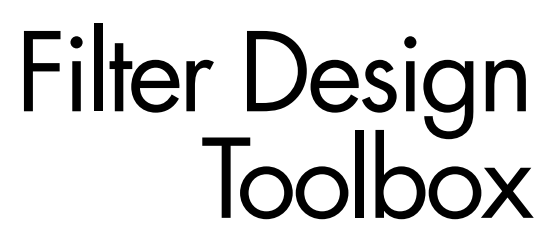

**For Use with MATLAB®**

Computation  $\mathcal{L}_{\mathcal{A}}$ 

Visualization 

Programming  $\blacksquare$ 

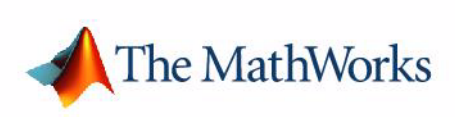

User's Guide

*Version 3*

#### **How to Contact The MathWorks:**

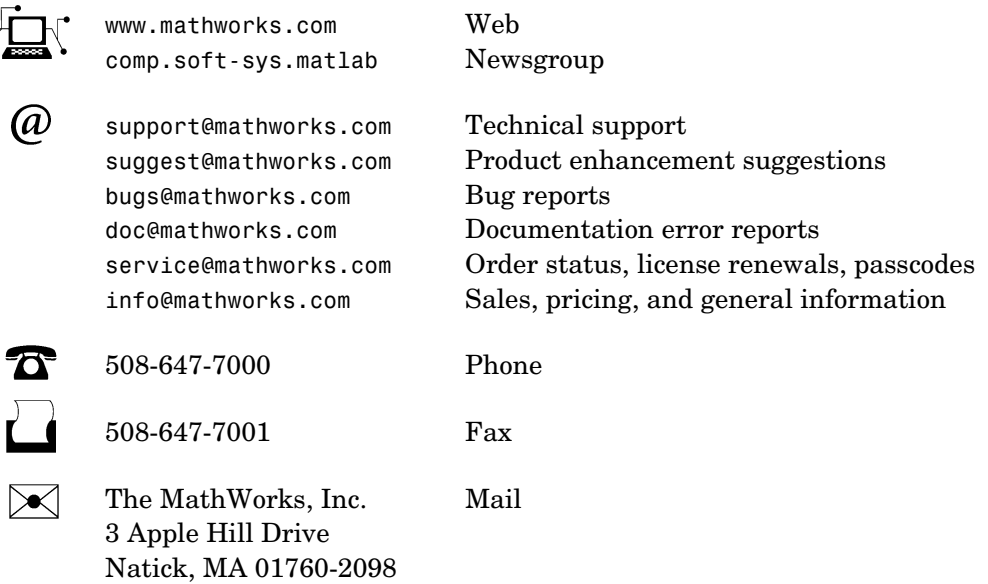

For contact information about worldwide offices, see the MathWorks Web site.

#### *Filter Design Toolbox User's Guide*

© COPYRIGHT 2000 - 2005 by The MathWorks, Inc.

The software described in this document is furnished under a license agreement. The software may be used or copied only under the terms of the license agreement. No part of this manual may be photocopied or reproduced in any form without prior written consent from The MathWorks, Inc*.*

FEDERAL ACQUISITION: This provision applies to all acquisitions of the Program and Documentation by, for, or through the federal government of the United States. By accepting delivery of the Program or Documentation, the government hereby agrees that this software or documentation qualifies as commercial computer software or commercial computer software documentation as such terms are used or defined in FAR 12.212, DFARS Part 227.72, and DFARS 252.227-7014. Accordingly, the terms and conditions of this Agreement and only those rights specified in this Agreement, shall pertain to and govern the use, modification, reproduction, release, performance, display, and disclosure of the Program and Documentation by the federal government (or other entity acquiring for or through the federal government) and shall supersede any conflicting contractual terms or conditions. If this License fails to meet the government's needs or is inconsistent in any respect with federal procurement law, the government agrees to return the Program and Documentation, unused, to The MathWorks, Inc.

MATLAB, Simulink, Stateflow, Handle Graphics, Real-Time Workshop, and xPC TargetBox are registered trademarks of The MathWorks, Inc.

Other product or brand names are trademarks or registered trademarks of their respective holders.

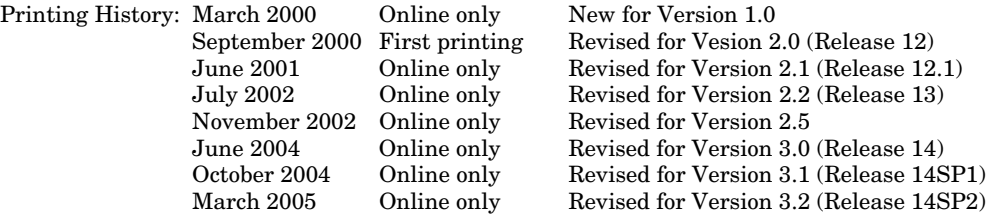

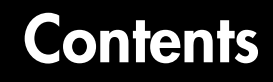

# **[Filter Design Toolbox Overview](#page-12-1)**

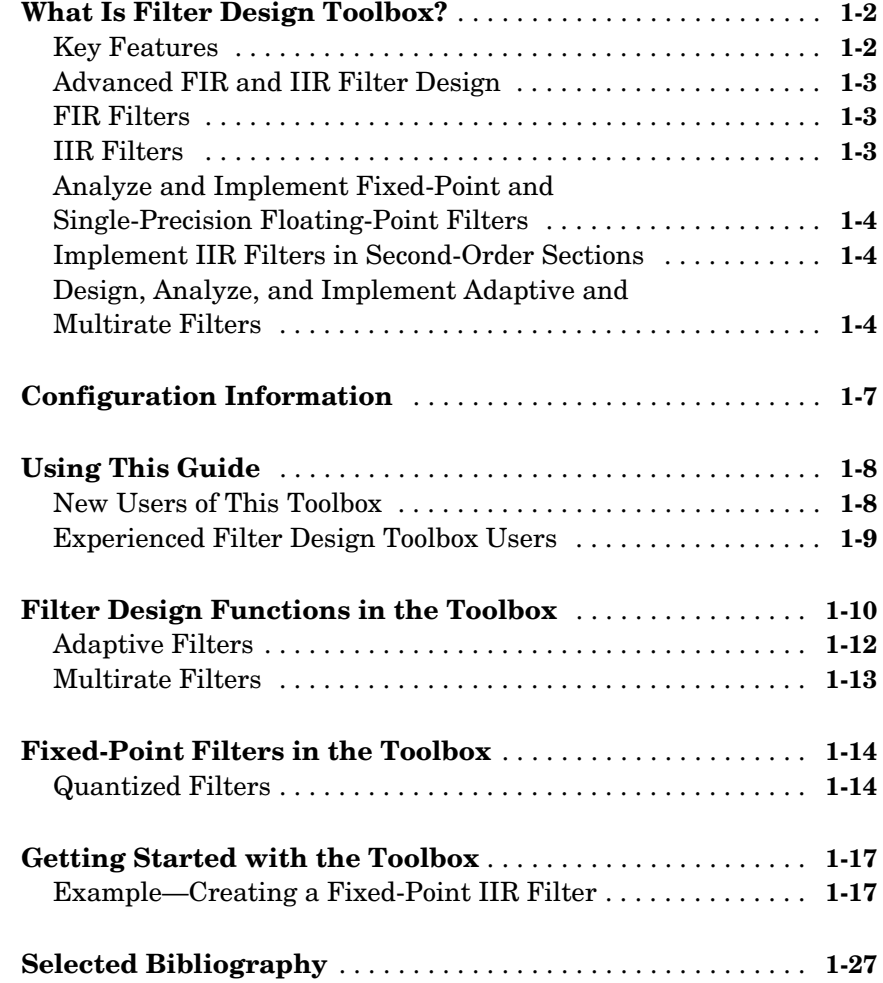

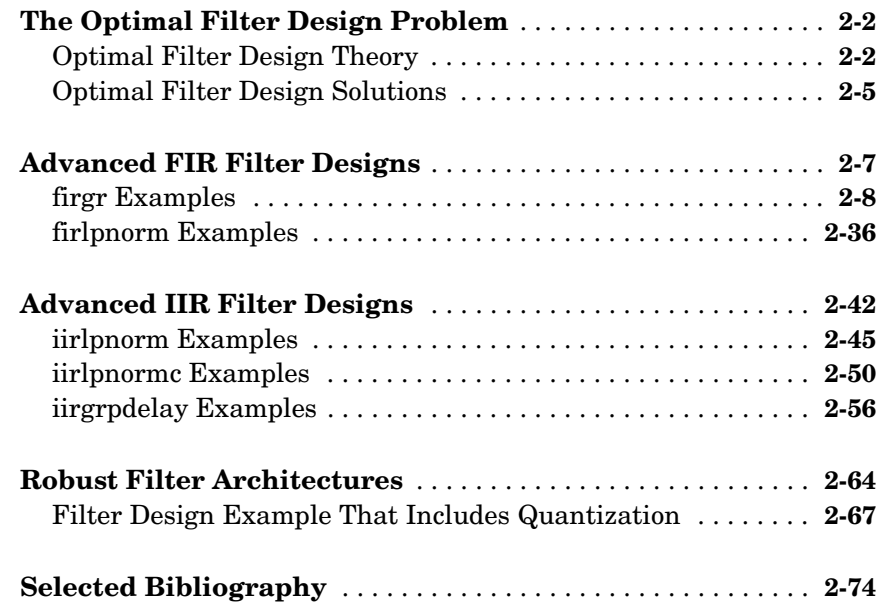

# **[Working with Fixed-Point Filters](#page-114-1)**

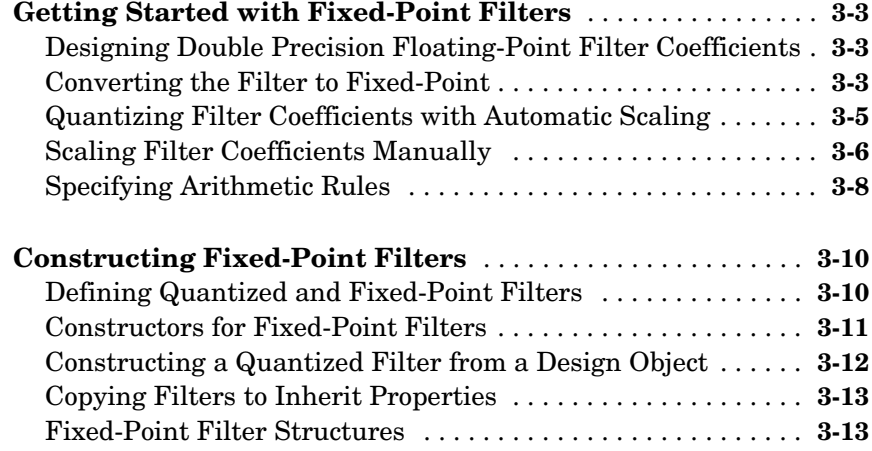

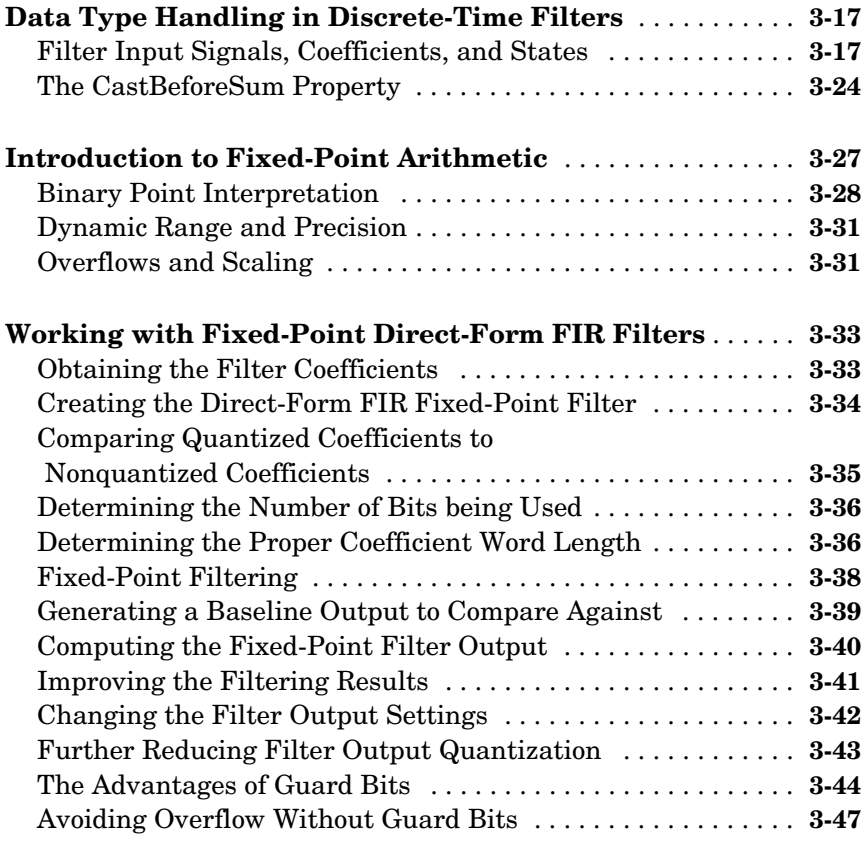

# **[Designing Adaptive Filters](#page-164-1)**

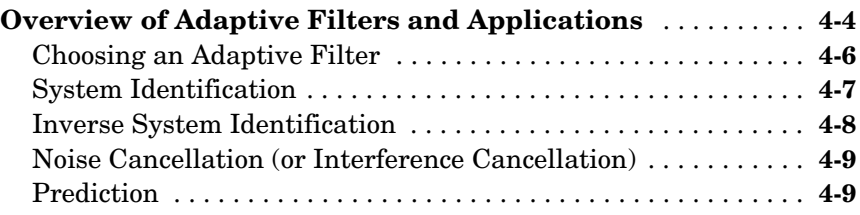

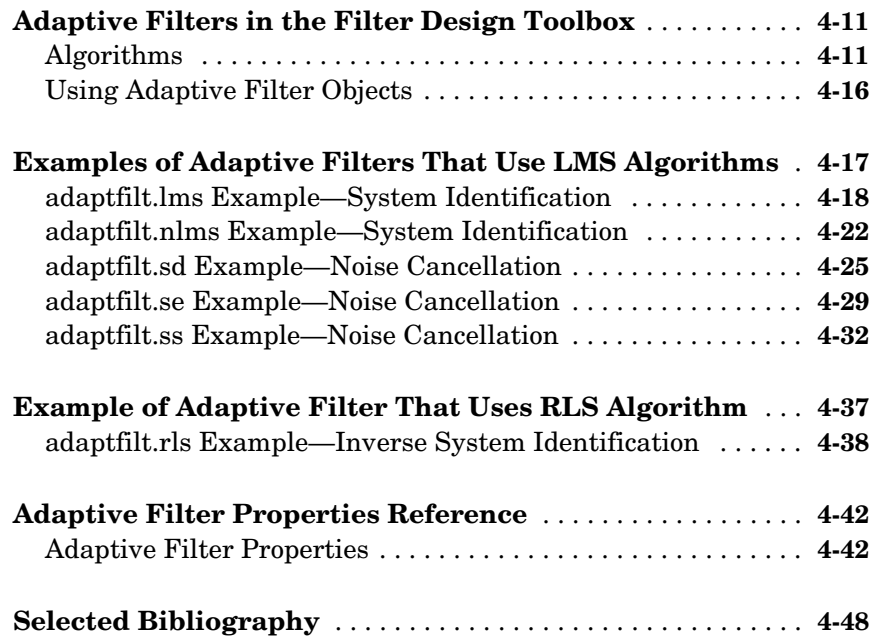

# **[Designing Multirate Filters](#page-212-1)**

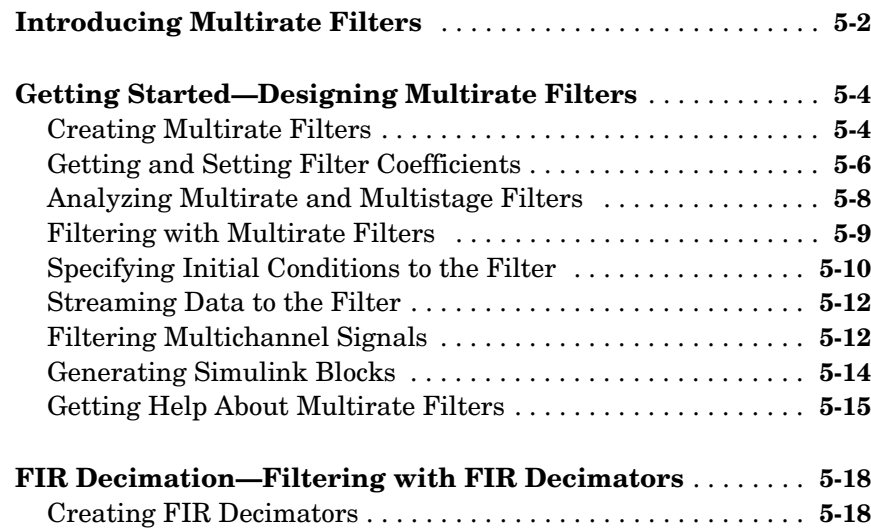

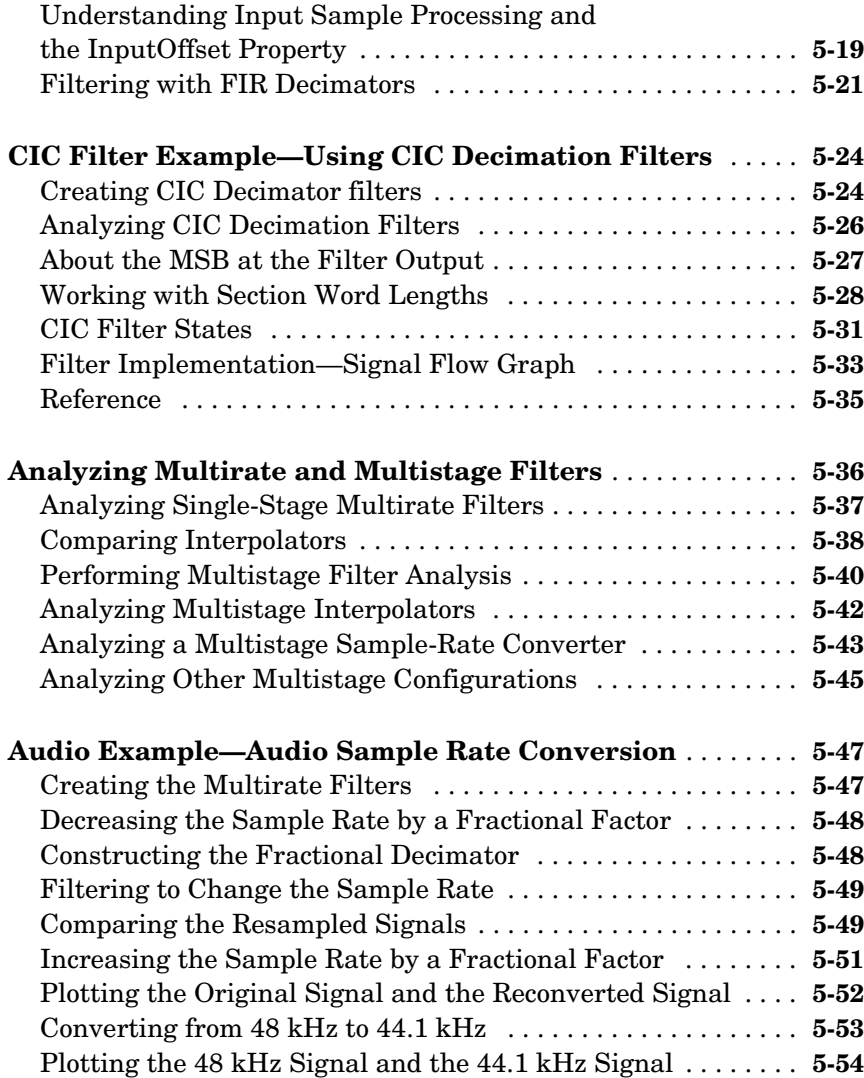

## **[Digital Frequency Transformations](#page-268-1)**

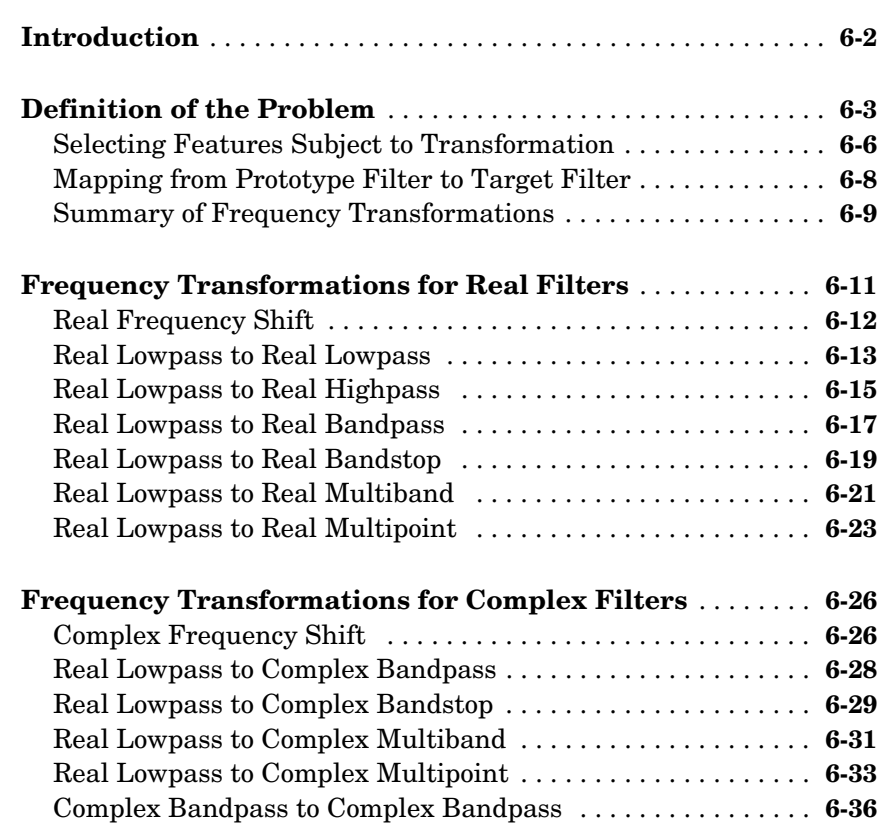

# **[Using FDATool with the Filter Design Toolbox](#page-306-1)**

# *7*

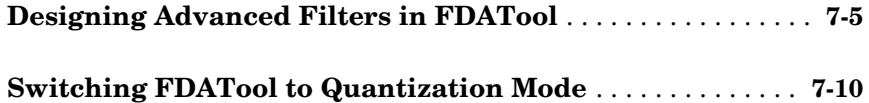

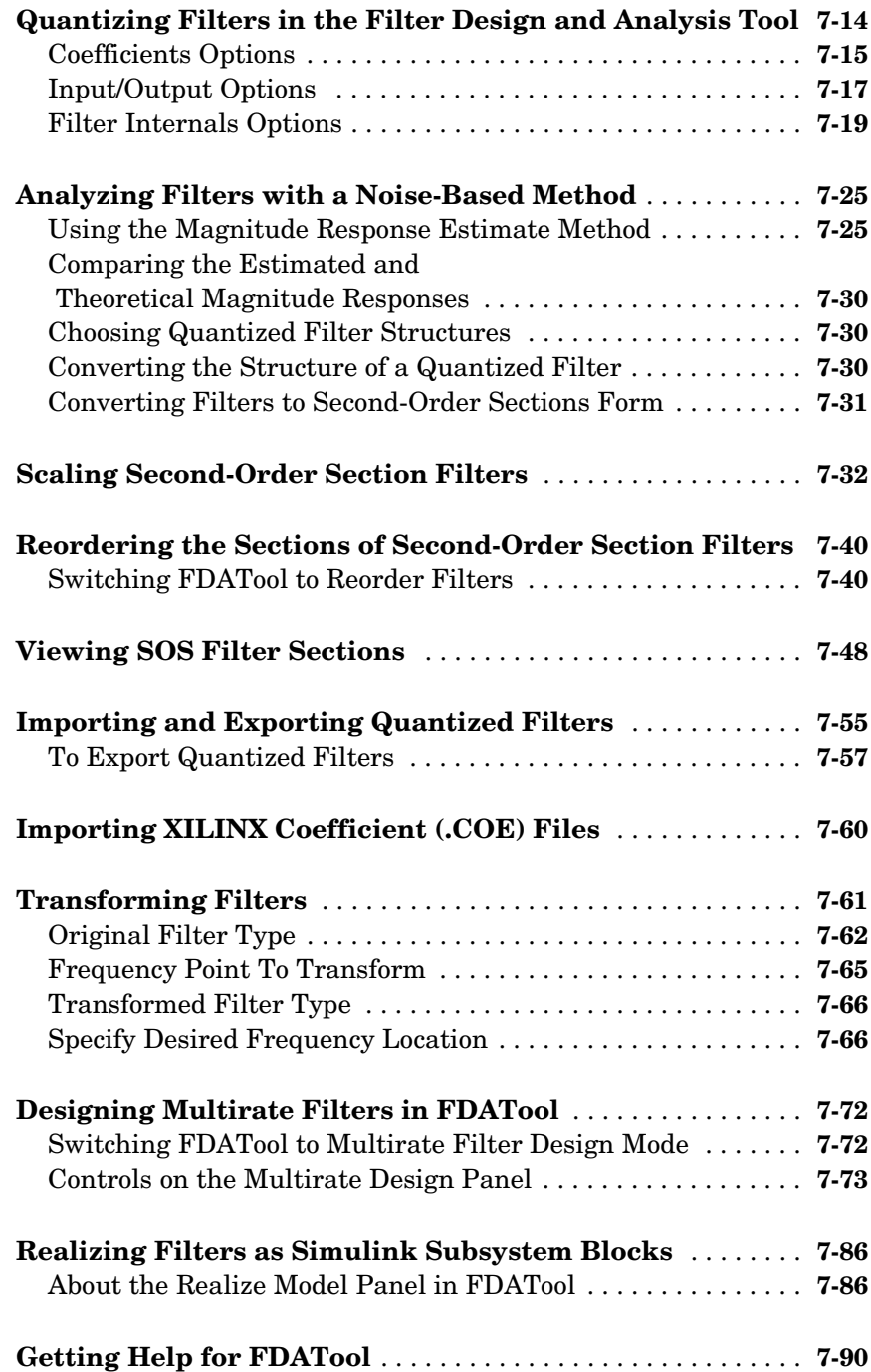

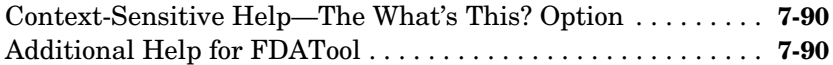

## **[Reference for the Properties of Filter Objects](#page-396-1)**

# *8*

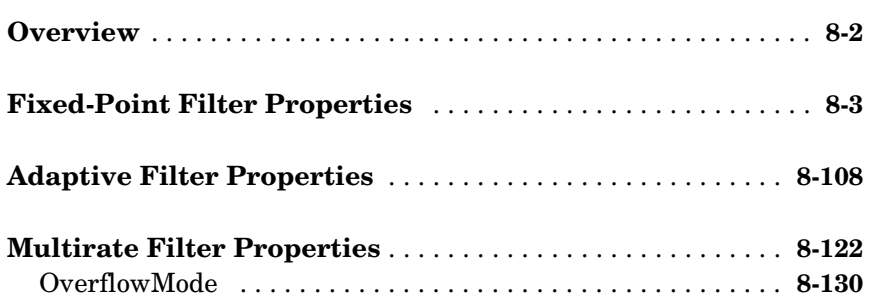

#### **[Function Reference](#page-530-1)**

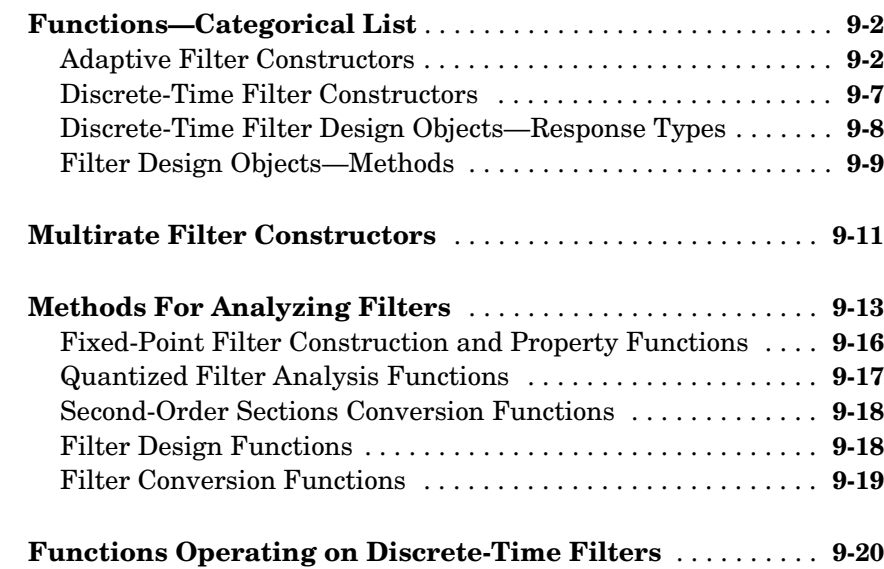

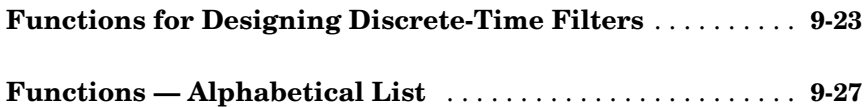

## **[Bibliography](#page-1472-1)**

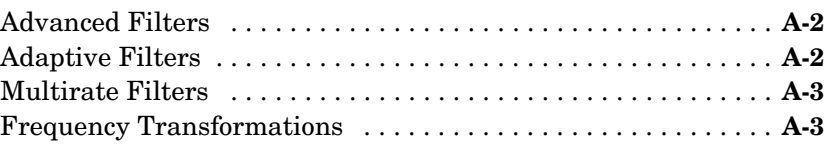

*10*

## **[Index](#page-1476-0)**

# <span id="page-12-0"></span>**1**

# <span id="page-12-1"></span>Filter Design Toolbox **Overview**

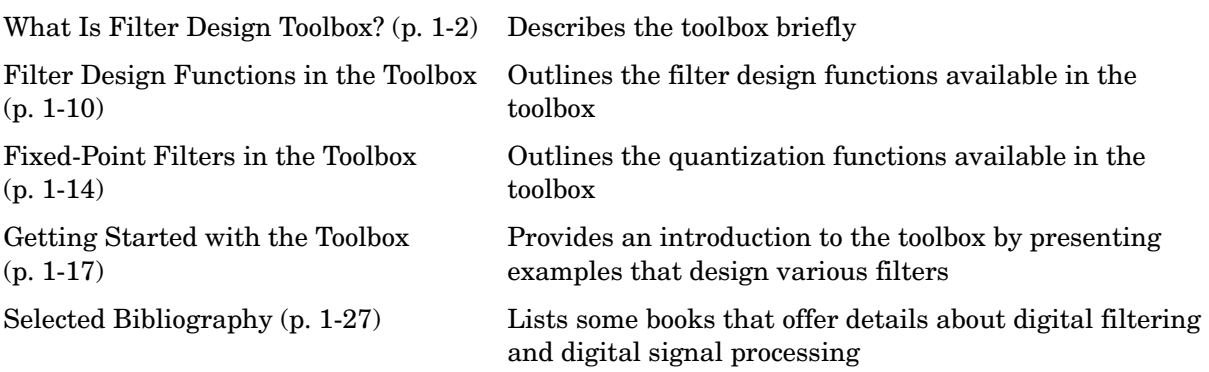

#### <span id="page-13-0"></span>**What Is Filter Design Toolbox?**

The Filter Design Toolbox is a collection of tools that provides advanced techniques for designing, simulating, and analyzing digital filters. It extends the capabilities of the Signal Processing Toolbox with filter architectures and design methods for complex real-time DSP applications, including adaptive filtering and multirate filtering, as well as filter transformations.

Used with the Fixed-Point Toolbox, the Filter Design Toolbox provides functions that simplify the design of fixed-point filters and the analysis of quantization effects. When used with the Filter Design HDL Coder, the Filter Design Toolbox lets you generate VHDL and Verilog code for fixed-point filters.

#### <span id="page-13-1"></span>**Key Features**

- **•** Advanced FIR filter design methods, including minimum-order, minimum-phase, constrained-ripple, halfband, Nyquist, interpolated FIR, and nonlinear phase
- **•** Perfect reconstruction and two-channel FIR filter bank design
- **•** Advanced IIR design methods, including arbitrary magnitude, group-delay equalizers, constrained-pole radius, peaking, notching, and comb filters
- **•** Analysis and implementation of digital filters in single-precision floating-point and fixed-point arithmetic
- **•** Support for IIR filters implemented in second-order sections, including design, scaling, and section reordering
- **•** Round-off noise analysis for filters implemented in single-precision floating point or fixed point
- **•** FIR and IIR filter transformations, including lowpass to lowpass, lowpass to highpass, and lowpass to multiband.
- **•** Adaptive filter design, analysis, and implementation, including LMS-based, RLS-based, lattice-based, frequency-domain, fast transversal, and affine projection
- **•** Multirate filter design, analysis, and implementation, including cascaded integrator-comb (CIC) fixed-point multirate filters
- **•** VHDL and Verilog code generation for fixed-point filters

#### <span id="page-14-0"></span>**Advanced FIR and IIR Filter Design**

The Filter Design Toolbox lets you design optimal FIR and IIR filters from scratch, import previously designed filters, quantize floating-point filters, and analyze quantization effects. You can access all toolbox functions from the Filter Design and Analysis Tool (FDATool) or from the command line

#### <span id="page-14-1"></span>**FIR Filters**

The toolbox supports the following FIR filter designs:

- **•** Advanced equiripple FIR designs, including minimum-order, constrained-ripple, minimum-phase, adjacent bands, single-point bands, independent approximation errors, extra-ripple, and maximal-ripple designs
- **•** Least Pth-norm FIR designs, providing optimal nonlinear phase designs that can minimize any norm from 2 (minimum error energy) to infinity (minimax/equiripple error)
- **•** Halfband FIR designs, including equiripple, least-squares, and window methods
- **•** Nyquist (Lth-band) filter designs, providing linear phase and minimum-phase designs, as well as equiripple, sloped-stopband, and window methods
- **•** Interpolated FIR (IFIR) designs, enabling you to:
	- **-** Design filters with narrow transition bands using a reduced number of multipliers
	- **-** Choose between simple, intermediate, and advanced optimization
- **•** FIR filter design for perfect reconstruction and two-channel filter banks

#### <span id="page-14-2"></span>**IIR Filters**

The toolbox supports the following IIR filter designs:

- **•** Allpass IIR filter design with arbitrary group delay, enabling you to equalize the group delays of other IIR filters to obtain an approximate linear phase passband response
- **•** Least Pth-norm IIR design, enabling the design of arbitrary magnitude optimal IIR filters in addition to lowpass, highpass, bandpass, and bandstop designs
- **•** Constrained least Pth-norm IIR design, constraining the maximum radius of the filter poles to improve robustness to quantization effects
- **•** Peak, notch, and comb filters, to eliminate single-tone and periodic interference

#### <span id="page-15-0"></span>**Analyze and Implement Fixed-Point and Single-Precision Floating-Point Filters**

When used with the Fixed-Point Toolbox, the Filter Design Toolbox offers bit-true, fixed-point implementation of digital filters using more than 15 structures, including FIR, IIR (SOS and non-SOS), and lattice-based filters. Word lengths for different quantities, such as coefficients, products, and accumulators, can be set to arbitrary values. Full-precision modes are available to simulate the non-loss of bits. Other automatic modes available include best-precision and avoid overflow.

The Filter Design Toolbox provides a full suite of analysis tools for fixed-point filters, including magnitude response, impulse response, pole/zero plots, and round-off-noise. The toolbox supports the implementation and analysis of single-precision floating-point filters for the same filter structures as for fixed-point arithmetic.

#### <span id="page-15-1"></span>**Implement IIR Filters in Second-Order Sections**

The toolbox includes functions for the design of IIR filters directly in second-order section (SOS) form. SOS minimizes round-off problems when converting from transfer functions or pole-zero representations. The toolbox provides scaling of SOS filters in any of the four direct forms to maximize the performance of these filters when implemented in fixed point. You can use the scaling to reorder the second-order sections for further optimization. The toolbox also provides enhanced filter analysis methods specific to SOS filters.

#### <span id="page-15-2"></span>**Design, Analyze, and Implement Adaptive and Multirate Filters**

The Filter Design Toolbox provides full support for the design of advanced filters. The toolbox contains objects that let you develop adaptive and multirate filters to stringent specifications and apply the filter to data, minimizing errors between the filter output and the desired signal.

#### **Adaptive Filters**

Adaptive filters are self-learning filters that achieve a particular effect when no *a priori* signal information is available. The Filter Design Toolbox provides the following techniques for LMS-based adaptive filters:

- **•** RLS-based
- **•** Affine projection
- **•** Fast transversal
- **•** Frequency-domain
- **•** Lattice-based

The toolbox also includes algorithms for analyzing these filters, including tracking of coefficients, learning curves, and convergence.

#### **Multirate Filters**

Multirate filtering involves using different sample rates within a system. This approach yields computational efficiencies that are impossible to obtain with a system that operates on a single, fixed-sample rate. The Filter Design Toolbox supports the analysis, design, and implementation of multirate filters. It includes functions for designing:

- **•** Polyphase interpolators
- **•** Polyphase decimators
- **•** Polyphase sample-rate converters
- **•** CIC multirate filters
- **•** Multistage multirate filters

Specialized functions for analyzing polyphase (multirate) filters are available as they are for adaptive filters.

Designers use filtering and its variant, digital filtering, for many tasks:

- **•** To separate signals that have been combined, such as a musical recording and the noise added during the recording process
- **•** To separate signals into their constituent frequencies
- **•** To demodulate signals
- **•** To restore signals that have been degraded by some process, known or unknown

You can use analog filters to accomplish these tasks, but digital filters offer greater flexibility and accuracy than analog filters. In addition, digital signal processing (DSP) depends in large measure on digital filtering to meet the needs of its users.

Analog filters can be cheaper, faster, and have greater dynamic range; digital filters outstrip their analog cousins in flexibility. The ability to create filters that have arbitrary shape frequency response curves, and filters that meet performance constraints, such as bandpass width and transition region width, is well beyond that of analog filters.

Quantization is a natural outgrowth of digital filtering and digital signal processing development. Also, there is a growing need for fixed-point filters that meet power, cost, and size restrictions. When you convert a filter from floating-point to fixed-point, you use quantization to perform the conversion.

As filter designers began to use digital filters in applications where power limitations and size constraints drove the filter design, they moved from double-precision, floating-point filters to fixed-point filters. When you have enough power to run a floating-point digital signal processor, such as on desktop PC or in your car, fixed-point processing and filtering are unnecessary. But, when your filter needs to run in a cellular phone, or you want to run a hearing aid for hours instead of seconds, fixed-point processing can be essential to ensure long battery life and small size.

Filter Design Toolbox provides the functions you need to develop filters that meet the needs of fixed-point algorithms and electronics systems. In addition to offering tools for analyzing the effects of quantization on filter performance and signal processing performance, the toolbox offers filter structures for you to use to develop prototype filter designs. With structures ranging from finite impulse response (FIR) filters to infinite impulse response (IIR) filters, adaptive filters, and multirate filters, you can investigate alternative fixed-point realizations of filters that might meet your goals.

#### <span id="page-18-0"></span>**Configuration Information**

To determine whether Filter Design Toolbox is installed on your system, type this command at the MATLAB® prompt.

ver

When you enter this command, MATLAB displays information about the version of MATLAB you are running, including a list of all toolboxes installed on your system and their version numbers.

For information about installing the toolbox, refer to the installation documentation for your platform.

**Note** For up-to-date information about system requirements, visit the system requirements page, available in the products area at the MathWorks Web site (www.mathworks.com).

#### <span id="page-19-0"></span>**Using This Guide**

All users of the toolbox should read this guide. You should be generally familiar with basic digital signal processing concepts before you use the toolbox and this User's Guide. The quantization portion of this toolbox assumes some familiarity with fixed-point and floating-point arithmetic in the context of digital filtering applications.

#### <span id="page-19-1"></span>**New Users of This Toolbox**

You can use this toolbox to:

- **•** Design floating-point and fixed-point filters using advanced design methods
- **•** Design adaptive filters
- **•** Design multirate filters
- **•** Transform filters from one frequency response type to another, such as from lowpass to bandstop
- **•** Convert filters to and from coupled-allpass forms
- **•** Convert filters to second-order section form, or design filters in second-order section form

This toolbox relies on object-oriented programming techniques using objects for quantized filtering and analysis. You do not need to be familiar with these techniques to use this toolbox. However, you may want to review the concepts of MATLAB structures and cell arrays, as these are used in the syntax for several toolbox methods. For more information on MATLAB structures and cell arrays, refer to "Programming and Data Types" in your MATLAB documentation.

As a new user of this toolbox, read the entire guide. Of particular interest are:

- **•** [Chapter 2, "Designing Advanced Filters"](#page-40-1) for its background information on the advanced filter design techniques in this toolbox
- **•** [Chapter 3, "Working with Fixed-Point Filters"](#page-114-1) for information on constructing and using quantized filters
- **•** [Chapter 7, "Using FDATool with the Filter Design Toolbox"](#page-306-1) for information about using Filter Design and Analysis Tool to quantize filters and investigate the effects of quantization on filter performance
- **•** ["Property Details for Fixed-Point Filters" on page 8-20](#page-415-0) for a description of the quantized and fixed-point filter properties
- **•** ["Functions—Categorical List" on page](#page-531-2) 9-2 for a brief description of every function in the toolbox (online only)

#### <span id="page-20-0"></span>**Experienced Filter Design Toolbox Users**

As an experienced user of this toolbox, you may find the following sections to be useful reference guides for the toolbox:

- **•** ["Property Details for Fixed-Point Filters" on page 8-20](#page-415-0)
- **•** ["Functions—Categorical List" on page 9-2](#page-531-2) (online only)
- Reference pages for the functions in the toolbox (available online only)

This section contains the following subsections introducing filter design:

- **•** ["Filter Design Functions in the Toolbox" on page 1-10](#page-21-0)
- **•** ["Fixed-Point Filters in the Toolbox" on page 1-14](#page-25-0)
- **•** ["Getting Started with the Toolbox" on page 1-17](#page-28-0)
- **•** ["Selected Bibliography" on page 1-27](#page-38-0)

#### <span id="page-21-0"></span>**Filter Design Functions in the Toolbox**

In a system that has unlimited power and size, any filter structure that met your performance specifications would do. You would design a floating-point filter whose frequency response achieved your aims and implement that filter in your system.

When you need a fixed-point filter to meet your requirements, the filter structure you choose can depend very much on how quantization affects the performance of the filter. Filter Design Toolbox offers both FIR and IIR filter design tools and structures that let you experiment with multiple filter designs to see how each responds to quantization effects.

#### **Discrete-Time Filter Structures**

The following tables detail some of the quantized FIR and IIR filter structures and designs available in the toolbox. For lists of all the architectures and design methods available in the toolbox, refer to the section ["Functions—](#page-531-2) [Categorical List" on page 9-2](#page-531-2) in this guide.

**Table 1-1: Finite Impulse Response Filter Structures**

| <b>FIR Filter Structures</b> | <b>Description</b>                |
|------------------------------|-----------------------------------|
| dfilt.dfasymfir              | Asymmetrical FIR filter           |
| dfilt.dffir                  | Direct-form FIR filter            |
| dfilt.dffirt                 | Transposed direct-form FIR filter |
| dfilt.dfsymfir               | Symmetric FIR filter              |

#### **Table 1-2: Infinite Impulse Response Filter Structures**

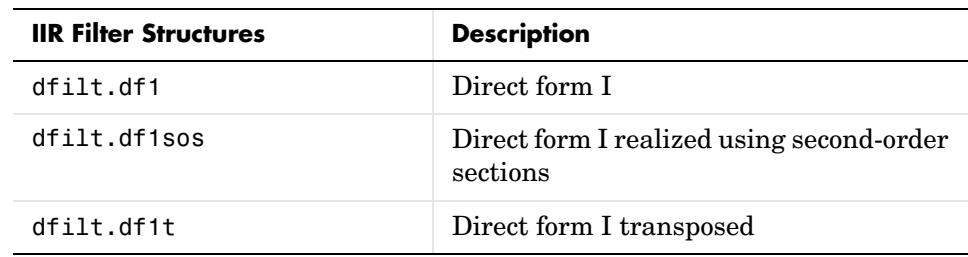

| <b>IIR Filter Structures (Continued)</b> | <b>Description</b>                                                 |
|------------------------------------------|--------------------------------------------------------------------|
| dfilt.df1tsos                            | Direct form I transposed, realized using<br>second-order sections  |
| diff.df2                                 | Direct form II                                                     |
| dfilt.df2sos                             | Direct form II, realized using<br>second-order sections            |
| diff1t.df2t                              | Direct form II transposed                                          |
| dfilt.df2tsos                            | Direct form II transposed, realized using<br>second-order sections |
| dfilt.scalar                             | Scalar form                                                        |

**Table 1-2: Infinite Impulse Response Filter Structures**

#### **Table 1-3: Lattice Filter Structures**

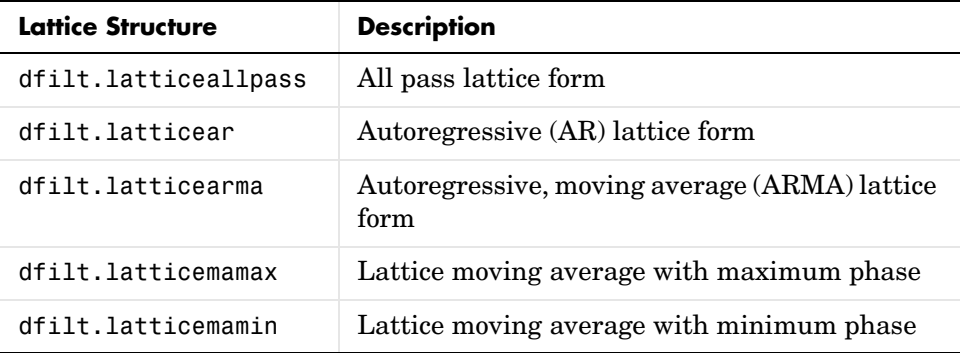

Each of the structures supports floating-point or fixed-point realizations, and you use the toolbox functions, dfilt.*structure*, to create each one. To review schematics of the filter structures available in this toolbox, refer to the reference pages for each filter constructor, such as dfilt.df1 or dfilt.latticearma. Or to review all of the structures available for discrete-time filters, refer to ["FilterStructure" on page 8-46.](#page-441-0)

#### **To run the filter demos**

**1** Enter demo at the MATLAB command line prompt.

The Help system opens with the MATLAB demos showing for all products.

- **2** Double-click the entry **Toolboxes** in the left pane. The list of available toolboxes appears in the left pane.
- **3** Click **Filter Design**.
- **4** Click **FIR Filter Design** or **IIR Filter Design** in the right pane. Or choose from the other demonstration categories like adaptive filters.

#### <span id="page-23-0"></span>**Adaptive Filters**

The following table list a few of the adaptive filter algorithms and filters available in the toolbox. For complete lists of all the adaptive filters available in the toolbox, refer to the section ["Adaptive Filter Constructors" on page 9-2](#page-531-3)  in this guide.

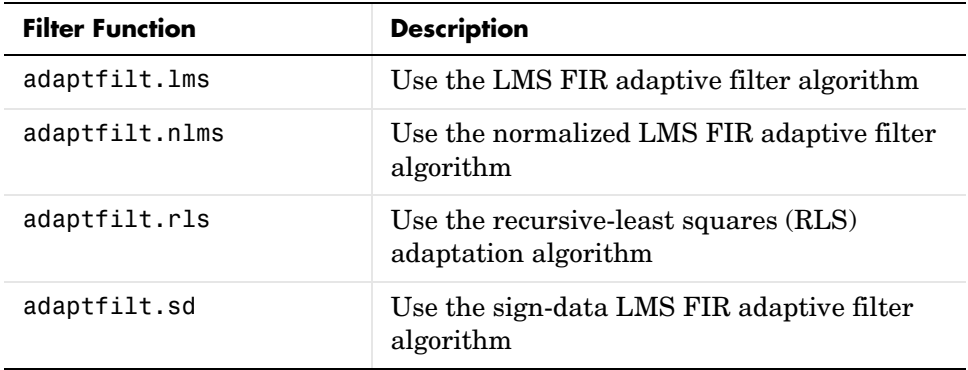

#### <span id="page-24-0"></span>**Multirate Filters**

The following table details some of the more common multirate filters available in the toolbox. For lists of all the multirate filters available in the toolbox, refer to the section ["Multirate Filter Constructors" on page 9-11](#page-540-1) in this guide.

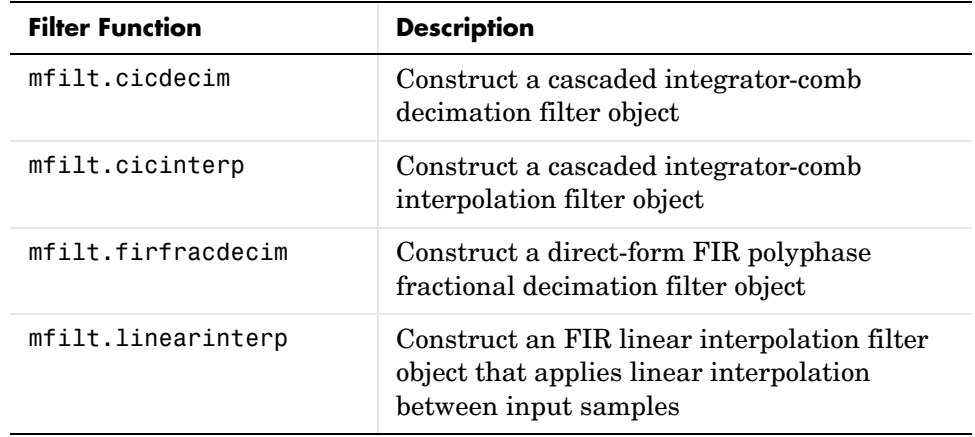

#### <span id="page-25-0"></span>**Fixed-Point Filters in the Toolbox**

Designing floating-point filters solves only part of the filter design problem. In most cases, floating-point filter realizations are not appropriate for digital signal processing applications. Many real-world DSP systems require that their filters use minimum power, generate minimum heat, and do not induce computational overload in their processors. Meeting these constraints often means using fixed-point filters. Unfortunately, converting a floating-point filter to fixed-point realization (called quantizing) can result in lost filter performance and accuracy. To simulate and determine the effects of quantization, and allow you to investigate how switching from floating-point to fixed-point arithmetic affects the performance of your filter, the toolbox includes quantization functions. You use the toolbox construction and analysis functions for constructing, applying, and analyzing floating-point and fixed-point filters.

#### <span id="page-25-1"></span>**Quantized Filters**

Quantization, or the effect of word length on filter performance, can lead to erroneous behavior in filter designs. Finite word lengths can change the frequency response of a filter from its desired performance. To help you investigate quantization effects that occur during filtering, the toolbox provides two ways to construct a quantized filter:

- **•** Use the function dfilt.*structure* to create a default filter with a selected filter structure.
- **•** Use fdesign and specify a filter magnitude response and use it to design a filter.

In both techniques, your filters have the same properties although the implemented structures may be different.

To help you create and analyze quantized filters, Filter Design Toolbox is object-oriented. You encapsulate the parameters needed to specify your quantized filter under one variable name in a quantized filter object. To specify the parameters associated with a quantized filter, you set the property values for its associated named properties*.* These properties are assigned to the quantized filter object that represents your quantized filter.

You can design a wide range of fixed-point and custom floating-point filters in Filter Design Toolbox. You use the double-precision filters you design in Signal Processing Toolbox and Filter Design Toolbox as reference filters to create quantized filters in this toolbox. To develop a quantized filter, use either toolbox to create a double-precision filter that meets your requirements, then use the quantization functions in this toolbox to convert the double-precision filter to a quantized filter.

Refer to [Table 1-4](#page-26-0) for a list of some of the filter design methods in this toolbox.

| <b>Filter Function</b> | <b>Filter Description</b>                                                                                                    |
|------------------------|----------------------------------------------------------------------------------------------------|
| firlpnorm              | Design minimax solution FIR filters using the least-pth<br>algorithm                                                               |
| firgr                  | Use the generalized Parks-McClellan exchange<br>algorithm to design optimal solution FIR filters with<br>arbitrary response curves |
| fircband               | Design constrained-band Remez FIR filters                                                                                          |
| fircegrip              | Design constrained, equiripple, finite impulse response<br>(FIR) filters                                                           |
| firequint              | Design equiripple FIR interpolation filters                                                                                        |
| firgr                  | Design FIR filters using generalized Remez techniques                                                                              |
| firhalfband            | Design half-band FIR filters                                                                                                    |
| firnyquist             | Design equiripple Nyquist FIR filters                                                                                              |
| firpr2chfb             | Design FIR perfect reconstruction two-channel filter<br>banks                                                                      |
| ifir                   | Design interpolated FIR filters                                                                                                    |
| iircomb                | Design IIR comb notching or peaking discrete-time<br>filter                                                                        |
| iirgrpdelay            | Design optimal solution IIR filters where you specify<br>the group delay in the passband frequencies                               |

<span id="page-26-0"></span>**Table 1-4: Filter Design Methods in the Toolbox—FIR and IIR**

| <b>Filter Function</b> | <b>Filter Description</b>                                                                                                    |
|------------------------|----------------------------------------------------------------------------------------------------|
| iirlpnorm              | Design minimax solution IIR filters using the least-pth<br>algorithm                                                                                                    |
| iirlpnormc             | Design minimax solution IIR filters using the least-pth<br>algorithm. In addition, restrict the filter poles and<br>zeros to lie within a fixed radius around the origin of<br>the $z$ -plane |
| iirpeak                | Design second-order IIR peaking (or resonator) filters                                                                                                    |

**Table 1-4: Filter Design Methods in the Toolbox—FIR and IIR (Continued)**

You can construct these filters as single-precision floating-point, double-precision floating-point or fixed-point filters. For more information about all of the design methods in the toolbox, refer to ["Discrete-Time Filter](#page-536-1)  [Constructors" on page 9-7.](#page-536-1)

#### <span id="page-28-0"></span>**Getting Started with the Toolbox**

This section provides an example to get you started using Filter Design Toolbox. You can run the code in this example from the Help browser (select the code, right-click the selection, and choose **Evaluate Selection** from the context menu) or you can enter the code on the command line. This exercise also introduces Filter Design and Analysis Tool (FDATool). You use it to design and analyze filters, and to quantize filters.

As you follow the example, you are introduced to some of the basic tasks of designing a filter and using FDATool. You will engage some of the quantization capabilities of the toolbox, and a few of the filter analyses provided as well.

Before you begin this example, start MATLAB and verify that you have installed Signal Processing and Filter Design Toolboxes (type ver at the command prompt). You should see Filter Design Toolbox, version 3.0 and Signal Processing Toolbox, version 6.2, among others, in the list of installed products.

#### <span id="page-28-1"></span>**Example—Creating a Fixed-Point IIR Filter**

**Example Background.** To introduce you to designing fixed-point filters in the toolbox, this example starts by using Filter Design and Analysis Tool (FDATool) to design a straightforward IIR filter. In this case, we use the Chebyshev I filter design method to begin.

During the example, you have the chance to export filters to your MATLAB workspace, filter some data with the filter, and use the scaling features in FDATool to improve the filter performance. One of the most salient points in this example is that, while second-order section (SOS) filters are generally good starting points for fixed-point filter design, you might find that without scaling your filter, the SOS implementation may not meet your needs, as this example shows. to

#### **To create a fixed-point filter in FDATool**

Filter Design and Analysis Tool (FDATool) is one tool this toolbox provides to help you design and analyze filters. From the various design panels in the tool, such as the design filter panel or the multirate filter design panel, you can design FIR and IIR filters, import or export filters, analyze filters, and more.

As an introduction the using the toolbox, this tutorial takes you through designing, quantizing, and scaling a filter in FDATool.

**1** Open Filter Design and Analysis Tool by entering

fdatool

at the MATLAB command prompt. FDATool opens to show you the following dialog.

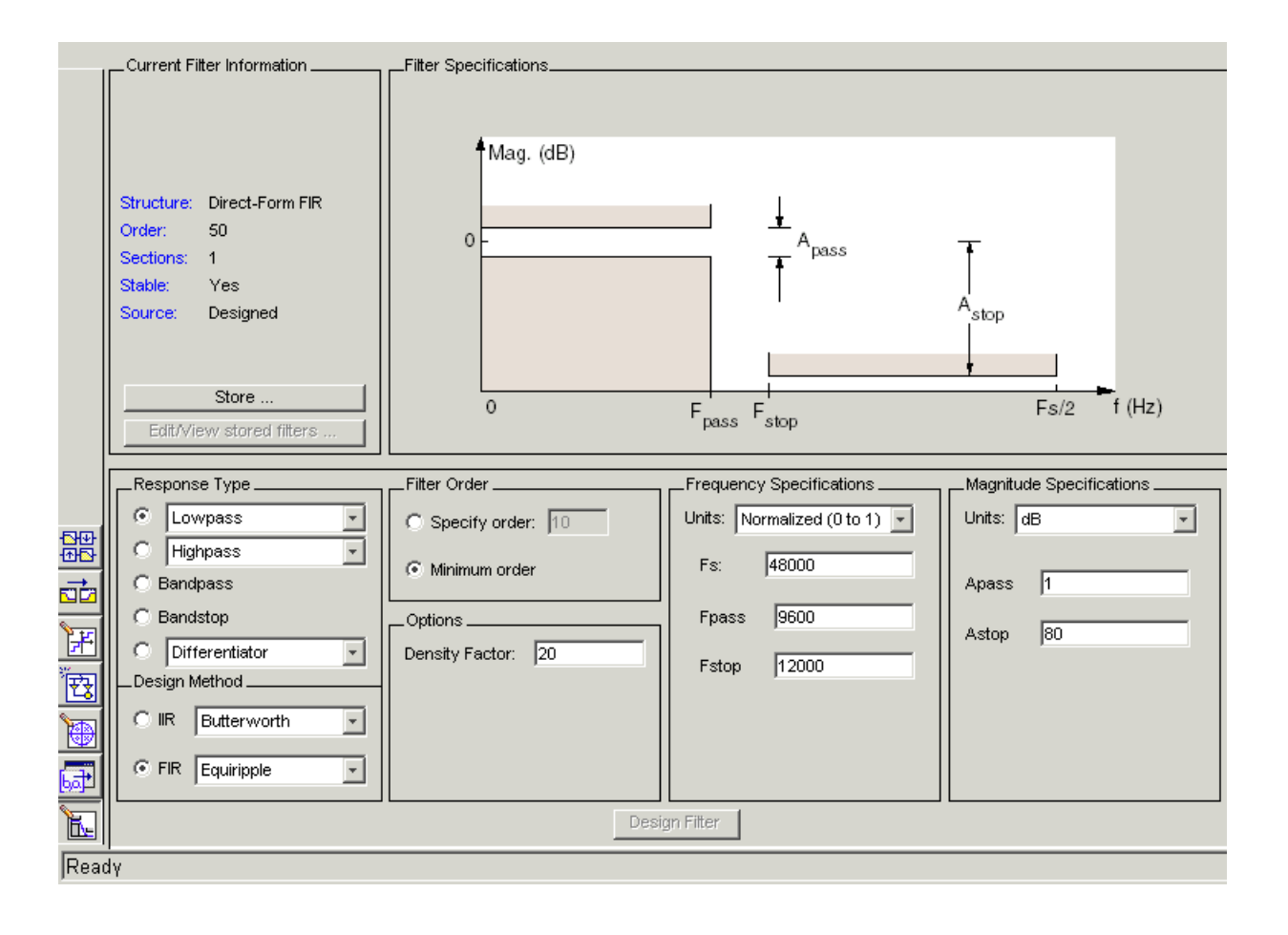

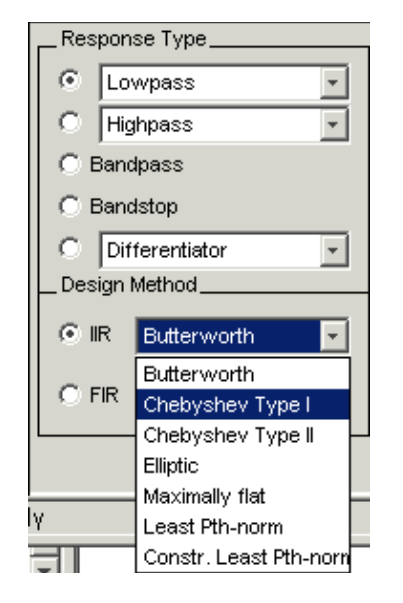

**2** Under **Design Method** in the bottom pane, select Chebyshev Type I from the **IIR** list and click **Design Filter**.

FDATool designs a double-precision lowpass filter using the Chebyshev I design method and displays the filter magnitude response in the FDATool analysis area. Your new filter is a double-precision filter that uses seven second-order sections. In the Current Filter Information area in FDATool, reproduced in the next figure, you see your filter described by various filter parameters including the filter order (13) and the structure (direct-form II using second-order sections).

In the figure, next to the current filter information, the curve presents the filter magnitude response. As intended, a lowpass filter with the end of the passband at about 9600 Hz.

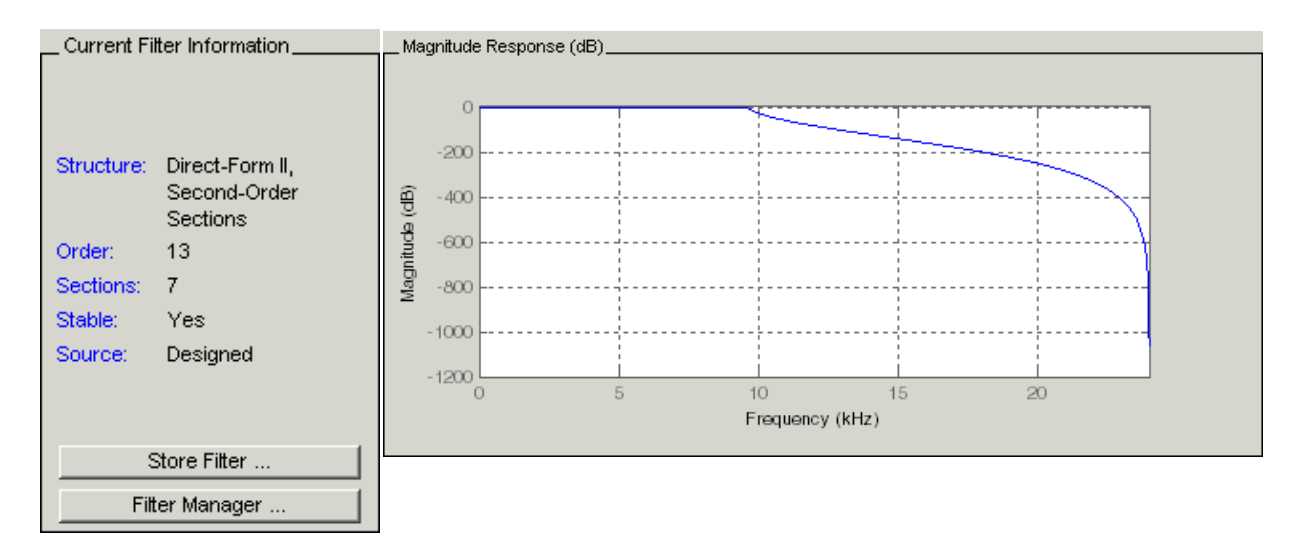

Now export this filter to your workspace so you can use it to filter some data.

- **3** On the FDATool menu bar, select **File—>Export** to open the **Export** dialog.
- **4** To export the filter to your workspace as a filter object, select Workspace from **Export To** and select Objects for **Export As**. The export dialog looks like this after you make your selections.

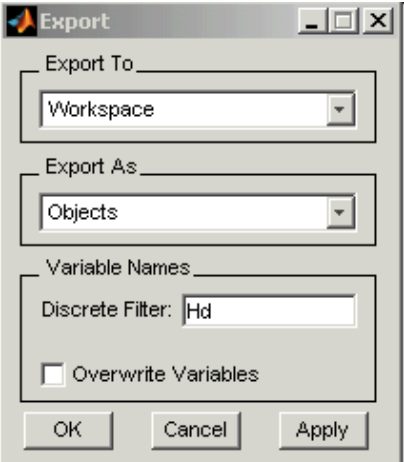

- **5** Click **OK** to export the filter with the variable name shown in the **Export** dialog. When you return to your workspace in MATLAB, you see the new object. In this case, the new object is named Hd.
- **6** In MATLAB, create a vector of random data (with values between 0 and 1) and filter the data with Hd.

x=rand(1000,1);  $y =$  filter(Hd,x);

Now y contains the data filtered by running x through the filter Hd.

- **7** Back in FDATool, click  $\frac{1}{e^{i}}$  on the side bar to switch FDATool to quantization mode.
- **8** With the quantization pane displayed in FDATool, switch **Filter arithmetic** to fixed-point. Now you see the quantization pane in FDATool, as shown in this figure.

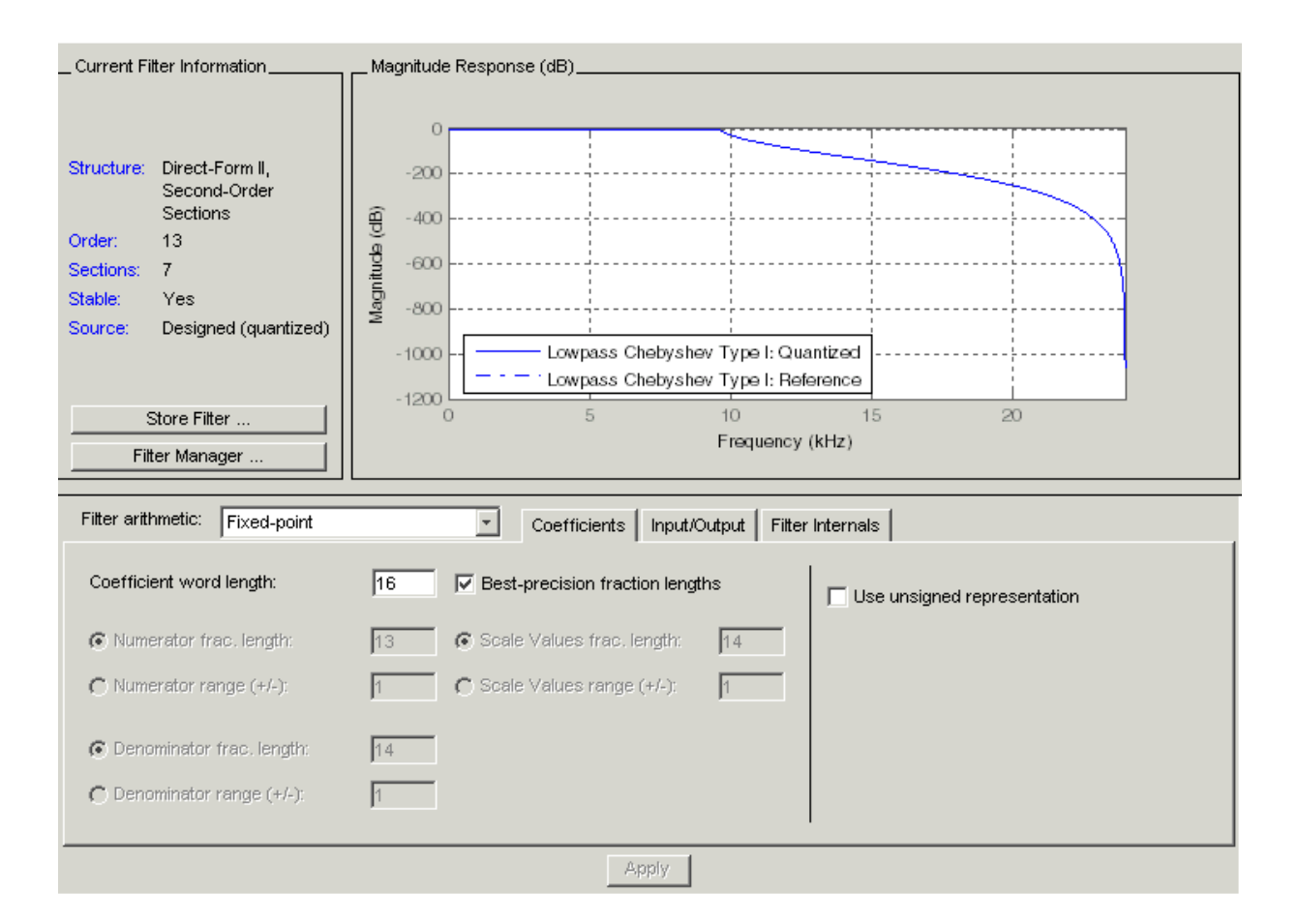

In the analysis area, FDATool shows the magnitude responses for two filters—your fixed-point (quantized) filter and the reference filter that accompanies the fixed-point version. Turn on the filter legend (select **View— Legend** from the menu bar) to help you identify which response belongs to each filter.

Zooming in on the curves shows that the two filter responses are very similar. Note that your fixed-point filter used the default settings in the quantization pane—16-bit coefficients and fraction lengths selected to ensure the best precision.

- **9** Now export the quantized filter to your workspace as an object. Since you are going to use the same variable name Hd for the quantized filter in your workspace, select **Overwrite variables** in the **Export** dialog.
- **10** Back in MATLAB, perform the filter process again, using the quantized filter Hd and the signal x.

 $ya = filter(Hd, x)$ ;

**11** This is the important step. Plot y and yq to see how the filtering process compared between the double-precision filter Hd and the fixed-point filter Hd.

plot([y,yq]) % The results are not close to matching.

A look at the plot reveals that the results of filtering the same data (x) with each filter were very different. Recall that the magnitude responses seemed to be the same. So quantizing the filter affected the filtering performance in a way that the magnitude response curve does not show. The answer is that the arithmetic performed by the filter after quantization is very different from the double-precision filter before quantization.

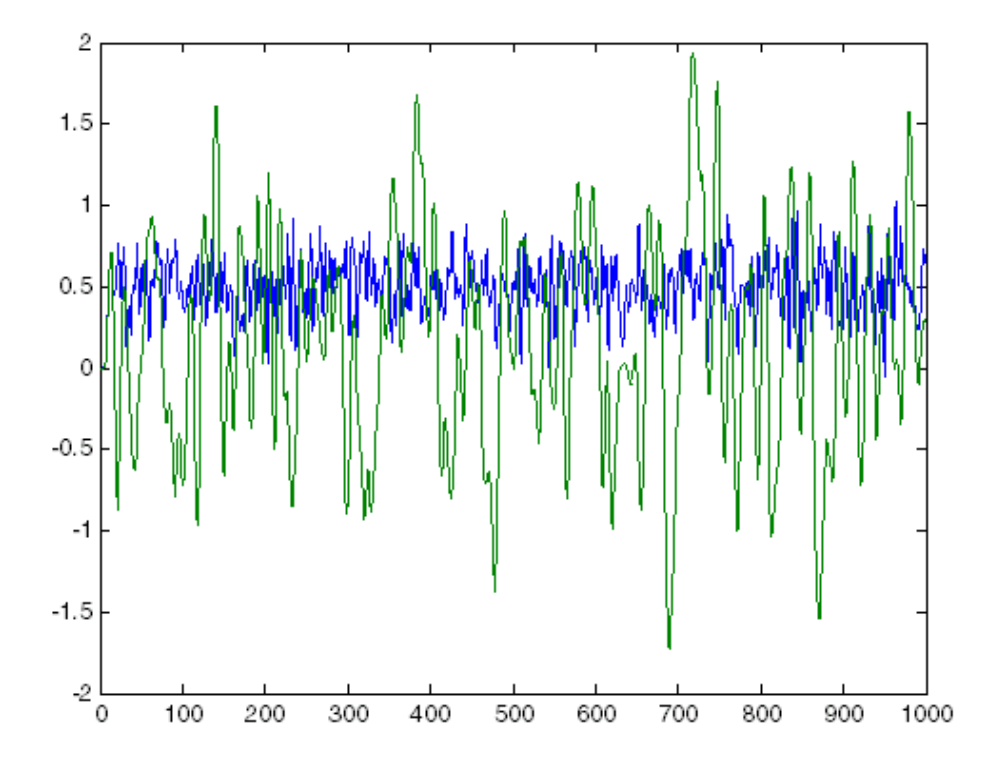

Again, return to FDATool, which should still be open on your desktop. You are going to fix the discrepancy between y and yq by reordering the sections of the fixed-point filter and scaling the filter to improve the performance after quantization.

- **1** To access the scaling and SOS filter reordering capability in FDATool, select **Edit—>Reorder and Scale Second-Order Sections** from the menu bar. The **Reorder and Scale Second-Order Sections** dialog opens, shown below. Note the default settings:
	- **-** Automatic reordering is selected.
	- **-** The scaling is set to prevent overflow in the filter.
- **-** There is no maximum allowed value for the numerators (**Numerator Constraint** is None).
- **- Overflow Mode** is Wrap to use wrapping when overflows occur.

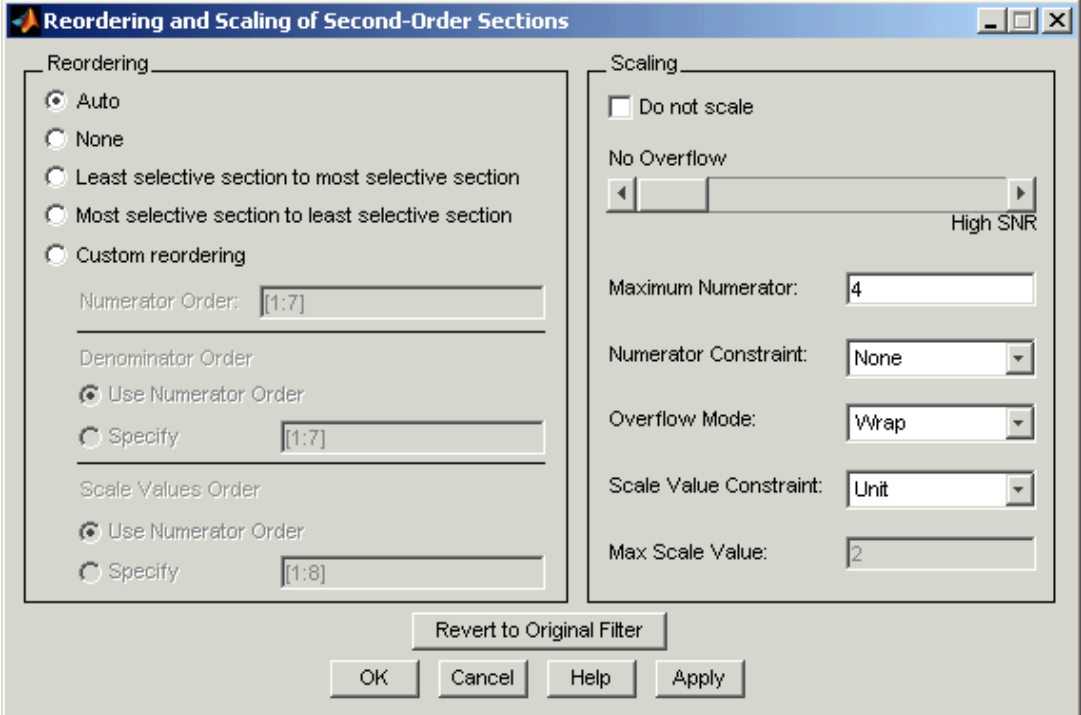

- **2** Review the default settings and if they match the figure shown, click **OK** to close the dialog and scale and reorder the filter.
- **3** One more time, export the now-scaled quantized filter to your workspace as Hd.
- **4** Filter the data x again, using the latest Hd filter—now reordered and scaled.  $yqs = filter(Hd, x);$
- **5** Finally, plot y and yqs to see if the filtering performance matches now.

plot([y,yqs]) % y and yqs are identical.

Here is the plot showing the results. Scaling and reordering the fixed-point filter restored the filtering performance to match the double-precision filter performance. The results demonstrate the power of scaling and reordering SOS filters.

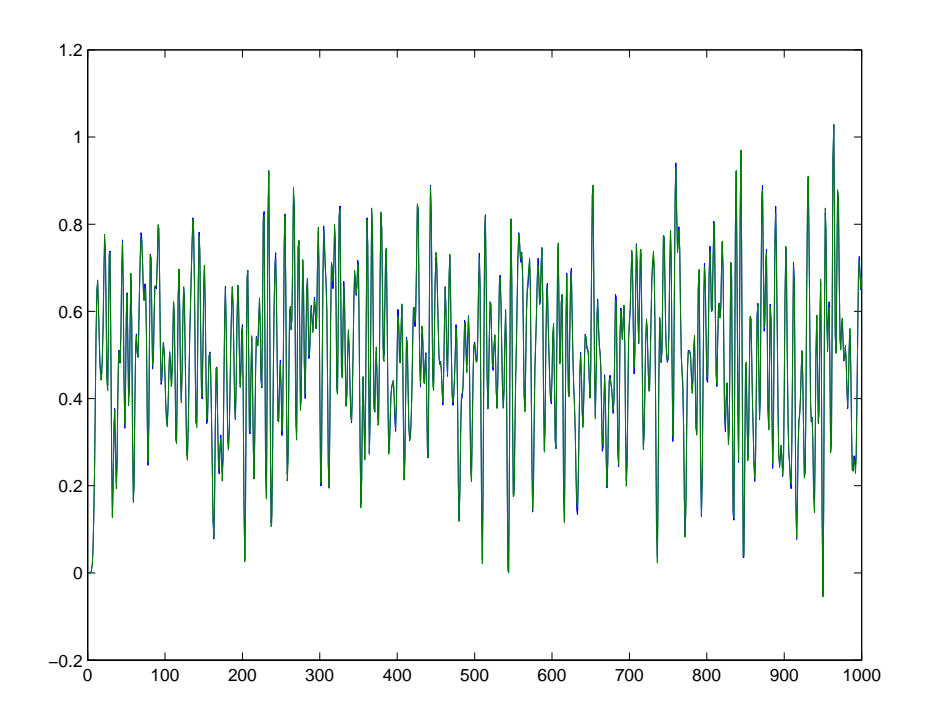

# **Selected Bibliography**

For further information about the algorithms and computer models used to design filters and apply quantization in the toolbox, refer to one or more of the following references.

#### **Digital Filters**

[1] Antoniou, Andreas, *Digital Filters*, Second Edition, McGraw-Hill, Inc., 1993

[2] Mitra, Sanjit K., *Digital Signal Processing: A Computer-Based Approach*, McGraw-Hill, Inc, 1998

[3] Oppenheim, Alan. V., R.W. Schafer, *Discrete-Time Signal Processing*, Prentice-Hall, Inc, 1989

#### **Quantization and Signal Processing**

[4] Lapsley, Phil, J, Bier, A. Shoham, E.A. Lee, *DSP Processor Fundamentals*, IEEE Press, 1997

[5] McClellan, James H., C.S. Burrus, A.V. Oppenheim, T.W. Parks, R.W. Schafer, H.W. Schuessler, *Computer-Based Exercises for Signal Processing Using MATLAB 5*, Prentice-Hall, Inc., 1998

[6] Roberts, Richard A., C.T. Mullis, *Digital Signal Processing*, Addison-Wesley Publishing Company, 1987

[7] Van Loan, Charles, *Computational Frameworks for the Fast Fourier Transform,* SIAM,1992

# **2**

# Designing Advanced Filters

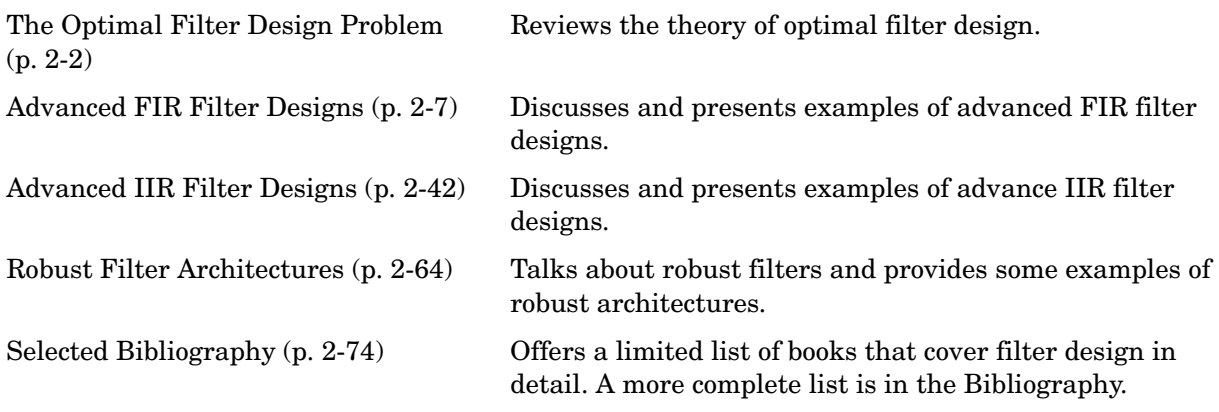

# <span id="page-41-0"></span>**The Optimal Filter Design Problem**

Filter Design Toolbox provides you with the tools to design optimal filters in the finite impulse response (FIR) and infinite impulse response (IIR) domains.

Often, filter design techniques and algorithms result in filters that are easy to apply and put relatively light demands on computational systems. While these filters are acceptable in many instances, they are not optimal solutions to the filtering needs of some digital signal processing implementations. Suboptimal filter designs can meet the performance specifications for the filter, but generally at the expense of increased filter order. This can result in increased arithmetic computational load for each input sample and lower operating speed than may be possible and necessary.

You use the functions firlpnorm, firgr, iirlpnorm, and iirlpnormc to design optimal filters. The following sections review the optimal filter design problem and introduce the filter design functions included in the toolbox:

- **•** ["Optimal Filter Design Theory" on page 2-2](#page-41-1)
- **•** ["Optimal Filter Design Solutions" on page 2-5](#page-44-0)
- **•** ["Advanced FIR Filter Designs" on page 2-7](#page-46-0)
- **•** ["Examples—Using firgr and fircband to Design FIR Filters" on page 2-9](#page-48-0)
- **•** ["Advanced IIR Filter Designs" on page 2-42](#page-81-0)
- **•** ["Examples Using Filter Design Toolbox Functions to Design IIR Filters"](#page-82-0)  [on page 2-43](#page-82-0)

## <span id="page-41-1"></span>**Optimal Filter Design Theory**

How do you design a filter that meets your performance needs, such as having the required passbands, stopbands, or transition regions, and is also the optimal solution? (The optimal solution filter minimizes a measure of the error between your desired frequency response and the actual filter response.)

Consider two filter frequency response curves:

- **•** D(ω) the response of your ideal filter, as defined by your signal processing needs and specifications
- **•** H(ω) the frequency response of the filter implementation you select

In the following figure you see the response curves for  $D(\omega)$  and  $H(\omega)$ , both lowpass filters.

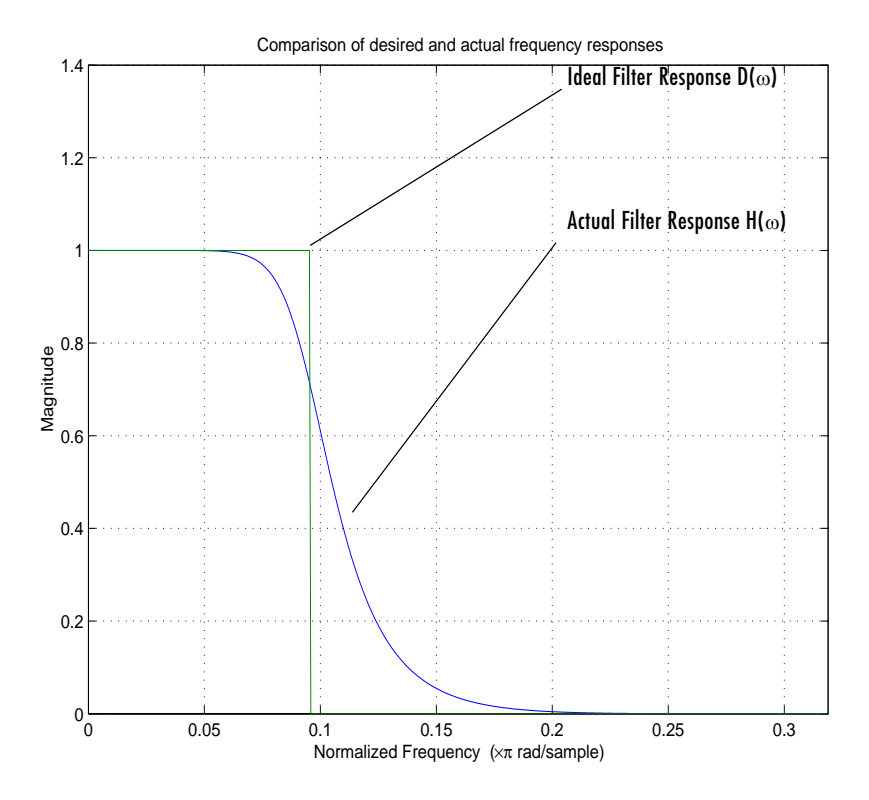

**Figure 2-1: Response Curves for Ideal and Actual Lowpass Filters**

Optimal filter design theory seeks to make  $H(\omega)$  match  $D(\omega)$  as closely as possible by a given measure of closeness.

More precisely, if we define a weighted error

 $E(\omega) = W(\omega) [H(\omega) - D(\omega)]$ 

where  $E(\omega)$  is the error between the ideal and actual filter response values and  $W(\omega)$  is the weighting factor, the optimal filter design problem is to determine an  $H(\omega)$  that minimizes some measure or norm of  $E(\omega)$  given a particular weighting function  $W(\omega)$  and a desired response  $D(\omega)$ .

*W*(ω), the weighting function, lets you determine which portions of the actual filter response curve are most important to your filter performance, whether passband response or attenuation in the stopband.

Usually, developers use the  $L_p$  norm to measure the error. This norm is given by

$$
\int\limits_\Omega [E[\omega]]^p
$$

and this is the quantity we minimize.

In practice, the two most commonly used norms are  $L_2$  and  $L_{\infty}$ , meaning that p equals 2 and p equals infinity.

Filter designs that minimize the  $L_{\infty}$  are attractive because they lead to equiripple solutions. Their equiripple characteristics tend to produce the lowest order filter that satisfies some prescribed specification.

When p goes to infinity,  $L_{\infty}$  norm simplifies to

```
max|E(\omega)|ωεΩ
```
meaning that when p equals  $\infty$ , the optimal design minimizes the maximum magnitude of the weighted error. Hence, it yields a *minimax* solution.

Notice that the  $L_p$  norm is computed over a region  $\Omega$  that uses a subset of the positive Nyquist interval  $[0,\pi]$ .  $\Omega$  covers the positive Nyquist interval except for certain frequency bands deemed to be "don't care" regions or transition bands that are not included in the optimization.

# <span id="page-44-0"></span>**Optimal Filter Design Solutions**

We have stated that the optimal filter design problem is to find the filter whose magnitude response,  $|H(\omega)|$ , minimizes

$$
\int_{\omega} [W(w)(|H(w)|-D(w))]^p dw
$$

for a given  $\Omega$ , *p*,  $W(\omega)$  and  $D(\omega)$ . You can use both FIR and IIR filters to meet this requirement.

For the FIR case, with p equal to  $\infty$ , and the additional constraint that the filter must have linear phase, you can use a very efficient design method, based on the Parks-McClellan exchange algorithm to determine the optimal solution.

Function firgr in the toolbox implements this method. Additionally, firgr provides optional calling syntaxes that enable variations and enhancements to the filter design problem.

To design optimal FIR solutions in the general case where p is not necessarily equal to infinity, the toolbox includes the function firlpnorm. You may find this useful in cases where minimax solutions lead to abrupt time-domain responses. firlpnorm does not use the Remez exchange algorithm and generally takes longer to design a filter than firgr and other filter design functions. Moreover, firlpnorm is not constrained to linear phase filters.

Note that Signal Processing Toolbox provides the function firls, an efficient FIR linear phase solution to the optimal filter design problem in the least-squares sense, that is, when p equals 2.

IIR solutions to the optimal filter design problem are more involved than their FIR counterparts. Filter Design Toolbox offers two functions that design IIR filters that are optimal in the least-p norm sense: iirlpnorm and iirlpnormc.

iirplnorm uses a somewhat faster, unconstrained algorithm, while iirplnormc uses a constrained algorithm that designs an optimal filter that meets the specifications while restricting the maximum radius of its poles to a specified value less than one.

Elliptic filters, such as those you use the function ellip (in Signal Processing Toolbox) to design, are optimal IIR filters for the case p equals infinity, when the desired magnitude response is piecewise constant, and the filter numerator and denominator orders are the same.

The Parks-McClellan method, which implements the Remez exchange algorithm, produces a filter design that just meets your design requirements, but does not exceed them. In many instances, when you use the window method to design a filter, the result is a filter that performs too well in the stopband. This wastes performance and taxes computational power by using more filter coefficients than necessary. When you use a rectangular window in the window design method, the resulting filter can be shown to be the optimal, unweighted least squares solution to the filter design problem. In summary, the optimal solution is not always a good solution to the filter design problem.

Filters designed using the Parks-McClellan method have equal ripple in their passbands and stopbands. For this reason, they are often called *equiripple* filters. They represent the most efficient filter designs for a given specification, meeting your frequency response specification with the lowest order filter.

# <span id="page-46-0"></span>**Advanced FIR Filter Designs**

Filter Design Toolbox includes a function, firgr, for designing FIR filters that represent the optimal solutions to filter design requirements. firgr provides a minimax filter design algorithm that you use to design the following real FIR filters:

- **•** Types 1 through 4 linear phase
- **•** Minimum phase
- **•** Maximum phase
- **•** Minimum order, even or odd
- **•** Extra-ripple
- **•** Maximal-ripple
- **•** Constrained-ripple
- **•** Single-point band
- **•** Forced gain
- **•** Arbitrarily shaped frequency response

For examples of filters that use firgr design features, refer to ["firgr Examples"](#page-47-0)  [on page 2-8.](#page-47-0)

firgr implements the Shpak-Antoniou algorithm described in "A generalized Remez method for the design of FIR digital filters," D.J. Shpak and A. Antoniou, published in *IEEE Trans. Circuits and Systems*, pp. 161-174, Feb. 1990.

FIR filters, when implemented nonrecursively, do not use feedback in their architectures. This limits the filter design so that you include current inputs to the filter, as opposed to including past outputs (feedback) to calculate the current output of the filter. In this toolbox, you use the function firgr to design FIR filters. Among other features, firgr lets you:

- **•** Define filters that have arbitrary shape frequency response curves
- **•** Set a range of performance limits for a filter
- **•** Set the weighting for the error between the desired response and the actual response in each band of interest in a filter

firpm and firgr respond the same way to the same input and output arguments, where the input arguments are valid for both functions. firgr extends the Remez algorithm to support the new filter designs by adding new input argument options.

**Note** To provide improved FIR filter design optimization, firgr uses a generalized Remez algorithm that is not identical to the Remez algorithm used by firpm. Specifically, firgr uses a higher density frequency grid in filter transition regions, such as at the cutoff points. Thus the frequency grid is not constant, but changes density across the frequency spectrum, letting the algorithm more closely optimize filter performance in those areas.

For more straightforward filter designs, firpm and firgr generate the same filter coefficients and the same design. As the filter gets more complex, such as higher order or more bands or steeper transition regions, the filter designs may diverge. Generally, firgr provides better optimized filter designs in these cases.

Using firgr to design filters places the following restrictions on your designs:

- **•** Design must be FIR.
- **•** You can select the number of filter coefficients.
- **•** The frequency response curve must be divided into a series of passbands and stopbands separated by transition or "don't care" bands.
- **•** Within each passband and stopband, you specify your desired amplitude response as a piecewise constant function.
- **•** You cannot constrain the amplitude response in transition bands.

With these considerations in place, firgr designs *equiripple*, or *minimax*, filters to meet your specifications.

## <span id="page-47-0"></span>**firgr Examples**

Each of these examples uses one or more features provided in the function firgr. Review each example to get an overview of the capabilities of the function.

#### <span id="page-48-0"></span>**Examples—Using firgr and fircband to Design FIR Filters**

firgr provides a wide range of new capabilities for FIR filter design. Because of the comprehensive nature of the generalized Remez algorithm, the best way to learn what you can do with the new function is by example. This section presents a series of examples that investigate the filters you can design through firgr. You can view these examples as a demonstration program in MATLAB by opening the MATLAB demos and selecting Filter Design from Toolboxes. Listed there you see a number of demonstration programs. Select Minimax FIR Filter Design to see function firgr used to create many filters, from a lowpass filter to a constrained stopband design to a minimum phase, lowpass filter with a constrained stopband.

#### **To open the FIR filter design demo.**

Follow these steps to open the FIR filter design demo in MATLAB.

- **1** Start MATLAB.
- **2** At the MATLAB prompt, enter demos.

#### The **MATLAB Demo Window** dialog opens.

**3** On the left-hand list, double-click Toolboxes to expand the directory tree.

You see a list of the toolbox demonstration programs available in MATLAB.

- **4** Select Filter Design.
- **5** Select FIR Filter Design.
- **6** From the right-hand pane, select Minimax FIR Filter Design.

A few examples include comparisons to other filter designs and some include analysis notes. For details about using function firgr, refer to [Chapter 9,](#page-530-0)  ["Function Reference."](#page-530-0) While this set of examples covers some of the options for firgr, many options exist that do not appear in these examples. Examples cover common or interesting firgr options to demonstrate some of the capabilities.

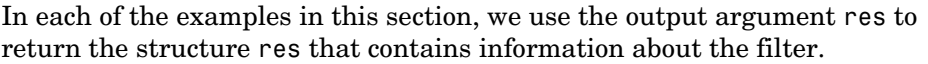

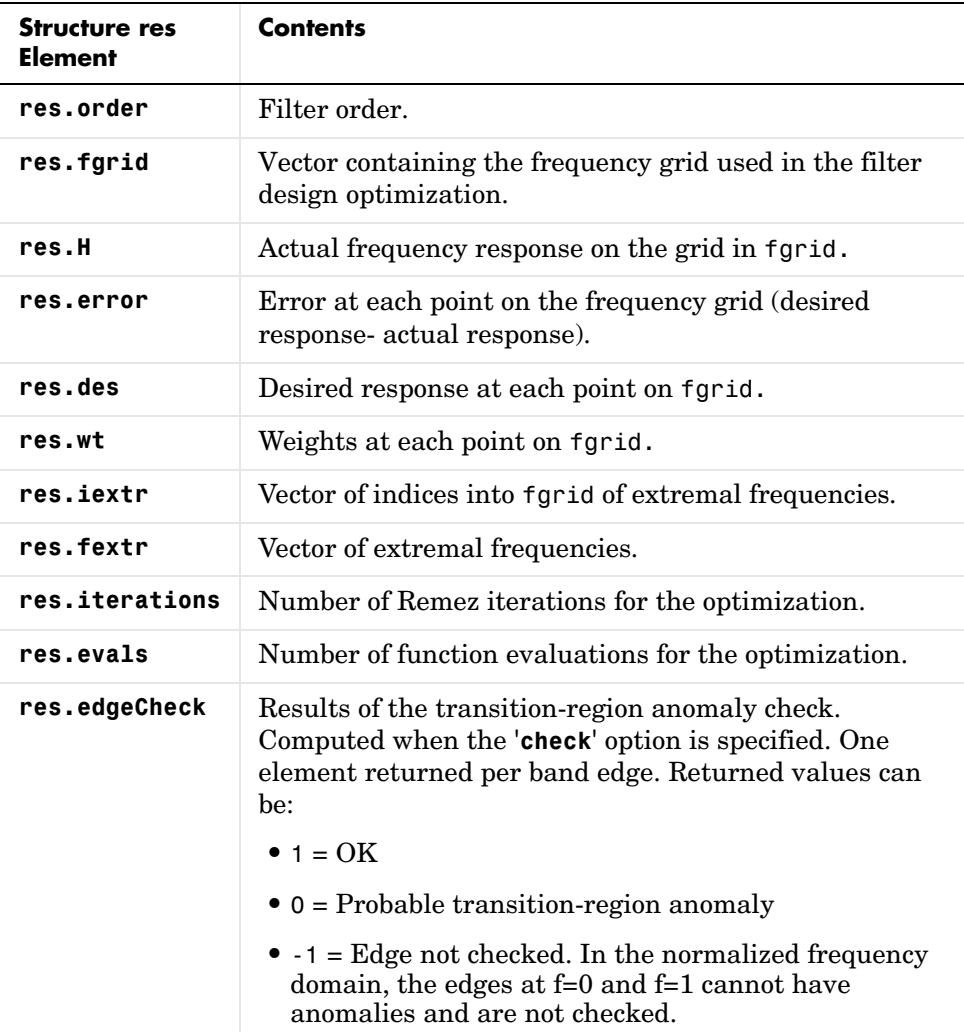

#### **Example—Designing a Minimax Filter**

To use firgr to design an equiripple or minimax filter, we use the following statement.

```
[b, err, res] = firgr(22, [0 0.4 0.5 1], [1 1 0 0], [1,5]);
```
If you use the same statement, replacing firgr with firpm, you get the same filter. You can reproduce any filter that firpm generates by replacing firpm with firgr in the statement. firgr retains full compatibility with firpm.

Here's a plot of the magnitude response of the minimax filter as created by firgr. The following code creates this figure, after adjusting the *y*-axis limits.

```
fvtool(b);
```
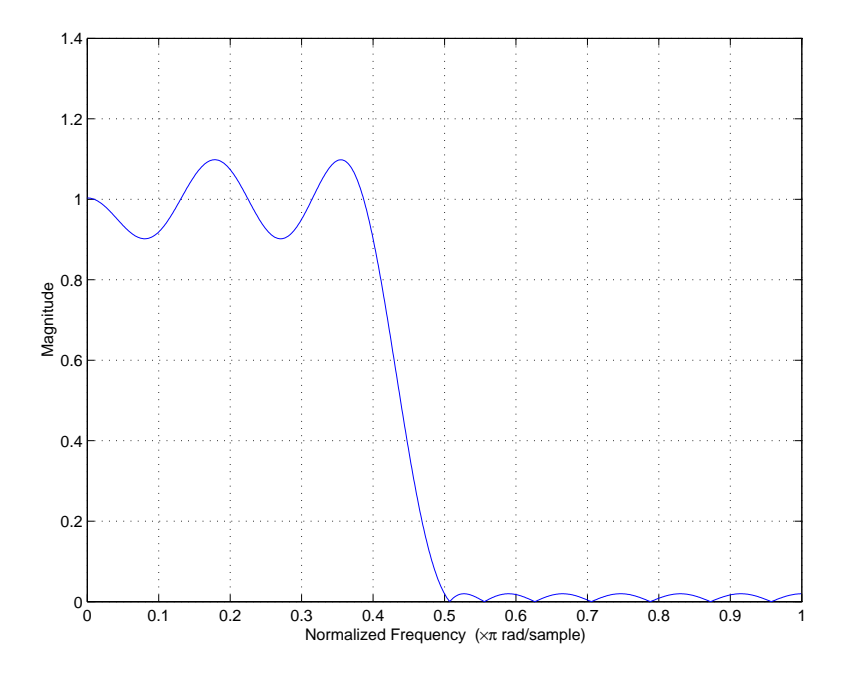

Our filter ends up as a 22nd-order filter with magnitude response that has ripples about 1 in the passband and ripples about 0 in the stopband. Using the weight vector, we chose to emphasize meeting the stopband performance to be five times as important as meeting the passband performance. Hence the

reduced ripple in the stopband relative to the passband. In the next figure, we switch the weighting to emphasize the passband, and see that the passband ripple is much smaller than the stopband ripple.

```
[b, err, res] = firgr(22, ..., [5, 1]);plot(res.fgrid,abs(res.H))
```
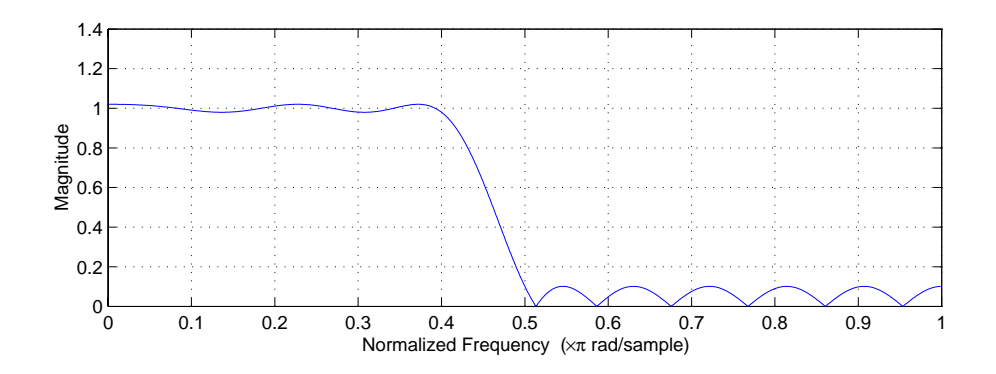

#### **Example—Designing a Minimax Filter, Odd-Order, Antisymmetric**

In this example, firgr designs a filter that firpm cannot. When you evaluate the following code in MATLAB, the result is a minimax FIR filter, this time having odd-order and antisymmetric structure, known as type 4. You can see from the figure that the magnitude response now represents a high pass filter. In this example, we specify the filter as type  $4$  ( $\frac{4}{1}$  in the statement) to get the odd-order, antisymmetric design we want.

```
[b,err,res]=firgr(21,[0 0.4 0.5 1], [0 0 1 1],[2 1],'4');
[H,W,S]=freqz(b,1,1024);
S.plot = 'mag'; S.yunits = 'linear';
freqzplot(H,W,S);
```
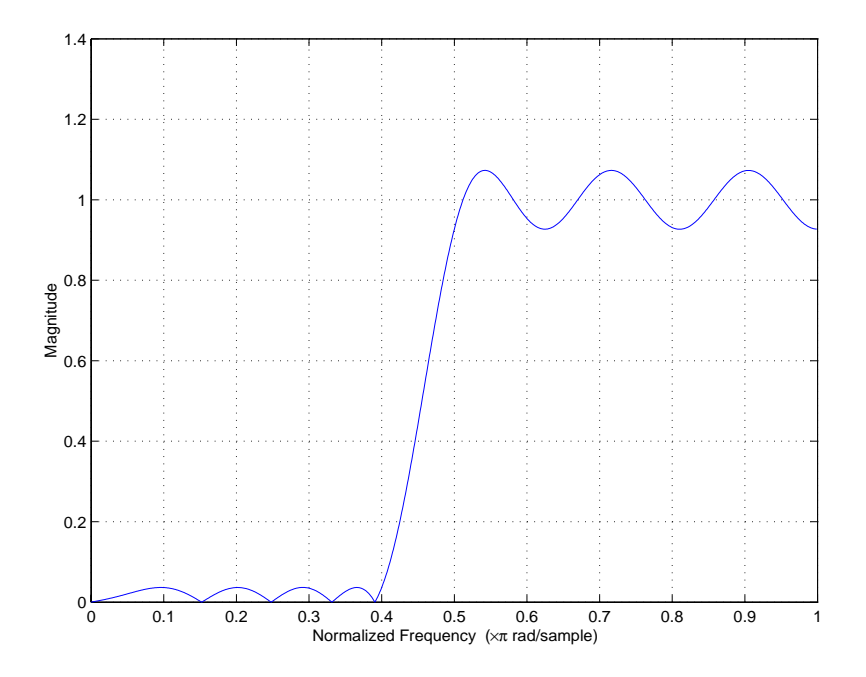

We have weighted the stopband more heavily than the passband  $(2 1)$  in the function syntax. The 2 and 1 tell firgr that we care about meeting the stopband specification twice as much as the passband specification. Notice that the weighting is relative, not absolute. Our weights say that the stopband is twice as important as the passband. They do not specify the weighting in absolute terms.

#### **Example—Designing a "Least Squares-Like" Filter**

firgr lets you design filters that resemble least squares design. In this example, we design a 53rd-order filter and use the user-supplied file taperedresp.m to specify a frequency response weighting function to perform the error weighting for the design. So you can reproduce this example, the file taperedresp.m is in the *matlabroot*\toolbox\filterdesign\filtdesdemos folder. taperedresp.m contains the following code to specify the weighting.

```
% Example for a user-supplied frequency-response function
% taperedresp.m
function [des,wt] = taperedresp(order, ff, grid, wtx, aa)
nbands = length(ff)/2;
% Create output vectors of the appropriate size
des=grid;
wt=grid;
for i=1:nbands
   k = find(grid >= ff(2*i-1) & grid <= ff(2*i));npoints = length(k); t = 0:npoints-1;des(k) = linespace(aa(2'i-1), aa(2*1), npoints);if i == 1wt(k) = wtx(i) * (1.5 + cos((t)*pi/(npoints-1)));
   elseif i == nbands
      wt(k) = wtx(i) * (1.5 + cos(pi+(t)*pi/(npoints-1)))); else
      wt(k) = wtx(i) * (1.5 - cos((t)*2*pi/(npoints-1))); end
end
```
To generate the least-squares-like filter, use the following code.

```
[b, err, res] = firgr(53, [0 0.3 0.33 0.77 0.8 1],...{'taperedresp',[0 0 1 1 0 0]}, [2 2 1]);
[H,W,S]=freqz(b,1,1024);
S.plot = 'mag'; S.yunits = 'linear';
freqzplot(H,W,S);
```
When you issue these statements at the MATLAB prompt, you get the following plot for the filter magnitude response.

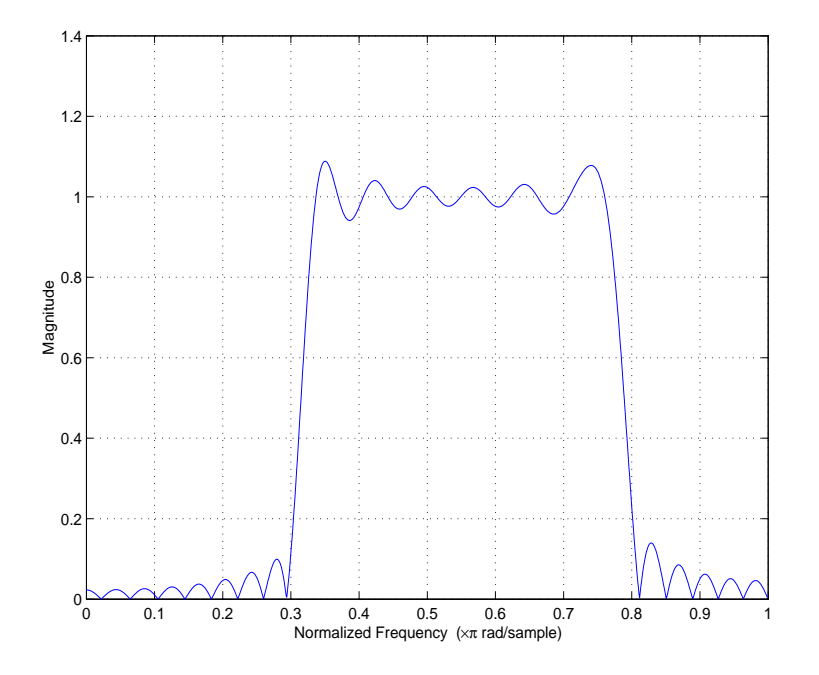

#### **Example—Designing a Constrained Lowpass Filter with fircband**

With fircband, you can both apply weighting to the passband and apply a limit or *constraint* to the error in the stopband, called constraining. Limiting the stopband error can be useful in circumstances where your filter must meet a specified stopband requirement. To create a lowpass filter with a constrained stopband and weighted passband response, we use fircband with the 'w' optional input argument to weight the passband. The optional input argument 'c' constrains the filter stopband error not to exceed 0.2. Note that to use the constraining and weighting options, your filter must have at least one unconstrained band. That is, cell array c must contain at least one 'w' entry. In our example,  $c$  is  $\{w' \mid c'\}$ .

b=fircband(12,[0 0.4 0.5 1], [1 1 0 0], [1 0.2],{'w' 'c'}); fvtool(b);

The next figure shows the lowpass filter with the constraints applied.

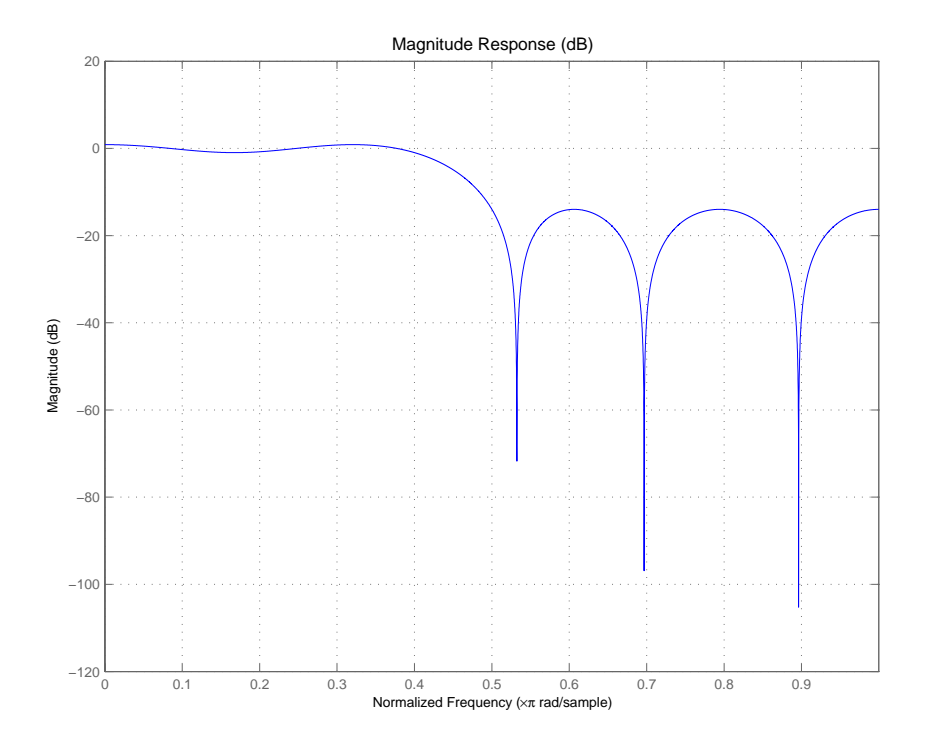

When you use constraining values in your fircband filter design, check to see that your filter actually touches the constraining value in the stopband. If it does not, increase the error weighting ('w') for your unconstrained bands. This change causes the constrained errors to approach the constraint value more quickly. Notice that the plot shows our filter just touches the desired constraint of 0.2.

#### **Example—Designing a Constrained Bandstop Filter with fircband**

Continuing with the concept of using weighting in fircband, we design a bandstop filter whose passband ripple we constrain not to exceed 0.05 and 0.1. In this instance, cell array c is {'c' 'w' 'c'} to constrain the passbands and we use the optional input vector  $W=[0.05 \ 1 \ 0.1]$  to constrain the passband ripple not to exceed 0.05 and 0.1.

b=fircband(22,[0 0.4 0.5 0.7 0.8 1], [1 1 0 0 1 1],[0.05 1 0.1],... {'c' 'w' 'c'}); fvtool(b)

As expected the magnitude response shows different peak ripple values in the passbands — 0.05 for the low frequency band and 0.1 for the high frequency band.

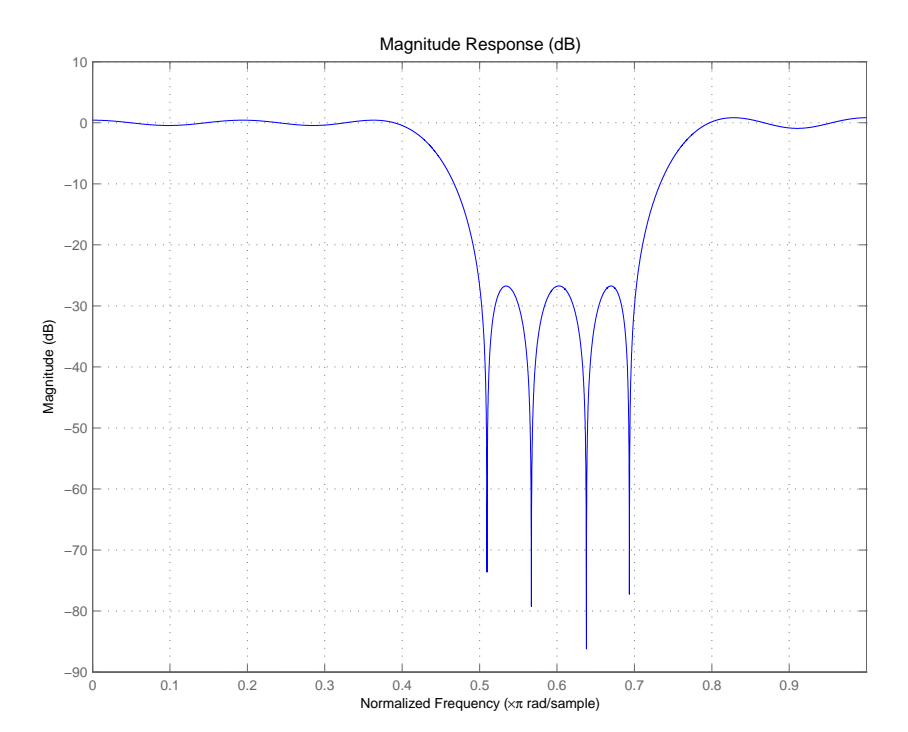

#### **Example—Designing a Single-Point Band Filter**

The following statements

```
[b, err, res] = firgr(42, [0 0.2 0.25 0.3 0.5 0.55 0.6 1],...[1 1 0 1 1 0 1 1], {'n' 'n' 's' 'n' 'n' 's' 'n' 'n'});
[H, W, S] = freqz(b, 1, 1024);S.plot = 'mag'; S.yunits = 'linear';freqzplot(H,W,S);
```
generate an interesting filter that you cannot design when you use functions in Signal Processing Toolbox: a multiple stopband filter where the stop bands are defined by single points. In the firgr command in this example, the syntax is  $b = f \cdot \frac{N}{N}, K, A, S$ . The input vectors F, A, and S, each containing eight values, define the response curve for the filter.

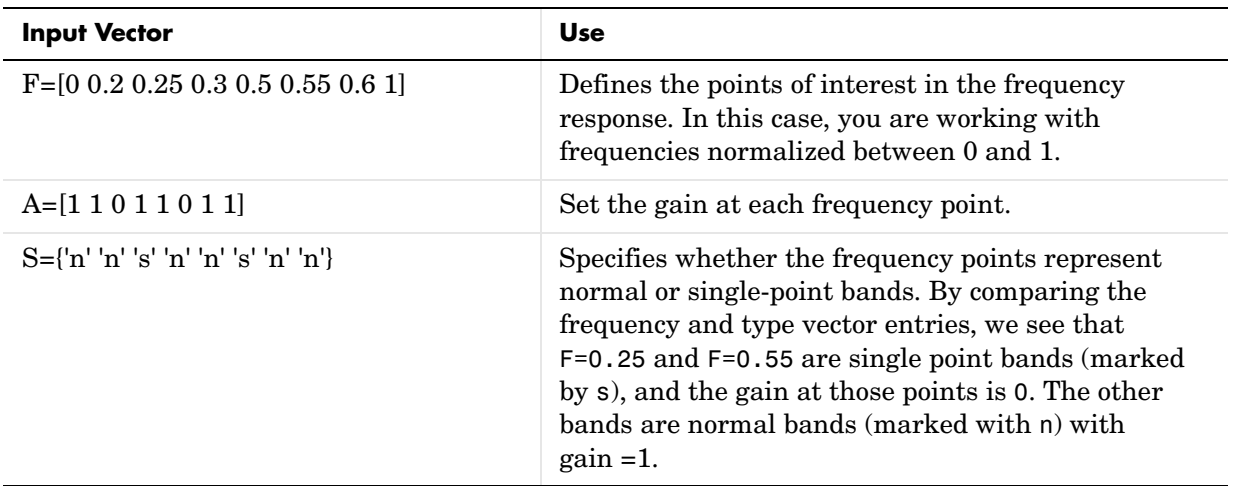

From the next figure, you see that the filter has just the response we defined, with zeros at  $F = 0.25$  and  $F = 0.55$ .

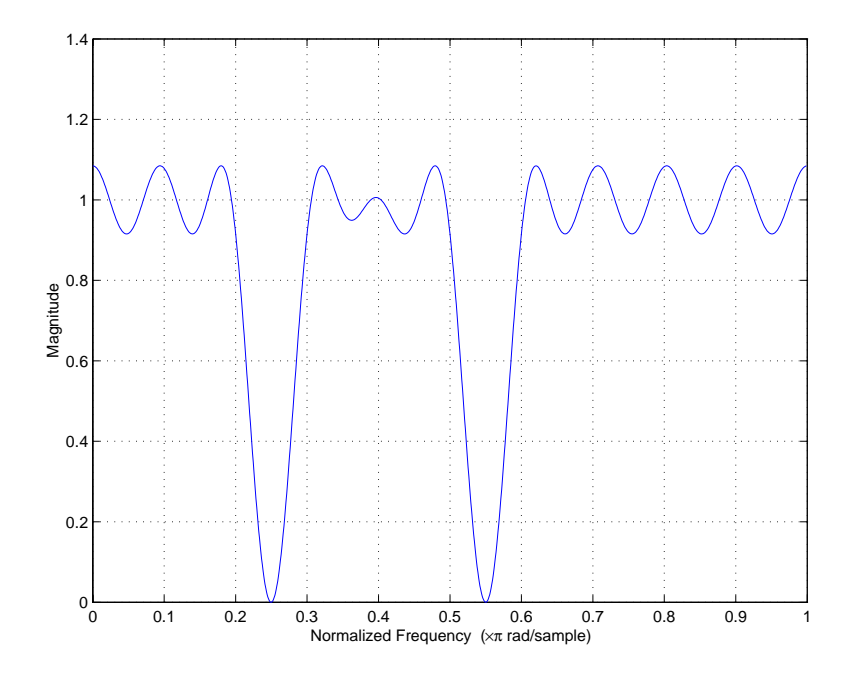

#### **Example—Designing a Filter with a Specified In-band Value**

In some filter design tasks, you want a filter whose inband value you determine exactly. For example, you might want a 60 Hz noise rejection filter to have zero gain at  $F = 0.06$  ( $F = 60$  Hz in real frequency). For this example, the sampling frequency is 2 KHz, so 60 Hz is  $F = 0.06$  when we normalize the frequency. We use the following code example to design such a filter.

```
[b, err, res] = firgr(82, [0 0.055 0.06 0.1 0.15 1], [0 0 0 0 1 1],...{'n' 'i' 'f' 'n' 'n' 'n'});
[H,W,S]=freqz(b,1,1024);
S.plot = 'mag'; S.yunits = 'linear';
freqzplot(H,W,S);
```
At  $F = 0.06$ , we require the gain of the filter response to be exactly 0.0. So we force the gain at  $F = 0.06$  to zero by adding the 'f' input option to the S vector. As shown in the plot, the filter response is zero at  $F = 0.06$ , and the resulting filter rejects 60 Hz noise quite effectively.

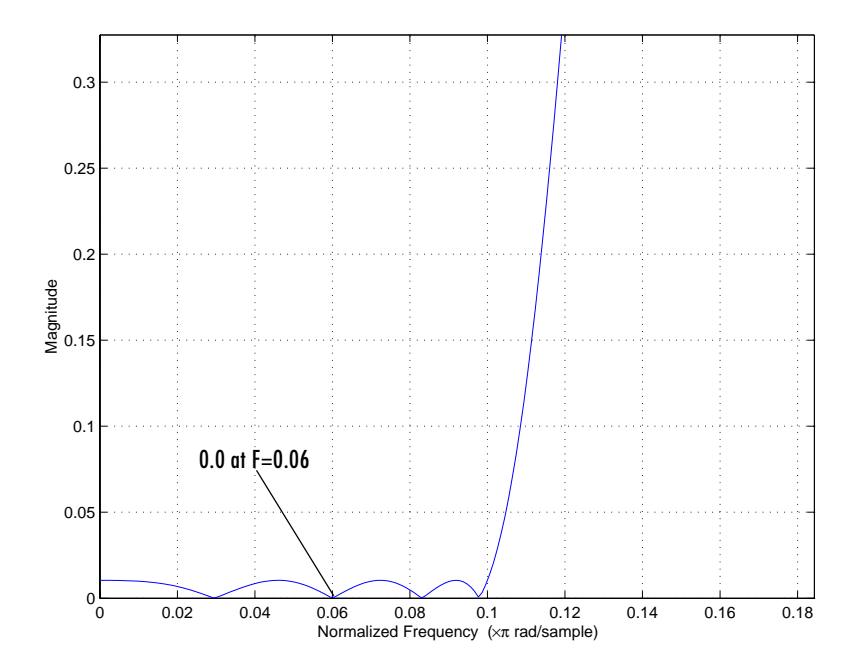

You might have noticed in the firgr statement that the S vector includes an 'i' option. Entries in the S vector have any of the following values.

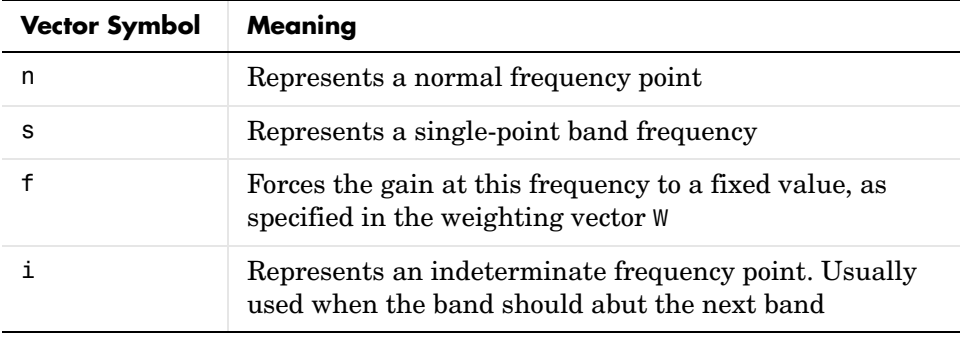

For our noise rejecting filter, the sampling frequency is 2 KHz, so 60 Hz is f=0.06 in normalized frequency.

#### **Example—Designing Extra-Ripple and Maximal-Ripple Filters**

Extra-ripple and maximal-ripple filters have some interesting properties:

- **•** They have locally minimum transition region widths
- They tend to converge very quickly

firgr lets you use multiple independent approximation errors to directly design extra- and maximal ripple filters. In this example, we use independent errors to design two filters, then we revisit our 60 Hz noise rejection filter to compare these two different approaches to designing the same filter.

#### **Example of an Extra-Ripple Lowpass Filter**

The code to design our extra-ripple filter is

```
[b, err, res] = firgr(12, [0 0.4 0.5 1], [1 1 0 0], [1 1],...{'e1' 'e2'});
[H,W,S]=freqz(b,1,1024);
S.plot = 'maq'; S.vunits = 'linear';freqzplot(H,W,S);
```
The last entries in the command,  $[1 \ 1]$  and  $\{ 'e1' \ 'e2' \}$ , are the vectors W and E that determine the weights and independent approximation errors for filters with special properties. 'e1' is applied to the passband and 'e2' applied to the stopband. Where the firgr algorithm usually results in equiripple filters, using the approximations lets firgr adjust the ripple in each band separately, as we have done in this design.

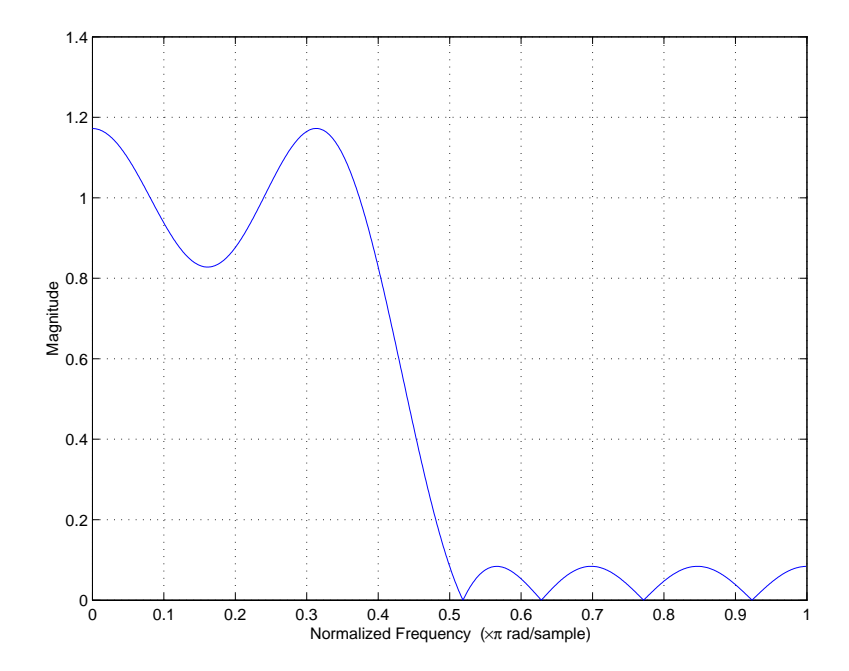

#### **Example of an Extra-Ripple Bandstop Filter With Two Independent Approximation Errors**

Now we extend the extra-ripple concept by using two independent error approximations. The two passbands share the first approximation error 'e1'. The stopband uses 'e2'. So you can see the effectiveness of this design approach, also create and plot a single approximation error filter for comparison.

```
[b, err, res] = firgr(28, [0 0.4 0.5 0.7 0.8 1], [1 1 0 0 1 1],...[1 1 2], {'e1' 'e2' 'e1'}); % Extra-rippple filter design
[b2, err2, res2] = firgr(28, [0 0.4 0.5 0.7 0.8 1],...[1 1 0 0 1 1],[1 1 2]); % Weighted-Chebyshev design
[H,W]=freqz(b,1,1024);[H2,W]=freqz(b2,1,1024);
S.plot = 'mag'; S.yunits = 'linear';
freqzplot([H H2],W,S);
```
In the figure, the responses are similar for the two designs, but the extra-ripple design shows less ripple in the passbands and slightly more in the stopband. If you evaluate the example code in MATLAB to create the plot, you can select **Zoom in** from the **Tools** menu in the figure window to examine the curves more closely.

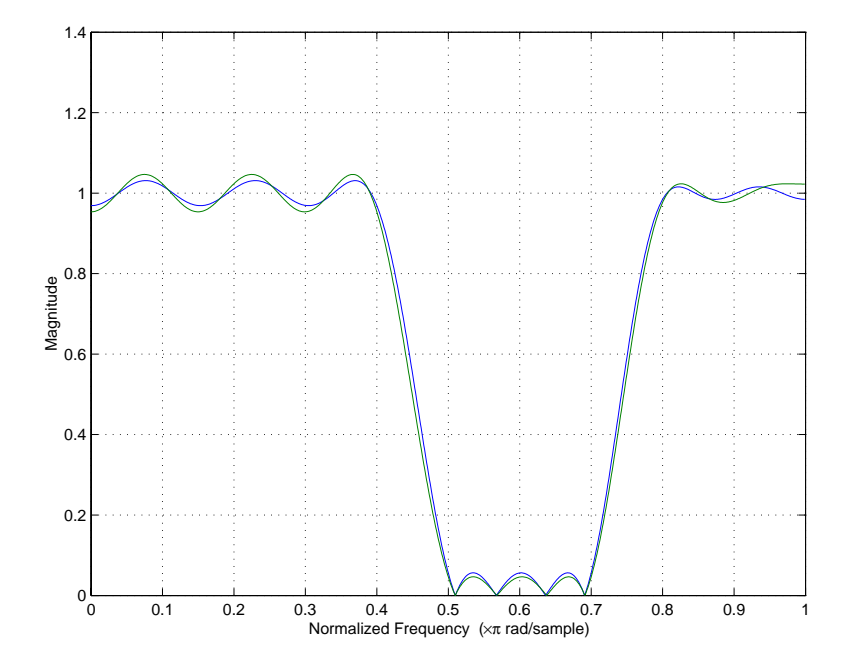

For this design, we let firgr use the same error approximation for the passbands and a different one in the stopband. The result is a filter that has minimum total error in the passbands, and minimum error in the stopband.

#### **Example—Comparing Two 60 Hz Noise Rejection Filters**

With the extra-ripple filter design technique available in firgr, we can use two different design techniques to redo our 60 Hz noise rejection filter. We use three independent error approximations in this design, one for each band, as shown in the following code.

```
[b, err, res] = firgr(82, [0 0.055 0.06 0.1 0.15 1], [0 0 0 0 1 1],...{'n' 'i' 'f' 'n' 'n' 'n'},[10 1 1],{'e1' 'e2' 'e3'}); % New filter
[b2, err, res] = firgr(82, [0 0.055 0.06 0.1 0.15 1],...[0 0 0 0 1 1], {'n' 'i' 'f' 'n' 'n' 'n'}); % Original filter
[H,W]=freqz(b,1,1024);[H2,W]=freqz(b2,1,1024);
S.plot = 'mag'; S.yunits = 'linear';
freqzplot([H H2],W,S);
```
We have included the second firgr statement in this example to reproduce the earlier noise rejection filter for comparison. We plot them on the same figure for easy reference. In the stopband, the original design has lower ripple; the new, independent error design has less ripple in the passband. Also, the new filter has slightly steeper transition region performance.

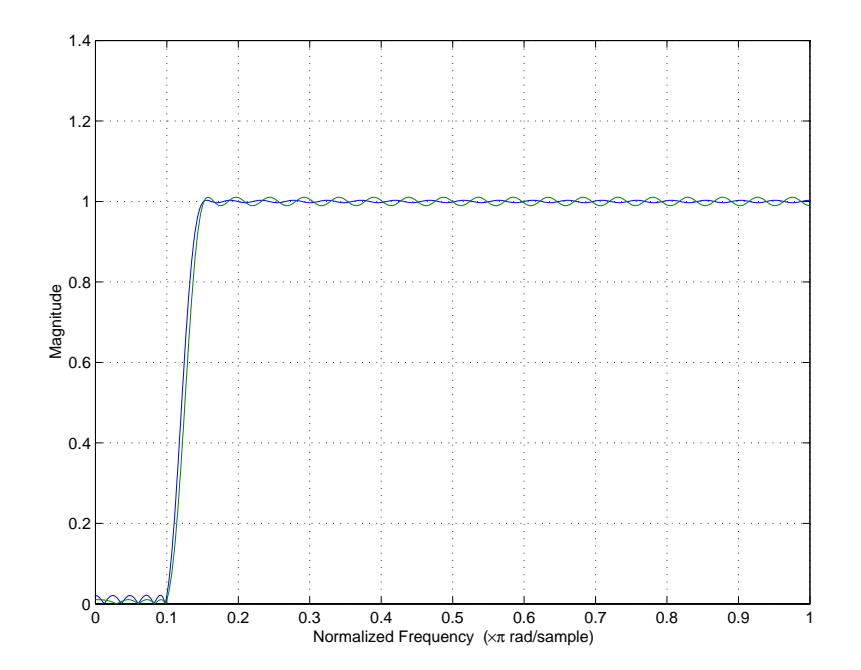

Using independent approximation errors, as we did in this filter when we specified 'e1', 'e2', and 'e3', can result in better filter performance. The strings 'e1', 'e2', and so on direct firgr to consider the associated band alone, or with

other bands that use the same error approximation. By assigning independent errors to each band, we let the generalized Remez algorithm used by firgr minimize the error in each band without considering the error in the other bands. If we do not use independent errors, the algorithm minimizes the total error in all bands at once.

At times, you need to use independent approximation errors to get designs that use forced inband values to converge. Error approximations are needed where the polynomial used to approximate the filter becomes undetermined when you try to force the inband values to converge.

#### **Example—Checking for Transition-Region Anomalies**

To allow you to check your filter designs for anomalies, firgr provides an input option called 'check'. With the check option included in the command, firgr reports anomalies in the response curve for the filter. An anomaly in firgr is defined as out-of-the-ordinary response behavior in a transition, or "don't care," region of the filter response.

To demonstrate anomaly checking, we use firgr to design a filter with an anomaly, and include the 'check' optional input argument.

```
[b, err, res] = firgr(44, [0 0.3 0.4 0.6 0.8 1],...[1 1 0 0 1 1], 'check');
[H,W]=freqz(b,1,1024);
S.plot = 'mag'; S.yunits = 'linear';freqzplot(H,W,S);
```
With the 'check' option, firgr returns the results vector res.edgeCheck in the structure res. Each zero-valued entry in this vector represents the location of a probable anomaly in the filter response. Entries that are not checked, such as the edges at f=1 and f=0, have -1 entries in res.edgeCheck.

To check for anomalies, the following command returns the vector containing the edge check results.

```
res.edgeCheck
ans = -1
       1
       1
       0
```
 0 -1

There are anomalies between the f=0.6 and f=0.8 edges, as shown clearly in the figure. This represents a transition region for our filter. Notice that the edges at f=0 and f=1 were not checked.

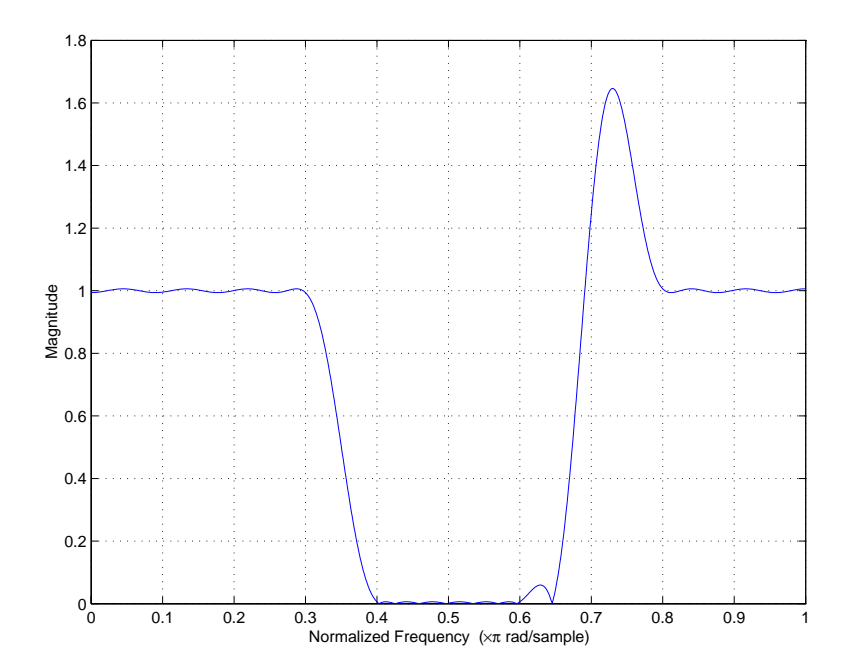

In our example, the anomalous behavior happened because of the width of the transition region. When we define a narrower transition band, the anomaly disappears. Generally, reducing the transition region width eliminates anomalies in the filter response.

#### **Example—Using Automatic Minimum Filter Order Determination**

Rather than entering the filter order N in the firgr command, you can let the generalized Remez algorithm determine the minimum order for your filter. You set the specifications for the filter and the generalized Remez algorithm repeatedly designs the filter until the design just meets your specifications.

You have three options for setting the minimum order option for the filter:

- **•** 'minorder' directs the Remez algorithm to iterate over the filter design until it finds a design that just fulfills your design specifications and is the lowest possible order. Using this option directs firgr to use firpmord to get an initial estimate of the filter order.
- **•** 'mineven' directs the Remez algorithm to iterate over the filter design until it finds a design that just fulfills your design specifications and is the lowest possible even order.
- **•** 'minodd' directs the Remez algorithm to iterate over the filter design until it finds a design that just fulfills your design specifications and is the lowest possible odd order.

**Note** When you use the minimum order option 'minorder', firgr treats the weights in the W vector as maximum error values for the associated frequencies in the frequency vector F. Also, constraints become absolute limits; firgr designs a filter that does not exceed the constraints.

For this example, we let the Remez algorithm find a minimum order filter that implements a lowpass filter with a transition band between  $f=0.4$  and  $f=0.5$ .

```
[b, err, res] = firgr('minorder', [0 0.4 0.5 1], [1 1 0 0],...[0.1 0.02]);
[H, W, S] = freqz(b, 1, 1024);S.plot = 'mag'; S.yunits = 'linear';freqzplot(H,W,S);
```
Our filter, shown in the figure, demonstrates the desired ripple in the passbands and stopbands, 0.1 and 0.02; the transition region meets our specifications; and the filter order (found from res.order) is 22.

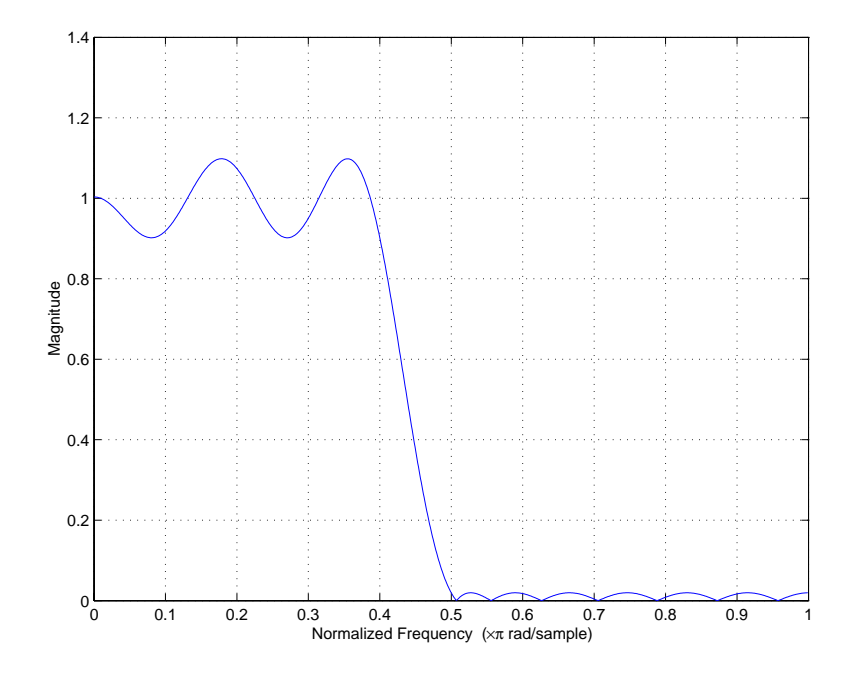

When you use the minimum order feature, you can specify the initial order (your best guess) in the firgr statement. When you estimate the order, firgr does not use firpmord to make an estimate of the filter order. This is important when firpmord does not support your desired filter type, such as differentiators and Hilbert transformers, as well as for filters that use frequency response functions that you supply. For the following filter example, we provide an initial estimate of 18 for the filter order, and we specify that we want our filter to have the minimum even order possible by adding the 'mineven' option.

```
[b, err, res] = firgr({'mineven', 18}, [0 0.4 0.5 1], [1 1 0 0],...[0.1 0.02]);
[H,W,S]=freqz(b,1,1024);
S.plot = 'mag'; S.yunits = 'linear';
```
freqzplot(H,W,S);

Though we provided an initial estimate of 18 for the order, the final order for our filter is again 22. If we had specified 'minodd', the result would be a 23rd-order filter.

#### **Example — Designing an Interpolation Filter**

Now let us design an interpolation filter. These are usually used to upsample a band-limited signal by an integer factor, for example after the signal has been decimated by downsampling. Upsampling is often used while designing multirate filters to reduce the computational load required to use a filter. In Signal Processing Toolbox, you can use the function intfilt to design an interpolation filter. While intfilt provides a way to design the filter, it does not provide the control that firgr offers. Input options for firgr let you define the filter response and errors in each passband and stopband, and the weighting of the band responses in the filter design.

 $[b, err, res] = firgr(30, [0 0.1 0.4 0.6 0.9 1], [4 4 0 0 0 0],...$ [1 100 100]);  $[H,W]=freqz(b,1,1024);$  $S.plot = 'mag'; S.vunits = 'db';$ freqzplot(H,W,S);

We specify a 30th-order filter with edges at 0.1, 0.4, 0.6, and 0.9, and weight them as [1 100 100]. The resulting design has stopbands between f=0.4 and f=0.6, and f=0.9 and f=1.0.

The next figure shows a filter designed by firgr.

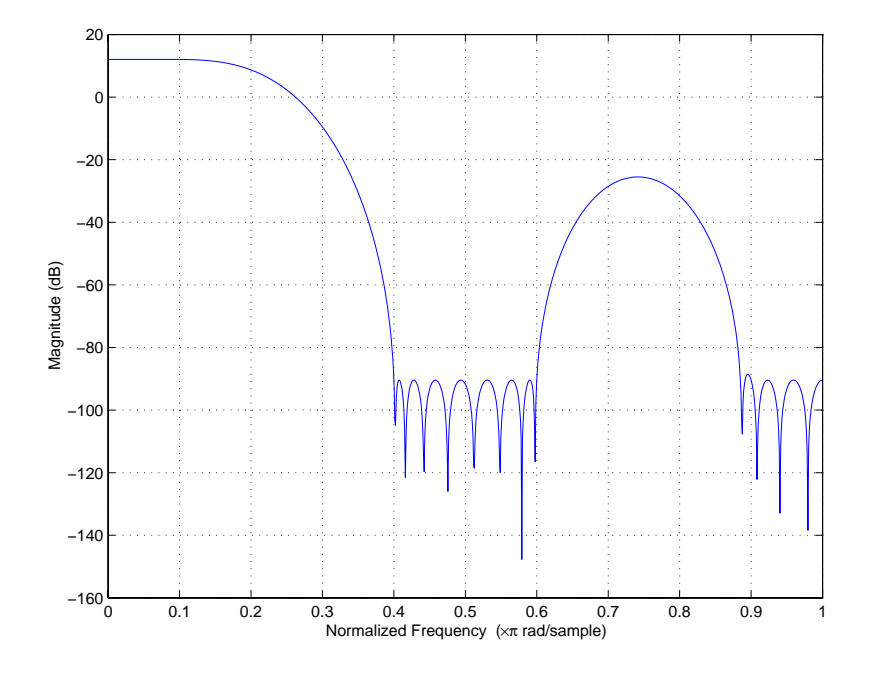

#### **Example—Comparing Filters Designed by firgr and intfilt**

Now, to see that firgr lets you develop a better interpolation filter than intfilt, we compare filters designed by both functions. We need three sets of code to display the filters for our comparison — the first set generates the detail plot of the first stopband, the second set displays the second stopband in detail, and the third plot focuses on the stopband ripple. To keep the frequency response displays consistent, we use the MATLAB plot function to ensure that the axes and labels are the same for both filters. freqzplot does not provide enough control of the plotting functions.

**Code to display the first stopband.**

```
[b, err]=firgr(30,[0 0.1 0.4 0.6 0.9 1], [4 4 0 0 0 0],...
[1 100 100]);
b2=intfilt(4, 4, 0.4);
w=linspace(0.4, 0.6) *pi; h=freqz(b,1,w); h2=freqz(b2,1,w);plot(w/pi,20*log10(abs([h' h2']))); ylabel('Stopband #1 (dB)');
v = axis; v = [0.4 \ 0.6 \ -100 \ v(4)]; axis(v);
```
#### **Code set to display the second stopband.**

```
[b, err] = firgr(30, [0 0.1 0.4 0.6 0.9 1], [4 4 0 0 0 0],...[1 100 100]);
b2=intfilt(4, 4, 0.4);
w = \text{linespace}(0.9, 1) * \text{pi}; \text{h=freqz}(b,1,w); \text{h2=freqz}(b2,1,w);plot(w/pi,20*log10(abs([h' h2']))); ylabel('Stopband #2 (dB)');
v = axis; v = [0.9 1 - 100 v(4)]; axis(v);
```
#### **Code set to display the passband ripple.**

```
[b, err]=firgr(30,[0 0.1 0.4 0.6 0.9 1], [4 4 0 0 0 0],...
[1 100 100]);
b2=intfilt(4, 4, 0.4);
w = \text{linespace}(0, .1)^* \text{pi}; \text{h=freqz}(b, 1, w); \text{h2=freqz}(b2, 1, w);plot(w/pi,20*log10(abs([h' h2']))); ylabel('Passband (dB)');
```
In the next figure, showing the first stopband in detail, you see that using the weighting function in firgr improved the minimum stopband attenuation by almost 20 dB over the intfilt design.

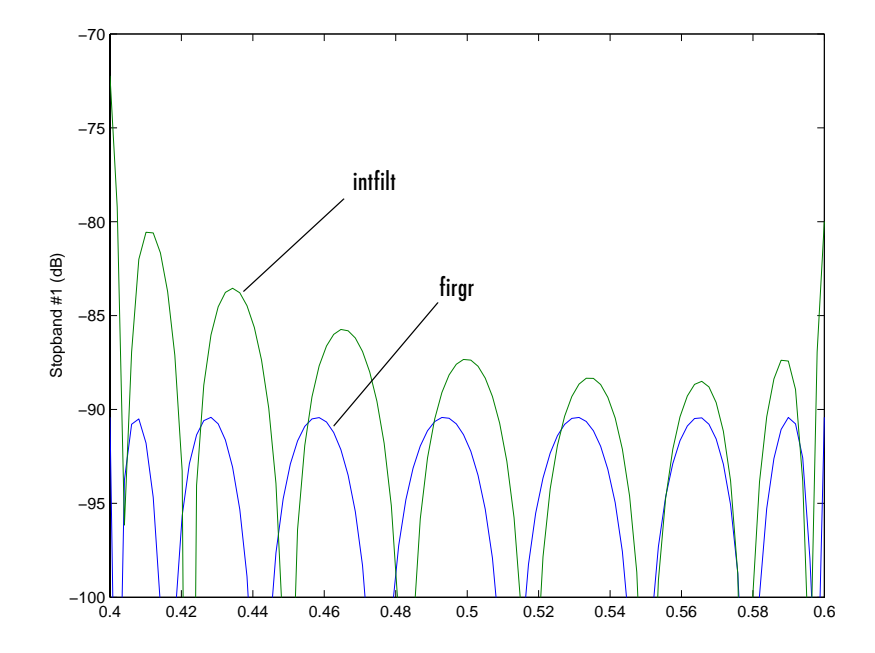

If we switch to a plot of the second stopband, shown in the next figure, you see that the equiripple attenuation throughout the band is about 6 dB larger for the firgr-generated filter than the minimum stopband attenuation of the filter designed by intfilt.
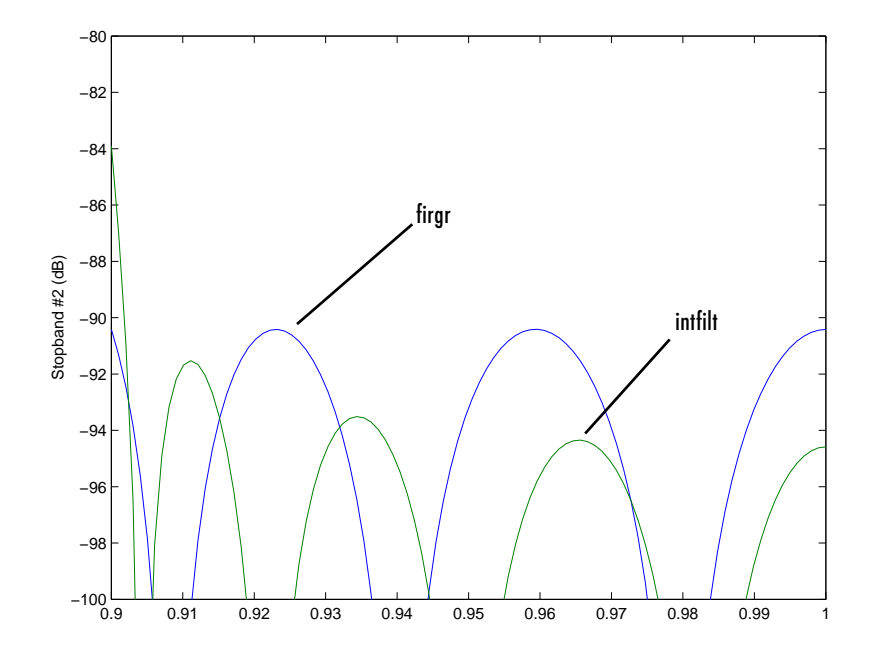

Finally, let's look at the passbands of the two filters, shown in the next figure. Here, the ripple in the firgr-designed filter is slightly larger than the passband ripple for the intfilt design. Still, both are very small, less than 0.014 dB peak-to-peak.

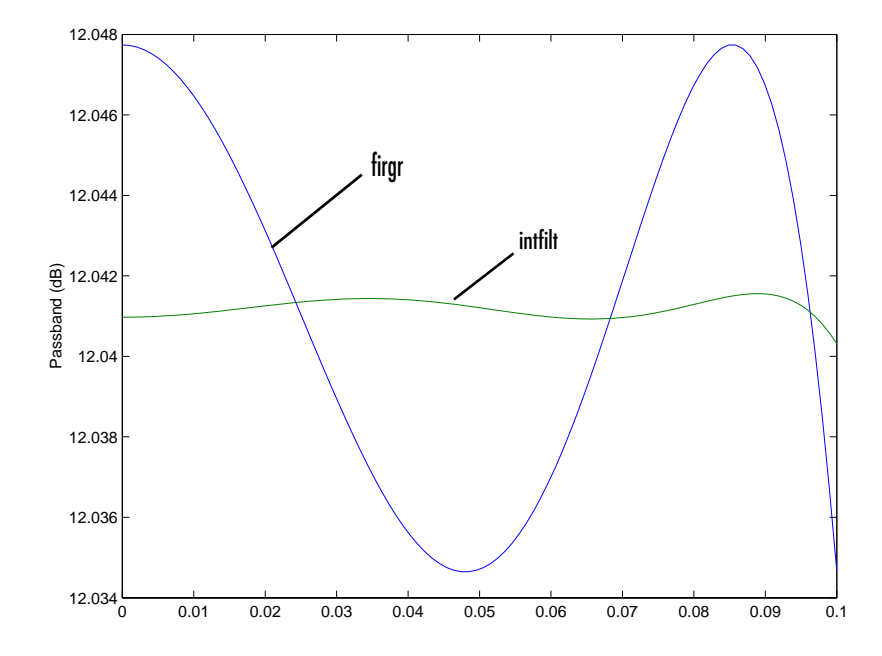

#### **Example—Designing a Minimum Phase Lowpass Filter with a Constrained Stopband**

With firgr you can determine whether the FIR filter you design is minimum phase, maximum phase, or linear phase. Through this example we show a minimum phase filter and look at the roots of the filter transfer function to see that no roots lie outside the unit circle in the *z*-plane. First, we create the minimum phase filter by using firgr with the 'minphase' optional input argument.

```
[b, err, res]=firgr(12,[0 0.4 0.5 1], [1 1 0 0],[1 0.1],...
{'w' 'c'},{64},'minphase');
```
firgr generates a lowpass filter with constrained stopband magnitude equal to 0.1, and the filter is minimum phase as well. We could have specified a maximum phase design by replacing the 'minphase' option with 'maxphase'. In the firgr statement, you might have noticed the cell array {64} entry. The cell array entries define the grid density for points across the frequency spectrum. Now, plot the filter to view the frequency response.

```
[H,W]=freqz(b,1,1024);
S.plot = 'mag'; S.yunits = 'linear';freqzplot(H,W,S);
```
We have a lowpass filter with stopband ripple not exceeding 0.1, as desired.

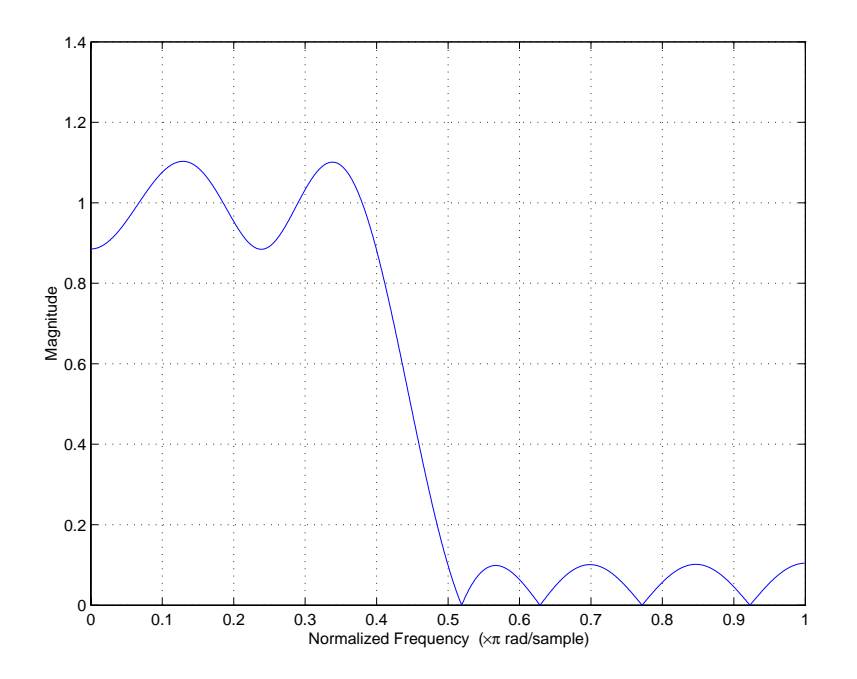

In the next figure, viewing our filter roots on the *z*-plane plot shows us that the roots lie in or on the unit circle. The zeros of a minimum phase delay FIR filter lie on or inside the unit circle. Maximum phase delay filters have zeros that lie on or outside the unit circle.

```
[b, err, res] = firgr(12, [0 0.4 0.5 1], [1 1 0 0], [1 0.1],...{'w' 'c'},{64},'minphase');
[H,W]=freqz(b,1,1024);
zplane(roots(b));
```
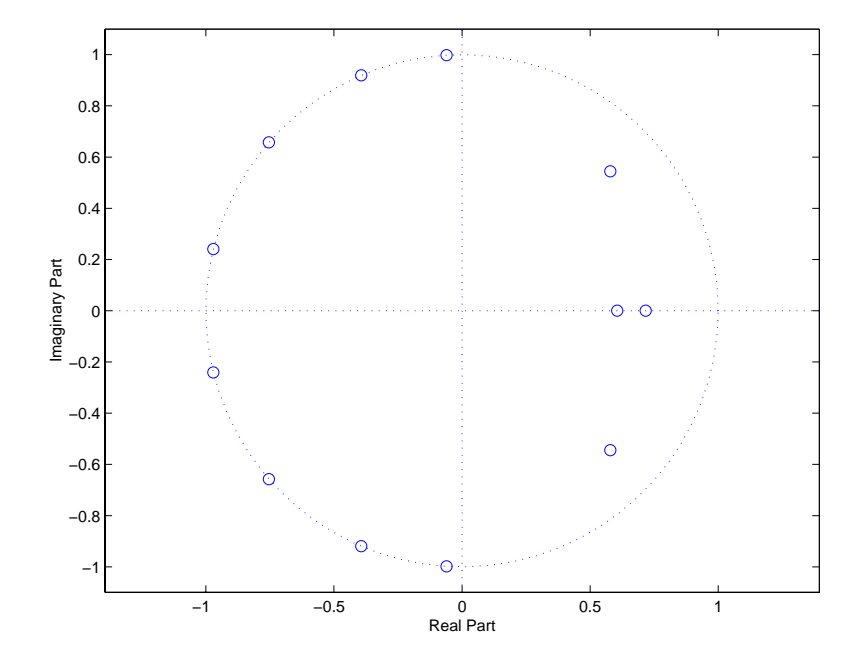

Notice that the filter, with eight zeros on the unit circle, could be very sensitive to quantization. You could use FDATool to investigate the effects of quantizing this filter, and to convert the filter to second order sections or make other changes the reduce the sensitivity to quantization.

## **firlpnorm Examples**

Review the following examples for an overview of the capabilities of the function—each example uses one or more features provided by firlpnorm and the least-Pth unconstrained optimization algorithm. Among the filter designs you can create are filters with arbitrarily defined magnitude response or minimum phase.

## **Example—Design a Lowpass Filter With pmin = 4 and pmax = 12**

With the filter specifications in this example, the result is a quasi-equiripple response lowpass filter. You can see from the plot that follows the code the shape of the magnitude response.

```
b = \text{firlpnorm}(30, [0 \ 0.4 \ 0.45 \ 1], [0 \ 0.4 \ 0.45 \ 1], [1 \ 1 \ 0 \ 0], \ldots[1 1 10 10],[4 12]);
[H,W,S]=freqz(b,1,1024);
S.plot = 'mag';fvtool(b);
```
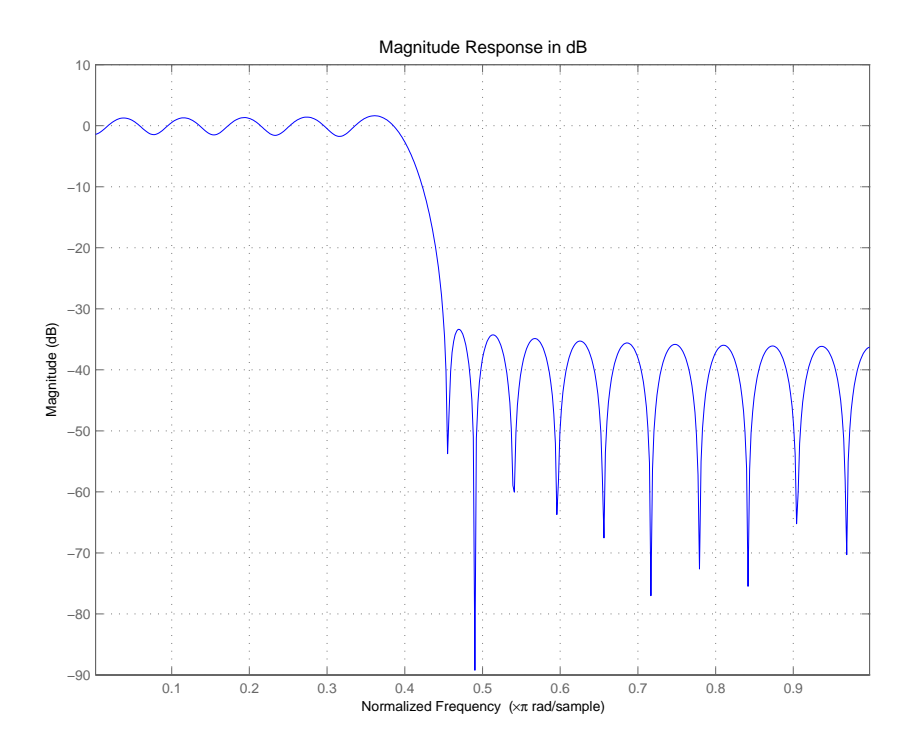

## **Example—Design a Lowpass Least-Squares Filter With a "Peak" In The Passband**

Using the appropriate set of input arguments, you can add a slight peak in the passband of the filter. The following code creates a lowpass filter that demonstrates just such tweaking of its passband to add gain. Notice the set of inputs for a (the specification of the passband response) [1 1.2 1 0 0] in the calling syntax. The 1.2 raises the passband response at the 0.15 normalized frequency point defined in f.

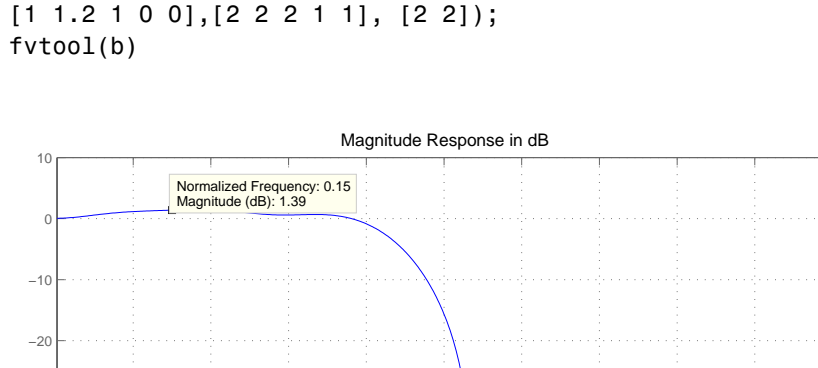

 $b = fir1$ pnorm(15,  $[0 \t0.15 \t0.4 \t0.5 \t1], [0 \t0.4 \t0.5 \t1], \ldots$ 

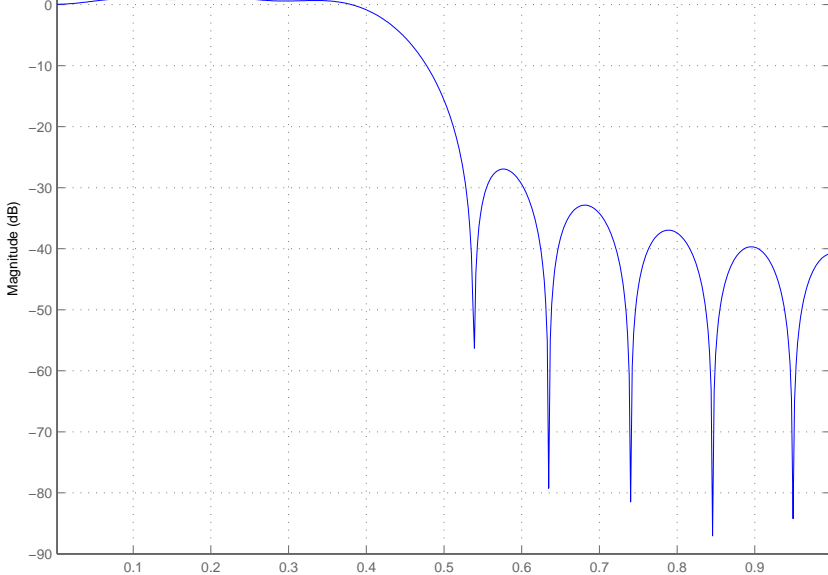

#### **Example—Create a Low-order Filter With One Band**

By using the weighting input arguments and the pmin and pmax options, this example creates a low order,  $n = 5$ , FIR filter with one band. When you define pmin and pmax as 2 and 16, the optimization algorithm starts at pmin = 2 and continues to optimize in the filter in the pmax sense. By default, pmin and pmax are 2 and 128, achieving the L-infinity or Chebyshev norms.

Normalized Frequency (×π rad/sample)

b=firlpnorm(5, [0 .2 .6 1], [0 1], [0 .4 .2 1], [1 1 1 1],... [2 16]); fvtool(b)

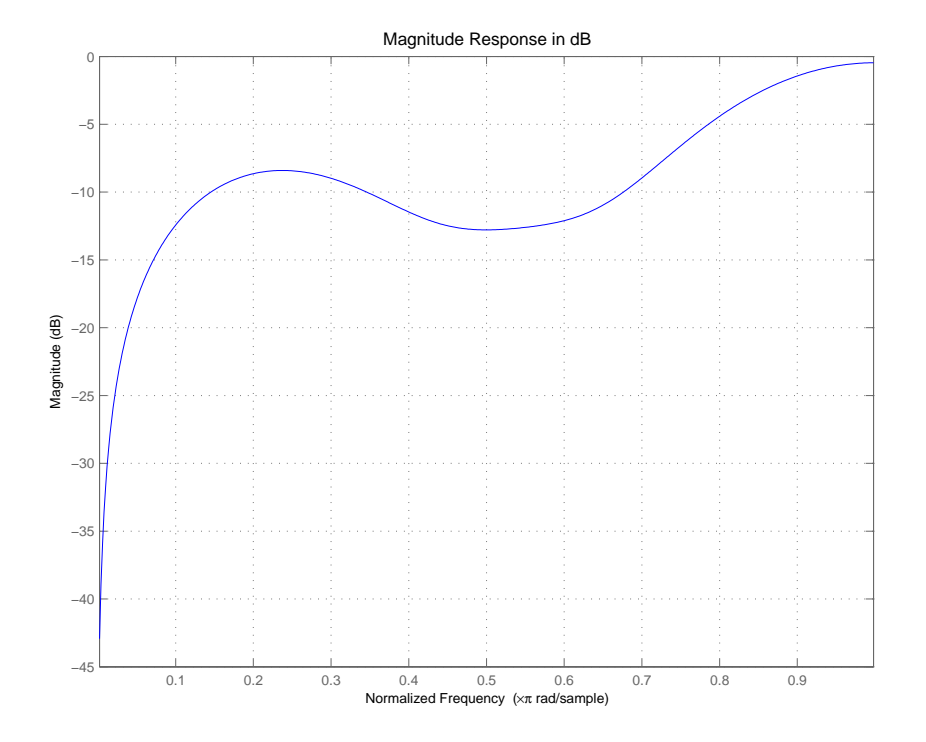

Reviewing the figure from FVTool shows the single band nature of the filter response.

#### **Example—Return a Minimum Phase Bandstop Filter**

To generate a minimum phase filter, firlpnorm uses the 'minphase' optional input argument. For this example of creating a bandstop filter,  $p = \lceil 2 \rceil$  and the filter order is set to 21. Notice that weight vector w emphasizes the error in the stopband region by using [1 1 5 5 1 1]. Combined with the a vector of [1 1 0 0 1 1], the result is a bandstop filter, as shown in the figure that follows the code for designing the filter.

```
b=firlpnorm(21, [0 .25 .35 .7 .8 1], [0 .25 .35 .7 .8 1],...
[1 1 0 0 1 1], [1 1 5 5 1 1], [2 4], 'minphase');
fvtool(b)
```
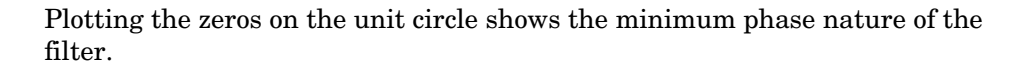

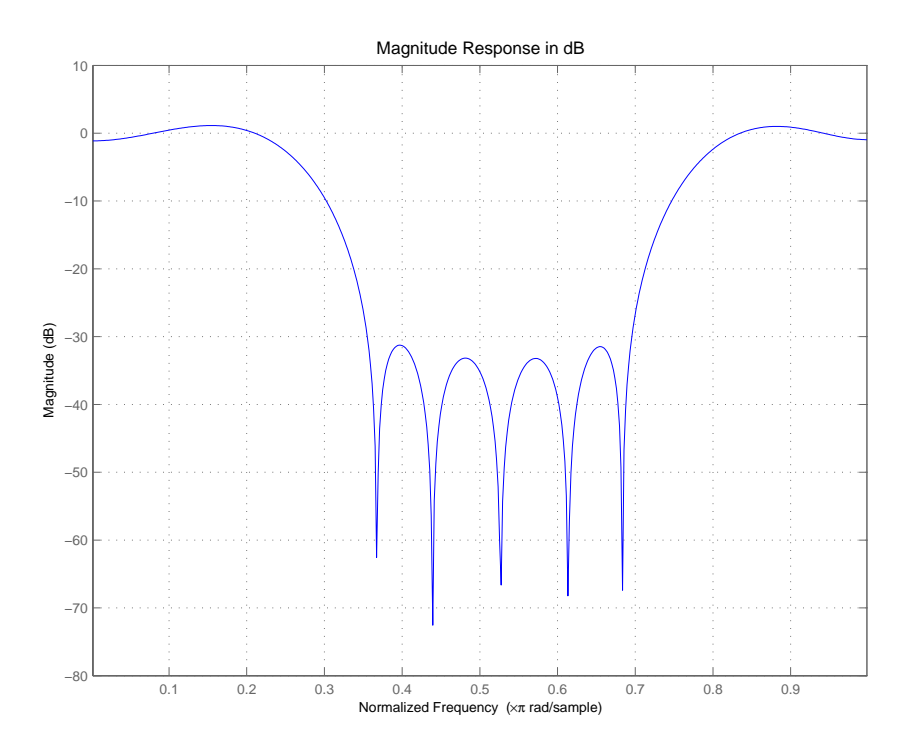

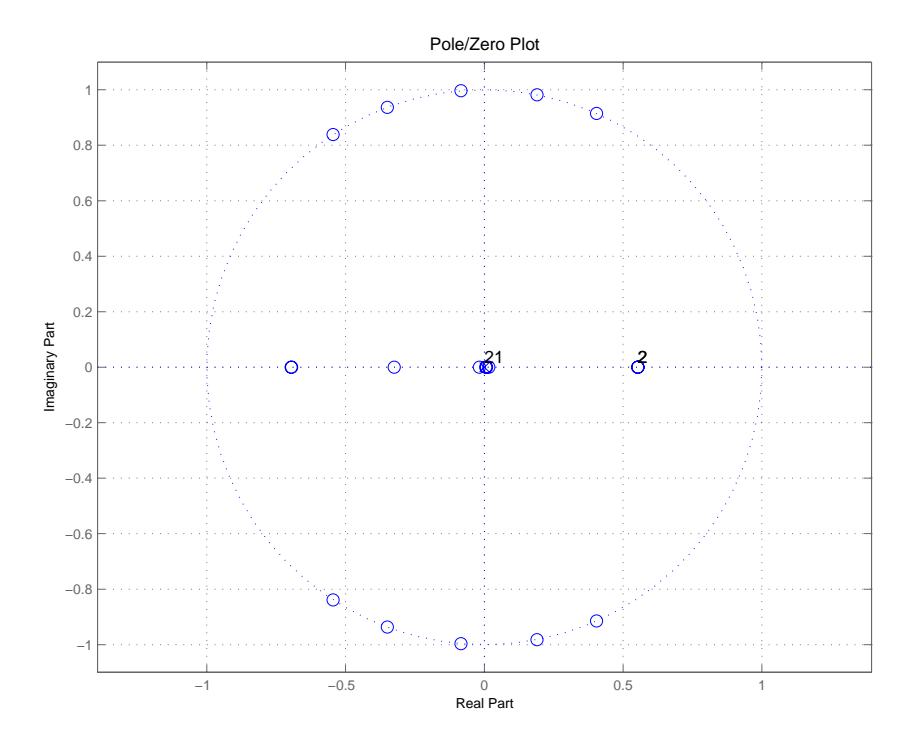

# **Advanced IIR Filter Designs**

Many digital filters use both input values and previous output values from the filter to calculate the current output value. FIR filters can be implemented with feedback, although this is unusual. Cascaded integrated comb filters are one example.

For IIR filters, the transfer function is a ratio of polynomials:

- **•** The numerator of the transfer function. When this expression falls to zero, the value of the transfer function is zero as well. Called a zero of the function.
- **•** The denominator of the transfer function. When this expression goes to zero (division by zero), the value of the transfer function tends to infinity; called a pole of the function or filter.

Filter Design Toolbox introduces three functions: iirlpnorm, iirlpnormc, and iirgrpdelay for designing IIR filters that design optimal solutions to your filter requirements. With these new filter functions, you can design filters to meet your specifications that you could not design using the IIR filter design functions in Signal Processing Toolbox.

Function iirlpnorm uses a least-pth norm unconstrained optimization algorithm to design IIR filters that have arbitrary shape magnitude response curves. iirlpnormc uses a least-pth norm optimization algorithm as well, only this version is constrained to let you restrict the radius of the poles of the IIR filter.

To let you design allpass IIR filters that meet a prescribed group delay specification, iirgrpdelay uses a least-pth constrained optimization algorithm. For basic information about the least-pth algorithms used in the IIR filter design functions, refer to *Digital Filters* by [Antoniou \[1\]](#page-1473-0).

This section uses examples to introduce the IIR filter design functions in the toolbox. As you review these examples, you may notice that the IIR design functions use the same syntax, input, and output arguments. Because the design functions use very similar algorithms, common input and output arguments apply. Arguments are used in the same way, and carry the same defaults and restrictions. That said, if an example of one IIR function uses a syntax that does not appear under another IIR design function, chances are you can use the first syntax in the other design function as well.

#### **Examples — Using Filter Design Toolbox Functions to Design IIR Filters**

Filter Design Toolbox provides new capabilities for IIR filter design. Because of the comprehensive nature of the new IIR design functions, learning by example is the best way to discover what you can do with them. This section presents a series of examples that investigate the filters you can implement through IIR filter design in Filter Design Toolbox. You can view these examples as a demonstration program in MATLAB by opening the MATLAB demos and selecting Filter Design from Toolboxes. Listed there you see a number of demonstration programs. Select one of the following demos to see the IIR filter design functions being used to design a variety of filters:

- **•** Least P-norm Optimal IIR Filter Design demonstrates IIR filter design function iirlpnorm. Examples include:
	- **-** ["Example Using iirlpnorm to Design a Lowpass Filter" on page 2-45](#page-84-0)
	- **-** ["Example Using iirlpnorm to Design a Low Order Filter" on page 2-46](#page-85-0)
	- **-** ["Example Using iirlpnorm to Design a Bandstop Filter" on page 2-47](#page-86-0)
	- **-** ["Example Using iirlpnorm to Design a Noise-Shaping Filter" on](#page-88-0)  [page 2-49](#page-88-0)
- **•** Constrained Least P-norm IIR Filter Design demonstrates IIR filter design function iirlpnormc. This set of examples includes:
	- **-** ["Example Using iirlpnormc to Design a Lowpass Filter" on page 2-50](#page-89-0)
	- **-** ["Example Using iirlpnormc to Design a Bandstop Filter with a](#page-91-0)  [Constrained Pole Radius" on page 2-52](#page-91-0)
	- **-** ["Example Using iirlpnormc to Design a High-Order Notch Filter" on](#page-92-0)  [page 2-53](#page-92-0)
	- **-** ["Example Using iirlpnormc to Change an Elliptic Filter to a](#page-93-0)  [Constrained Lowpass Filter" on page 2-54](#page-93-0)
- **•** IIR Filter Design Given a Prescribed Group Delay demonstrates IIR filter design function iirgrpdelay. These examples include:
	- **-** ["Example Using iirgrpdelay to Design a Filter with a User-Specified](#page-96-0)  [Group Delay Contour" on page 2-57](#page-96-0)
	- **-** ["Example Using iirgrpdelay to Design a Lowpass Elliptic Filter with](#page-98-0)  [Equalized Group Delay" on page 2-59](#page-98-0)

## **To Open the IIR Filter Design Demos**

Follow these steps to open the IIR filter design demos:

- **1** Start MATLAB.
- **2** At the MATLAB prompt, enter demos.

The **MATLAB Demo Window** dialog opens.

**3** On the list on the left, double-click Toolboxes to expand the directory tree.

You see a list of the toolbox demonstration programs available in MATLAB.

- **4** Select Filter Design.
- **5** From the list on the right, select one of the following demonstration programs:
	- **-** Least P-norm Optimal IIR Filter Design
	- **-** Constrained Least P-norm IIR Filter Design
	- **-** IIR Filter Design Given a Prescribed Group Delay

A few examples include comparisons to other filter design functions and analysis notes. For details about using the IIR design functions iirlpnorm, iirlpnormc, and iirgrpdelay, refer to the online reference documentation. While this set of examples covers many of the options for the functions, more options exist that do not appear in these examples. Examples cover common or interesting IIR design options to highlight some of the capabilities of the design functions.

In these examples, you can see that iirlpnorm, iirlpnormc, and iirgrpdelay use many of the input arguments used by firgr, plus others such as the denominator order. At the most basic level, each IIR filter design function uses the input arguments N, D, F, Edges, and  $A$  — the filter order for the numerator and denominator (so you can specify different order numerators and denominators), the vector containing the filter cutoff frequencies, the band edge frequencies, and the filter response at each frequency point. F and A must have matching numbers of elements; they can exceed the number of elements in Edges. You use this feature to specify a gain contour within a band defined by the entries in Edges. Every frequency that appears in Edges must also be an element of F. Also, the first band edge must equal the first frequency and the last band edge must equal the last frequency in F.

# <span id="page-84-1"></span>**iirlpnorm Examples**

Each of these examples uses one or more feature provided in the function iirlpnorm. The examples build on one another, although they can be run separately. Review each example to get an overview of the capabilities of the function.

## <span id="page-84-0"></span>**Example — Using iirlpnorm to Design a Lowpass Filter**

To design a lowpass filter with maximum gain of 1.6 in the passband, we use the syntax iirlpnorm( $n,d,f$ , edges,  $a,w$ ). To duplicate the filter in the figure, use this code.

```
[b,a] = iir1pnorm(3, 11, [0 0.15 0.4 0.5 1], [0 0.4 0.5 1],...[1 1.6 1 0 0], [1 1 1 100 100]);
[h,w,s]=freqz(b,a,1024);
s.plot = 'mag'; s.yunits = 'linear';freqzplot(h,w,s);
hold on; plot([0 0.15 0.4 0.5 1], [1 1.6 1 0 0], 'r'); hold off;
```
When you look at the magnitude response curve, notice the response reaches 1.6 in the passband.

s

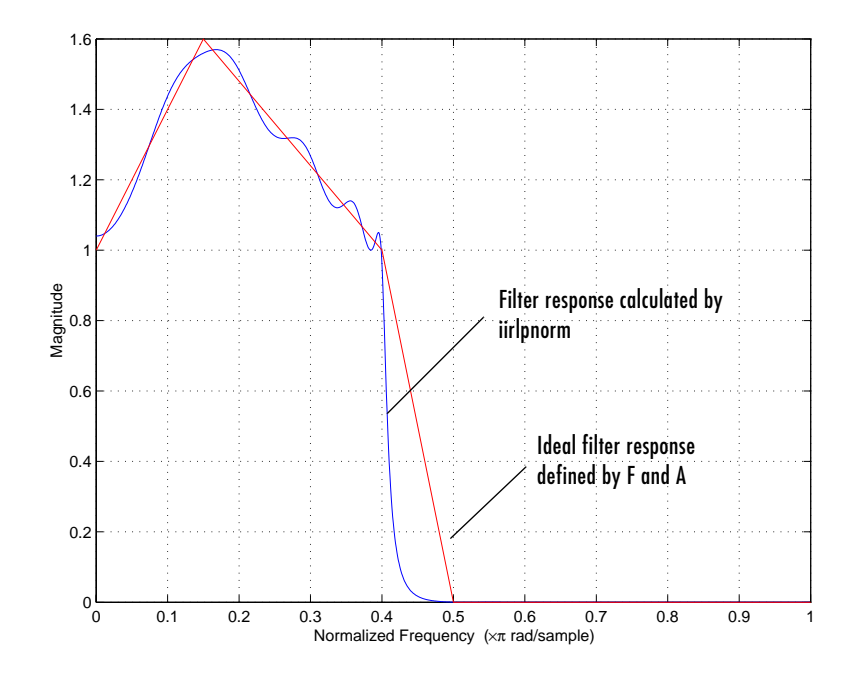

#### <span id="page-85-0"></span>**Example — Using iirlpnorm to Design a Low Order Filter**

The curves in the next figure show the results of using iirlpnorm to design a low-order filter with a single band. For this design, we introduce a new two-element vector P=[Pmin,Pmax] that defines the minimum and maximum values of P in the least-pth norm algorithm. If you do not specify P, the default values are [2 128], resulting in the  $L_{\infty}$  or Chebyshev norm. Specify Pmin and Pmax to be even numbers. To view the placement of the poles and zeros for your filter before the optimization takes place, replace [Pmin Pmax] with the string 'inspect'. With the option 'inspect' in use, the algorithm does not optimize the filter design.

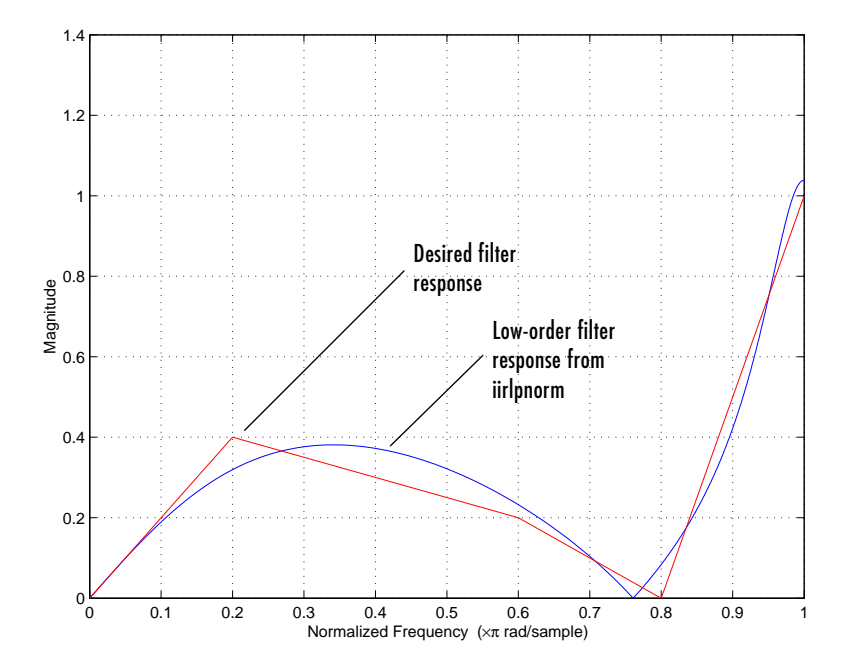

We specified a lowpass filter with third-order numerator and denominator, and used the P vector to limit the optimization range, by using the function syntax iirlpnorm(n,d,f,edges,a,w,p).

```
[b,a] = iir1pnorm(3, 3, [0 .2 .6 .8 1], [0 1], [0 .4 .2 0 1],...[1 1 1 1 1], [2 64]);
[h,w,s]=freqz(b,a,1024);
s.plot = 'mag'; s.yunits = 'linear';freqzplot(h,w,s);
hold on; plot([0 .2 .6 .8 1], [0 .4 .2 0 1], 'r'); hold off;
```
Setting  $W=[1 \ 1 \ 1 \ 1]$  is the same as not setting weight values.

## <span id="page-86-0"></span>**Example — Using iirlpnorm to Design a Bandstop Filter**

Designing IIR bandstop filters is straightforward. Enter the frequency, magnitude, edges, and weight vectors using the syntax iirlpnorm(n,d,f,edges,a,w) as shown here. To ensure that the stopband rejects undesired frequencies aggressively, we weight the magnitude response in the stopband more heavily by entering the weight vector [1 1 5 5 1 1], telling the optimization algorithm that meeting the inband response specification is five times as important as meeting the out-of-band response.

```
[b,a] = iir1pnorm(10, 7, [0.25.35.7.81],...[0 .25 .35 .7 .8 1], [1 1 0 0 1 1], [1 1 5 5 1 1]);
[h, w, s] = freqz(b, a, 1024);s.plot = 'mag'; s.yunits = 'linear';freqzplot(h,w,s);
hold on; plot([0 .25 .35 .7 .8 1], [1 1 0 0 1 1], 'r'); hold off;
```
As you can see from the following figure, the filter meets our design needs quite closely.

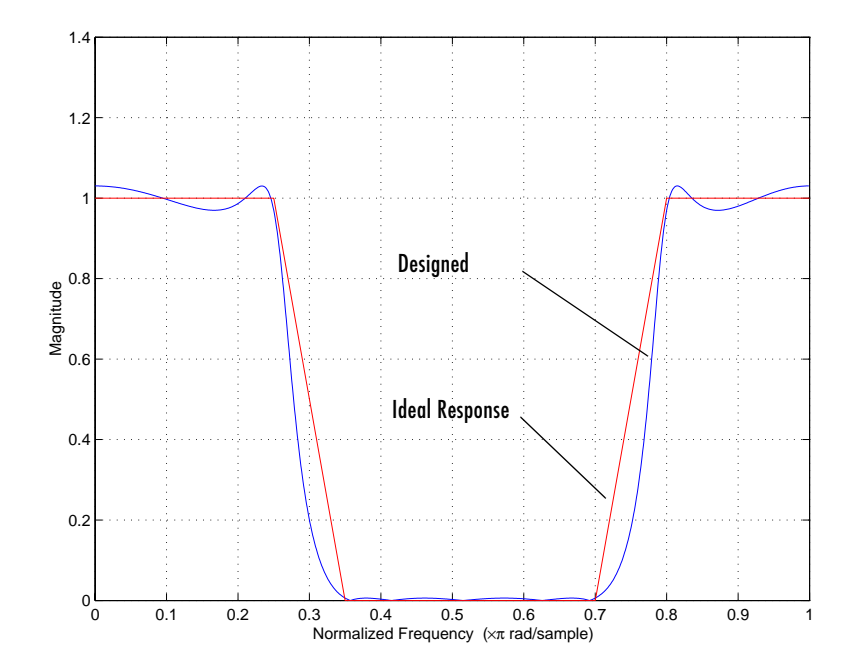

#### <span id="page-88-0"></span>**Example — Using iirlpnorm to Design a Noise-Shaping Filter**

In this example, we create a lowpass filter with a rising magnitude in the passband. Communications designers use the filter when they simulate the effects of motion between a transmitter and receiver, such as you find in cellular telephone networks. Here, we use iirlpnorm to design the same filter. Because of the complex shape of the passband, we define the vectors f, a, w, and edges in the workspace, then use the vector names in the iirlpnorm statement.

```
f = 0:0.01:0.4a = 1.0./ (1 - (f./0.42).^2).^0.25;
f = [f \ 0.45 \ 1];a = [a \ 0 \ 0];edges = [0 0.4 0.45 1];
w = ones(1, length(a));[b,a] = iir1pnorm(4, 6, f, edges, a, w);[h, w, s] = freqz(b, a, 1024);s.plot = 'mag'; s.yunits = 'linear';freqzplot(h,w,s);
hold on; plot(F,A, 'r'); hold off;
```
When you compare the figure below to the filter design in ["Getting Started with](#page-28-0)  [the Toolbox" on page 1-17](#page-28-0), you see they match very well.

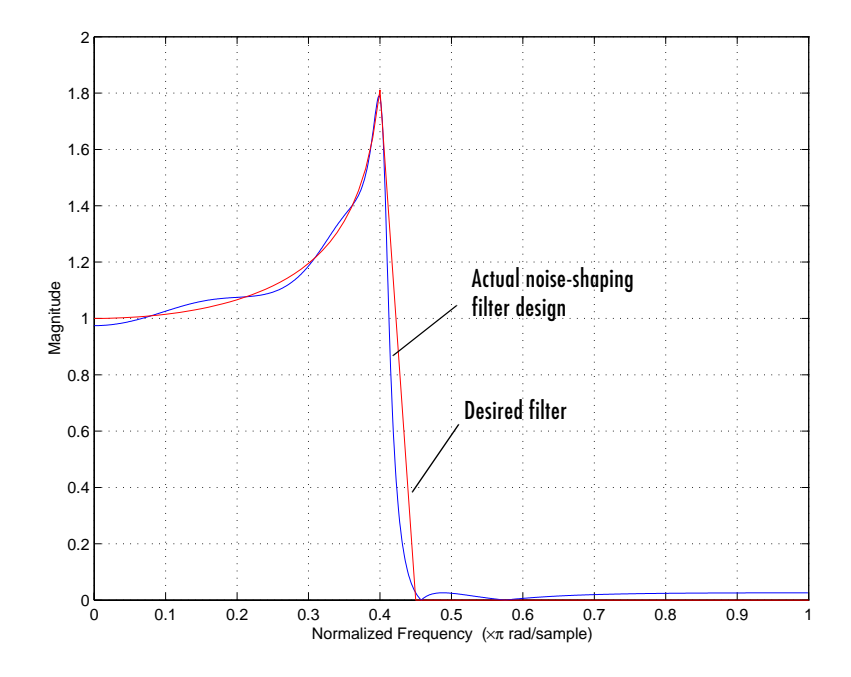

# **iirlpnormc Examples**

Each of these examples uses one or more feature provided in the function iirlpnormc. Review each example to get an overview of the capabilities of the function.

## <span id="page-89-0"></span>**Example — Using iirlpnormc to Design a Lowpass Filter**

Just as you use iirlpnorm to design lowpass filters, you can use iirlpnormc to design them as well. iirlpnormc lets you limit the radius of the filter poles when you specify the filter in the function. By restricting the poles to be less than a certain distance from the origin of the unit circle in the *z*-plane, the filter remains stable, while possibly improving the robustness of the filter to quantization effects. In this lowpass filter example, we restrict the pole radius not to exceed 0.95, using the function syntax iirlpnormc(n,d,f,edges,a,w,radius).

```
[b,a] = iir1pnormc(3, 11, [0 0.15 0.4 0.5 1], [0 0.4 0.5 1],...[1 1.6 1 0 0], [1 1 1 100 100], 0.95);
[h, w, s] = freqz(b, a, 1024);s.plot = 'mag'; s.yunits = 'linear';freqzplot(h,w,s);
hold on; plot([0 0.15 0.4 0.5 1], [1 1.6 1 0 0], 'r'); hold off;
```
radius takes values between 0 and 1.

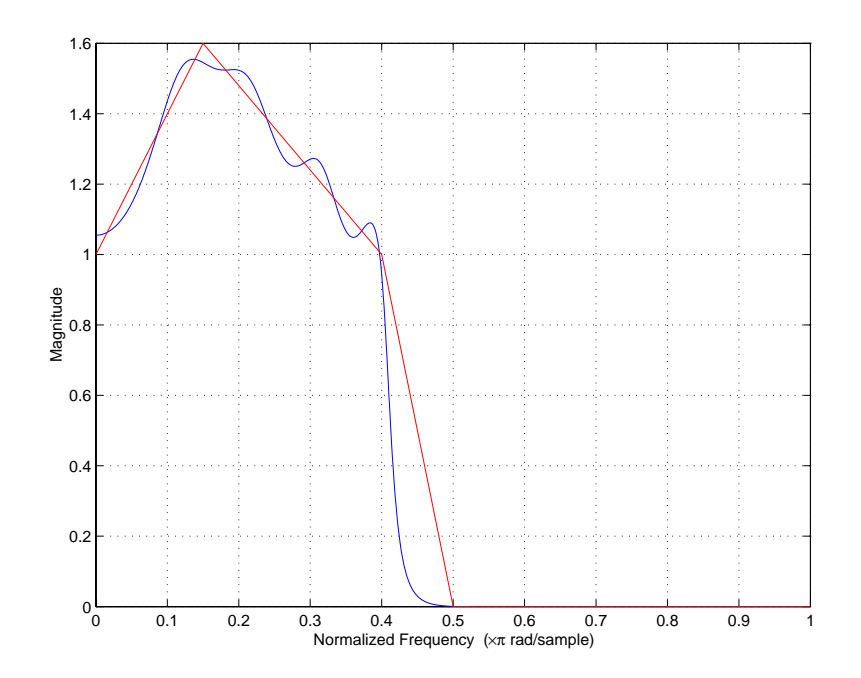

Compared to the unconstrained iirlpnorm lowpass filter example (refer to ["iirlpnorm Examples" on page 2-45](#page-84-1)), you see that the filter performance is about the same, although the ripple in the passband is slightly greater, and the transition somewhat sharper. The difference between these two designs is the constraint applied to the poles when you use iirlpnormc with a radius value. Both filters demonstrate peaks in their passband.

## <span id="page-91-0"></span>**Example — Using iirlpnormc to Design a Bandstop Filter with a Constrained Pole Radius**

Here we use iirlpnormc to design a bandstop filter. Notice that we specify different orders for the numerator  $(n=10)$  and denominator  $(d=7)$  and the frequency and edges vectors are the same. With radius=.91, none of the 11 filter poles lies farther than 0.91 away from the origin, as you can see in the zero-pole plot.

```
f = \begin{bmatrix} 0 & 0.25 & 0.35 & 0.7 & 0.8 & 1 \end{bmatrix};
[b,a]=iirlpnormc(10, 7, f, f, [1 1 0 0 1 1], [1 1 5 5 1 1], .91);
[h, w, s] = freqz(b, a, 1024);s.plot = 'mag'; s.yunits = 'linear';freqzplot(h,w,s);
hold on; plot([0 .25 .35 .7 .8 1], [1 1 0 0 1 1], 'r'); hold off;
```
To generate the zero-pole plot, use zplane(b,a) at the MATLAB prompt.

When we plot the magnitude response curve, the emphasis we placed on reducing the error in the stopband is clear — note the close match between the desired and calculated responses. (We weighted the magnitude response  $w=[1 \ 1 \ 5 \ 5 \ 1 \ 1]$  to minimize the error in the vicinity of the stopband frequency points.)

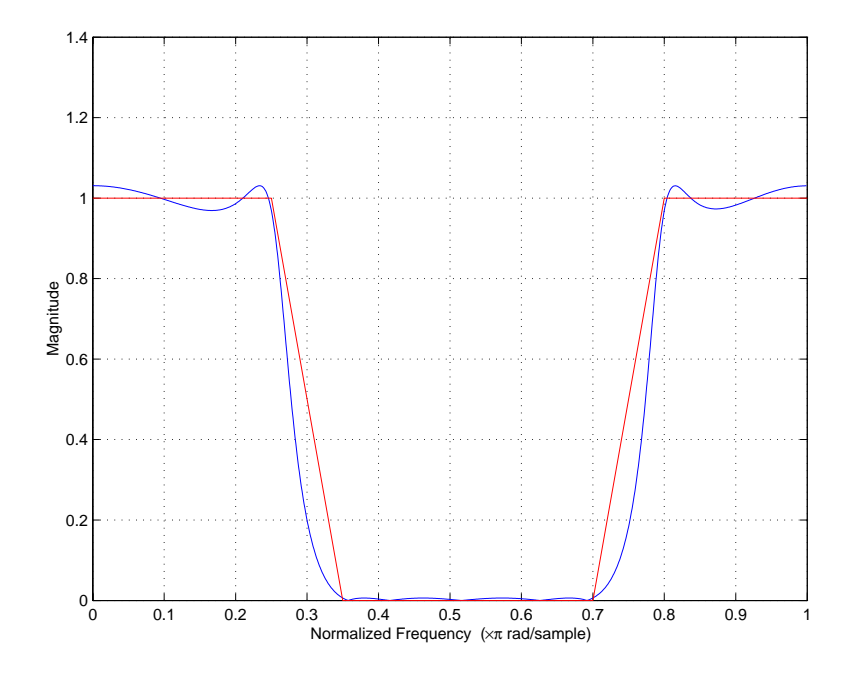

## <span id="page-92-0"></span>**Example — Using iirlpnormc to Design a High-Order Notch Filter**

To create an optimized design for an IIR high-order notch filter, use iirlpnormc to design the filter. The following code results in the optimal solution to creating a filter with different numerator and denominator orders, and with a maximum pole radius of 0.92.

```
f = [0 \ 0.37 \ 0.399 \ 0.401 \ 0.43 \ 1];[b,a]=iirlpnormc(2, 17, f, f, [1 1 0 0 1 1], [1 1 2 2 1 1], 0.92);
[h,w,s]=freqz(b,a,1024);
s.plot = 'mag'; s.yunits = 'linear';freqzplot(h,w,s);
hold on; 
plot([0 0.37 0.399 0.401 0.43 1], [1 1 0 0 1 1], 'r'); hold off;
```
Note the frequency vector entries 0.37, 0.399, 0.401, and 0.43. These represent the cutoff points for the filter stopband, a fairly narrow filter. Looking at the filter response plot, you see it is similar to the single-point filter example we designed with the firgr function (refer to ["Example—Designing a](#page-57-0)  [Single-Point Band Filter" on page 2-18](#page-57-0)). This filter has two pairs of constrained poles.

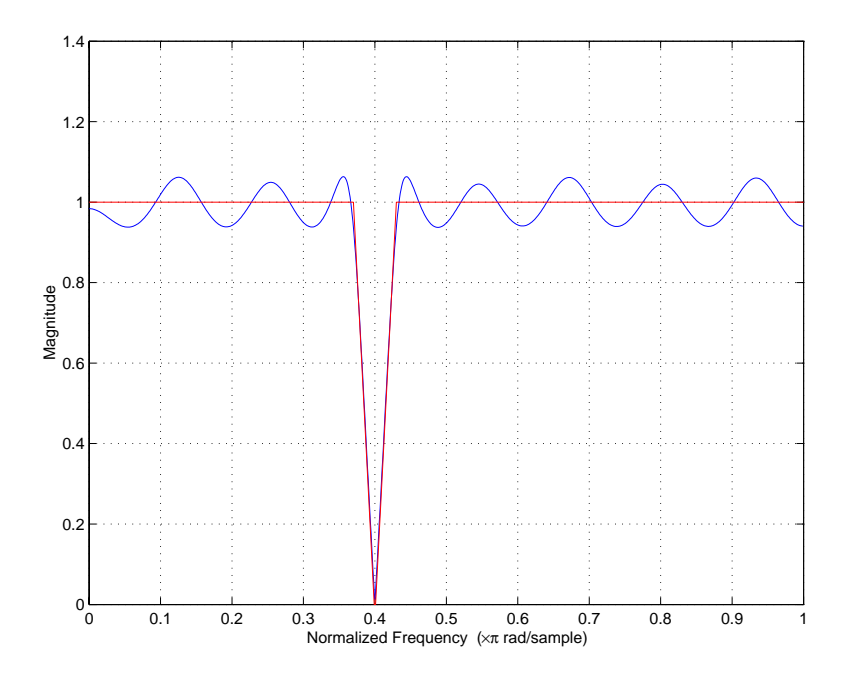

#### <span id="page-93-0"></span>**Example — Using iirlpnormc to Change an Elliptic Filter to a Constrained Lowpass Filter**

Using an elliptic filter design as the initial conditions, with a maximum pole radius of 0.96, we reduce the pole radius to 0.95 when we use iirlpnormc to create an optimal filter solution. The result is a filter with the same band edge frequencies, and a gain in the passband greater than one. The following code uses the function ellip from Signal Processing Toolbox to create an elliptical filter. Then we use the function iirlpnormc with the syntax

iirlpnormc(n,d,f,edges,a,w,radius,p, dens,initnum,initden). initnum and initden are the initial estimates of the filter numerator and denominator coefficients. We use be and ae from our elliptic filter as the vectors Initnum and initden.

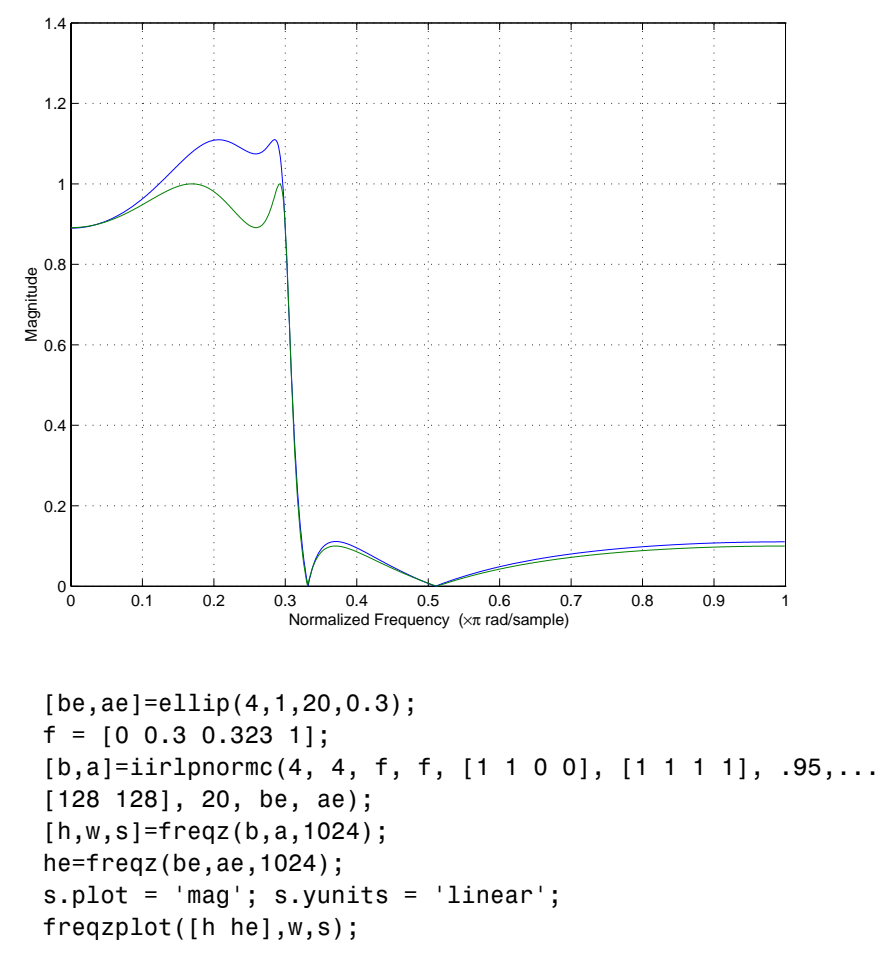

A few points to think about when you use iirlpnormc. These hints can help you converge on a good filter design:

- **•** iirlpnormc implements a weighted, least-pth optimization algorithm.
- **•** Check the location and radii of the designed filter poles and zeros.
- **•** If the zeros are on the unit circle and the poles are well inside the circle, try increasing the numerator order N, or reducing the error weighting (W) in the stopband.
- **•** If several poles have large radii, and the zeros are well inside the unit circle, try increasing D, the denominator order, or reducing the error weighting in the passband.
- **•** As you reduce the pole radius, you may need to increase the denominator order.

## **iirgrpdelay Examples**

Filter Design Toolbox provides a new filter design function iirgrpdelay for designing allpass IIR filters that have group delay characteristics that meet your needs. When you cascade these allpass filters with other IIR filters, they act as compensating elements. They produce equalized or specified group delay across the combined filter frequency response while maintaining the IIR filter pass and stop bands. For more information about group delay in filters, refer to "Signal Processing Basics" in *Signal Processing Toolbox User's Guide*.

**Note** iirgrpdelay creates allpass filters you use to compensate for the phase changes caused by other filters. You cannot use iirgrpdelay to create filters that both filter input signals and compensate for phase changes in output signals.

In this section, we introduce the function iirgrpdelay through a series of examples. Each of these examples uses one or more feature provided in the function. The examples build on one another, although they can be run separately. By reviewing each example you get an overview of the capabilities of the design function.

In much the same way that you use other IIR filter design functions to create filters with arbitrary magnitude response curves, you use iirgrpdelay to create filters that have arbitrary group delay curves in the filter passband and stopband. (In most cases, specifying the group delay in the stopband is not useful; the filter rejects those frequencies by design. Nonetheless, you can specify the group delay for frequencies that fall within filter stopbands.)

To specify a filter that approximates a given relative group delay, use iirgrpdelay with the following input argument syntax

iirgrpdelay(N,F,Edges,Gd)

where N is the filter order, F is a vector containing frequencies between 0 and 1, Gd is a vector whose elements are the desired group delay at the frequencies specified in F, and Edges specifies the band edges. Filter order N must be an even number, and the vectors F and Gd must have the same number of elements. To let you specify the shape of the group delay within a band or bands, vectors F and Gd can contain more elements than Edges.

Considering the following ideas can help you design your group delay compensator:

- **•** After you use iirgrpdelay to design a filter, use freqz, grpdelay, and zplane to check your design for undesirable features.
- **•** Remember that allpass filters have positive group delay. You cannot develop allpass filters that have negative group delay characteristics.
- For some difficult filter optimization problems, use the *iirgredelay syntax* iirgrpdelay(n,d,edgees,a,w,radius,p,dens,initden)

where initden is a vector containing your estimates of the transfer function coefficients for the denominator. You can use the Pole-Zero editor in Signal Processing Toolbox to generate values for initden.

**•** If the poles and zeros of your filter design cluster together, you may need to increase the filter order or relax the pole radius restriction (if you used one).

### <span id="page-96-0"></span>**Example — Using iirgrpdelay to Design a Filter with a User-Specified Group Delay Contour**

To show the ability to create an arbitrary shape group delay contour in the passband of an IIR filter, we use iirgrpdelay and specify the group delay we desire. Notice that we also specify the maximum pole radius of 0.99. We plot the ideal group delay contour on the figure as well to compare the desired result to the designed filter.

```
[b, a, tau] = iirgrpdelay(8, [0 0.1 1], [0 1], [2 3 1],...[1 1 1], 0.99);
[G,F] = grpdelay(b,a, 0:0.001:1, 2);plot(F, G); hold on; plot([0 0.1 1], [2 3 1]+tau, 'r'); hold off;
```
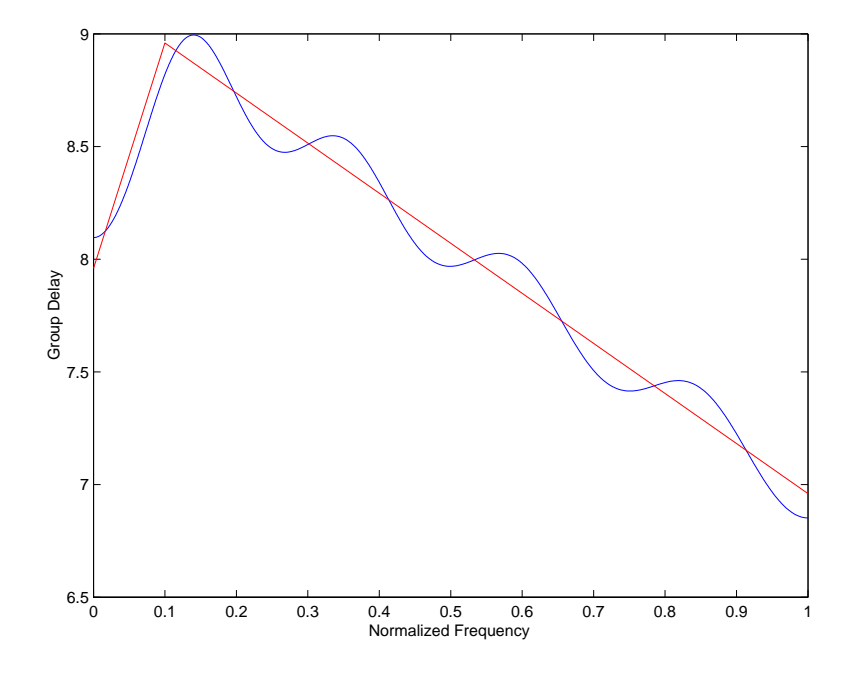

The straight lines represent the desired group delay contour, the wavy line the designed contour. The desired group delay, [2 3 1], is relative. Note that the actual group delay approximates [8 9 7]. If we increase the filter order, to 10 for example, the approximation improves, but the absolute group delay increases.

One of the output arguments for iirgrpdelay is tau, the resulting group delay offset. In all cases, filters created by iirgrpdelay have a group delay that approximates (gd + tau) where gd is the specified relative group delay of the filter.

When you look at the zero-pole plot for our filter (use the function zplane), you can see that the poles stay well within the radius constraint. Optimizing the filter may not result in poles that are near the constraint. Pole constraints come into play only when needed to limit the optimization. In this example, our design did not require the constraint to stay within the bounds of the unit circle.

You can verify that this is an allpass filter by plotting the magnitude response curve for the design. Use freqz(b,a) to plot the curve.

In general, you determine the contour to use for the group delay equalization of an IIR filter by subtracting the filter group delay from the filter maximum group delay. In the next example, we use this process to create our lowpass filter.

#### <span id="page-98-0"></span>**Example — Using iirgrpdelay to Design a Lowpass Elliptic Filter with Equalized Group Delay**

The following code designs a pair of filters that together create a lowpass filter with equalized group delay.

```
[be,ae] = ellip(4,1,40,0.2); % Lowpass filterf = 0:0.001:0.2;
g = grpdelay(be, ae, f, 2);
q1 = max(q) - q;
[b,a,tau] = iirgrpdelay(8, f, [0 0.2], g1); % Phase compensatorgd = grpdelay(b,a,f,2);plot(f, g); hold on; plot(f, g+gd, 'r'); hold off;
```
Cascading the filters is the same as adding the group delay for each filter frequency-point by frequency-point (g+gd in the plot function input arguments). In the figure, the lower curve is the group delay for the elliptic filter. The compensated, or equalized, group delay is the upper curve — an essentially flat group delay across the passband from 0 to 0.2. Since this example used the lowpass elliptic filter from our earlier iirlpnorm examples, you can see that combining these filters results in a lowpass filter with equalized group delay. Note that the group delay of the combination is twice the maximum group delay of the reference filter. When you use an allpass filter to equalize the group delay of a reference filter, the final group delay is the sum of the group delays of the reference and allpass filters.

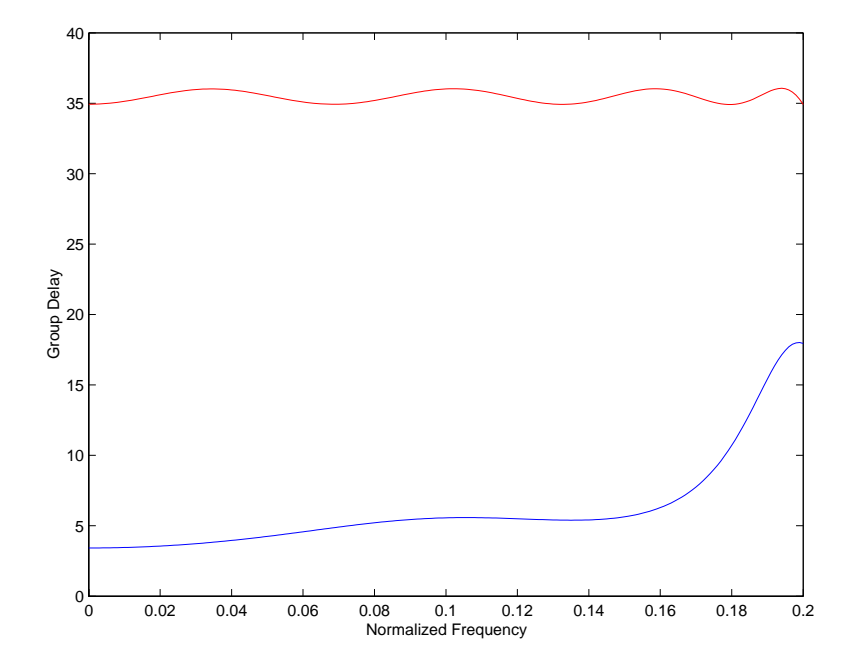

To determine the group delay contour necessary to compensate for the phase effects of our elliptic filter, we use the elliptic filter group delay as a reference.

In the example, we used grpdelay to return vector g containing the group delay value at many frequencies across the elliptic filter passband. After determining the maximum group delay in the elliptic filter passband (returned by max(g) in the example code), we subtract each individual group delay from the maximum group delay (g1=max(g)-g). The result is vector g1 containing values that define a curve that is the mirror image of the group delay contour of our elliptic filter. Then we use g1 as the input group delay values to iirgrpdelay, and the resulting allpass filter has a group delay contour that equalizes the group delay of our lowpass elliptic filter, as shown in the figure.

#### **Example — Demonstrating Passband Equalization for a Bandpass Chebyshev Filter**

You can use iirgrpdelay to create filters that compensate for the group delay of many kinds of filters. In this example, we create an allpass filter that

equalizes the group delay of a bandpass filter. In the figure, the lower curve is the group delay of the bandpass filter and the upper curve is the equalized group delay for the combination of the bandpass filter and the allpass filter. Group delay variation across the passband is less than 0.2.

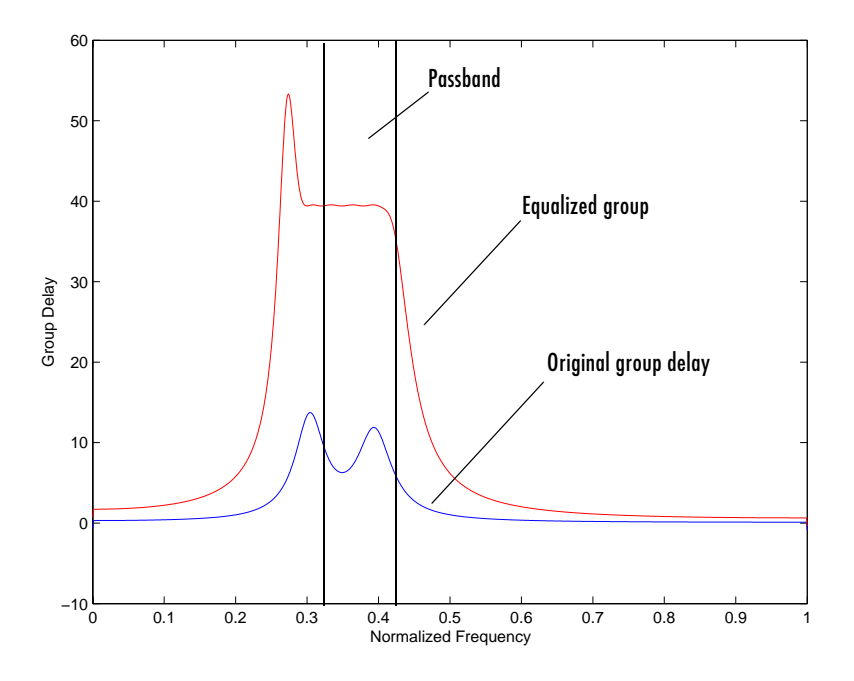

```
[bc,ac] = cheby1(2,1,[0.3 0.4]); % Bandpass filter design
f = 0.3:0.001:0.4;g = grpdelay(bc, ac, f, 2);
g1 = max(g) - g;wt = ones(1, length(f));[b, a, tau] = iirgrpdelay(8, f, [0.3 0.4], g1, wt, 0.95);f = 0:0.001:1;
g = grpdelay(bc, ac, f, 2);
gd = grpdelay(b, a, f, 2);plot(f, g); hold on; plot(f, g+gd, 'r'); hold off;
```
## **Example — Demonstrating Passband Equalization for a Bandstop Chebyshev Filter**

Our final example shows how to equalize the group delay in the passband of a bandstop filter. Since this filter has two passbands, we equalize the group delay in each band according to the needs of each band. Vectors g1 and g2 in the example code contain the group delays within each passband of the bandpass filter. We ignore the stopband group delay for this case. To determine the group delay contour across both passbands, we concatenate g1 and g2 (using the command  $g = [g1; g2]$ ), then use the vector g as the basis for the group delay input argument gx to iirgrpdelay.

```
[bc,ac] = cheby2(3,1,[0.3 0.8], 'stop'); % Bandstop filter
f1 = 0.0:0.001:0.3;
q1 = grpdelay(bc, ac, f1, 2);
f2 = 0.8:0.001:1;
g2 = grpdelay(bc, ac, f2, 2);f = [f1 f2]; g = [g1; g2]; % Concatenate the passband group delays
gx = max(g) - g;
wt = ones(1, length(f));[b,a,tau] = iirgrpdelay(14, f, [0 0.3 0.8 1], gx, wt, 0.95);
f = 0:0.001:1;g = grpdelay(bc, ac, f, 2);
gd = grpdelay(b,a,f,2);plot(f, g); hold on; plot(f, g+gd, 'r'); hold off;
```
The figure shows that our approach works. You see that the group delay in the passbands is well-equalized (illustrated by the upper curve; the lower curve presents the nonequalized group delay). The stop band is unaffected, and the overall equalized group delay variation in the passbands is close to a constant.

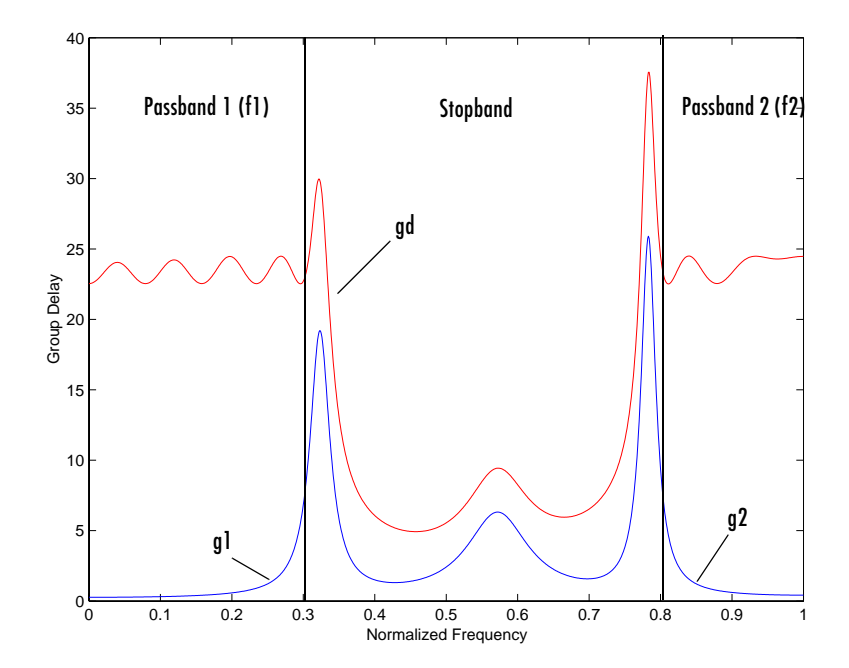

# **Robust Filter Architectures**

We have been considering FIR and IIR filters whose transfer function is represented by constant coefficients and where the input signals and coefficients can be any double-precision value from  $-\infty$  to  $+\infty$ . These systems are in the discrete time domain, with infinite precision values for the dependent variable, often magnitude.

When you represent filters in software, or in general purpose or special purpose computing hardware, the inputs to the filters and the filter coefficients can be represented only by discrete values. The process of converting the infinite precision variables to discrete values is called *quantization* and represents a source of error when you implement digital filters.

Converting to the discrete domain produces three sources of errors:

- **•** Error caused by the discrete representation of infinitely precise information, such as filter transfer function coefficients or signal amplitude values. Real systems create error when they quantize amplitude values.
- **•** Analog-to-digital conversion error in the input signal.
- **•** Arithmetic round off errors caused by the limited word length available to represent the data in the arithmetic process.

## **Transfer Function Coefficient Quantization Error**

To illustrate the effects of converting from continuous to discrete representations, and to show error sources resulting from quantization, consider the following first-order IIR filter.

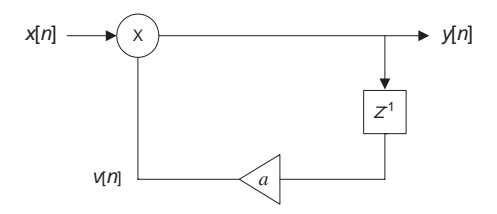

The constant coefficient difference equation that defines this filter is

$$
y[n] = \alpha y[n-1] + x[n]
$$

where  $y[n]$  and  $x[n]$  are the output and input signal variables. In transfer function form, the following equation describes our IIR filter.

$$
H(z) = \frac{1}{1 - \alpha z^{-1}} = \frac{z}{z - \alpha}
$$

When you implement this filter form in hardware, the filter coefficient  $\alpha$  assumes discrete values that approximate the design value. Therefore, the actual transfer function that you implement is

$$
\hat{H}(z) = \frac{z}{z-\alpha}
$$

where  $\hat{H}$  and  $\hat{\alpha}$  are the close approximations to the original  $H$  and  $\alpha$  in the filter design. Notice that this transfer function differs from the theoretical function  $H(z)$ . As a result, the actual filter response can differ substantially from the ideal response.

The main effect of transfer function coefficient quantization is to move the poles and zeros to different locations in the *z*-plane, away from their desired, or designed locations (the locations for the ideal, nonquantized coefficient filter). Moving the poles or zeros can have two effects:

- **•** Changing the frequency response of the quantized filter so it is not the same as the ideal or designed filter.
- **•** Moving poles from inside to outside the unit circle, causing the quantized IIR filter to be unstable. Applies only to IIR filters.

#### **Input Sampling Error (A/D Error)**

Given the difference equation for our IIR filter, from earlier

 $y[n] = \alpha y[n-1] + x[n]$ 

where  $x[n]$  is the sampled output from an analog to digital converter. Sampling the continuous signal  $x_a(t)$  results in  $x[n]$ . Then the sampled input to the filter from the A/D convertor,  $\hat{x}[n]$ , is

$$
\hat{x}[n] = x[n] + e[n]
$$

and  $e[n]$  is the error in the A/D conversion process. Our discrete input to the filter no longer matches the continuous signal  $x_a(t)$ . Discrete-time input  $x_a(t)$ does not match *x*[*n*] because analog-to-digital conversion made the input

discrete in time. Similarly, quantized input  $\hat{x}[n]$  does not match  $x[n]$  because it has been convert to discrete data in amplitude.

## **Arithmetic Quantization Error**

Quantization in arithmetic operations causes another error. For our first-order filter example, the output from our multiplier  $v[n]$  is generated by multiplying the signal,  $y[n-1]$  with the transfer function coefficients,  $\alpha$ 

 $v[n] = \alpha v[n-1]$ 

and storing the result. When we quantize the result to fit it into a storage register, we generate a quantized value  $\hat{v}[n]$  that we write as

 $v[n] = v[n] + e_{\alpha}[n]$ 

where  $e_{\alpha}[n]$  is the error sequence resulting from the product quantization process.

#### **Limitcycles and Arithmetic Quantization**

There is another source of errors in digital filter implementation, caused by the nonlinearity of quantized arithmetic operations. These errors are apparent in an effect called limit cycling that occurs at the filter output. Limit cycles usually appear when there is no input to the filter, or the input to the filter is constant or sinusoidal.

#### **Low Sensitivity Filter Architectures**

Quantizing filter coefficients can have serious effects on the performance of digital filters. As a result of coefficient quantization, the frequency response of the filter with quantized coefficients can be significantly different from the desired filter without quantized coefficients. In some cases, the performance of the quantized filter can make it unsuitable for your application.

Low sensitivity filter architectures, or robust architectures as they are sometimes called, are interesting because they can reduce the effects of coefficient quantization. By being inherently less sensitive to coefficient quantization, these filter architectures withstand the quantization process and result in filters that retain the performance of the original filter.

## **Approaches to Designing Low Sensitivity Filters**

Consider either of two approaches to designing low sensitivity filters:

- **•** Convert low sensitivity analog filters composed of inductors, capacitors, and resistors to digital architectures by replacing the analog components and connections with their digital equivalents so the digital filter approximates the analog version.
- **•** Develop digital filter implementations that respond directly to the conditions that create low coefficient sensitivity in a digital filter designs.

Filter Design Toolbox uses the latter approach to provide low sensitivity filter architectures.

Generally, filter architecture sensitivity ranges from high for direct forms to very low for coupled allpass forms. For reference, the following list ranks the filter forms in the toolbox by their sensitivity to coefficient quantization, from high sensitivity to low:

- **1** Direct forms—often very sensitive to quantization
- **2** Lattice forms—moderately sensitive to quantization
- **3** Allpass forms—quite robust under quantization

Quantization sensitivity is also a function of the locations of the poles and zeros for a filter, so use this list for guidance only.

Within the forms

- **•** FIR filters tend to be less sensitive than IIR filters
- **•** For the direct forms, second-order section implementations are often less sensitive to coefficient quantization

## **Filter Design Example That Includes Quantization**

To demonstrate the effects of coefficient quantization on the performance of a filter, this example creates a 5th-order, lowpass elliptic IIR filter. We choose a cutoff frequency of 0.4π radians (normalized frequency from 0 to 1), passband ripple less than 0.5 dB, and stopband attenuation of at least 40 dB. In the figure you see the filter response.

We used the Filter Design and Analysis tool (FDATool) to design the filter. Notice that we used the default filter structure df2tsos, or Direct form 2 transposed using second-order sections. When we want to compare the

quantized version of the filter to the floating-point filter, FDATool lets us quantize the filter and display the filter response curves together.

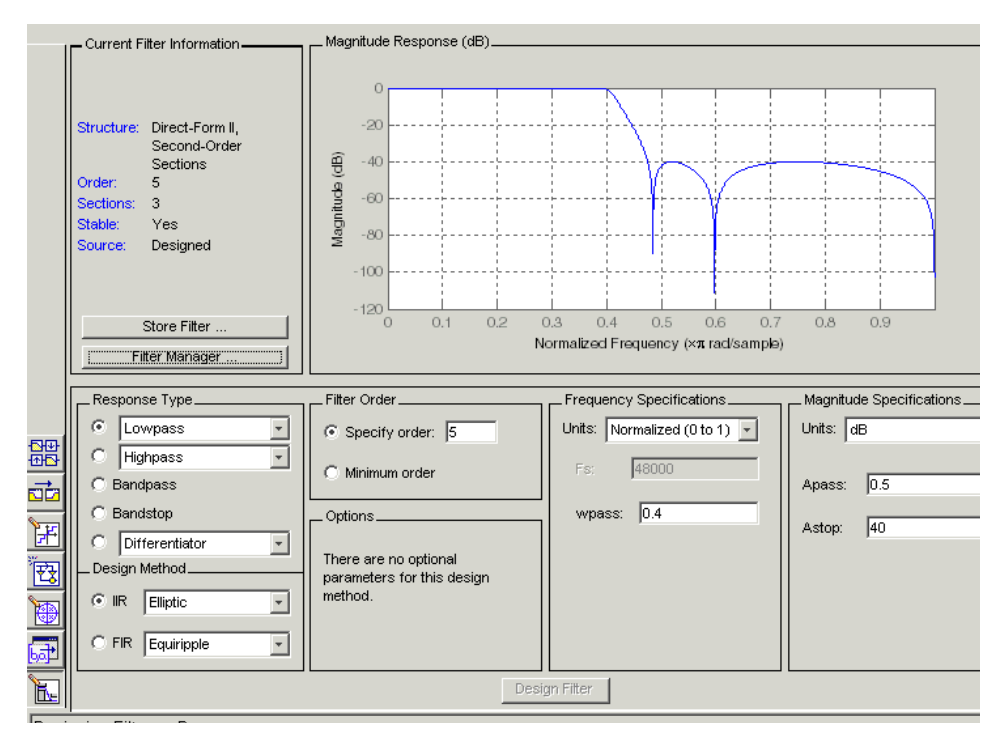

We could have used the function ellip from Signal Processing Toolbox to create the filter, and then converted the filter to second-order section form to match the FDATool design.

 $[b,a] =$  ellip(5,0.5,40,0.4);

The results are identical because FDATool uses the same function to design the lowpass filter.

We quantize the filter by selecting **Set quantization parameters**, and then selecting fixed-point for the filter arithmetic. FDATool quantizes our elliptic filter and displays the magnitude response for both the original (or reference) filter and the quantized filter.
For this quantization process we use the default coefficient format settings in FDATool. Later in this example we change the coefficient format to illustrate the effects of changing the word length used to represent the filter coefficients.

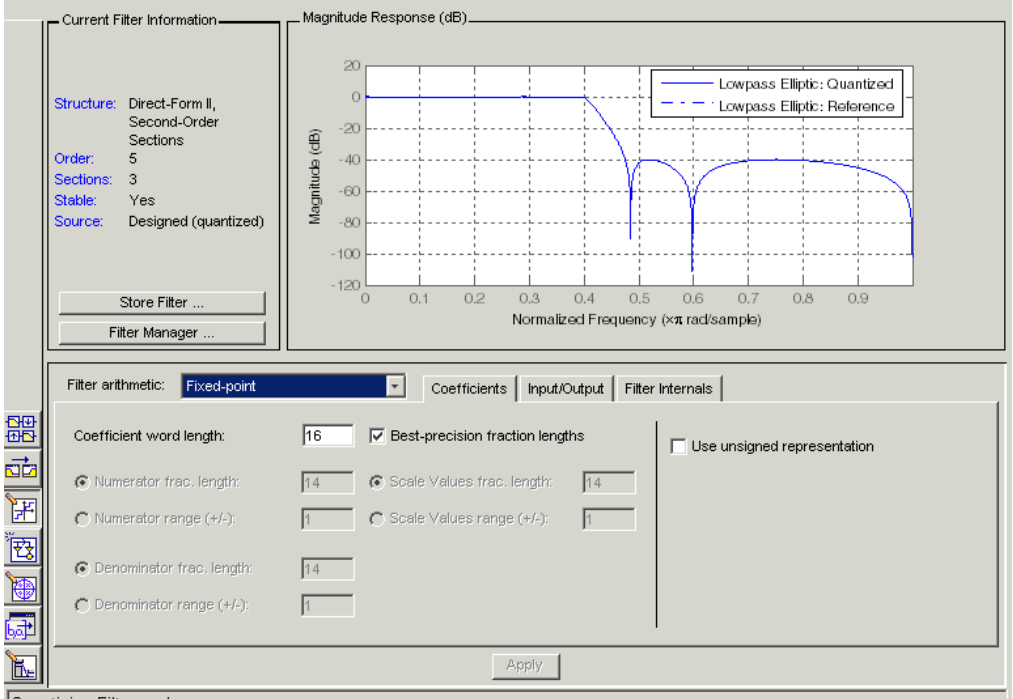

Quantizing Filter ... done

Quantizing the coefficients has not damaged our filter magnitude response, primarily because FDATool implements the filter in second-order section form—resistant to the effects of quantization.

If we convert to single-section representation for demonstration purposes (adjusting the coefficient formats as needed), the single-section quantized filter filter transition band starts much earlier and is much shallower, and the stopband attenuation has been reduced—the filter performance is clearly affected. Here is what you see in FDATool after you convert to a single-section representation for the filter and use 16 bits for the coefficient word lengths and 15 bits for the numerator and denominator fraction lengths.

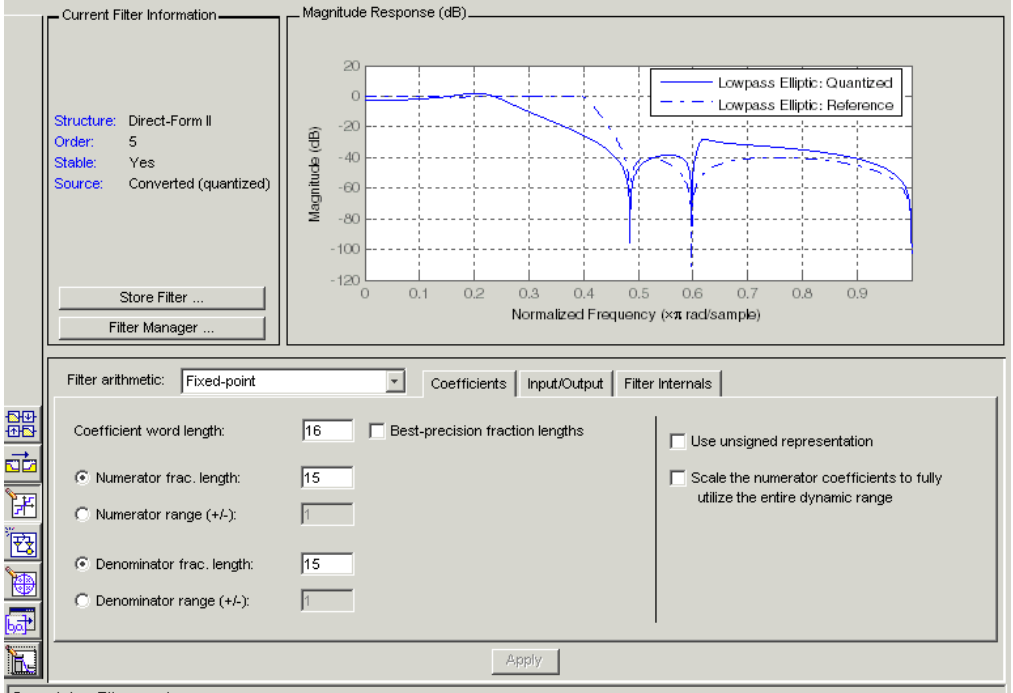

Quantizing Filter ... done

When we look at the zero-pole plot for the unquantized and quantized versions of our filter, we see that quantization has moved the poles from their designed locations. Coefficient overflow, rather than sensitivity to quantization, caused the terrible quantized response in this filter. Coefficient quantization changes filter coefficients by at most one quantization level. Overflow can change the coefficients by an arbitrarily large amount. In this case, quantization changed the largest magnitude coefficient from 2.49 to saturation at 0.999. You see this from the coefficient view by selecting **Analysis** -> **Filter Coefficients**. Thus we see how sensitive this direct form IIR filter is to coefficient quantization.

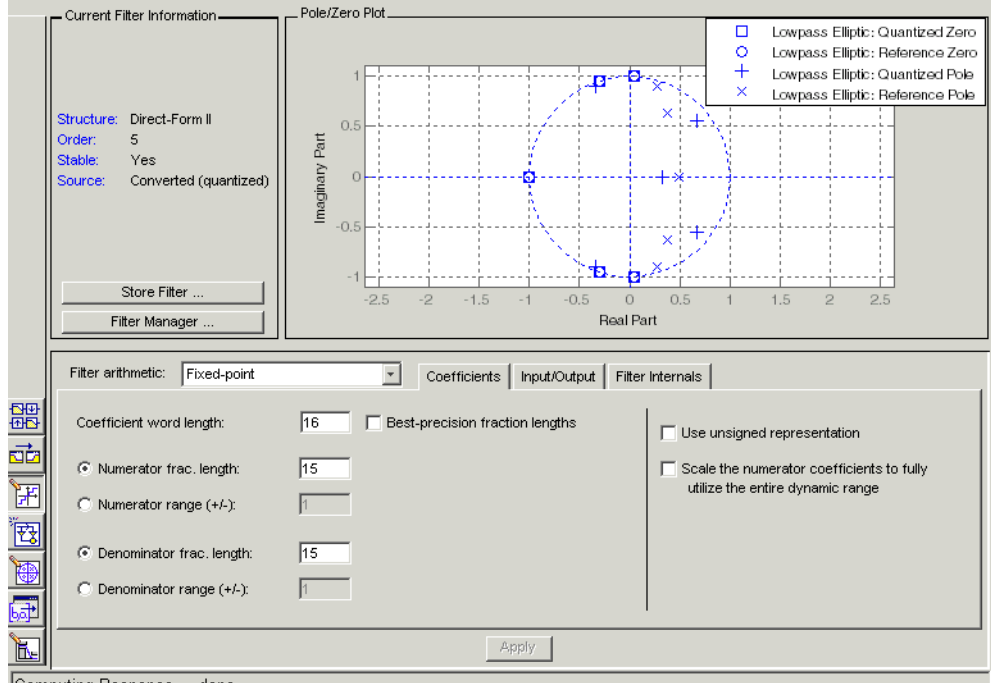

Computing Response ... done

To continue this example, we look at the effects of changing the coefficient format from fixed-point, 16-bits to fixed-point, 8-bits. After we make the desired change, we see the response curves shown in this figure.

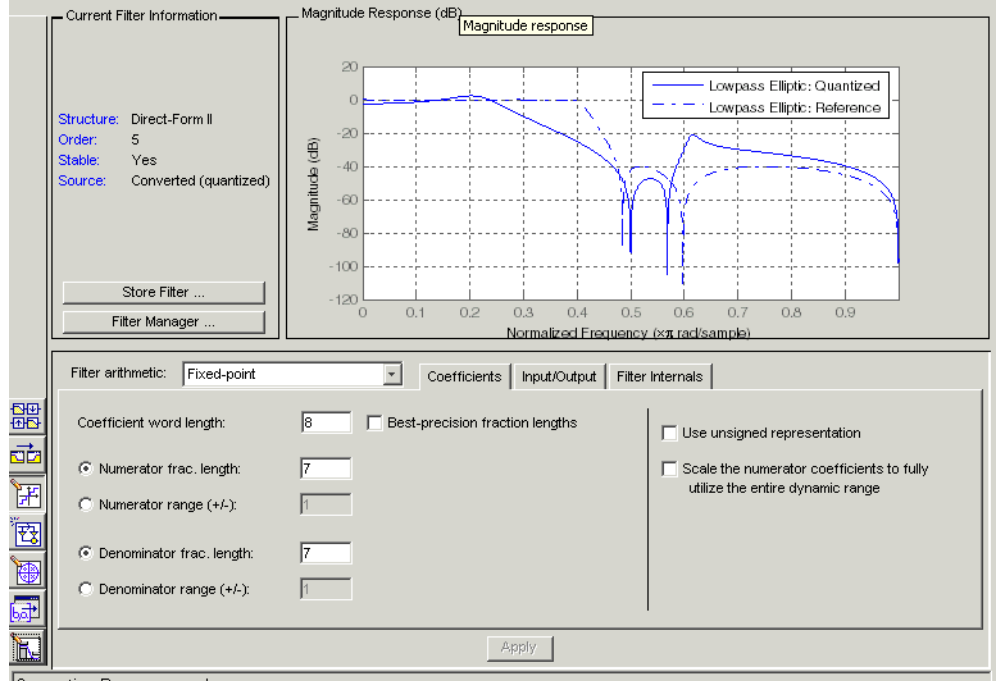

Computing Response ... done

When you inspect the entries in the **Set Quantization Parameters** dialog, you see that we changed the coefficient format to [8 7], meaning we are using eight-bit wordlength and seven-bit fraction length to represent each filter coefficient. Changing the coefficient format to 8-bit, fixed point representation causes the effects shown in the figure — the passband rolls off early, the transition is less sharp, and the cutoff frequency lies beyond our 0.4 specification.

In FDATool, select **Analysis**->**Pole/Zero Plot** to view the poles and zeros for the 8-bit filter plotted on the unit circle. Or you might select **Analysis**->**Filter Coefficients** to see the coefficient numerical values for the filter.

One more experiment in this example. We try changing the Direct form II transposed (df2t) filter structure back to using second-order sections (where we started), which tend to be resistant to quantization effects. As we see in the figure, the elliptic filter that uses second-order sections, even with the 8-bit coefficient format, performs identically to our reference filter. One more

change—we set the scale values fraction length to 7 bits. This restores the gain for the quantized filter to match our original. As you see here, the filter magnitude responses appear the same.

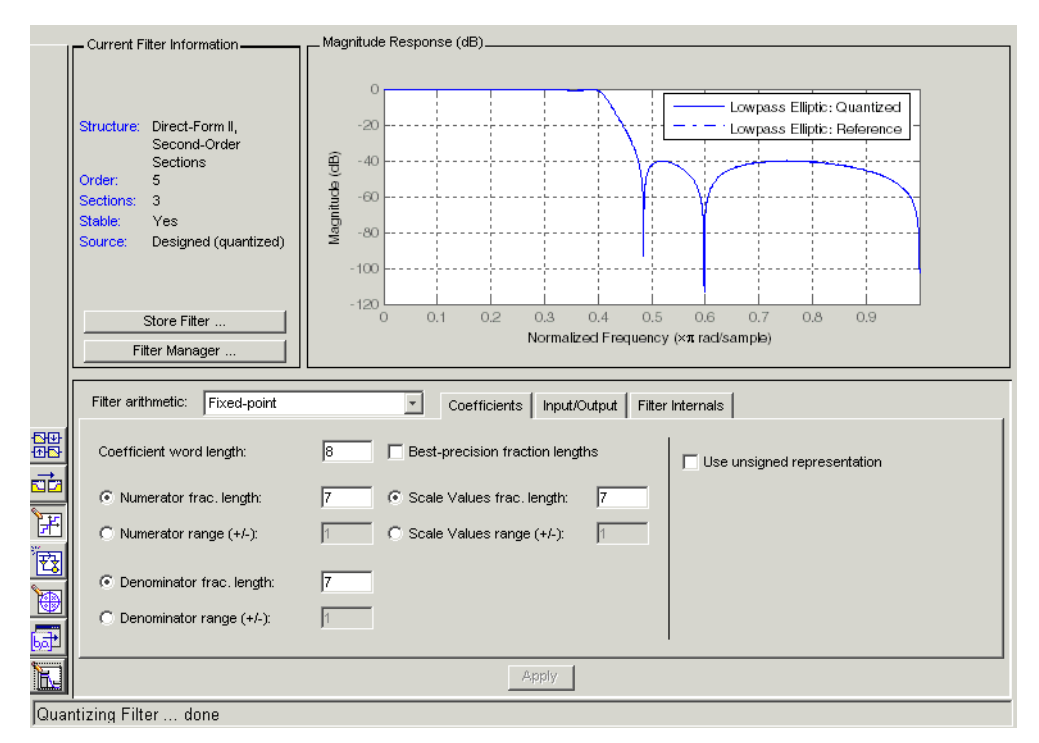

We changed the scale values by resetting the Scale Value frac. length option to 7 as shown. Without making that change, the quantized filter magnitude response has the same shape, but insufficient gain to match the original.

# **Selected Bibliography**

[1] Antoniou, A., *Digital Filters: Analysis, Design, and Applications*, Second Edition, McGraw-Hill, Inc., 1993, 330–360.

[2] Mitra, S. K., *Digital Signal Processing: A Computer-Based Approach*, McGraw-Hill, Inc., 1998, 573–584.

# **3**

# Working with Fixed-Point Filters

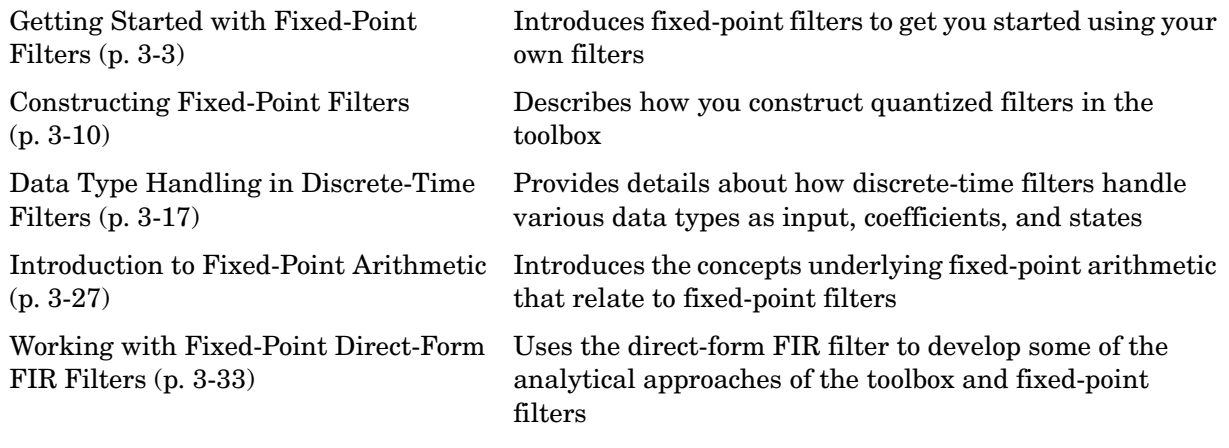

In the Filter Design Toolbox you can implement and analyze single-input single-output filters either as fixed-point filters, or as single-precision or double-precision floating-point filters. Both the single-precision floating-point and fixed-point filters are referred to as *quantized filters*.

You can create a quantized filter from a reference filter, that is, a filter whose coefficients and arithmetic operations you want to quantize in some fashion.

When you apply a quantized filter to data, not only are the filter coefficients quantized to your specification, but so are:

- **•** The data that you filter, both input and output
- **•** The results of any arithmetic operations that occur during filtering

Refer to ["Bibliography"](#page-1472-0) for a list of relevant references on quantized filtering.

This chapter covers what you need to know to construct and use quantized filters:

- **•** Getting Started with Fixed-Point Filters
- **•** Constructing quantized and fixed-point filters
- **•** Fixed-point filter properties
- **•** Filtering data with fixed-point filters
- **•** Transformation functions for fixed-point filter coefficients
- **•** Working with Fixed-Point Direct-Form FIR Filters

The filters you create in this toolbox are objects with properties. You can find most of the basic information you need to know about setting and retrieving property values in your MATLAB documentation and by reading about the set and get functions.

# <span id="page-116-0"></span>**Getting Started with Fixed-Point Filters**

As filter designers begin to use digital filters in applications where power limitations and size constraints drive the filter design, they move from double-precision, floating-point filters to fixed-point filters. This tutorial shows you how to analyze the quantization effects introduced by such a conversion using discrete-time filter objects (dfilt objects).

Through the course of this exercise, we cover the following processes:

- **•** ["Designing Double Precision Floating-Point Filter Coefficients" on page 3-3](#page-116-1)
- **•** ["Converting the Filter to Fixed-Point" on page 3-3](#page-116-2)
- **•** ["Quantizing Filter Coefficients with Automatic Scaling" on page 3-5](#page-118-0)
- **•** ["Scaling Filter Coefficients Manually" on page 3-6](#page-119-0)
- **•** ["Specifying Arithmetic Rules" on page 3-8](#page-121-0)

Because each section builds on the contents and filters from preceding sections, progressing through the tutorial from the start is most effective. Otherwise, code examples that depend on earlier tutorial sections may not work properly.

#### <span id="page-116-1"></span>**Designing Double Precision Floating-Point Filter Coefficients**

To begin this tutorial, you design a lowpass FIR filter using the window method.

```
b = \text{fit1}(101, .45, 'low', kaiser(102, 7.8573));
```
#### <span id="page-116-2"></span>**Converting the Filter to Fixed-Point**

The toolbox adds an Arithmetic property to dfilt objects that provides a way to analyze the filter not only in double-precision floating-point arithmetic but also in single-precision floating-point and fixed-point arithmetic.

```
hd = dfilt.dffir(b)hd = FilterStructure: 'Direct-Form FIR'
           Arithmetic: 'double'
           Numerator: [1x102 double]
```

```
 PersistentMemory: false
```
When you install the Filter Design Toolbox, it adds an additional property value for the Arithmetic property of dfilt objects—single, indicating a filter that performs single-precision floating-point arithmetic. With the Fixed-Point Toolbox installed as well, you can set the Arithmetic property of the filter to fixed to turn quantization on and construct filters that perform fixed-point arithmetic.

Additional filter properties are added dynamically to the dfilt object when you set the Arithmetic property. This next display of the filter object enhances the readability of the list of properties by grouping them together in a logical manner.

Notice that only writable properties show in the listing. Also, some filter properties, such as CoeffAutoScale, control the display of other properties. For example, CoeffAutoScale controls the display of NumFracLength and whether you can write (change) the property value for NumFracLength.

```
hd
hd = FilterStructure: 'Direct-Form FIR'
           Arithmetic: 'fixed'
             Numerator: [1x102 double]
     PersistentMemory: false
      CoeffWordLength: 16 
       CoeffAutoScale: true 
               Signed: true
      InputWordLength: 16 
      InputFracLength: 15
```
FilterInternals: 'FullPrecision'

In contrast to the property display that the filter handle hd generates, the get function always returns the complete collection of properties and property values for the filter, whether or not you can change the property.

```
get(hd)
        PersistentMemory: 0
```

```
 NumSamplesProcessed: 0
     FilterStructure: 'Direct-Form FIR'
              States: [101x1 embedded.fi]
           Numerator: [1x102 double]
          Arithmetic: 'fixed'
     CoeffWordLength: 16
      CoeffAutoScale: 1
              Signed: 1
           RoundMode: 'convergent'
        OverflowMode: 'wrap'
     InputWordLength: 16
     InputFracLength: 15
       NumFracLength: 16
     FilterInternals: 'FullPrecision'
    OutputWordLength: 39
    OutputFracLength: 31
   ProductWordLength: 32
   ProductFracLength: 31
     AccumWordLength: 39
     AccumFracLength: 31
```
#### <span id="page-118-0"></span>**Quantizing Filter Coefficients with Automatic Scaling**

To determine the number of bits the filter is using to represent the filter coefficients, you look at the value of the CoeffWordlength property.

```
hd.CoeffWordLength
ans =
```
16

To determine how the coefficients are being scaled, look at the NumFracLength property.

hd.NumFracLength ans  $=$ 

This tells you that the filter coefficients are 16 bits long (the word length), and the least-significant bit (LSB) is weighed by  $2^{-16}$  (the fraction length). The section ["Notes About Fraction Length, Word Length, and Precision" on](#page-141-0)  [page 3-28](#page-141-0) provides more information about interpreting the fraction length in the data format.

16 bits is just the default number the filters use for coefficients word length. To understand the scaling, you can look at the CoeffAutoScale setting.

```
hd.CoeffAutoScale % Returns a logical true = 1
ans = 1
```
When the CoeffAutoScale property is true, the filter adjusts the fraction length of the coefficients to avoid overflow each time you change the coefficient word length. Verify this automatic scaling by changing the number of bits used to quantize the coefficients from 16 bits to 24 bits.

```
hd.CoeffWordLength = 24;
hd.NumFracLength
ans =
```
24

The  $2^{-24}$  weight has been computed automatically to represent the coefficients with the best precision possible while using the round-to-nearest setting (property value round) for the filter property RoundMode. ["RoundMode" on](#page-484-0)  [page 8-89](#page-484-0) provides further information about RoundMode.

# <span id="page-119-0"></span>**Scaling Filter Coefficients Manually**

Setting the CoeffAutoScale property to false turns the NumFracLength property writable and visible in the display.

```
h1 = copy(hd); % Keep a copy of the original object for...
               % latter comparison
h1.CoeffAutoScale = false
h1 =
```
FilterStructure: 'Direct-Form FIR'

```
 Arithmetic: 'fixed'
            Numerator: [1x102 double]
   PersistentMemory: false
               States: [1x1 embedded.fi]
 NumSamplesProcessed: 0
     CoeffWordLength: 24 
      CoeffAutoScale: false 
       NumFracLength: 24 
               Signed: true 
     InputWordLength: 16 
     InputFracLength: 15 
    OutputWordLength: 16 
          OutputMode: 'AvoidOverflow'
         ProductMode: 'FullPrecision'
           AccumMode: 'KeepMSB' 
     AccumWordLength: 40 
       CastBeforeSum: true 
            RoundMode: 'convergent' 
        OverflowMode: 'wrap'
```
The quantized coefficients are always rounded to the nearest value and saturated when overflow occurs. Because the scaling process chose the fraction length to avoid overflow, increasing the fraction length saturates the quantized coefficients, introducing severe distortion in the magnitude response of the filter. Try increasing the numerator fraction length to 25 bits.

```
h1.NumFracLength = 25;
```
This is more clear when you plot the magnitude response to show the effect of saturating the coefficients. Here is the code to show the response.

```
href = reffilter(hd); % Get the reference double-precision...
                         % floating-point filter.
h f v t = f v t o o l (h ref, hd, h1);set(hfvt,'ShowReference','off'); % Reference already displayed
```

```
legend(hfvt, 'Reference filter', '24 bits - no saturation',...
'24 bits - saturation')
set(hfvt, 'Color', [1 1 1])
```
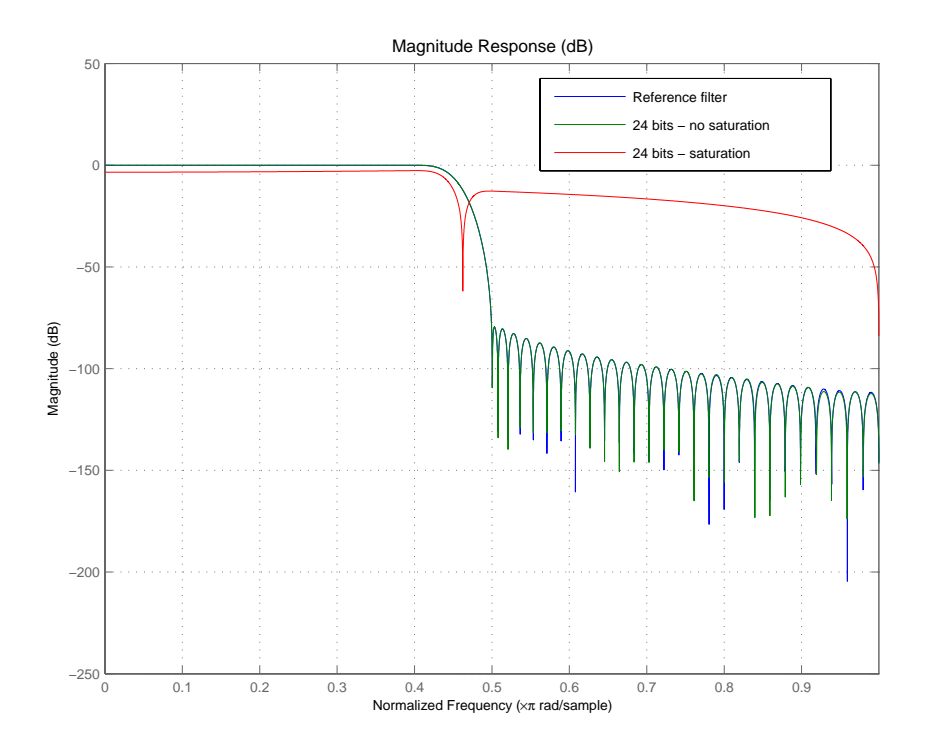

Saturating the coefficients compromises the filter cutoff performance considerably.

# <span id="page-121-0"></span>**Specifying Arithmetic Rules**

Once you quantize the coefficients, you need to pay attention to the filter internal settings that govern how arithmetic is done inside the filter. For the remainder of this tutorial, you use a classic 16-bit word length filter.

hd.CoeffWordLength = 16;

Two properties—ProductMode and AccumMode—help you simulate different filter arithmetic scenarios in the multipliers and adders. Setting these properties to specify full precision (set the property values to FullPrecision) allows you to determine the minimum resources required to avoid losing any precision during filtering.

```
hd.ProductMode = 'FullPrecision'; % (default)
[hd.ProductWordLength hd.ProductFracLength]
ans = 32 31
hd.AccumMode = 'FullPrecision';
[hd.AccumWordLength hd.AccumFracLength]
ans = 39 31
```
Given an input format of [16 15] and coefficients format of [16 16]—the current settings for hd—these responses tell you that you need a product register twice the size of the coefficients (or twice the size of the input) and an accumulator register with seven guard bits to allow for bit growth during the accumulation process. They also tell you the position of the binary point in those registers the AccumFraclength and ProductFracLength property values.

Starting from this ideal scenario that allows your filter to perform most accurately, you can introduce constraints on the product or the accumulator register or both. The KeepMSB option for the fraction length properties sets the fraction lengths automatically to avoid overflows while the KeepLSB option sets the fraction lengths automatically to avoid underflows. Finally, the SpecifyPrecision option allows full control of the settings. You need to run your filter to see the effect of these settings on the output.

For further discussion about product and accumulator settings, refer to the tutorial ["Working with Fixed-Point Direct-Form FIR Filters" on page 3-33](#page-146-0).

# <span id="page-123-0"></span>**Constructing Fixed-Point Filters**

You construct filters in the Filter Design Toolbox by either:

- **•** Using the appropriate filter constructor function dfilt.*structure*, where *structure* is the filter topology to implement
- **•** Using an fdesign.response object combined with a filter design method such as butter
- **•** Using FDATool design features
- **•** Copying an existing filter

All filter characteristics are stored as properties that you can set or retrieve. These filter characteristics include:

- **•** Filter structure.
- **•** Reference filter coefficients.
- **•** Filter topology (single section or cascaded second-order sections).
- **•** Fixed-point filter data format parameters such as:
	- **-** Quantization parameters (word lengths, fraction lengths, and precisions).
	- **-** Data type (signed or unsigned fixed-point; double-precision or single-precision floating-point; and signed or unsigned integers).
	- **-** Rounding method used in quantization.
	- **-** Overflow method used in quantization.
- **•** Scaling factors for each section of a second-order section filter.

You can specify quantized filter properties by creating a quantized filter with default property values, and then changing some or all of these property values later

# **Defining Quantized and Fixed-Point Filters**

With the dfilt objects in this toolbox you can create quantized and fixed-point filter objects that you use to filter signals or data. We distinguish between fixed-point and quantized filters only very rarely—mostly we use the term interchangeably. There is a difference between them that is worth noting and recalling as you work with the filter objects in this toolbox.

We use quantized to mean using limited precision arithmetic, either fixed-point or floating-point. Underlying all the filters in this toolbox, including the floating-point filters, is quantized arithmetic. With this in mind, we approximate ideal arithmetic (arithmetic with infinite precision) using double-precision, floating-point arithmetic and we refer to floating-point filters as nonquantized, or reference, filters.

Roughly explained, quantizing is the act of reducing the precision with which you represent numeric quantities.

Fixed-point arithmetic is a subset of quantized arithmetic, and fixed-point filters are thus a subset of quantized filters. In fixed-point arithmetic, the word length and fraction length you use limit the precision of your results, and arithmetic operations occur without moving the binary, or radix, point. Hence the name fixed-point or fixed binary-point arithmetic.

In summary, quantized filters use limited precision arithmetic and data representations, and fixed-point filters use limited precision representations and fixed-point arithmetic where the binary point location does not change.

# **Constructors for Fixed-Point Filters**

The most direct way to create a fixed-point arithmetic filter (dfilt object) is to create one with the default properties. Fixed-point filter object construction requires two steps:

**•** Create a default double-precision filter hd by entering

hd = dfilt.structure

**•** Change the Arithmetic property value for your filter object hd from double to fixed.

set(hd,'arithmetic','fixed')

MATLAB displays a listing of all of the properties of the filter hd you just created, along with the associated property values. All property values are set to defaults when you construct a fixed-point filter this way.

### **Constructing a Quantized Filter from a Design Object**

In general you construct quantized filters by constructing default filters or filters with specified filter coefficients. You begin with a set of unquantized filter coefficients to implement in a quantized filter. For this example you start with a design object that defines the type of filter to design.

```
d = fdesign.lowpass('n,fp,fst,ap',3,0.5,0.6,3);
```
To implement d as a quantized filter, use one of the design methods in the toolbox:

```
hd=ellip(d)
hd = FilterStructure: 'Direct-Form II, Second-Order Sections'
               Arithmetic: 'double'
                sosMatrix: [2x6 double]
              ScaleValues: [3x1 double]
        PersistentMemory: false
                   States: [2x2 double]
      NumSamplesProcessed: 0
set(hd,'arithmetic','fixed'); % Convert to quantized filter.
```
Since filters designed with a second-order section topology are more robust against quantization errors than those composed of higher order transfer functions, ellip constructs the dfilt object as an SOS filter.

#### **Constructing a Fixed-Point Filter in Second-Order Sections**

By default, many of the filter design functions in the toolbox return filters that use second-order sections. In most cases, this is a desirable feature when you are using fixed-point arithmetic because SOS filters tend to resist errors from quantization.

```
hs = fdesign.bandpass(.3, .4, .6, .7, 80, .5, 60);
designmethods(hs)
```
Design Methods for class fdesign.bandpass:

```
butter
cheby1
cheby2
ellip
hd=butter(hs)
hd = FilterStructure: 'Direct-Form II, Second-Order Sections'
               Arithmetic: 'double'
                sosMatrix: [13x6 double]
              ScaleValues: [14x1 double]
        PersistentMemory: false
                   States: [2x13 double]
      NumSamplesProcessed: 0
```
# **Copying Filters to Inherit Properties**

If you already have a quantized filter hd with the property values set the way you want them, you can create a new quantized filter hd2 with the same property values as hd by entering

 $hd2 = copy(hd)$ 

This function is convenient to use when you are changing a small number of properties on a set of filters.

For example, create a 16-bit precision filter hd from an FIR reference filter with

```
b = \text{fit1}(80, 0.5, \text{kaiser}(81, 8)); % Reference filter
hd = dfilt.dffir(b)hd2 = hd;
```
hd2 inherits the property values for hd, but is an independent entity that you can change in any way you choose without affecting hd.

# **Fixed-Point Filter Structures**

When you construct filter objects, the FilterStructure property value is returned containing one of the strings shown in the following table. Property

FilterStructure indicates the filter architecture and comes from the constructor you use to create the filter.

After you create a filter object you cannot change the FilterStructure property value. To make filters that use different structures you construct new filters using the appropriate object constructors. In some instances, function convert allows you to change the structure of an existing filter object.

You specify the filter structure by selecting the appropriate dfilt.*structure* method to construct your filter. For information about setting properties for fixed-point filter objects, refer to the reference information for dfilt in your Signal Processing Toolbox documentation and in this user's guide, and get and set in your MATLAB documentation.

The figures included in the reference page for each filter structure, such as dfilt.dfasymfir, act as aids to help you determine how to enter your filter coefficients for each filter structure and how the filter performs quantizations in the filter signal flow. Each reference page also contains an example for constructing a filter of the given structure.

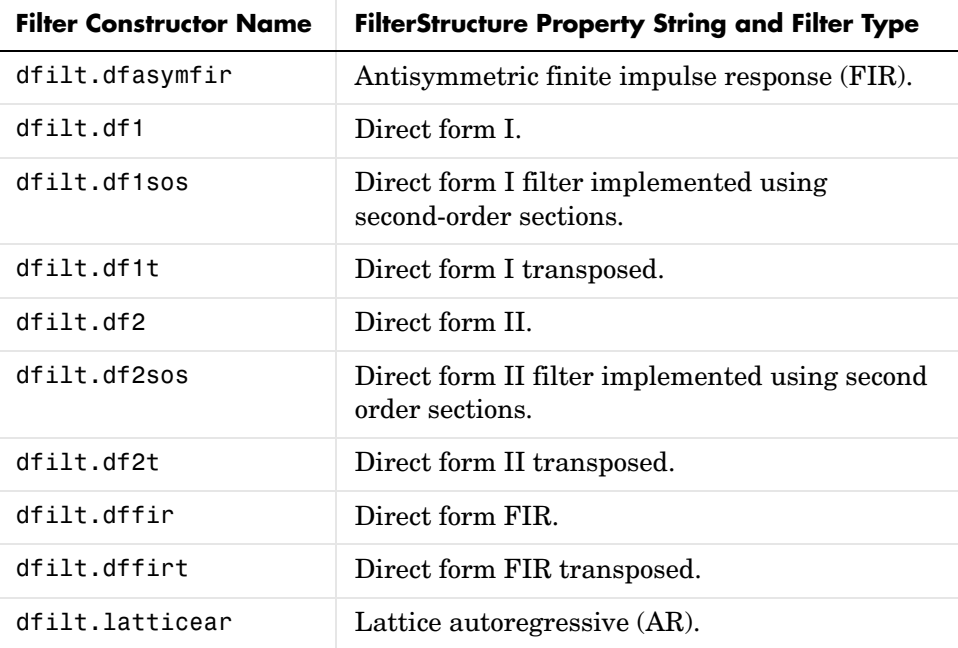

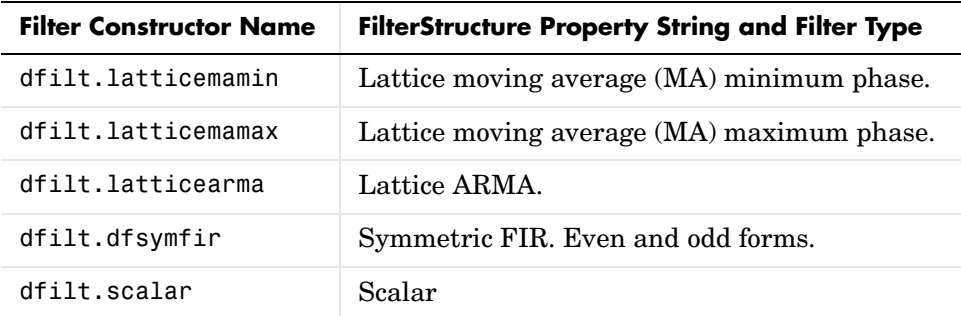

#### **Fixed-Point Arithmetic Filter Structure Diagrams**

To help you understand where quantizations occur in filter structures like those provided in the toolbox, [Figure 3-1](#page-128-0) presents the structure for a direct form 2 filter, including the quantizations that the quantized filter incorporates. You see that one or more quantizations accompany each filter element, such as a delay, coefficient, or summation element. The input to or output from each element reflects the result of applying the associated quantization.

Wherever a particular filter element appears in a filter structure, recall the quantization that accompanies the element as it appears in this figure. For example, a product quantization, either numerator or denominator, follows every coefficient element and a sum quantization, also either numerator or denominator, follows each sum element. In this figure, we show the structure for a direct-form II IIR filter, with the arithmetic property value set to 'fixed'.

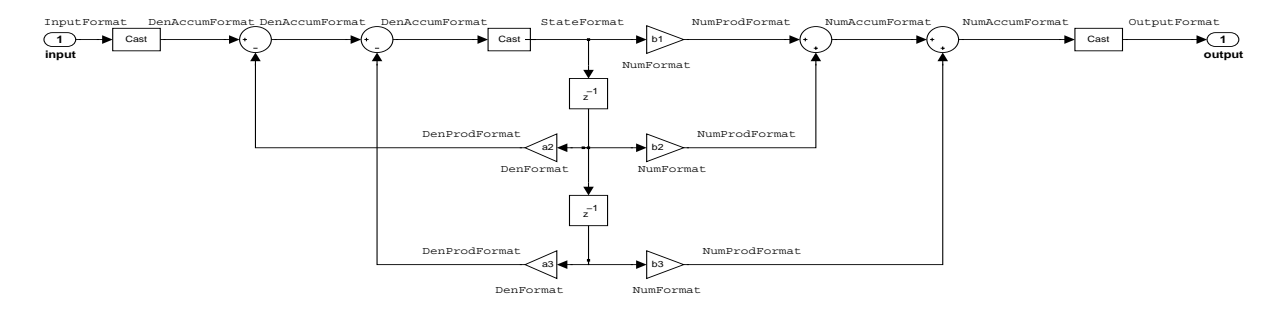

<span id="page-128-0"></span>**Figure 3-1: df2 IIR filter structure including the formatting quantizers, with Arithmetic property value 'fixed'**

To set the Arithmetic property of a filter to fixed to create a fixed-point filter, your filter must have the leading denominator coefficient a(1) equal to zero.

#### **Fixed-Point Arithmetic Filter Structures**

You choose among several filter structures when you create quantized filters. You can also specify filters with single or multiple cascaded sections of the same type. Because quantization is a nonlinear process, different quantized filter structures produce different results.

#### **About the Filter Structure Diagrams**

In the diagrams that appear on each filter structure reference page, you see the active operators that define the filter, such as sums and gains, and the quantizers that control the processing in the filter. Notice also that the coefficients are labeled in the figure. This tells you the order in which the filter processes the coefficients.

While the meaning of the block elements is straightforward, the labels for the quantizers that form part of the filter, is less clear. Each figure includes text in the form *labelformat* that represents the existence of a quantization operation at that point in the structure. The *format* stands for word length and fraction length applied at that point in the filter flow, and the *label* specifies the data that the quantization process affects.

For example, in the dfilt.df2 filter shown in [Figure 3-1,](#page-128-0) the labels InputFormat and OutputFormat are the quantizations applied to the filter input and output data at the labeled location in the filter. InputFormat refers to the InputWordLength and InputFracLength filter properties and OutputFormat refers to the OutputWordLength and OutputFracLength filter properties. Property names like CoeffWordLength and DenFracLength define the properties that control filter operations with coefficients or denominator coefficients at that point in the structure and are properties of the filter.

# <span id="page-130-0"></span>**Data Type Handling in Discrete-Time Filters**

In this section you learn how discrete-time filters (dfilt objects) handle different data types in significant filtering areas:

- **•** Different data types as input data to your filter
- **•** Different data types to represent your filter coefficients
- **•** Different data types used to represent the states of your filter
- **•** Filter reference coefficients

How these varied filter areas respond is driven primarily by the value you select for the Arithmetic property of the filter object. The next sections cover each of the areas noted above and how each responds when you set the value for the Arithmetic property.

Property Arithmetic accepts one of three valid entries:

- **•** Double
- **•** Single
- **•** Fixed

Each option affects how the filter handles the states, coefficients, input and output data, and filter arithmetic. And what you use as input to the filter object.

# **Filter Input Signals, Coefficients, and States**

Filter object properties and their values directly affect how and in what form your filter works with input data, the filter coefficients, and the states of the filter.

fixed-point filters use fixed-point objects in many cases to handle fixed-point values such as coefficients, input, or filter states. The Fixed-Point Toolbox documentation provides details about the fixed-point, or fi, object that dfilt objects use.

#### **Arithmetic Property Setting and Filter Input Data Types**

The rules governing the input data that work with your filter object depend mostly on the setting of the Arithmetic property.

The arithmetic property setting controls the quantization of input to the filter, but all arithmetic property settings—double, single, fixed—support the same input data types:

- **•** double-precision floating-point
- **•** single-precision floating-point
- **•** int\*
- uint\*
- **•** fi objects

Each possible Arithmetic property value refines how the filter accepts input data. When you specify one of the following values for Arithmetic, here is what happens.

**•** Arithmetic set to double

Setting the property value to double means the filter casts the input data to double-precision format. Also, the filter states and output are double data type as well. This is the default value for the filter Arithmetic property and the setting used when you create your filter. The resulting filter is considered double-precision, floating-point.

**•** Arithmetic set to single

Selecting single means the filter casts the input data to single-precision format. Both the states and the output from the filter are in single data type. This is a quantized filter that uses single-precision floating-point data formats.

**•** Arithmetic set to fixed

Setting Arithmetic to fixed means the filter casts the input data to fixed-point (fi) objects to use fixed-point formats defined by the filter properties [InputWordLength InputFracLength]; adds properties to the filter object for configuring the filter; and switches the filter to using fixed-point arithmetic. The added properties let you determine the data formats (the word length and fraction length) the filter uses for all filter operations and data.

#### **Arithmetic Property Setting and Filter Coefficients Data Types**

Changing the arithmetic mode controls the format the filter uses to represent coefficients. Discrete-time filters accepts coefficients in any of the following formats:

- **•** double-precision floating-point
- **•** single-precision floating-point
- **•** int\*
- **•** uint\*
- **•** fi objects

Based on the setting you give for Arithmetic, whether double, single, or fixed, the filter handles the coefficients in the following manner:

- Arithmetic = double—the filter casts the coefficients to double data type. Reference coefficients for the filter are stored in the data type you provided them. In this case, the quantized and reference coefficients for the filter are identical.
- **•** Arithmetic = single—the filter casts the coefficients to singles. Single data type coefficients are unchanged. Reference coefficients for the filter are stored in the data type that you use to provide them.
- **•** Arithmetic = fixed—the filter casts the coefficients to fixed-point (fi) objects, using the [InputWordLength InputFracLength] filter properties to format the coefficients. The fixed-point filter stores the reference coefficients in the data type that you supplied. When you use reffilter, you get back a reference filter whose coefficients are double-precision approximations to the actual reference coefficients.

#### **Reference Coefficients for Fixed-Point Filters**

Quantized or fixed-point filters in the toolbox have both quantized coefficients (or fixed-point coefficients) that result from changing the Arithmetic property to fixed or single, and reference coefficients. You can access both sets from the command line.

How the toolbox stores the reference coefficients for a filter depends on the data type you use to specify the coefficients—reference coefficients are stored in the data type in which they were specified. Retaining the specified data type

prevents the memory necessary for storing the coefficients from growing unnecessarily.

When you view the fixed-point filter coefficients, what you see are the double-precision approximations to the actual fixed-point or quantized coefficients used for filtering. In many cases, the approximation is exact, including when your filter uses single or double arithmetic.

If the Arithmetic property value is fixed, the approximation is exact whenever we can store the fixed-point values exactly as a double data type value. Otherwise, you see the double data type approximation of the value. We return the double-precision approximations so we can represent the leading denominator coefficient of an IIR filter exactly as a one, even if you are working in a fractional mode, such as Q15.

You use the function reffilter to return a filter that has the reference coefficients that accompany any fixed-point filter. For example, when you create a fixed-point direct form filter hd with

```
b=fir1(5,0.45);
hd = dfilt.dffir(b);hd.arithmetic='fixed';
```
which has fixed point coefficients

hd.numerator ans  $=$ -0.0044 0.0808 0.4235 0.4235 0.0808 -0.0044

Now change the word length the filter uses to represent the numerator coefficients.

```
hd.coeffautoScale=false
hd = FilterStructure: 'Direct-Form FIR'
               Arithmetic: 'fixed'
                Numerator: [-0.0044 0.0808 0.4235 0.4235 0.0808 -0.0044]
     PersistentMemory: false
                   States: [1x1 embedded.fi]
      NumSamplesProcessed: 0
```

```
 CoeffWordLength: 16 
              CoeffAutoScale: false 
               NumFracLength: 16 
                      Signed: true 
             InputWordLength: 16 
             InputFracLength: 15 
            OutputWordLength: 16 
                  OutputMode: 'AvoidOverflow'
                 ProductMode: 'FullPrecision'
                   AccumMode: 'KeepMSB' 
             AccumWordLength: 40 
               CastBeforeSum: true 
                   RoundMode: 'convergent' 
                OverflowMode: 'wrap' 
  set(hd,'coeffWordLength',14');
  hd.numerator
  ans = -0.0044 0.0808 0.1250 0.1250 0.0808 -0.0044
Using reffilter returns a filter object with reference coefficients, as follows:
  hdref=reffilter(hd)
```
hdref  $=$ 

hdref has the original filter coefficients and is a double-precision filter. The reference filter coefficients match the original set of fixed-point coefficients for hd, but not the coefficients as represented with 14 bits.

Numerator: [-0.0044 0.0808 0.4235 0.4235 0.0808 -0.0044]

 FilterStructure: 'Direct-Form FIR' Arithmetic: 'double'

States: [5x1 double]

PersistentMemory: false

NumSamplesProcessed: 0

#### **Arithmetic Property Setting and Filter States Data Types**

How the filter stores and operates on filter states depends on the setting of the Arithmetic property. You can provide the states in any of the following formats:

- double-precision floating-point
- single-precision floating-point
- **•** int\*
- **•** uint\*
- **•** fixed-point (fi) objects

When you set the arithmetic setting you change how the filter responds to the state values.

- Arithmetic = double—the filter casts the states to double-precision data type.
- **•** Arithmetic = single—the filter casts the filter states to single-precision data type format.
- **•** Arithmetic = fixed—the filter casts the states to fixed-point objects, using the [InputWordLength InputFracLength] filter properties to format the states
	- **-** fixed-point objects
	- **-** double

Other data types return an error in MATLAB.

Note that when you set PersistentMemory to true for your filter, the word length and fraction length settings for the filter states must be the same as the filter input word length and fraction length. If these settings do not match, you receive an error.

Note also that the filter does not store reference values for the states.

Disabling the autoscaling filter properties such as CoeffAutoScale and InputAutoScale, and OutputAutoScale results in making all of the additional fraction length properties available in the filter. To make turning off all of the automatic scaling for a filter easier, use specifyall. When you use

```
specifyall(hd)
```
all of the automatic control properties of hd are set to SpecifyPrecision:

- **•** [AccumMode](#page-416-0)
- **•** [ProductMode](#page-481-0)
- **•** [OutputMode](#page-474-0)

Also, specifyall disables the automatic scaling provided by

- **•** CoeffAutoScale
- **•** All other \*AutoScale properties for the filter, since this varies from structure to structure

Now you have access to the fraction length properties for coefficients, the accumulator, products, and output values, which lets you set the precision yourself.

specifyall also helps you return your filter to the default automatic modes. Use the syntax

specifyall(hd,false)

to reset filter hd to the default automatic mode settings.

You might want more information about filter states after you read this review. Refer to filtstates in your Signal Processing Toolbox documentation for detail about filter states and the filtstates object the filters use.

#### **Fixed-Point Filters and Second-Order Sections**

Listed within the dfilt methods for creating quantized filters you find methods that return second-order section (SOS) versions of the direct form IIR filters—df1sos, df1tsos, df2sos, and df2tsos. The following figure shows how the second-order sections go together to form a filter, in this case a direct form II SOS filter. This diagram (or a similar one) appears with each SOS filter structure as well.

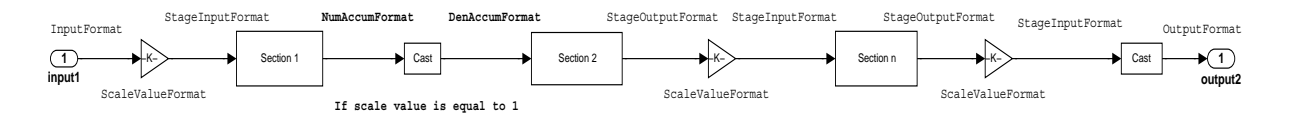

**Figure 3-2: Cascaded structure of second-order sections for fixed-point filters. Note the location of the formatting information in the structure.**

Combining this figure with the structures and signal flows for each SOS filter lets you work out the details about quantization in the SOS filter. This is not the same as cascading the filters, as the dfilt.cascade or dfilt.parallel methods in the Signal Processing Toolbox allow you to do with any dfilt objects.

# **The CastBeforeSum Property**

Setting the CastBeforeSum property determines how the filter handles the input values to sum operations in the filter. After you set your filter Arithmetic property value to fixed, you have the option of using CastBeforeSum to control the data type of some inputs (addends) to summations in your filter. To determine which addends reflect the CastBeforeSum property setting, refer to the reference page for the signal flow diagram for the filter structure.

CastBeforeSum specifies whether to cast selected addends to summations in the filter to the output format from the addition operation before performing the addition. When you specify true for the property value, the results of the affected sum operations match most closely the results found on most digital signal processors. Performing the cast operation before the summation adds one or two additional quantization operations that can add error sources to your filter results.

Specifying CastBeforeSum to be false prevents the addends from being cast to the output format before the addition operation. Choose this setting to get the most accurate results from summations without considering the hardware your filter might use.

Notice that the output format for every sum operation reflects the value of the output property specified in the filter structure diagram. Which input property is referenced by CastBeforeSum depends on the structure.

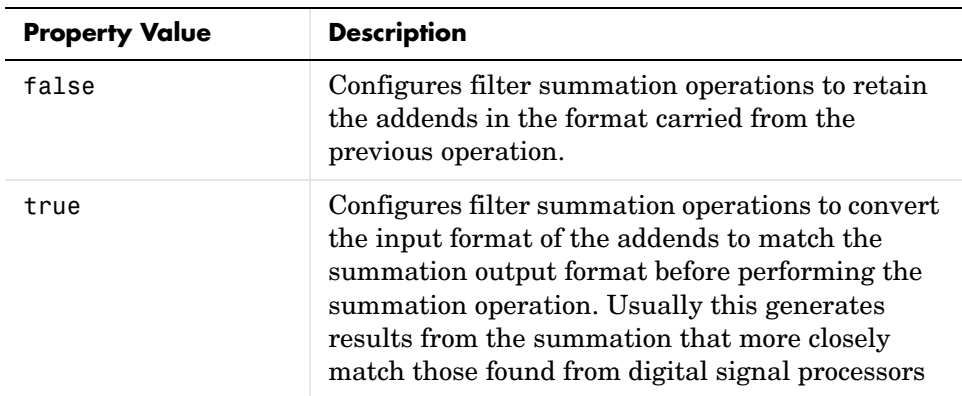

#### **Diagrams of CastBeforeSum Settings**

When CastBeforeSum is false, sum elements in filter signal flow diagrams look like this:

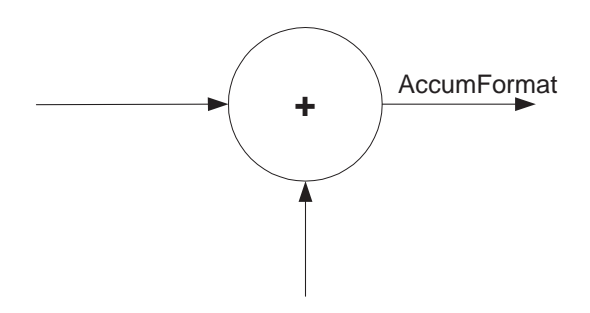

showing that the input data to the sum operations (the addends) retain their format word length and fraction length from previous operations. The addition process uses the existing input formats and then casts the output to the format defined by AccumFormat. Thus the output data has the word length and fraction length defined by AccumWordLength and AccumFracLength or AccumMode and AccumWordLength.

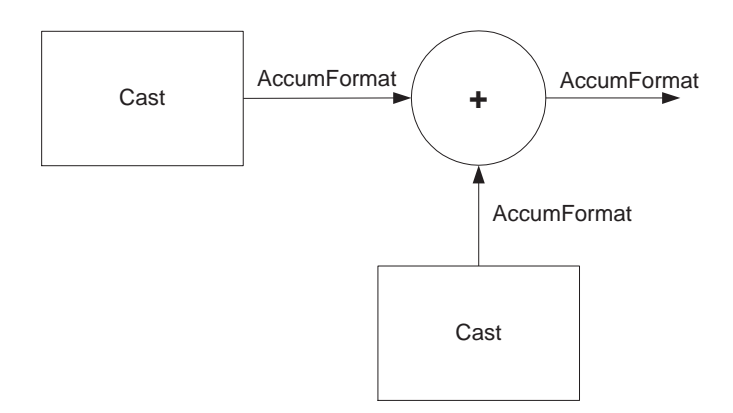

When CastBeforeSum is true, sum elements in filter signal flow diagrams look like this:

showing that the input data gets recast to the accumulator format word length and fraction length (AccumFormat) before the sum operation occurs. The data output by the addition operation has the word length and fraction length defined by AccumWordLength and AccumFracLength and AccumMode.

# <span id="page-140-0"></span>**Introduction to Fixed-Point Arithmetic**

You can specify how numbers are quantized using fixed-point arithmetic in this toolbox with two quantities:

- **•** Word length in bits
- **•** Fraction length in bits

This toolbox does bit-true fixed-point arithmetic for all word lengths. It properly handles overflows and the results are bit-true results when the numbers are scaled properly. For example, (small numbers + small numbers) work correctly and (large numbers + large numbers) are right as well.

Fraction lengths used to represent numeric values can be any positive or negative integer, including larger than the associated word length for the value.

A general representation for a signed two's-complement binary fixed-point number is

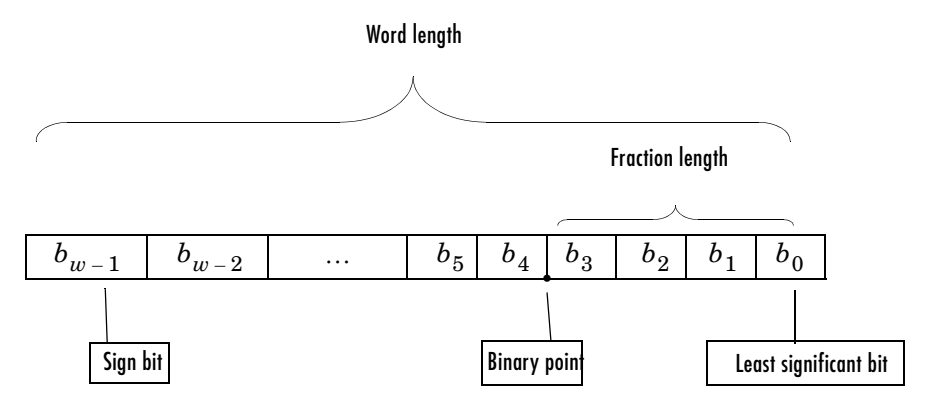

where:

- **•** *bi* are the binary digits (bits, zeros or ones).
- **•** The word length in bits is given by *w*.
- **•** The most significant bit (MSB) is the leftmost bit. It is represented by the location of  $b_{w-1}$ . In Filter Design Toolbox, this number represents the sign bit; a 1 indicates the number is negative, and a 0 indicates it is nonnegative.
- **•** The least significant bit (LSB) is the rightmost bit, represented by the location of  $b_0$ .
- **•** The binary point is shown four places to the left of the LSB for this example.
- **•** The fraction length *f* is the distance from the LSB to the binary point.

#### **Binary Point Interpretation**

Where you place the binary point determines how fixed-point numbers are interpreted in two's complement arithmetic. For example, the five bit binary number:

- 10110 represents the integer  $-2^4 + 2^2 + 2 = -10$ .
- 10.110 represents  $-2+2^{-1}+2^{-2} = -1.25$ .
- 1.0110 represents  $-2^{-0}+2^{-2}+2^{-3} = -0.625$ .

#### <span id="page-141-0"></span>**Notes About Fraction Length, Word Length, and Precision**

Word length and fraction length combine to make the format for a fixed-point number, where word length is the number of bits used to represent the value and fraction length specifies, in bits, the location of the binary point in the fixed-point representation. Therein lies a problem—fraction length, which you specify in bits, can be larger than the word length, or a negative number of bits. This section explains how that idea works and how you might use it.

Unfortunately fraction length is somewhat misnamed (although it continues to be used in this User's Guide and elsewhere for historical reasons).

Fraction length defined as the number of fractional bits (bits to the right of the binary point) is true only when the fraction length is positive and less than or equal to the word length. In MATLAB format notation we use [word length fraction length]. For example, for the format [16 16], the second 16 (the fraction length) is the number of fractional bits or bits to the right of the binary point. In this example, all 16 bits are to the right of the binary point.

But it is also possible to have fixed-point formats of [16 18] or [16 -45]. In these cases the fraction length can no longer be the number of bits to the right of the binary point since the format says the word length is 16—there cannot be 18 fraction length bits on the right. And how can there be a negative number of bits for the fraction length, such as [16 -45]?

A better way to think about fixed-point format [word length fraction length] and what it means is that the representation of a fixed-point number is a

weighted sum of powers of two driven by the fraction length, or the two's complement representation of the fixed-point number.

Consider the format [B L], where the fraction length L can be positive, negative, 0, greater than B (the word length) or less than B. (B and L are always integers and B is always positive.)

Given a binary string  $b(1) b(2) b(3) ... b(B)$ , to determine the two's-complement value of the string in the format described by [B L], use the value of the individual bits in the binary string in the following formula, where  $b(1)$  is the first binary bit (and most significant bit, MSB), b(2) is the second, and on up to  $b(B)$ .

The decimal numeric value that those bits represent is given by

value =-b(1)\*2^(B-L-1)+b(2)\*2^(B-L-2)+b(3)\*2^(B-L-3)+...+ b(B)\*2^(-L)

L, the fraction length, represents the negative of the weight of the last, or least significant bit (LSB). L is also the step size or the precision provided by a given fraction length.

#### **Precision**

Here is how precision works.

When all of the bits of a binary string are zero except for the LSB (which is therefore equal to one), the value represented by the bit string is given by  $2^{(-L)}$ . If L is negative, for example L=-16, the value is  $2^{16}$ . The smallest step between numbers that can be represented in a format where  $L=16$  is given by  $1 \times 2^{16}$ (the rightmost term in the formula above), which is 65536. Note the precision does not depend on the word length.

Take a look at another example. When the word length set to 8 bits, the decimal value 12 is represented in binary by 00001100. That 12 is the decimal equivalent of 00001100 tells us we are using [8 0] data format representation the word length is 8 bits and fraction length 0 bits, and the step size or precision (the smallest difference between two adjacent values in the format  $[8,0]$ , is  $2^{0}=1$ .

Suppose you plan to keep only the upper 5 bits and discard the other three. The resulting precision after removing the right-most three bits comes from the weight of the lowest remaining bit, the fifth bit from the left, which is  $2^3=8$ , so the format would be [5,-3].

Note that in this format the step size is 8, I cannot represent numbers that are between multiples of 8.

In MATLAB, with the Fixed-Point Toolbox installed:

```
x=8;
q =quantizer([8,0]); % Word length = 8, fraction length = 0
xq=quantize(q,x);
binxq=num2bin(q,xq);
q1 =quantizer([5 -3]); % Word length = 5, fraction length = -3xq1 =quantize(q1,xq);
binxq1=num2bin(q1,xq1);
binxq
binxq =00001000
binxq1
binary1 =00001
```
But notice that in [5,-3] format, 00001 is the two's complement representation for 8, not for 1;  $q =$  quantizer([8 0]) and  $q1 =$  quantizer([5 -3]) are not the same. They cover the about the same range—range(q)>range(q1)—but their quantization step is different—eps(q)= 8, and eps(q1)=1.

Look at one more example. When you construct a quantizer q

```
q =quantizer([a,b])
```
the first element in [a,b] is a, the word length used for quantization. The second element in the expression, b, is related to the quantization step—the numerical difference between the two closest values that the quantizer can represent. This is also related to the weight given to the LSB. Note that  $2^{\wedge}(-b) = eps(q)$ .

Now construct two quantizers, q1 and q2. Let q1 use the format [32,0] and let q2 use the format [16, -16].

 $q1 =$  quantizer( $[32, 0]$ )
$q2 =$  quantizer( $[16, -16]$ )

Quantizers q1 and q2 cover the same range, but q2 has less precision. It covers the range in steps of  $2^{16}$ , while q covers the range in steps of 1.

This lost precision is due to (or can be used to model) throwing out 16 least-significant bits.

An important point to understand is that in dfilt objects and filtering you control which bits are carried from the sum and product operations in the filter to the filter output by setting the format for the output from the sum or product operation.

For instance, if you use [16 0] as the output format for a 32-bit result from a sum operation when the original format is [32 0], you take the lower 16 bits from the result. If you use [16 -16], you take the higher 16 bits of the original 32 bits. You could even take 16 bits somewhere in between the 32 bits by choosing something like [16 -8], but you probably do not want to do that.

### **Dynamic Range and Precision**

A fixed-point quantization scheme determines the dynamic range of the numbers that can be applied to it. Numbers outside of this range are always mapped to fixed-point numbers within the range when you quantize them. The precision is the distance between successive numbers occurring within the dynamic range in a fixed-point representation. The dynamic range and precision depend on the word length and the fraction length.

For a signed fixed-point number with word length *w* and fraction length *f*, the range is from  $-2^{w-f-1}$  to  $2^{w-f-1}-2^{-f}$ .

For an unsigned fixed-point number with word length *w* and fraction length *f*, the range is from 0 to  $2^{w-f}-2^{-f}$ .

In either case the precision is  $2^{-f}$ .

### **Overflows and Scaling**

When you quantize a number that is outside of the dynamic range for your specified precision, *overflows* occur. Overflows occur more frequently with fixed-point quantization than with floating-point, because the dynamic range of fixed-point numbers is much less than that of floating-point numbers with equivalent word lengths.

Overflows can occur when you create a fixed-point quantized filter from an arbitrary floating-point design. You can normalize your fixed-point filter coefficients and introduce a corresponding scaling factor for filtering to avoid overflows in the coefficients.

In this toolbox you can specify how you want overflows to be handled:

- **•** Saturate on the overflow
- **•** Wrap on the overflow

# **Working with Fixed-Point Direct-Form FIR Filters**

This chapter ends with a tutorial that illustrates various aspects of working with direct-form FIR filters using fixed-point arithmetic.

As you follow this example, you learn about these topics while working with fixed-point filters:

- **•** ["Obtaining the Filter Coefficients" on page 3-33](#page-146-0)
- **•** ["Creating the Direct-Form FIR Fixed-Point Filter" on page 3-34](#page-147-0)
- **•** ["Comparing Quantized Coefficients to Nonquantized Coefficients" on](#page-148-0)  [page 3-35](#page-148-0)
- **•** ["Determining the Number of Bits being Used" on page 3-36](#page-149-0)
- **•** ["Determining the Proper Coefficient Word Length" on page 3-36](#page-149-1)
- **•** ["Fixed-Point Filtering" on page 3-38](#page-151-0)
- **•** ["Generating a Baseline Output to Compare Against" on page 3-39](#page-152-0)
- **•** ["Computing the Fixed-Point Filter Output" on page 3-40](#page-153-0)
- **•** ["Improving the Filtering Results" on page 3-41](#page-154-0)
- **•** ["Changing the Filter Output Settings" on page 3-42](#page-155-0)
- **•** ["Further Reducing Filter Output Quantization" on page 3-43](#page-156-0)
- **•** ["The Advantages of Guard Bits" on page 3-44](#page-157-0)
- **•** ["Avoiding Overflow Without Guard Bits" on page 3-47](#page-160-0)

Since each section builds on the contents and filters from preceding sections, progressing through the tutorial from the start is most effective. Otherwise, code examples that depend on earlier tutorial sections may not work properly.

### <span id="page-146-0"></span>**Obtaining the Filter Coefficients**

For this tutorial, the FIR filter you use is not critical. Given the importance of direct-form FIR filters, you use the direct-form structure here—it does not even need to have linear phase. This demonstration uses a least-squares design method to obtain the filter coefficients. To display the filter, pass the filter coefficients to the Filter Visualization Tool (FVTool).

```
b = \text{first}(80, [0 \ 0.11 \ 0.19 \ 1], [1 \ 1 \ 0 \ 0], [1 \ 100]);h f v t = f v t o o l(b);
```
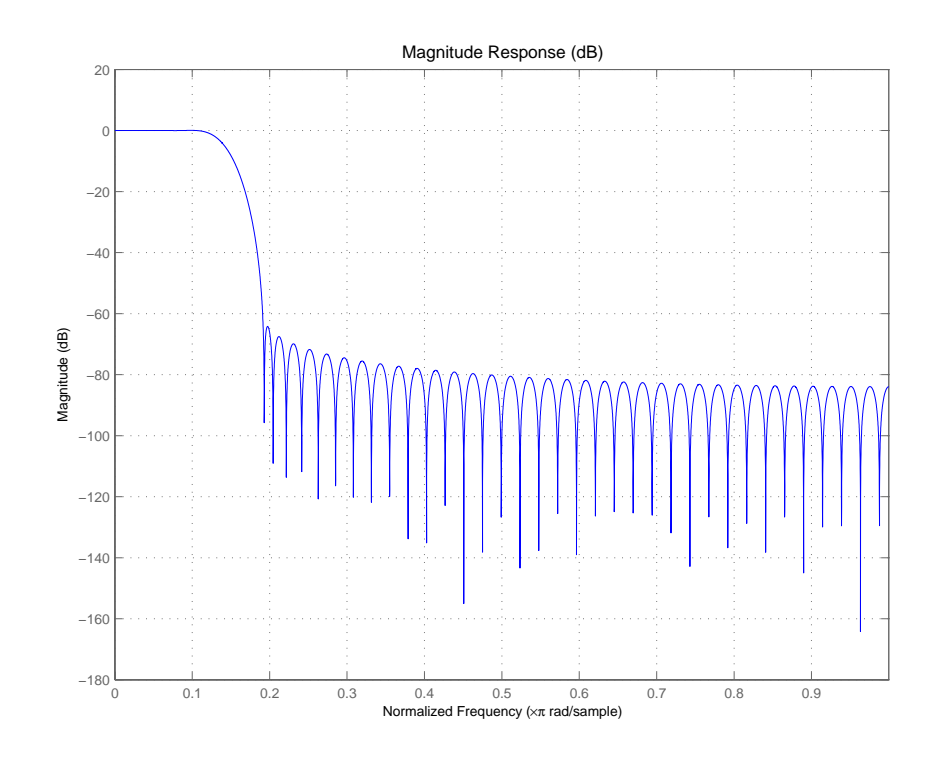

### Here is the magnitude response for b as shown by FVTool.

### <span id="page-147-0"></span>**Creating the Direct-Form FIR Fixed-Point Filter**

To create the fixed-point direct-form FIR filter using the coefficients you have requires two steps—choose a dfilt filter construction function and change the arithmetic setting for the filter to fixed-point arithmetic.

```
hd = dfilt.dffir(b); % Create the direct-form FIR filter.
set(hd,'Arithmetic','fixed');
```
### <span id="page-148-0"></span>**Comparing Quantized Coefficients to Nonquantized Coefficients**

There are several parameters for a fixed-point direct-form FIR filter. To start with, it is best to concentrate on the coefficient word length and fraction length (scaling). Use the Filter Visualization Tool to compare the quantized coefficients filter to the nonquantized (reference) coefficient filter.

set(hfvt, 'Filters', hd, 'legend','on');

FVTool returns the plot of the magnitude responses for both filters—the quantized filter and the corresponding reference filter. This is automatic when you use FVTool to display a fixed-point filter, it plots both the quantized filter and the reference filter associated with the quantized version.

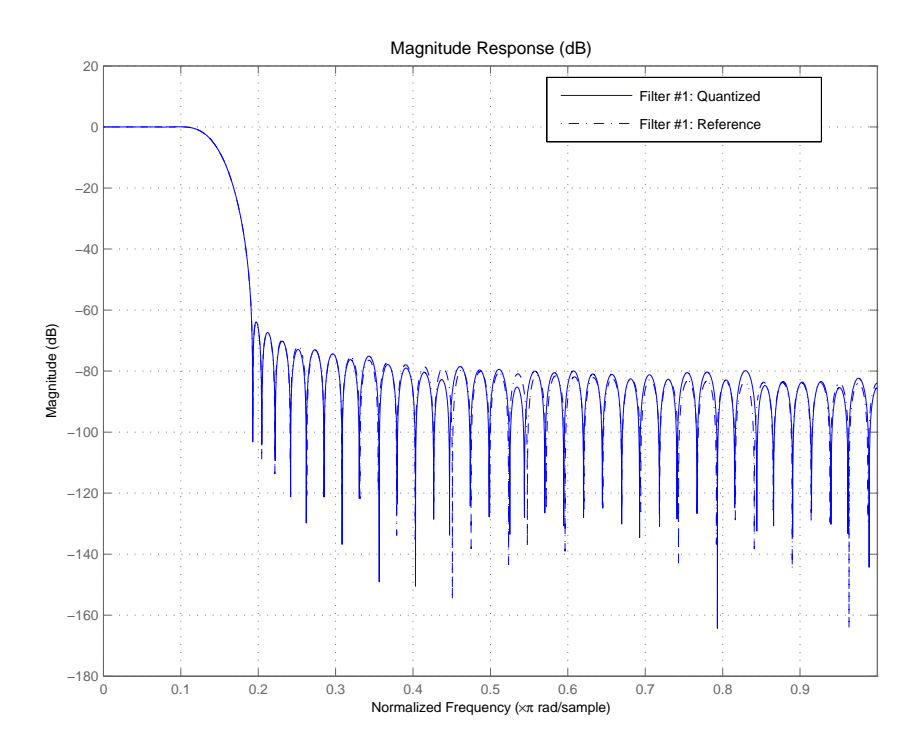

### <span id="page-149-0"></span>**Determining the Number of Bits being Used**

To determine the number of bits being used in the fixed-point filter hd, look at the CoeffWordlength property value. Check the CoeffAutoScale setting to determine how the filter is scaling the coefficients.

```
get(hd,'CoeffWordLength')
get(hd,'NumFracLength')
ans = 16
ans = 17
```
These values tells us that hd uses 16 bits to represent the coefficients, and the least-significant bit (LSB) is weighted by  $2^{-17}$ . 16 bits is the default coefficient word length the filter uses for coefficients, but the  $2^{-17}$  weight has been computed automatically to represent the coefficients with the best possible precision, given the CoeffWordLength value. You control this scaling through the CoeffAutoScale property. Set CoeffAutoScale to false to give yourself manual control of the coefficient scaling. The next command verifies that autoscaling is enabled in filter hd.

```
get(hd,'CoeffAutoScale') % Returns a logical true
ans = 1
```
### <span id="page-149-1"></span>**Determining the Proper Coefficient Word Length**

Now make several copies of the filter to try different word lengths. Allow the coefficient autoscaling process to determine the best precision in each case. In the figure that follows the code presented here, you see the magnitude responses for the various version of hd (h1, h2, and the reference filter) so you can compare the effects of changing the coefficient word length.

```
h1 = copy(hd);
set(h1,'CoeffWordLength',12); % Use 12 bits.
```

```
h2 = \text{copy(hd)};
set(h2,'CoeffWordLength',24); % Use 24 bits.
href = reffilter(hd);set(hfvt, 'Filters', [href, h1, hd, h2]);
set(hfvt,'ShowReference','off'); % Reference already displayed 
                                  % once.
legend(hfvt,'Reference filter','12 bits','16 bits (original...
CoeffWordLength','24 bits');
```
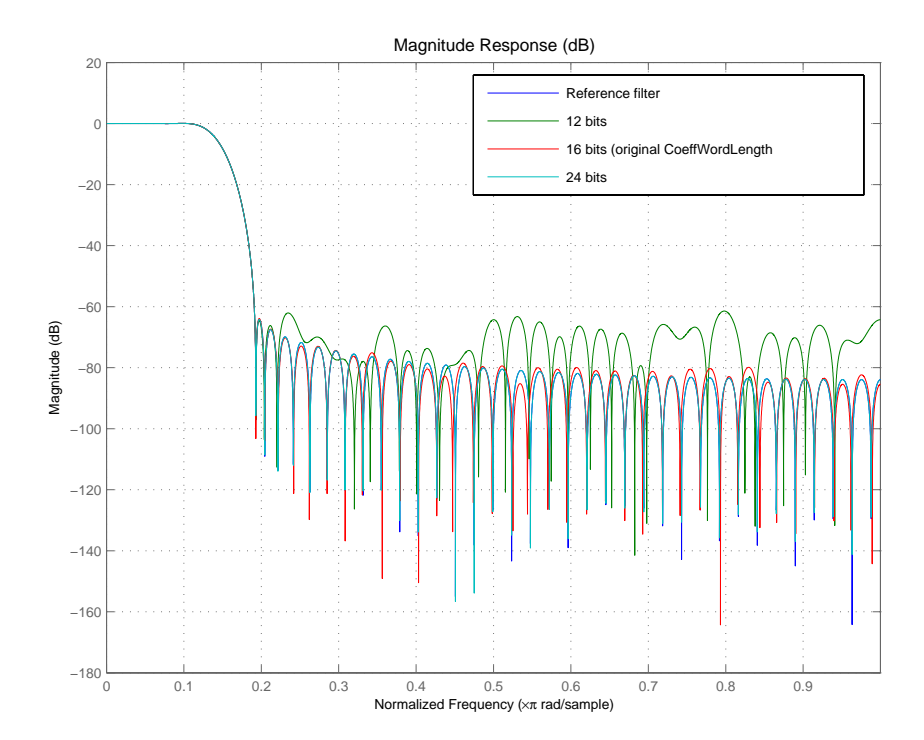

12 bits are clearly not enough to accurately represent this filter. 16 bits may be enough for many applications.

For the remaining sections of this tutorial, you to use 16 bits to represent the filter coefficients.

As a rule-of-thumb, you should expect an attainable attenuation in the stop band of about 5 dB per bit—so 16 bits provides about 80 dB attenuation.

# <span id="page-151-0"></span>**Fixed-Point Filtering**

The main purpose of this tutorial is to evaluate the accuracy of the fixed-point filter when compared to a double-precision floating-point version of the same filter. Through the tutorial sections to come, you see that representing the filter coefficients such that the magnitude response of the fixed-point filter is about the same as the double-precision filter is not enough to ensure the performance of the fixed-point filter during filtering.

### **Generating Random Test Input Data**

To evaluate the accuracy of the fixed-point filter, you use some random data to filter and compare against. You create a quantizer, with a range of  $[-1,1)$  to generate random, uniformly distributed white-noise data using 16 bits of word length.

```
rand('state',0); % Make results reproducible by initializing the 
                  % random generator.
q =quantizer([16,15], 'RoundMode', 'round');
xq = \text{random}(q,1000,1); % 1000 Data points in the range [-1,1).
xin = fi(xq, true, 16, 15);
```
Now xin is an array of integers with 1000 members, represented as a fixed-point object (a fi object).

```
get(xin)
DataTypeMode: 'Fixed-point: binary point scaling'
                   DataType: 'Fixed'
                    Scaling: 'BinaryPoint'
                    Signed: 1
                 WordLength: 16
            FractionLength: 15
             FixedExponent: -15
                      Slope: 3.0518e-005
     SlopeAdjustmentFactor: 1
                       Bias: 0
                  RoundMode: 'round'
               OverflowMode: 'saturate'
```

```
 ProductMode: 'FullPrecision'
     ProductWordLength: 32
 MaxProductWordLength: 128
 ProductFractionLength: 30
               SumMode: 'FullPrecision'
         SumWordLength: 32
      MaxSumWordLength: 128
     SumFractionLength: 30
         CastBeforeSum: 1
```
Your Fixed-Point Toolbox documentation can provide more information about fi objects.

# <span id="page-152-0"></span>**Generating a Baseline Output to Compare Against**

When you evaluate the accuracy of fixed-point filtering, consider three quantities for the comparison between filtering with the quantized filter and filtering with the reference filter:

- **1** The ideal output—this quantity is what we would like to achieve. You compute it using the reference coefficients and double-precision floating-point arithmetic.
- **2** The best-you-can-hope-for output—this is the best you can hope to achieve. This value you compute using the quantized coefficients and double-precision floating-point arithmetic.
- **3** The output you can actually attain with the quantized filter—this is the output you compute using the quantized coefficients and fixed-point arithmetic.

Clearly you want to compare what you can actually attain (number 3) to the best you can hope for (number 2). To compute this last quantity (the best you can hope for), cast the fixed-point filter to double-precision and filter with double-precision floating-point arithmetic.

```
xdouble = double(xin);hdouble = double(hd);
ydouble = filter(hdouble,xdouble);
```
Notice that you had to cast the input data xin to double format to use it with the double-precision filter hdouble. Double-precision filters require double-precision input values.

For completeness, here is how you compute the ideal output. Then you see how much quantizing only the filter coefficients affects the output of the filter.

```
yideal = filter(href,xdouble); % Reference filter, double data.
norm(yideal-ydouble) % Total error.
ans = 3.4886e-004
norm(yideal-ydouble,inf) % Maximum deviation.
ans = 3.7219e-005
```
### <span id="page-153-0"></span>**Computing the Fixed-Point Filter Output**

Next you perform the actual fixed-point filtering. Again, the best you can hope to achieve is to have an output identical to ydouble.

```
y = filter(hd, xin);
norm(double(y)-ydouble) % Total error.
ans = 0.0178
norm(double(y)-ydouble,inf) % Maximum deviation.
ans =
```
9.7186e-004

### <span id="page-154-0"></span>**Improving the Filtering Results**

Initially, the fixed-point filter output seems reasonably close to the best you can hope for performance. Plotting y and ydouble, the next figure, shows there is hardly any visible difference between them. (it is necessary to zoom in to reveal any differences.) After the figure you see the code to generate the plot.

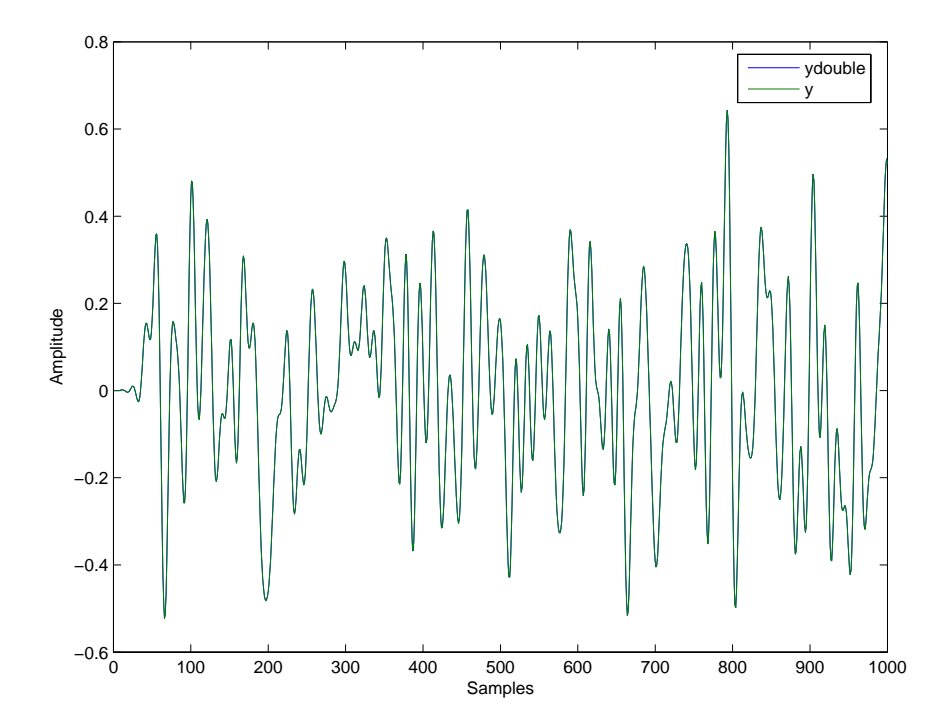

plot([ydouble,double(y)]) xlabel('Samples'); ylabel('Amplitude') legend('ydouble','y')

The question is whether you can improve the output accuracy. To address this you first examine the output to determine the range necessary to represent y.

 $norm(double(y),inf)$  % Maximum absolute value of y.

ans  $=$ 

0.6426

### <span id="page-155-0"></span>**Changing the Filter Output Settings**

Next, examine the properties that control the output from the filter.

```
get(hd,'OutputWordLength')
get(hd,'OutputFracLength')
ans = 16
ans = 9
```
OutputWordLength tells you that 16 bits are being used to represent the output and OutputFracLength tells you that the LSB is weighted by  $2^{3}$ . These settings, or this format [16 9] can represent the numerical range [-64, 64), which is much too large for the maximum absolute value of the output. The price you pay for this range is reduced precision within the range. Precision has to do with the output mode for the filter:

```
get(hd,'OutputMode')
ans =AvoidOverflow
```
The AvoidOverflow property setting for OutputMode is a very conservative, essentially worst-case scenario, setting. It is there to avoid overflows regardless of the input signal and regardless of the actual value of the filter coefficients. A more accurate and efficient value is BestPrecision. This adjusts the output fraction length to accommodate each input signal, setting the fraction length for the output to provide the best precision possible on a case-by-case basis.

```
set(hd,'OutputMode', 'BestPrecision');
```

```
y = filter(hd, xin);
get(hd,'OutputFracLength')
ans = 15
norm(double(y)-ydouble) % Total error.
norm(double(y)-ydouble,inf) % Maximum deviation.
ans = 2.7623e-004
ans = 1.5251e-005
```
With these settings, your total and maximum errors have diminished significantly. You are still using 16 bits to represent the output, but the scaling has been improved to obtain better precision. Now the representable range at the filter output is -1 to 1.

### <span id="page-156-0"></span>**Further Reducing Filter Output Quantization**

To isolate any other quantization errors that are being introduced in the filter, you can eliminate quantization error at the output completely by setting the output format to have the same specifications as the accumulator. Think of this as being able to look inside the accumulator:

```
set(hd,'OutputMode','SpecifyPrecision');
set(hd,'OutputWordLength',get(hd,'AccumWordLength'));
set(hd,'OutputFracLength',get(hd,'AccumFracLength'));
y = filter(hd, xin);
norm(double(y)-ydouble) % Total error.
ans = 0
norm(double(y)-ydouble,inf) % Maximum deviation.
```
ans  $=$ 

0

The errors are exactly zero, indicating that the accumulator is not adding further quantization to the output. The arithmetic products (multiplies) are set by default to use full precision, so you know that no errors are occurring in multiplication operations.

Usually it is not possible to have a full 40-bit output of the filter, so you must expect some difference between y and ydouble. Nevertheless, you have verified that in this filtering case, the difference between the ideal filter and the quantized filter is due to output quantization. This is not always the case—in some cases bits get lost in the accumulator. In fact overflow may occur in the accumulator.

# <span id="page-157-0"></span>**The Advantages of Guard Bits**

If you compare the arithmetic product word length and fraction length with the accumulator word and fraction lengths by looking at the associated filter properties

```
get(hd,'ProductWordLength')
get(hd,'ProductFracLength')
ans = 32
ans = 32
get(hd,'AccumWordLength')
get(hd,'AccumFracLength')
ans = 40
```
ans  $=$ 

32

you see that the accumulator has 8 extra bits available (AccumWordLength is 40 bits). This is typical of most fixed-point DSP processors. The extra bits are usually referred to as guard bits. They provide a safety valve for intermediate overflows.

The easiest way of appreciating their value is to remove them and see what happens (adjust the output setting accordingly),

```
set(hd,'AccumMode','SpecifyPrecision');
set(hd,'AccumWordLength',get(hd,'ProductWordLength'));
set(hd,'OutputWordLength',get(hd,'AccumWordLength'));
hd
hd = FilterStructure: 'Direct-Form FIR'
               Arithmetic: 'fixed'
                Numerator: [1x81 double]
        PersistentMemory: false
                    States: [1x1 embedded.fi]
      NumSamplesProcessed: 1000
          CoeffWordLength: 16 
           CoeffAutoScale: true 
                    Signed: true 
          InputWordLength: 16 
          InputFracLength: 15 
         OutputWordLength: 32 
               OutputMode: 'SpecifyPrecision'
         OutputFracLength: 32 
              ProductMode: 'FullPrecision' 
                AccumMode: 'SpecifyPrecision'
```

```
 AccumWordLength: 32 
 AccumFracLength: 32 
   CastBeforeSum: true 
        RoundMode: 'convergent' 
    OverflowMode: 'wrap'
```
Now the accumulator word length matches the product word length of 32 bits, and the output word length matches the accumulator word length, also 32 bits. Now use hd to filter some data, and plot the results.

```
y = filter(hd, xin);norm(double(y)-ydouble) % Total error.
ans = 3.4641
norm(double(y)-ydouble,inf) % Maximum deviation.
ans = 1
plot([ydouble,double(y)])
xlabel('Samples'); ylabel('Amplitude')
legend('ydouble','y')
```
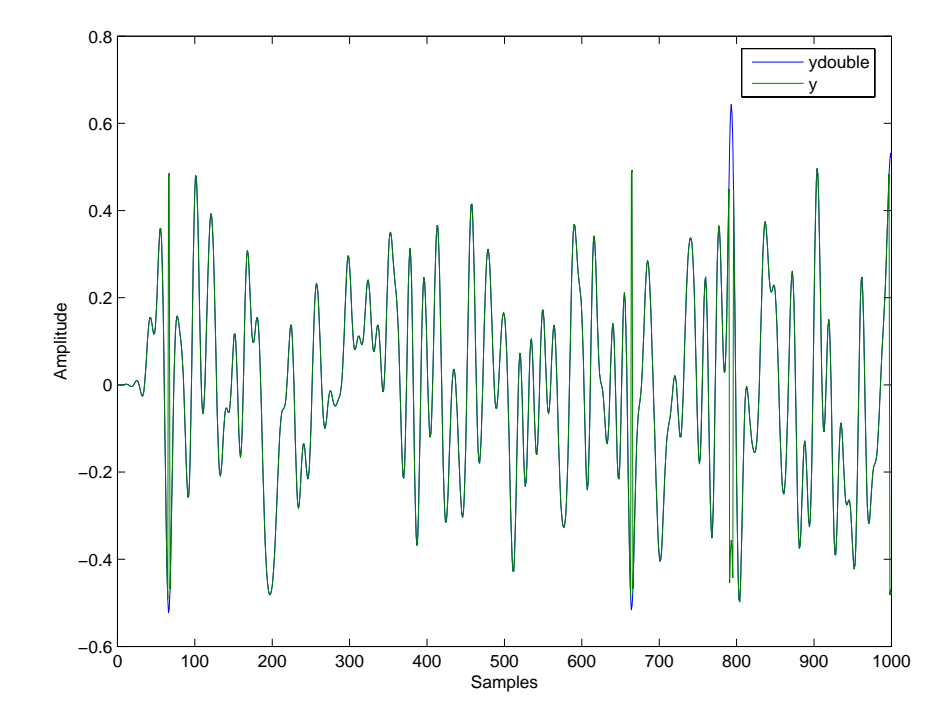

The total error is large now because overflow occurred during filtering. The representable range for the accumulator and output formats [32 32] is -0.5 to 0.5. When you look at the plot, one of the amplitudes around sample 800 is larger than 0.5, indicating an overflow. Recall that you have the output settings equal to the accumulator settings. So the overflow is occurring in the accumulator itself—you removed the guard bits by setting the accumulator word length to 32 bits.

### <span id="page-160-0"></span>**Avoiding Overflow Without Guard Bits**

It is possible not to have overflow even when guard bits are not available in the accumulator. The easiest way to do this is to use the KeepMSB property (keep the MSB) value for the AccumMode property for your filter.

```
set(hd,'AccumMode','KeepMSB');
```

```
set(hd,'OutputFracLength',get(hd,'AccumFracLength'));
y = filter(hd, xin);
norm(double(y)-ydouble) % Total error.
norm(double(y)-ydouble,inf) % Maximum deviation.
ans = 2.4442e-006
ans = 2.5332e-007
```
KeepMSB is a very conservative accumulator mode for any input data. The error values seem small because there is no output quantization error in this case. the output format is [32 32].

If we use 16 bits for the output word length and set the output mode to maintain the best precision for this word length, the resulting error is much larger—almost two orders of magnitude.

```
set(hd,'OutputWordLength',16);
set(hd,'OutputMode','BestPrecision');
y = filter(hd, xin);
norm(double(y)-ydouble) % Total error.
ans = 2.7627e-004
norm(double(y)-ydouble,inf) % Maximum deviation.
ans = 1.5400e-005
```
From the earlier plots of y and ydouble, you might have realized that one extra bit was all that would have been required to avoid overflow in those examples. You can improve the results slightly with this one bit change, but remember that this is specific to the filter coefficients and input signal you are using in this tutorial.

Reducing the accumulator fraction length from 32 bits to 31 bits provides one more bit in the integer part of the accumulator word and reduces the filtering error.

```
set(hd,'AccumMode','SpecifyPrecision');
set(hd,'AccumFracLength',31);
y = filter(hd, xin);norm(double(y)-ydouble) % Total error.
norm(double(y)-ydouble,inf) % Maximum deviation.
ans = 2.7623e-004
ans = 1.5251e-005
```
The errors are the same as when you used 40 bits for the accumulator and  $2^{-32}$ to scale the least-significant bit. This indicates that the errors in the filtering are due to quantization effects between the accumulator and the output.

# **4**

# Designing Adaptive Filters

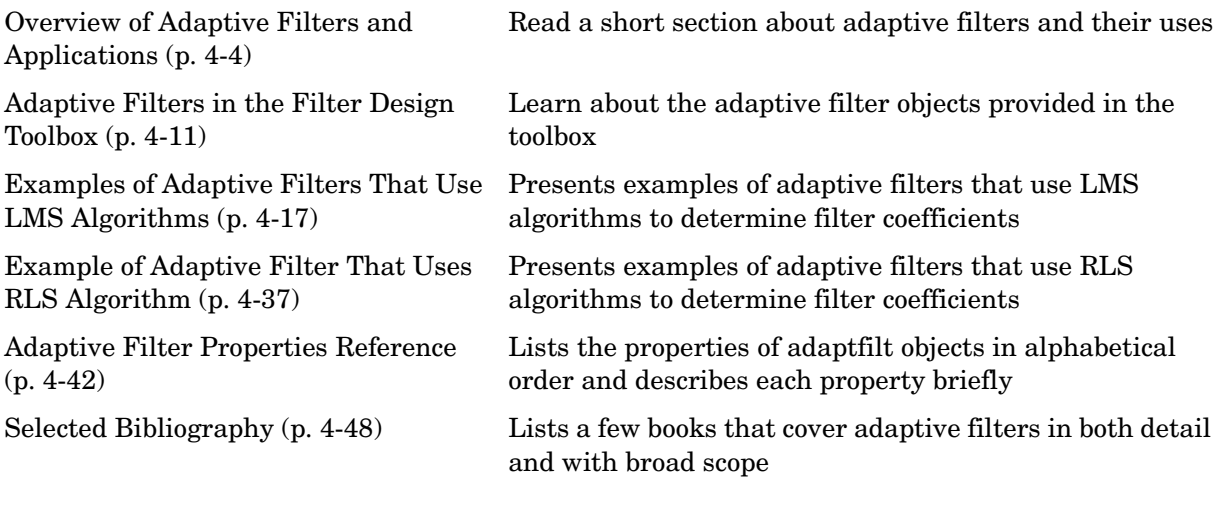

Over the past three decades, digital signal processors have made great advances in increasing speed and complexity, and reducing power consumption. As a direct result, real-time adaptive filtering is quickly becoming an enabling technology for the future of communications, both wired and wireless. In the following sections, this guide presents an overview of adaptive filtering; discussions of some of the common applications for adaptive filters; and details about the adaptive filters available in the toolbox.

Listed below are the sections that cover adaptive filters in this guide. Within each section, examples and a short discussion of the theory of the filters introduces the adaptive filter concepts.

- **•** ["Overview of Adaptive Filters and Applications" on page 4-4—](#page-167-0)presents a general discussion of adaptive filters and their applications.
	- **-** ["System Identification" on page 4-7—](#page-170-0)talks using adaptive filters to identify the response of an unknown system such as a communications channel or a telephone line.
	- **-** ["Inverse System Identification" on page 4-8](#page-171-0)—talks about using adaptive filters to develop a filter which has a response that is the inverse of an unknown system. You can overcome echoes in modem connections and local telephone lines by inserting an inverse adaptive filter and using it to compensate for the induced noise on the lines.
	- **-** ["Noise Cancellation \(or Interference Cancellation\)" on page 4-9—](#page-172-0)useful for performing active noise cancellation where the filter adapts in real-time to keep the error small. Compare this to system identification where the filter adapts once and stays fixed thereafter.
	- **-** ["Prediction" on page 4-9](#page-172-1)—describes using adaptive filters to predict a signals future values.
- **•** ["Adaptive Filters in the Filter Design Toolbox" on page 4-11](#page-174-0) lists the adaptive filters included in the toolbox.
- **•** ["Examples of Adaptive Filters That Use LMS Algorithms" on page 4-17](#page-180-0)  presents a discussion of using LMS techniques to perform the filter adaptation process.
- **•** ["Example of Adaptive Filter That Uses RLS Algorithm" on page 4-37](#page-200-0) discusses adaptive filters based on the RMS techniques for minimizing the total error between the known and unknown systems.

For more detailed information about adaptive filters and adaptive filter theory, refer to the books listed in ["Selected Bibliography" on page 4-48.](#page-211-0)

# <span id="page-167-0"></span>**Overview of Adaptive Filters and Applications**

Adaptive filters self learn. As the signal into the filter continues, the adaptive filter coefficients adjust themselves to achieve the desired result, such as identifying an unknown filter or cancelling noise in the input signal. In [Figure 4-1](#page-167-1), the shaded box represents the adaptive filter, comprising the adaptive filter and the adaptive RLS algorithm. For the general adaptive algorithm block diagram, look at [Figure 4-2](#page-168-0).

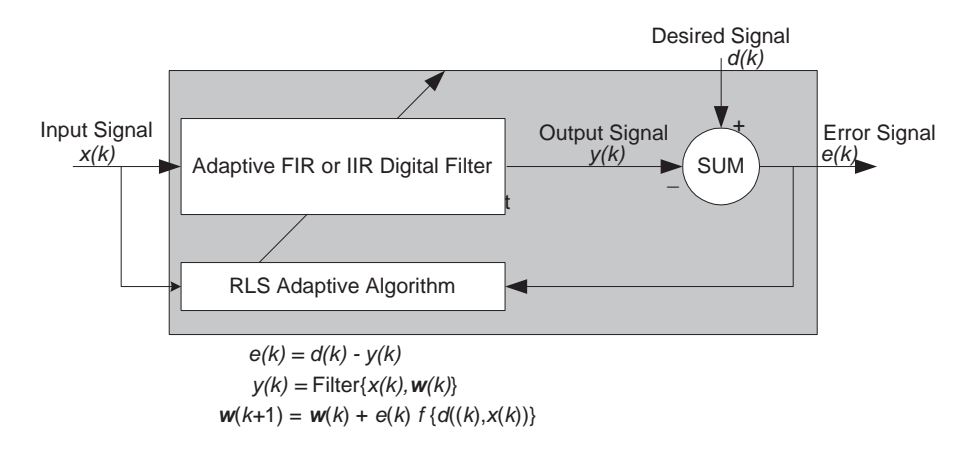

<span id="page-167-1"></span>**Figure 4-1: Block Diagram That Defines the Inputs and Output of a Generic RLS Adaptive Filter**

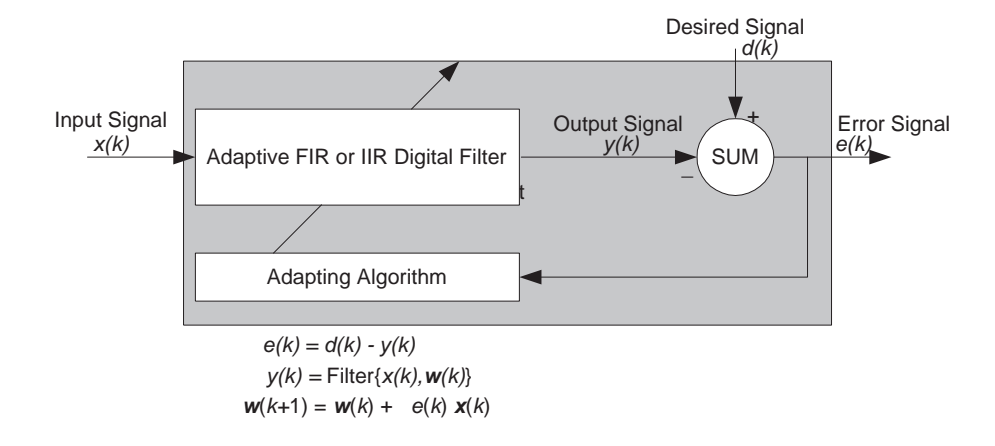

#### <span id="page-168-0"></span>**Figure 4-2: Block Diagram Defining General Adaptive Filter Algorithm Inputs and Outputs**

An adaptive FIR or IIR filter designs itself based on the characteristics of the input signal to the filter and a signal which represent the desired behavior of the filter on its input. Designing the filter does not require any other frequency response information or specification. To define the self learning process the filter uses, you select the adaptive algorithm used to reduce the error between the output signal  $y(k)$  and the desired signal  $d(k)$ . When the LMS performance criteria for *e(k)* has achieved its minimum value through the iterations of the adapting algorithm, the adaptive filter is finished and its coefficients have converged to a solution. Now the output from the adaptive filter matches closely the desired signal  $d(k)$ . When you change the input data characteristics, sometimes called the filter environment, the filter adapts to the new environment by generating a new set of coefficients for the new data. Notice that when  $e(k)$  goes to zero and remains there you achieve perfect adaptation; the ideal result but not likely in the real world.

The adaptive filter functions in this toolbox implement the shaded portion of [Figure 4-1,](#page-167-1) replacing the adaptive algorithm with an appropriate technique. Therefore, to use one of the functions you provide the input signal or signals and the initial values for the filter. A later section in this *User's Guide*, ["Adaptive Filters in the Filter Design Toolbox"](#page-174-0) offers details about the algorithms available and the inputs required to use them in MATLAB.

# **Choosing an Adaptive Filter**

With many adaptive filters to choose from, selecting the one that best meets your needs requires careful consideration. An exhaustive discussion of the criteria for selecting your approach is beyond the scope of this *User's Guide*. However, a few guidelines can help you make your choice.

Two main considerations frame the decision—the filter job to do and the filter algorithm to use.

When you begin to develop an adaptive filter for your needs, most likely the primary concern is whether using an adaptive filter is a cost-competitive approach to solving your filtering needs. Generally many areas determine the suitability of adaptive filters (these areas are common to most filtering and signal processing applications). Four such areas are:

- **•** Filter consistency—does your filter performance degrade when the filter coefficients change slightly as a result of quantization, or you switch to fixed-point arithmetic? Will excessive noise in the signal hurt the performance of your filter?
- **•** Filter performance—does your adaptive filter provide sufficient identification accuracy or fidelity, or does the filter provide sufficient signal discrimination or noise cancellation to meet your requirements?
- **•** Tools—do tools exist that make your filter development process easier? Better tools can make it practical to use more complex adaptive algorithms.
- **•** DSP requirements—can your filter perform its job within the constraints of your application. Does your processor have sufficient memory, throughput, and time to use your proposed adaptive filtering approach? Can you trade memory for throughput: use more memory to reduce the throughput requirements or use a faster signal processor?

Of the preceding considerations, characterizing filter consistency or robustness may be the most difficult.

Using the simulations in the Filter Design Toolbox offers a good first step in developing and studying these issues. Often, beginning your study using one of the least mean squares (LMS) algorithm filters provides both a relatively straightforward filter to implement and a sufficiently powerful tool for evaluating whether adaptive filtering can be useful for your problem.

Additionally, starting with an LMS approach can form a solid baseline against which you can study and compare the more complex adaptive filters available in the toolbox. Finally, your development process should, at some time, test your algorithm and adaptive filter with real data. For truly testing the value of your work there is no substitute for actual data.

With these considerations in mind, here are some applications that commonly use adaptive filters.

# <span id="page-170-0"></span>**System Identification**

One common application is to use adaptive filters to identify an unknown system, such as the response of an unknown communications channel or the frequency response of an auditorium, to pick fairly divergent applications. Other applications include echo cancellation and channel identification.

In the figure, the unknown system is placed in parallel with the adaptive filter.

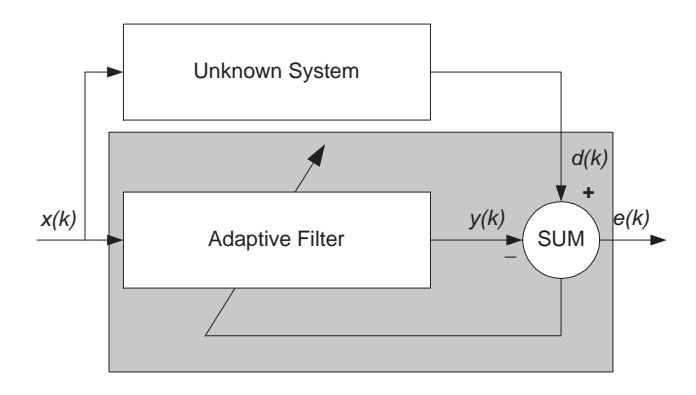

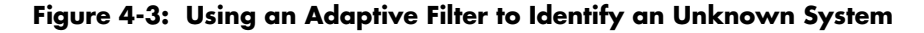

Clearly, when *e(k)* is very small, the adaptive filter response is close to the response of the unknown system. In this case the same input feeds both the adaptive filter and the unknown. When the unknown system is a modem, the input often represents white noise, and is the sound you hear from your modem when you log in to your Internet service provider.

### <span id="page-171-0"></span>**Inverse System Identification**

By placing the unknown system in series with your adaptive filter, your filter becomes the inverse of the unknown system when *e(k)* gets very small. As shown in the figure the process requires a delay inserted in the desired signal *d(k)* path to keep the data at the summation synchronized. Adding the delay keeps the system causal.

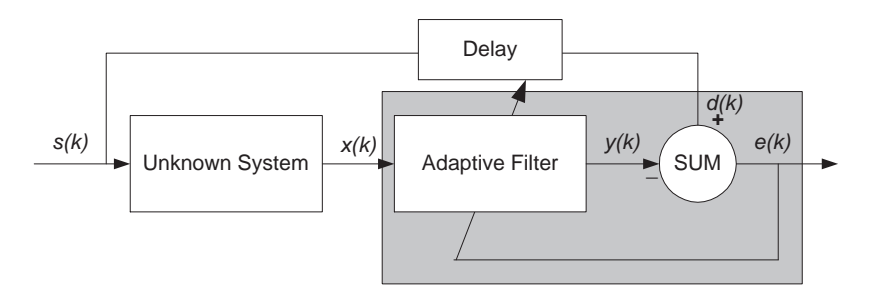

### **Figure 4-4: Determining an Inverse Response to an Unknown System**

Without the delay element, the adaptive filter algorithm tries to match the output from the adaptive filter  $(y(k))$  to input data  $(x(k))$  that has not yet reached the adaptive elements because it is passing through the unknown system. In essence, the filter ends up trying to look ahead in time. As hard as it tries, the filter can never adapt: *e(k)* never reaches a very small value and your adaptive filter never compensates for the unknown system response. And it never provides a true inverse response to the unknown system. Including a delay equal to the delay caused by the unknown system prevents this condition.

Plain old telephone systems (POTS) commonly use inverse system identification to compensate for the copper transmission medium. When you send data or voice over telephone lines, the copper wires behave like a filter, having a response that rolls off at higher frequencies (or data rates) and possibly having other anomalies as well. Adding an adaptive filter which has a response that is the inverse of the wire response, adapting in real time, removes the rolloff and the anomalies, increasing the available frequency range and data rate for the telephone system.

### <span id="page-172-0"></span>**Noise Cancellation (or Interference Cancellation)**

In noise cancellation, adaptive filters let you remove noise from a signal in real time. Here, the desired signal, the one to clean up, combines noise and desired information. To remove the noise, feed a signal, *n'(k)* to the adaptive filter that represents noise that is correlated to the noise to remove from our desired signal.

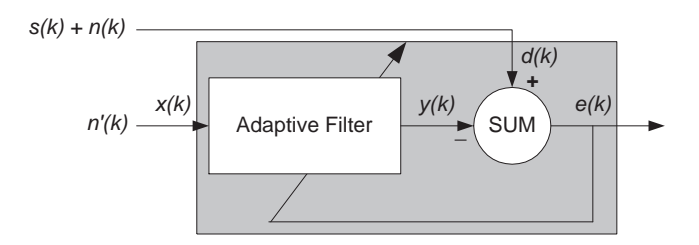

### **Figure 4-5: Using an Adaptive Filter to Remove Noise from an Unknown System**

So long as the input noise to the filter remains correlated to the unwanted noise accompanying the desired signal, the adaptive filter adjusts its coefficients to reduce the value of the difference between *y(k)* and *d(k),* removing the noise and resulting in a clean signal in *e(k)*. Notice that in this application, the error signal actually converges to the input data signal, rather than converging to zero.

### <span id="page-172-1"></span>**Prediction**

Predicting signals may seem to be an impossible task, without some limiting assumptions. Assume that the signal is either steady or slowly varying over time, and periodic over time as well.

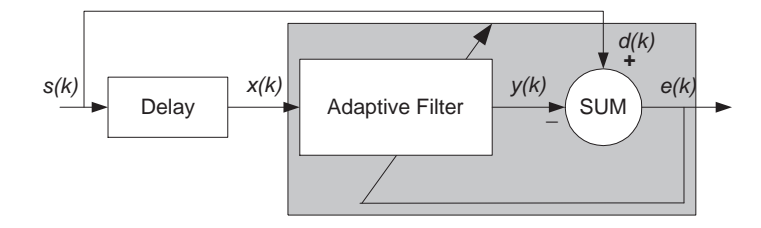

**Figure 4-6: Predicting Future Values of a Periodic Signal**

Accepting these assumptions, the adaptive filter must predict the future values of the desired signal based on past values. When *s(k)* is periodic and the filter is long enough to remember previous values, this structure with the delay in the input signal, can perform the prediction. You might use this structure to remove a periodic signal from stochastic noise signals.

Finally, notice that most systems of interest contain elements of more than one of the four adaptive filter structures. Carefully reviewing the real structure may be required to determine what the adaptive filter is adapting to. Also, for clarity in the figures, the analog-to-digital (A/D) and digital-to-analog (D/A) components do not appear. Since the adaptive filters are assumed to be digital in nature, and many of the problems produce analog data, converting the input signals to and from the analog domain is probably necessary.

# <span id="page-174-0"></span>**Adaptive Filters in the Filter Design Toolbox**

Filter Design Toolbox contains many objects for constructing and applying adaptive filters to data. As you see in the tables in the next section, the objects use various algorithms to determine the weights for the filter coefficients of the adapting filter. While the algorithms differ in their detail implementations, the LMS and RLS share a common operational approach—minimizing the error between the filter output and the desired signal.

# **Algorithms**

For adaptive filter (adaptfilt) objects, the *algorithm* string determines which adaptive filter algorithm your adaptfilt object implements. Each available algorithm entry appears in one of the tables along with a brief description of the algorithm. Click on the algorithm in the first column to get more information about the associated adaptive filter technique.

- **•** LMS based adaptive filters
- **•** RLS based adaptive filters
- **•** Affine projection adaptive filters
- **•** Adaptive filters in the frequency domain
- **•** Lattice based adaptive filters

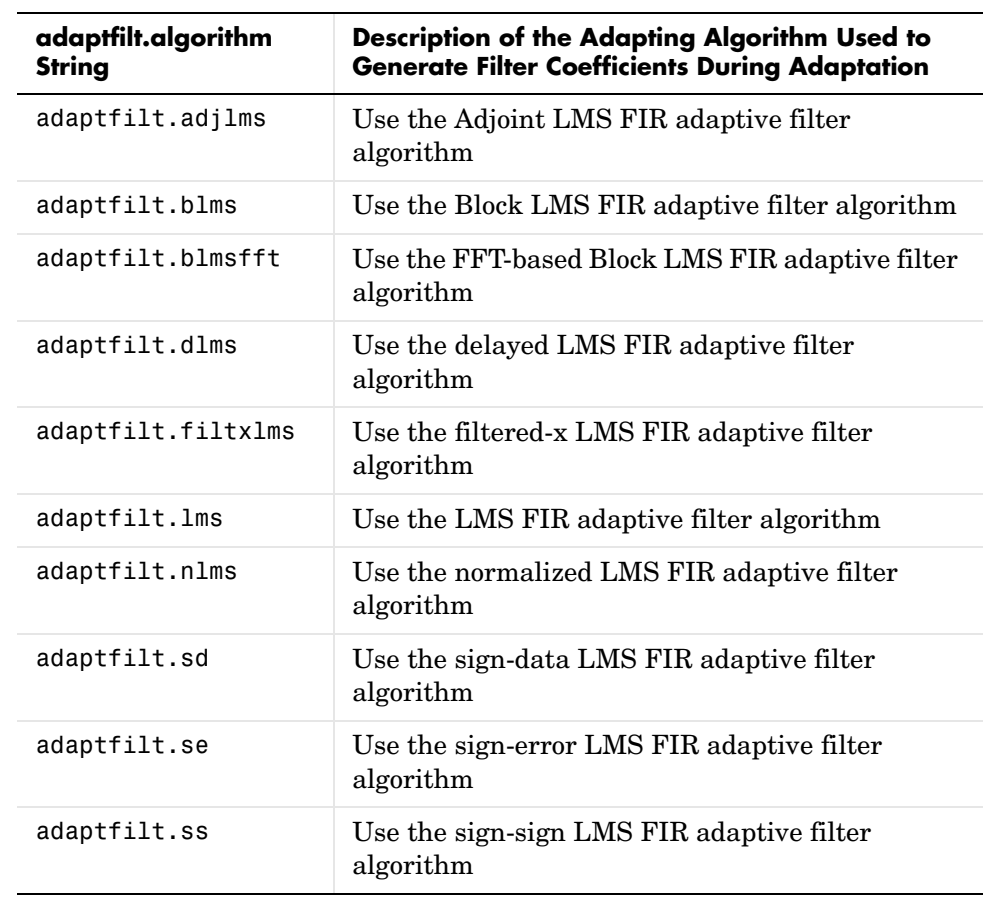

### **Least Mean Squares (LMS) Based FIR Adaptive Filters**

For further information about an adapting algorithm, refer to the reference page for the algorithm.

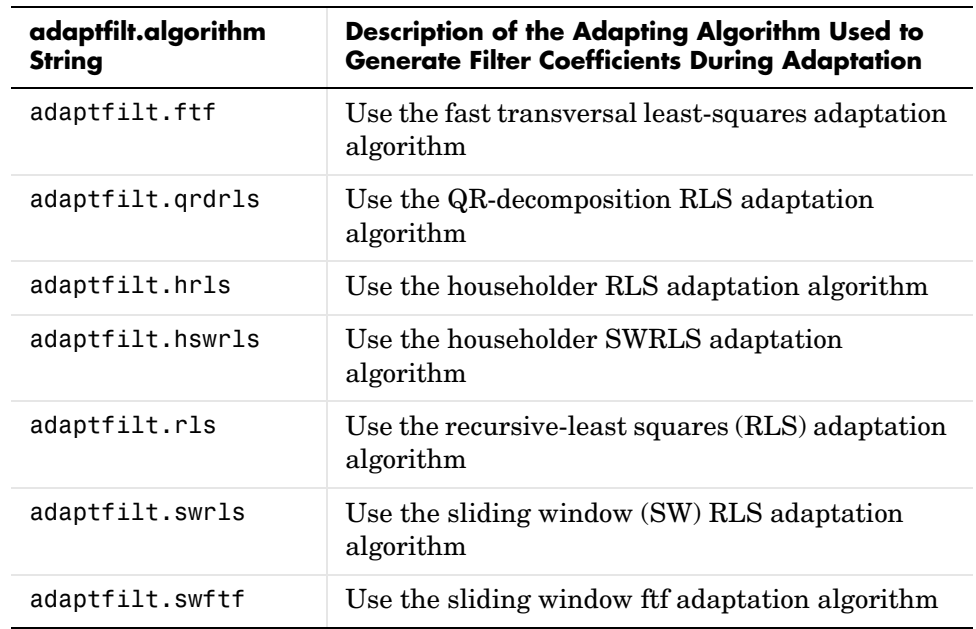

### **Recursive Least Squares (RLS) Based FIR Adaptive Filters**

For more complete information about an adapting algorithm, refer to the reference page for the algorithm.

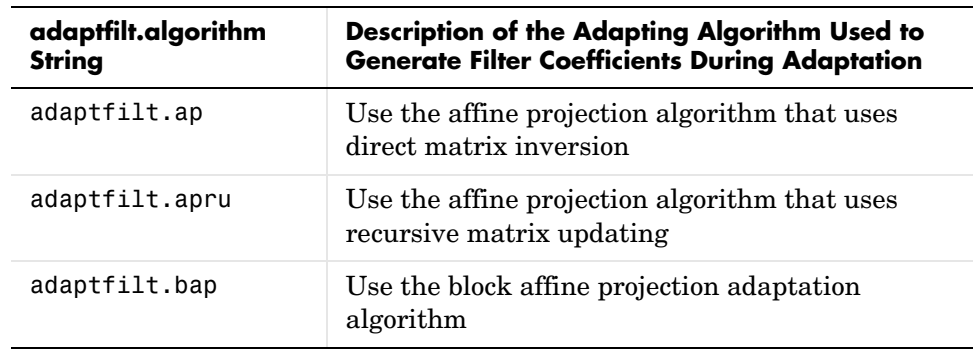

### **Affine Projection (AP) FIR Adaptive Filters**

To find more information about an adapting algorithm, refer to the reference page for the algorithm.

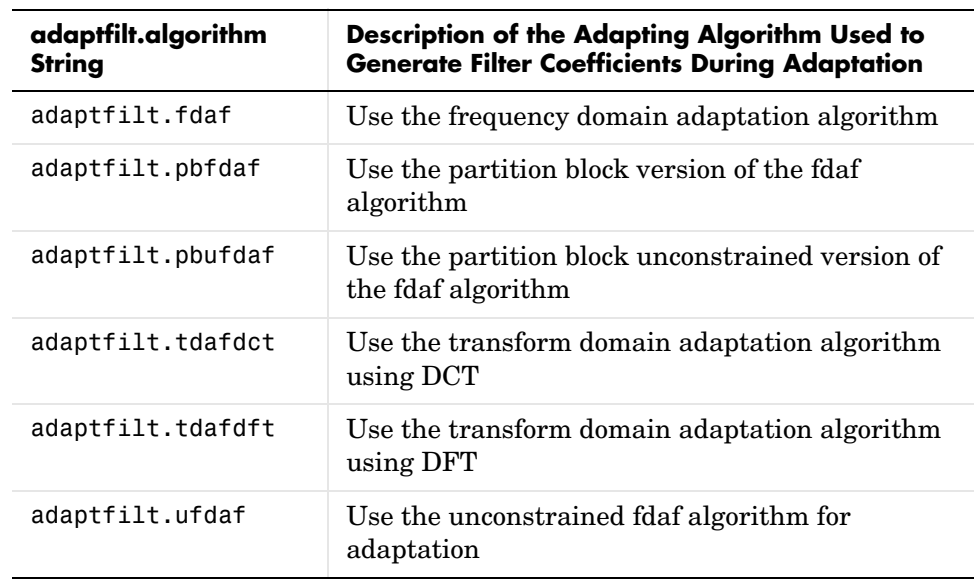

### **FIR Adaptive Filters in the Frequency Domain (FD)**

For more information about an adapting algorithm, refer to the reference page for the algorithm.

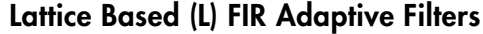

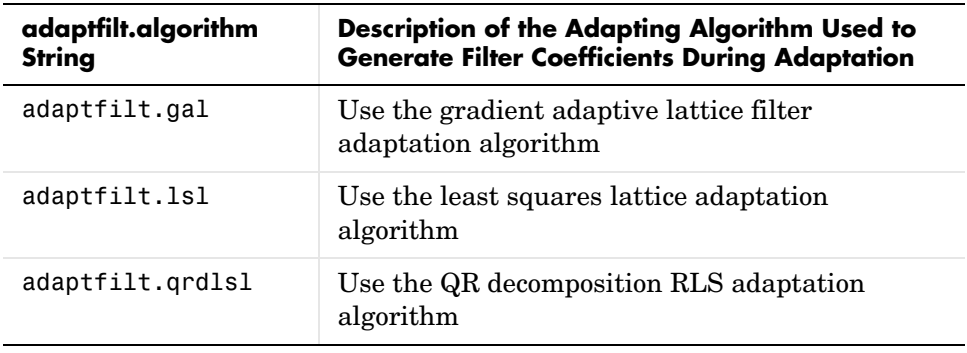

For more information about an adapting algorithm, refer to the reference page for the algorithm.

Presenting a detailed derivation of the Wiener-Hopf equation and determining solutions to it is beyond the scope of this *User's Guide*. Full descriptions of the theory appear in the adaptive filter references provided in the ["Selected](#page-211-0)  [Bibliography" on page 4-48](#page-211-0).

### **Using Adaptive Filter Objects**

After you construct and adaptive filter object, how do you apply it to your data or system? Like quantizer objects, adaptive filter objects have a filter method that you use to apply the adaptfilt object to data. In the following sections, various examples of using LMS and RLS adaptive filters show you how filter works with the objects to apply them to data.

- **•** ["Examples of Adaptive Filters That Use LMS Algorithms" on page 4-17](#page-180-0)
- **•** ["Example of Adaptive Filter That Uses RLS Algorithm" on page 4-37](#page-200-0)
# **Examples of Adaptive Filters That Use LMS Algorithms**

This section provides introductory examples using some of the least mean squares (LMS) adaptive filter functions in the toolbox.

The Filter Design Toolbox provides many adaptive filter design functions that use the LMS algorithms to search for the optimal solution to the adaptive filter, including:

- **•** adaptfilt.lms—implement the LMS algorithm to solve the Weiner-Hopf equation and find the filter coefficients for an adaptive filter.
- **•** adaptfilt.nlms—implement the normalized variation of the LMS algorithm to solve the Weiner-Hopf equation and determine the filter coefficients of an adaptive filter.
- **•** adaptfilt.sd—implement the sign-data variation of the LMS algorithm to solve the Weiner-Hopf equation and determine the filter coefficients of an adaptive filter. The correction to the filter weights at each iteration depends on the sign of the input *x(k)*.
- **•** adaptfilt.se—implement the sign-error variation of the LMS algorithm to solve the Weiner-Hopf equation and determine the filter coefficients of an adaptive filter. The correction applied to the current filter weights for each successive iteration depends on the sign of the error, *e(k)*.
- **•** adaptfilt.ss—implement the sign-sign variation of the LMS algorithm to solve the Weiner-Hopf equation and determine the filter coefficients of an adaptive filter. The correction applied to the current filter weights for each successive iteration depends on both the sign of  $x(k)$  and the sign of  $e(k)$ .

To demonstrate the differences and similarities between the various LMS algorithms supplied in the toolbox, the LMS and NLMS adaptive filter examples use the same filter for the unknown system. In this case, the unknown filter is one of the filters used in the examples from ["firgr Examples"](#page-47-0)  [on page 2-8—](#page-47-0)the constrained lowpass filter.

```
[b, err, res] = firgr(12, [0 0.4 0.5 1], [1 1 0 0], [1 0.2],...{'w' 'c'});
```
From the figure you see that the filter is indeed lowpass and constrained to 0.2 ripple in the stopband. With this as the baseline, the adaptive LMS filter examples use the adaptive LMS algorithms and their initialization functions, to identify this filter in a system identification role. To review the general

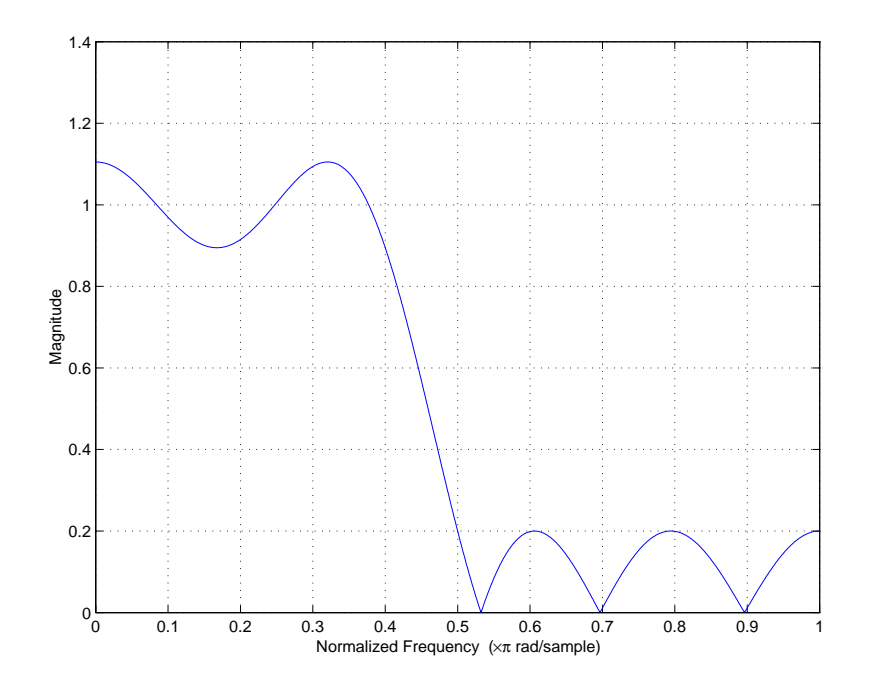

model for system ID mode, look at ["System Identification" on page 4-7](#page-170-0) for the layout.

For the sign variations of the LMS algorithm, the examples use noise cancellation as the demonstration application, as opposed to the system identification application used in the LMS examples.

#### <span id="page-181-0"></span>**adaptfilt.lms Example—System Identification**

To use the adaptive filter functions in the toolbox you need to provide three things:

- **•** An unknown system or process to adapt to. In this example, the filter designed by firgr is the unknown system.
- **•** Appropriate input data to exercise the adaptation process. In terms of the generic LMS model, these are the desired signal *d(k)* and the input signal *x(k)*.

**•** The adaptive LMS function to use

Start by defining an input signal x.

 $x = 0.1*$ randn $(1, 250)$ ;

The input is broadband noise. For the unknown system filter, use firgr to create a twelfth-order lowpass filter:

```
[b, err, res] = firgr(12, [0 0.4 0.5 1], [1 1 0 0], [1 0.2],...{'w' 'c'});
```
Although you do not need them here, include the err and res output arguments.

Now filter the signal through the unknown system to get the desired signal.

 $d = \text{filter}(b, 1, x);$ 

With the unknown filter designed and the desired signal in place you construct and apply the adaptive LMS filter object to identify the unknown.

Preparing the adaptive filter object requires that you provide starting values for estimates of the filter coefficients and the LMS step size. You could start with estimated coefficients of some set of nonzero values; this example uses zeros for the 12 initial filter weights. For the step size, 0.8 is a reasonable value—a good compromise between being large enough to converge well within the 250 iterations (250 input sample points) and small enough to create an accurate estimate of the unknown filter.

```
mu = 0.8:
ha = adaptfilt.lms(13, mu,w0)
```
Finally, using the adaptfilt object ha, desired signal, d, and the input to the filter, x, we run the adaptive filter to determine the unknown system and plot the results, comparing the actual coefficients from firgr to the coefficients found by adaptlms.

```
[y,e] = filter(ha,x,d);stem([b.' ha.coefficients.'])
```
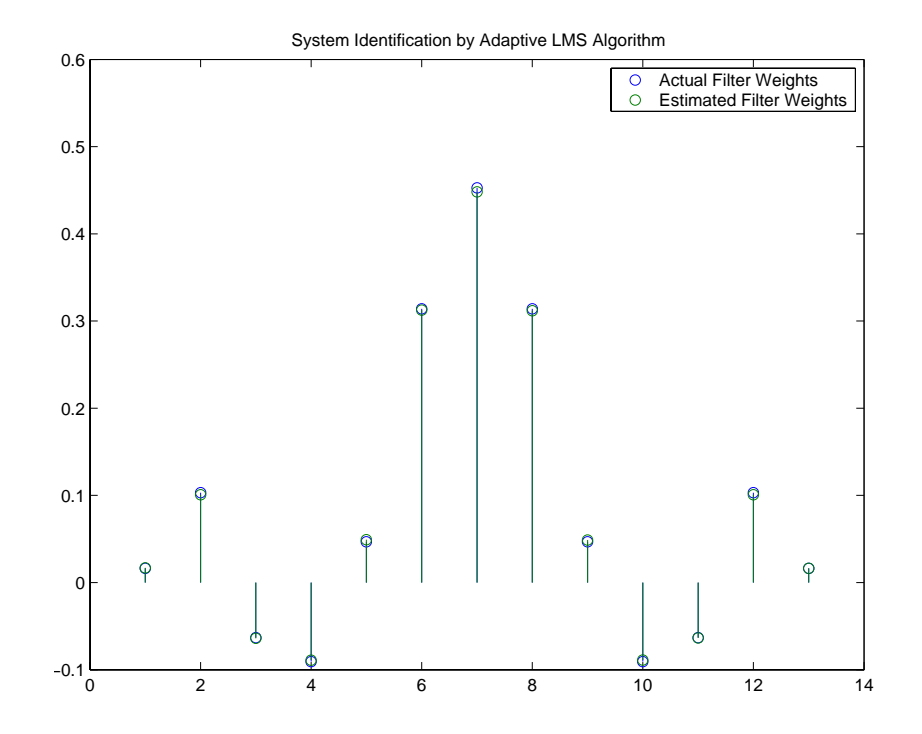

In the stem plot the actual and estimated filter weights are the same. As an experiment, try changing the step size to 0.2. Repeating the example with mu = 0.2 results in the following stem plot. The estimated weights fail to approximate the actual weights closely.

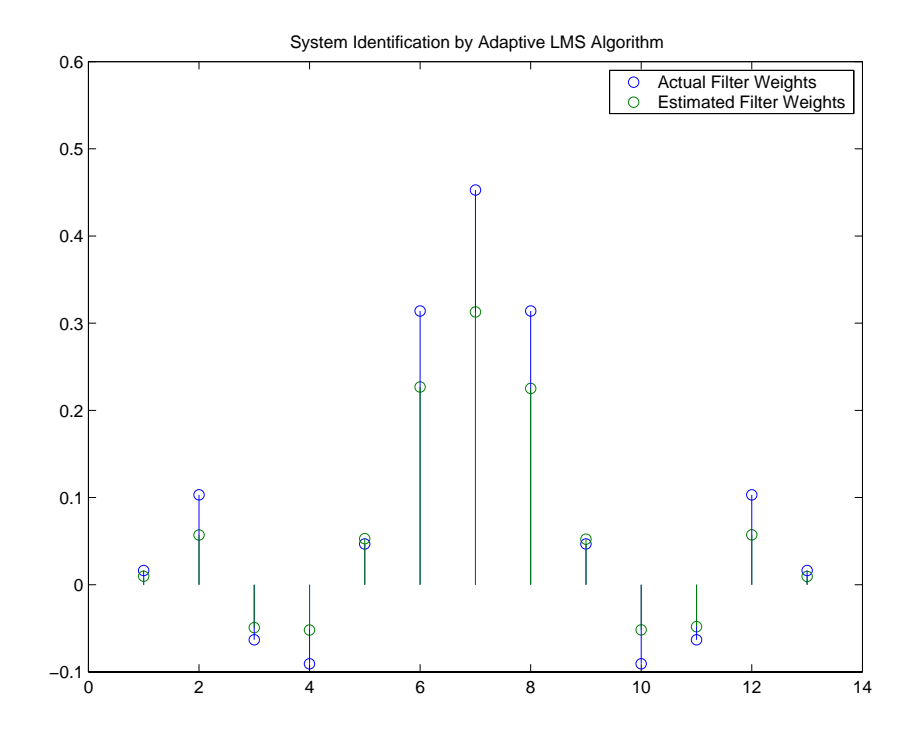

Since this may be because we did not iterate over the LMS algorithm enough times, try using 1000 samples. With 1000 samples, the stem plot, shown in the next figure, looks much better, albeit at the expense of much more computation. Clearly you should take care to select the step size with both the computation required and the fidelity of the estimated filter in mind.

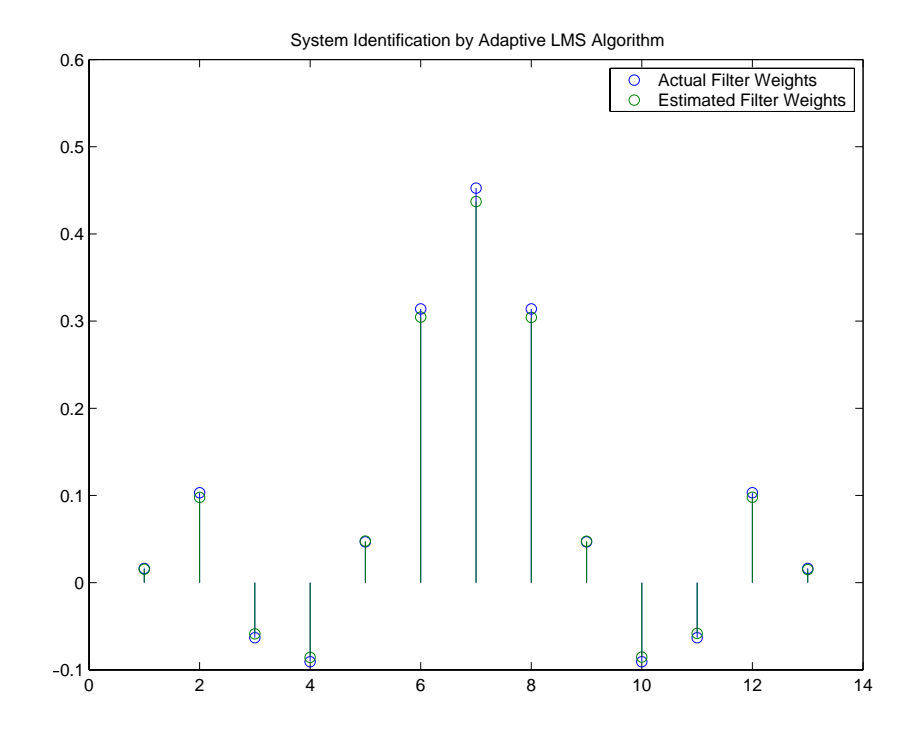

# **adaptfilt.nlms Example—System Identification**

To improve the convergence performance of the LMS algorithm, the normalized variant uses an adaptive step size based on the signal power. As the input signal power changes, the algorithm calculates the input power and adjusts the step size to maintain an appropriate value. Thus the step size changes with time. As a result, the normalized algorithm converges more quickly with fewer samples in many cases. For input signals that change slowly over time, the normalized LMS can represent a more efficient LMS approach.

In the adaptlms example, we used firgr to create the filter that we would identify. So you can compare the results, we use the same filter, and replace adaptlms with adaptnlms, to use the normalized LMS algorithm variation. You should see better convergence with similar fidelity.

First, generate the input signal and the unknown filter.

```
x = 0.1*randn(1,500);
[b, err, res] = fireband(12, [0 0.4 0.5 1], [1 1 0 0], [1 0.2],...{'w' 'c'});
d = \text{filter}(b, 1, x);
```
Again d represents the desired signal  $d(x)$  as we defined it in [Figure 4-1](#page-167-0) and b contains the filter coefficients for our unknown filter.

```
mu = 0.8:
ha = adaptfilt.nlms(13,mu);
```
We use the preceding code to initialize the normalized LMS algorithm. For more information about the optional input arguments, refer to adapt filt.nlms in the reference section of this *User's Guide*.

Running the system identification process is a matter of using adaptfilt.nlms with the desired signal, the input signal, and the initial filter coefficients and conditions specified in s as input arguments. Then plot the results to compare the adapted filter to the actual filter.

```
[y,e] = filter(ha,x,d);stem([b.' ha.coefficients.'])
```
As shown in the following stem plot (a convenient way to compare the estimated and actual filter coefficients), the two are nearly identical.

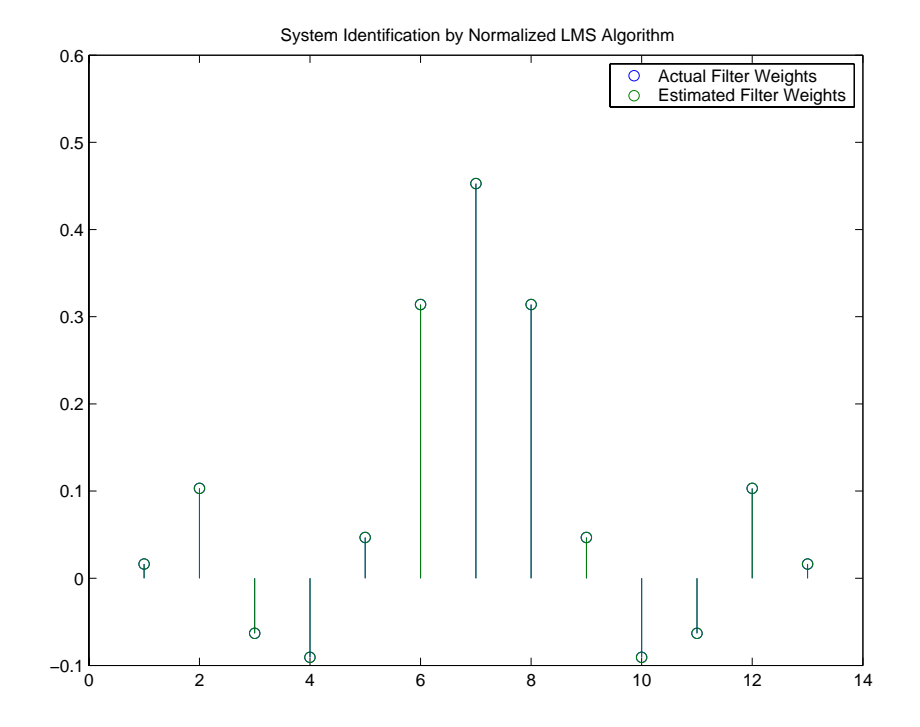

If we compare the convergence performance of the regular LMS algorithm to the normalized LMS variant, you see the normalized version adapts in far fewer iterations to a result almost as good as the nonnormalized version.

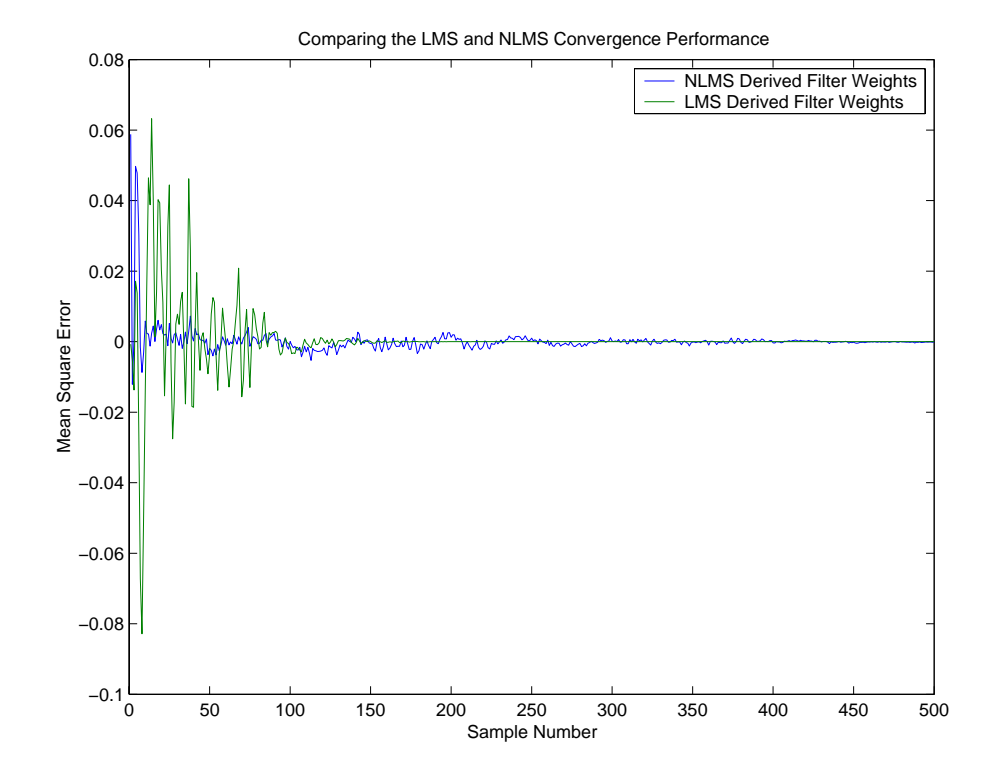

# <span id="page-188-0"></span>**adaptfilt.sd Example—Noise Cancellation**

When the amount of computation required to derive an adaptive filter drives your development process, the sign-data variant of the LMS (SDLMS) algorithm may be a very good choice. Fortunately, the current state of digital signal processor (DSP) design has relaxed the need to minimize the operations count by making DSPs whose multiply and shift operations are as fast as add operations. Thus some of the impetus for the sign-data algorithm (and the sign-error and sign-sign variations) has been lost to DSP technology improvements.

In the standard and normalized variations of the LMS adaptive filter, coefficients for the adapting filter arise from the mean square error between the desired signal and the output signal from the unknown system. Using the sign-data algorithm changes the mean square error calculation by using the

sign of the input data to change the filter coefficients. When the error is positive, the new coefficients are the previous coefficients plus the error multiplied by the step size  $\mu$ . If the error is negative, the new coefficients are again the previous coefficients minus the error multiplied by  $\mu$ —note the sign change. When the input is zero, the new coefficients are the same as the previous set.

In vector form, the sign-data LMS algorithm is

$$
\mathbf{w}(k+1) = \mathbf{w}(k) + \mu e(k) sgn[\mathbf{x}(k)] , sgn[\mathbf{x}(k)] = \begin{cases} 1, & \mathbf{x}(k) > 0 \\ 0, & \mathbf{x}(k) = 0 \\ -1, & \mathbf{x}(k) < 0 \end{cases}
$$

with vector **w** containing the weights applied to the filter coefficients and vector **x** containing the input data.  $e(k)$  (equal to desired signal - filtered signal) is the error at time *k* and is the quantity the SDLMS algorithm seeks to minimize.  $\mu$  (mu) is the step size. As you specify mu smaller, the correction to the filter weights gets smaller for each sample and the SDLMS error falls more slowly. Larger mu changes the weights more for each step so the error falls more rapidly, but the resulting error does not approach the ideal solution as closely. To ensure good convergence rate and stability, select mu within the following practical bounds

$$
0<\mu<\frac{1}{N\{InputSignalPower\}}
$$

where *N* is the number of samples in the signal. Also, define mu as a power of two for efficient computing.

**Note** How you set the initial conditions of the sign-data algorithm profoundly influences the effectiveness of the adaptation. Because the algorithm essentially quantizes the input signal, the algorithm can become unstable easily. A series of large input values, coupled with the quantization process may result in the error growing beyond all bounds. You restrain the tendency of the sign-data algorithm to get out of control by choosing a small step size  $(\mu \ll 1)$  and setting the initial conditions for the algorithm to nonzero positive and negative values.

In this noise cancellation example, adaptfilt.sd requires two input data sets:

- **•** Data containing a signal corrupted by noise. In [Figure 4-5,](#page-172-0) this is *d(k)*, the desired signal. The noise cancellation process removes the noise, leaving the signal.
- **•** Data containing random noise (*x(k)* in [Figure 4-5](#page-172-0)) that is correlated with the noise that corrupts the signal data. Without the correlation between the noise data, the adapting algorithm cannot remove the noise from the signal.

For the signal, use a sine wave. Note that signal is a column vector of 1000 elements.

 $signal = sin(2*pi*0.055*[0:1000-1]')$ ;

Now, add correlated white noise to signal. To ensure that the noise is correlated, pass the noise through a lowpass FIR filter, then add the filtered noise to the signal.

```
noise=randn(1,1000);
nfilt=fir1(11,0.4); % Eleventh order lowpass filter
fnoise=filter(nfilt,1,noise); % Correlated noise data
d=signal.'+fnoise;
```
fnoise is the correlated noise and d is now the desired input to the sign-data algorithm.

To prepare the adaptfilt object for processing, set the input conditions coeffs and mu for the object. As noted earlier in this section, the values you set for coeffs and mu determine whether the adaptive filter can remove the noise from the signal path. In ["adaptfilt.lms Example—System Identification" on](#page-181-0)  [page 4-18](#page-181-0), you constructed a default filter that sets the filter coefficients to zeros. Except in rare cases, that approach does not work for the sign-data algorithm. The closer you set your initial filter coefficients to the expected values, the more likely it is that the algorithm remains well behaved and converges to a filter solution that removes the noise effectively. For this example, we start with the coefficients in the filter we used to filter the noise (nfilt), and modify them slightly so the algorithm has to adapt.

```
coeffs = nfilt.' -0.01; % Set the filter initial conditions.
mu = 0.05; % Set the step size for algorithm updating.
```
With the required input arguments for adaptfilt.sd prepared, construct the adaptfilt object, run the adaptation, and view the results.

```
ha = adaptfilt.sd(13,mu)set(ha,'coefficients',coeffs);
[y,e] = filter(ha,noise,d);plot(0:199,signal(1:200),0:199,e(1:200));
```
When adaptfilt.sd runs, it uses far fewer multiply operations than either of the LMS algorithms. Also, performing the sign-data adaptation requires only bit shifting multiplys when the step size is a power of two. Although the performance of the sign-data algorithm as shown in the next figure is quite good, the sign-data algorithm is much less stable than the standard LMS variations. In this noise cancellation example, the signal after processing is a very good match to the input signal, but the algorithm could very easily grow without bound rather than achieve good performance. Changing coeffs, mu, or even the lowpass filter you used to create the correlated noise can cause noise cancellation to fail and the algorithm to become useless.

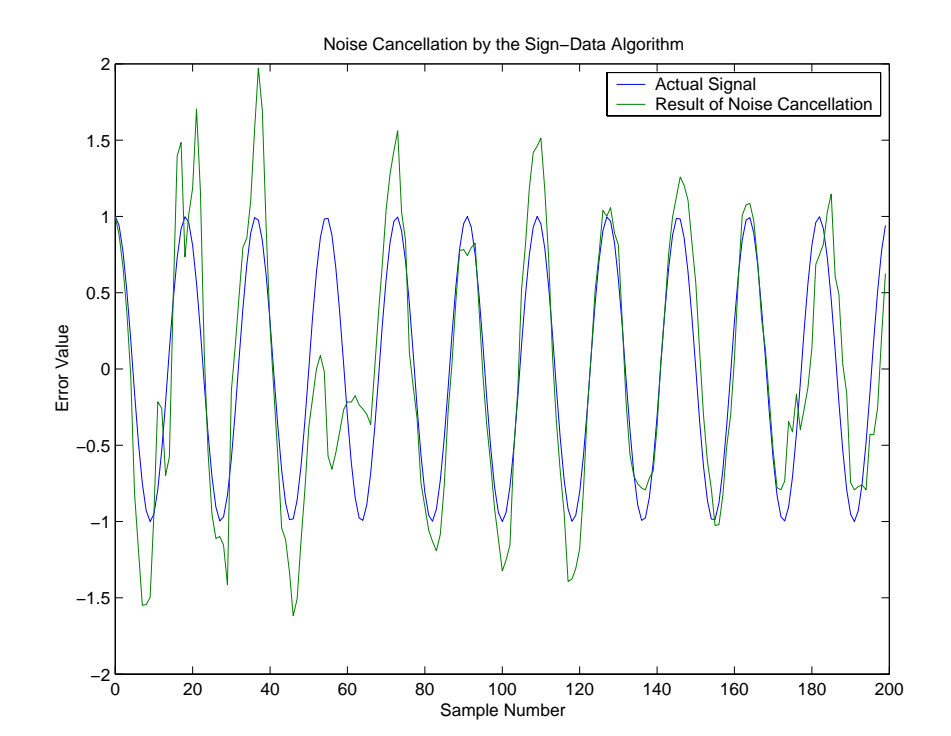

#### **adaptfilt.se Example—Noise Cancellation**

In some cases, the sign-error variant of the LMS algorithm may be a very good choice for an adaptive filter application. In the standard and normalized variations of the LMS adaptive filter, the coefficients for the adapting filter arise from calculating the mean square error between the desired signal and the output signal from the unknown system, and applying the result to the current filter coefficients. Using the sign-error algorithm replaces the mean square error calculation by using the sign of the error to modify the filter coefficients. When the error is positive, the new coefficients are the previous coefficients plus the error multiplied by the step size µ. If the error is negative, the new coefficients are again the previous coefficients minus the error multiplied by  $\mu$ —note the sign change. When the input is zero, the new coefficients are the same as the previous set.

In vector form, the sign-error LMS algorithm is

$$
\mathbf{w}(k+1) = \mathbf{w}(k) + \mu \text{sgn}[e(k)][\mathbf{x}(k)] , \text{ sgn}[e(k)] = \begin{cases} 1, & e(k) > 0 \\ 0, & e(k) = 0 \\ -1, & e(k) < 0 \end{cases}
$$

with vector **w** containing the weights applied to the filter coefficients and vector **x** containing the input data.  $e(k)$  (equal to desired signal - filtered signal) is the error at time *k* and is the quantity the SELMS algorithm seeks to minimize.  $\mu$  (mu) is the step size. As you specify mu smaller, the correction to the filter weights gets smaller for each sample and the SELMS error falls more slowly. Larger mu changes the weights more for each step so the error falls more rapidly, but the resulting error does not approach the ideal solution as closely. To ensure good convergence rate and stability, select mu within the following practical bounds

$$
0<\mu<\frac{1}{N\{InputSignalPower\}}
$$

where *N* is the number of samples in the signal. Also, define mu as a power of two for efficient computation.

**Note** How you set the initial conditions of the sign-data algorithm profoundly influences the effectiveness of the adaptation. Because the algorithm essentially quantizes the error signal, the algorithm can become unstable easily. A series of large error values, coupled with the quantization process may result in the error growing beyond all bounds. You restrain the tendency of the sign-error algorithm to get out of control by choosing a small step size  $(\mu \ll 1)$  and setting the initial conditions for the algorithm to nonzero positive and negative values.

In this noise cancellation example, adaptfilt. se requires two input data sets:

- **•** Data containing a signal corrupted by noise. In [Figure 4-5,](#page-172-0) this is *d(k)*, the desired signal. The noise cancellation process removes the noise, leaving the signal.
- **•** Data containing random noise (*x(k)* in [Figure 4-5\)](#page-172-0) that is correlated with the noise that corrupts the signal data. Without the correlation between the noise data, the adapting algorithm cannot remove the noise from the signal.

For the signal, use a sine wave. Note that signal is a column vector of 1000 elements.

 $signal = sin(2*pi*0.055*[0:1000-1]$ ;

Now, add correlated white noise to signal. To ensure that the noise is correlated, pass the noise through a lowpass FIR filter, then add the filtered noise to the signal.

```
noise=randn(1,1000);
nfilt=fir1(11,0.4); % Eleventh order lowpass filter.
fnoise=filter(nfilt,1,noise); % Correlated noise data.
d=signal.'+fnoise;
```
fnoise is the correlated noise and d is now the desired input to the sign-data algorithm.

To prepare the adaptfilt object for processing, set the input conditions coeffs and mu for the object. As noted earlier in this section, the values you set for coeffs and mu determine whether the adaptive filter can remove the noise from the signal path. In ["adaptfilt.lms Example—System Identification" on](#page-181-0)  [page 4-18,](#page-181-0) you constructed a default filter that sets the filter coefficients to

zeros. Except in rare cases, that approach does not work for the sign-error algorithm. The closer you set your initial filter coefficients to the expected values, the more likely it is that the algorithm remains well behaved and converges to a filter solution that removes the noise effectively. For this example, we start with the coefficients in the filter we used to filter the noise (nfilt), and modify them slightly so the algorithm has to adapt.

```
coeffs = nfilt.' -0.01; % Set the filter initial conditions.
mu = 0.05; % Set the step size for algorithm update.
```
With the required input arguments for adaptfilt.se prepared, run the adaptation and view the results.

```
ha = adaptfilt.sd(12,mu)set(ha,'coefficients',coeffs);
set(ha,'persistentmemory',true); % Prevent filter reset.
[y,e] = filter(ha,noise,d);plot(0:199,signal(1:200),0:199,e(1:200));
```
Notice that you have to set the property PersistentMemory to true when you manually change the settings of object ha. If PersistentMemory is left to false, the default, when you try to apply ha with the method filter, the filtering process starts by resetting the object properties to their initial conditions at construction. To preserve the customized coefficients in this example, we set PersistentMemory to true so the coefficients do not get reset automatically back to zero.

When adaptfilt. se runs, it uses far fewer multiply operations than either of the LMS algorithms. Also, performing the sign-error adaptation requires only bit shifting multiplys when the step size is a power of two. Although the performance of the sign-data algorithm as shown in the next figure is quite good, the sign-data algorithm is much less stable than the standard LMS variations. In this noise cancellation example, the signal after processing is a very good match to the input signal, but the algorithm could very easily become unstable rather than achieve good performance. Changing coeffs, mu, or even the lowpass filter you used to create the correlated noise can cause noise cancellation to fail and the algorithm to become useless.

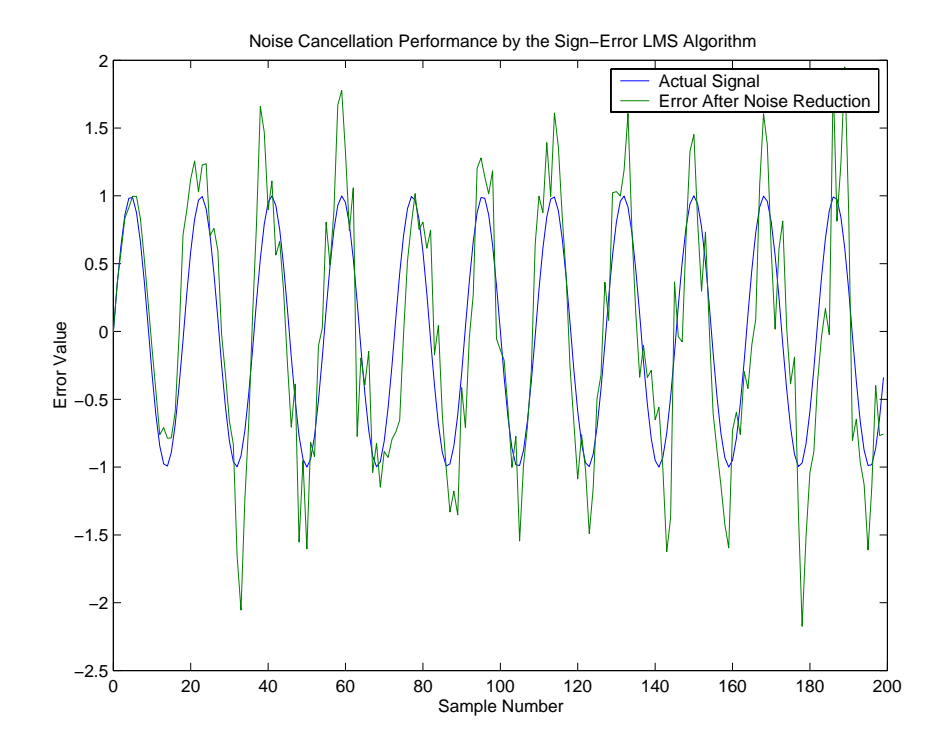

#### **adaptfilt.ss Example—Noise Cancellation**

One more example of a variation of the LMS algorithm in the toolbox is the sign-sign variant (SSLMS). The rationale for this version matches those for the sign-data and sign-error algorithms presented in preceding sections. For more details, refer to ["adaptfilt.sd Example—Noise Cancellation" on page 4-25](#page-188-0).

The sign-sign algorithm (SSLMS) replaces the mean square error calculation to using the sign of the input data to change the filter coefficients. When the error is positive, the new coefficients are the previous coefficients plus the error multiplied by the step size  $\mu$ . If the error is negative, the new coefficients are again the previous coefficients minus the error multiplied by µ—note the sign change. When the input is zero, the new coefficients are the same as the previous set. In essence, the algorithm quantizes both the error and the input by applying the sign operator to them.

In vector form, the sign-sign LMS algorithm is

$$
\mathbf{w}(k+1) = \mathbf{w}(k) + \mu \operatorname{sgn}[e(k)] \operatorname{sgn}[\mathbf{x}(k)] , \operatorname{sgn}[z(k)] = \begin{cases} 1, & z(k) > 0 \\ 0, & z(k) = 0 \\ -1, & z(k) < 0 \end{cases}
$$

where

$$
z(k) = [e(k)]sgn[\mathbf{x}(k)]
$$

Vector **w** contains the weights applied to the filter coefficients and vector **x** contains the input data.  $e(k)$  ( = desired signal - filtered signal) is the error at time  $k$  and is the quantity the SSLMS algorithm seeks to minimize.  $\mu$  (mu) is the step size. As you specify mu smaller, the correction to the filter weights gets smaller for each sample and the SSLMS error falls more slowly. Larger mu changes the weights more for each step so the error falls more rapidly, but the resulting error does not approach the ideal solution as closely. To ensure good convergence rate and stability, select mu within the following practical bounds

$$
0<\mu<\frac{1}{N\{InputSignalPower\}}
$$

where *N* is the number of samples in the signal. Also, define mu as a power of two for efficient computation.

**Note** How you set the initial conditions of the sign-sign algorithm profoundly influences the effectiveness of the adaptation. Because the algorithm essentially quantizes the input signal and the error signal, the algorithm can become unstable easily. A series of large error values, coupled with the quantization process may result in the error growing beyond all bounds. You restrain the tendency of the sign-sign algorithm to get out of control by choosing a small step size  $(\mu \ll 1)$  and setting the initial conditions for the algorithm to nonzero positive and negative values.

In this noise cancellation example, adaptfilt.ss requires two input data sets:

- **•** Data containing a signal corrupted by noise. In [Figure 4-5,](#page-172-0) this is *d(k)*, the desired signal. The noise cancellation process removes the noise, leaving the cleaned signal as the content of the error signal.
- **•** Data containing random noise (*x(k)* in [Figure 4-5\)](#page-172-0) that is correlated with the noise that corrupts the signal data, called. Without the correlation between the noise data, the adapting algorithm cannot remove the noise from the signal.

For the signal, use a sine wave. Note that signal is a column vector of 1000 elements.

 $signal = sin(2*pi*0.055*[0:1000-1]$ ;

Now, add correlated white noise to signal. To ensure that the noise is correlated, pass the noise through a lowpass FIR filter, then add the filtered noise to the signal.

```
noise=randn(1,1000);
nfilt=fir1(11,0.4); % Eleventh order lowpass filter
fnoise=filter(nfilt,1,noise); % Correlated noise data
d=signal.'+fnoise;
```
fnoise is the correlated noise and d is now the desired input to the sign-data algorithm.

To prepare the adaptfilt object for processing, set the input conditions coeffs and mu for the object. As noted earlier in this section, the values you set for coeffs and mu determine whether the adaptive filter can remove the noise from the signal path. In ["adaptfilt.lms Example—System Identification" on](#page-181-0)  [page 4-18,](#page-181-0) you constructed a default filter that sets the filter coefficients to zeros. Except in rare cases, that approach does not work for the sign-sign algorithm. The closer you set your initial filter coefficients to the expected values, the more likely it is that the algorithm remains well behaved and converges to a filter solution that removes the noise effectively. For this example, we start with the coefficients in the filter we used to filter the noise (nfilt), and modify them slightly so the algorithm has to adapt.

coeffs = nfilt.' -0.01; % Set the filter initial conditions. mu = 0.05; % Set the step size for algorithm updating.

With the required input arguments for adapt filt. ss prepared, run the adaptation and view the results.

```
ha = adaptfilt:ss(12,mu)set(ha,'coefficients',coeffs);
set(ha,'persistentmemory',true); % Prevent filter reset.
[y,e] = filter(ha,noise,d);plot(0:199,signal(1:200),0:199,e(1:200));
```
Notice that you have to set the property PersistentMemory to true when you manually change the settings of object ha. If Persistent Memory is left to false, the default, when you try to apply ha with the method filter, the filtering process starts by resetting the object properties to their initial conditions at construction. To preserve the customized coefficients in this example, we set PersistentMemory to true so the coefficients do not get reset automatically back to zero.

When adaptfilt.ss runs, it uses far fewer multiply operations than either of the LMS algorithms. Also, performing the sign-sign adaptation requires only bit shifting multiplys when the step size is a power of two. Although the performance of the sign-sign algorithm as shown in the next figure is quite good, the sign-sign algorithm is much less stable than the standard LMS variations. In this noise cancellation example, the signal after processing is a very good match to the input signal, but the algorithm could very easily become unstable rather than achieve good performance. Changing coeffs, mu, or even the lowpass filter you used to create the correlated noise can cause noise cancellation to fail and the algorithm to become useless.

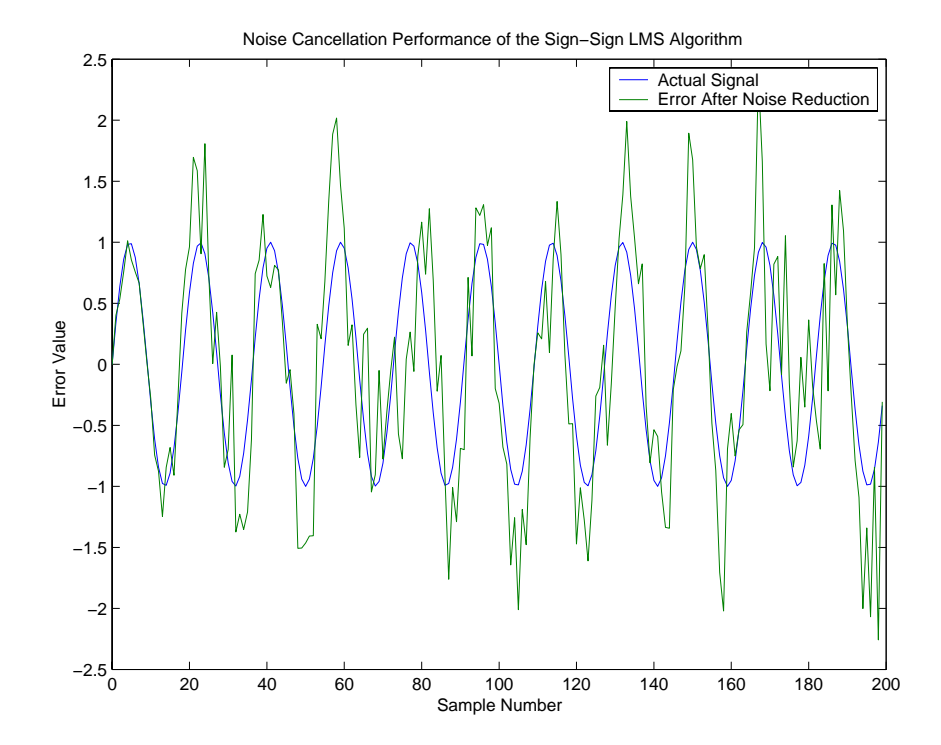

As an aside, the sign-sign LMS algorithm is part of the international CCITT standard for 32 Kb/s ADPCM telephony.

# **Example of Adaptive Filter That Uses RLS Algorithm**

This section provides an introductory example that uses the RLS adaptive filter function adaptfilt.rls.

If LMS algorithms represent the simplest and most easily applied adaptive algorithms, the recursive least squares (RLS) algorithms represents increased complexity, computational cost, and fidelity. In performance, RLS approaches the Kalman filter in adaptive filtering applications, at somewhat reduced required throughput in the signal processor. Compared to the LMS algorithm, the RLS approach offers faster convergence and smaller error with respect to the unknown system, at the expense of requiring more computations.

In contrast to the least mean squares algorithm, from which it can be derived, the RLS adaptive algorithm minimizes the total squared error between the desired signal and the output from the unknown system. Referring to [Figure 4-2](#page-168-0), you see the signal flow graph (or model) for the RLS adaptive filter system. Note that the signal paths and identifications are the same whether the filter uses RLS or LMS. The difference lies in the adapting portion. Within limits, you can use any of the adaptive filter algorithms to solve an adaptive filter problem by replacing the adaptive portion of the application with a new algorithm. Examples of the sign variants of the LMS algorithms demonstrated this feature to demonstrate the differences between the sign-data, sign-error, and sign-sign variations of the LMS algorithm.

One interesting input option that applies to RLS algorithms is not present in the LMS processes—a forgetting factor,  $\lambda$ , that determines how the algorithm treats past data input to the algorithm. When the LMS algorithm looks at the error to minimize, it considers only the current error value. In the RLS method, the error considered is the total error from the beginning to the current data point. Said another way, the RLS algorithm has infinite memory—all error data is given the same consideration in the total error. In cases where the error value might come from a spurious input data point or points, the forgetting factor lets the RLS algorithm reduce the value of older error data by multiplying the old data by the forgetting factor. Since  $0 \leq \lambda < 1$ , applying the factor is equivalent to weighting the older error. When  $\lambda = 1$ , all previous error is considered of equal weight in the total error. As  $\lambda$  approaches zero, the past errors play a smaller role in the total. For example, when  $\lambda = 0.9$ , the RLS algorithm multiplies an error value from 50 samples in the past by an attenuation factor of  $0.9^{50} = 5.15 \times 10^{-3}$ , considerably deemphasizing the influence of the past error on the current total error.

#### **adaptfilt.rls Example—Inverse System Identification**

Rather than use a system identification application, or a noise cancellation model, this example use the inverse system identification model shown in [Figure 4-4](#page-171-0). Cascading the adaptive filter with the unknown filter causes the adaptive filter to converge to a solution that is the inverse of the unknown system. If the transfer function of the unknown is  $H(z)$  and the adaptive filter transfer function is  $G(z)$ , the error measured between the desired signal and the signal from the cascaded system reaches its minimum when the product of  $H(z)$  and  $G(z)$  is 1,  $G(z)^*H(z) = 1$ . For this relation to be true,  $G(z)$  must equal -H(z), the inverse of the transfer function of the unknown system.

To demonstrate that this is true, create a signal to input to the cascaded filter pair.

 $x =$  randn(1,3000);

In the cascaded filters case, like this one, the unknown filter results in a delay in the signal arriving at the summation point after both filters. To prevent the adaptive filter from trying to adapt to a signal it has not yet seen (equivalent to predicting the future), delay the desired signal by 32 samples, the order of the unknown system. Generally, you do not know the order of the system you are trying to identify. In that case, delay the desired signal by about the number of samples that is equal to half the order of the adaptive filter. Delaying the input requires prepending 12 zero-values samples to x.

```
delay = zeros(1, 12);
d = [delay x(1:2988)]; % Concatenate the delay and the signal.
```
You have to keep the desired signal vector d the same length as x, hence adjust the signal element count to allow for the delay samples. Although not generally true, for this example you know the order of the unknown filter, so you add a delay equal to the order of the unknown filter.

For the unknown system, use a lowpass, 12th-order FIR filter.

 $ufilt = fir1(12, 0.55, 'low');$ 

Filtering x provides the input data signal for the adaptive algorithm function.

 $xdata = filter(ufilt, 1, x);$ 

To set the input argument values for the adaptfilt.rls object, use the constructor adaptfilt.rls, providing the needed arguments l, lambda, and

invcov. For more information about the input conditions to prepare the RLS algorithm object, refer to adaptfilt.rls in the reference section of this *User's Guide*.

```
p0 = 2*eye(13);
lambda = 0.99;
ha = adaptfilt.rls(13,lambda,p0);
```
Most of the process to this point is the same as the preceding examples. However, since this example is looking to develop an inverse solution, you need to be careful about which signal carries the data and which is the desired signal. Earlier examples of adaptive filters use the filtered noise as the desired signal. In this case, the filtered noise (xdata) carries the unknown system information. With Gaussian distribution and variance of 1, the unfiltered noise d is the desired signal. The code to run this adaptive filter example is

 $[y,e] = filter(ha, xdata, d);$ 

where y returns the coefficients of the adapted filter and e contains the error signal as the filter adapts to find the inverse of the unknown system. You can review the returned elements of the adapted filter in the properties of ha.

[Figure 4-7](#page-203-0) presents the results of the adaptation. In the figure, we present the magnitude response curves for the unknown and adapted filters. As a reminder, the unknown filter was a lowpass filter with cutoff at 0.55, on the normalized frequency scale from 0 to 1.

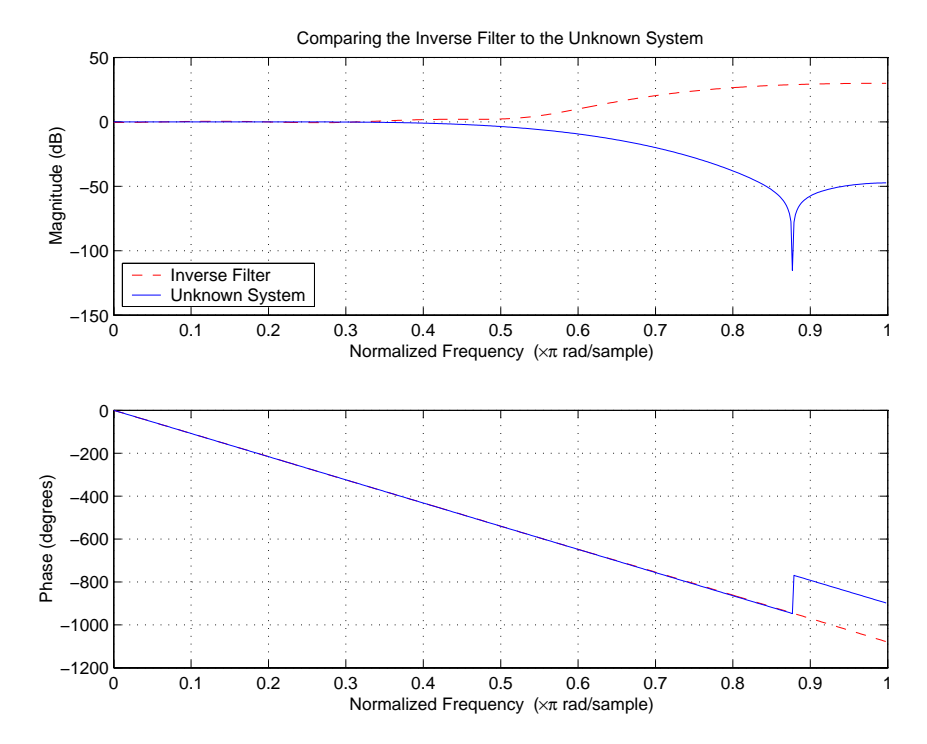

<span id="page-203-0"></span>**Figure 4-7: Comparing the Results of the RLS Inverse System Identification**

Viewed alone in [Figure 4-8](#page-204-0), the inverse system looks like a fair compensator for the unknown lowpass filter—a high pass filter with linear phase.

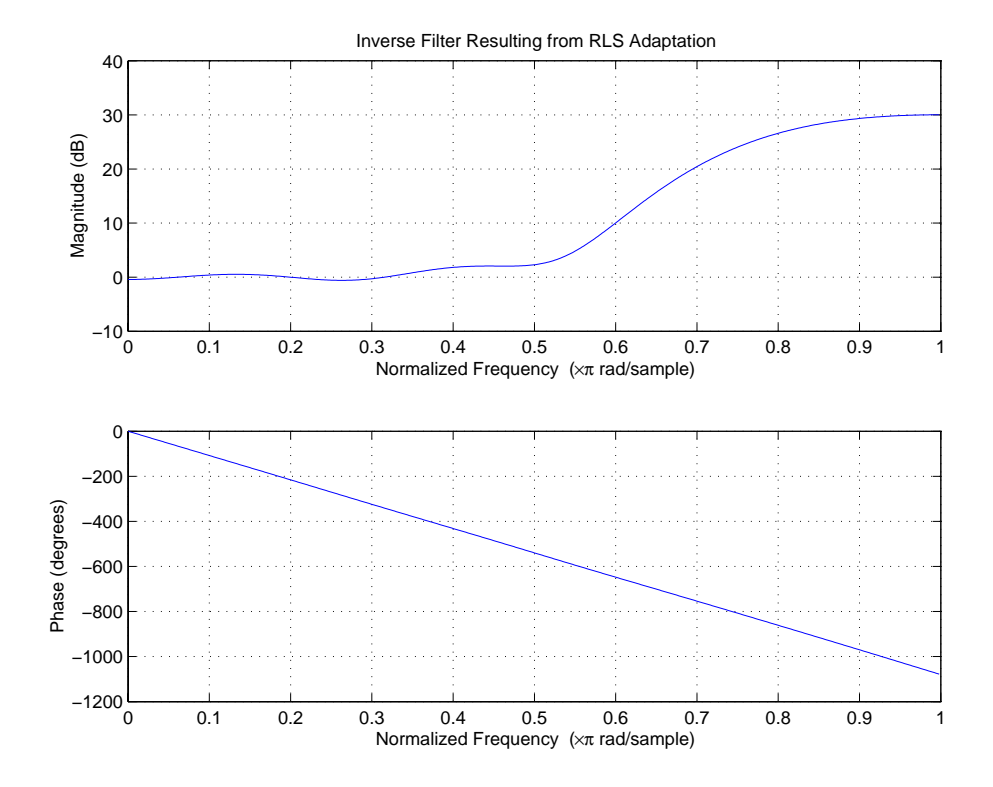

<span id="page-204-0"></span>**Figure 4-8: After Adapting, the RLS Algorithm Produces a Highpass Filter**

# **Adaptive Filter Properties Reference**

Like dfilts, adaptfilts are objects and have properties that govern their behavior and store some of the results of filtering operations. This section lists, in alphabetical order, the name of every property associated with adaptfilt objects. Note that not all adaptfilt objects have all of these properties. To view the properties of a particular adaptive filter, such as an adaptfilt.bap filter, use get with the object handle, like this:

```
ha = adaptfilt.bap(32,0.5,4,1.0);
get(ha)
     PersistentMemory: false
     NumSamplesProcessed: 0
               Algorithm: 'Block Affine Projection FIR Adaptive Filter'
            FilterLength: 32
            Coefficients: [1x32 double]
                  States: [35x1 double]
                StepSize: 0.5000
         ProjectionOrder: 4
               OffsetCov: [4x4 double]
```
get shows you the properties for ha and the values for the properties.

# **Adaptive Filter Properties**

#### **Algorithm**

Reports the algorithm the object uses for adaptation. When you construct your adaptive filter object, this property is set automatically by the constructor, such as adaptfilt.nlms creating an adaptive filter that uses the normalized LMS algorithm as shown in the code example here. You cannot change the value—it is read only.

```
ha=adaptfilt.nlms(32,1,1,50)
ha = Algorithm: 'Direct-Form FIR Normalized LMS Adaptive Filter'
             FilterLength: 32
             Coefficients: [1x32 double]
                   States: [31x1 double]
                 StepSize: 1
                  Leakage: 1
                   Offset: 50
      PersistentMemory: false
```

```
 NumSamplesProcessed: 0
ha.algorithm='lms' % Try to change the algorithm.
??? Changing the 'Algorithm' property of adaptfilt.baseclass is 
not allowed.
```
#### **AvgFactor**

Averaging factor used to compute the exponentially-windowed estimates of the powers in the transformed signal bins for the coefficient updates. AvgFactor should lie between zero and one. For default filter objects, AvgFactor equals (1 - step). lambda is the input argument that represent AvgFactor

#### **BkwdPredErrorPower**

#### **BkwdPrediction**

#### **Blocklength**

Block length for the coefficient updates. This must be a positive integer such that (l/blocklen) is also an integer. For faster execution, blocklen should be a power of two. blocklen defaults to two.

#### **Coefficients**

Vector containing the initial filter coefficients. It must be a length l vector where 1 is the number of filter coefficients. coeffs defaults to length 1 vector of zeros when you do not provide the argument for input.

#### **ConversionFactor**

Conversion factor defaults to the matrix [1 -1] that specifies soft-constrained initialization. This is the gamma input argument for some of the fast transversal algorithms.

#### **Delay**

Update delay given in time samples. This scalar should be a positive integer negative delays do not work. delay defaults to 1 for most algorithms.

#### **DesiredSignalStates**

Desired signal states of the adaptive filter. dstates defaults to a zero vector with length equal to (blocklen - 1) or (swblocklen - 1) depending on the algorithm.

#### **EpsilonStates**

Vector of the epsilon values of the adaptive filter. EpsilonStates defaults to a vector of zeros with (projectord - 1) elements.

#### **ErrorStates**

Vector of the adaptive filter error states. ErrorStates defaults to a zero vector with length equal to (projectord - 1).

#### **FFTCoefficients**

Stores the discrete Fourier transform of the filter coefficients in coeffs.

#### **FFTStates**

Stores the states of the FFT of the filter coefficients during adaptation.

#### **FilteredInputStates**

Vector of filtered input states with length equal to  $1 - 1$ .

#### **FilterLength**

Contains the length of the filter. Note that this is not the filter order. Filter length is 1 greater than filter order. Thus a filter with length equal to 10 has filter order equal to 9.

#### **ForgettingFactor**

Determines how the RLS adaptive filter uses past data in each iteration. You use the forgetting factor to specify whether old data carries the same weight in the algorithm as more recent data.

This is a scalar and should lie in the range (0, 1]. It defaults to 1. Setting forgetting factor = 1 denotes infinite memory while adapting to find the new filter. Note that this is the lambda input argument.

#### **FwdPredErrorPower**

Returns the minimum mean-squared prediction error in the forward direction. Refer to [\[12\]](#page-1473-0) in the bibliography for details about linear prediction.

#### **FwdPrediction**

Contains the predicted values for samples during adaptation. Compare these to the actual samples to get the error and power.

#### **InitFactor**

Soft-constrained initialization factor. This scalar should be positive and sufficiently large to prevent an excessive number of Kalman gain rescues. Called delta as an input argument, this defaults to one.

#### **InvCov**

Upper-triangular Cholesky (square root) factor of the input covariance matrix. Initialize this matrix with a positive definite upper triangular matrix. Dimensions are l-by-l, where l is the filter length.

#### **KalmanGain**

Empty when you construct the object, this gets populated after you run the filter.

#### **KalmanGainStates**

Contains the states of the Kalman gain updates during adaptation.

#### **Leakage**

Contains the setting for leakage in the adaptive filter algorithm. Using a leakage factor that is not 1 forces the weights to adapt even when they have found the minimum error solution. Forcing the adaptation can improve the numerical performance of the LMS algorithm.

#### **NumSamplesProcessed**

Reports the number of input samples processed by your adaptfilt object when you filter a data set. When you set the PersistentMemory property to false, NumSamplesProcessed reports the number of processed input samples for your most recent filtering operation with the object.

With PersistentMemory set to true, NumSamplesProcessed accumulates the total number of samples processed for all preceding filtering operations.

#### **OffsetCov**

Contains the offset covariance matrix.

#### **Offset**

Specifies an optional offset for the denominator of the step size normalization term. You must specify offset to be a scalar greater than or equal to zero. Nonzero offsets can help avoid a divide-by-near-zero condition that causes errors.

Use this to avoid dividing by zero or by very small numbers when input signal amplitude becomes very small, or dividing by very small numbers when any of the FFT input signal powers become very small. offset defaults to one.

#### **Power**

A vector of 2\*l elements, each initialized with the value delta from the input arguments. As you filter data, Power gets updated by the filter process.

#### **ProjectionOrder**

Projection order of the affine projection algorithm. projectord defines the size of the input signal covariance matrix and defaults to two.

#### **ReflectionCoeffs**

Stores the reflection coefficients for adaptive filters, where applicable.

#### **ReflectionCoeffsStep**

Stores the step size used to determine the reflection coefficients during adaptation.

#### **PersistentMemory**

Determine whether the filter states and coefficients get restored to their starting values for each filtering operation. The starting values are the values in place when you create the filter.

PersistentMemory returns to zero any property value that the filter changes during processing. Property values that the filter does not change are not affected. Defaults to false.

#### **SecondaryPathCoeffs**

A vector that contains the coefficient values of your secondary path from the output actuator to the error sensor.

#### **SecondaryPathEstimate**

An estimate of the secondary path filter model.

#### **SecondaryPathStates**

The states of the secondary path filter, the unknown system.

#### **SqrtCov**

Upper-triangular Cholesky (square root) factor of the input covariance matrix. Initialize this matrix with a positive definite upper triangular matrix.

#### **SqrtInvCov**

Square root of the inverse of the sliding window input signal covariance matrix. This square matrix should be full-ranked.

#### **States**

Vector of the adaptive filter states. states defaults to a vector of zeros whose length depends on the chosen algorithm. Usually the length is a function of the filter length l and another input argument to the filter object, such as projectord.

#### **StepSize**

Reports the size of the step taken between iterations of the adaptive filter process. Each adaptfilt object has a default value that best meets the needs of the algorithm.

#### **SwBlockLength**

Block length of the sliding window. This integer must be at least as large as the filter length. swblocklen defaults to 16.

# **Selected Bibliography**

[1] Hayes, Monson H., *Statistical Digital Signal Processing and Modeling*, John Wiley & Sons, 1996, 493–552.

[2] Haykin, Simon, *Adaptive Filter Theory*, Prentice-Hall, Inc., 1996

# **5**

# Designing Multirate Filters

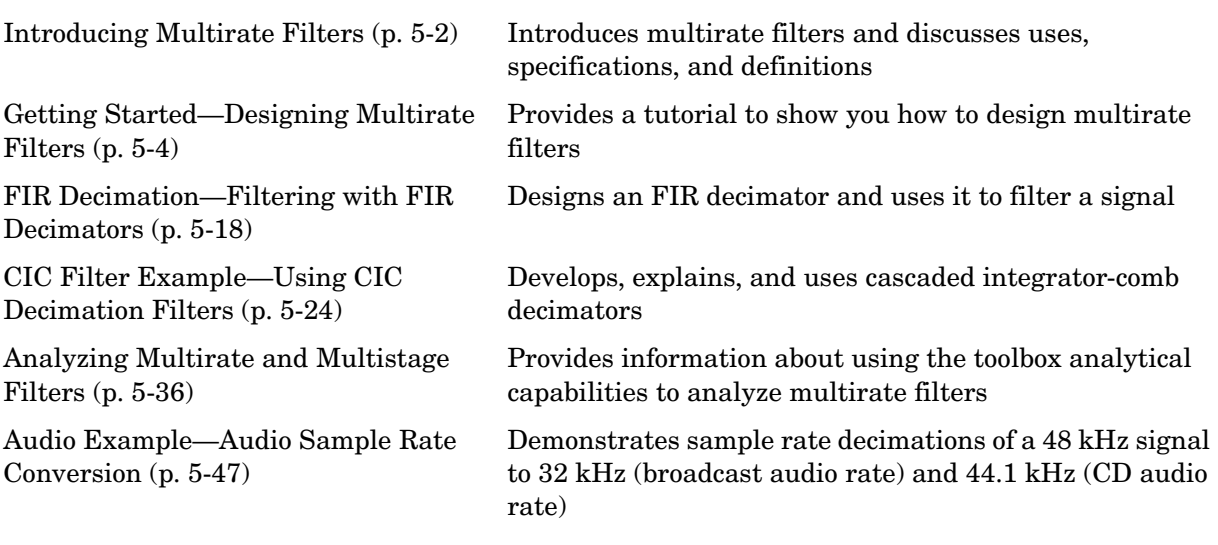

# <span id="page-213-0"></span>**Introducing Multirate Filters**

Over the last few years, developments in multirate filter design and implementation have brought rapid growth in applying multirate filtering to signals in digital signal processing. Improved processors and development tools allow system designers to use multirate filters in a broad range of application areas, such as:

- **•** POTS audio encryption—encrypts voice sent over plain old telephone systems (POTS).
- **•** Digital audio—sound handled in digital rather than analog form. Enncompasses various signal compression schemes, analog-to-digital conversion techniques, and the opposite conversions, signal reproduction, and audio improvements.
- **•** Subband speech and image coding—uses the techniques of separating a signal or image into subbands that each containing only a portion of the original signal. Then processing the subbands through filters before reconstructing the original signal from the processed subbands.

Polyphase filters—filters that separate an input signal into constituent bands that are easier to process, and can then be either recombined or used after processing—represent one way to accomplish signal separation. Filter performance depends on the phase differences between the input signals.

**•** Transmultiplexer design—uses filters to convert time division multiplexing (TDM) signals to frequency division multiplexing (FDM) format, and the reverse. FDM combines numerous signals for transmission on a single communications line or channel. Each signal is assigned a different frequency (subchannel) within the main channel. TDM puts multiple data streams in a single signal by separating the signal into many segments, each having a very short duration. Based on the timing of the signals, each individual data stream is reassembled at the receiving end.

These represent a few of the growing number of areas in which systems designers use multirate filters.

Listed below are the examples in this chapter that introduce multirate filters. Each example includes a tutorial that uses toolbox features to demonstrate how you work with multirate filters:

**•** ["Getting Started—Designing Multirate Filters" on page 5-4](#page-215-0)

- **•** ["Audio Example—Audio Sample Rate Conversion" on page 5-47](#page-258-0)
- **•** ["CIC Filter Example—Using CIC Decimation Filters" on page 5-24](#page-235-0)
- **•** ["Audio Example—Audio Sample Rate Conversion" on page 5-47](#page-258-0)

# <span id="page-215-0"></span>**Getting Started—Designing Multirate Filters**

This section demonstrates how to use the multirate filter (mfilt) objects available in the toolbox. By following these procedures you get introduced to multirate filter development. This tutorial covers the following tasks:

- **•** ["Creating Multirate Filters" on page 5-4](#page-215-1)
- **•** ["Getting and Setting Filter Coefficients" on page 5-6](#page-217-0)
- **•** ["Analyzing Multirate and Multistage Filters" on page 5-8](#page-219-0)
- **•** ["Specifying Initial Conditions to the Filter" on page 5-10](#page-221-0)
- ["Streaming Data to the Filter" on page 5-12](#page-223-0)
- **•** ["Filtering Multichannel Signals" on page 5-12](#page-223-1)
- **•** ["Generating Simulink Blocks" on page 5-14](#page-225-0)
- **•** ["Getting Help About Multirate Filters" on page 5-15](#page-226-0)

#### <span id="page-215-1"></span>**Creating Multirate Filters**

To develop a multirate filter (mfilt) object, you select the filter structure to be used by selecting the constructor function, such as mfilt.firdecim or mfilt.firinterp. Most multirate filter constructors take the coefficients of the filter as an optional final right-hand input argument. If you do not specify the coefficients, the toolbox functions design a default filter according to the interpolation or decimation factor(s) you provide as input for  $L$  or  $M$  in the calling syntax, or both in the case of fractional rate changer filters.

Here is an example that creates an interpolating filter with order of three interpolation and a decimating filter that decimates by two.

```
l = 3; % Interpolation factor
m = 2; % Decimation factor
hm1 = mfilt.firinterp(l);
hm2 = mfilt.firtdecim(m);
```
Both filter constructors return direct form FIR polyphase Nyquist filters by default.

hm1  $hm1 =$  FilterStructure: 'Direct-Form FIR Polyphase Interpolator' Numerator: [1x72 double]
```
 InterpolationFactor: 3
     PersistentMemory: false
                   States: [23x1 double]
      NumSamplesProcessed: 0
hm2
hm2 = FilterStructure: 'Direct-Form Transposed FIR Polyphase Decimator'
                Numerator: [1x48 double]
         DecimationFactor: 2
     PersistentMemory: false
                   States: [23x1 double]
      NumSamplesProcessed: 0
```
Filter hm1 is a direct-form FIR polyphase interpolator filter with the cutoff frequency of  $\pi/1$  and gain of 1. hm2 is a direct-form transposed FIR polyphase decimator with a cutoff frequency of  $\pi/m$  and a gain of 1.

For confirmation, here is the frequency response displayed by the Filter Visualization Tool (FVTool).

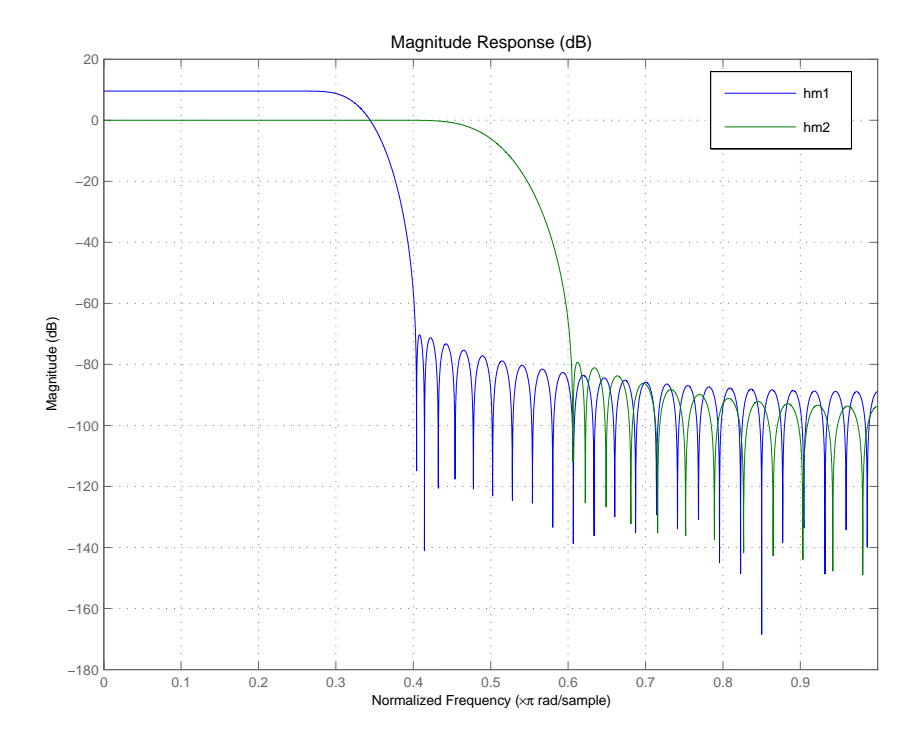

hm1 and hm2 are filters and mfilt objects. As objects, they work with a range of functions (methods) such as filter, freqz, and tf, or display.

# **Getting and Setting Filter Coefficients**

To access and manipulate the coefficients of a filter as a regular MATLAB vector, you use the common object functions set and get or dot notation. You can always get the coefficients from the mfilt object (filter). To modify the coefficients of an existing mfilt object, you set new ones. Direct-form FIR structures like those of hm1 and hm2 have numerator coefficients only—also known as the filter weights.

Here are the filter coefficients for hm2.

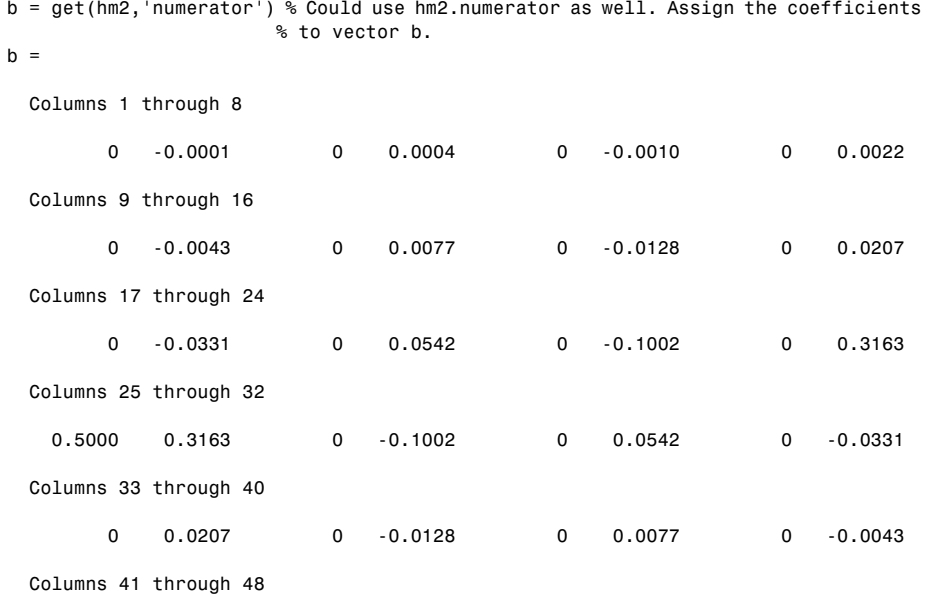

After you get the coefficients, create a new Nyquist FIR filter bmod and set the coefficients of hm2 to the coefficients from bmod.

```
bmod = firnyquist(8,m,kaiser(9,0.1102*(80-8.71)));
set(hm2,'Numerator',bmod); % Set the modified coefficients.
hm2.numerator
ans = 0 -0.0092 0 0.2522 0.5000 0.2522 0 -0.0092
```
You do not have to use a Nyquist filter to get new filter coefficients; other FIR filter design techniques in the toolbox work as well.

# **Analyzing Multirate and Multistage Filters**

Analyzing multirate or multistage filter objects is similar to analyzing discrete-time filter (dfilt) objects. Many if not all of the analysis functions for dfilt objects apply to mfilt objects equally. In particular, the Filter Visualization Tool (FVTool) provides most of the filter analysis tools you need.

 $h = fvtool(hm1,hm2)$ ;

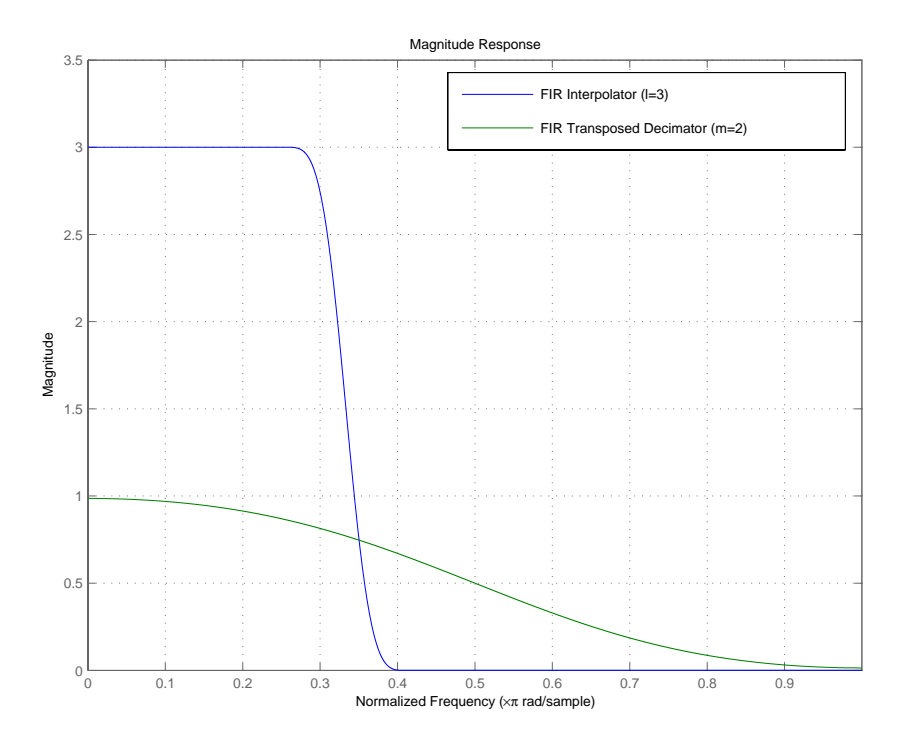

But one difference is very important. In analyzing multirate and multistage filters, the filter sample rates become important. The toolbox and tools let you specify sample rates for all of your analyses.

Additionally, polyphase for mfilt objects provides a tool for analyzing the polyphase components of mfilt objects. Calling the polyphase method without output arguments (as shown here using filter hm1) starts an FVTool session with the polyphase subfilters ready for you to analyze.

```
polyphase(hm1)
```
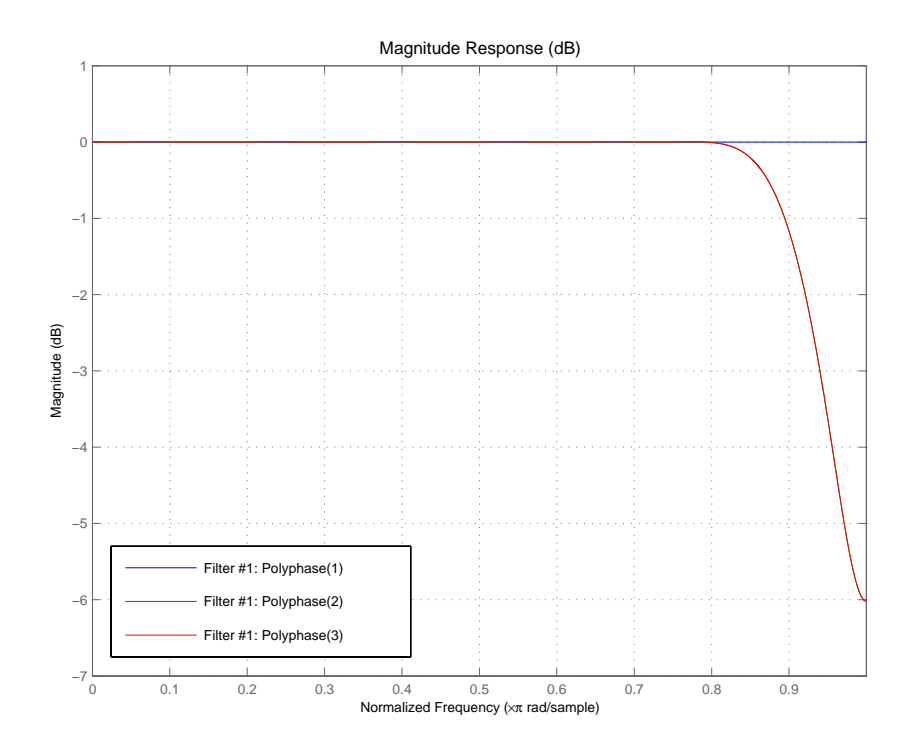

#### **Filtering with Multirate Filters**

By default, multirate filters begin with zero-valued filter states. Furthermore the PersistentMemory property is set to false, meaning that the filter object properties, such as the filter states, are reset before each filter run. This built-in reset process allows you to filter the same sequence input data sequence twice and produce the same output. For example:

```
x = 1:6;
y1 = filter(hm2,x) % First run
```
 $y1 =$ 0 -0.0184 0.9676

At this point, you can verify that the filter hm2 holds nonzero final conditions in the filter states.

```
zf1 = hm2.Statesz f1 = 3.0133
     3.4904
    -0.0369
```
Run the filter again using the same input data x.

```
y2 = filter(hm2, x) % Second run
y2 = 0 -0.0184 0.9676
zf2 = hm2.Stateszf2 = 3.0133
     3.4904
    -0.0369
```
After the second run, the states of the filter are the same as they were after the first run. With PersistentMemory property set to false, the filter states were reinitialized to zeros before the second run.

## **Specifying Initial Conditions to the Filter**

You make it possible to specify the initial conditions for your filter by seting both of the following:

- **•** The PersistentMemory property to true
- **•** The States property to your initial conditions (ICs)

Setting the PersistentMemory property to true is essential in the process of specifying initial conditions. If you set your filter ICs to specific values, but you do not enable the filter memory, when you use the filter with input data, the ICs get reset to zeros before the filter runs. As a result you lose your desired ICs and the results of filtering are not correct.

When you set the ICs, if you provide a scalar, that value is expanded to the correct number of states. If you specify a vector of values, its length must be equal to the number of states for the filter.

For example, using hm2 as the filter, experiment with setting the filter states before filtering an input data set.

```
hm2.persistentmemory='true'
hm2.states=zf1
hm2 = FilterStructure: 'Direct-Form Transposed FIR Polyphase Decimator'
                Numerator: [0 -0.0092 0 0.2522 0.5000 0.2522 0 -0.0092]
         DecimationFactor: 2
     PersistentMemory: true
                   States: [3x1 double]
      NumSamplesProcessed: 6
y3=filter(hm2,x)
y3 = 2.9580 4.9853 2.4440
zf3=hm2.states
zf3 = 2.9580
     3.4904
    -0.0369
```
As you might have anticipated, the filter output and the filter states are different now than they were after the first run.

### **Streaming Data to the Filter**

Setting the filter property PersistentMemory to true is a valuable feature when you are filtering streaming data. Since breaking a signal into sections and filtering the sections in a loop is equivalent to filtering the entire signal at once, this example simulates filtering streaming data by using the filter hm2 in a loop.

```
reset(hm2); % Clear history of the filter by resetting all states.
xsec = reshape(x(:,),2,3); % Break the input signal into
                             % three sections.
yloop = zeros(1,3); % Preallocate memory for storing
                               % intermediate results.
for i=1:3,
   yloop(i)=filter(hm2,xsec(:,i));end
yloop
yloop =
         0 -0.0184 0.9676
y1
y1 = 0 -0.0184 0.9676
```
You have verified that yloop (the signal filtered by three sections) is equal to y1 (entire signal filtered at once). Without changing the property value for PersistentMemory, this test does not work.

## **Filtering Multichannel Signals**

Up to this point you have only done single channel filtering, entering a vector of data x for the filter. When the input signal x is a matrix, the filter interprets each column of x as an independent input channel. Thus an 11-by-4 matrix provides 4 channels of input data where each channel contains 11 samples.

Before you can continue this tutorial and experiment with multichannel filtering, you must either reset your filter to the initial states, or set the PersistentMemory property to false. The toolbox does not let you switch between single channel and multichannel filtering unless PersistentMemory is false or you reset the filter manually. If you forget to do this step, MATLAB returns an error message to tell you to reset your filter.

This example begins by resetting hm2 and defining some data to filter.

```
reset(hm2);
x = \text{randn}(10,3); % Three channel signal; each channel providing
              % ten samples.
y = filter(hm2,x)
y = 0 0 0
   -0.0094 0.0095 -0.0022
    0.0794 0.3678 0.5956
    0.0440 -0.2253 1.1980
    0.6913 0.3884 0.3812
zf = hm2.Stateszf = 0.9268 -0.0027 0.4663
   -0.5359 -0.6960 0.3092
    0.0066 0.0123 -0.0029
```
Notice that the filter object stores the final conditions for each channel separately. Each column of the States property corresponds to one input channel or column in the input matrix x.

#### **Filtering Multichannel Data in Loops**

When x is a matrix, the filter treats each matrix column as an independent channel. When you are filtering multichannel data, dim lets you specify which dimension of the input matrix to filter along—whether a row represents a channel or a column represents a channel. To filter multichannel data in a loop environment, you must use the dim input argument to set the processing dimension.

You specify the initial conditions for each channel individually, when needed, by setting hm.states to a matrix of nstates(hm)rows (each individual row containing the states for one channel of input data) and  $size(x,2)$  columns (one column containing the filter states for each channel).

Here is an example that uses the dim input argument to filter the multichannel input data matrix x.

```
 Fs = 44.1e3; % Original sampling frequency 44.1kHz
  n = [0:10239].'; % 10240 samples, 0.232s signal.
x = sin(2*pi*1e3/Fs*n); % Original signal, sinusoid at 1kHz.
 M = 2; \% Decimation factor.
  Hm = mfilt.firdecim(M); % We use the default filter.
  % No initial conditions
  y1 = filter(Hm,x); % PersistentMemory is false.
  zf = Hm.States; % Final conditions.
  % Non-zero initial conditions.
  Hm.PersistentMemory = true;
  Hm.States = 1; % Uses scalar expansion.
 y2 = filter(Hm, x);
  stem([y1(1:60) y2(1:60)])% Different sequences at the 
                         % beginning.
  % Streaming data
  reset(Hm); % Clear filter history.
y3 = \text{filter(Hm,x)}; \frac{120}{120} % Filter the entire signal in one
                         % block.
 reset(Hm); \frac{1}{2} % Clear filter history.
 vloop = []xblock = reshape(x, [2048 5]): % Filtering the signal section by section is equivalent to 
 % filtering the entire signal at once.
  for i=1:5,
   yloop = [yloop; filter(Hm,xblock(:,i))];
  end
```
### **Generating Simulink Blocks**

When the Signal Processing Blockset is installed, you can generate a Simulink® block of the mfilt object if the Signal Processing Blockset supports the filter structure. For example hm1, the direct-form FIR polyphase interpolator that you have been using throughout these examples, can be rendered as a Simulink block.

```
block(hm1,'destination','new','blockname','FIR Interp');
```
This figure shows the block as generated by the toolbox from the filter hm1.

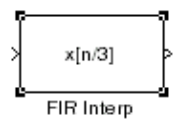

### **Getting Help About Multirate Filters**

Entering helpwin mfilt in the MATLAB Command Window returns a list of multirate structures that the toolbox supports, as well as functions that operate on mfilt objects. For further information about a particular structure or function, enter helpwin mfilt/*functionname*, which returns the help information about *functionname* in a formatted HTML view, or enter help mfilt/*functionname* that returns the help information as plain text. For example:

```
help mfilt/firinterp % Help on the FIRINTERP structure
```
returns the following text in the Command Window.

FIRINTERP Direct-Form FIR Polyphase Interpolator.

Hm = mfilt.FIRINTERP(L,NUM) returns a direct-form FIR polyphase interpolator Hm.

L is the interpolation factor. It must be an integer. If not specified, it defaults to 2.

NUM is a vector containing the coefficients of the FIR lowpass filter used for interpolation. If omitted, a low-pass Nyquist filter of gain L

EXAMPLE: Interpolation by a factor of 2 (used to convert from 22.05kHz to 44.1kHz)

L = 2;  $\frac{1}{2}$  = 2;

 $Hm = m$ filt.firinterp(L); % We use the default filter.

Fs = 22.05e3; % Original sampling frequency: 22.05kHz.

```
n = 0:5119; % 5120 samples, 0.232 second long 
signal.
x = \sin(2\pi\pi) \cdot \tan(2\pi); % Original signal, sinusoid at 1kHz.
y = \text{filter(Hm,x)}; \text{\textdegree{}} 10240 samples, still 0.232 seconds.
stem(n(1:22)/Fs,x(1:22),'filled') % Plot original sampled at 
                                    % 22.05kHz.
hold on \frac{1}{2} Plot interpolated signal (44.1kHz) in
                            % red.
stem(n(1:44)/(Fs*L),y(25:68),'r')
xlabel('Time (sec)');
ylabel('Signal value')
```
See also mfilt/HOLDINTERP, mfilt/LINEARINTERP, mfilt/FFTFIRINTERP, mfilt/FIRFRACINTERP, mfilt/CICINTERP, mfilt/CICINTERPZEROLAT, FDESIGN/INTERP, FDESIGN/SRC.

You can also enter

help mfilt/polyphase % Get help on the POLYPHASE method

at the MATLAB prompt to return this information about polyphase.

POLYPHASE Polyphase decomposition of multirate filters.

P=POLYPHASE(Hm) returns the polyphase matrix of the multirate filter Hm. The ith row of the matrix P represents the ith subfilter.

```
POLYPHASE(Hm) called with no outputs launches the Filter 
Visualization Tool (FVTool) with all the polyphase subfilters to 
allow analysis of each component individually.
```
To use the online help system, use the doc function instead of help.

doc mfilt

opens the Help browser and displays the general help text for multirate filter objects.

To obtain information about CIC decimation filter objects, enter either

helpwin mfilt/cicdecim helpwin mfilt/cicinterp

at the command prompt, depending on which structure you need to know about.

For a complete list of the multirate filters that are available in the toolbox, enter help mfilt.

# **FIR Decimation—Filtering with FIR Decimators**

This section demonstrates how you can decrease the sampling rate of a signal using FIR decimators from the toolbox. To show you how this works, this section takes you through the following tasks:

- **•** ["Creating FIR Decimators" on page 5-18](#page-229-0)
- **•** ["Understanding Input Sample Processing and the InputOffset Property" on](#page-230-0)  [page 5-19](#page-230-0)
- **•** ["Filtering with FIR Decimators" on page 5-21](#page-232-0)

# <span id="page-229-0"></span>**Creating FIR Decimators**

The Filter Design Toolbox supports different structures to perform decimation including different FIR-based structures and cascaded integrator-comb (CIC) structures. Entering helpwin mfilt at the prompt gives you a list of all supported structures.

Start by defining the filter decimation factor for your FIR decimator.

m = 3; % Specify the decimation factor as m.

Since the toolbox uses objects to implement multirate filters, you use the same methods to create most decimators. First you specify the decimation factor and then the FIR filter coefficients. If you do not include filter coefficients when you construct the filter, the toolbox filter constructor returns a lowpass filter with a cutoff frequency of  $\pi$ /decimation factor) and a gain of 1. This example uses mfilt.firdecim to create a direct-form polyphase FIR decimator. After constructing the filter, you can change the filter coefficients that are stored in the Numerator property.

Begin by designing an FIR decimator with the decimation factor set to 3.

hm1 = mfilt.firdecim(m); % Default decimator filter

mfilt.firdecim produces filters that decimate signals by integer factors. To change the sampling rate of a signal by a fractional factor, you might use a direct-form FIR polyphase sample rate converter. One way to create such a rate-changing filter is mfilt.firsrc. This structure uses L polyphase subfilters where L is the interpolation factor. Sample rate convertors use both a decimation factor and interpolation factor to perform fractional rate changing.

```
l = 2; % Set the interpolation factor.
hm2 = mfilt.firsrc(l,m); % Create the rate changing filter.
```
Here is the configuration information about hm2.

 $hm2 =$ 

```
 FilterStructure: 'Direct-Form FIR Polyphase Sample-Rate Converter'
           Numerator: [1x72 double]
  RateChangeFactors: [2 3]
PersistentMemory: false
              States: [35x1 double]
 NumSamplesProcessed: 0
```
### <span id="page-230-0"></span>**Understanding Input Sample Processing and the InputOffset Property**

When you decimate signals whose length is not a multiple of the decimation factor M, the last samples—( $nM +1$ ) to  $[(n+1)(M) -1]$ , where n is an integer are processed and used to track where the filter stopped processing input data and when to expect the next output sample. If you think of the filtering process as generating an output for a block of input data, where each block has M elements, every complete input data block yields one output sample. Incomplete blocks of data (one or more input samples up to one less than the decimation factor) increment the InputOffset property by one for each sample in the incomplete block.

**Note** Input Offset applies only when you set Persistent Memory to true. Otherwise, InputOffset is not available for you to use.

Two different cases can arise when you decimate a signal:

- **1** The input signal is a multiple of the filter decimation factor. In this case, the filter processes the input samples and generates output samples for all inputs as determined by the decimation factor. For example, processing 99 input samples with a filter that decimates by three returns 33 output samples.
- **2** The input signal is not a multiple of the decimation factor. When this occurs, the filter processes all of the input samples, generates output samples as

determined by the decimation factor, and has one or more input samples that were processed but did not generate an output sample.

For example, when you filter 100 input samples with a filter which has decimation factor of 3, you get 33 output samples, and 1 sample that did not generate an output. In this case, InputOffset stores the value 1 after the filter run.

InputOffset equal to 1 indicates that, if you divide your input signal into blocks of data with length equal to your filter decimation factor, the filter processed one sample from a new block of data. Subsequent inputs to the filter are concatenated with this single sample to form the next block of length m.

One way to define the value stored in InputOffset is

```
InputOffset = mod(length(nx), m)
```
where nx is the number of input samples in the data set and m is the decimation factor.

Storing InputOffset in the filter allows you to stop filtering a signal at any point and start over from there (provided that the PersistentMemory property is set to true). Being able to resume filtering after stopping a signal lets you break large data sets in to smalller pieces for filtering. With PersistentMemory set to true and the InputOffset property in the filter, breaking a signal into sections of arbitrary length and filtering the sections is equivalent to filtering the entire signal at once.

```
xtot=[x,x];ytot=filter(hm1,xtot)
ytot = 0 -0.0003 0.0005 -0.0014 0.0028 -0.0054 0.0092
reset(hm1); % Clear history of the filter
hm1.PersistentMemory='true';
ysec=[filter(hm1,x) filter(hm1,x)]
ysec =
```
This test verifies that ysec (the signal filtered by sections) is equal to ytot (the entire signal filtered at once).

All of the preceding discussion applies to interpolation filters as well, with appropriate changes from decimation to interpolation.

## <span id="page-232-0"></span>**Filtering with FIR Decimators**

After creating your decimator, you are ready to filter data. Rather than use random data, as you did earlier, this example uses a more realistic data set.

For this example, define the input signal x as a 1 kHz sinusoid sampled at 44.1 kHz. Here is one way to create  $x[n]$ .

```
N = 159;fs = 44.1e3;n = 0:N-1;x = \sin(2\pi p i \cdot n \cdot 1e3/fs); % Signal as required. 159 data points.
```
Now you can use filter hm1 you designed earlier to try decimating x.

#### **Filtering with the Direct-Form FIR Polyphase Decimator hm1**

You have data and a decimator in your workspace. Applying the filter to the data takes two steps—reset the filter and use filter to apply the decimator to x.

```
reset(hm1) % Reset the filter history and states to zeros.
y1 = filter(hm1, x);
```
Two stem plots give a sense of the decimation.

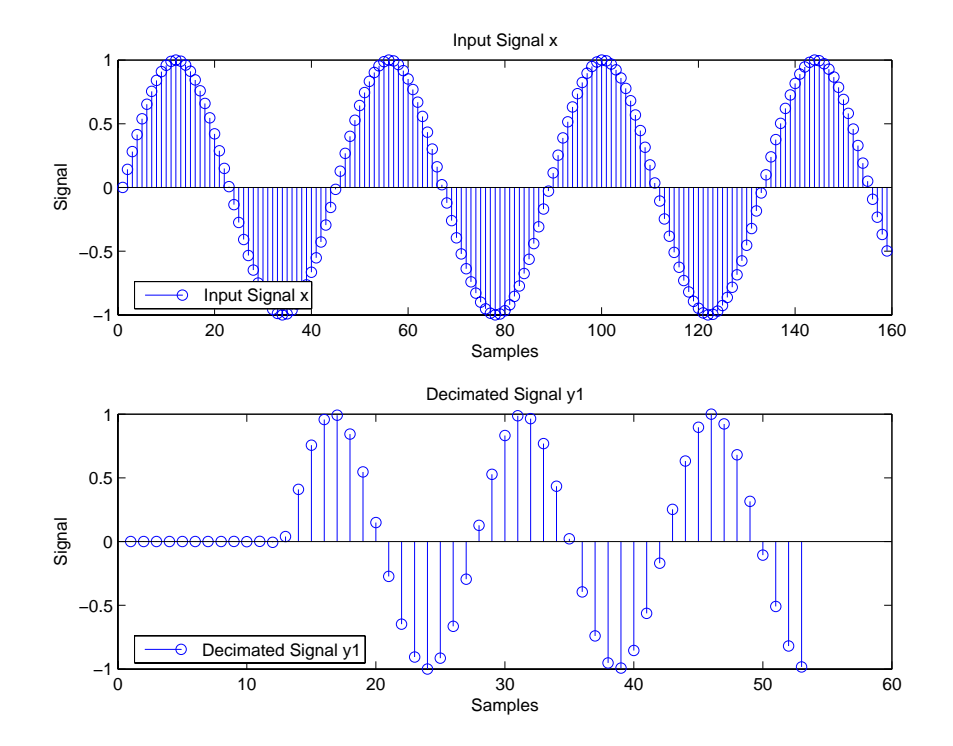

y1 contains 53 samples—one-third of the number in x. Filter hm1 decimated x by two-thirds. Since multirate filters support sample-by-sample processing, all input samples passed through the filter.

For further information about filtering options in general and specifying initial conditions for filters in particular, refer to ["Getting Started—Designing](#page-215-0)  [Multirate Filters" on page 5-4](#page-215-0).

The previous stem plot shows a feature of the filter—a delay of a number of samples before the filter starts to output the decimated input signal. Called the transient response, the length of the transient response of the decimator is equal to half the order of a polyphase subfilter. For hm1, the subfilter order is 24, so the transient response should be 12 samples. This is also the group delay of the filter.

From the plot, it appears that the transient response is about 12 samples long. The next plot makes this more clear by plotting the decimated signal with a delayed version of the input x.

```
delay = mean(grpdelay(hm1)); % Constant group delay equal to its 
                             % mean.
tx = delay + [1:length(x)];ty = 1:m:m*length(y1);
```
Plot the output of the direct-form FIR polyphase decimator hm1 and overlay a shifted version of the original signal using tx and ty.

```
stem(tx,x,'k');hold on;stem(ty,y1,'filled');
```
Using the delayed signals makes the transient response clear.

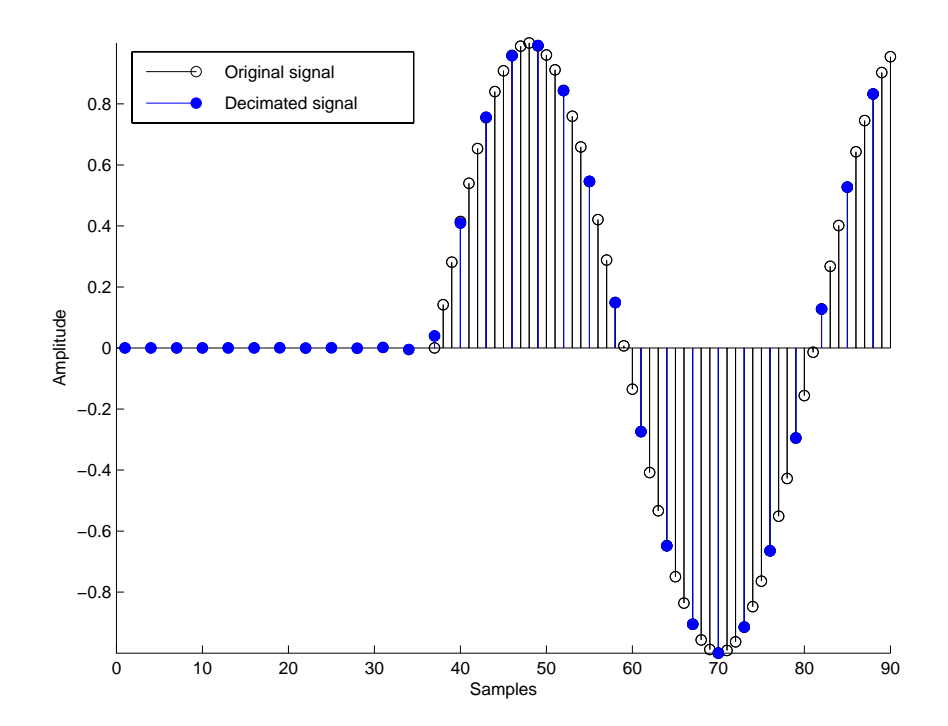

# **CIC Filter Example—Using CIC Decimation Filters**

This demonstration shows how to use multirate cascaded integrator-comb (CIC) decimation filters in the Filter Design Toolbox. CIC filters are efficient, multiplierless structures that are often used in high-decimation ratio or high-interpolation ratio systems.

Digital down convertors and digital up convertors commonly use CIC filters. Refer to the demonstration program "Design of a Digital Down-Converter for GSM (Group Speciale Mobile)" in the Filter Design Toolbox demos for an example that uses a CIC decimator for digital down-conversion processing of a signal.

To help you understand what CIC filters do and how, this example includes the following sections:

- **•** ["Creating CIC Decimator filters" on page 5-24](#page-235-0)
- **•** ["Analyzing CIC Decimation Filters" on page 5-26](#page-237-0)
- **•** ["Working with Section Word Lengths" on page 5-28](#page-239-0)
- **•** ["CIC Filter States" on page 5-31](#page-242-0)
- **•** ["Filter Implementation—Signal Flow Graph" on page 5-33](#page-244-0)
- **•** ["Reference" on page 5-35](#page-246-0)

### <span id="page-235-0"></span>**Creating CIC Decimator filters**

The Filter Design Toolbox provides a CIC decimating filter structure—the Cascaded Integrator-Comb Decimator. As you see in the figure below, the structure is optimized for pipelined implementations such as might be used on field-programmable gate arrays (FPGAs). The following Simulink model provides a signal-flow graph of the structure.

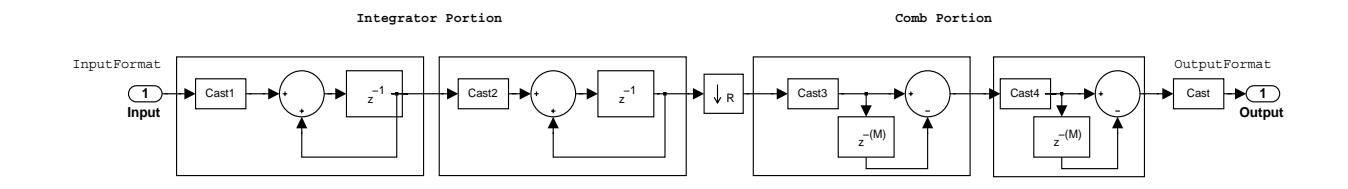

With the Fixed-Point Toolbox installed (required for you to use CIC filters), you create a default cascaded integrator-comb decimator object with this command

```
hm = mfilt.cicdecim
```
at the prompt. MATLAB returns the CIC filter with the specifications shown here.

```
hm = FilterStructure: 'Cascaded Integrator-Comb Decimator'
            Arithmetic: 'fixed'
     DifferentialDelay: 1
      NumberOfSections: 2
      DecimationFactor: 2
      PersistentMemory: false
       InputWordLength: 16 
       InputFracLength: 15 
SectionWordLengthMode: 'MinWordLengths'
```
OutputWordLength: 16

The CIC decimation filter comprises three portions—an integrator portion, a rate change factor, and a comb portion. Similarly, you can completely specify a CIC decimation filter with three parameters—a decimation factor r, the number of individual integrator or comb sections n, and the differential delay of the comb section m.

The display of the multirate filter object (mfilt) in the Command Window groups the filter properties together in a logical manner, making the filter specification more clear.

Only the writable properties appear in the display by default. Changing a filter property, such as resetting PersistentMemory from false to true reveals more properties as they become writable—in this case the States property appears when PersistentMemory is true.

Unlike other multirate filters and discrete-time objects, CIC filter objects allow only fixed-point arithmetic (the Arithmetic property is always set to fixed) since these filters are inherently fixed-point filters. Check the value of the Arithmetic property

```
set(hm,'arithmetic')
ans ='fixed'
```
to see that fixed is the only option. As with all filter objects, and all objects in general, the get function returns the complete set of properties (read-only and writable) for the filter and object.

get(hm)

### <span id="page-237-0"></span>**Analyzing CIC Decimation Filters**

Analyzing CIC filters is the same as analyzing any multirate filter object in the Filter Design Toolbox. The Filter Visualization Tool (FVTool) provides graphical access to all analyses.

```
hm = mfilt.cicdecim(8,1,4);hfvt=fvtool(hm);
hfvt.showreference='off';
```
FVTool returns the magnitude response for hm, shown here. As hm is a fixed-point filter, we suppress the reference filter in the display by setting the ShowReference property in FVTool to off.

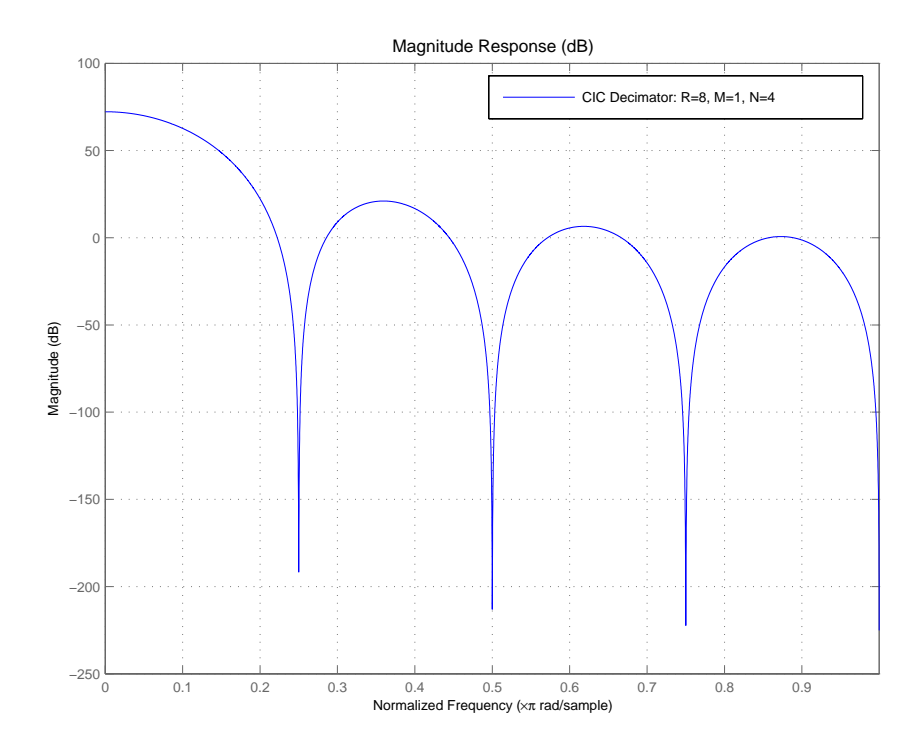

After you have the filter displayed in FVTool, you can use any of the filter analysis capabilities provided to learn more about hm. To perform an analysis, select one of the analytical options, such as **Impulse Response** or **Round-off Noise Power Spectrum** from **Analysis** on the FVTool menu bar.

### **About the MSB at the Filter Output**

A significant consideration in CIC filters is the size (number of bits) of data that can pass through the filter without loss. The most significant bit (MSB) of the filter represents the maximum number of bits that can be propagated through the filter while maintaining the integrity of the data.

Parameters R, M, N and the InputWordLength specify the MSB of the filter output. Since the output of the integrator sections of the filter can grow without bounds, the MSB at the filter output is also the MSB for all filter sections.

Called  $B_{\text{max}}$  in the reference, the maximum wordlength in the filter, or most significant bit (MSB), is both the maximum word length for all of the filter sections as well as the MSB at the filter output.

Hogenauer defines  $B_{max}$ , the MSB at the filter output, as follows:

 $B_{max} = [N \log_2 RM + B_{in} - 1]$ 

with

- **•** N is the number of filter sections
- **•** M is the comb portion differential delay
- **•** R is the decimation factor
- B<sub>in</sub> is the input word length in bits

### <span id="page-239-0"></span>**Working with Section Word Lengths**

CIC filters include a property that defines how you specify the section word and fraction lengths for the filter. Called SectionWordLengthMode, this property specifies the specific data format (word length and fraction length) the filter uses when accumulating data in the integrator sections or subtracting data in the comb sections. SectionWordLengthMode can take one of two values:

- **•** MinWordLengths—the filter calculates the optimal section word lengths given the filter parameters R (the rate change factor), M (the differential delay), N (the number of filter sections), and the input and output word lengths.
- **•** SpecifyWordLengths—you specify the word lengths for the sections by entering a scalar or a vector of length 2\*N. When you provide a scalar, the filter method expands the scalar into a vector with 2\*N elements, applying the same word length to all sections. If you specify a vector, it must meet these requirements:
	- **-** It must contain 2\*N elements.
	- **-** The values of the vector elements must be monotonically decreasing.

When you construct a new CIC decimating filter, SectionWordLengthMode is set to MinWordLength by default.

Using hm as an example, here is the SectionWordLengthMode.

```
set(hm,'SectionWordLengthMode')
```
ans  $=$ 'MinWordLengths'

'SpecifyWordLengths'

In the reference provided later in this section [\(\[1\] on page 5-35](#page-246-1)), Hogenauer shows that during filtering you can discard least significant bits (LSBs) from each section (refer to Equation 21 of the reference) of the filter so long as the error introduced by removing the LSBs is acceptable at the filter output. In this case, the section word lengths reported by the filter are computed by subtracting the LSBs from the maximum word lengths in the filter (refer to Equation 11 in the reference for details).

To help connect the CIC filter designs in the toolbox to the analysis by Hogenauer, the next example designs a CIC decimator that matches the design on page 159 of the Hogenauer paper.

```
m=1; % Set the differential delay to one.
n=4; % Specify the number of sections.
r=25; % Set the rate change factor.
inwl=16; % Set the word length at the filter input.
outwl=16; % Set the filter output word length.
% With the specifications prepared, design the CIC decimator.
hm=mfilt.cicdecim(r,m,n,inwl,outwl);
```
hm reproduces the referenced filter exactly. To see the correspondence, check that the word lengths applied to each filter section match those developed in the reference example, where the MSB is 34 bits.

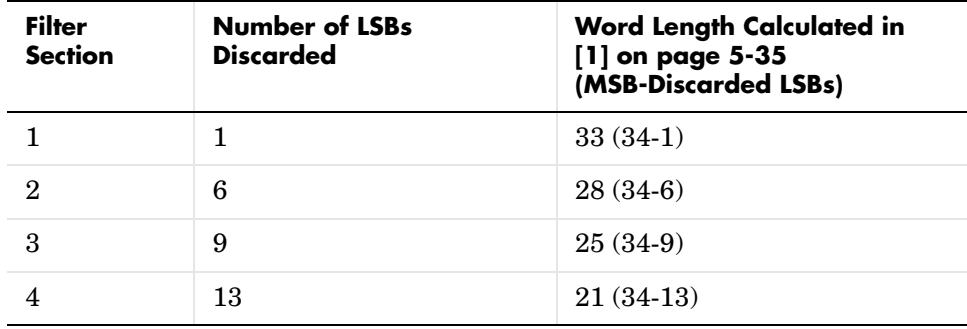

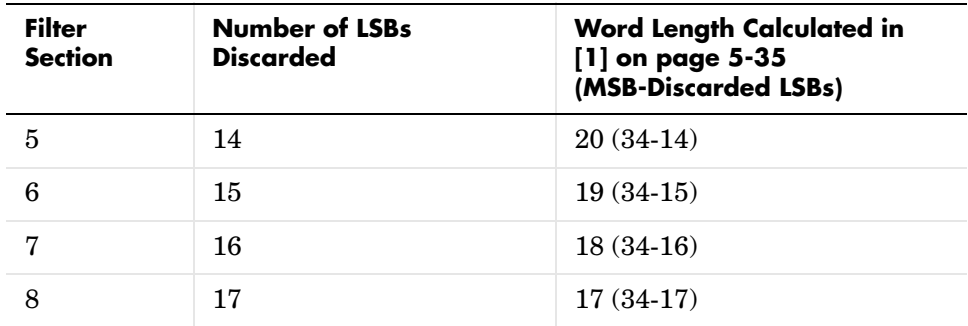

In the referenced paper by Hogenauer, the MSB is also called  $B_{\text{max}}$ . Use get to verify the match.

```
get(hm,'sectionwordlengths')
ans = 33 28 25 21 20 19 18 17
```
For cases where you enter the word lengths explicitly when you construct the filter, rather than letting the mfilt constructor determine them, by setting SectionWordLengthMode to SpecifyWordLengths, you enter the word lengths to use as either a scalar or a vector of length 2\*n. Recall from earlier that the input vector containing the section word lengths must meet two criteria—the number of elements must be twice the number of filter sections n, and the element values must be monotonically decreasing.

As you see in this example, when you enter the word length as a scalar, the filter constructor expands the scalar to apply it as the section word length for all of the filter sections.

```
set(hm,'sectionWordLengthMode','SpecifyWordLengths');
hm.sectionWordLengths=32;
get(hm,'sectionWordLengths')
ans = 32 32 32 32 32 32 32 32
```
### <span id="page-242-0"></span>**CIC Filter States**

The States property of CIC decimation filters contains an object filtstates.cic. This object represents or stores the initial conditions of the filter before filtering and the final conditions after filtering. filtstates.cic has two properties, Integrator and Comb, that correspond to their respective portions of the filter. When you construct a CIC filter, the states contain zeros. After you filter data with the filter, the states contain the values stored in the filter delay elements. To demonstrate the filter states, the following example creates a decimator, and then applies the filter to a set of fixed-point input data.

```
% Construct the input data set for filter filter some fixed-point 
% ones.
x = f_i(ones(1, 10), true, 16, 0);% Construct a decimator to use to filter x.
hm = mfilt.cicdecim(2,1,2,16,16,16);
```
Take a look at x and hm to see what you have.

```
x
x = 1 1 1 1 1 1 1 1 1 1
          DataTypeMode: Fixed-point: binary point scaling
               Signed: true
            WordLength: 16
        FractionLength: 0
             RoundMode: round
          OverflowMode: saturate
           ProductMode: FullPrecision
  MaxProductWordLength: 128
              SumMode: FullPrecision
      MaxSumWordLength: 128
         CastBeforeSum: true
hm
```
 $hm =$ 

```
 FilterStructure: 'Cascaded Integrator-Comb Decimator'
            Arithmetic: 'fixed'
     DifferentialDelay: 1
      NumberOfSections: 2
      DecimationFactor: 2
      PersistentMemory: false
       InputWordLength: 16 
       InputFracLength: 15 
SectionWordLengthMode: 'SpecifyWordLengths'
    SectionWordLengths: [16 16 16 16] 
      OutputWordLength: 16 
get(hm,'states')
ans = Integrator: [2x1 States]
           Comb: [2x1 States]
```
At this point, the states for the filter are zeros. That changes after you filter a set of data.

```
hm.inputfraclength = 0; % Set the input to use integer data.y = filter(hm,x);
```
You can extract the final states by using the int function and assigning the output to a variable.

```
sts = int(Hm.states)
sts = 10 45
     28 13
```
As you see, the states now contain nonzero values related to the filtering operation.

This states matrix has dimensions M+1-by-N, where M is the differential delay of the comb section and N is the number of sections. Filter hm stores the integrator sections states (hm.states.integrator) in the first row of the states matrix and stores the states for the comb portion in the remaining rows in the matrix.

You might have noticed that the States property is not displayed by the default filter display. When PersistentMemory is set to false, you do not see the states property in the default listing in MATLAB.

```
hm % Generate the default filter display.
hm = FilterStructure: 'Cascaded Integrator-Comb Decimator'
            Arithmetic: 'fixed'
     DifferentialDelay: 1
      NumberOfSections: 2
      DecimationFactor: 2
      PersistentMemory: false
       InputWordLength: 16 
       InputFracLength: 15 
SectionWordLengthMode: 'MinWordLengths'
      OutputWordLength: 16
```
Setting PersistentMemory to true reveals the States property in the filter display. However, when you use get to review the properties, you see the States property listed in all instances.

For more information about the fi object used in x above, refer to the Fixed-Point Toolbox documentation in the online Help system.

### <span id="page-244-0"></span>**Filter Implementation—Signal Flow Graph**

The toolbox implements a structure that differs slightly from the one in the referenced paper by [\[1\] on page 5-35](#page-246-1). The difference lies in the location of the delays in the integrator portion of the filter. We made this change to optimize the filter for pipelining on hardware such as field-programmable gate arrays (FPGAs). The following figure shows the flow graph as implemented by

mfilt.cicdecim. After the table following the figure, is a short example that should help interpret the entries in the figure.

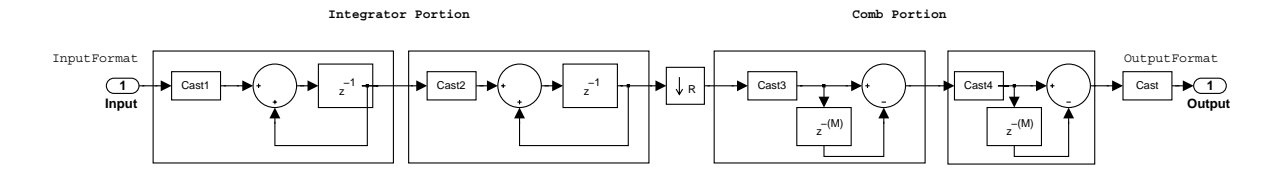

The word length and fraction length at each stage of the decimator are shown in the following table. Either you specify the word length for each filter stage in the SectionWordLengths property as a vector of integers, or you let the filter constructor set the word lengths by making MinWordLengths the value for SectionWordLengthMode. The calculation for each fraction length is shown below:

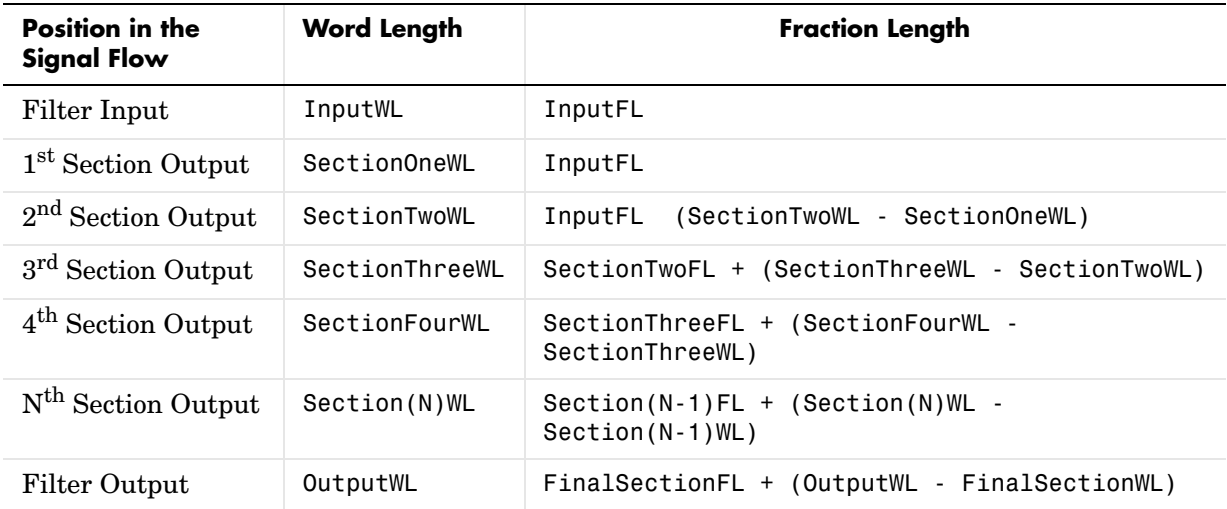

#### **Decimator Word Lengths and Fraction Lengths**

# <span id="page-246-0"></span>**Reference**

The following paper formed the basis for developing the CIC filters in the Filter Design Toolbox. Many more details of the CIC multirate filters are discussed in this reference.

<span id="page-246-1"></span>[1] Hogenauer, E. B., "An Economical Class of Digital Filters for Decimation and Interpolation," *IEEE Transactions on Acoustics, Speech, and Signal Processing*, Vol. ASSP-29, No. 2, April 1981, pp. 155-162.

# **Analyzing Multirate and Multistage Filters**

Multirate filter analysis presents some differences from analyzing single-rate discrete-time filters. While most of the same analytical tools apply, the primary difference is the filter sample rate—what the sample rate is, how it is defined, and where. Filter sample rate, called Fs in the toolbox, changes depending on the type of multirate filter you are using. Or more precisely, how the sample rate is defined changes according to the multirate filter under discussion.

Generally, filter sample rate refers to the rate at which the filter is running:

- **•** For decimators, the filter sample rate equals the sample rate at the filter input, prior to decimating the input.
- **•** For interpolators, the filter sample rate is equal to the sample rate at the output of the filter, after interpolation.
- **•** For sample rate change filters, Fs is the input rate multiplied by the interpolation factor. The decimation factor does not apply to define the sample rate.

When you provide a sampling frequency for the analysis, the analytical tool, such as FVTool, assume that the rate specified is the sampling frequency at which the filter is operating.

Another feature of analyzing multirate filters that have more than one stage is that the analysis process applies to a filter that is the overall equivalent of the multistage filter under consideration. Recognizing that the analytical tool you choose first computes an equivalent filter makes understanding the analytical process somewhat easier.

For example, a multistage filter that included

- **•** Multiple interpolators
- **•** Multiple decimators

might be reduced to an equivalent filter with

- **•** One equivalent interpolation filter
- **•** One equivalent decimation stage

For more about how the tools develop the equivalent filter they use to analyze your filter, refer to ["Performing Multistage Filter Analysis" on page 5-40](#page-251-0).

A pair of definitions will help as you read this section:

- **•** Multirate filters consist of *sections.*
- **•** Multistage filters are the result of using dfilt.cascade or dfilt.parallel to create filters by combining other filters. Each filter that composes the multistage filter is called a *stage*.

This tutorial demonstrates how to perform analysis on single-stage and multistage multirate filters by presenting the following topics:

- **•** ["Analyzing Single-Stage Multirate Filters" on page 5-37](#page-248-0)
- **•** ["Comparing Interpolators" on page 5-38](#page-249-0)
- **•** ["Performing Multistage Filter Analysis" on page 5-40](#page-251-0)
- **•** ["Analyzing Multistage Interpolators" on page 5-42](#page-253-0)
- **•** ["Analyzing a Multistage Sample-Rate Converter" on page 5-43](#page-254-0)
- ["Analyzing Other Multistage Configurations" on page 5-45](#page-256-0)

### <span id="page-248-0"></span>**Analyzing Single-Stage Multirate Filters**

You analyze single-stage multirate filters at the rate the filter is operating. As mentioned in the introduction to this tutorial section, the sample rate you use depends on the filter your are analyzing.

The following plot overlays the magnitude response of a sample-rate converter, an interpolator, and a decimator. For the first filter, the input sampling frequency is 1000/5 and the output sampling frequency is 1000/3. For the interpolator, the input fs is 1000/4 and the output fs is 1000. Finally, for the decimator, the input fs is 1000 and the output fs is 1000/3.

Here are the commands to create the three filters to analyze.

```
h1 = mfilt.firsrc(5,3); % Use a default filter.
h2 = mfilt.firinterp(4); % Use a default filter.
h3 = mfilt.firdecim(3); % Use a default filter.
```
Now you need to specify the sampling rate and the number of points in the FFT used.

fs =  $1000$ ; nfft =  $8192$ ;

With the filters in your workspace and the sampling frequency set, use FVTool to visualize the filters using a common sampling rate.

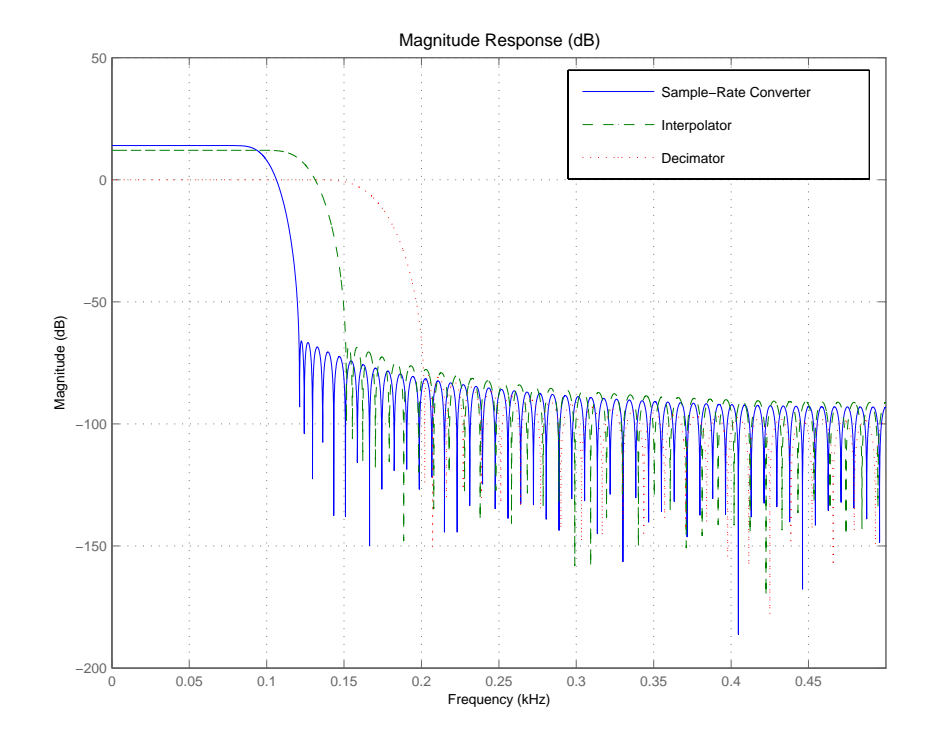

fvtool(h1,h2,h3,'fs',fs);

### <span id="page-249-0"></span>**Comparing Interpolators**

Interpolators and decimators exhibit a lowpass magnitude response. Simple interpolators, like the CIC interpolator and the hold or linear interpolators, have a poor lowpass response. However, they are easy to implement and they do not require the filter to perform any multiplications in real-time while filtering data. The following plot compares the lowpass response of four different interpolators:

- **•** An FIR interpolator (mfilt.firinterp)
- **•** A linear interpolator (mfilt.linearinterp)
- **•** A hold interpolator (mfilt.holdinterp)

**•** A CIC interpolator (mfilt.cicinterp)

They each have an interpolation factor of 4. You can see that the quality of the lowpass filter, such as the sharpness of the lowpass cutoff, depends on which type of interpolator you use. By design, the CIC interpolator has more gain than the other interpolators. For the purposes of this analysis, we include a scalar in cascade with the CIC filter to normalize its gain. Normalizing the gain makes comparing the different filters easier.

```
h(1) = mfilt.firinterp(4); % Use the default filter.
h(2) = mfilt.linearinterp(4);
h(3) = mfilt.holdinterp(4);
hcic = mfilt.cicinterp(4,1,3); % 3-section CIC with
                                 % differential delay = 1.
hscalar = dfilt.scalar(1/gain(hcic));
h(4) = dfilt.cascade(hscalar,hcic); % Add a gain correction 
filter...
                                % in cascade.
```
Use FVTool to see the results of the four filters. An interesting trick you might notice—naming the filters as indexes of the variable h lets you plot all four interpolators by passing h to FVTool.

fvtool(h);

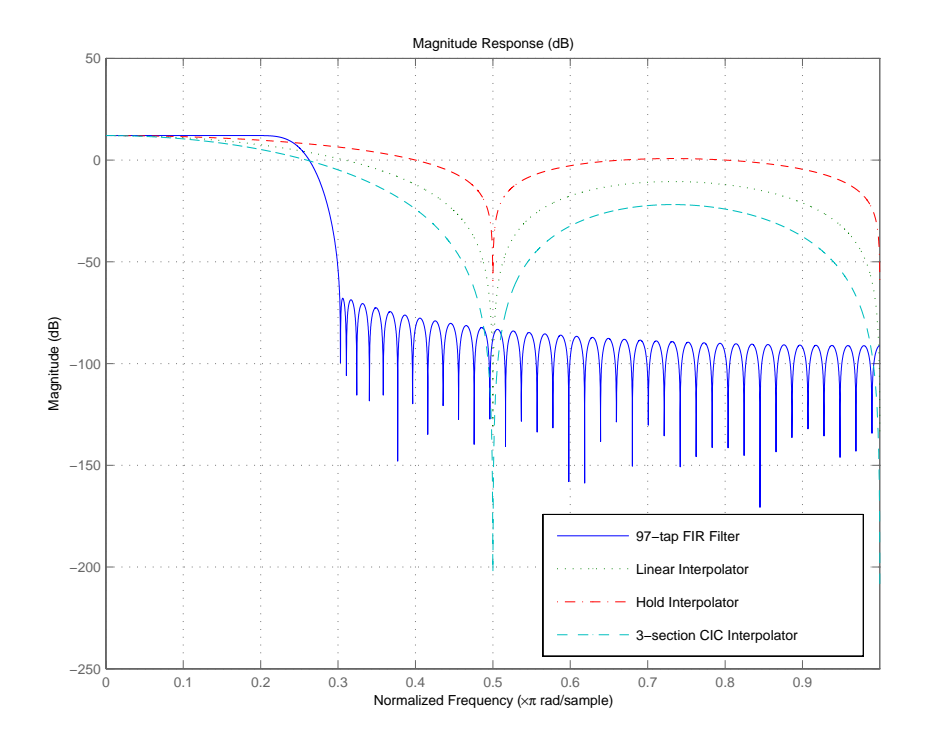

## <span id="page-251-0"></span>**Performing Multistage Filter Analysis**

Using the tools provided in the toolbox, either from the command line or in FVtool, you can analyze multirate filters of the following form.
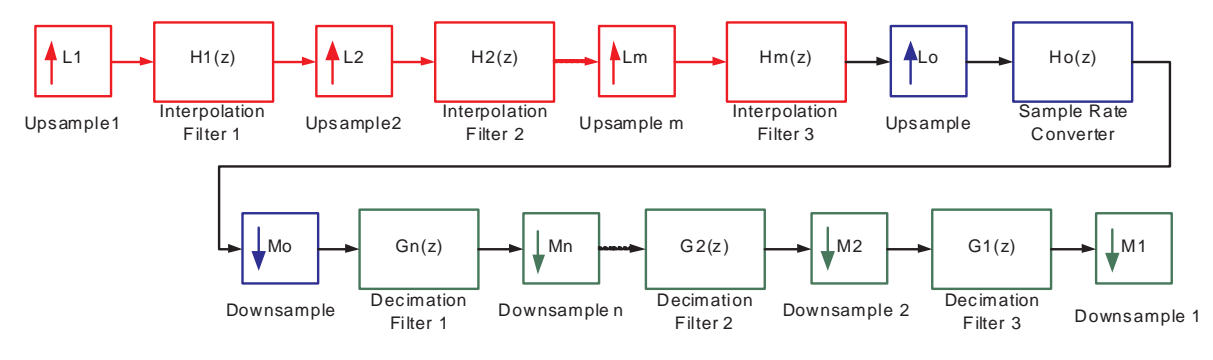

In a multirate filter, any of the blue, red, or green sections is optional. Since that is true, you can perform analysis on multistage interpolators, multistage decimators, or multistage sample-rate converters.

When you choose to perform the analysis, the analysis tool computes an equivalent overall filter for the interpolation section and/or the decimation section as shown in the next figure, and performs the requested analysis on the equivalent filter.

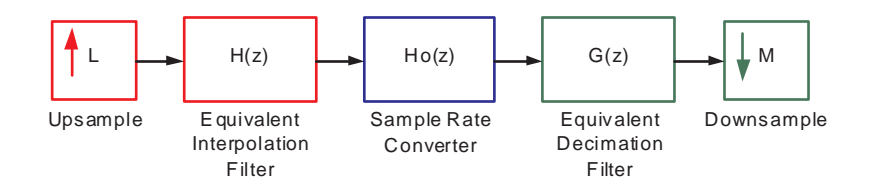

In the equivalent filter shown in the figure, the following conversions apply.

- **•** Upsample block L = Lo\*L1\*L2\*...\*Lm; (convolved interpolators)
- **•** Downsample block M = Mo\*M1\*M2\*...\*Mn; (convolved decimators)
- **•** Interpolator transfer function  $H(z) = H1(z^{\wedge} (Lo^*L1^*...Lm))^*H2(z^{\wedge} (Lo^*L2...Lm))...Hm(z^{\wedge} (Lo));$
- **•** Decimator transfer function  $G(z) = G1(z^{\wedge} (Mo^*M1^*...Mn))^*G2(z^{\wedge} (Mo^*M2...Mn))...Gn(z^{\wedge} (Mo))$

Finally, filters  $H(z)$ ,  $G(z)$ , and  $H_0(z)$  are all operating at the same rate and can be combined into a single filter on which to perform the analysis. If you specify a sampling frequency as an input to the analytical tool, the analysis assumes that the single overall filter (equivalent to the subfilters that have been combined) is operating at the rate you specified.

#### **Analyzing Multistage Interpolators**

Here is an example of how you might analyze a multistage interpolator. Refer to the demo "Design of a Digital Down-Converter for GSM" in the Filter Design Toolbox demos for an example in which the Global System for Mobile Communications (GSM) uses a multistage decimator.

This section cascades four interpolators to form a four stage filter. The fourth interpolator is a CIC filter. In this case, the sampling frequency specified for the filter corresponds to the output of the four stage interpolator because this is the rate at which the equivalent filter operates.

```
h(1) = mfilt.firinterp(4);
h(2) = mfilt.firinterp(2);
h(3) = mfilt.firinterp(2);
h(4) = mfilt.cicinterp(16);
hc = dfilt.cascade(h);hc
hc = FilterStructure: Cascade
                 Stage(1): Direct-Form FIR Polyphase Interpolator
                 Stage(2): Direct-Form FIR Polyphase Interpolator
                 Stage(3): Direct-Form FIR Polyphase Interpolator
                 Stage(4): Cascaded Integrator-Comb Interpolator
         PersistentMemory: false
```
To perform the analysis on hc, compute the frequency response between 0 and 200 Hz. set the sampling frequency Fs to 1000 Hz.

```
[hf, f] = freqz(hc, 0:1e-2:20, 1000);plot(f,20*log10(abs(hf)))
```
freqz returns the transfer function for the cascaded filter at the sampling frequency you entered as an input argument.

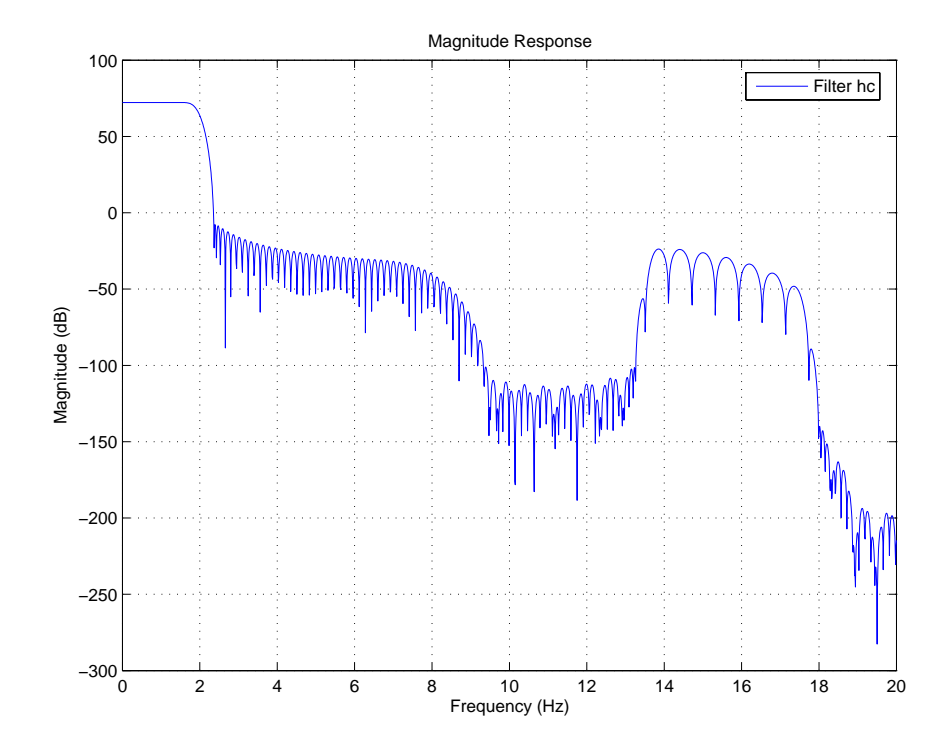

#### **Analyzing a Multistage Sample-Rate Converter**

To demonstrate working with multistage sample rate convertors, add some decimation stages to filter hc to form a multistage sample-rate converter. Again, the sampling frequency fs you specify as input to freqz once again represents and is assumed to be the rate of the equivalent filter. And this is the rate at which the frequency response of hc2 is analyzed. This fs is the fastest rate in the entire system in this case.

```
h(5) = mfilt.firsrc(2,3);
h(6) = mfilt.cicdecim(13);
h(7) = mfilt.firdecim(5);
hc2 = dfilt.cascade(h)
```

```
hc2 = FilterStructure: Cascade
                 Stage(1): Direct-Form FIR Polyphase Interpolator
                 Stage(2): Direct-Form FIR Polyphase Interpolator
                 Stage(3): Direct-Form FIR Polyphase Interpolator
                 Stage(4): Cascaded Integrator-Comb Interpolator
                Stage(5): Direct-Form FIR Polyphase Sample-Rate Converter
                 Stage(6): Cascaded Integrator-Comb Decimator
                 Stage(7): Direct-Form FIR Polyphase Decimator
         PersistentMemory: false
```
As you did in the preceding section, compute the frequency response between 0 and 200 Hz using Fs equal to 1000 Hz.

```
[hf, f] = freqz(hc2, 0:1e-2:20, 1000);plot(f,20*log10(abs(hf)))
```
The figure show the frequency response of hc2, the result of adding decimators and a rate changing filter to hc.

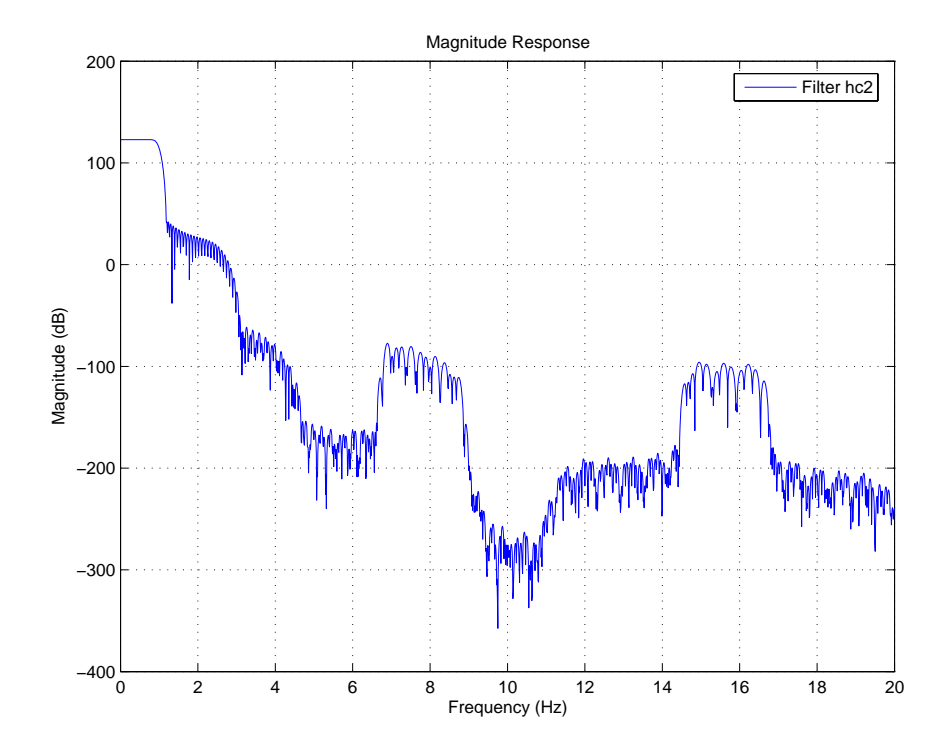

## **Analyzing Other Multistage Configurations**

In addition to the multistage filters hc and hc2 shown, the toolbox lets you analyze multistage filters where decimation occurs prior to interpolation, provided the overall filter interpolation and decimation factors are the same. Notice that this does not necessarily mean that there is an equal number of decimation and interpolation stages.

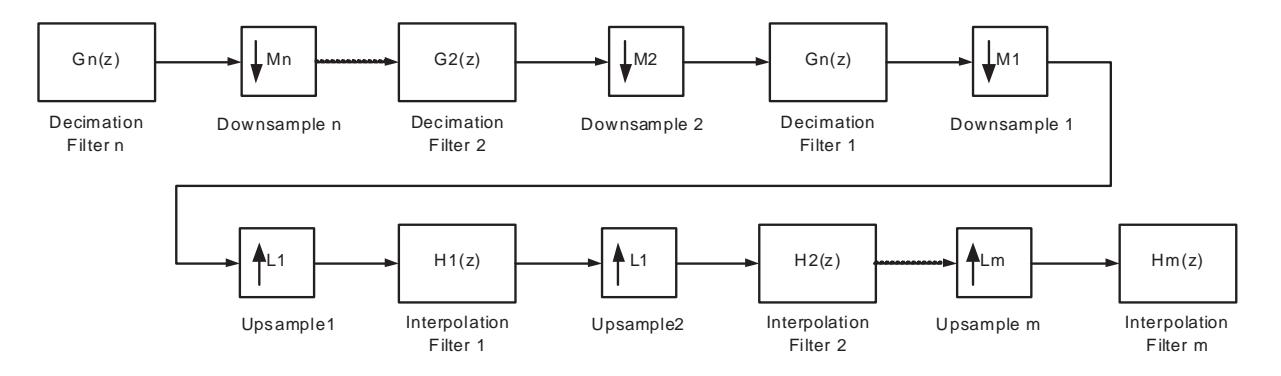

#### One multistage structure that you could analyze in the toolbox is this one:

In this case, the analysis tools develop two equivalent filters as shown in the next figure, where  $M = M1*M2*...Mn = L1*L2*...Lm = L$ .

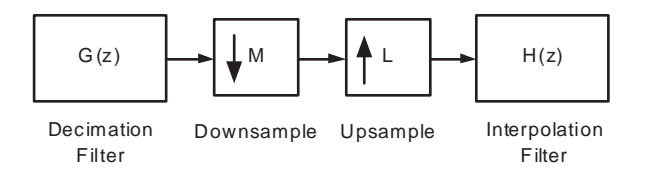

Because the overall interpolation factor L is equal to the overall decimation factor M, the equivalent filters are operating at the same rate.

As before, when you provide a sampling frequency for the analysis, the tools assume that the supplied rate is the rate at which both filters are operating. For this case, this would also be equal to the input and output rate for these filters.

To see a demonstration about this type of analysis, where you are analyzing multistage, multirate filters, refer to "Multirate Multistage FIR Filter Design" in the Filter Design Toolbox demos.

# **Audio Example—Audio Sample Rate Conversion**

For a more concrete application of multirate filters, this section illustrates multirate filters that you might use to perform sample rate conversion on different audio formats. During this section, you create each of the following:

- **•** FIR sample rate conversion filter
- **•** FIR fractional interpolator
- **•** FIR fractional decimator

To do these tasks, this section contains the following topics:

- **•** ["Creating the Multirate Filters" on page 5-47](#page-258-0)
- **•** ["Decreasing the Sample Rate by a Fractional Factor" on page 5-48](#page-259-0)
- **•** ["Constructing the Fractional Decimator" on page 5-48](#page-259-1)
- **•** ["Filtering to Change the Sample Rate" on page 5-49](#page-260-0)
- **•** ["Comparing the Resampled Signals" on page 5-49](#page-260-1)
- ["Increasing the Sample Rate by a Fractional Factor" on page 5-51](#page-262-0)
- ["Plotting the Original Signal and the Reconverted Signal" on page 5-52](#page-263-0)
- **•** ["Converting from 48 kHz to 44.1 kHz" on page 5-53](#page-264-0)
- **•** ["Plotting the 48 kHz Signal and the 44.1 kHz Signal" on page 5-54](#page-265-0)

#### <span id="page-258-0"></span>**Creating the Multirate Filters**

All sample rate conversion filters are created in the same way. You first specify the interpolation factor L, and then the decimation factor M, and finally the FIR filter coefficients. Note that L and M must be relatively prime. Two integers a and b are relatively prime when they do not share any common factors. For example, 21 and 54 are not relatively prime—7 is a factor common to both. 14 and 25 are relatively prime. When L and M are not relatively prime, they are converted to relatively prime factors and you get a warning in MATLAB.

If you do not provide filter coefficients when you construct your filter, the filter design process returns a lowpass filter with a cutoff frequency of  $\pi/\text{max}(L,M)$ and a gain of L in the passband.

Begin by designing a default rate change filter hm1.

```
hm1 = mfilt.firsrc(4,3); % Default sample rate change filter.
hm2 = mfilt.firfracinterp(8,6);Warning: L and M are not relatively prime. Converting ratio 8/6 
to 4/3.
The cutoff frequency of the filter should be approximately pi/4.
```
MATLAB notifies you that the factors 8 and 6 do not meet the relatively prime specification and reduces each by the common factor 2. Then MATLAB designs the filter.

#### <span id="page-259-0"></span>**Decreasing the Sample Rate by a Fractional Factor**

Suppose you are converting an audio signal recorded at 48kHz to 32kHz for broadcasting. Consider the following audio sample recorded at 48kHz (Copyright 2002 FingerBomb) by loading the sample into MATLAB and then playing the file.

load audio48;

To listen to the original 48 kHz signal, you can use an audio player object in MATLAB.

```
p48 = audioplayer(signal48kHz,Fs48); % Create audio player 
                                     % object.
play(p48); % Play the track. Use stop(p48) to stop play.
```
In all, the track lasts about 9 seconds.

#### <span id="page-259-1"></span>**Constructing the Fractional Decimator**

Reducing the 48kHz sample rate for the signal to 32 kHz requires decimating the signal by two-thirds (discard one sample out of every three). Decimation by two-thirds is an example of fractional decimation.

The interpolation factor for this case is 2 and the decimation factor is 3. You can use a fractional decimator to achieve this sample rate modification. To avoid making this example more complicated, use the default filter that mfilt.firfracdecim designs for now.

```
hfd = mfilt.firfracdecim(2,3); % Use default decimator filter.
hfd
```
 $hfd =$ 

```
 FilterStructure: 'Direct-Form FIR Polyphase Fractional Decimator'
           Numerator: [1x72 double]
  RateChangeFactors: [2 3]
PersistentMemory: false
              States: [36x1 double]
 NumSamplesProcessed: 0
```
You could also use your own lowpass filter by specifying the coefficients as a third input argument

```
hfd = mfilt.firfracdeceim(1,m,coeffs)
```
where coeffs contains the FIR filter coefficients to use.

#### <span id="page-260-0"></span>**Filtering to Change the Sample Rate**

To use the fractional decimator hfd to convert the sample rate of the signal, you invoke the filter method with the signal signal48kHz and hfd.

```
s32 = filter(hfd,signal48kHz);
```
Once again, you can use an audioplayer object to listen to the down-converted signal.

```
p32 = audioplayer(s32,32e3); % Create a new audio player.
play(p32);
```
#### <span id="page-260-1"></span>**Comparing the Resampled Signals**

You now have about 9 seconds of audio. Of course, you can find the exact length in seconds from

```
length(signal48kHz)/Fs48 % Or length(s32)/32e3.
```
ans  $=$ 

8.9634

For clarity, you should overlay the two signals on a plot to compare them. Because the audio track contains some 430,000 samples, you show only a small signal segment. You also have to account for the delay the filter introduces in the 32 kHz signal (the transient response mentioned earlier). Filter hfd has a group-delay of 36 samples. Since it is running three times faster than the 32 kHz signal, the delay is equivalent to 12 low speed samples.

Note that there are three samples of the 48 kHz signal for every two samples of the 32 kHz signal. Now to pick some audio data samples to display.

To make the overlay work, you need the same starting point for each signal. The following code finds common points for the 48 kHz and 32 kHz signals and displays them in a stem plot.

```
xindx = 999:1500; % 0.0105 seconds of audio at 48 kHz.
figure
stem(xindx/Fs48*1e3,signal48kHz(xindx));
hold on;
xindx2 = xindx(1)*32e3/48e3:xindx(end)*32e3/48e3; % Find the same
                                                   % start and 
                                                   % stop times.
stem(xindx2/32,s32(xindx2+12),'r'); % Add 12 samples to account 
                                     % for filter transient delay.
```
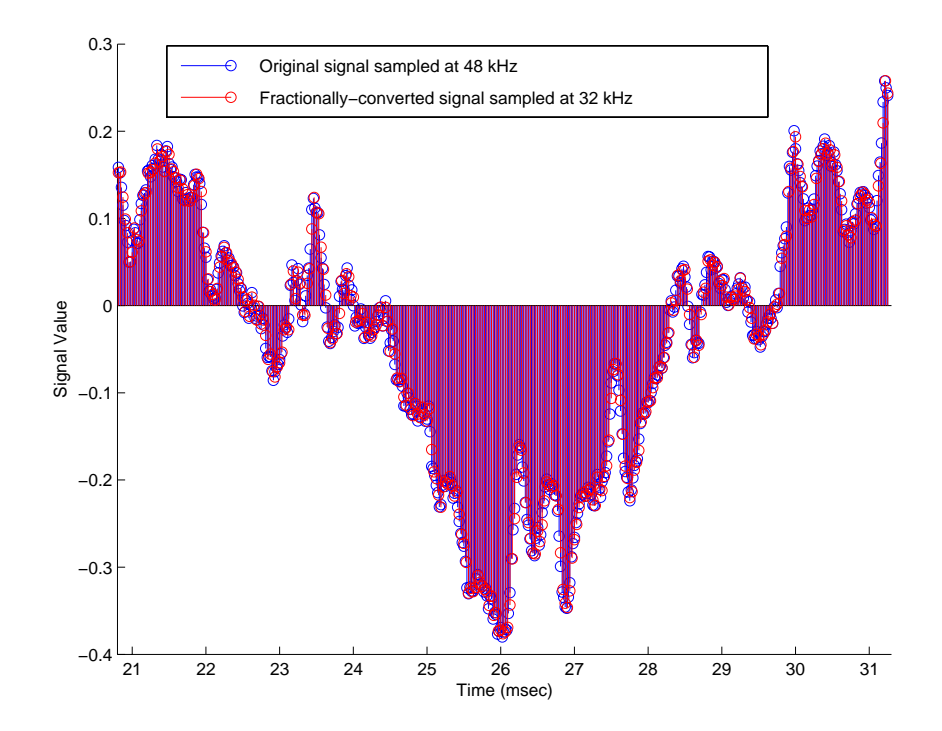

#### <span id="page-262-0"></span>**Increasing the Sample Rate by a Fractional Factor**

You can convert the broadcast quality signal at 32 kHz back to 48 kHz with a fractional interpolator, perhaps to store it on a digital audio tape (DAT). Moving from 32 to 48 requires upsampling by 50 percent, achieved using an interpolation factor of 3 and decimation by 2. Again, you use the fractional FIR interpolator.

```
hfi = mfilt.firfracinterp(3,2);s48 = filter(hfi, s32);
```
Listening to the up-converted audio might be interesting. Use an audio player again.

```
ps48 = audioplayer(s48,Fs48);
play(ps48);
```
#### <span id="page-263-0"></span>**Plotting the Original Signal and the Reconverted Signal**

To compare both 48 kHz signals—the original and the twice-converted signal, you must account for the delay introduced by both the fractional decimation and the fractional interpolation processes when you converted the signal down to 32 kHz and back to 48 kHz. In the stem plot shown here, notice that most of the reconverted signal samples have moved slightly from where they were originally. This is distortion introduced by converting down to 32 kHz by decimation and then converting back up to 48 kHz by interpolation.

```
figure;
xindx = 1000:1500;
stem(xindx/Fs48*1e3,signal48kHz(xindx));
hold on;
stem(xindx/Fs48*1e3,s48(1037:1537),'r'); % Account for the 
                                          % process-induced 
                                          % delays.
```
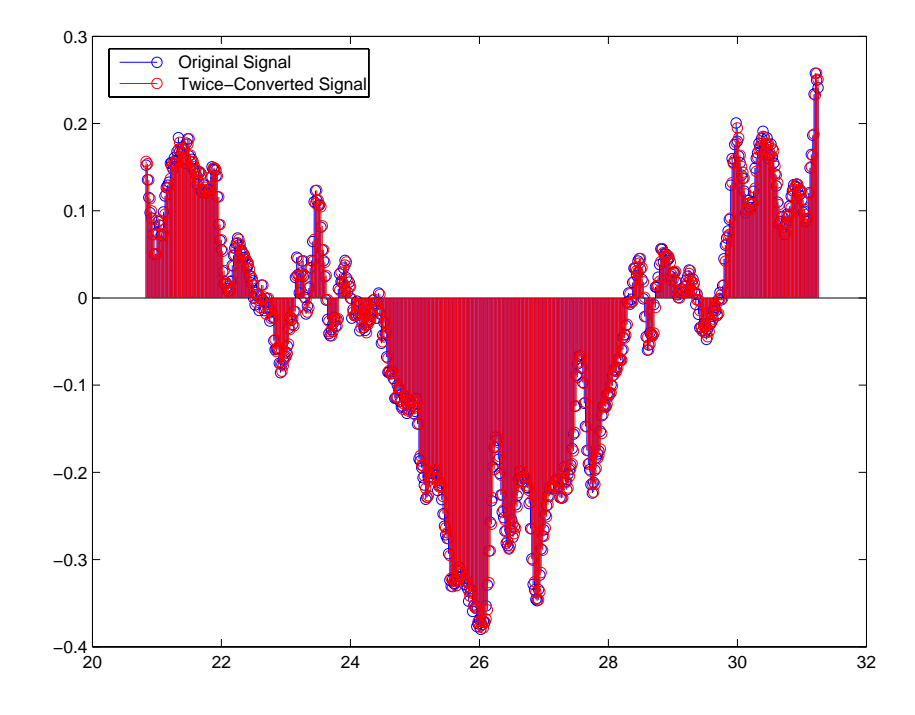

Different filters achieve different results. You used the default filters which do not optimize the output.

#### <span id="page-264-0"></span>**Converting from 48 kHz to 44.1 kHz**

To convert from studio quality audio at 48 kHz to CD quality audio, 44.1 kHz, you would use a multirate filter better suited for this ratio change (interpolation factor of 147, decimation factor of 160; decimation by 1.088). To avoid the startup delay (latency) introduced by the filter, preload half of the filter states with the beginning of the signal. Doing this step compensates for the delay caused by filtering and decimation. For this rate change, you use the FIR sample rate change multirate filter—firsrc.

```
hsrc = mfilt.firsrc(147,160) % Use default filter coefficients.
hsrc =
```

```
 FilterStructure: 'Direct-Form FIR Polyphase Sample-Rate Converter'
                Numerator: [1x3840 double]
        RateChangeFactors: [147 160]
     PersistentMemory: true
                   States: [26x1 double]
      NumSamplesProcessed: 430080
hsrc.persistentmemory = 'true'; % Allows you to set the states 
                                    % to eliminate delay.
hsrc.States(13:-1:1) = signal48kHz(1:13); % Preload the states.
s441 = filter(hsrc,signal48kHz(14:end)); % This takes a few 
                                         % seconds.
```
Again, you can play the down-converted signal at 44.1 kHz with a MATLAB audio player.

```
p441 = audioplayer(S441, 44.1e3);play(p441);
```
When you are doing sample-rate conversion with large values of L or M, as you are in this case where  $L=147$  and  $M=160$ , using the mfilt.firsrc structure is the most effective approach. Other possible fractional rate change structures, such as  $m$ filt.firfracinterp (where  $L > M$ ) or  $m$ filt.firfracdecim (where  $L < M$ ) may have prohibitively large memory requirements for applications that require large rate changes.

#### <span id="page-265-0"></span>**Plotting the 48 kHz Signal and the 44.1 kHz Signal**

Now compare segments of the two signals graphically. In this case you can verify visually in the stem plot shown that the filter does not introduce delay since you compensated for its group delay by preloading the states.

```
figure
xindx = 1:160;
stem(xindx/Fs48*1e3,signal48kHz(xindx));
hold on
xindx2 = 1:147;
stem(xindx2/44.1,s441(xindx2),'r');
```
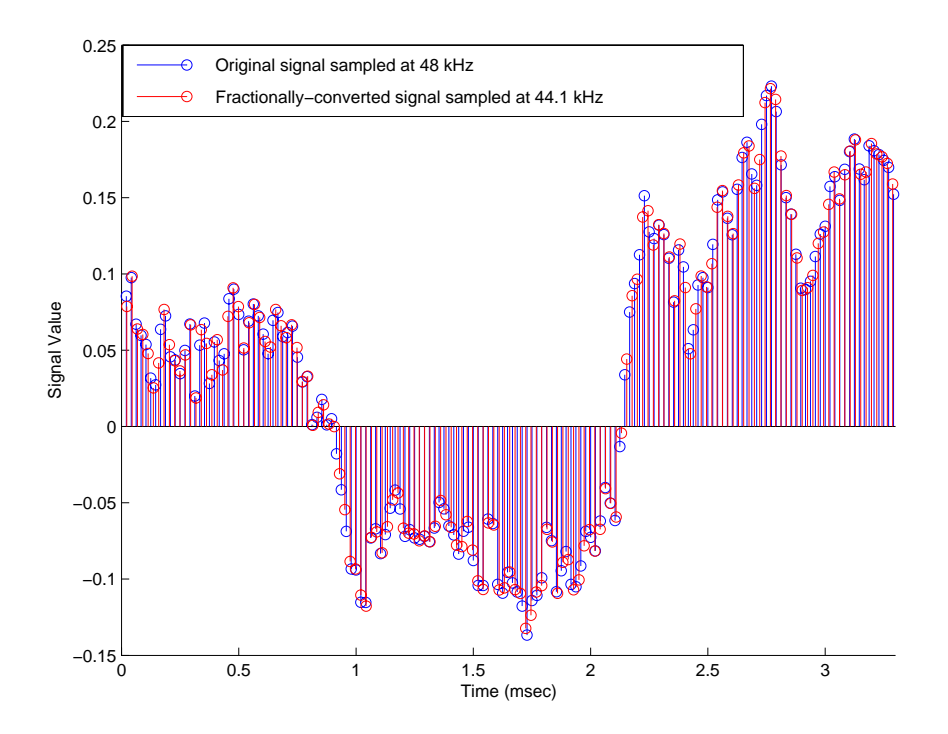

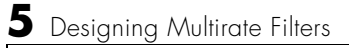

# **6**

# Digital Frequency Transformations

[Frequency Transformations for Real](#page-278-0)  [Filters \(p. 6-11\)](#page-278-0)

[Frequency Transformations for](#page-293-0)  [Complex Filters \(p. 6-26\)](#page-293-0)

[Introduction \(p. 6-2\)](#page-269-0) Provides background about digital frequency transformations for filters

[Definition of the Problem \(p. 6-3\)](#page-270-0) Presents and defines the problem of using digital frequency transformation

> Discusses the functions in the toolbox used for transforming real filters to other real filters

Talks about the functions in the toolbox used for transforming complex filters to other complex filters, or real filters to complex filters

# <span id="page-269-0"></span>**Introduction**

Converting existing FIR or IIR filter designs to a modified IIR form is often done using allpass frequency transformations. Although the resulting designs can be considerably more expensive in terms of dimensionality than the prototype (original) filter, their ease of use in fixed or variable applications is a big advantage.

The general idea of the frequency transformation is to take an existing prototype filter and produce another filter from it that retains some of the characteristics of the prototype, in the frequency domain. Transformation functions achieve this by replacing each delaying element of the prototype filter with an allpass filter carefully designed to have a prescribed phase characteristic for achieving the modifications requested by the designer.

This tutorial gives an overview and interpretation of the frequency transformations, and describes the range of transformations available to the toolbox user. To aid this purpose the tutorial has been arranged into three sections:

- ["Definition of the Problem" on page 6-3](#page-270-0) introduces the frequency transformation concept and provides its mathematical and intuitive interpretations.
- **•** ["Frequency Transformations for Real Filters" on page 6-11](#page-278-0) describes the real frequency transformations available in the toolbox. Such transformations start from a real prototype filter and return a real target filter.
- **•** ["Frequency Transformations for Complex Filters" on page 6-26](#page-293-0) describes complex frequency transformations available in the toolbox. Such transformations start from the any real or complex prototype filter and return a complex target filter.

### <span id="page-270-0"></span>**Definition of the Problem**

The basic form of mapping in common use is

<span id="page-270-1"></span> $H_T(z) = H_0[H_A(z)]$ 

The *HA(z)* is an *N*th-order allpass mapping filter given by

$$
H_A(z) = S \frac{\sum_{i=0}^{n} \alpha_i z^{-i}}{\sum_{i=0}^{N} \alpha_i z^{-N+i}} = \frac{N_A(z)}{D_A(z)}
$$

 $\alpha_0 = 1$ 

where

 $H_0(z)$ — Transfer function of the prototype filter

*HA(z)*— Transfer function of the allpass mapping filter

 $H_T(z)$ — Transfer function of the target filter

Let's look at a simple example of the transformation given by

 $H_T(z) = H_0(-z)$ 

The target filter has its poles and zeroes flipped across the origin of the real and imaginary axes. For the real filter prototype, it gives a mirror effect against 0.5, which means that lowpass  $H_0(z)$  gives rise to a real highpass  $H_T(z)$ . This is shown in the following figure for the prototype filter designed as a third-order halfband elliptic filter.

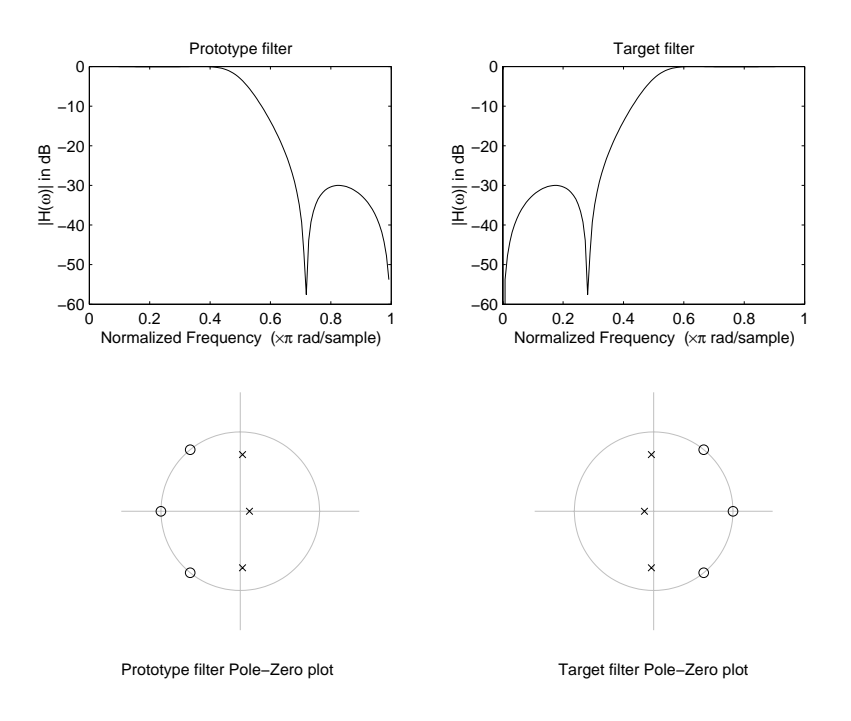

#### **Figure 6-1: Example of a Simple Mirror Transformation**

The choice of an allpass filter to provide the frequency mapping is necessary to provide the frequency translation of the prototype filter frequency response to the target filter by changing the frequency position of the features from the prototype filter without affecting the overall shape of the filter response.

The phase response of the mapping filter normalized to  $\pi$  can be interpreted as a translation function:

 $H(w_{new}) = \omega_{old}$ 

The graphical interpretation of the frequency transformation is shown in the figure below. The complex multiband transformation takes a real lowpass filter and converts it into a number of passbands around the unit circle.

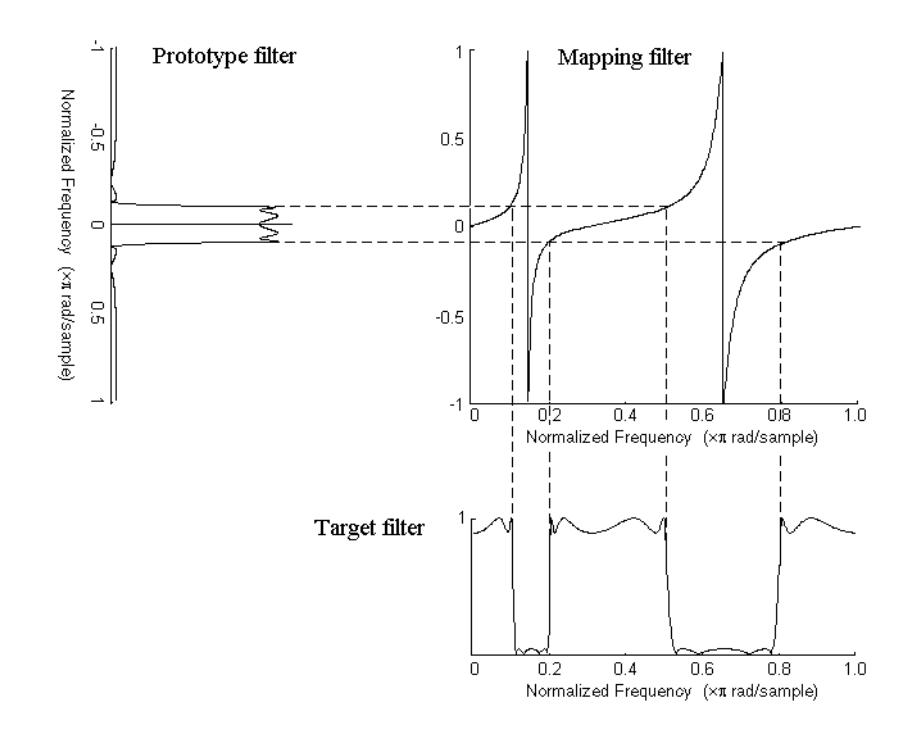

#### **Figure 6-2: Graphical Interpretation of the Mapping Process**

Most of the frequency transformations are based on the second-order allpass mapping filter:

$$
H_A(z) = \pm \frac{1 + \alpha_1 z^{-1} + \alpha_2 z^{-2}}{\alpha_2 + \alpha_1 z^{-1} + z^{-2}}
$$

The two degrees of freedom provided by  $\alpha_1$  and  $\alpha_2$  choices are not fully used by the usual restrictive set of "flat-top" classical mappings like lowpass to bandpass. Instead, any two transfer function features can be migrated to (almost) any two other frequency locations if  $\alpha_1$  and  $\alpha_2$  are chosen so as to keep the poles of  $H_A(z)$  strictly outside the unit circle (since  $H_A(z)$  is substituted for *z* in the prototype transfer function). Moreover, as first pointed out by Constantinides, the selection of the outside sign influences whether the original feature at zero can be moved (the minus sign, a condition known as

"DC mobility") or whether the Nyquist frequency can be migrated (the "Nyquist mobility" case arising when the leading sign is positive).

All the transformations forming the package are explained in the next sections of the tutorial. They are separated into those operating on real filters and those generating or working with complex filters. The choice of transformation ranges from standard Constantinides first and second-order ones [\[16\]](#page-1474-0)[\[17\]](#page-1474-1) up to the real multiband filter by Mullis and Franchitti [\[18\]](#page-1474-2), and the complex multiband filter and real/complex multipoint ones by Krukowski, Cain and Kale [\[19\].](#page-1474-3)

#### **Selecting Features Subject to Transformation**

Choosing the appropriate frequency transformation for achieving the required effect and the correct features of the prototype filter is very important and needs careful consideration. It is not advisable to use a first-order transformation for controlling more than one feature. The mapping filter will not give enough flexibility. It is also not good to use higher order transformation just to change the cutoff frequency of the lowpass filter. The increase of the filter order would be too big, without considering the additional replica of the prototype filter that may be created in undesired places.

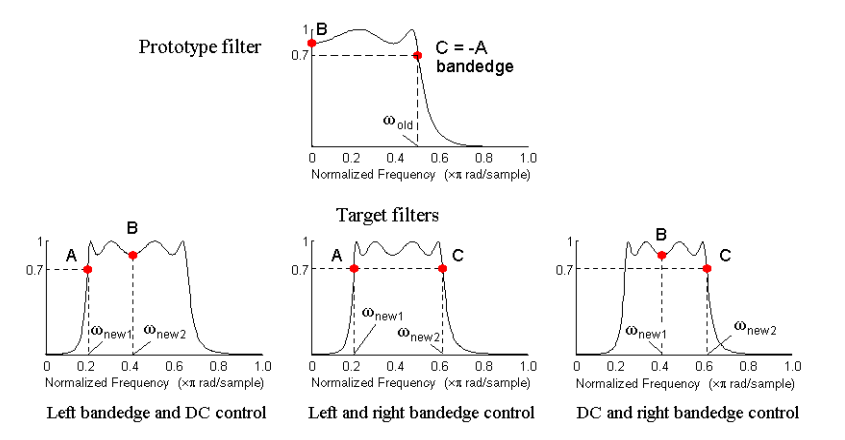

**Figure 6-3: Feature Selection for Real Lowpass to Bandpass Transformation**

To illustrate the idea, the second-order real multipoint transformation was applied three times to the same elliptic halfband filter in order to make it into a bandpass filter. In each of the three cases, two different features of the prototype filter were selected in order to obtain a bandpass filter with passband ranging from 0.25 to 0.75. The position of the DC feature was not important, but it would be advantageous if it were in the middle between the edges of the passband in the target filter. In the first case the selected features were the left and the right band edges of the lowpass filter passband, in the second case they were the left band edge and the DC, in the third case they were DC and the right band edge.

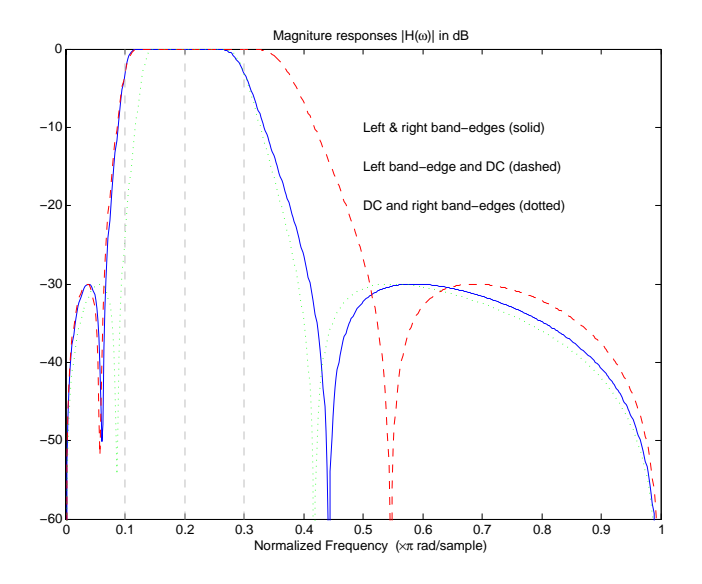

**Figure 6-4: Result of choosing different features**

The results of all three approaches are completely different. For each of them only the selected features were positioned precisely where they were required. In the first case the DC is moved toward the left passband edge just like all the other features close to the left edge being squeezed there. In the second case the right passband edge was pushed way out of the expected target as the precise position of DC was required. In the third case the left passband edge was pulled toward the DC in order to position it at the correct frequency. The conclusion is that if only the DC can be anywhere in the passband, the edges of the passband should have been selected for the transformation. For most of the

cases requiring the positioning of passbands and stopbands, designers should always choose the position of the edges of the prototype filter in order to make sure that they get the edges of the target filter in the correct places. Frequency responses for the three cases considered are shown in the figure. The prototype filter was a third-order elliptic lowpass filter with cutoff frequency at 0.5.

The MATLAB code used to generate the figure is given here.

The prototype filter is a halfband elliptic, real, third-order lowpass filter:

 $[b, a] = ellipt(3, 0.1, 30, 0.409);$ 

In the example the requirements are set to create a real bandpass filter with passband edges at 0.1 and 0.3 out of the real lowpass filter having the cutoff frequency at 0.5. This is attempted in three different ways. In the first approach both edges of the passband are selected, in the second approach the left edge of the passband and the DC are chosen, while in the third approach the DC and the right edge of the passband are taken:

```
[num1, den1] = iirlp2xn(b, a, [-0.5, 0.5], [0.1, 0.3]);[num2,den2] = iirlp2xn(b, a, [-0.5, 0.0], [0.1, 0.2]);
[num3, den3] = iirlp2xn(b, a, [0.0, 0.5], [0.2, 0.3]);
```
#### **Mapping from Prototype Filter to Target Filter**

In general the frequency mapping converts the prototype filter,  $H_0(z)$ , to the target filter,  $H_T(z)$ , using the  $N_A$ <sup>th</sup>-order allpass filter,  $H_A(z)$ . The general form of the allpass mapping filter is given in [Equation](#page-270-1) . The frequency mapping is a mathematical operation that replaces each delayer of the prototype filter with an allpass filter. There are two ways of performing such mapping. The choice of the approach is dependent on how prototype and target filters are represented.

When the *N*th-order prototype filter is given with pole-zero form

$$
H_o(z) = \frac{\sum_{i=1}^{N} (z - z_i)}{\sum_{i=1}^{N} (z - p_i)}
$$

the mapping will replace each pole,  $p_i$ , and each zero,  $z_i$ , with a number of poles and zeros equal to the order of the allpass mapping filter:

$$
H_o(z) = \frac{\sum\limits_{i=1}^{n} \left( S \sum\limits_{k=0}^{\infty} \alpha_k z^k - z_i \cdot \sum\limits_{k=0}^{\infty} \alpha_k z^{N-k} \right)}{\sum\limits_{i=1}^{N} \left( S \sum\limits_{i=0}^{\infty} \alpha_k z^k - p_i \cdot \sum\limits_{i=0}^{\infty} \alpha_k z^{N-k} \right)}
$$

The root finding needs to be used on the bracketed expressions in order to find the poles and zeros of the target filter.

When the prototype filter is described in the numerator-denominator form:

$$
H_T(z) = \frac{\beta_0 z^N + \beta_1 z^{N-1} + \dots + \beta_N}{\alpha_0 z^N + \alpha_1 z^{N-1} + \dots + \alpha_N} \Bigg|_{z = H_A(z)}
$$

Then the mapping process will require a number of convolutions in order to calculate the numerator and denominator of the target filter:

$$
H_T(z) = \frac{\beta_1 N_A(z)^N + \beta_2 N_A(z)^{N-1} D_A(z) + \dots + \beta_N D_A(z)^N}{\beta_1 N_A(z)^N + \beta_2 N_A(z)^{N-1} D_A(z) + \dots + \beta_N D_A(z)^N}
$$

For each coefficient  $\alpha_i$  and  $\beta_i$  of the prototype filter the  $N_A$ th-order polynomials must be convolved *N* times. Such approach may cause rounding errors for large prototype filters and/or high order mapping filters. In such a case the user should consider the alternative of doing the mapping using via poles and zeros.

#### **Summary of Frequency Transformations**

#### *Advantages*

- **•** Most frequency transformations are described by closed-form solutions or can be calculated from the set of linear equations.
- **•** They give predictable and familiar results.
- **•** Ripple heights from the prototype filter are preserved in the target filter.
- **•** They are architecturally appealing for variable and adaptive filters.

#### *Disadvantages*

- **•** There are cases when using optimization methods to design the required filter gives better results.
- **•** High-order transformations increase the dimensionality of the target filter, which may give expensive final results.
- **•** Starting from fresh designs helps avoid locked-in compromises.

# <span id="page-278-0"></span>**Frequency Transformations for Real Filters**

This section discusses real frequency transformations that take the real lowpass prototype filter and convert it into a different real target filter. The target filter has its frequency response modified in respect to the frequency response of the prototype filter according to the characteristic of the applied frequency transformation:

- **•** ["Real Frequency Shift" on page 6-12](#page-279-0)
- **•** ["Real Lowpass to Real Lowpass" on page 6-13](#page-280-0)
- **•** ["Real Lowpass to Real Highpass" on page 6-15](#page-282-0)
- **•** ["Real Lowpass to Real Bandpass" on page 6-17](#page-284-0)
- **•** ["Real Lowpass to Real Bandstop" on page 6-19](#page-286-0)
- **•** ["Real Lowpass to Real Multiband" on page 6-21](#page-288-0)
- **•** ["Real Lowpass to Real Multipoint" on page 6-23](#page-290-0)

## <span id="page-279-0"></span>**Real Frequency Shift**

Real frequency shift transformation uses a second-order allpass mapping filter. It performs an exact mapping of one selected feature of the frequency response into its new location, additionally moving both the Nyquist and DC features. This effectively moves the whole response of the lowpass filter by the distance specified by the selection of the feature from the prototype filter and the target filter. As a real transformation, it works in a similar way for positive and negative frequencies.

$$
H_A(z) = z^{-1} \cdot \frac{1 - \alpha z^{-1}}{\alpha - z^{-1}}
$$

with  $\alpha$  given by

$$
\alpha = \begin{cases}\n\frac{\cos\frac{\pi}{2}(\omega_{old} - 2\omega_{new})}{\cos\frac{\pi}{2}\omega_{old}} & \text{for} \quad |\cos\frac{\pi}{2}(\omega_{old} - 2\omega_{new})| < 1 \\
\frac{\sin\frac{\pi}{2}(\omega_{old} - 2\omega_{new})}{\sin\frac{\pi}{2}\omega_{old}} & \text{otherwise}\n\end{cases}
$$

where

ω*old* — Frequency location of the selected feature in the prototype filter

ω*new* — Position of the feature originally at ω*old* in the target filter

The example below shows how this transformation can be used to move the response of the prototype lowpass filter in either direction. Please note that because the target filter must also be real, the response of the target filter will inherently be disturbed at frequencies close to Nyquist and close to DC. Here is the MATLAB code for generating the example in the figure.

The prototype filter is a halfband elliptic, real, third-order lowpass filter:

 $[b, a] =$  ellip(3, 0.1, 30, 0.409);

The example transformation moves the feature originally at 0.5 to 0.9:

 $[num, den] = iirshift(b, a, 0.5, 0.9);$ 

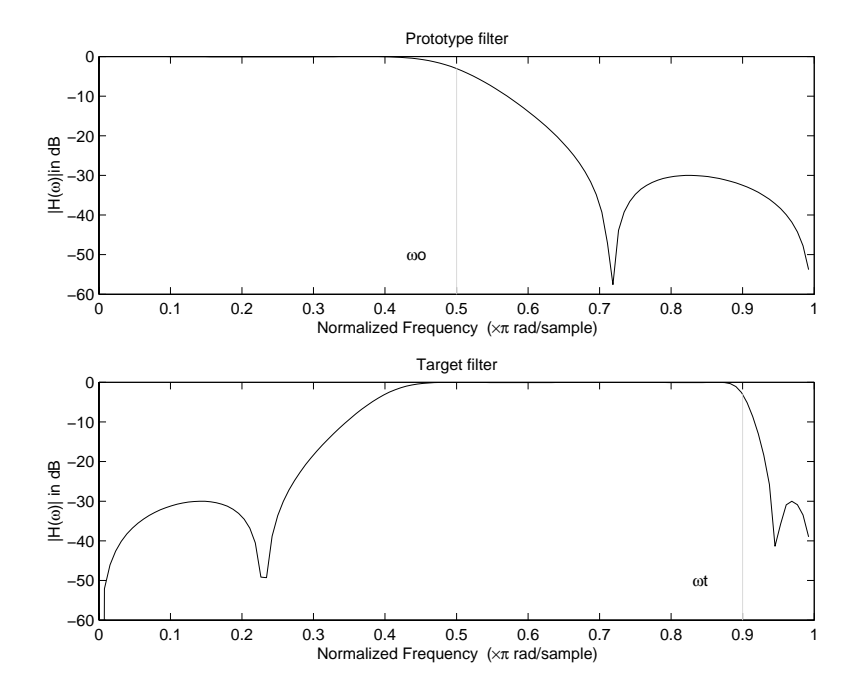

**Figure 6-5: Example of Real Frequency Shift Mapping**

#### <span id="page-280-0"></span>**Real Lowpass to Real Lowpass**

Real lowpass filter to real lowpass filter transformation uses a first-order allpass mapping filter. It performs an exact mapping of one feature of the frequency response into the new location keeping DC and Nyquist features fixed. As a real transformation, it works in a similar way for positive and negative frequencies. It is important to mention that using first-order mapping ensures that the order of the filter after the transformation is the same as it was originally.

$$
H_A(z) = -\left(\frac{1-\alpha z^{-1}}{\alpha - z^{-1}}\right)
$$

with  $\alpha$  given by

$$
\alpha = \frac{\sin\frac{\pi}{2}(w_{old} - w_{new})}{\sin\frac{\pi}{2}(w_{old} + w_{new})}
$$

where

ω*old* — Frequency location of the selected feature in the prototype filter

ω*new* — Frequency location of the same feature in the target filter

The example below shows how to modify the cutoff frequency of the prototype filter. The MATLAB code for this example is shown in the figure below.

The prototype filter is a halfband elliptic, real, third-order filter:

 $[b, a] = ellipt(3, 0.1, 30, 0.409);$ 

The cutoff frequency moves from 0.5 to 0.75:

 $[num,den] = iirlp2lp(b, a, 0.5, 0.75);$ 

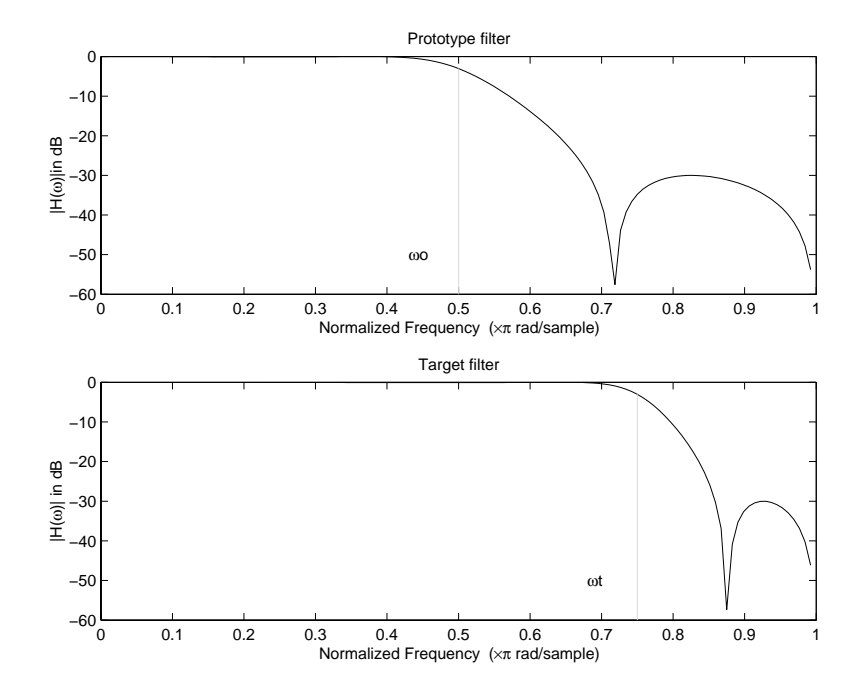

**Figure 6-6: Example of Real Lowpass to Real Lowpass Mapping**

#### <span id="page-282-0"></span>**Real Lowpass to Real Highpass**

Real lowpass filter to real highpass filter transformation uses a first-order allpass mapping filter. It performs an exact mapping of one feature of the frequency response into the new location additionally swapping DC and Nyquist features. As a real transformation, it works in a similar way for positive and negative frequencies. Just like in the previous transformation because of using a first-order mapping, the order of the filter before and after the transformation is the same.

$$
H_A(z) = -\left(\frac{1+\alpha z^{-1}}{\alpha+z^{-1}}\right)
$$

with  $\alpha$  given by

$$
\alpha = -\left(\frac{\cos\frac{\pi}{2}(w_{old} + w_{new})}{\cos\frac{\pi}{2}(w_{old} - w_{new})}\right)
$$

where

ω*old* — Frequency location of the selected feature in the prototype filter

ω*new* — Frequency location of the same feature in the target filter

The example below shows how to convert the lowpass filter into a highpass filter with arbitrarily chosen cutoff frequency. In the MATLAB code below, the lowpass filter is converted into a highpass with cutoff frequency shifted from0.5 to 0.75. Results are shown in the figure.

The prototype filter is a halfband elliptic, real, third-order filter:

[b, a] = ellip(3, 0.1, 30, 0.409);

The example moves the cutoff frequency from 0.5 to 0.75:

 $[num,den] = iirlp2lp(b, a, 0.5, 0.75);$ 

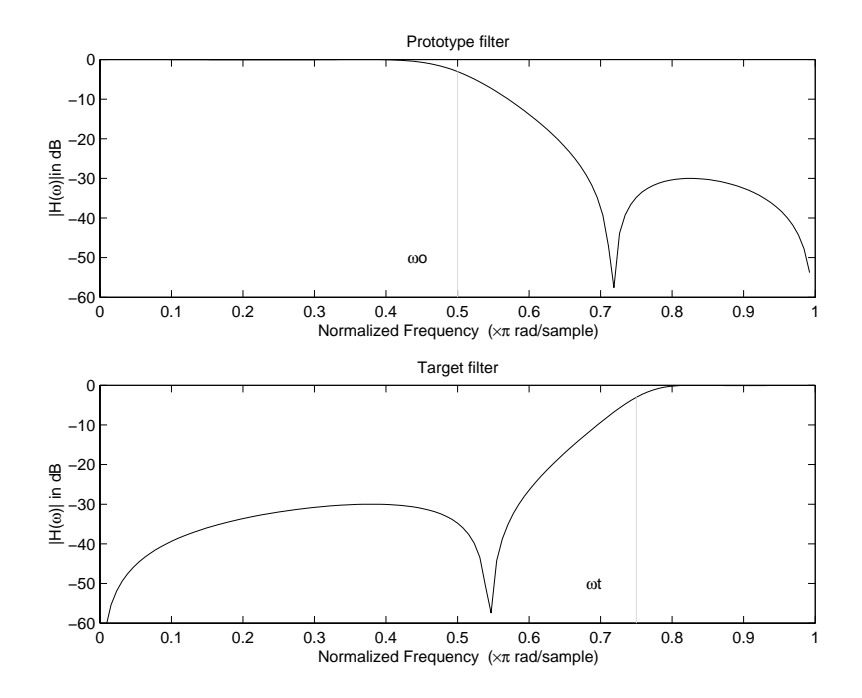

**Figure 6-7: Example of Real Lowpass to Real Highpass Mapping**

#### <span id="page-284-0"></span>**Real Lowpass to Real Bandpass**

Real lowpass filter to real bandpass filter transformation uses a second-order allpass mapping filter. It performs an exact mapping of two features of the frequency response into their new location additionally moving a DC feature and keeping the Nyquist feature fixed. As a real transformation, it works in a similar way for positive and negative frequencies.

$$
H_A(z) = -\left(\frac{1 - \beta(1 + \alpha)z^{-1} - \alpha z^{-2}}{\alpha - \beta(1 + \alpha)z^{-1} + z^{-2}}\right)
$$

with  $\alpha$  and  $\beta$  given by

$$
\alpha = \frac{\sin\frac{\pi}{4}(2w_{old} - w_{new, 2} + w_{new, 1})}{\sin\frac{\pi}{4}(2w_{old} + w_{new, 2} - w_{new, 1})}
$$

$$
\beta = \cos\frac{\pi}{2}(w_{new, 1} + w_{new, 2})
$$

where

ω*old* — Frequency location of the selected feature in the prototype filter ω*new,1* — Position of the feature originally at (−ω*old*) in the target filter ω*new,2* — Position of the feature originally at (*+*ω*old*) in the target filter

The example below shows how to move the response of the prototype lowpass filter in either direction. Please note that because the target filter must also be real, the response of the target filter will inherently be disturbed at frequencies close to Nyquist and close to DC. Here is the MATLAB code for generating the example in the figure.

The prototype filter is a halfband elliptic, real, third-order lowpass filter:

 $[b, a] =$  ellip(3, 0.1, 30, 0.409);

The example transformation creates the passband between 0.5 and 0.75:

 $[num, den] = iirlp2bp(b, a, 0.5, [0.5, 0.75]);$ 

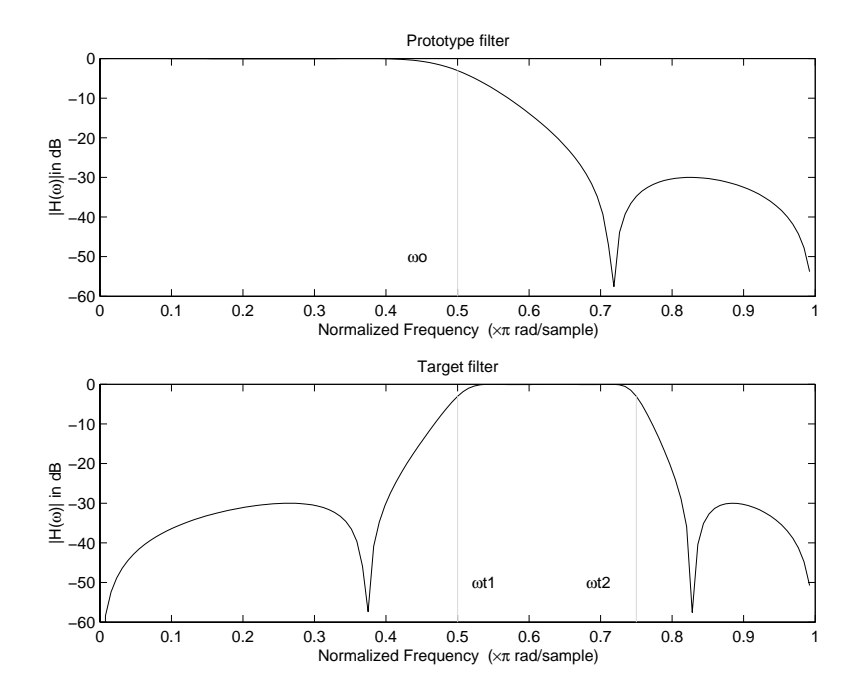

**Figure 6-8: Example of Real Lowpass to Real Bandpass Mapping**

#### <span id="page-286-0"></span>**Real Lowpass to Real Bandstop**

Real lowpass filter to real bandstop filter transformation uses a second-order allpass mapping filter. It performs an exact mapping of two features of the frequency response into their new location additionally moving a Nyquist feature and keeping the DC feature fixed. This effectively creates a stopband between the selected frequency locations in the target filter. As a real transformation, it works in a similar way for positive and negative frequencies.

$$
H_A(z) = \frac{1 - \beta(1 + \alpha)z^{-1} + \alpha z^{-2}}{\alpha - \beta(1 + \alpha)z^{-1} + z^{-2}}
$$

with  $\alpha$  and  $\beta$  given by

$$
\alpha = \frac{\cos\frac{\pi}{4}(2w_{old} + w_{new, 2} - w_{new, 1})}{\cos\frac{\pi}{4}(2w_{old} - w_{new, 2} + w_{new, 1})}
$$

$$
\beta = \cos \frac{\pi}{2}(w_{new,1} + w_{new,2})
$$

where

ω*old* — Frequency location of the selected feature in the prototype filter ω*new,1* — Position of the feature originally at (−ω*old*) in the target filter  $\omega_{new,2}$  — Position of the feature originally at  $(+\omega_{old})$  in the target filter

The example below shows how this transformation can be used to convert the prototype lowpass filter with cutoff frequency at 0.5 into a real bandstop filter with the same passband and stopband ripple structure and stopband positioned between 0.5 and 0.75. Here is the MATLAB code for generating the example in the figure.

The prototype filter is a halfband elliptic, real, third-order lowpass filter:

 $[b, a] =$  ellip(3, 0.1, 30, 0.409);

The example transformation creates a stopband from 0.5 to 0.75:

```
[num,den] = iirlp2bs(b, a, 0.5, [0.5, 0.75]);
```
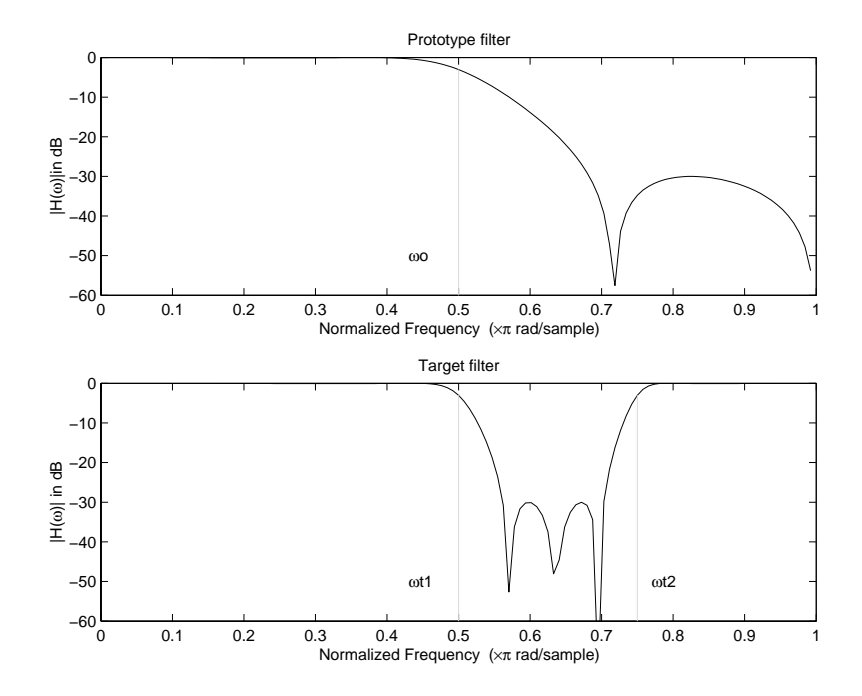

**Figure 6-9: Example of Real Lowpass to Real Bandstop Mapping**

### **Real Lowpass to Real Multiband**

This high-order transformation performs an exact mapping of one selected feature of the prototype filter frequency response into a number of new locations in the target filter. Its most common use is to convert a real lowpass with predefined passband and stopband ripples into a real multiband filter with *N* arbitrary band edges, where *N* is the order of the allpass mapping filter.

$$
H_A(z) = S \frac{\sum_{i=0}^{n} \alpha_i z^{-i}}{\sum_{i=0}^{N} \alpha_i z^{-N+i}}
$$

 $\alpha_0 = 1$ 

The coefficients  $\alpha$  are given by

$$
\begin{cases} \alpha_0 = 1 & k = 1,...,N \\ & \sin\frac{\pi}{2}(N\omega_{new} + (-1)^k\omega_{old}) \\ \alpha_k = -S \frac{\pi}{\sin\frac{\pi}{2}((N-2k)\omega_{new} + (-1)^k\omega_{old})} \end{cases}
$$

where

 $\omega_{old,k}$  – Frequency location of the first feature in the prototype filter ω*new,k* – Position of the feature originally at ω*old,k* in the target filter The mobility factor, *S*, specifies the mobility or either DC or Nyquist feature:

$$
S\,=\,\begin{cases} 1\qquad \quad \, Nyquist \\ -1\qquad \, DC \end{cases}
$$

The example below shows how this transformation can be used to convert the prototype lowpass filter with cutoff frequency at 0.5 into a filter having a number of bands positioned at arbitrary edge frequencies 1/5, 2/5, 3/5 and 4/5. Parameter S was such that there is a passband at DC. Here is the MATLAB code for generating the figure.

The prototype filter is a halfband elliptic, real, third-order lowpass filter:

 $[b, a] =$  ellip(3, 0.1, 30, 0.409);

The example transformation creates three passbands, from DC to 0.2, from 0.4 to 0.6 and from 0.8 to Nyquist:

```
[num, den] = iirlp2mb(b, a, 0.5, [0.2, 0.4, 0.6, 0.8], 'pass');
```
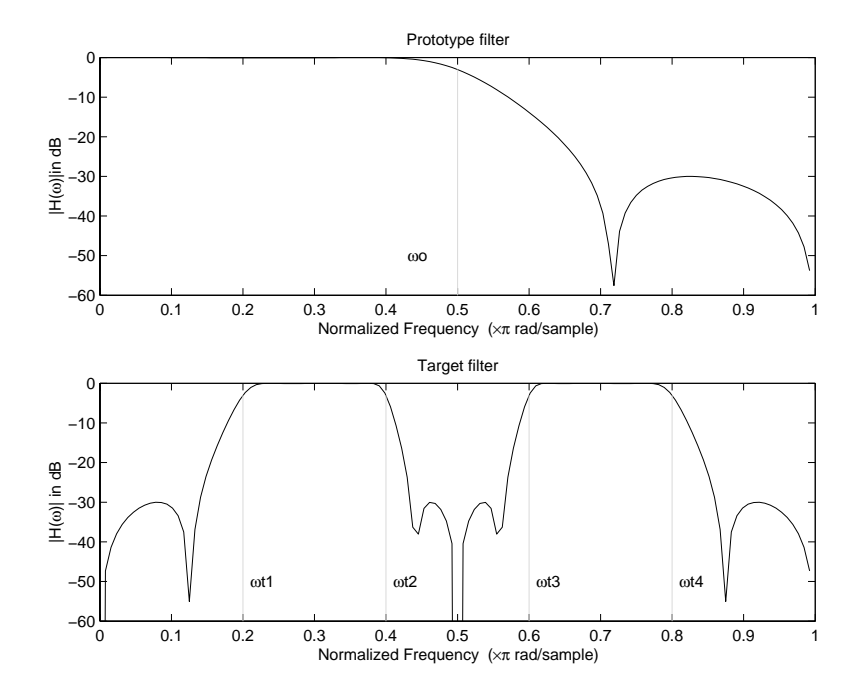

**Figure 6-10: Example of Real Lowpass to Real Multiband Mapping**

## **Real Lowpass to Real Multipoint**

This high-order frequency transformation performs an exact mapping of a number of selected features of the prototype filter frequency response to their new locations in the target filter. The mapping filter is given by the general IIR polynomial form of the transfer function as given below.

$$
H_A(z) = S \frac{\sum_{i=0}^{n} \alpha_i z^{-i}}{\sum_{i=0}^{n} \alpha_i z^{-N+i}}
$$
  

$$
\alpha_0 = 1
$$

For the  $N$ th-order multipoint frequency transformation the coefficients  $\alpha$  are

$$
\begin{cases}\nN \\
\sum_{i=1}^{N} \alpha_{N-i} z_{old,k} \cdot z_{new,k}^{i} - S \cdot z_{new,k}^{N-i} = -z_{old,k} - S \cdot z_{new,k} \\
z_{old,k} = e^{j\pi \omega_{old,k}} \\
z_{new,k} = e^{j\pi \omega_{new,k}} \\
k = 1, ..., N\n\end{cases}
$$

where

 $\omega_{old,k}$  – Frequency location of the first feature in the prototype filter  $\omega_{new,k}$  – Position of the feature originally at  $\omega_{old,k}$  in the target filter The mobility factor, *S*, specifies the mobility of either DC or Nyquist feature:

$$
S\,=\,\begin{cases} 1 & \quad \textit{Nyquist}\\ -1 & \quad \textit{DC} \end{cases}
$$

The example below shows how this transformation can be used to move features of the prototype lowpass filter originally at -0.5 and 0.5 to their new locations at 0.5 and 0.75, effectively changing a position of the filter passband. Here is the MATLAB code for generating the figure.

The prototype filter is a halfband elliptic, real, third-order lowpass filter:

 $[b, a] = ellipt(3, 0.1, 30, 0.409);$ 

The example transformation creates a passband from 0.5 to 0.75:

[num,den] = iirlp2xn(b, a, [-0.5, 0.5], [0.5, 0.75], `pass');

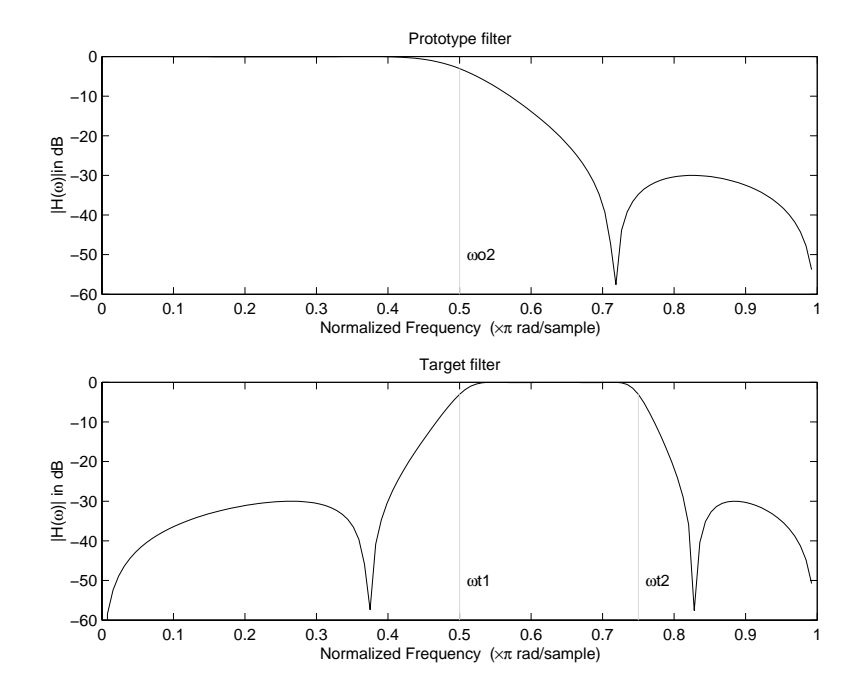

**Figure 6-11: Example of Real Lowpass to Real Multipoint Mapping**

## **Frequency Transformations for Complex Filters**

This section discusses complex frequency transformation that take the complex prototype filter and convert it into a different complex target filter. The target filter has its frequency response modified in respect to the frequency response of the prototype filter according to the characteristic of the applied frequency transformation from:

- **•** ["Complex Frequency Shift" on page 6-26](#page-293-0)
- **•** ["Real Lowpass to Complex Bandpass" on page 6-28](#page-295-0)
- **•** ["Real Lowpass to Complex Bandstop" on page 6-29](#page-296-0)
- **•** ["Real Lowpass to Complex Multiband" on page 6-31](#page-298-0)
- **•** ["Real Lowpass to Complex Multipoint" on page 6-33](#page-300-0)
- **•** ["Complex Bandpass to Complex Bandpass" on page 6-36](#page-303-0)

## <span id="page-293-0"></span>**Complex Frequency Shift**

Complex frequency shift transformation is the simplest first-order transformation that performs an exact mapping of one selected feature of the frequency response into its new location. At the same time it rotates the whole response of the prototype lowpass filter by the distance specified by the selection of the feature from the prototype filter and the target filter.

$$
H_A(z) = \alpha z^{-1}
$$

with  $\alpha$  given by

$$
\alpha = e^{j2\pi (v_{new} - v_{old})}
$$

where

ω*old* — Frequency location of the selected feature in the prototype filter

ω*new* — Position of the feature originally at ω*old* in the target filter

A special case of the complex frequency shift is a, so called, Hilbert Transformer. It can be designed by setting the parameter to *|*α*|=1*, that is

$$
\alpha = \begin{cases} 1 & forward \\ -1 & inverse \end{cases}
$$

The example below shows how to apply this transformation to rotate the response of the prototype lowpass filter in either direction. Please note that because the transformation can be achieved by a simple phase shift operator, all features of the prototype filter will be moved by the same amount. Here is the MATLAB code for generating the example in the figure.

The prototype filter is a halfband elliptic, real, third-order lowpass filter:

 $[b, a] =$  ellip(3, 0.1, 30, 0.409);

The example transformation moves the feature originally at 0.5 to 0.9:

 $[num, den] = iirshift(b, a, 0.5, 0.9);$ 

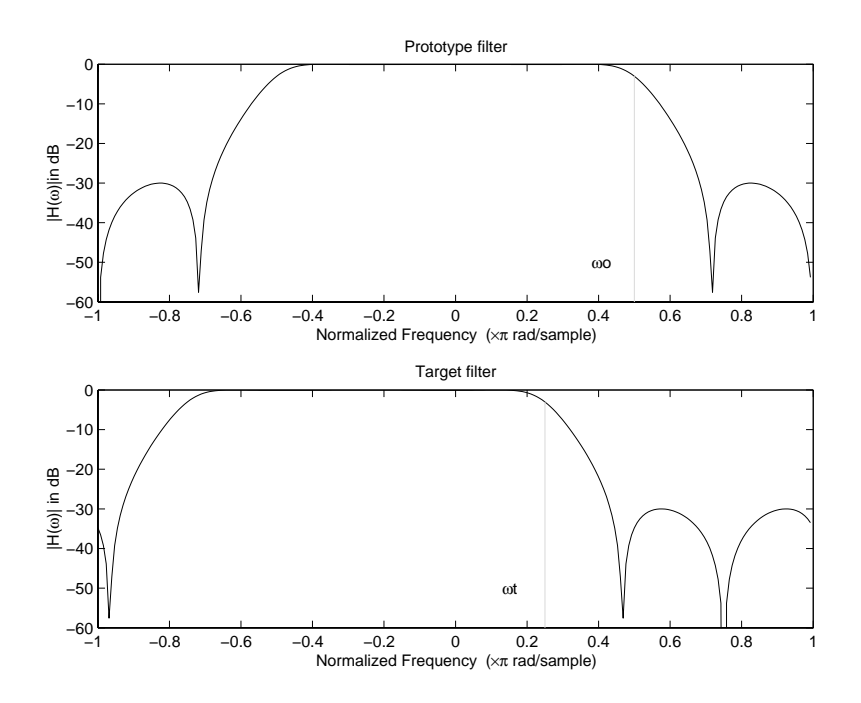

**Figure 6-12: Example of Complex Frequency Shift Mapping**

## <span id="page-295-0"></span>**Real Lowpass to Complex Bandpass**

This first-order transformation performs an exact mapping of one selected feature of the prototype filter frequency response into two new locations in the target filter creating a passband between them. Both Nyquist and DC features can be moved with the rest of the frequency response.

$$
H_A(z) = \frac{\beta - \alpha z^{-1}}{z^{-1} - \alpha \beta}
$$

with  $\alpha$  and  $\beta$  are given by

$$
\alpha = \frac{\sin\frac{\pi}{4}(2w_{old} - w_{new, 2} + w_{new, 1})}{\sin\pi(2w_{old} + w_{new, 2} - w_{new, 1})}
$$

$$
\beta = e^{-j\pi (w_{new} - w_{old})}
$$

where

ω*old* — Frequency location of the selected feature in the prototype filter

ω*new,1* — Position of the feature originally at (−ω*old*) in the target filter

ω*new,2* — Position of the feature originally at (*+*ω*old*) in the target filter

The example below shows the use of such a transformation for converting a real halfband lowpass filter into a complex bandpass filter with band edges at 0.5 and 0.75. Here is the MATLAB code for generating the example in the figure.

The prototype filter is a half band elliptic, real, third-order lowpass filter:

 $[b, a] =$  ellip(3, 0.1, 30, 0.409);

The transformation creates a passband from 0.5 to 0.75:

 $[num, den] = iirlp2bpc(b, a, 0.5, [0.5 0.75]);$ 

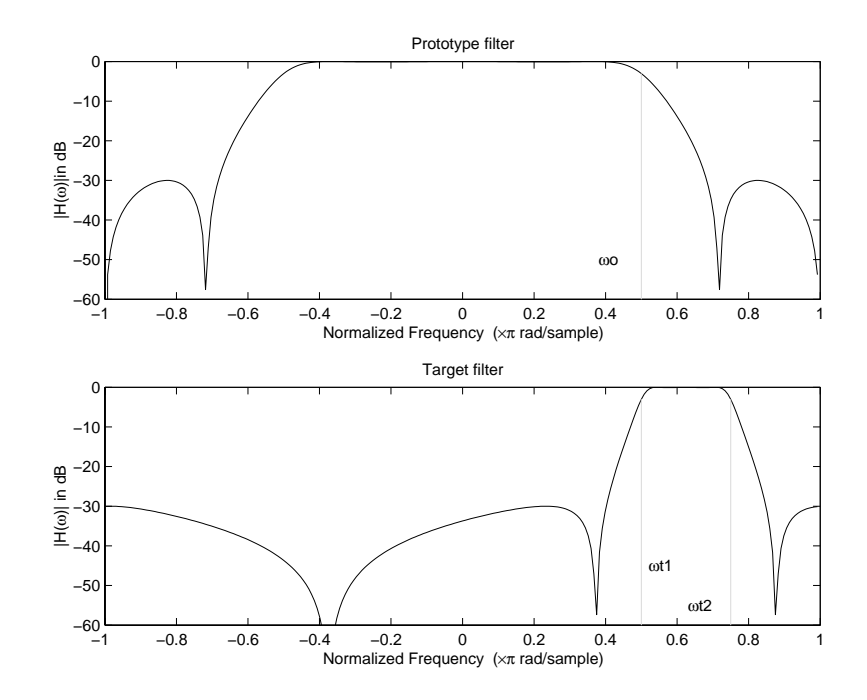

**Figure 6-13: Example of Real Lowpass to Complex Bandpass Mapping**

### <span id="page-296-0"></span>**Real Lowpass to Complex Bandstop**

This first-order transformation performs an exact mapping of one selected feature of the prototype filter frequency response into two new locations in the target filter creating a stopband between them. Both Nyquist and DC features can be moved with the rest of the frequency response.

$$
H_A(z) = \frac{\beta - \alpha z^{-1}}{\alpha \beta - z^{-1}}
$$

with  $\alpha$  and  $\beta$  are given by

$$
\alpha = \frac{\cos \pi (2w_{old} + v_{new, 2} - v_{new, 1})}{\cos \pi (2w_{old} - v_{new, 2} + v_{new, 1})}
$$

$$
\beta = e^{-j\pi (w_{new} - w_{old})}
$$

where

ω*old* — Frequency location of the selected feature in the prototype filter ω*new,1* — Position of the feature originally at (−ω*old*) in the target filter ω*new,2* — Position of the feature originally at (*+*ω*old*) in the target filter

The example below shows the use of such a transformation for converting a real halfband lowpass filter into a complex bandstop filter with band edges at 0.5 and 0.75. Here is the MATLAB code for generating the example in the figure.

The prototype filter is a halfband elliptic, real, third-order lowpass filter:

 $[b, a] = ellipt(3, 0.1, 30, 0.409);$ 

The transformation creates a stopband from 0.5 to 0.75:

 $[num, den] = iirlp2bsc(b, a, 0.5, [0.5 0.75]);$ 

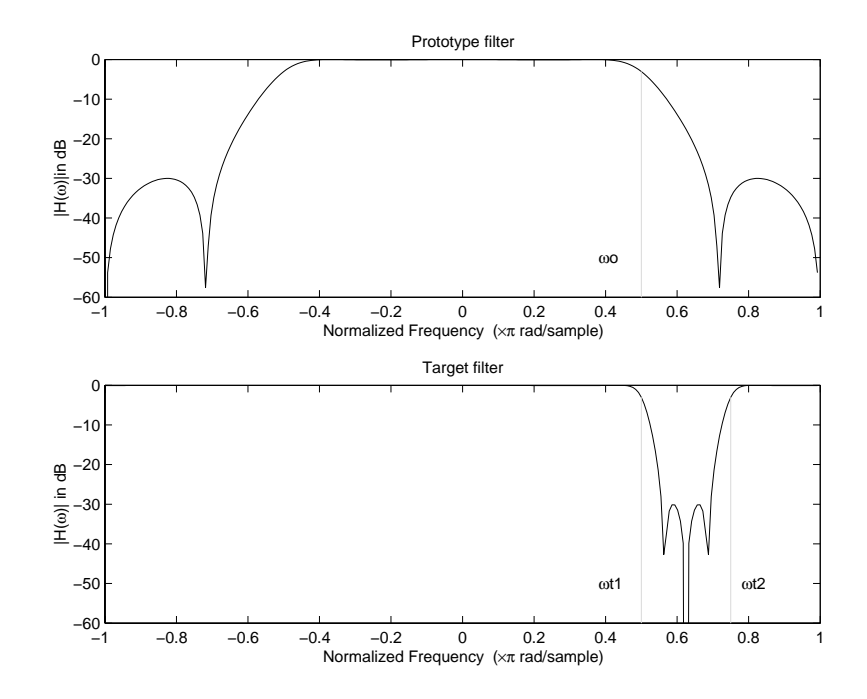

**Figure 6-14: Example of Real Lowpass to Complex Bandstop Mapping**

## <span id="page-298-0"></span>**Real Lowpass to Complex Multiband**

This high-order transformation performs an exact mapping of one selected feature of the prototype filter frequency response into a number of new locations in the target filter. Its most common use is to convert a real lowpass with predefined passband and stopband ripples into a multiband filter with arbitrary band edges. The order of the mapping filter must be even, which corresponds to an even number of band edges in the target filter. The *N*th-order complex allpass mapping filter is given by the general transfer function form as shown below.

$$
H_A(z) = S \frac{\sum_{i=0}^{n} \alpha_i z^{-i}}{\sum_{i=0}^{N} \alpha_i {^*z}^{-N+i}}
$$
  

$$
\alpha_0 = 1
$$

The coefficients  $\alpha$  are calculated from the system of linear equations:

$$
\begin{cases}\n\sum_{i=1}^{N} \Re(\alpha_i) \cdot [\cos \beta_{1,k} - \cos \beta_{2,k}] + \Im(\alpha_i) \cdot [\sin \beta_{1,k} + \sin \beta_{2,k}] = \cos \beta_{3,k} \\
\sum_{i=1}^{N} \Re(\alpha_i) \cdot [\sin \beta_{1,k} - \sin \beta_{2,k}] - \Im(\alpha_i) \cdot [\cos \beta_{1,k} + \cos \beta_{2,k}] = \sin \beta_{3,k} \\
\sum_{i=1}^{N} \beta_{1,k} = -\pi [\nu_{old} \cdot (-1)^k + \nu_{new,k}(N-k)] \\
\beta_{2,k} = -\pi [\Delta C + \nu_{new,k} k] \\
\beta_{3,k} = -\pi [\nu_{old} \cdot (-1)^k + \nu_{new,k} N]\n\end{cases}
$$

where

ω*old* — Frequency location of the selected feature in the prototype filter ω*new,i* — Position of features originally at *±*ω*old* in the target filter

Parameter *S* is the additional rotation factor by the frequency distance ∆*C*, giving the additional flexibility of achieving the required mapping:

$$
S = e^{-j\pi \Delta C}
$$

The example shows the use of such a transformation for converting a prototype real lowpass filter with the cutoff frequency at 0.5 into a multiband complex filter with band edges at 0.2, 0.4, 0.6 and 0.8, creating two passbands around the unit circle. Here is the MATLAB code for generating the figure.

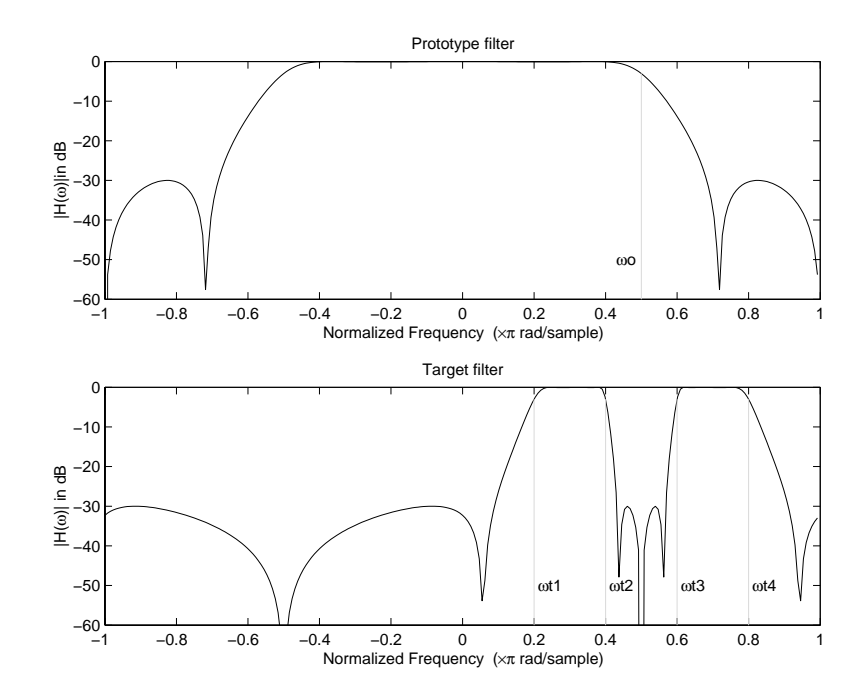

**Figure 6-15: Example of Real Lowpass to Complex Multiband Mapping**

The prototype filter is a halfband elliptic, real, third-order lowpass filter:

[b, a] = ellip(3, 0.1, 30, 0.409);

The example transformation creates two complex passbands:

 $[num, den] = iirlp2mbc(b, a, 0.5, [0.2, 0.4, 0.6, 0.8]);$ 

### <span id="page-300-0"></span>**Real Lowpass to Complex Multipoint**

This high-order transformation performs an exact mapping of a number of selected features of the prototype filter frequency response to their new locations in the target filter. The *N*th-order complex allpass mapping filter is given by the general transfer function form as shown below.

$$
H_A(z) = S \frac{\sum_{i=0}^{n} \alpha_i z^{-i}}{\sum_{i=0}^{N} \alpha_i {^*z}^{-N+i}}
$$
  

$$
\alpha_0 = 1
$$

The coefficients  $\alpha$  can be calculated from the system of linear equations:

$$
\begin{cases}\n\sum_{i=1}^{N} \Re(\alpha_i) \cdot [\cos \beta_{1,k} - \cos \beta_{2,k}] + \Im(\alpha_i) \cdot [\sin \beta_{1,k} + \sin \beta_{2,k}] = \cos \beta_{3,k} \\
\sum_{i=1}^{N} \Re(\alpha_i) \cdot [\sin \beta_{1,k} - \sin \beta_{2,k}] - \Im(\alpha_i) \cdot [\cos \beta_{1,k} + \cos \beta_{2,k}] = \sin \beta_{3,k} \\
\beta_{1,k} = -\frac{\pi}{2} [\omega_{old,k} + w_{new,k}(N-k)] \\
\beta_{2,k} = -\frac{\pi}{2} [2\Delta C + w_{new,k}k] \\
\beta_{3,k} = -\frac{\pi}{2} [w_{old,k} + w_{new,k}N] \\
k = 1...N\n\end{cases}
$$

where

 $\omega_{old,k}$  — Frequency location of the first feature in the prototype filter  $\omega_{new,k}$  — Position of the feature originally at  $\omega_{old,k}$  in the target filter Parameter *S* is the additional rotation factor by the frequency distance ∆*C*, giving the additional flexibility of achieving the required mapping:

$$
S = e^{-j\pi\Delta C}
$$

The example below shows how this transformation can be used to move one selected feature of the prototype lowpass filter originally at -0.5 to two new frequencies -0.5 and 0.1, and the second feature of the prototype filter from 0.5 to new locations at -0.25 and 0.3. This creates two nonsymmetric passbands

around the unit circle, creating a complex filter. Here is the MATLAB code for generating the figure.

The prototype filter is a halfband elliptic, real, third-order lowpass filter:

[b, a] = ellip(3, 0.1, 30, 0.409);

The example transformation creates two nonsymmetric passbands:

 $[num, den] = iirlp2xc(b, a, 0.5*[ -1, 1, -1, 1], [-0.5, -0.25, 0.1, 0.3]);$ 

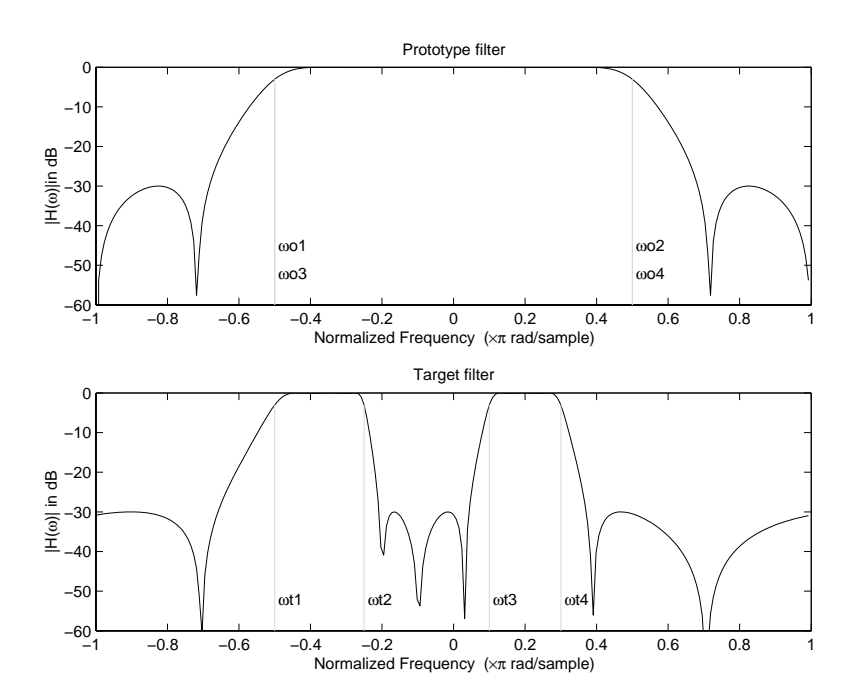

**Figure 6-16: Example of Real Lowpass to Complex Multipoint Mapping**

## <span id="page-303-0"></span>**Complex Bandpass to Complex Bandpass**

This first-order transformation performs an exact mapping of two selected features of the prototype filter frequency response into two new locations in the target filter. Its most common use is to adjust the edges of the complex bandpass filter.

$$
H_A(z) = \frac{\alpha(\gamma - \beta z^{-1})}{z^{-1} - \beta \gamma}
$$

with  $\alpha$  and  $\beta$  are given by

$$
\alpha = \frac{\sin\frac{\pi}{4}((w_{old, 2}-w_{old, 1})-(w_{new, 2}-w_{new, 1}))}{\sin\frac{\pi}{4}((w_{old, 2}-w_{old, 1})+(w_{new, 2}-w_{new, 1}))}
$$
  

$$
\alpha = e^{-j\pi(w_{old, 2}-w_{old, 1})}
$$
  

$$
\gamma = e^{-j\pi(w_{new, 2}-w_{new, 1})}
$$

where

 $\omega_{old,1}$  — Frequency location of the first feature in the prototype filter  $\omega_{old,2}$  — Frequency location of the second feature in the prototype filter  $\omega_{new,1}$  — Position of the feature originally at  $\omega_{old,1}$  in the target filter  $\omega_{new,2}$  — Position of the feature originally at  $\omega_{old,2}$  in the target filter The example below shows how this transformation can be used to modify the position of the passband of the prototype filter, either real or complex. In the example below the prototype filter passband spanned from 0.5 to 0.75. It was converted to having a passband between -0.5 and 0.1. Here is the MATLAB code for generating the figure. The prototype filter is a halfband elliptic, real, third-order lowpass filter:

 $[b, a] = ellipt(3, 0.1, 30, 0.409);$ 

The example transformation creates a passband from 0.25 to 0.75:

[num,den] = iirbpc2bpc(b, a, [0.25, 0.75], [-0.5, 0.1]);

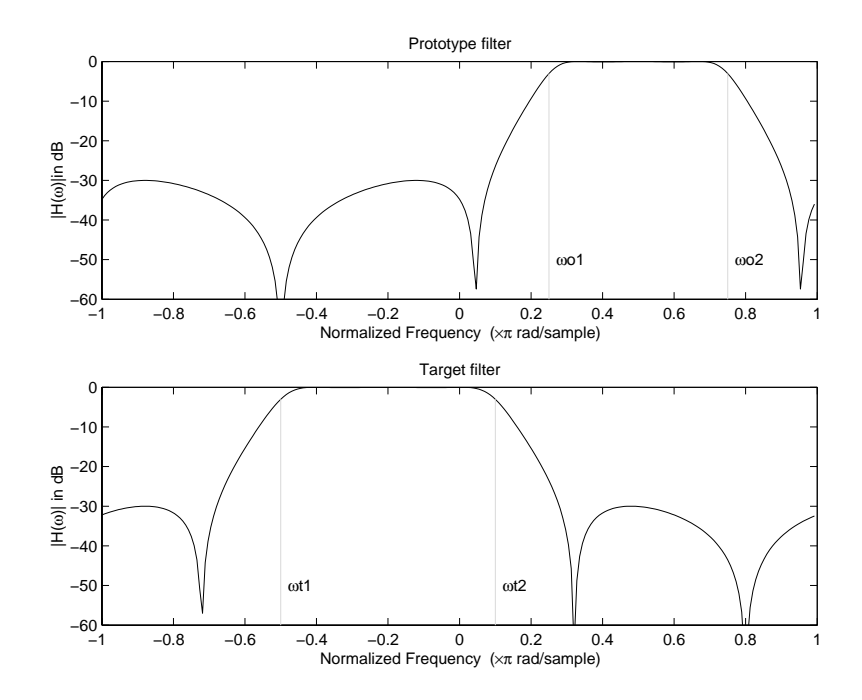

**Figure 6-17: Example of Complex Bandpass to Complex Bandpass Mapping**

# **7**

## Using FDATool with the Filter Design Toolbox

[Designing Advanced Filters in](#page-310-0)  [FDATool \(p. 7-5\)](#page-310-0)

[Switching FDATool to Quantization](#page-315-0)  [Mode \(p. 7-10\)](#page-315-0)

[Quantizing Filters in the Filter Design](#page-319-0)  [and Analysis Tool \(p. 7-14\)](#page-319-0)

[Analyzing Filters with a Noise-Based](#page-330-0)  [Method \(p. 7-25\)](#page-330-0)

[Scaling Second-Order Section Filters](#page-337-0)  [\(p. 7-32\)](#page-337-0)

[Reordering the Sections of](#page-345-0)  [Second-Order Section Filters \(p. 7-40\)](#page-345-0)

[Importing and Exporting Quantized](#page-360-0)  [Filters \(p. 7-55\)](#page-360-0)

[Importing XILINX Coefficient \(.COE\)](#page-365-0)  [Files \(p. 7-60\)](#page-365-0)

Using FDATool to design more advanced filters. This sections assumes you are familiar with FDATool from the Signal Processing Toolbox.

After you open FDATool, this section explain how to access the quantization features in the tool.

Explains how you quantize a filter in FDATool.

FDATool provides a variety of analysis methods for quantized filters; this section explains how to use two of them.

You can adjust the way FDATool scales SOS filters. To learn how, read this section.

Shows you how to change the order of the sections in an SOS filter.

[Viewing SOS Filter Sections \(p. 7-48\)](#page-353-0) Shows you how to use the SOS View feature in FDATool to analyze the sections of SOS filters.

> Shows you how to import and export filters to and from your MATLAB workspace, as well as to other destinations.

> Import the coefficients from a XILINX .coe file to create a quantized filter in FDATool.

[Transforming Filters \(p. 7-61\)](#page-366-0) Describes how you use the filter transformation capability in FDATool to change the magnitude response of your FIR or IIR filters in the tool.

[Designing Multirate Filters in](#page-377-0)  [FDATool \(p. 7-72\)](#page-377-0)

[Realizing Filters as Simulink](#page-391-0)  [Subsystem Blocks \(p. 7-86\)](#page-391-0)

Explains how to use FDATool to design multirate filters. This section assumes you are familiar with FDATool from the Signal Processing Toolbox and you are familiar with mfilt objects.

Using the Realize Model feature to create a Simulink model of your quantized filter as a subsystem block.

[Getting Help for FDATool \(p. 7-90\)](#page-395-0) Shows you how to get help about the features in FDATool, such as using Help or using the What's This option.

The Filter Design Toolbox adds new dialogs and operating modes, and new menu selections, to the Filter Design and Analysis Tool (FDATool) provided by the Signal Processing Toolbox. From the new dialogs, one titled **Set Quantization Parameters** and one titled **Frequency Transformations**, you can:

- **•** Design advanced filters that Signal Processing Toolbox does not provide the design tools to develop.
- **•** View Simulink models of the filter structures available in the toolbox.
- **•** Quantize double-precision filters you design in this GUI using the design mode.
- **•** Quantize double-precision filters you import into this GUI using the import mode.
- **•** Analyze quantized filters.
- **•** Scale second-order section filters.
- **•** Select the quantization settings for the properties of the quantized filter displayed by the tool:
	- **-** Coefficients—select the quantization options applied to the filter coefficients
	- **-** Input/output—control how the filter processes input and output data
	- **-** Filter Internals—specify how the arithmetic for the filter behaves
- **•** Design multirate filters.
- **•** Transform both FIR and IIR filters from one response to another.

After you import a filter in to FDATool, the options on the quantization dialog let you quantize the filter and investigate the effects of various quantization settings.

Options in the frequency transformations dialog let you change the frequency response of your filter, keeping various important features while changing the response shape.

This section presents the following information and procedures for using FDATool:

- **•** ["Designing Advanced Filters in FDATool" on page 7-5](#page-310-0)
- **•** ["Switching FDATool to Quantization Mode" on page 7-10](#page-315-0)
- **•** ["Quantizing Filters in the Filter Design and Analysis Tool" on page 7-14](#page-319-0)
- **•** ["Analyzing Filters with a Noise-Based Method" on page 7-25](#page-330-0)
- **•** ["Choosing Quantized Filter Structures" on page 7-30](#page-335-0)
- **•** ["Reordering the Sections of Second-Order Section Filters" on page 7-40](#page-345-0)
- **•** ["Viewing SOS Filter Sections" on page 7-48](#page-353-0)
- **•** ["Importing XILINX Coefficient \(.COE\) Files" on page 7-60](#page-365-0)
- **•** ["Transforming Filters" on page 7-61](#page-366-0)
- **•** ["Designing Multirate Filters in FDATool" on page 7-72](#page-377-0)
- **•** ["Realizing Filters as Simulink Subsystem Blocks" on page 7-86](#page-391-0)

## <span id="page-310-0"></span>**Designing Advanced Filters in FDATool**

Adding the Filter Design Toolbox to your tool suite adds a number of new filter design techniques to FDATool. Use the new filter responses to develop filters that meet more complex requirements than those you can design in the Signal Processing Toolbox. While the designs in FDATool are available as command line functions, the graphical user interface of FDATool makes the design process more clear and easier to accomplish.

In addition to the designs provided by FDATool and the Signal Processing Toolbox, you gain the following response types in FDATool when you have the Filter Design Toolbox:

#### **Added Lowpass Responses**

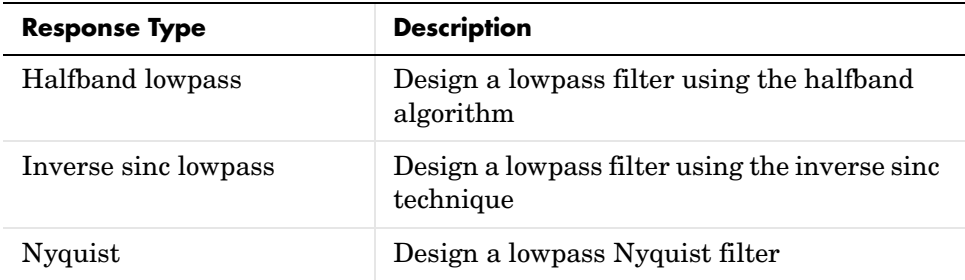

#### **Added Highpass Responses**

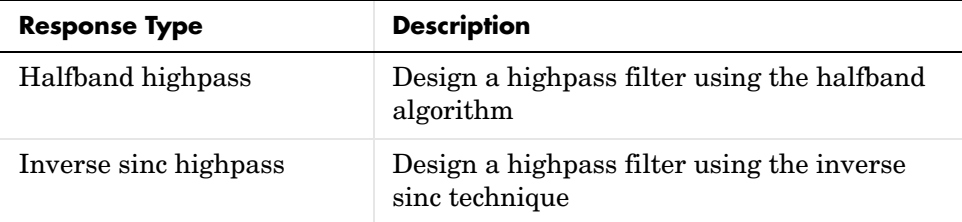

## **Added Assorted Others**

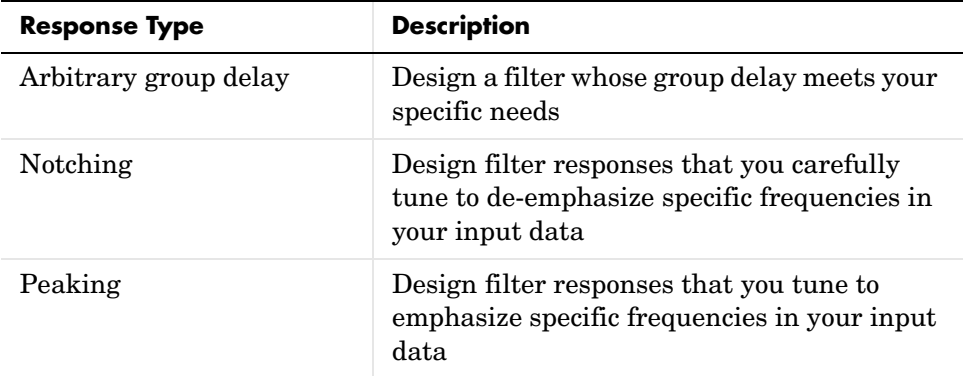

As you select a response type, the options in the panels to the right in FDATool change to let you set the values that define your filter. You also see that the

analysis area includes a diagram that describes the options for the filter response you choose. By reviewing the diagram you can see how the options are defined and how to use them. While this is usually straightforward for lowpass or highpass filter responses, setting the options for the arbitrary response types or the peaking/notching filters is more complicated. Having the diagrams leads you to your result more easily.

Changing the filter design method changes the available response type options. Similarly, the response type you select may change the filter design methods you can choose.

#### **Example—Design a Notch Filter**

Notch filters aim to remove one or a few frequencies from a broader spectrum.You must specify the frequencies to remove by setting the filter design options in FDATool appropriately:

- **•** Response Type
- **•** Design Method
- **•** Frequency Specifications
- **•** Magnitude Specifications

Here is how you design a notch filter that removes concert A (440 Hz) from an input musical signal spectrum.

- **1** Select Notching from the **Differentiator** list in **Response Type**.
- **2** Select **IIR** in **Filter Design Method** and choose Single Notch from the list**.**
- **3** For the **Frequency Specifications**, set **Units** to Hz and **Fs**, the full scale frequency, to 10000.
- **4** Set the location of the center of the notch, in either normalized frequency or Hz. For the notch center at 440 Hz, enter 440.
- **5** To shape the notch, enter the **bandwidth**, bw, to be 40.
- **6** Leave the **Magnitude Specification** in dB (the default) and leave **Apass** as 1.

**7** Click Design Filter.

FDATool computes the filter coefficients and plots the filter magnitude response in the analysis area for you to review.

When you design a single notch filter, you do not have the option of setting the filter order—the **Filter Order** options are disabled.

Your filter should look about like this:

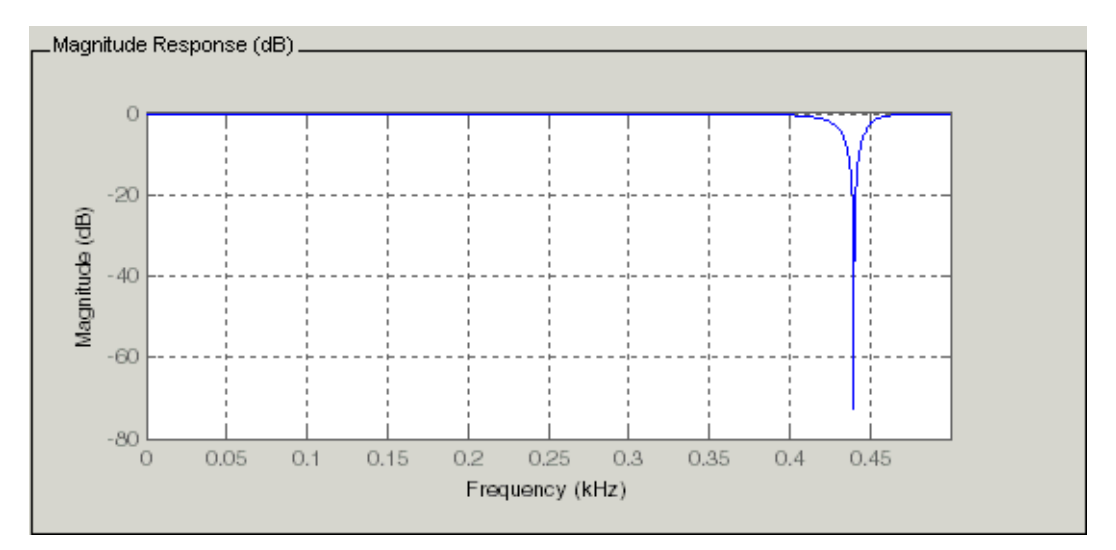

For more information about a design method, refer to the online Help system. For instance, to get further information about the **Q** setting for the notch filter in FDATool, enter

doc iirnotch

at the prompt. This opens the Help browser and displays the reference page for function iirnotch.

Designing other filters follows a similar procedure, adjusting for different design specification options as each design requires.

Any one of the designs may be quantized in FDATool and analyzed with the available analyses on the **Analysis** menu. For more general information about FDATool, such as the user interface and areas, refer to the FDATool

documentation in the Signal Processing Toolbox documentation. One way to do this is to enter

doc signal/fdatool

at the prompt. The signal qualifier is necessary to open the reference page in the Signal Processing Toolbox documentation, rather than the page in the Filter Design Toolbox documentation. You might also look at the general section on FDATool in the *Signal Processing Toolbox User's Guide*.

## <span id="page-315-0"></span>**Switching FDATool to Quantization Mode**

You use the quantization mode in FDATool to quantize filters. Quantization represents the fourth operating mode for FDATool, along with the filter design, filter transformation, and import modes. To switch to quantization mode, open FDATool from the MATLAB command prompt by entering

fdatool

You see FDATool in this configuration.

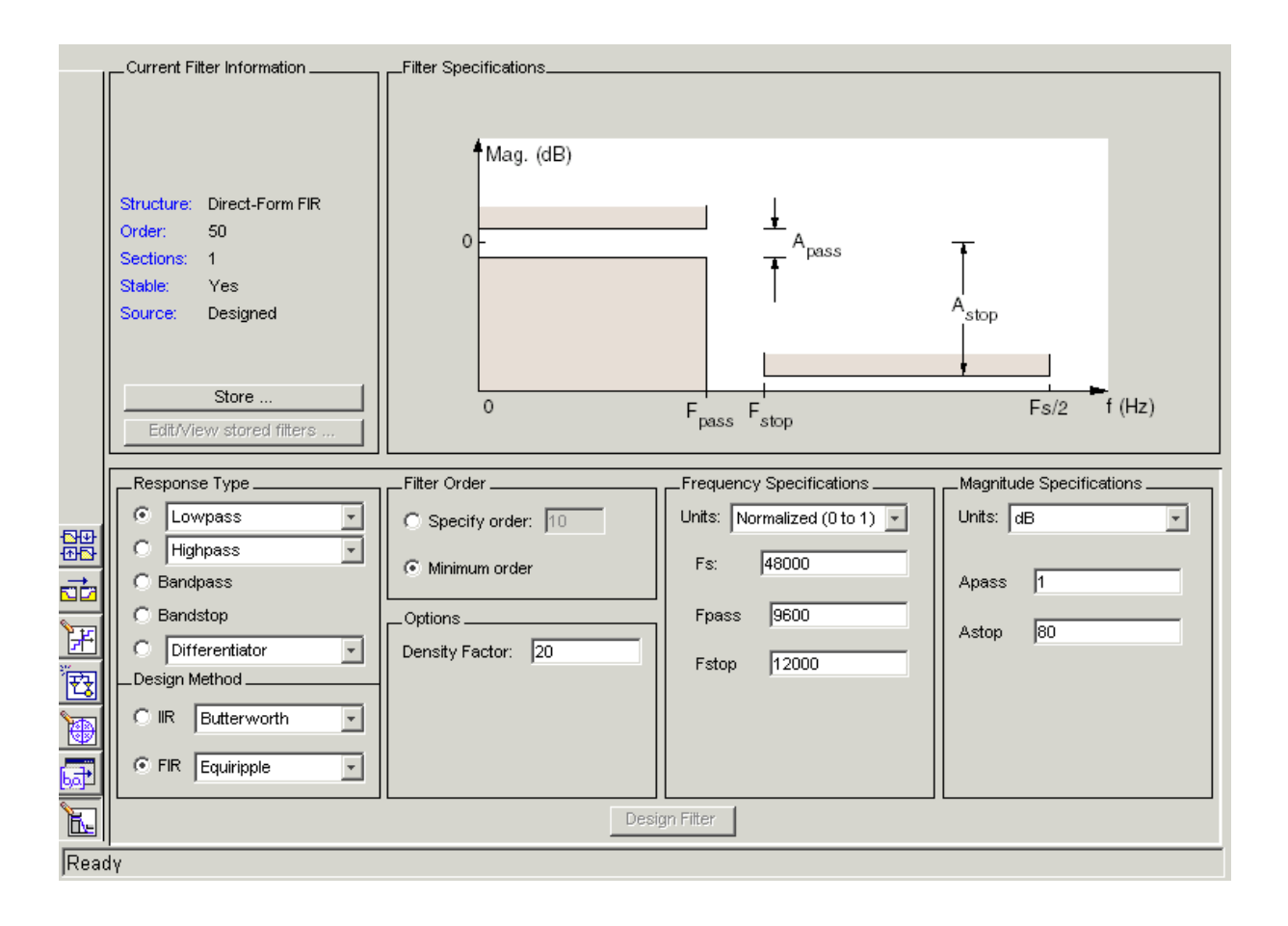

When FDATool opens, click the **Set Quantization Parameters** button on the side bar. FDATool switches to quantization mode and you see the following panel at the bottom of FDATool, with the default double-precision option shown for **Filter arithmetic**.

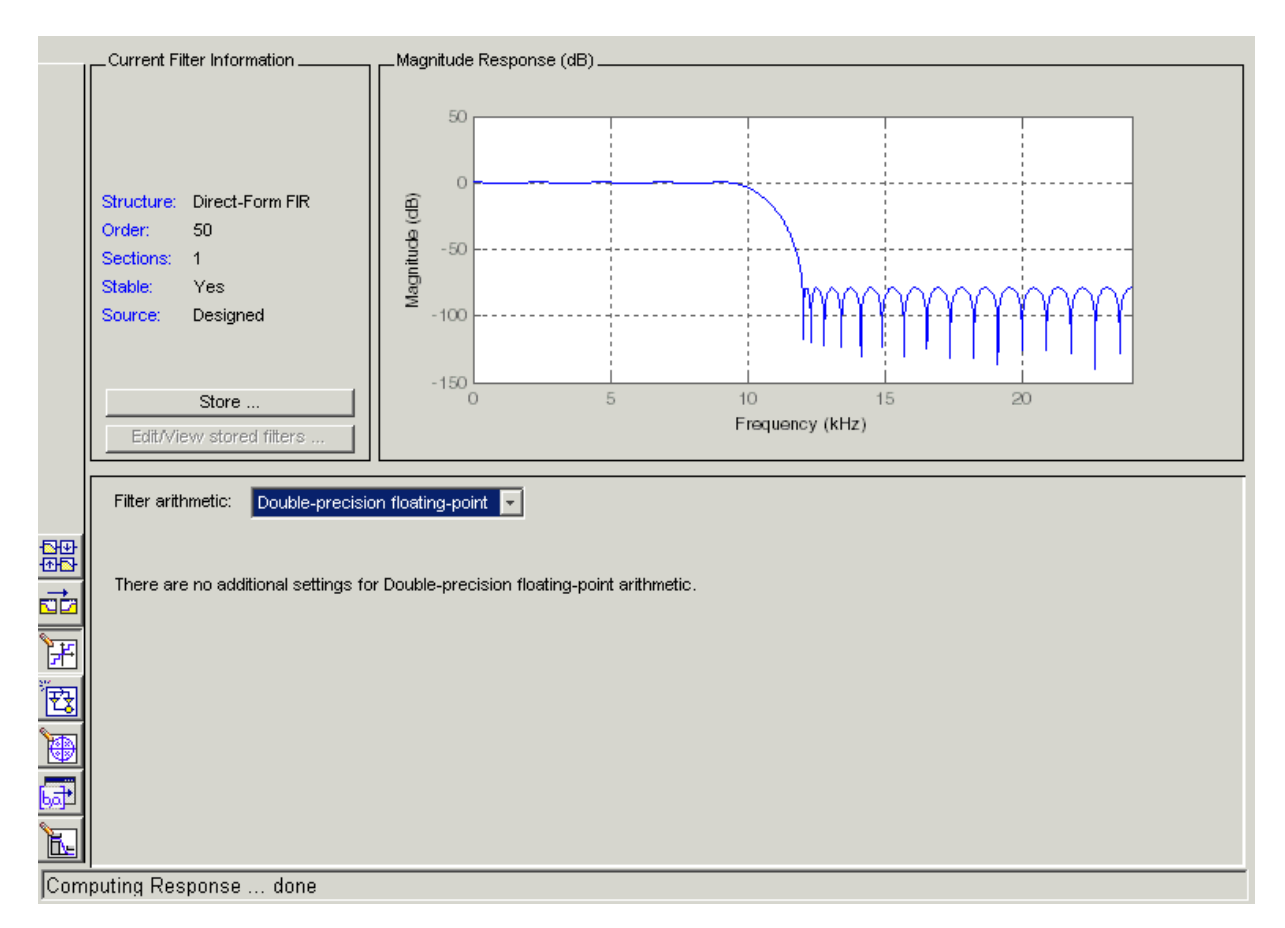

The **Filter arithmetic** option lets you quantize filters and investigate the effects of changing quantization settings. To enable the quantization settings in FDATool, select Fixed-point from the **Filter Arithmetic**.

The quantization options appear in the lower panel of FDATool. You see tabs that access various sets of options for quantizing your filter.

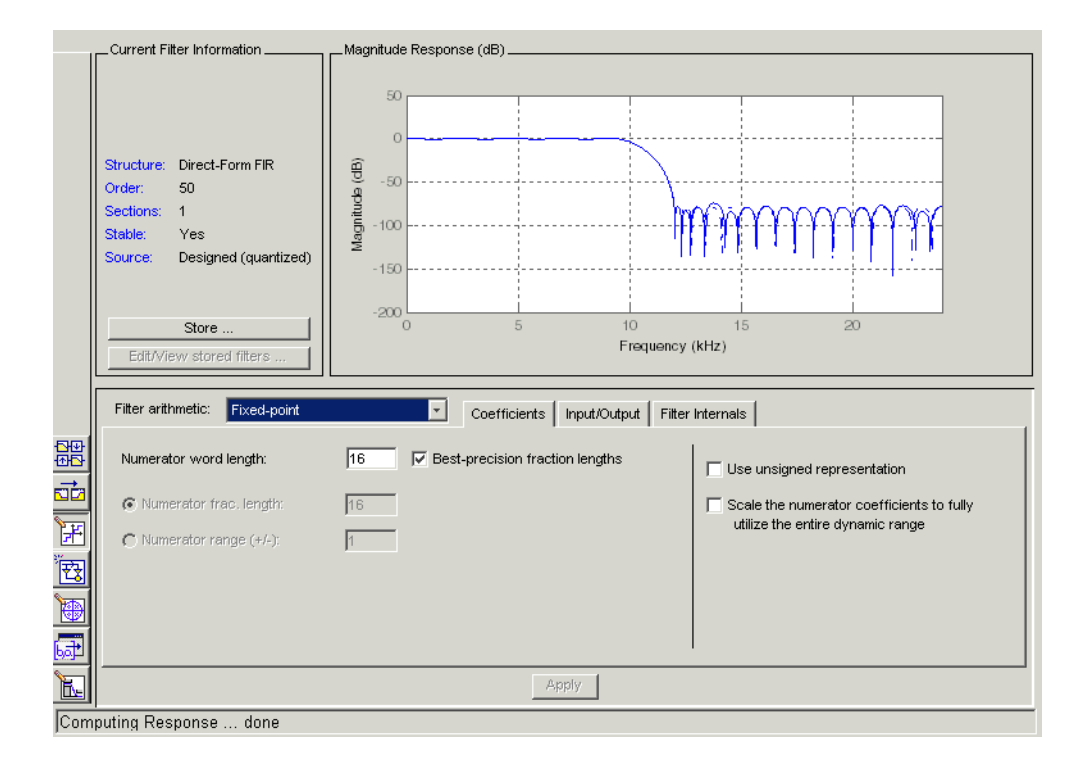

You use the following tabs in the dialog to perform tasks related to quantizing filters in FDATool:

- **• Coefficients** provides access the settings for defining the coefficient quantization. This is the default active panel when you switch FDATool to quantization mode without a quantized filter in the tool. When you import a fixed-point filter into FDATool, this is the active pane when you switch to quantization mode.
- **• Input/Output** switches FDATool to the options for quantizing the inputs and outputs for your filter.
- **• Filter Internals** lets you set a variety of options for the arithmetic your filter performs, such as how the filter handles the results of multiplication operations or how the filter uses the accumulator.

**• Apply**—applies changes you make to the quantization parameters for your filter.

## <span id="page-319-0"></span>**Quantizing Filters in the Filter Design and Analysis Tool**

Quantized filters have properties that define how they quantize data you filter. Use the **Set Quantization Parameters** dialog in FDATool to set the properties. Using options in the **Set Quantization Parameters** dialog, FDATool lets you perform a number of tasks:

- **•** Create a quantized filter from a double-precision filter after either importing the filter from your workspace, or using FDATool to design the prototype filter.
- **•** Create a quantized filter that has the default structure (Direct form II transposed) or any structure you choose, and other property values you select.
- **•** Change the quantization property values for a quantized filter after you design the filter or import it from your workspace.

When you click **Set Quantization Parameters**, and then change **Filter Arithmetic** to Fixed-point, the quantized filter panel opens in FDATool, with the coefficient quantization options set to default values. In this image, you see the options for an SOS filter. Some of the options shown apply only to SOS filters. Other filter structures present a subset of the options you see here.

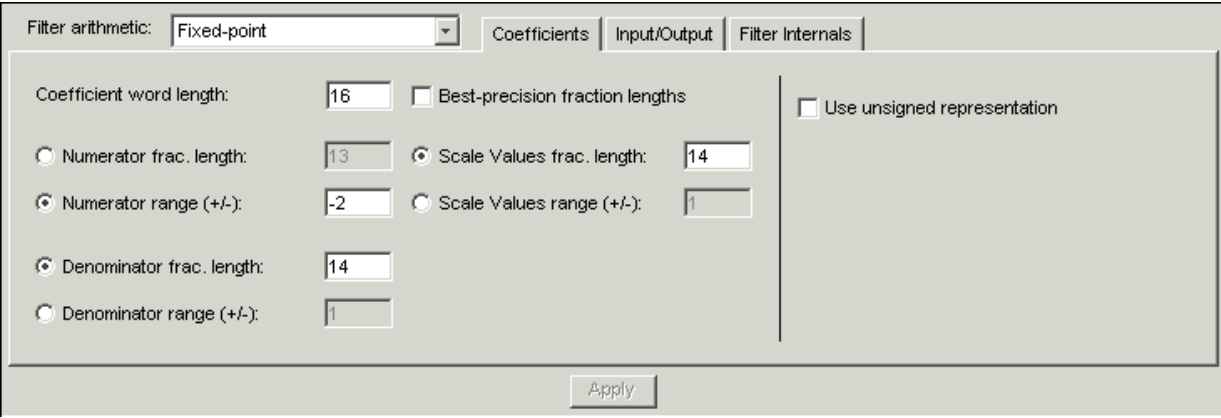

## **Coefficients Options**

To let you set the properties for the filter coefficients that make up your quantized filter, FDATool lists options for numerator word length (and denominator word length if you have an IIR filter). [Table 7-1](#page-320-0) lists every coefficients option and a short description of what the option setting does in the filter.

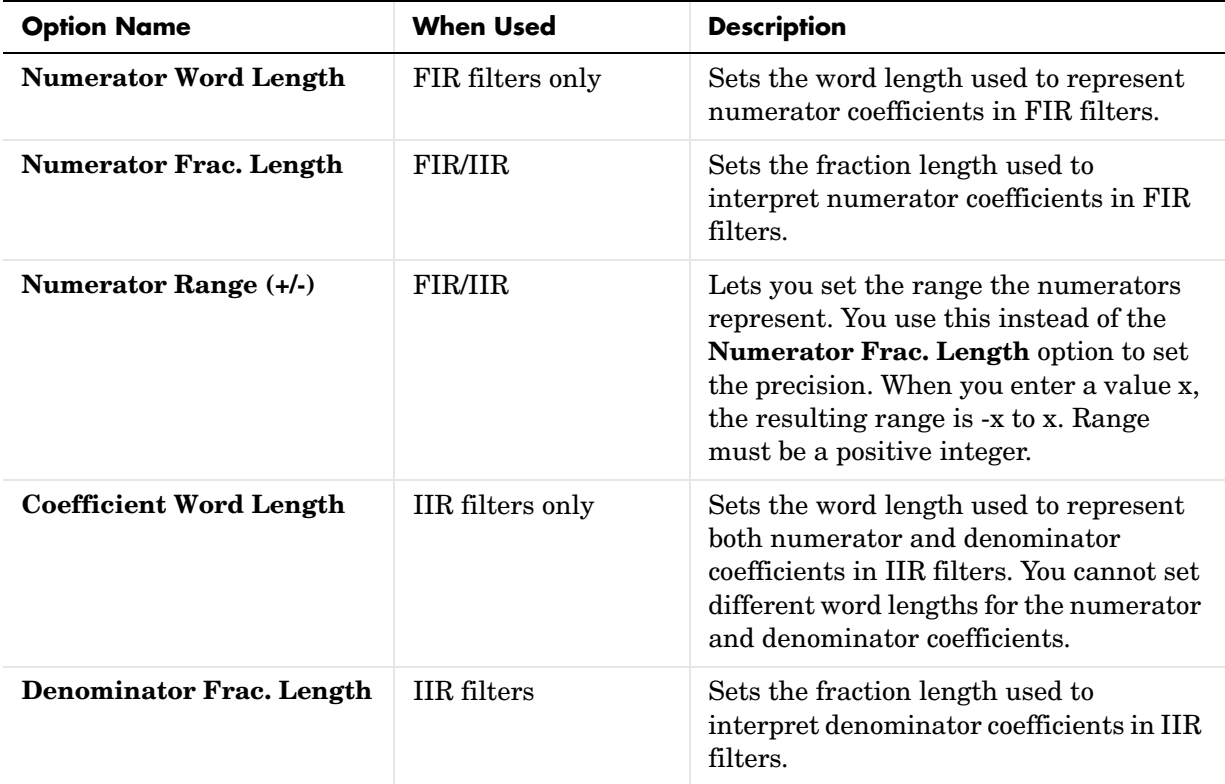

#### <span id="page-320-0"></span>**Table 7-1: Filter Options**

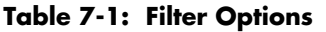

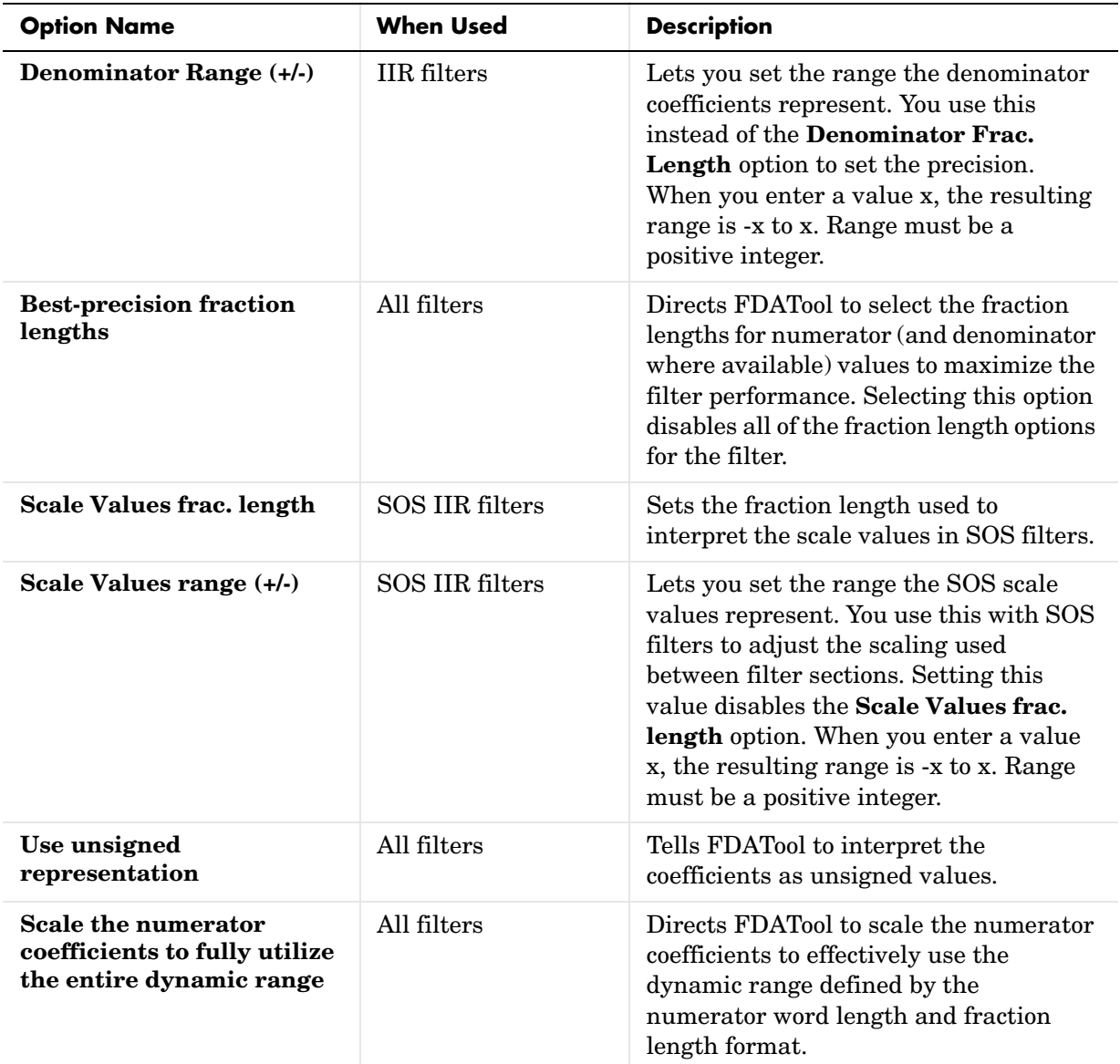

## **Input/Output Options**

The options that specify how the quantized filter uses input and output values are listed in [Table 7-2.](#page-322-0) In the following picture you see the options for an SOS filter.

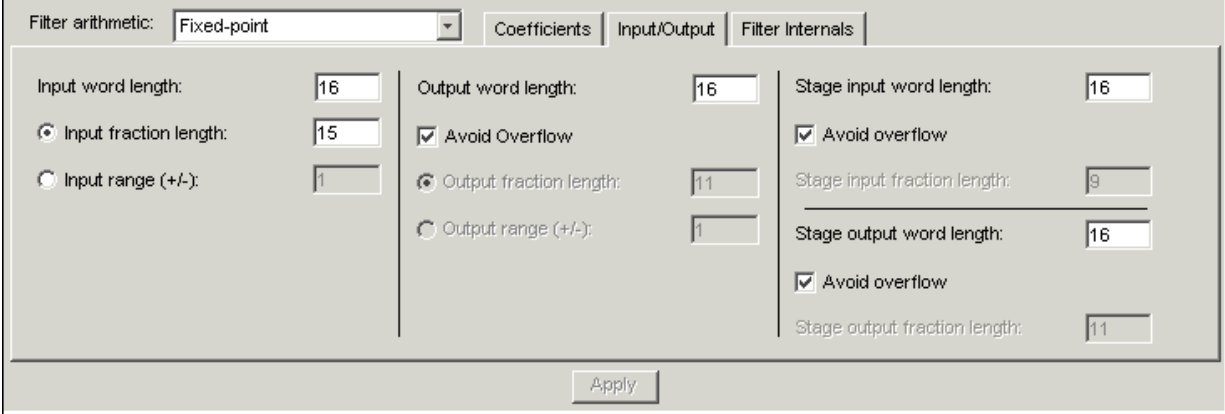

<span id="page-322-0"></span>**Table 7-2: Input/Output Options**

| <b>Option Name</b>       | <b>When Used</b> | <b>Description</b>                                                                                                    |
|--------------------------|------------------|----------------------------------------------------------------------------------------------------|
| <b>Input Word Length</b> | All filters      | Sets the word length used to represent<br>the input to a filter.                                                                                                    |
| Input fraction length    | All filters      | Sets the fraction length used to interpret<br>input values to filter.                                                                                                    |
| Input range $(+/-)$      | All filters      | Lets you set the range the inputs<br>represent. You use this instead of the<br>Input fraction length option to set the<br>precision. When you enter a value x, the<br>resulting range is -x to x. Range must be<br>a positive integer. |
| Output word length       | All filters      | Sets the word length used to represent<br>the output from a filter.                                                                                                    |

| <b>Option Name</b>                 | <b>When Used</b> | <b>Description</b>                                                                                                    |
|------------------------------------|------------------|----------------------------------------------------------------------------------------------------|
| <b>Avoid overflow</b>              | All filters      | Directs the filter to set the fraction<br>length for the input to prevent the<br>output values from exceeding the<br>available range as defined by the word<br>length. Clearing this option lets you set<br>Output fraction length.      |
| <b>Output fraction length</b>      | All filters      | Sets the fraction length used to<br>represent output values from a filter.                                                                                                    |
| Output range $(+/-)$               | All filters      | Lets you set the range the outputs<br>represent. You use this instead of the<br>Output fraction length option to set the<br>precision. When you enter a value x, the<br>resulting range is -x to x. Range must be<br>a positive integer. |
| Stage input word length            | SOS filters only | Sets the word length used to represent<br>the input to an SOS filter section.                                                                                                    |
| <b>Avoid overflow</b>              | SOS filters only | Directs the filter to use a fraction length<br>for stage inputs that prevents overflows<br>in the values. When you clear this<br>option, you can set Stage input fraction<br>length.                                                     |
| <b>Stage input fraction length</b> | SOS filters only | Sets the fraction length used to<br>represent input to a section of an SOS<br>filter.                                                                                                    |
| Stage output word length           | SOS filters only | Sets the word length used to represent<br>the output from an SOS filter section.                                                                                                    |

**Table 7-2: Input/Output Options (Continued)**
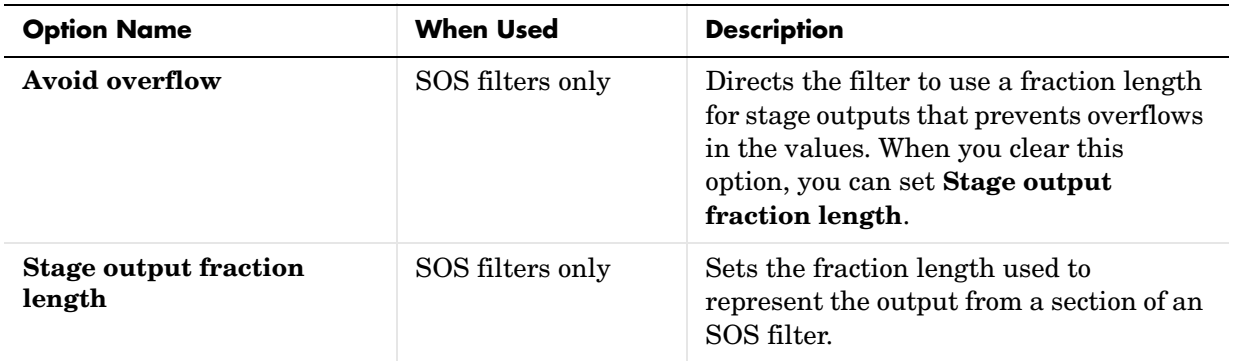

#### **Table 7-2: Input/Output Options (Continued)**

# **Filter Internals Options**

The options that specify how the quantized filter performs arithmetic operations are listed in [Table 7-3.](#page-325-0) In the following picture you see the options for an SOS filter.

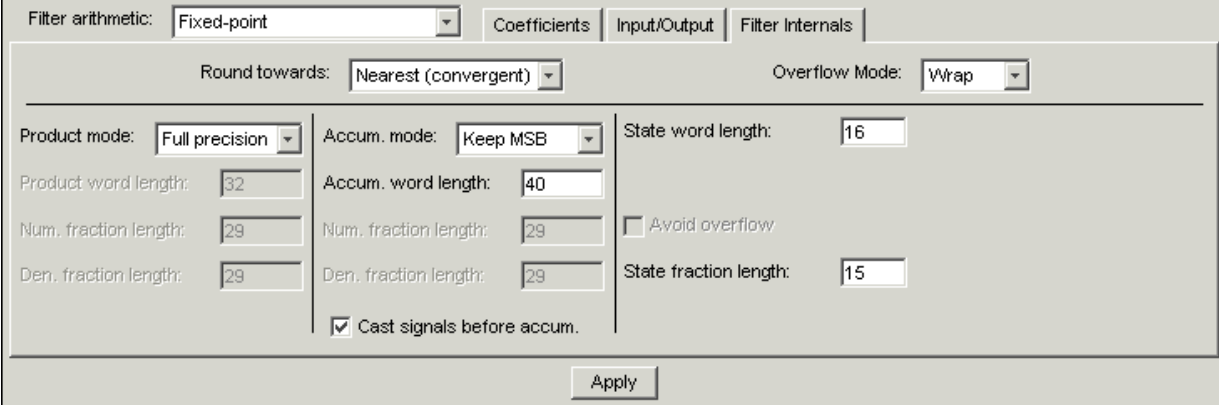

| <b>Option</b>        | <b>Equivalent Filter Property</b><br>(using wildcard *) | <b>Description</b>                                                                                                    |
|----------------------|---------------------------------------------------------|----------------------------------------------------------------------------------------------------|
| <b>Round towards</b> | RoundMode                                               | Sets the mode the filter uses to<br>quantize numeric values when the<br>values lie between representable<br>values for the data format (word and<br>fraction lengths). Choose from one of:                                                          |
|                      |                                                         | - convergent—round up to the<br>next allowable quantized value                                                                                                    |
|                      |                                                         | • ceil—round to the nearest<br>allowable quantized value.<br>Numbers that are exactly<br>halfway between the two nearest<br>allowable quantized values are<br>rounded up only if the least<br>significant bit (after rounding)<br>would be set to 1 |
|                      |                                                         | - fix-round negative numbers up<br>and positive numbers down to the<br>next allowable quantized value                                                                                                    |
|                      |                                                         | - floor-round down to the next<br>allowable quantized value                                                                                                    |
|                      |                                                         | - round-round to the nearest<br>allowable quantized value.<br>Numbers that are halfway<br>between the two nearest<br>allowable quantized values are<br>rounded up.                                                                                  |

<span id="page-325-0"></span>**Table 7-3: Options for the Filter Internals**

| <b>Option</b>                                      | <b>Equivalent Filter Property</b><br>(using wildcard *) | <b>Description</b>                                                                                                    |
|----------------------------------------------------|---------------------------------------------------------|----------------------------------------------------------------------------------------------------|
| <b>Overflow Mode</b>                               | OverflowMode                                            | Sets the mode used to respond to<br>overflow conditions in fixed-point<br>arithmetic. Choose from either<br>saturate (limit the output to the<br>largest positive or negative<br>representable value) or wrap (set<br>overflowing values to the nearest<br>representable value using modular<br>arithmetic.                                                                            |
| <b>Filter Product (Multiply)</b><br><b>Options</b> |                                                         |                                                                                                    |
| <b>Product Mode</b>                                | ProductMode                                             | Determines how the filter handles the<br>output of product operations. Choose<br>from full precision (FullPrecision),<br>or whether to keep the most<br>significant bit (KeepMSB) or least<br>significant bit (KeepLSB) in the result<br>when you need to shorten the word<br>length. Specify all lets you set the<br>fraction length applied to the results<br>of product operations. |
| Product word length                                | *ProdWordLength                                         | Sets the word length applied to<br>interpret the results of multiply<br>operations.                                                                                                    |
| Num. fraction length                               | NumProdFracLength                                       | Sets the fraction length used to<br>interpret the results of product<br>operations that involve numerator<br>coefficients.                                                                                                    |

**Table 7-3: Options for the Filter Internals (Continued)**

| <b>Option</b>               | <b>Equivalent Filter Property</b><br>(using wildcard *) | <b>Description</b>                                                                                                    |
|-----------------------------|---------------------------------------------------------|----------------------------------------------------------------------------------------------------|
| Den. fraction length        | DenProdFracLength                                       | Sets the fraction length used to<br>interpret the results of product<br>operations that involve denominator<br>coefficients.                                                                                                    |
| <b>Filter Sum Options</b>   |                                                         |                                                                                                    |
| Accum. mode                 | AccumMode                                               | Determines how the accumulator<br>outputs stored values. Choose from<br>full precision (FullPrecision), or<br>whether to keep the most significant<br>bits (KeepMSB) or least significant bits<br>(KeepLSB) when output results need<br>shorter word length than the<br>accumulator supports. To let you set<br>the word length and the precision<br>(the fraction length) used by the<br>output from the accumulator, set this<br>to Specify all. |
| Accum. word length          | *AccumWordLength                                        | Sets the word length used to store<br>data in the accumulator/buffer.                                                                                                    |
| Num. fraction length        | NumAccumFracLength                                      | Sets the fraction length used to<br>interpret the numerator coefficients.                                                                                                    |
| Den. fraction length        | DenAccumFracLength                                      | Sets the fraction length the filter uses<br>to interpret denominator coefficients.                                                                                                    |
| Cast signals before sum     | CastBeforeSum                                           | Specifies whether to cast numeric<br>data to the appropriate accumulator<br>format (as shown in the signal flow<br>diagrams for each filter structure)<br>before performing sum operations.                                                                                                    |
| <b>Filter State Options</b> |                                                         |                                                                                                    |

**Table 7-3: Options for the Filter Internals (Continued)**

| <b>Option</b>                | <b>Equivalent Filter Property</b><br>(using wildcard *) | <b>Description</b>                                                                                                    |
|------------------------------|---------------------------------------------------------|----------------------------------------------------------------------------------------------------|
| State word length            | *StateWordLength                                        | Sets the word length used to<br>represent the filter states. Applied to<br>both numerator- and<br>denominator-related states                |
| Avoid overflow               | None                                                    | Prevent overflows in arithmetic<br>calculations by setting the fraction<br>length appropriately.                                            |
| <b>State fraction length</b> | *StateFracLength                                        | Lets you set the fraction length<br>applied to interpret the filter states.<br>Applied to both numerator- and<br>denominator-related states |

**Table 7-3: Options for the Filter Internals (Continued)**

#### **Example—Quantize Double-Precision Filters**

When you are quantizing a double-precision filter by switching to fixed-point or single-precision floating point arithmetic, follow these steps.

- **1** Click **Set Quantization Parameters** to display the **Set Quantization Parameters** pane in FDATool.
- **2** Select Single-precision floating point or Fixed-point from **Filter arithmetic**.

When you select one of the optional arithmetic settings, FDATool quantizes the current filter according to the settings of the options in the Set Quantization Parameter panes, and changes the information displayed in the analysis area to show quantized filter data.

- **3** In the quantization panes, set the options for your filter. Set options for **Coefficients**, **Input/Output**, and **Filter Internals**.
- **4** Click **Apply**.

FDATool quantizes your filter using your new settings.

**5** Use the analysis features in FDATool to determine whether your new quantized filter meets your requirements.

#### **Example—Change the Quantization Properties of Quantized Filters**

When you are changing the settings for the quantization of a quantized filter, or after you import a quantized filter from your MATLAB workspace, follow these steps to set the property values for the filter:

- **1** Verify that the current filter is quantized.
- **2** Click **Set Quantization Parameters** to display the **Set Quantization Parameters** panel.
- **3** Review and select property settings for the filter quantization: **Coefficients**, **Input/Output**, and **Filter Internals**. Settings for options on these panes determine how your filter quantizes data during filtering operations.
- **4** Click **Apply** to update your current quantized filter to use the new quantization property settings from Step 3.
- **5** Use the analysis features in FDATool to determine whether your new quantized filter meets your requirements.

# **Analyzing Filters with a Noise-Based Method**

One technique for estimating the frequency response for quantized filters is the magnitude response estimate. FDATool offers this noise-based method as a filter analysis tool accessible from the toolbar.

## <span id="page-330-0"></span>**Using the Magnitude Response Estimate Method**

After you design and quantize your filter, the **Magnitude Response Estimate** option on the **Analysis** menu lets you apply the noise loading method to your filter. When you select **Analysis -> Magnitude Response Estimate** from the menubar, FDATool immediately starts the Monte Carlo trials that form the basis for the method and runs the analysis, ending by displaying the results in the analysis area in FDATool.

With the noise-based method, you estimate the complex frequency response for your filter as determined by applying a noise- like signal to the filter input. **Magnitude Response Estimate** uses the Monte Carlo trials to generate a noise signal that contains complete frequency content across the range 0 to Fs. The first time you run the analysis, magnitude response estimate uses default settings for the various conditions that define the process, such as the number of test points and the number of trials.

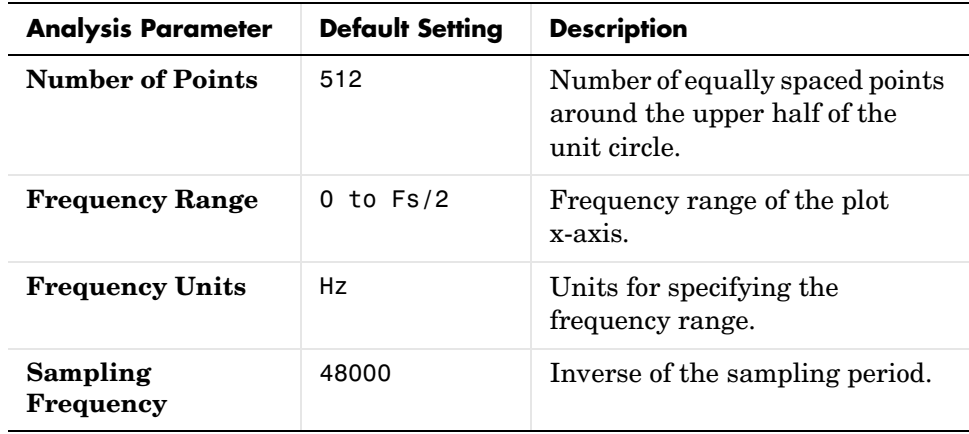

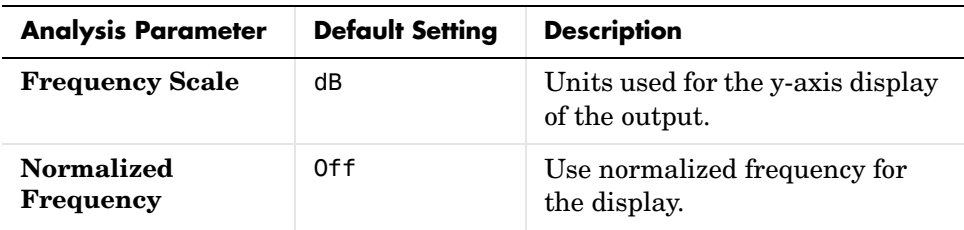

After your first analysis run ends, open the **Analysis Parameters** dialog and adjust your settings appropriately, such as changing the number of trials or number of points.

To open the **Analysis Parameters** dialog, use either of the next procedures when you have a quantized filter in FDATool:

- **•** Select **Analysis -> Analysis Parameters** from the menu bar
- **•** Right-click in the filter analysis area and select **Analysis Parameters** from the context menu

Whichever option you choose opens the dialog as shown in the figure. Notice that the settings for the options reflect the defaults.

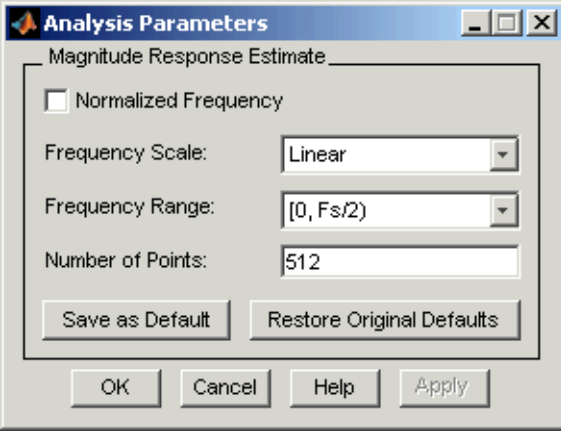

#### <span id="page-332-0"></span>**Example—Noise Method Applied to a Filter**

To demonstrate the magnitude response estimate method, start by creating a quantized filter. For this example, use FDATool to design a sixth-order Butterworth IIR filter.

#### **To Use Noise-Based Analysis in FDATool**

- **1** Enter fdatool at the MATLAB prompt to launch FDATool.
- **2** Under **Response Type**, select **Highpass**.
- **3** Select IIR in **Design Method**. Then select Butterworth.
- **4** To set the filter order to 6, select **Specify order** under **Filter Order**. Enter 6 in the text box.
- **5** Click **Design Filter**.

In FDATool, the analysis area changes to display the magnitude response for your filter.

**6** To generate the quantized version of your filter, using default quantizer settings, click  $\frac{1}{\sqrt{2}}$  on the side bar.

FDATool switches to quantization mode and displays the quantization panel.

**7** From **Filter arithmetic**, select fixed-point.

Now the analysis areas shows the magnitude response for both filters—your original filter and the fixed-point arithmetic version.

**8** Finally, to use noise-based estimation on your quantized filter, select **Analysis -> Magnitude Response Estimate** from the menubar.

FDATool runs the trial, calculates the estimated magnitude response for the filter, and displays the result in the analysis area as shown in this figure.

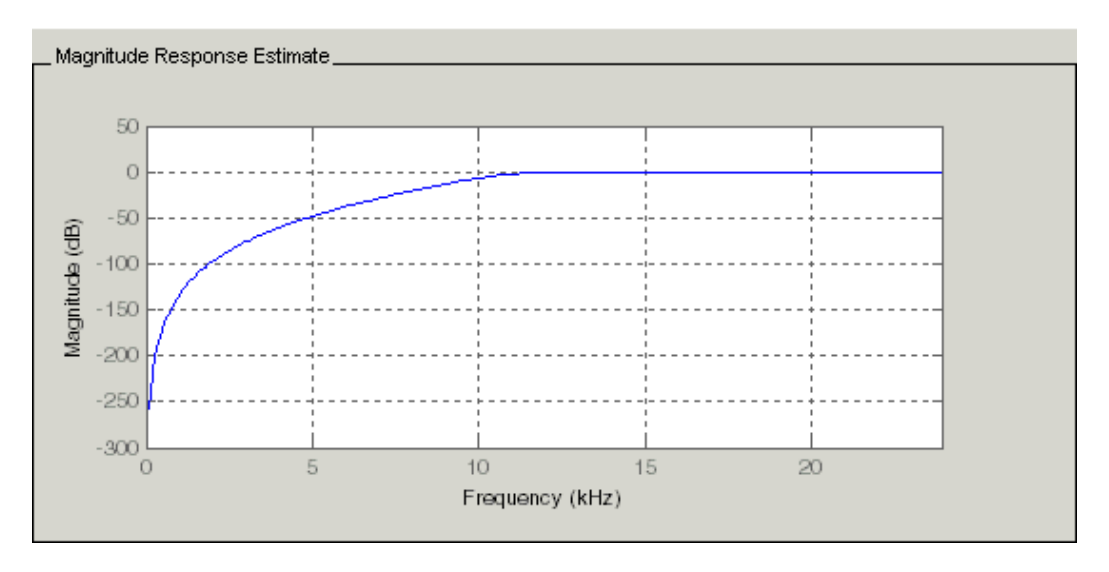

In the figure you see the magnitude response as estimated by the analysis method.

#### **To View the Noise Power Spectrum**

When you use the noise method to estimate the magnitude response of a filter, FDATool simulates and applies a spectrum of noise values to test your filter response. While the simulated noise is essentially white, you might want to see the actual spectrum that FDATool used to test your filter.

From the **Analysis** menu bar option, select **Round-off Noise Power Spectrum**. In the analysis area in FDATool, you see the spectrum of the noise used to estimate the filter response. The details of the noise spectrum, such as the range and number of data points, appear in the **Analysis Parameters**  dialog.

#### **To Change Your Noise Analysis Parameters**

In ["Example—Noise Method Applied to a Filter",](#page-332-0) you used synthetic white noise to estimate the magnitude response for a fixed-point highpass Butterworth filter. Since you ran the estimate only once in FDATool, your noise analysis used the default analysis parameters settings shown in ["Using the](#page-330-0)  [Magnitude Response Estimate Method".](#page-330-0)

To change the settings, follow these steps after the first time you use the noise estimate on your quantized filter.

**1** With the results from running the noise estimating method displayed in the FDATool analysis area, select **Analysis->Analysis Parameters** from the menubar.

To give you access to the analysis parameters, the **Analysis Parameters** dialog opens as shown here (with default settings).

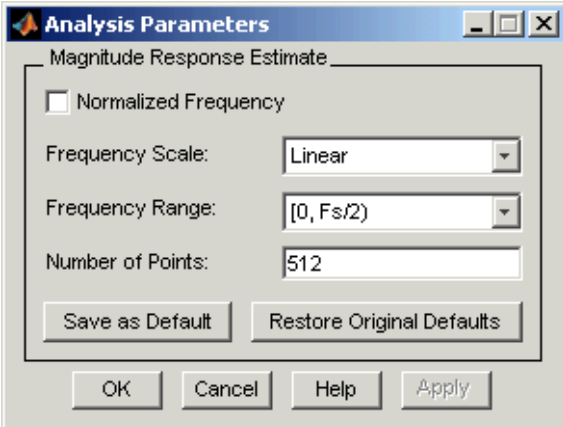

**2** To use more points in the spectrum to estimate the magnitude response, change **Number of Points** to 1024 and click **OK** to run the analysis.

FDATool closes the **Analysis Parameters** dialog and reruns the noise estimate, returning the results in the analysis area.

To rerun the test without closing the dialog, press **Enter** after you type your new value into a setting, then click **Apply**. Now FDATool runs the test without closing the dailog. When you want to try many different settings for the noise-based analysis, this is a useful shortcut.

## **Comparing the Estimated and Theoretical Magnitude Responses**

An important measure of the effectiveness of the noise method for estimating the magnitude response of a quantized filter is to compare the estimated response to the theoretical response.

One way to do this comparison is to overlay the theoretical response on the estimated response. While you have the Magnitude Response Estimate displaying in FDATool, select **Analysis->Overlay Analysis** from the menu bar. Then select **Magnitude Response** to show both response curves plotted together in the analysis area.

# **Choosing Quantized Filter Structures**

FDATool lets you change the structure of any quantized filter. Use the **Convert structure** option to change the structure of your filter to one that meets your needs.

To learn about changing the structure of a filter in FDATool, refer to "Converting to a New Structure" in your Signal Processing Toolbox documentation.

# **Converting the Structure of a Quantized Filter**

You use the **Convert structure** option to change the structure of filter. When the **Source** is **Designed(Quantized)** or **Imported(Quantized)**, **Convert structure** lets you recast the filter to one of the following structures:

- **•** ["Direct Form II Transposed Filter Structure" on page 8-55](#page-450-0)
- ["Direct Form I Transposed Filter Structure" on page 8-51](#page-446-0)
- **•** ["Direct Form II Filter Structure" on page 8-52](#page-447-0)
- **•** ["Direct Form I Filter Structure" on page 8-50](#page-445-0)
- **•** ["Direct Form Finite Impulse Response \(FIR\) Filter Structure" on page 8-60](#page-455-0)
- **•** ["Direct Form FIR Transposed Filter Structure" on page 8-61](#page-456-0)
- **•** ["Lattice Autoregressive Moving Average \(ARMA\) Filter Structure" on](#page-462-0)  [page 8-67](#page-462-0)
- **•** ["dfilt.calattice" on page 9-281](#page-810-0)
- **•** ["dfilt.calatticepc" on page 9-284](#page-813-0)

**•** ["Direct Form Symmetric FIR Filter Structure \(Any Order\)" on page 8-69](#page-464-0)

Starting from any quantized filter, you can convert to one of the following representation:

- **•** Direct form I
- **•** Direct form II
- **•** Direct form I transposed
- **•** Direct form II transposed
- **•** Lattice ARMA

Additionally, FDATool lets you do the following conversions:

- **•** Minimum phase FIR filter to Lattice MA minimum phase
- **•** Maximum phase FIR filter to Lattice MA maximum phase
- **•** Allpass filters to Lattice allpass

Refer to ["FilterStructure" on page 8-46](#page-441-0) for details about each of these structures.

## **Converting Filters to Second-Order Sections Form**

To learn about using FDATool to convert your quantized filter to use second-order sections, refer to "Converting to Second-Order Sections" in your Signal Processing Toolbox documentation. You might notice that filters you design in FDATool, rather than filters you imported, are implemented in SOS form.

#### **To View Filter Structures in FDATool**

To open the demonstration, click **Help -> Show filter structures**. After the Help browser opens, you see the reference page for the current filter. You find the filter structure signal flow diagram on this reference page, or you can navigate to reference pages for other filter.

# <span id="page-337-0"></span>**Scaling Second-Order Section Filters**

FDATool provides the ability to scale SOS filters after you create them. Using options on the Reordering and Scaling Second-Order Sections dialog, FDATool scales either or both the filter numerators and filter scale values according to your choices for the scaling options.

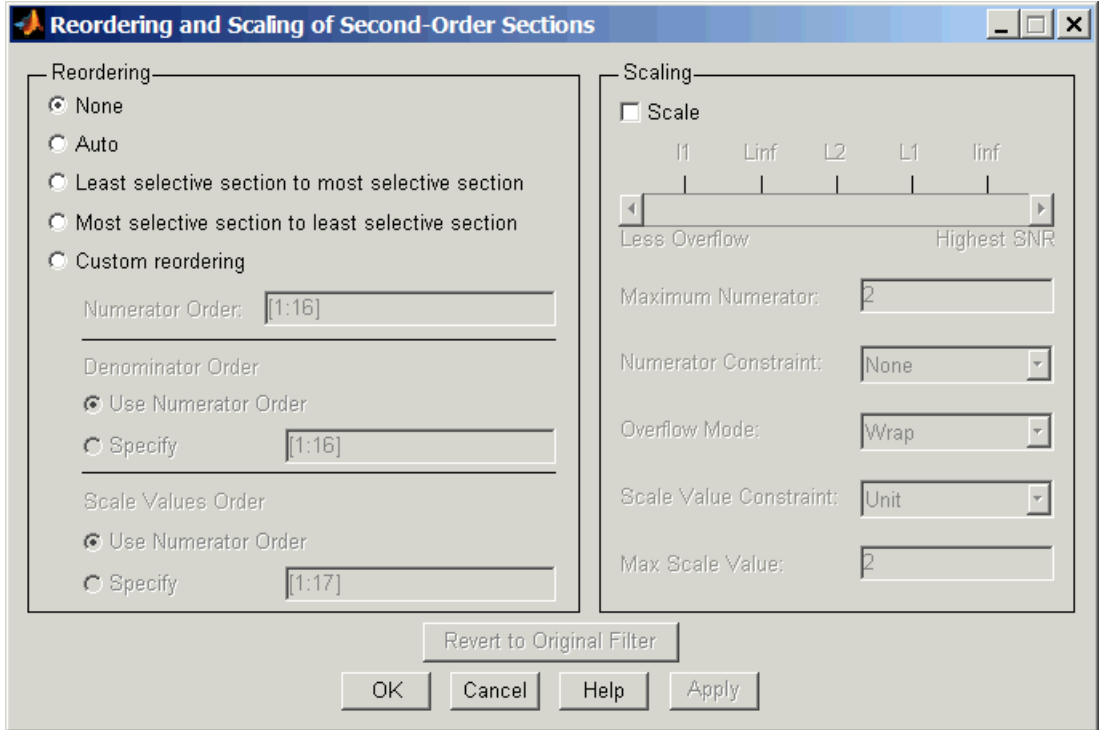

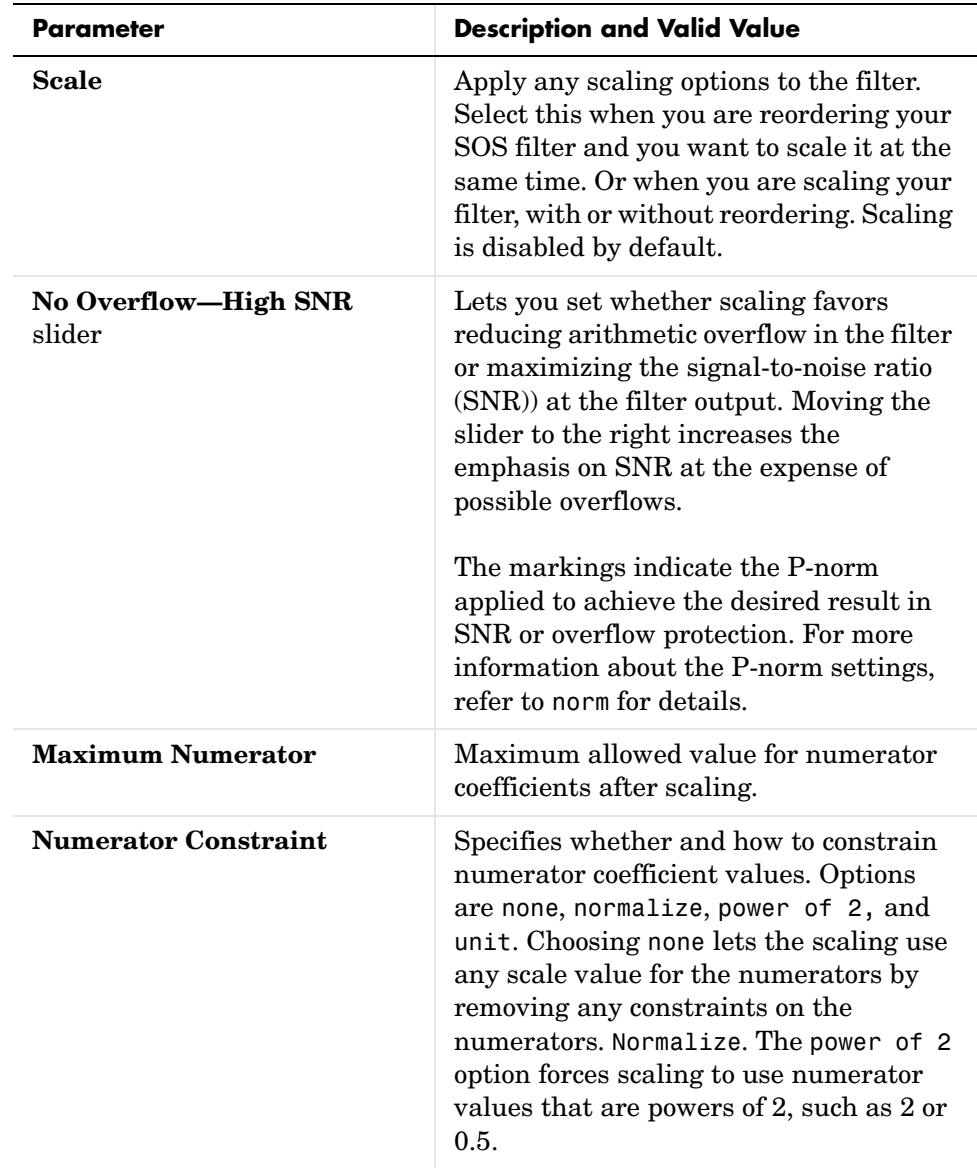

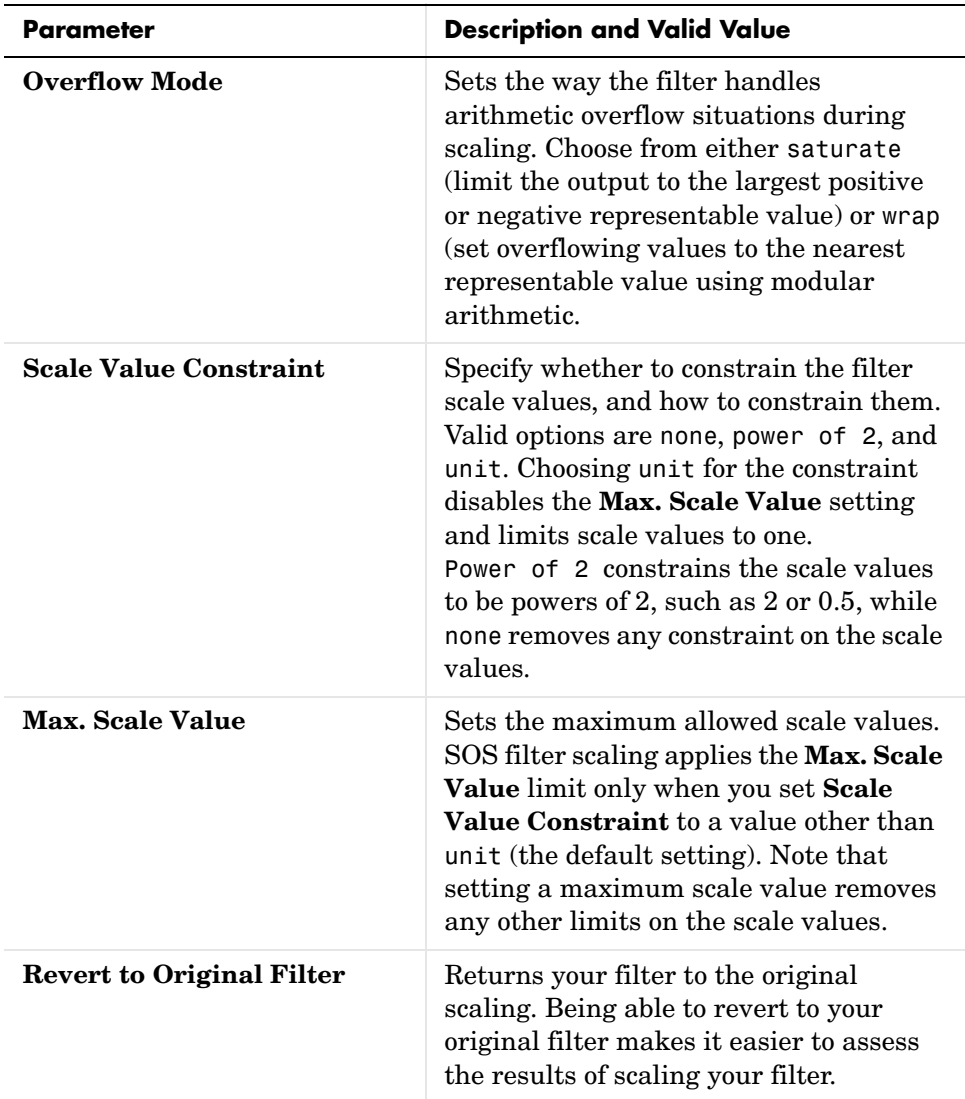

Various combinations of settings let you scale filter numerators without changing the scale values, or adjust the filter scale values without changing the numerators. There is no scaling control for denominators.

#### **Example—Scale An SOS Filter**

Start the process by designing a lowpass elliptical filter in FDATool.

- **1** Launch FDATool.
- **2** In **Response Type**, select **Lowpass**.
- **3** In Design Method, select **IIR** and Elliptic from the IIR design methods list.
- **4** Select **Minimum Order** for the filter.
- **5** Switch the frequency units by choosing Normalized(0 to 1) from the **Units** list.
- **6** To set the passband specifications, enter 0.45 for **wpass** and 0.55 for **wstop**. Finally, in **Magnitude Specification**s, set **Astop** to 60.
- **7** Click **Design Filter** to design the filter.

After FDATool finishes designing the filter, you see the following plot and settings in the tool.

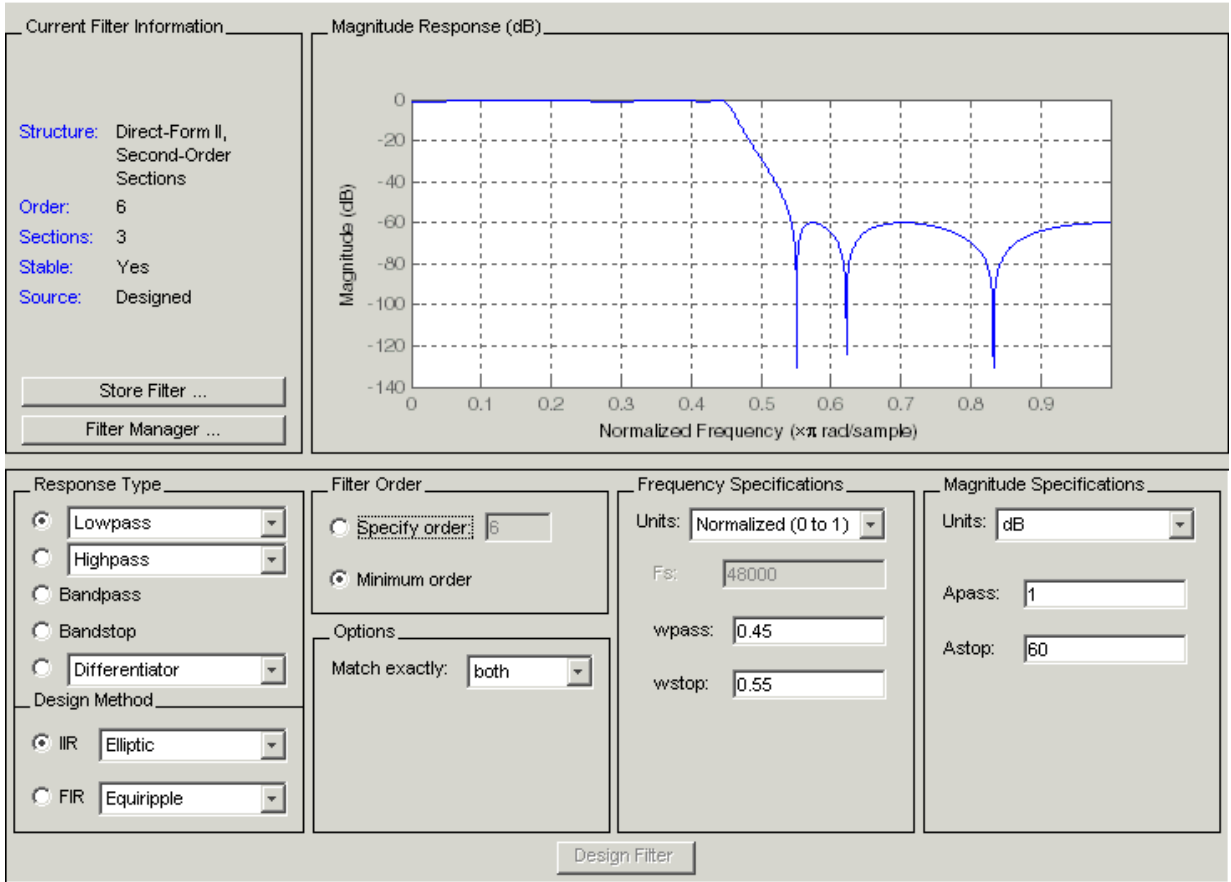

You kept the **Options** setting for **Match exactly** as both, meaning the filter design matches the specification for the passband and the stopband.

**8** To switch to scaling the filter, select **Edit—>Reorder and Scale Second-Order Sections** from the menu bar.

Your selection opens the **Reordering and Scaling Second-Order Sections** dialog shown here.

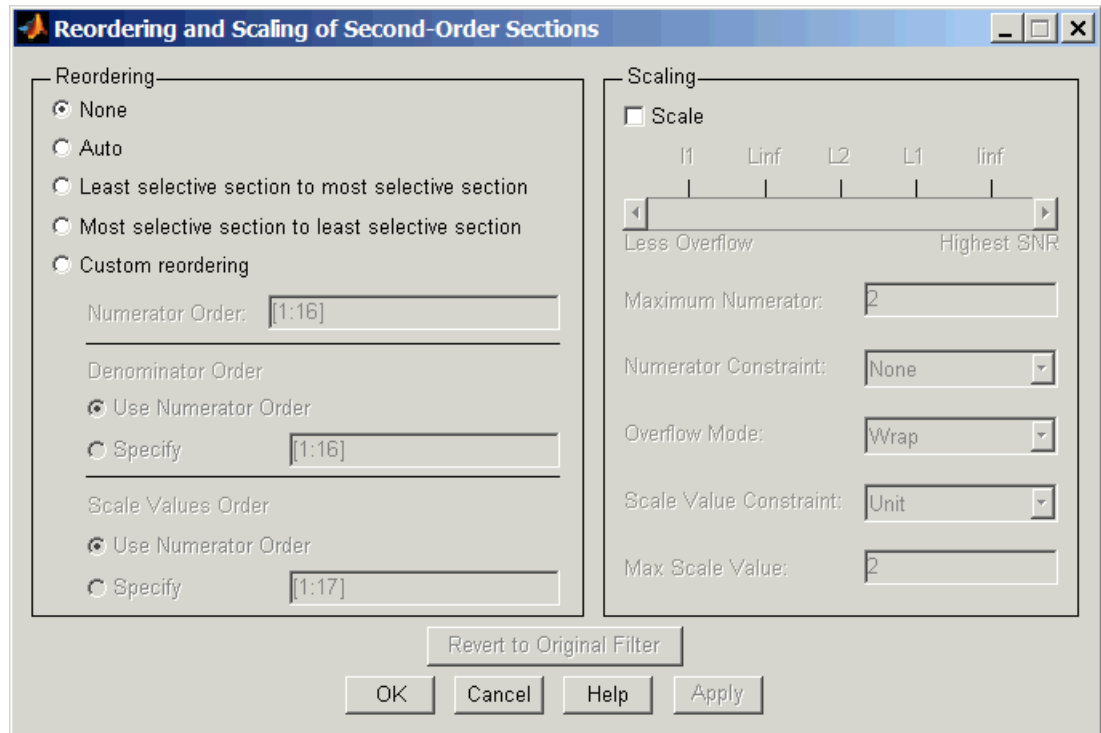

**9** To see the filter coefficients, return to FDATool and select **Filter Coefficients** from the **Analysis** menu. FDATool displays the coefficients and scale values in FDATool.

```
Filter Coefficients
    SOS matrix:
       1.729397029770226
                                        -1.0871292427671740.418972372994757
                                ı
                                    ı
    \mathbf{1}0.748473366528337
                                \mathbf{1}\mathbf 1-0.5901690793304490.709160377407721
       0.318456238149725
                                        -0.3043592100534850.922024429931248
    \mathbf{1}\mathbf 1\mathbf{1}Scale Factors:
    0.079303838869308
    0.407131941573331
    0.697733773559928
    1.000000000000000
                                                                                          \overline{\mathbf{v}}
```
With the coefficients displayed you can see the effects of scaling your filter directly in the scale values and filter coefficients.

Now try scaling the filter in a few different ways. First scale the filter to maximize the SNR.

- **1** Return to the **Reordering and Scaling Second-Order Sections** dialog and select **None** for **Reordering** in the left pane. This prevents FDATool from reordering the filter sections when you rescale the filter.
- **2** Move the **No Overflow—High SNR** slider from **No Overflow** to **High SNR**.
- **3** Click **Apply** to scale the filter and leave the dialog open.

After a few moments, FDATool updates the coefficients displayed so you see the new scaling, as shown here.

```
Coefficients _
SOS matrix:
0.426561323134070
                     0.853122906018389
                                          0.426553138389891
                                                                   -0.160114400\mathbf{1}0.299288054987959
                     0.599907675766906
                                          0.300625546185459
                                                               \mathbf 1-0.1842138030.141045994796363
                     0.281464374410923  0.140421171709000  1
                                                                   -0.249172362Scale Factors:
1.000000000000000
1.000000000000000
1.000000000000000
1.000000000000000
\left| \cdot \right|
```
All of the scale factors are now 1, and the SOS matrix of coefficients shows that none of the numerator coefficients are 1 and the first denominator coefficient of each section is 1.

**4** Click **Revert to Original Filter** to restore the filter to the original settings for scaling and coefficients.

# **Reordering the Sections of Second-Order Section Filters**

FDATool design most discrete-time filters in second-order sections. Generally, SOS filters resist the effects of quantization changes when you create fixed-point filters. After you have a second-order section filter in FDATool, either one you designed in the tool, or one you imported, FDATool provides the capability to change the order of the sections that compose the filter.

Any SOS filter in FDATool allows reordering of the sections.

# **Switching FDATool to Reorder Filters**

To reorder the sections of a filter, you access the Reorder and Scaling of Second-Order Sections dialog in FDATool.

With your SOS filter in FDATool, select **Edit—>Reorder and Scale Second-Order Sections** from the menu bar. FDATool returns the reordering dialog shown here with the default settings.

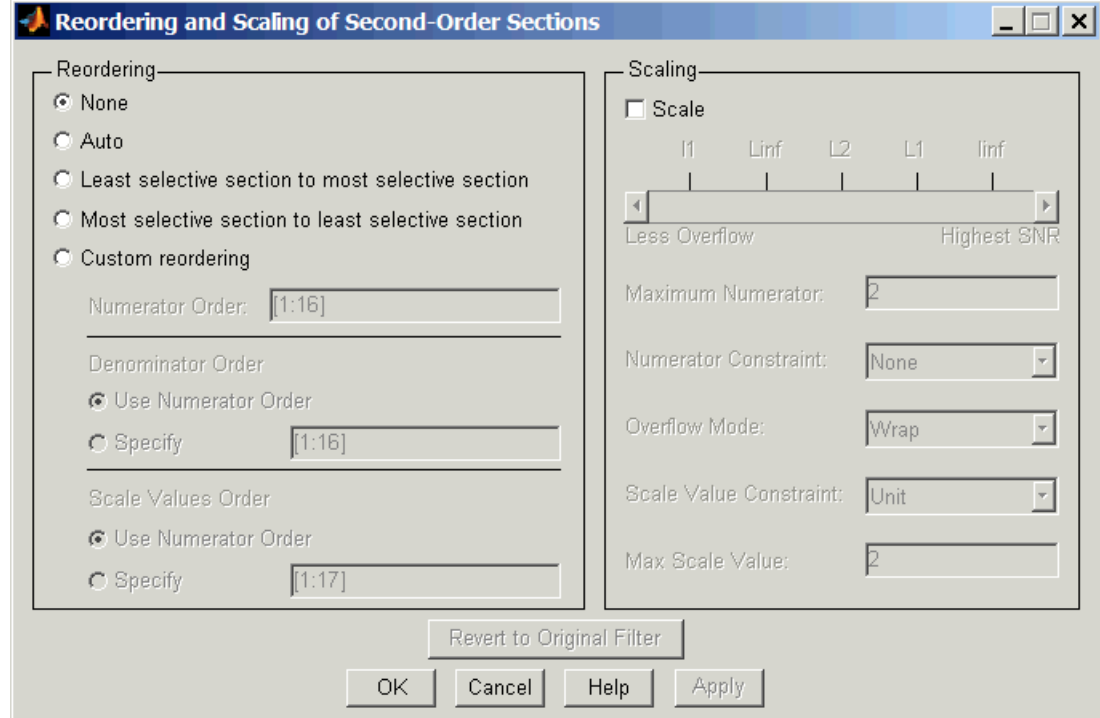

# **Controls on the Reordering and Scaling of Second-Order Sections Dialog**

In this dialog, the left-hand side contains options for reordering SOS filters. On the right you see the scaling options. These are independent—reordering your filter does not require scaling (note the **Scale** option) and scaling does not require that you reorder your filter (note the **None** option under **Reordering**). For more about scaling SOS filters, refer to ["Scaling Second-Order Section](#page-337-0)  [Filters" on page 7-32](#page-337-0) and to scale in the reference section.

Reordering SOS filters involves using the options in the **Reordering and Scaling of Second-Order Sections** dialog. The following table lists each reorder option and provides a description of what the option does.

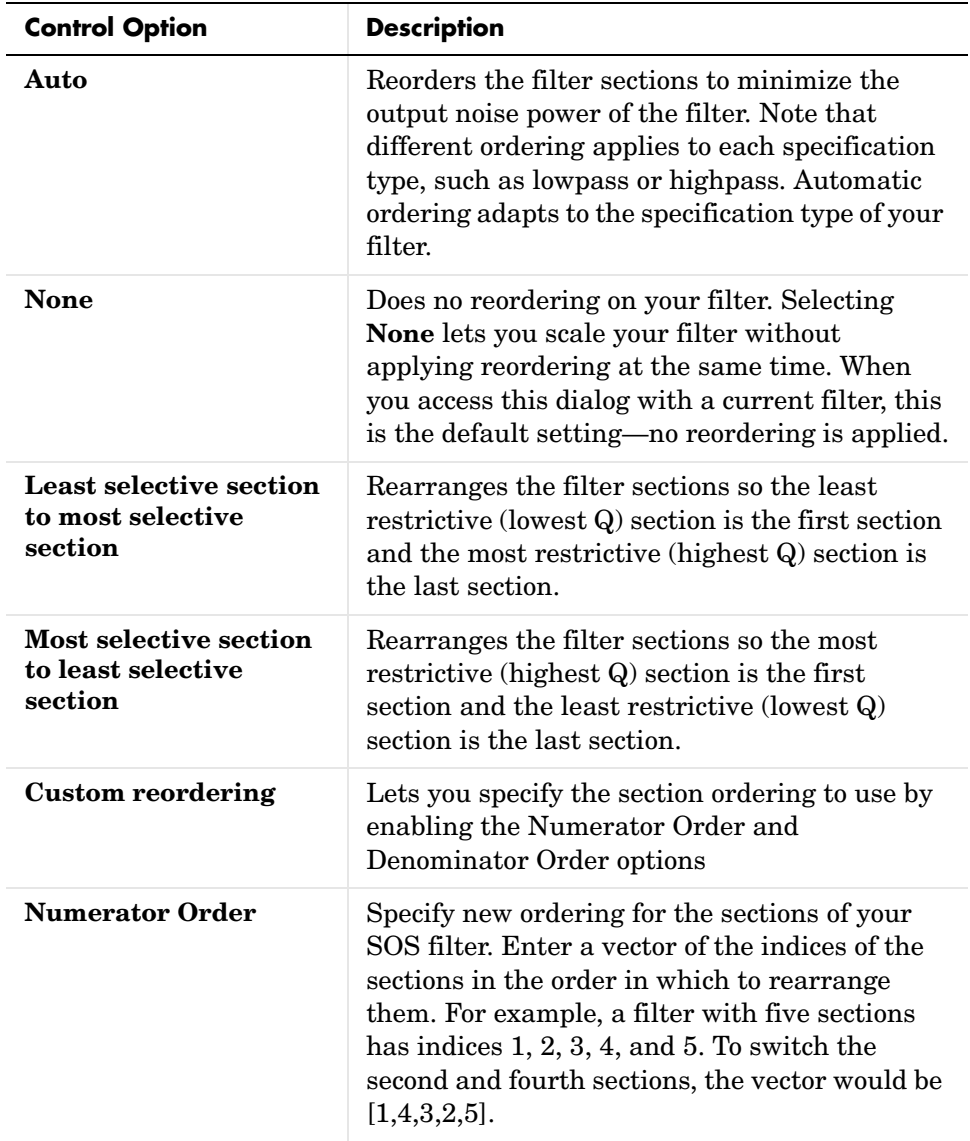

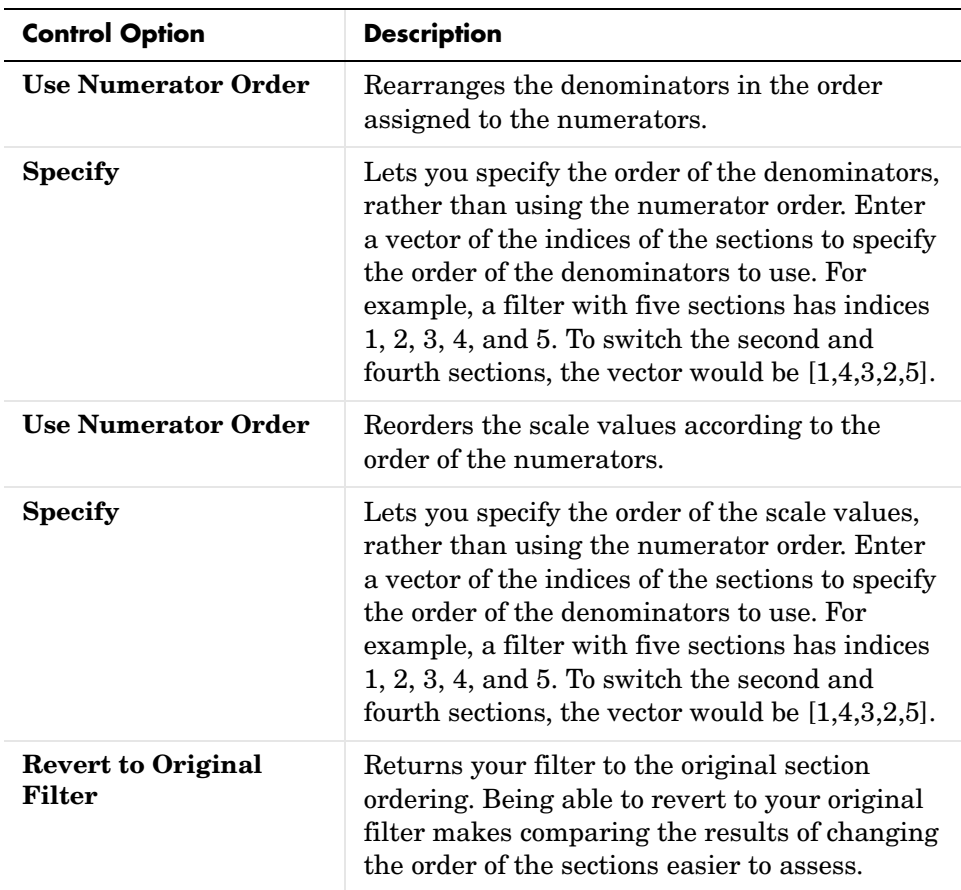

#### **Example—Reorder an SOS Filter**

With FDATool open and a second-order filter as the current filter, you use the following process to access the reordering capability and reorder you filter. Start by launching FDATool from the command prompt.

- **1** Enter fdatool at the command prompt to launch FDATool.
- **2** Design a lowpass Butterworth filter with order 10 and the default frequency specifications by entering the following settings:
	- **-** Under **Response Type** select Lowpass.
- **-** Under **Design Method**, select **IIR** and Butterworth from the list.
- **-** Specify the order equal to 10 in **Specify order** under **Filter Order**.
- **-** Keep the default **Fs** and **Fc** values in **Frequency Specifications**.

#### **3** Click **Design Filter**.

FDATool design the Butterworth filter and returns your filter as a Direct-Form II filter implemented with second-order sections. You see the specifications in the **Current Filter Information** area.

With the second-order filter in FDATool, reordering the filter uses the **Reordering and Scaling of Second-Order Sections** feature in FDATool (also available in Filter Visualization Tool, fvtool).

**4** To reorder your filter, select **Edit—>Reorder and Scale Second-Order Sections** from the FDATool menus. FDATool opens the following dialog that controls reordering of the sections of your filter.

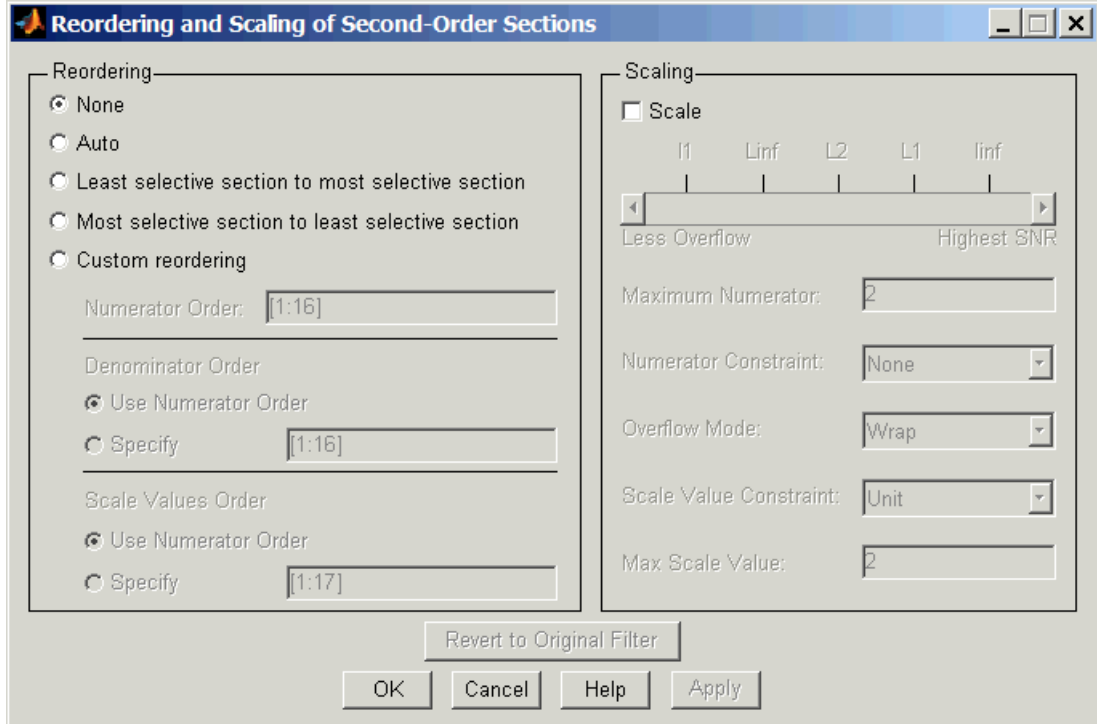

Now you are ready to reorder the sections of your filter. Note that FDATool performs the reordering on the current filter in the session.

#### **Use Least Selective to Most Selective Section Reordering**

To let FDATool reorder your filter so the least selective section is first and the most selective section is last, perform the following steps in the **Reordering and Scaling of Second-Order Sections** dialog.

- **1** In **Reordering**, select **Least selective section to most selective section**.
- **2** To prevent filter scaling at the same time, clear **Scale** in **Scaling**.
- **3** In FDATool, select **View—>SOS View** from the menu bar so you see the sections of your filter displayed in FDATool.
- **4** In the **SOS View** dialog, select **Individual sections**. Making this choice configures FDATool to show the magnitude response curves for each section of your filter in the analysis area.
- **5** Back in the **Reordering and Scaling of Second-Order Sections** dialog, click **Apply** to reorder your filter according to the Qs of the filter sections, and keep the dialog open. In response, FDATool presents the responses for each filter section (there should be five sections) in the analysis area.

In the next two figures you can compare the ordering of the sections of your filter. In the first figure, your original filter sections appear. In the second figure, the sections have been rearranged from least selective to most selective.

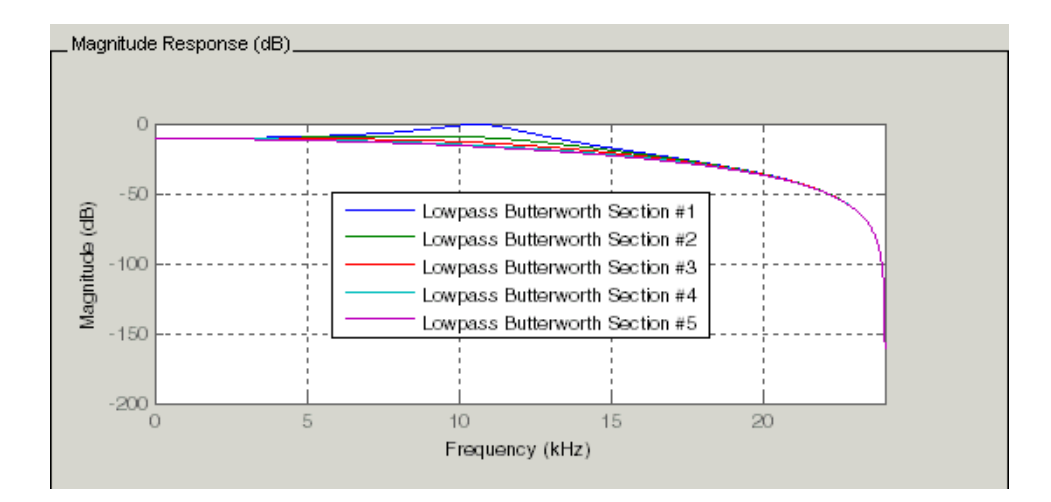

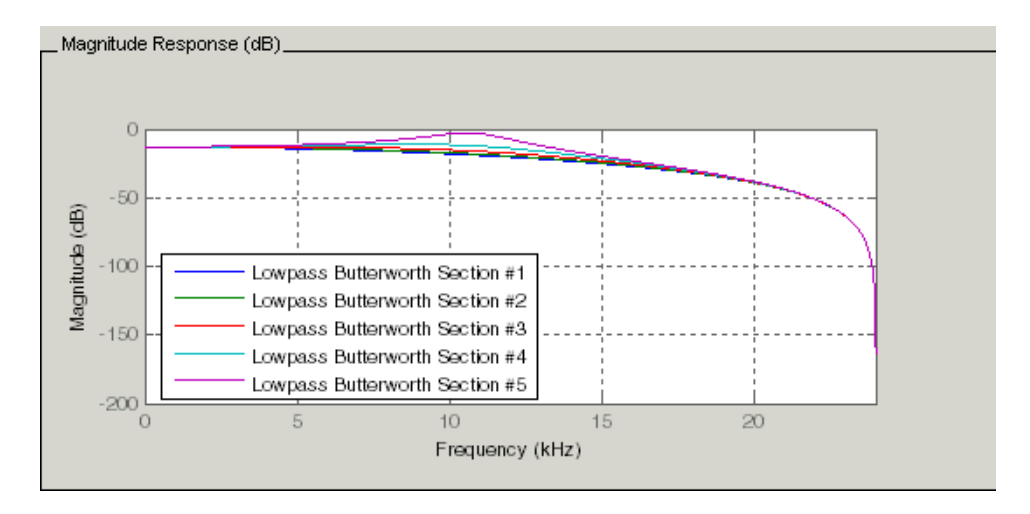

You see what reordering does, although the result is a bit subtle. Now try custom reordering the sections of your filter or using the most selective to least selective reordering option.

# **Viewing SOS Filter Sections**

Since you can design and reorder the sections of SOS filters, FDATool provides the ability to view the filter sections in the analysis area—SOS View. Once you have a second-order section filter as your current filter in FDATool, you turn on the SOS View option to see the filter sections individually, or cumulatively, or even only some of the sections. Enabling SOS View puts FDATool in a mode where all second-order section filters display sections until you disable the SOS View option. SOS View mode applies to any analysis you display in the analysis area. For example, if you configure FDATool to show the phase responses for filters, enabling SOS View means FDATool displays the phase response for each section of SOS filters.

## **Controls on the SOS View Dialog**

SOS View uses a few options to control how FDATool displays the sections, or which sections to display. When you select **View—>SOS View** from the FDATool menu bar, you see this dialog containing options to configure SOS View operation.

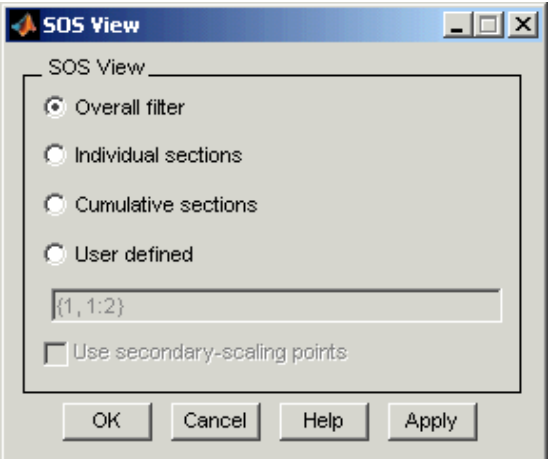

By default, SOS View shows the overall response of SOS filters. Options in the SOS View dialog let you change the display. This table lists all the options and describes the effects of each.

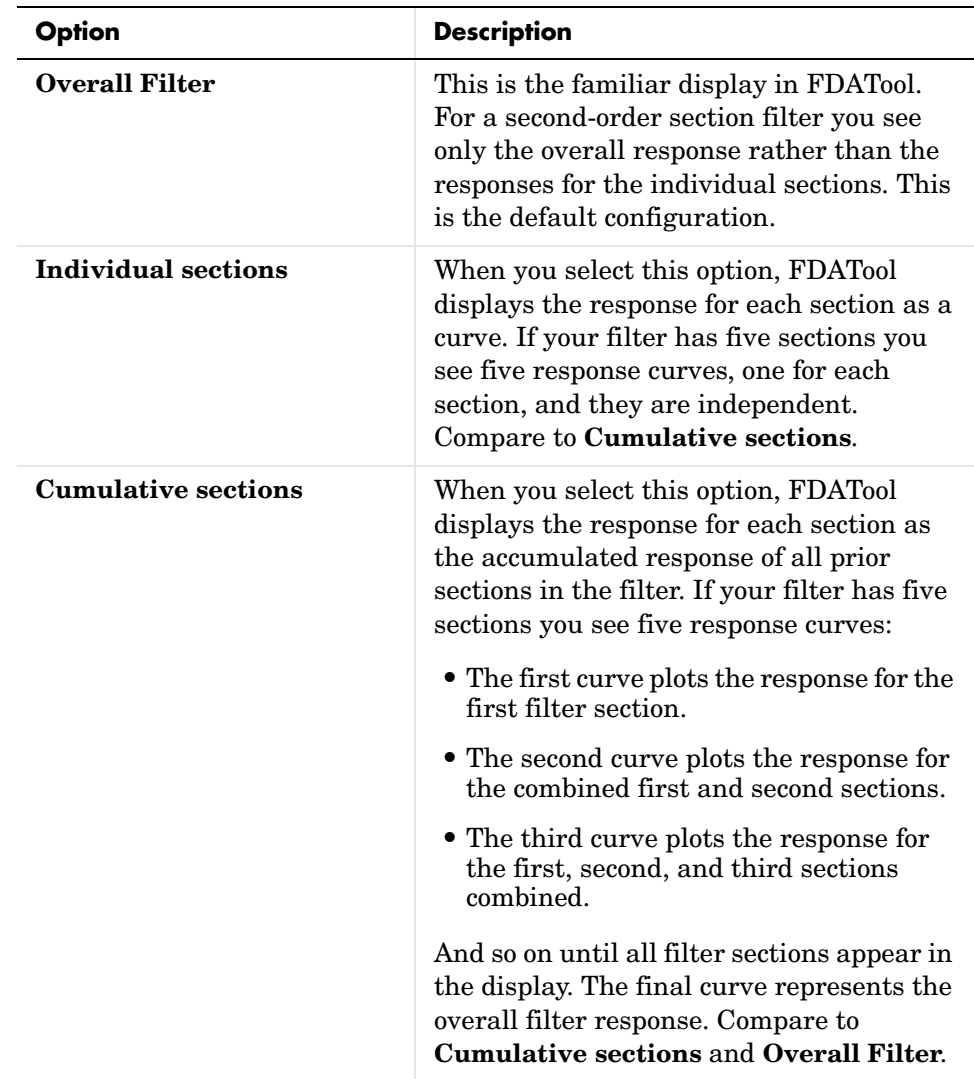

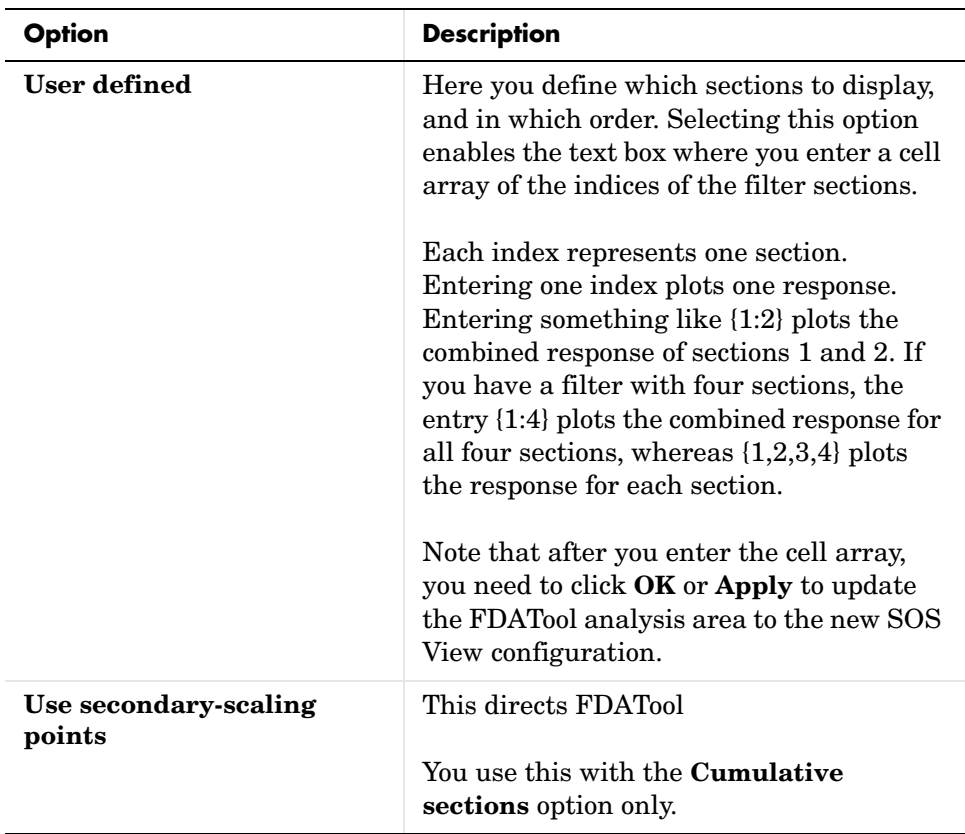

#### **Example—View the Sections of SOS Filters**

After you design or import an SOS filter in to FDATool, the SOS view option lets you see the per section performance of your filter. Enabling SOS View from the View menu in FDATool configures the tool to display the sections of SOS filters whenever the current filter is an SOS filter.

These next steps demonstrate using SOS View to see your filter sections displayed in FDATool.

**1** Launch FDATool.

- **2** Create a lowpass SOS filter using the Butterworth design method. Specify the filter order to be 6. Using a low order filter makes seeing the sections more clear.
- **3** Design your new filter by clicking **Design Filter**.

FDATool design your filter and show you the magnitude response in the analysis area. In Current Filter Information you see the specifications for your filter. You should have a sixth-order Direct-Form II, Second-Order Sections filter with three sections.

**4** To enable SOS View, select **View—>SOS View** from the menu bar.

Now you see the **SOS View** dialog in FDATool. Options here let you specify how to display the filter sections.

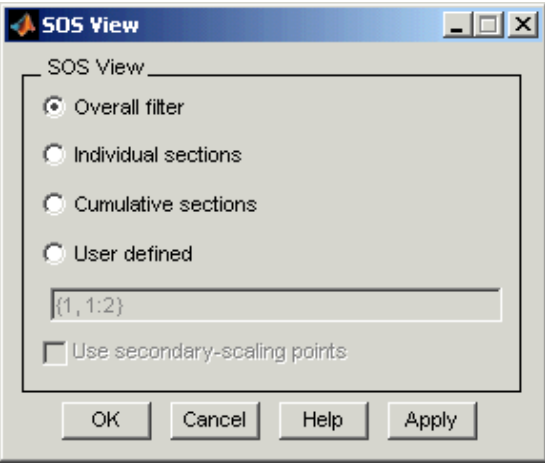

By default the analysis area in FDATool shows the overall filter response, not the individual filter section responses. This dialog lets you change the display configuration to see the sections.

**5** To see the magnitude responses for each filter section, select **Individual sections**.

**6** Click **Apply** to update FDATool to display the responses for each filter section. The analysis area changes to show you something like the following figure.

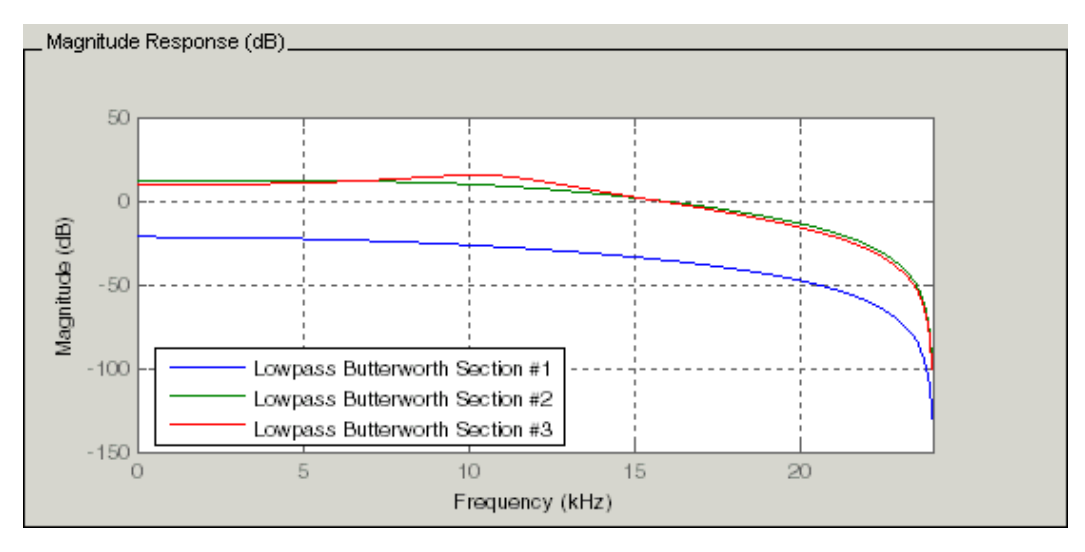

If you switch FDATool to display filter phase responses, you see the phase response for each filter section in the analysis area.

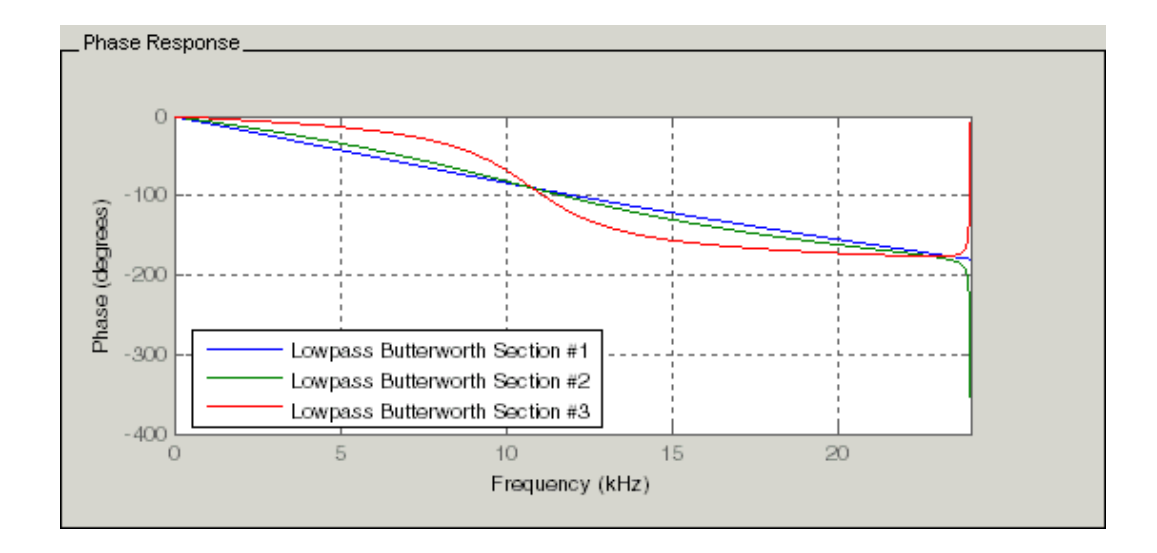

- **7** To define your own display of the sections, you use the **User defined** option and enter a vector of section indices to display. Now we display the first section response, and the cumulative first, second. and third sections response:
	- **-** Select **User defined** to enable the text entry box in the dialog.
	- **-** Enter the cell array {1,1:3} to specify that FDATool should display the response of the first section and the cumulative response of the first three sections of the filter.
- **8** To apply your new SOS View selection, click **Apply** or **OK** (which closes the **SOS View** dialog).

In the FDATool analysis area you see two curves—one for the response of the first filter section and one for the combined response of sections 1, 2, and 3.

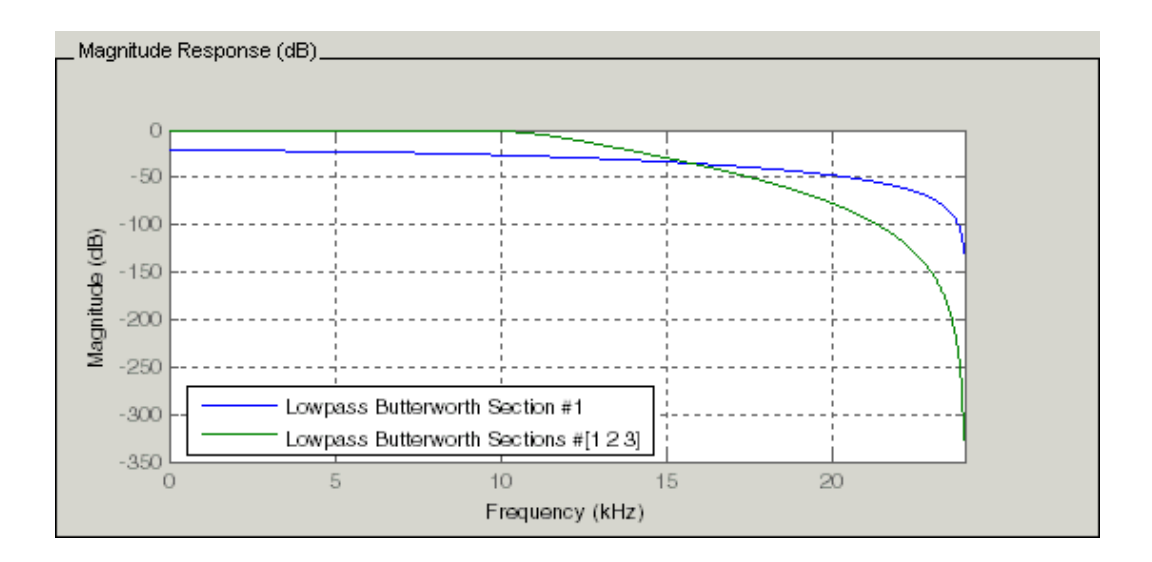
## <span id="page-360-0"></span>**Importing and Exporting Quantized Filters**

When you import a quantized filter into FDATool, or export a quantized filter from FDATool to your workspace, the import and export functions use objects and you specify the filter as a variable. This contrasts with importing and exporting nonquantized filters, where you select the filter structure and enter the filter numerator and denominator for the filter transfer function.

You have the option of exporting quantized filters to your MATLAB workspace, exporting them to text files, or exporting them to MAT-files.

This section includes:

- **•** ["Example—Import Quantized Filters"](#page-361-0)
- **•** ["To Export Quantized Filters"](#page-362-0)

For general information about importing and exporting filters in FDATool, refer to "Filter Design and Analysis Tool" section in your *Signal Processing Toolbox User's Guide*.

FDATool imports quantized filters having the following structures:

- **•** Direct form I
- **•** Direct form II
- **•** Direct form I transposed
- **•** Direct form II transposed
- **•** Direct form symmetric FIR
- **•** Direct form antisymmetric FIR
- **•** Lattice allpass
- **•** Lattice AR
- **•** Lattice MA minimum phase
- **•** Lattice MA maximum phase
- **•** Lattice ARMA
- **•** Lattice coupled-allpass
- **•** Lattice coupled-allpass power complementary

### <span id="page-361-0"></span>**Example—Import Quantized Filters**

After you design or open a quantized filter in your MATLAB workspace, FDATool lets you import the filter for analysis. Follow these steps to import your filter in to FDATool:

- **1** Open FDATool.
- **2** Select **Filter**->**Import Filter** from the menu bar.

In the lower region of FDATool, the **Design Filter** pane becomes **Import**  Filter, and options appear for importing quantized filters, as shown.

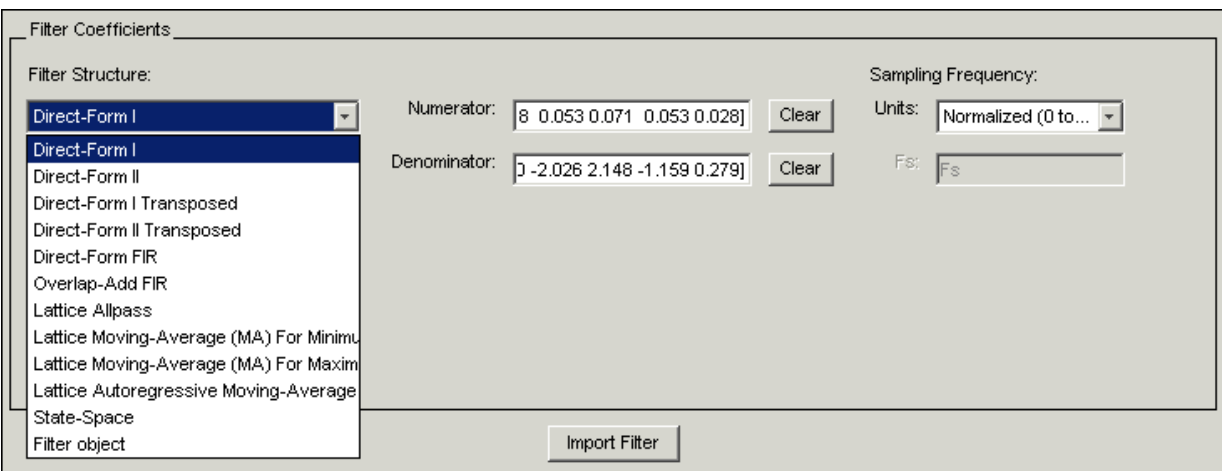

**3** From the **Filter Structure** list, select Filter object.

The options for importing filters change to include:

- **- Discrete filter**—Enter the variable name for the discrete-time, fixed-point filter in your workspace.
- **- Frequency units**—Select the frequency units from the **Units** list under **Sampling Frequency**, and specify the sampling frequency value in **Fs** if needed. Your sampling frequency must correspond to the units you select. For example, when you select Normalized (0 to 1), **Fs** defaults to one. But if you choose one of the frequency options, enter the sampling

frequency in your selected units. If you have the sampling frequency defined in your workspace as a variable, enter the variable name for the sampling frequency.

**4** Click **Import** to import the filter.

FDATool checks your workspace for the specified filter. It imports the filter if it finds it, displaying the magnitude response for the filter in the analysis area. If it cannot find the filter it returns an **FDATool Error** dialog.

**Note** If, during any FDATool session, you switch to quantization mode and create a fixed-point filter, FDATool remains in quantization mode. If you import a double-precision filter, FDATool automatically quantizes your imported filter applying the most recent quantization parameters.

When you check the current filter information for your imported filter, it will indicate that the filter is **Source:** imported (quantized) even though you did not import a quantized filter.

## <span id="page-362-0"></span>**To Export Quantized Filters**

To save your filter design, FDATool lets you export the quantized filter to your MATLAB workspace (or you can save the current session in FDATool). When you choose to save the quantized filter by exporting it, you select one of these options:

- **•** Export to your MATLAB workspace
- **•** Export to a text file
- **•** Export to a MAT-file

### **Example—Export Coefficients or Objects to the Workspace**

You can save the filter as filter coefficients variables or as a dfilt filter object variable. To save the filter to the MATLAB workspace:

- **1** Select **Export** from the **File** menu. The **Export** dialog appears.
- **2** Select Workspace from the **Export To** list.
- **3** Select Coefficients from the **Export As** list to save the filter coefficients or select Objects to save the filter in a filter object.
- **4** For coefficients, assign variable names using the **Numerator** and **Denominator** options under **Variable Names**. For objects, assign the variable name in the **Discrete** or **Quantized filter** option. If you have variables with the same names in your workspace and you want to overwrite them, select the **Overwrite Variables** box.
- **5** Click the **OK** button

If you try to export the filter to a variable name that exists in your workspace, and you did not select **Overwrite existing variables**, FDATool stops the export operation and returns a warning that the variable you specified as the quantized filter name already exists in the workspace. To continue to export the filter to the existing variable, click **OK** to dismiss the warning dialog, select the **Overwrite existing variables** check box and click **OK** or **Apply**.

### **Getting Filter Coefficients after Exporting**

To extract the filter coefficients from your quantized filter after you export the filter to MATLAB, use the celldisp function in MATLAB. For example, create a quantized filter in FDATool and export the filter as Hq. To extract the filter coefficients for Hq, use

celldisp(Hq.referencecoefficients)

which returns the cell array containing the filter reference coefficients, or

celldisp(Hq.quantizedcoefficients)

to return the quantized coefficients.

### **Example—Exporting as a Text File**

To save your quantized filter as a text file, follow these steps:

- **1** Select **Export** from the **File** menu.
- **2** Select Text-file under **Export to**.

**3** Click **OK** to export the filter and close the dialog. Click **Apply** to export the filter without closing the **Export** dialog. Clicking **Apply** lets you export your quantized filter to more than one name without leaving the **Export** dialog.

The **Export Filter Coefficients to Text-file** dialog appears. This is the standard Microsoft Windows save file dialog.

**4** Choose or enter a directory and filename for the text file and click **OK**.

FDATool exports your quantized filter as a text file with the name you provided, and the MATLAB editor opens, displaying the file for editing.

### **Example—Exporting as a MAT-File**

To save your quantized filter as a MAT-file, follow these steps:

- **1** Select **Export** from the **File** menu.
- **2** Select MAT-file under **Export to**.
- **3** Assign a variable name for the filter.
- **4** Click **OK** to export the filter and close the dialog. Click **Apply** to export the filter without closing the **Export** dialog. Clicking **Apply** lets you export your quantized filter to more than one name without leaving the **Export** dialog.

The **Export Filter Coefficients to MAT-file** dialog appears. This is the standard Microsoft Windows save file dialog.

**5** Choose or enter a directory and filename for the text file and click **OK**.

FDATool exports your quantized filter as a MAT-file with the specified name.

# **Importing XILINX Coefficient (.COE) Files**

You can import XILINX coefficients (.coe) files into FDATool to create quantized filters directly using the imported filter coefficients.

### **Example—Import XILINX .COE Files**

To use the new import file feature:

- **1** Select **File->Import Filter From XILINX Coefficient (.COE) File** in FDATool.
- **2** In the **Import Filter From XILINX Coefficient (.COE) File** dialog, find and select the .coe file to import.
- **3** Click **Open** to dismiss the dialog and start the import process.

FDATool imports the coefficient file and creates a quantized, single-section, direct-form FIR filter.

## **Transforming Filters**

The toolbox provides functions for transforming filters between various forms. When you use FDATool with the Toolbox installed, a side bar button and a menu bar option enable you to use the **Transform Filter** panel to transform filters as well as using the command line functions.

From the selection on the FDATool menu bar—**Transformations**—you can transform lowpass FIR and IIR filters to a variety of passband shapes.

You can convert your FIR filters from:

- **•** Lowpass to lowpass.
- **•** Lowpass to highpass.

For IIR filters, you can convert from:

- **•** Lowpass to lowpass.
- **•** Lowpass to highpass.
- **•** Lowpass to bandpass.
- **•** Lowpass to bandstop.

When you click the **Transform Filter** button,  $\overrightarrow{CD}$ , on the side bar, the **Transform Filter** panel opens in FDATool, as shown here.

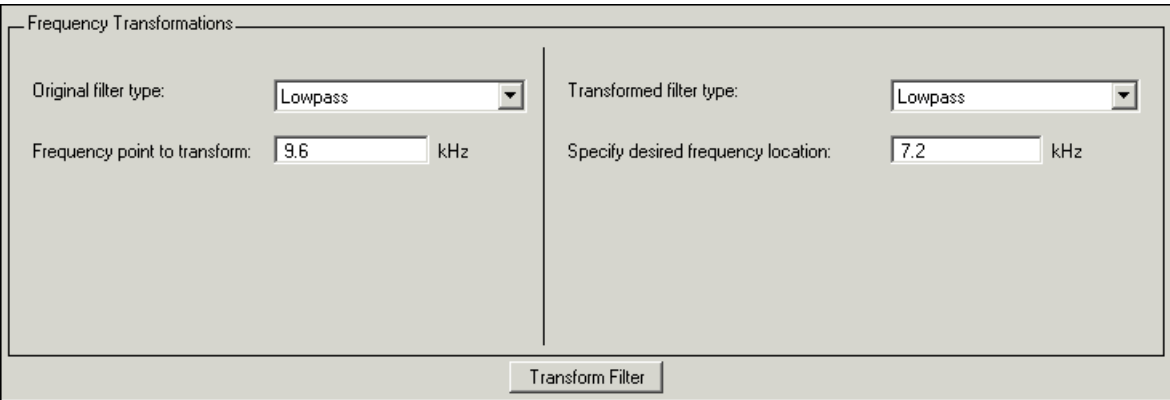

Your options for **Original filter type** refer to the type of your current filter to transform. If you select lowpass, you can transform your lowpass filter to another lowpass filter or to a highpass filter, or to numerous other filter formats, real and complex.

**Note** When your original filter is an FIR filter, both the FIR and IIR transformed filter type options appear on the **Transformed filter type** list. Both options remain active because you can apply the IIR transforms to an FIR filter. If your source is as IIR filter, only the IIR transformed filter options show on the list.

## **Original Filter Type**

Select the magnitude response of the filter you are transforming from the list. Your selection changes the types of filters you can transform to. For example:

- **•** When you select **Lowpass** with an IIR filter, your transformed filter type can be
	- **- Lowpass**
	- **- Highpass**
	- **- Bandpass**
	- **- Bandstop**
	- **- Multiband**
	- **- Bandpass (complex)**
	- **- Bandstop (complex)**
	- **- Multiband (complex)**
- **•** When you select **Lowpass** with an FIR filter, your transformed filter type can be
	- **- Lowpass**
	- **- Lowpass (FIR)**
	- **- Highpass**
	- **- Highpass (FIR) narrowband**
	- **- Highpass (FIR) wideband**
	- **- Bandpass**
	- **- Bandstop**
- **- Multiband**
- **- Bandpass (complex)**
- **- Bandstop (complex)**
- **- Multiband (complex)**

In the following table you see each available original filter type and all the types of filter to which you can transform your original.

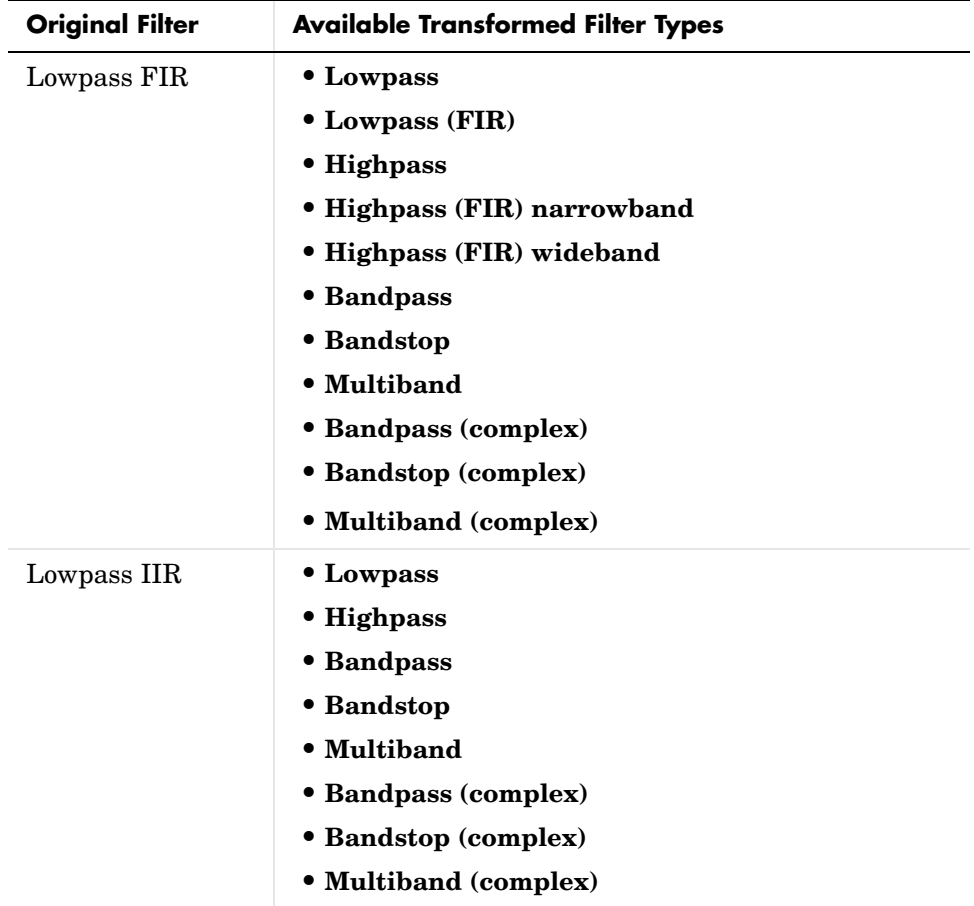

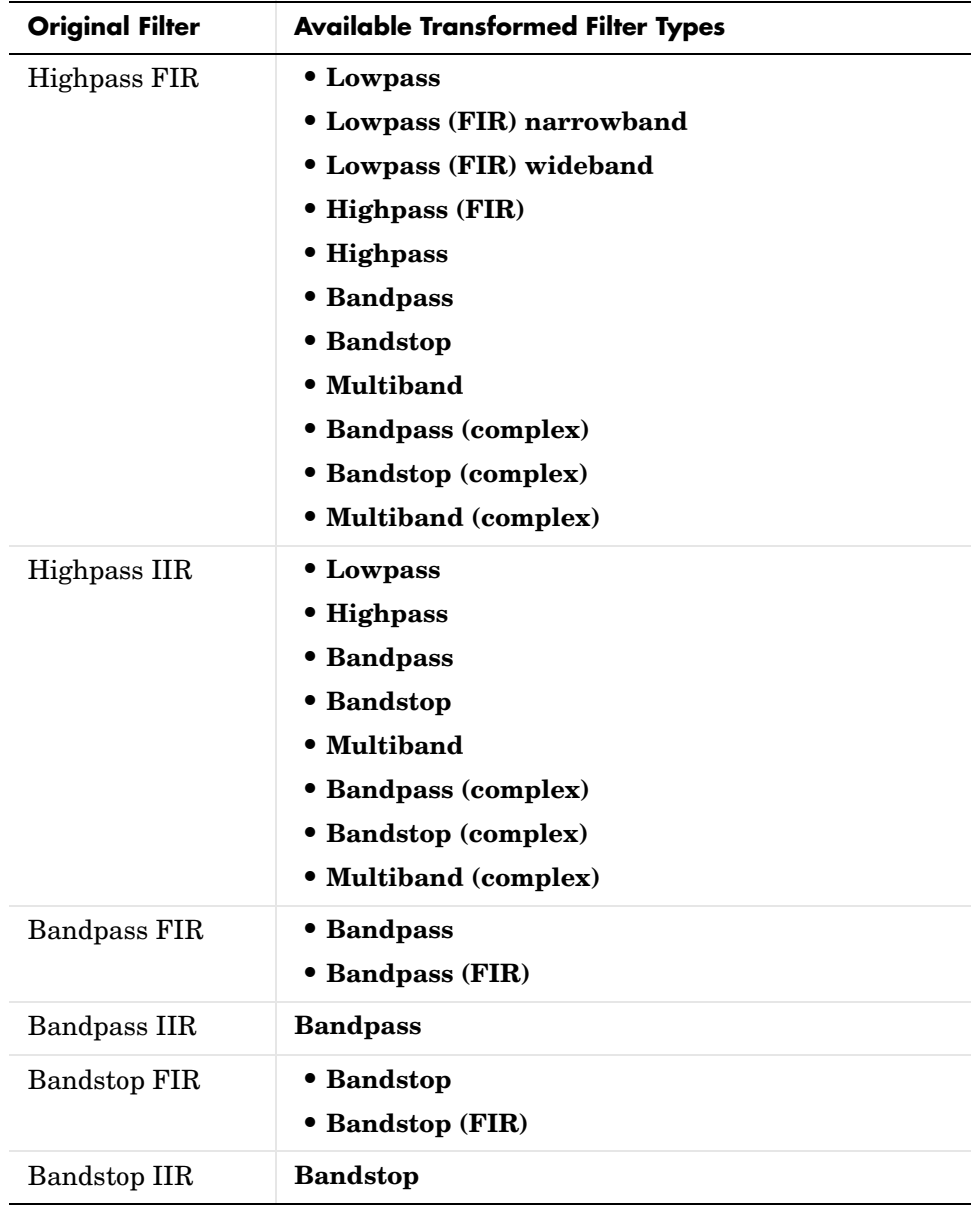

Note also that the transform options change depending on whether your original filter is FIR or IIR. Starting from an IIR filter, you can transform to IIR or FIR forms. With an IIR original filter, you are limited to IIR target filters.

After selecting your response type, use **Frequency point to transform** to specify the magnitude response point in your original filter to transfer to your target filter. Your target filter inherits the performance features of your original filter, such as passband ripple, while changing to the new response form.

For more information about transforming filters, refer to ["Frequency](#page-278-0)  [Transformations for Real Filters" on page 6-11](#page-278-0) and ["Frequency](#page-293-0)  [Transformations for Complex Filters" on page 6-26.](#page-293-0)

## **Frequency Point To Transform**

The frequency point you enter in this field identifies a magnitude response value (in dB) on the magnitude response curve.

When you enter frequency values in the **Specify desired frequency location** option, the frequency transformation tries to set the magnitude response of the transformed filter to the value identified by the frequency point you enter in this field.

While you can enter any location, generally you should specify a filter passband or stopband edge, or a value in the passband or stopband.

The **Frequency point to transform** sets the magnitude response at the values you enter in **Specify desired frequency location**. Specify a value that lies at either the edge of the stopband or the edge of the passband. If, for example, you are creating a bandpass filter from a highpass filter, the transformation algorithm sets the magnitude response of the transformed filter at the **Specify desired frequency location** to be the same as the response at the **Frequency point to transform** value. Thus you get a bandpass filter whose response at the low and high frequency locations is the same. Notice that the passband between them is undefined. In the next two figures you see the original highpass filter and the transformed bandpass filter.

For more information about transforming filters, refer to ["Digital Frequency](#page-268-0)  [Transformations" on page 6-1.](#page-268-0)

## **Transformed Filter Type**

Select the magnitude response for the target filter from the list. The complete list of transformed filter types is:

- **• Lowpass**
- **• Lowpass (FIR)**
- **• Highpass**
- **• Highpass (FIR) narrowband**
- **• Highpass (FIR) wideband**
- **• Bandpass**
- **• Bandstop**
- **• Multiband**
- **• Bandpass (complex)**
- **• Bandstop (complex)**
- **• Multiband (complex)**

Not all types of transformed filters are available for all filter types on the **Original filter types** list. You can transform bandpass filters only to bandpass filters. Or bandstop filters to bandstop filters. Or IIR filters to IIR filters.

For more information about transforming filters, refer to ["Frequency](#page-278-0)  [Transformations for Real Filters" on page 6-11](#page-278-0) and ["Frequency](#page-293-0)  [Transformations for Complex Filters" on page 6-26](#page-293-0).

## **Specify Desired Frequency Location**

The frequency point you enter in **Frequency point to transform** matched a magnitude response value. At each frequency you enter here, the transformation tries to make the magnitude response the same as the response identified by your **Frequency point to transform** value.

While you can enter any location, generally you should specify a filter passband or stopband edge, or a value in the passband or stopband.

For more information about transforming filters, refer to ["Digital Frequency](#page-268-0)  [Transformations" on page 6-1](#page-268-0).

### **Example—Transform Filters**

To transform the magnitude response of your filter, use the **Transform Filter**  option on the side bar.

- **1** Design or import your filter into FDATool.
- **2** Click **Transform Filter**,  $\overrightarrow{0}$ , on the side bar.

FDATool opens the **Transform Filter** panel in FDATool**.**

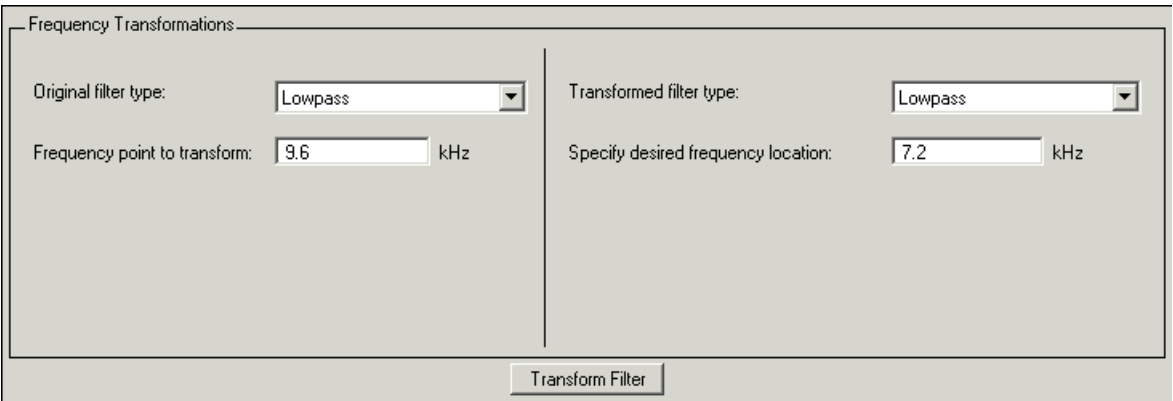

**3** From the **Original filter type** list, select the response form of the filter you are transforming.

When you select the type, whether is **lowpass**, **highpass**, **bandpass**, or **bandstop**, FDATool recognizes whether your filter form is FIR or IIR. Using both your filter type selection and the filter form, FDATool adjusts the entries on the **Transformed filter type** list to show only those that apply to your original filter.

- **4** Enter the frequency point to transform value in **Frequency point to transform**. Notice that the value you enter must be in KHz; for example, enter 0.1 for 100 Hz or 1.5 for 1500 Hz.
- **5** From the **Transformed filter type** list, select the type of filter you want to transform to.

Your filter type selection changes the options here.

**-** When you pick a lowpass or highpass filter type, you enter one value in **Specify desired frequency location**.

- **-** When you pick a bandpass or bandstop filter type, you enter two values one in **Specify desired low frequency location** and one in **Specify desired high frequency location**. Your values define the edges of the passband or stopband.
- **-** When you pick a multiband filter type, you enter values as elements in a vector in Specify a vector or desired frequency locations— one element for each desired location. Your values define the edges of the passbands and stopbands.

After you click **Transform Filter**, FDATool transforms your filter, displays the magnitude response of your new filter, and updates the **Current Filter Information** to show you that your filter has been transformed. In the filter information, the **Source** is **Transformed**.

For example, the figure shown here includes the magnitude response curves for two filter. The original filter is a lowpass filter with rolloff between 0.2 and 0.25. The transformed filter is a lowpass filter with rolloff region between 0.8 and 0.85.

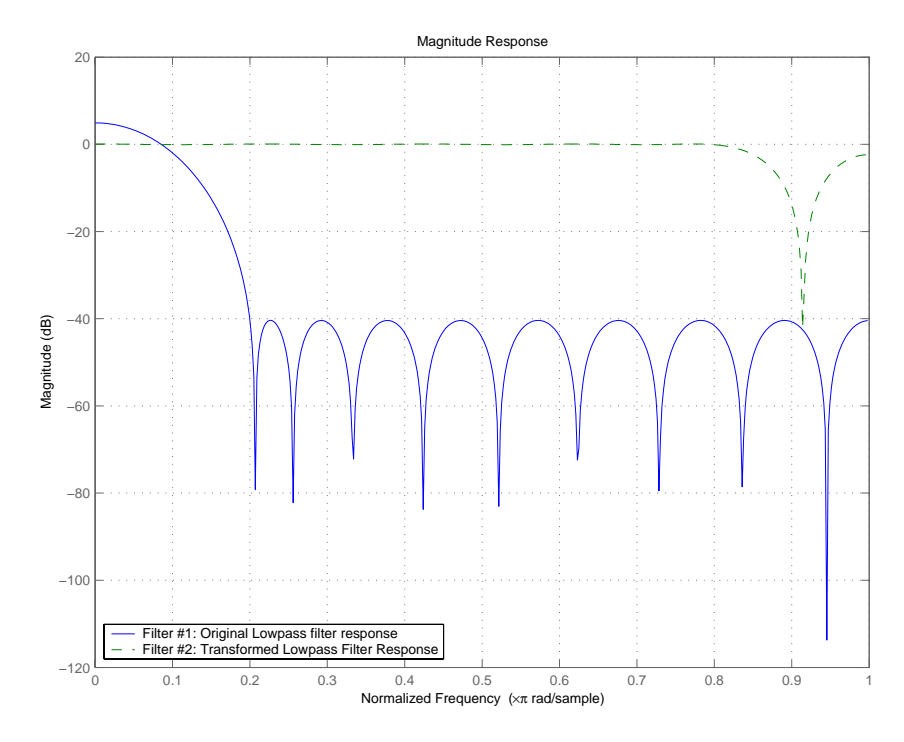

**-** To transform your lowpass filter to a highpass filter, select **Lowpass to Highpass**.

When you select **Lowpass to Highpass**, FDATool returns the dialog shown here. More information about the **Select Transform...** dialog follows the figure.

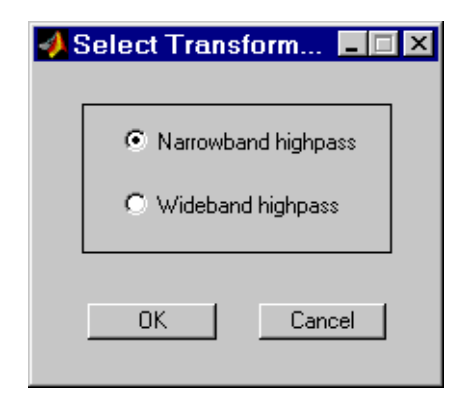

To demonstrate the effects of selecting **Narrowband Highpass** or **Wideband Highpass**, the next figure presents the magnitude response curves for a source lowpass filter after it is transformed to both narrow- and wideband highpass filters. For comparison, the response of the original filter appears as well.

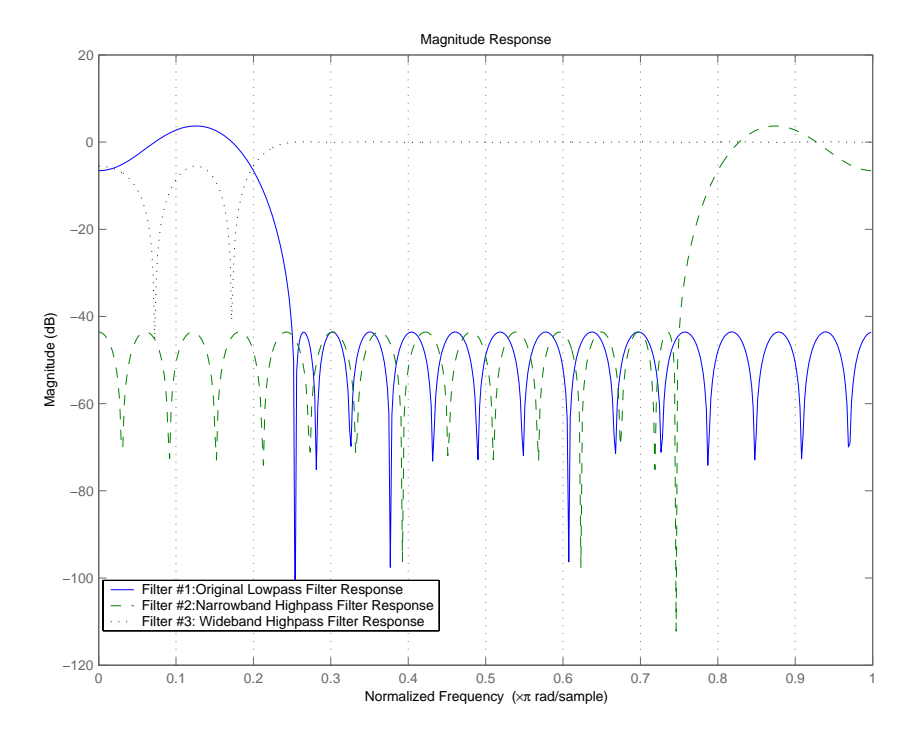

For the narrowband case, the transformation algorithm essentially reverses the magnitude response, like reflecting the curve around the *y*-axis, then translating the curve to the right until the origin lies at 1 on the *x*-axis. After reflecting and translating, the passband at high frequencies is the reverse of the passband of the original filter at low frequencies with the same rolloff and ripple characteristics.

# **Designing Multirate Filters in FDATool**

Not only can you design multirate filters from the MATLAB command prompt, FDATool provides the same design capability in a graphical user interface tool. By starting FDATool and switching to the multirate filter design mode you have access to all of the multirate design capabilities in the toolbox decimators, interpolators, and fractional rate changing filters, among others.

## **Switching FDATool to Multirate Filter Design Mode**

The multirate filter design mode in FDATool lets you specify and design a wide range of multirate filters, including decimators and interpolators.

With FDATool open, click **Create a Multirate Filter**,  $\frac{dP}{dP}$ , on the side bar. You see FDATool switch to the design mode showing the multirate filter design options. Shown in the figure below is the default multirate design configuration that designs an interpolating filter with an interpolation factor of 2. The design uses the current FIR filter in FDATool.

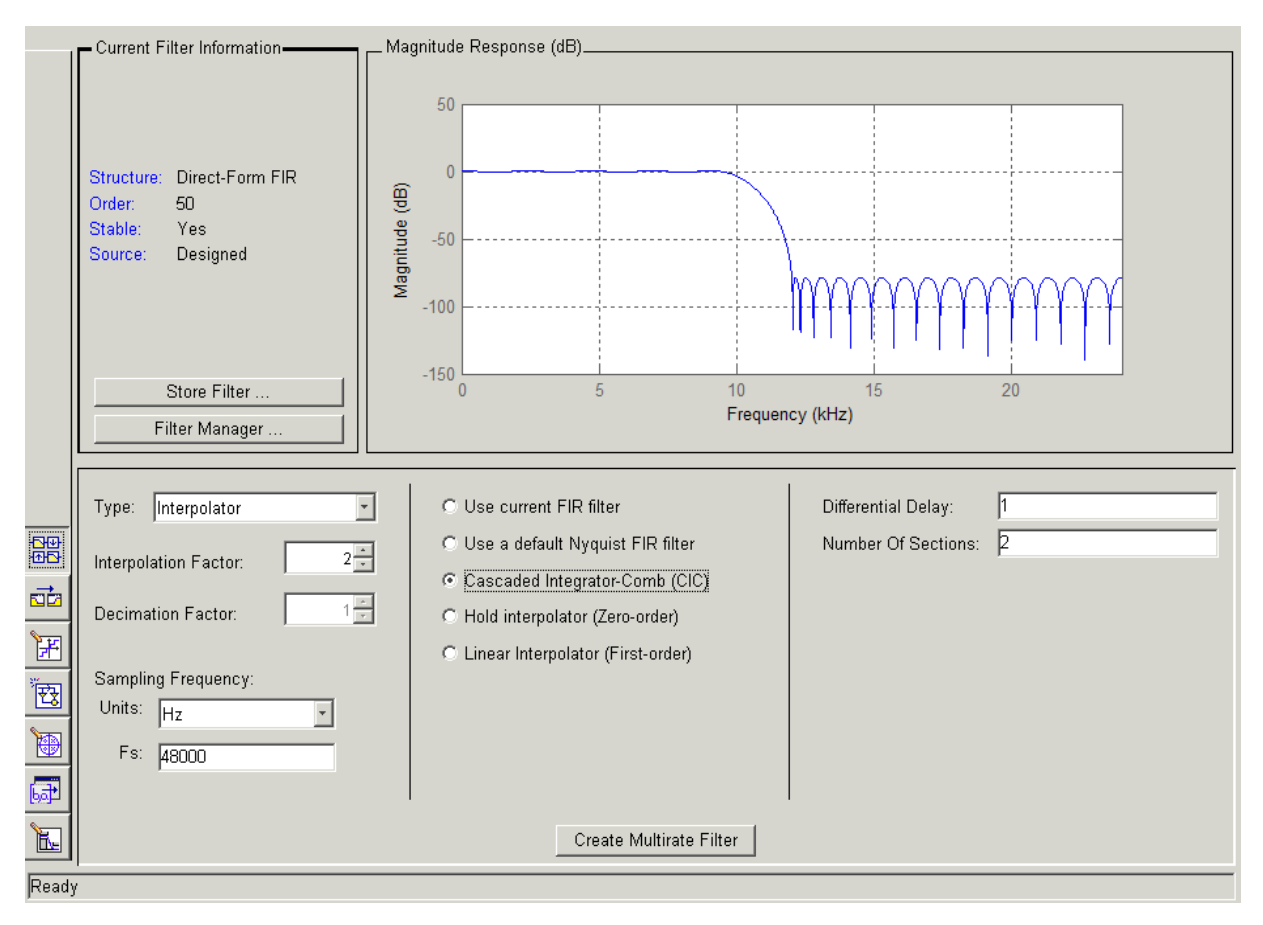

When the current filter in FDATool is not an FIR filter, the multirate filter design panel removes the **Use current FIR filter** option and selects the **Use default Nyquist FIR filter** option instead as the default setting.

## **Controls on the Multirate Design Panel**

You see the options that allow you to design a variety of multirate filters. The Type option is your starting point. From this list you select the multirate filter to design. Based on your selection, other options change to provide the controls you need to specify your filter.

Notice the separate sections of the design panel. On the left is the filter type area where you choose the type of multirate filter to design and set the filter performance specifications.

In the center section FDATool provides choices that let you pick the filter design method to use.

The rightmost section offers options that control filter configuration when you select **Cascaded-Integrator Comb (CIC)** as the design method in the center section. Both the Decimator type and Interpolator type filters let you use the **Cascaded-Integrator Comb (CIC)** option to design multirate filters.

Here are all the options available when you switch to multirate filter design mode. Each option listed includes a brief description of what the option does when you use it.

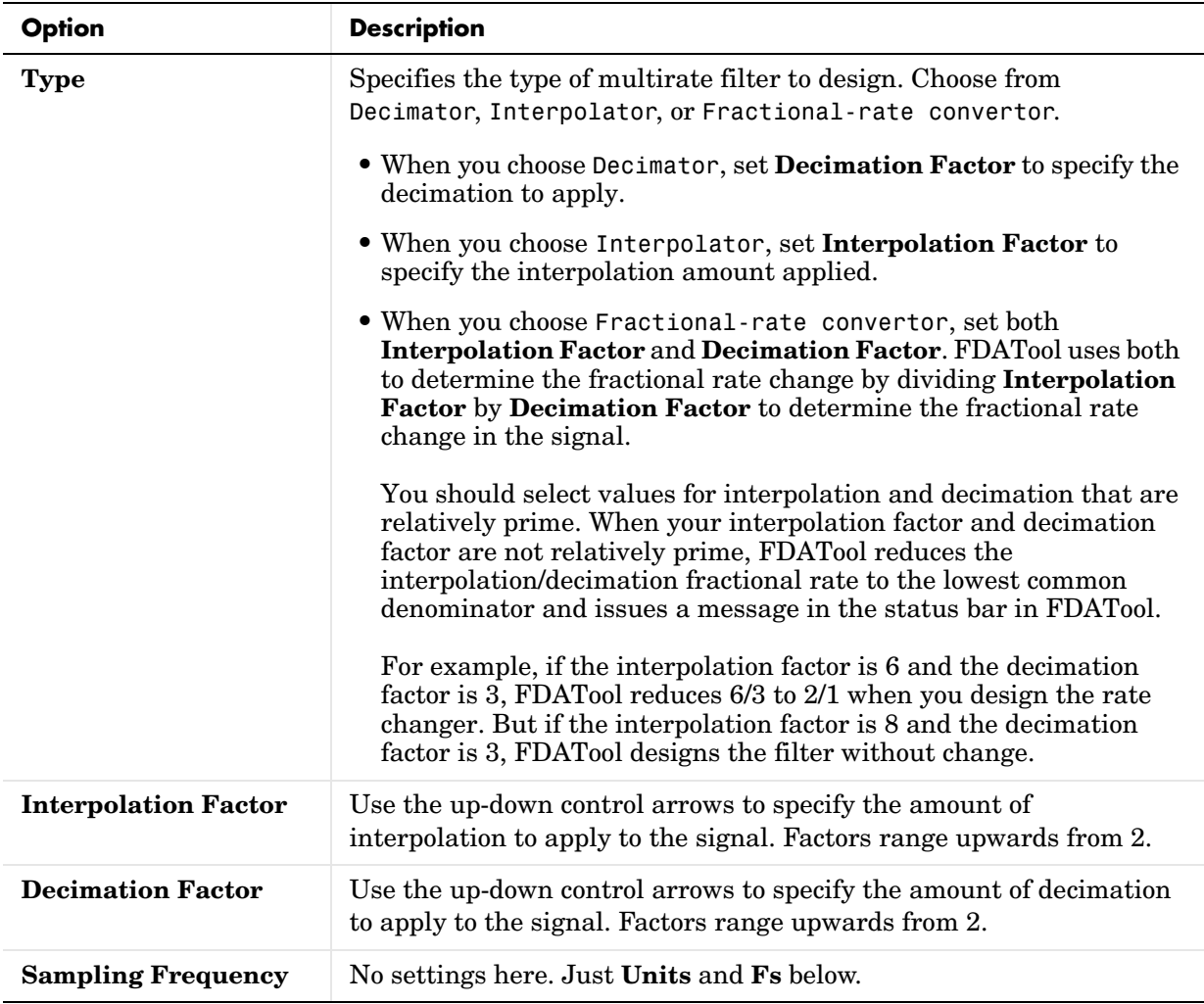

### **Options for Selecting and Configuring Your Filter**

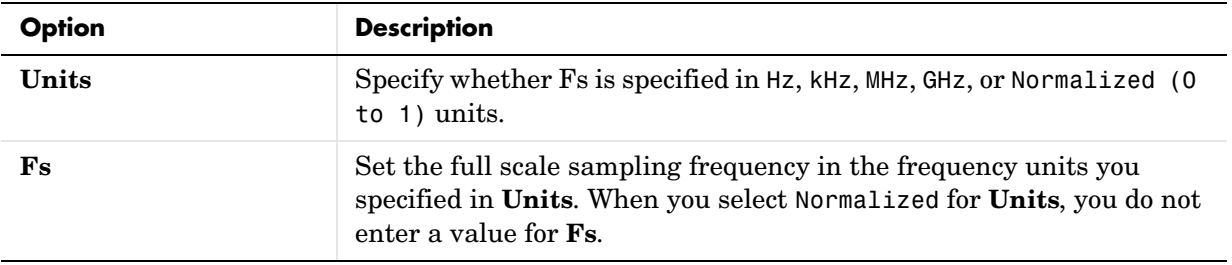

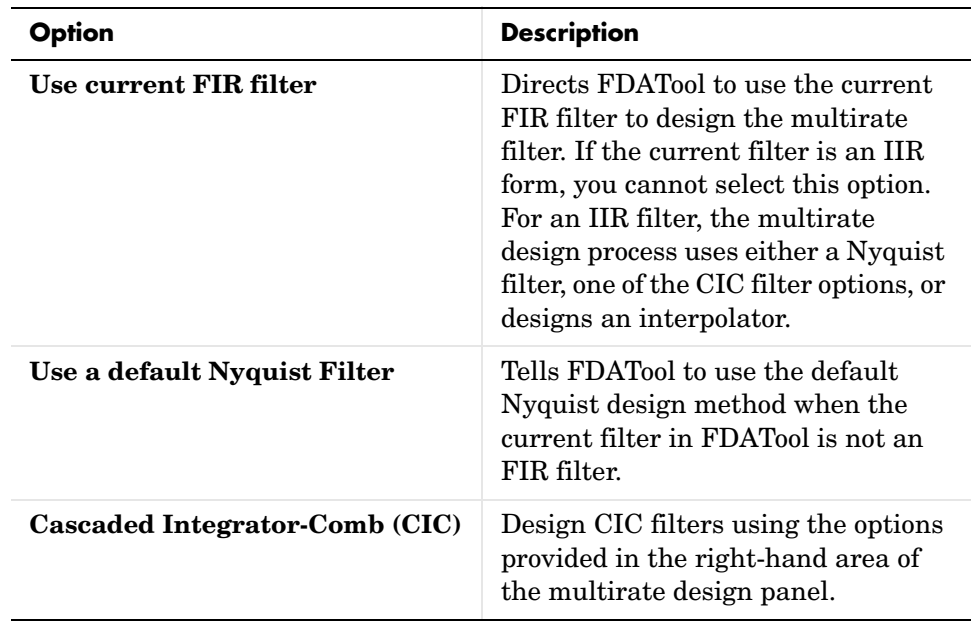

## **Options for Designing Your Filter**

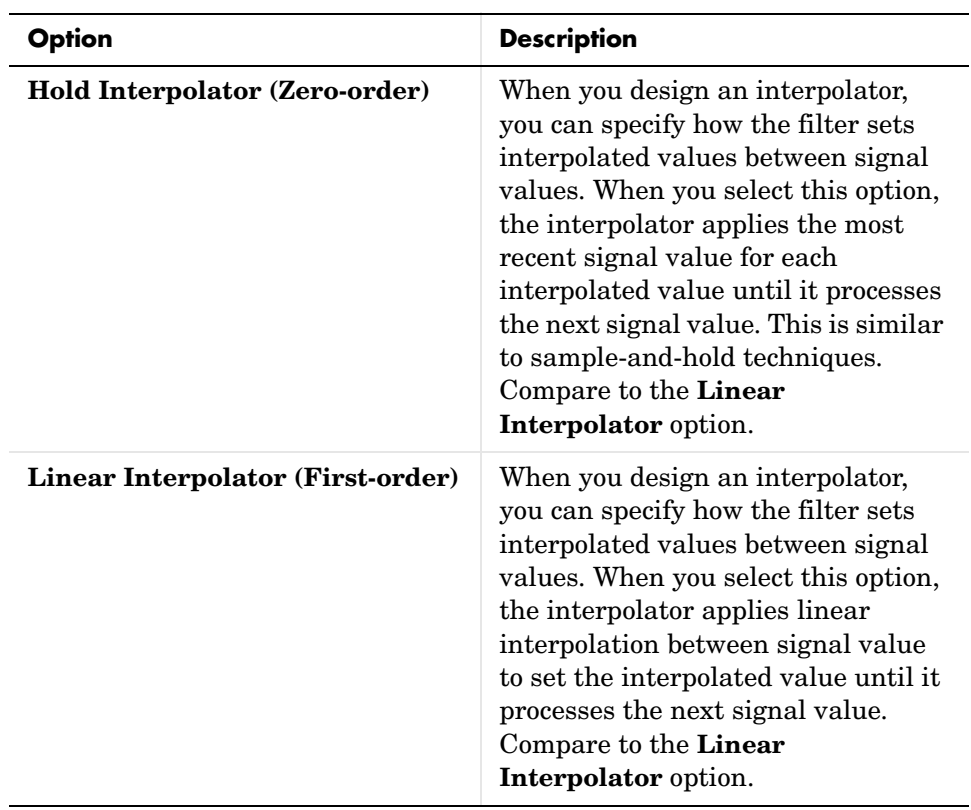

To see the difference between hold interpolation and linear interpolation, the following figure presents a sine wave signal s1 in three forms:

- **•** The top subplot in the figure presents s1 without interpolation.
- **•** The middle subplot shows signal s1 interpolated by a linear interpolator with an interpolation factor of 5.
- **•** The bottom subplot shows signal s1 interpolated by a hold interpolator with an interpolation factor of 5.

You see in the bottom figure the sample and hold nature of hold interpolation, and the first-order linear interpolation applied by the linear interpolator.

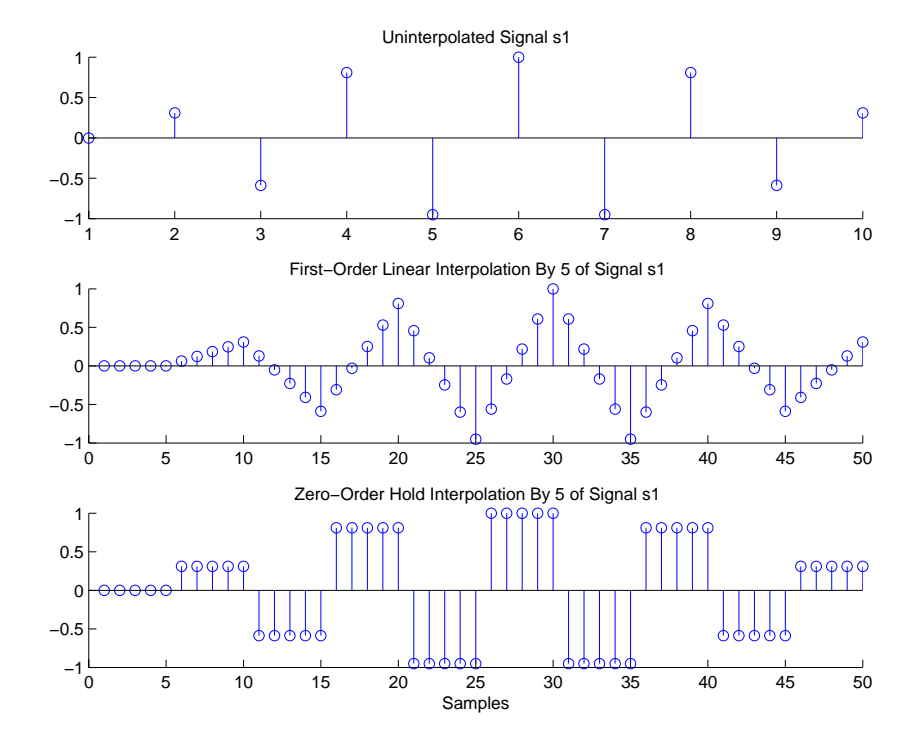

We used FDATool to create interpolators similar to the following code for the figure:

- **•** Linear interpolator—hm=mfilt.linearinterp(5)
- **•** Hold interpolator—hm=mfilt.holdinterp(5)

#### **Options for Designing CIC Filters**

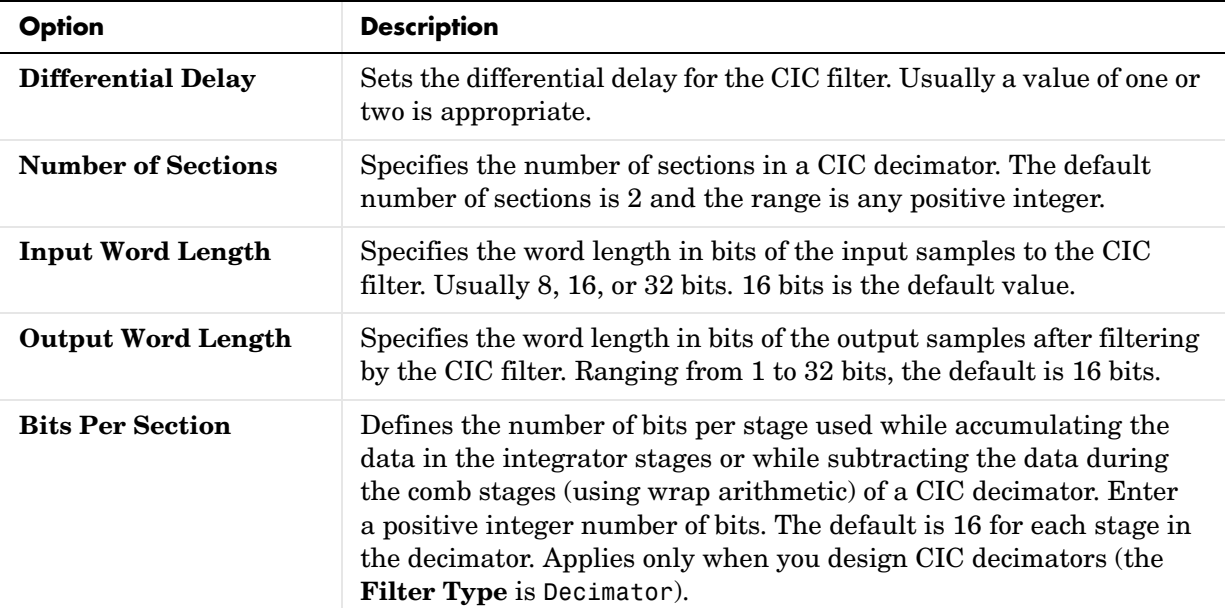

### **Example—Design a Fractional Rate Convertor**

To introduce the process you use to design a multirate filter in FDATool, this example uses the options to design a fractional rate convertor which uses 7/3 as the fractional rate. Begin the design by creating a default lowpass FIR filter in FDATool. You do not have to begin with this FIR filter, but the default filter works fine.

- **1** Launch FDATool.
- **2** Select the settings for a minimum-order lowpass FIR filter, using the Equiripple design method.
- **3** When FDATool displays the magnitude response for the filter, click  $\frac{200}{100}$  in the side bar. FDATool switches to multirate filter design mode, showing the multirate design panel, shown here.

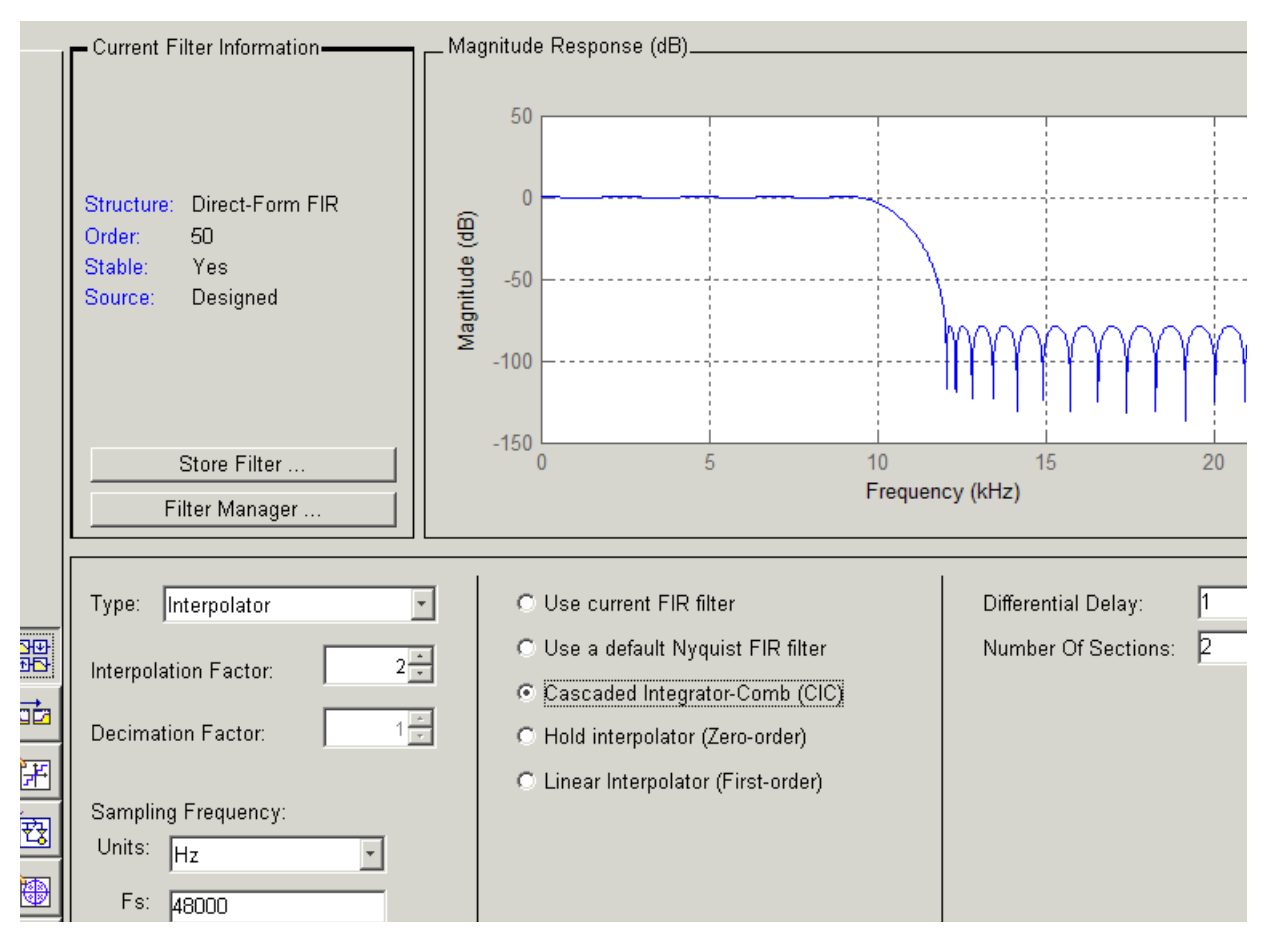

- **4** To design a fractional rate filter, select Fractional-rate convertor from the **Type** list. The **Interpolation Factor** and **Decimation Factor** options become available.
- **5** In **Interpolation Factor**, use the up arrow to set the interpolation factor to 7.
- **6** Using the up arrow in **Decimation Factor**, set 3 as the decimation factor.
- **7** Select Use a default Nyquist FIR filter. You could design the rate convertor with the current FIR filter as well.
- **8** Enter 24000 to set **Fs**.
- **9** Click **Design Multirate Filter**.

After designing the filter, FDATool returns with the specifications for your new filter displayed in **Current Filter Information**, and shows the magnitude response of the filter.

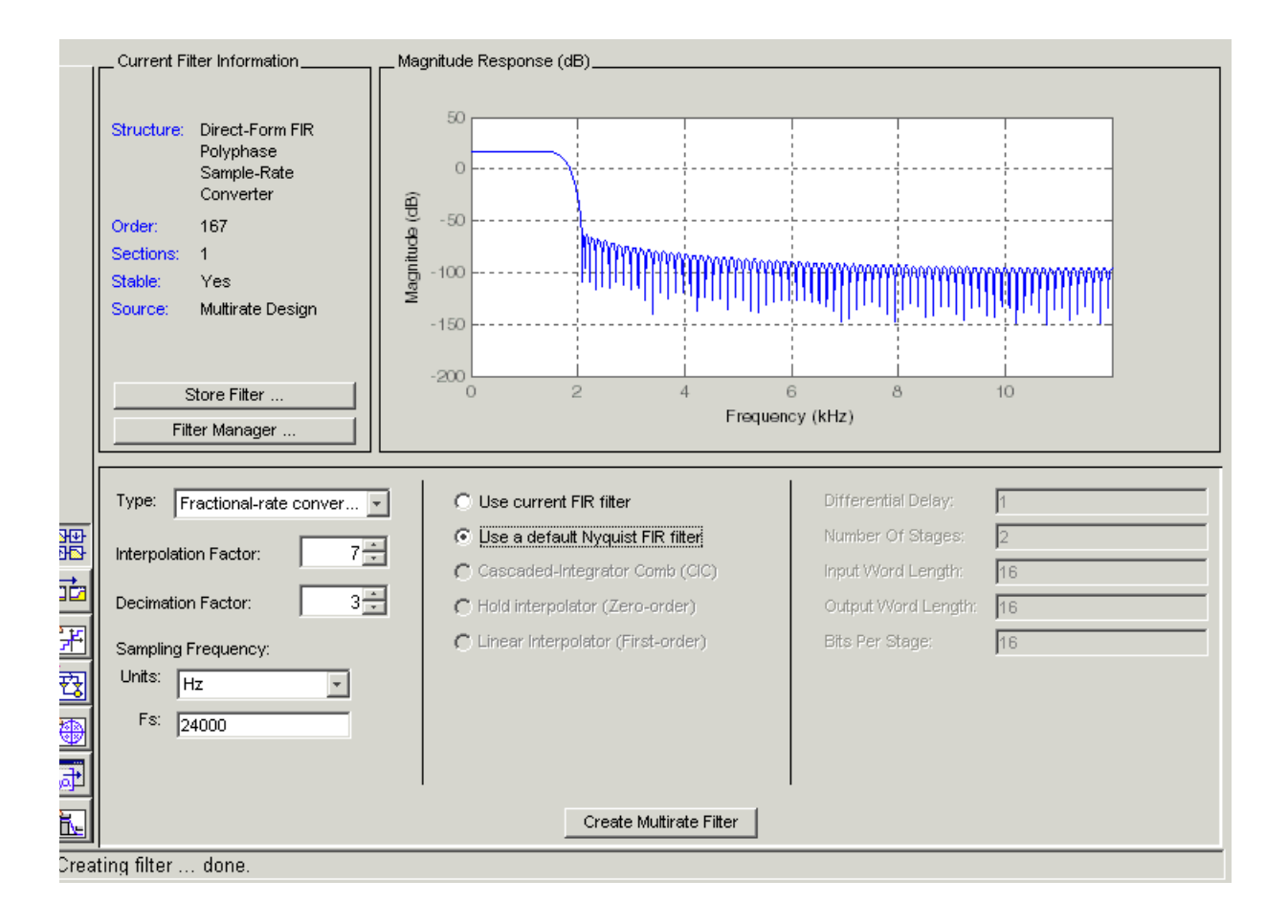

You can test the filter by exporting it to your workspace and using it to filter a signal. For information about exporting filters, refer to ["Importing and](#page-360-0)  [Exporting Quantized Filters" on page 7-55](#page-360-0).

### **Example—Design a CIC Decimator for 8 Bit Input/Output Data**

Another kind of filter you can design in FDATool is Cascaded-Integrator Comb (CIC) filters. FDATool provides the options needed to configure your CIC to meet your needs.

- **1** Launch FDATool and design the default FIR lowpass filter. Designing a filter at this time is an optional step.
- **2** Switch FDATool to multirate design mode by clicking  $\frac{dP}{dP}$  on the side bar.
- **3** For **Type**, select Decimator, and set **Decimation Factor** to 3.
- **4** To design the decimator using a CIC implementation, select **Cascaded-Integrator Comb (CIC)**. This enables the CIC-related options on the right of the panel.
- **5** Set Differential Delay to 2. Generally, 1 or 2 are good values to use.
- **6** Enter 8 for the **Input Word Length** and **Output Word Length**.
- **7** For **Bits Per Section**, enter 8. Settings in the multirate design panel should look like this.

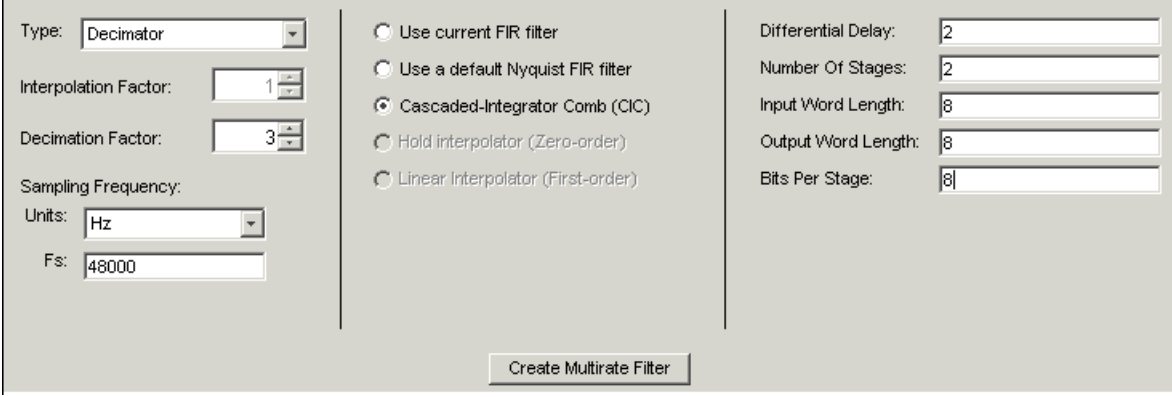

#### **8** Click **Design Multirate Filter**.

FDATool designs the filter, shows the magnitude response in the analysis area, and updates the current filter information to show that you designed a tenth-order cascaded-integrator comb decimator with two sections. Notice the source is Multirate Design, indicating you used the multirate design mode in FDATool to make the filter. FDATool should look like this now.

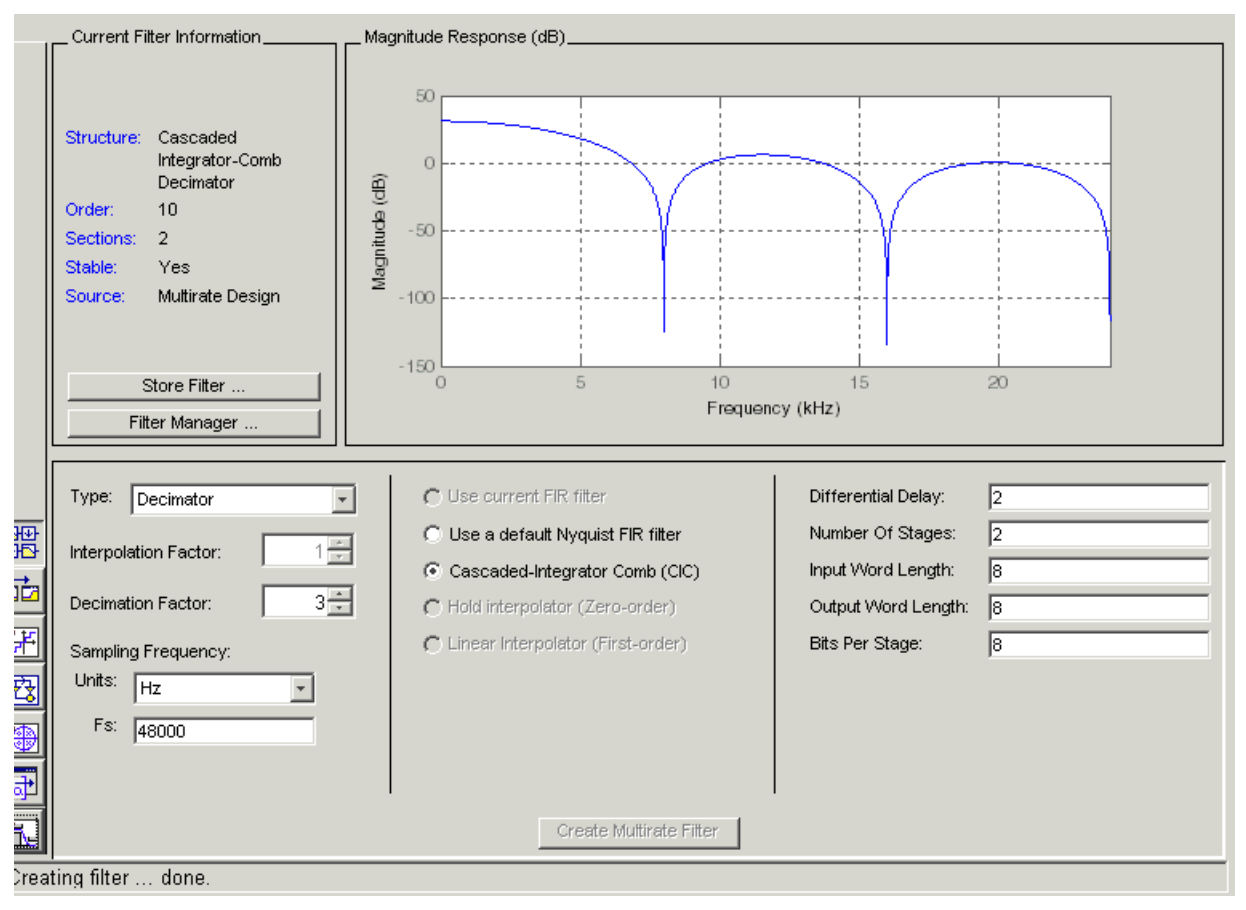

Designing other multirate filters follows the same pattern.

To design a multirate filter from an IIR prototype rather than from an FIR filter, do one of the following depending on the filter to design:

- **•** To design an interpolator, select one of these options.
	- **- Use a default Nyquist FIR filter**
	- **- Cascaded-Integrator Comb (CIC)**
	- **- Hold Interpolator (Zero-order)**
	- **- Linear Interpolator (First-order)**
- **•** To design a decimator, select from these options.
	- **- Use a default Nyquist FIR filter**
	- **- Cascaded-Integrator Comb (CIC)**
- **•** To design a fractional-rate convertor, select **Use a default Nyquist FIR filter**. This is the only options for designing a rate convertor from an IIR prototype.

## **Realizing Filters as Simulink Subsystem Blocks**

After you design or import a filter in FDATool, the realize model feature lets you create a Simulink subsystem block that implements your filter. The generated filter subsystem block uses the delay, gain, and sum blocks in fixedpoint mode from Simulink. If you do not own Simulink Fixed Point, FDATool still realizes your model using blocks in fixed-point mode from Simulink, but you cannot run any model that includes your filter subsystem block in Simulink.

## **About the Realize Model Panel in FDATool**

Switching FDATool to realize model mode, by clicking  $\overrightarrow{Y}$  on the sidebar, gives you access to the Realize Model panel and the options for realizing your quantized filter as a Simulink subsystem block.

On the panel, as shown here, are the options provided for configuring how FDATool realizes your model.

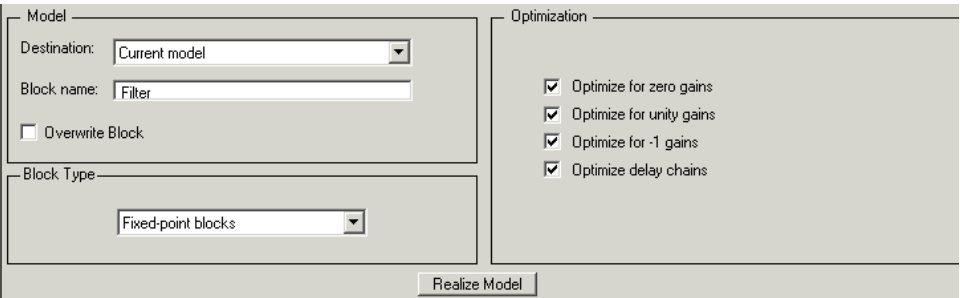

### **Model Options**

Under **Model**, you set options that direct FDATool where to put your new subsystem block and what to name the block.

**Destination.** Tells FDATool whether to put the new block in your current Simulink model or open a new Simulink model and add the block to that window. Select Current model to add the block to your current model, or select New model to create a new model for the block.

**Block name.** Provides FDATool with a name to assign to your block. When you realize your filter as a subsystem, the resulting block shows the name you enter here as the block name, positioned just below the block.

**Overwrite block.** Directs FDATool whether to overwrite an existing block with this block in the destination model. The result is that the new filter realization subsystem block replaces the existing filter subsystem block. Selecting this option replaces your existing filter realization subsystem block with the one you create when you click **Realize Model**. Clearing **Overwrite block** causes FDATool to create a new block in the destination model, rather than replacing the existing block.

### **Block Type Option**

To realize your quantized filter as a subsystem block, the most appropriate choice is to select Fixed-point blocks from the list. When you are licensed to use the fixed-point blocks in DSP Blockset, you have the option of realizing your model as either fixed- or floating-point blocks. Since your filter is designed to use quantized coefficients, the fixed-point blocks option usually matches your needs most closely.

You can elect to realize your filter using floating-point blocks, with the understanding that while the coefficients and gains of your filter retain their fixed-point values (the filter uses the fixed-point values for both gain and coefficients, in floating-point format), the math performed during filtering uses floating-point arithmetic and does not truly match the output of your filter running in fixed-point mode. Although realizing your quantized filter with floating-point blocks is not recommended, selecting Floating-point blocks from the list creates your filter from blocks in Simulink and the DSP Blockset.

If you do not own a license for the fixed-point blockset, realizing your quantized filter as a subsystem generates a subsystem block that uses fixed-point blocks, but you cannot run or edit the block. If you use the filter subsystem in a Simulink model, you cannot run the model.

### **Optimization Options**

Four options enable you to tailor the way the realized model optimizes various filter features such as delays and gains. When you open the Realize Model panel, these options are selected by default.

**Optimize for zero gains.** Specify whether to remove zero-gain blocks from the realized filter.

**Optimize for unity gains.** Specify whether to replace unity-gain blocks with direct connections in the filter subsystem.

**Optimize for -1 gains.** Specify whether to replace negative unity-gain blocks with a sign change at the nearest sum block in the filter.

**Optimize delay chains.** Specify whether to replace cascaded chains of delay blocks with a single integer delay block to provide an equivalent delay.

Each of these options can optimize the way your filter performs in simulation and in code you might generate from your model.

### **Example—Realize a Filter Using FDATool**

After your quantized filter in FDATool is performing the way you want, with your desired phase and magnitude response, and with the right coefficients and form, follow these steps to realize your filter as a subsystem that you can use in a Simulink model.

- **1** Click **Realize Model** on the sidebar to change FDATool to realize model mode.
- **2** From the **Destination** list under **Model**, select either:
	- **-** Current model—to add the realized filter subsystem to your current model
	- **-** New model—to open a new Simulink model window and add your filter subsystem to the new window
- **3** Provide a name for your new filter subsystem in the **Name** field.
- **4** Decide whether to overwrite an existing block with this new one, and select or clear **Overwrite block** to direct FDATool which way to go—overwrite or not.
- **5** Select Fixed-point blocks from the list in **Block Type**.
- **6** Select or clear the optimizations to apply.
	- **- Optimize for zero gains**—removes zero gain blocks from the model realization
- **- Optimize for unity gains**—replaces unity gain blocks with direct connections to adjacent blocks
- **- Optimize for -1 gains**—replaces negative gain blocks by a change of sign at the nearest sum block
- **- Optimize delay chains—**replaces cascaded delay blocks with a single delay block that produces the equivalent gain
- **7** Click **Realize Model** to realize your quantized filter as a subsystem block according to the settings you selected.

If you double-click the filter block subsystem created by FDATool, you see the filter implementation in Simulink model form. Depending on the options you chose when you realized your filter, and the filter you started with, you might see one or more sections, or different architectures based on the form of your quantized filter. From this point on, the subsystem filter block acts like any other block that you use in Simulink models.

# **Getting Help for FDATool**

To find out more about the buttons or options in the FDATool dialogs, use the **What's This?** button to access context-sensitive help.

## **Context-Sensitive Help—The What's This? Option**

To find information on a particular option or region of the dialog:

**1** Click the **What's This?** button  $\mathbb{R}$ .

Your cursor changes to  $\mathbf{\mathcal{R}}$ .

**2** Click on the region or option of interest.

For example, click **Turn quantization on** to find out what this option does.

You can also select **What's this?** from the **Help** menu to launch context-sensitive help.

## **Additional Help for FDATool**

For help about importing filters into FDATool, or for details about using FDATool to create and analyze double-precision filters, refer to the "Filter Design and Analysis Tool Overview" in your Signal Processing Toolbox documentation.
# **8**

# Reference for the Properties of Filter Objects

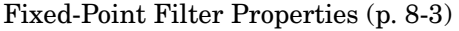

Provides an overview and details of the properties of fixed-point filters [Adaptive Filter Properties \(p. 8-108\)](#page-503-0) Summarizes and details the properties of adaptive filters

[Multirate Filter Properties \(p. 8-122\)](#page-517-0) Provides a summary and the details of the properties of multirate filters

# **Overview**

This chapter presents all of the properties for adaptive filters (adaptfilt objects), discrete-time filters (both floating-point and fixed-point dfilt objects), and multirate filters (mfilt objects).

- **•** ["Fixed-Point Filter Properties" on page 8-3](#page-398-0)
- **•** ["Adaptive Filter Properties" on page 8-108](#page-503-0)
- **•** ["Multirate Filter Properties" on page 8-122](#page-517-0)

# <span id="page-398-0"></span>**Fixed-Point Filter Properties**

There is a distinction between fixed-point filters and quantized filters quantized filters represent a superset that includes fixed-point filters.

When dfilt objects have their Arithmetic property set to single or fixed, they are quantized filters. However, after you set the Arithmetic property to fixed, the resulting filter is both quantized and fixed-point. Fixed-point filters perform arithmetic operations without allowing the binary point to move in response to the calculation—hence the name fixed-point. You can find out more about fixed-point arithmetic in your Fixed-Point Toolbox documentation or from the Help system.

With the Arithmetic property set to single, meaning the filter uses single-precision floating-point arithmetic, the filter allows the binary point to move during mathematical operations, such as sums or products. Therefore these filters cannot be considered fixed-point filters. But they are quantized filters.

This section presents the properties for fixed-point filters, which includes all the properties for double-precision and single-precision floating-point filters as well.

#### **Fixed-Point Objects and Filters**

Fixed-point filters depend in part on fixed-point objects from the Fixed-Point Toolbox. You can see this when you display a fixed-point filter at the command prompt.

```
hd=dfilt.df2t
hd = FilterStructure: 'Direct-Form II Transposed'
               Arithmetic: 'double'
                Numerator: 1
              Denominator: 1
        PersistentMemory: false
                   States: [0x1 double]
      NumSamplesProcessed: 0
set(hd,'arithmetic','fixed')
```

```
hd
hd = FilterStructure: 'Direct-Form II Transposed'
                Arithmetic: 'fixed'
                 Numerator: 1
               Denominator: 1
        PersistentMemory: false
                   States: [1x1 embedded.fi]
      NumSamplesProcessed: 0
          CoeffWordLength: 16 
           CoeffAutoScale: true 
                    Signed: true 
           InputWordLength: 16 
           InputFracLength: 15 
         OutputWordLength: 16 
         OutputFracLength: 15 
          StateWordLength: 16 
           StateAutoScale: true 
               ProductMode: 'FullPrecision'
                 AccumMode: 'KeepMSB' 
          AccumWordLength: 40 
             CastBeforeSum: true 
                 RoundMode: 'convergent' 
              OverflowMode: 'wrap'
```
Look at the States property, shown here

States: [1x1 embedded.fi]

The notation embedded.fi indicates that the states are being represented by fixed-point objects, usually called fi objects. If you take a closer look at the property States, you see how the properties of the fi object represent the values for the filter states.

```
hd.states
ans =[]
                DataType: Fixed
                 Scaling: BinaryPoint
                  Signed: true
             WordLength: 16
         FractionLength: 15
               RoundMode: round
           OverflowMode: saturate
            ProductMode: FullPrecision
   MaxProductWordLength: 128
                 SumMode: FullPrecision
       MaxSumWordLength: 128
          CastBeforeSum: true
```
To learn more about fi objects (fixed-point objects) in general, refer to your Fixed-Point Toolbox documentation. Commands like the following can help you get the information you are looking for:

```
docsearch(fixed-point object)
```
or

```
docsearch(fi)
```
Either command opens the Help system and searches for information about fixed-point objects in the Fixed Point Toolbox.

As inputs (data to be filtered), fixed-point filters accept both regular double-precision values and fi objects. Which you use depends on your needs. How your filter responds to the input data is determined by the settings of the filter properties, discussed in the next few sections.

#### **Summary—Fixed-Point Filter Properties**

Discrete-time filters in this toolbox use objects that perform the filtering and configuration of the filter. As objects, they include properties and methods

(that we often call functions—not strictly the same as MATLAB functions but mostly so) to provide filtering capability. In discrete-time filters, or dfilt objects, many of the properties are dynamic, meaning they become available depending on the settings of other properties in the dfilt object or filter.

#### **Dynamic Properties**

When you use a dfilt.*structure* function to create a filter, MATLAB displays the filter properties in the command window in return (unless you end the command with a semicolon which suppresses the output display). Generally you see six or seven properties, ranging from the property FilterStructure to PersistentMemory. These first properties are always present in the filter. One of the most important properties is Arithmetic. The Arithmetic property controls all of the dynamic properties for a filter.

Dynamic properties become available when you change another property in the filter. For example, when you change the Arithmetic property value to fixed, the display now shows many more properties for the filter, all of them considered dynamic. Here is an example that uses a direct form II filter. First create the default filter:

```
hd=dfilt.df2
hd = FilterStructure: 'Direct-Form II'
               Arithmetic: 'double'
                 Numerator: 1
              Denominator: 1
        PersistentMemory: false
                    States: [0x1 double]
      NumSamplesProcessed: 0
```
With the filter hd in the workspace, convert the arithmetic to fixed-point. Do this by setting the property Arithmetic to fixed. Notice the display. Instead of a few properties, the filter now has many more, each one related to a particular part of the filter and its operation. Each of the now-visible properties is dynamic.

```
hd.arithmetic='fixed'
hd =
```

```
 FilterStructure: 'Direct-Form II'
          Arithmetic: 'fixed'
           Numerator: 1
         Denominator: 1
   PersistentMemory: false
              States: [1x1 embedded.fi]
 NumSamplesProcessed: 0
     CoeffWordLength: 16 
      CoeffAutoScale: true 
              Sianed: true
     InputWordLength: 16 
     InputFracLength: 15 
    OutputWordLength: 16 
           OutputMode: 'AvoidOverflow'
     StateWordLength: 16 
     StateFracLength: 15 
         ProductMode: 'FullPrecision'
           AccumMode: 'KeepMSB' 
     AccumWordLength: 40 
       CastBeforeSum: true 
            RoundMode: 'convergent' 
        OverflowMode: 'wrap'
```
Even this list of properties is not yet complete. Changing the value of other properties such as the ProductMode or CoeffAutoScale properties may reveal even more properties that control how the filter works. Remember this feature about dfilt objects and dynamic properties as you review the rest of this section about properties of fixed-point filters.

An important distinction is you cannot change the value of a property unless you see the property listed in the default display for the filter. Entering the filter name at the MATLAB prompt generates the default property display for the named filter. Using get(filtername) does not generate the default

display—it lists all of the filter properties, both those that you can change and those that are not available yet.

The following table summarizes the properties, static and dynamic, of fixed-point filters and provides a brief description of each. Full descriptions of each property, in alphabetical order, follow the table.

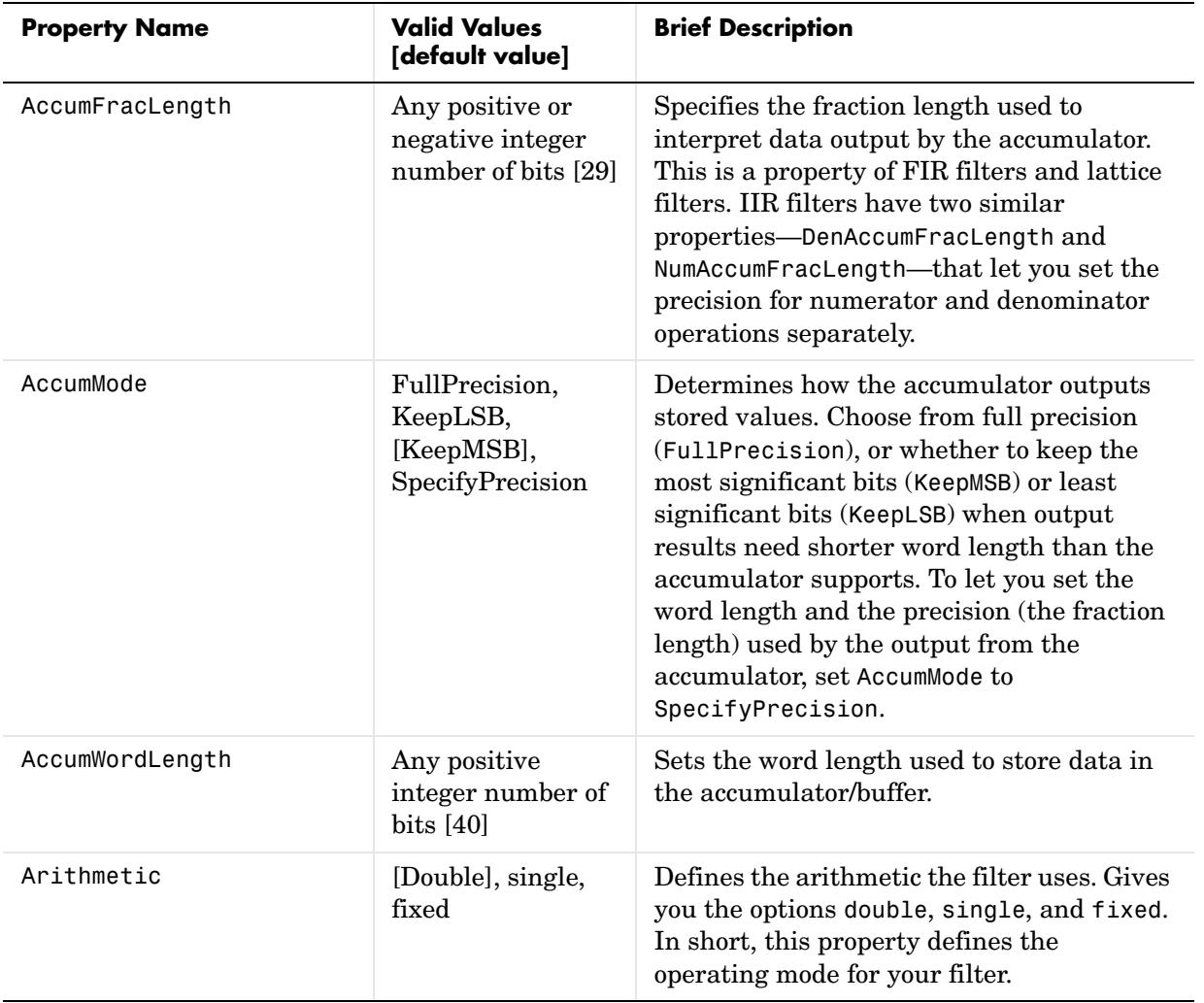

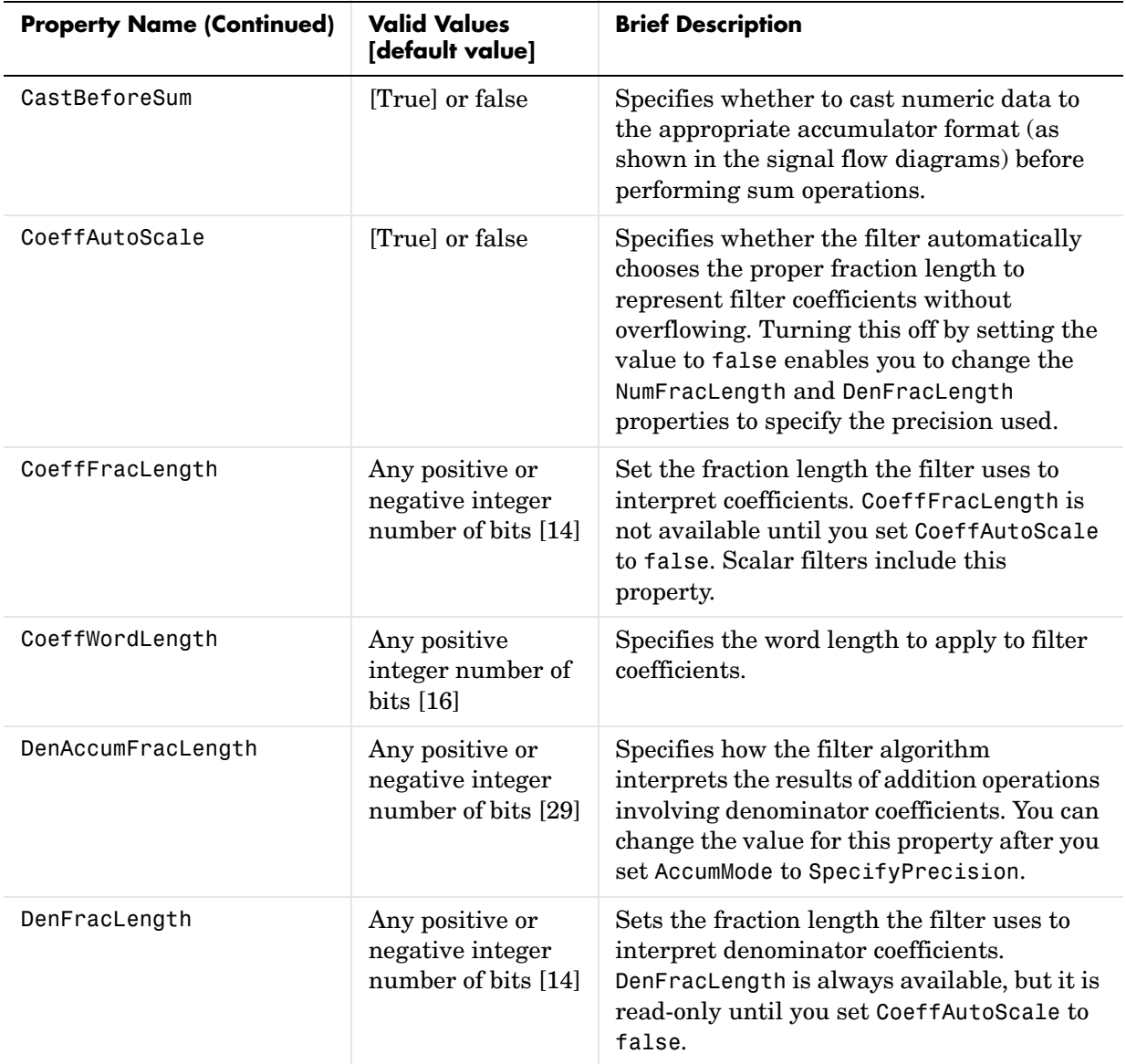

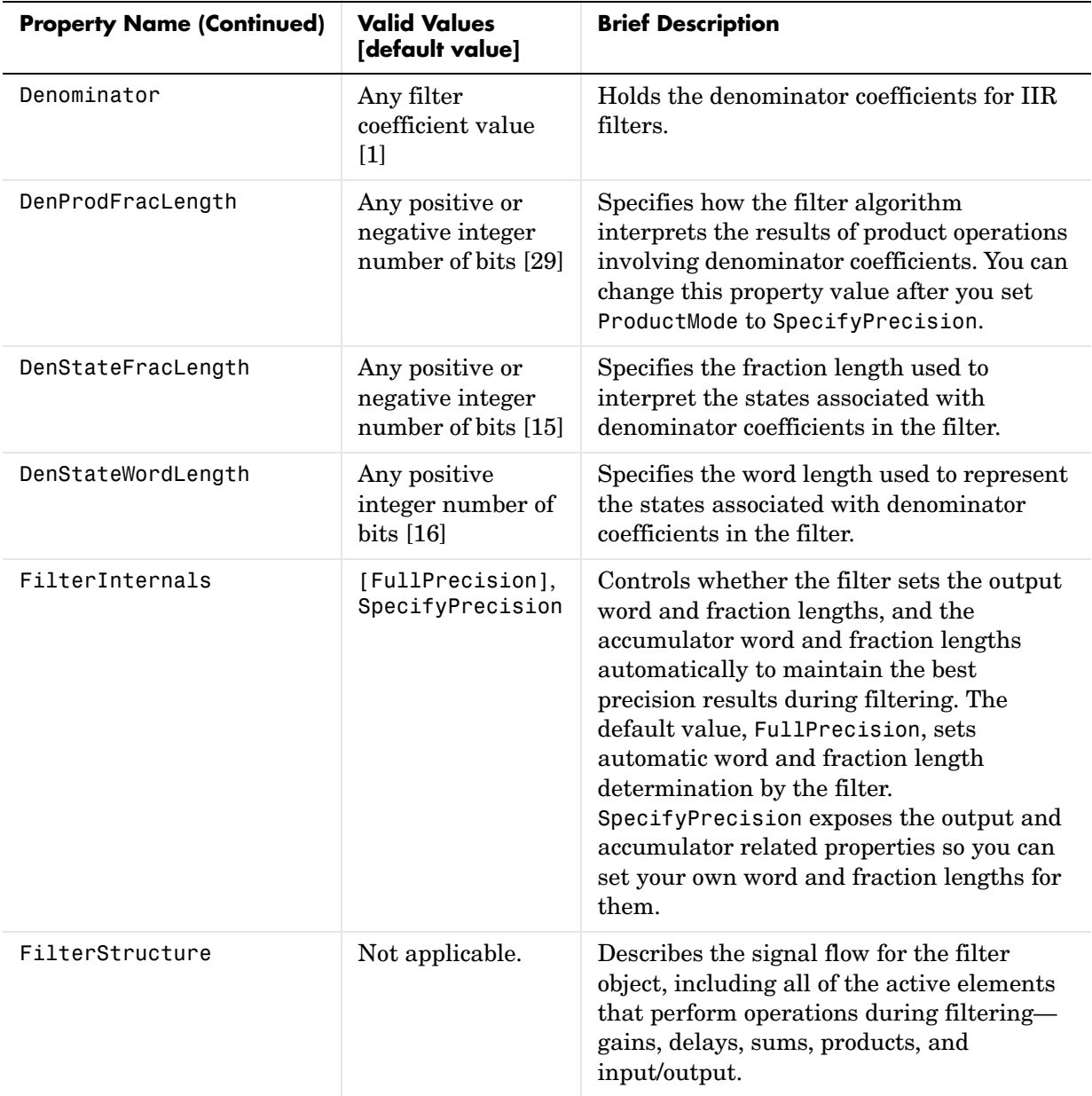

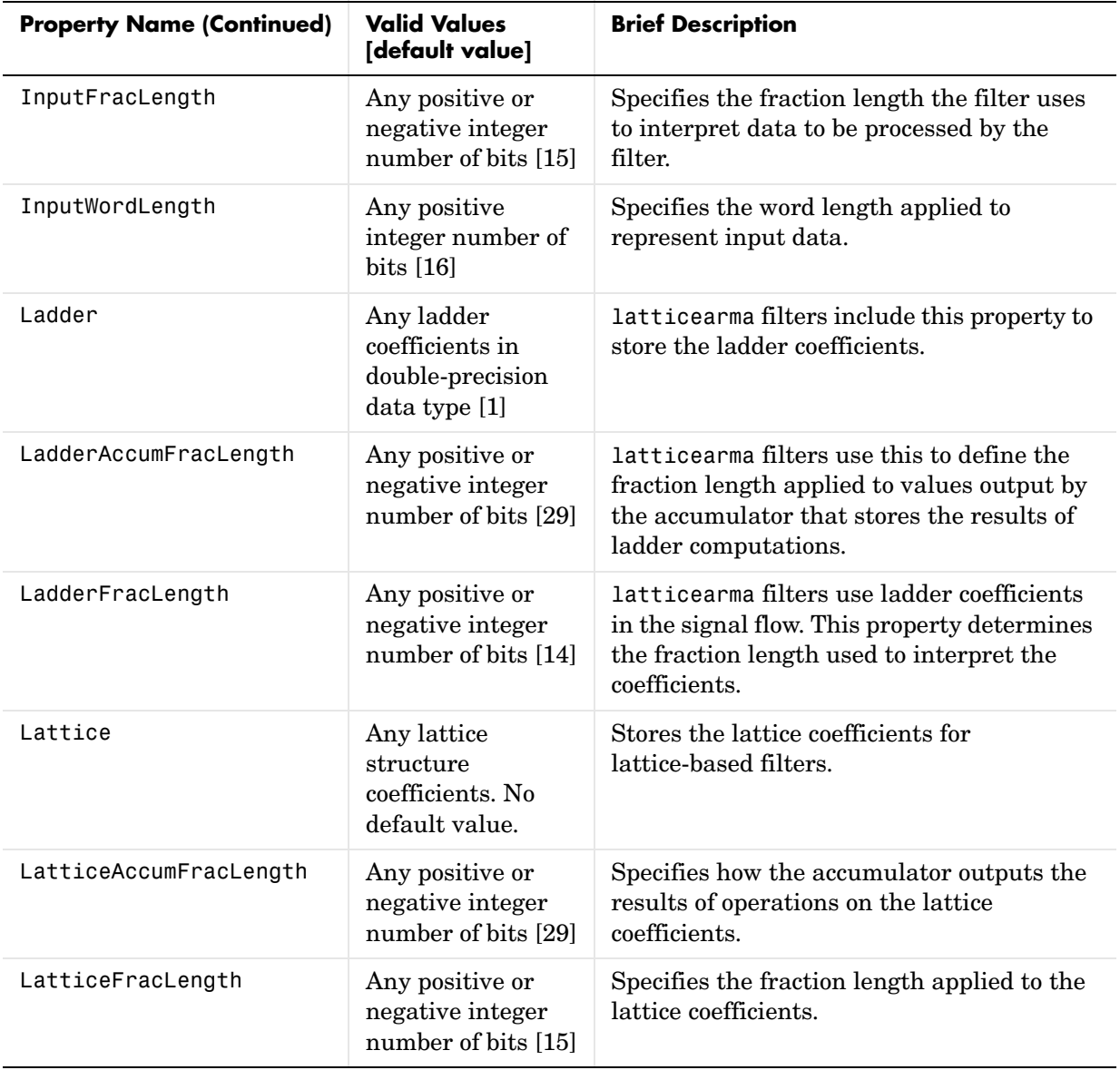

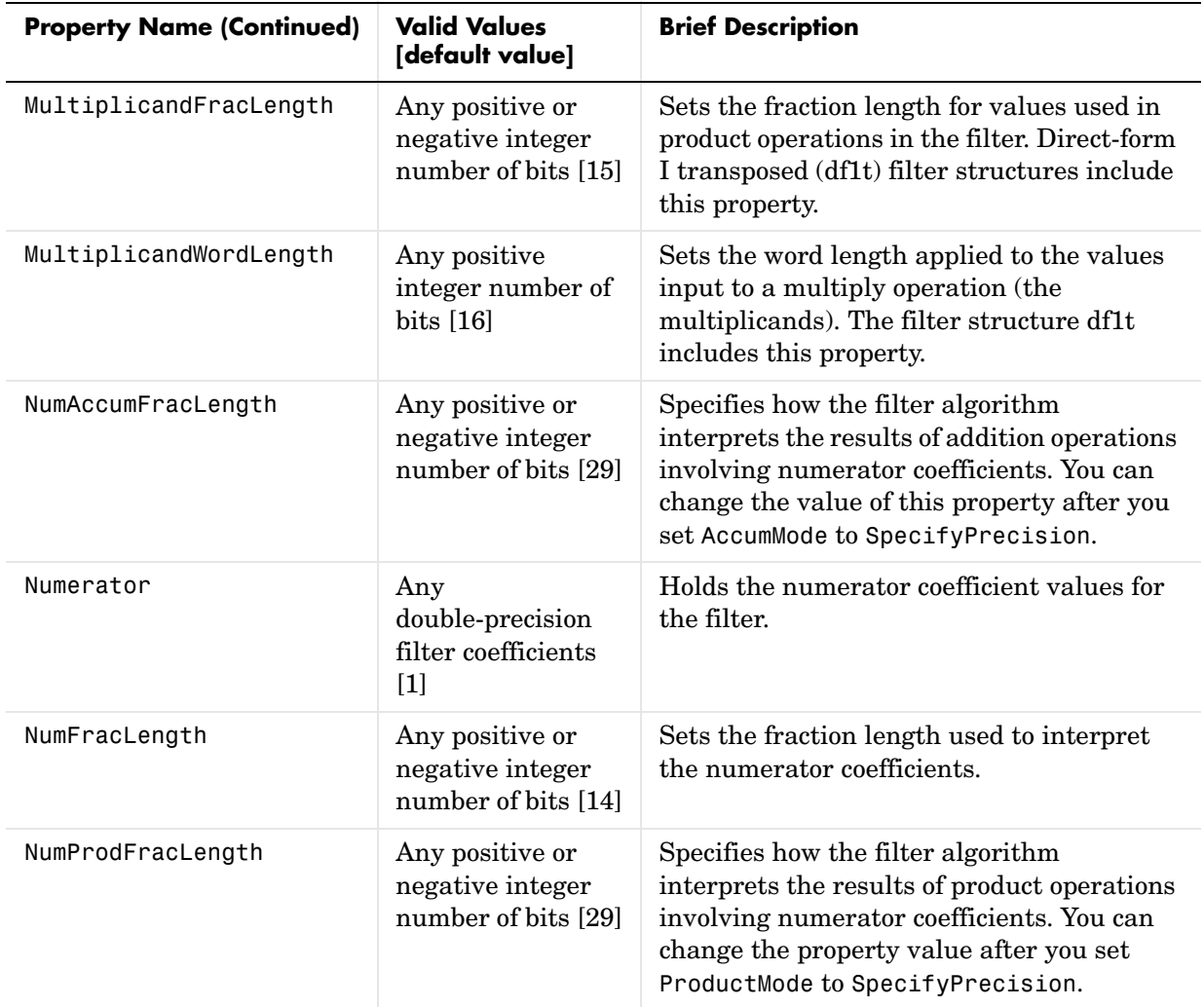

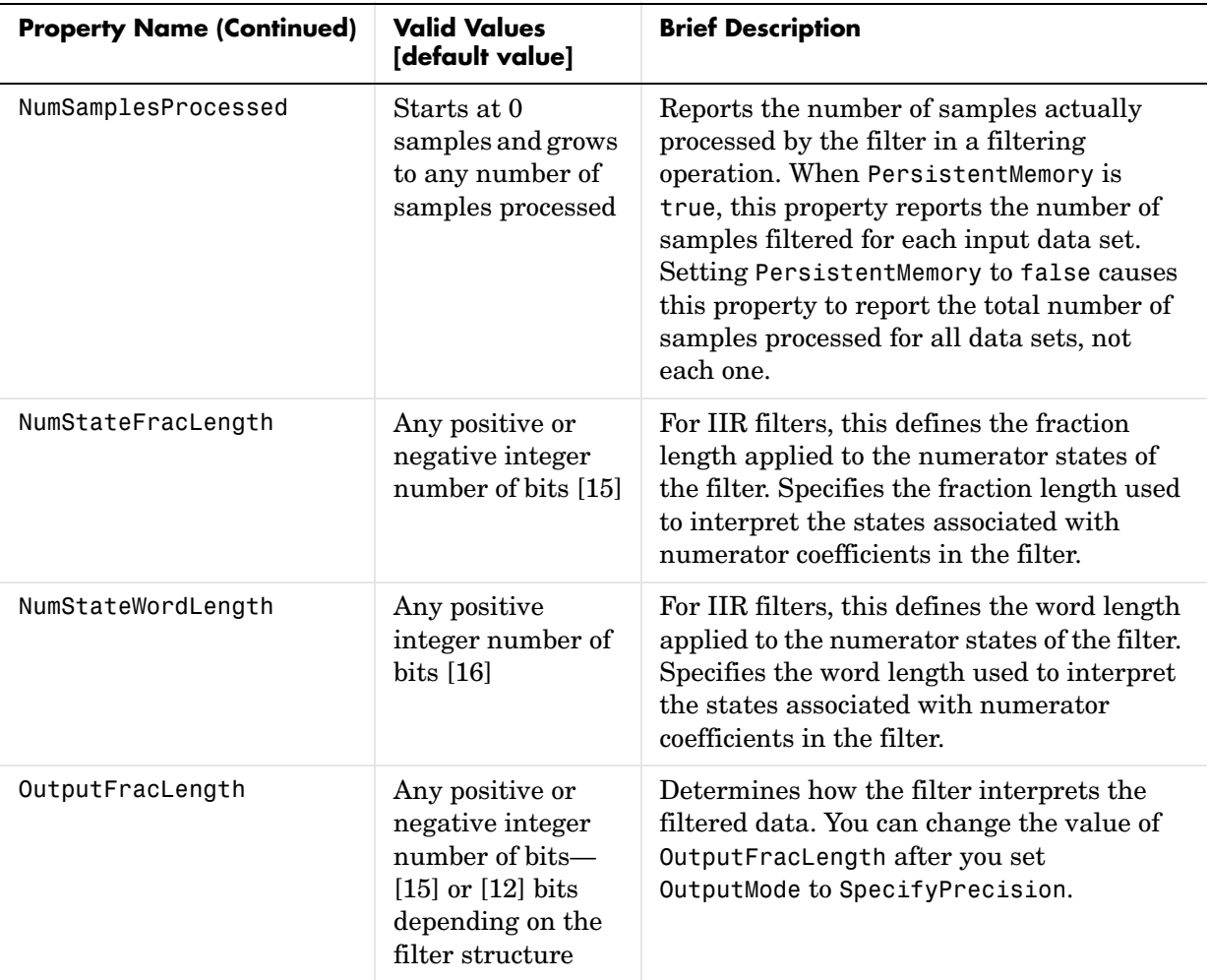

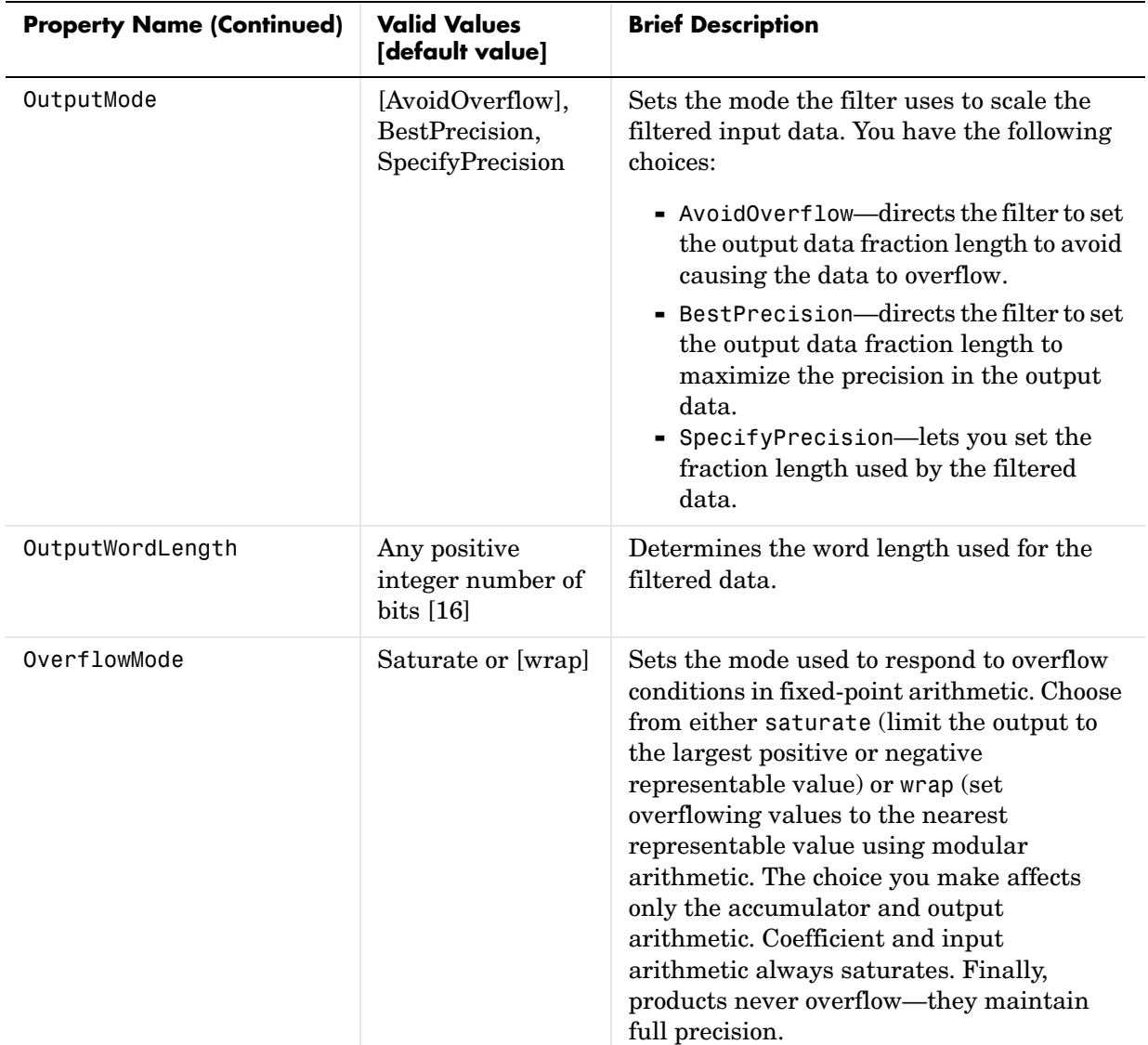

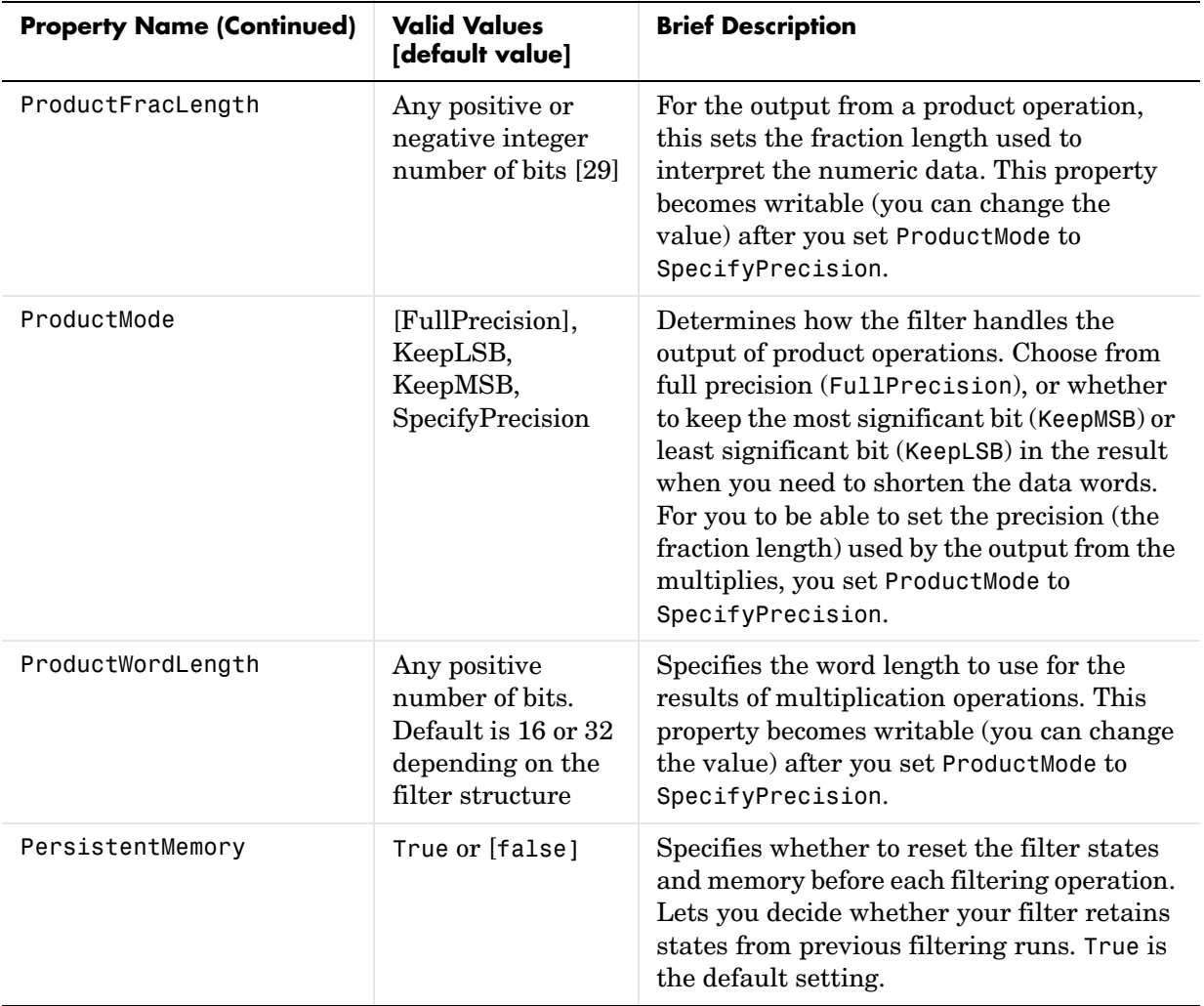

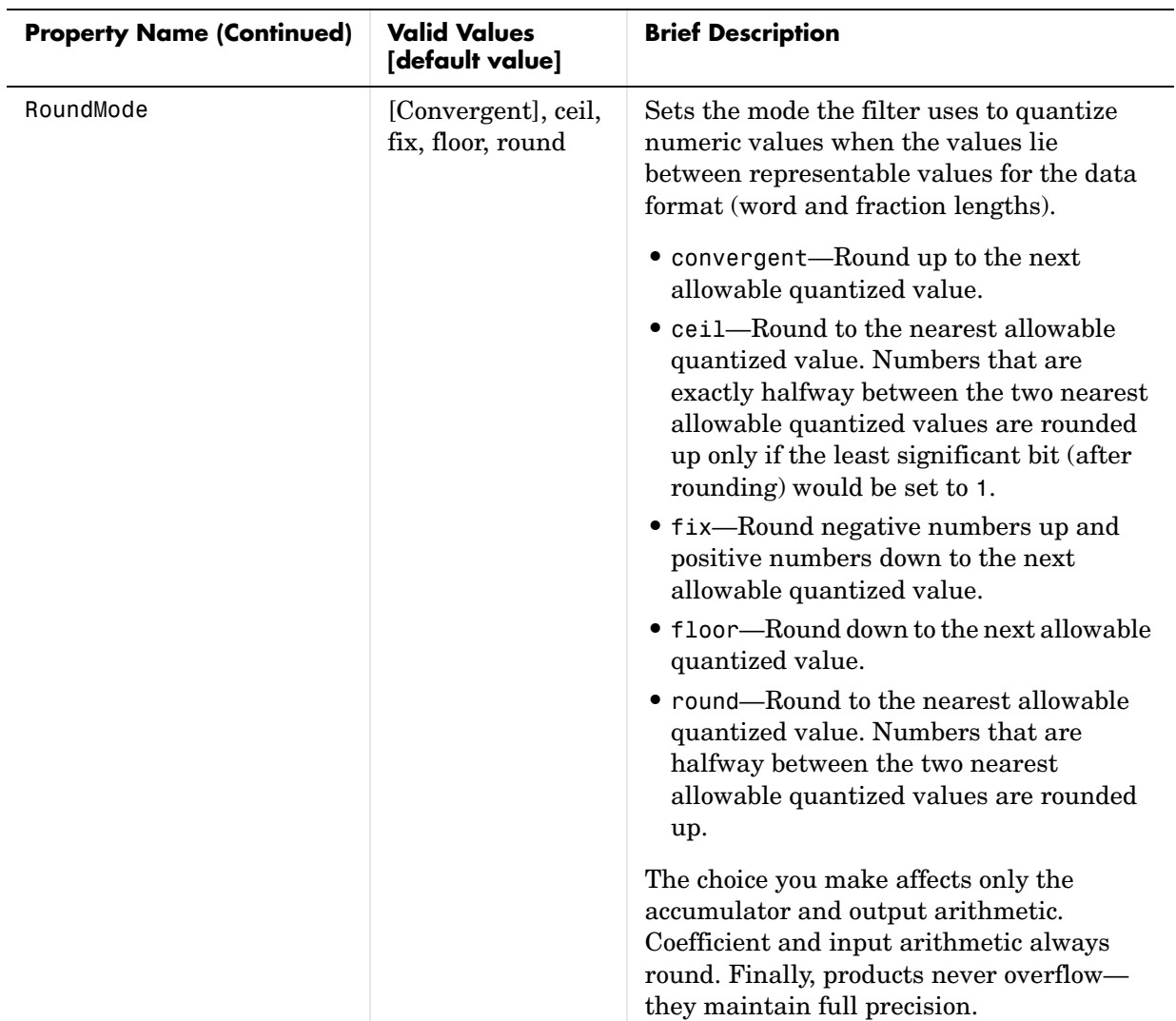

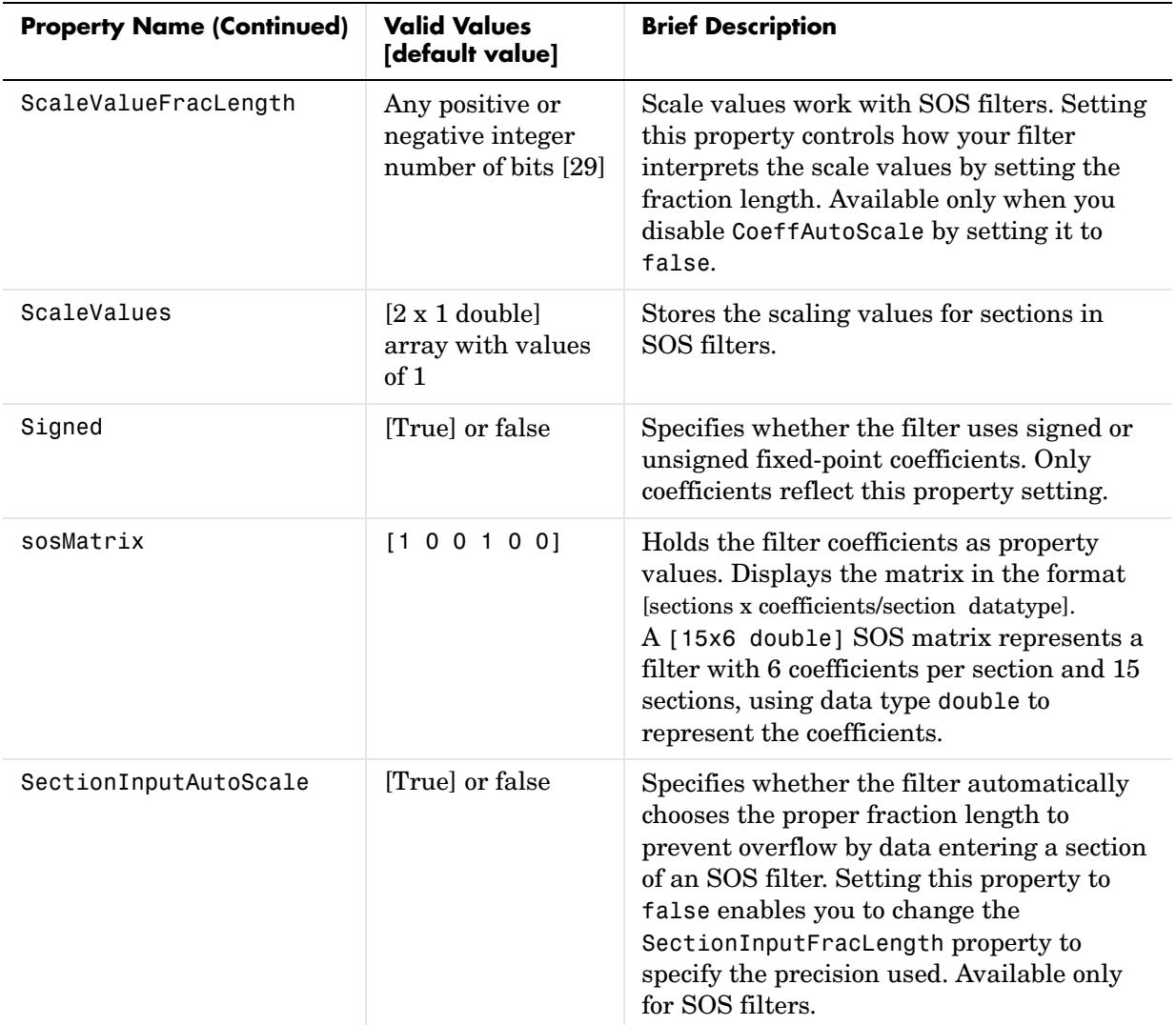

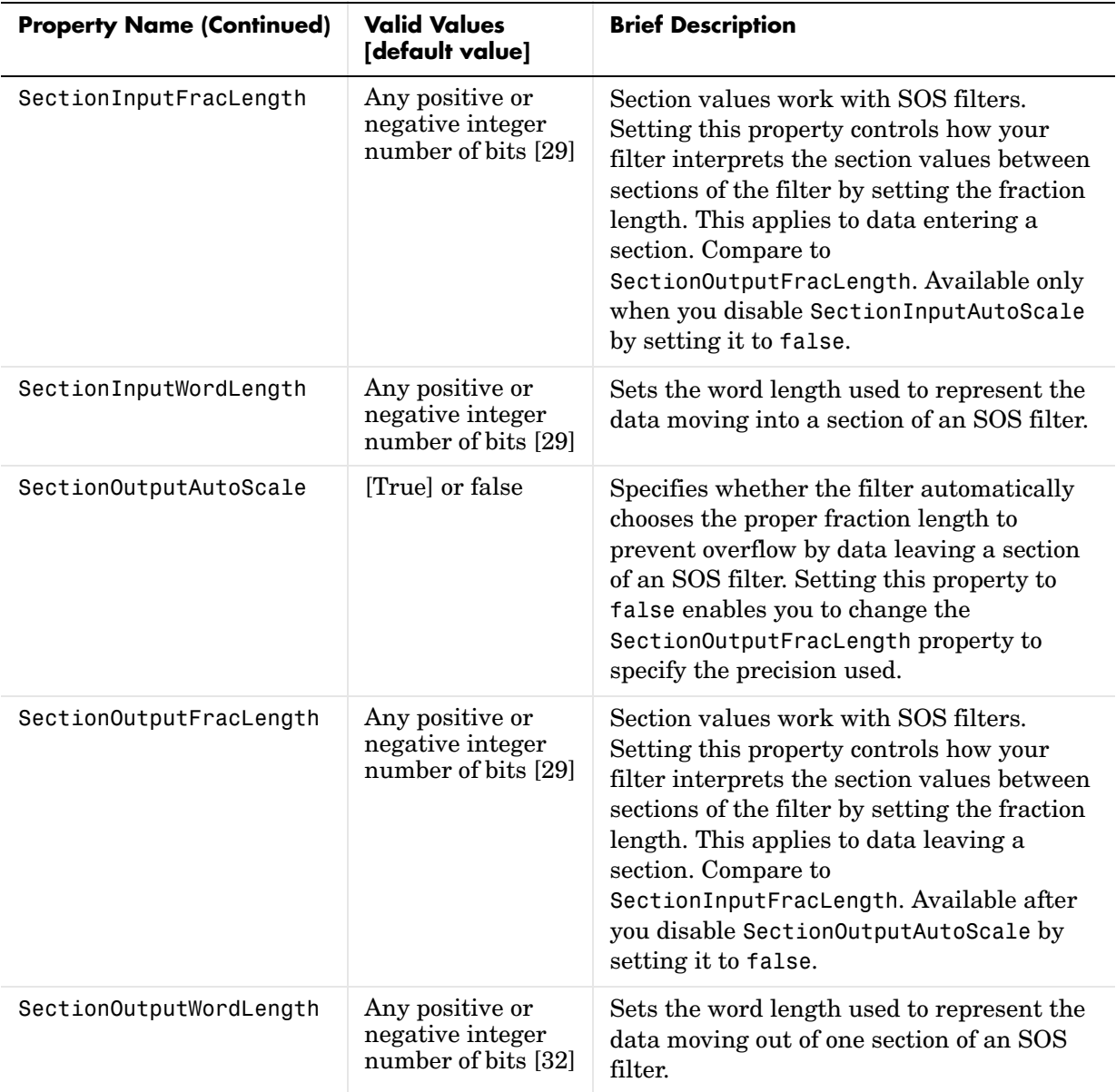

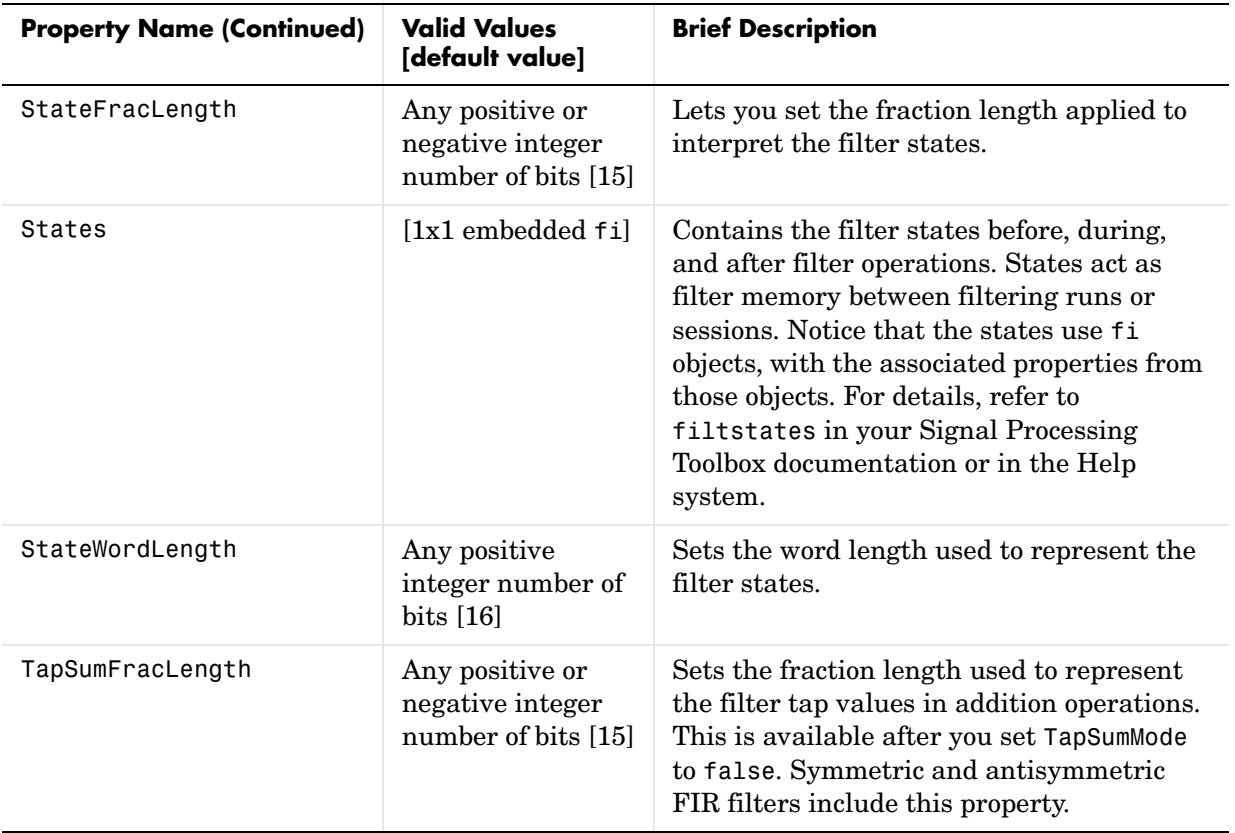

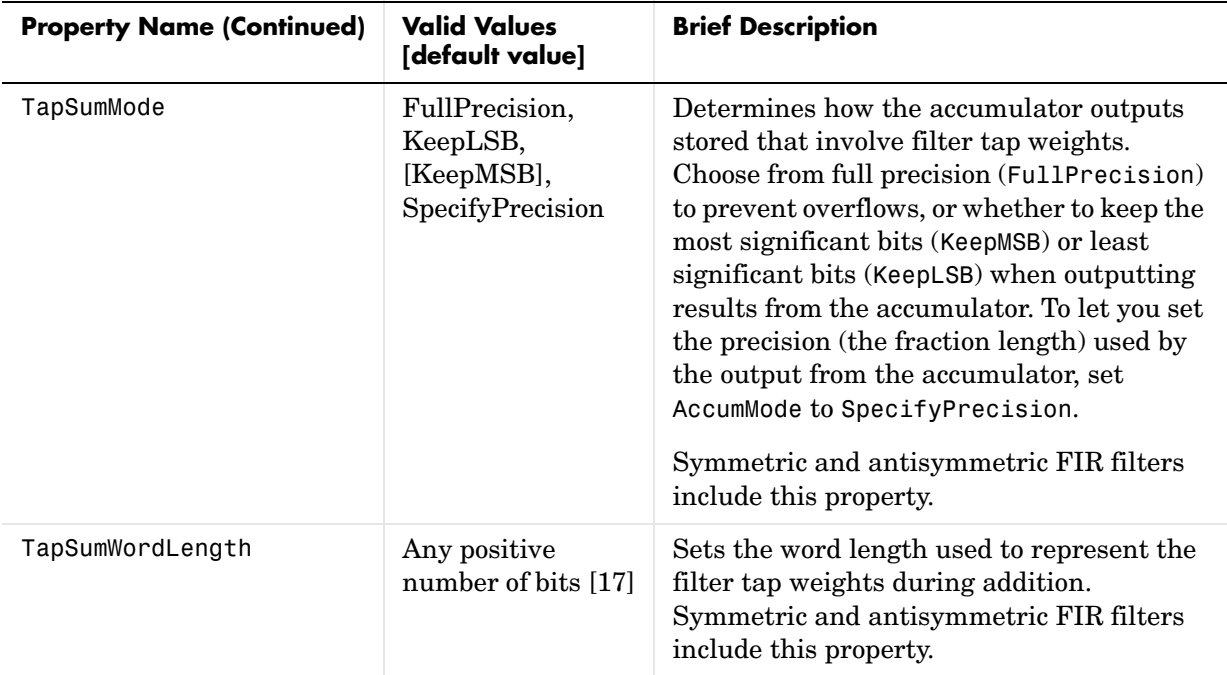

#### **Property Details for Fixed-Point Filters**

When you create a fixed-point filter, you are creating a filter object (a dfilt object). In this manual, we use filter, dfilt object, and filter object interchangeably. To filter data, you apply the filter object to your data set. The output of the operation is the data filtered by the filter and the filter property values.

Filter objects have properties to which you assign property values. You use these property values to assign various characteristics to the filters you create, including

- **•** The type of arithmetic to use in filtering operations
- **•** The structure of the filter used to implement the filter (not a property you can set or change—you select it by the dfilt.*structure* function you choose)
- **•** The locations of quantizations and cast operations in the filter
- **•** The data formats used in quantizing, casting, and filtering operations

Details of the properties associated with fixed-point filters are described in alphabetical order on the following pages.

# **AccumFracLength**

Except for state-space filters, all dfilt objects that use fixed arithmetic have this property that defines the fraction length applied to data in the accumulator. Combined with AccumWordLength and AccumMode, AccumFracLength helps fully specify how the accumulator outputs data after processing addition operations. As with all fraction length properties, AccumFracLength can be any integer, including integers larger than AccumWordLength, and positive or negative integers.

# **AccumMode**

This property, available after your filter is in fixed-point mode, specifies how the filter outputs the results of summation operations. All dfilt objects include this property when they use fixed-point arithmetic.

When you switch to fixed-point filtering from floating-point, you are most likely going to throw away some data bits after sum operations, perhaps because you have limited resources or the accumulator allows more bits (often 40 bits) than the filter itself, perhaps 32 bits or 16 bits.

When you have to change the word length of results from the accumulator, you might choose to discard the least significant bits (LSB) from the result because the quantization error caused by discarding the LSBs would be small since the LSBs carry less weight.

Or you might choose to discard the most significant bits (MSB) from the result because the results have MSBs that are mostly zero—your result values are small relative to the range of the format in which they are represented. The options for AccumMode let you choose how to maintain the information you need from the accumulator, or which bits to discard.

You select from one of the following values for AccumMode:

**•** FullPrecision—means the filter automatically chooses the word length to represent the results of sum operations so they retain all of the accuracy provided by the inputs (addends). This setting prevents overflows.

- **•** KeepMSB—means you specify the word length for representing summation results. The filter sets the fraction length to discard the LSBs, keep the higher order bits in the data, and maintain the precision.
- **•** KeepLSB—means you specify the word length for representing the sum operation results. The filter sets the fraction length to discard the MSBs, keep the lower order bits, and maintain the precision. Compare to the KeepMSB option.
- **•** SpecifyPrecision—means you specify the word length and the fraction length to apply to data output from the accumulator.

For more information about data formats, word length, and fraction length in fixed-point arithmetic, refer to ["Notes About Fraction Length, Word Length,](#page-427-0)  [and Precision" on page 8-32](#page-427-0).

#### **AccumWordLength**

You use AccumWordLength to define the data word length used in the accumulator. Set this property to a value that matches your intended hardware. For example, many digital signal processors use 40-bit accumulators, so set AccumWordLength to 40 in your fixed-point filter:

```
set(hq,'arithmetic','fixed');
set(hq,'AccumWordLength',40);
```
Note that AccumWordLength only applies to filters whose Arithmetic property value is fixed.

# **Arithmetic**

Perhaps the most important property when you are working with dfilt objects, Arithmetic determines the type of arithmetic the filter uses, and the properties or quantizers that compose the fixed-point or quantized filter. You use strings to set the Arithmetic property value.

The next table shows the valid strings for the Arithmetic property. Following the table, each property string appears with more detailed information about

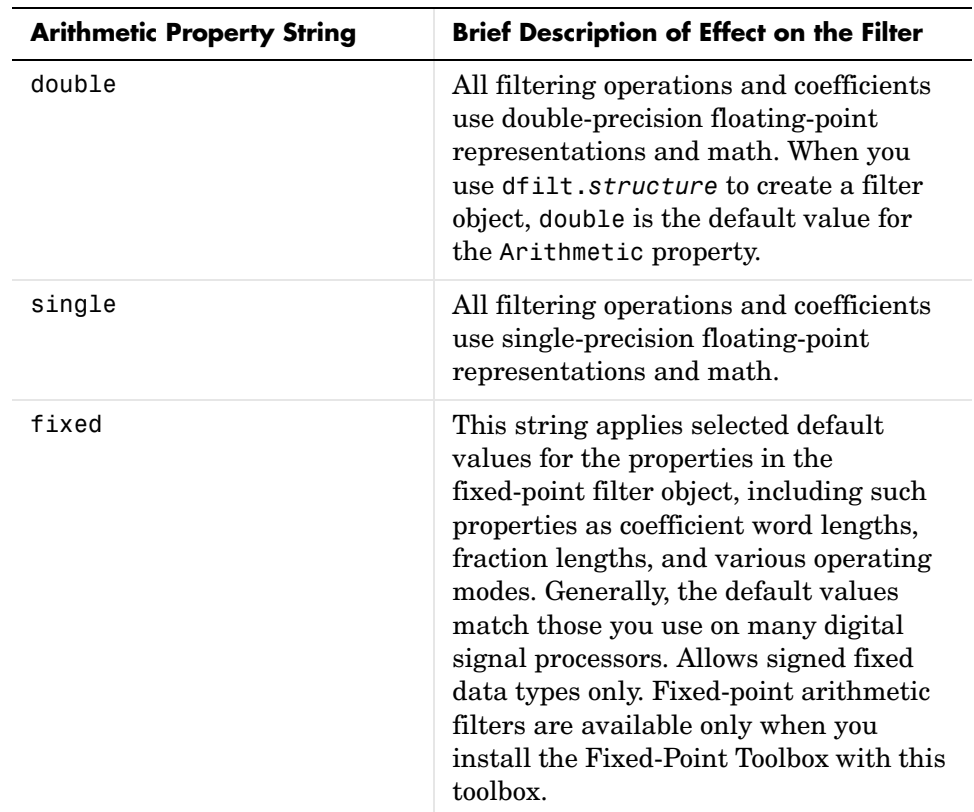

what happens when you select the string as the value for Arithmetic in your dfilt.

#### **double**

When you use one of the dfilt.*structure* methods to create a filter, the Arithmetic property value is double by default. Your filter is identical to the same filter without the Arithmetic property, as you would create if you used the Signal Processing Toolbox.

Double means that the filter uses double-precision floating-point arithmetic in all operations while filtering:

- **•** All input to the filter must be double data type. Any other data type returns an error.
- **•** The states and output are doubles as well.
- **•** All internal calculations are done in double math.

When you use double data type filter coefficients, the reference and quantized (fixed-point) filter coefficients are identical. The filter stores the reference coefficients as double data type.

#### **single**

When your filter should use single-precision floating-point arithmetic, set the Arithmetic property to single so all arithmetic in the filter processing gets restricted to single-precision data type.

- **•** Input data must be single data type. Other data types return errors.
- **•** The filter states and filter output use single data type.

When you choose single, you can provide the filter coefficients in either of two ways:

- **•** Double data type coefficients. With Arithmetic set to single, the filter casts the double data type coefficients to single data type representation.
- **•** Single data type. These remain unchanged by the filter.

Depending on whether you specified single or double data type coefficients, the reference coefficients for the filter are stored in the data type you provided. If you provide coefficients in double data type, the reference coefficients are double as well. Providing single data type coefficients generates single data type reference coefficients. Note that the arithmetic used by the reference filter is always double.

When you use reffilter to create a reference filter from the reference coefficients, the resulting filter uses double-precision versions of the reference filter coefficients.

To set the Arithmetic property value, create your filter, then use set to change the Arithmetic setting, as shown in this example using a direct form FIR filter.

```
b=fir1(7,0.45);
```
hd=dfilt.dffir(b)

```
hd = FilterStructure: 'Direct-Form FIR'
               Arithmetic: 'double'
                Numerator: [1x8 double]
        PersistentMemory: false
                   States: [7x1 double]
      NumSamplesProcessed: 0
set(hd,'arithmetic','single')
hd
hd = FilterStructure: 'Direct-Form FIR'
               Arithmetic: 'single'
                Numerator: [1x8 double]
        PersistentMemory: false
                   States: [7x1 single]
      NumSamplesProcessed: 0
```
#### **fixed**

Converting your dfilt object to use fixed arithmetic results in a filter structure that uses properties and property values to match how the filter would behave on digital signal processing hardware.

**Note** The fixed option for the property Arithmetic is available only when you install the Fixed-Point Toolbox as well as the Filter Design Toolbox.

After you set Arithmetic to fixed, you are free to change any property value from the default value to a value that more closely matches your needs. You cannot, however, mix floating-point and fixed-point arithmetic in your filter when you select fixed as the Arithmetic property value. Choosing fixed restricts you to using either fixed-point or floating point throughout the filter (the data type must be homogenous). Also, all data types must be signed. fixed does not support unsigned data types except for unsigned coefficients when you set the property Signed to false. Mixing word and fraction lengths within the fixed object is acceptable. In short, using fixed arithmetic assumes

- **•** fixed word length.
- **•** fixed size and dedicated accumulator and product registers.
- **•** the ability to do either saturation or wrap arithmetic.
- **•** that multiple rounding modes are available.

Making these assumptions simplifies your job of creating fixed-point filters by reducing repetition in the filter construction process, such as only requiring you to enter the accumulator word size once, rather than for each step that uses the accumulator.

Default property values are a starting point in tailoring your filter to common hardware, such as choosing 40-bit word length for the accumulator, or 16-bit words for data and coefficients.

In this dfilt object example, get returns the default values for dfilt.df1t structures.

```
[b,a] =butter(6, 0.45);
hd=dfilt.df1(b,a)
hd = FilterStructure: 'Direct-Form I'
               Arithmetic: 'double'
                Numerator: [1x7 double]
              Denominator: [1x7 double]
        PersistentMemory: false
                  States: Numerator: [6x1 double]
                            Denominator:[6x1 double]
      NumSamplesProcessed: 0
set(hd,'arithmetic','fixed')
get(hd)
        PersistentMemory: false
      NumSamplesProcessed: 0
          FilterStructure: 'Direct-Form I'
                  States: [1x1 filtstates.dfiir]
```

```
 Numerator: [1x7 double]
                 Denominator: [1x7 double]
                  Arithmetic: 'fixed'
             CoeffWordLength: 16
              CoeffAutoScale: 1
                       Signed: 1
                   RoundMode: 'convergent'
                OverflowMode: 'wrap'
             InputWordLength: 16
             InputFracLength: 15
                 ProductMode: 'FullPrecision'
                   AccumMode: 'KeepMSB'
            OutputWordLength: 16
            OutputFracLength: 15
               NumFracLength: 16
               DenFracLength: 14
           ProductWordLength: 32
           NumProdFracLength: 31
           DenProdFracLength: 29
             AccumWordLength: 40
          NumAccumFracLength: 31
          DenAccumFracLength: 29
               CastBeforeSum: 1
Here is the default display for hd.
  hd
  hd = FilterStructure: 'Direct-Form I'
                  Arithmetic: 'fixed'
                   Numerator: [1x7 double]
                 Denominator: [1x7 double]
           PersistentMemory: false
                      States: Numerator: [6x1 fi]
                               Denominator:[6x1 fi]
         NumSamplesProcessed: 0
```
CoeffWordLength: 16

```
 CoeffAutoScale: true 
            Signed: true 
  InputWordLength: 16 
  InputFracLength: 15 
 OutputWordLength: 16 
 OutputFracLength: 15 
      ProductMode: 'FullPrecision'
        AccumMode: 'KeepMSB' 
  AccumWordLength: 40 
    CastBeforeSum: true 
        RoundMode: 'convergent' 
     OverflowMode: 'wrap'
```
This second example shows the default property values for dfilt.latticemamax filter objects, using the coefficients from an fir1 filter.

b=fir1(7,0.45)

```
hdlat=dfilt.latticemamax(b)
hdlat = FilterStructure: [1x45 char]
               Arithmetic: 'double'
                  Lattice: [1x8 double]
        PersistentMemory: false
                   States: [8x1 double]
      NumSamplesProcessed: 0
hdlat.arithmetic='fixed'
hdlat = FilterStructure: [1x45 char]
```
Arithmetic: 'fixed'

```
 Lattice: [1x8 double]
   PersistentMemory: false
              States: [1x1 embedded.fi]
 NumSamplesProcessed: 0
     CoeffWordLength: 16 
      CoeffAutoScale: true 
              Sianed: true
     InputWordLength: 16 
     InputFracLength: 15 
    OutputWordLength: 16 
          OutputMode: 'AvoidOverflow'
     StateWordLength: 16 
     StateFracLength: 15 
         ProductMode: 'FullPrecision'
           AccumMode: 'KeepMSB' 
     AccumWordLength: 40 
       CastBeforeSum: true 
           RoundMode: 'convergent' 
        OverflowMode: 'wrap'
```
Unlike the single or double options for Arithmetic, fixed uses properties to define the word and fraction lengths for each portion of your filter. By changing the property value of any of the properties, you control your filter performance. Every word length and fraction length property is independent—set the one you need and the others remain unchanged, such as setting the input word length with InputWordLength, while leaving the fraction length the same.

```
d=fdesign.lowpass('n,fc',6,0.45)
d = ResponseType: 'Lowpass with cutoff'
       SpecificationType: 'N,Fc'
             Description: {2x1 cell}
```

```
 NormalizedFrequency: true
                      Fs: 'Normalized'
             FilterOrder: 6
                 Fcutoff: 0.4500
designmethods(d)
Design Methods for class fdesign.lowpass:
butter
hd=butter(d)
hd = FilterStructure: 'Direct-Form II, Second-Order Sections'
               Arithmetic: 'double'
                sosMatrix: [3x6 double]
              ScaleValues: [4x1 double]
        PersistentMemory: false
                   States: [2x3 double]
      NumSamplesProcessed: 0
hd.arithmetic='fixed'
hd = FilterStructure: 'Direct-Form II, Second-Order Sections'
               Arithmetic: 'fixed'
                sosMatrix: [3x6 double]
              ScaleValues: [4x1 double]
        PersistentMemory: false
                  States: [1x1 embedded.fi]
      NumSamplesProcessed: 0
          CoeffWordLength: 16 
           CoeffAutoScale: true
```

```
 Signed: true 
          InputWordLength: 16 
          InputFracLength: 15 
  SectionInputWordLength: 16 
   SectionInputAutoScale: true 
 SectionOutputWordLength: 16 
  Section OutputAutoScale: true 
         OutputWordLength: 16 
                OutputMode: 'AvoidOverflow'
          StateWordLength: 16 
          StateFracLength: 15 
               ProductMode: 'FullPrecision'
                 AccumMode: 'KeepMSB' 
          AccumWordLength: 40 
            CastBeforeSum: true 
                 RoundMode: 'convergent' 
             OverflowMode: 'wrap' 
hd.inputWordLength=12
hd = FilterStructure: 'Direct-Form II, Second-Order Sections'
               Arithmetic: 'fixed'
                 sosMatrix: [3x6 double]
              ScaleValues: [4x1 double]
        PersistentMemory: false
                    States: [1x1 embedded.fi]
      NumSamplesProcessed: 0
          CoeffWordLength: 16 
           CoeffAutoScale: true
```
Signed: true

```
 InputWordLength: 12 
         InputFracLength: 15 
 SectionInputWordLength: 16 
   SectionInputAutoScale: true 
SectionOutputWordLength: 16 
 SectionOutputAutoScale: true 
        OutputWordLength: 16 
               OutputMode: 'AvoidOverflow'
         StateWordLength: 16 
         StateFracLength: 15 
              ProductMode: 'FullPrecision'
                AccumMode: 'KeepMSB' 
         AccumWordLength: 40 
            CastBeforeSum: true 
                RoundMode: 'convergent' 
             OverflowMode: 'wrap'
```
Notice that the properties for the lattice filter hdlat and direct-form II filter hd are different, as befits their differing filter structures. Also, some properties are common to both objects, such as RoundMode and PersistentMemory and behave the same way in both objects.

#### <span id="page-427-0"></span>**Notes About Fraction Length, Word Length, and Precision**

Word length and fraction length combine to make the format for a fixed-point number, where word length is the number of bits used to represent the value and fraction length specifies, in bits, the location of the binary point in the fixed-point representation. Therein lies a problem—fraction length, which you specify in bits, can be larger than the word length, or a negative number of bits. This section explains how that idea works and how you might use it.

Unfortunately fraction length is somewhat misnamed (although it continues to be used in this User's Guide and elsewhere for historical reasons).

Fraction length defined as the number of fractional bits (bits to the right of the binary point) is true only when the fraction length is positive and less than or equal to the word length. In MATLAB format notation we use [word length fraction length]. For example, for the format [16 16], the second 16 (the fraction length) is the number of fractional bits or bits to the right of the binary point. In this example, all 16 bits are to the right of the binary point.

But it is also possible to have fixed-point formats of [16 18] or [16 -45]. In these cases the fraction length can no longer be the number of bits to the right of the binary point since the format says the word length is 16—there cannot be 18 fraction length bits on the right. And how can there be a negative number of bits for the fraction length, such as [16 -45]?

A better way to think about fixed-point format [word length fraction length] and what it means is that the representation of a fixed-point number is a weighted sum of powers of two driven by the fraction length, or the two's complement representation of the fixed-point number.

Consider the format [B L], where the fraction length L can be positive, negative, 0, greater than B (the word length) or less than B. (B and L are always integers and B is always positive.)

Given a binary string  $b(1) b(2) b(3) ... b(B)$ , to determine the two's-complement value of the string in the format described by [B L], use the value of the individual bits in the binary string in the following formula, where b(1) is the first binary bit (and most significant bit, MSB), b(2) is the second, and on up to  $b(B)$ .

The decimal numeric value that those bits represent is given by

value =-b(1)\*2^(B-L-1)+b(2)\*2^(B-L-2)+b(3)\*2^(B-L-3)+...+ b(B)\*2^(-L)

L, the fraction length, represents the negative of the weight of the last, or least significant bit (LSB). L is also the step size or the precision provided by a given fraction length.

#### **Precision**

Here is how precision works.

When all of the bits of a binary string are zero except for the LSB (which is therefore equal to one), the value represented by the bit string is given by  $2^{(-L)}$ . If L is negative, for example L=-16, the value is  $2^{16}$ . The smallest step between numbers that can be represented in a format where L=-16 is given by 1 x  $2^{16}$ (the rightmost term in the formula above), which is 65536. Note the precision does not depend on the word length.

Take a look at another example. When the word length set to 8 bits, the decimal value 12 is represented in binary by 00001100. That 12 is the decimal equivalent of 00001100 tells us we are using [8 0] data format representation the word length is 8 bits and fraction length 0 bits, and the step size or precision (the smallest difference between two adjacent values in the format [8,0], is  $2^{0}=1$ .

Suppose you plan to keep only the upper 5 bits and discard the other three. The resulting precision after removing the right-most three bits comes from the weight of the lowest remaining bit, the fifth bit from the left, which is  $2^3=8$ , so the format would be [5,-3].

Note that in this format the step size is 8, I cannot represent numbers that are between multiples of 8.

In MATLAB, with the Fixed-Point Toolbox installed:

```
x=8;
q =quantizer([8,0]); % Word length = 8, fraction length = 0
xq=quantize(q,x);
binxq=num2bin(q,xq);
q1 =quantizer([5 -3]); % Word length = 5, fraction length = -3xq1 =quantize(q1,xq);
binxq1=num2bin(q1,xq1);
binxq
binxq =00001000
binxq1
binary1 =00001
```
But notice that in [5,-3] format, 00001 is the two's complement representation for 8, not for 1;  $q =$  quantizer([8 0]) and  $q1 =$  quantizer([5 -3]) are not the same. They cover the about the same range—range(q)>range(q1)—but their quantization step is different—eps(q)= 8, and eps(q1)=1.

Look at one more example. When you construct a quantizer q

 $q =$ quantizer([a,b])

the first element in [a,b] is a, the word length used for quantization. The second element in the expression, b, is related to the quantization step—the numerical difference between the two closest values that the quantizer can represent. This is also related to the weight given to the LSB. Note that  $2^{\wedge}$  (-b) = eps(q).

Now construct two quantizers, q1 and q2. Let q1 use the format [32,0] and let q2 use the format  $[16, -16]$ .

```
q1 =quantizer([32,0])
q2 = quantizer([16, -16])
```
Quantizers q1 and q2 cover the same range, but q2 has less precision. It covers the range in steps of  $2^{16}$ , while q covers the range in steps of 1.

This lost precision is due to (or can be used to model) throwing out 16 least-significant bits.

An important point to understand is that in dfilt objects and filtering you control which bits are carried from the sum and product operations in the filter to the filter output by setting the format for the output from the sum or product operation.

For instance, if you use [16 0] as the output format for a 32-bit result from a sum operation when the original format is [32 0], you take the lower 16 bits from the result. If you use [16 -16], you take the higher 16 bits of the original 32 bits. You could even take 16 bits somewhere in between the 32 bits by choosing something like [16 -8], but you probably do not want to do that.

Filter scaling is directly implicated in the format and precision for a filter. When you know the filter input and output formats, as well as the filter internal formats, you can scale the inputs or outputs to stay within the format ranges. For more information about scaling filters, refer to ["Working with](#page-146-0)  [Fixed-Point Direct-Form FIR Filters" on page 3-33.](#page-146-0)

Notice that overflows or saturation might occur at the filter input, filter output, or within the filter itself, such as during add or multiply or accumulate operations. Improper scaling at any point in the filter can result in numerical errors that dramatically change the performance of your fixed-point filter implementation.

# **CastBeforeSum**

Setting the CastBeforeSum property determines how the filter handles the input values to sum operations in the filter. After you set your filter Arithmetic property value to fixed, you have the option of using CastBeforeSum to control the data type of some inputs (addends) to summations in your filter. To determine which addends reflect the CastBeforeSum property setting, refer to the reference page for the signal flow diagram for the filter structure.

CastBeforeSum specifies whether to cast selected addends to summations in the filter to the output format from the addition operation before performing the addition. When you specify true for the property value, the results of the affected sum operations match most closely the results found on most digital signal processors. Performing the cast operation before the summation adds one or two additional quantization operations that can add error sources to your filter results.

Specifying CastBeforeSum to be false prevents the addends from being cast to the output format before the addition operation. Choose this setting to get the most accurate results from summations without considering the hardware your filter might use.
Notice that the output format for every sum operation reflects the value of the output property specified in the filter structure diagram. Which input property is referenced by CastBeforeSum depends on the structure.

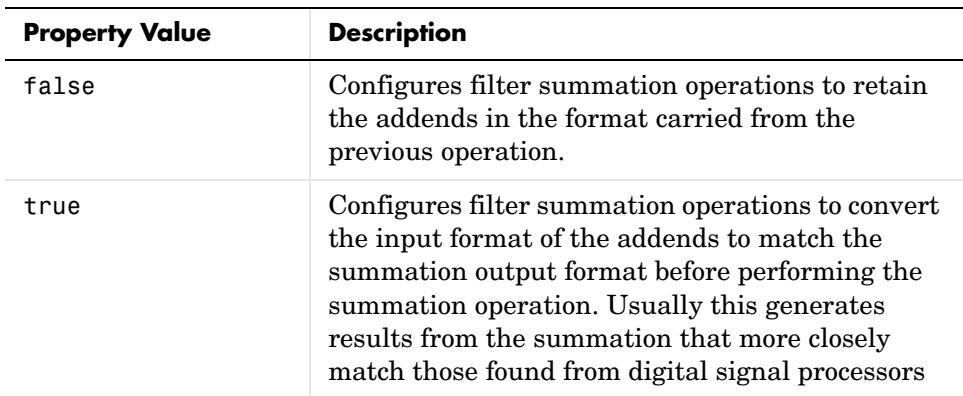

### **Diagrams of CastBeforeSum Settings**

When CastBeforeSum is false, sum elements in filter signal flow diagrams look like this:

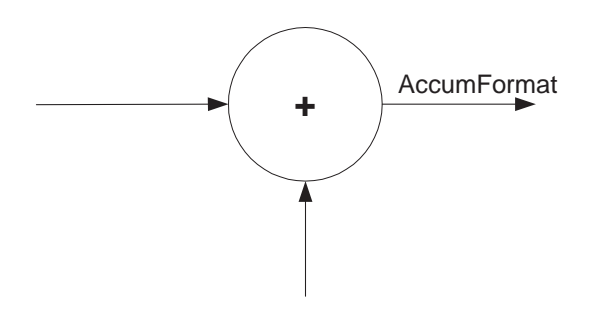

showing that the input data to the sum operations (the addends) retain their format word length and fraction length from previous operations. The addition process uses the existing input formats and then casts the output to the format defined by AccumFormat. Thus the output data has the word length and fraction length defined by AccumWordLength and AccumFracLength or AccumMode and AccumWordLength.

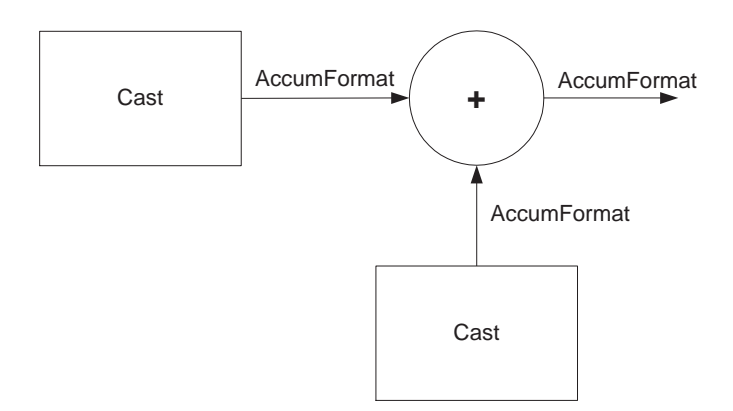

When CastBeforeSum is true, sum elements in filter signal flow diagrams look like this:

showing that the input data gets recast to the accumulator format word length and fraction length (AccumFormat) before the sum operation occurs. The data output by the addition operation has the word length and fraction length defined by AccumWordLength and AccumFracLength and AccumMode.

# **CoeffAutoScale**

How the filter represents the filter coefficients depends on the property value of CoeffAutoScale. When you create a dfilt object, you use coefficients in double-precision format. Converting the dfilt object to fixed-point arithmetic forces the coefficients into a fixed-point representation. The representation the filter uses depends on whether the value of CoeffAutoScale is true or false.

- **•** CoeffAutoScale = true means the filter chooses the fraction length to maintain the value of the coefficients as close to the double-precision values as possible. When you change the word length applied to the coefficients, the filter object changes the fraction length to try to accommodate the change. true is the default setting.
- **•** CoeffAutoScale = false removes the automatic scaling of the fraction length for the coefficients and exposes the property that controls the coefficient fraction length so you can change it. For example, if the filter is a direct form FIR filter, setting CoeffAutoScale = false exposes the NumFracLength property that specifies the fraction length applied to numerator coefficients. If the filter is an IIR filter, setting

```
CoeffAutoScale = false exposes both the NumFracLength and 
DenFracLength properties.
```
Here is an example of using CoeffAutoScale with a direct form filter.

```
hd2=dfilt.dffir([0.3 0.6 0.3])
```

```
hd2 = FilterStructure: 'Direct-Form FIR'
```

```
 Arithmetic: 'double'
           Numerator: [0.3000 0.6000 0.3000]
   PersistentMemory: false
              States: [2x1 double]
 NumSamplesProcessed: 0
```

```
hd2.arithmetic='fixed'
```

```
hd2 =
```

```
 FilterStructure: 'Direct-Form FIR'
          Arithmetic: 'fixed'
           Numerator: [0.3000 0.6000 0.3000]
   PersistentMemory: false
              States: [1x1 embedded.fi]
 NumSamplesProcessed: 0
     CoeffWordLength: 16 
      CoeffAutoScale: true 
               Signed: true 
     InputWordLength: 16 
     InputFracLength: 15 
    OutputWordLength: 16 
          OutputMode: 'AvoidOverflow'
```
ProductMode: 'FullPrecision'

 AccumMode: 'KeepMSB' AccumWordLength: 40

```
 RoundMode: 'convergent' 
 OverflowMode: 'wrap'
```
CastBeforeSum: true

To this point, the filter coefficients retain the original values from when you created the filter as shown in the Numerator property. Now change the CoeffAutoScale property value from true to false.

```
hd2.coeffautoScale=false
hd2 = FilterStructure: 'Direct-Form FIR'
                Arithmetic: 'fixed'
                 Numerator: [0.3000 0.6000 0.3000]
        PersistentMemory: false
                    States: [1x1 embedded.fi]
      NumSamplesProcessed: 0
          CoeffWordLength: 16 
           CoeffAutoScale: false 
             NumFracLength: 15 
                    Signed: true 
           InputWordLength: 16 
          InputFracLength: 15 
         OutputWordLength: 16 
                OutputMode: 'AvoidOverflow'
               ProductMode: 'FullPrecision'
                 AccumMode: 'KeepMSB' 
          AccumWordLength: 40 
             CastBeforeSum: true 
                 RoundMode: 'convergent' 
              OverflowMode: 'wrap'
```
With the NumFracLength property now available, change the word length to 5 bits.

Notice the coefficient values. Setting CoeffAutoScale to false removes the automatic fraction length adjustment and the filter coefficients cannot be represented by the current format of [5 15]—a word length of 5 bits, fraction length of 15 bits.

```
hd2.coeffwordlength=5
hd2 = FilterStructure: 'Direct-Form FIR'
                Arithmetic: 'fixed'
                 Numerator: [4.5776e-004 4.5776e-004 4.5776e-004]
        PersistentMemory: false
                    States: [1x1 embedded.fi]
      NumSamplesProcessed: 0
          CoeffWordLength: 5 
           CoeffAutoScale: false 
            NumFracLength: 15 
                    Signed: true 
          InputWordLength: 16 
          InputFracLength: 15 
         OutputWordLength: 16 
                OutputMode: 'AvoidOverflow'
               ProductMode: 'FullPrecision'
                 AccumMode: 'KeepMSB' 
          AccumWordLength: 40 
             CastBeforeSum: true 
                 RoundMode: 'convergent' 
             OverflowMode: 'wrap'
```
Restoring CoeffAutoScale to true goes some way to fixing the coefficient values. Automatically scaling the coefficient fraction length results in setting the fraction length to 4 bits. You can check this with get(hd2) as shown below.

hd2.coeffautoScale=true

```
hd2 =
```

```
 FilterStructure: 'Direct-Form FIR'
                Arithmetic: 'fixed'
                 Numerator: [0.3125 0.6250 0.3125]
        PersistentMemory: false
                   States: [1x1 embedded.fi]
      NumSamplesProcessed: 0
          CoeffWordLength: 5 
           CoeffAutoScale: true 
                    Signed: true 
           InputWordLength: 16 
           InputFracLength: 15 
         OutputWordLength: 16 
                OutputMode: 'AvoidOverflow'
               ProductMode: 'FullPrecision'
                 AccumMode: 'KeepMSB' 
          AccumWordLength: 40 
            CastBeforeSum: true 
                 RoundMode: 'convergent' 
             OverflowMode: 'wrap' 
get(hd2)
        PersistentMemory: false
      NumSamplesProcessed: 0
          FilterStructure: 'Direct-Form FIR'
                   States: [1x1 embedded.fi]
                 Numerator: [0.3125 0.6250 0.3125]
```

```
 Arithmetic: 'fixed'
   CoeffWordLength: 5
    CoeffAutoScale: 1
           Signed: 1
         RoundMode: 'convergent'
      OverflowMode: 'wrap'
   InputWordLength: 16
   InputFracLength: 15
  OutputWordLength: 16
        OutputMode: 'AvoidOverflow'
       ProductMode: 'FullPrecision'
         AccumMode: 'KeepMSB'
     NumFracLength: 4
  OutputFracLength: 12
 ProductWordLength: 21
 ProductFracLength: 19
   AccumWordLength: 40
   AccumFracLength: 19
     CastBeforeSum: 1
```
Clearly five bits is not enough to represent the coefficients accurately.

# **CoeffFracLength**

Fixed-point scalar filters that you create using dfilt.scalar use this property to define the fraction length applied to the scalar filter coefficients. Like the coefficient-fraction-length-related properties for the FIR, lattice, and IIR filters, CoeffFracLength is not displayed for scalar filters until you set CoeffAutoScale to false. Once you change the automatic scaling you can set the fraction length for the coefficients to any value you require.

As with all fraction length properties, the value you enter here can be any negative or positive integer, or zero. Fraction length can be larger than the associated word length, as well. By default, the value is 14 bits, with the CoeffWordlength of 16 bits.

# **CoeffWordLength**

One primary consideration in developing filters for hardware is the length of a data word. CoeffWordLength defines the word length for these data storage and arithmetic locations:

- **•** Numerator and denominator filter coefficients
- **•** Tap sum in dfilt.dfsymfir and dfilt.dfasymfir filter objects
- **•** Section input, multiplicand, and state values in direct-form SOS filter objects such as dfilt.df1t and dfilt.df2
- **•** Scale values in second-order filters
- **•** Lattice and ladder coefficients in lattice filter objects, such as dfilt.latticearma and dfilt.latticemamax
- **•** Gain in dfilt.scalar

Setting this property value controls the word length for the data listed. In most cases, the data words in this list have separate fraction length properties to define the associated fraction lengths.

Any positive, integer word length works here, limited by the machine you use to develop your filter and the hardware you use to deploy your filter.

## **DenAccumFracLength**

Filter structures df1, df1t, df2, and df2t that use fixed arithmetic have this property that defines the fraction length applied to denominator coefficients in the accumulator. In combination with AccumWordLength, the properties fully specify how the accumulator outputs data stored there.

As with all fraction length properties, DenAccumFracLength can be any integer, including integers larger than AccumWordLength, and positive or negative integers. To be able to change the property value for this property, you set AccumMode to SpecifyPrecision.

## **DenFracLength**

Property DenFracLength contains the value that specifies the fraction length for the denominator coefficients for your filter. DenFracLength specifies the fraction length used to interpret the data stored in C. Used in combination with CoeffWordLength, these two properties define the interpretation of the coefficients stored in the vector that contains the denominator coefficients.

As with all fraction length properties, the value you enter here can be any negative or positive integer, or zero. Fraction length can be larger than the associated word length, as well. By default, the value is 15 bits, with the CoeffWordLength of 16 bits.

## **Denominator**

The denominator coefficients for your IIR filter, taken from the prototype you start with, are stored in this property. Generally this is a 1-by-N array of data in double format, where N is the length of the filter.

All IIR filter objects include Denominator, except the lattice-based filters which store their coefficients in the Lattice property, and second-order section filters, such as dfilt.df1tsos, which use the SosMatrix property to hold the coefficients for the sections.

# **DenProdFracLength**

A property of all of the direct form IIR dfilt objects, except the ones that implement second-order sections, DenProdFracLength specifies the fraction length applied to data output from product operations that the filter performs on denominator coefficients.

Looking at the signal flow diagram for the dfilt.df1t filter, for example, you see that denominators and numerators are handled separately. When you set ProductMode to SpecifyPrecision, you can change the DenProdFracLength setting manually. Otherwise, for multiplication operations that use the denominator coefficients, the filter sets the fraction length as defined by the ProductMode setting.

# **DenStateFracLength**

When you look at the flow diagram for the dfilt.df1sos filter object, the states associated with denominator coefficient operations take the fraction length from this property. In combination with the DenStateWordLength property, these properties fully specify how the filter interprets the states.

As with all fraction length properties, the value you enter here can be any negative or positive integer, or zero. Fraction length can be larger than the associated word length, as well. By default, the value is 15 bits, with the DenStateWordLength of 16 bits.

# **DenStateWordLength**

When you look at the flow diagram for the dfilt.df1sos filter object, the states associated with the denominator coefficient operations take the data format

from this property and the DenStateFracLength property. In combination, these properties fully specify how the filter interprets the state it uses.

By default, the value is 16 bits, with the DenStateFracLength of 15 bits.

## **FilterInternals**

Similar to the FilterInternals pane in FDATool, this property controls whether the filter sets the output word and fraction lengths automatically, and the accumulator word and fraction lengths automatically as well, to maintain the best precision results during filtering. The default value, FullPrecision, sets automatic word and fraction length determination by the filter. Setting FilterInternals to SpecifyPrecision exposes the output and accumulator related properties so you can set your own word and fraction lengths for them. Note that

## **FilterStructure**

Every dfilt object has a FilterStructure property. This is a read-only property containing a string that declares the structure of the filter object you created.

When you construct filter objects, the FilterStructure property value is returned containing one of the strings shown in the following table. Property FilterStructure indicates the filter architecture and comes from the constructor you use to create the filter.

After you create a filter object, you cannot change the FilterStructure property value. To make filters that use different structures, you construct new filters using the appropriate methods, or use convert to switch to a new structure.

**Default value:** Since this depends on the constructor you use and the constructor includes the filter structure definition, there is no default value.

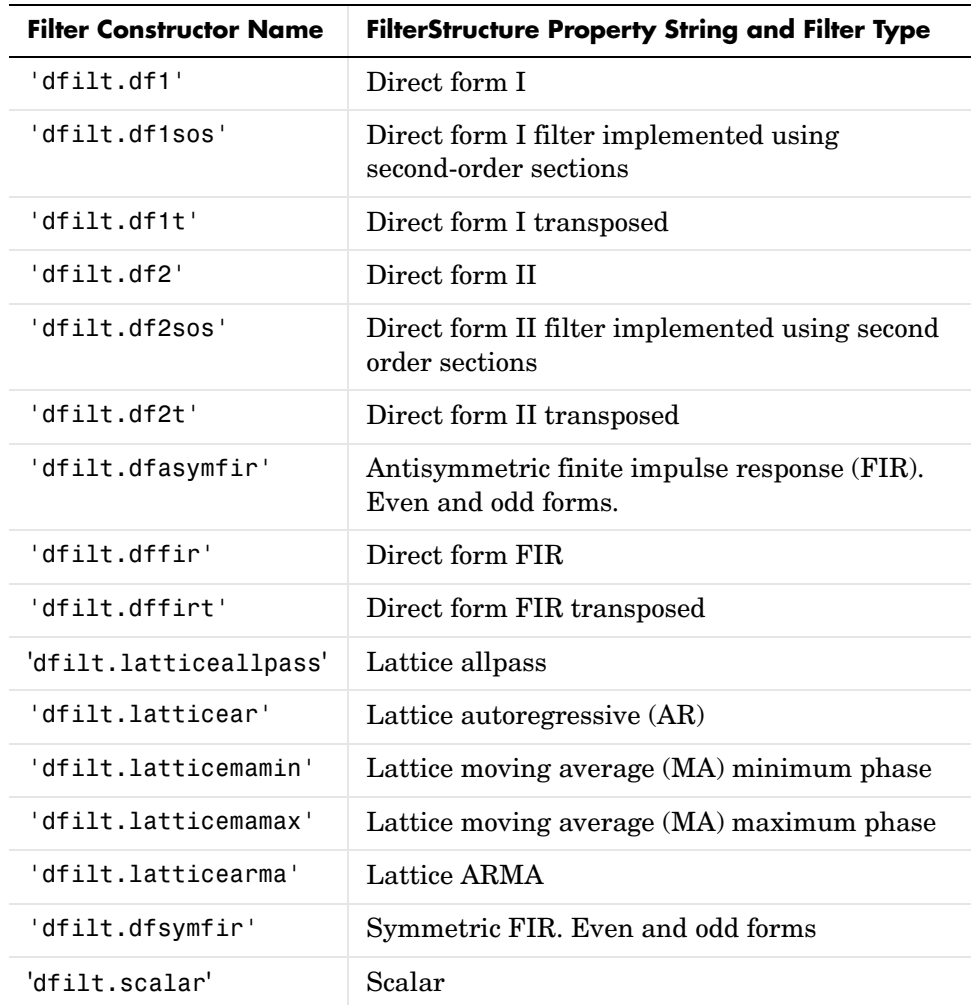

When you try to create a filter without specifying a structure, MATLAB returns an error.

### **Filter Structures with Quantizations Shown in Place**

To help you understand how and where the quantizations occur in filter structures in this toolbox, [Figure 8-1](#page-443-0) presents the structure for a Direct Form 2 filter, including the quantizations (fixed-point formats) that compose part of

the fixed-point filter. You see that one or more quantization processes, specified by the \*format label, accompany each filter element, such as a delay, product, or summation element. The input to or output from each element reflects the result of applying the associated quantization as defined by the word length and fraction length format. Wherever a particular filter element appears in a filter structure, recall the quantization process that accompanies the element as it appears in this figure. Each filter reference page, such as the dfilt.df2 reference page, includes the signal flow diagram showing the formatting elements that define the quantizations that occur throughout the filter flow.

For example, a product quantization, either numerator or denominator, follows every product (gain) element and a sum quantization, also either numerator or denominator, follows each sum element. In this figure, we set the Arithmetic property value to fixed.

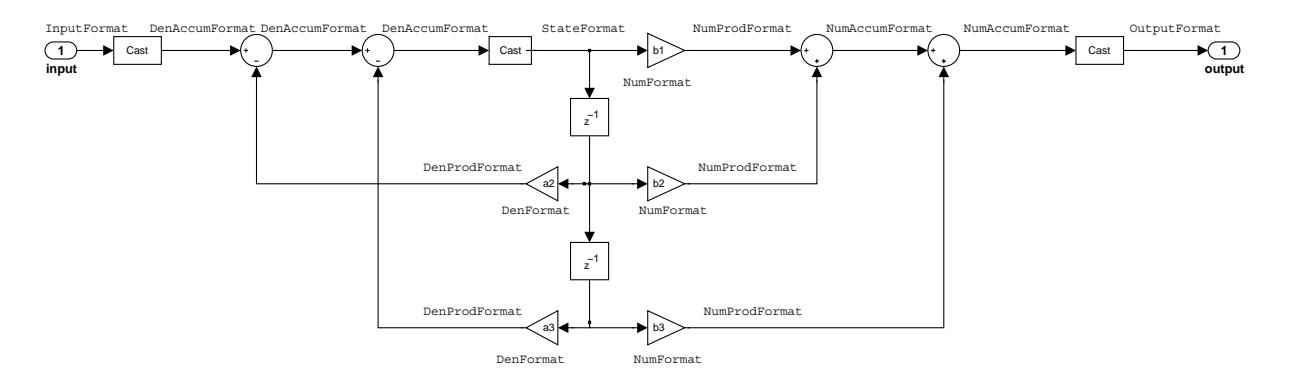

#### <span id="page-443-0"></span>**Figure 8-1: df2 IIR Filter Structure Including The Formatting Objects, With Arithmetic Property Value fixed**

When your df2 filter uses the Arithmetic property set to fixed, the filter structure contains the formatting features shown in the diagram. The formats included in the structure are fixed-point objects that include properties to set various word and fraction length formats. For example, the NumFormat or DenFormat in the fixed-point arithmetic filter set the properties for quantizing numerator or denominator coefficients according to word and fraction length settings.

When the leading denominator coefficient  $a(1)$  in your filter is not 1, choose it to be a power of two so that a shift replaces the multiply that would otherwise be used.

#### **Fixed-Point Arithmetic Filter Structures**

You choose among several filter structures when you create fixed-point filters. You can also specify filters with single or multiple cascaded sections of the same type. Because quantization is a nonlinear process, different fixed-point filter structures produce different results.

To specify the filter structure, you select the appropriate dfilt.*structure* method to construct your filter. Refer to the function reference information for dfilt and set for details on setting property values for quantized filters.

The figures in the following subsections of this section serve as aids to help you determine how to enter your filter coefficients for each filter structure. Each subsection contains an example for constructing a filter of the given structure.

Scale factors for the input and output for the filters do not appear in the block diagrams. The default filter structures do not include, nor assume, the scale factors. For filter scaling information, refer to scale in the Help system.

#### **About the Filter Structure Diagrams**

In the diagrams that accompany the following filter structure descriptions, you see the active operators that define the filter, such as sums and gains, and the formatting features that control the processing in the filter. Notice also that the coefficients are labeled in the figure. This tells you the order in which the filter processes the coefficients.

While the meaning of the block elements is straightforward, the labels for the formats that form part of the filter are less clear. Each figure includes text in the form *labelFormat* that represents the existence of a formatting feature at that point in the structure. The *Format* stands for formatting object and the *label* specifies the data that the formatting object affects.

For example, in the dfilt.df2 filter shown on [page 8-48](#page-443-0), the entries InputFormat and OutputFormat are the formats applied, that is the word length and fraction length, to the filter input and output data. For example, filter properties like OutputWordLength and InputWordLength specify values that control filter operations at the input and output points in the structure

and are represented by the formatting objects InputFormat and OutputFormat shown in the filter structure diagrams.

#### **Direct Form I Filter Structure**

The following figure depicts the *direct form I* filter structure that directly realizes a transfer function with a second-order numerator and denominator. The numerator coefficients are numbered  $b(i)$ , i=1, 2, 3; the denominator coefficients are numbered  $a(i)$ ,  $i = 1, 2, 3$ ; and the states (used for initial and final state values in filtering) are labeled  $z(i)$ . In the figure, the Arithmetic property is set to fixed.

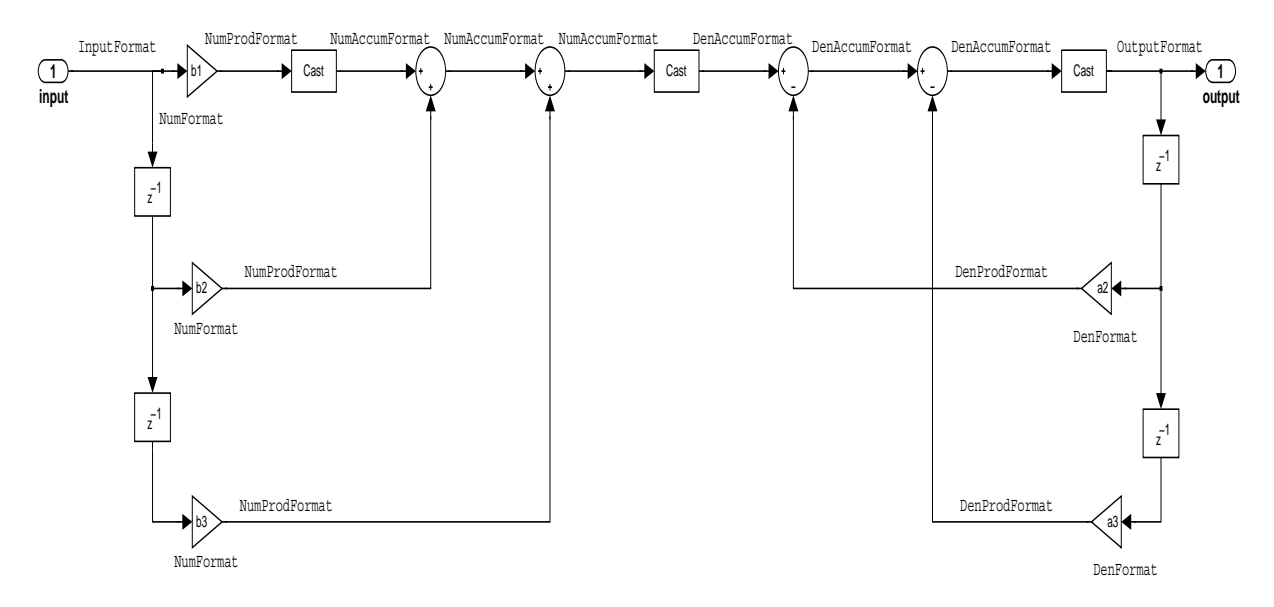

**Example—Specifying a Direct Form I Filter.** You can specify a second-order direct form I structure for a quantized filter hq with the following code.

 $b = [0.3 \ 0.6 \ 0.3]$ ;  $a = [1 \ 0 \ 0.2];$  $hq = dfilt.df1(b,a);$ 

To create the fixed-point filter, set the Arithmetic property to fixed as shown here.

set(hq,'arithmetic','fixed');

#### **Direct Form I Filter Structure With Second-Order Sections**

The following figure depicts a *direct form I* filter structure that directly realizes a transfer function with a second-order numerator and denominator and second-order sections. The numerator coefficients are numbered  $b(i)$ , i=1, 2, 3; the denominator coefficients are numbered  $a(i)$ ,  $i = 1, 2, 3$ ; and the states (used for initial and final state values in filtering) are labeled  $z(i)$ . In the figure, the Arithmetic property is set to fixed to place the filter in fixed-point mode.

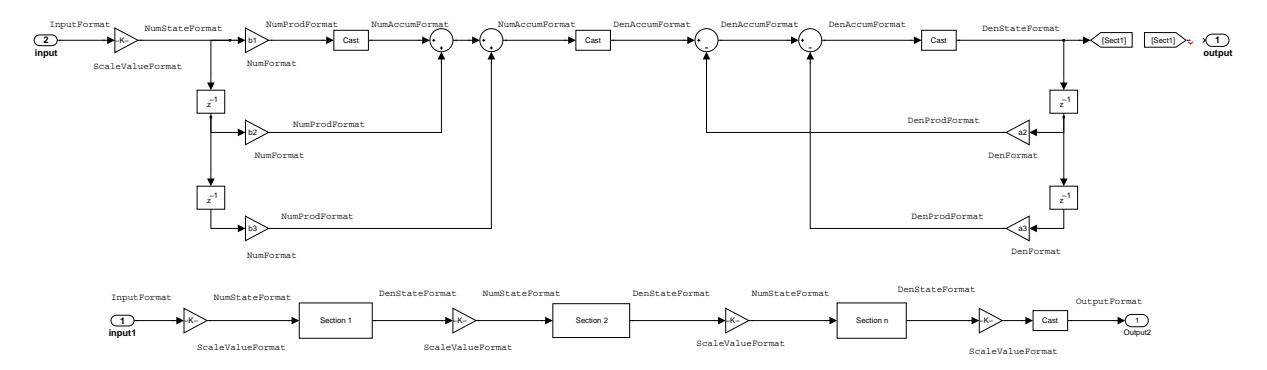

**Example—Specifying a Direct Form I Filter with Second-Order Sections.** You can specify an eighth-order direct form I structure for a quantized filter hq with the following code.

```
b = [0.3 \ 0.6 \ 0.3];
a = [1 \ 0 \ 0.2];hq = dfilt.df1sos(b,a);
```
To create the fixed-point filter, set the Arithmetic property to fixed, as shown here.

set(hq,'arithmetic','fixed');

#### **Direct Form I Transposed Filter Structure**

The next signal flow diagram depicts a *direct form I transposed* filter structure that directly realizes a transfer function with a second-order numerator and denominator. The numerator coefficients are  $b(i)$ ,  $i = 1, 2, 3$ ; the denominator

coefficients are  $a(i)$ ,  $i = 1, 2, 3$ ; and the states (used for initial and final state values in filtering) are labeled  $z(i)$ . With the Arithmetic property value set to fixed, the figure shows the filter with the properties indicated.

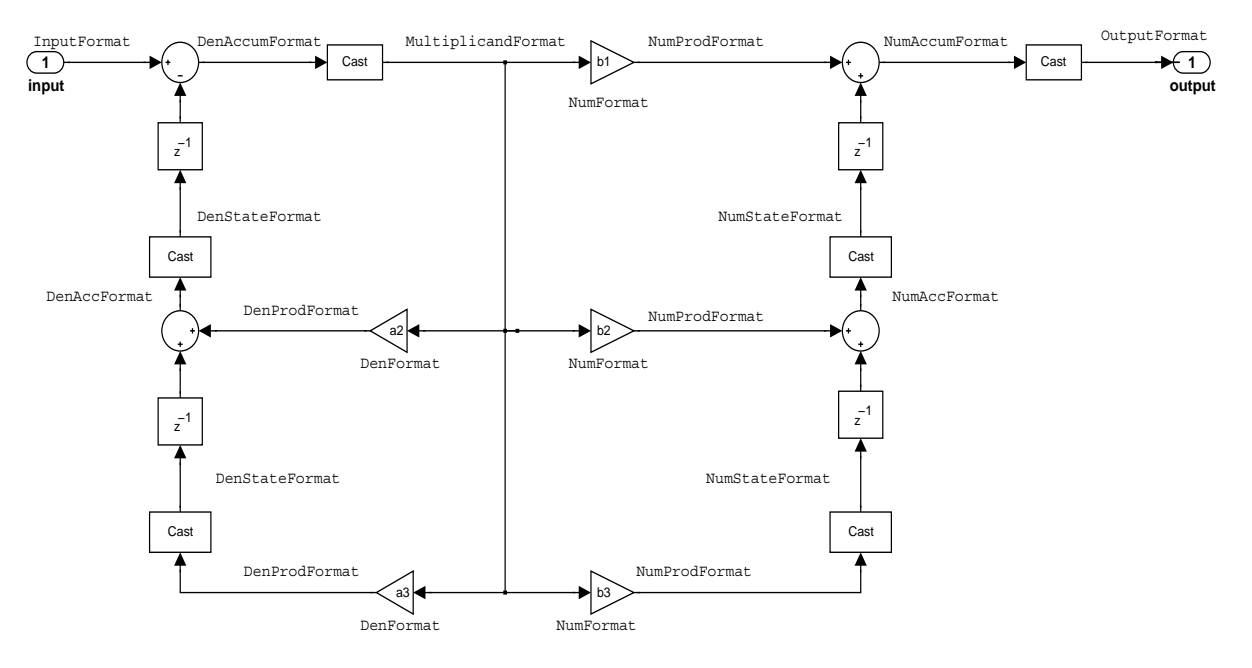

**Example—Specifying a Direct Form I Transposed Filter.** You can specify a second-order direct form I transposed filter structure for a quantized filter hq with the following code.

```
b = [0.3 \ 0.6 \ 0.3];a = [1 \ 0 \ 0.2];hq = dfilt.df1t(b,a);set(hq,'arithmetic','fixed');
```
#### **Direct Form II Filter Structure**

The following graphic depicts a *direct form II* filter structure that directly realizes a transfer function with a second-order numerator and denominator. In the figure, the Arithmetic property value is fixed. Numerator coefficients

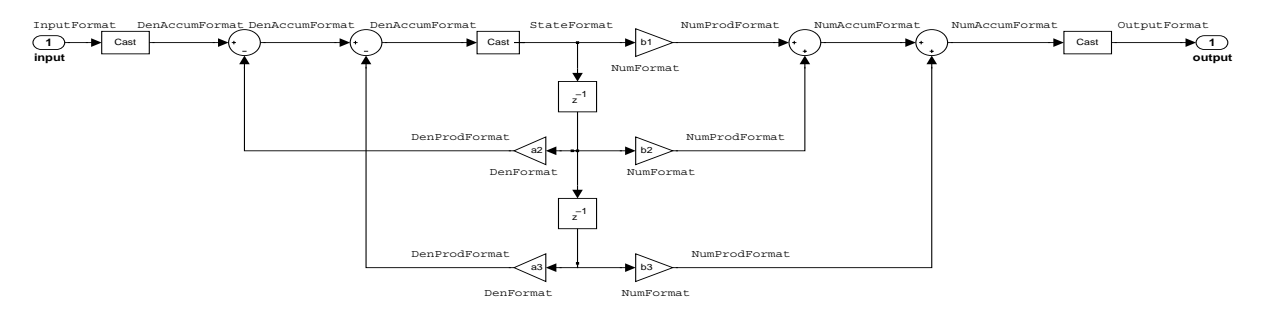

are named  $b(i)$ ; denominator coefficients are named  $a(i)$ ,  $i = 1, 2, 3$ ; and the states (used for initial and final state values in filtering) are named *z*(*i*).

Use the method dfilt.df2 to construct a quantized filter whose FilterStructure property is Direct-Form II.

**Example—Specifying a Direct Form II Filter.** You can specify a second-order direct form II filter structure for a quantized filter hq with the following code.

```
b = [0.3 \ 0.6 \ 0.3];a = [1 \ 0 \ 0.2];hq = dfilt.df2(\{b,a\});
hq.arithmetic = 'fixed'
```
To convert your initial double-precision filter hq to a quantized or fixed-point filter, set the Arithmetic property to fixed, as shown.

#### **Direct Form II Filter Structure With Second-Order Sections**

The following figure depicts *direct form II* filter structure using second-order sections that directly realizes a transfer function with a second-order numerator and denominator sections. In the figure, the Arithmetic property value is fixed. Numerator coefficients are labeled *b*(*i*); denominator coefficients are labeled  $a(i)$ ,  $i = 1, 2, 3$ ; and the states (used for initial and final state values in filtering) are labeled *z*(*i*).

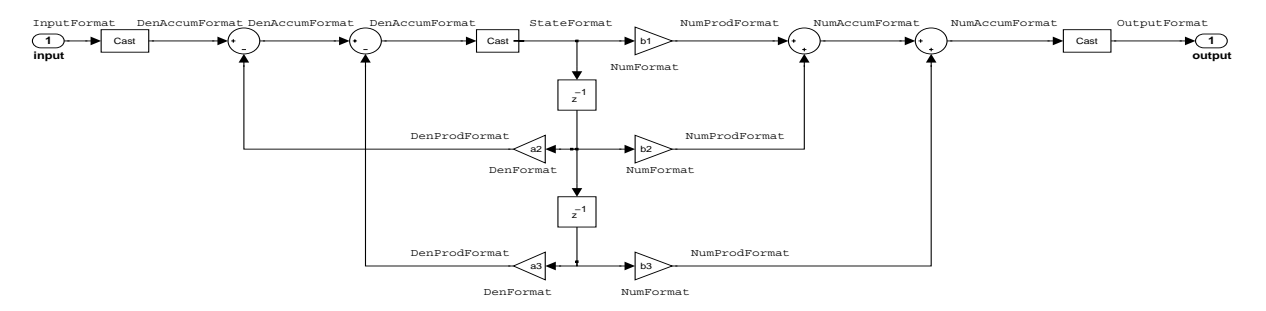

Use the method dfilt.df2sos to construct a quantized filter whose FilterStructure property is Direct-Form II.

**Example—Specifying a Direct Form II Filter with Second-Order Sections.** You can specify a tenth-order direct form II filter structure that uses second-order sections for a quantized filter hq with the following code.

 $b = [0.3 \ 0.6 \ 0.3];$  $a = [1 \ 0 \ 0.2];$  $hq = dfilt.df2sos({b,a})$ ; hq.arithmetic = 'fixed'

To convert your prototype double-precision filter hq to a fixed-point filter, set the Arithmetic property to fixed, as shown.

### **Direct Form II Transposed Filter Structure**

The following figure depicts the *direct form II transposed* filter structure that directly realizes transfer functions with a second-order numerator and denominator. The numerator coefficients are labeled *b*(*i*), the denominator coefficients are labeled  $a(i)$ ,  $i = 1, 2, 3$ , and the states (used for initial and final state values in filtering) are labeled  $z(i)$ . In the first figure, the Arithmetic property value is fixed.

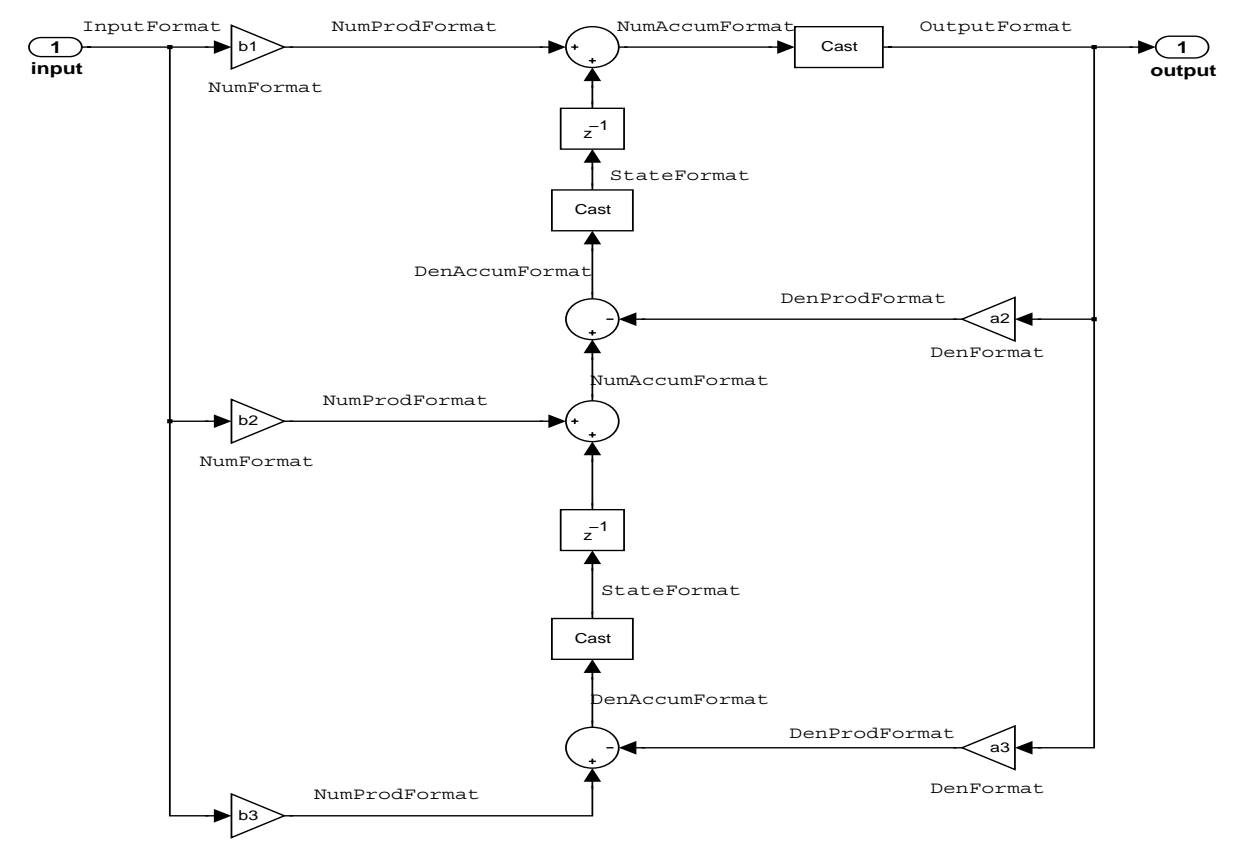

NumFormat

Use the constructor dfilt.df2t to specify the value of the FilterStructure property for a filter with this structure that you can convert to fixed-point filtering.

**Example—Specifying a Direct Form II Transposed Filter.** Specifying or constructing a second-order direct form II transposed filter for a fixed-point filter hq starts with the following code to define the coefficients and construct the filter.

```
b = [0.3 \ 0.6 \ 0.3];a = [1 \ 0 \ 0.2];hd = dfilt.df2t({b,a});
```
Now create the fixed-point filtering version of the filter from hd, which is floating point.

```
hq = set(hd,'arithmetic','fixed');
```
### **Direct Form Antisymmetric FIR Filter Structure (Any Order)**

The following figure depicts a *direct form antisymmetric FIR* filter structure that directly realizes a second-order antisymmetric FIR filter. The filter coefficients are labeled  $b(i)$ , and the initial and final state values in filtering are labeled *z*(*i*). This structure reflects the Arithmetic property set to fixed.

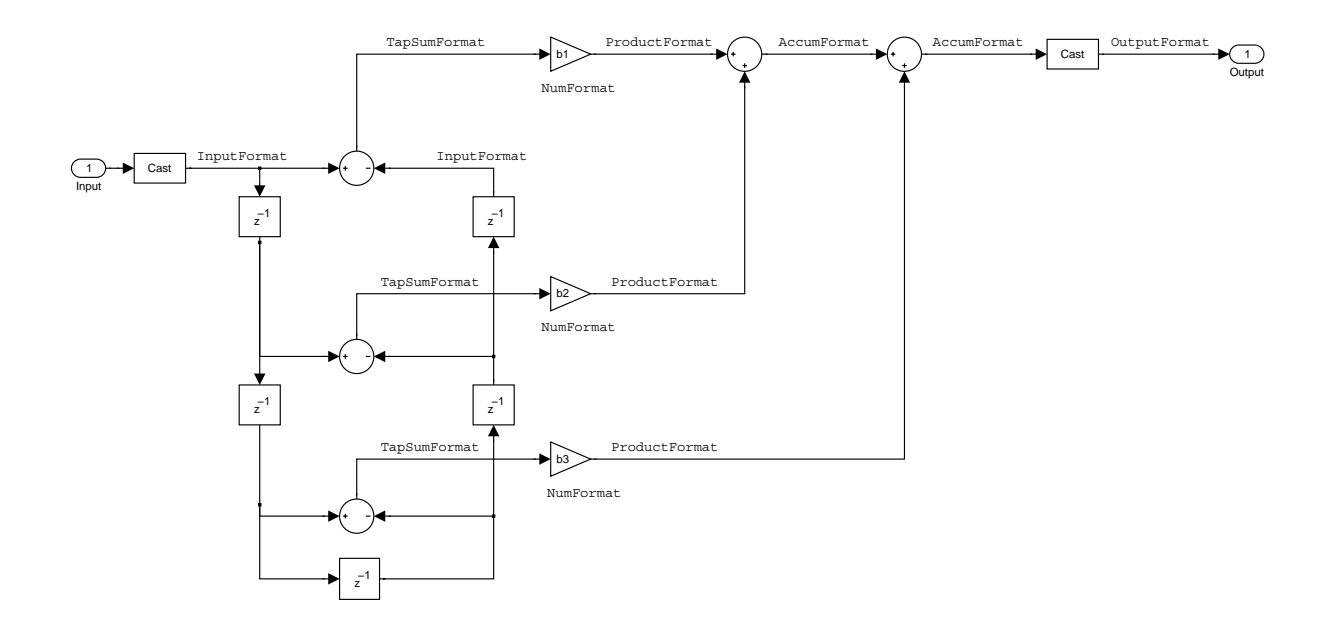

Use the method dfilt.dfasymfir to construct the filter, and then set the Arithmetic property to fixed to convert to a fixed-point filter with this structure.

**Example—Specifying an Odd-Order Direct Form Antisymmetric FIR Filter.** Specify a fifth-order direct form antisymmetric FIR filter structure for a fixed-point filter hq with the following code.

```
b = [-0.008 \ 0.06 \ -0.44 \ 0.44 \ -0.06 \ 0.008];
hq = dfilt.dfasymfir(b);set(hq,'arithmetic','fixed')
```

```
hq
ha = FilterStructure: 'Direct-Form Antisymmetric FIR'
                Arithmetic: 'fixed'
                 Numerator: [-0.0080 0.0600 -0.4400 0.4400 -0.0600 0.0080]
        PersistentMemory: false
                     States: [1x1 fi object]
      NumSamplesProcessed: 0
           CoeffWordLength: 16 
            CoeffAutoScale: true 
                    Signed: true 
           InputWordLength: 16 
           InputFracLength: 15 
         OutputWordLength: 16 
                OutputMode: 'AvoidOverflow'
                TapSumMode: 'KeepMSB' 
         TapSumWordLength: 17 
               ProductMode: 'FullPrecision'
                 AccumMode: 'KeepMSB' 
           AccumWordLength: 40 
             CastBeforeSum: true 
                 RoundMode: 'convergent' 
              OverflowMode: 'wrap' 
           InheritSettings: false
```
**Example—Specifying an Even-Order Direct Form Antisymmetric FIR Filter.** You can specify a fourth-order direct form antisymmetric FIR filter structure for a fixed-point filter hq with the following code.

 $b = [-0.01 \ 0.1 \ 0.0 \ -0.1 \ 0.01];$ 

```
hq = dfilt.dfasymfir(b);hq.arithmetic='fixed'
ha = FilterStructure: 'Direct-Form Antisymmetric FIR'
               Arithmetic: 'fixed'
                Numerator: [-0.0100 0.1000 0 -0.1000 0.0100]
        PersistentMemory: false
                    States: [1x1 fi object]
      NumSamplesProcessed: 0
          CoeffWordLength: 16 
           CoeffAutoScale: true 
                    Signed: true 
          InputWordLength: 16 
          InputFracLength: 15 
         OutputWordLength: 16 
               OutputMode: 'AvoidOverflow'
                TapSumMode: 'KeepMSB' 
         TapSumWordLength: 17 
               ProductMode: 'FullPrecision'
                AccumMode: 'KeepMSB' 
          AccumWordLength: 40 
            CastBeforeSum: true 
                RoundMode: 'convergent' 
             OverflowMode: 'wrap' 
          InheritSettings: false
```
#### **Direct Form Finite Impulse Response (FIR) Filter Structure**

In the next figure, you see the signal flow graph for a *direct form finite impulse response (FIR)* filter structure that directly realizes a second-order FIR filter. The filter coefficients are  $b(i)$ ,  $i = 1, 2, 3$ , and the states (used for initial and final state values in filtering) are  $z(i)$ . To generate the figure, set the Arithmetic property to fixed after you create your prototype filter in double-precision arithmetic.

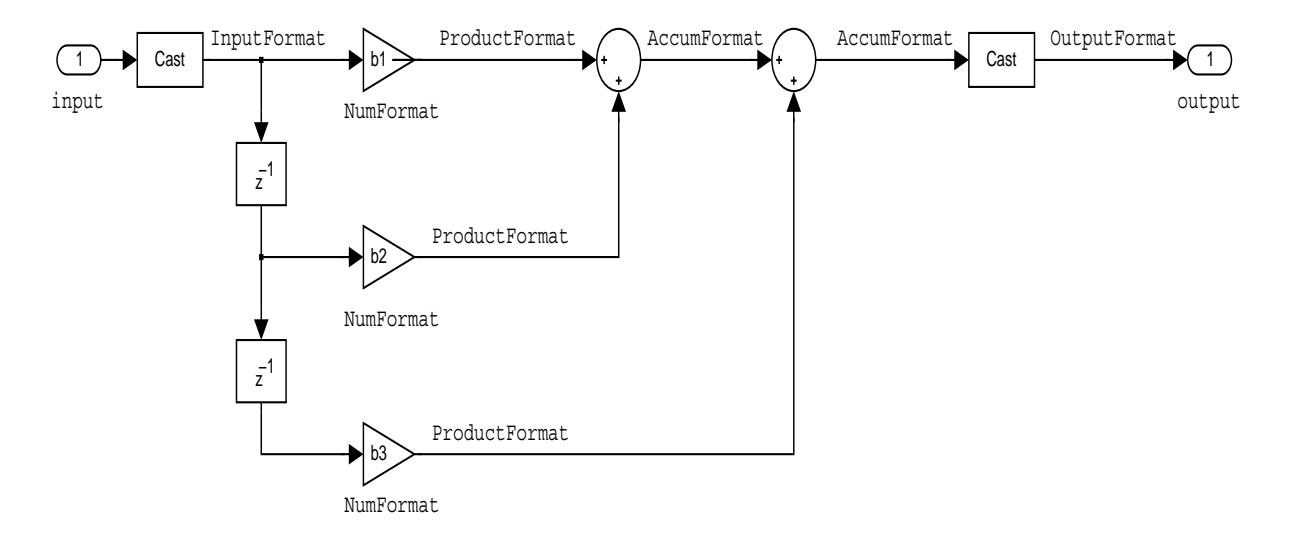

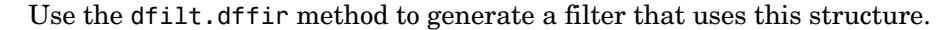

**Example—Specifying a Direct Form FIR Filter.** You can specify a second-order direct form FIR filter structure for a fixed-point filter hq with the following code.

```
b = [0.05 \ 0.9 \ 0.05];hd = dfilt.dffir({b});
hq = set(hd,'arithmetic','fixed');
```
### **Direct Form FIR Transposed Filter Structure**

This figure uses the filter coefficients labeled  $b(i)$ ,  $i = 1, 2, 3$ , and states (used for initial and final state values in filtering) are labeled *z*(*i*). These depict a *direct form finite impulse response (FIR) transposed* filter structure that directly realizes a second-order FIR filter.

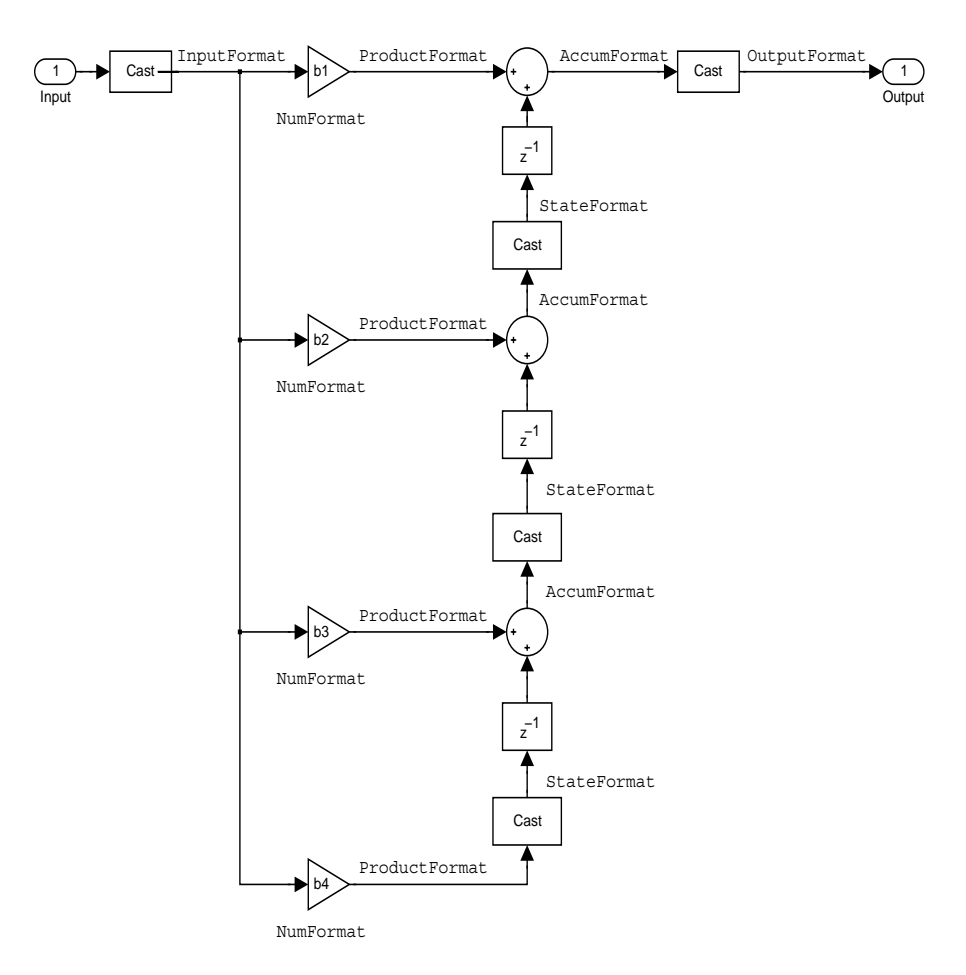

With the Arithmetic property set to fixed, your filter matches the figure. Using the method dfilt.dffirt returns a double-precision filter that you convert to a fixed-point filter.

#### **Example—Specifying a Direct Form FIR Transposed Filter.** You can specify

a second-order direct form FIR transposed filter structure for a fixed-point filter hq with the following code.

```
b = [0.05 0.9 0.05];hd=dfilt.dffirt({b});
hq = copy(hd);hq.arithmetic = 'fixed';
```
#### **Lattice Allpass Filter Structure**

The following figure depicts the *lattice allpass* filter structure. The pictured structure directly realizes third-order lattice allpass filters using fixed-point arithmetic. The filter reflection coefficients are labeled  $k(1(i), i = 1, 2, 3$ . The states (used for initial and final state values in filtering) are labeled *z*(*i*).

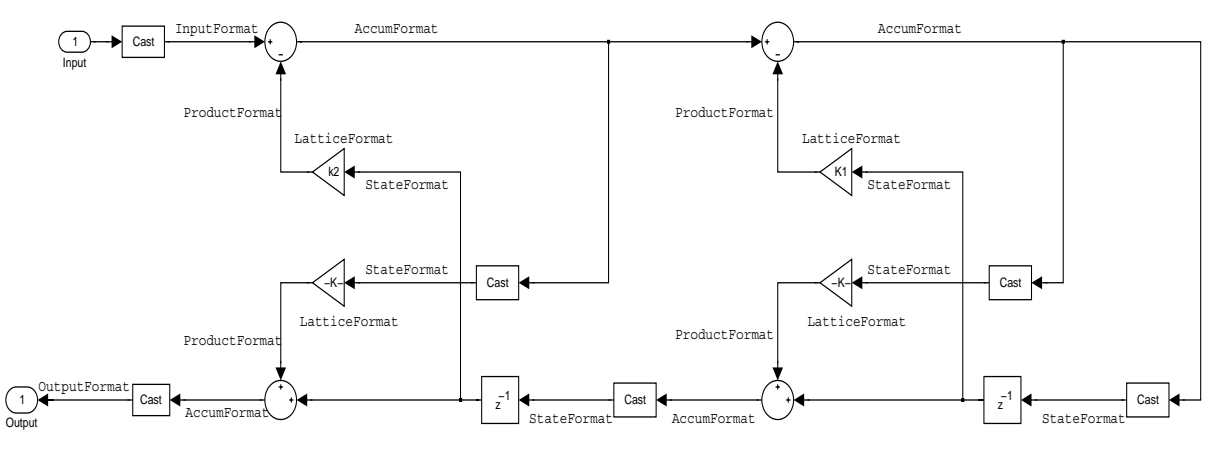

To create a quantized filter that uses the lattice allpass structure shown in the figure, use the dfilt.latticeallpass method and set the Arithmetic property to fixed.

**Example—Specifying a Lattice Allpass Filter.** You can create a third-order lattice allpass filter structure for a quantized filter hq with the following code.

```
k = [.66 .7 .44];
hd=dfilt.latticeallpass({k});
hq = copy(hd)set(hq,'arithmetic','fixed');
```
#### **Lattice Moving Average Maximum Phase Filter Structure**

In the next figure you see a *lattice moving average maximum phase* filter structure. This signal flow diagram directly realizes a third-order lattice moving average (MA) filter with the following phase form depending on the initial transfer function:

- When you start with a minimum phase transfer function, the upper branch of the resulting lattice structure returns a minimum phase filter. The lower branch returns a maximum phase filter.
- When your transfer function is neither minimum phase nor maximum phase, the lattice moving average maximum phase structure will not be maximum phase.
- **•** When you start with a maximum phase filter, the resulting lattice filter is maximum phase also.

The filter reflection coefficients are labeled  $k(i)$ ,  $i = 1, 2, 3$ . The states (used for initial and final state values in filtering) are labeled  $z(i)$ . In the figure, we set the Arithmetic property to fixed to reveal the fixed-point arithmetic format features that control such options as word length and fraction length.

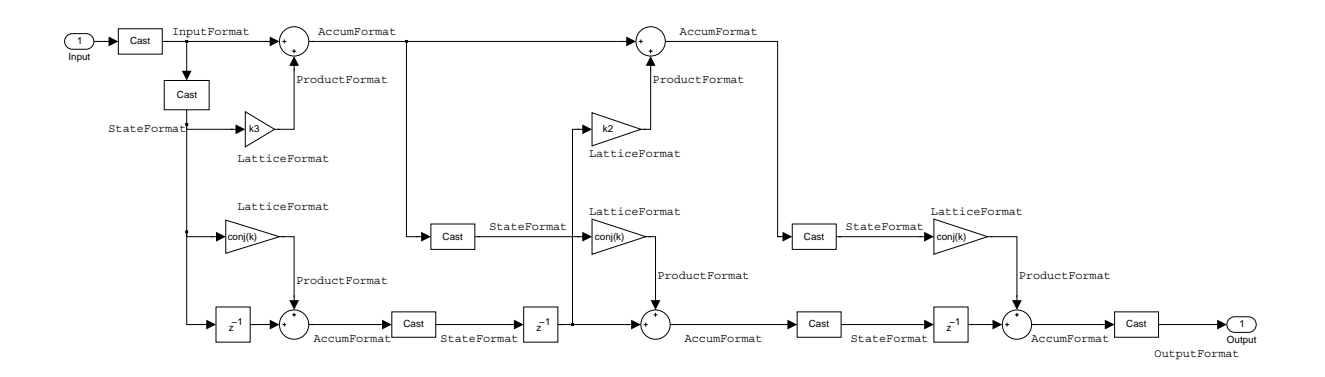

**Example—Constructing a Lattice Moving Average Maximum Phase Filter.** Constructing a fourth-order lattice MA maximum phase filter structure for a quantized filter hq begins with the following code.

```
k = [.66 \t .7 \t .44 \t .33];hd=dfilt.latticemamax({k});
```
#### **Lattice Autoregressive (AR) Filter Structure**

The method dfilt.latticear directly realizes lattice autoregressive filters in the toolbox. The following figure depicts the third-order *lattice autoregressive (AR)* filter structure—with the Arithmetic property equal to fixed. The filter reflection coefficients are labeled  $k(i)$ ,  $i = 1, 2, 3$ , and the states (used for initial and final state values in filtering) are labeled *z*(*i*).

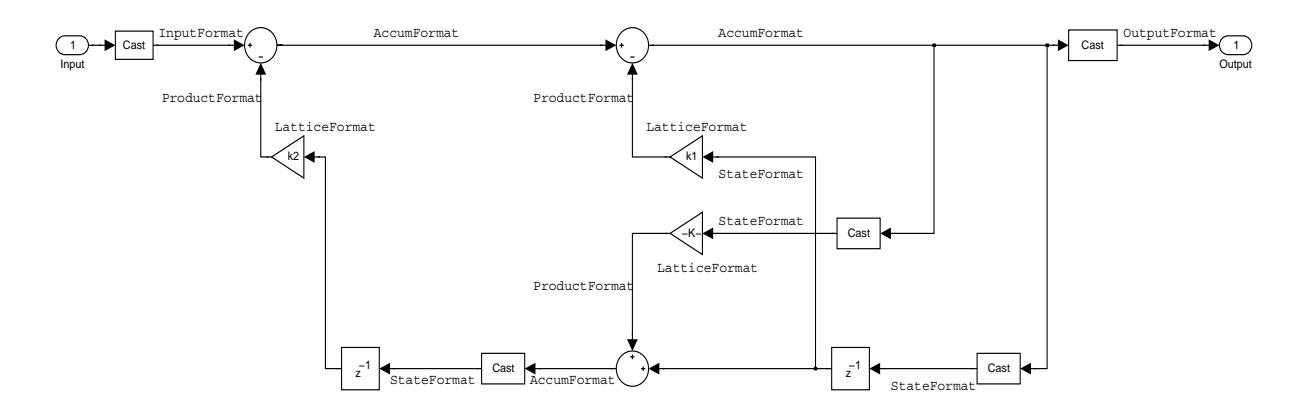

**Example—Specifying a Lattice AR Filter.** You can specify a third-order lattice AR filter structure for a quantized filter hq with the following code.

```
k = [.66 .7 .44];
hd=dfilt.latticear({k});
hq = copy(hd);hq.arithmetic = 'custom';
```
#### **Lattice Moving Average (MA) Filter Structure for Minimum Phase**

The following figures depict *lattice moving average (MA)* filter structures that directly realize third-order lattice MA filters for minimum phase. The filter reflection coefficients are labeled  $k(i)$ ,  $i = 1, 2, 3$ , and the states (used for initial and final state values in filtering) are labeled *z*(*i*). Setting the Arithmetic property of the filter to fixed results in a fixed-point filter that matches the figure.

This signal flow diagram directly realizes a third-order lattice moving average (MA) filter with the following phase form depending on the initial transfer function:

- **•** When you start with a minimum phase transfer function, the upper branch of the resulting lattice structure returns a minimum phase filter. The lower branch returns a minimum phase filter.
- When your transfer function is neither minimum phase nor maximum phase, the lattice moving average minimum phase structure will not be minimum phase.
- **•** When you start with a minimum phase filter, the resulting lattice filter is minimum phase also.

The filter reflection coefficients are labeled  $k(i)$ ,  $i = 1, 2, 3$ . The states (used for initial and final state values in filtering) are labeled  $z(i)$ . In the figure, we set the Arithmetic property to fixed to reveal the fixed-point arithmetic format features that control such options as word length and fraction length.

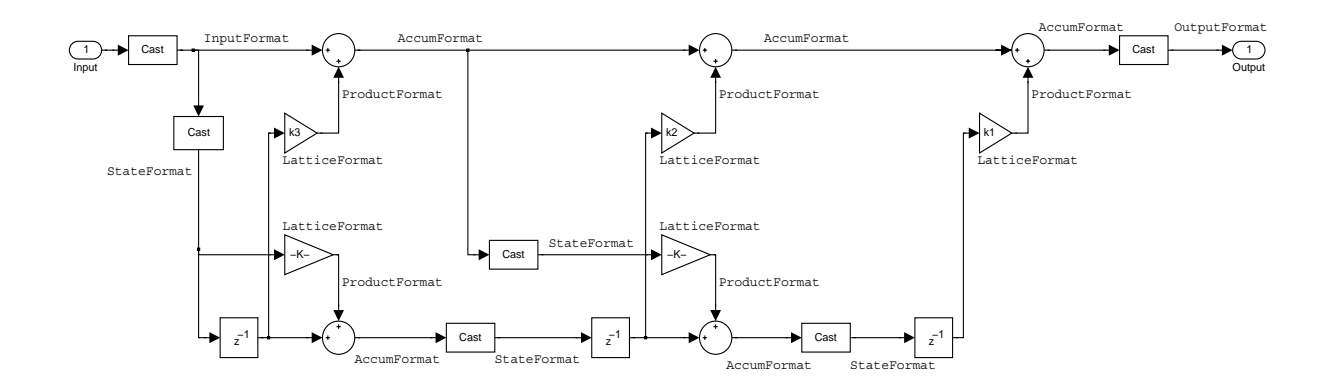

**Example—Specifying a Minimum Phase Lattice MA Filter.** You can specify a third-order lattice MA filter structure for minimum phase applications using variations of the following code.

```
k = [.66 \ .7 \ .44];hd=dfilt.latticemamin({k});
hq = copy(hd);set(hq,'arithmetic','fixed');
```
#### **Lattice Autoregressive Moving Average (ARMA) Filter Structure**

The figure below depicts a *lattice autoregressive moving average (ARMA)* filter structure that directly realizes a fourth-order lattice ARMA filter. The filter reflection coefficients are labeled  $k(i)$ ,  $i = 1, ..., 4$ ; the ladder coefficients are labeled  $v(i)$ ,  $i = 1, 2, 3$ ; and the states (used for initial and final state values in filtering) are labeled *z*(*i*).

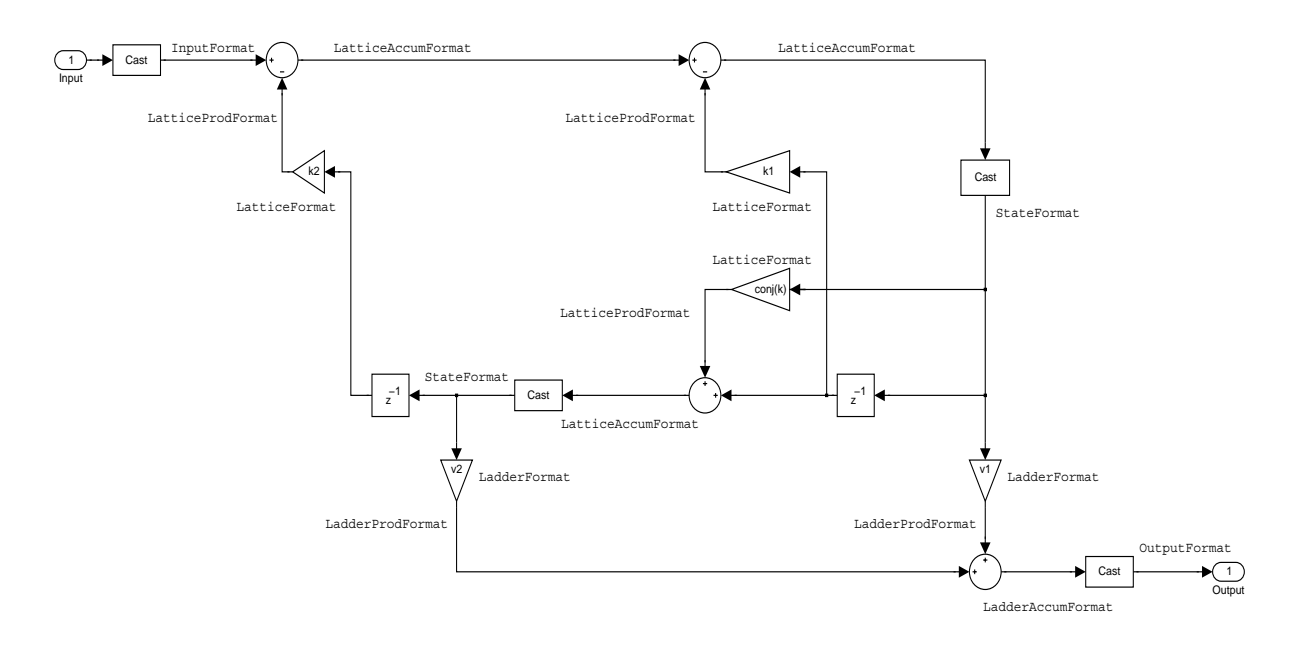

**Example—Specifying an Lattice ARMA Filter.** The following code specifies a fourth-order lattice ARMA filter structure for a quantized filter hq, starting from hd, a floating-point version of the filter.

```
k = [.66 .7 .44 .66];
v = [1 \ 0 \ 0];hd=dfilt.latticearma({k,v});
hq = copy(hd);hq.arithmetic = 'fixed';
```
#### **Direct Form Symmetric FIR Filter Structure (Any Order)**

Shown in the next figure, you see signal flow that depicts a *direct form symmetric FIR* filter structure that directly realizes a fifth-order direct form symmetric FIR filter. Filter coefficients are labeled  $b(i)$ ,  $i = 1, ..., n$ , and states (used for initial and final state values in filtering) are labeled  $z(i)$ . Showing the filter structure used when you select fixed for the Arithmetic property value, the first figure details the properties in the filter object.

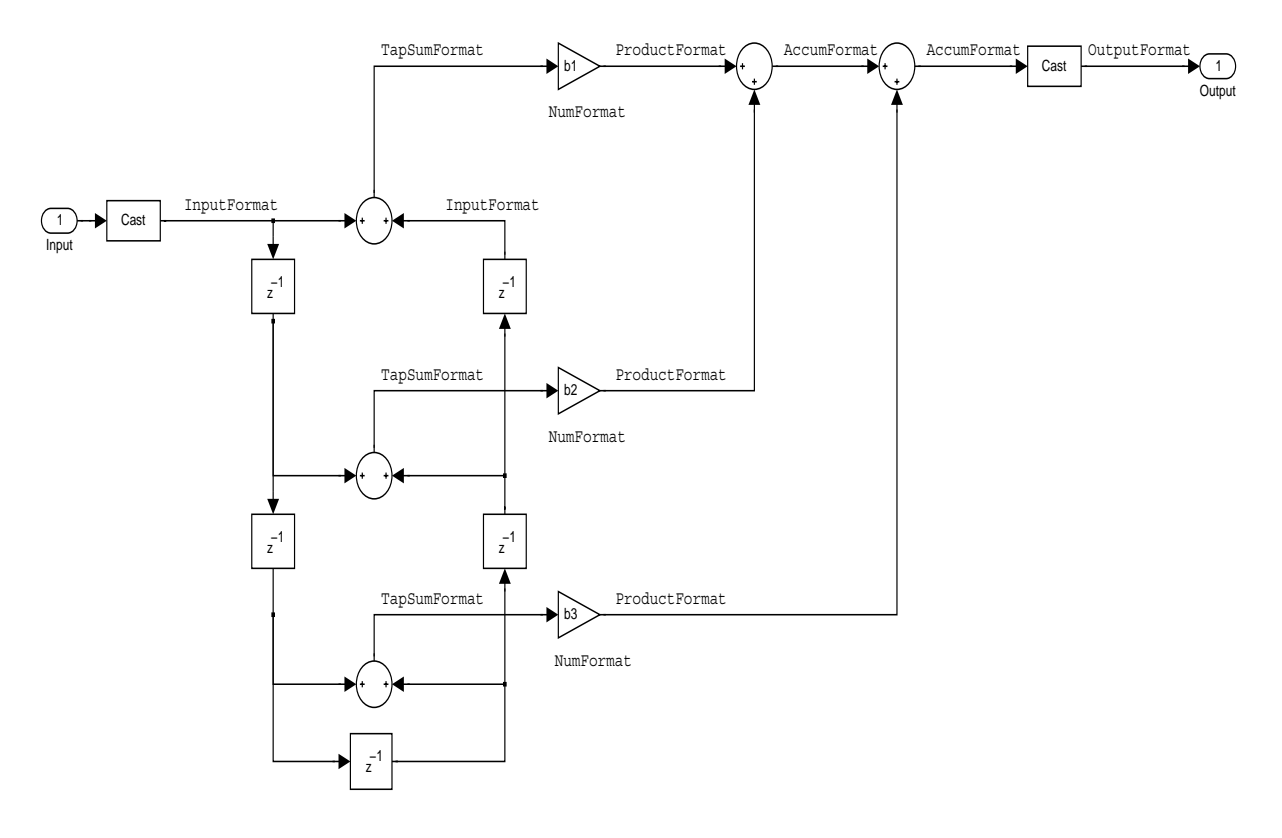

**Example—Specifying an Odd-Order Direct Form Symmetric FIR Filter.** By using the following code in MATLAB, you can specify a fifth-order direct form symmetric FIR filter for a fixed-point filter hq:

```
b = [-0.008 \ 0.06 \ 0.44 \ 0.44 \ 0.06 \ -0.008];
hd=dfilt.dfsymfir({b});
```

```
hq = copy(hd);set(hq,'arithmetic','fixed');
```
### **Assigning Filter Coefficients**

The syntax you use to assign filter coefficients for your floating-point or fixed-point filter depends on the structure you select for your filter.

#### **Converting Filters Between Representations**

Filter conversion functions in this toolbox and in the Signal Processing Toolbox let you convert filter transfer functions to other filter forms, and from other filter forms to transfer function form. Relevant conversion functions include the following functions.

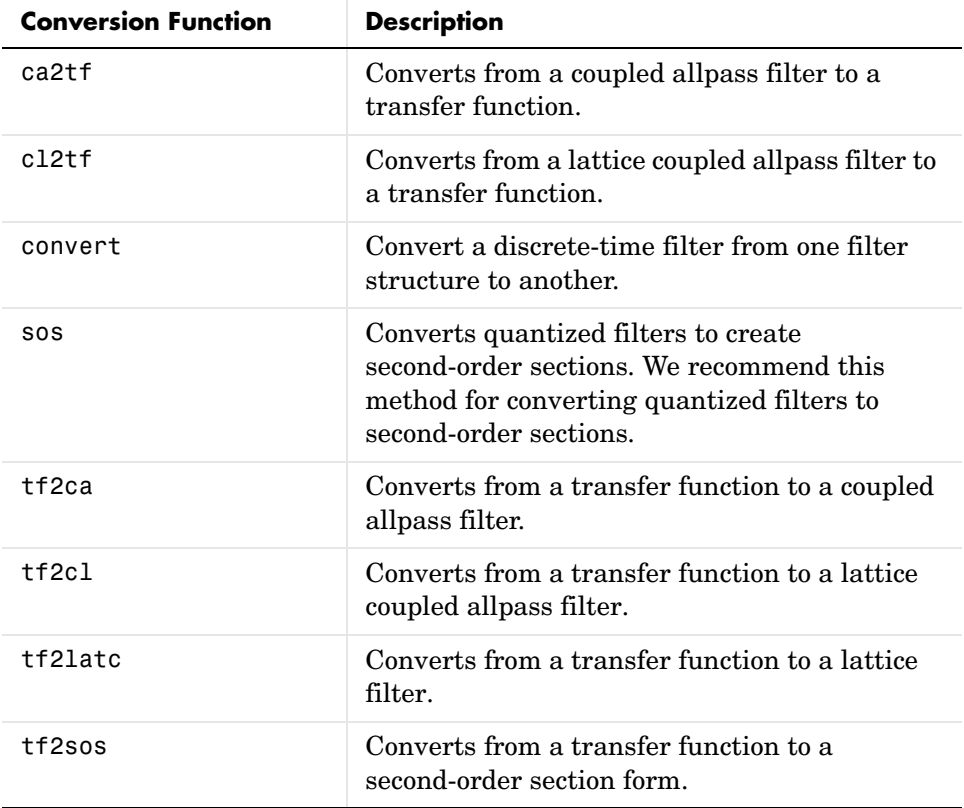

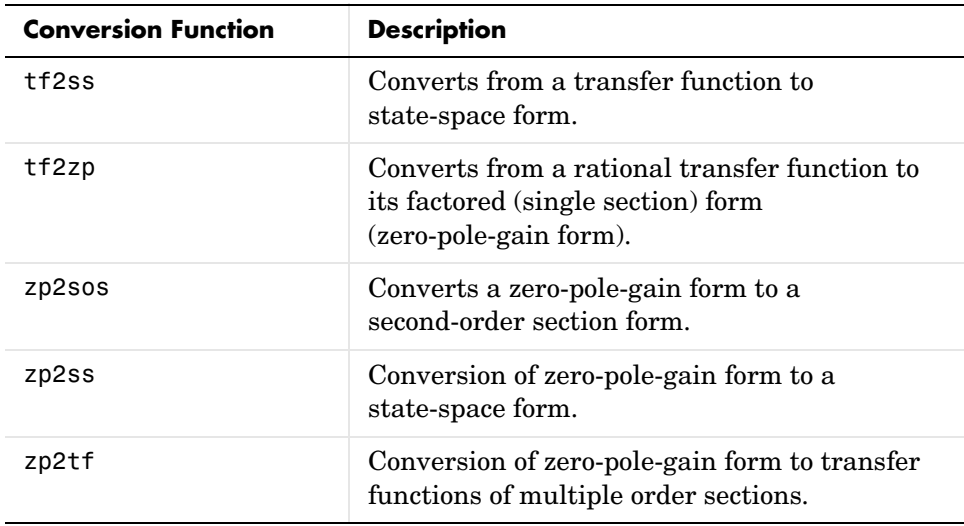

Note that these conversion routines do not apply to dfilt objects.

Function convert is a special case—when you use convert to change the filter structure of a fixed-point filter, you lose all of the filter states and settings. Your new filter has default values for all properties, and it in not fixed-point.

To demonstrate the changes that occur, convert a fixed-point direct form I transposed filter to direct form II structure.

```
hd=dfilt.df1t
hd = FilterStructure: 'Direct-Form I Transposed'
               Arithmetic: 'double'
                Numerator: 1
              Denominator: 1
        PersistentMemory: false
                  States: Numerator: [0x0 double]
                            Denominator:[0x0 double]
      NumSamplesProcessed: 0
```
hd.arithmetic='fixed'

```
hd = FilterStructure: 'Direct-Form I Transposed'
               Arithmetic: 'fixed'
                Numerator: 1
              Denominator: 1
        PersistentMemory: false
                  States: Numerator: [0x0 fi]
                            Denominator:[0x0 fi]
      NumSamplesProcessed: 0
convert(hd,'df2')
Warning: Using reference filter for structure conversion. 
Fixed-point attributes will not be converted.
ans = FilterStructure: 'Direct-Form II'
               Arithmetic: 'double'
                Numerator: 1
              Denominator: 1
        PersistentMemory: false
                   States: [0x1 double]
      NumSamplesProcessed: 0
```
You can specify a filter with *L* sections of arbitrary order by

- **1** Factoring your entire transfer function with tf2zp. This converts your transfer function to zero-pole-gain form.
- **2** Using zp2tf to compose the transfer function for each section from the selected first-order factors obtained in step 1.
**Note** You are not required to normalize the leading coefficients of each section's denominator polynomial when you specify second-order sections, though tf2sos does.

### **Gain**

dfilt.scalar filters have a gain value stored in the gain property. By default the gain value is one—the filter acts as a wire.

## **InputFracLength**

InputFracLength defines the fraction length assigned to the input data for your filter. Used in tandem with InputWordLength, the pair defines the data format for input data you provide for filtering.

As with all fraction length properties in dfilt objects, the value you enter here can be any negative or positive integer, or zero. Fraction length can be larger than the associated word length, in this case InputWordLength, as well.

## **InputWordLength**

Specifies the number of bits your filter uses to represent your input data. Your word length option is limited by the arithmetic you choose—up to 32 bits for double, float, and fixed. Setting Arithmetic to single (single-precision floating-point) limits word length to 16 bits. The default value is 16 bits.

## **Ladder**

Included as a property in dfilt.latticearma filter objects, Ladder contains the denominator coefficients that form an IIR lattice filter object. For instance, the following code creates a high pass filter object that uses the lattice ARMA structure.

```
[b,a]=cheby1(5,.5,.5,'high')
h = 0.0282 -0.1409 0.2817 -0.2817 0.1409 -0.0282
```

```
a = 1.0000 0.9437 1.4400 0.9629 0.5301 0.1620
hd=dfilt.latticearma(b,a)
hd = FilterStructure: [1x44 char]
               Arithmetic: 'double'
                  Lattice: [1x6 double]
                   Ladder: [1 0.9437 1.4400 0.9629 0.5301 0.1620]
     PersistentMemory: false
                   States: [6x1 double]
      NumSamplesProcessed: 0
hd.arithmetic='fixed'
hd = FilterStructure: [1x44 char]
               Arithmetic: 'fixed'
                  Lattice: [1x6 double]
                   Ladder: [1 0.9437 1.4400 0.9629 0.5301 0.1620]
     PersistentMemory: false
                  States: [1x1 embedded.fi]
      NumSamplesProcessed: 0
          CoeffWordLength: 16 
           CoeffAutoScale: true 
                   Signed: true 
          InputWordLength: 16 
          InputFracLength: 15 
         OutputWordLength: 16 
               OutputMode: 'AvoidOverflow'
          StateWordLength: 16 
          StateFracLength: 15 
              ProductMode: 'FullPrecision'
                AccumMode: 'KeepMSB' 
          AccumWordLength: 40 
            CastBeforeSum: true 
                RoundMode: 'convergent'
```
OverflowMode: 'wrap'

#### **LadderAccumFracLength**

Autoregressive, moving average lattice filter objects (lattticearma) use ladder coefficients to define the filter. In combination with LadderFracLength and CoeffWordLength, these three properties specify or reflect how the accumulator outputs data stored there. As with all fraction length properties, LadderAccumFracLength can be any integer, including integers larger than AccumWordLength, and positive or negative integers. The default value is 29 bits.

#### **LadderFracLength**

To let you control the way your latticearma filter interprets the denominator coefficients, LadderFracLength sets the fraction length applied to the ladder coefficients for your filter. The default value is 14 bits.

As with all fraction length properties, LadderFracLength can be any integer, including integers larger than AccumWordLength, and positive or negative integers.

#### **Lattice**

When you create a lattice-based IIR filter, your numerator coefficients (from your IIR prototype filter or the default dfilt lattice filter function) get stored in the Lattice property of the dfilt object. The properties CoeffWordLength and LatticeFracLength define the data format the object uses to represent the lattice coefficients. By default, lattice coefficients are in double-precision format.

### **LatticeAccumFracLength**

Lattice filter objects (latticeallpass, latticearma, latticemamax, and latticemamin) use lattice coefficients to define the filter. In combination with LatticeFracLength and CoeffWordLength, these three properties specify how the accumulator outputs lattice coefficient-related data stored there. As with all fraction length properties, LatticeAccumFracLength can be any integer, including integers larger than AccumWordLength, and positive or negative integers. By default, the property is set to 31 bits.

### **LatticeFracLength**

To let you control the way your filter interprets the denominator coefficients, LatticeFracLength sets the fraction length applied to the lattice coefficients for your lattice filter. When you create the default lattice filter, LatticeFracLength is 16 bits.

As with all fraction length properties, LatticeFracLength can be any integer, including integers larger than CoeffWordLength, and positive or negative integers.

### **MultiplicandFracLength**

Each input data element for a multiply operation has both word length and fraction length to define its representation. MultiplicandFracLength sets the fraction length to use when the filter object performs any multiply operation during filtering. For default filters, this is set to 15 bits.

As with all word and fraction length properties, MultiplicandFracLength can be any integer, including integers larger than CoeffWordLength, and positive or negative integers.

### **MultiplicandWordLength**

Each input data element for a multiply operation has both word length and fraction length to define its representation. MultiplicandWordLength sets the word length to use when the filter performs any multiply operation during filtering. For default filters, this is set to 16 bits. Only the df1t and df1tsos filter objects include the MultiplicandFracLength property.

Only the df1t and df1tsos filter objects include the MultiplicandWordLength property.

#### **NumAccumFracLength**

Filter structures df1, df1t, df2, and df2t that use fixed arithmetic have this property that defines the fraction length applied to numerator coefficients in output from the accumulator. In combination with AccumWordLength, the NumAccumFracLength property fully specifies how the accumulator outputs numerator-related data stored there.

As with all fraction length properties, NumAccumFracLength can be any integer, including integers larger than AccumWordLength, and positive or negative

integers. 30 bits is the default value when you create the filter object. To be able to change the value for this property, set AccumMode for the filter to SpecifyPrecision.

#### **Numerator**

The numerator coefficients for your filter, taken from the prototype you start with or from the default filter, are stored in this property. Generally this is a 1-by-N array of data in double format, where N is the length of the filter.

All of the filter objects include Numerator, except the lattice-based and second-order section filters, such as dfilt.latticema and dfilt.df1tsos.

## **NumFracLength**

Property NumFracLength contains the value that specifies the fraction length for the numerator coefficients for your filter. NumFracLength specifies the fraction length used to interpret the numerator coefficients. Used in combination with CoeffWordLength, these two properties define the interpretation of the coefficients stored in the vector that contains the numerator coefficients.

As with all fraction length properties, the value you enter here can be any negative or positive integer, or zero. Fraction length can be larger than the associated word length, as well. By default, the value is 15 bits, with the CoeffWordLength of 16 bits.

## **NumProdFracLength**

A property of all of the direct form IIR dfilt objects, except the ones that implement second-order sections, NumProdFracLength specifies the fraction length applied to data output from product operations the filter performs on numerator coefficients.

Looking at the signal flow diagram for the dfilt.df1t filter, for example, you see that denominators and numerators are handled separately. When you set ProductMode to SpecifyPrecision, you can change the NumProdFracLength setting manually. Otherwise, for multiplication operations that use the numerator coefficients, the filter sets the word length as defined by the ProductMode setting.

#### **NumSamplesProcessed**

Contains the count of the samples processed by the filter, for each iteration or the total for all iterations. How the filter counts the number of processed samples depends on the property value you set for PersistentMemory. When you set PersistentMemory to false, the number of samples processed resets to zero for each filtering process. For example, in a loop, NumSamplesProcessed reports the number of samples for each loop iteration, resetting to zero each time the loop start again. Starting at zero for each pass through the loop, this value lets you know how many samples the filter actually processed during each run.

When you set ResetBeforFiltering to off, NumSamplesProcessed does not reset to zero for each loop iteration in your test or program, thus it contains the total count of the samples processed during all filtering.

#### **NumStateFracLength**

All the variants of the direct form I structure include the property NumStateFracLength to store the fraction length applied to the numerator states for your filter object. By default, this property has the value 15 bits, with the CoeffWordLength of 16 bits, which you can change after you create the filter object.

As with all fraction length properties, the value you enter here can be any negative or positive integer, or zero. Fraction length can be larger than the associated word length, as well.

### **NumStateWordLength**

When you look at the flow diagram for the d<sup>f</sup>1sos filter object, the states associated with the numerator coefficient operations take the data format from this property and the NumStateFracLength property. In combination, these properties fully specify how the filter interprets the state it uses.

As with all fraction length properties, the value you enter here can be any negative or positive integer, or zero. Fraction length can be larger than the associated word length, as well. By default, the value is 16 bits, with the NumStateFracLength of 11 bits.

## **OutputFracLength**

To define the output from your filter object, you need both the word and fraction lengths. OutputFracLength determines the fraction length applied to interpret the output data. Combining this with OutputWordLength fully specifies the format of the output.

Your fraction length can be any negative or positive integer, or zero. In addition, the fraction length you specify can be larger than the associated word length. Generally, the default value is 11 bits.

## **OutputMode**

Sets the mode the filter uses to scale the filtered (output) data. You have the following choices:

- **•** AvoidOverflow—directs the filter to set the property that controls the output data fraction length to avoid causing the data to overflow. In a df2 filter, this would be the OutputFracLength property.
- **•** BestPrecision—directs the filter to set the property that controls the output data fraction length to maximize the precision in the output data. For df1t filters, this is the OutputFracLength property. When you change the word length (OutputWordLength), the filter adjusts the fraction length to maintain the best precision for the new word size.
- **•** SpecifyPrecision—lets you set the fraction length used by the filtered data. When you select this choice, you can set the output fraction length using the OutputFracLength property to define the output precision.

All filters include this property except the direct form I filter which takes the output format from the filter states.

Here is an example that changes the mode setting to bestprecision, and then adjusts the word length for the output.

```
hd=dfilt.df2
hd = FilterStructure: 'Direct-Form II'
                Arithmetic: 'double'
                 Numerator: 1
              Denominator: 1
```

```
PersistentMemory: false
                    States: [0x1 double]
      NumSamplesProcessed: 0
hd.arithmetic='fixed'
hd = FilterStructure: 'Direct-Form II'
                Arithmetic: 'fixed'
                 Numerator: 1
               Denominator: 1
        PersistentMemory: false
                   States: [1x1 embedded.fi]
      NumSamplesProcessed: 0
          CoeffWordLength: 16 
           CoeffAutoScale: true 
                    Signed: true 
          InputWordLength: 16 
          InputFracLength: 15 
         OutputWordLength: 16 
                OutputMode: 'AvoidOverflow'
          StateWordLength: 16 
          StateFracLength: 15 
               ProductMode: 'FullPrecision'
                 AccumMode: 'KeepMSB' 
          AccumWordLength: 40 
             CastBeforeSum: true 
                 RoundMode: 'convergent' 
             OverflowMode: 'wrap' 
get(hd)
```

```
PersistentMemory: false
```

```
 NumSamplesProcessed: 0
          FilterStructure: 'Direct-Form II'
                   States: [1x1 embedded.fi]
                Numerator: 1
              Denominator: 1
               Arithmetic: 'fixed'
          CoeffWordLength: 16
           CoeffAutoScale: 1
                    Signed: 1
                RoundMode: 'convergent'
             OverflowMode: 'wrap'
          InputWordLength: 16
          InputFracLength: 15
         OutputWordLength: 16
               OutputMode: 'AvoidOverflow'
              ProductMode: 'FullPrecision'
                AccumMode: 'KeepMSB'
          StateWordLength: 16
          StateFracLength: 15
            NumFracLength: 14
            DenFracLength: 14
         OutputFracLength: 13
        ProductWordLength: 32
        NumProdFracLength: 29
        DenProdFracLength: 29
          AccumWordLength: 40
       NumAccumFracLength: 29
       DenAccumFracLength: 29
            CastBeforeSum: 1
hd.outputMode='bestprecision'
hd = FilterStructure: 'Direct-Form II'
               Arithmetic: 'fixed'
                Numerator: 1
              Denominator: 1
        PersistentMemory: false
                    States: [1x1 embedded.fi]
```

```
 NumSamplesProcessed: 0
          CoeffWordLength: 16 
           CoeffAutoScale: true 
                    Signed: true 
          InputWordLength: 16 
          InputFracLength: 15 
         OutputWordLength: 16 
                OutputMode: 'BestPrecision'
          StateWordLength: 16 
          StateFracLength: 15 
               ProductMode: 'FullPrecision'
                 AccumMode: 'KeepMSB' 
          AccumWordLength: 40 
             CastBeforeSum: true 
                 RoundMode: 'convergent' 
              OverflowMode: 'wrap' 
hd.outputWordLength=8;
get(hd)
        PersistentMemory: false
      NumSamplesProcessed: 0
          FilterStructure: 'Direct-Form II'
                   States: [1x1 embedded.fi]
                 Numerator: 1
               Denominator: 1
                Arithmetic: 'fixed'
          CoeffWordLength: 16
           CoeffAutoScale: 1
                    Signed: 1
                 RoundMode: 'convergent'
              OverflowMode: 'wrap'
          InputWordLength: 16
```

```
 InputFracLength: 15
   OutputWordLength: 8
         OutputMode: 'BestPrecision'
        ProductMode: 'FullPrecision'
          AccumMode: 'KeepMSB'
    StateWordLength: 16
    StateFracLength: 15
      NumFracLength: 14
      DenFracLength: 14
   OutputFracLength: 5
  ProductWordLength: 32
  NumProdFracLength: 29
  DenProdFracLength: 29
    AccumWordLength: 40
 NumAccumFracLength: 29
 DenAccumFracLength: 29
      CastBeforeSum: 1
```
Changing the OutputWordLength to 8 bits caused the filter to change the OutputFracLength to 5 bits to keep the best precision for the output data.

## **OutputWordLength**

Use the property OutputWordLength to set the word length used by the output from your filter. Set this property to a value that matches your intended hardware. For example, some digital signal processors use 32-bit output so you would set OutputWordLength to 32.

```
[b,a] = butter(6, .5);hd=dfilt.df1t(b,a);
set(hd,'arithmetic','fixed')
hd
hd = FilterStructure: 'Direct-Form I Transposed'
               Arithmetic: 'fixed'
                Numerator: [1x7 double]
              Denominator: [1 0 0.7777 0 0.1142 0 0.0018]
     PersistentMemory: false
                  States: Numerator: [6x1 fi]
```

```
 Denominator:[6x1 fi]
      NumSamplesProcessed: 0
          CoeffWordLength: 16 
           CoeffAutoScale: true 
                   Signed: true 
          InputWordLength: 16 
          InputFracLength: 15 
         OutputWordLength: 16 
               OutputMode: 'AvoidOverflow'
   MultiplicandWordLength: 16 
   MultiplicandFracLength: 15 
          StateWordLength: 16 
           StateAutoScale: true 
              ProductMode: 'FullPrecision'
                AccumMode: 'KeepMSB' 
          AccumWordLength: 40 
            CastBeforeSum: true 
                RoundMode: 'convergent' 
             OverflowMode: 'wrap' 
hd.outputwordLength=32
hd = FilterStructure: 'Direct-Form I Transposed'
                 Arithmetic: 'fixed'
                  Numerator: [1x7 double]
                Denominator: [1 0 0.7777 0 0.1142 0 0.0018]
         PersistentMemory: false
                    States: Numerator: [6x1 fi]
                               Denominator:[6x1 fi]
      NumSamplesProcessed: 0
```
CoeffWordLength: 16

```
 CoeffAutoScale: true 
                  Signed: true 
        InputWordLength: 16 
        InputFracLength: 15 
       OutputWordLength: 32 
              OutputMode: 'AvoidOverflow'
 MultiplicandWordLength: 16 
 MultiplicandFracLength: 15 
        StateWordLength: 16 
         StateAutoScale: true 
             ProductMode: 'FullPrecision'
               AccumMode: 'KeepMSB' 
        AccumWordLength: 40 
           CastBeforeSum: true 
               RoundMode: 'convergent' 
            OverflowMode: 'wrap'
```
When you create a filter object, this property starts with the value 16.

#### **OverflowMode**

The OverflowMode property is specified as one of the following two strings indicating how to respond to overflows in fixed-point arithmetic:

**•** 'saturate'—saturate overflows.

When the values of data to be quantized lie outside of the range of the largest and smallest representable numbers (as specified by the applicable word length and fraction length properties), these values are quantized to the value of either the largest or smallest representable value, depending on which is closest.

**•** 'wrap'—wrap all overflows to the range of representable values.

When the values of data to be quantized lie outside of the range of the largest and smallest representable numbers (as specified by the data format

properties), these values are wrapped back into that range using modular arithmetic relative to the smallest representable number. You can learn more about modular arithmetic in the Fixed-Point Toolbox.

These rules apply to the OverflowMode property.

- **•** Applies to the accumulator and output data only.
- **•** Does not apply to coefficients or input data. These always saturate the results.
- **•** Does not apply to products. Products maintain full precision at all times. Your filters do not lose precision in the products.

**Default value:** 'saturate'

**Note** Numbers in floating-point filters that extend beyond the dynamic range overflow to  $\pm$ inf.

#### **ProductFracLength**

After you set ProductMode for a fixed-point filter to SpecifyPrecision, this property becomes available for you to change. ProductFracLength sets the fraction length the filter uses for the results of multiplication operations. Only the FIR filters such as asymmetric FIRs or lattice autoregressive filters include this dynamic property.

Your fraction length can be any negative or positive integer, or zero. In addition, the fraction length you specify can be larger than the associated word length. Generally, the default value is 11 bits.

#### **ProductMode**

This property, available when your filter is in fixed-point arithmetic mode, specifies how the filter outputs the results of multiplication operations. All dfilt objects include this property when they use fixed-point arithmetic.

When available, you select from one of the following values for ProductMode:

**•** FullPrecision—means the filter automatically chooses the word length and fraction length it uses to represent the results of multiplication operations.

The setting allow the product to retain the precision provided by the inputs (multiplicands) to the operation.

- **•** KeepMSB—means you specify the word length for representing product operation results. The filter sets the fraction length to discard the LSBs, keep the higher order bits in the data, and maintain the precision.
- **•** KeepLSB—means you specify the word length for representing the product operation results. The filter sets the fraction length to discard the MSBs, keep the lower order bits, and maintain the precision. Compare to the KeepMSB option.
- **•** SpecifyPrecision—means you specify the word length and the fraction length to apply to data output from product operations.

When you switch to fixed-point filtering from floating-point, you are most likely going to throw away some data bits after product operations in your filter, perhaps because you have limited resources. When you have to discard some bits, you might choose to discard the least significant bits (LSB) from a result since the resulting quantization error would be small as the LSBs carry less weight. Or you might choose to keep the LSBs because the results have MSBs that are mostly zero, such as when your values are small relative to the range of the format in which they are represented. So the options for ProductMode let you choose how to maintain the information you need from the accumulator.

For more information about data formats, word length, and fraction length in fixed-point arithmetic, refer to ["Notes About Fraction Length, Word Length,](#page-427-0)  [and Precision" on page 8-32.](#page-427-0)

#### **ProductWordLength**

You use ProductWordLength to define the data word length used by the output from multiplication operations. Set this property to a value that matches your intended application. For example, the default value is 32 bits, but you can set any word length.

```
set(hq,'arithmetic','fixed');
set(hq,'ProductWordLength',64);
```
Note that ProductWordLength applies only to filters whose Arithmetic property value is fixed.

#### **PersistentMemory**

Note that PersistentMemory affects the reported number of samples processed by the filter and stored in the property NumSamplesProcessed.

Determine whether the filter states get restored to their starting values for each filtering operation. The starting values are the values in place when you create the filter object. PersistentMemory returns to zero any state that the filter changes during processing. States that the filter does not change are not affected. Defaults to false—the filter does not retain memory about filtering operations from one to the next. Maintaining memory (setting PersistentMemory to true) lets you filter large data sets as collections of smaller subsets and get the same result.

In this example, filter hd first filters data xtot in one pass. Then we use hd to filter x as two separate data sets. The results ytot and ysec are the same in both cases.

```
xtot=[x,x];
ytot=filter(hd,xtot)
v\text{tot} =
       0 -0.0003 0.0005 -0.0014 0.0028 -0.0054 0.0092
reset(hm1); % Clear history of the filter
hm1.PersistentMemory='true';
ysec=[filter(hd,x) filter(hd,x)]
ysec =
 0 -0.0003 0.0005 -0.0014 0.0028 -0.0054 0.0092
```
This test verifies that ysec (the signal filtered by sections) is equal to ytot (the entire signal filtered at once).

### **RoundMode**

The RoundMode property value specifies the rounding method used for quantizing numerical values. Specify the RoundMode property values as one of the following five strings.

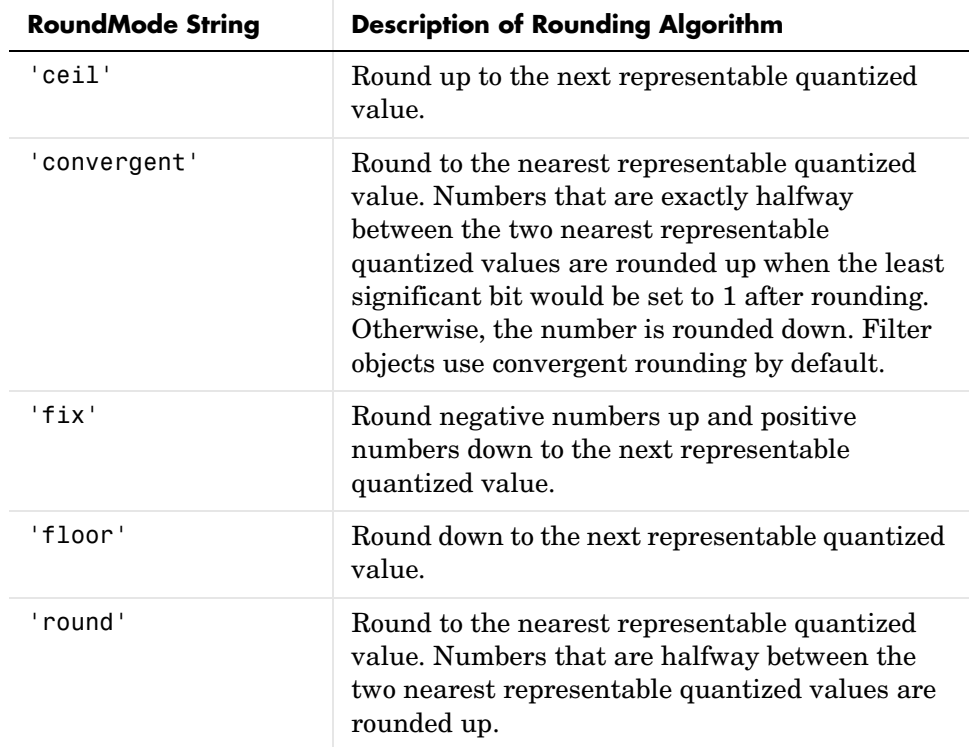

**Default value:** 'convergent'

The choice you make affects only the accumulator and output arithmetic. Coefficient and input arithmetic always round. Finally, products never overflow—they maintain full precision.

### **ScaleValueFracLength**

Filter structures df1sos, df1tsos, df2sos, and df2tsos that use fixed arithmetic have this property that defines the fraction length applied to the scale values the filter uses between sections. In combination with CoeffWordLength, these two properties fully specify how the filter interprets and uses the scale values stored in the property ScaleValues. As with fraction length properties, ScaleValueFracLength can be any integer, including integers larger than CoeffWordLength, and positive or negative integers. 15 bits is the default value when you create the filter.

#### **ScaleValues**

The ScaleValues property values are specified as a scalar (or vector) that introduces scaling for inputs (and the outputs from cascaded sections in the vector case) during filtering:

- **•** When you only have a single section in your filter:
	- **-** Specify the ScaleValues property value as a scalar if you only want to scale the input to your filter.
	- **-** Specify the ScaleValues property as a vector of length 2 if you want to specify scaling to the input (scaled with the first entry in the vector) and the output (scaled with the last entry in the vector).
- **•** When you have *L* cascaded sections in your filter:
	- **-** Specify the ScaleValues property value as a scalar if you only want to scale the input to your filter.
	- **-** Specify the value for the ScaleValues property as a vector of length *L*+1 if you want to scale the inputs to every section in your filter, along with the output:
		- **-**The first entry of your vector specifies the input scaling
	- **-** Each successive entry specifies the scaling at the output of the next section
	- **-** The final entry specifies the scaling for the filter output.

The interpretation of this property is described below with diagrams in ["Interpreting the ScaleValues Property"](#page-486-0).

#### **Default value:** 0

**Remarks:** The value of the ScaleValues property is not quantized. Data affected by the presence of a scaling factor in the filter is quantized according to the appropriate data format.

When you apply normalize to a fixed-point filter, the value for the ScaleValues property is changed accordingly.

It is good practice to choose values for this property that are either positive or negative powers of two.

#### <span id="page-486-0"></span>**Interpreting the ScaleValues Property**

When you specify the values of the ScaleValues property of a quantized filter, the values are entered as a vector, the length of which is determined by the number of cascaded sections in your filter:

- **•** When you have only one section, the value of the Scalevalues property can be a a scalar or a two-element vector.
- **•** When you have *L* cascaded sections in your filter, the value of the Scalevalues property can be a scalar or an *L*+1-element vector.

The following diagram shows how the ScaleValues property values are applied to a quantized filter with only one section.

#### **Application of ScaleValues to a Single Section**

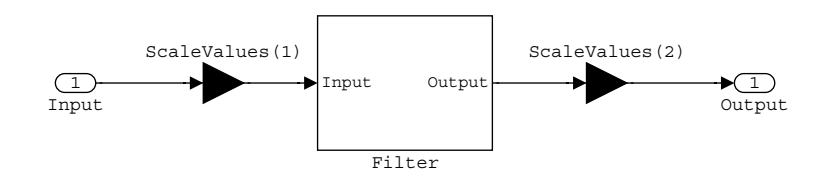

The following diagram shows how the ScaleValues property values are applied to a quantized filter with two sections.

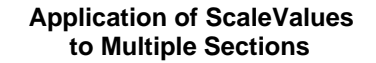

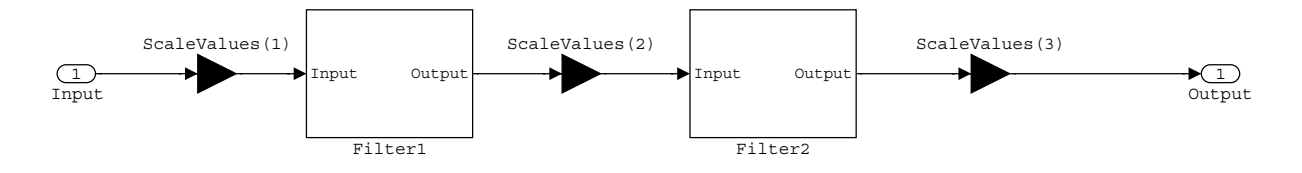

#### **Signed**

When you create a dfilt object for fixed-point filtering (you set the property Arithmetic to fixed, the property Signed specifies whether the filter interprets coefficients as signed or unsigned. This setting applies only to the coefficients. While the default setting is true, meaning that all coefficients are assumed to be signed, you can change the setting to false after you create the fixed-point filter.

For example, create a fixed-point direct-form II transposed filter with both negative and positive coefficients, and then change the property value for Signed from true to false to see what happens to the negative coefficient values.

```
hd=dfilt.df2t(-5:5)
hd = FilterStructure: 'Direct-Form II Transposed'
               Arithmetic: 'double'
                Numerator: [-5 -4 -3 -2 -1 0 1 2 3 4 5]
              Denominator: 1
        PersistentMemory: false
                   States: [10x1 double]
      NumSamplesProcessed: 0
set(hd,'arithmetic','fixed')
hd.numerator
```

```
ans = -5 -4 -3 -2 -1 0 1 2 3 4 5
set(hd,'signed',false)
hd.numerator
ans = 0 0 0 0 0 0 1 2 3 4 5
```
Using unsigned coefficients limits you to using only positive coefficients in your filter. Signed is a dynamic property—you cannot set or change it until you switch the setting for the Arithmetic property to fixed.

#### **SosMatrix**

When you convert a dfilt object to second-order section form, or create a second-order section filter, sosMatrix holds the filter coefficients as property values. Using the double data type by default, the matrix is in [sections coefficients per section] form, displayed as [15-x-6] for filters with 6 coefficients per section and 15 sections, [15 6].

To demonstrate, the following code creates an order 30 filter using second-order sections in the direct-form II transposed configuration. Notice the sosMatrix property contains the coefficients for all the sections.

```
d = fdesign.lowpass('n,fc',30,0.5);
hd = butter(d);hd =FilterStructure: 'Direct-Form II, Second-Order Sections'
               Arithmetic: 'double'
                sosMatrix: [15x6 double]
              ScaleValues: [16x1 double]
        PersistentMemory: false
                   States: [2x15 double]
      NumSamplesProcessed: 0
```

```
hd.arithmetic='fixed'
hd = FilterStructure: 'Direct-Form II, Second-Order Sections'
               Arithmetic: 'fixed'
                 sosMatrix: [15x6 double]
               ScaleValues: [16x1 double]
        PersistentMemory: false
                   States: [1x1 embedded.fi]
      NumSamplesProcessed: 0
          CoeffWordLength: 16 
           CoeffAutoScale: true 
                    Signed: true 
          InputWordLength: 16 
          InputFracLength: 15 
  SectionInputWordLength: 16 
   SectionInputAutoScale: true 
 SectionOutputWordLength: 16 
  SectionOutputAutoScale: true 
         OutputWordLength: 16 
                OutputMode: 'AvoidOverflow'
          StateWordLength: 16 
          StateFracLength: 15 
               ProductMode: 'FullPrecision'
                AccumMode: 'KeepMSB' 
          AccumWordLength: 40 
            CastBeforeSum: true 
                 RoundMode: 'convergent' 
             OverflowMode: 'wrap'
```
hd.sosMatrix

```
ans =
```
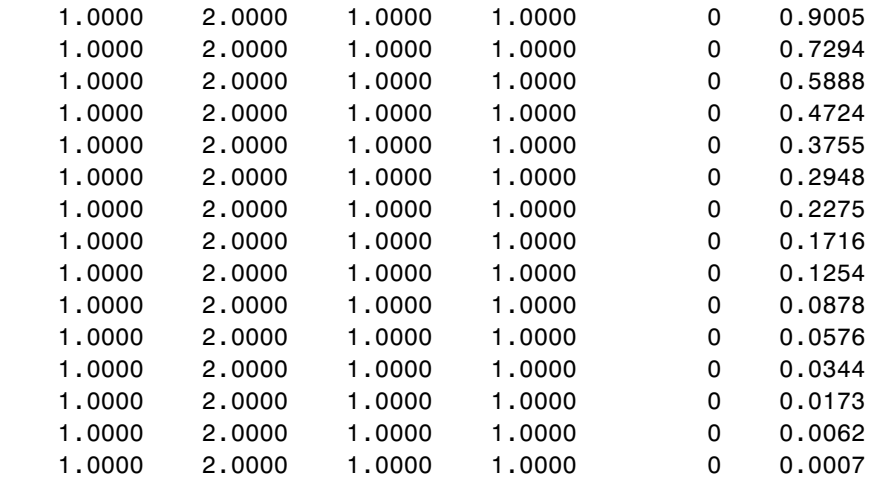

The SOS matrix is an M-by-6 matrix, where M is the number of sections in the second-order section filter. Filter hd has M equal to 15 as shown above (15 rows). Each row of the SOS matrix contains the numerator and denominator coefficients (b's and a's) and the scale factors of the corresponding section in the filter.

#### **SectionInputAutoScale**

Second-order section filters include this property that determines who the filter handles data in the transitions from one section to the next in the filter.

How the filter represents the data passing from one section to the next depends on the property value of SectionInputAutoScale. The representation the filter uses between the filter sections depends on whether the value of SectionInputAutoScale is true or false.

- **•** SectionInputAutoScale = true means the filter chooses the fraction length to maintain the value of the data between sections as close to the output values from the previous section as possible. true is the default setting.
- **•** SectionInputAutoScale = false removes the automatic scaling of the fraction length for the intersection data and exposes the property that

controls the coefficient fraction length (SectionInputFracLength) so you can change it. For example, if the filter is a second-order, direct form FIR filter, setting SectionInputAutoScale = false exposes the

SectionInputFracLength property that specifies the fraction length applied to data between the sections.

#### **SectionInputFracLength**

Second-order section filters use quantizers at the input to each section of the filter. The quantizers apply to the input data entering each filter section. Note that the quantizers for each section are the same. To set the fraction length for interpreting the input values, use the property value in SectionInputFracLength.

In combination with CoeffWordLength, SectionInputFracLength fully determines how the filter interprets and uses the state values stored in the property States. As with all word and fraction length properties, SectionInputFracLength can be any integer, including integers larger than CoeffWordLength, and positive or negative integers. 15 bits is the default value when you create the filter object.

## **SectionInputWordLength**

SOS filters are composed of sections, each one a second-order filter. Filtering data input to the filter involves passing the data through each filter section. SectionInputWordLength specifies the word length applied to data as it enters one filter section from the previous section. Only second-order implementations of direct-form I transposed and direct-form II transposed filters include this property.

By looking at one of the SOS transposed filter structures, such as this one for the transposed direct-form I filter implemented using second-order sections, you see the filter sections at the bottom of the figure.

**2**

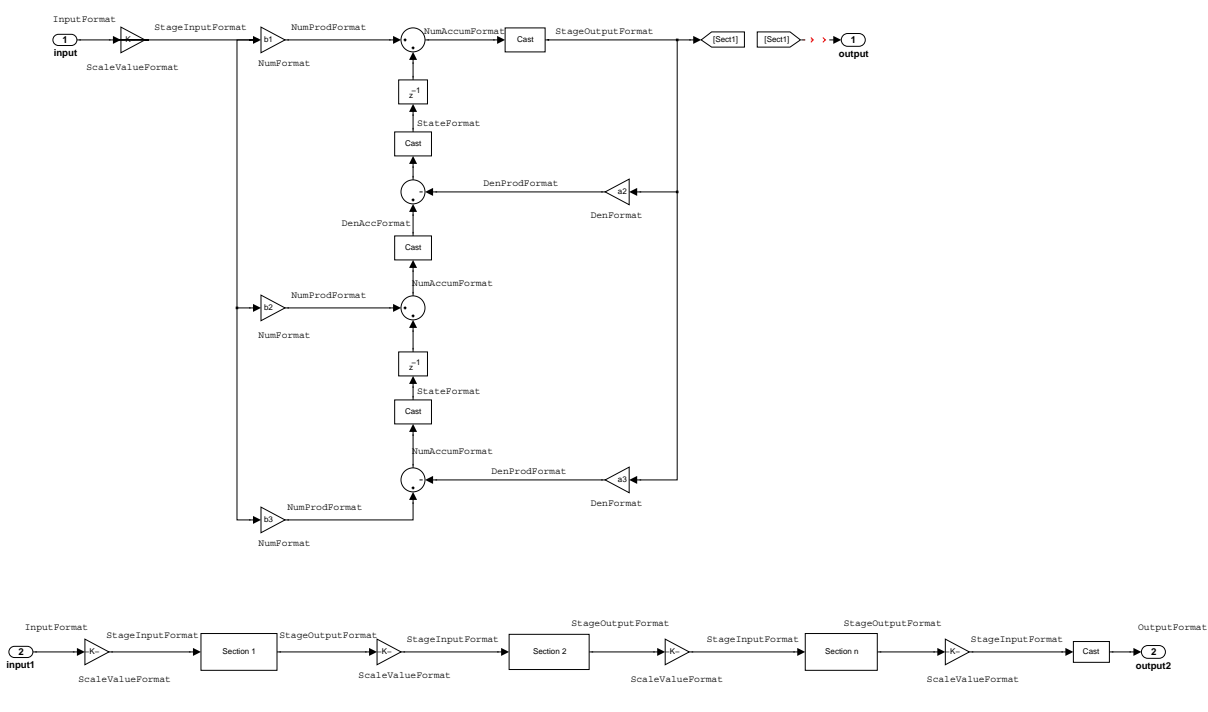

SectionInputWordLength defaults to 16 bits.

### **SectionOutputAutoScale**

Second-order section filters include this property that determines who the filter handles data in the transitions from one section to the next in the filter.

How the filter represents the data passing from one section to the next depends on the property value of SectionOutputAutoScale. The representation the filter uses between the filter sections depends on whether the value of SectionOutputAutoScale is true or false.

**•** SectionOutputAutoScale = true means the filter chooses the fraction length to maintain the value of the data between sections as close to the output values from the previous section as possible. true is the default setting.

**•** SectionOutputAutoScale = false removes the automatic scaling of the fraction length for the intersection data and exposes the property that controls the coefficient fraction length (SectionOutputFracLength) so you can change it. For example, if the filter is a second-order, direct form FIR filter, setting SectionOutputAutoScale = false exposes the SectionOutputFracLength property that specifies the fraction length applied to data between the sections.

#### **SectionOutputFracLength**

Second-order section filters use quantizers at the output from each section of the filter. The quantizers apply to the output data leaving each filter section. Note that the quantizers for each section are the same. To set the fraction length for interpreting the output values, use the property value in SectionOutputFracLength.

In combination with CoeffWordLength, SectionOutputFracLength determines how the filter interprets and uses the state values stored in the property States. As with all fraction length properties, SectionOutputFracLength can be any integer, including integers larger than CoeffWordLength, and positive or negative integers. 15 bits is the default value when you create the filter object.

#### **SectionOutputWordLength**

SOS filters are composed of sections, each one a second-order filter. Filtering data input to the filter involves passing the data through each filter section. SectionOutputWordLength specifies the word length applied to data as it leaves one filter section to go to the next. Only second-order implementations direct-form I transposed and direct-form II transposed filters include this property.

By looking at one of the SOS transposed filter structures, such as this one for the transposed direct-form I filter implemented using second-order sections, you see the filter sections at the bottom of the figure.

**2 output2**

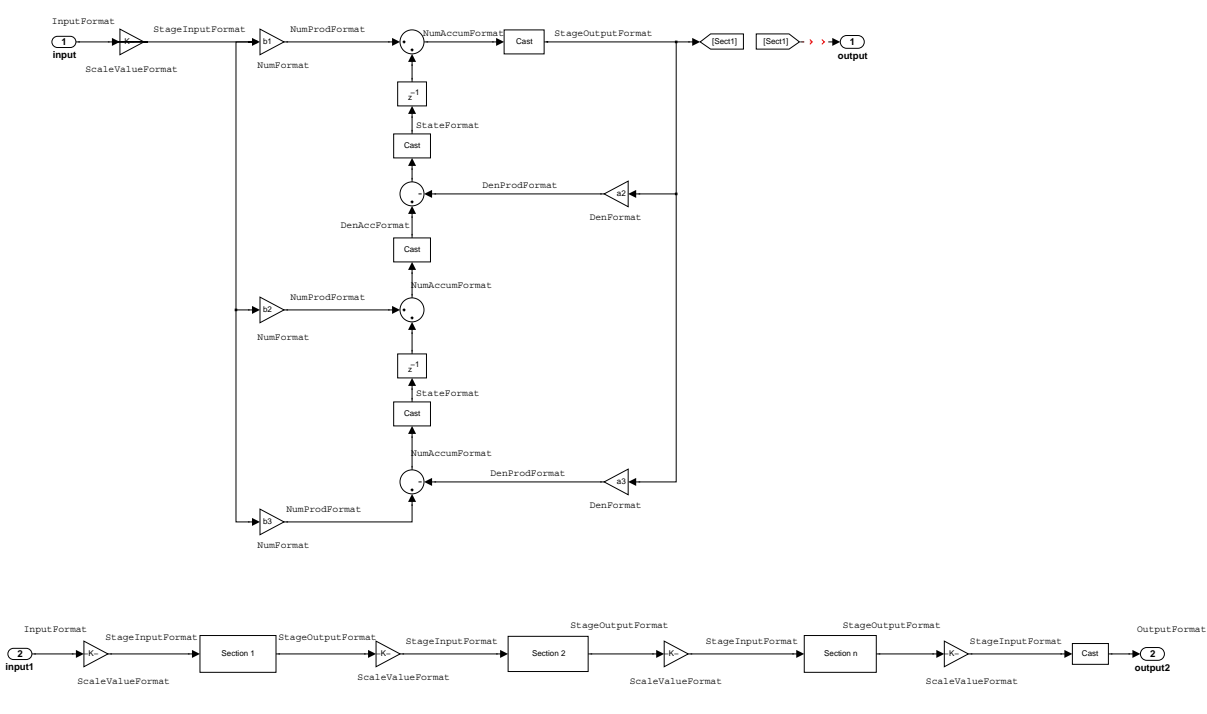

SectionOutputWordLength defaults to 16 bits.

#### **StateAutoScale**

Although all filters use states, some do not allow you to choose whether the filter automatically scales the state values to prevent overruns or bad arithmetic errors. You select either of the following settings:

- **•** StateAutoScale = true means the filter chooses the fraction length to maintain the value of the states as close to the double-precision values as possible. When you change the word length applied to the states (where allowed by the filter structure), the filter object changes the fraction length to try to accommodate the change. true is the default setting.
- **•** StateAutoScale = false removes the automatic scaling of the fraction length for the states and exposes the property that controls the coefficient fraction length so you can change it. For example, in a direct form I

transposed SOS FIR filter, setting StateAutoScale = false exposes the NumStateFracLength and DenStateFracLength properties that specify the fraction length applied to states.

Each of the following filter structures provides the StateAutoScale property:

- **•** df1t
- **•** df1tsos
- **•** df2t
- **•** df2tsos
- **•** dffirt

Other filter structures do not include this property.

#### **StateFracLength**

Filter states stored in the property States have both word length and fraction length. To set the fraction length for interpreting the stored filter object state values, use the property value in StateFracLength.

In combination with CoeffWordLength, StateFracLength fully determines how the filter interprets and uses the state values stored in the property States.

As with all fraction length properties, StateFracLength can be any integer, including integers larger than CoeffWordLength, and positive or negative integers. 15 bits is the default value when you create the filter object.

#### **States**

Digital filters are dynamic systems. The behavior of dynamic systems (their response) depends on the input (stimulus) to the system and the current or previous *state* of the system. You can say the system has memory or inertia. All fixed- or floating-point digital filters (as well as analog filters) have states.

Filters use the states to compute the filter output for each input sample, as well using them while filtering in loops to maintain the filter state between loop iterations. In the toolbox we assume zero-valued initial conditions (the dynamic system is at rest) by default when we filter the first input sample. Assuming the states are zero initially does not mean the states are not used; they are, but arithmetically they do not have any effect.

Filter objects store the state values in the property States. The number of stored states depends on the filter implementation, since the states represent the delays in the filter implementation.

When you review the display for a filter object with fixed arithmetic, notice that the states return an embedded fi object, as you see here.

```
b = 0.1ip(6,3,50,300/500);
hd=dfilt.dffir(b)
hd = FilterStructure: 'Direct-Form FIR'
 Arithmetic: 'double'
 Numerator: [0.0773 0.2938 0.5858 0.7239 0.5858 0.2938 0.0773]
        PersistentMemory: false
                     States: [6x1 double]
      NumSamplesProcessed: 0
hd.arithmetic='fixed'
hd = FilterStructure: 'Direct-Form FIR'
                Arithmetic: 'fixed'
                 Numerator: [0.0773 0.2938 0.5858 0.7239 0.5858 0.2938 0.0773]
        PersistentMemory: false
                    States: [1x1 embedded.fi]
      NumSamplesProcessed: 0
           CoeffWordLength: 16 
           CoeffAutoScale: 'on' 
                     Signed: 'on' 
           InputWordLength: 16 
           InputFracLength: 15 
          OutputWordLength: 16 
                OutputMode: 'AvoidOverflow'
               ProductMode: 'FullPrecision'
                 AccumMode: 'KeepMSB' 
           AccumWordLength: 40 
             CastBeforeSum: 'on' 
                 RoundMode: 'convergent' 
              OverflowMode: 'wrap'
```
InheritSettings: 'off'

fi objects provide fixed-point support for the filters. To learn more about the details about fi objects, refer to your Fixed-Point Toolbox documentation.

The property States lets you use a fi object to define how the filter interprets the filter states. For example, you can create a fi object in MATLAB, then assign the object to States, as follows:

```
statefi=fi([],16,12)
statefi =
[]
                  DataTypeMode = Fixed-point: binary point scaling
                         Signed = true
                   Wordlength = 16 Fractionlength = 12
```
This fi object does not have a value associated (notice the [] input argument to fi for the value), and it has word length of 16 bits and fraction length of 12 bit. Now you can apply statefi to the States property of the filter hd.

```
set(hd,'States',statefi);
Warning: The 'States' property will be reset to the value 
specified at construction before filtering.
Set the 'PersistentMemory' flag to 'True' to avoid changing this 
property value.
hd
hd = FilterStructure: 'Direct-Form FIR'
               Arithmetic: 'fixed'
                Numerator: [0.0773 0.2938 0.5858 0.7239 0.5858 
                            0.2938 0.0773]
        PersistentMemory: false
                  States: [1x1 embedded.fi]
      NumSamplesProcessed: 0
          CoeffWordLength: 16 
           CoeffAutoScale: 'on' 
                   Signed: 'on' 
          InputWordLength: 16 
          InputFracLength: 15
```

```
 OutputWordLength: 16 
       OutputMode: 'AvoidOverflow'
      ProductMode: 'FullPrecision'
        AccumMode: 'KeepMSB' 
  AccumWordLength: 40 
    CastBeforeSum: 'on' 
        RoundMode: 'convergent' 
     OverflowMode: 'wrap'
```
## **StateWordLength**

While all filters use states, some do not allow you to directly change the state representation—the word length and fraction lengths—independently. For the others, StateWordLength specifies the word length, in bits, the filter uses to represent the states. Filters that do not provide direct state word length control include:

- **•** df1
- **•** dfasymfir
- **•** dffir
- **•** dfsymfir

For these structures, the filter derives the state format from the input format you choose for the filter—except for the df1 IIR filter. In this case, the numerator state format comes from the input format and the denominator state format comes from the output format. All other filter structures provide control of the state format directly.

## **TapSumFracLength**

Direct-form FIR filter objects, both symmetric and antisymmetric, use this property. To set the fraction length for output from the sum operations that involve the filter tap weights, use the property value in TapSumFracLength. To enable this property, set the TapSumMode to SpecifyPrecision in your filter.

As you can see in this code example that creates a fixed-point asymmetric FIR filter, the TapSumFracLength property becomes available after you change the TapSumMode property value.

```
hd=dfilt.dfasymfir
hd = FilterStructure: 'Direct-Form Antisymmetric FIR'
                Arithmetic: 'double'
                 Numerator: 1
        PersistentMemory: false
                    States: [0x1 double]
      NumSamplesProcessed: 0
set(hd,'arithmetic','fixed');
hd
hd = FilterStructure: 'Direct-Form Antisymmetric FIR'
                Arithmetic: 'fixed'
                 Numerator: 1
        PersistentMemory: false
                   States: [1x1 embedded.fi]
      NumSamplesProcessed: 0
          CoeffWordLength: 16 
           CoeffAutoScale: true 
                    Signed: true 
          InputWordLength: 16 
          InputFracLength: 15 
         OutputWordLength: 16 
                OutputMode: 'AvoidOverflow'
                TapSumMode: 'KeepMSB' 
         TapSumWordLength: 17
```

```
 ProductMode: 'FullPrecision'
       AccumMode: 'KeepMSB' 
 AccumWordLength: 40 
   CastBeforeSum: true 
       RoundMode: 'convergent' 
    OverflowMode: 'wrap'
```
With the filter now in fixed-point mode, you can change the TapSumMode property value to SpecifyPrecision, which gives you access to the TapSumFracLength property.

```
set(hd,'TapSumMode','SpecifyPrecision');
hd
hd = FilterStructure: 'Direct-Form Antisymmetric FIR'
                Arithmetic: 'fixed'
                 Numerator: 1
        PersistentMemory: false
                    States: [1x1 embedded.fi]
      NumSamplesProcessed: 0
          CoeffWordLength: 16 
           CoeffAutoScale: true 
                    Signed: true 
          InputWordLength: 16 
          InputFracLength: 15 
         OutputWordLength: 16 
                OutputMode: 'AvoidOverflow' 
                TapSumMode: 'SpecifyPrecision'
         TapSumWordLength: 17 
         TapSumFracLength: 15
```
ProductMode: 'FullPrecision'

```
 AccumMode: 'KeepMSB' 
 AccumWordLength: 40 
   CastBeforeSum: true 
       RoundMode: 'convergent' 
    OverflowMode: 'wrap'
```
In combination with TapSumWordLength, TapSumFracLength fully determines how the filter interprets and uses the state values stored in the property States.

As with all fraction length properties, TapSumFracLength can be any integer, including integers larger than TapSumWordLength, and positive or negative integers. 15 bits is the default value when you create the filter object.

## **TapSumMode**

This property, available only after your filter is in fixed-point mode, specifies how the filter outputs the results of summation operations that involve the filter tap weights. Only symmetric (dfilt.dfsymfir) and antisymmetric (dfilt.dfasymfir) FIR filters use this property.

When available, you select from one of the following values:

- **•** FullPrecision—means the filter automatically chooses the word length and fraction length to represent the results of the sum operation so they retain all of the precision provided by the inputs (addends).
- **•** KeepMSB—means you specify the word length for representing tap sum summation results to keep the higher order bits in the data. The filter sets the fraction length to discard the LSBs from the sum operation. This is the default property value.
- **•** KeepLSB—means you specify the word length for representing tap sum summation results to keep the lower order bits in the data. The filter sets the fraction length to discard the MSBs from the sum operation. Compare to the KeepMSB option.
- **•** SpecifyPrecision—means you specify the word and fraction lengths to apply to data output from the tap sum operations.

## **TapSumWordLength**

Specifies the word length the filter uses to represent the output from tap sum operations. The default value is 17 bits. Only dfasymfir and dfsymfir filters include this property.

# **Adaptive Filter Properties**

The following table summarizes the adaptive filter properties and provides a brief description of each. Full descriptions of each property, in alphabetical order, follow the table.

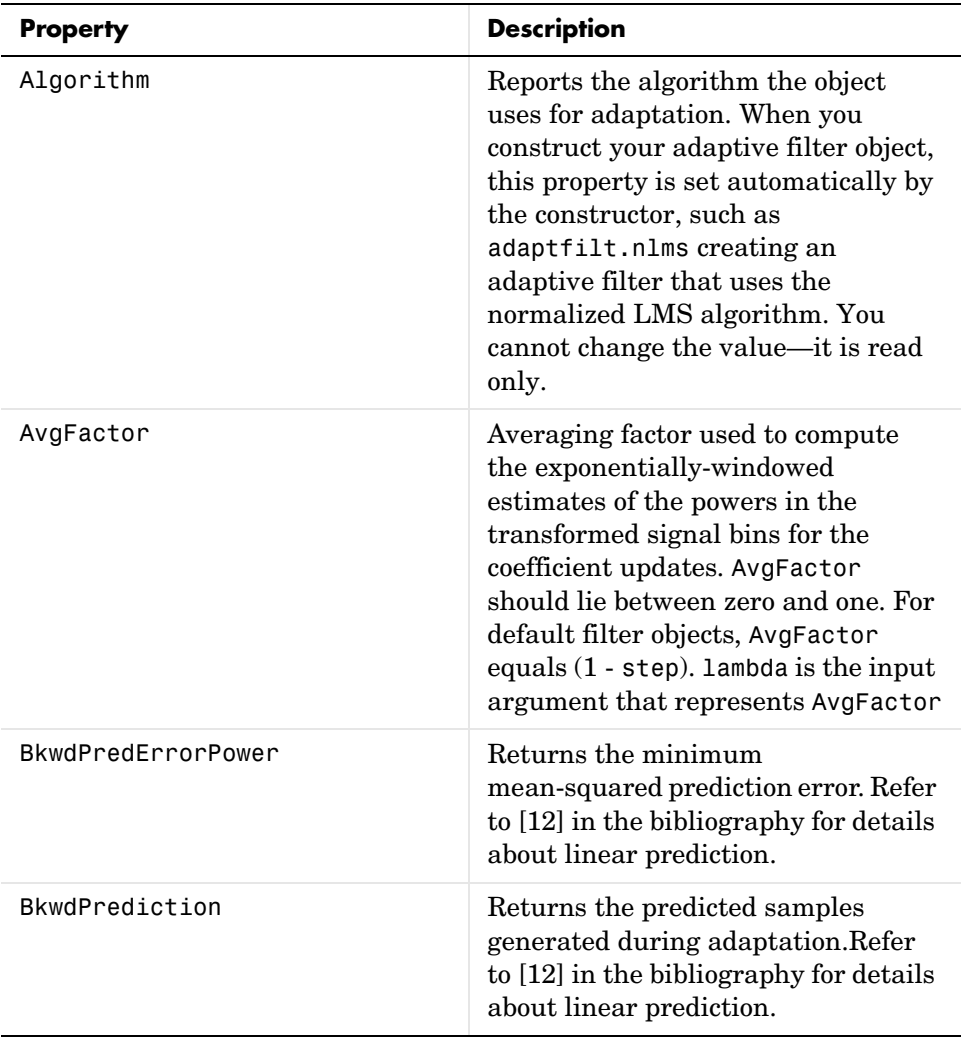
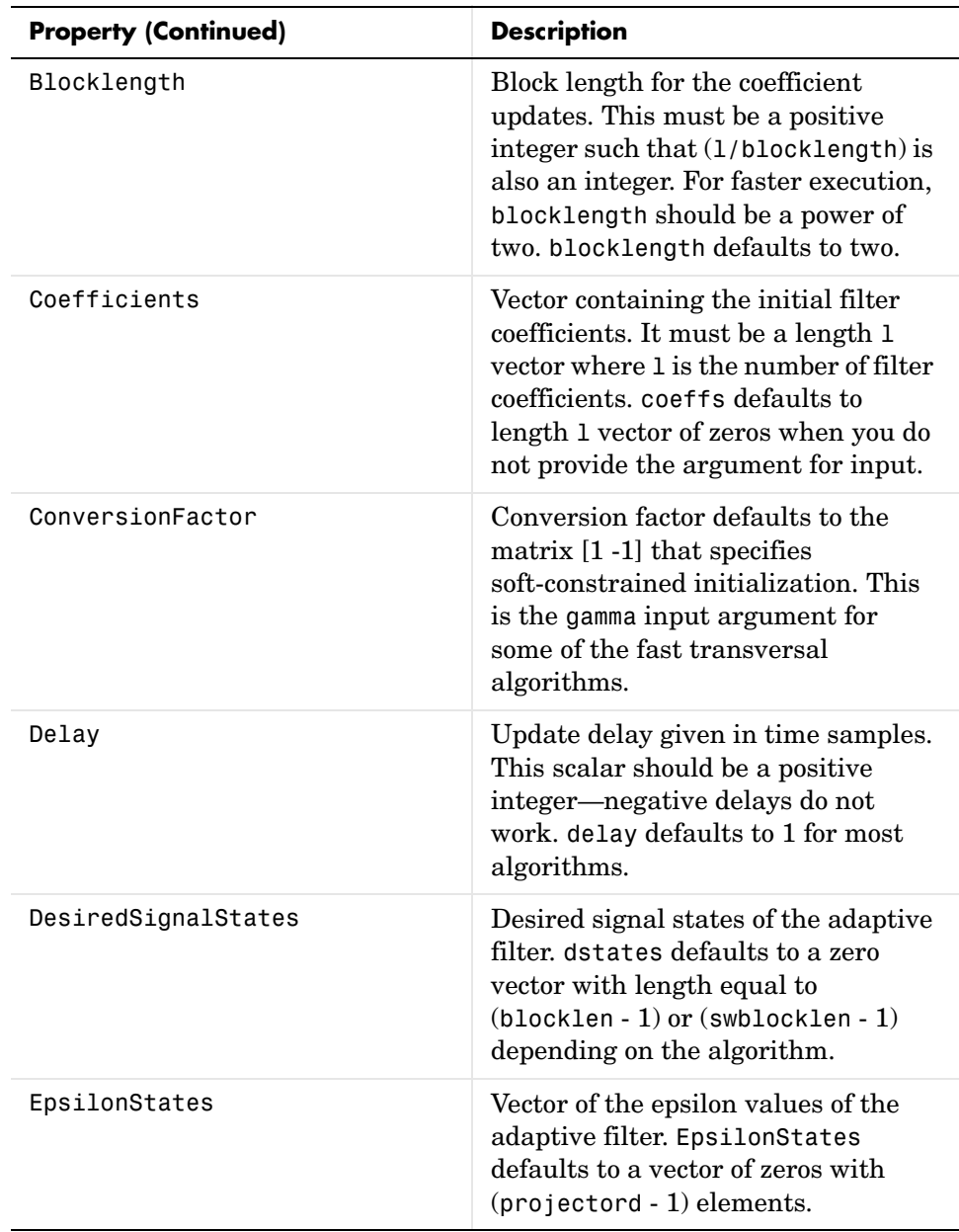

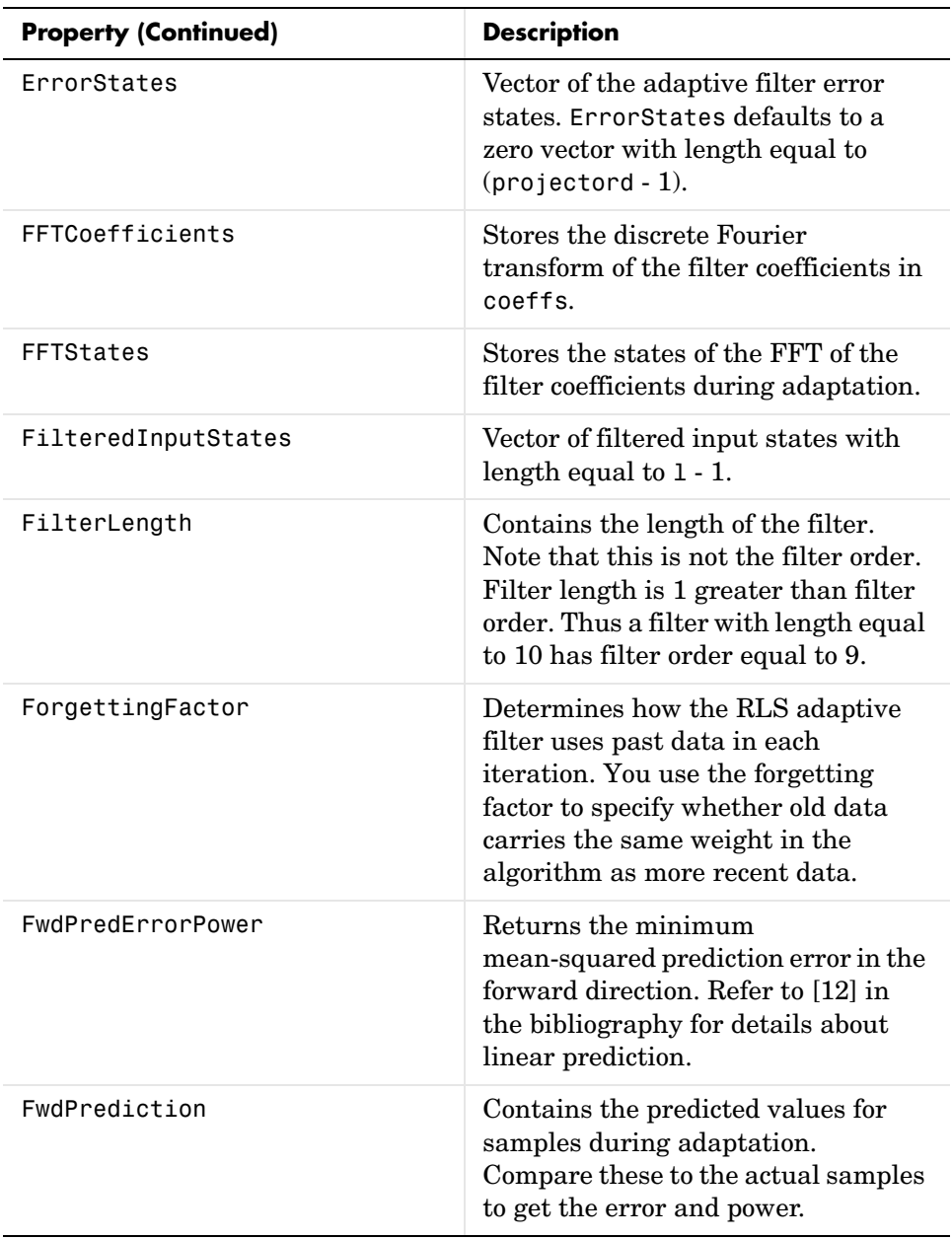

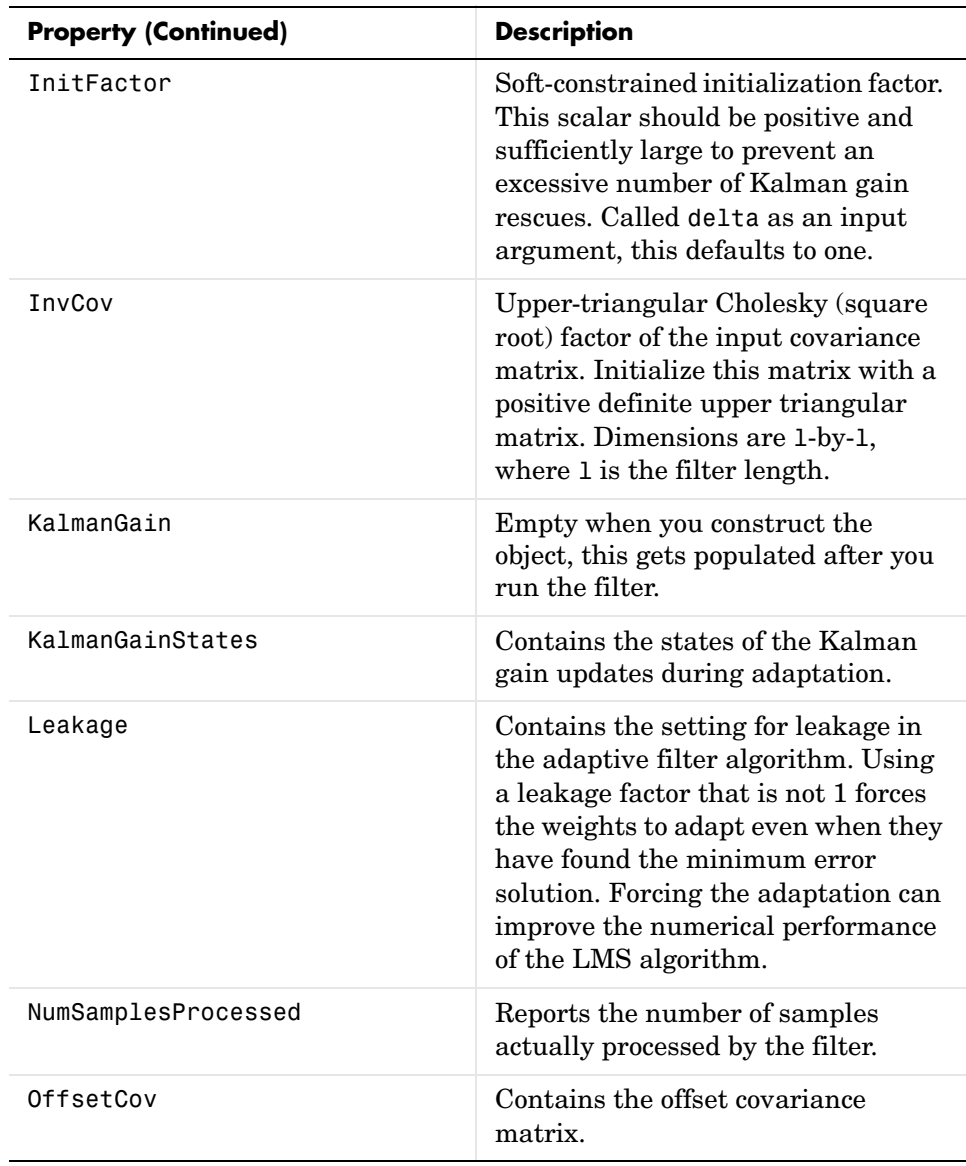

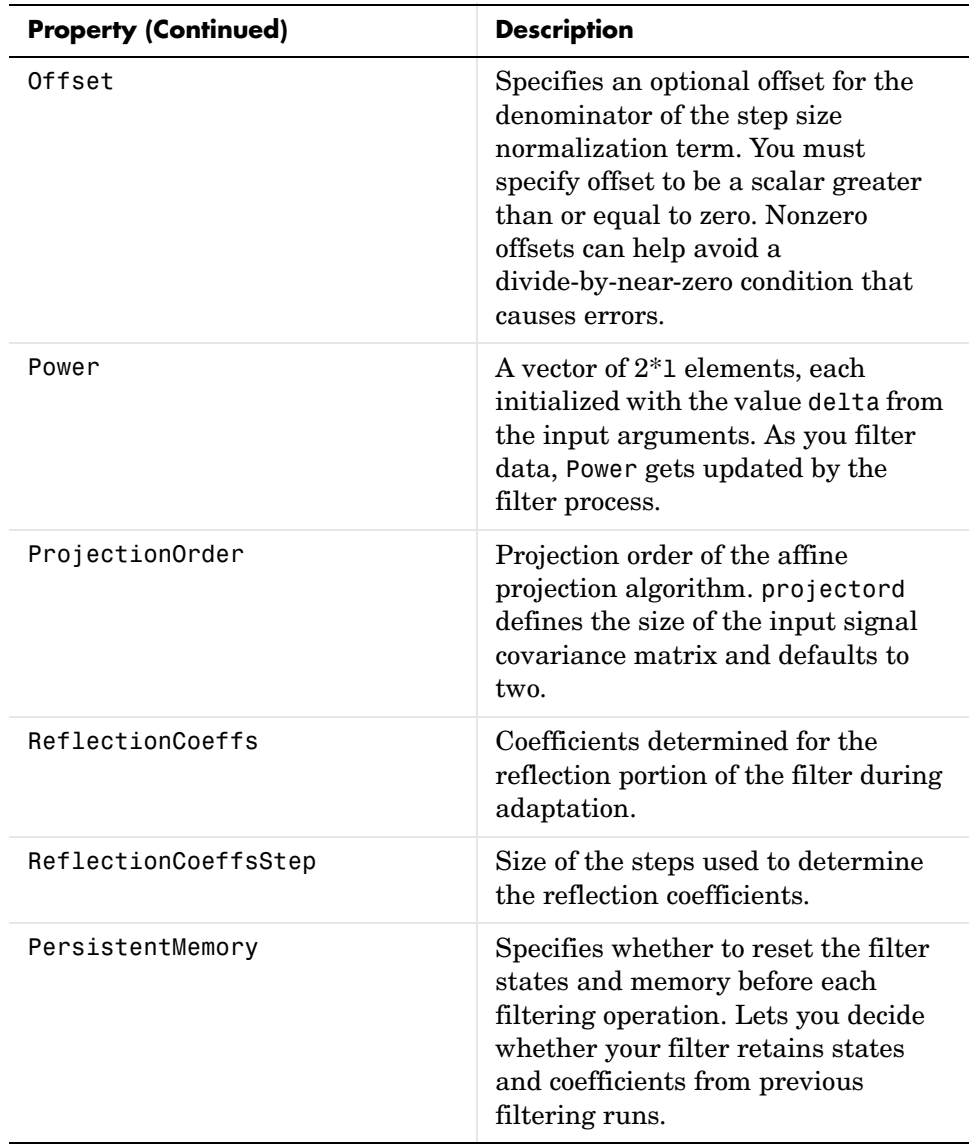

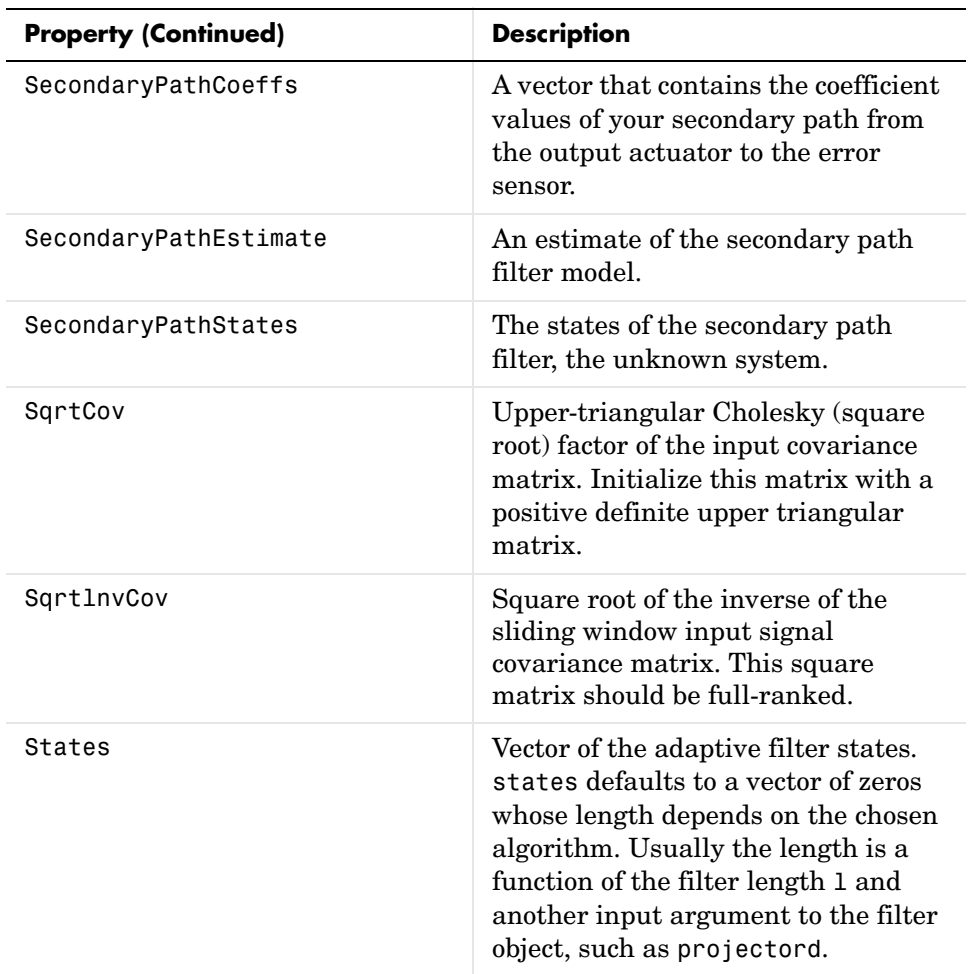

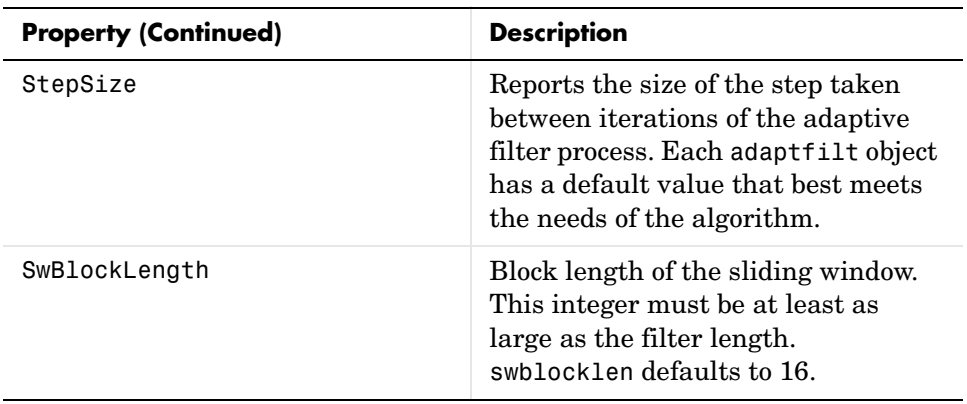

Like dfilt objects, adaptfilt objects have properties that govern their behavior and store some of the results of filtering operations. The following pages list, in alphabetical order, the name of every property associated with adaptfilt objects. Note that not all adaptfilt objects have all of these properties. To view the properties of a particular adaptive filter, such as an adaptfilt.bap filter, use get with the object handle, like this:

```
ha = adaptfilt.bap(32,0.5,4,1.0);
get(ha)
        PersistentMemory: false
    NumSamplesProcessed: 0
               Algorithm: 'Block Affine Projection FIR Adaptive Filter'
            FilterLength: 32
            Coefficients: [1x32 double]
                  States: [35x1 double]
                StepSize: 0.5000
         ProjectionOrder: 4
               OffsetCov: [4x4 double]
```
get shows you the properties for ha and the values for the properties. Entering the object handle returns the same values and properties without the formatting of the list and the more familiar property names.

#### **Algorithm**

Reports the algorithm the object uses for adaptation. When you construct you adaptive filter object, this property is set automatically. You cannot change the value—it is read only.

#### **AvgFactor**

Averaging factor used to compute the exponentially-windowed estimates of the powers in the transformed signal bins for the coefficient updates. AvgFactor should lie between zero and one. For default filter objects, AvgFactor equals (1) - step). lambda is the input argument that represent AvgFactor

#### **BkwdPredErrorPower**

#### **BkwdPrediction**

When you use an adaptive filter that does backward prediction, such as adaptfilt.ftf, one property of the filter contains the backward prediction coefficients for the adapted filter. With these coefficient, the forward

coefficients, and the system under test, you have the full set of knowledge of how the adaptation occurred. Two values stored in properties compose the BkwdPrediction property:

- **•** Coefficients, which contains the coefficients of the system under test, as determined using backward predictions process.
- **•** Error, which is the difference between the filter coefficients determined by backward prediction and the actual coefficients of the sample filter. In this example, adaptfilt.ftf identifies the coefficients of an unknown FIR system.

```
x = randn(1,500); % Input to the filter<br>b = fir1(31,0.5); % FIR system to be id
                        % FIR system to be identified
n = 0.1*randn(1,500); % observation noise signald = filter(b,1,x)+n; % Desired signal<br>N = 31; % Adaptive filte
N = 31;<br>
\% Adaptive filter order<br>
\% RLS forgetting factor
lam = 0.99;<br>
del = 0.1;<br>
% Soft-constrained init
                        % Soft-constrained initialization factor
ha = adapifilt.ftf(32,lam,del);[y,e] = filter(ha,x,d);ha
ha = Algorithm: 'Fast Transversal Least-Squares Adaptive Filter'
             FilterLength: 32
             Coefficients: [1x32 double]
                   States: [31x1 double]
         ForgettingFactor: 0.9900
               InitFactor: 0.1000
            FwdPrediction: [1x1 struct]
           BkwdPrediction: [1x1 struct]
               KalmanGain: [32x1 double]
         ConversionFactor: 0.7338
         KalmanGainStates: [32x1 double]
        PersistentMemory: false
      NumSamplesProcessed: 500
ha.coefficients
ans = Columns 1 through 8 
 -0.0055 0.0048 0.0045 0.0146 -0.0009 0.0002 -0.0019 0.0008
   Columns 9 through 16 
 -0.0142 -0.0226 0.0234 0.0421 -0.0571 -0.0807 0.1434 0.4620
   Columns 17 through 24 
 0.4564 0.1532 -0.0879 -0.0501 0.0331 0.0361 -0.0266 -0.0220
   Columns 25 through 32
```

```
 0.0231 0.0026 -0.0063 -0.0079 0.0032 0.0082 0.0033 0.0065
ha.bkwdprediction
ans = Coeffs: [1x32 double]
     Error: 82.3394
>> ha.bkwdprediction.coeffs
ans = Columns 1 through 8 
 0.0067 0.0186 0.1114 -0.0150 -0.0239 -0.0610 -0.1120 -0.1026
  Columns 9 through 16 
 0.0093 -0.0399 -0.0045 0.0622 0.0997 0.0778 0.0646 -0.0564
  Columns 17 through 24 
 0.0775 0.0814 0.0057 0.0078 0.1271 -0.0576 0.0037 -0.0200
  Columns 25 through 32 
 -0.0246 0.0180 -0.0033 0.1222 0.0302 -0.0197 -0.1162 0.0285
```
#### **Blocklength**

Block length for the coefficient updates. This must be a positive integer such that (l/blocklen) is also an integer. For faster execution, blocklen should be a power of two. blocklen defaults to two.

#### **Coefficients**

Vector containing the initial filter coefficients. It must be a length l vector where 1 is the number of filter coefficients. coeffs defaults to length 1 vector of zeros when you do not provide the argument for input.

#### **ConversionFactor**

Conversion factor defaults to the matrix [1 -1] that specifies soft-constrained initialization. This is the gamma input argument for some of the fast transversal algorithms.

#### **Delay**

Update delay given in time samples. This scalar should be a positive integer negative delays do not work. delay defaults to 1 for most algorithms.

#### **DesiredSignalStates**

Desired signal states of the adaptive filter. dstates defaults to a zero vector with length equal to (blocklen - 1) or (swblocklen - 1) depending on the algorithm.

#### **EpsilonStates**

Vector of the epsilon values of the adaptive filter. EpsilonStates defaults to a vector of zeros with (projectord - 1) elements.

#### **ErrorStates**

Vector of the adaptive filter error states. ErrorStates defaults to a zero vector with length equal to (projectord - 1).

#### **FFTCoefficients**

Stores the discrete Fourier transform of the filter coefficients in coeffs.

#### **FFTStates**

Stores the states of the FFT of the filter coefficients during adaptation.

#### **FilteredInputStates**

Vector of filtered input states with length equal to  $1 - 1$ .

#### **FilterLength**

Contains the length of the filter. Note that this is not the filter order. Filter length is 1 greater than filter order. Thus a filter with length equal to 10 has filter order equal to 9.

#### **ForgettingFactor**

Determines how the RLS adaptive filter uses past data in each iteration. You use the forgetting factor to specify whether old data carries the same weight in the algorithm as more recent data.

This is a scalar and should lie in the range (0, 1]. It defaults to 1. Setting forgetting factor = 1 denotes infinite memory while adapting to find the new filter. Note that this is the lambda input argument.

#### **FwdPredErrorPower**

Returns the minimum mean-squared prediction error in the forward direction. Refer to [\[12\]](#page-1473-0) in the bibliography for details about linear prediction.

#### **FwdPrediction**

Contains the predicted values for samples during adaptation. Compare these to the actual samples to get the error and power.

#### **InitFactor**

Returns the soft-constrained initialization factor. This scalar should be positive and sufficiently large to prevent an excessive number of Kalman gain rescues. delta defaults to one.

#### **InvCov**

Upper-triangular Cholesky (square root) factor of the input covariance matrix. Initialize this matrix with a positive definite upper triangular matrix. Dimensions are l-by-l, where l is the filter length.

#### **KalmanGain**

Empty when you construct the object, this gets populated after you run the filter.

#### **KalmanGainStates**

Contains the states of the Kalman gain updates during adaptation.

#### **Leakage**

Contains the setting for leakage in the adaptive filter algorithm. Using a leakage factor that is not 1 forces the weights to adapt even when they have found the minimum error solution. Forcing the adaptation can improve the numerical performance of the LMS algorithm.

#### **NumSamplesProcessed**

Reports the number of input samples processed by your adaptfilt object when you filter a data set. When you set the PersistentMemory property to false, NumSamplesProcessed reports the number of processed input samples for your most recent filtering operation with the object.

With PersistentMemory set to true, NumSamplesProcessed accumulates the total number of samples processed for all preceding filtering operations.

#### **OffsetCov**

Contains the offset covariance matrix.

#### **Offset**

Specifies an optional offset for the denominator of the step size normalization term. You must specify offset to be a scalar greater than or equal to zero. Nonzero offsets can help avoid a divide-by-near-zero condition that causes errors.

Use this to avoid dividing by zero or by very small numbers when input signal amplitude becomes very small, or dividing by very small numbers when any of the FFT input signal powers become very small. offset defaults to one.

#### **Power**

A vector of 2\*l elements, each initialized with the value delta from the input arguments. As you filter data, Power gets updated by the filter process.

#### **ProjectionOrder**

Projection order of the affine projection algorithm. projectord defines the size of the input signal covariance matrix and defaults to two.

#### **ReflectionCoeffs**

For adaptive filters that use reflection coefficients, this property stores them.

#### **ReflectionCoeffsStep**

As the adaptive filter changes coefficient values during adaptation, the step size used between runs is stored here.

#### **PersistentMemory**

Determines whether the filter states and coefficients get restored to their starting values for each filtering operation. The starting values are the values in place when you create the filter.

PersistentMemory returns to zero any property value that the filter changes during processing. Property values that the filter does not change are not affected. Defaults to false.

#### **SecondaryPathCoeffs**

A vector that contains the coefficient values of your secondary path from the output actuator to the error sensor.

#### **SecondaryPathEstimate**

An estimate of the secondary path filter model.

#### **SecondaryPathStates**

The states of the secondary path filter, the unknown system.

#### **SqrtCov**

Upper-triangular Cholesky (square root) factor of the input covariance matrix. Initialize this matrix with a positive definite upper triangular matrix.

#### **SqrtInvCov**

Square root of the inverse of the sliding window input signal covariance matrix. This square matrix should be full-ranked.

#### **States**

Vector of the adaptive filter states. states defaults to a vector of zeros whose length depends on the chosen algorithm. Usually the length is a function of the filter length l and another input argument to the filter object, such as projectord.

#### **StepSize**

Reports the size of the step taken between iterations of the adaptive filter process. Each adaptfilt object has a default value that best meets the needs of the algorithm.

#### **SwBlockLength**

Block length of the sliding window. This integer must be at least as large as the filter length. swblocklength defaults to 16.

# **Multirate Filter Properties**

The following table summarizes the multirate filter properties and provides a brief description of each. Full descriptions of each property follow in the next section.

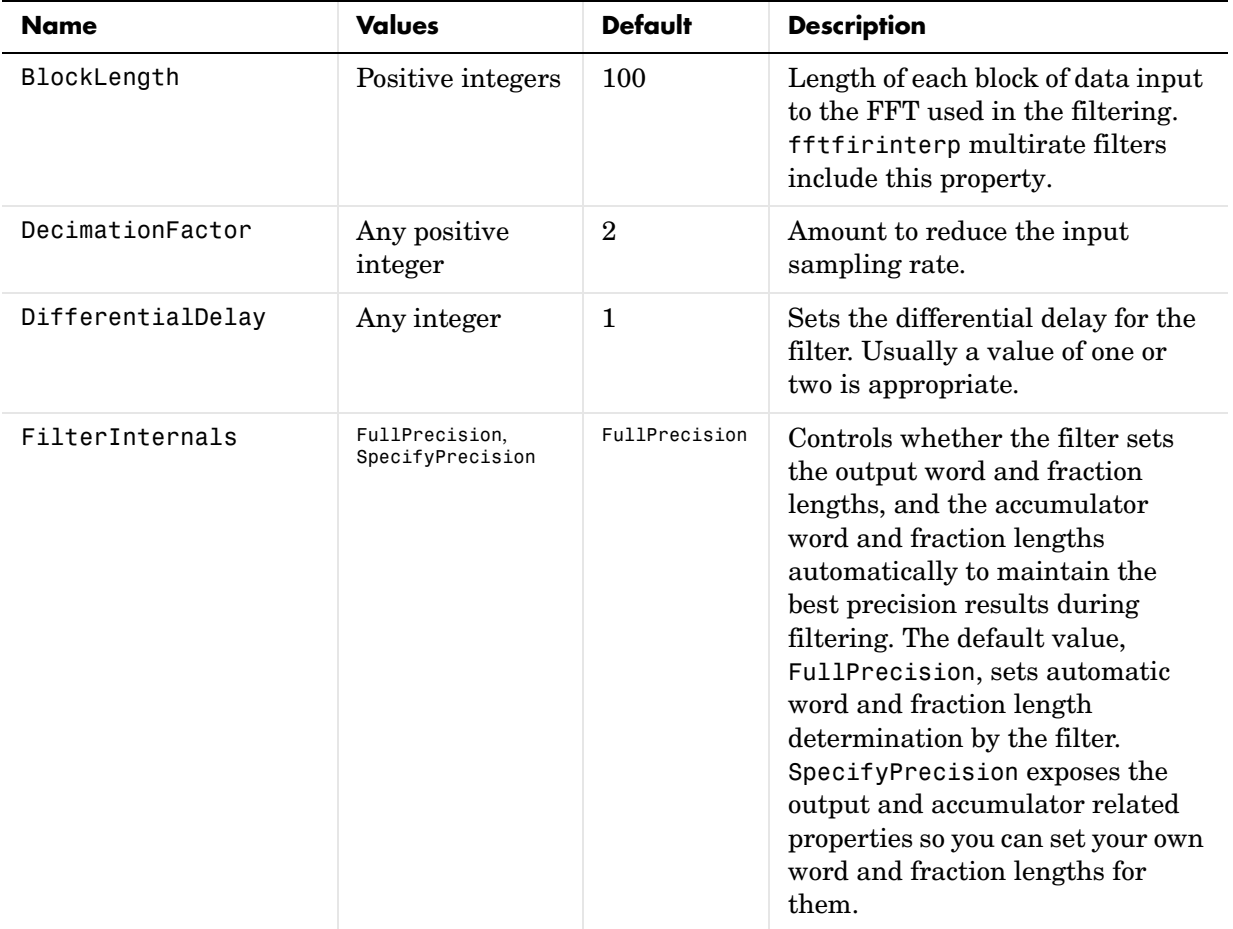

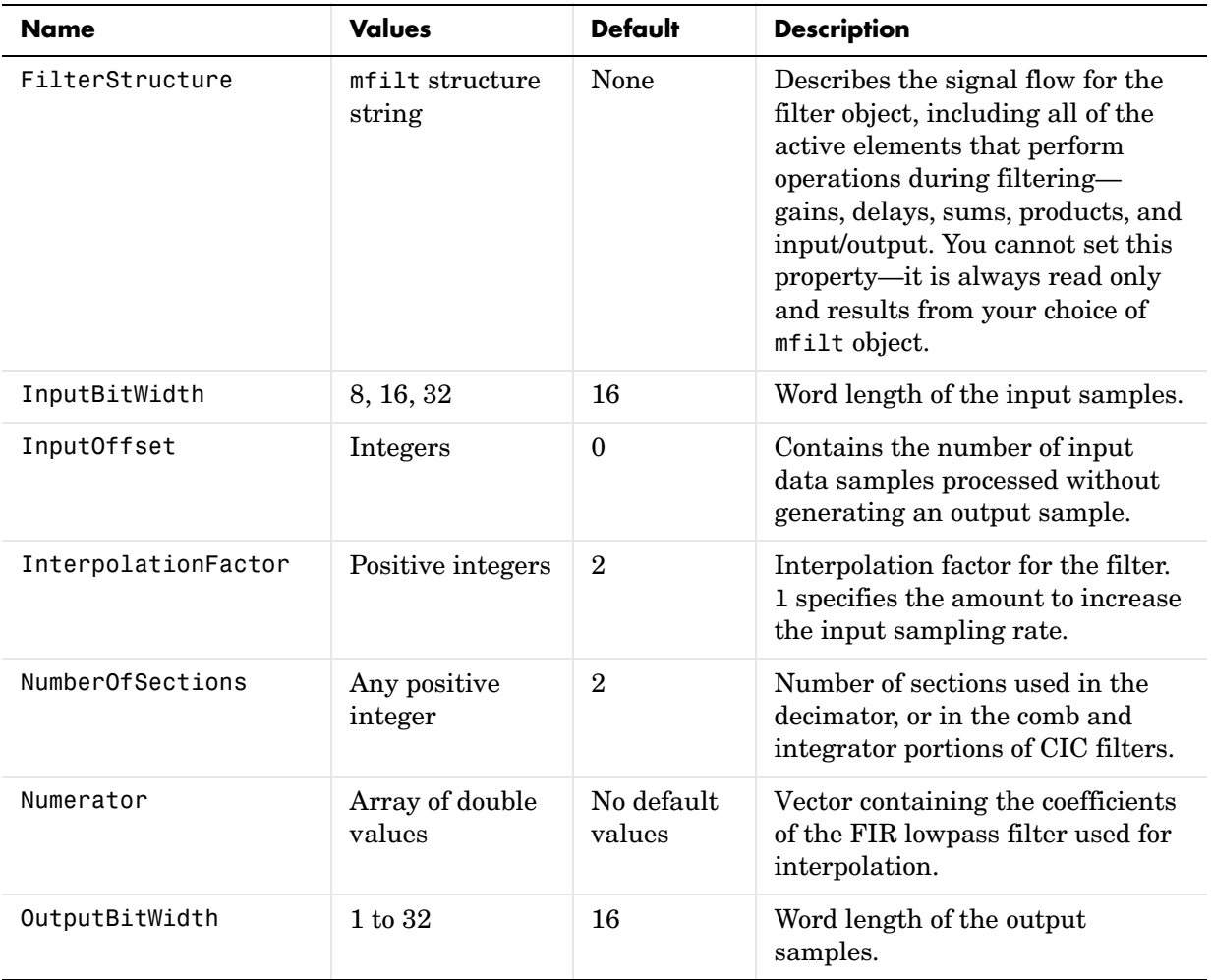

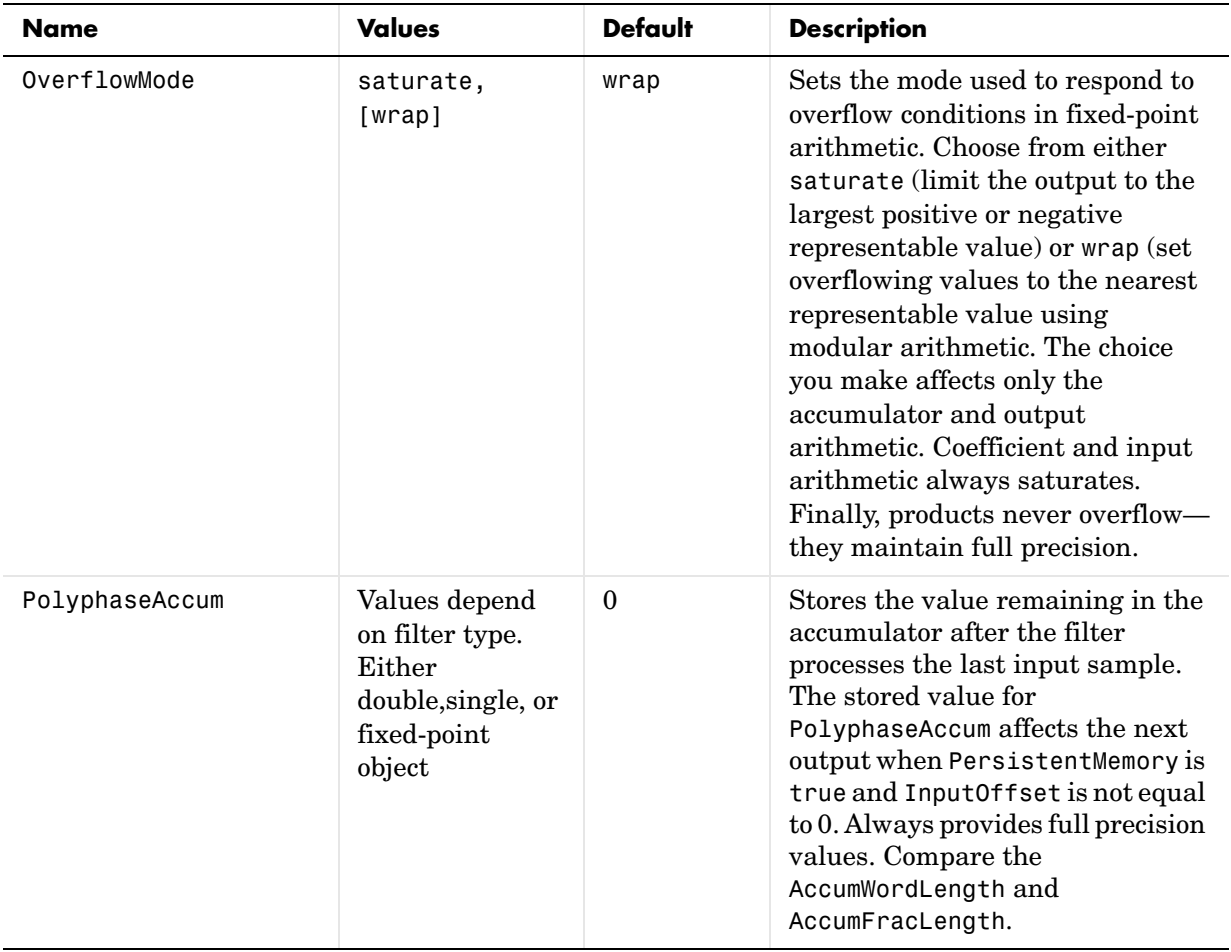

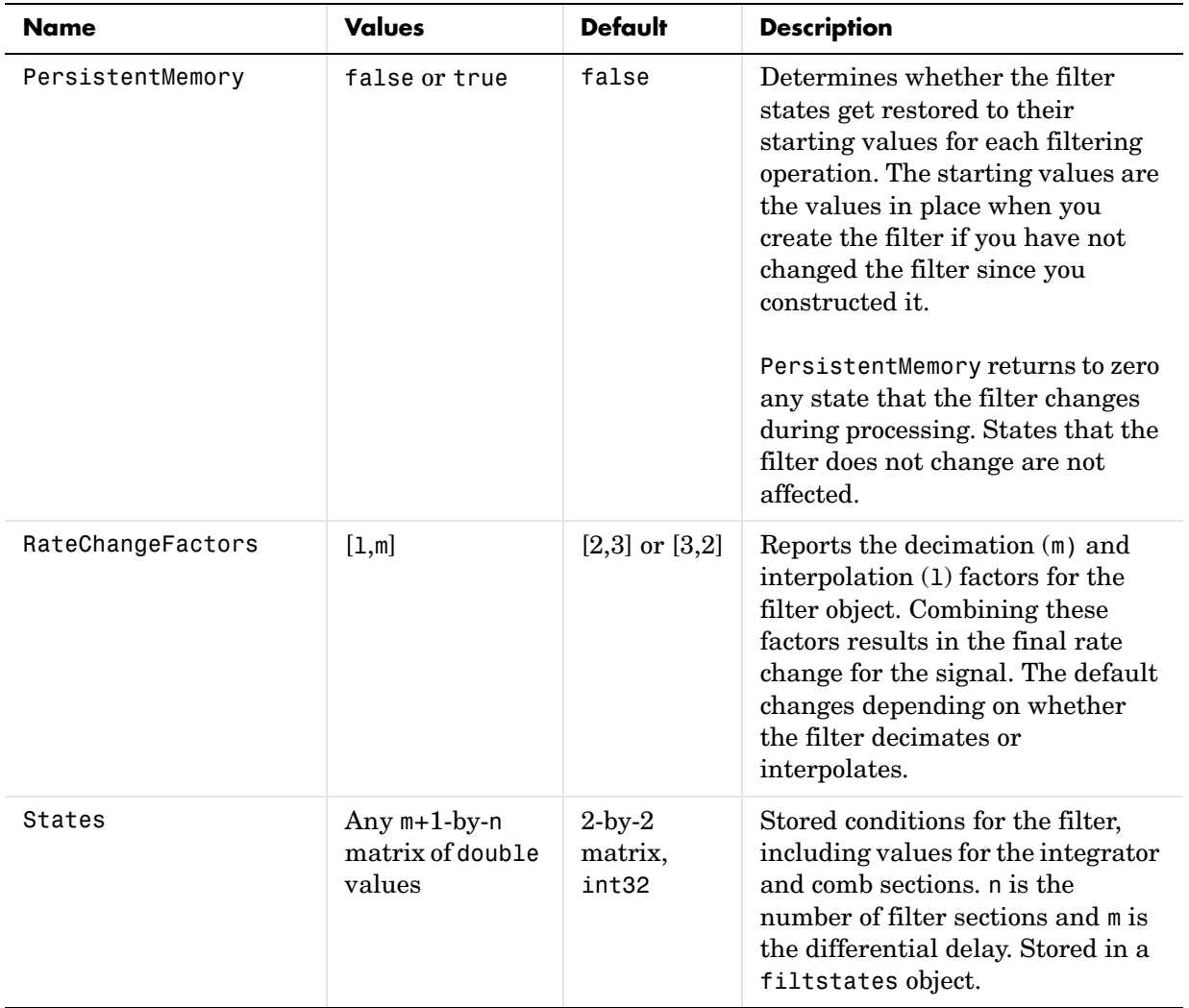

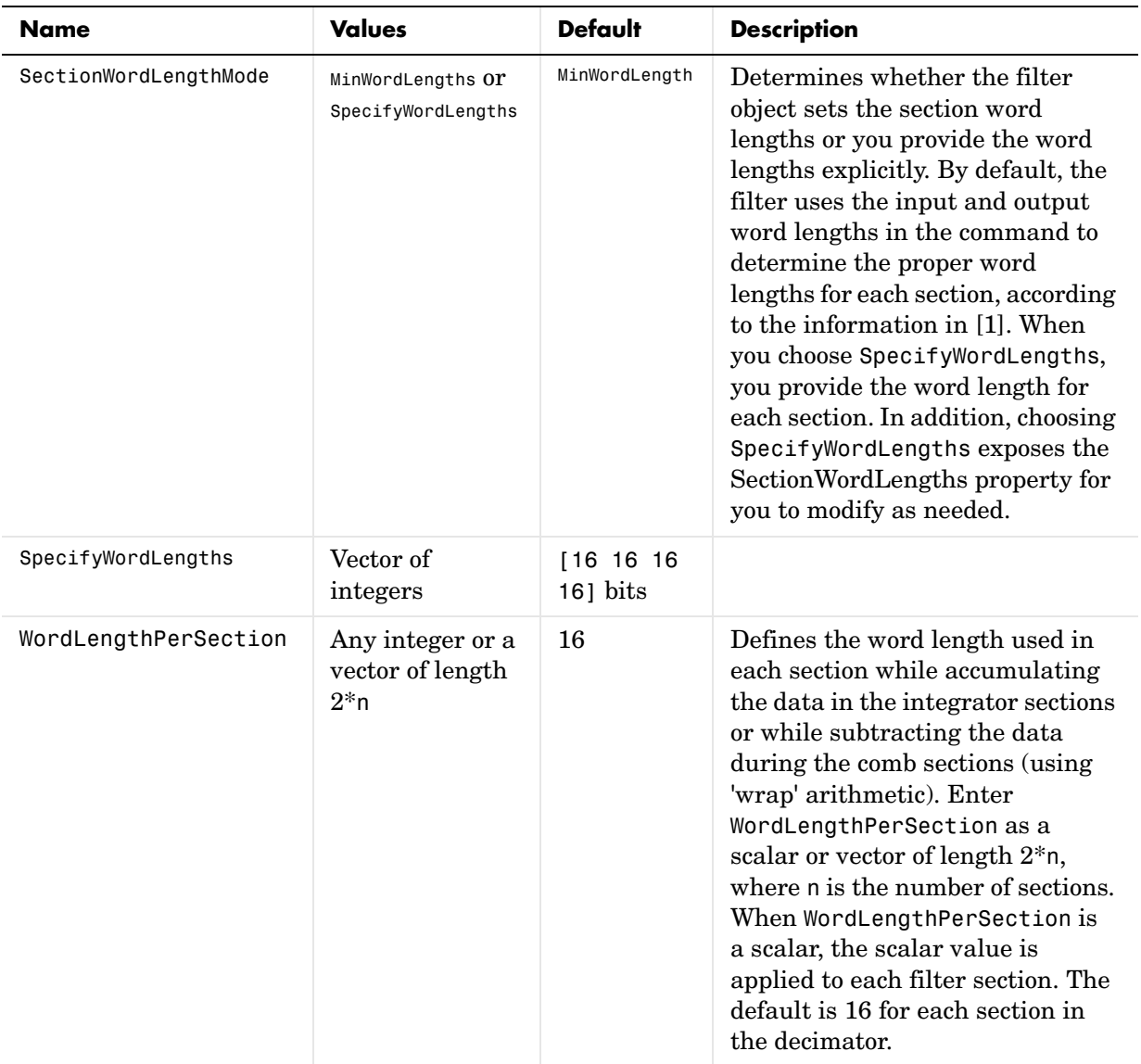

The following sections provide details about the properties that govern the way multirate filter work. Creating any multirate filter object puts in place a number of these properties. On the next pages, we list the mfilt object properties in alphabetical order.

#### **BitsPerSection**

Any integer or a vector of length 2\*n.

Defines the bits per section used while accumulating the data in the integrator sections or while subtracting the data during the comb sections (using wrap arithmetic). Enter bps as a scalar or vector of length  $2<sup>*</sup>$ n, where n is the number of sections. When bps is a scalar, the scalar value is applied to each filter section. The default is 16 for each section in the decimator.

#### **BlockLength**

Length of each block of input data used in the filtering.

mfilt.fftfirinterp objects process data in blocks whose length is determined by the value you set for the BlockLength property. By default the property value is 100. When you set the BlockLength value, try choosing a value so that [BlockLength + length(filter order)] is a power of two.

Larger block lengths generally reduce the computation time.

#### **DecimationFactor**

Decimation factor for the filter. m specifies the amount to reduce the sampling rate of the input signal. It must be an integer. You can enter any integer value. The default value is 2.

#### **DifferentialDelay**

Sets the differential delay for the filter. Usually a value of one or two is appropriate. While you can set any value, the default is one and the maximum is usually two.

#### **FilterInternals**

Similar to the FilterInternals pane in FDATool, this property controls whether the filter sets the output word and fraction lengths automatically, and the accumulator word and fraction lengths automatically as well, to maintain the best precision results during filtering. The default value, FullPrecision, sets automatic word and fraction length determination by the filter. Setting FilterInternals to SpecifyPrecision exposes the output and accumulator related properties so you can set your own word and fraction lengths for them.

#### **FilterStructure**

Reports the type of filter object, such as a decimator or fractional integrator. You cannot set this property—it is always read only and results from your choice of mfilt object. Because of the length of the names of multirate filters, FilterStructure often returns a vector specification for the string. For example, when you use mfilt.firfracinterp to design a filter, FilterStructure returns as [1x49 char].

```
hm=mfilt.firfracinterp
```

```
hm =
```

```
 FilterStructure: [1x49 char]
           Numerator: [1x72 double]
   RateChangeFactors: [3 2]
   PersistentMemory: false
              States: [24x1 double]
 NumSamplesProcessed: 0
```
#### **InputBitWidth**

Word length of the input samples. The default is 16 bits and the accepted values are 8, 16, and 32 bits. CIC filters use this property.

#### **InputOffset**

When you decimate signals whose length is not a multiple of the decimation factor M, the last samples—(nM +1) to  $[(n+1)(M) -1]$ , where n is an integer are processed and used to track where the filter stopped processing input data and when to expect the next output sample. If you think of the filtering process as generating an output for a block of input data, InputOffset contains a count of the number of samples in the last incomplete block of input data.

**Note** Input Offset applies only when you set Persistent Memory to true. Otherwise, InputOffset is not available for you to use.

Two different cases can arise when you decimate a signal:

- **1** The input signal is a multiple of the filter decimation factor. In this case, the filter processes the input samples and generates output samples for all inputs as determined by the decimation factor. For example, processing 99 input samples with a filter that decimates by three returns 33 output samples.
- **2** The input signal is not a multiple of the decimation factor. When this occurs, the filter processes all of the input samples, generates output samples as determined by the decimation factor, and has one or more input samples that were processed but did not generate an output sample.

For example, when you filter 100 input samples with a filter which has decimation factor of 3, you get 33 output samples, and 1 sample that did not generate an output. In this case, InputOffset stores the value 1 after the filter run.

InputOffset equal to 1 indicates that, if you divide your input signal into blocks of data with length equal to your filter decimation factor, the filter processed one sample from a new (incomplete) block of data. Subsequent inputs to the filter are concatenated with this single sample to form the next block of length m.

One way to define the value stored in InputOffset is

```
InputOffset = mod(length(nx), m)
```
where nx is the number of input samples in the data set and m is the decimation factor.

Storing InputOffset in the filter allows you to stop filtering a signal at any point and start over from there, provided that the PersistentMemory property is set to true. Being able to resume filtering after stopping a signal lets you break large data sets in to smalller pieces for filtering. With PersistentMemory set to true and the InputOffset property in the filter, breaking a signal into sections of arbitrary length and filtering the sections is equivalent to filtering the entire signal at once.

```
xtot=[x,x];ytot=filter(hm1,xtot)
ytot =
```

```
 0 -0.0003 0.0005 -0.0014 0.0028 -0.0054 0.0092
reset(hm1); % Clear history of the filter
hm1.PersistentMemory='true';
ysec=[filter(hm1,x) filter(hm1,x)]
ysec =
 0 -0.0003 0.0005 -0.0014 0.0028 -0.0054 0.0092
```
This test verifies that ysec (the signal filtered by sections) is equal to ytot (the entire signal filtered at once).

#### **InterpolationFactor**

Amount to increase the sampling rate. Interpolation factor for the filter. It specifies the amount to increase the input sampling rate. It must be an integer. Two is the default value. You may use any positive value.

#### **NumberOfSections**

Number of sections used in the multirate filter. By default multirate filters use two sections, but any positive integer works.

#### **OutputBitWidth**

Word length of the output samples. While 16 bits is the default value, you can enter any integer from 1 to 32 bits. Compare to InputBitWidth.

# **OverflowMode**

The OverflowMode property is specified as one of the following two strings indicating how to respond to overflows in fixed-point arithmetic:

**•** 'saturate'—saturate overflows.

When the values of data to be quantized lie outside of the range of the largest and smallest representable numbers (as specified by the applicable word length and fraction length properties), these values are quantized to the value of either the largest or smallest representable value, depending on which is closest.

**•** 'wrap'—wrap all overflows to the range of representable values.

When the values of data to be quantized lie outside of the range of the largest and smallest representable numbers (as specified by the data format properties), these values are wrapped back into that range using modular arithmetic relative to the smallest representable number. You can learn more about modular arithmetic in the Fixed-Point Toolbox.

These rules apply to the OverflowMode property.

- **•** Applies to the accumulator and output data only.
- **•** Does not apply to coefficients or input data. These always saturate the results.
- **•** Does not apply to products. Products maintain full precision at all times. Your filters do not lose precision in the products.

**Default value:** 'saturate'

**Note** Numbers in floating-point filters that extend beyond the dynamic range overflow to  $\pm$ inf.

#### **PolyphaseAccum**

The idea behind PolyphaseAccum and AccumWordLength/AccumFracLength is to distinguish between the adders that always work in full precision (PolyphaseAccum) from the others [the adders that are controlled by the user (through AccumWordLength and AccumFracLength) and that may introduce quantization effects when you set property FilterInternals to SpecifyPrecision].

Given a product format determined by the input word and fraction lengths, and the coefficients word and fraction lengths, doing full precision accumulation means allowing enough guard bits to avoid overflows and underflows.

Property PolyphaseAccum stores the value that was in the accumulator the last time your filter ran out of input samples to process. The default value for PolyphaseAccum affects the next output only if PersistentMemory is true and InputOffset is not equal to 0.

PolyphaseAccum stores data in the format for the filter arithmetic. Double-precision filters store doubles in PolyphaseAccum. Single-precision filter store singles in PolyphaseAccum. Fixed-point filters store fi objects in PolyphaseAccum.

#### **PersistentMemory**

Determine whether the filter states get restored to their starting values for each filtering operation. The starting values are the values in place when you create the filter if you have not changed the filter since you constructed it. PersistentMemory returns to zero any state that the filter changes during processing. States that the filter does not change are not affected.

Determine whether the filter states get restored to their starting values for each filtering operation. The starting values are the values in place when you create the filter object. PersistentMemory returns to zero any state that the filter changes during processing. States that the filter does not change are not affected. Defaults to true—the filter retains memory about filtering operations from one to the next. Maintaining memory lets you filter large data sets as collections of smaller subsets and get the same result.

```
xtot=[x,x];ytot=filter(hm1,xtot)
v\text{tot} =
 0 -0.0003 0.0005 -0.0014 0.0028 -0.0054 0.0092
reset(hm1); % Clear history of the filter
hm1.PersistentMemory='true';
ysec=[filter(hm1,x) filter(hm1,x)]
vsec =
 0 -0.0003 0.0005 -0.0014 0.0028 -0.0054 0.0092
```
This test verifies that ysec (the signal filtered by sections) is equal to ytot (the entire signal filtered at once).

#### **RateChangeFactors**

Reports the decimation (m) and interpolation (l) factors for the filter object when you create fractional integrators and decimators, although m and 1 are used as arguments to both decimators and integrators, applying the same

meaning. Combining these factors as input arguments to the fractional decimator or integrator results in the final rate change for the signal.

For decimating filters, the default is [2,3]. For integrators, [3,2].

#### **States**

Stored conditions for the filter, including values for the integrator and comb sections. m is the differential delay and n is the number of sections in the filter.

#### **About the States of Multirate Filters**

In the states property you find the states for both the integrator and comb portions of the filter, stored in a filtstates object. states is a matrix of dimensions m+1-by-n, with the states in CIC filters apportioned as follows:

- **•** States for the integrator portion of the filter are stored in the first row of the state matrix.
- **•** States for the comb portion fill the remaining rows in the state matrix.

In the state matrix, state values are specified and stored in double format.

States stores conditions for the delays between each interpolator phase, the filter states, and the states at the output of each phase in the filter, including values for the interpolator and comb states.

The number of states is  $(1h-1)*m+(1-1)*(1o+m)$  where 1h is the length of each subfilter, and l and m are the interpolation and decimation factors. lo and mo, the input and output delays between each interpolation phase, are integers from Euclid's theorem such that  $10*l$ -mo\*m = -1 (refer to the reference for more details). Use euclidfactors to get lo and mo for an mfilt.firfracdecim object.

States defaults to a vector of zeros that has length equal to nstates(hm)

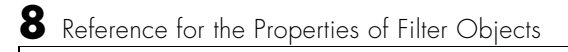

# **9**

# Function Reference

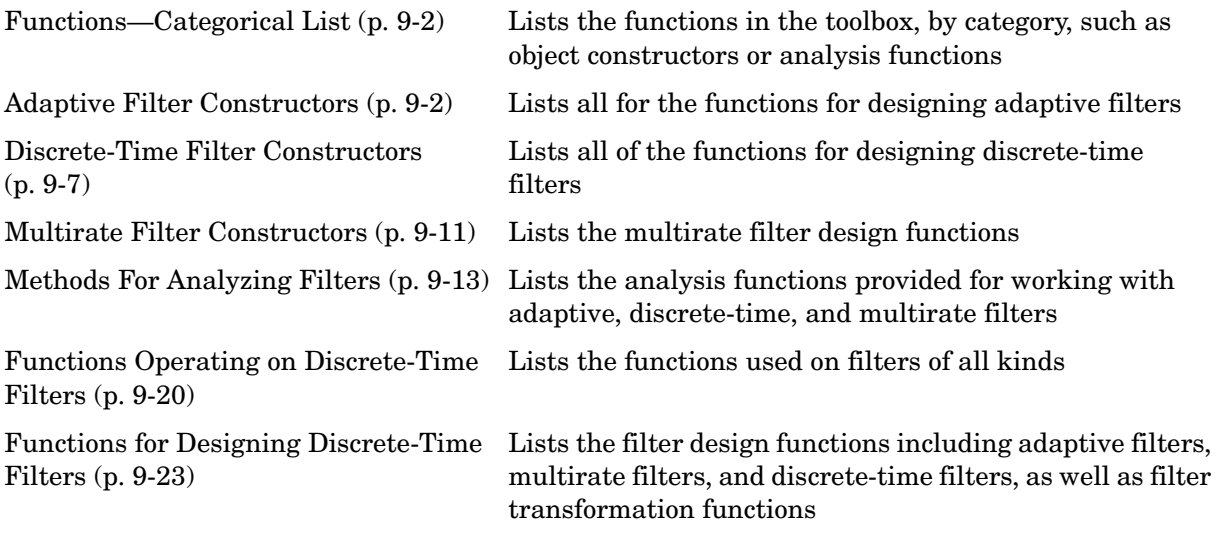

# <span id="page-531-0"></span>**Functions—Categorical List**

With the Filter Design (FD) Toolbox, you can create, apply, and analyze quantized filters, adaptive filters, and multirate filters.

This chapter contains brief descriptions of all FD Toolbox functions grouped by subject area, and continues with the detailed reference entries listed alphabetically.

In addition to the constructors for discrete time filters, you find listed here the constructors for adaptive filter and multirate filter preferences objects, which look like functions but return objects when you use them.

The following tables list the functions and constructors in the FD Toolbox, separated by application—adaptive filter, discrete-time filter, multirate filter, and filter analysis. In many instances, you can apply a function to more than one application; those functions are called *overloaded* functions and they appear in more than one table.

### <span id="page-531-1"></span>**Adaptive Filter Constructors**

For adaptive filter (adaptfilt) objects, the *algorithm* string determines which adaptive filter algorithm your adaptfilt object implements. Each available algorithm entry appears in one of the following tables along with a brief description of the algorithm. Click on the algorithm in the first column to get more information about the associated adaptive filter technique.

- **•** ["Least Mean Squares \(LMS\) Based FIR Adaptive Filters" on page 9-3](#page-532-0)
- **•** ["Recursive Least Squares \(RLS\) Based FIR Adaptive Filters" on page 9-4](#page-533-0)
- ["Affine Projection \(AP\) FIR Adaptive Filters" on page 9-5](#page-534-0)
- **•** ["FIR Adaptive Filters in the Frequency Domain \(FD\)" on page 9-6](#page-535-0)
- **•** ["Lattice Based \(L\) FIR Adaptive Filters" on page 9-7](#page-536-1)

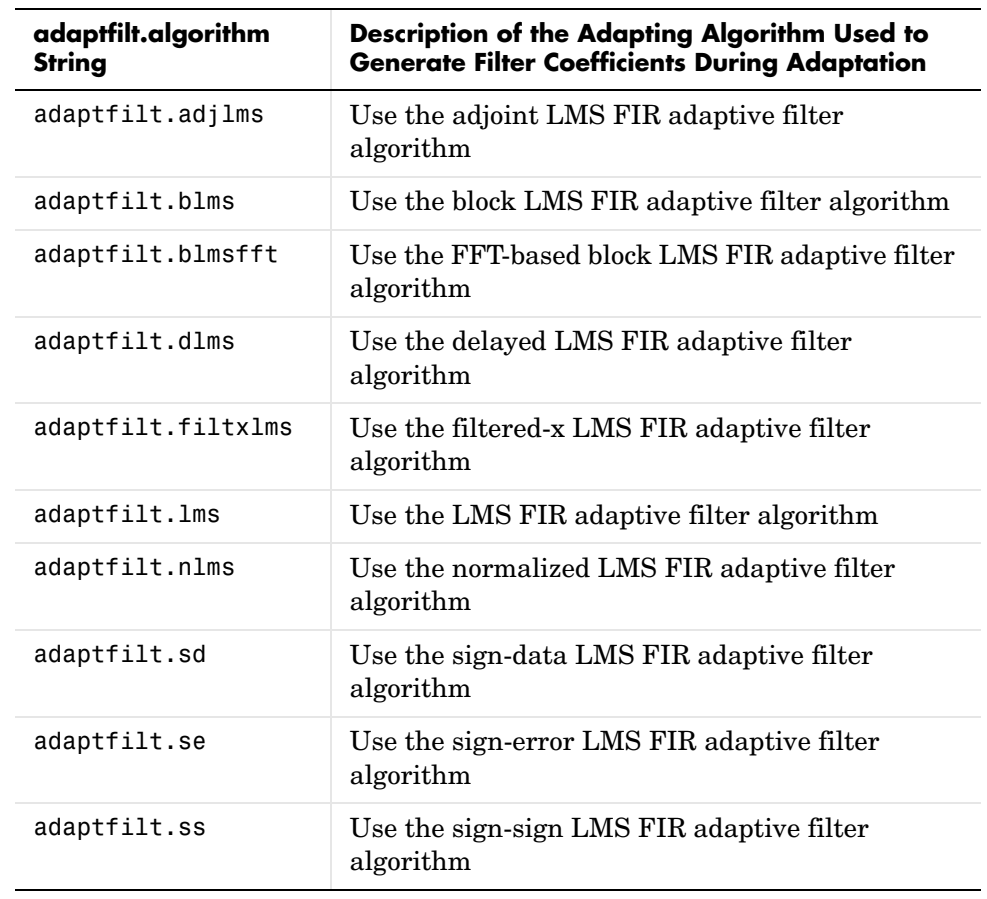

#### <span id="page-532-0"></span>**Least Mean Squares (LMS) Based FIR Adaptive Filters**

For further information about an adapting algorithm, refer to the reference page for the algorithm.

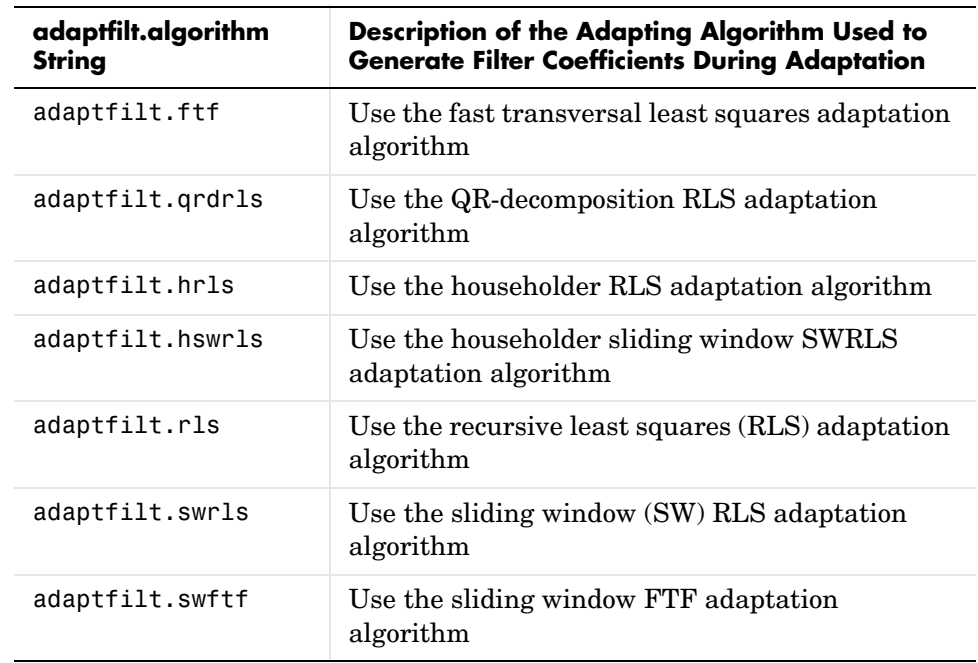

#### <span id="page-533-0"></span>**Recursive Least Squares (RLS) Based FIR Adaptive Filters**

For more complete information about an adapting algorithm, refer to the reference page for the algorithm.

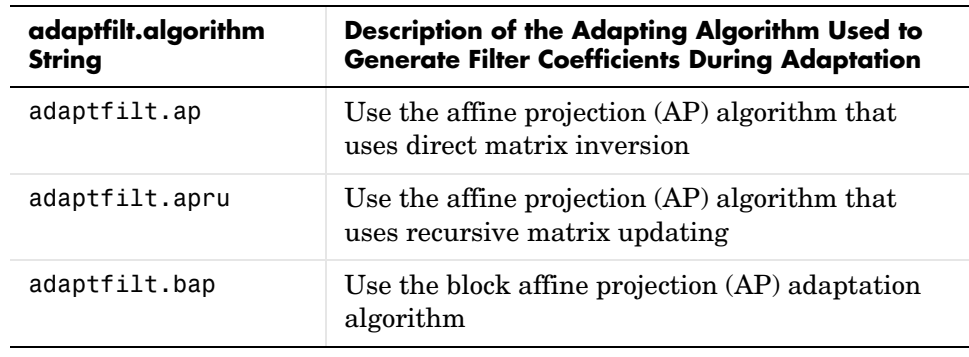

#### <span id="page-534-0"></span>**Affine Projection (AP) FIR Adaptive Filters**

To find more information about an adapting algorithm, refer to the reference page for the algorithm.

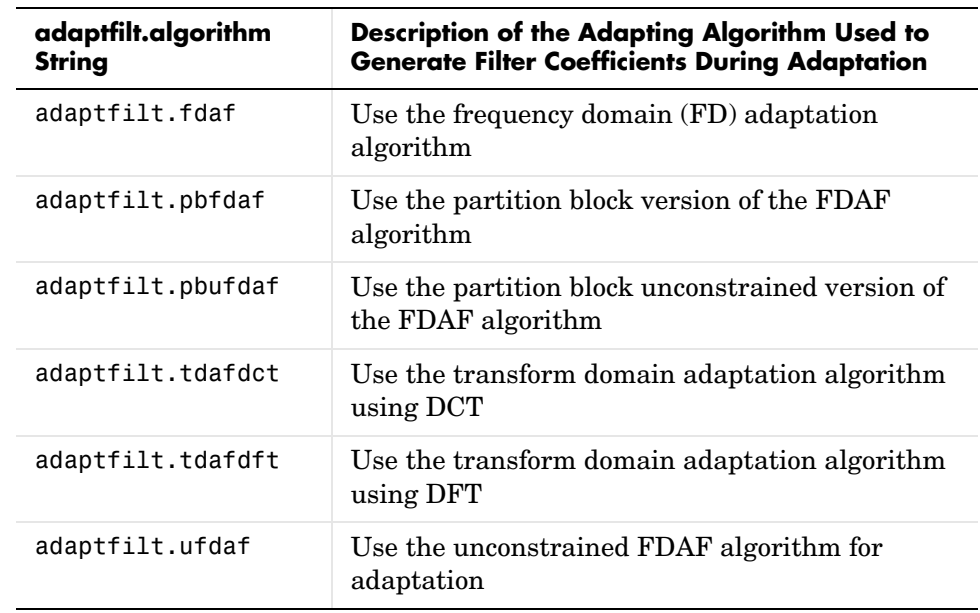

#### <span id="page-535-0"></span>**FIR Adaptive Filters in the Frequency Domain (FD)**

For more information about an adapting algorithm, refer to the reference page for the algorithm.

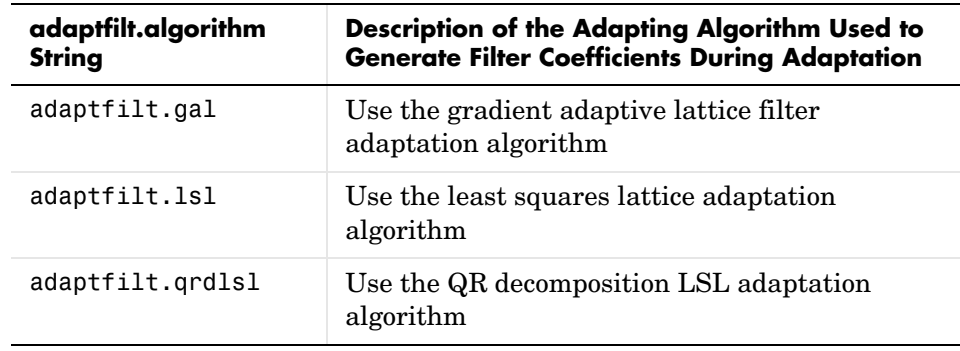

#### <span id="page-536-1"></span>**Lattice Based (L) FIR Adaptive Filters**

For more information about an adapting algorithm, refer to the reference page for the algorithm.

## <span id="page-536-0"></span>**Discrete-Time Filter Constructors**

For discrete-time filter (dfilt) objects, the *structure* string determines which filter structure your dfilt object implements. Each available structure entry appears in the following table along with a brief description of the structure. Click on the structure in the first column to get more information about the associated filter implementation.

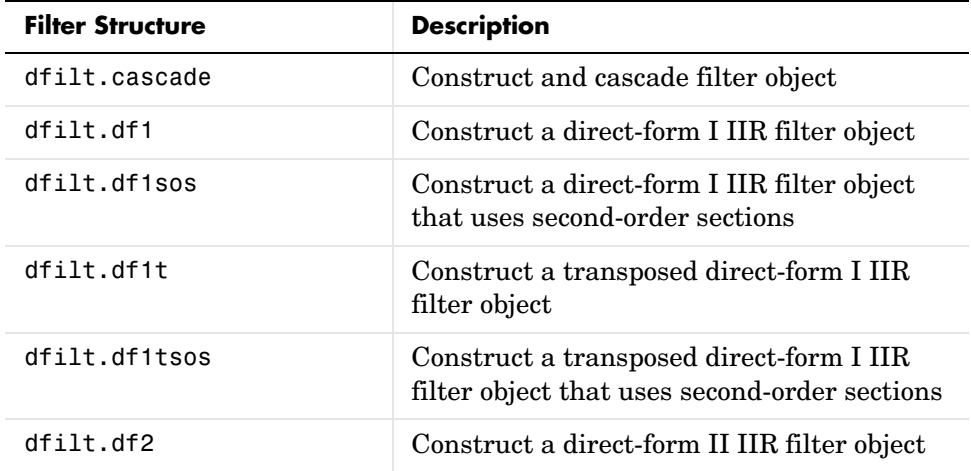

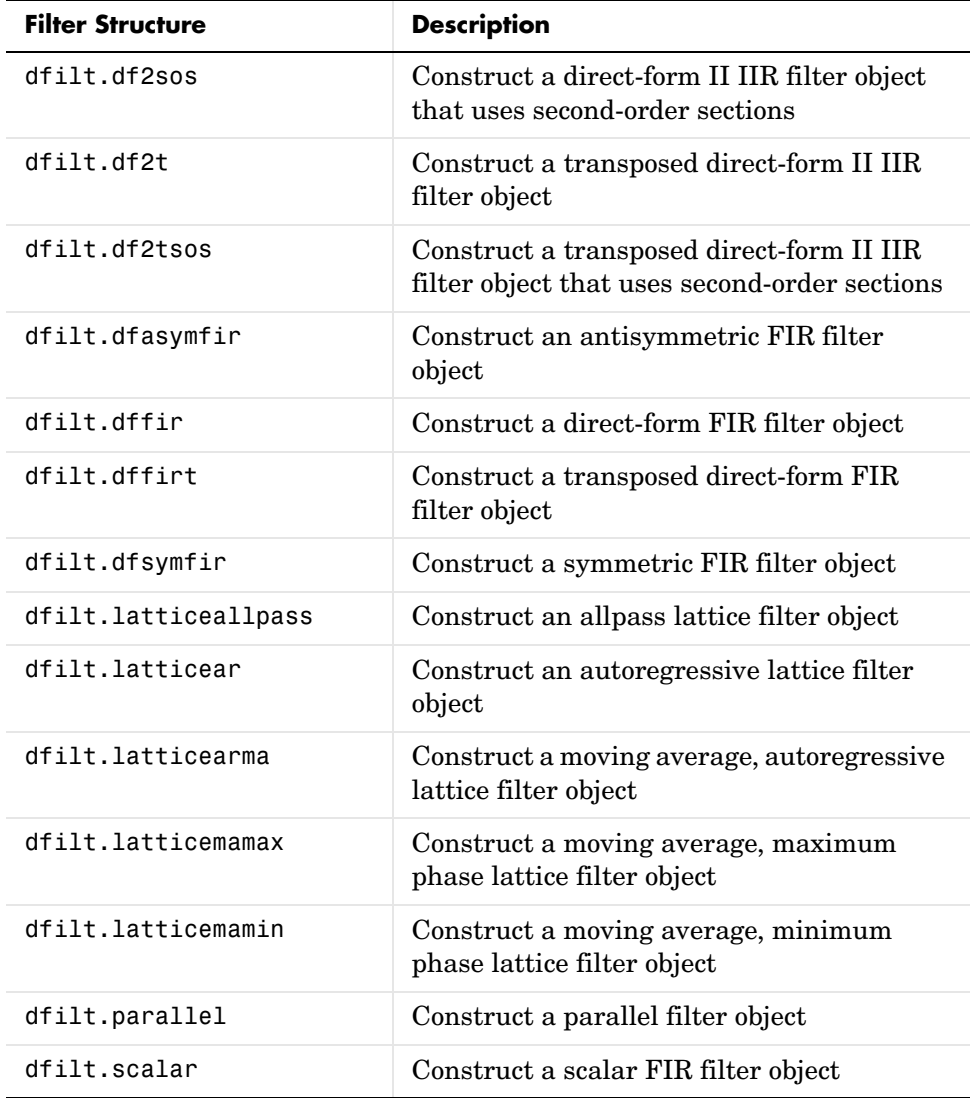

# **Discrete-Time Filter Design Objects—Response Types**

Rather than choosing the filter structure when you create a discrete-time filter, you have the option of selecting the filter specifications and magnitude response to use to describe your filter, and then selecting the design method to

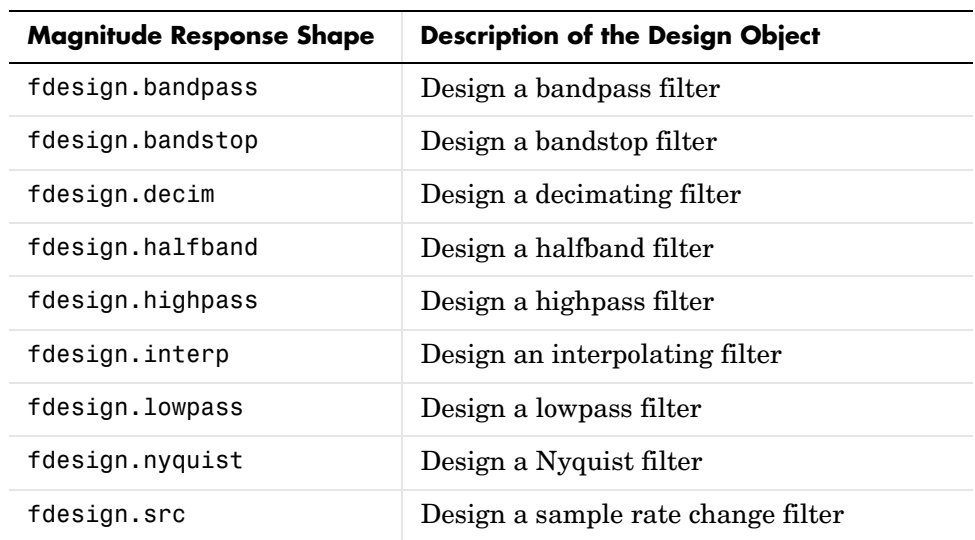

implement your filter. The next two table list the kind of filter responses you can choose from and the methods the toolbox provides to implement the filters.

# **Filter Design Objects—Methods**

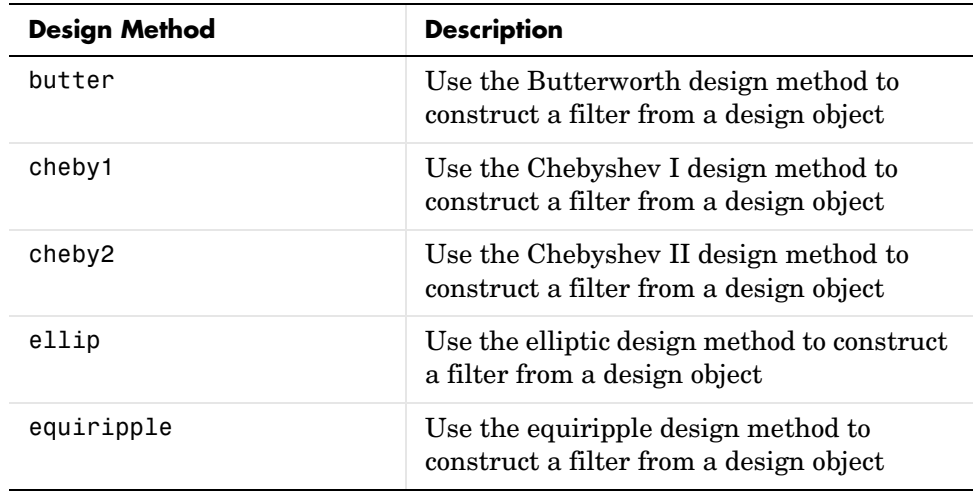

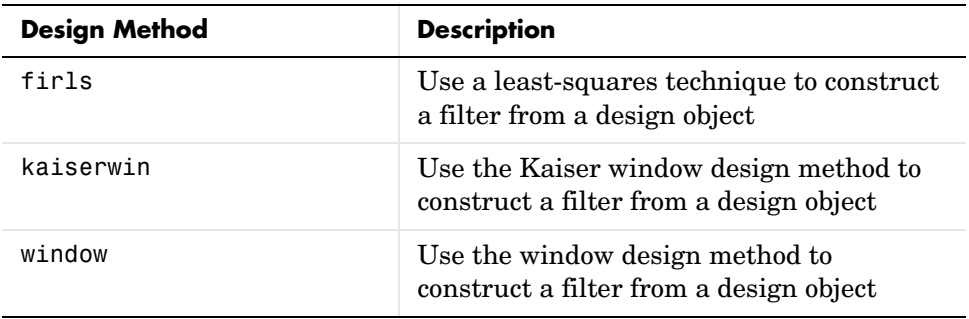
# **Multirate Filter Constructors**

Filter Design Toolbox includes functions that create multirate filtering objects, as shown in this table.

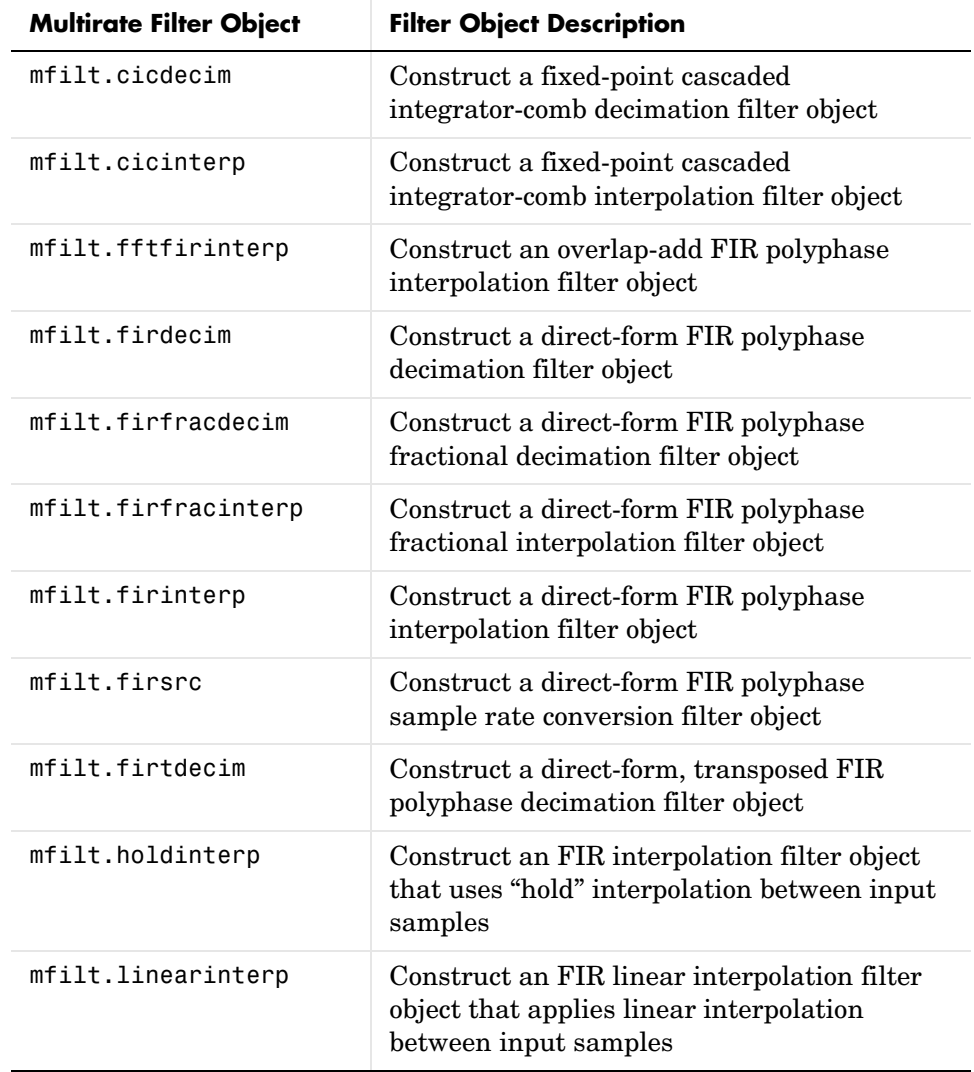

For more information about a multirate filter object, refer to the reference page for the object.

# **Methods For Analyzing Filters**

The following methods support the filter objects—either adaptive filters (adaptfilt objects), discrete-time filters (dfilt objects), or multirate filters (mfilt objects). Many of the functions support more than one type of object. In addition, existing filter analysis methods such as freqz work with the objects just as they do for most filter objects.

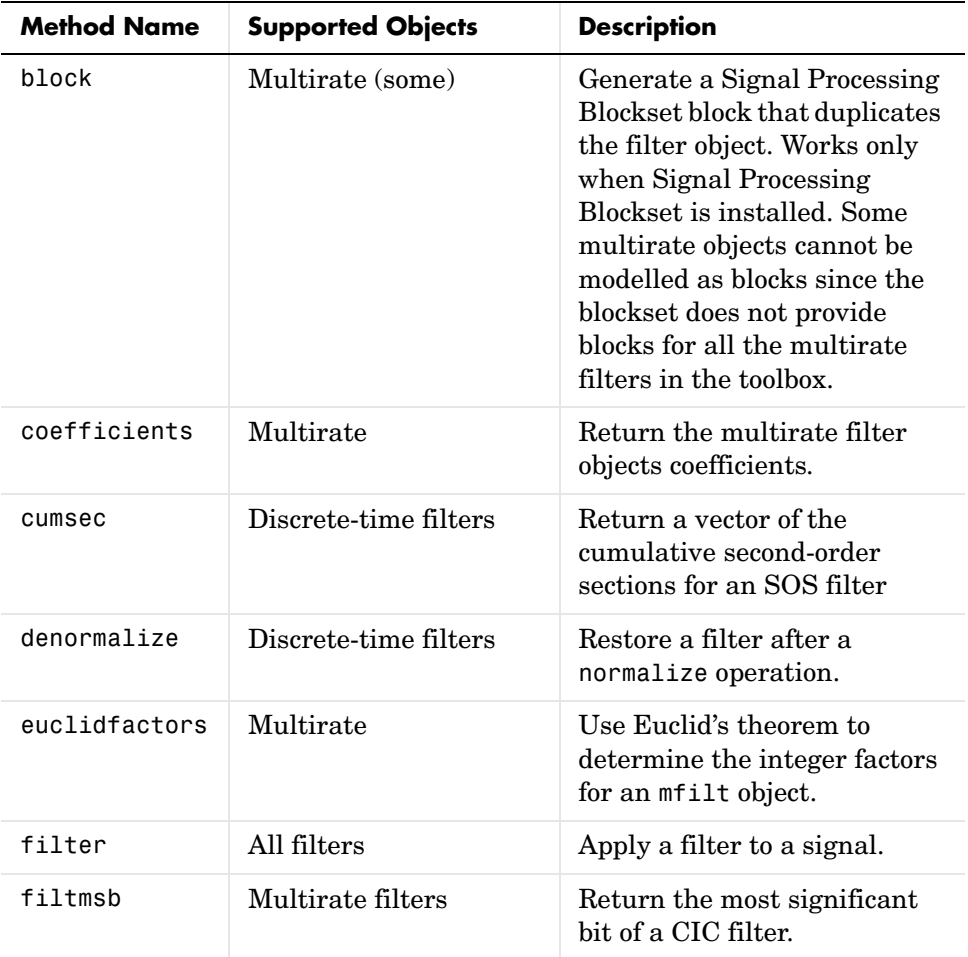

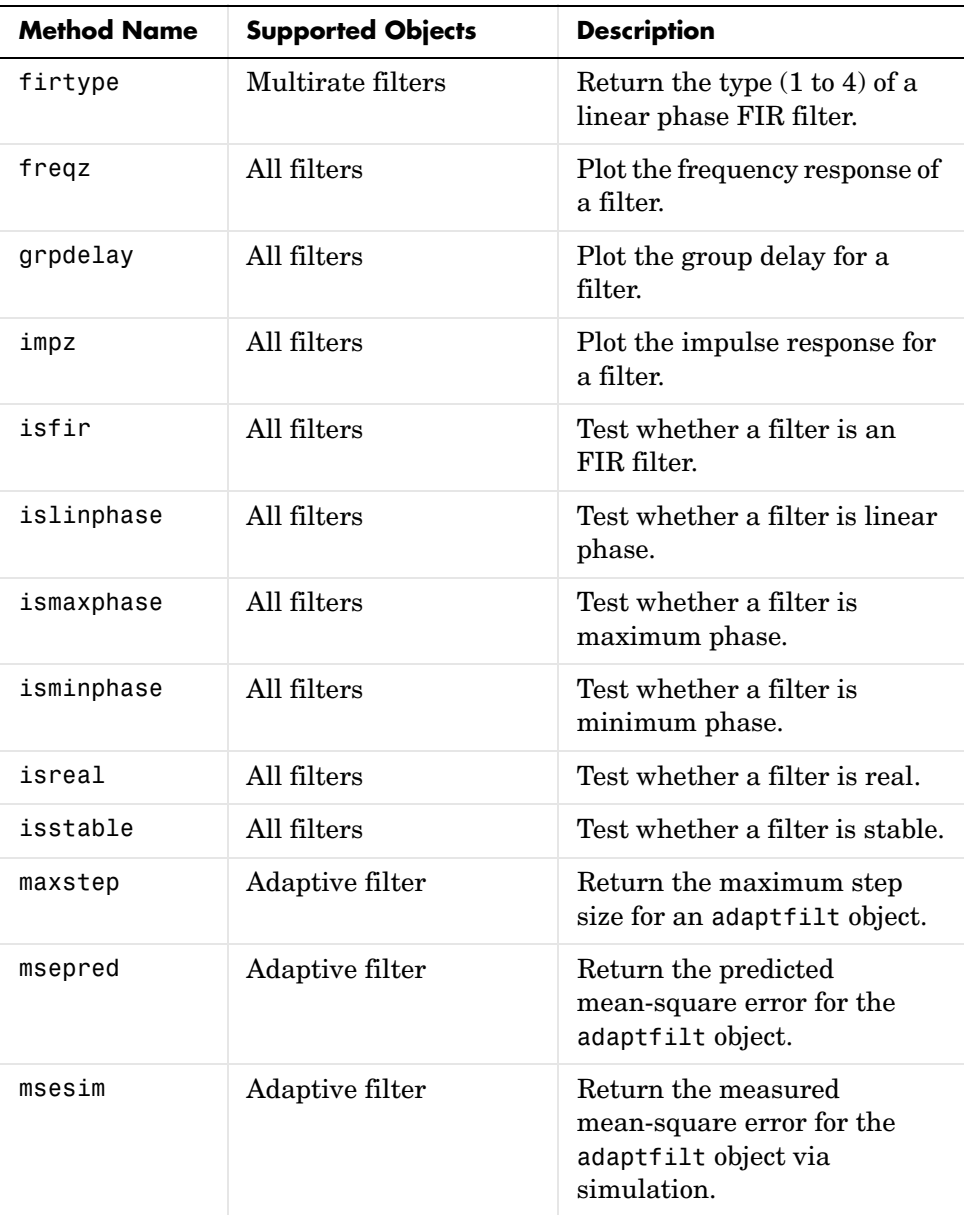

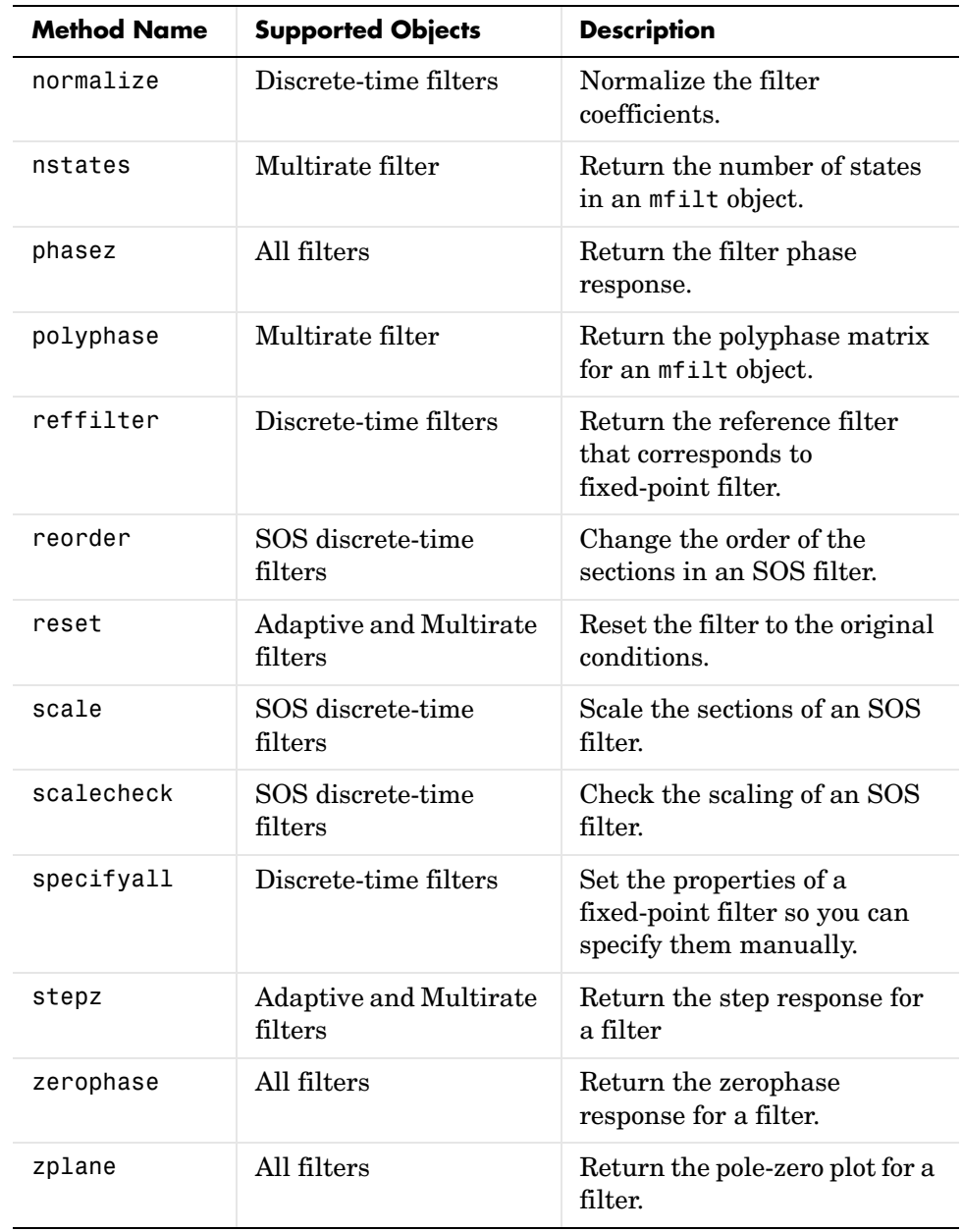

To see the full listing of analysis methods that apply to the adaptfilt, dfilt, and mfilt objects, type help adaptfilt, help dfilt, and help mfilt at the MATLAB prompt.

The Filter Visualization Tool (FVTool) supports these objects so you can use the full power of FVTool to analyze the objects you create.

**Fixed-Point Filter Construction and Property Functions**

| <b>Function</b> | <b>Description</b>                                                                 |
|-----------------|------------------------------------------------------------------------------------|
| get             | Get properties of a quantized filter                                               |
| isreal          | Test if filter coefficients are real                                               |
| num2bin         | Convert a number to two's-complement binary string                                 |
| num2hex         | Convert a number to hexadecimal string                                             |
| reset           | Reset the properties of a quantized filter to their initial<br>values              |
| scale           | Scale the sections of second-order section filters                                 |
| scalecheck      | Check the scaling of a second-order sections filter                                |
| scaleopts       | Create an object that contains scaling options for<br>second-order section scaling |
| set             | Set properties of a quantized filter                                               |
| cell2sos        | Convert a cell array to a second-order sections matrix                             |
| <b>SOS</b>      | Convert a quantized filter to second-order sections form,<br>order, and scale      |
| sos2cell        | Convert a second-order sections matrix to a cell array                             |

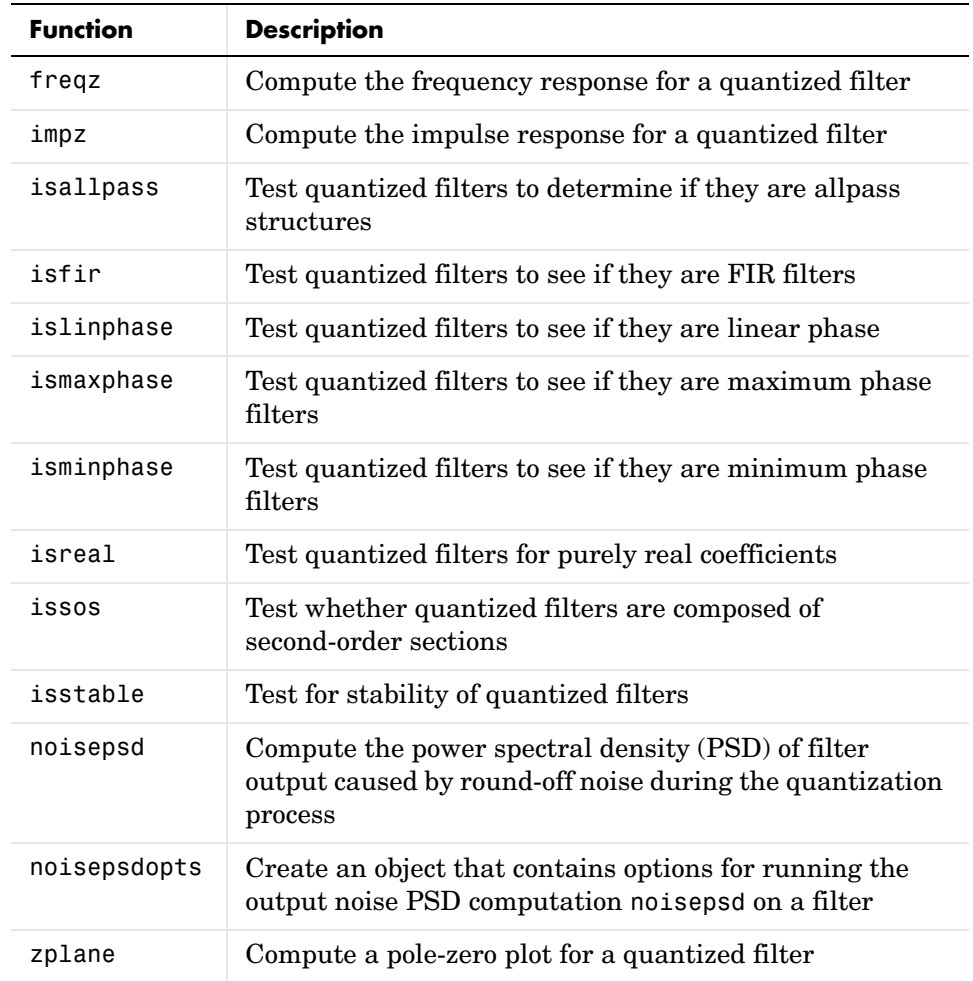

## **Quantized Filter Analysis Functions**

#### **Table 9-1: Quantized Filtering Functions**

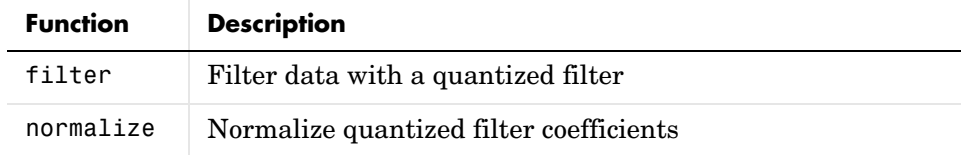

### **Second-Order Sections Conversion Functions**

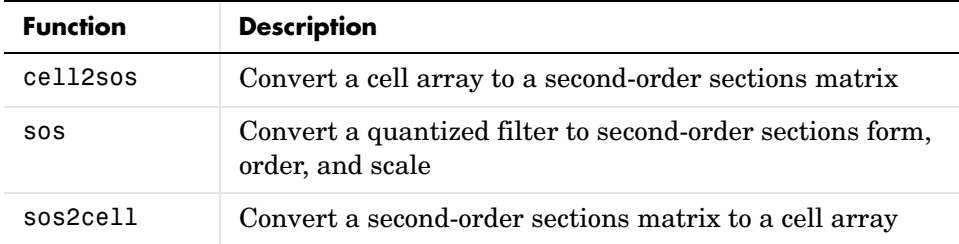

## **Filter Design Functions**

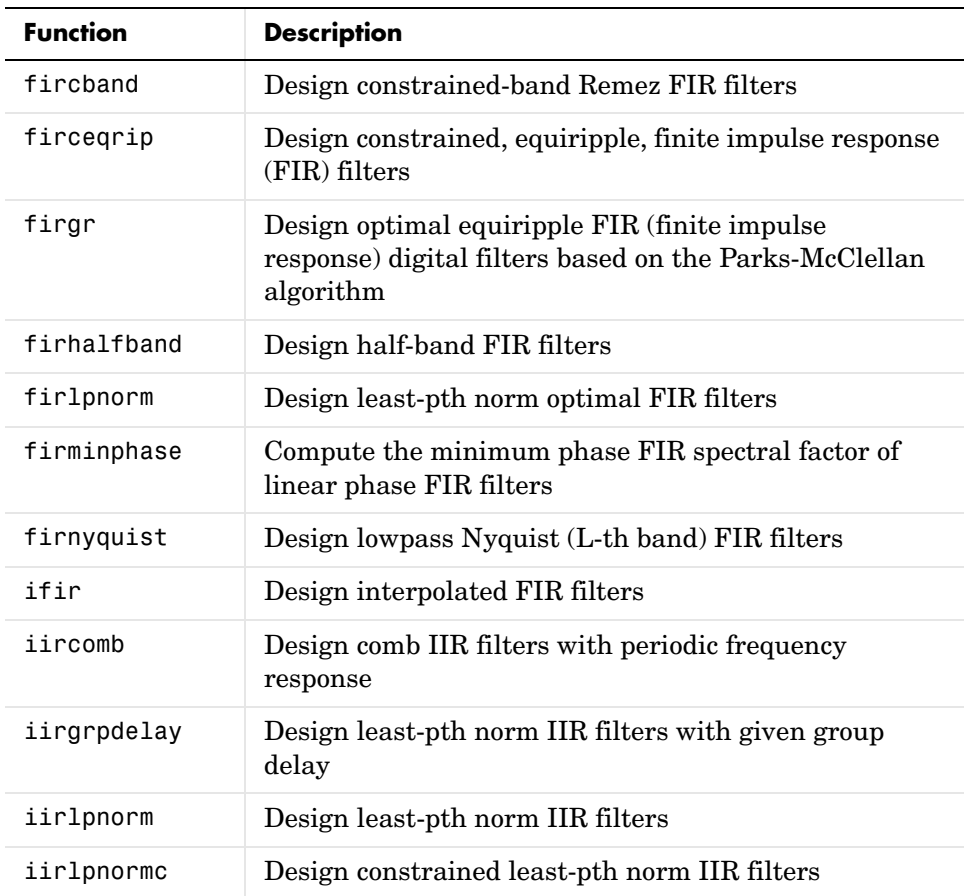

## **Filter Design Functions**

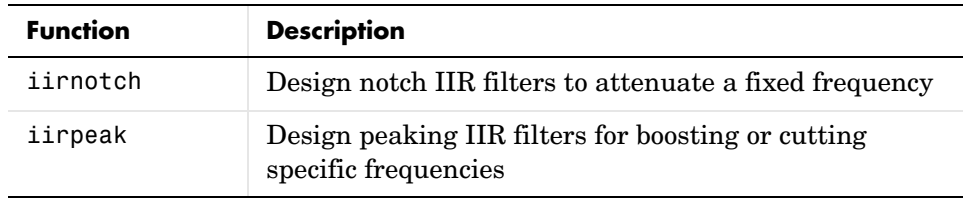

### **Filter Conversion Functions**

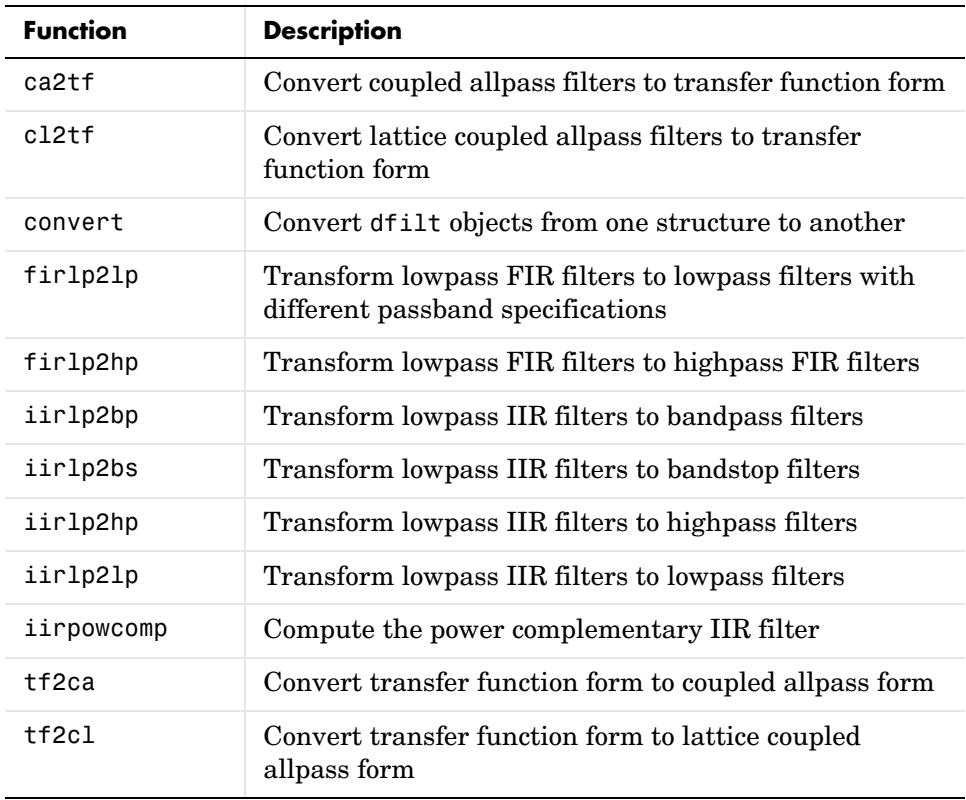

# **Functions Operating on Discrete-Time Filters**

The following table lists functions that operate directly on discrete-time filters. Some are overloaded and operate on other quantized objects such as multirate filters. Overloaded functions are marked in the table.

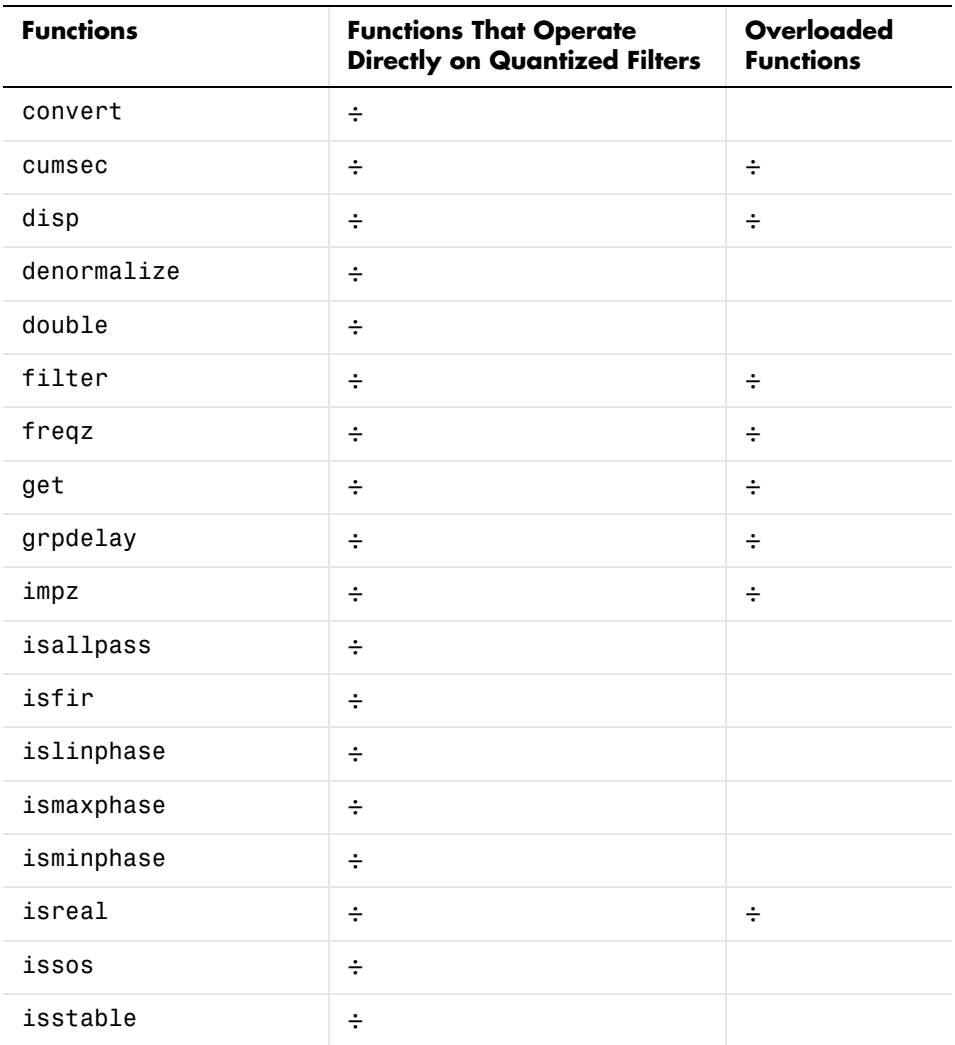

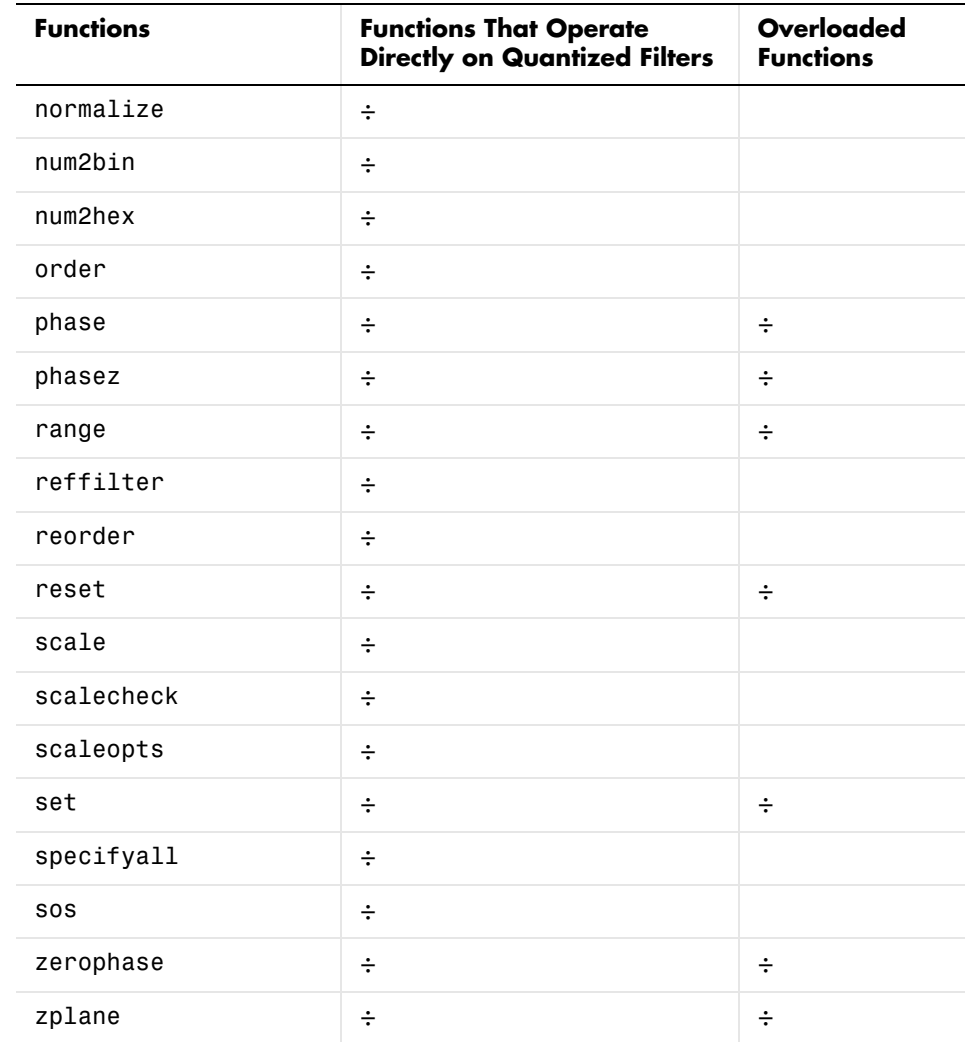

To get command line help on an overloaded function functionname for quantized filters, type either one of the following syntax options:

help dfilt/functionname help dfilt.functionname

To get online help from the Help system, type these syntax options instead:

doc dfilt.functionname doc functionname

For most functions and methods, use

doc functionname

### **Functions for Designing Discrete-Time Filters**

The following functions design digital FIR filters:

- **•** fircband
- **•** firceqrip
- **•** firgr
- **•** firlpnorm
- **•** firhalfband
- **•** firminphase
- **•** firnyquist
- **•** firgr
- **•** ifir

The following functions design digital IIR filters:

- **•** iircomb
- **•** iirgrpdelay
- **•** iirlpnorm
- **•** iirlpnormc
- **•** iirnotch
- **•** iirpeak

The following functions return adaptive (adaptfilt) filter objects:

- **•** adaptfilt.adjlms
- **•** adaptfilt.ap
- **•** adaptfilt.apru
- **•** adaptfilt.bap
- **•** adaptfilt.blms
- **•** adaptfilt.blmsfft
- **•** adaptfilt.dlms
- **•** adaptfilt.fdaf
- **•** adaptfilt.filtxlms
- **•** adaptfilt.ftf
- **•** adaptfilt.gal
- **•** adaptfilt.hrls
- **•** adaptfilt.hswrls
- **•** adaptfilt.lms
- **•** adaptfilt.lsl
- **•** adaptfilt.nlms
- **•** adaptfilt.pbfdaf
- **•** adaptfilt.pbufdaf
- **•** adaptfilt.qrdrls
- **•** adaptfilt.rls
- **•** adaptfilt.sd
- **•** adaptfilt.se
- **•** adaptfilt.ss
- **•** adaptfilt.swrls
- **•** adaptfilt.swftf
- **•** adaptfilt.tdafdct
- **•** adaptfilt.tdafdft
- **•** adaptfilt.ufdaf

The following functions return discrete-time filter objects (dfilt objects):

- **•** dfilt.calattice
- **•** dfilt.calatticepc
- **•** dfilt.cascade
- **•** dfilt.dfasymfir
- **•** dfilt.df1
- **•** dfilt.df1sos
- **•** dfilt.df1t
- **•** dfilt.df2
- **•** dfilt.df2sos
- **•** dfilt.df2t
- **•** dfilt.dffir
- **•** dfilt.dffirt
- **•** dfilt.latticeallpass
- **•** dfilt.latticear
- **•** dfilt.latticemamin
- **•** dfilt.latticemamax
- **•** dfilt.latticearma
- **•** dfilt.dfsymfir

The following functions return multirate filter objects:

- **•** mfilt.cicdecim
- **•** mfilt.cicinterp
- **•** mfilt.fftfirinterp
- **•** mfilt.firdecim
- **•** mfilt.firfracdecim
- **•** mfilt.firfracinterp
- **•** mfilt.firinterp
- **•** mfilt.firsrc
- **•** mfilt.firtdecim
- **•** mfilt.holdinterp
- **•** mfilt.linearinterp

The following functions transform the frequency response of digital filters from one type to another, such as lowpass to highpass:

#### **IIR transforms**

- **•** firlp2lp
- **•** firlp2hp
- **•** iirlp2bp
- **•** iirlp2bs
- **•** iirlp2hp
- **•** iirlp2lp
- **•** iirlp2mb
- **•** iirlp2xn
- **•** iirlp2bpc
- **•** iirlp2bsc
- **•** iirshiftc
- **•** iirlp2mbc
- **•** iirlp2xc
- **•** iirbpc2bpc
- **•** iirrateup
- **•** iirftransf

#### **ZPK transforms**

- **•** zpklp2lp
- **•** zpklp2hp
- **•** zpklp2bp
- **•** zpklp2bs
- **•** zpkshift
- **•** zpklp2mb
- **•** zpklp2xn
- **•** zpklp2bpc
- **•** zpklp2bsc
- **•** zpkshiftc
- **•** zpklp2mbc
- **•** zpklp2xc
- **•** zpkbpc2bpc
- **•** zpkrateup
- **•** zpkftransf

The following functions convert the structures of digital filters:

- **•** ca2tf
- **•** cl2tf
- **•** convert
- **•** iirpowcomp
- **•** tf2ca
- **•** tf2cl

To get command line help on a design or conversion function such as firgr or fdesign, type either

- **•** doc *functionname* (for example doc firgr or doc fdesign)
- **•** doc *objecttype*.*function* where objecttype is one of the following strings that specify the version of help to see:
	- **-** adaptfilt
	- **-** dfilt
	- **-** fdesign
	- **-** mfilt

For example, for information about the method you use to construct a direct form 2 filter, use doc dfilt.df2. Or for information about creating lowpass filter design objects, use doc fdesign.lowpass.

# **Functions — Alphabetical List** <sup>9</sup>

This following pages provide the reference information for every function in the toolbox, in alphabetical order by the name of the function.

# **adaptfilt**

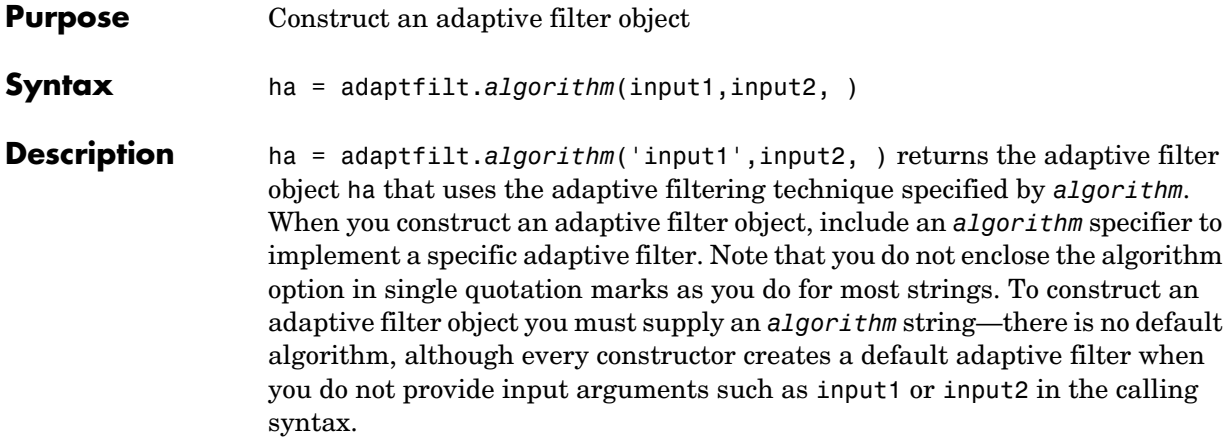

#### **Algorithms**

For adaptive filter (adaptfilt) objects, the *algorithm* string determines which adaptive filter algorithm your adaptfilt object implements. Each available algorithm entry appears in one of the tables along with a brief description of the algorithm. Click on the algorithm in the first column to get more information about the associated adaptive filter technique.

- **•** LMS based adaptive filters
- **•** RLS based adaptive filters
- **•** Affine projection adaptive filters
- **•** Adaptive filters in the frequency domain
- **•** Lattice based adaptive filters

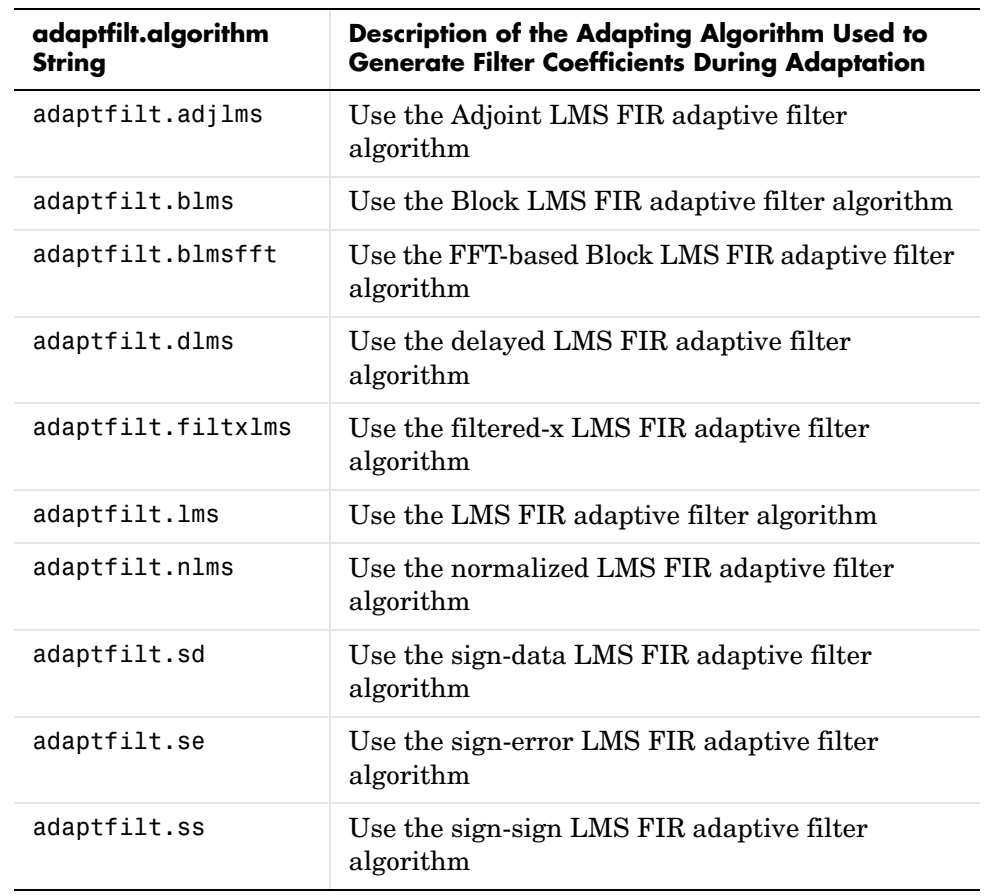

#### **Least Mean Squares (LMS) Based FIR Adaptive Filters**

For further information about an adapting algorithm, refer to the reference page for the algorithm.

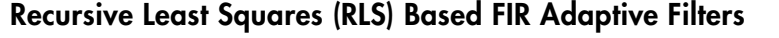

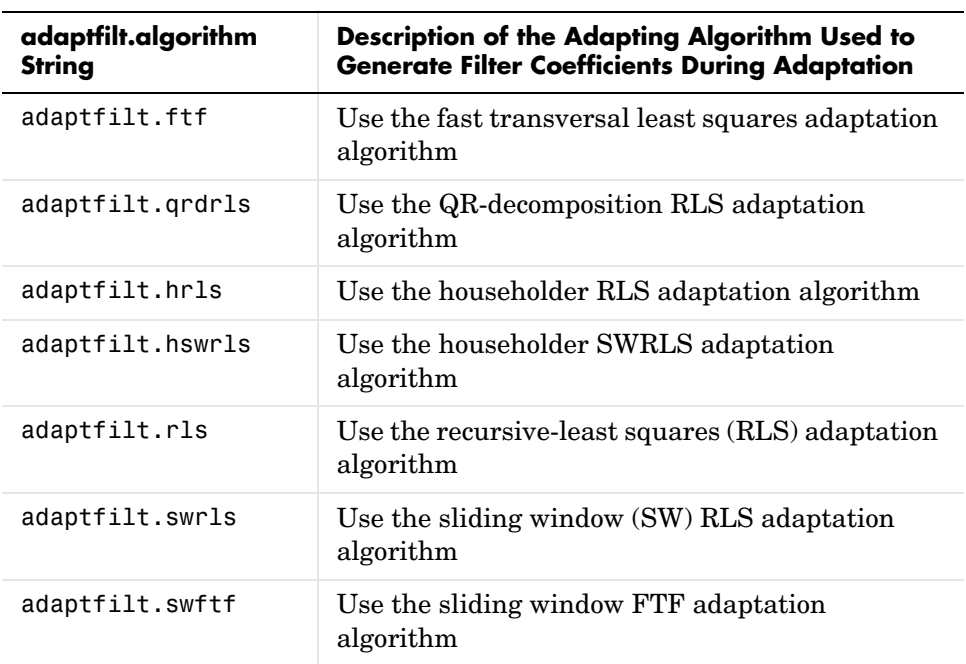

For more complete information about an adapting algorithm, refer to the reference page for the algorithm.

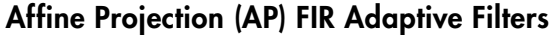

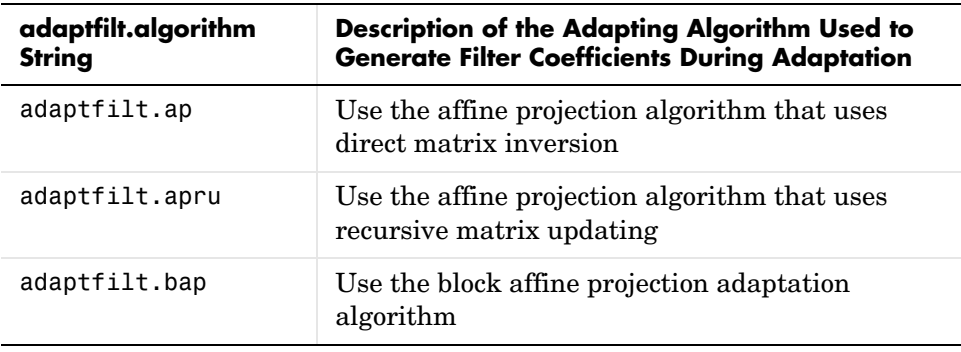

To find more information about an adapting algorithm, refer to the reference page for the algorithm.

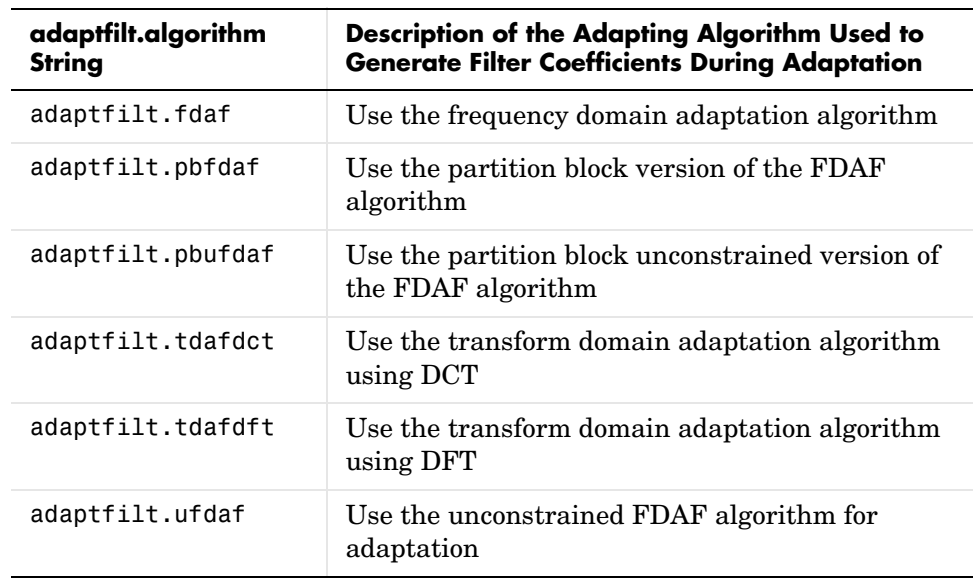

### **FIR Adaptive Filters in the Frequency Domain (FD)**

For more information about an adapting algorithm, refer to the reference page for the algorithm.

#### **Lattice Based (L) FIR Adaptive Filters**

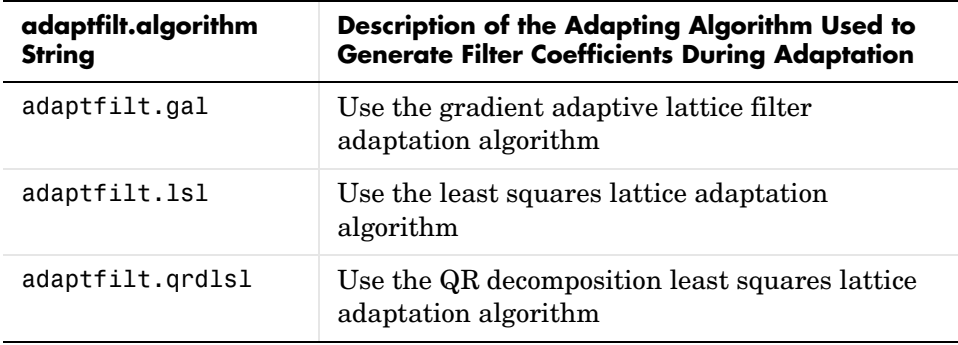

For more information about an adapting algorithm, refer to the reference page for the algorithm.

#### **Properties for all Adaptive Filter Objects**

Each reference page for an algorithm and adaptfilt.algorithm object specifies which properties apply to the adapting algorithm and how to use them.

#### **Methods for Adaptive Filter Objects**

As is true with all objects, methods enable you to perform various operations on adaptfilt objects. To use the methods, you apply them to the object handle that you assigned when you constructed the adaptfilt object.

Most of the analysis methods that apply to dfilt objects also work with adaptfilt objects. Methods like freqz rely on the filter coefficients in the adaptfilt object. Since the coefficients change each time the filter adapts to data, you should view the results of using a method as an analysis of the filter at a moment in time for the object. Use caution when you apply an analysis method to your adaptive filter objects—always check that your result approached your expectation.

In particular, the Filter Visualization Tool (FVTool) supports all of the adaptfilt objects. Analyzing and viewing your adaptfilt objects is straightforward—use the fvtool method with the name of your object

```
fvtool(objectname)
```
to launch FVTool and work with your object.

Some methods share their names with functions in the Signal Processing Toolbox, or even functions in this toolbox. Functions that share names with methods behave in a similar way. Using the same name for more than one function or method is called *overloading* and is common is many toolboxes.

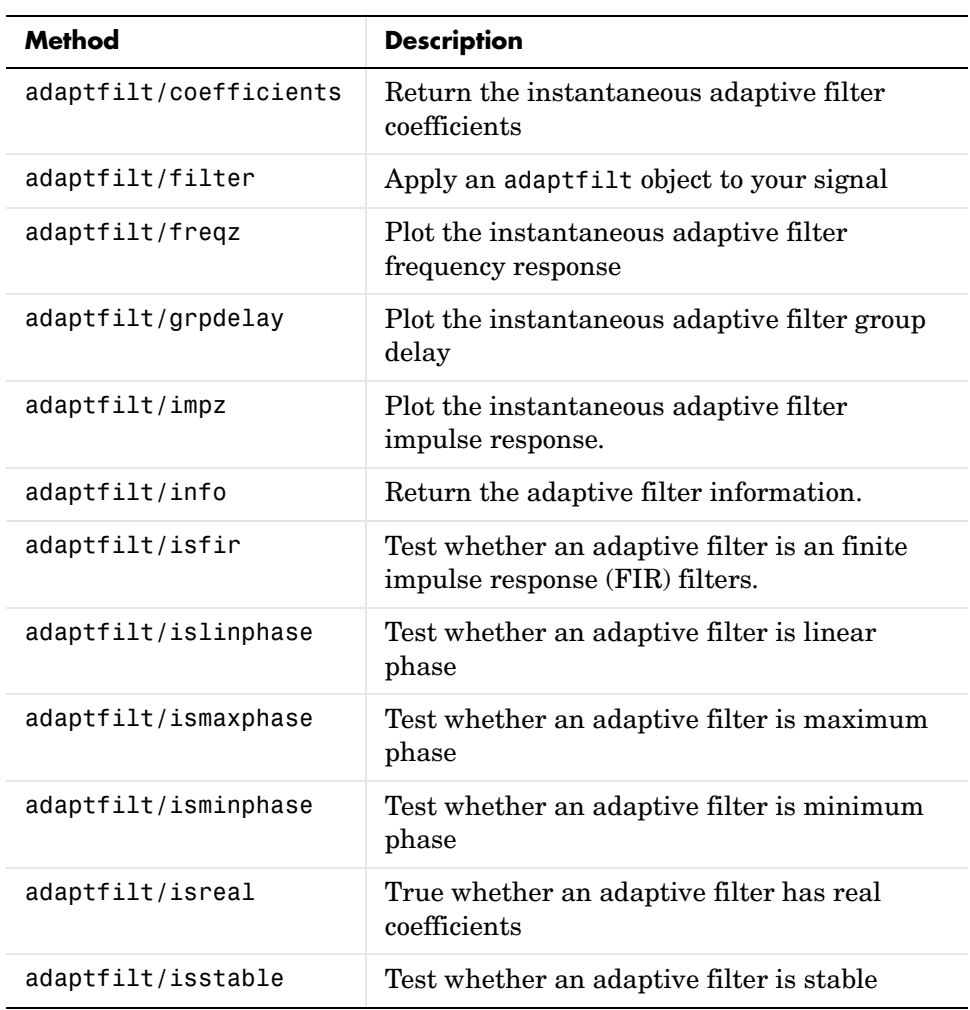

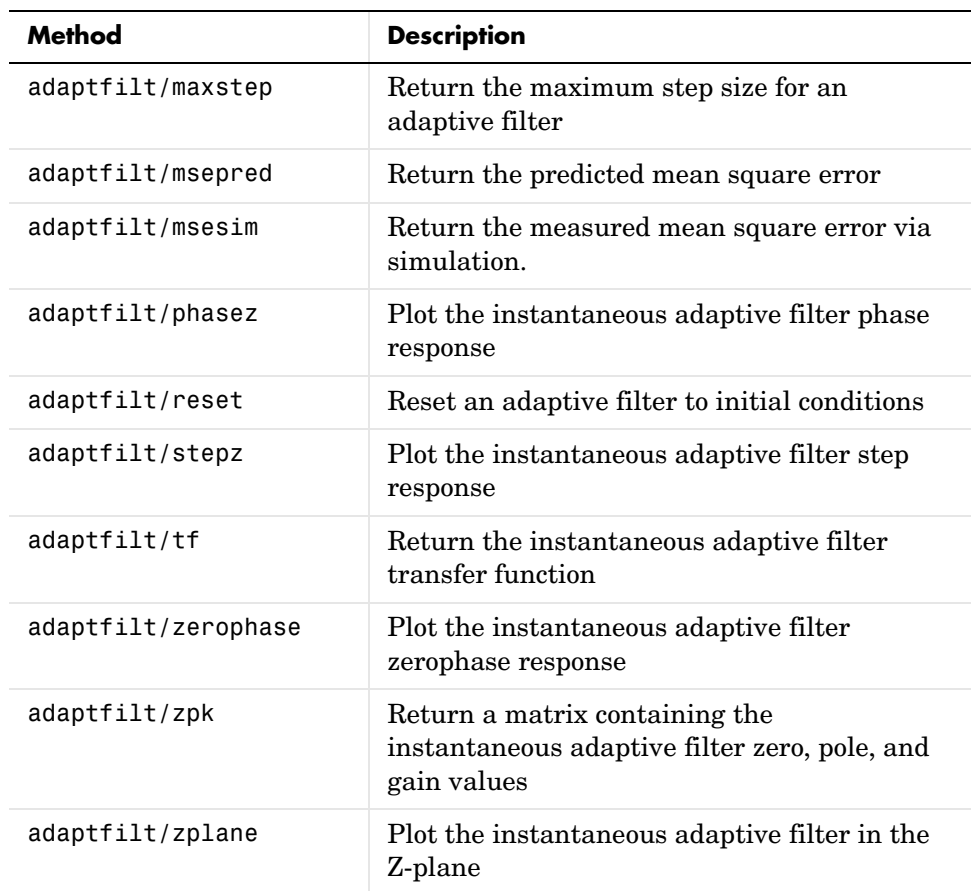

### **Working with Adaptive Filter Objects**

The next sections cover viewing and changing the properties of adaptfilt objects. Generally, modifying the properties is the same for adaptfilt, dfilt, and mfilt objects and most of the same methods apply to all.

#### **Viewing Object Properties**

As with any object, you can use get to view a adaptfilt object's properties. To see a specific property, use

```
 get(ha,'property')
```
To see all properties for an object, use

```
get(ha)
```
#### **Changing Object Properties**

To set specific properties, use

set(ha,'property1',value1,'property2',value2,...)

You must use single quotation marks around the property name so MATLAB treats them as strings.

#### **Copying an Object**

To create a copy of an object, use copy.

 $ha2 = copy(ha)$ 

**Note** Using the syntax ha<sub>2</sub> = ha copies only the object handle and does not create a new object—ha and ha2 are not independent. When you change the characteristics of ha2, those of ha change as well.

#### **Using Filter States**

Two properties control your adaptive filter states.

- **•** States—stores the current states of the filter. Before the filter is applied, the states correspond to the initial conditions and after the filter is applied, the states correspond to the final conditions.
- **•** PersistentMemory—resets the filter before filtering. The default value is false which causes the properties that are modified by the filter, such as coefficients and states, to be reset to the value you specified when you constructed the object, before you use the object to filter data. Setting PersistentMemory to true allows the object to retain its current properties between filtering operations, rather than resetting the filter to its property values at construction.

#### **Examples** Construct an LMS adaptive filter object and use it to identify an unknown system. For this example, use 500 iteration of the adapting process to

determine the unknown filter coefficients. Using the LMS algorithm represents one of the most straightforward technique for adaptive filters.

```
x = \text{randn}(1,500); % Input to the filter
b = \text{fit1}(31, 0.5); % FIR system to be identified
n = 0.1*randn(1,500); % Observation noise signal
d = filter(b, 1, x) + n; % Desired signal
mu = 0.008; % LMS step size.
ha = adaptfilt.lms(32,mu);
[y,e] = filter(ha,x,d);subplot(2,1,1); plot(1:500,[d;y;e]);
title('System Identification of an FIR Filter');
legend('Desired','Output','Error');
xlabel('Time Index'); ylabel('Signal Value');
subplot(2,1,2); stem([b.',ha.coefficients.']);
legend('Actual','Estimated');
xlabel('Coefficient #'); ylabel('Coefficient Value'); grid on;
```
Glancing at the figure shows you the coefficients after adapting closely match the desired unknown FIR filter.

# **adaptfilt**

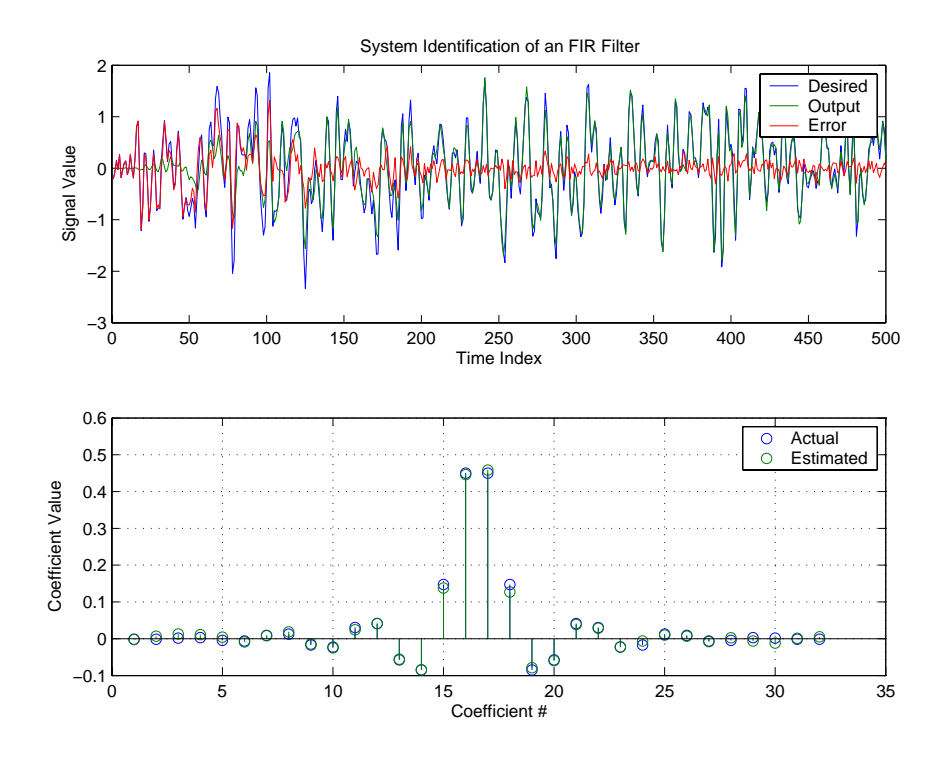

See Also dfilt, filter, mfilt

#### **Purpose** Adjoint LMS FIR adaptive filter that adapts using an adjoint LMS algorithm

**Syntax** ha = adaptfilt.adjlms(1,step,leakage,pathcoeffs,pathest, errstates,pstates,coeffs,states)

**Description** ha = adaptfilt.adjlms(1,step,leakage,pathcoeffs,pathest, errstates,pstates,coeffs,states) constructs object ha, an FIR adjoint LMS adaptive filter. l is the adaptive filter length (the number of coefficients or taps) and must be a positive integer. l defaults to 10 when you omit the argument. step is the adjoint LMS step size. It must be a nonnegative scalar. When you omit the step argument, step defaults to 0.1.

> leakage is the adjoint LMS leakage factor. It must be a scalar between 0 and 1. When leakage is less than one, you implement a leaky version of the adjlms algorithm to determine the filter coefficients. leakage defaults to 1 specifying no leakage in the algorithm.

> pathcoeffs is the secondary path filter model. This vector should contain the coefficient values of the secondary path from the output actuator to the error sensor.

> pathest is the estimate of the secondary path filter model. pathest defaults to the values in pathcoeffs.

> errstates is a vector of error states of the adaptive filter. It must have a length equal to the filter order of the secondary path model estimate. errstates defaults to a vector of zeros of appropriate length. pstates contains the secondary path FIR filter states. It must be a vector of length equal to the filter order of the secondary path model. pstates defaults to a vector of zeros of appropriate length. The initial filter coefficients for the secondary path filter compose vector coeffs. It must be a length l vector. coeffs defaults to a length l vector of zeros. states is a vector containing the initial filter states. It must be a vector of length l+ne-1, where ne is the length of errstates. When you omit states, it defaults to an appropriate length vector of zeros.

**Properties** In the syntax for creating the adapt filt object, the input options are properties of the object created. This table list all the properties for the adjoint LMS object, their default values, and a brief description of the property.

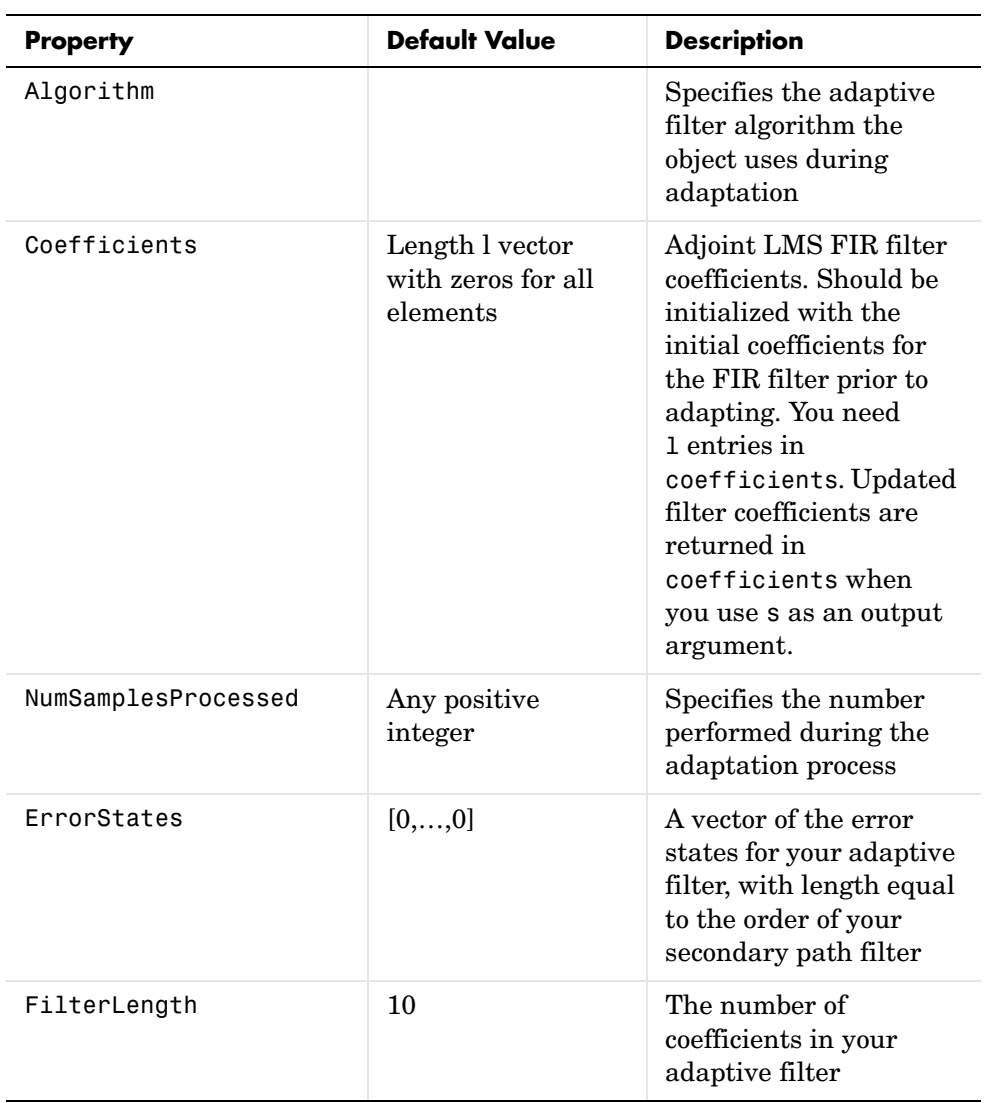

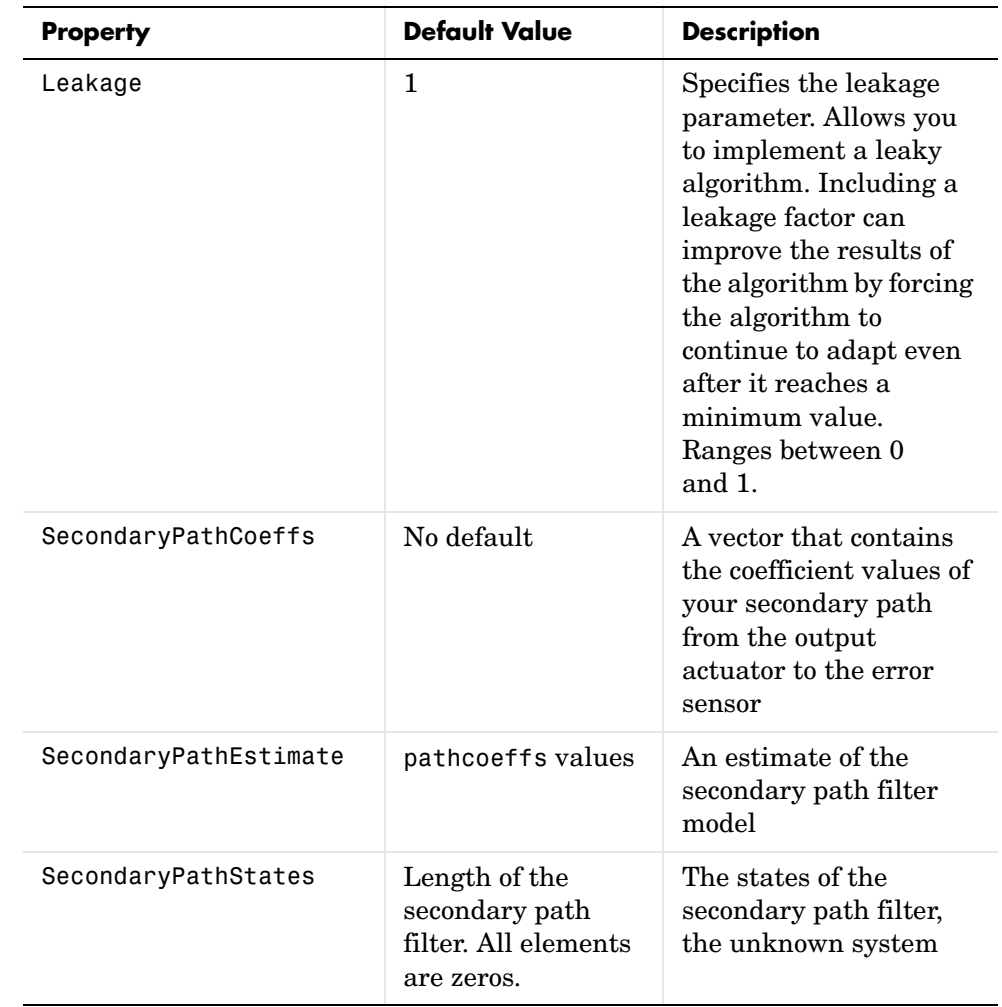

# **adaptfilt.adjlms**

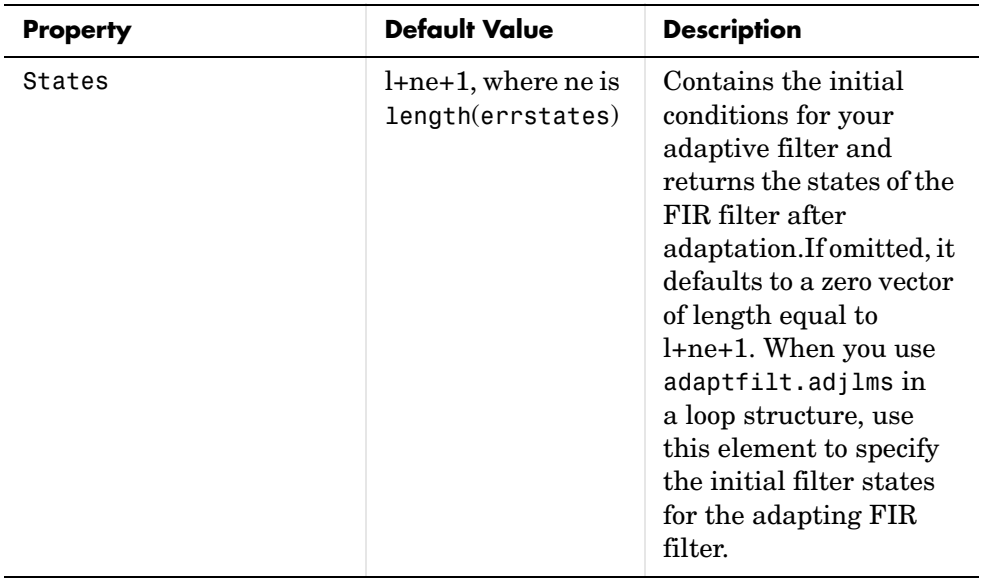

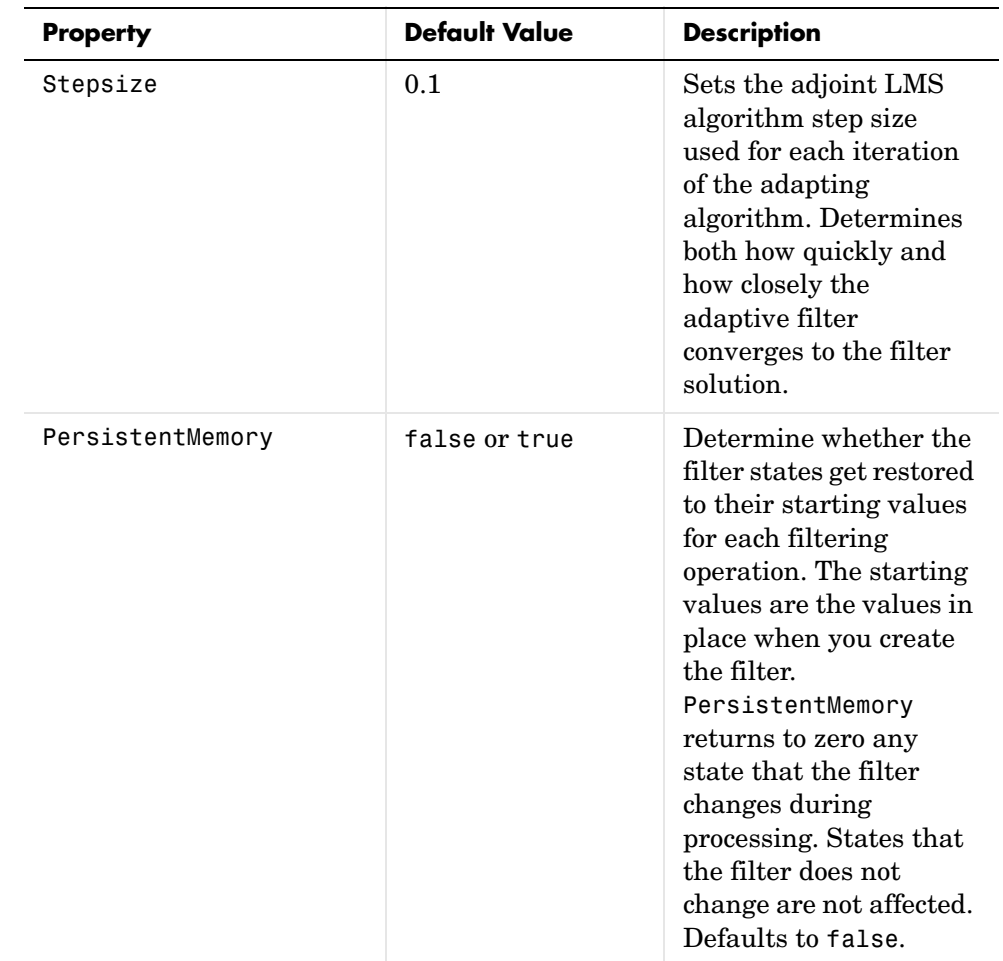

**Example** Demonstrate active noise control of a random noise signal that runs for 1000 samples.

> $x = \text{randn}(1,1000);$  % Noise source  $g = \text{fit}(47, 0.4);$  % FIR primary path system model  $n = 0.1*randn(1,1000);$  % Observation noise signal  $d = filter(g,1,x)+n;$  % Signal to be canceled (desired)  $b = \text{fir1}(31, 0.5);$  % FIR secondary path system model mu = 0.008; % Adjoint LMS step size

```
ha = adaptfilt.adjlms(32,mu,1,b);
[y,e] = filter(ha,x,d);plot(1:1000,d,'b',1:1000,e,'r');
title('Active Noise Control of a Random Noise Signal');
legend('Original','Attenuated');
xlabel('Time Index'); ylabel('Signal Value'); grid on;
```
Reviewing the figure shows that the adaptive filter attenuates the original noise signal as you expect.

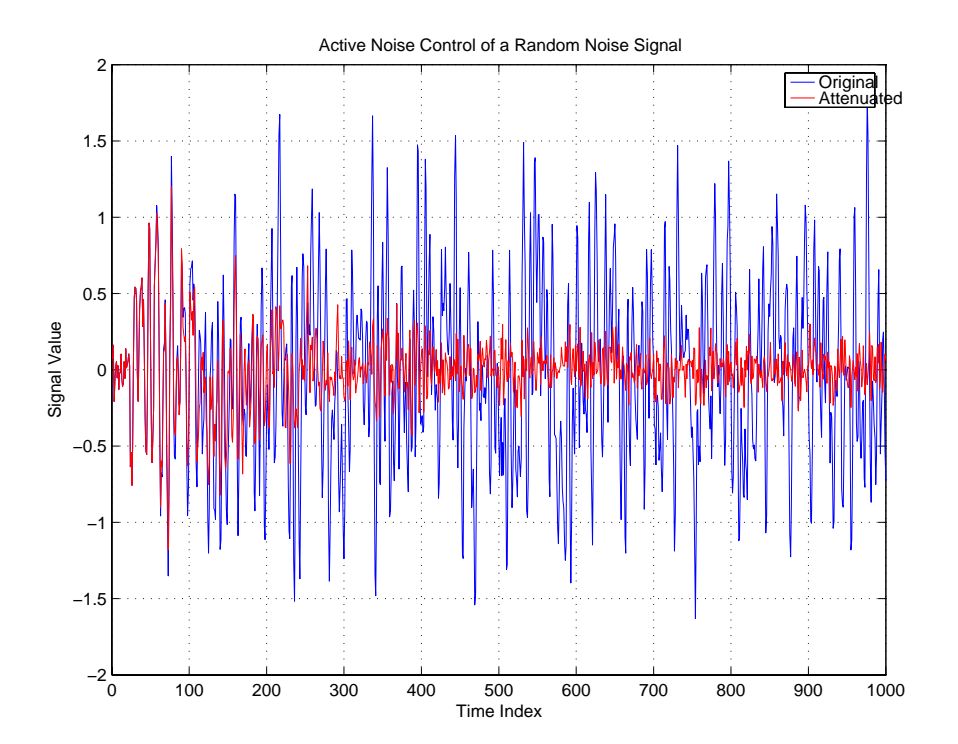

**See Also** adaptfilt.dlms, adaptfilt.filtxlms

**References** Wan, Eric., "Adjoint LMS: An Alternative to Filtered-X LMS and Multiple Error LMS," Proceedings of the International Conference on Acoustics, Speech, and Signal Processing (ICASSP), pp. 1841-1845, 1997

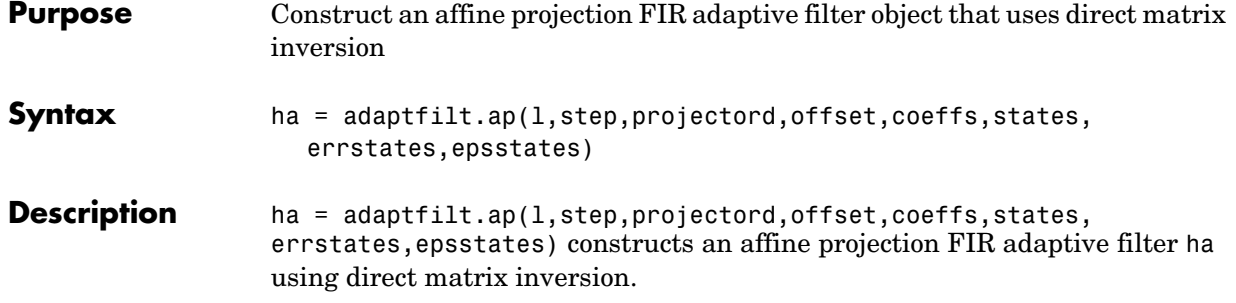

#### **Input Arguments**

Entries in the following table describe the input arguments for adaptfilt.ap.

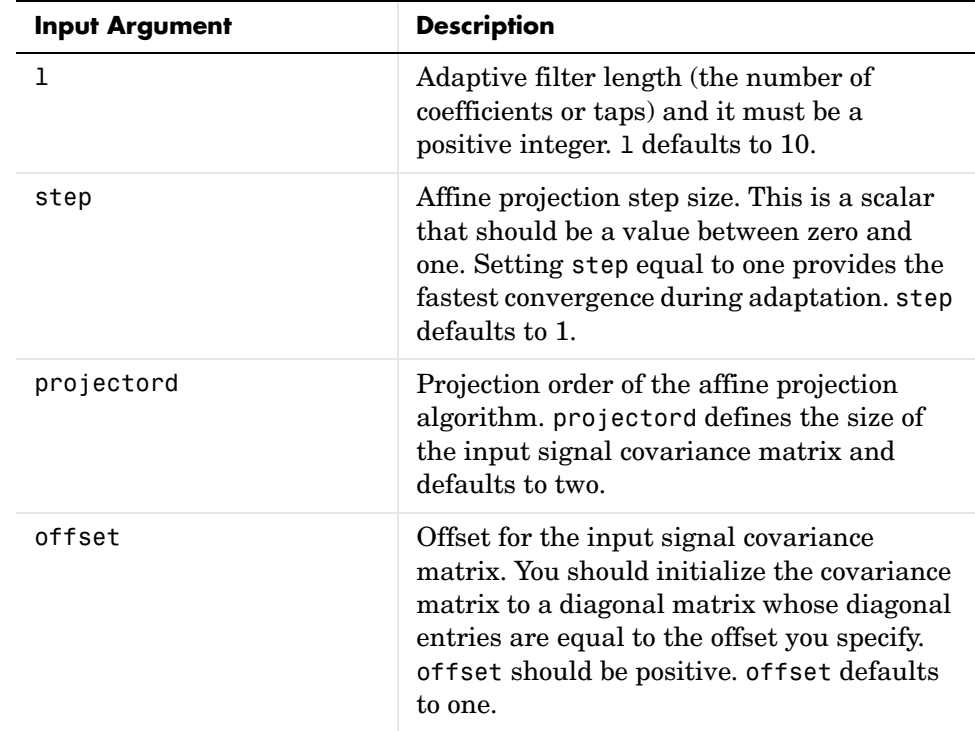

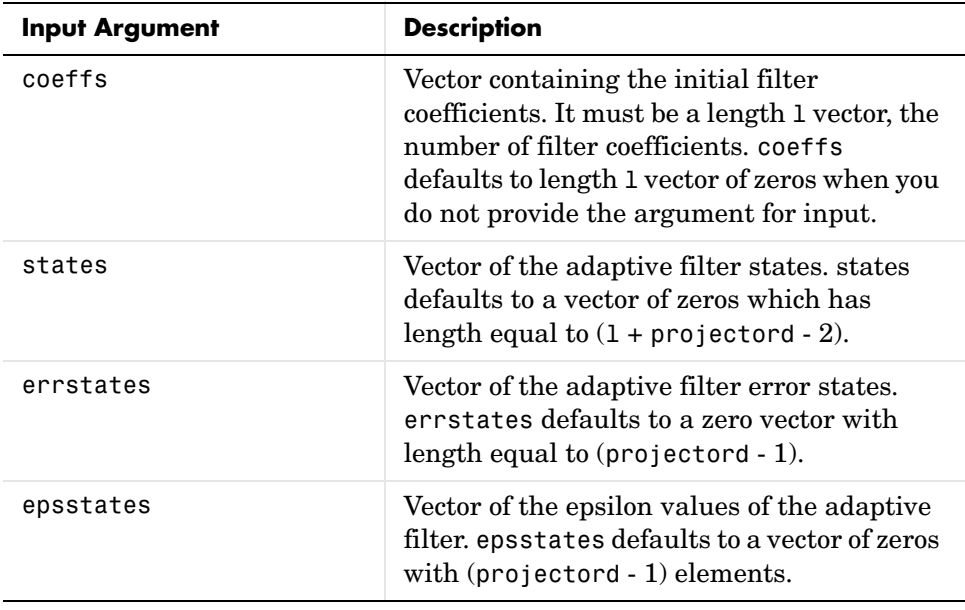

#### **Properties** Since your adaptfilt.ap filter is an object, it has properties that define its behavior in operation. Note that many of the properties are also input arguments for creating adaptfilt.ap objects. To show you the properties that apply, this table lists and describes each property for the affine projection filter object.

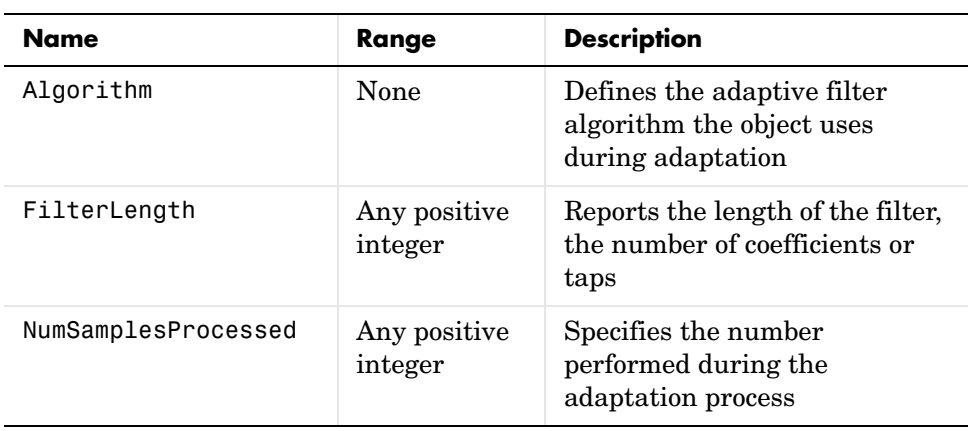
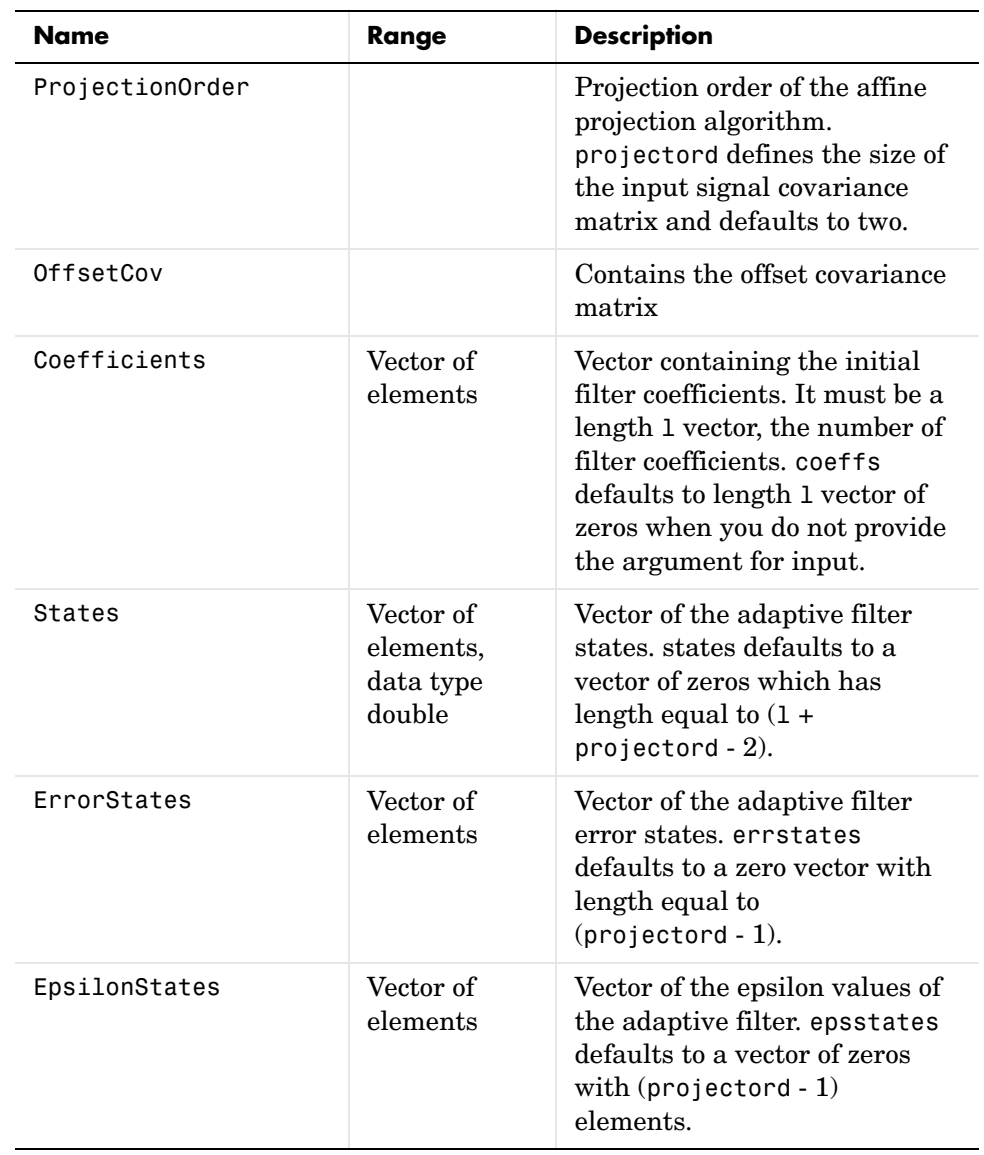

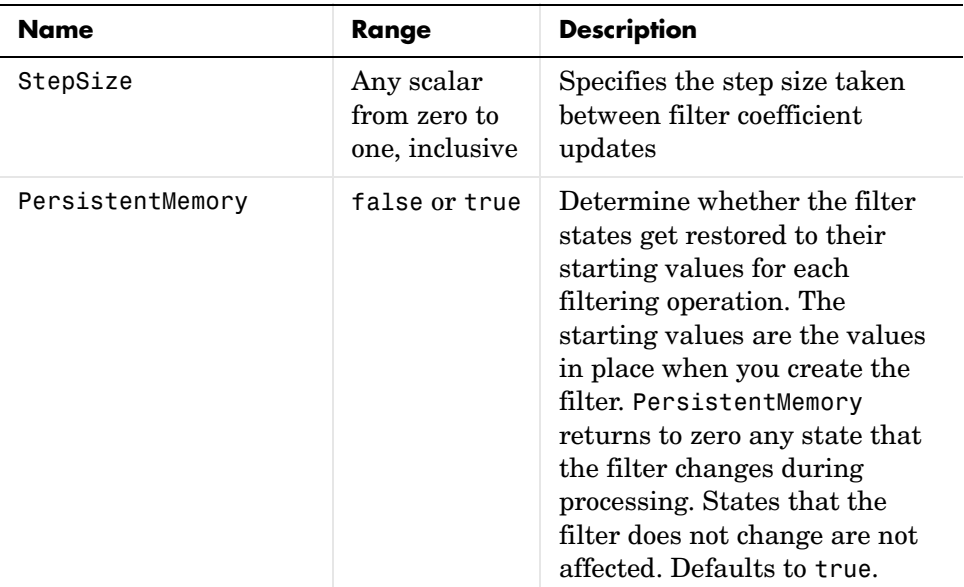

**Example** Quadrature phase shift keying (QPSK) adaptive equalization using a 32-coefficient FIR filter. Run the adaptation for 1000 iterations.

```
D = 16; % Number of samples of delay
b = exp(i *pi/4) * [-0.7 1]; % Numerator coefficients of channel
a = [1 -0.7]; % Denominator coefficients of channel
ntr= 1000; external the solutions of iterations
s = sign(randn(1,ntr+D)) + j*sign(randn(1,ntr+D));% Baseband
                                             % QPSK signal
n = 0.1*(randn(1,ntr+D) + j*randn(1,ntr+D)); % Noise signal
r = filter(b, a, s) + n; % Received signal
x = r(1+D:ntr+D); % Input signal (received signal)
d = s(1:ntr); % Desired signal (delayed QPSK signal)
mu = 0.1; % Step sizepo = 4; % Projection order
offset = 0.05; % Offset for covariance matrix
ha = adaptfilt.ap(32,mu,po,offset);
[y,e] = filter(ha,x,d);subplot(2,2,1); plot(1:ntr,real([d;y;e]));title('In-Phase Components');
```

```
legend('Desired','Output','Error');
xlabel('Time Index'); ylabel('Signal Value');
subplot(2,2,2); plot(1:ntr,imag([d;y;e]));
title('Quadrature Components');
legend('Desired','Output','Error');
xlabel('Time Index'); ylabel('Signal Value');
subplot(2,2,3); plot(x(ntr-100:nt),'.'); axis([-3 3 -3 3]);title('Received Signal Scatter Plot'); axis('square'); 
xlabel('Real[x]'); ylabel('Imag[x]'); grid on;
subplot(2,2,4); plot(y(ntr-100:ntr),'.'); axis([-3 3 -3 3]);title('Equalized Signal Scatter Plot'); axis('square');
xlabel('Real[y]'); ylabel('Imag[y]'); grid on;
```
The four plots shown reveal the QPSK process at work.

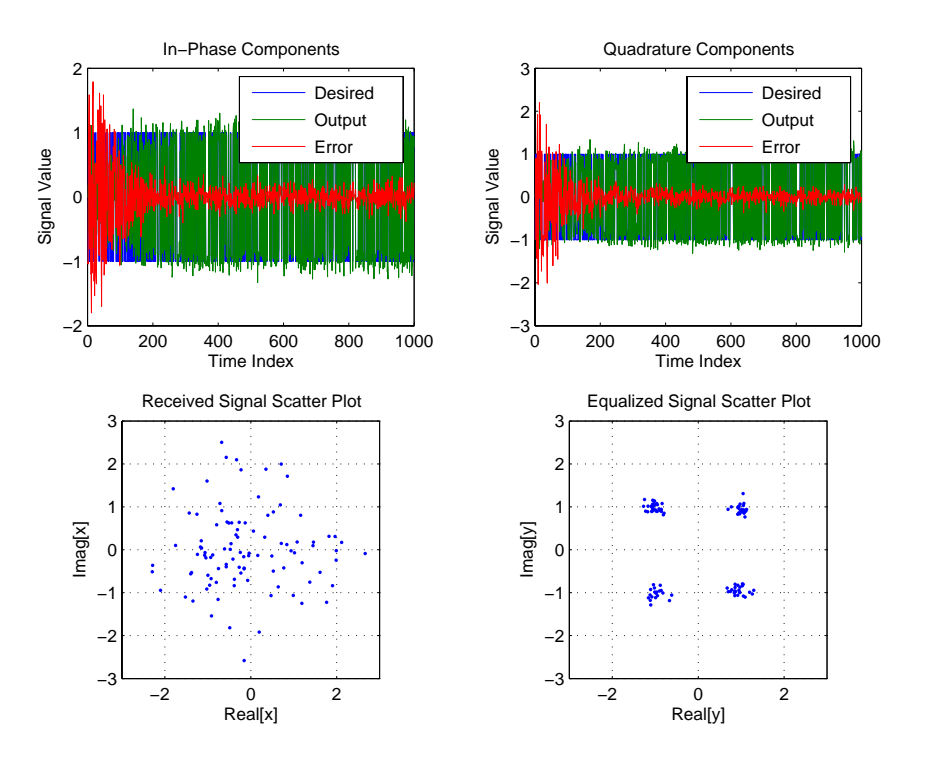

## **adaptfilt.ap**

See also **msesim** 

**References** [1] K. Ozeki and Umeda, T., "An Adaptive Filtering Algorithm Using an Orthogonal Projection to an Affine Subspace and Its Properties," Electronics and Communications in Japan, vol.67-A, no. 5, pp. 19-27, May 1984

> [2] Y. Maruyama, "A Fast Method of Projection Algorithm," Proc. 1990 IEICE Spring Conf., B-744

### **Purpose** Return an affine projection FIR adaptive filter object that uses recursive matrix updating

**Syntax** ha = adaptfilt.apru(1,step,projectord,offset,coeffs,states, errstates,epsstates)

**Description** ha = adaptfilt.apru(1,step,projectord,offset,coeffs,states, errstates,epsstates) constructs an affine projection FIR adaptive filter ha using recursive matrix updating.

### **Input Arguments**

Entries in the following table describe the input arguments for adaptfilt.apru.

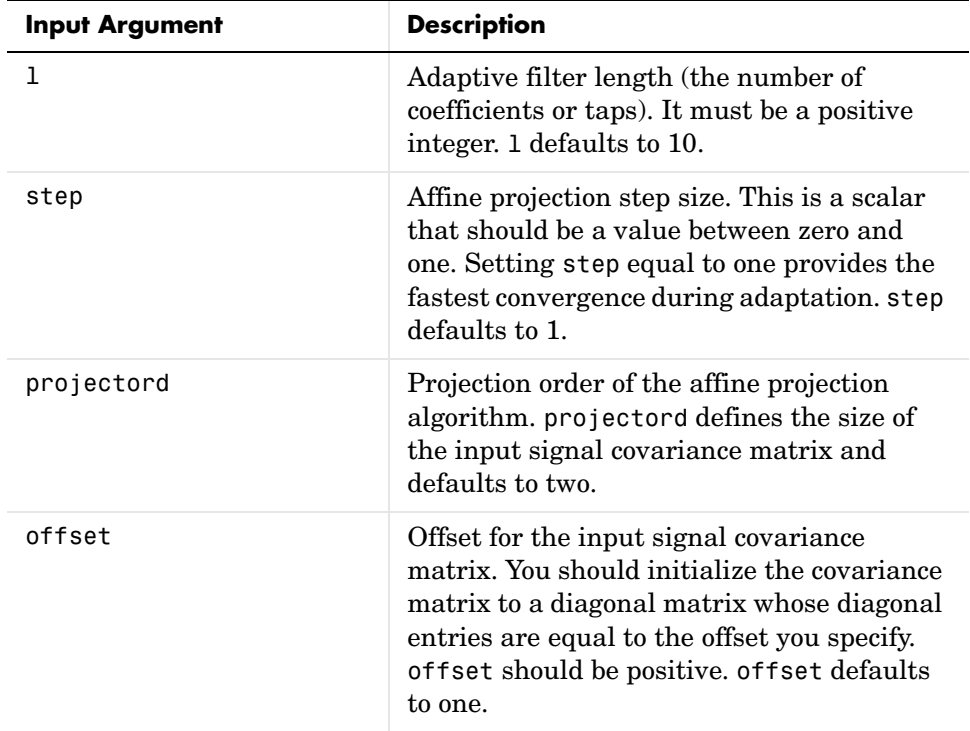

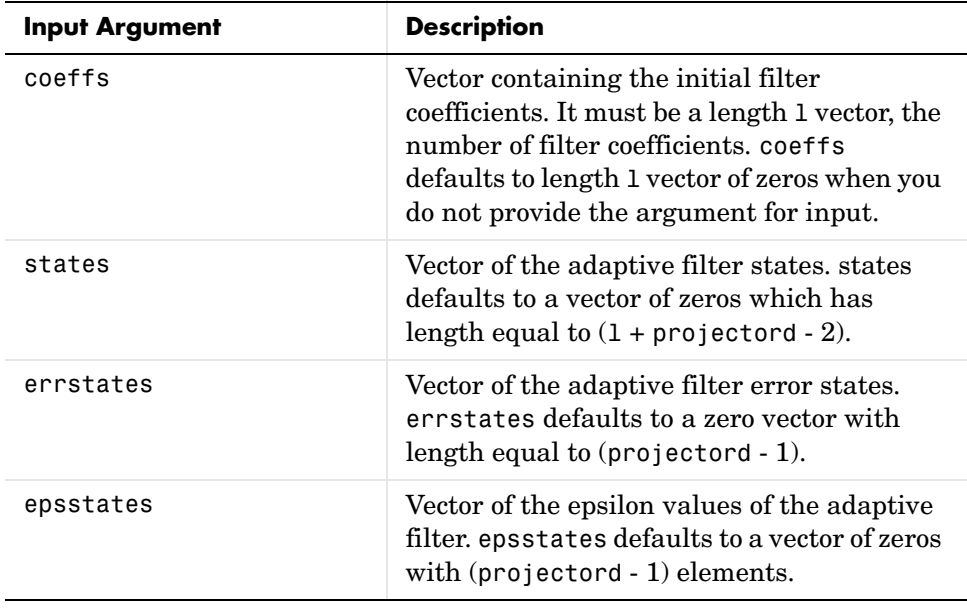

**Properties** Since your adaptfilt.apru filter is an object, it has properties that define its behavior in operation. Note that many of the properties are also input arguments for creating adaptfilt.apru objects. To show you the properties that apply, this table lists and describes each property for the affine projection filter object.

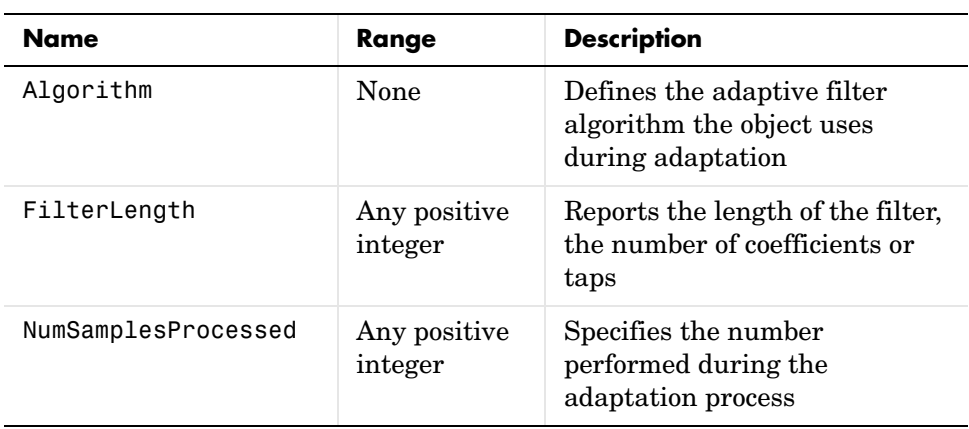

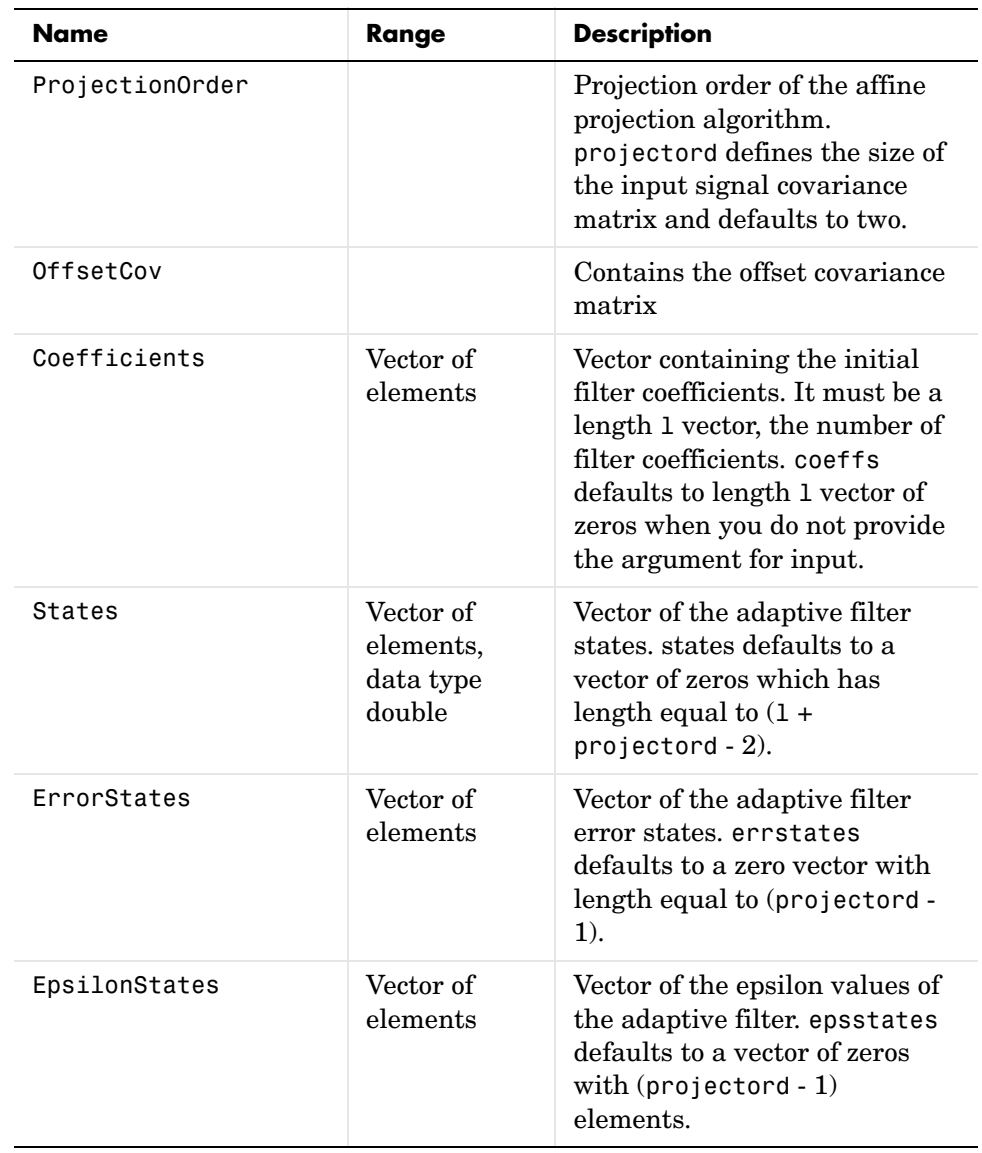

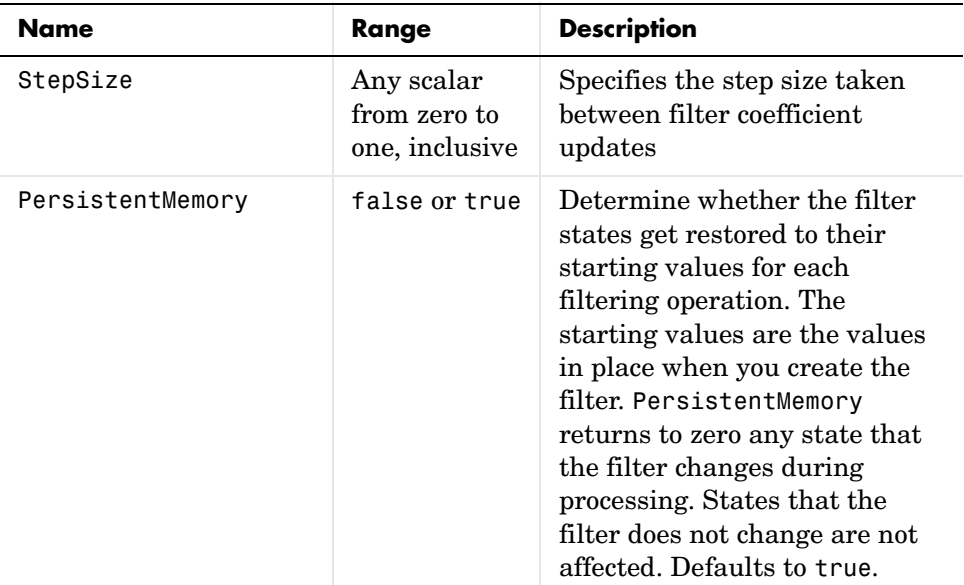

**Example** Demonstrate quadrature phase shift keying (QPSK) adaptive equalization using a 32-coefficient FIR filter. In this example we run the adaptation for 1000 iterations.

```
D = 16; % Number of samples of delay
b = exp(i *pi/4) * [-0.7 1]; % Numerator coefficients of channel
a = [1 -0.7]; % Denominator coefficients of channel
ntr= 1000; external to the Sumber of iterations
s = sign(randn(1,ntr+D)) + j*sign(randn(1,ntr+D)); % Baseband
                                          % QPSK sig
n = 0.1*(randn(1,ntr+D) + j*randn(1,ntr+D)); % Noise signal
r = filter(b,a,s)+n; % Received signal
x = r(1+D:ntr+D); % Input signal (received signal)
d = s(1:ntr); % Desired signal (delayed QPSK signal)
mu = 0.1; % Step sizepo = 4; % Projection order
del = 0.05; % Offset
ha = adaptfilt.apru(32,mu,po,offset);
[y,e] = filter(ha,x,d);subplot(2,2,1); plot(1:ntr,real([d;y;e]));
```

```
title('In-Phase Components');
legend('Desired','Output','Error');
xlabel('Time Index'); ylabel('Signal Value');
subplot(2,2,2); plot(1:ntr,imag([d;y;e]));
title('Quadrature Components');
legend('Desired','Output','Error');
xlabel('Time Index'); ylabel('Signal Value');
subplot(2,2,3); plot(x(ntr-100:ntr),'.'); axis([-3 3 -3 3]);title('Received Signal Scatter Plot'); axis('square'); 
xlabel('Real[x]'); ylabel('Imag[x]'); grid on;
subplot(2,2,4); plot(y(ntr-100:nt),'.'); axis([-3 3 -3 3]);title('Equalized Signal Scatter Plot'); axis('square');
xlabel('Real[y]'); ylabel('Imag[y]'); grid on;
```
In the component and scatter plots below, you see the results of QPSK equalization.

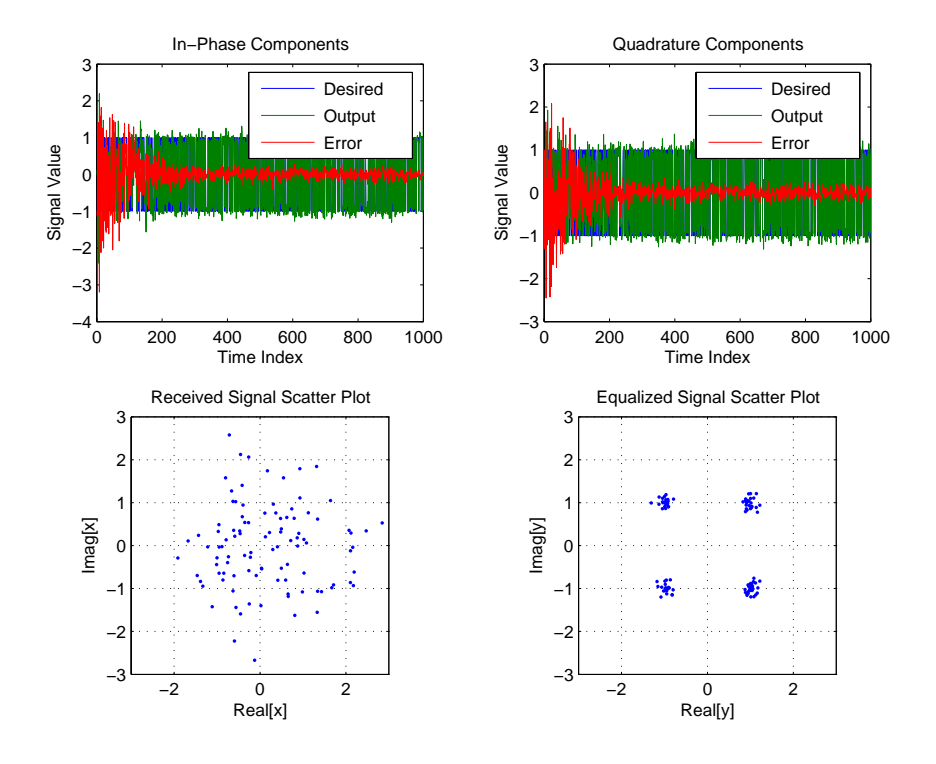

**See Also** adaptfilt, adaptfilt.ap, adaptfilt.bap

**References** [1] K. Ozeki, Omeda, T, "An Adaptive Filtering Algorithm Using an Orthogonal Projection to an Affine Subspace and Its Properties,", Electronics and Communications in Japan, vol. 67-A, no. 5, pp. 19-27, May 1984

> [2] Y. Maruyama, "A Fast Method of Projection Algorithm," Proceedings 1990 IEICE Spring Conference, B-744

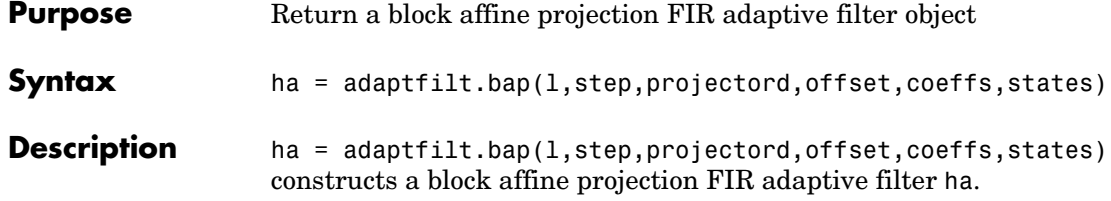

## **Input Arguments**

Entries in the following table describe the input arguments for adaptfilt.bap.

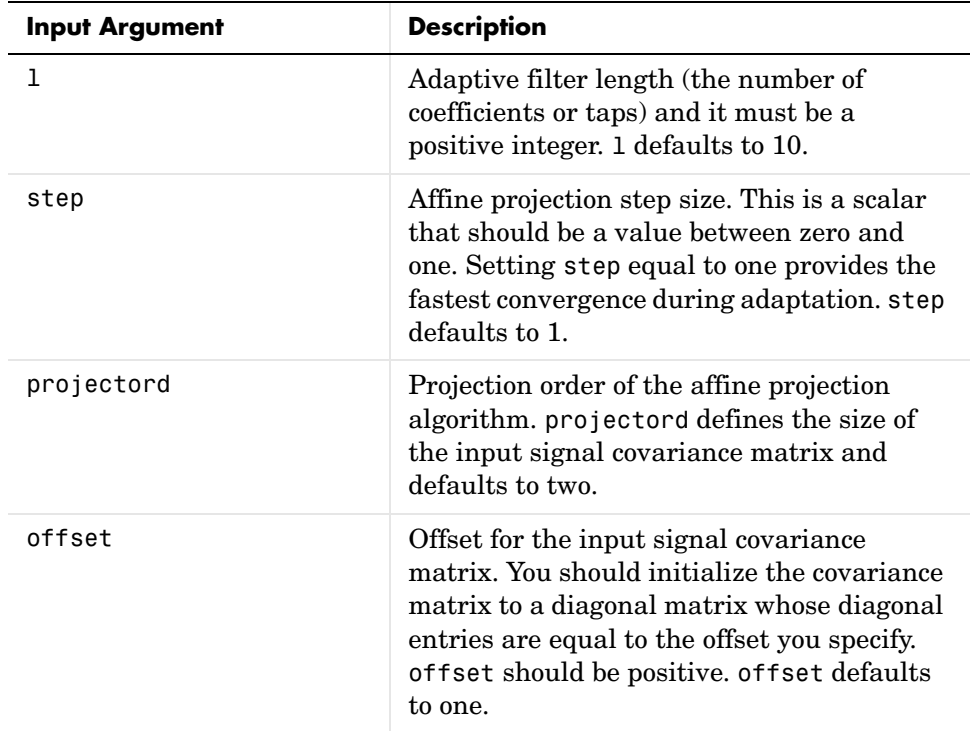

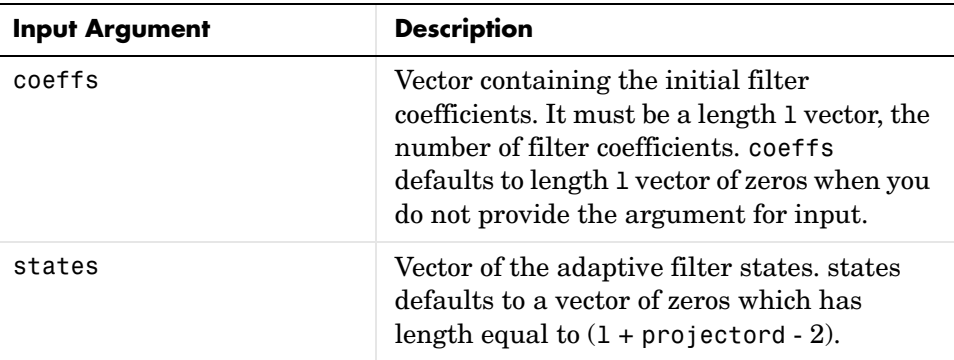

**Properties** Since your adaptfilt.bap filter is an object, it has properties that define its behavior in operation. Note that many of the properties are also input arguments for creating adaptfilt.bap objects. To show you the properties that apply, this table lists and describes each property for the affine projection filter object.

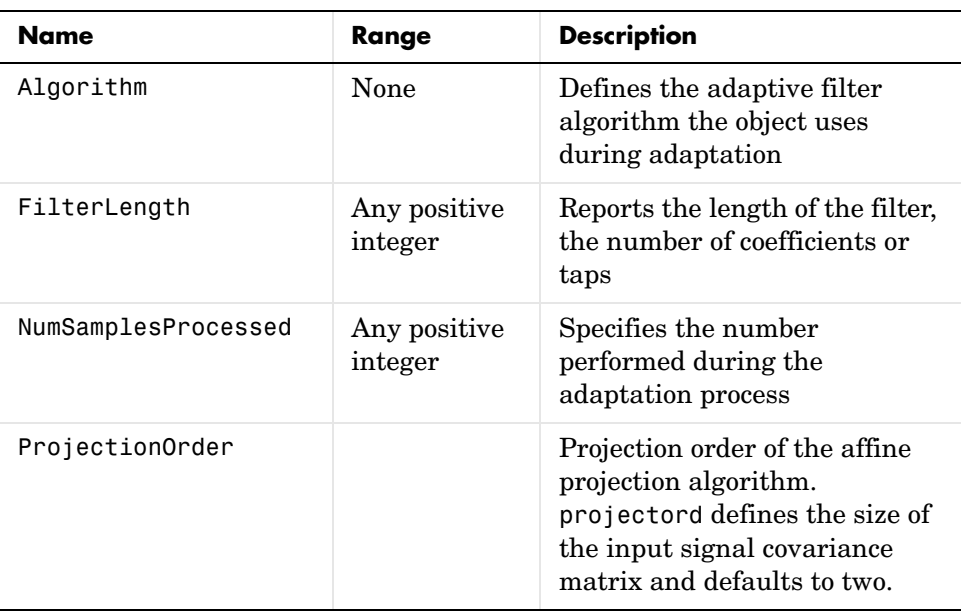

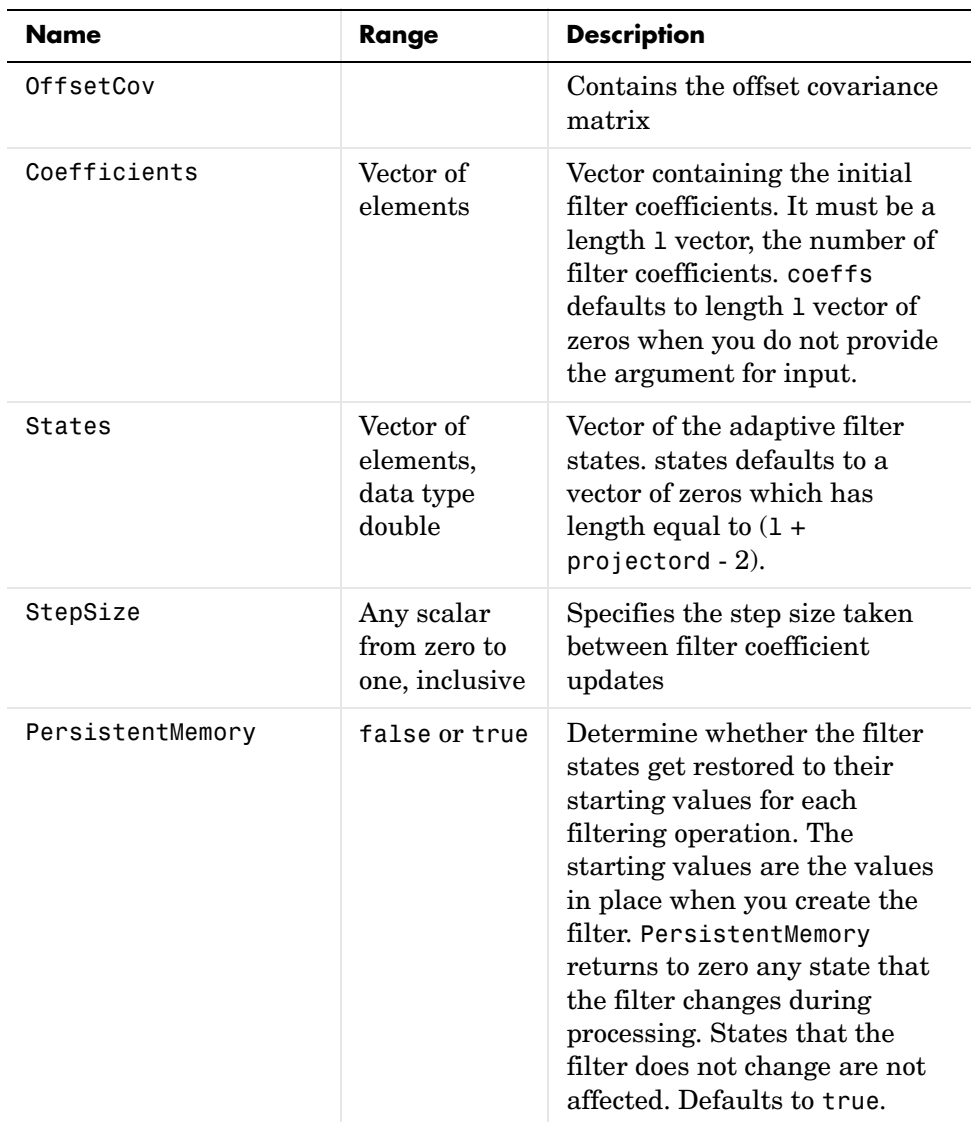

**Example** Show an example of quadrature phase shift keying (QPSK) adaptive equalization using a 32-coefficient FIR filter.

D = 16;  $\%$  Number of samples of delay

```
b = exp(i *pi/4) * [-0.7 \t1]; % Numerator coefficients of
                                  % channel
a = [1 -0.7]; % Denominator coefficients 
                                  % of channel
ntr= 1000; extending the solution of iterations when the solution of \sim 8 Number of iterations
s = sign(randn(1,ntr+D)) + j*sign(randn(1,ntr+D)); % Baseband
                                  % QPSK signal
n = 0.1*(randn(1,ntr+D) + j*randn(1,ntr+D)); % Noise signal
r = filter(b, a, s) + n; % Received signal
x = r(1+D:ntr+D); % Input signal (received signal)
d = s(1:ntr); % Desired signal (delayed 
                                  % QPSK signal)
mu = 0.5; % Step sizepo = 4; % Projection order
offset = 1.0; % Offset for covariance matrix
ha = adaptfilt.bap(32,mu,po,offset);
[y,e] = filter(ha,x,d);subplot(2,2,1); plot(1:ntr,real([d; y; e]));title('In-Phase Components');
legend('Desired','Output','Error');
xlabel('Time Index'); ylabel('Signal Value');
subplot(2,2,2); plot(1:ntr,imag([d;y;e]));title('Quadrature Components');
legend('Desired','Output','Error');
xlabel('Time Index'); ylabel('Signal Value');
subplot(2,2,3); plot(x(ntr-100:ntr),'.'); axis([-3 3 -3 3]);
title('Received Signal Scatter Plot'); axis('square'); 
xlabel('Real[x]'); ylabel('Imag[x]'); grid on;
subplot(2,2,4); plot(y(ntr-100:ntr),'.'); axis([-3 3 -3 3]);
title('Equalized Signal Scatter Plot'); axis('square');
xlabel('Real[y]'); ylabel('Imag[y]'); grid on;
```
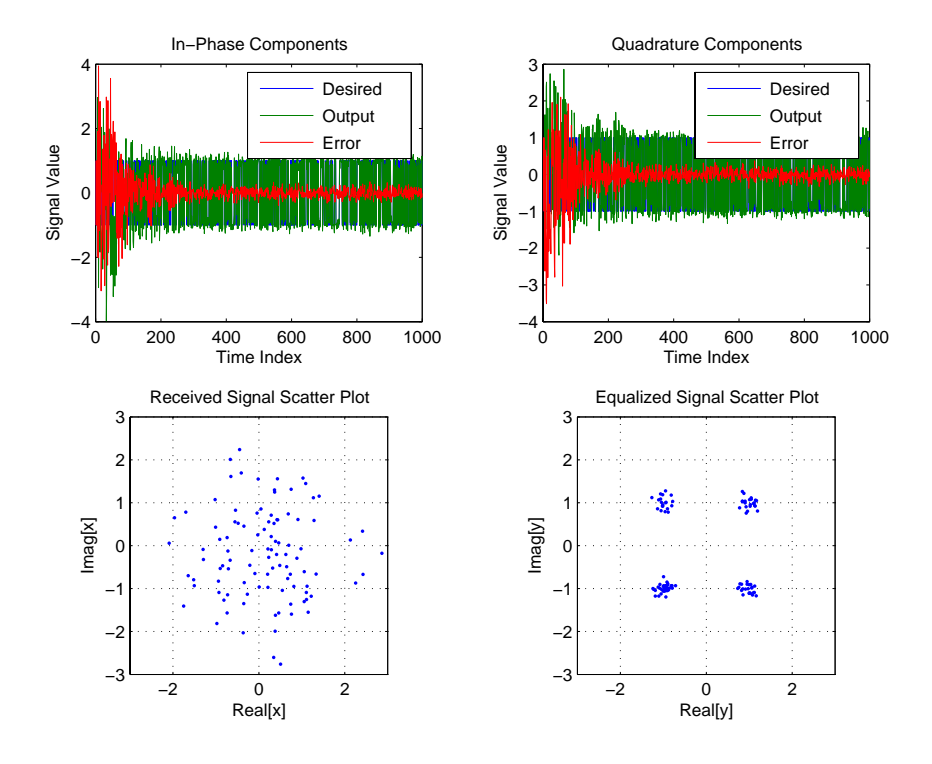

Using the block affine projection object in QPSK results in the plots shown here.

**See Also** adaptfilt, adaptfilt.ap, adaptfilt.apru

**References** [1] K. Ozeki, Omeda, T, "An Adaptive Filtering Algorithm Using an Orthogonal Projection to an Affine Subspace and Its Properties," Electronics and Communications in Japan, vol. 67-A, no. 5, pp. 19-27, May 1984

> [2] M. Montazeri, M, Duhamel, P, "A Set of Algorithms Linking NLMS and Block RLS Algorithms," IEEE Transactions Signal Processing, vol. 43, no. 2, pp, 444-453, February 1995

# **adaptfilt.blms**

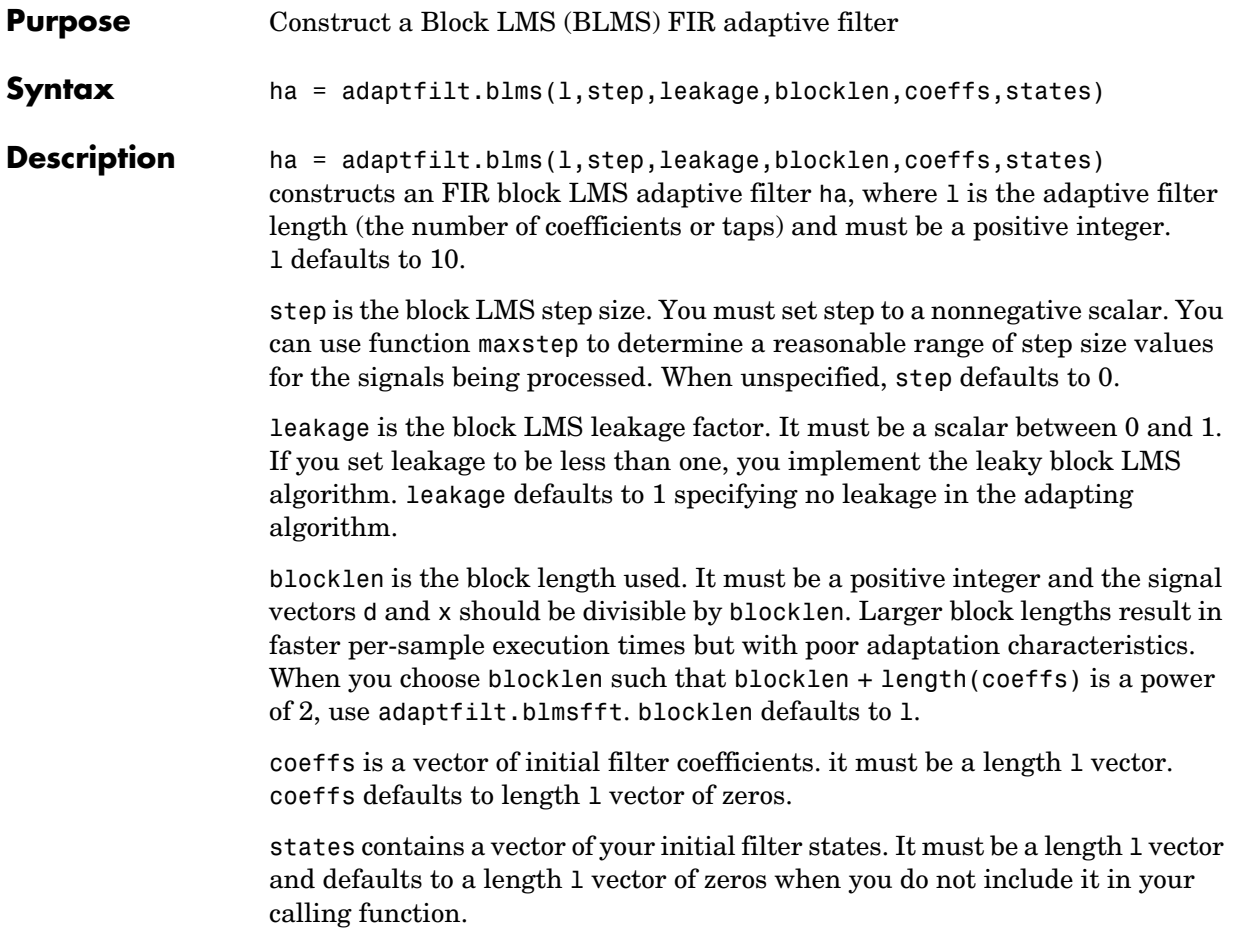

**Properties** In the syntax for creating the adapt filt object, the input options are properties of the object created. This table list all the properties for the adjoint LMS object, their default values, and a brief description of the property.

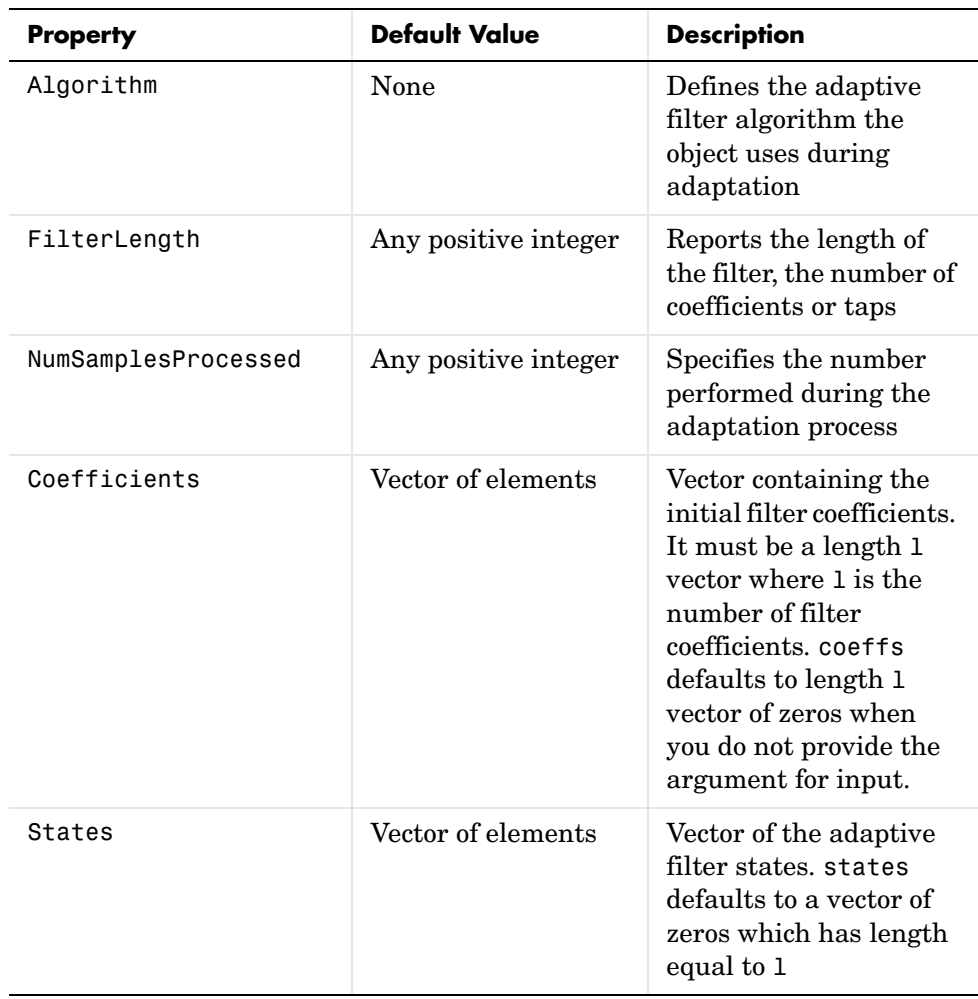

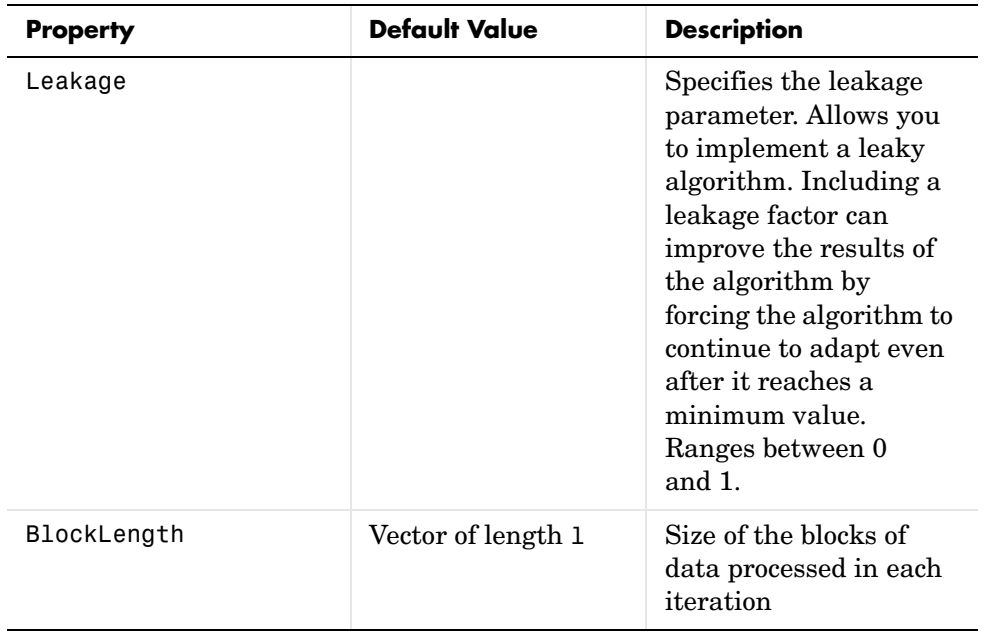

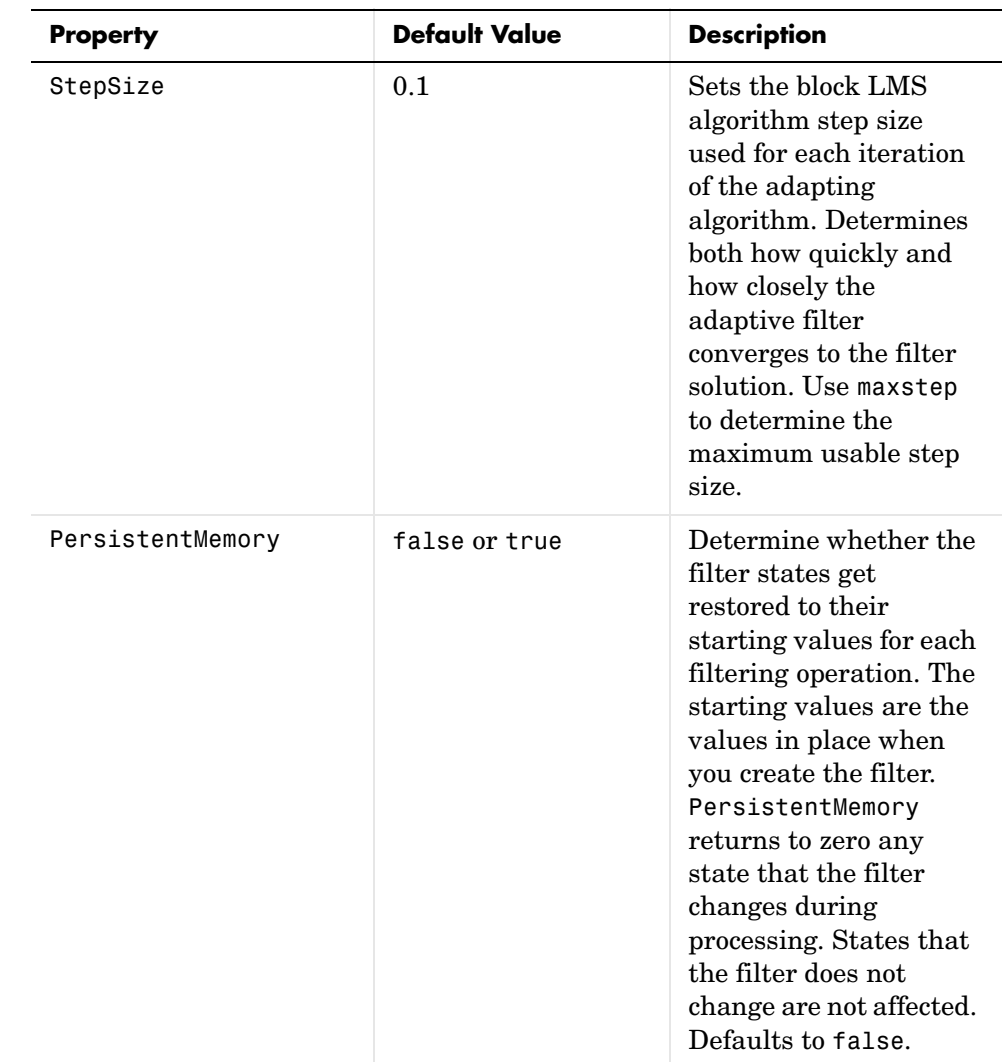

**Example** Use an adaptive filter to identify an unknown 32nd-order FIR filter. In this example we input 500 samples to result in 500 iterations of the adaptation process. You see in the plot that follows the example code that the adaptive filter has determined the coefficients of the unknown system under test.

 $x = randn(1,500);$  % Input to the filter

```
b = \text{fir1}(31, 0.5); % FIR system to be identified
no = 0.1*randn(1,500); % Observation noise signal
d = filter(b, 1, x) + no; % Desired signal
mu = 0.008; % Block LMS step size
n = 5; % Block length
ha = adaptfilt.blms(32, mu, 1, n);[y,e] = filter(ha,x,d);subplot(2,1,1); plot(1:500,[d;y;e]);
title('System Identification of an FIR Filter');
legend('Desired','Output','Error');
xlabel('Time Index'); ylabel('Signal Value');
subplot(2,1,2); stem([b.',ha.coefficients.']);
legend('Actual','Estimated'); 
xlabel('Coefficient #'); ylabel('Coefficient Value'); grid on;
```
Based on looking at the figures here, the adaptive filter correctly identified the unknown system after 500 iterations, or fewer. In the lower plot, you see the comparison between the actual filter coefficients and those determined by the adaptation process.

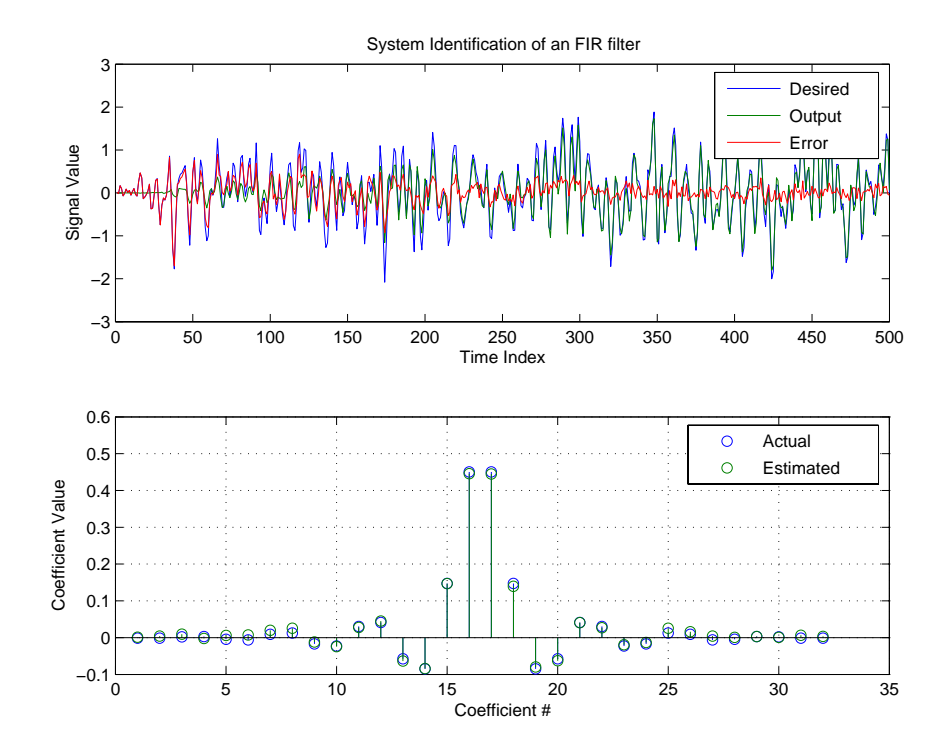

See Also adaptfilt.blmsfft, adaptfilt.fdaf, adaptfilt.lms

**Reference** J.J. Shynk, "Frequency-Domain and Multirate Adaptive Filtering," IEEE Signal Processing Magazine, vol. 9, no. 1, pp. 14-37, Jan. 1992.

# **adaptfilt.blmsfft**

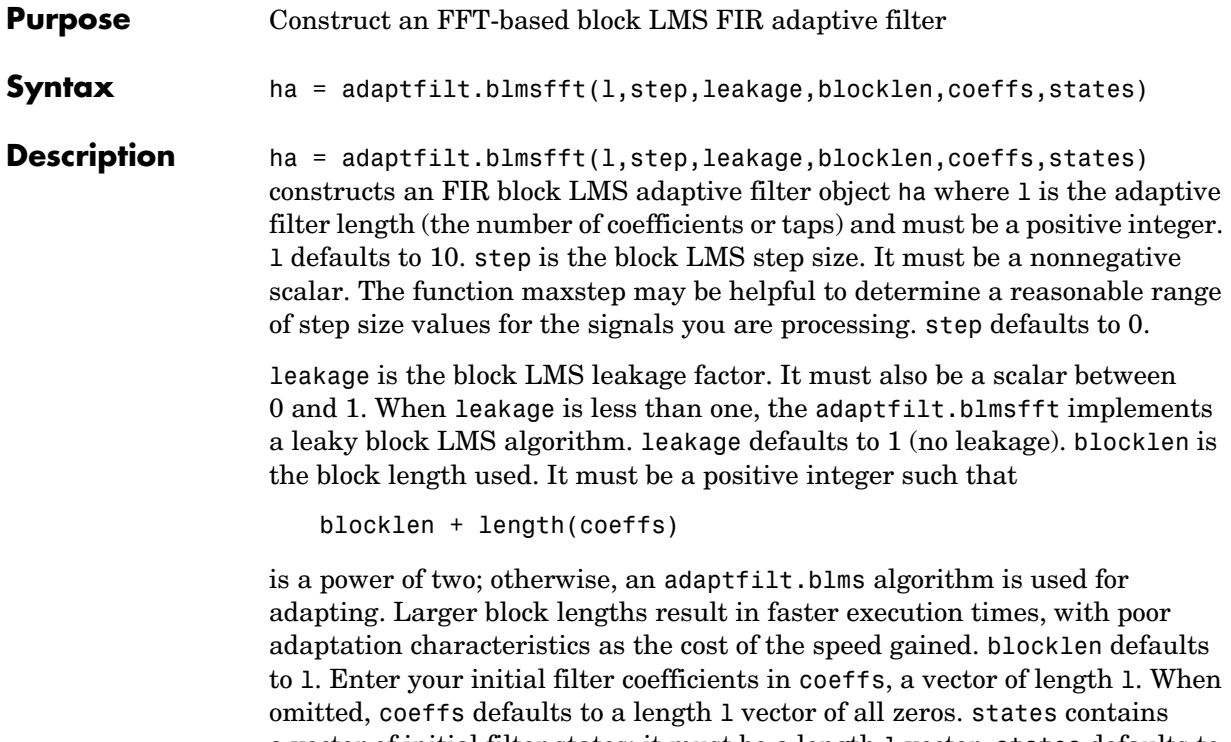

a vector of initial filter states; it must be a length l vector. states defaults to a length l vector of all zeros when you omit the states argument in the calling syntax.

**Properties** In the syntax for creating the adapt filt object, the input options are properties of the object you create. This table list all the properties for the block LMS object, their default values, and a brief description of the property.

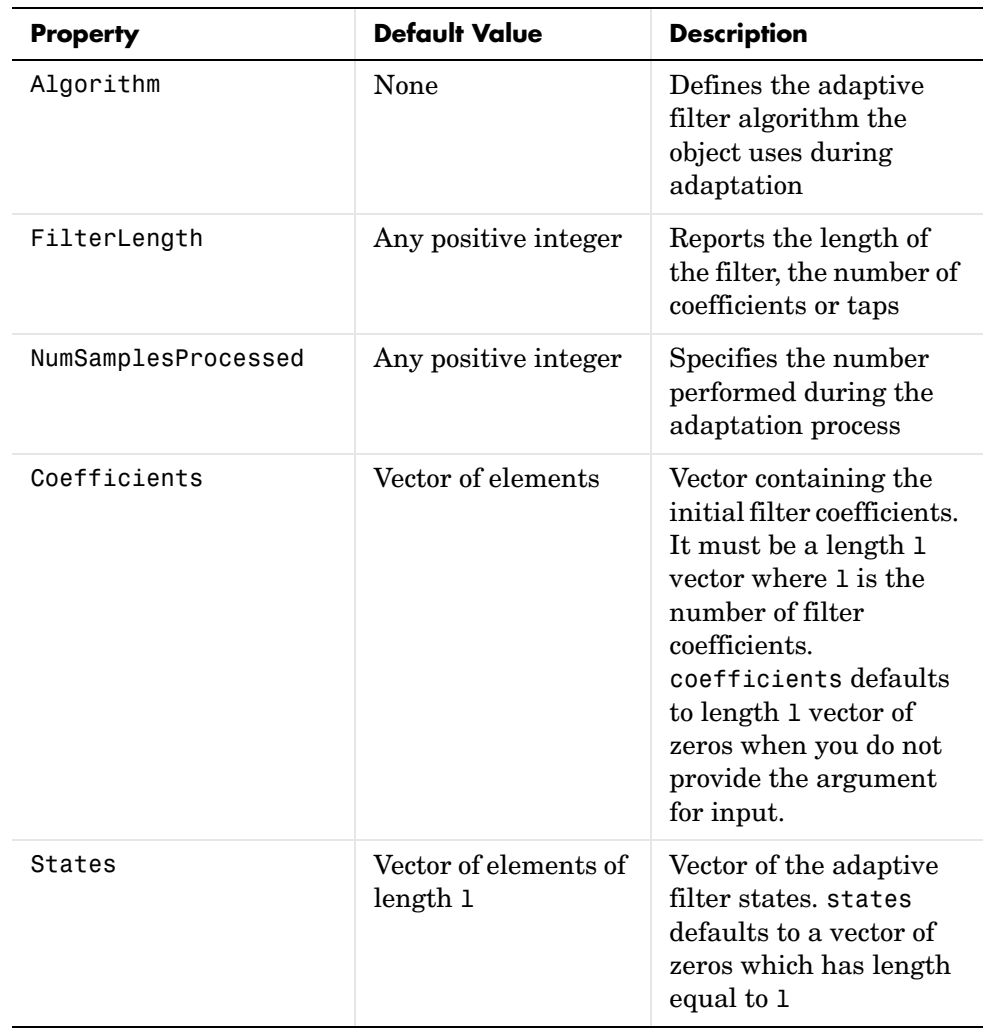

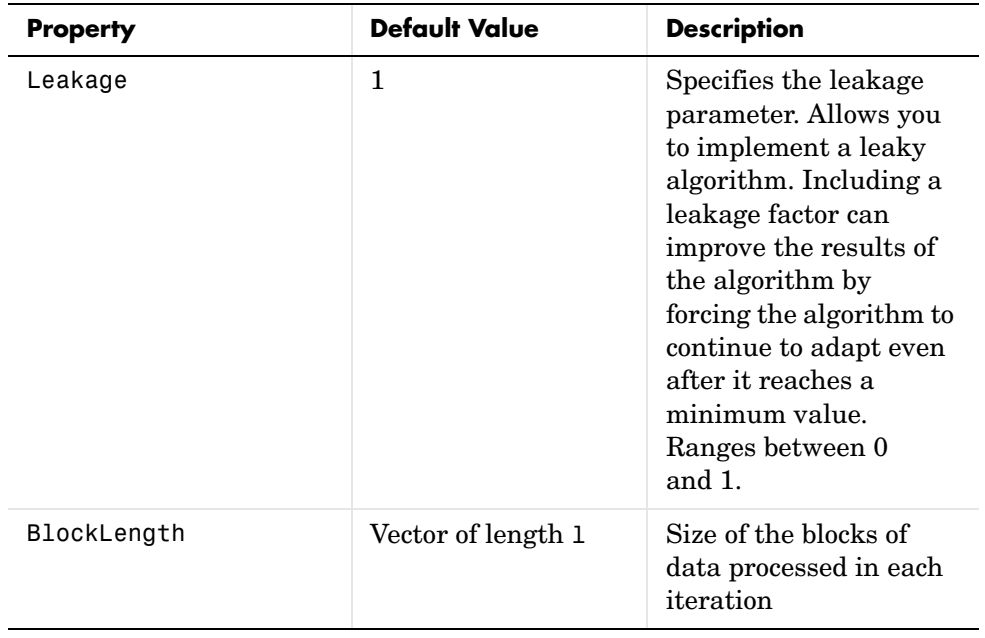

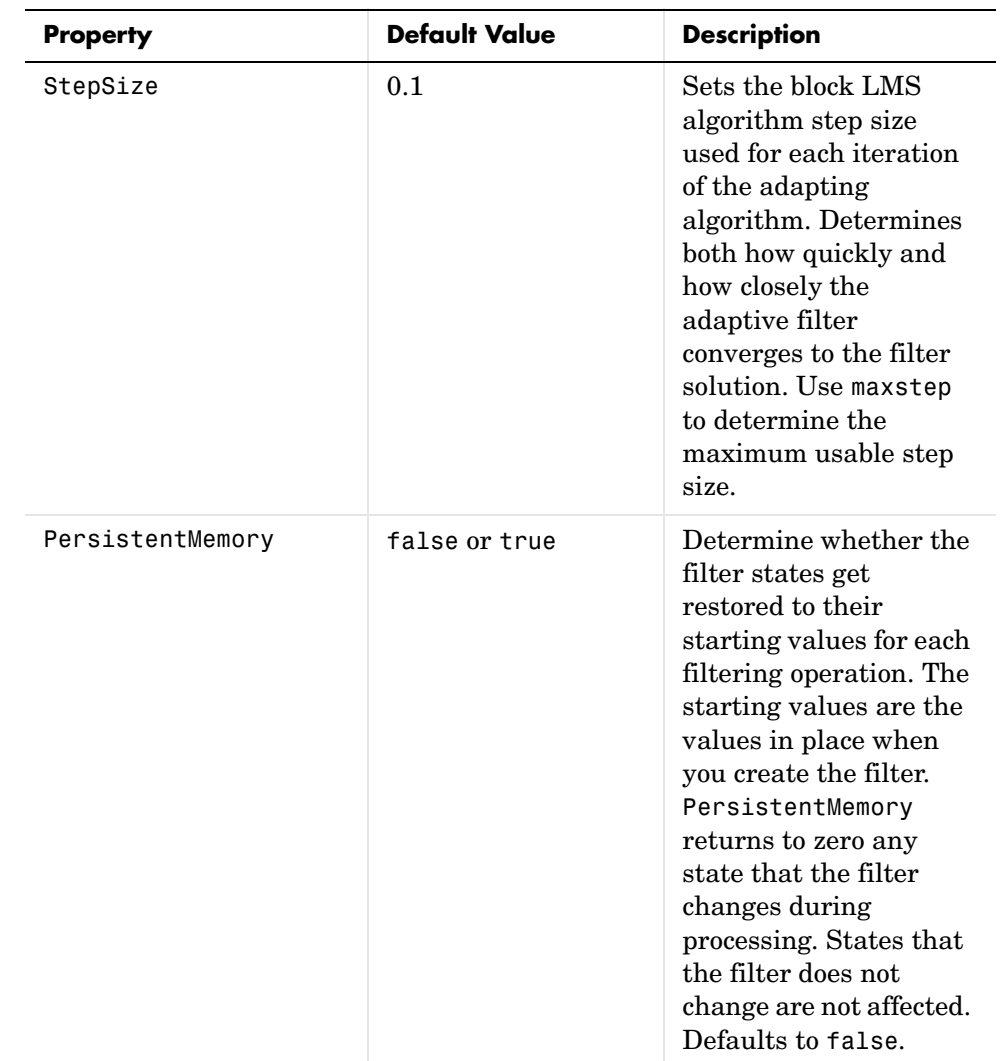

**Example** Identify an unknown FIR filter with 32 coefficients using 512 iterations of the adapting algorithm.

```
x = \text{randn}(1,512); % Input to the filter
b = \text{fir1}(31, 0.5); % FIR system to be identified
no = 0.1*randn(1,512); % Observation noise signal
```

```
d = filter(b, 1, x) + no; % Desired signal
mu = 0.008; % Step size
n = 16; % Block length
ha = adaptfilt.blmsfft(32,mu,1,n);
[y,e] = filter(ha,x,d);subplot(2,1,1); plot(1:500,[d(1:500);y(1:500);e(1:500)]);
title('System Identification of an FIR Filter');
legend('Desired','Output','Error');
xlabel('Time Index'); ylabel('Signal Value');
subplot(2,1,2); stem([b.',ha.coefficients.']);
legend('actual','estimated'); 
xlabel('Coefficient #'); ylabel('Coefficient Value'); grid on;
```
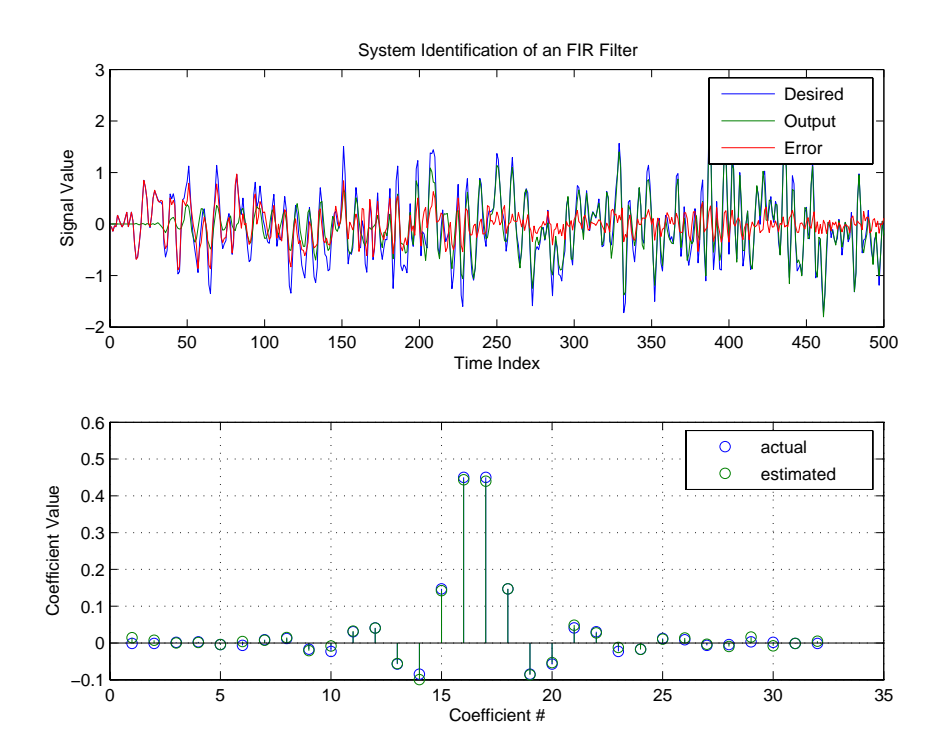

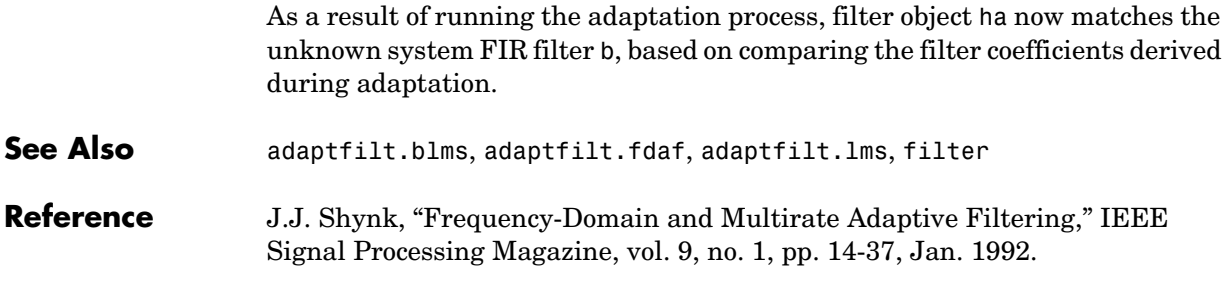

# **adaptfilt.dlms**

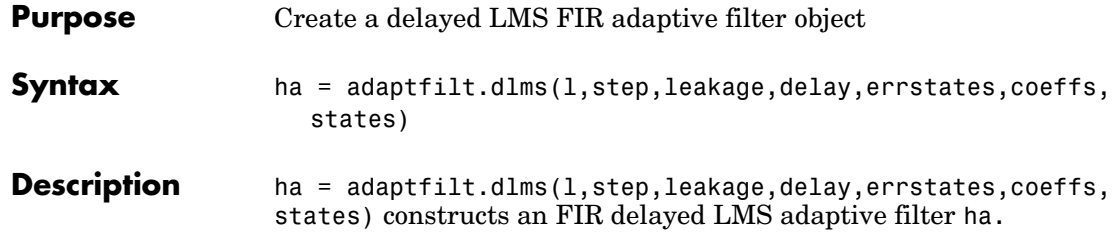

### **Input Arguments**

Entries in the following table describe the input arguments for adaptfilt.dlms.

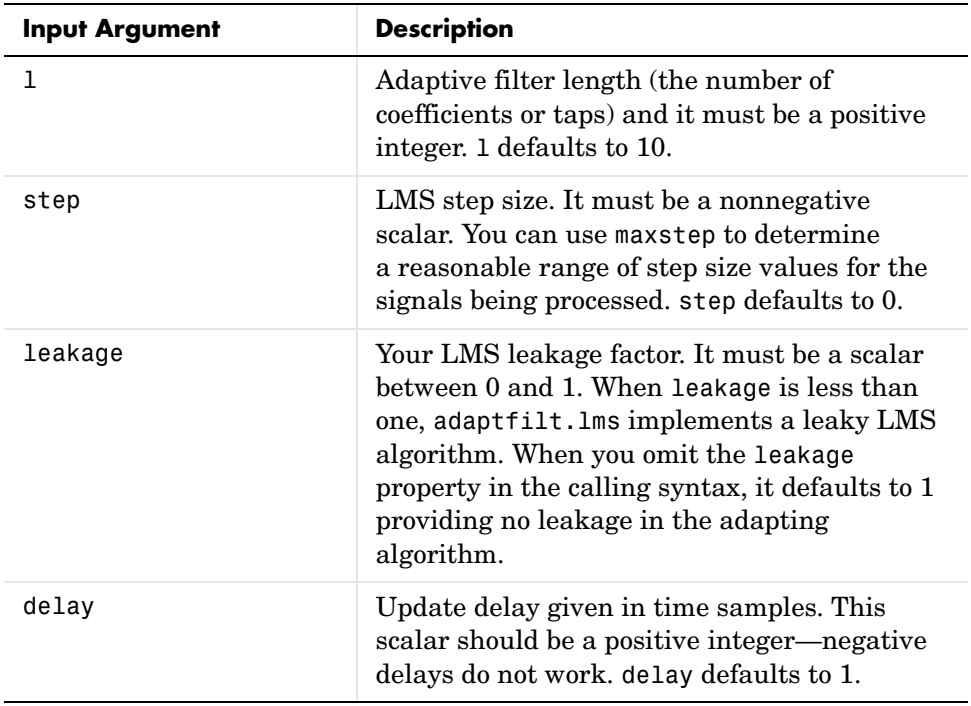

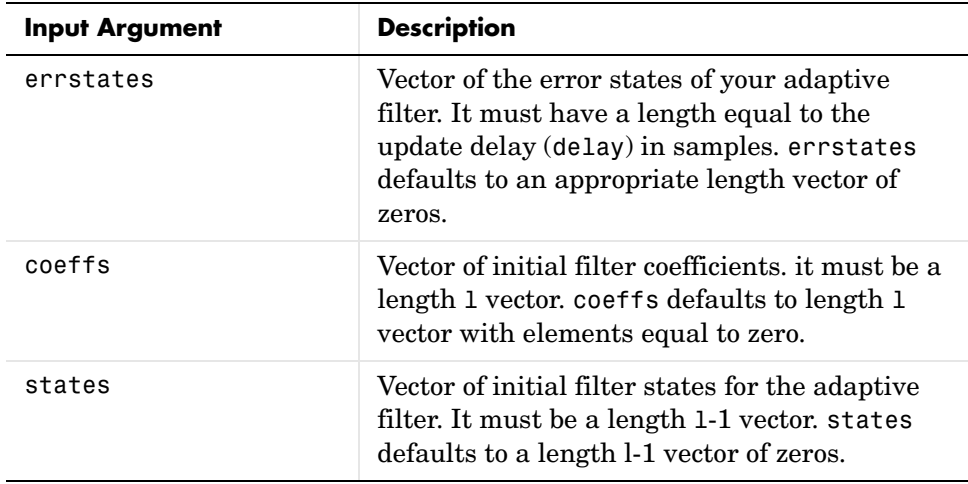

### **Properties** In the syntax for creating the adapt filt object, the input options are properties of the object you create. This table list all the properties for the block LMS object, their default values, and a brief description of the property.

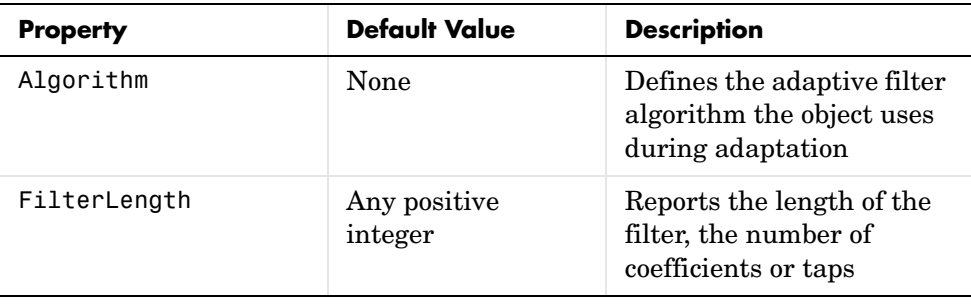

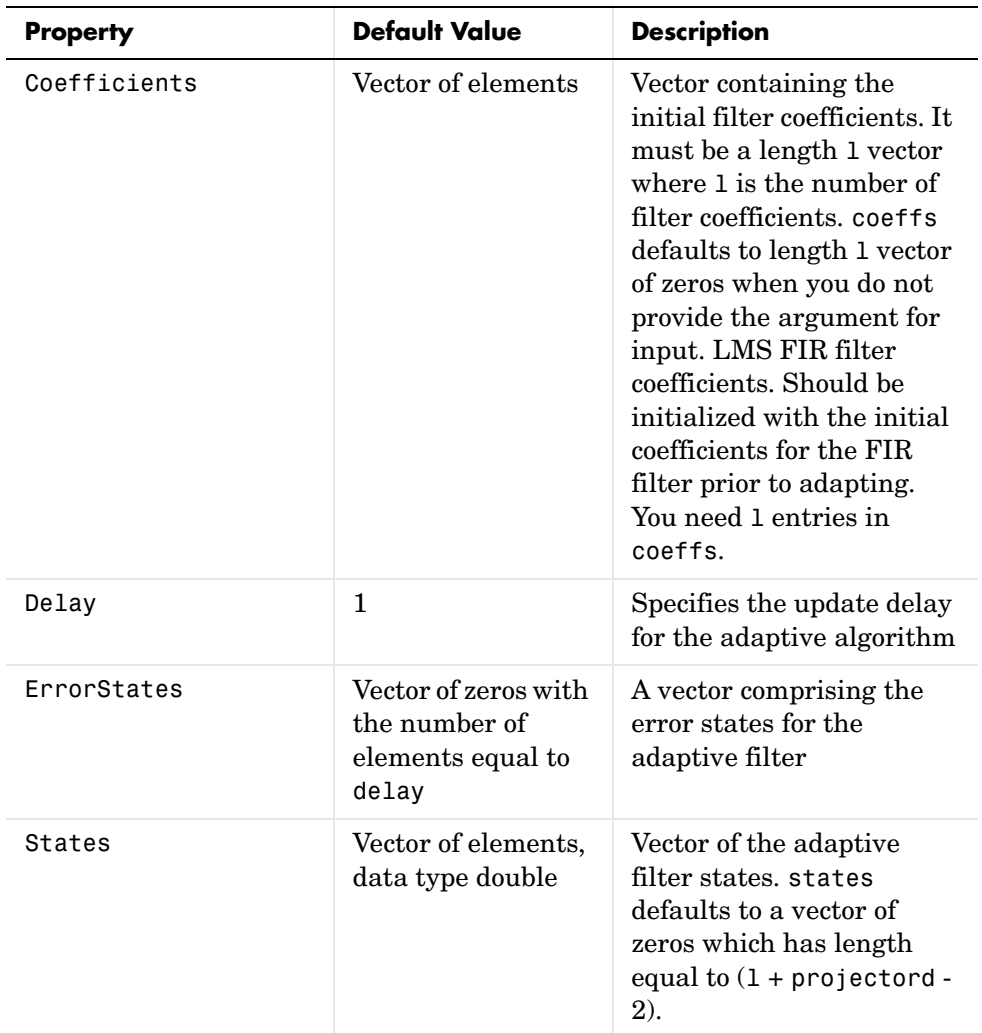

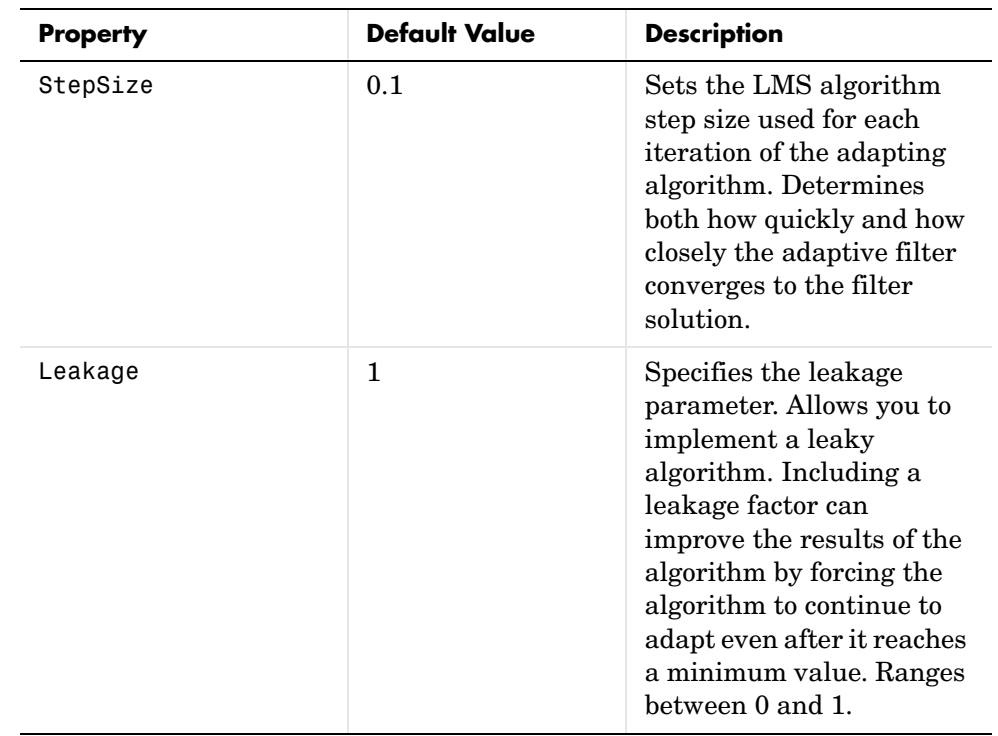

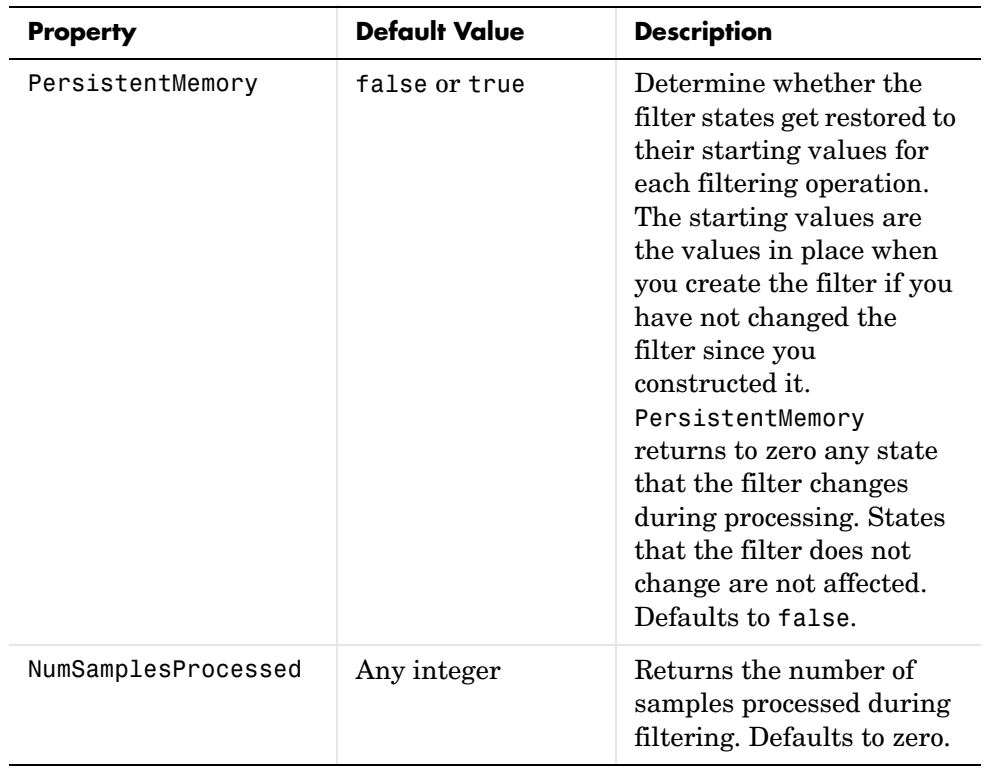

**Example** System identification of a 32-coefficient FIR filter. Refer to the figure that follows to see the results of the adapting filter process.

```
x = \text{randn}(1,500); % Input to the filter
b = \text{fir1}(31, 0.5); % FIR system to be identified
n = 0.1*randn(1,500); % Observation noise signal
d = filter(b, 1, x) + n; % Desired signal
mu = 0.008; % LMS step size.
delay = 1; % Update delay
ha = adaptfilt.dlms(32,mu,1,delay);
[y,e] = filter(ha,x,d);subplot(2,1,1); plot(1:500,[d;y;e]);
title('System Identification of an FIR Filter');
legend('Desired','Output','Error');
xlabel('Time Index'); ylabel('Signal Value');
```

```
subplot(2,1,2); stem([b.',ha.coefficients.']);
legend('Actual','Estimated'); 
xlabel('Coefficient #'); ylabel('Coefficient Value'); grid on;
```
Using a delayed LMS adaptive filter in the process to identify an unknown filter appears to work as planned, as shown in this figure.

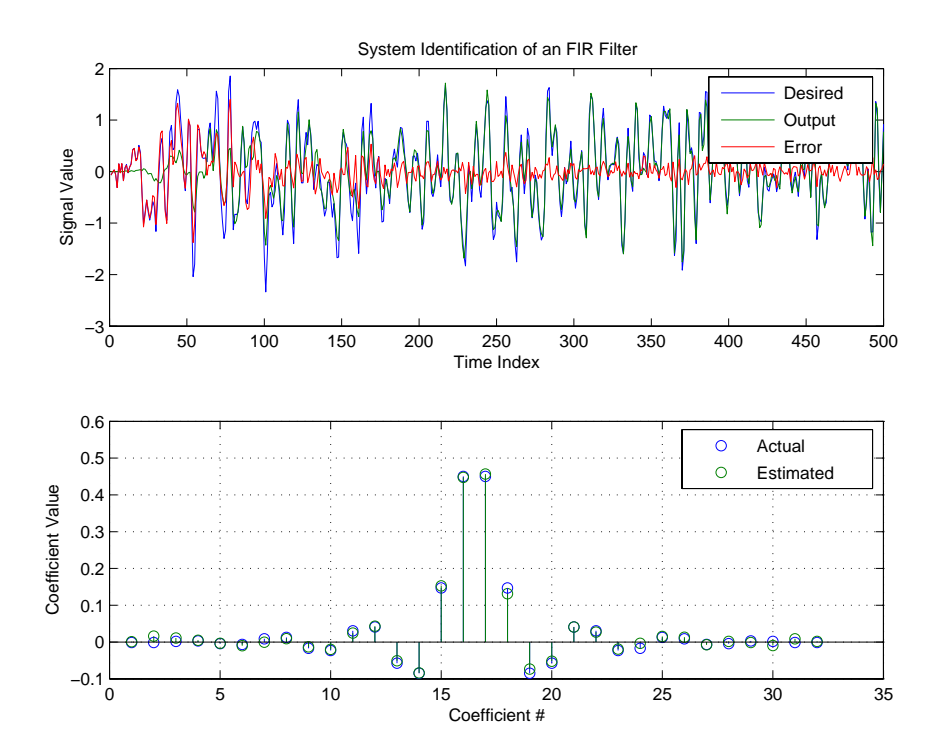

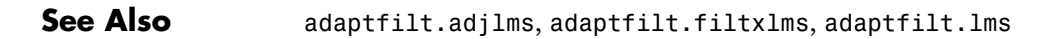

**Reference** J.J. Shynk, "Frequency-Domain and Multirate Adaptive Filtering," IEEE Signal Processing Magazine, vol. 9, no. 1, pp. 14-37, Jan. 1992.

# **adaptfilt.fdaf**

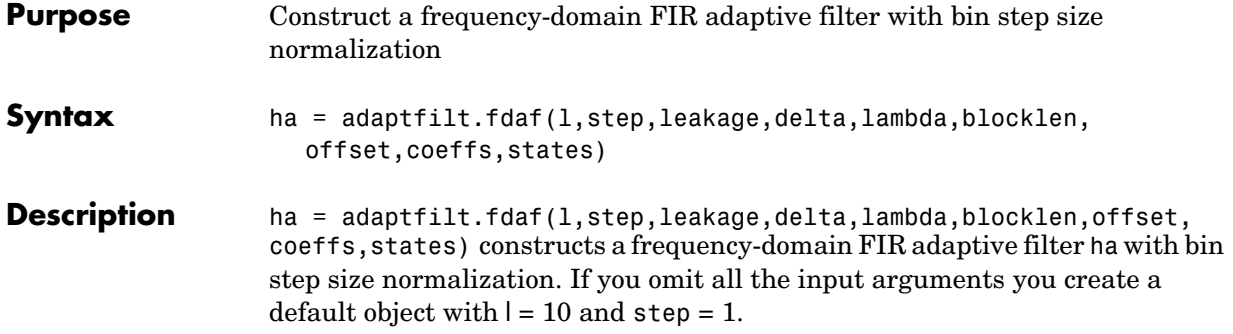

### **Input Arguments**

Entries in the following table describe the input arguments for adaptfilt.fdaf.

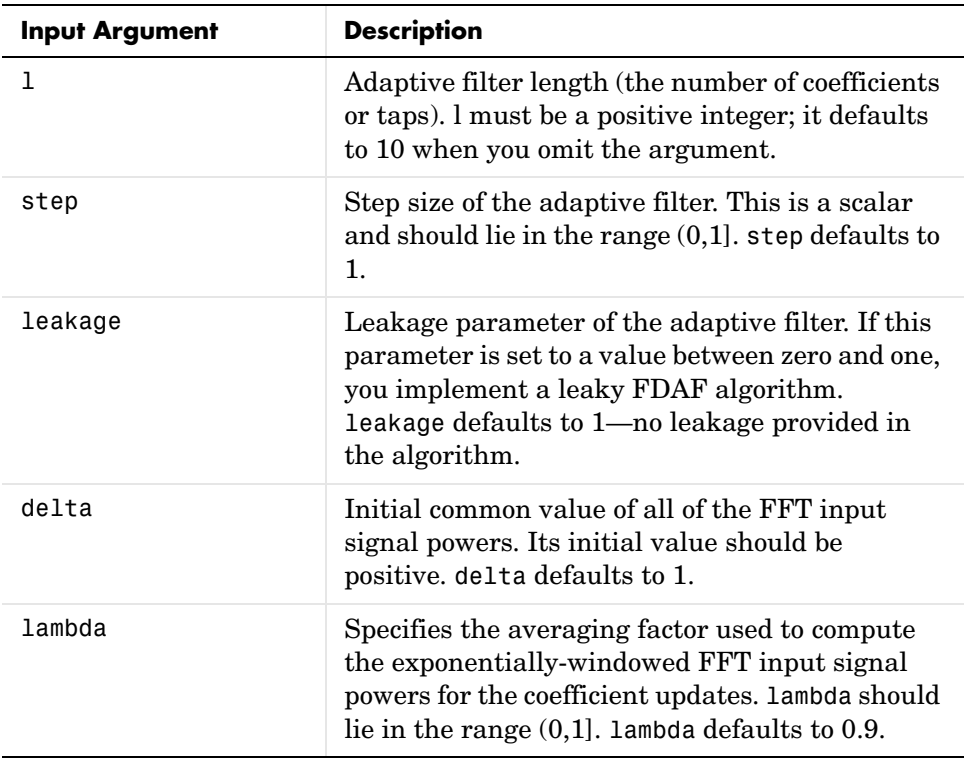

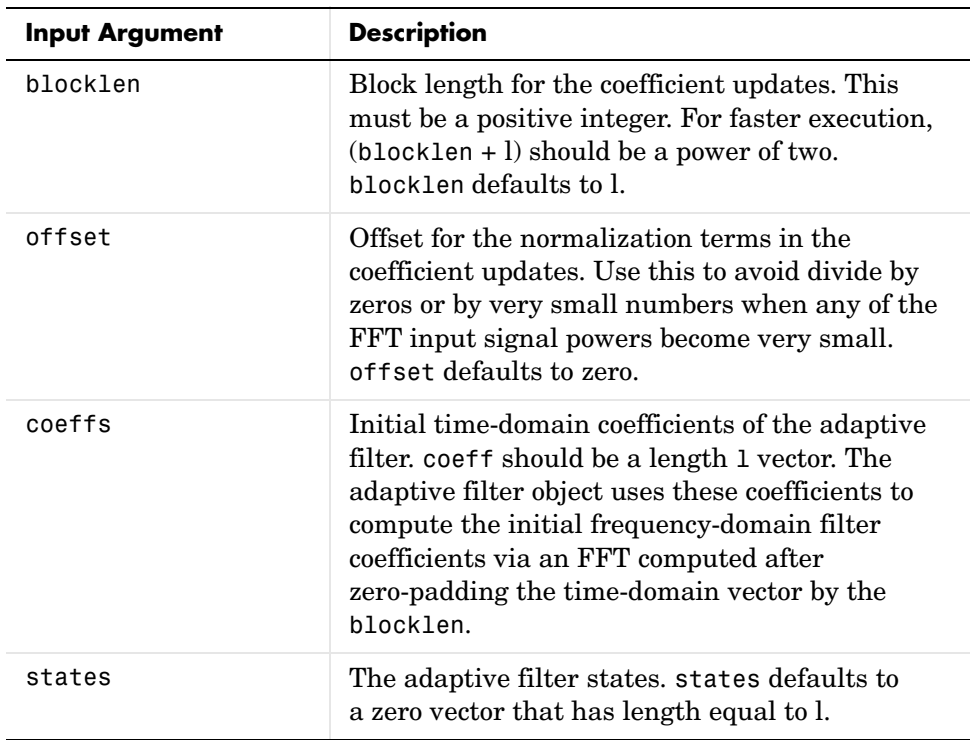

**Properties** Since your adaptfilt.fdaf filter is an object, it has properties that define its behavior in operation. Note that many of the properties are also input arguments for creating adaptfilt.fdaf objects. To show you the properties that apply, this table lists and describes each property for the adaptfilt.fdaf filter object.

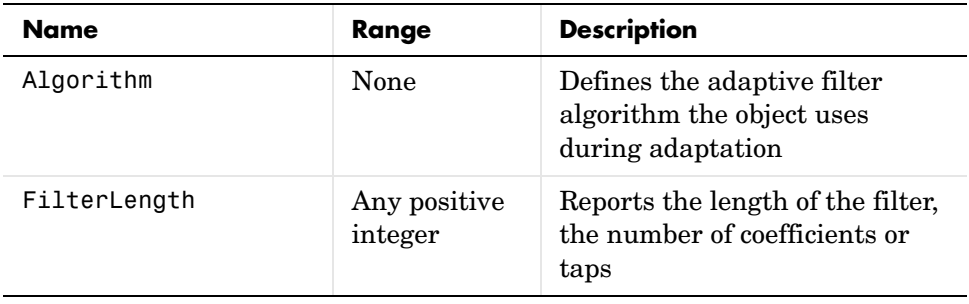

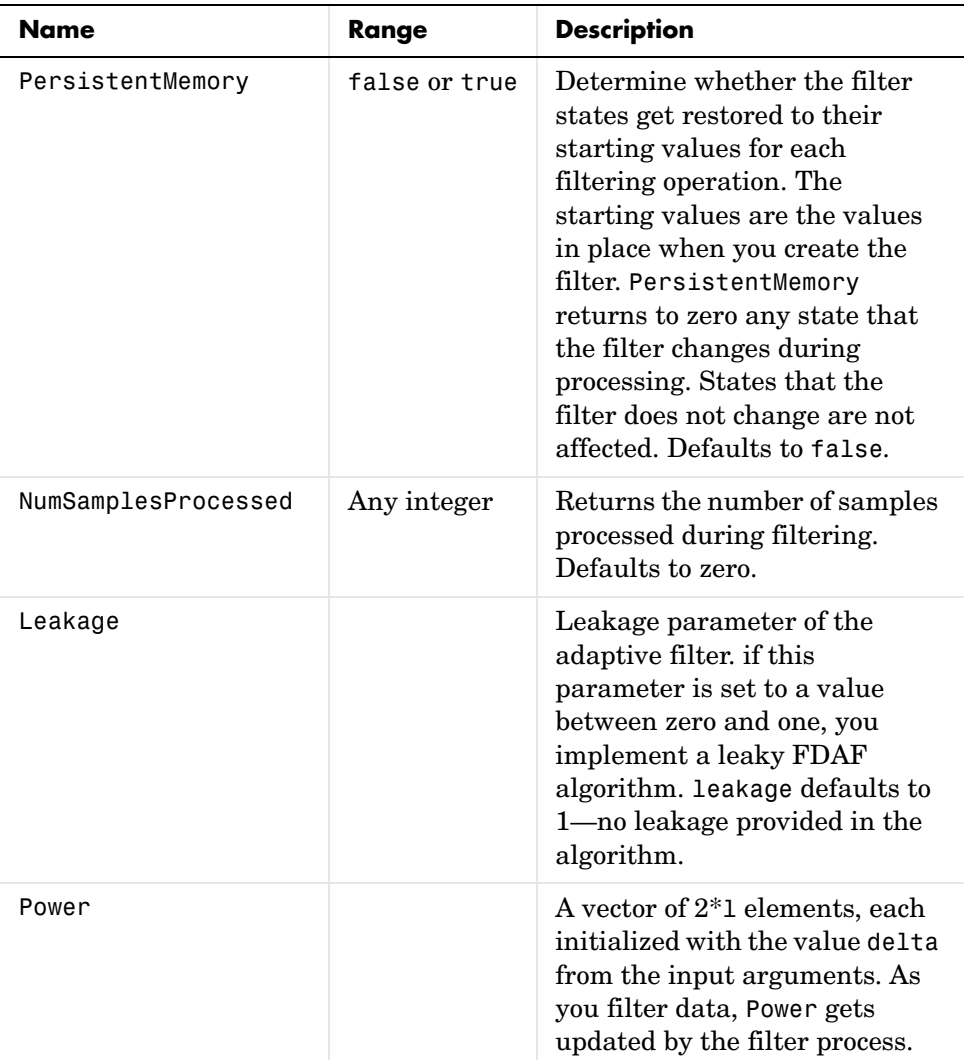
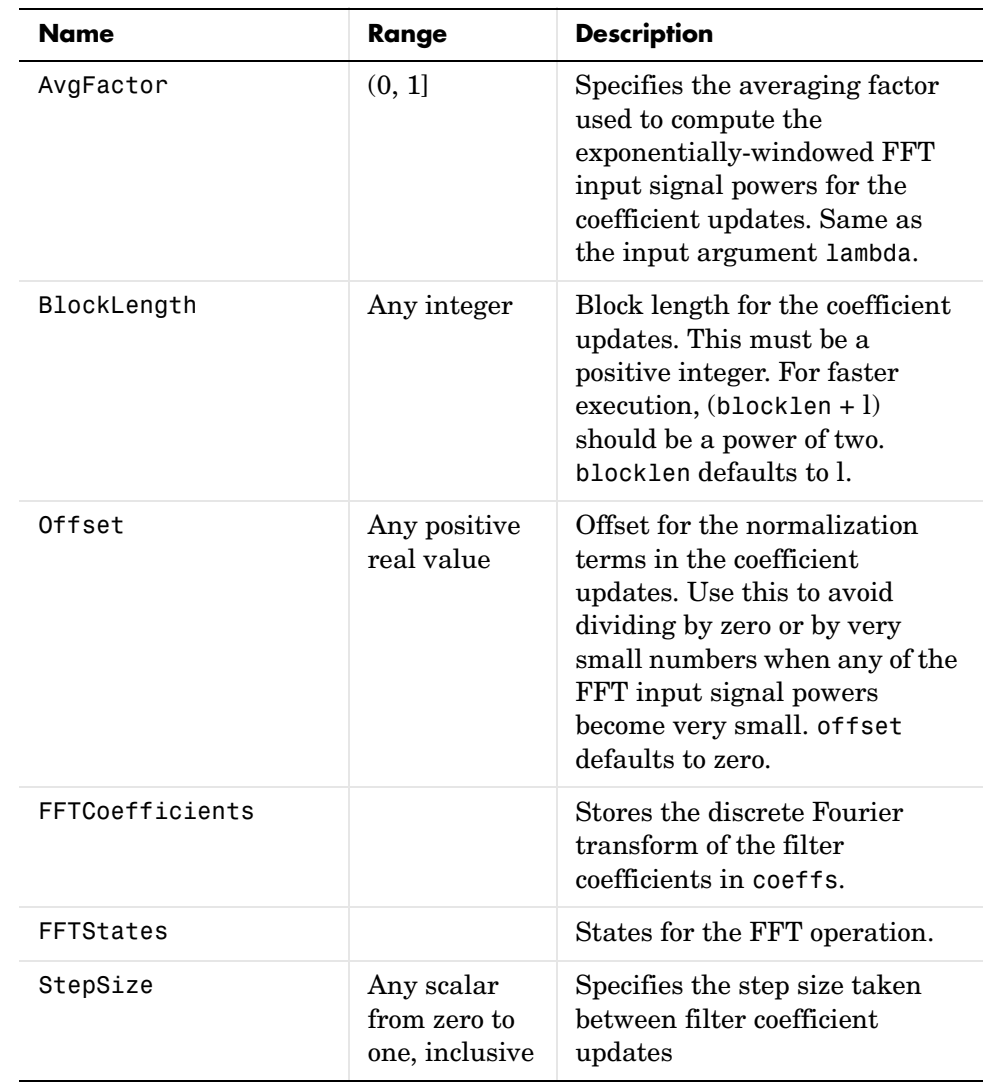

**Examples** Quadrature Phase Shift Keying (QPSK) adaptive equalization using 1024 iterations of a 32-coefficient FIR filter. After this example code, a figure demonstrates the equalization results.

$$
D = 16;
$$
 % Number of samples of delay

```
b = exp(j *pi/4) * [-0.7 1]; % Numerator coefficients of channel
a = [1 -0.7]; % Denominator coefficients of channel
ntr= 1024; \frac{1}{2} and \frac{1}{2} and \frac{1}{2} and \frac{1}{2} and \frac{1}{2} and \frac{1}{2} and \frac{1}{2} and \frac{1}{2} and \frac{1}{2} and \frac{1}{2} and \frac{1}{2} and \frac{1}{2} and \frac{1}{2} and \frac{1}{2} and \frac{1}{2} and s = sign(randn(1,ntr+D)) + j * sign(randn(1,ntr+D)); % Baseband
                                      % QPSK signal
n = 0.1*(randn(1,ntr+D) + j*randn(1,ntr+D)); % Noise signal
r = filter(b,a,s)+n; % Received signal
x = r(1+D:ntr+D); % Input signal (received signal)
d = s(1:ntr); % Desired signal (delayed QPSK 
                                       % signal)
del = 1; \frac{1}{2} and \frac{1}{2} and \frac{1}{2} and \frac{1}{2} and \frac{1}{2} and \frac{1}{2} and \frac{1}{2} and \frac{1}{2} and \frac{1}{2} and \frac{1}{2} and \frac{1}{2} and \frac{1}{2} and \frac{1}{2} and \frac{1}{2} and \frac{1}{2} and \fracmu = 0.1; % Step sizelam = 0.9; % Averaging factor
ha = adaptfilt.fdaf(32,mu,1,del,lam);
[y,e] = filter(ha,x,d);subplot(2,2,1); plot(1:ntr,real([d;y; e]));title('In-Phase Components');
legend('Desired','Output','Error');
xlabel('Time Index'); ylabel('signal value');
subplot(2,2,2); plot(1:ntr,imag([d;y;e]));
title('Quadrature Components');
legend('Desired','Output','Error');
xlabel('Time Index'); ylabel('signal value');
subplot(2,2,3); plot(x(ntr-100:ntr),'.'); axis([-3 3 -3 3]);title('Received Signal Scatter Plot'); axis('square'); 
xlabel('Real[x]'); ylabel('Imag[x]'); grid on;
subplot(2,2,4); plot(y(ntr-100:ntr),'.'); axis([-3 3 -3 3]);title('Equalized Signal Scatter Plot'); axis('square');
xlabel('Real[y]'); ylabel('Imag[y]'); grid on;
```
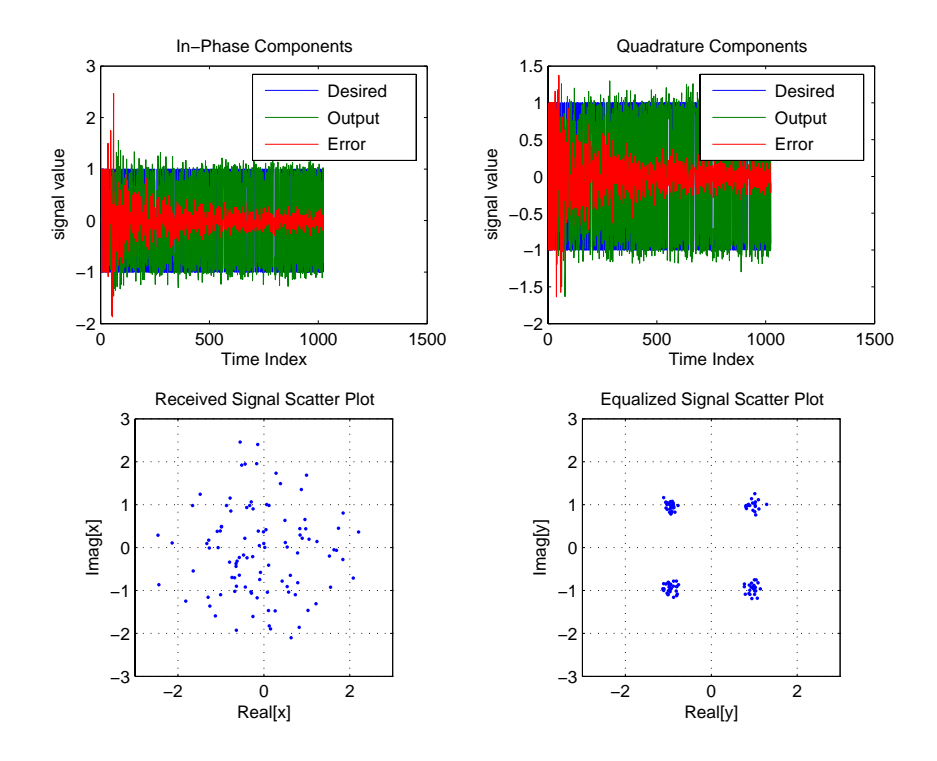

**See Also** adaptfilt.ufdaf, adaptfilt.pbfdaf, adaptfilt.blms, adaptfilt.blmsfft

**Reference** J.J. Shynk, "Frequency-Domain and Multirate Adaptive Filtering," IEEE Signal Processing Magazine, vol. 9, no. 1, pp. 14-37, Jan. 1992

# **adaptfilt.filtxlms**

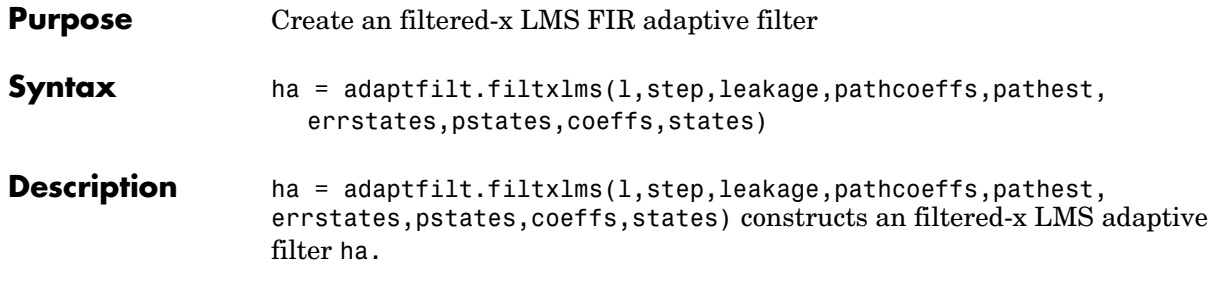

## **Input Arguments**

Entries in the following table describe the input arguments for adaptfilt.filtxlms.

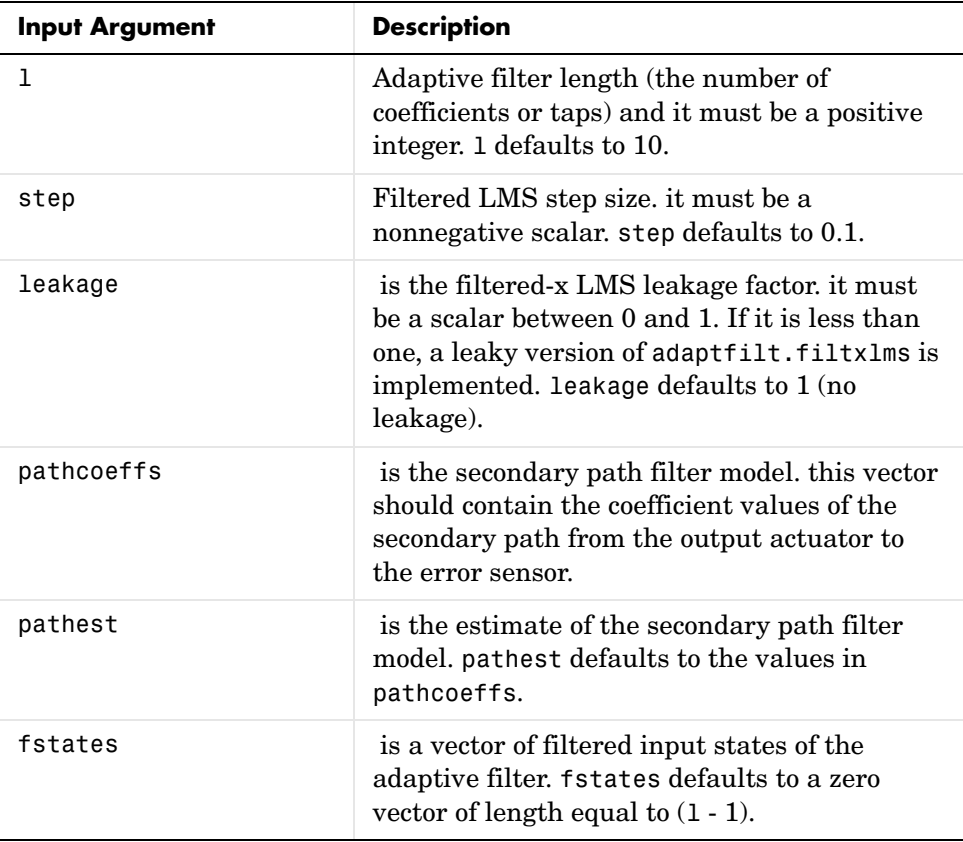

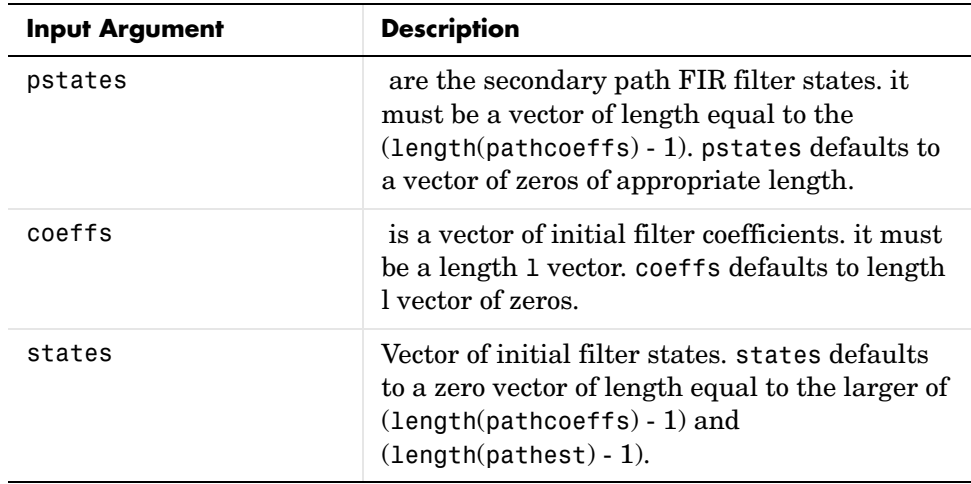

## **Properties** In the syntax for creating the adapt filt object, the input options are properties of the object created. This table list all the properties for the adjoint LMS object, their default values, and a brief description of the property.

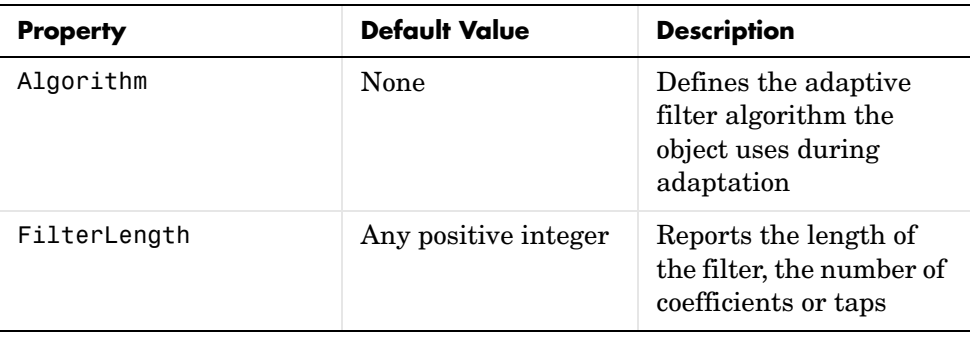

# **adaptfilt.filtxlms**

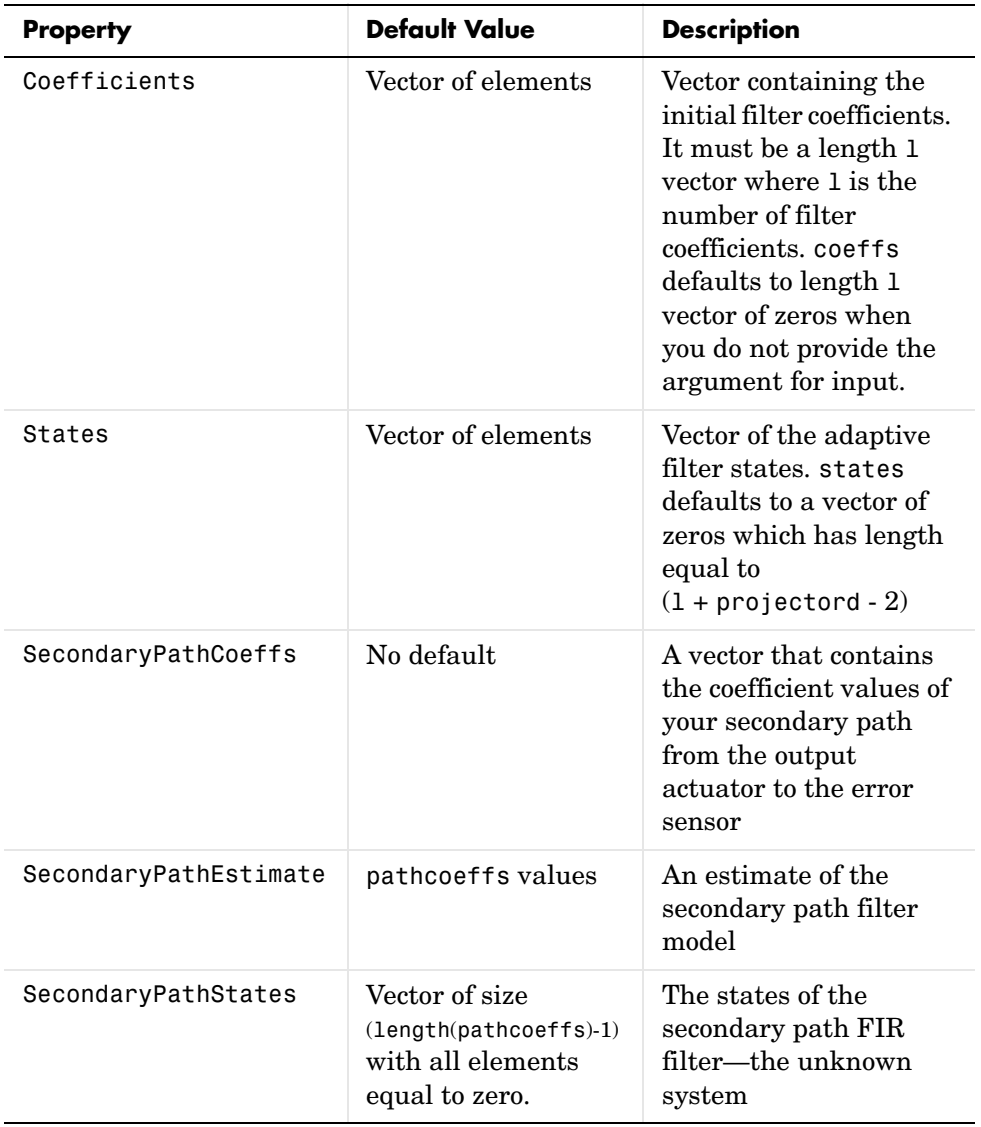

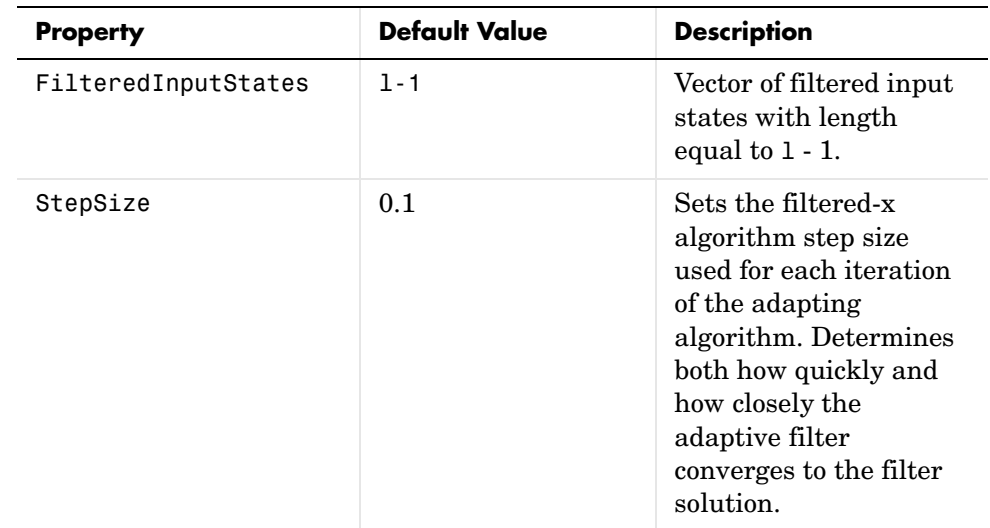

**Example** Demonstrate active noise control of a random noise signal over 1000 iterations.

As the figure that follows this code demonstrates, the filtered-x LMS filter successfully controls random noise in this context.

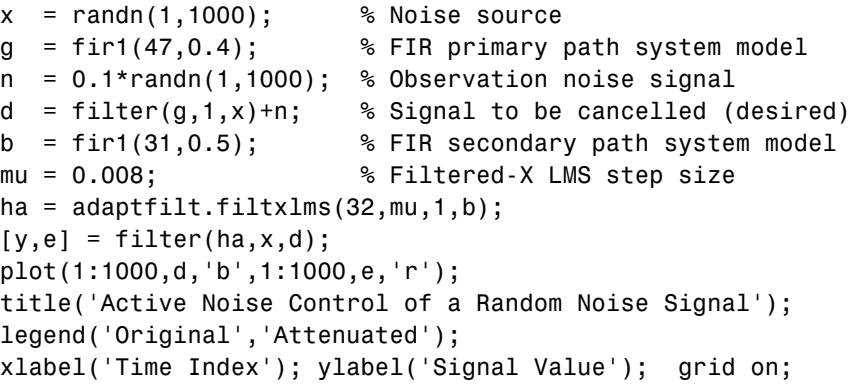

# **adaptfilt.filtxlms**

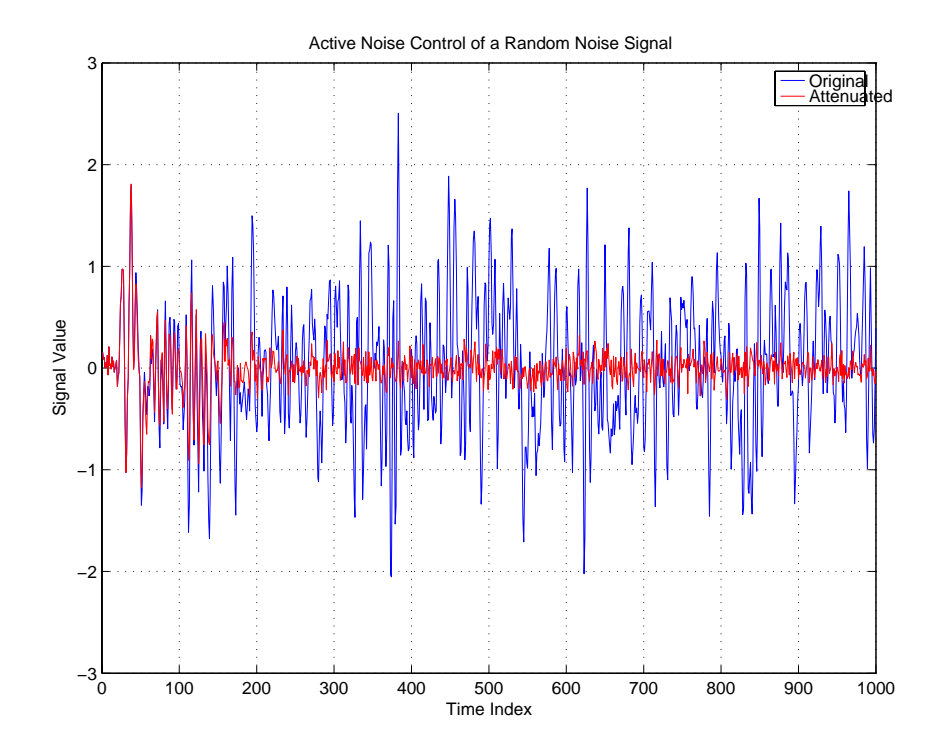

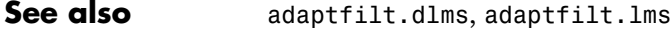

**Reference** J.J. Shynk, "Frequency-Domain and Multirate Adaptive Filtering," IEEE Signal Processing Magazine, vol. 9, no. 1, pp. 14-37, Jan. 1992.

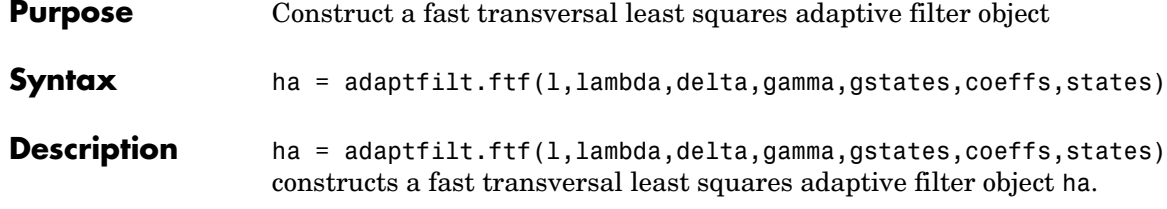

## **Input Arguments**

Entries in the following table describe the input arguments for adaptfilt.ftf.

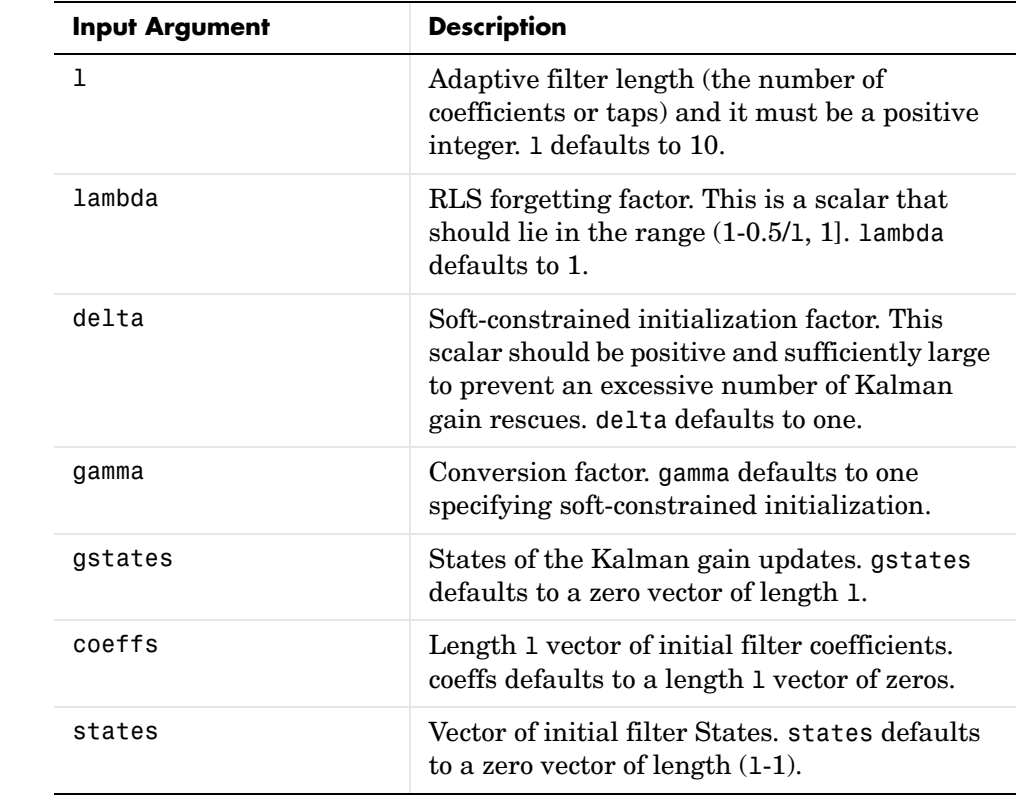

**Properties** Since your adaptfilt.ftf filter is an object, it has properties that define its operating behavior. Note that many of the properties are also input arguments for creating adaptfilt.ftf objects. To show you the properties that apply, this table lists and describes each property for the fast transversal least squares filter object.

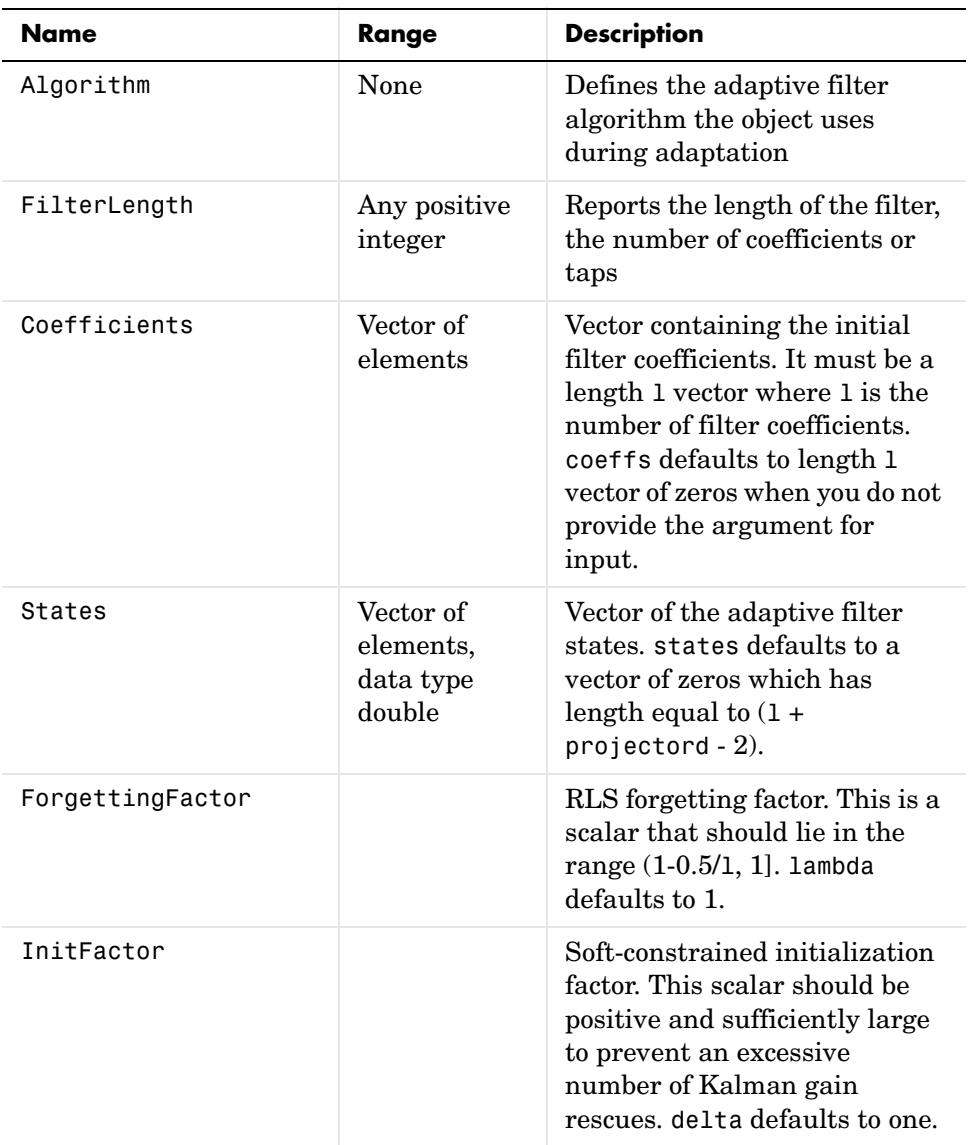

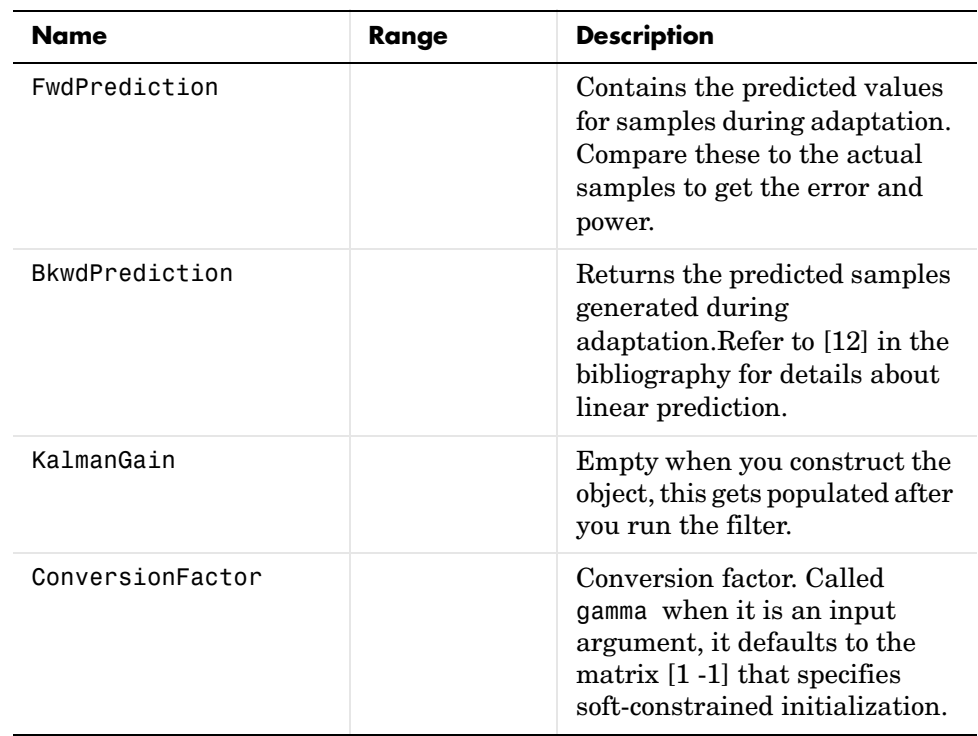

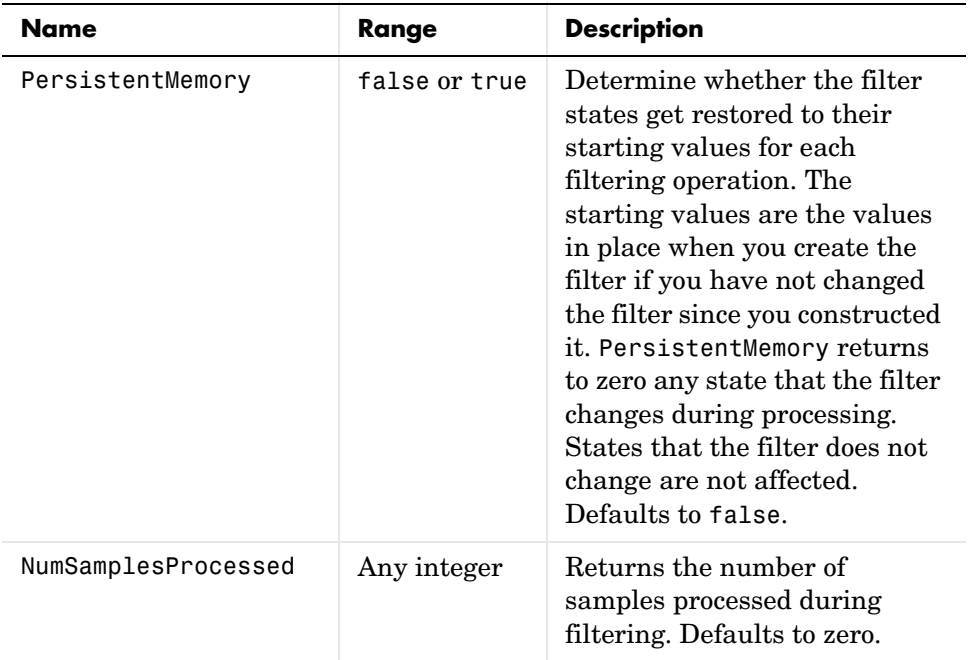

**Examples** System Identification of a 32-coefficient FIR filter by running the identification process for 500 iterations.

```
x = \text{randn}(1,500); % Input to the filter
b = \text{fit1}(31, 0.5); % FIR system to be identified
n = 0.1*randn(1,500); % Observation noise signal
d = filter(b, 1, x) + n; % Desired signal
N = 31; % Adaptive filter order
lam = 0.99; % RLS forgetting factor
del = 0.1; % Soft-constrained initialization factor
ha = adaptfilt.ftf(32,lam,del);
[y,e] = filter(ha,x,d);subplot(2,1,1); plot(1:500,[d;y;e]);
title('System Identification of an FIR Filter');
legend('Desired','Output','Error');
xlabel('Time Index'); ylabel('signal value');
subplot(2,1,2); stem([b.',ha.Coefficients.']);
legend('Actual','Estimated');
```

```
xlabel('coefficient #'); ylabel('Coefficient Value'); grid on;
```
For this example of identifying an unknown system, the figure shows that the adaptation process identifies the filter coefficients for the unknown FIR filter within the first 150 iterations.

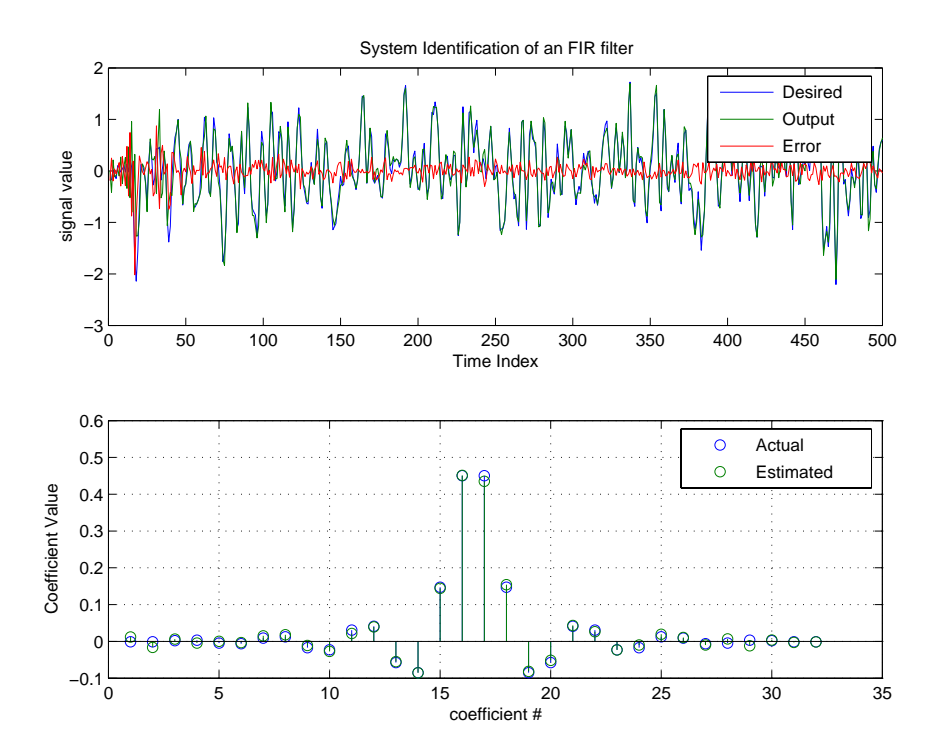

See Also adaptfilt.swftf, adaptfilt.rls, adaptfilt.lsl

**Reference** D.T.M. Slock and Kailath, T., "Numerically Stable Fast Transversal Filters for Recursive Least Squares Adaptive Filtering," IEEE Trans. Signal Processing, vol. 38, no. 1, pp. 92-114.

# **adaptfilt.gal**

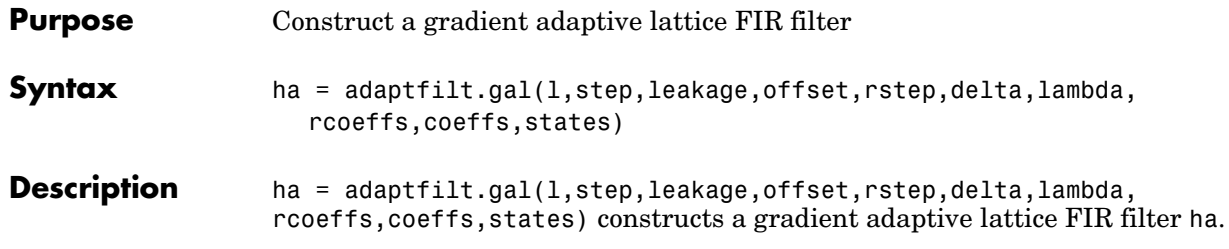

## **Input Arguments**

Entries in the following table describe the input arguments for adaptfilt.gal.

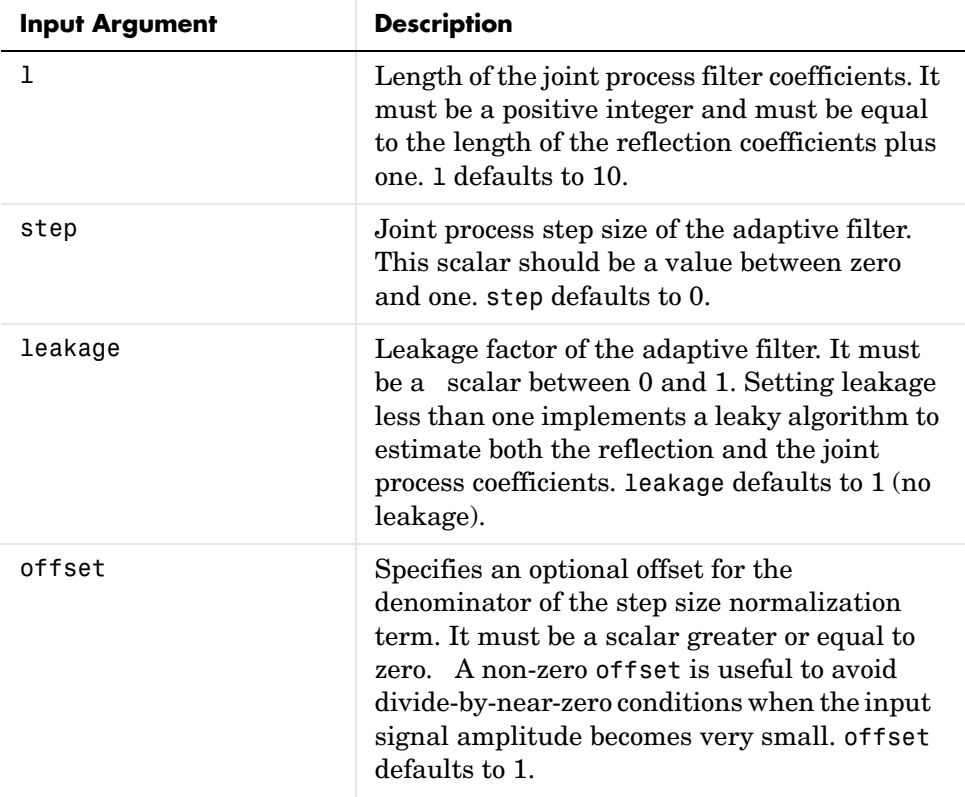

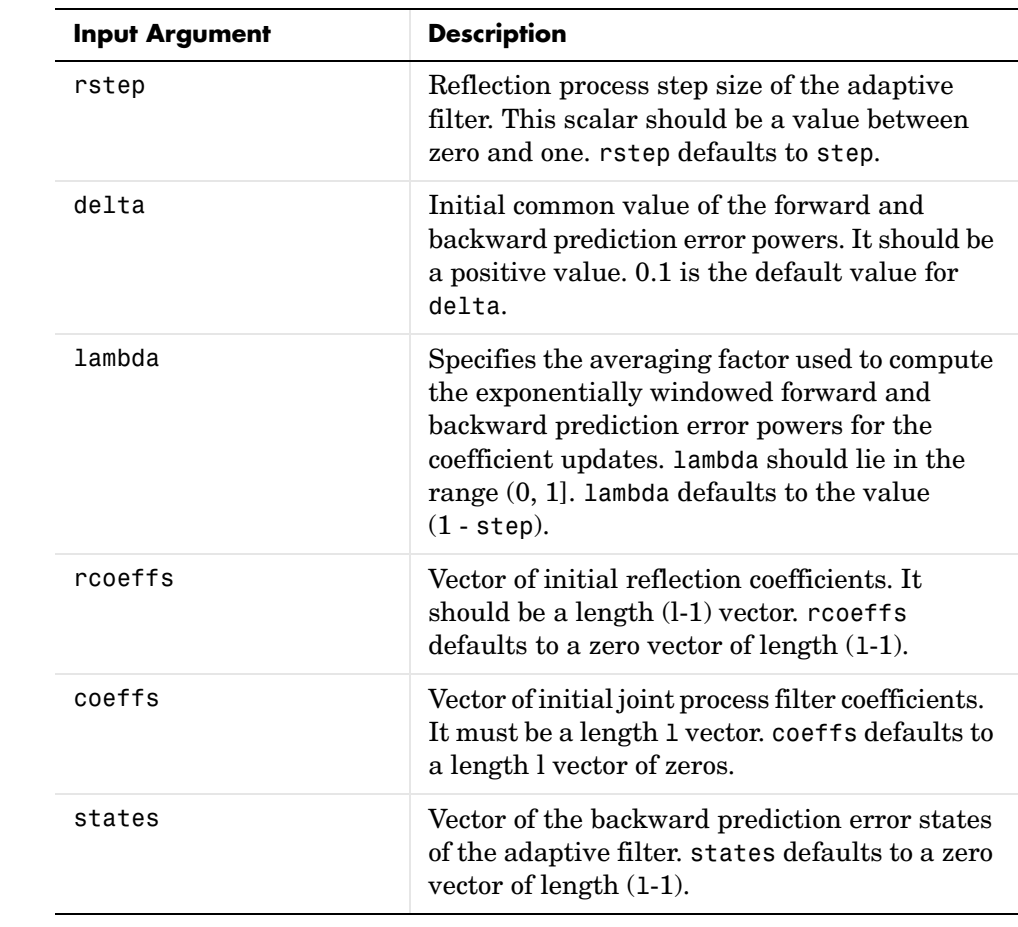

**Properties** Since your adaptfilt.gal filter is an object, it has properties that define its behavior in operation. Note that many of the properties are also input arguments for creating adaptfilt.gal objects. To show you the properties that

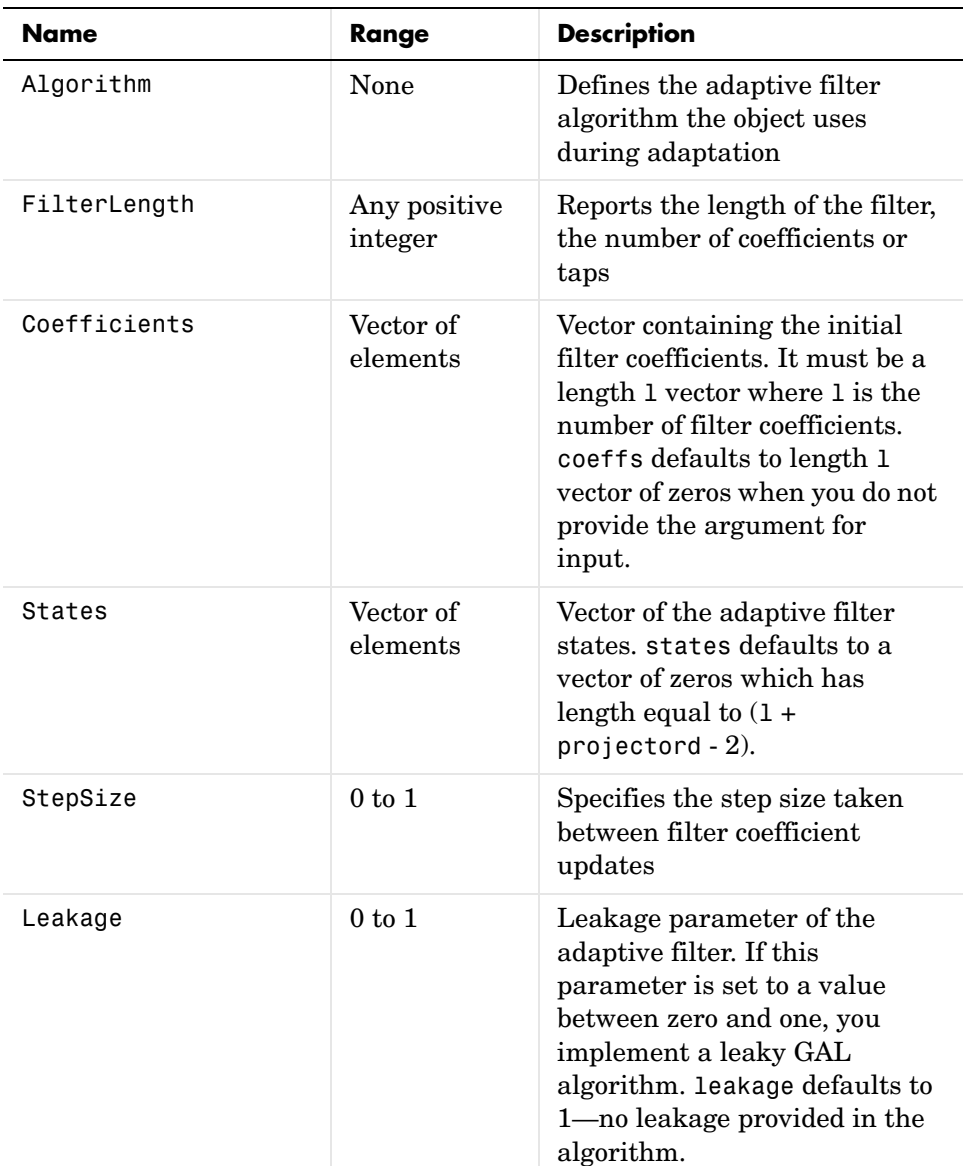

apply, this table lists and describes each property for the affine projection filter object.

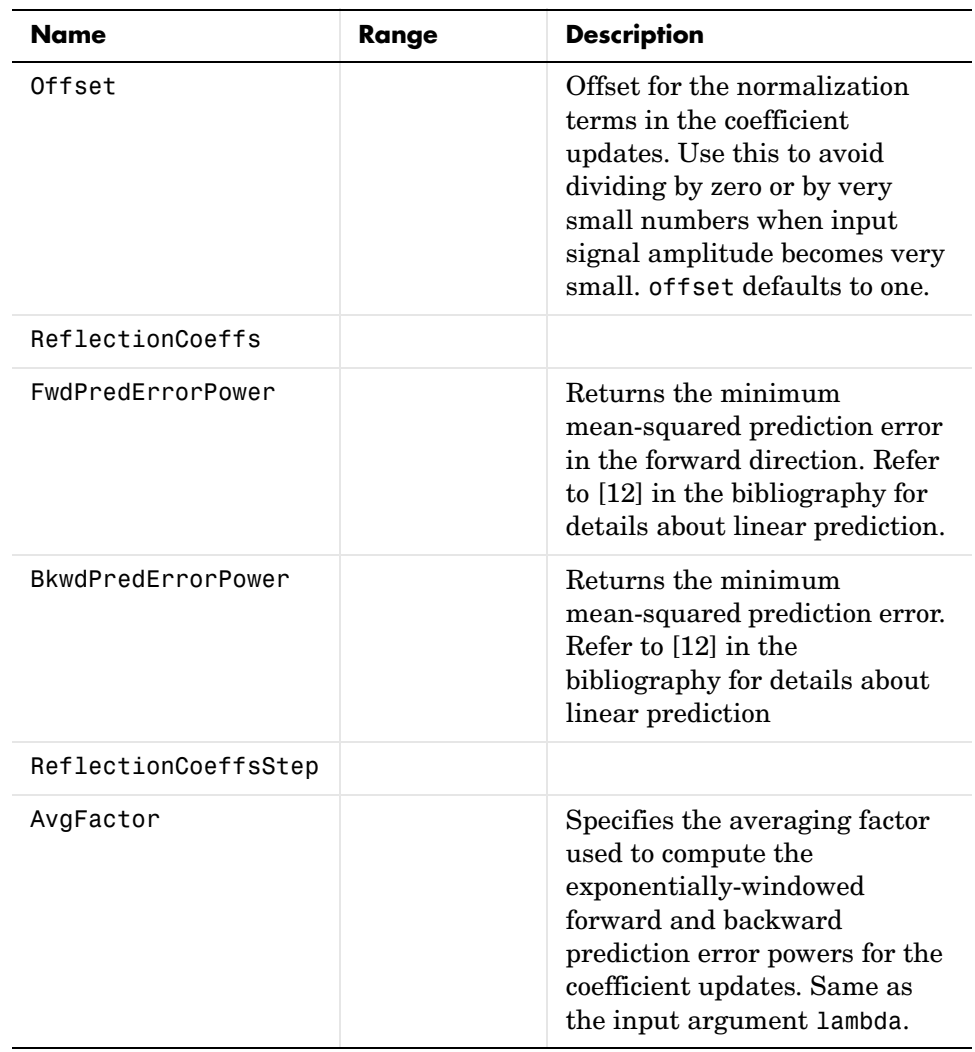

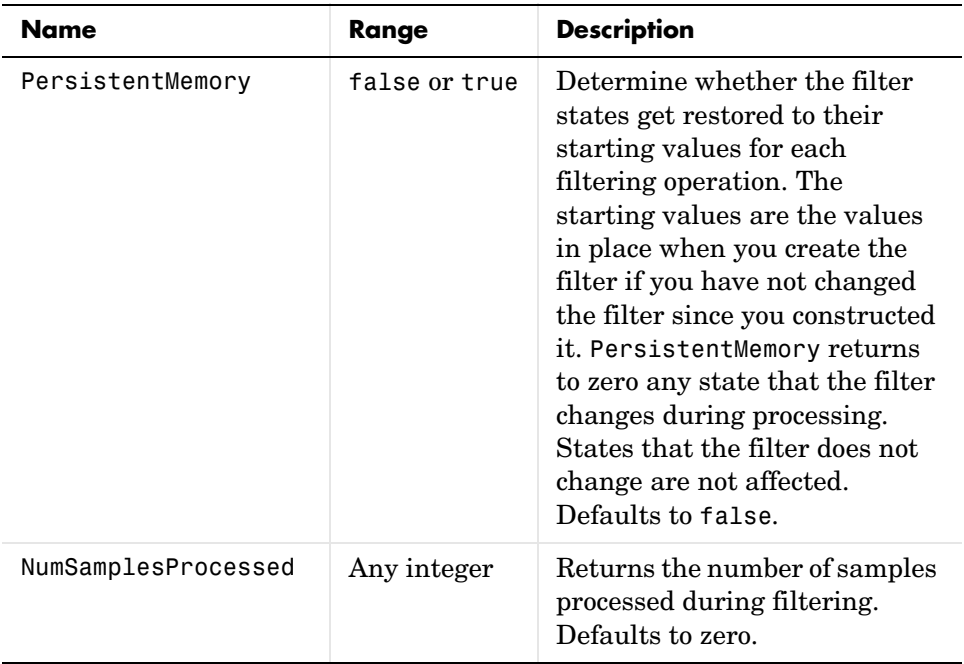

**Examples** Perform a Quadrature Phase Shift Keying (QPSK) adaptive equalization using a 32-coefficient adaptive filter over 1000 iterations.

```
D = 16; % Number of samples of delay
b = exp(j *pi/4) * [-0.7 1]; % Numerator coefficients of channel
a = [1 -0.7]; % Denominator coefficients of channel
ntr= 1000; external to the Sumber of iterations
s = sign(randn(1,ntr+D)) + j*sign(randn(1,ntr+D)); % Baseband
                          % QPSK signal
n = 0.1*(randn(1,ntr+D) + j*randn(1,ntr+D)); % Noise signal
r = filter(b, a, s) + n; % Received signal
x = r(1+D:ntr+D); % Input signal (received signal)
d = s(1:ntr); % Desired signal (delayed QPSK signal)
L = 32; % filter length
mu = 0.007; % Step size
ha = adaptfilt.gal(L,mu);[y,e] = filter(ha,x,d);subplot(2,2,1); plot(1:ntr,real([d;y;e]));
```

```
title('In-Phase Components');
legend('Desired','Output','Error');
xlabel('Time Index'); ylabel('signal value');
subplot(2,2,2); plot(1:ntr,imag([d;y;e]));
title('Quadrature Components');
legend('Desired','Output','Error');
xlabel('Time Index'); ylabel('Signal Value');
subplot(2,2,3); plot(x(ntr-100:ntr),'.'); axis([-3 3 -3 3]);
title('Received Signal Scatter Plot'); axis('square'); 
xlabel('Real[x]'); ylabel('Imag[x]'); grid on;
subplot(2,2,4); plot(y(ntr-100:ntr),'.'); axis([-3 3 -3 3]);title('Equalized Signal Scatter Plot'); axis('square');
xlabel('Real[y]'); ylabel('Imag[y]'); grid on;
```
To see the results, look at this figure.

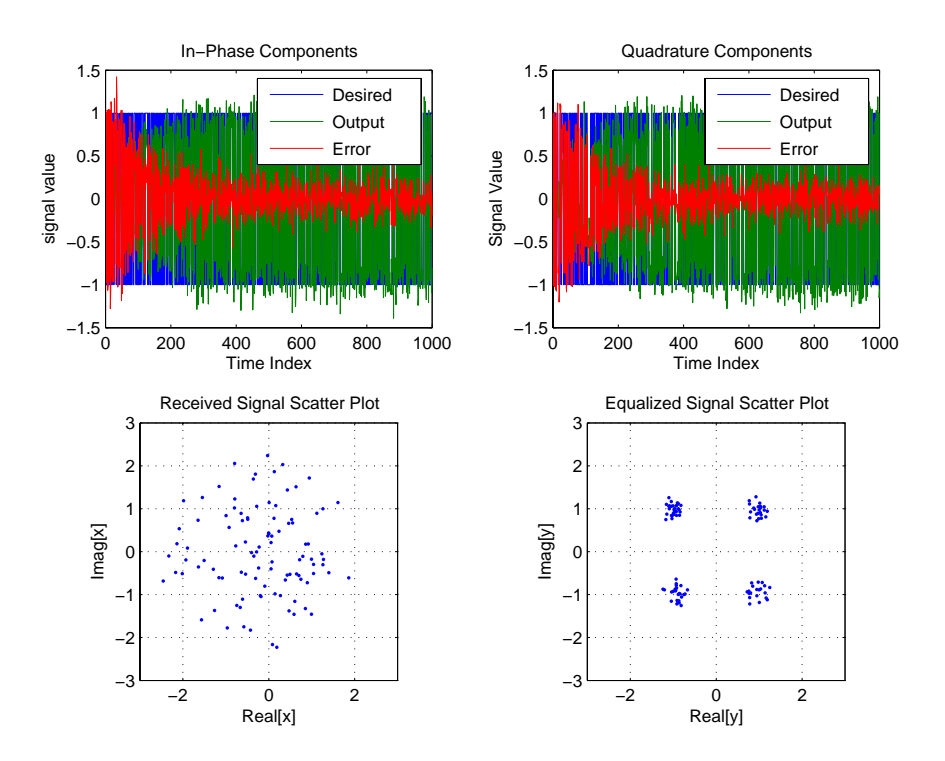

# **adaptfilt.gal**

**See Also** adaptfilt.qrdlsl, adaptfilt.lsl, adaptfilt.tdafdft

**References** L.J. Griffiths, "A Continuously Adaptive Filter Implemented as a Lattice Structure," Proc. IEEE Int. Conf. on Acoustics, Speech, and Signal Processing, Hartford, CT, pp. 683-686, 1977

> S. Haykin, *Adaptive Filter Theory*, 3rd Ed., Upper Saddle River, NJ, Prentice Hall, 1996

## **Purpose** Construct a householder recursive least squares (RLS) FIR adaptive filter object **Syntax** ha = adaptfilt.hrls(1,1ambda,sqrtinvcov,coeffs,states) **Description** ha = adaptfilt.hrls(1,1ambda,sqrtinvcov,coeffs,states) constructs an FIR householder RLS adaptive filter ha.

## **Input Arguments**

Entries in the following table describe the input arguments for adaptfilt.hrls.

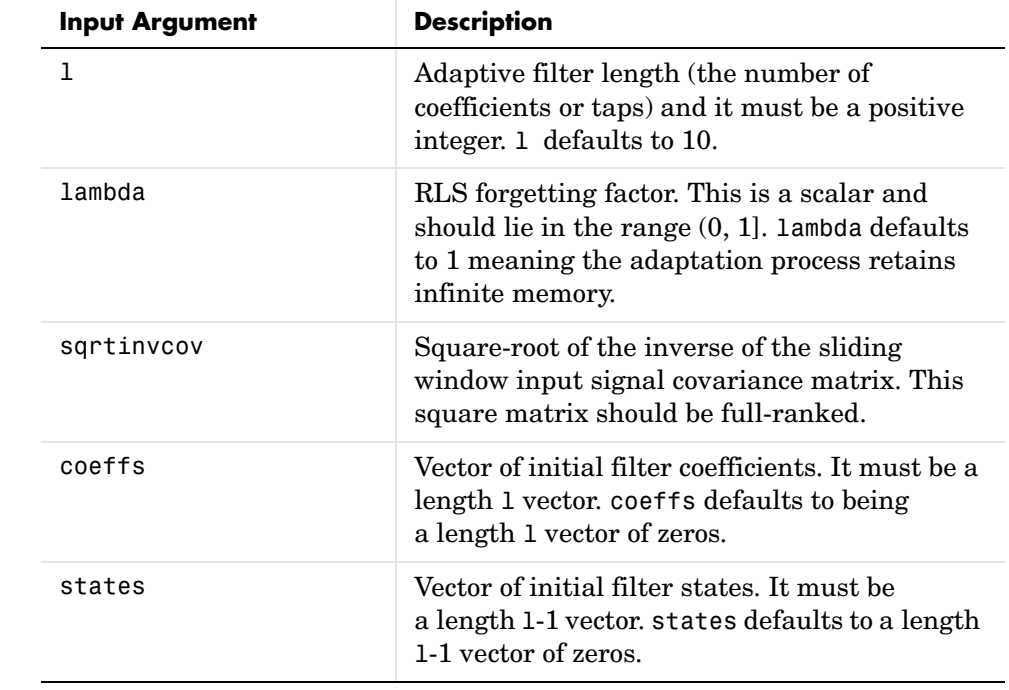

**Properties** Since your adaptfilt.hrls filter is an object, it has properties that define its behavior in operation. Note that many of the properties are also input arguments for creating adaptfilt.hrls objects. To show you the properties

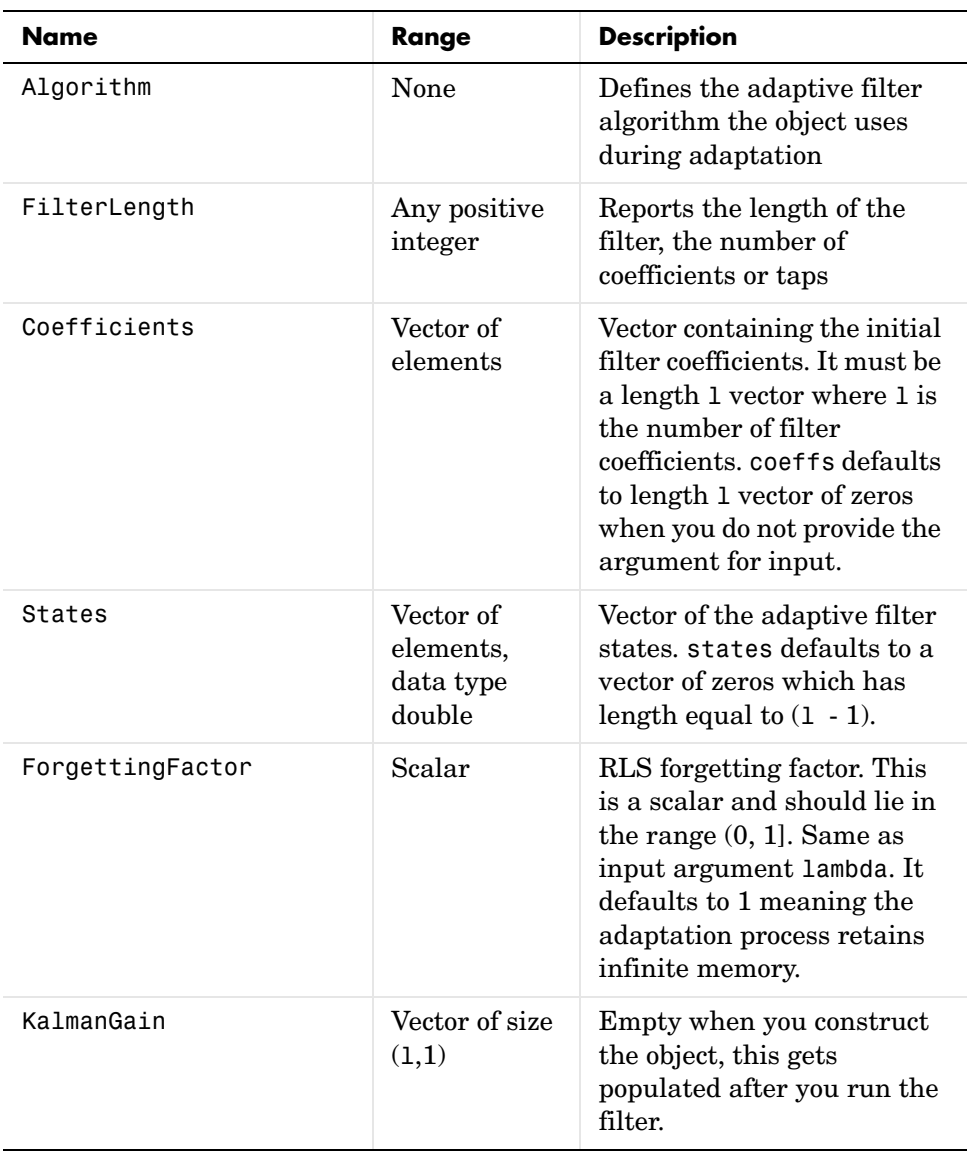

that apply, this table lists and describes each property for the affine projection filter object.

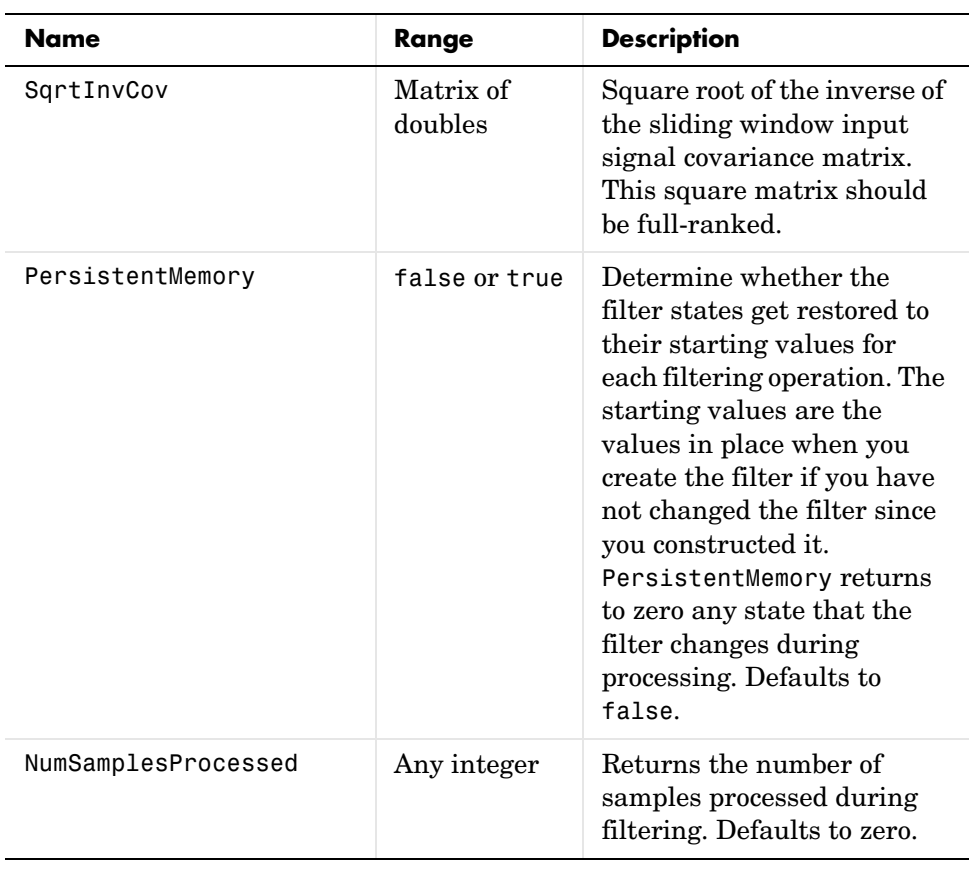

**Examples** Use 500 iterations of an adaptive filter object to identify a 32-coefficient FIR filter system. Both the example code and the resulting figure show the successful filter identification through adaptive filter processing.

```
x = \text{randn}(1,500); % Input to the filter
b = \text{fit1}(31, 0.5); % FIR system to be identified
n = 0.1*randn(1,500); % Observation noise signal
d = fitter(b,1,x)+n; % Desired signal
G0 = sqrt(10)*eye(32); % Initial sqrt correlation matrix inverse
lam = 0.99; % RLS forgetting factor
ha = adaptfilt.hrls(32,lam,G0);
[y,e] = filter(ha,x,d);subplot(2,1,1); plot(1:500,[d;y;e]);
```

```
title('System Identification of an FIR Filter');
legend('Desired','Output','Error');
xlabel('Time Index'); ylabel('Signal Value');
subplot(2,1,2); stem([b.',ha.Coefficients.']);
legend('Actual','Estimated'); 
xlabel('Coefficient #'); ylabel('Coefficient Value'); grid on;
```
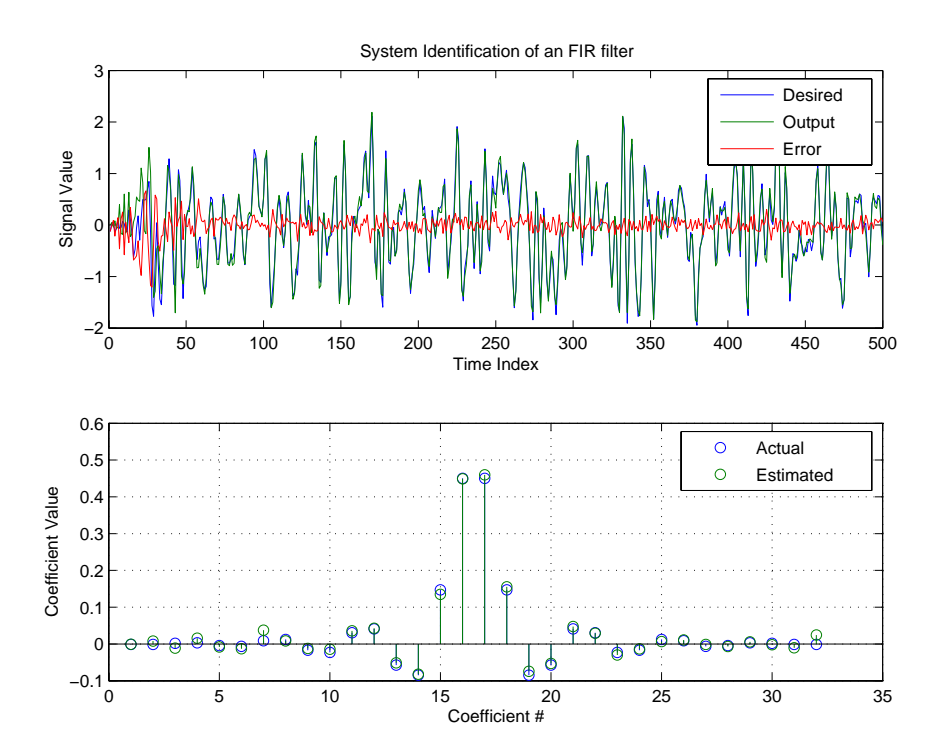

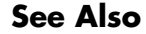

**See Also** adaptfilt.rls, adaptfilt.qrdrls, adaptfilt.hswrls

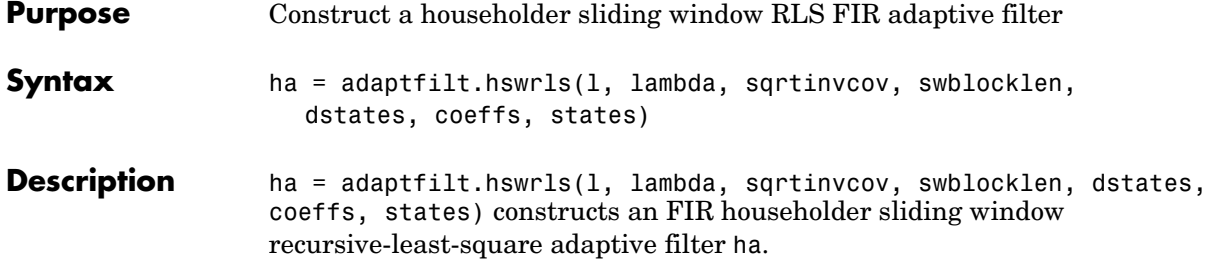

## **Input Arguments**

Entries in the following table describe the input arguments for adaptfilt.hswrls.

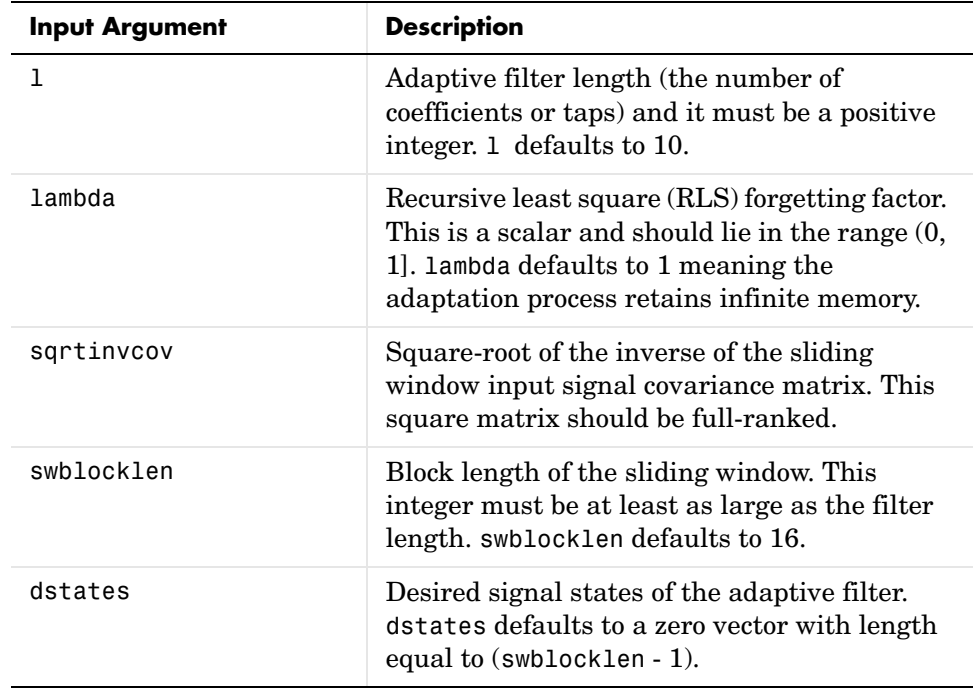

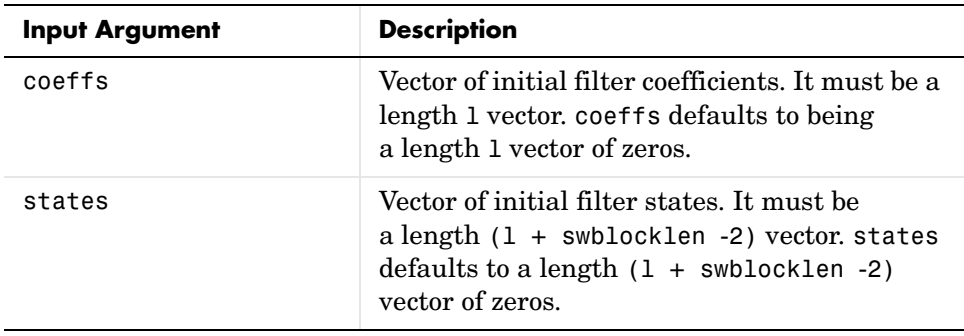

**Properties** Since your adaptfilt.hswrls filter is an object, it has properties that define its behavior in operation. Note that many of the properties are also input arguments for creating adaptfilt.hswrls objects. To show you the properties that apply, this table lists and describes each property for the affine projection filter object.

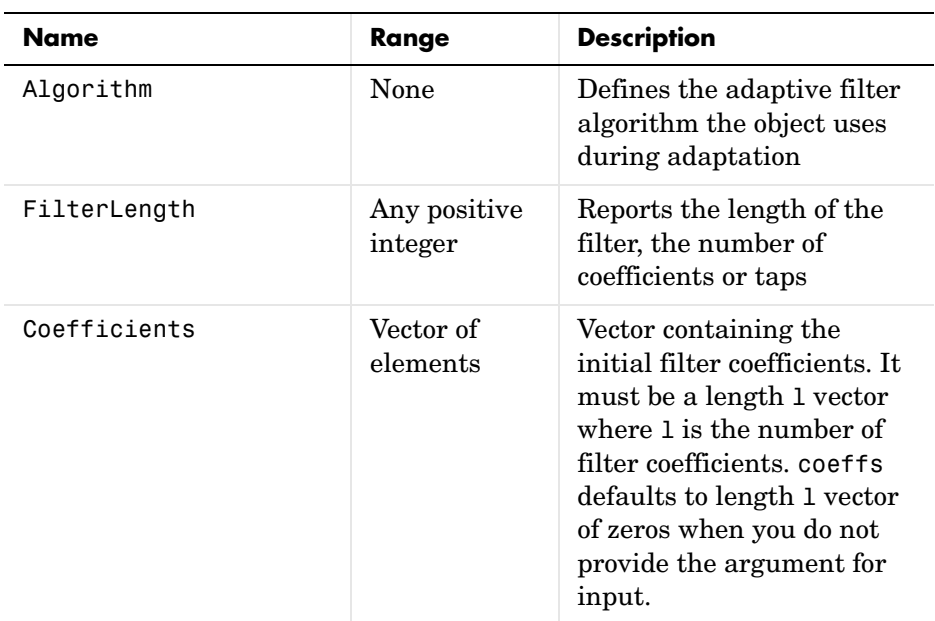

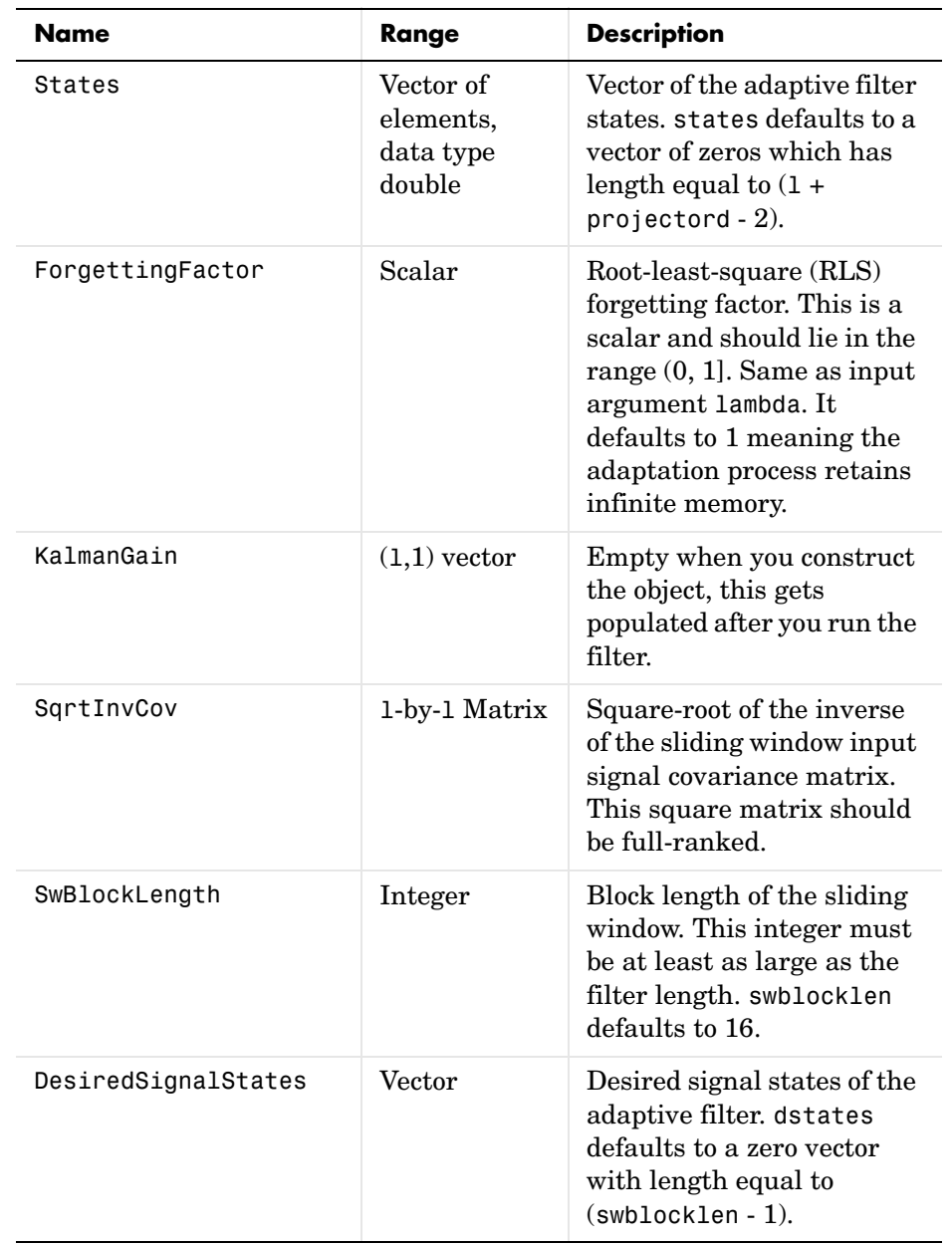

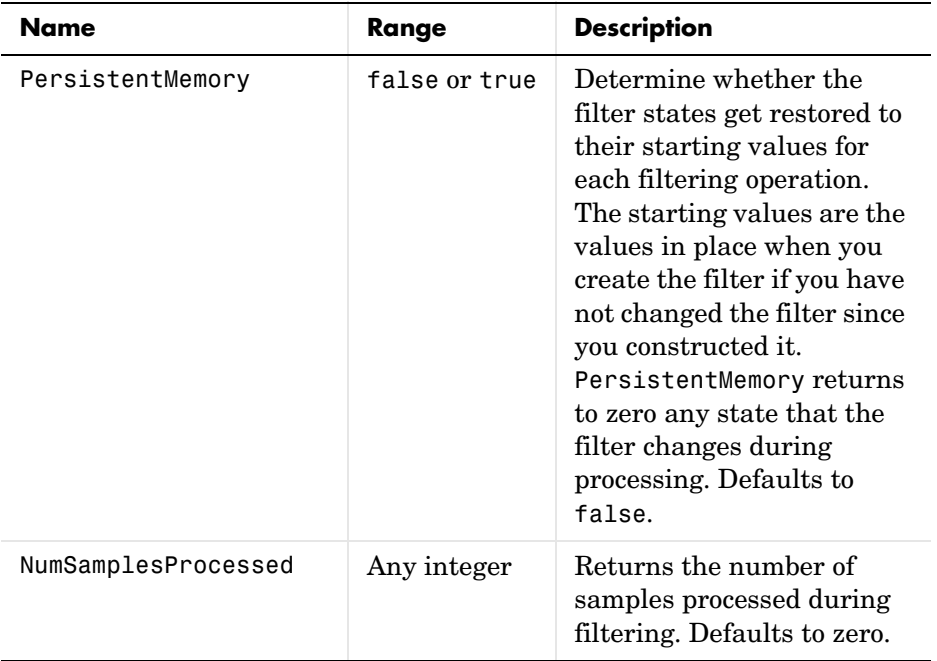

**Examples** System Identification of a 32-coefficient FIR filter.

```
x = \text{randn}(1,500); % Input to the filter
b = \text{fir1}(31, 0.5); % FIR system to be identified
n = 0.1*randn(1,500); % Observation noise signal
d = filter(b, 1, x) + n; % Desired signal
G0 = sqrt(10)*eye(32); % Initial sqrt correlation matrix inverse
lam = 0.99; % RLS forgetting factor
N = 64; % block length
ha = adaptfilt.hswrls(32,lam,G0,N);
[y,e] = filter(ha,x,d);subplot(2,1,1); plot(1:500,[d;y;e]);
title('System Identification of an FIR Filter');
legend('Desired','Output','Error');
xlabel('Time Index'); ylabel('Signal Value');
subplot(2,1,2); stem([b.',ha.Coefficients.']);
legend('Actual','Estimated'); 
xlabel('Coefficient #'); ylabel('Coefficient Value'); grid on;
```
In the pair of plots shown in the figure you see the comparison of the desired and actual output for the adapting filter and the coefficients of both filters, the unknown and the adapted.

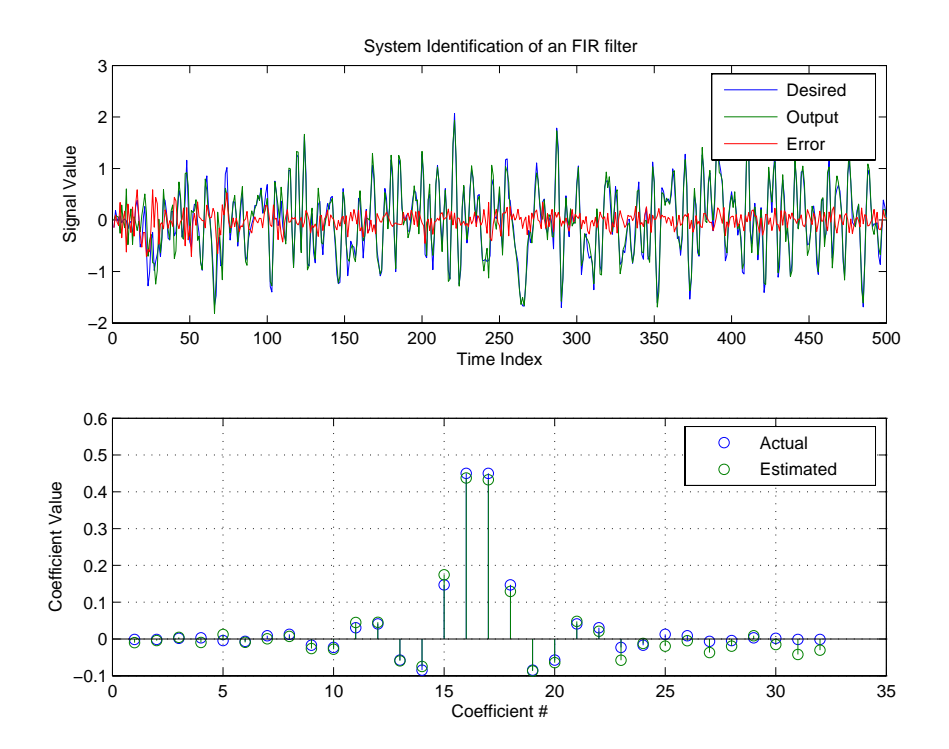

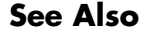

See Also adaptfilt.rls, adaptfilt.qrdrls, adaptfilt.hrls

# **adaptfilt.lms**

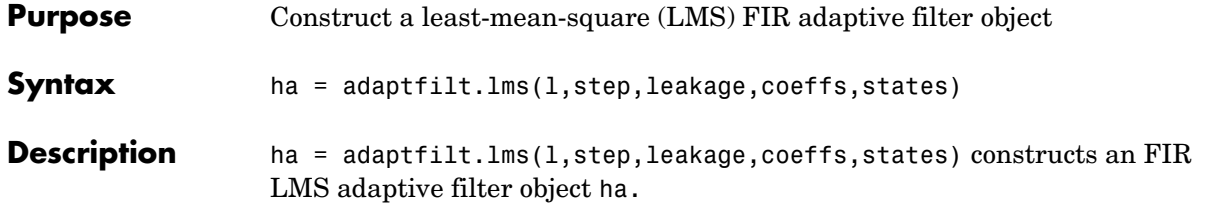

## **Input Arguments**

Entries in the following table describe the input arguments for adaptfilt.lms.

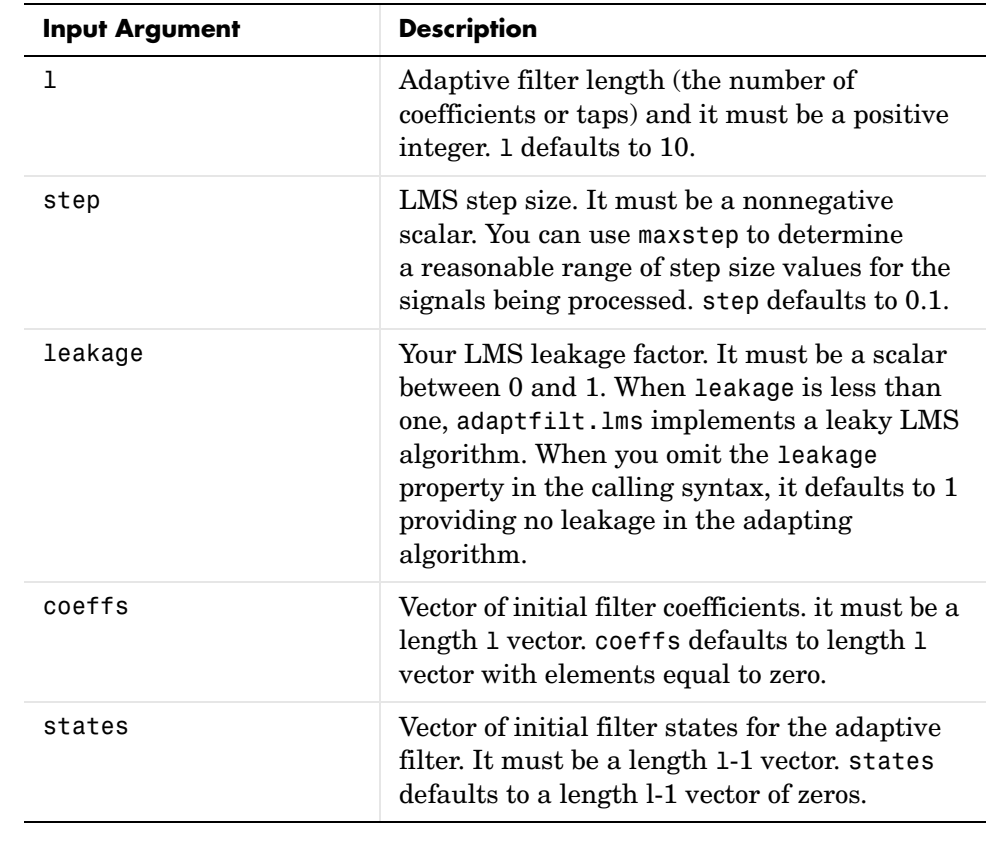

## **Properties** In the syntax for creating the adapt filt object, the input options are properties of the object created. This table list all the properties for the

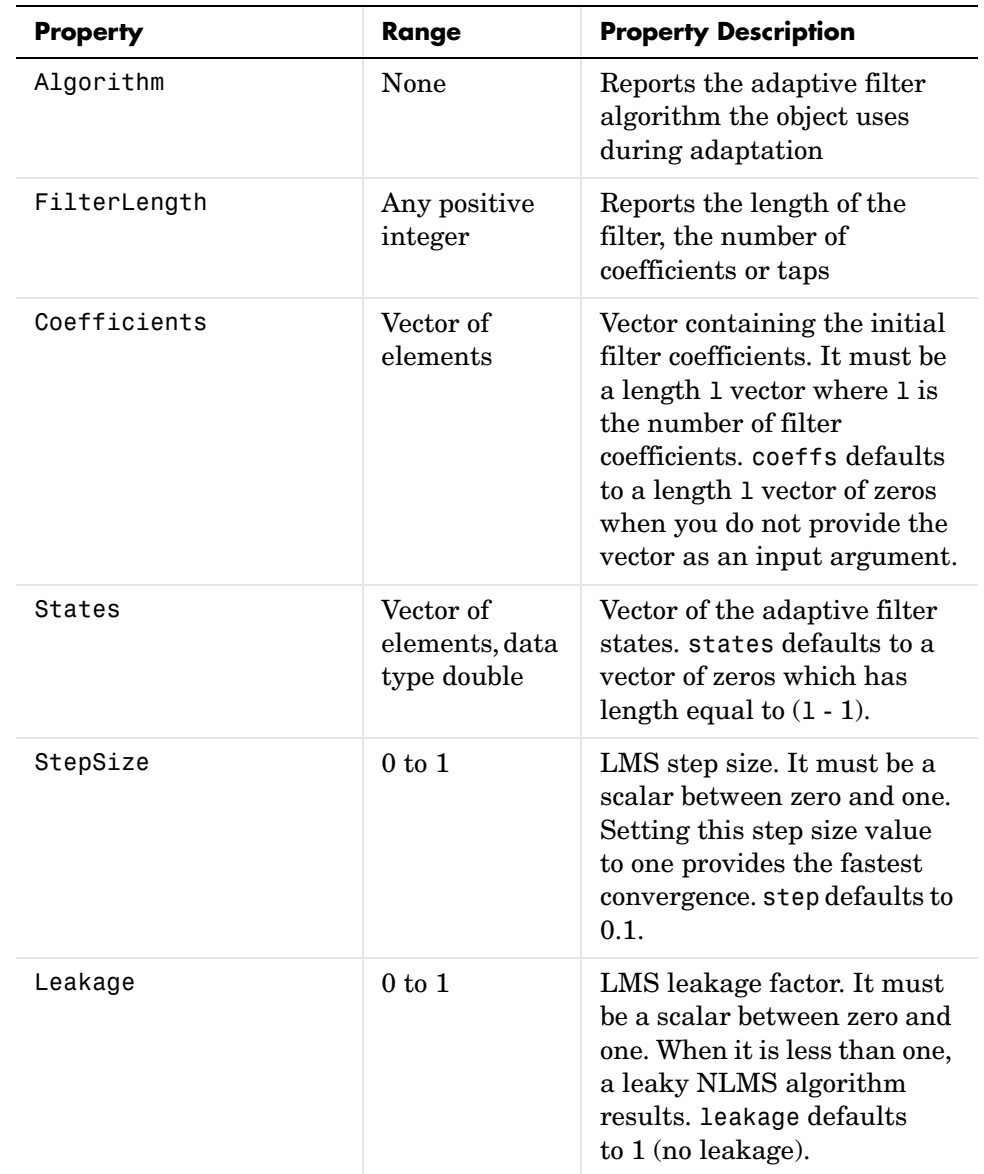

adaptfilt.lms object, their default values, and a brief description of the property.

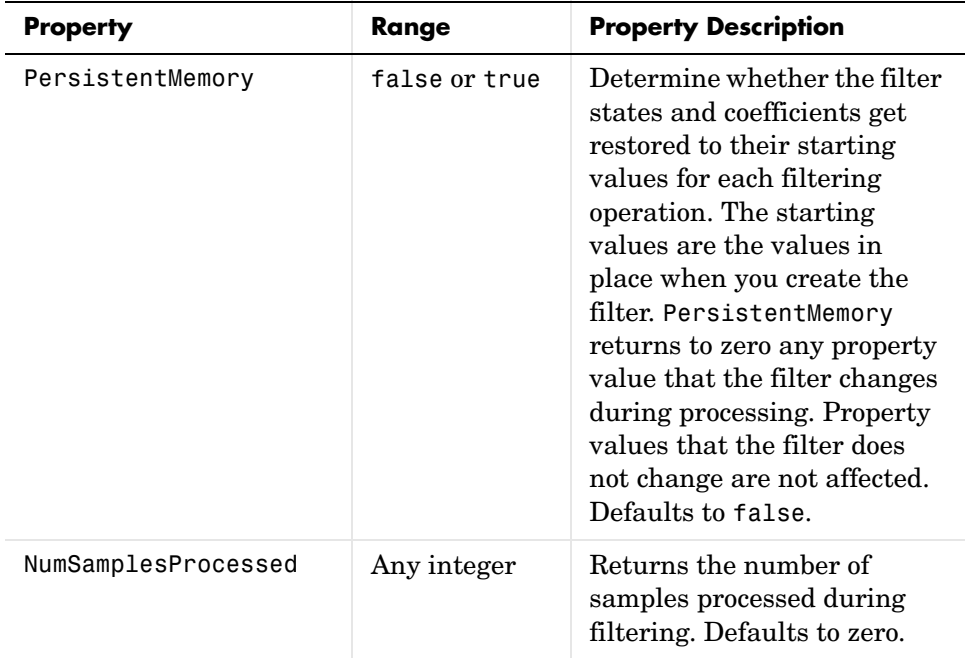

**Example** Use 500 iterations of an adapting filter system to identify and unknown 32nd-order FIR filter.

```
x = \text{randn}(1,500); % Input to the filter
b = \text{fit1}(31, 0.5); % FIR system to be identified
n = 0.1*randn(1,500); % Observation noise signal
d = fitter(b,1,x)+n; % Desired signal
mu = 0.008; % LMS step size.
ha = adaptfilt.lms(32,mu);
[y,e] = filter(ha,x,d);subplot(2,1,1); plot(1:500,[d;y;e]);
title('System Identification of an FIR Filter');
legend('Desired','Output','Error');
xlabel('Time Index'); ylabel('Signal Value');
subplot(2,1,2); stem([b.',ha.coefficients.']);
legend('Actual','Estimated');
xlabel('Coefficient #'); ylabel('Coefficient Value'); grid on;
```
Using LMS filters in an adaptive filter architecture is a time honored means for identifying an unknown filter. By running the example code provided you can demonstrate one process to identify an unknown FIR filter.

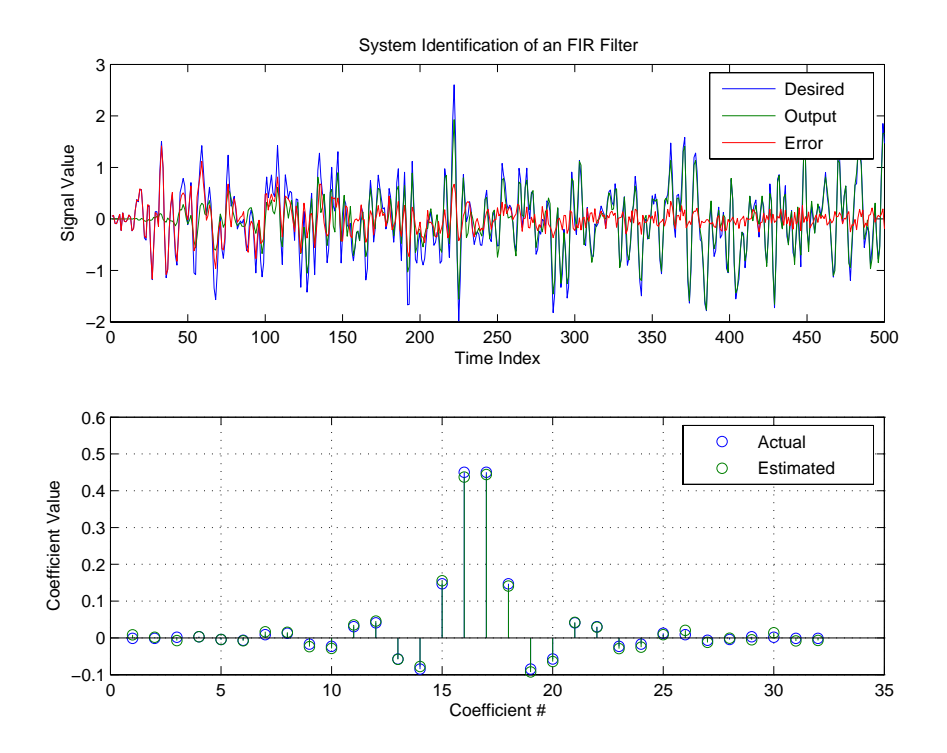

**See Also** adaptfilt.blms, adaptfilt.blmsfft, adaptfilt.dlms, adaptfilt.nlms, adaptfilt.tdafdft, adaptfilt.sd, adaptfilt.se, adaptfilt.ss

**Reference** J.J. Shynk, "Frequency-Domain and Multirate Adaptive Filtering," IEEE Signal Processing Magazine, vol. 9, no. 1, pp. 14-37, Jan. 1992.

# **adaptfilt.lsl**

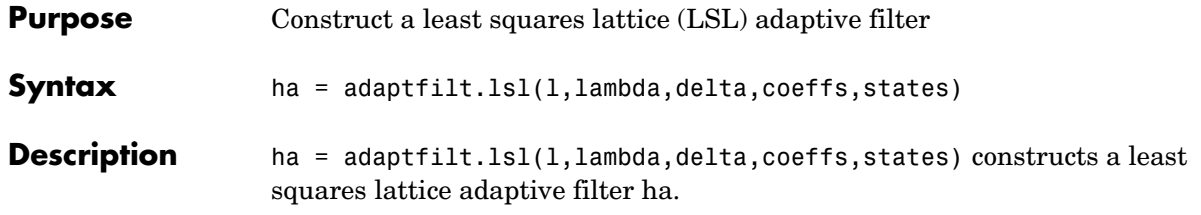

## **Input Arguments**

Entries in the following table describe the input arguments for adaptfilt.lsl.

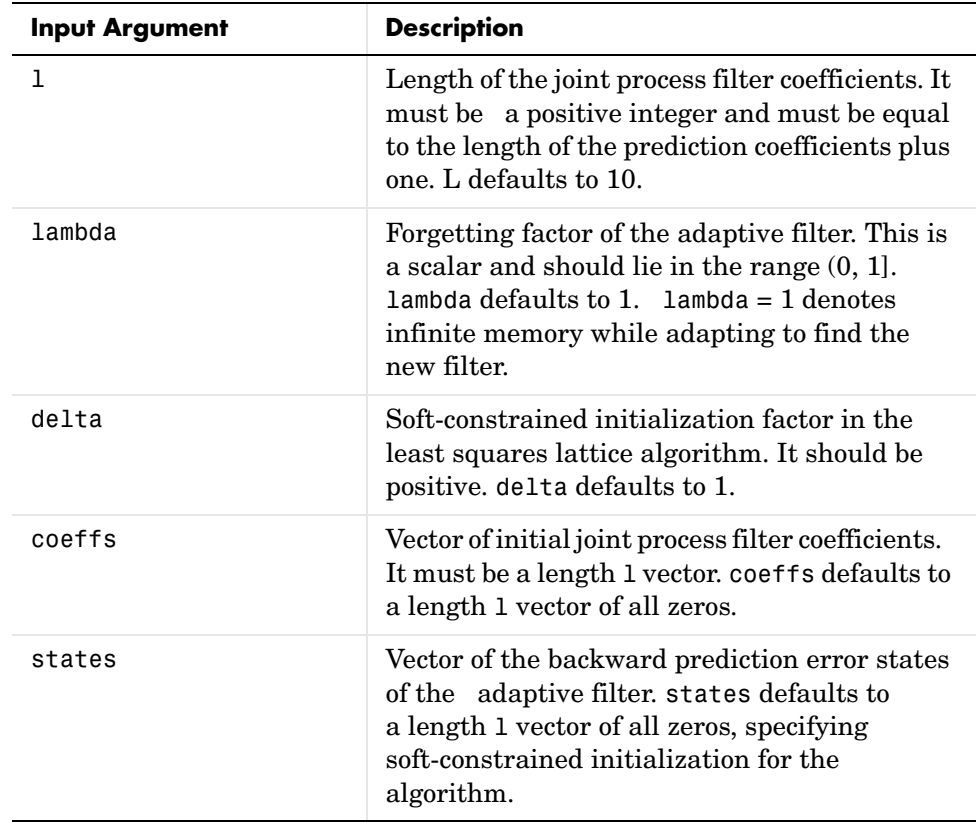

## **Properties** Since your adaptfilt. 1s1 filter is an object, it has properties that define its behavior in operation. Note that many of the properties are also input

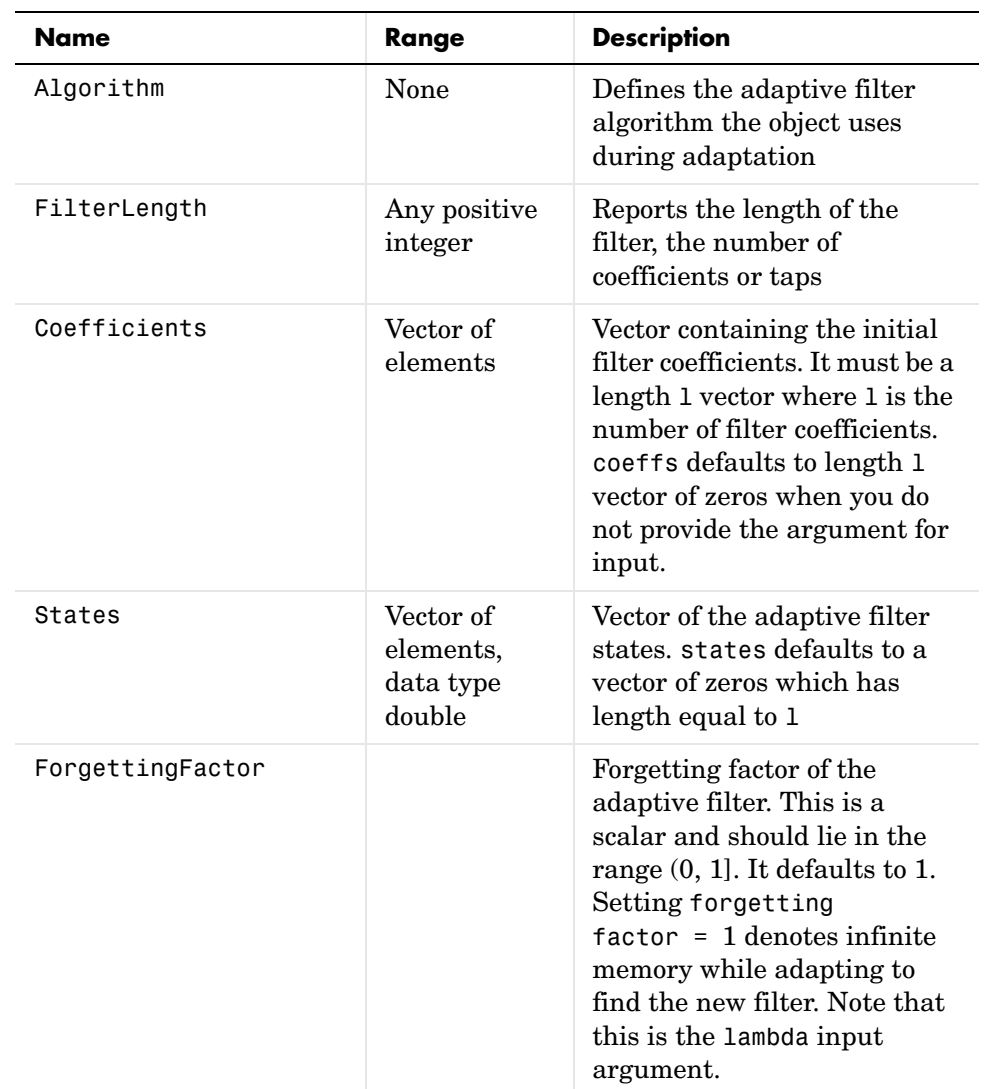

arguments for creating adaptfilt.lsl objects. To show you the properties that apply, this table lists and describes each property for the filter object.

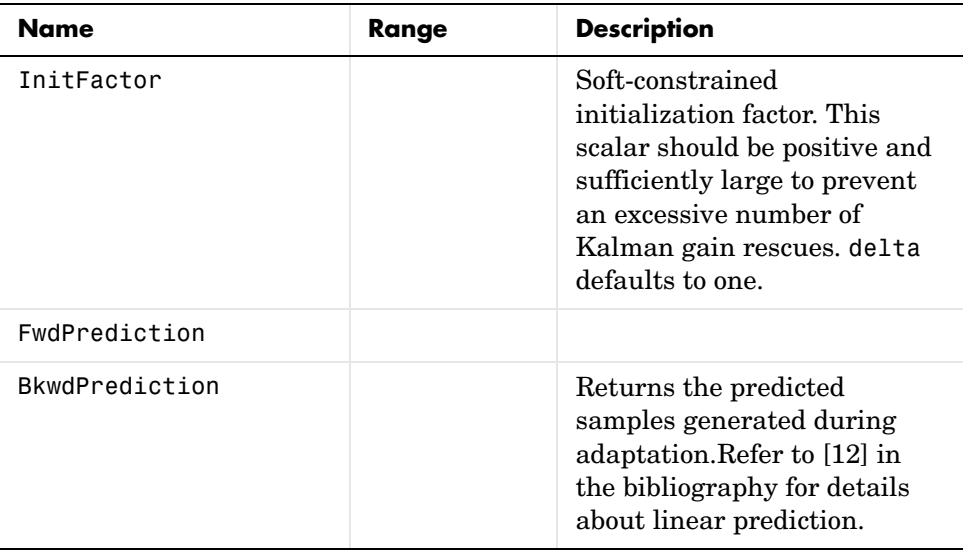
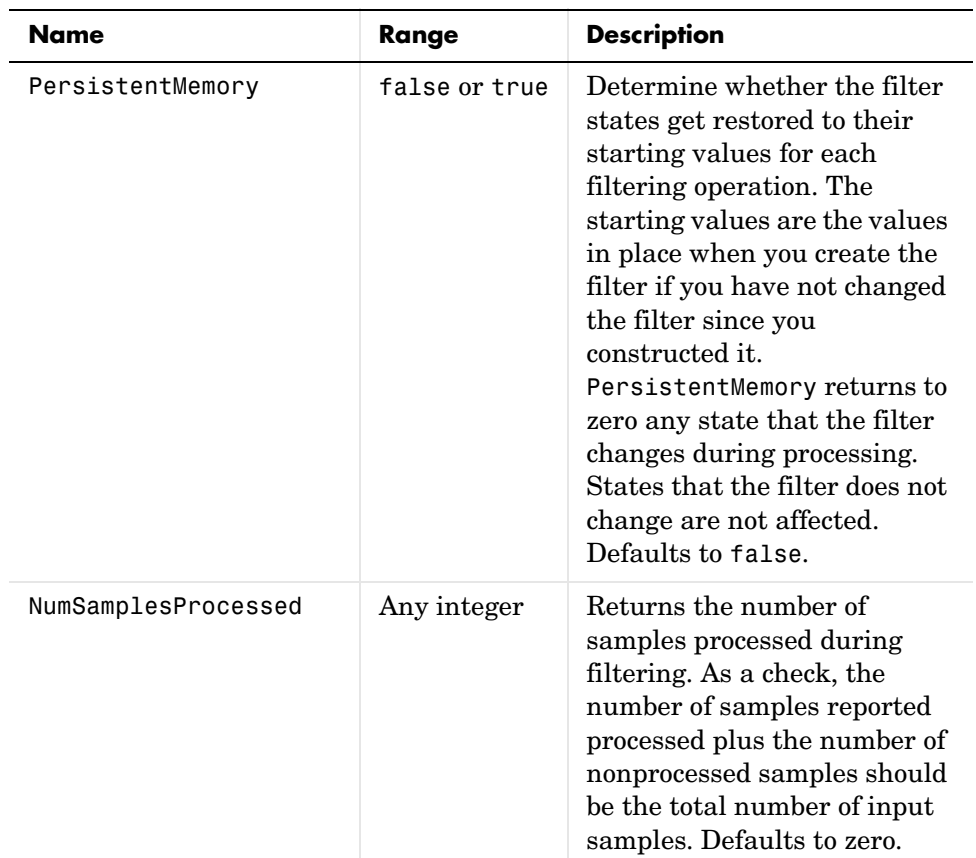

**Examples** Demonstrate Quadrature Phase Shift Keying (QPSK) adaptive equalization using a 32-coefficient adaptive filter running for 1000 iterations. After you review the example code, the figure shows the results of running the example to use QPSK adaptive equalization with a 32nd-order FIR filter. Notice that the error between the in-phase and quadrature components, as shown by the errors plotted in the upper plots, falls to near zero. Also, the equalized signal shows the clear quadrature nature.

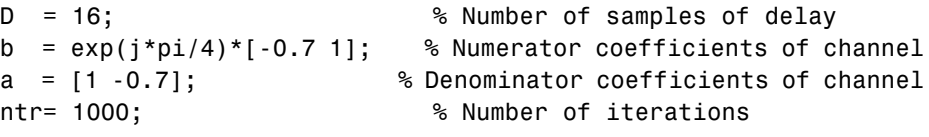

```
s = sign(randn(1,ntr+D)) + j*sign(randn(1,ntr+D));% Baseband
                                               % QPSK signal
n = 0.1*(randn(1,ntr+D) + j*randn(1,ntr+D)); % Noise signal
r = filter(b, a, s) + n; % Received signal
x = r(1+D:ntr+D); % Input signal (received signal)
d = s(1:ntr); % Desired signal (delayed QPSK 
                                % signal)
lam = 0.995; % Forgetting factor
del = 1; % Soft-constrained initialization 
factor
ha = adaptfilt.lsl(32,lam,del);
[y,e] = filter(ha,x,d);subplot(2,2,1); plot(1:ntr,real([d; y; e]));title('In-Phase Components');
legend('Desired','Output','Error');
xlabel('Time Index'); ylabel('Signal Value');
subplot(2,2,2); plot(1:ntr,imag([d;y;e]));
title('Quadrature Components');
legend('Desired','Output','Error');
xlabel('Time Index'); ylabel('Signal Value');
subplot(2,2,3); plot(x(ntr-100:ntr),'.'); axis([-3 3 -3 3]);
title('Received Signal Scatter Plot'); axis('square'); 
xlabel('Real[x]'); ylabel('Imag[x]'); grid on;
subplot(2,2,4); plot(y(ntr-100:ntr),'.'); axis([-3 3 -3 3]);title('Equalized Signal Scatter Plot'); axis('square');
xlabel('Real[y]'); ylabel('Imag[y]'); grid on;
```
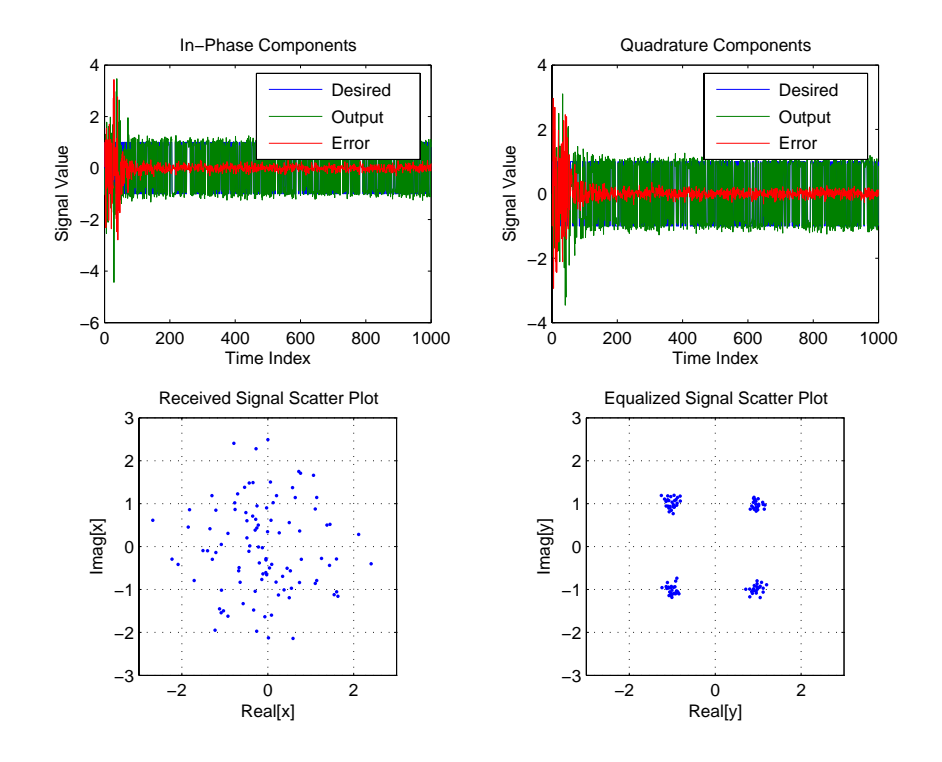

See Also adaptfilt.qrdlsl, adaptfilt.gal, adaptfilt.ftf, adaptfilt.rls **References** S. Haykin, *Adaptive Filter Theory*, 2nd Edition, Prentice Hall, N.J., 1991

**9-121**

# **adaptfilt.nlms**

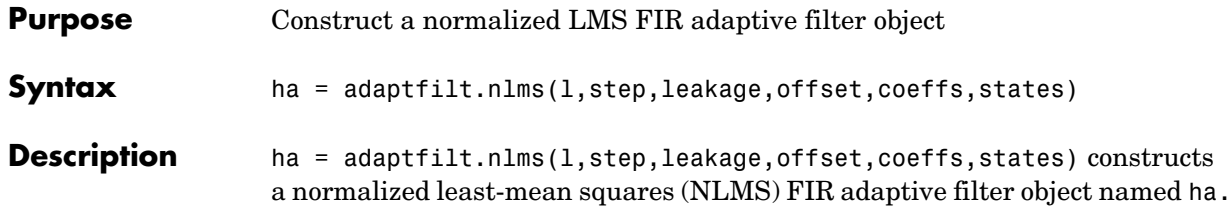

## **Input Arguments**

Entries in the following table describe the input arguments for adaptfilt.nlms.

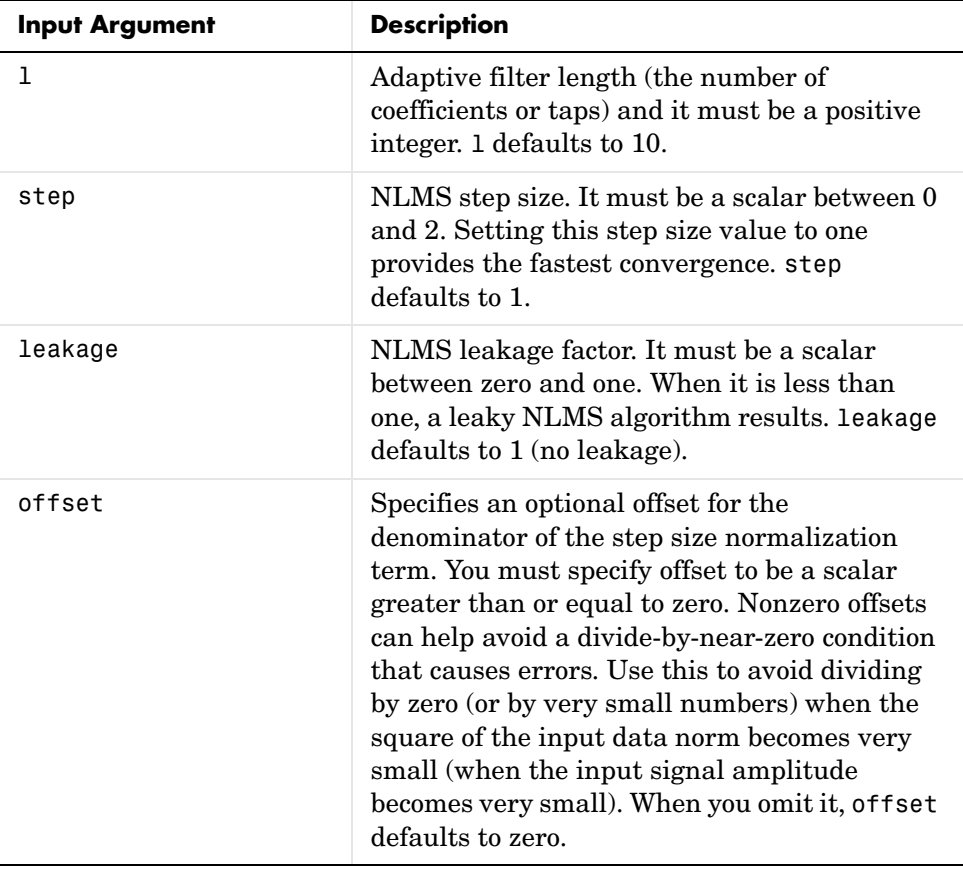

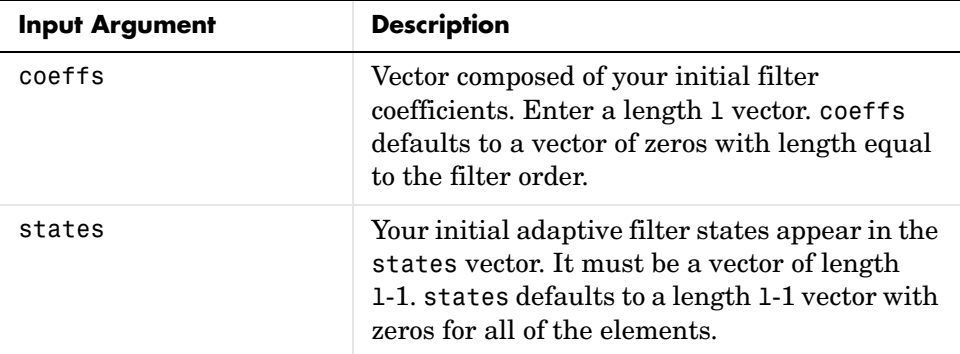

**Properties** In the syntax for creating the adapt filt object, the input options are properties of the object you create. This table list all the properties for normalized LMS objects, their default values, and a brief description of the property.

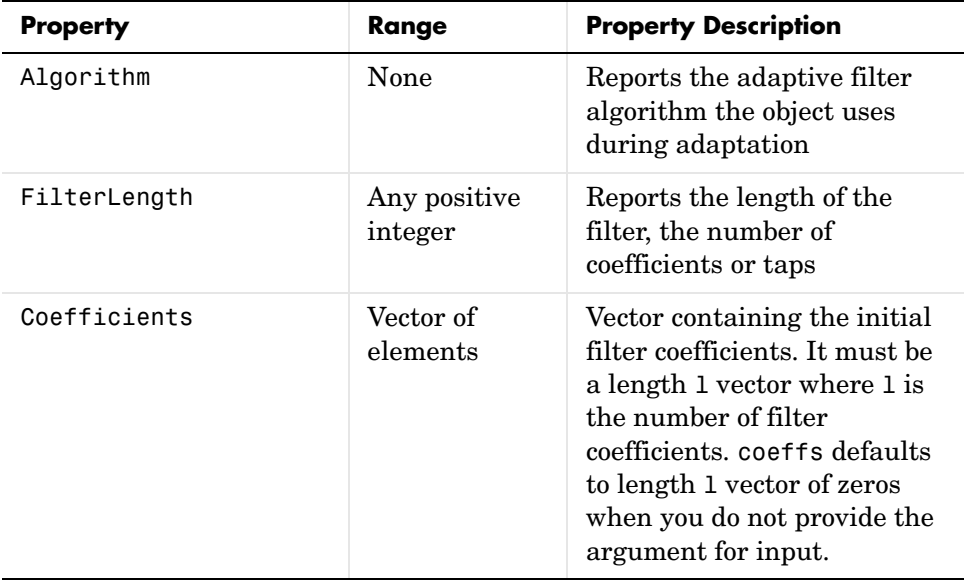

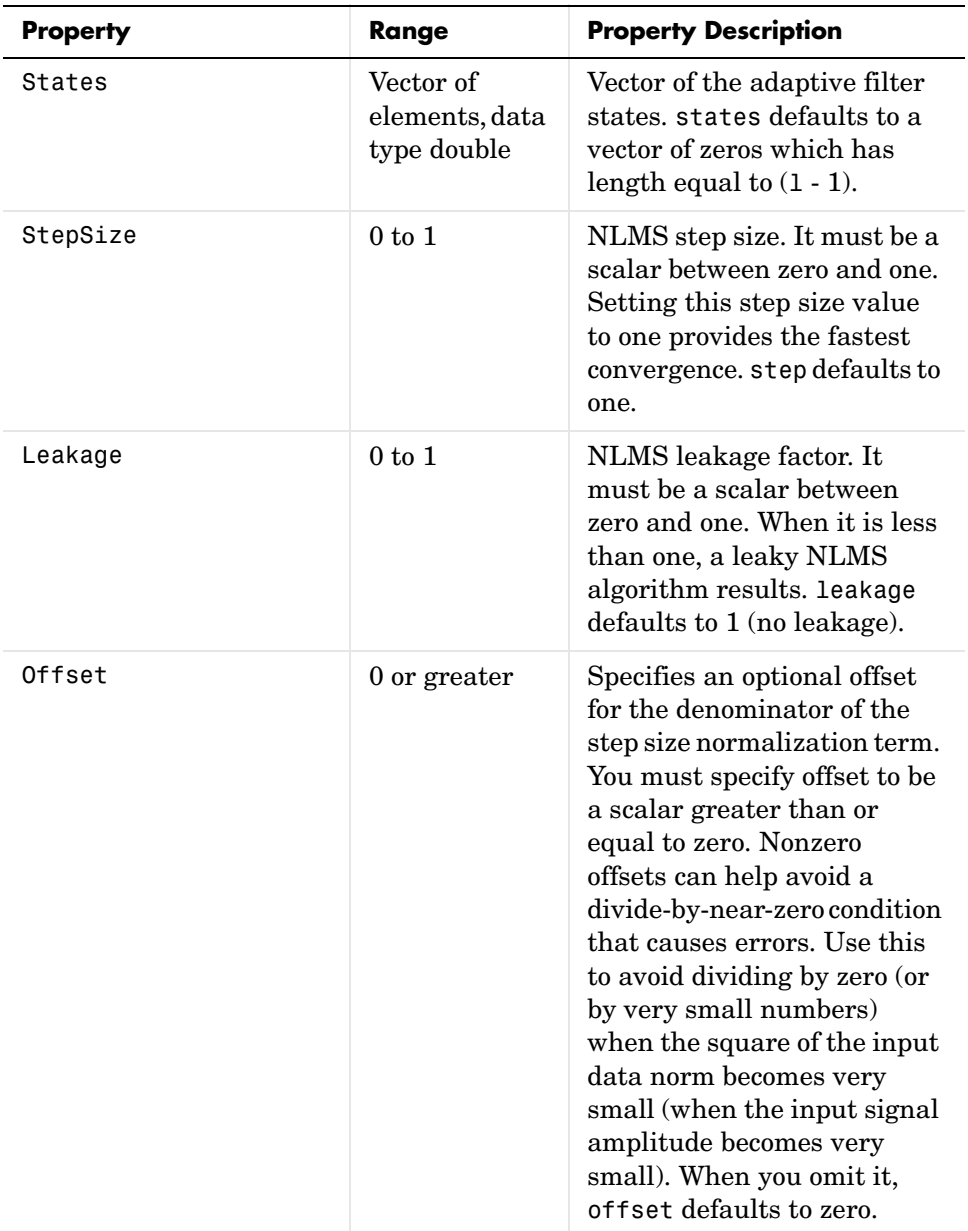

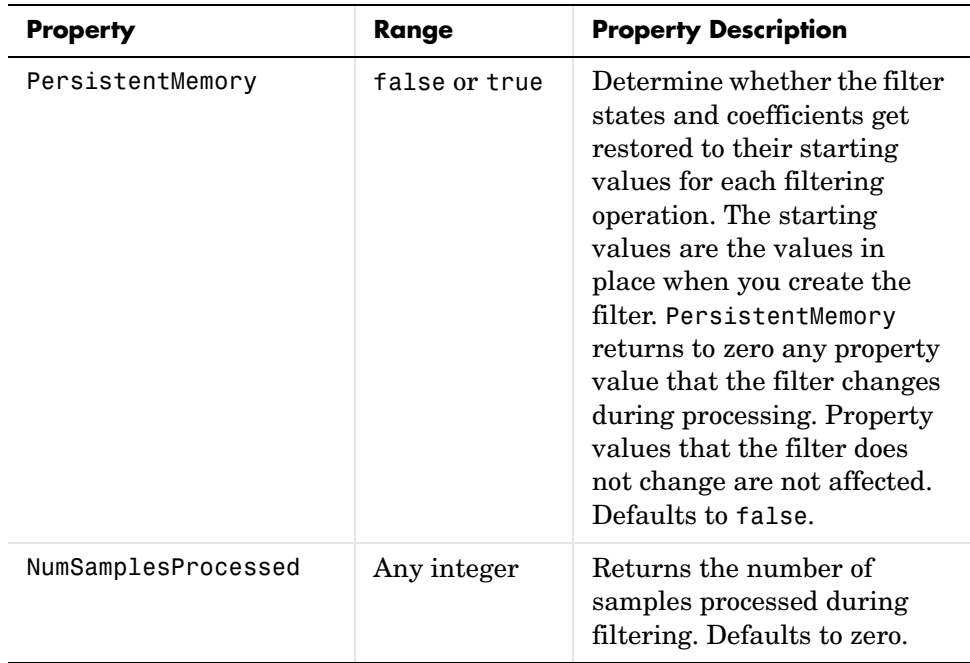

**Example** To help you compare this algorithm's performance to other LMS-based algorithms, such as BLMS or LMS, this example demonstrates the NLMS adaptive filter in use to identify the coefficients of an unknown FIR filter of order equal to 32—an example used in other adaptive filter examples.

```
x = \text{randn}(1,500); % Input to the filter
b = \text{fit1}(31, 0.5); % FIR system to be identified
n = 0.1*randn(1,500); % Observation noise signal
d = filter(b, 1, x) + n; % Desired signal
mu = 1; \% NLMS step size
offset = 50; % NLMS offset
ha = adaptfilt.nlms(32,mu,1,offset);
[y,e] = filter(ha,x,d);subplot(2,1,1); plot(1:500,[d;y;e]);
title('System Identification of an FIR Filter');
legend('Desired','Output','Error');
xlabel('Time Index'); ylabel('Signal Value');
subplot(2,1,2); stem([b.',ha.coefficients.']);
```
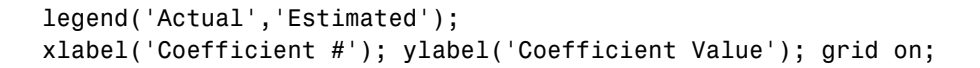

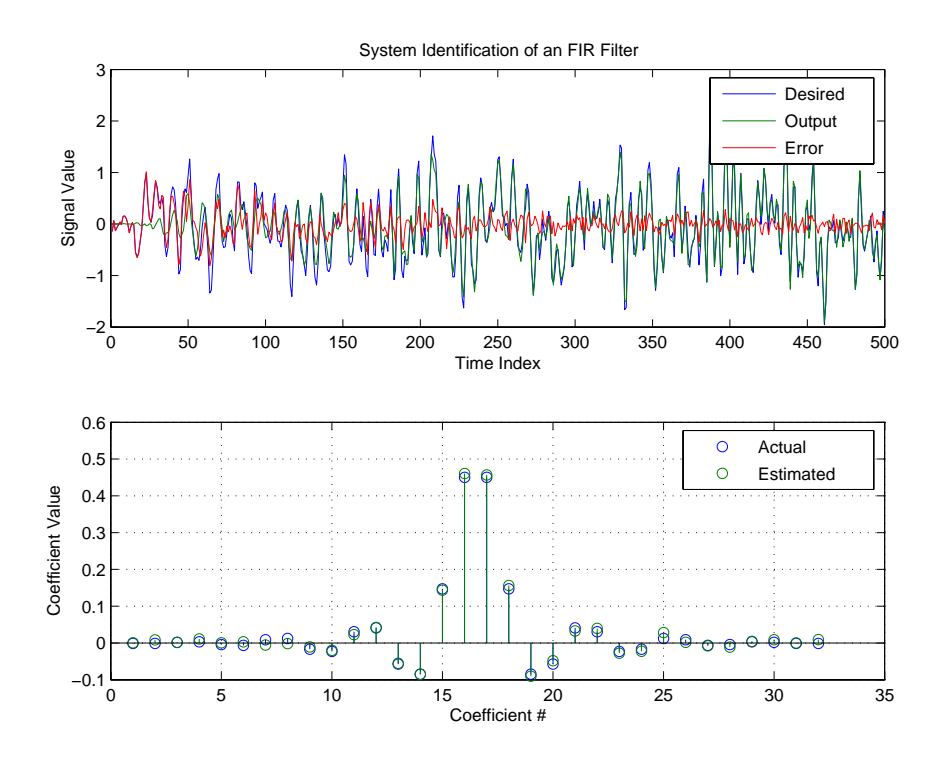

As you see from the figure, the nlms variant again closely matches the actual filter coefficients in the unknown FIR filter.

See Also **adaptfilt.ap, adaptfilt.apru, adaptfilt.lms**, adaptfilt.rls, adaptfilt.swrls

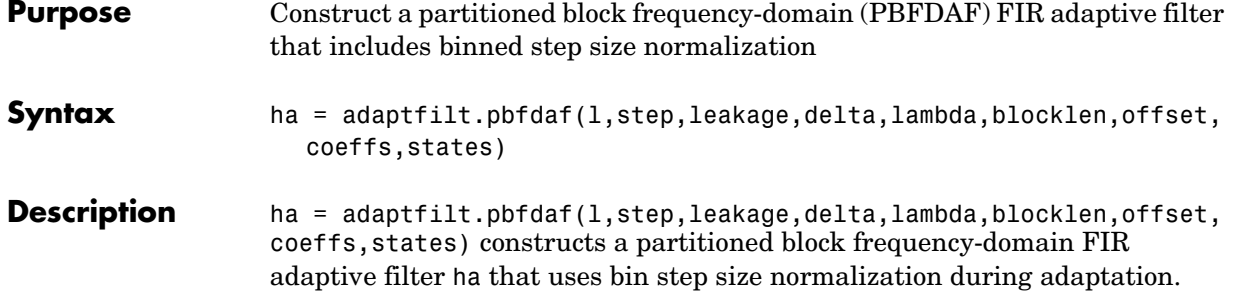

## **Input Arguments**

Entries in the following table describe the input arguments for adaptfilt.pbfdaf.

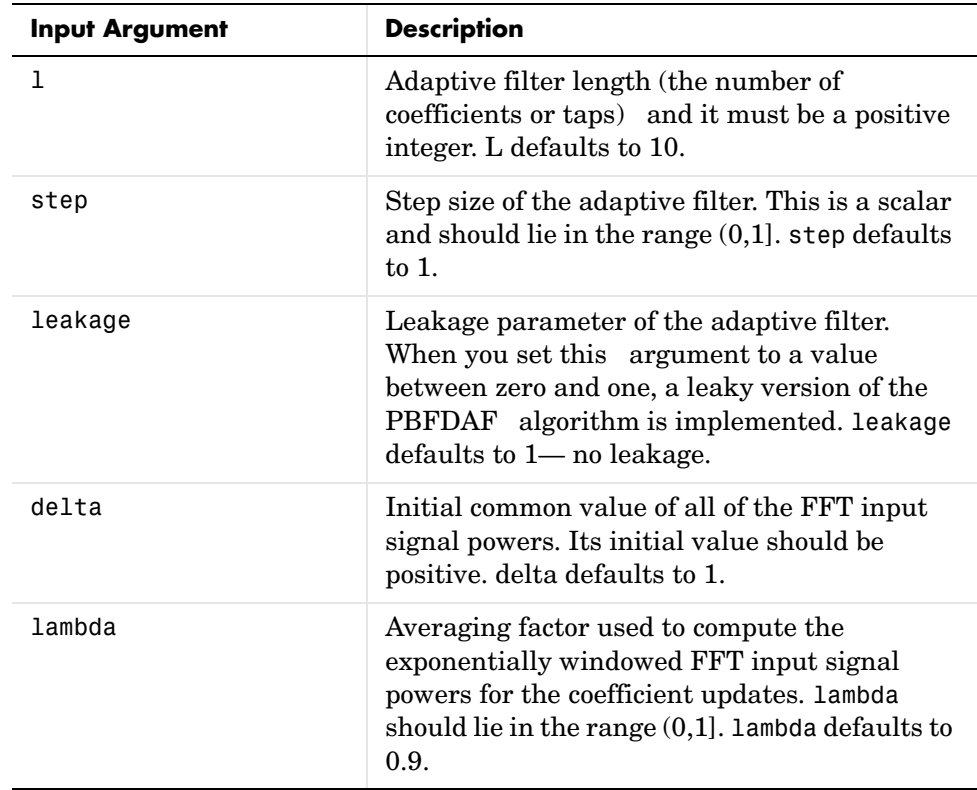

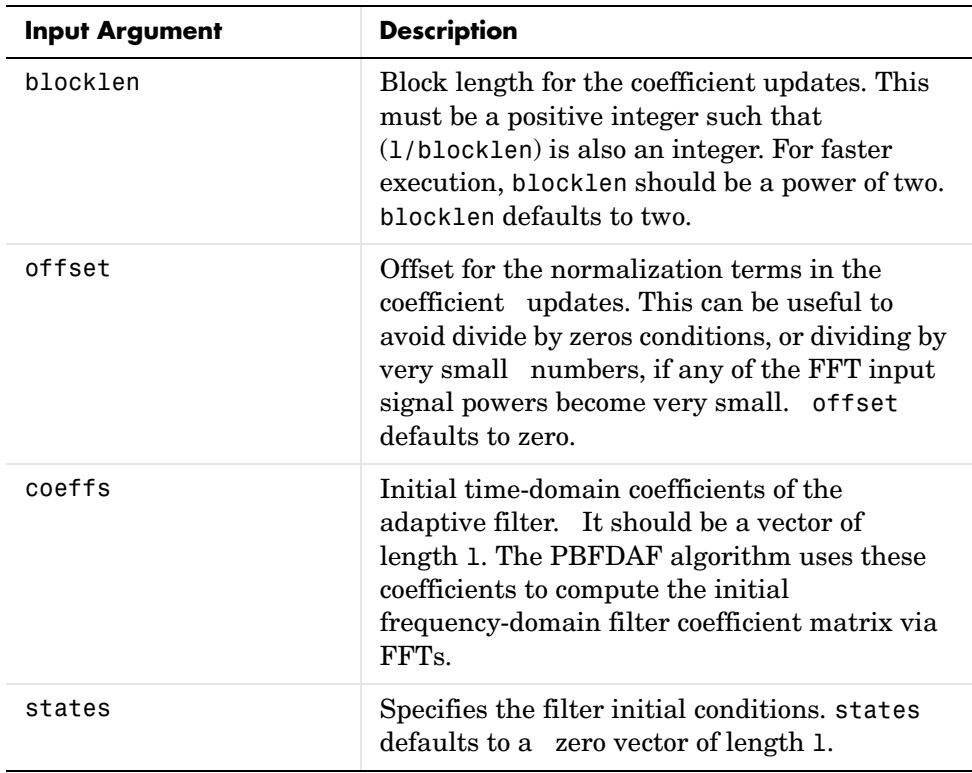

### **Properties** Since your adaptfilt.pbfdaf filter is an object, it has properties that define its behavior in operation. Note that many of the properties are also input arguments for creating adaptfilt.pbfdaf objects. To show you the properties that apply, this table lists and describes each property for the filter object.

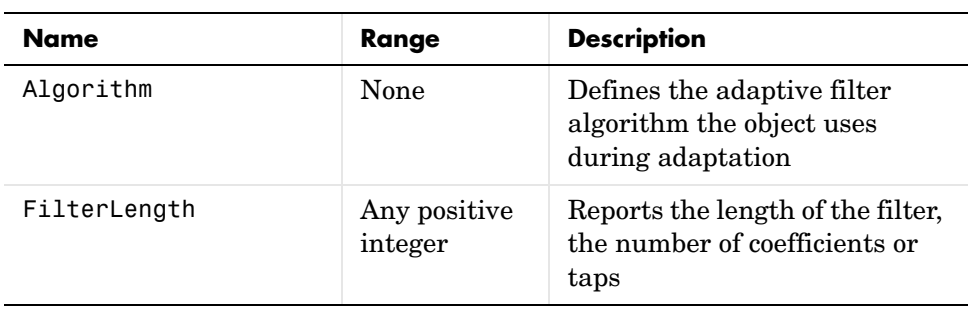

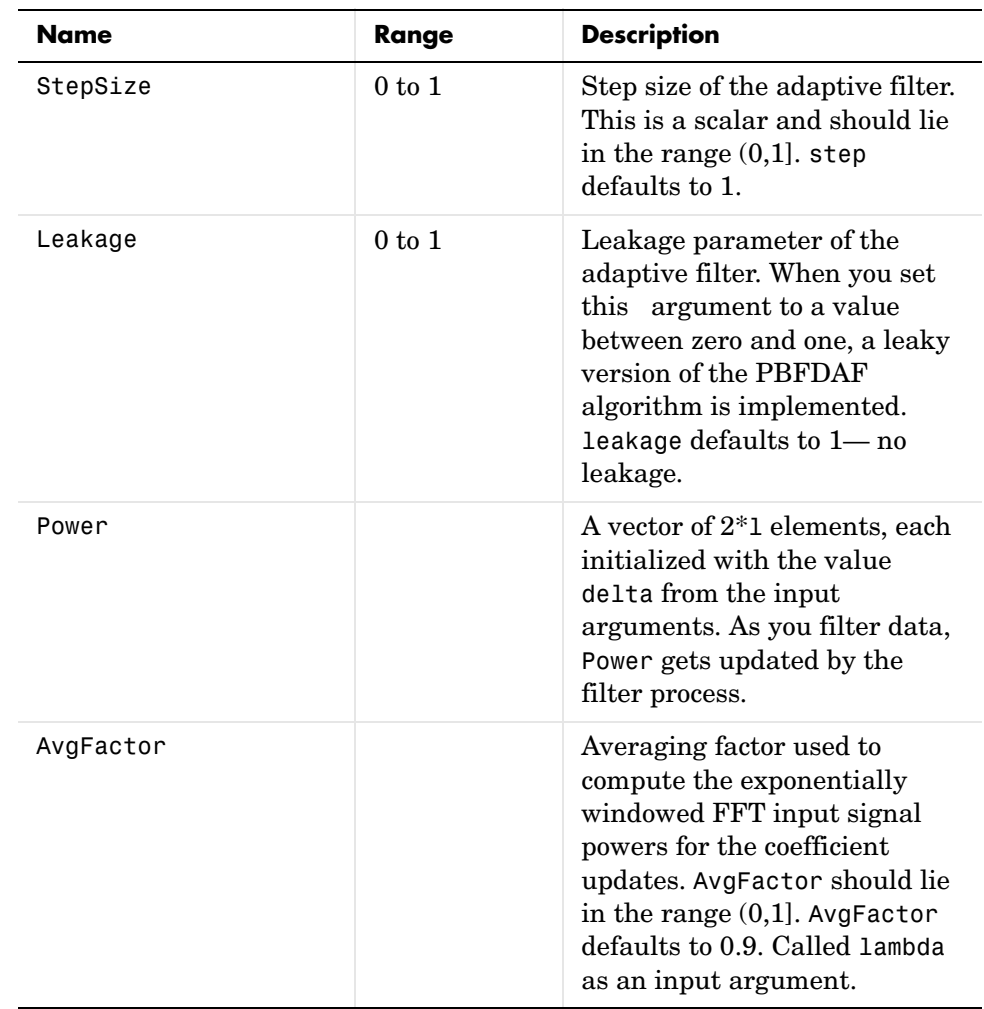

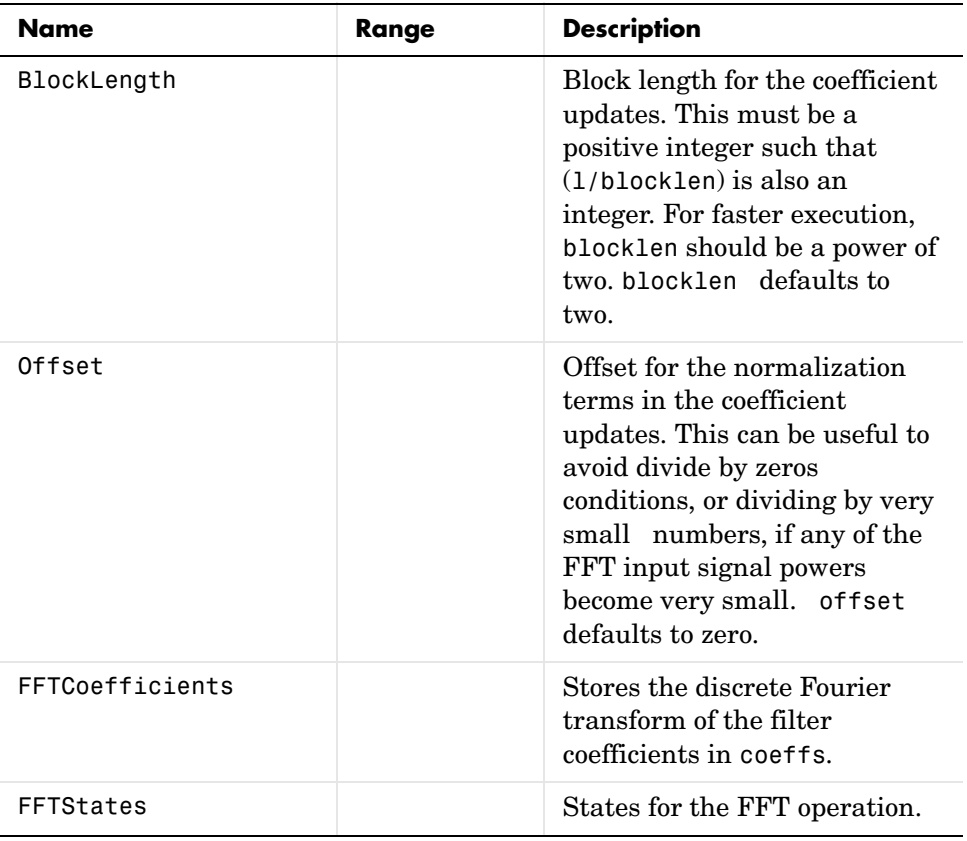

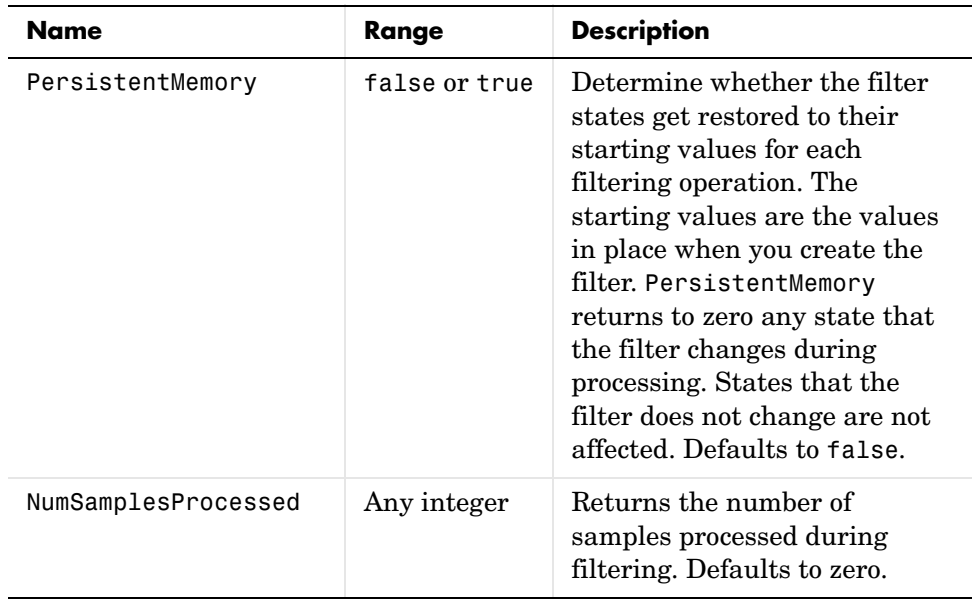

**Examples** An example of Quadrature Phase Shift Keying (QPSK) adaptive equalization using a 32-coefficient FIR filter.

```
D = 16; % Number of samples of delay
b = exp(i *pi/4) * [-0.7 1]; % Numerator coefficients of channel
a = [1 -0.7]; % Denominator coefficients of channel
ntr = 1000;<br>
and the Sumber of iterations
s = sign(randn(1,ntr+D))+j*sign(randn(1,ntr+D)); % Baseband
                                                     % QPSK signal
n = 0.1*(randn(1,ntr+D) + j*randn(1,ntr+D)); % Noise signal
      r = filter(b, a, s) + n; % Received signal
x = r(1+D:ntr+D); % Input signal (received signal)
d = s(1:ntr); % Desired signal (delayed QPSK signal)
del = 1; \frac{1}{2} \frac{1}{2} \frac{1}{2} \frac{1}{2} and \frac{1}{2} and \frac{1}{2} and \frac{1}{2} and \frac{1}{2} and \frac{1}{2} and \frac{1}{2} and \frac{1}{2} and \frac{1}{2} and \frac{1}{2} and \frac{1}{2} and \frac{1}{2} and \frac{1}{2} and mu = 0.1; % Set p = 0.1lam = 0.9; % Averaging factor
N = 8; \% Block size
ha = adaptfilt.pbfdaf(32,mu,1,del,lam,N);
[y,e] = filter(ha,x,d);subplot(2,2,1); plot(1:ntr,real([d;y; e]));
```

```
title('In-Phase Components');
legend('Desired','Output','Error');
xlabel('Time Index'); ylabel('Signal Value');
subplot(2,2,2); plot(1:ntr,imag([d;y;e]));
title('Quadrature Components');
legend('Desired','Output','Error');
xlabel('Time Index'); ylabel('Signal Value');
subplot(2,2,3); plot(x(ntr-100:ntr),'.'); axis([-3 3 -3 3]);title('Received Signal Scatter Plot'); axis('square'); 
xlabel('Real[x]'); ylabel('Imag[x]'); grid on;
subplot(2,2,4); plot(y(ntr-100:ntr),'.'); axis([-3 3 -3 3]);title('Equalized Signal Scatter Plot'); axis('square');
xlabel('Real[y]'); ylabel('Imag[y]'); grid on;
```
In the figure shown, the four subplots provide the details of the results of the QPSK process used in the equalization for this example.

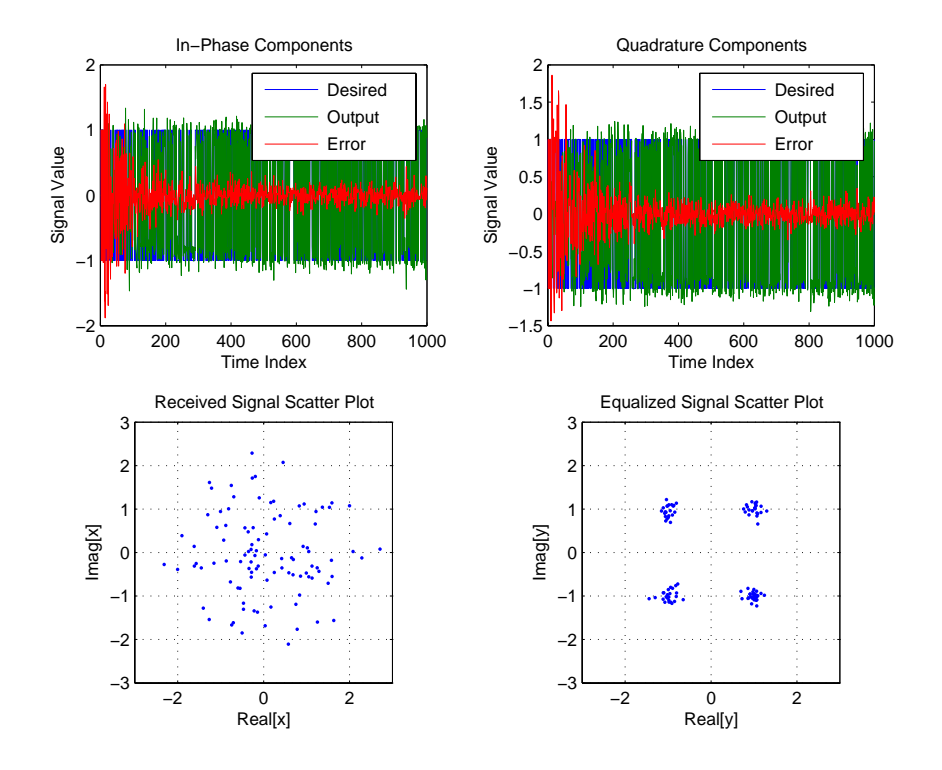

**See Also** adaptfilt.fdaf, adaptfilt.pbufdaf, adaptfilt.blmsfft

**References** J.S. So and K.K. Pang, "Multidelay Block Frequency Domain Adaptive Filter," IEEE Trans. Acoustics, Speech, and Signal Processing, vol. 38, no. 2, pp. 373-376, February 1990

> J.M. Paez Borrallo and M.G. Otero, "On The Implementation of a Partitioned Block Frequency Domain Adaptive Filter (PBFDAF) For Long Acoustic Echo Cancellation," Signal Processing, vol. 27, no. 3, pp. 301-315, June 1992

# **adaptfilt.pbufdaf**

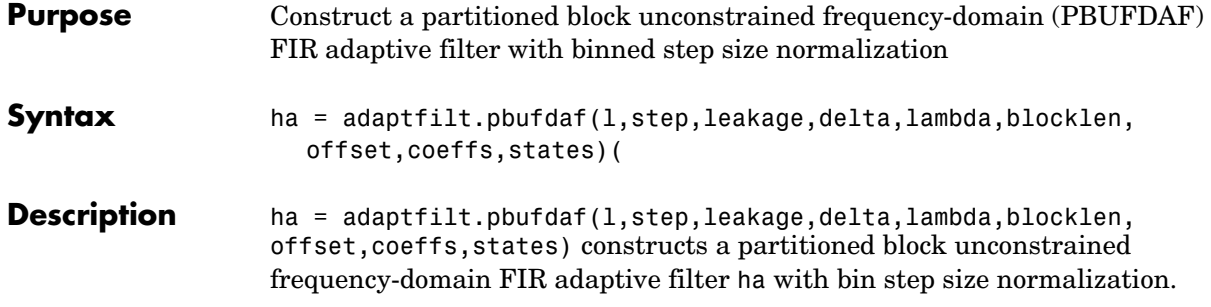

## **Input Arguments**

Entries in the following table describe the input arguments for adaptfilt.pbufdaf.

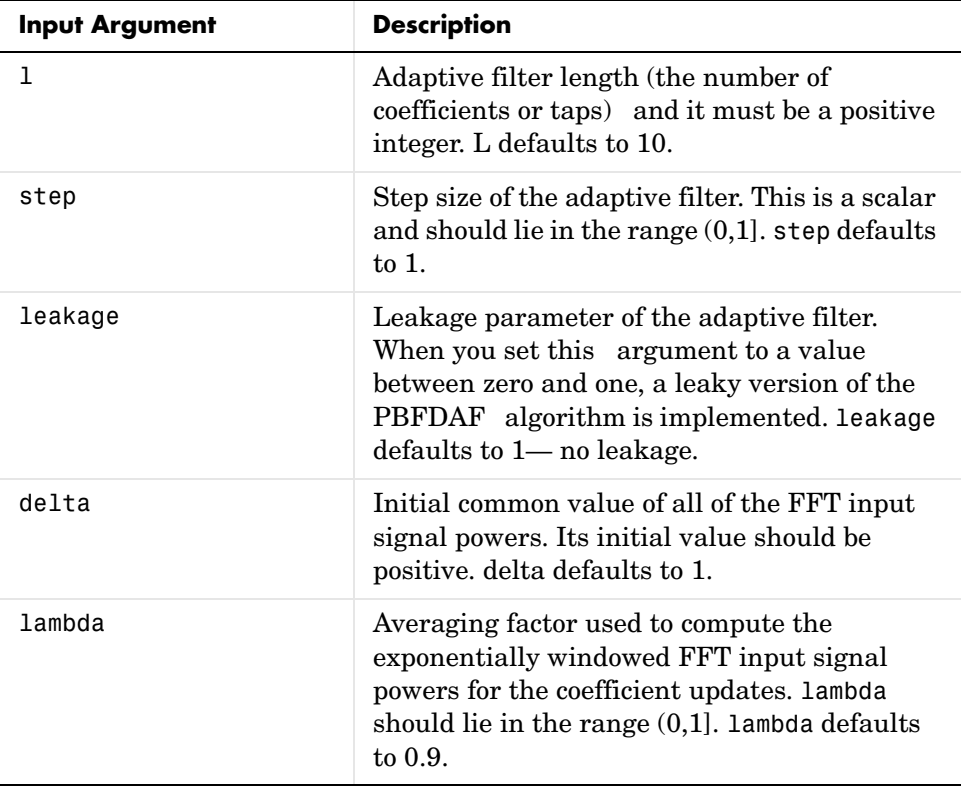

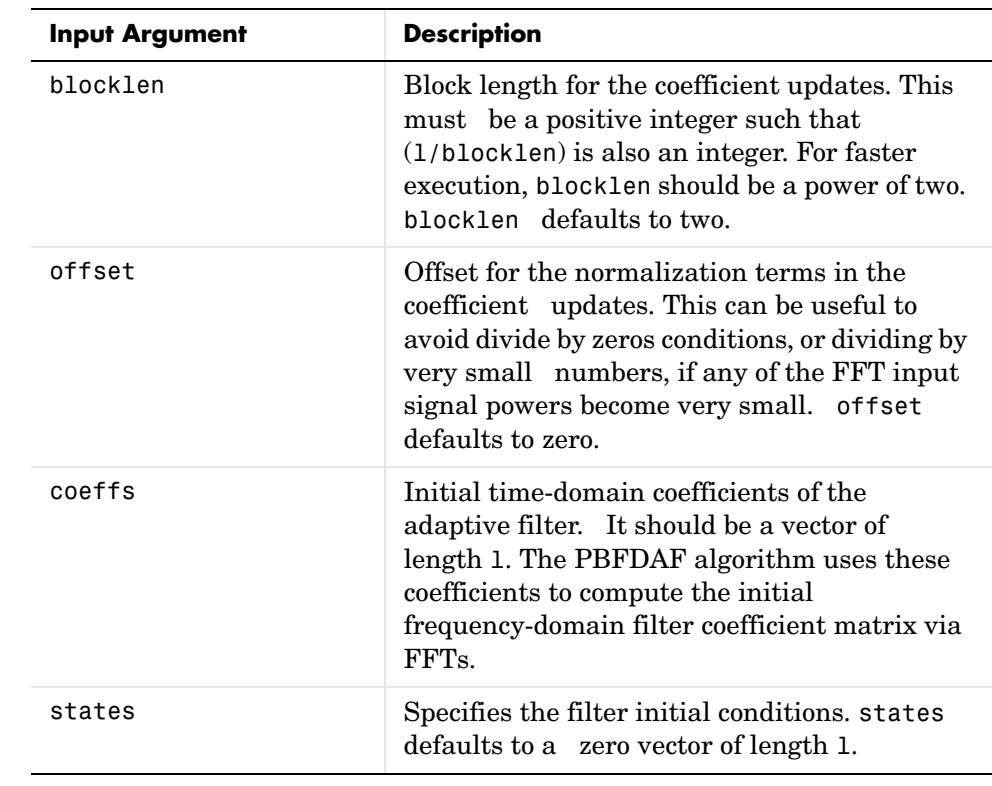

**Properties** Since your adaptfilt.pbufdaf filter is an object, it has properties that define its behavior in operation. Note that many of the properties are also input arguments for creating adaptfilt.pbufdaf objects. To show you the

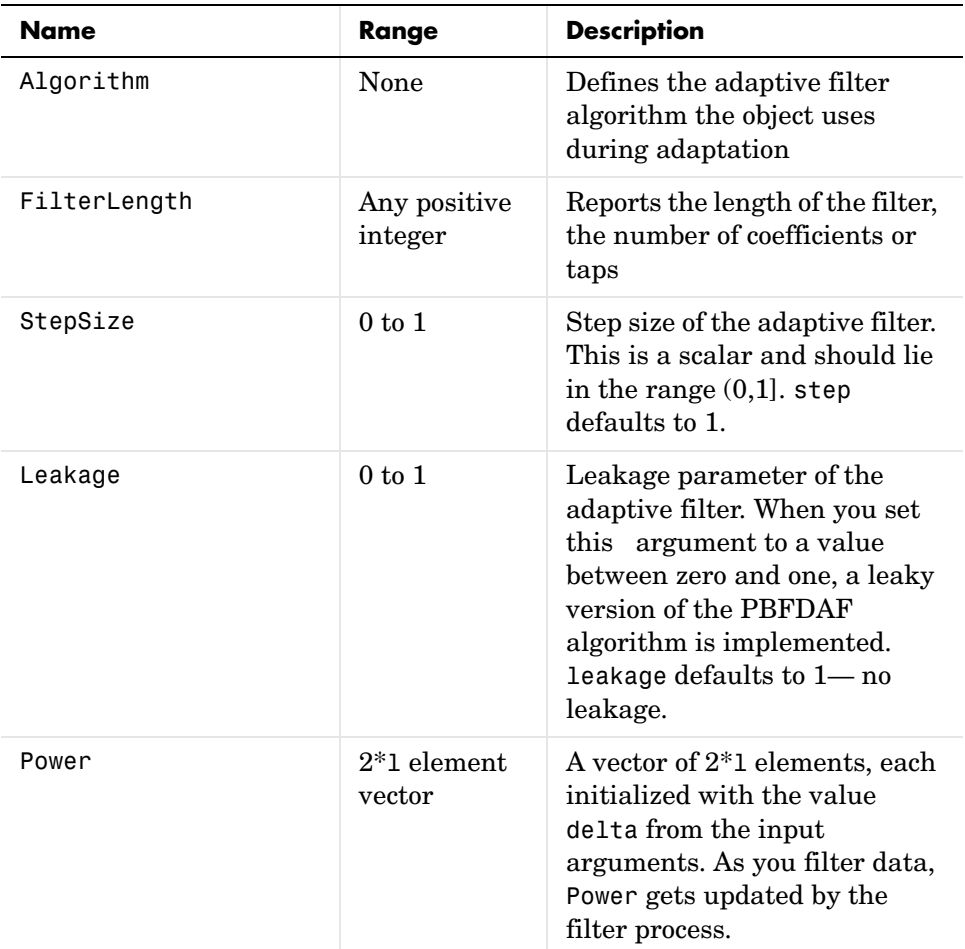

properties that apply, this table lists and describes each property for the filter object.

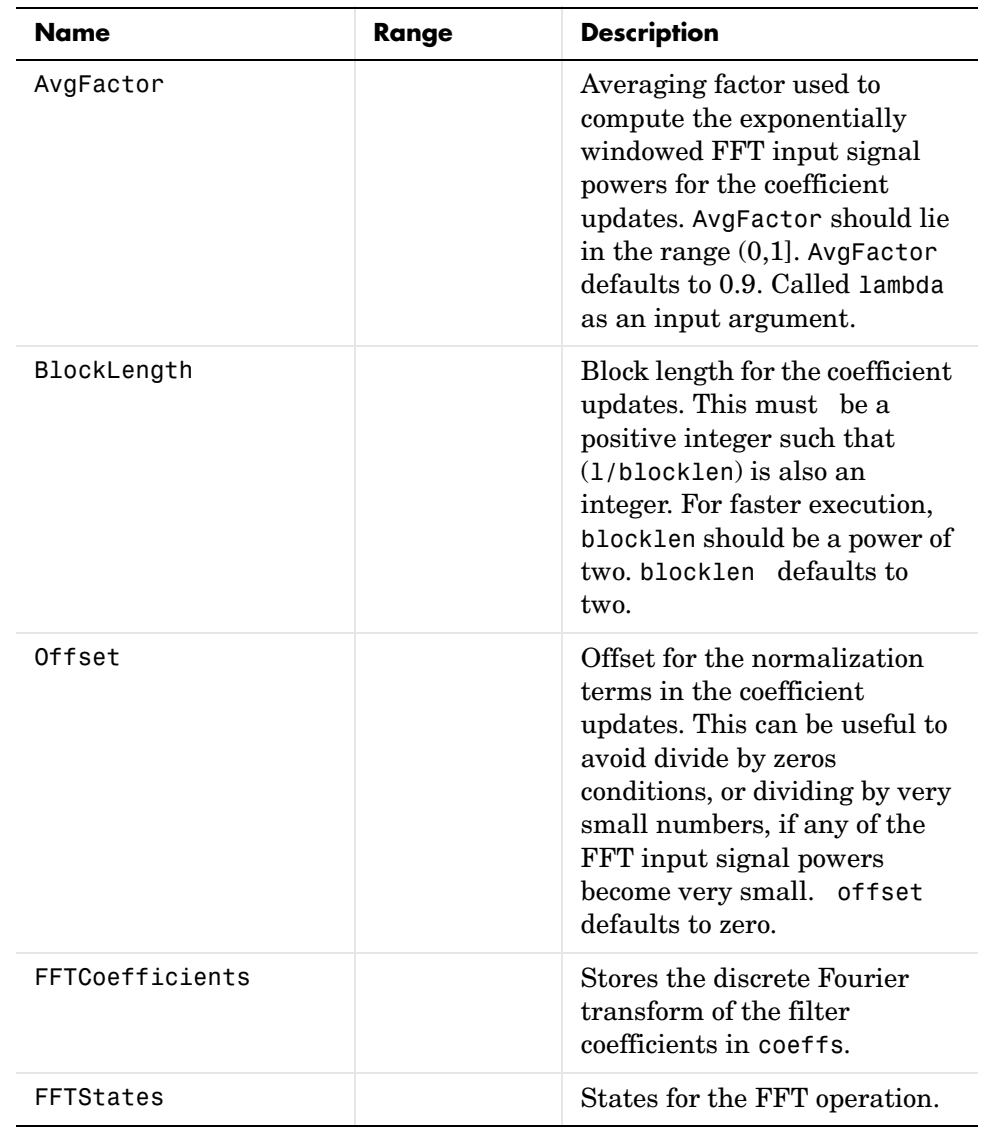

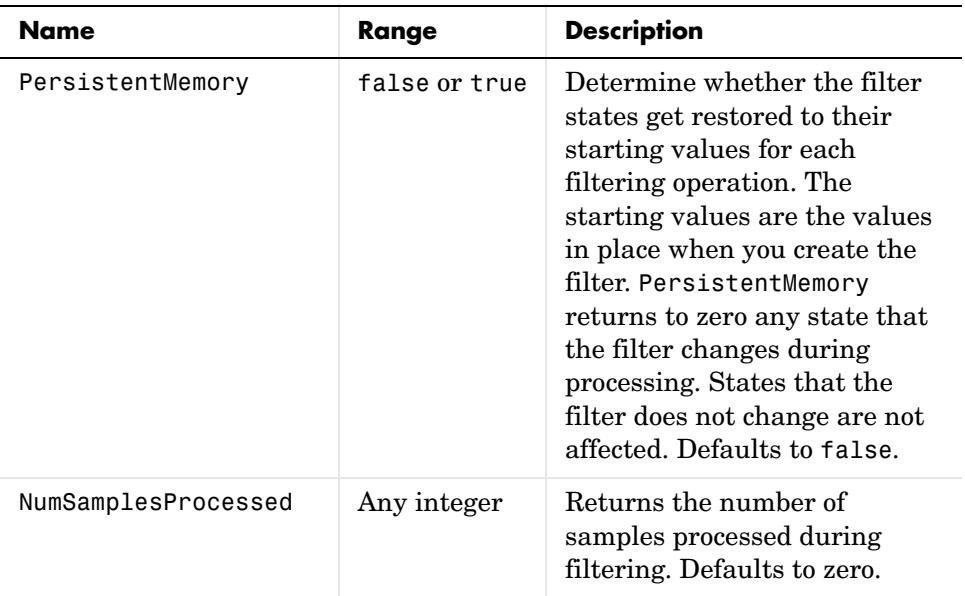

**Examples** Demonstrating Quadrature Phase Shift Keying (QPSK) adaptive equalization using a 32-coefficient FIR filter. To perform the equalization, this example runs for 1000 iterations.

```
D = 16; % Number of samples of delay
b = exp(j *pi/4) * [-0.7 1]; % Numerator coefficients of channel
a = [1 -0.7]; % Denominator coefficients of channel
ntr= 1000; external that the Sumber of iterations
s = sign(randn(1,ntr+D)) + j * sign(randn(1,ntr+D)); % Baseband QPSK
                                        % signal
n = 0.1*(randn(1,ntr+D) + j*randn(1,ntr+D)); % Note signalr = filter(b,a,s)+n; % Received signal
x = r(1+D:ntr+D); % Input signal (received signal)
d = s(1:ntr); % Desired signal (delayed QPSK signal)
del = 1; % Initial FFT input powers
mu = 0.1; % Step sizelam = 0.9; % Averaging factor
N = 8; \% Block size
ha = adaptfilt.pbufdaf(32,mu,1,del,lam,N);
[y,e] = filter(ha,x,d);
```

```
subplot(2,2,1); plot(1:ntr,real([d;y;e]));title('In-Phase Components');
legend('Desired','Output','Error');
xlabel('Time Index'); ylabel('Signal Value');
subplot(2,2,2); plot(1:ntr,imag([d;y;e]));
title('Quadrature Components');
legend('Desired','Output','Error');
xlabel('Time Index'); ylabel('Signal Value');
subplot(2,2,3); plot(x(ntr-100:ntr),'.'); axis([-3 3 -3 3]);
title('Received Signal Scatter Plot'); axis('square'); 
xlabel('Real[x]'); ylabel('Imag[x]'); grid on;
subplot(2,2,4); plot(y(ntr-100:ntr),'.'); axis([-3 3 -3 3]);
title('Equalized Signal Scatter Plot'); axis('square');
xlabel('Real[y]'); ylabel('Imag[y]'); grid on;
```
To allow you to compare this algorithm to another, such as the pbfdaf version, we use the same example of QPSK adaptation. The figure shows the results.

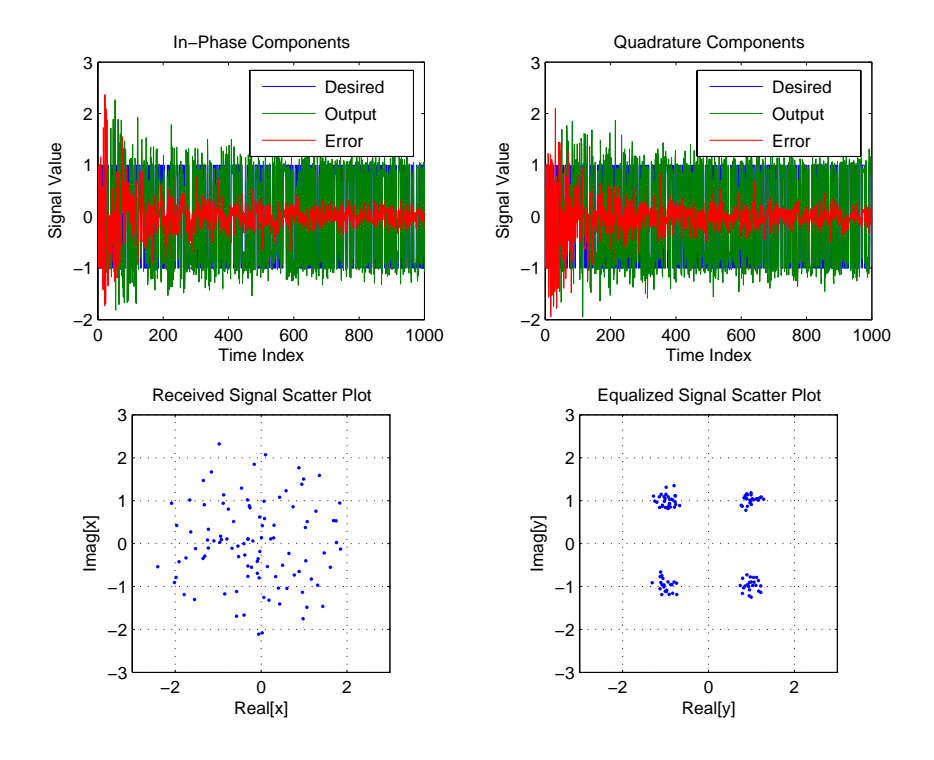

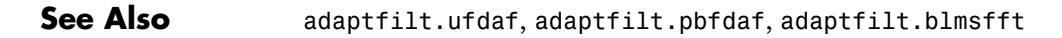

**References** J.S. So and K.K. Pang, "Multidelay Block Frequency Domain Adaptive Filter," IEEE Trans. Acoustics, Speech, and Signal Processing, vol. 38, no. 2, pp. 373-376, February 1990

> J.M. Paez Borrallo and M.G. Otero, "On The Implementation of a Partitioned Block Frequency Domain Adaptive Filter (PBFDAF) for Long Acoustic Echo Cancellation," Signal Processing, vol. 27, no. 3, pp. 301-315, June 1992

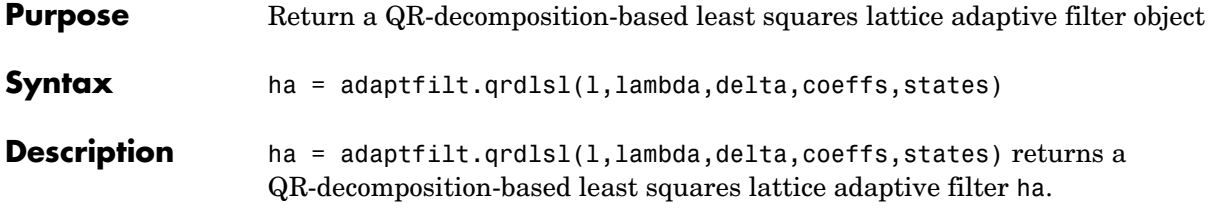

### **Input Arguments**

Entries in the following table describe the input arguments for adaptfilt.qrdlsl.

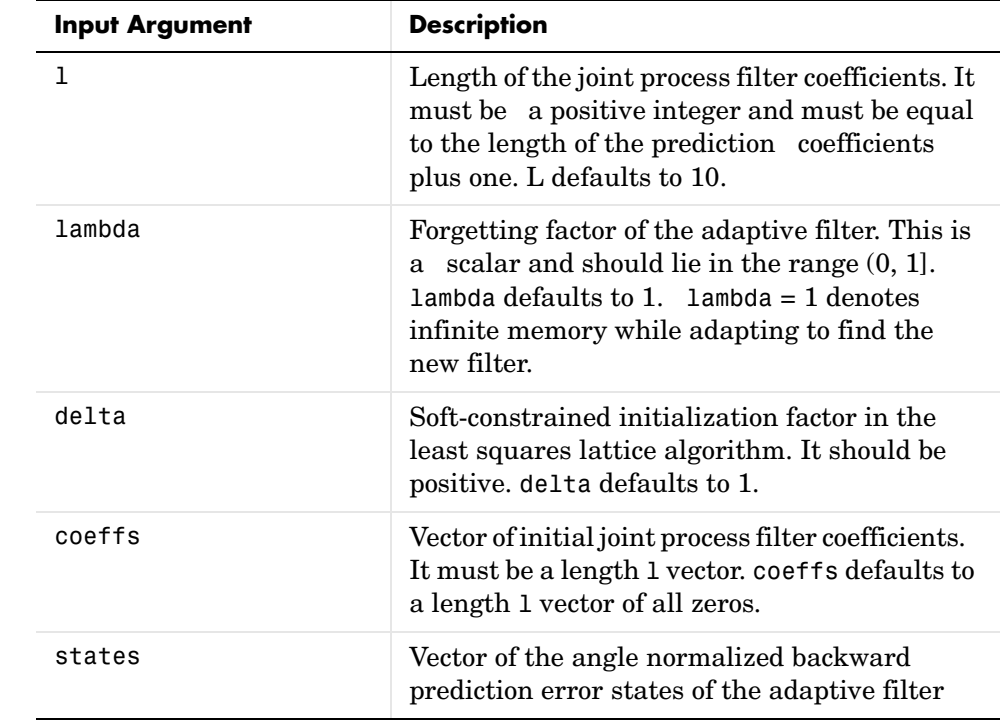

**Properties** Since your adaptfilt.qrdlsl filter is an object, it has properties that define its behavior in operation. Note that many of the properties are also input

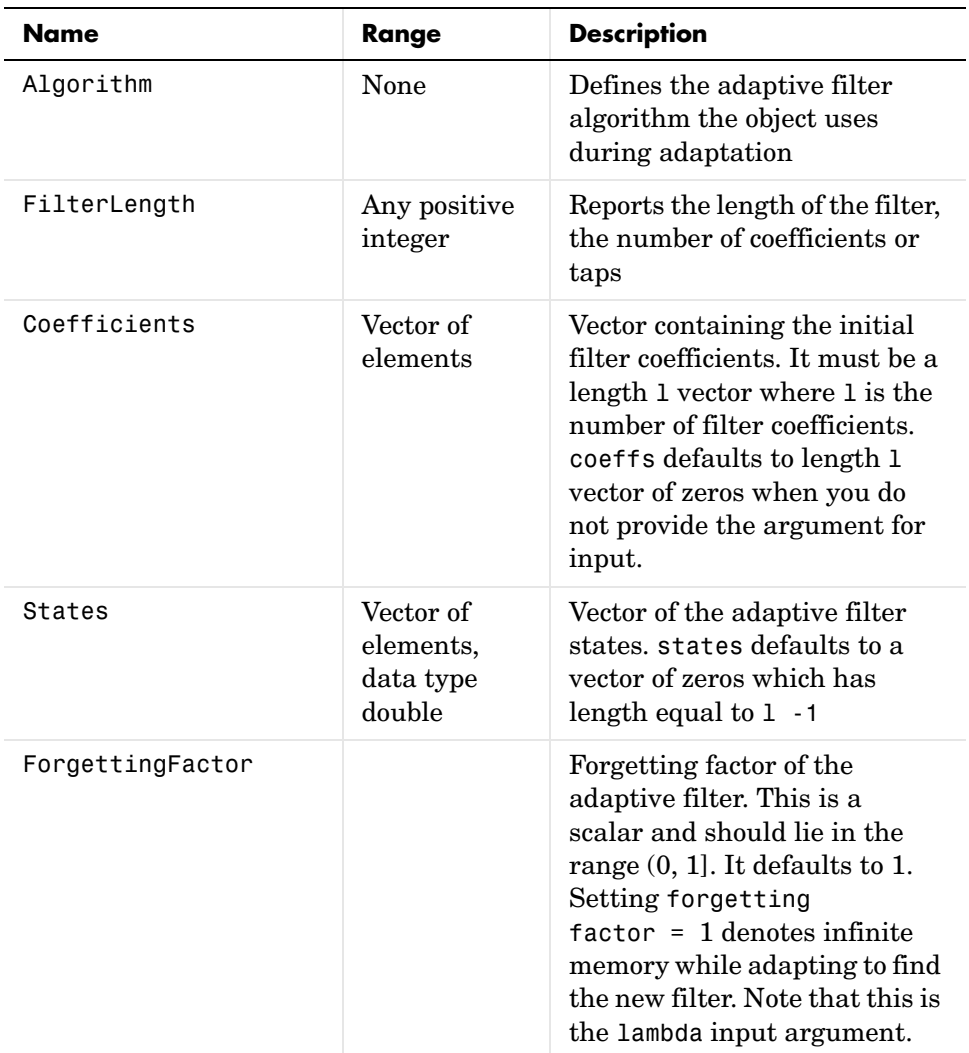

arguments for creating adaptfilt.qrdlsl objects. To show you the properties that apply, this table lists and describes each property for the filter object.

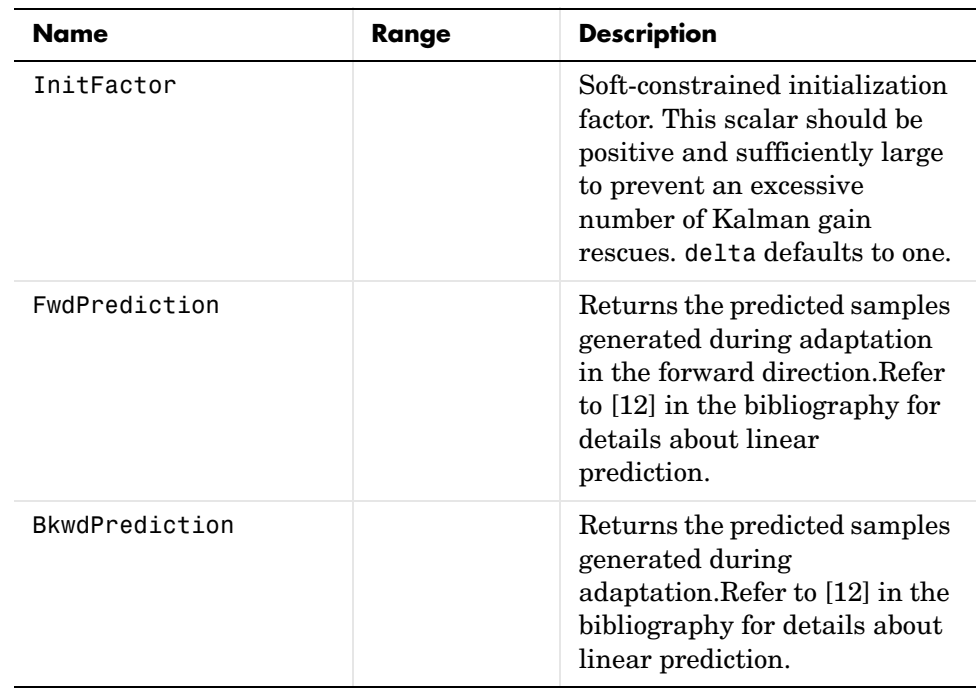

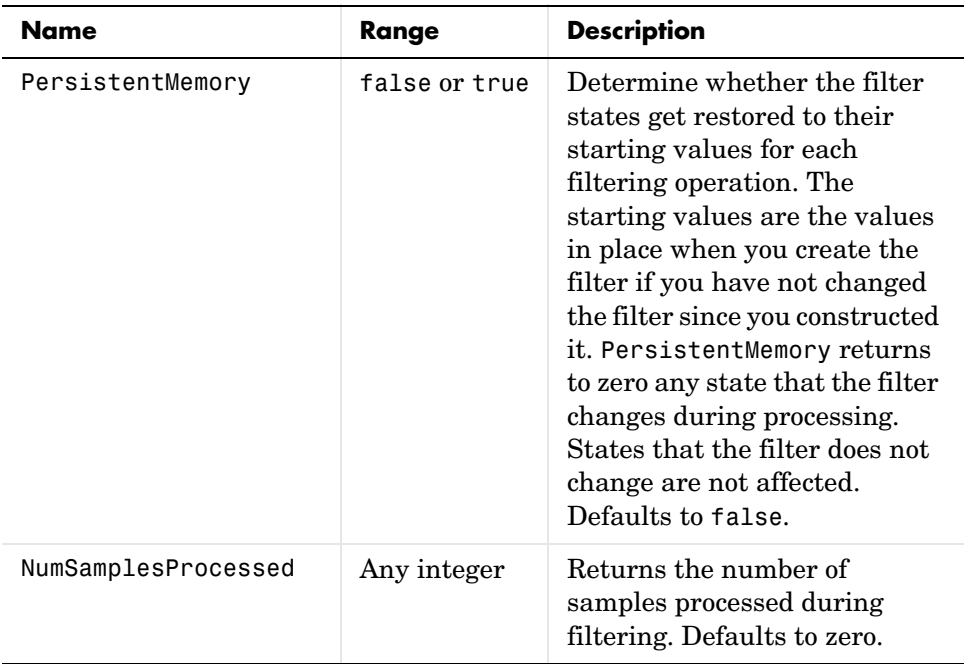

**Examples** Implement Quadrature Phase Shift Keying (QPSK) adaptive equalization using a 32-coefficient adaptive filter. To see the results of the equalization process in this example, look at the figure that follows the example code.

```
D = 16; % Number of samples of delay
b = exp(i *pi/4) * [-0.7 1]; % Numerator coefficients of channel
a = [1 -0.7]; % Denominator coefficients of channel
ntr= 1000; external that the solution of iterations in the solution of \frac{1}{2}s = sign(randn(1,ntr+D))+j*sign(randn(1,ntr+D)); % Baseband
QPSK % signal
n = 0.1*(randn(1,ntr+D) + i*randn(1,ntr+D)); % Noise signal
r = filter(b, a, s) + n; % Received signal
x = r(1+D:ntr+D); % Input signal (received signal)
d = s(1:ntr); % Desired signal (delayed QPSK signal)
lam = 0.995; % Forgetting factor
del = 1; % Soft-constrained initialization 
factor
ha = adaptfilt.qrdlsl(32,lam,del);
```

```
[y,e] = filter(ha,x,d);subplot(2,2,1); plot(1:ntr,real([d;y;e]));title('In-Phase Components');
legend('Desired','Output','Error');
xlabel('Time Index'); ylabel('Signal Value');
subplot(2,2,2); plot(1:ntr,imag([d;y;e]));
title('Quadrature Components');
legend('Desired','Output','Error');
xlabel('Time Index'); ylabel('Signal Value');
subplot(2,2,3); plot(x(ntr-100:ntr),'.'); axis([-3 3 -3 3]);
title('Received Signal Scatter Plot'); axis('square'); 
xlabel('Real[x]'); ylabel('Imag[x]'); grid on;
subplot(2,2,4); plot(y(ntr-100:ntr),'.'); axis([-3 3 -3 3]);
title('Equalized Signal Scatter Plot'); axis('square');
xlabel('Real[y]'); ylabel('Imag[y]'); grid on;
```
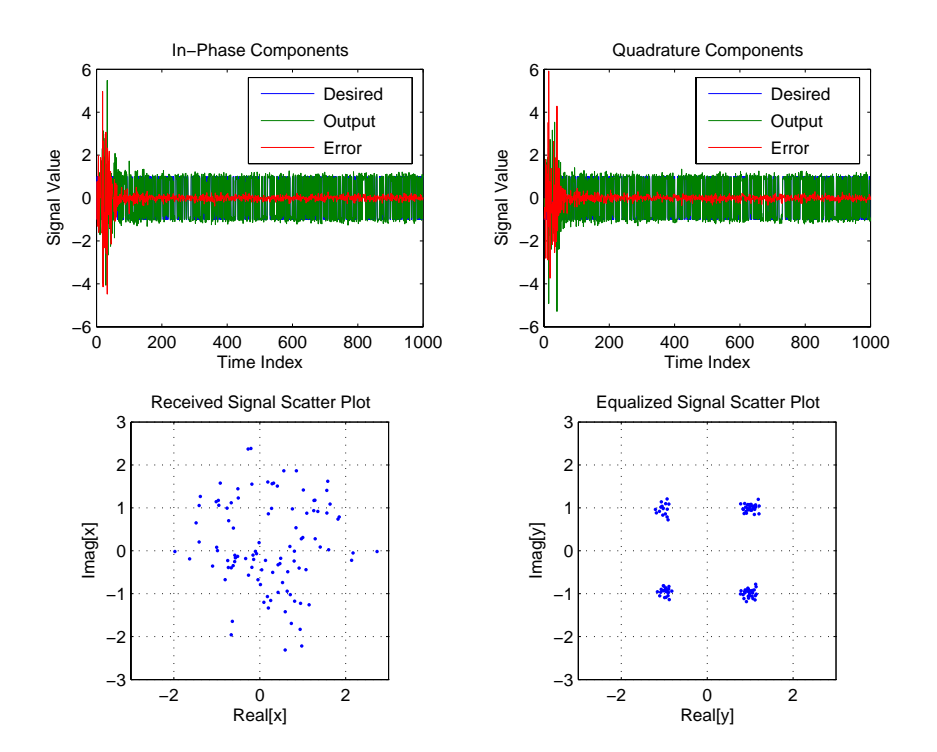

# **adaptfilt.qrdlsl**

**See Also** adaptfilt.qrdrls, adaptfilt.gal, adaptfilt.ftf, adaptfilt.lsl

**References** S. Haykin, *Adaptive Filter Theory*, 2nd Edition, Prentice Hall, N.J., 1991

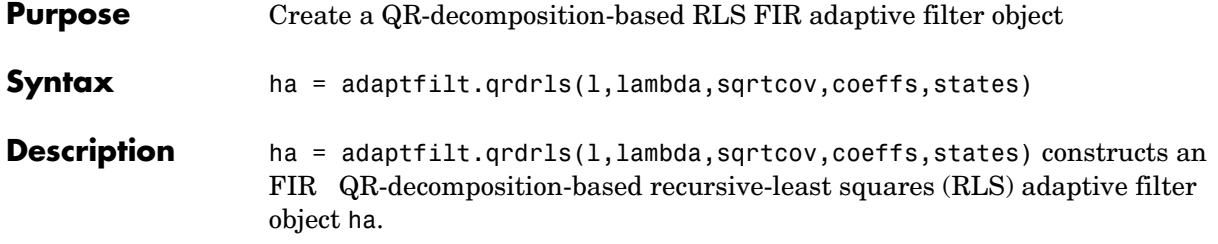

### **Input Arguments**

Entries in the following table describe the input arguments for adaptfilt.qrdrls.

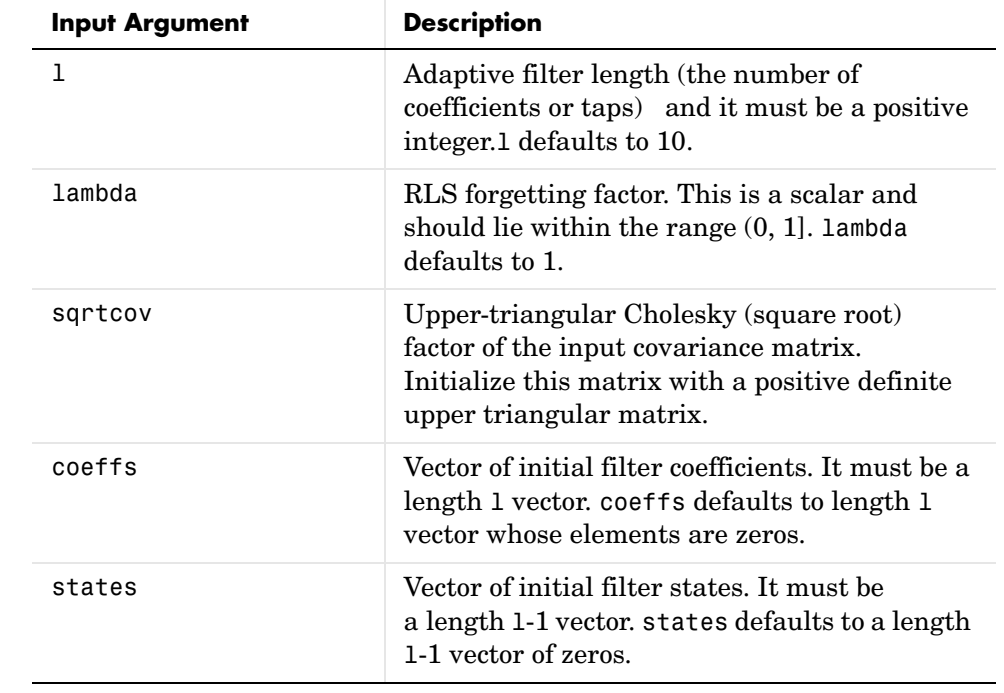

**Properties** Since your adaptfilt.qrdrls filter is an object, it has properties that define its behavior in operation. Note that many of the properties are also input

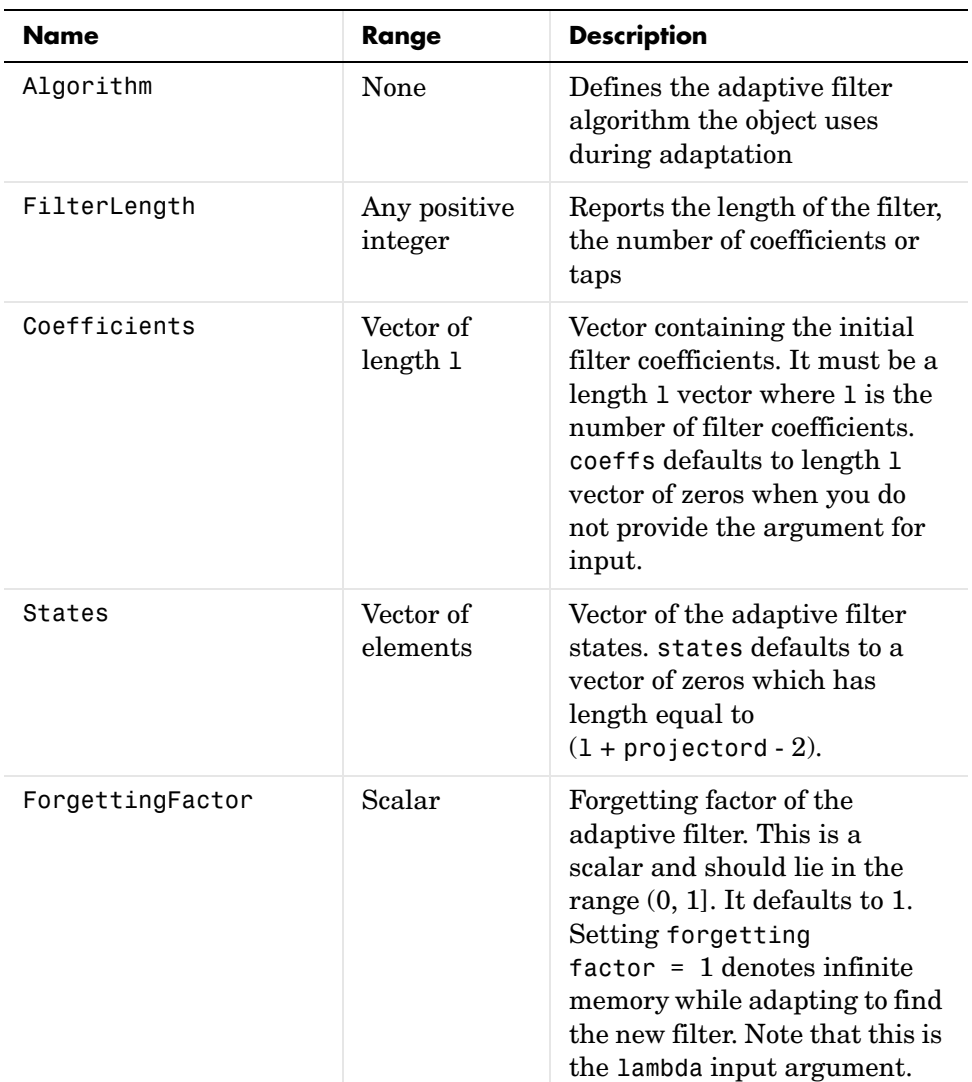

arguments for creating adaptfilt.qrdrls objects. To show you the properties that apply, this table lists and describes each property for the filter object.

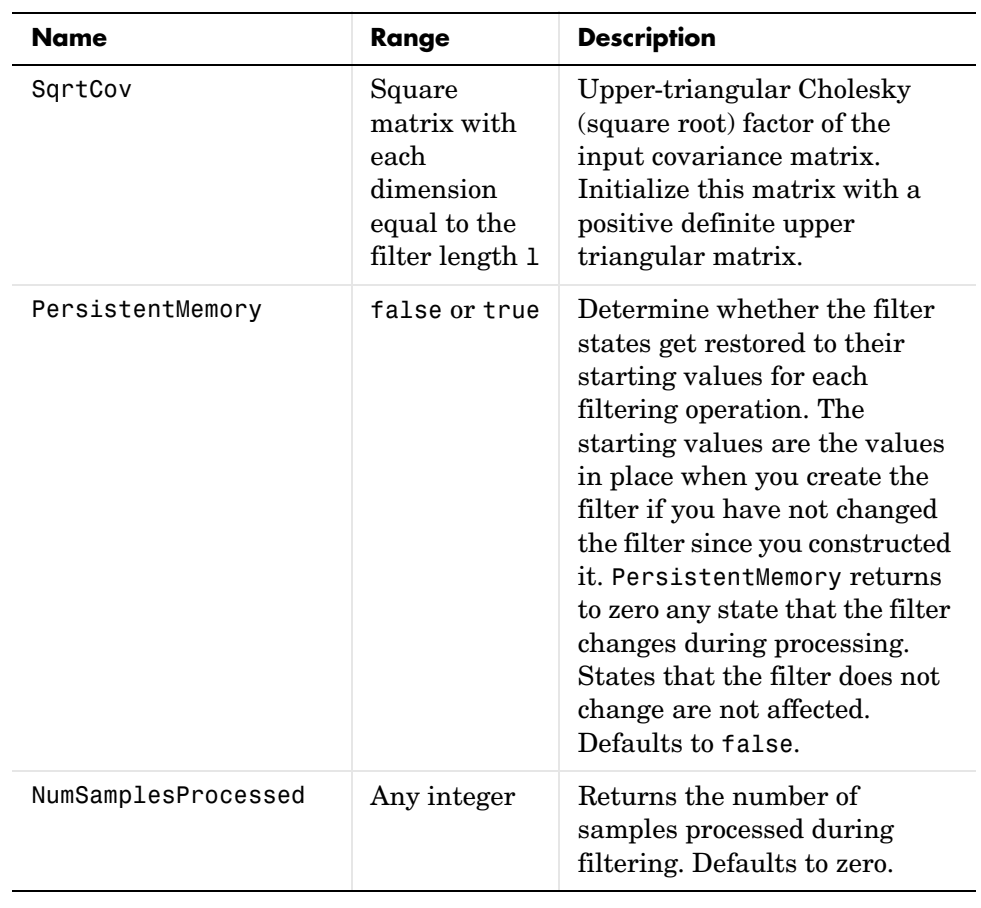

**Examples** System Identification of a 32-coefficient FIR filter (500 iterations).

```
x = \text{randn}(1,500); % Input to the filter
b = \text{fir1}(31, 0.5); % FIR system to be identified
n = 0.1*randn(1,500); % Observation noise signal
d = filter(b, 1, x) + n; % Desired signal
GO = sqrt(.1)*eye(32); % Initial sqrt correlation matrix
lam = 0.99; % RLS forgetting factor
ha = adaptfilt.qrdrls(32,lam,G0);
[y,e] = filter(ha,x,d);subplot(2,1,1); plot(1:500,[d;y;e]);
title('System Identification of an FIR Filter');
```

```
legend('Desired','Output','Error');
xlabel('Time Index'); ylabel('Signal Value');
subplot(2,1,2); stem([b.',ha.Coefficients.']);
legend('Actual','Estimated'); 
xlabel('Coefficient #'); ylabel('Coefficient Value'); grid on;
```
Using this variant of the RLS algorithm successfully identifies the unknown FIR filter, as shown here.

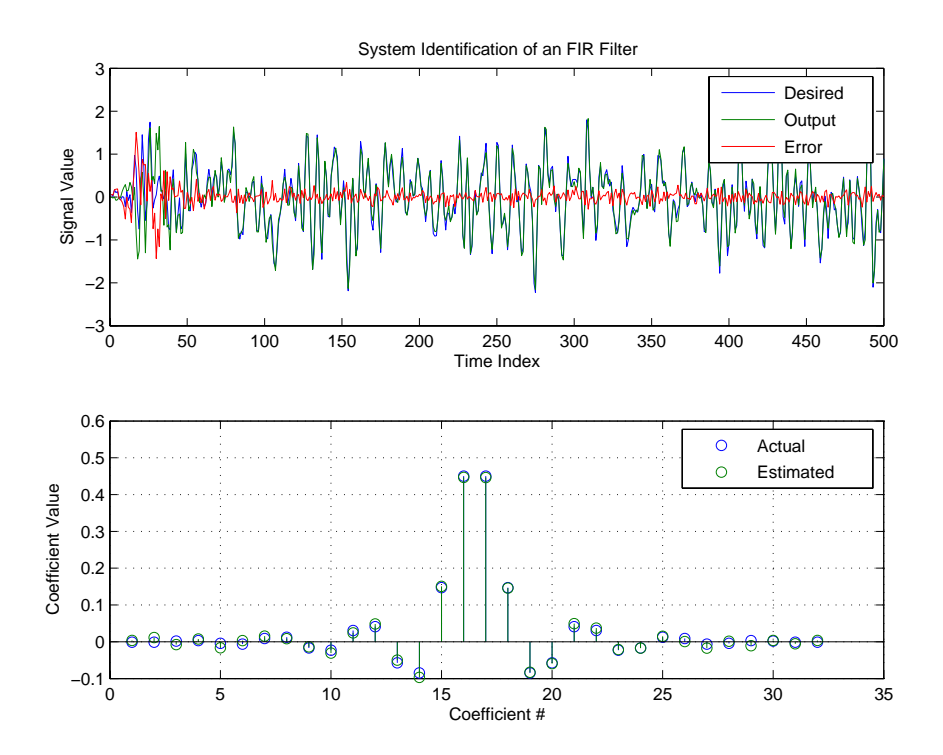

**See Also** adaptfilt.rls, adaptfilt.hrls, adaptfilt.hswrls, adaptfilt.swrls

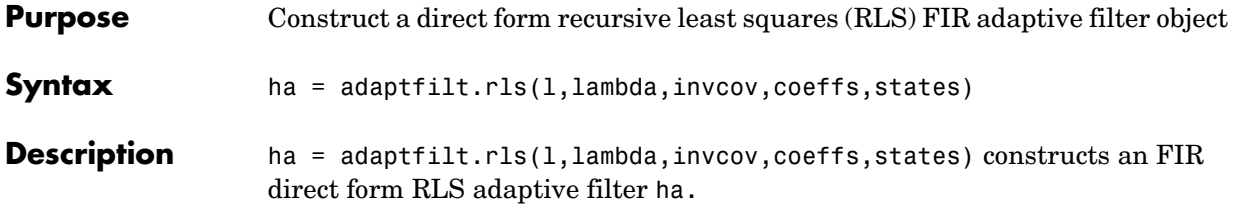

## **Input Arguments**

Entries in the following table describe the input arguments for adapt<br>filt.rls.  $\,$ 

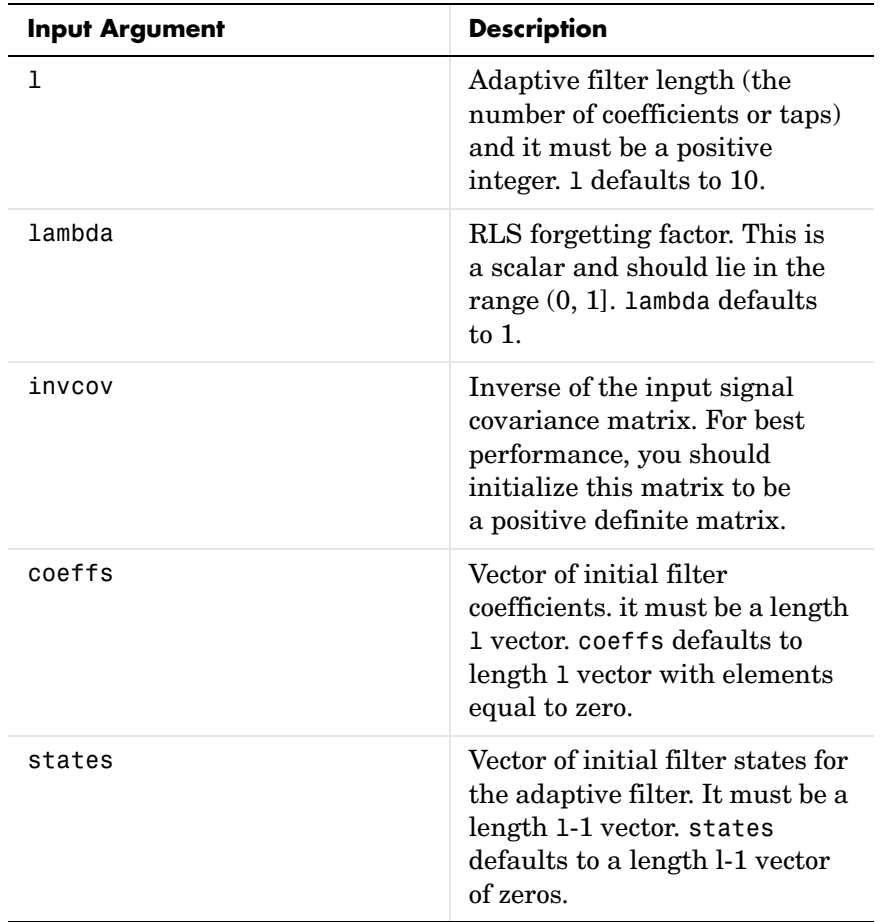

**Properties** Since your adaptfilt.rls filter is an object, it has properties that define its behavior in operation. Note that many of the properties are also input arguments for creating adaptfilt.rls objects. To show you the properties that apply, this table lists and describes each property for the filter object.

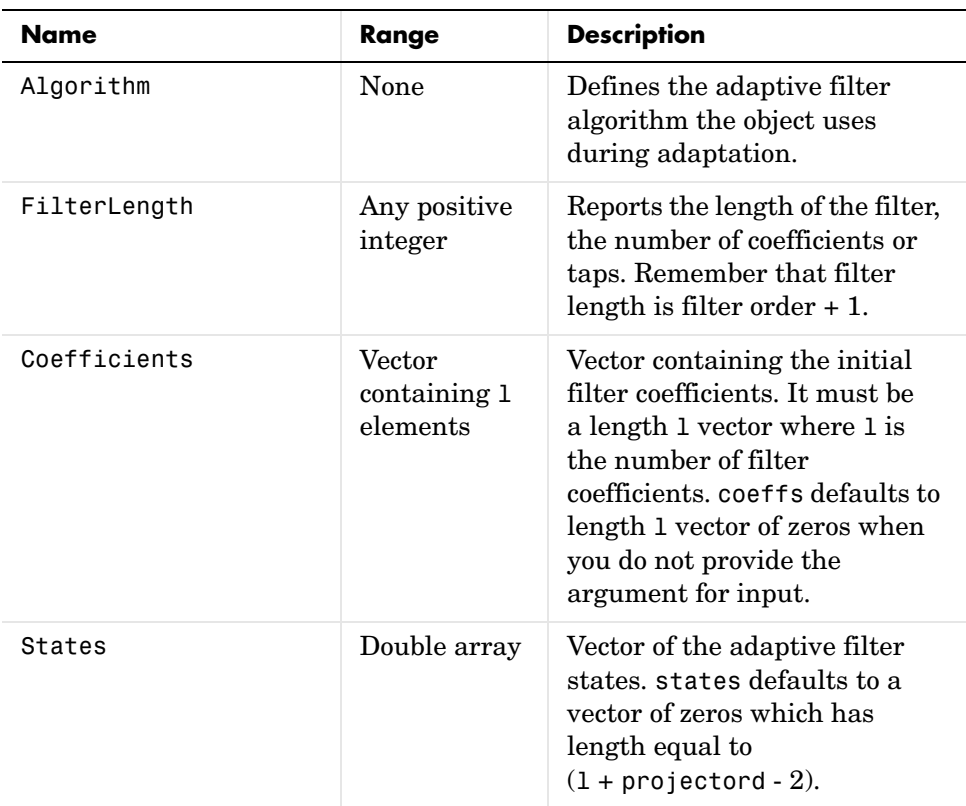

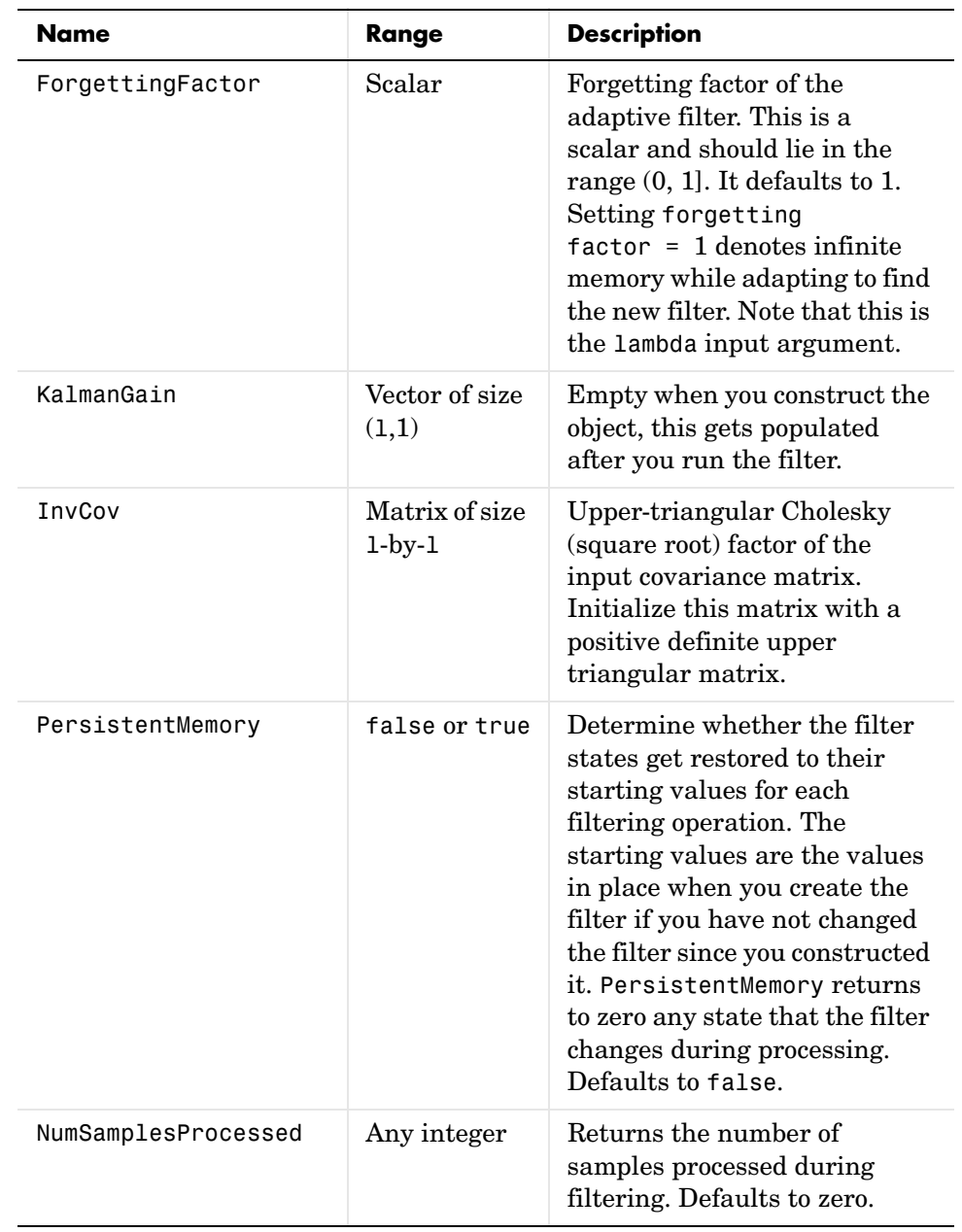

**Examples** System Identification of a 32-coefficient FIR filter over 500 adaptation iterations.

```
x = \text{randn}(1,500); % Input to the filter
b = \text{fir1}(31, 0.5); % FIR system to be identified
n = 0.1*randn(1,500); % Observation noise signal
d = fitter(b,1,x)+n; % Desired signal
P0 = 10*eye(32); % Initial sqrt correlation matrix inverse
lam = 0.99; % RLS forgetting factor
ha = adaptfilt.rls(32,lam,P0);
[y,e] = filter(ha,x,d);subplot(2,1,1); plot(1:500,[d;y;e]);
title('System Identification of an FIR Filter');
legend('Desired','Output','Error');
xlabel('Time Index'); ylabel('Signal Value');
subplot(2,1,2); stem([b.',ha.Coefficients.']);
legend('Actual','Estimated'); 
xlabel('Coefficient #'); ylabel('Coefficient valUe'); grid on;
```
In this example of adaptive filtering using the RLS algorithm to update the filter coefficients for each iteration, the figure shown reveals the fidelity of the derived filter after adaptation.
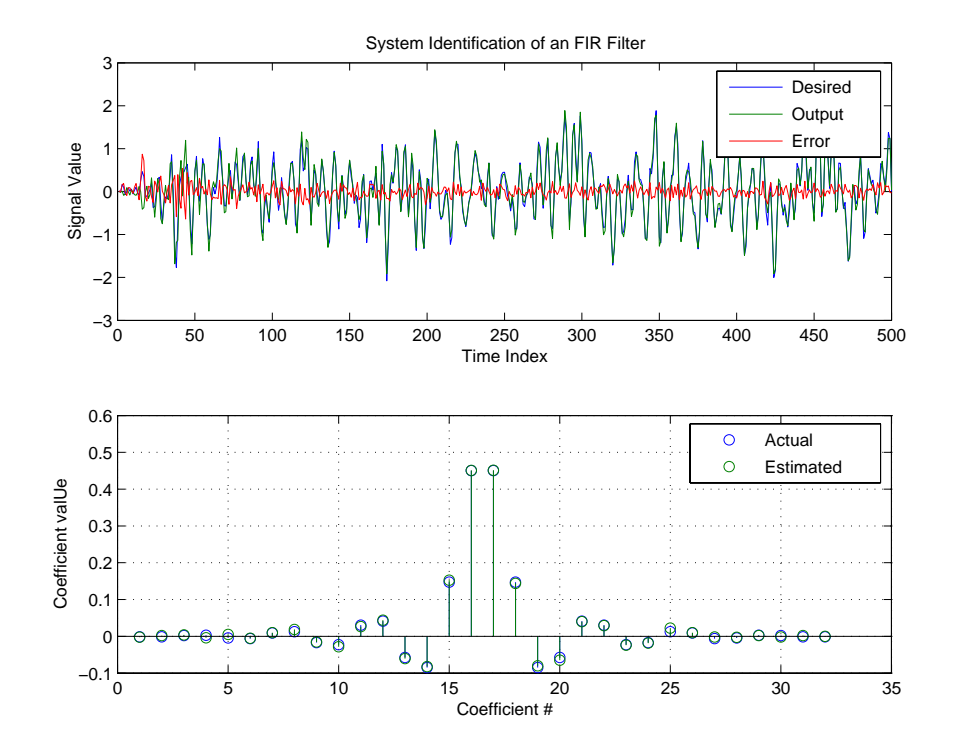

**See Also** adaptfilt.hrls,adaptfilt.hswrls, adaptfilt.qrdrls

# **adaptfilt.sd**

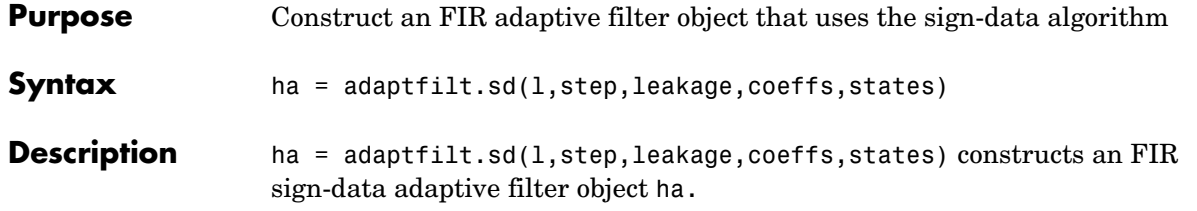

## **Input Arguments**

Entries in the following table describe the input arguments for adaptfilt.sd.

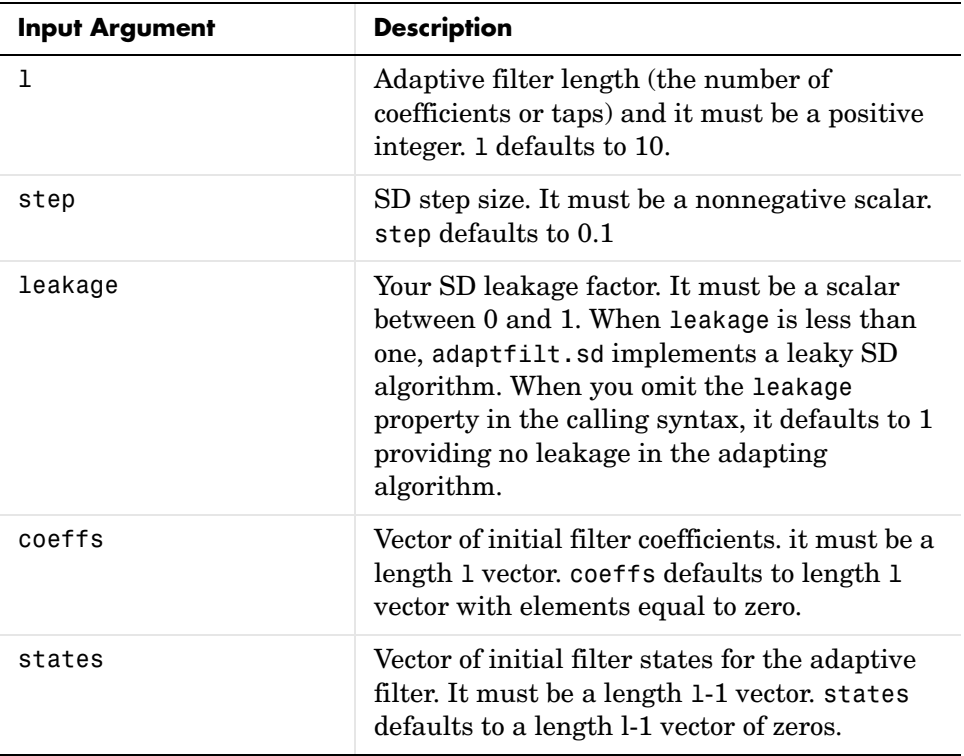

**Properties** In the syntax for creating the adapt filt object, the input options are properties of the object you create. This table list all the properties for sign-data objects, their default values, and a brief description of the property.

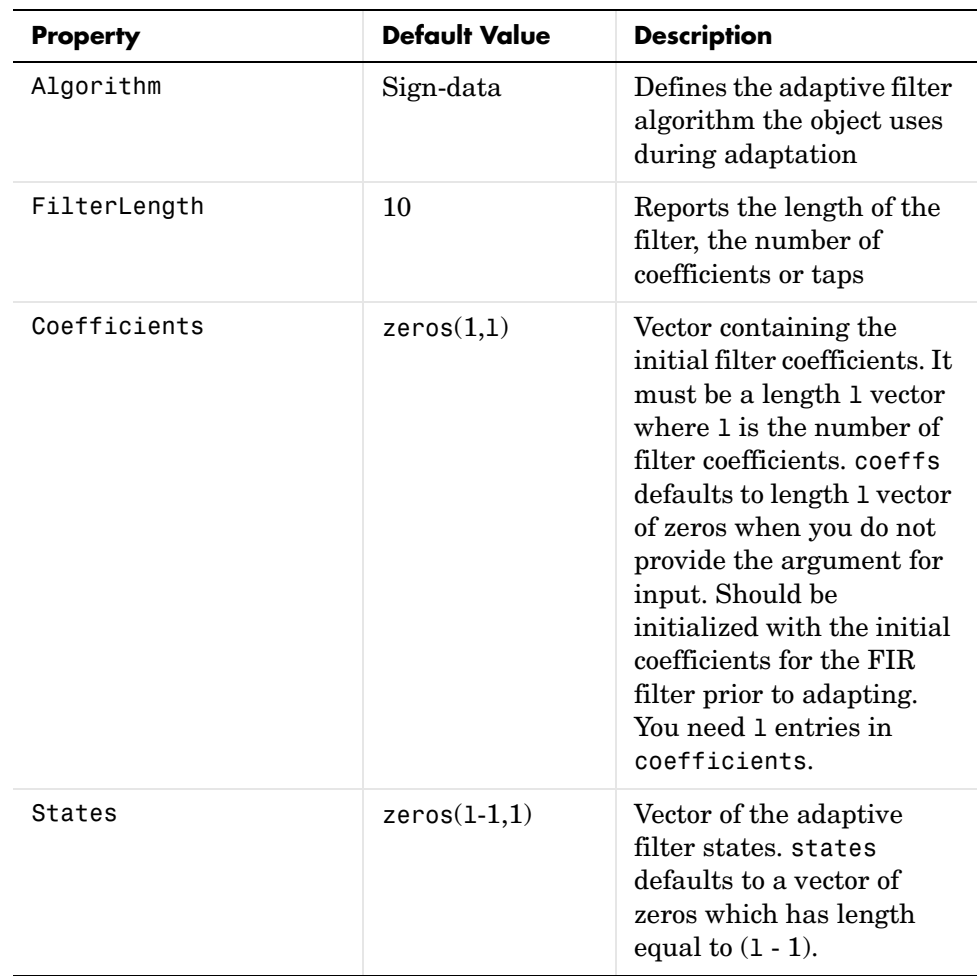

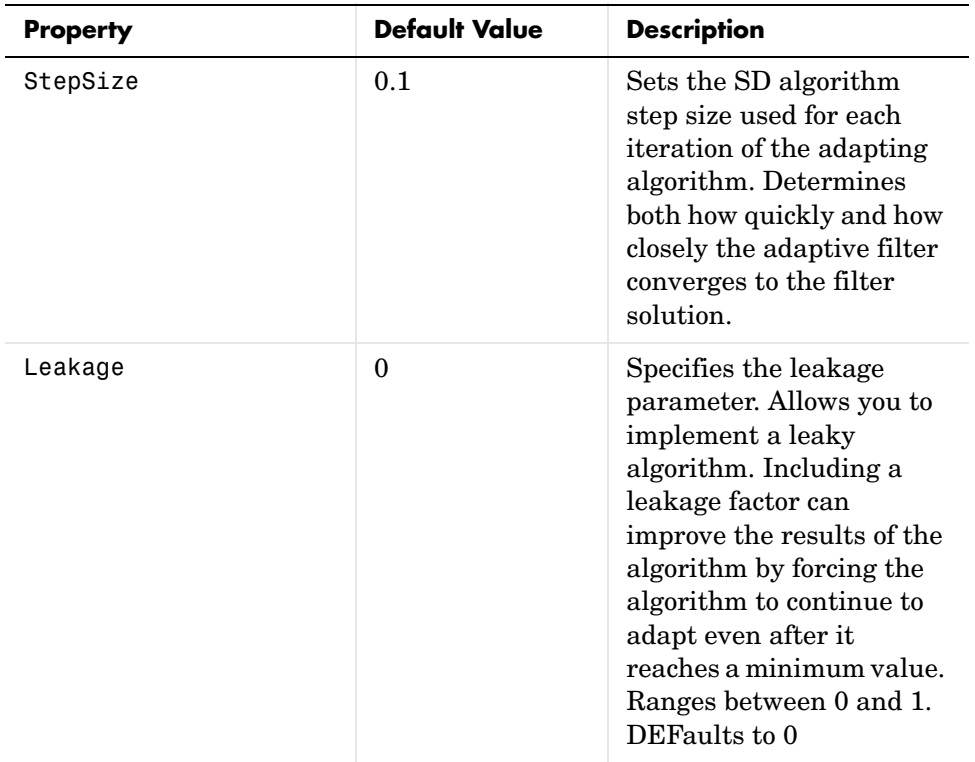

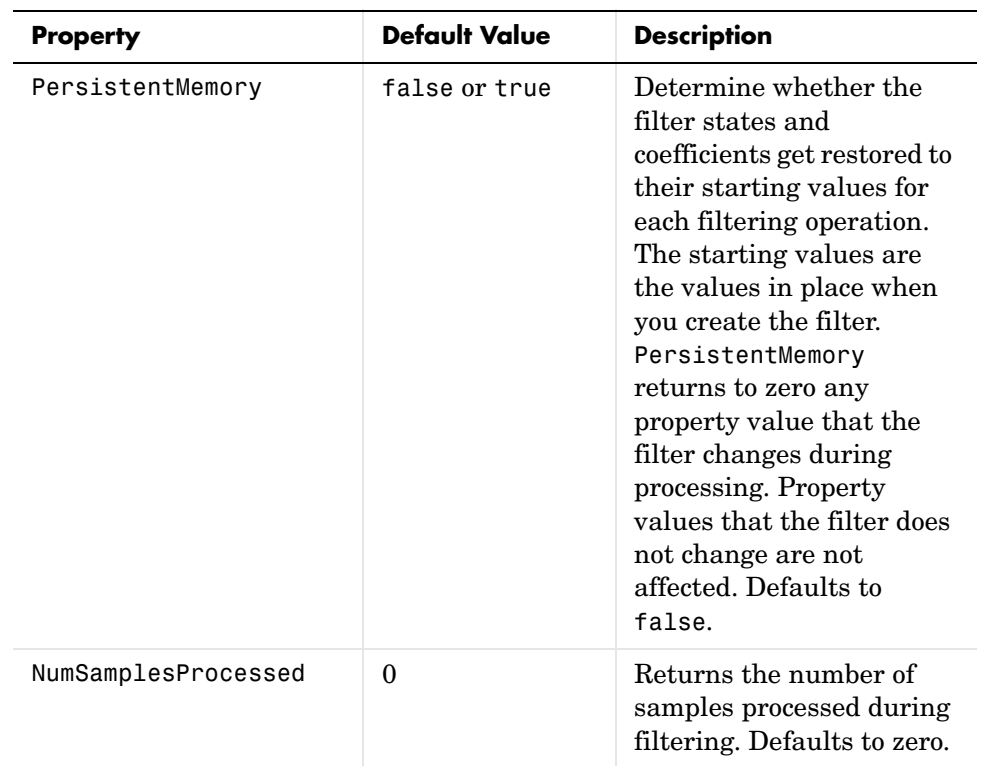

**Example** Adaptive line enhancement using a 32-coefficient FIR filter to perform the enhancement. This example runs for 5000 iterations, as you see in property iter.

```
d = 1; % Number of samples of delay
ntr= 5000; extending the solution of iterations when the solution of \frac{1}{2} and \frac{1}{2} and \frac{1}{2} and \frac{1}{2} and \frac{1}{2} and \frac{1}{2} and \frac{1}{2} and \frac{1}{2} and \frac{1}{2} and \frac{1}{2} and \frac{1}{2} and
v = \sin(2 \cdot \pi) \cdot 0.05 \cdot [1:\pi+\pi]; % Sinusoidal signal
n = randn(1,ntr+d); % Noise signal
x = v(1:ntr)+n(1:ntr); % Input signal (delayed desired
                                             % signal)
d = v(1+d:ntr+d)+n(1+d:ntr+d); % Desired signal
mu = 0.0001; % Sign-data step size.
ha = adaptfilt.sd(32, mu);[y,e] = filter(ha,x,d);subplot(2,1,1); plot(1:ntr,[d;y;v(1+d:ntr+d)]);
```

```
axis([ntr-100 ntr -3 3]);
title('Adaptive Line Enhancement of a Noisy Sinusoidal Signal');
legend('Observed','Enhanced','Original');
xlabel('Time Index'); ylabel('Signal Value');
[pxx,om] = pweleh(x(ntr-1000:ntr));pyy = pwe1ch(y(ntr-1000:ntr));subplot(2,1,2); 
plot(om/pi,10*log10([pxx/max(pxx),pyy/max(pyy)]));
axis([0 1 -60 20]);
legend('Observed','Enhanced'); 
xlabel('Normalized Frequency (\times \pi rad/sample)');
ylabel('Power Spectral Density'); grid on;
```
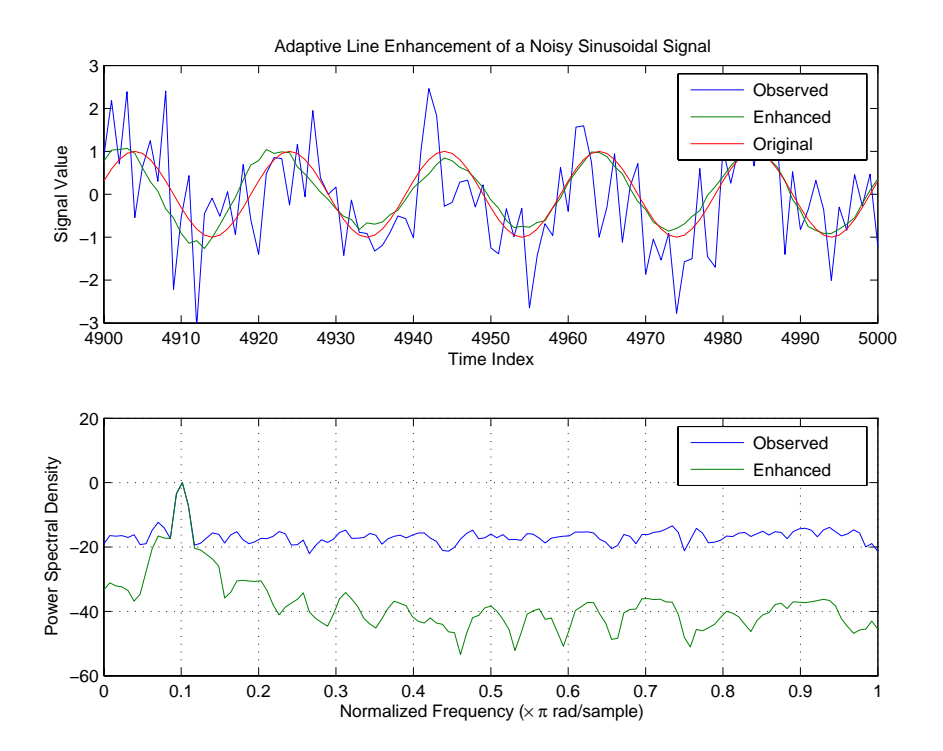

Each of the variants—sign-data, sign-error, and sign-sign—uses the same example. You can compare the results by viewing the figure shown for each adaptive filter method—adaptfilt.sd, adaptfilt.se, and adaptfilt.ss.

See Also adaptfilt.lms, adaptfilt.se, adaptfilt.ss

**References** Moschner, J.L., "Adaptive Filter with Clipped Input Data," Ph.D. thesis, Stanford Univ., Stanford, CA, June 1970.

> Hayes, M., *Statistical Digital Signal Processing and Modeling,* New York Wiley, 1996.

# **adaptfilt.se**

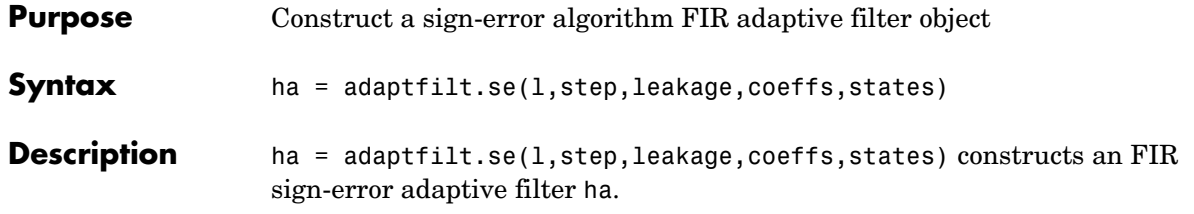

## **Input Arguments**

Entries in the following table describe the input arguments for adaptfilt.se.

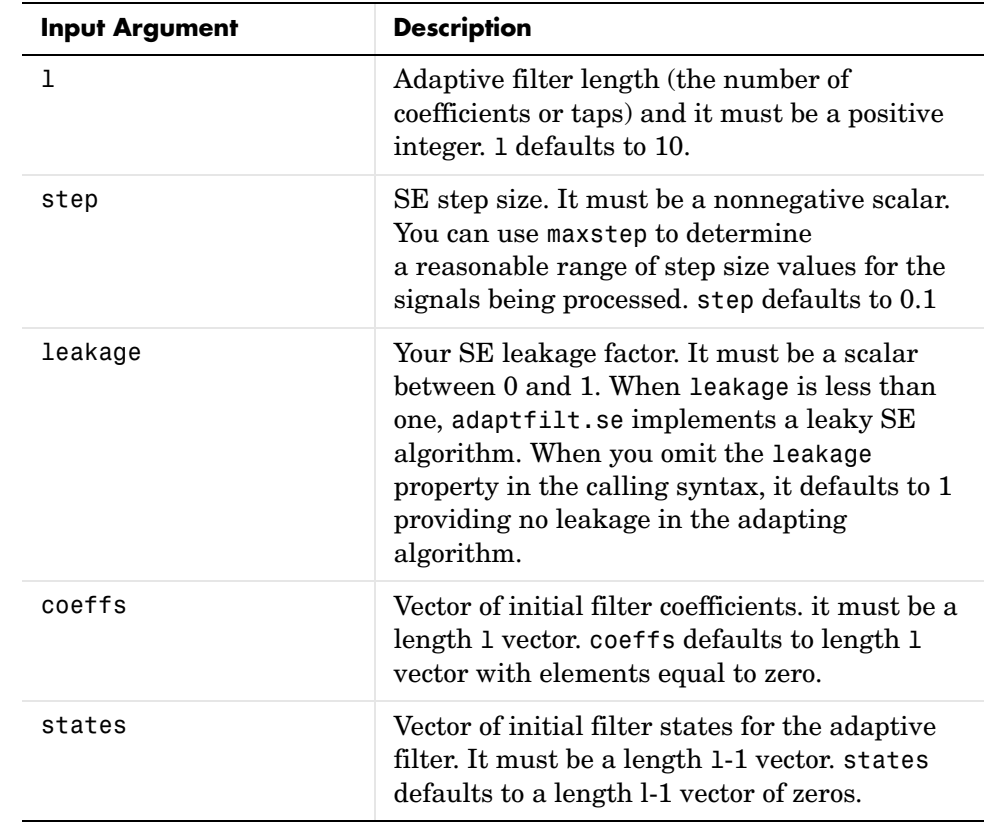

## **Properties** In the syntax for creating the adapt filt object, the input options are properties of the object you create. This table list all the properties for the

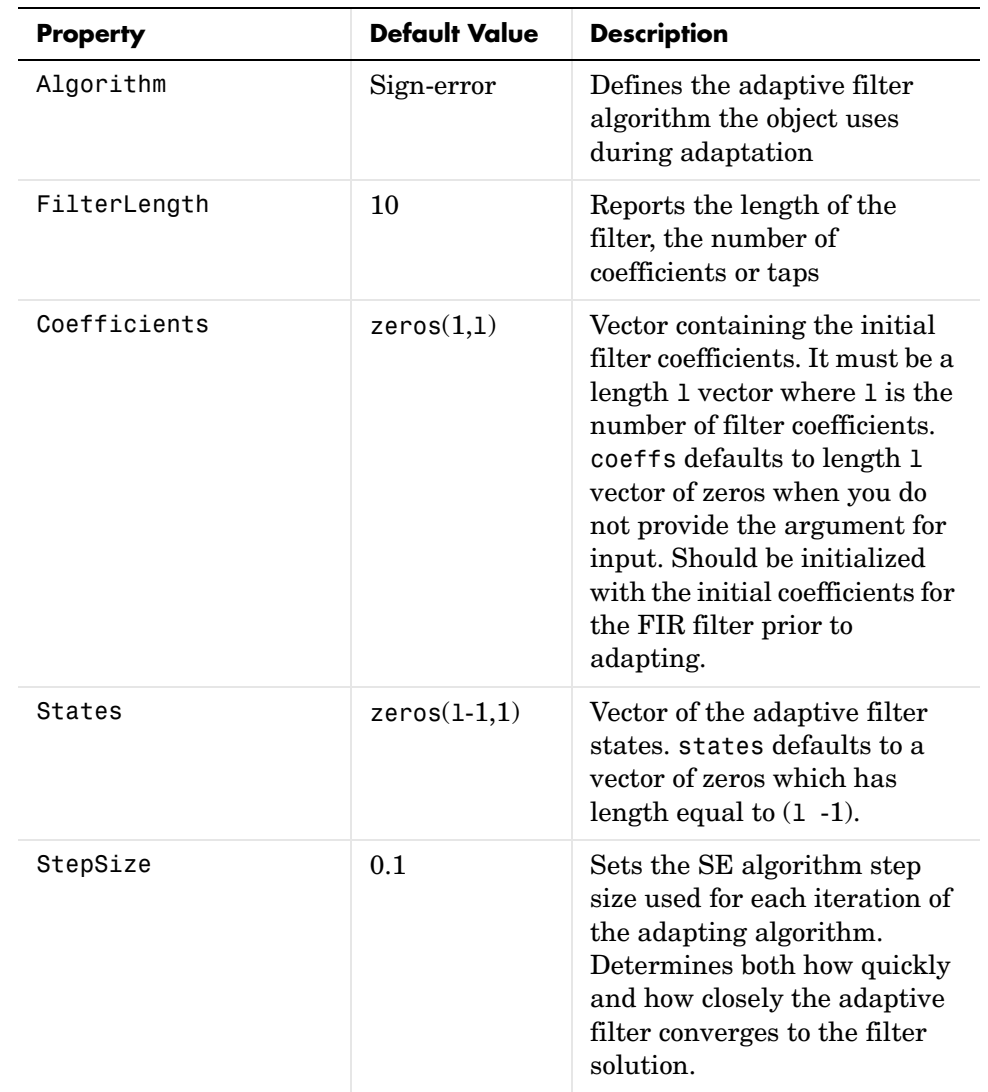

sign-error SD object, their default values, and a brief description of the property.

# **adaptfilt.se**

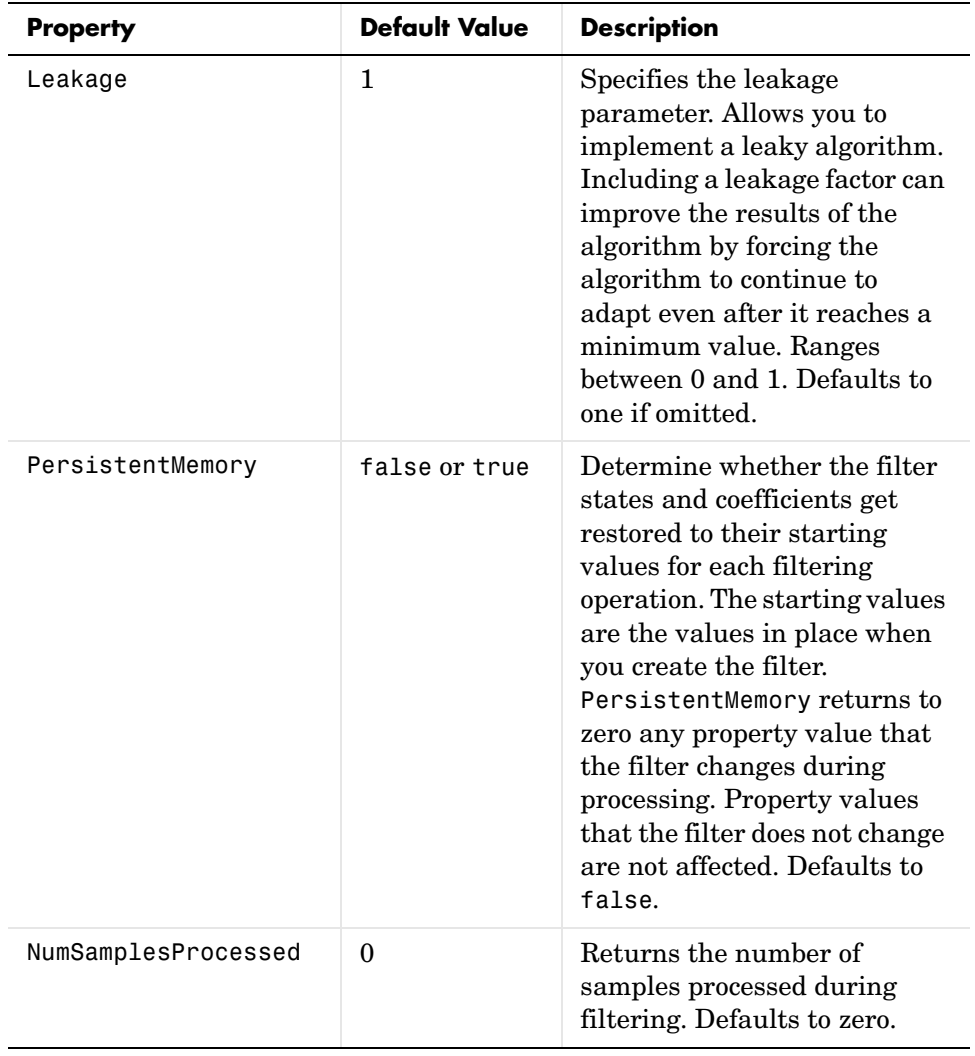

Use inspect(ha) to view or change the object properties graphically using the MATLAB Property Inspector.

**Examples** Adaptive line enhancement using a 32-coefficient FIR filter running over 5000 iterations.

```
d = 1; % Number of samples of delay
ntr= 5000; external to the Sumber of iterations of the Sumber of iterations of the Sumber of \sim 8 Number of iterations of \simv = sin(2*pi*0.05*[1:ntr+d]); % Sinusoidal signal
n = randn(1,ntr+d); % Noise signal
x = v(1:ntr)+n(1:ntr); % Input signal (delayed desired
                                 % signal)
d = v(1+d:ntr+d)+n(1+d:ntr+d); % Desired signal
mu = 0.0001; % Sign-error step size
ha = adaptfilt.se(32, mu);[y,e] = filter(ha,x,d);subplot(2,1,1); plot(1:ntr,[d;y;v(1+d:ntr+d)]);
axis([ntr-100 ntr -3 3]);
title('Adaptive Line Enhancement of a Noisy Sinusoidal Signal');
legend('Observed','Enhanced','Original');
xlabel('Time Index'); ylabel('Signal Value');
[pxx,om] = pweleh(x(ntr-1000:ntr));pyy = pwe1ch(y(ntr-1000:ntr));subplot(2,1,2); 
plot(om/pi,10*log10([pxx/max(pxx),pyy/max(pyy)]));
axis([0 1 -60 20]);
legend('Observed','Enhanced'); 
xlabel('Normalized Frequency (\times \pi rad/sample)');
ylabel('Power Spectral Density'); grid on;
```
Compare the figure shown here to the ones for adaptfilt.sd and adaptfilt.ss to see how the variants perform on the same example.

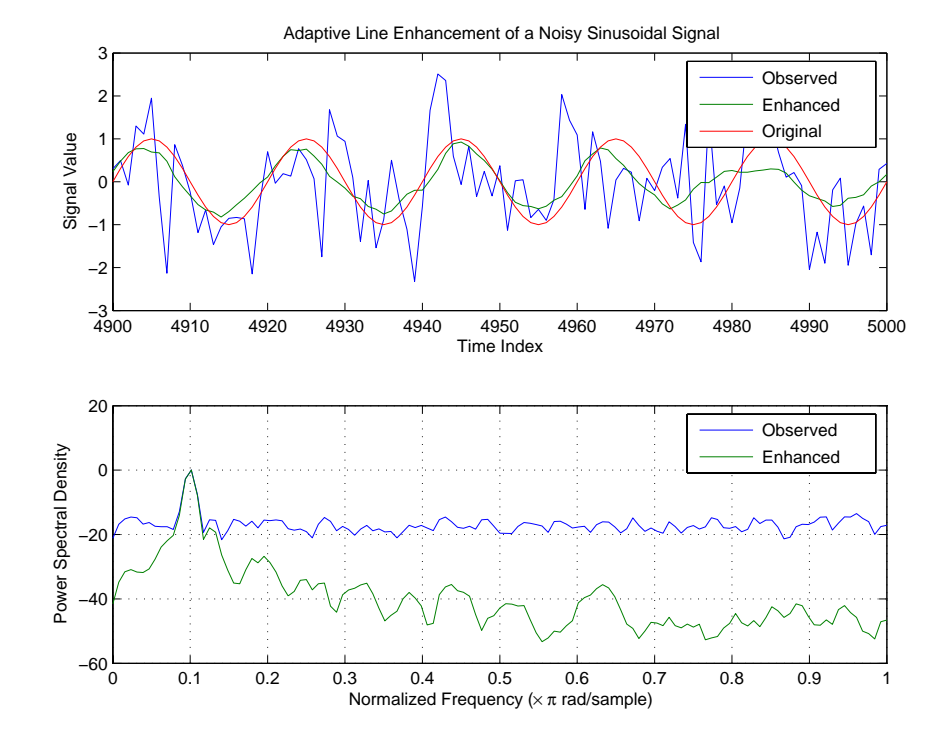

See Also adaptfilt.sd, adaptfilt.ss, adaptfilt.lms

**References** Gersho, A, "Adaptive Filtering With Binary Reinforcement," IEEE Trans. Information Theory, vol. IT-30, pp. 191-199, March 1984.

> Hayes, M, *Statistical Digital Signal Processing and Modeling*, New York, Wiley, 1996.

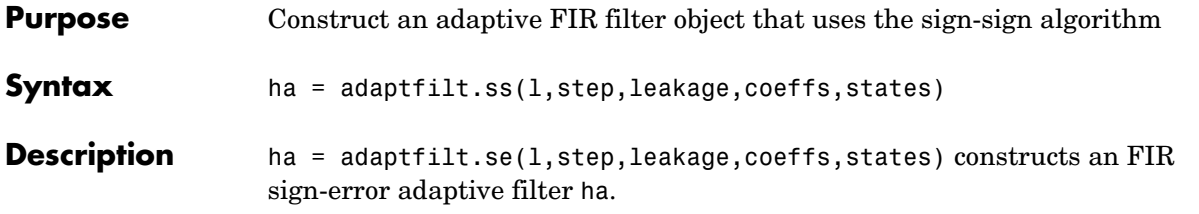

## **Input Arguments**

Entries in the following table describe the input arguments for adaptfilt.ss.

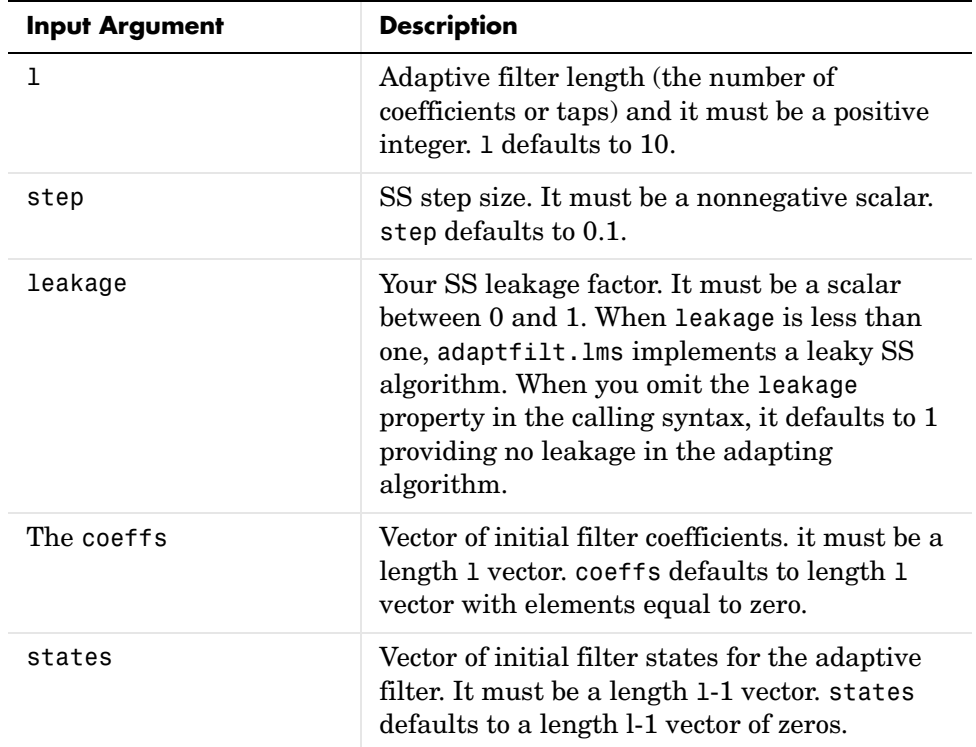

adaptfilt.ss can be called for a block of data, when x and d are vectors, or in "sample by sample mode" using a For-loop with the method filter:

```
for n = 1: length(x)
ha = adaptfilt:ss(25,0.9);
```
 $[y(n),e(n)] = filter(ha,(x(n),d(n),s));$ % The property values of ha may be modified here. end

**Properties** In the syntax for creating the adapt filt object, most of the input options are properties of the object you create. This table list all the properties for sign-sign objects, their default values, and a brief description of the property.

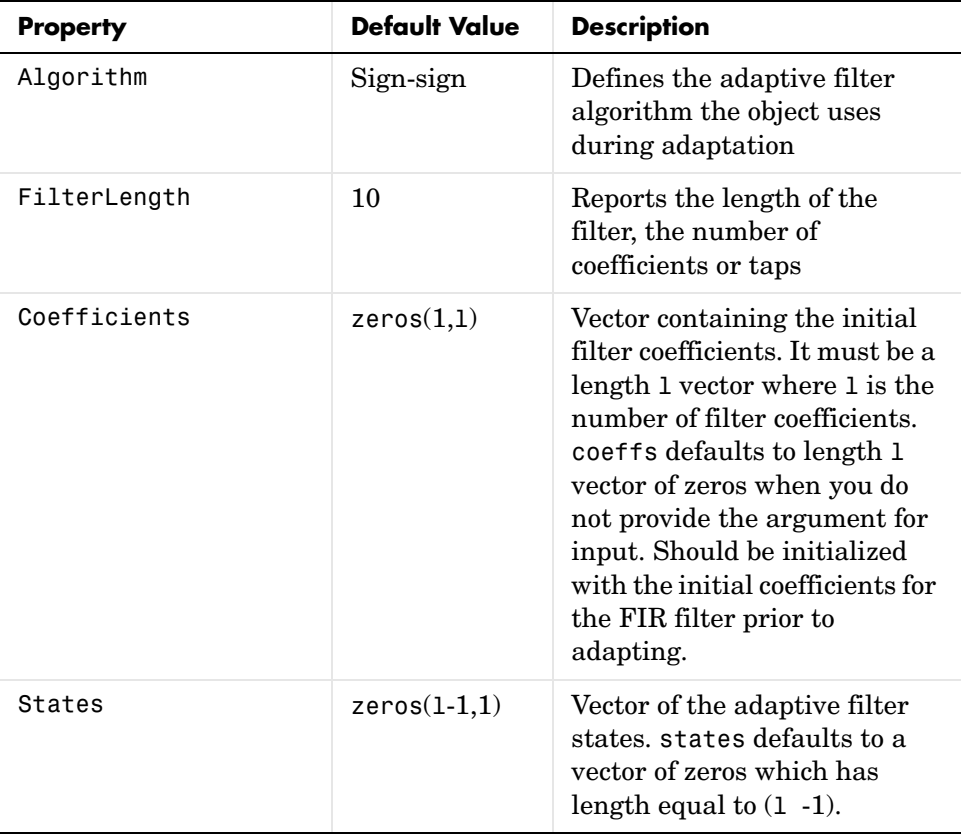

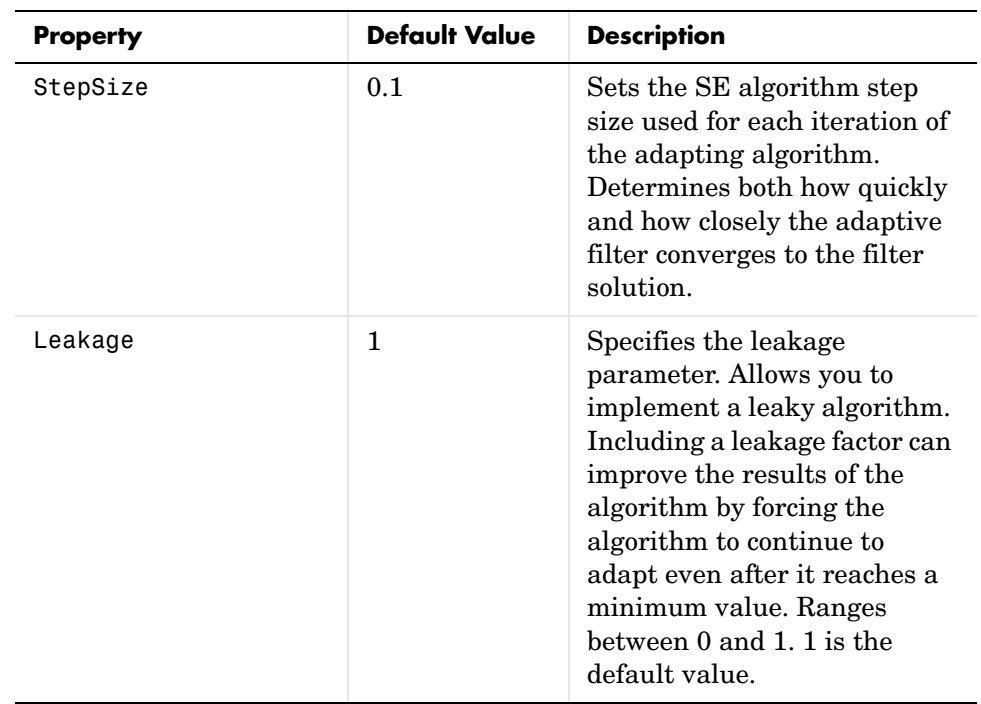

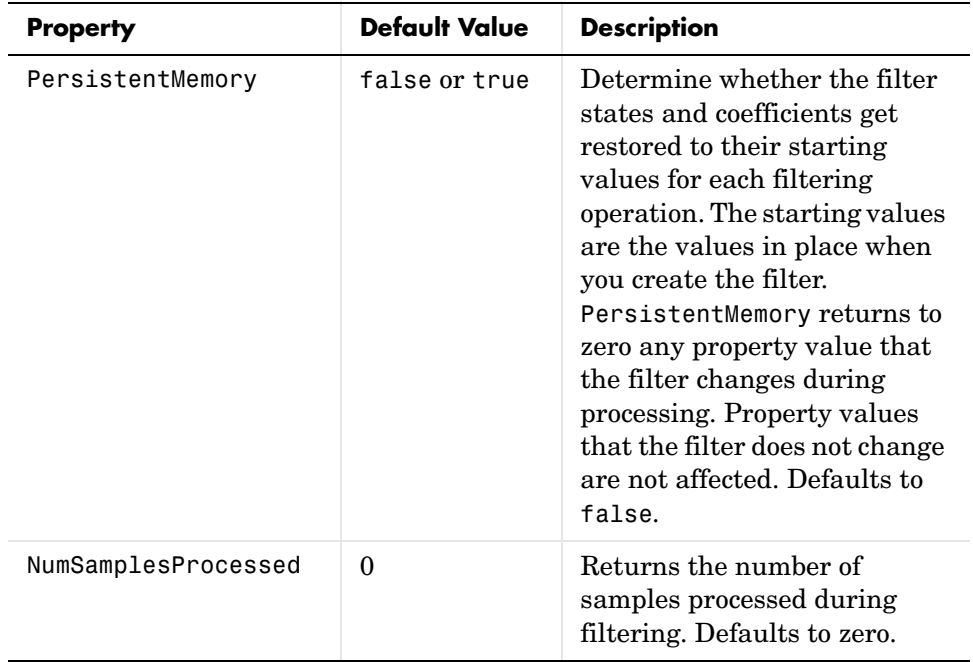

**Examples** Demonstrating adaptive line enhancement using a 32-coefficient FIR filter provides a good introduction to the sign-sign algorithm.

```
d = 1; % number of samples of delay
ntr= 5000; % number of iterations
v = sin(2*pi*0.05*[1:ntr+d]); % sinusoidal signal
n = randn(1,ntr+d); % noise signal
x = v(1:ntr)+n(1:ntr); % Delayed input signal
d = v(1+d:ntr+d)+n(1+d:ntr+d); % desired signal
mu = 0.0001; % sign-sign step size
ha = adaptfilt:ss(32, mu);[y,e] = filter(ha,x,d);subplot(2,1,1); plot(1:ntr,[d;y;v(1+d:ntr+d)]);
axis([ntr-100 ntr -3 3]);
title('Adaptive Line Enhancement of a Noisy Sinusoidal Signal');
legend('Observed','Enhanced','Original');
xlabel('Time Index'); ylabel('Signal Value');
[pxx, om] = pweleh(x(ntr-1000:ntr));
```

```
pyy = pwe1ch(y(ntr-1000:ntr));subplot(2,1,2); 
plot(om/pi,10*log10([pxx/max(pxx),pyy/max(pyy)]));
axis([0 1 -60 20]);
legend('Observed','Enhanced'); 
xlabel('Normalized Frequency (\times \pi rad/sample)');
ylabel('Power Spectral Density'); grid on;
```
This example is the same as the ones used for the sign-data and sign-error examples. Comparing the figures shown for each of the others lets you assess the performance of each for the same task.

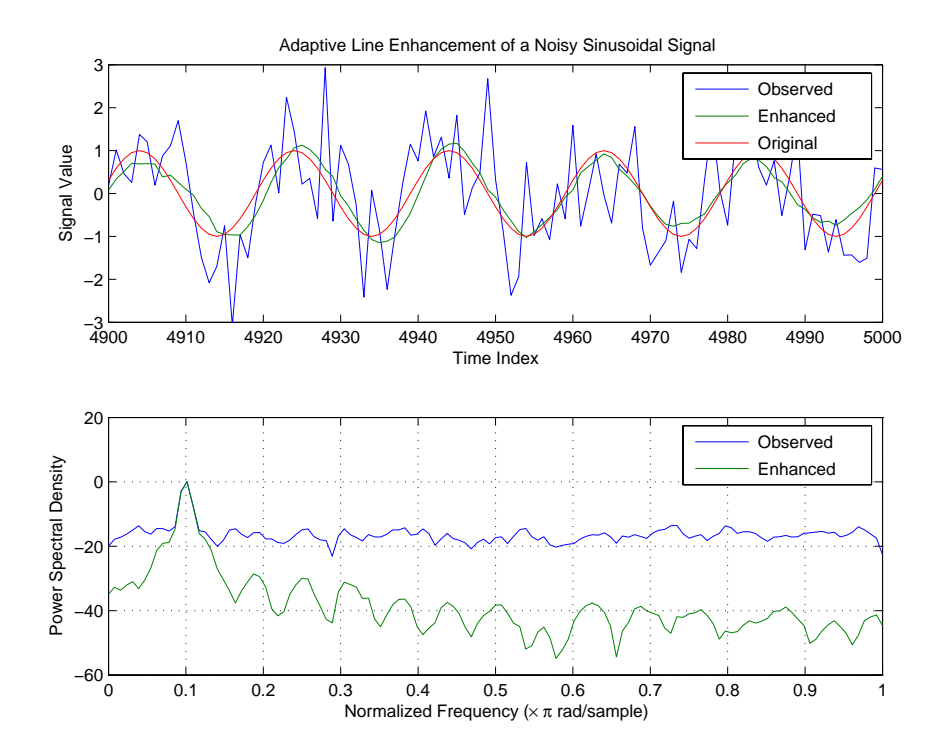

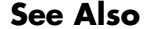

See Also adaptfilt.se, adaptfilt.sd, adaptfilt.lms

**References** Lucky, R.W, "Techniques For Adaptive Equalization of Digital Communication Systems," Bell Systems Technical Journal, vol. 45, pp. 255-286, Feb. 1966

> Hayes, M., *Statistical Digital Signal Processing and Modeling*, New York, Wiley, 1996.

## **Purpose** Construct a sliding window fast transversal least squares adaptive filter object **Syntax** ha = adaptfilt.swftf(1,delta,blocklen,gamma,gstates,dstates,coeffs , states) **Description** ha = adaptfilt.swftf(1,delta,blocklen,gamma,gstates,dstates, coeffs,states) constructs a sliding window fast transversal least squares adaptive filter ha.

## **Input Arguments**

Entries in the following table describe the input arguments for adaptfilt.swftf.

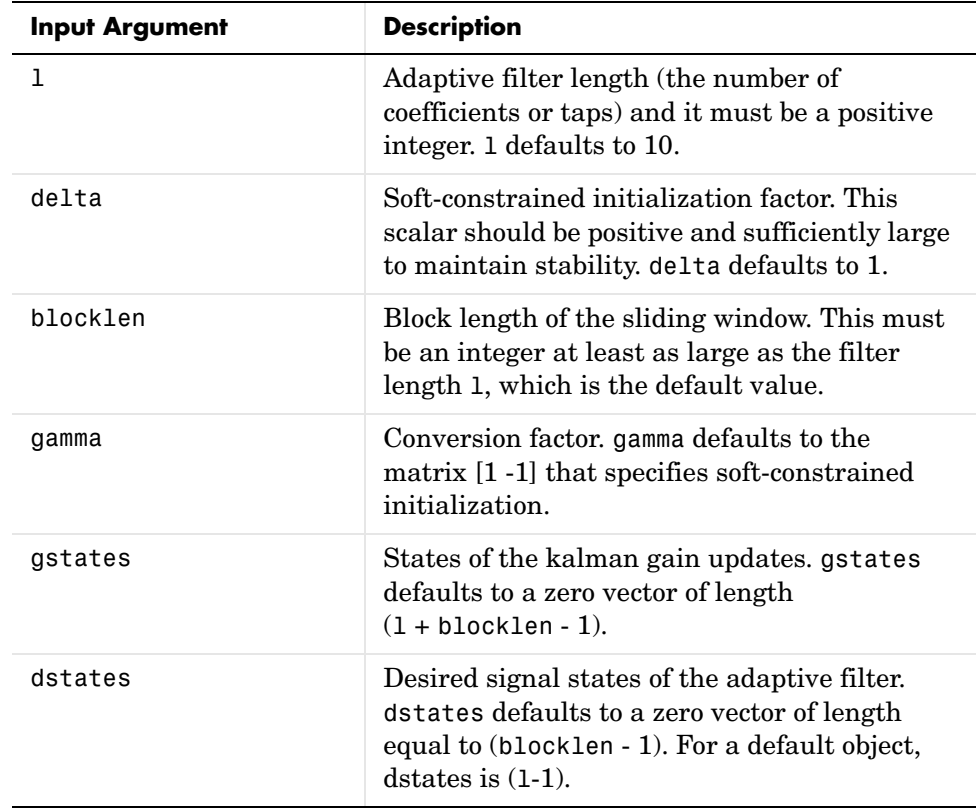

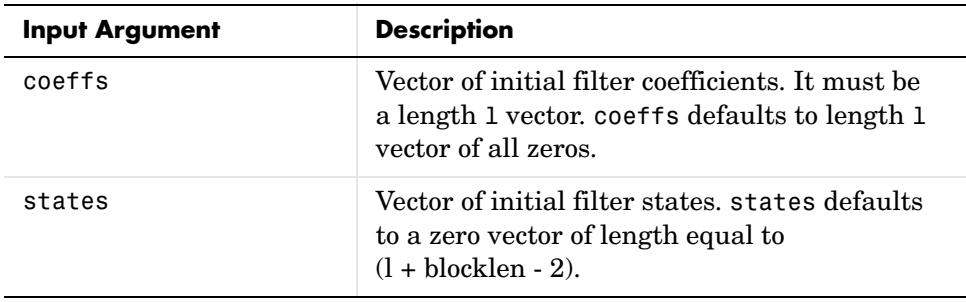

**Properties** Since your adaptfilt.swftf filter is an object, it has properties that define its behavior in operation. Note that many of the properties are also input arguments for creating adaptfilt.swftf objects. To show you the properties that apply, this table lists and describes each property for the filter object.

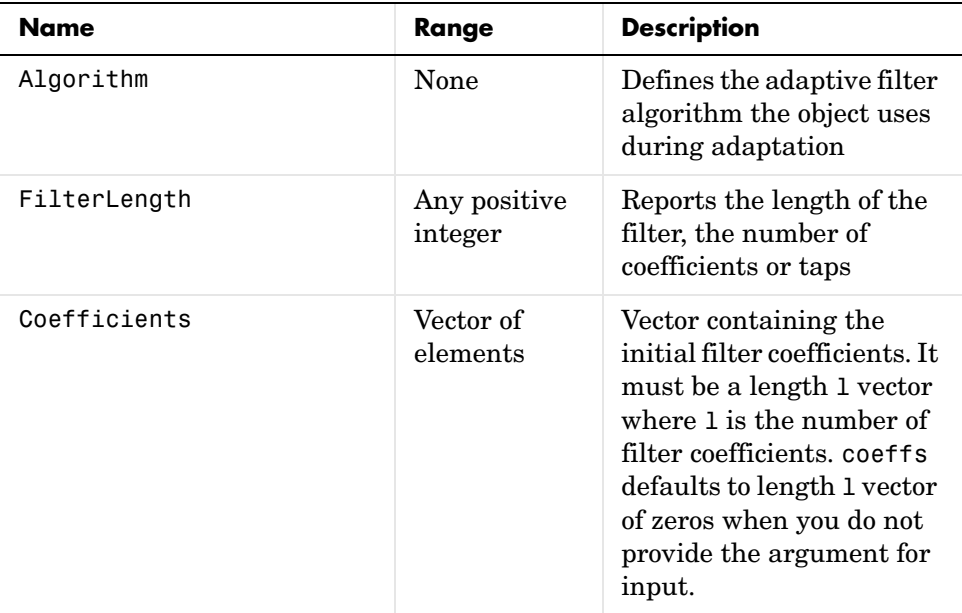

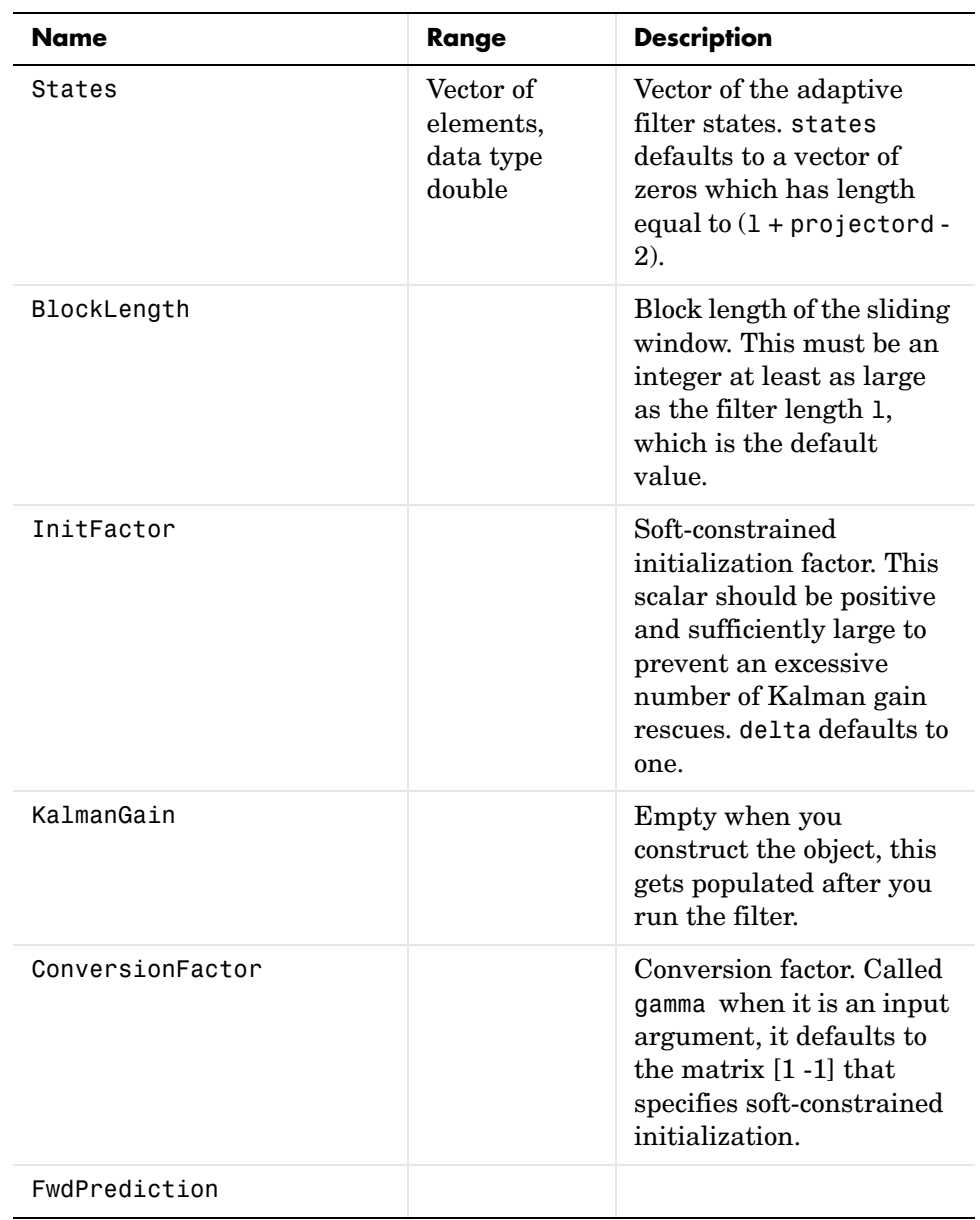

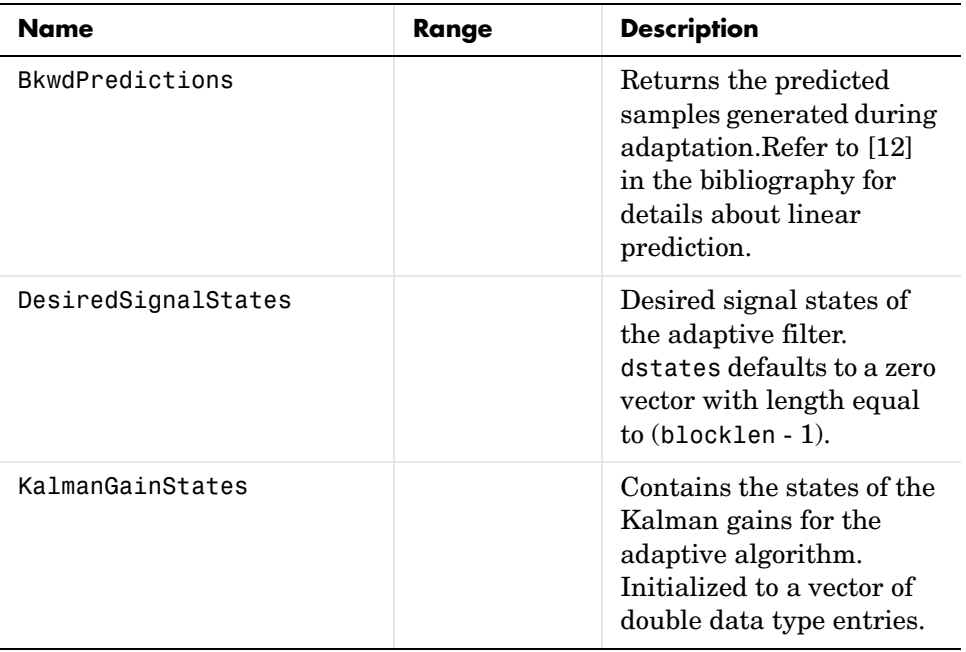

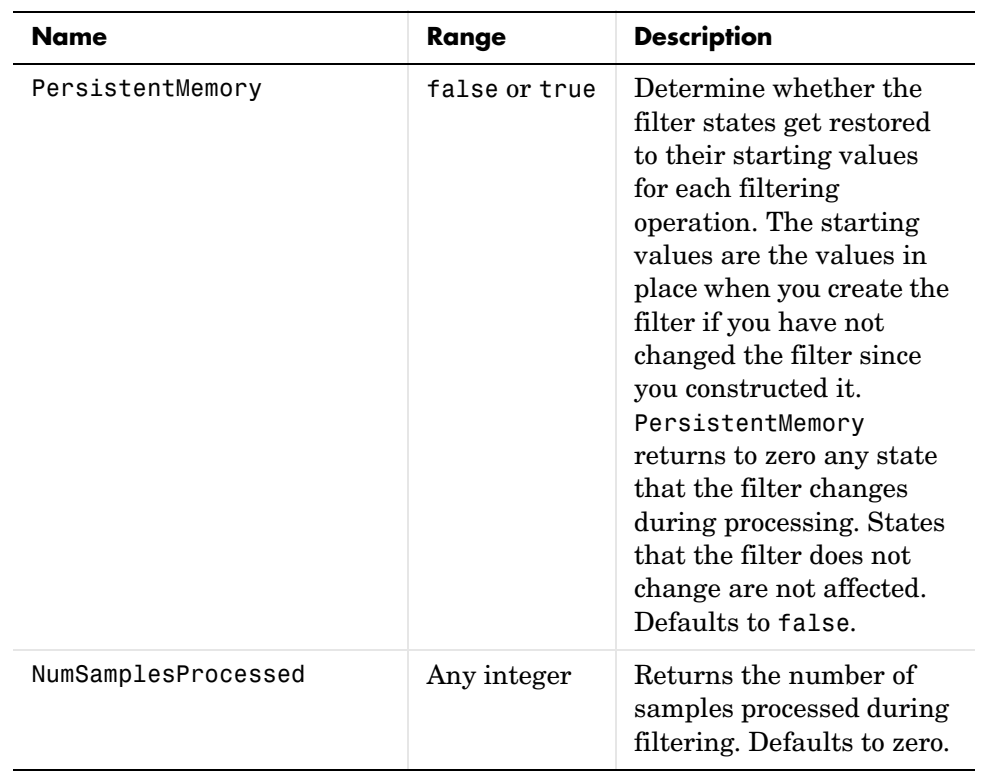

**Examples** Over 500 iterations, perform a system identification of a 32-coefficient FIR filter.

```
x = \text{randn}(1,500); % Input to the filter
b = \text{fir1}(31, 0.5); % FIR system to be identified
n = 0.1*randn(1,500); % Observation noise signal
d = fitter(b,1,x)+n; % Desired signal
L = 32; % Adaptive filter length
del = 0.1; % Soft-constrained initialization factor
N = 64; % block length
ha = adaptfilt.swftf(L,del,N);
[y,e] = filter(ha,x,d);subplot(2,1,1); plot(1:500,[d;y;e]);
title('System Identification of an FIR Filter');
legend('Desired','Output','Error');
```

```
xlabel('Time Index'); ylabel('Signal Value');
subplot(2,1,2); stem([b.',ha.Coefficients.']);
legend('Actual','Estimated'); 
xlabel('Coefficient #'); ylabel('Coefficient Value'); grid on;
```
Review the figure for the results of the example. When you evaluate the example you should get the same results, within the differences in the random noise signal you use.

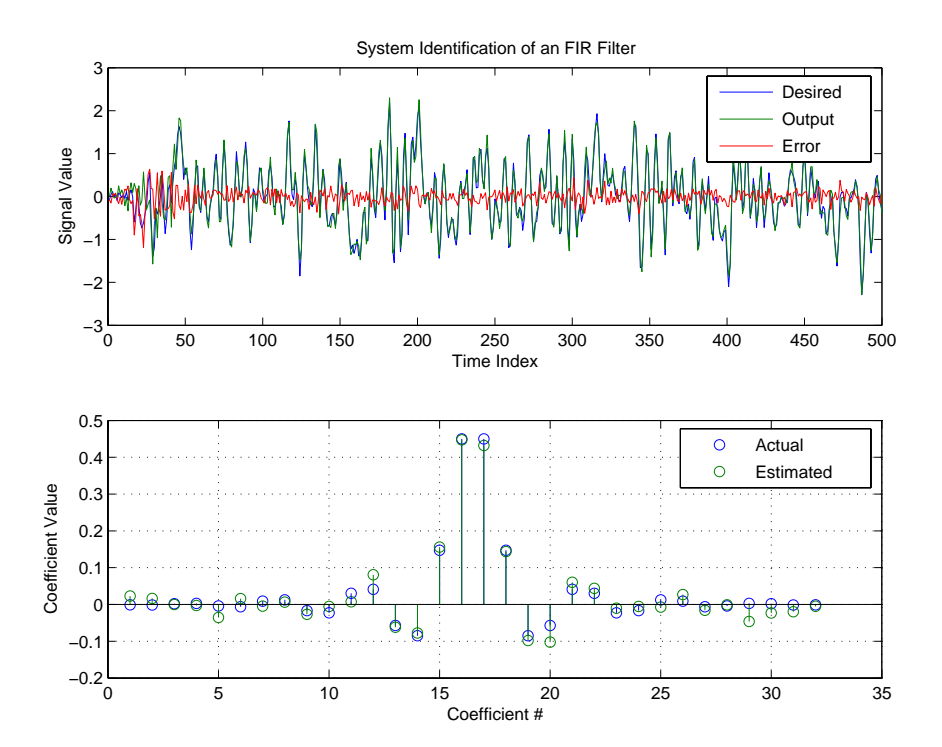

**See Also** adaptfilt.ftf, adaptfilt.swrls, adaptfilt.ap, adaptfilt.apru

**References** D.T.M. Slock and Kailath, T., "A Modular Prewindowing Framework for Covariance FTF RLS Algorithms," Signal Processing, vol. 28, pp. 47-61, 1992 D.T.M. Slock and Kailath, T., "A Modular Multichannel Multi-Experiment Fast Transversal Filter RLS Algorithm," Signal Processing, vol. 28, pp. 25-45, 1992

# **adaptfilt.swrls**

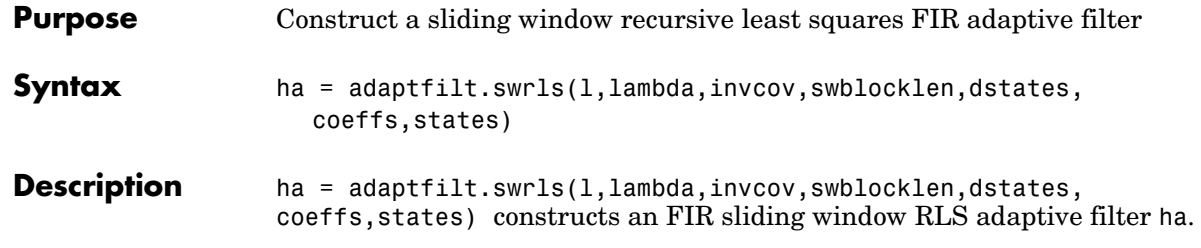

## **Input Arguments**

Entries in the following table describe the input arguments for adaptfilt.swrls.

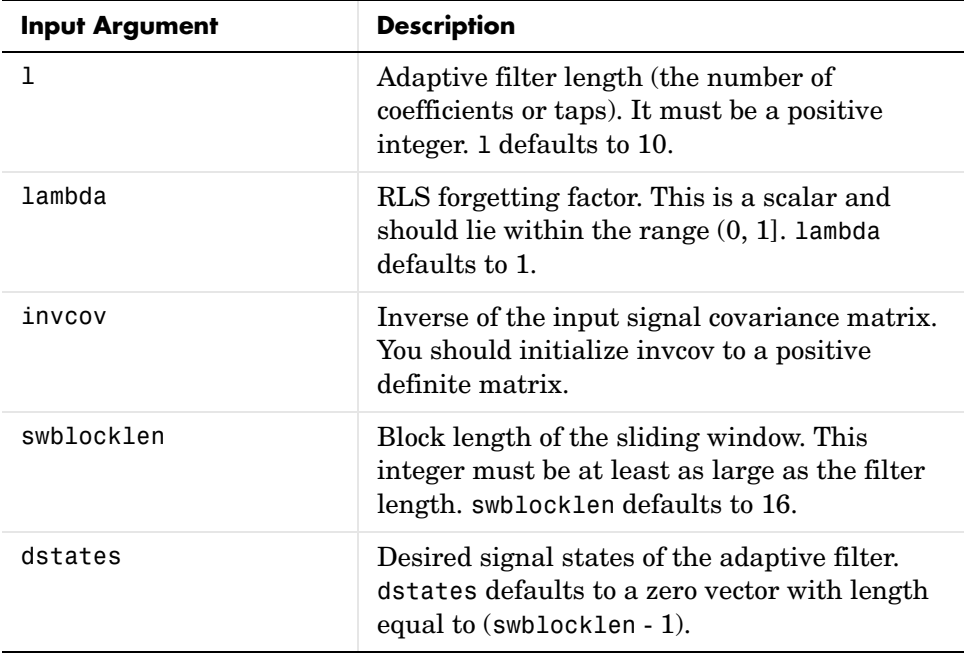

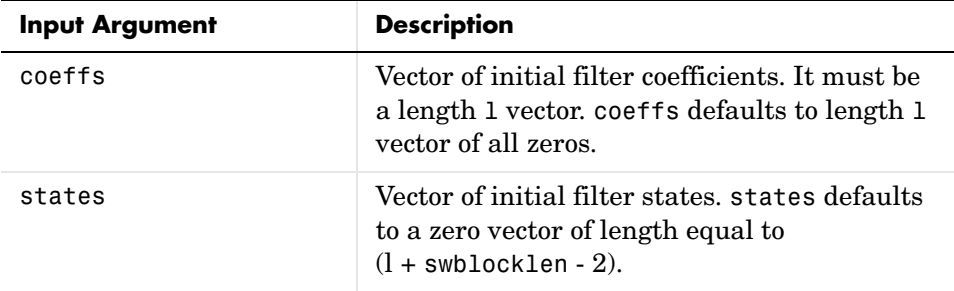

**Properties** Since your adaptfilt.swrls filter is an object, it has properties that define its behavior in operation. Note that many of the properties are also input arguments for creating adaptfilt.swrls objects. To show you the properties that apply, this table lists and describes each property for the filter object.

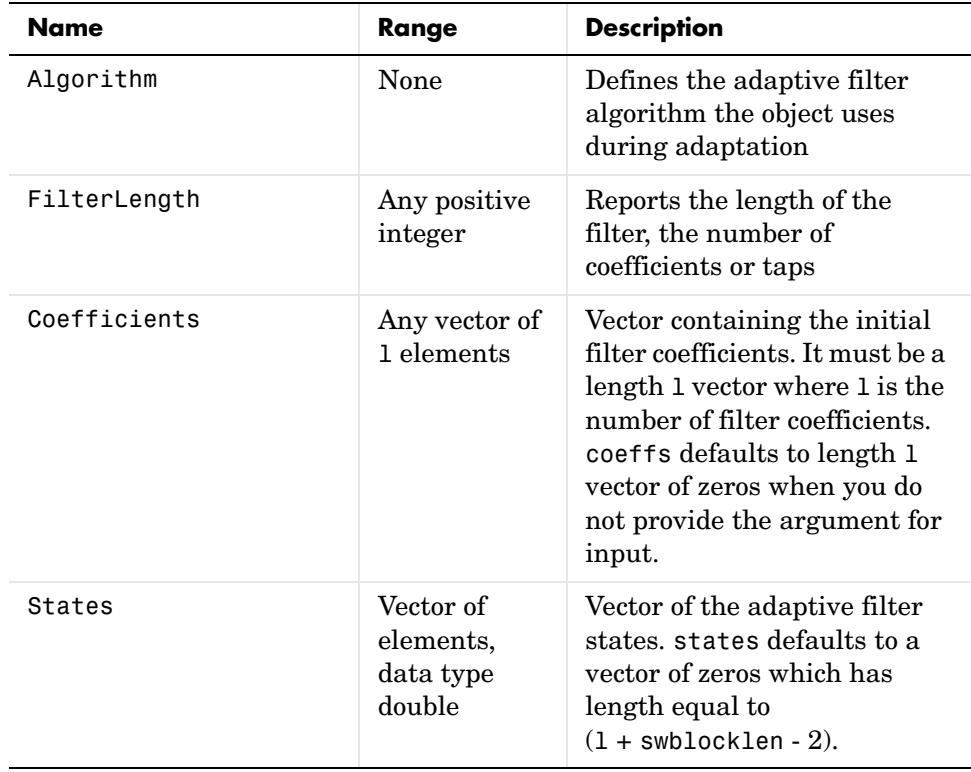

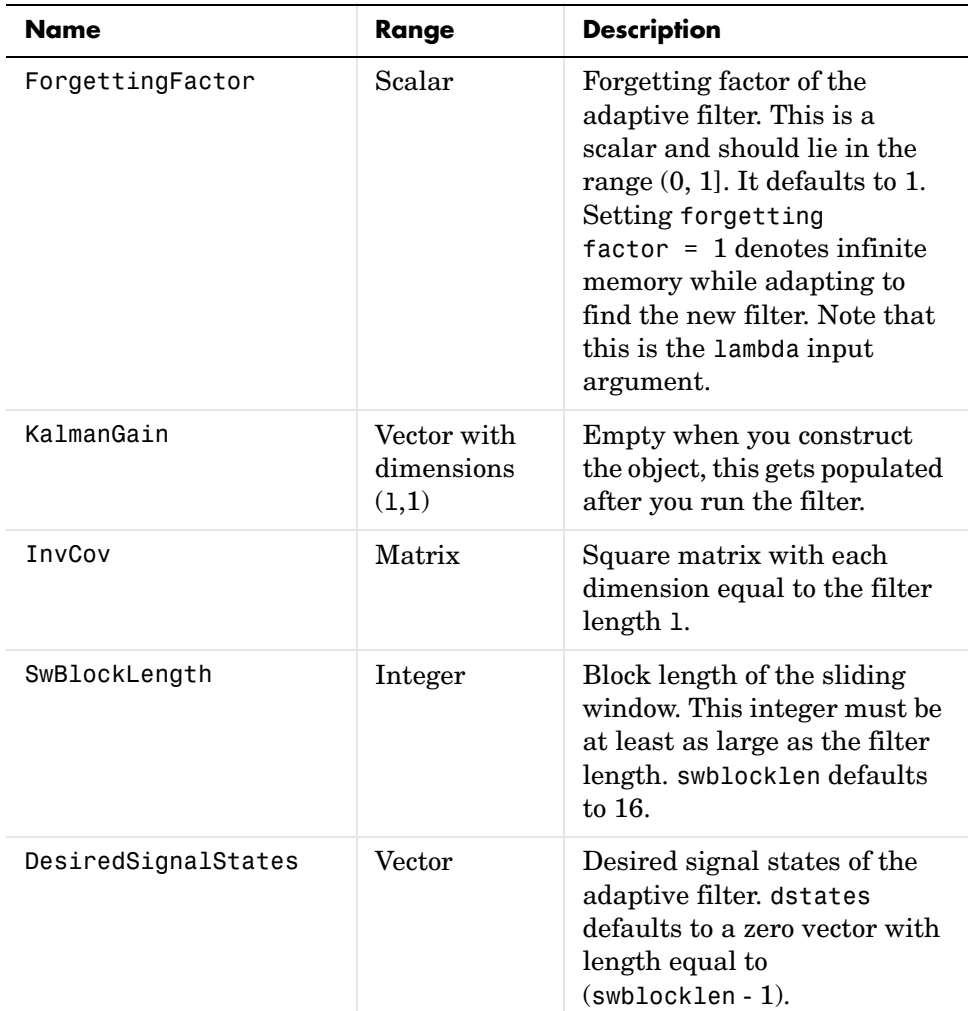

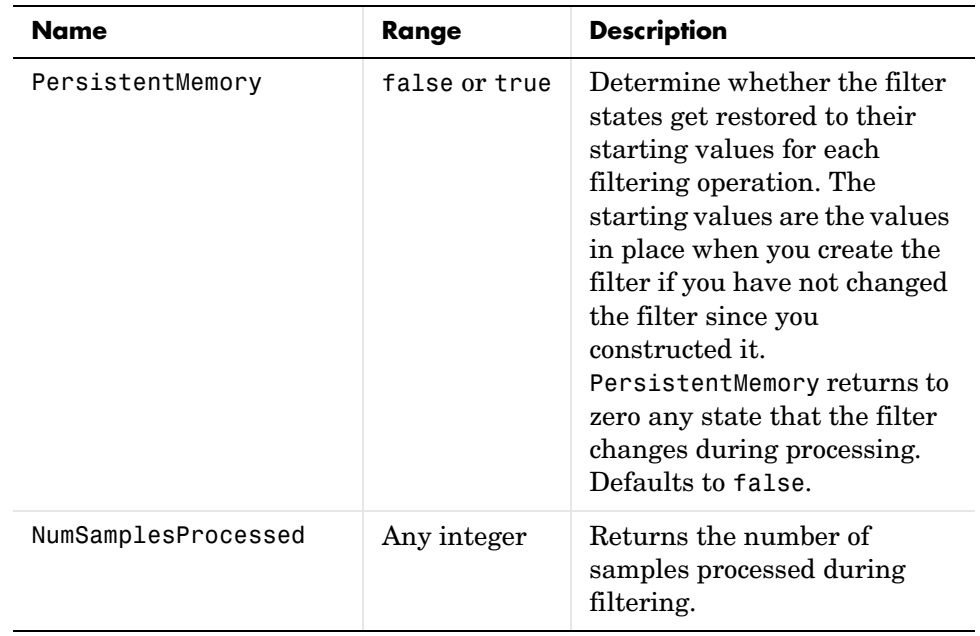

**Examples** System Identification of a 32-coefficient FIR filter. Use 500 iterations to adapt to the unknown filter. After the example code, you see a figure that plots the results of the running the code.

```
x = \text{randn}(1,500); % Input to the filter
b = \text{fit1}(31, 0.5); % FIR system to be identified
n = 0.1*randn(1,500); % Observation noise signal
d = filter(b, 1, x) + n; % Desired signal
P0 = 10*eye(32); % Initial correlation matrix inverse
lam = 0.99; % RLS forgetting factor
N = 64; % Block length
ha = adaptfilt.swrls(32,lam,P0,N);
[y,e] = filter(ha,x,d);subplot(2,1,1); plot(1:500,[d;y;e]);
title('System Identification of an FIR Filter');
legend('Desired','Output','Error');
xlabel('Time Index'); ylabel('Signal Value');
subplot(2,1,2); stem([b.',ha.Coefficients.']);
legend('Actual','Estimated');
```

```
xlabel('Coefficient #'); ylabel('Coefficient Value'); grid on;
```
In the figure you see clearly that the adaptive filter process successfully identified the coefficients of the unknown FIR filter. But then you knew it had to or many things we take for granted, such as modems on computers, would not work.

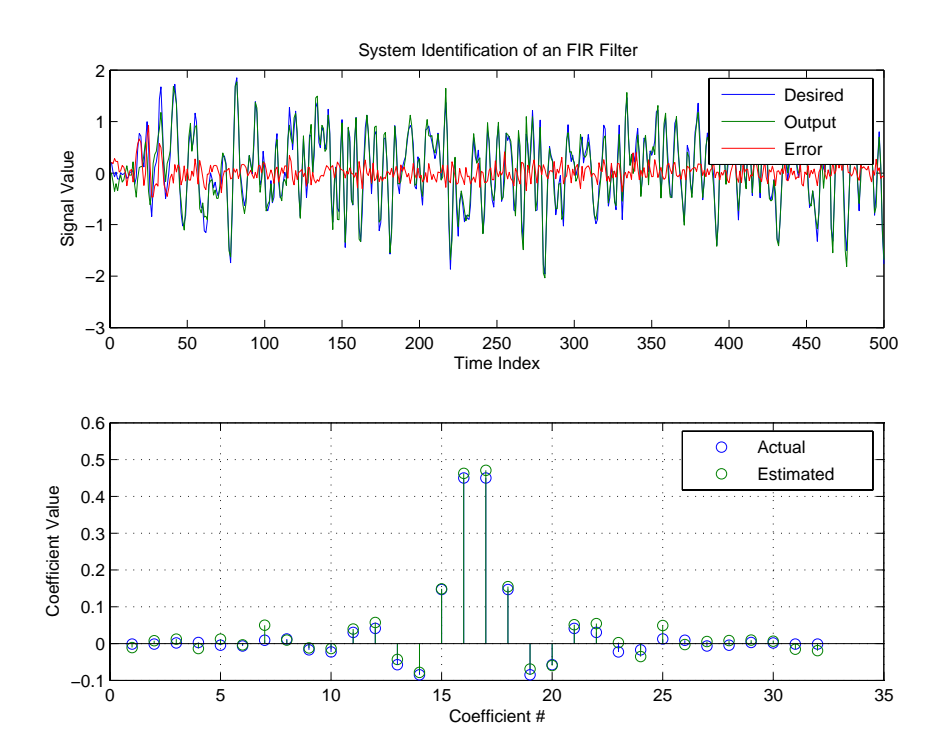

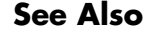

**See Also** adaptfilt.rls, adaptfilt.qrdrls, adaptfilt.hswrls

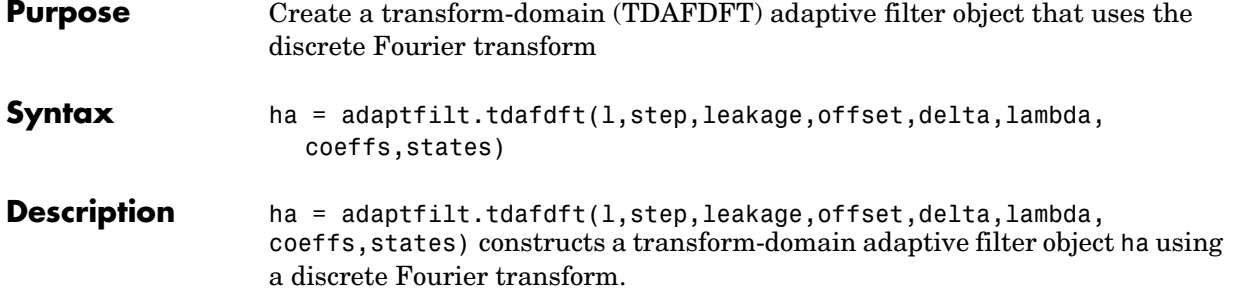

## **Input Arguments**

Entries in the following table describe the input arguments for adaptfilt.tdafdft.

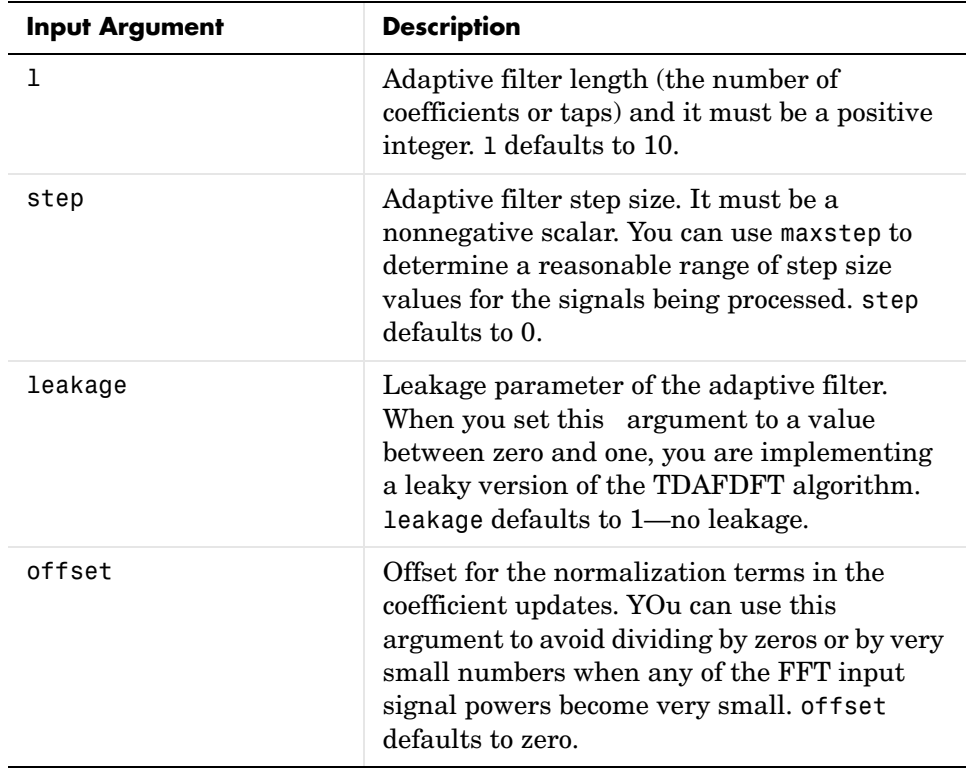

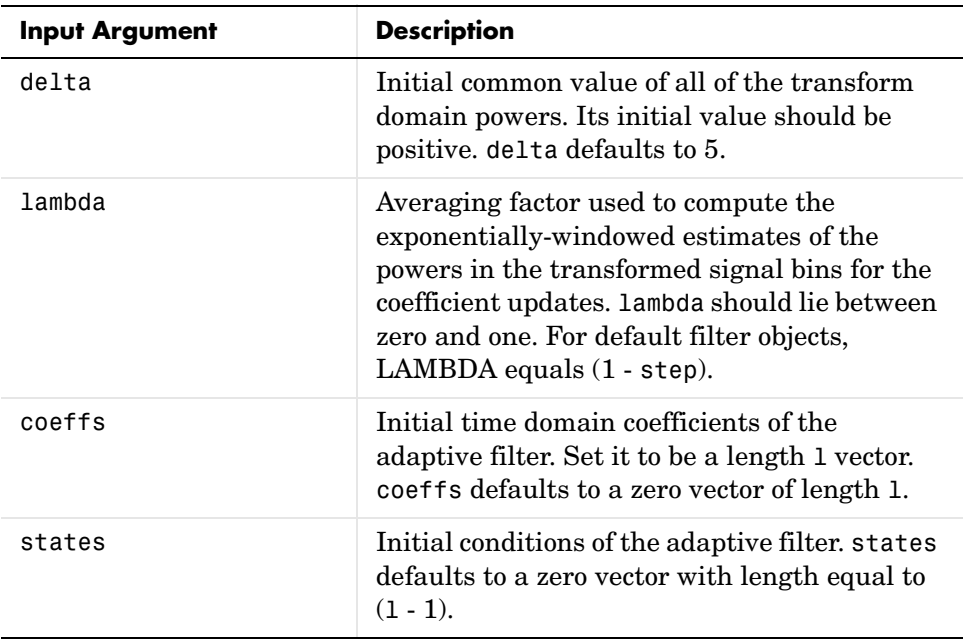

**Properties** Since your adaptfilt.tdafdft filter is an object, it has properties that define its behavior in operation. Note that many of the properties are also input arguments for creating adaptfilt.tdafdft objects. To show you the properties that apply, this table lists and describes each property for the transform domain filter object.

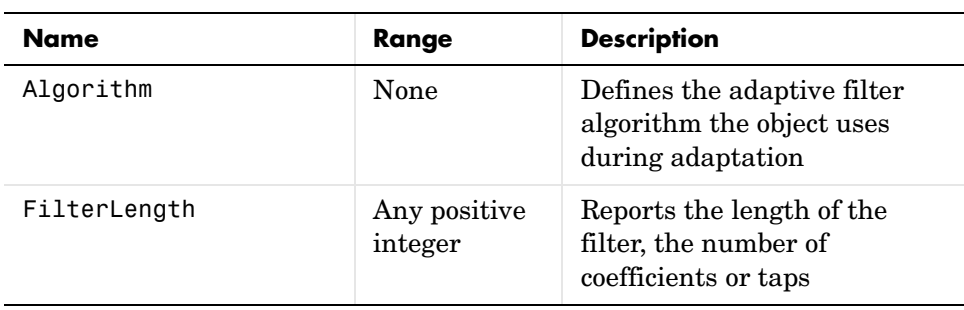

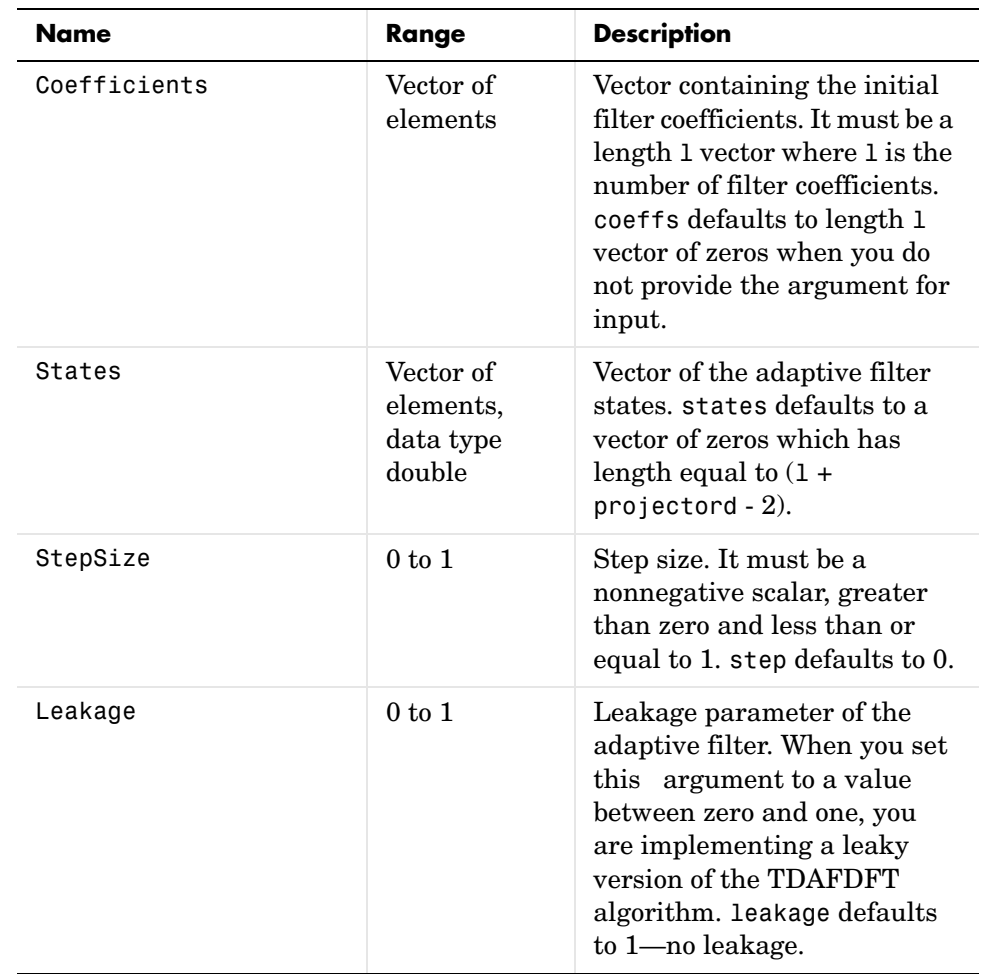

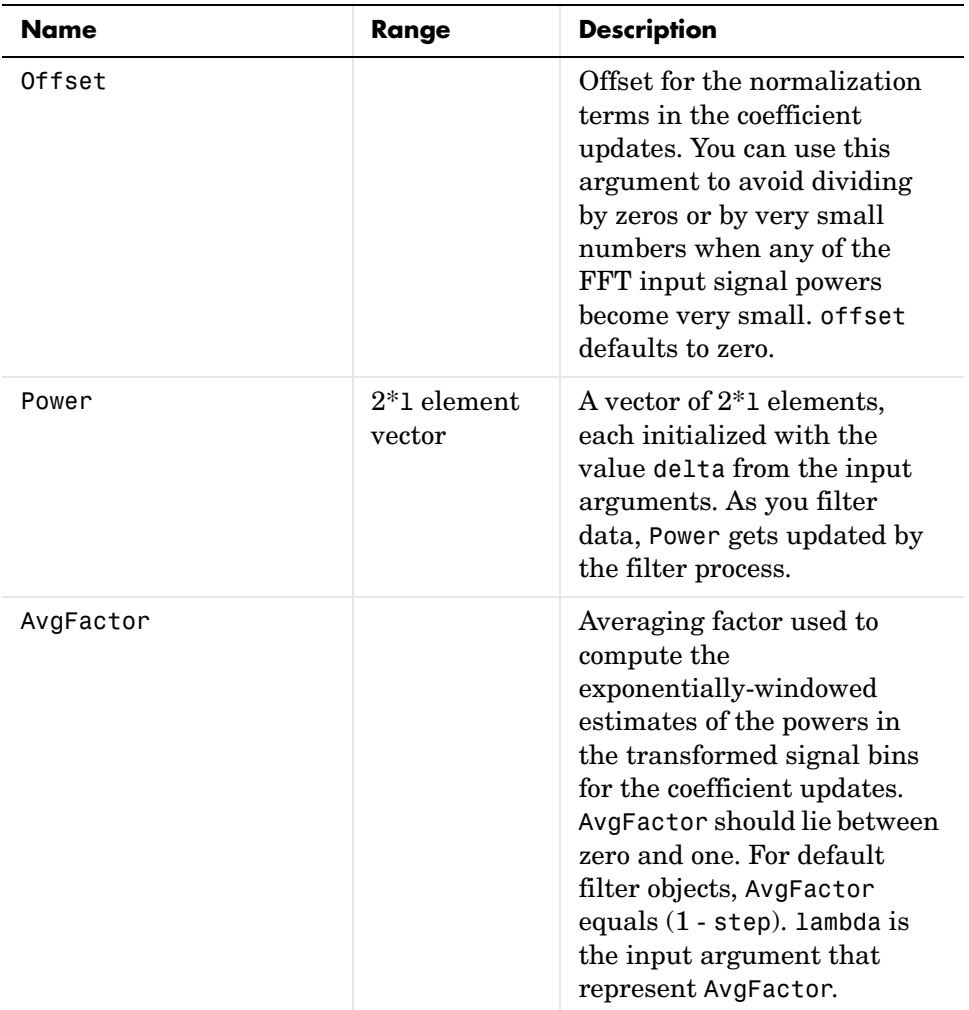

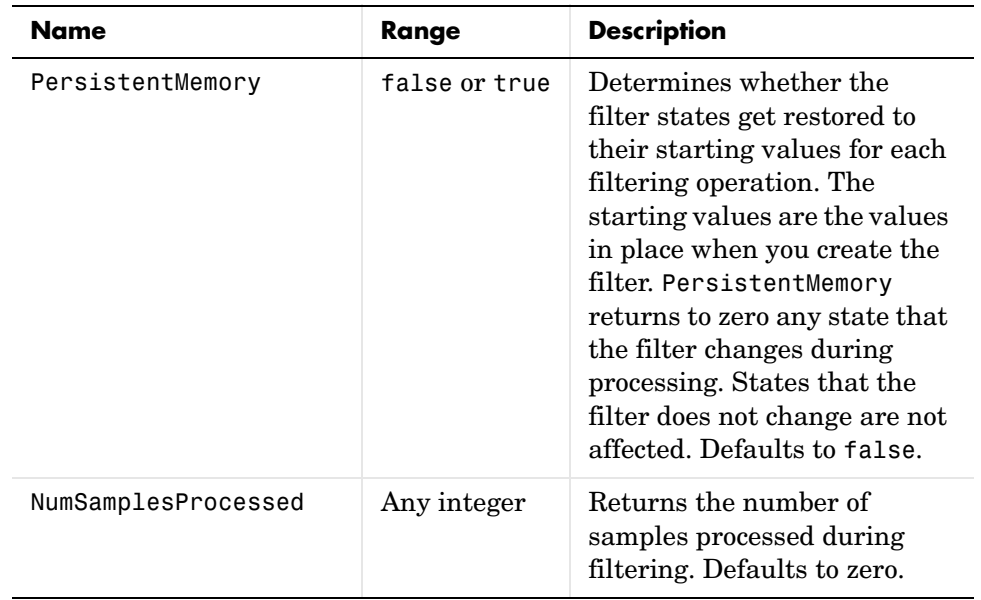

**Examples** Quadrature Phase Shift Keying (QPSK) adaptive equalization using a 32-coefficient FIR filter (1000 iterations).

```
D = 16; % Number of samples of delay
b = exp(i *pi/4) * [-0.7 1]; % Numerator coefficients of channel
a = [1 -0.7]; % Denominator coefficients of channel
ntr= 1000; external to the Sumber of iterations
s = sign(randn(1,ntr+D)) + j*sign(randn(1,ntr+D));% Baseband
                                           % QPSK signal
n = 0.1*(randn(1,ntr+D) + j*randn(1,ntr+D)); % Noise signal
r = filter(b, a, s) + n; % Received signal
x = r(1+D:ntr+D); % Input signal (received signal)
d = s(1:ntr); % Desired signal (delayed QPSK signal)
L = 32; % filter length
mu = 0.01; % Step size
ha = adaptfilt.datafdft(L,mu);[y,e] = filter(ha,x,d);subplot(2,2,1); plot(1:ntr,real([d;y;e]));
title('In-Phase Components');
legend('Desired','Output','Error');
```

```
xlabel('Time Index'); ylabel('Signal Value');
subplot(2,2,2); plot(1:ntr,imag([d;y;e]));
title('Quadrature Components');
legend('Desired','Output','Error');
xlabel('Time Index'); ylabel('Signal Value');
subplot(2,2,3); plot(x(ntr-100:ntr),'.'); axis([-3 3 -3 3]);
title('Received Signal Scatter Plot'); axis('square'); 
xlabel('Real[x]'); ylabel('Imag[x]'); grid on;
subplot(2,2,4); plot(y(ntr-100:ntr),'.'); axis([-3 3 -3 3]);title('Equalized Signal Scatter Plot'); axis('square');
xlabel('Real[y]'); ylabel('Imag[y]'); grid on;
```
All of the time domain adaptive filter reference pages use this QPSK example. By comparing the results for each variation you get an idea of the differences in the way each one performs.

This figure demonstrates the results of running the example code shown.
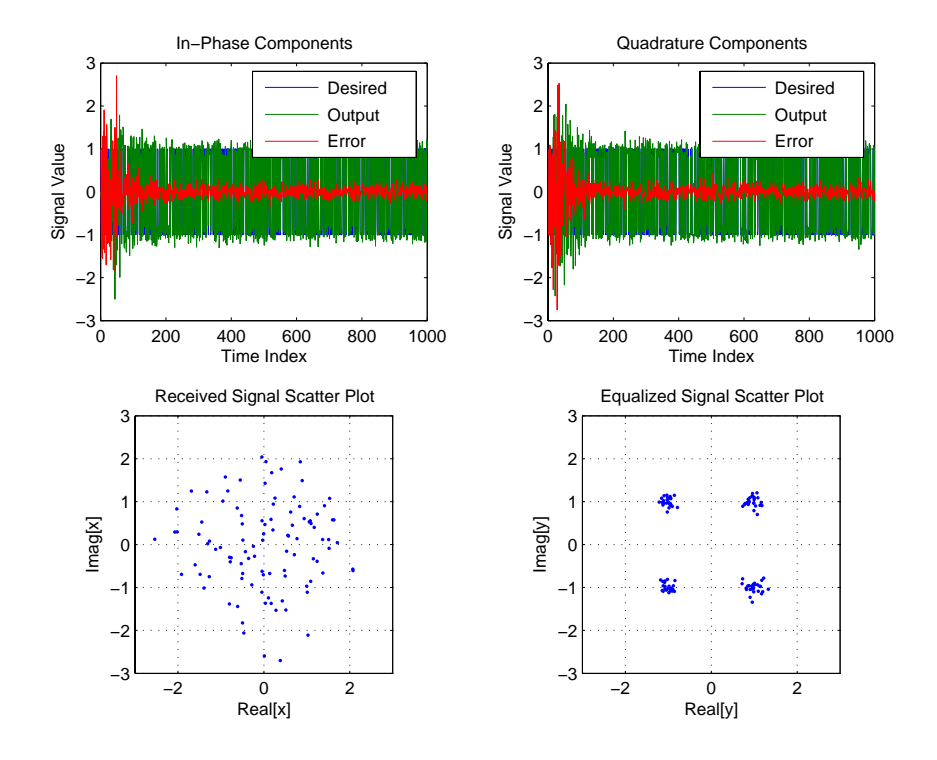

See Also adaptfilt.tdafdct, adaptfilt.fdaf, adaptfilt.blms

**References** S. Haykin, *Adaptive Filter Theory*, 3rd Edition, Prentice Hall, N.J., 1996

## **adaptfilt.tdafdct**

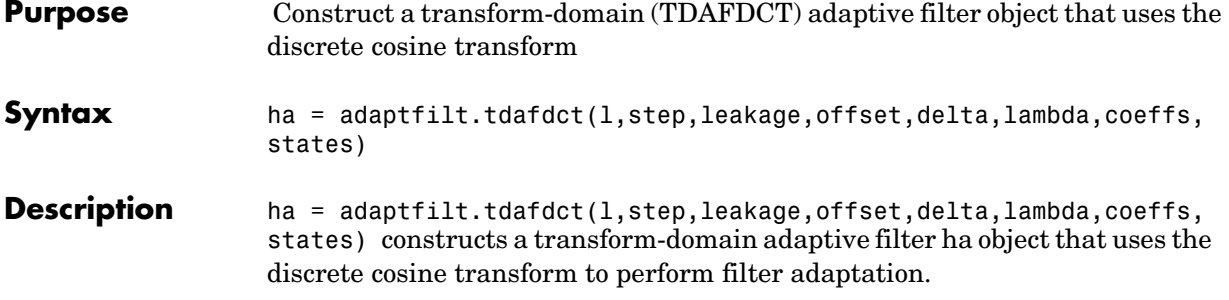

## **Input Arguments**

Entries in the following table describe the input arguments for adaptfilt.tdafdct.

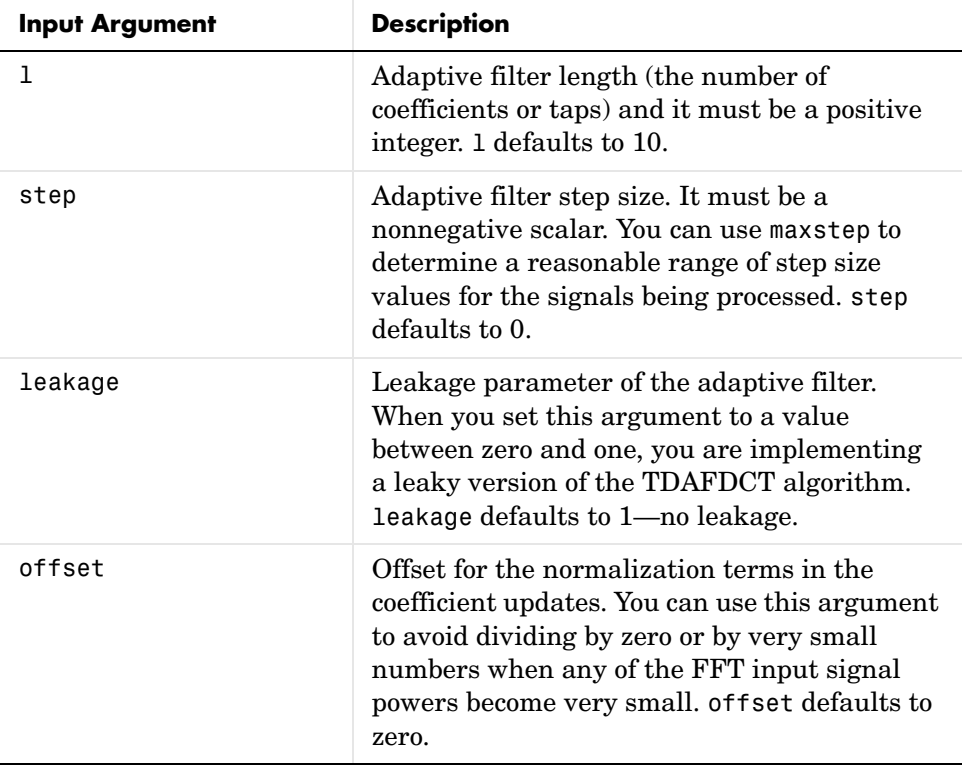

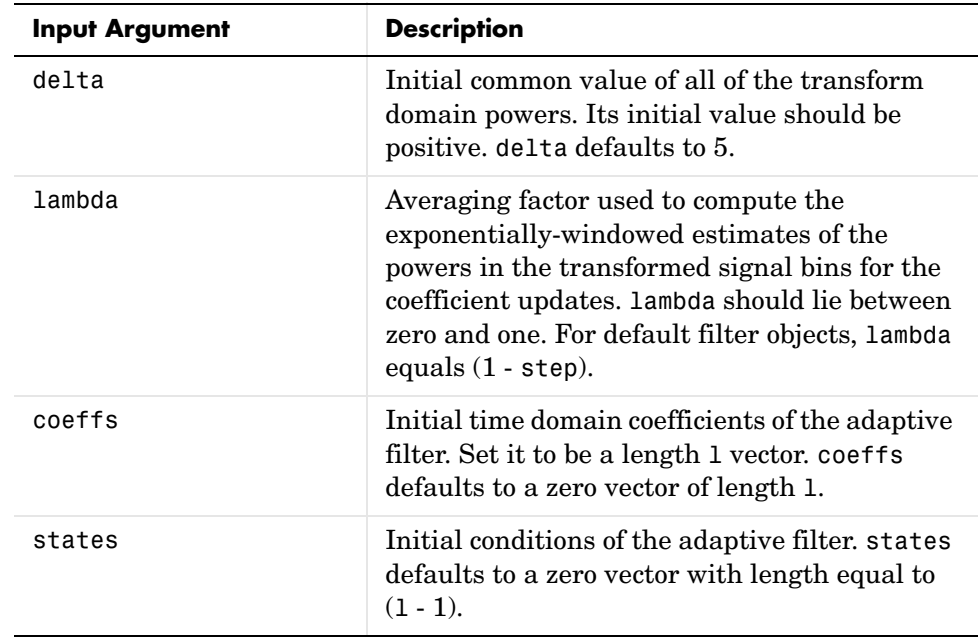

**Properties** Since your adaptfilt.tdafdct filter is an object, it has properties that define its behavior in operation. Note that many of the properties are also input arguments for creating adaptfilt.tdafdct objects. To show you the properties that apply, this table lists and describes each property for the transform domain filter object.

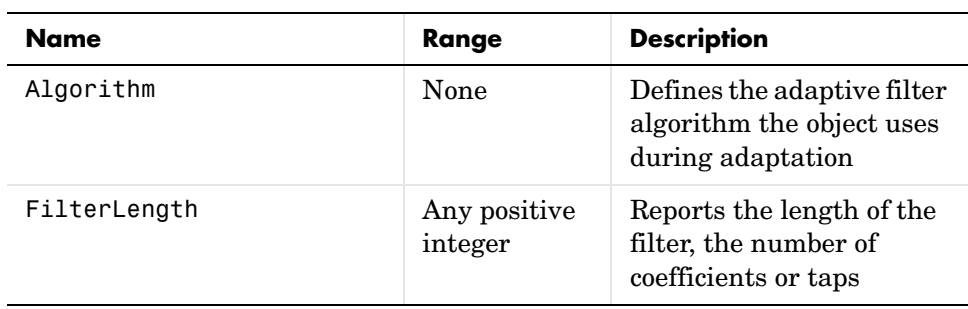

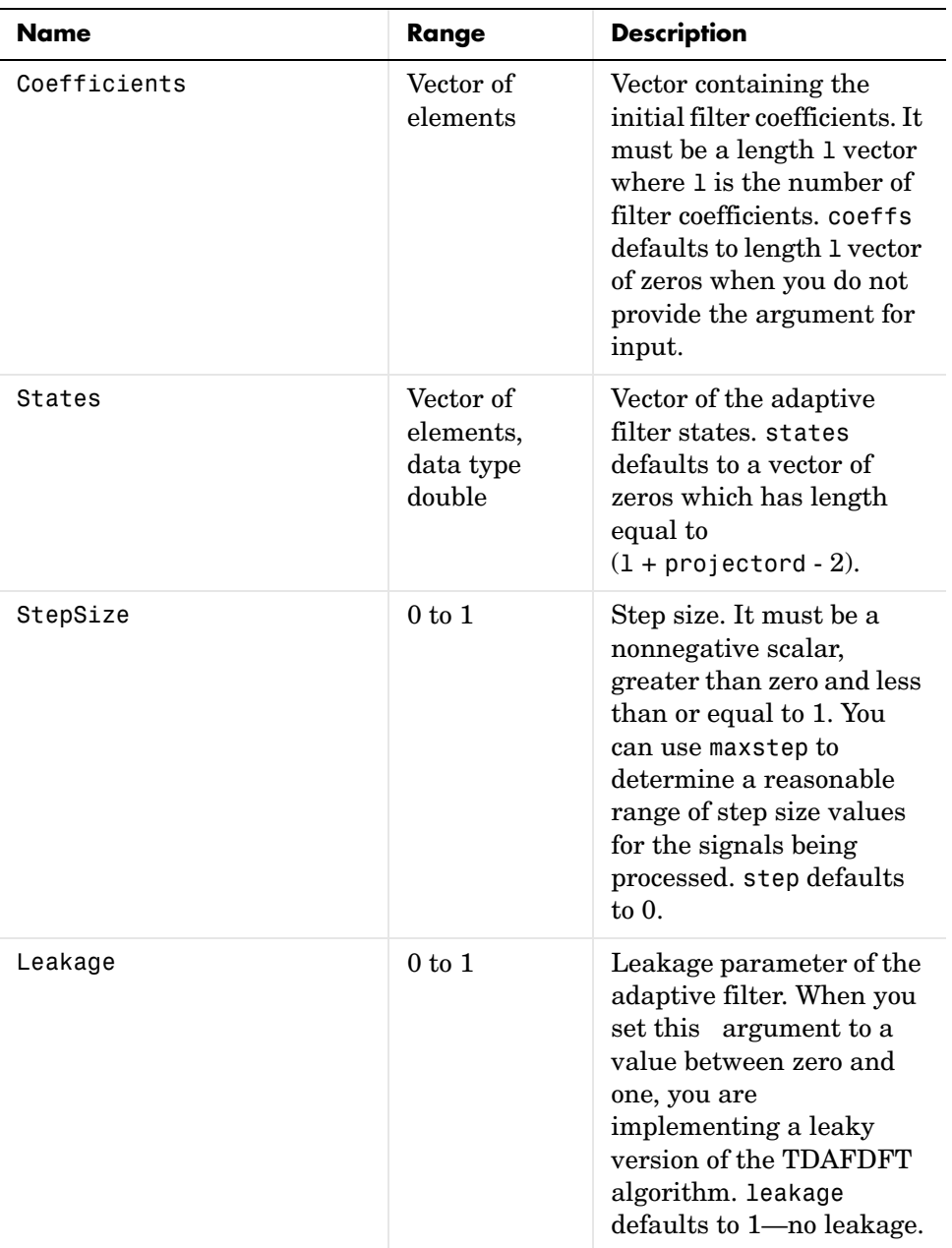

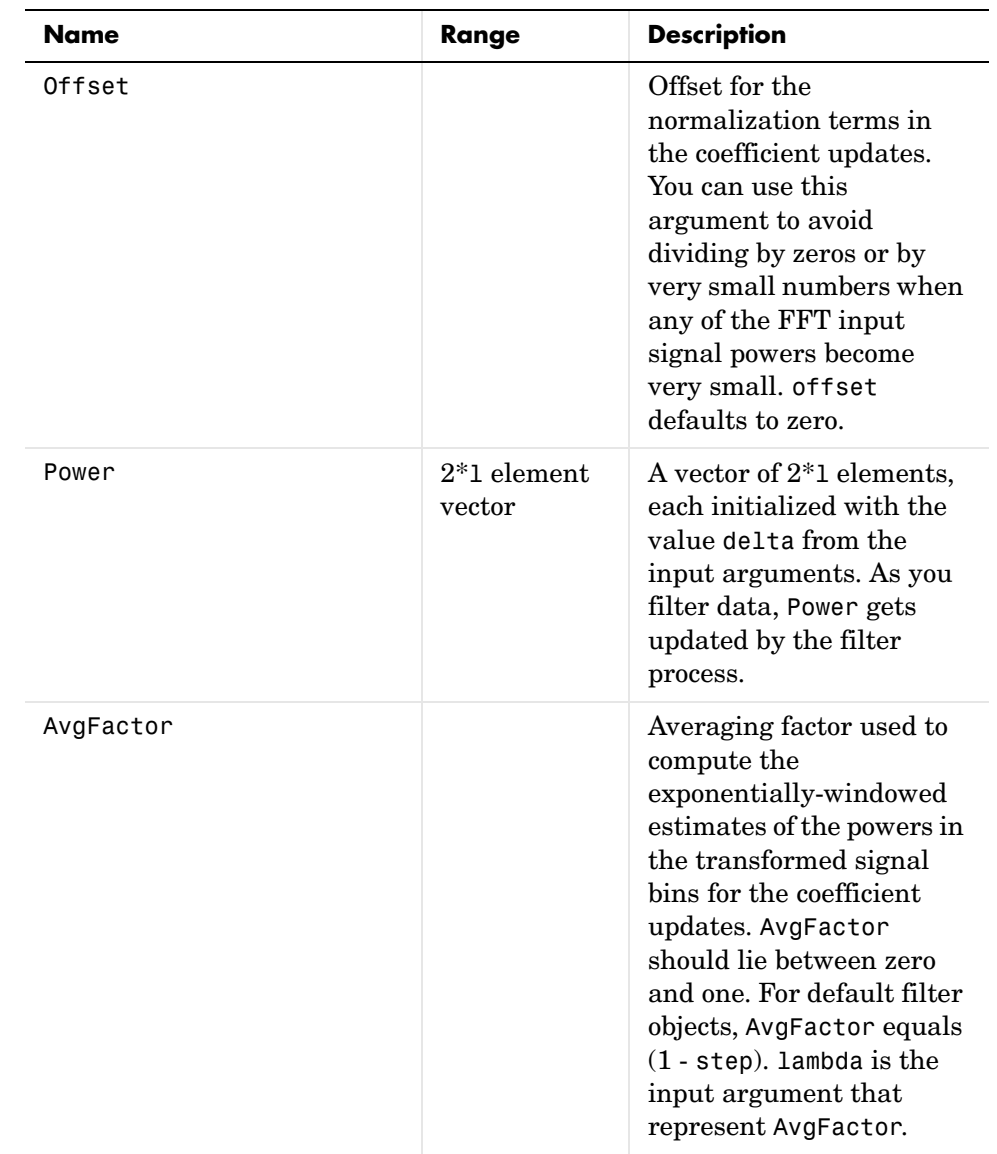

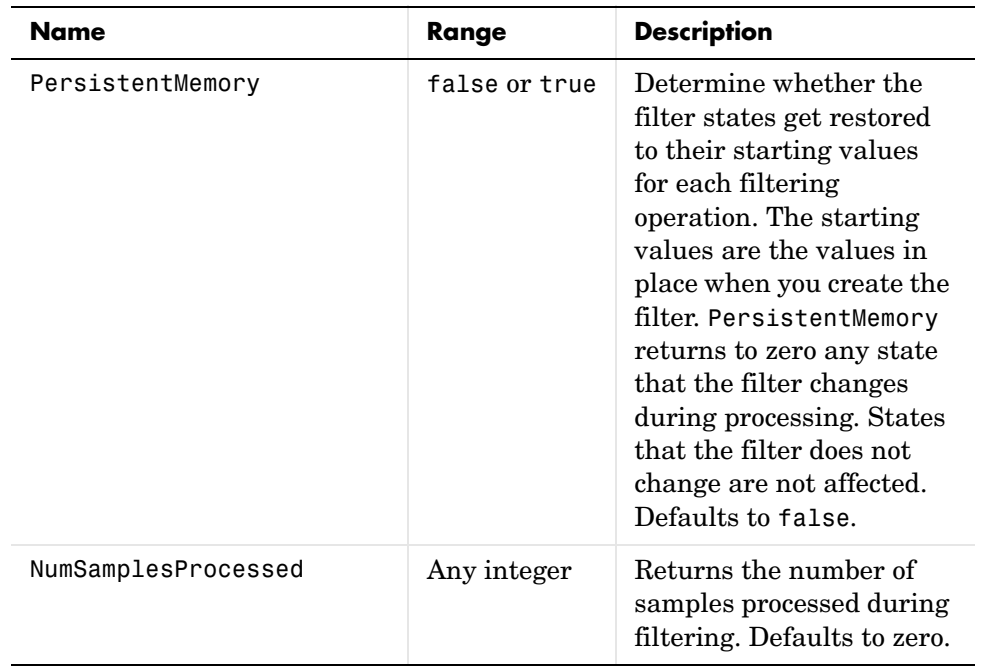

For checking the values of properties for an adaptive filter object, use get(ha) or enter the object name, without a trailing semicolon, at the MATLAB prompt.

**Examples** Using 1000 iterations, perform a Quadrature Phase Shift Keying (QPSK) adaptive equalization using a 32-coefficient FIR filter.

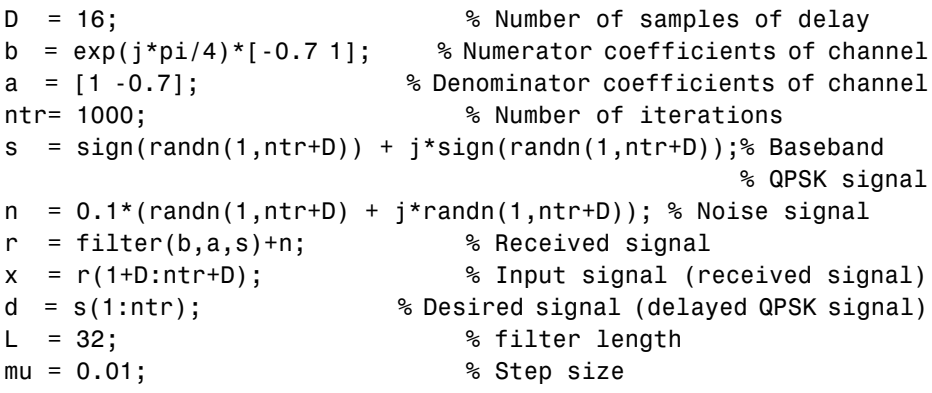

```
ha = adaptfilt.tdafdct(L,mu);
[y,e] = filter(ha,x,d);subplot(2,2,1); plot(1:ntr,real([d;y;e]));
title('In-Phase Components');
legend('Desired','Output','Error');
xlabel('Time Index'); ylabel('Signal Value');
subplot(2,2,2); plot(1:ntr,imag([d;y;e]));
title('Quadrature Components');
legend('Desired','Output','Error');
xlabel('Time Index'); ylabel('Signal Value');
subplot(2,2,3); plot(x(ntr-100:ntr),'.'); axis([-3 3 -3 3]);
title('Received Signal Scatter Plot'); axis('square'); 
xlabel('Real[x]'); ylabel('Imag[x]'); grid on;
subplot(2,2,4); plot(y(ntr-100:ntr),'.'); axis([-3 3 -3 3]);title('Equalized Signal Scatter Plot'); axis('square');
xlabel('Real[y]'); ylabel('Imag[y]'); grid on;
```
Compare the plots shown in this figure to those in the other time domain filter variations. The comparison should help you select and understand how the variants differ.

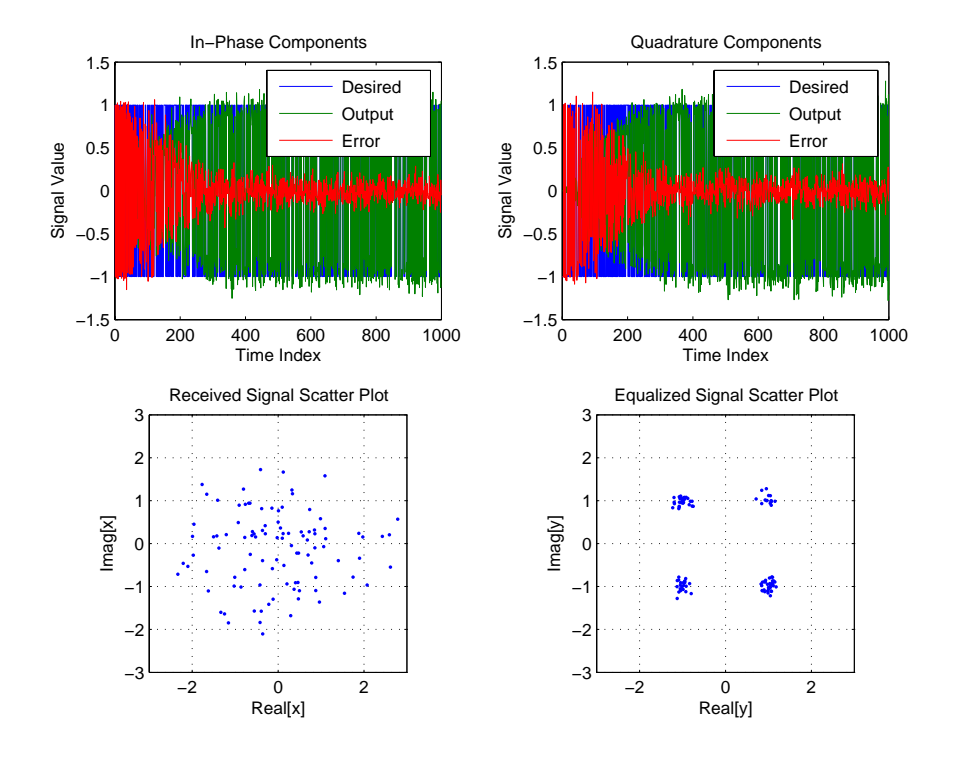

See Also adaptfilt.tdafdft, adaptfilt.fdaf, adaptfilt.blms

**References** S. Haykin, *Adaptive Filter Theory*, 3rd Edition, Prentice Hall, N.J., 1996.

### **Purpose** Construct a Unconstrained frequency-domain (UFDAF) FIR adaptive filter with binned step size normalization

**Syntax** ha = adaptfilt.ufdaf(l,step,leakage,delta,lambda,blocklen,offset,c oeffs,states)

**Description** ha = adaptfilt.ufdaf(l,step,leakage,delta,lambda,blocklen,offset,c oeffs,states) constructs an unconstrained frequency-domain FIR adaptive filter ha with bin step size normalization.

### **Input Arguments**

Entries in the following table describe the input arguments for adaptfilt.ufdaf.

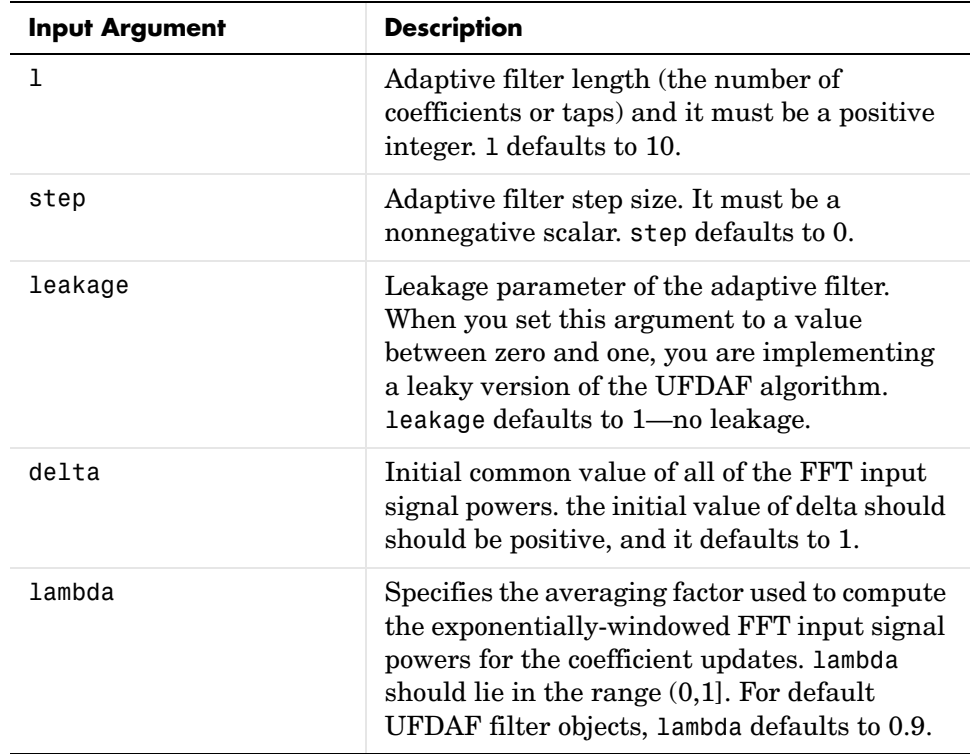

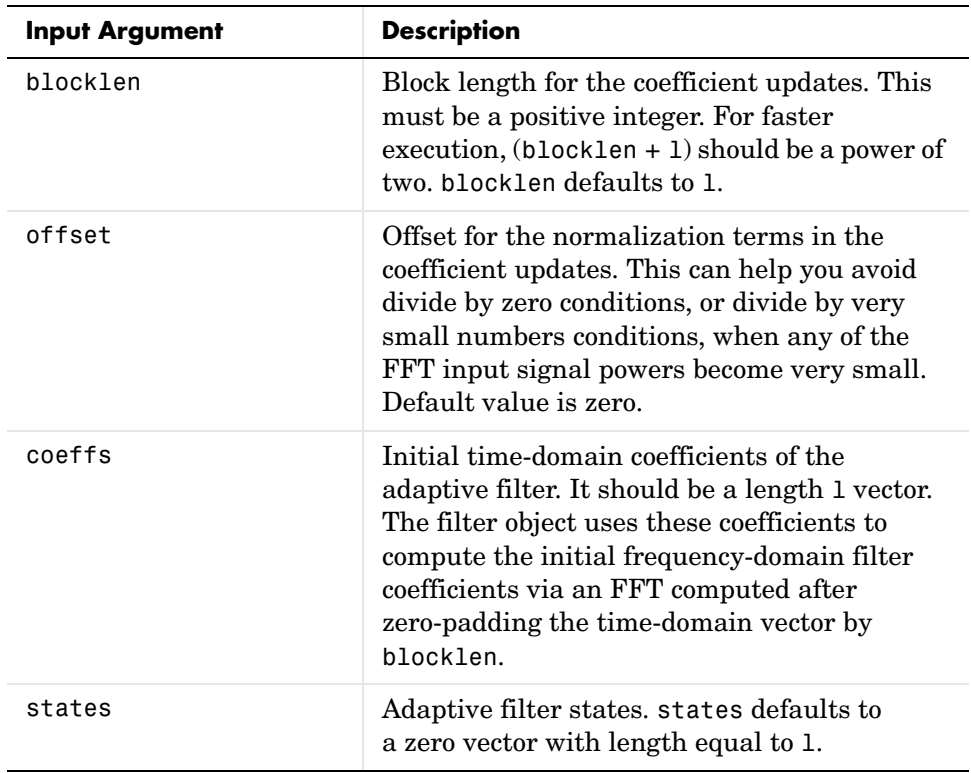

### **Properties** Since your adaptfilt.ufdaf filter is an object, it has properties that define its behavior in operation. Note that many of the properties are also input arguments for creating adaptfilt.ufdaf objects. To show you the properties that apply, this table lists and describes each property for the filter object.

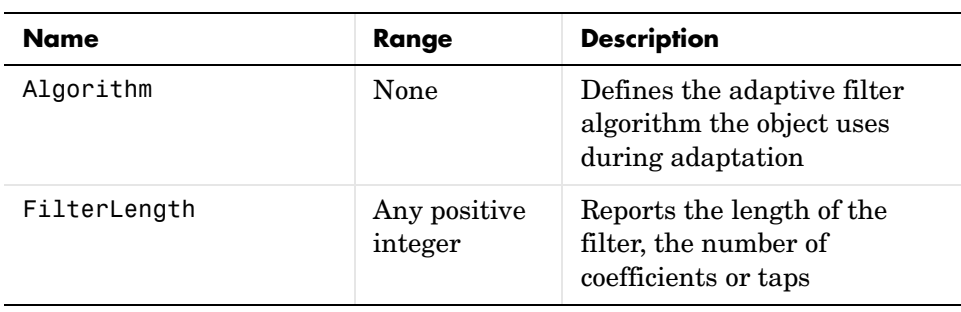

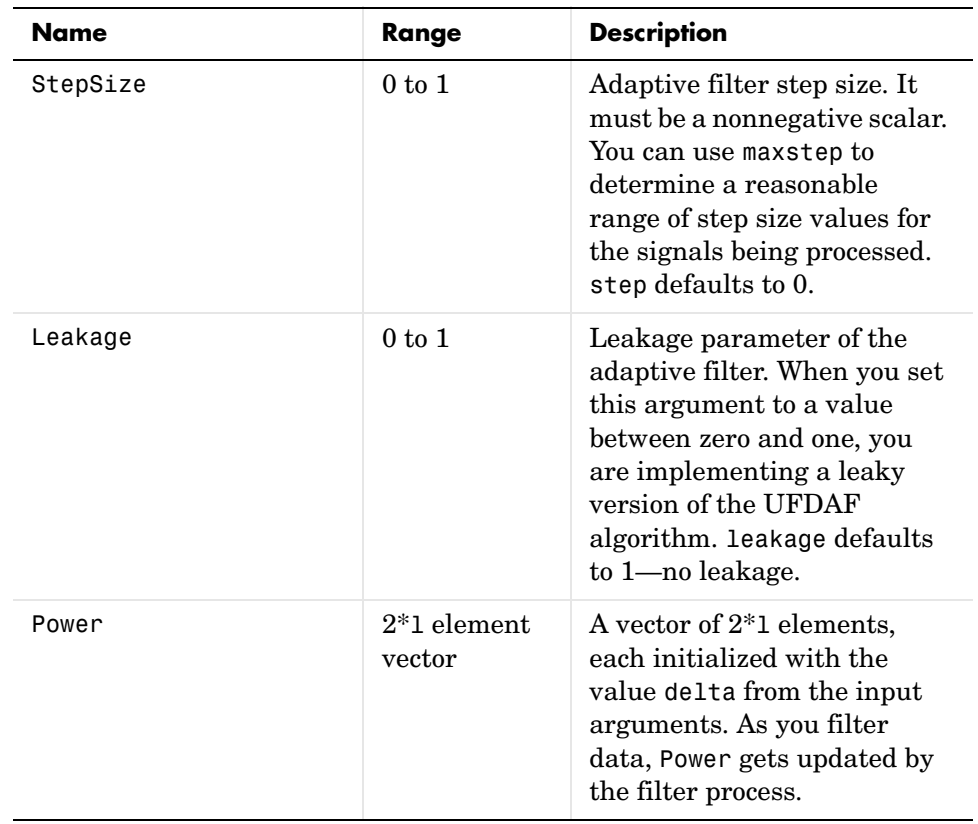

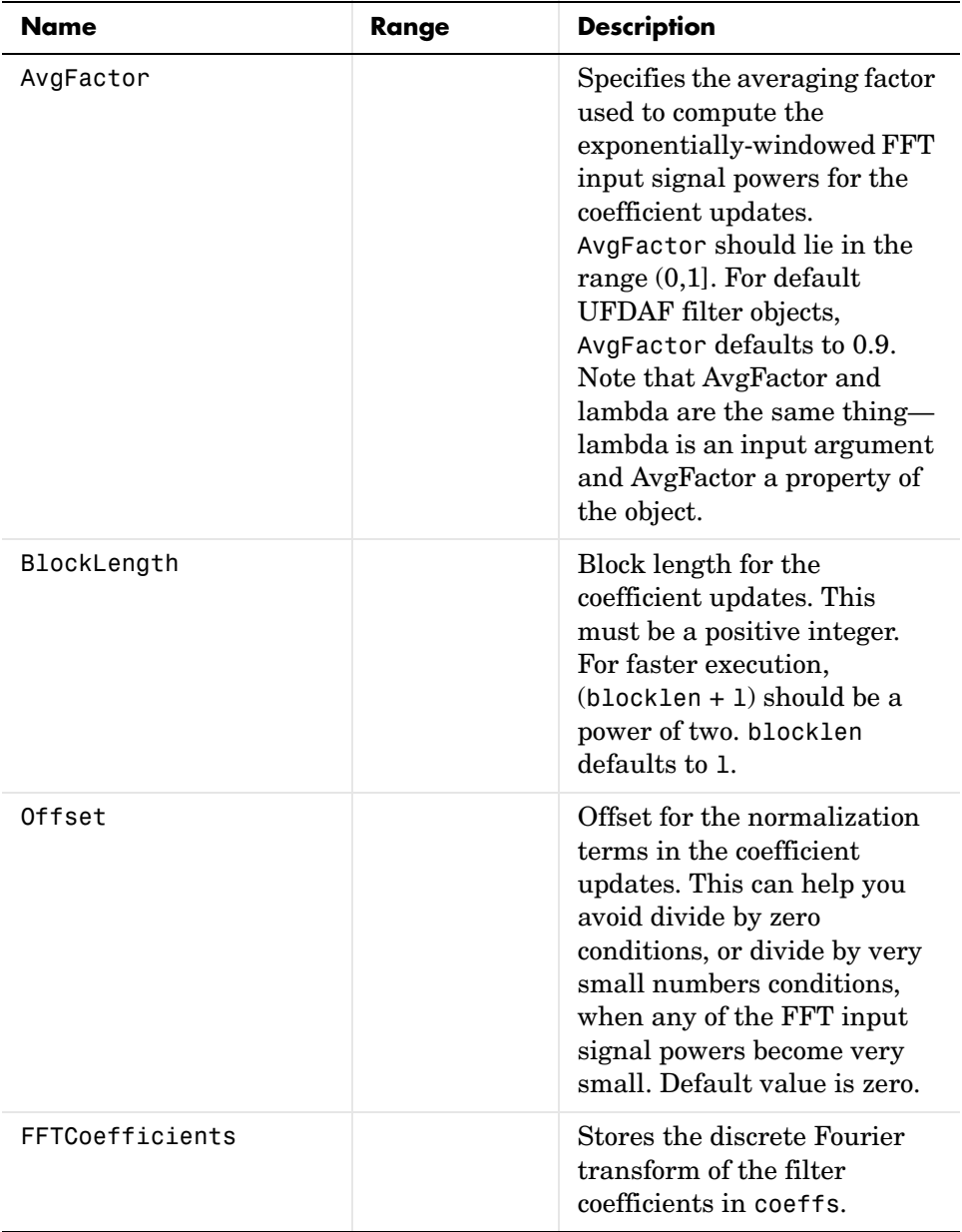

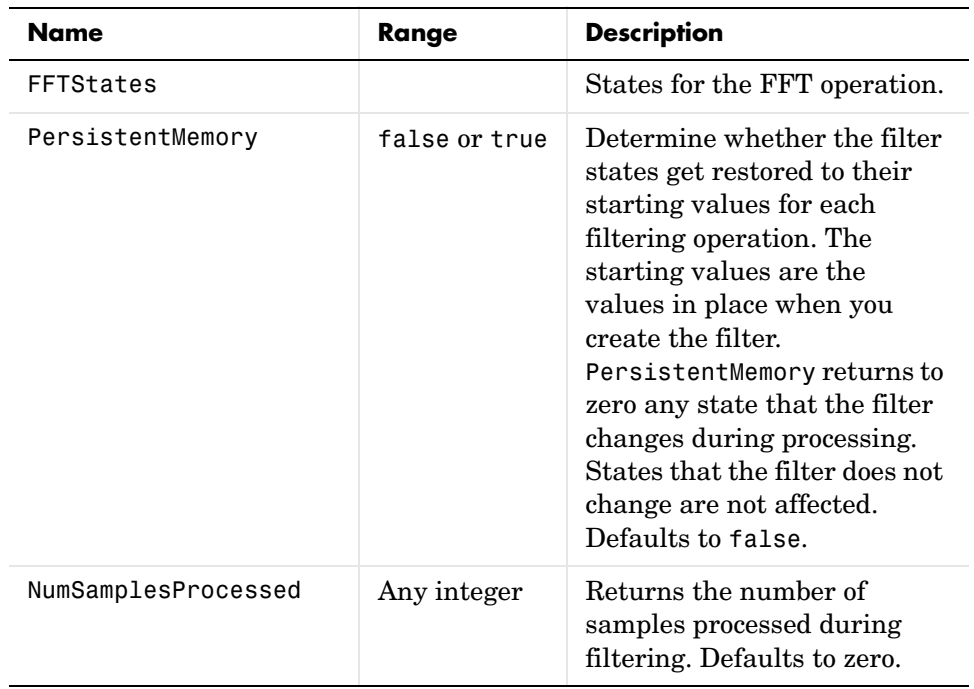

**Examples** Show an example of Quadrature Phase Shift Keying (QPSK) adaptive equalization using a 32-coefficient adaptive filter. For fidelity, use 1024 iterations. The figure that follows the code provides the information you need to assess the performance of the equalization process.

> D = 16; % Number of samples of delay  $b = exp(j * pi / 4) * [-0.7 1];$  % Numerator coefficients of channel a = [1 -0.7]; % Denominator coefficients of channel ntr= 1024; % Number of iterations  $s = sign(randn(1,ntr+D)) + j*sign(randn(1,ntr+D)); %$  Baseband % QPSK signal  $n = 0.1*(randn(1,ntr+D) + j*randn(1,ntr+D));$  % Noise signal r = filter(b,a,s)+n; % Received signal x = r(1+D:ntr+D); % Input signal (received signal) d = s(1:ntr); % Desired signal (delayed QPSK signal) del = 1; % Initial FFT input powers mu = 0.1; % Step size lam = 0.9; % Averaging factor

```
ha = adaptfilt.ufdaf(32,mu,1,del,lam);
[y,e] = filter(ha,x,d);subplot(2,2,1); 
plot(1:1000,real([d(1:1000);y(1:1000);e(1:1000)]));
title('In-Phase Components');
legend('Desired','Output','Error');
xlabel('Time Index'); ylabel('Signal Value');
subplot(2,2,2); plot(1:ntr,imag([d;y;e]));
title('Quadrature Components');
legend('Desired','Output','Error');
xlabel('Time Index'); ylabel('Signal Value');
subplot(2,2,3); plot(x(ntr-100:ntr),'.'); axis([-3 3 -3 3]);
title('Received Signal Scatter Plot'); axis('square'); 
xlabel('Real[x]'); ylabel('Imag[x]'); grid on;
subplot(2,2,4); plot(y(ntr-100:ntr),'.'); axis([-3 3 -3 3]);title('Equalized Signal Scatter Plot'); axis('square');
xlabel('Real[y]'); ylabel('Imag[y]'); grid on;
```
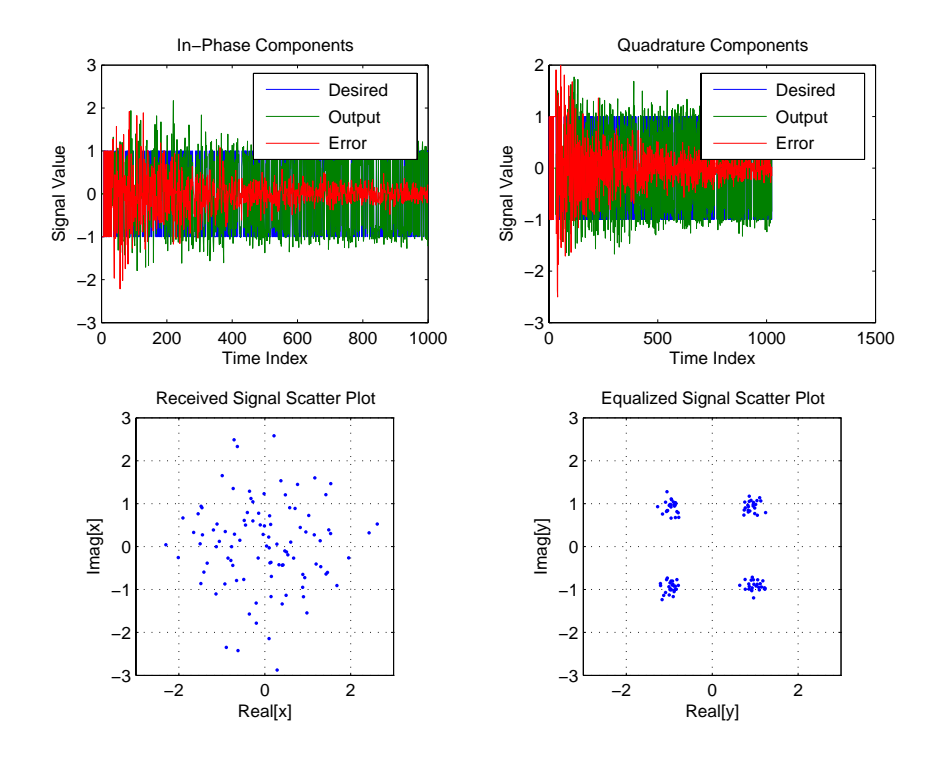

**See Also** adaptfilt.fdaf, adaptfilt.pbufdaf, adaptfilt.blms, adaptfilt.blmsfft

**References** J.J. Shynk, "Frequency-domain and Multirate Adaptive Filtering," IEEE Signal Processing Magazine, vol. 9, no. 1, pp. 14-37, Jan. 1992

# **allpassbpc2bpc**

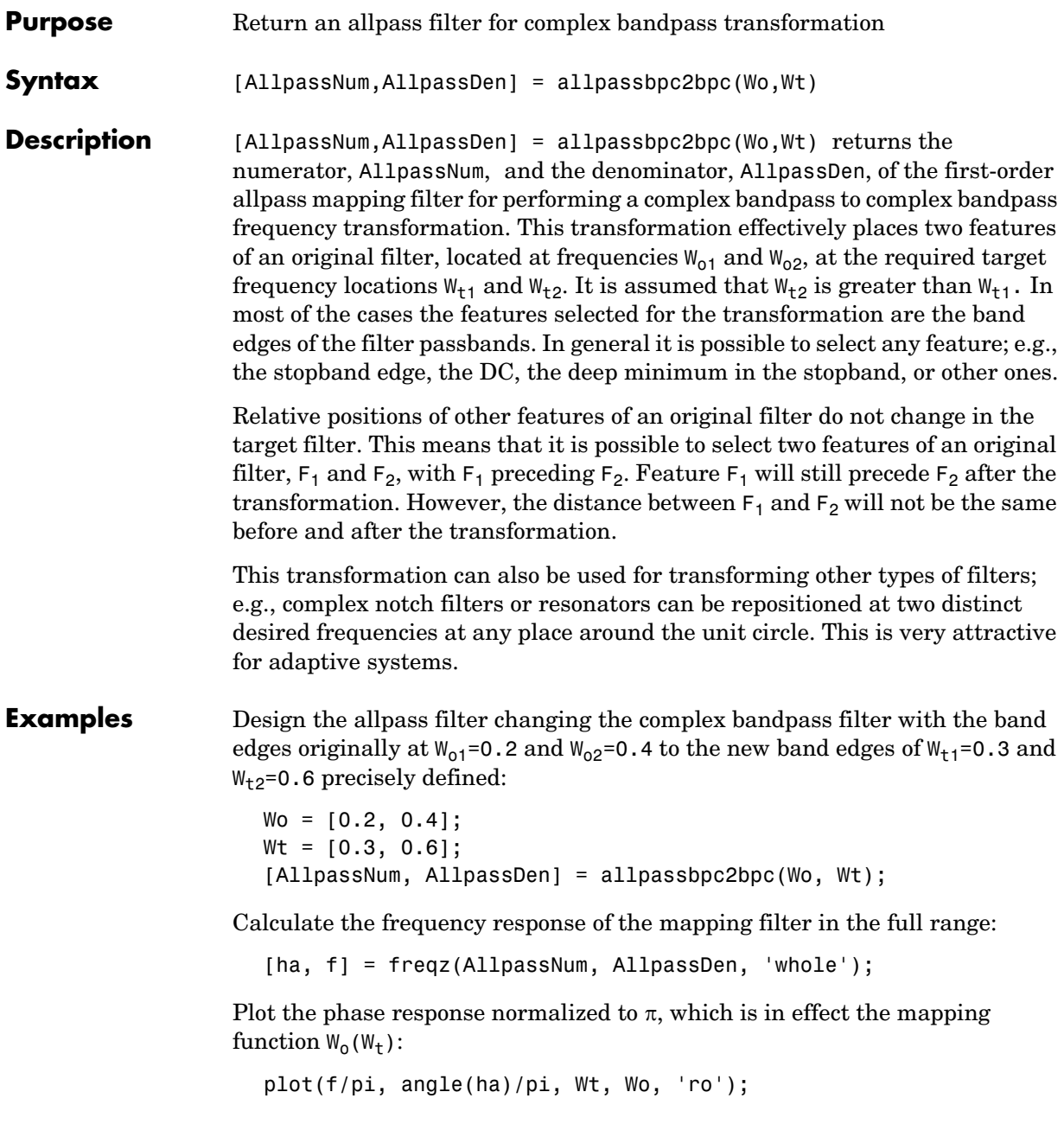

```
title('Mapping Function Wo(Wt)');
xlabel('New Frequency, Wt');
ylabel('Old Frequency, Wo');
```
To demonstrate, the following figure shows the mapping function between old and new frequencies.

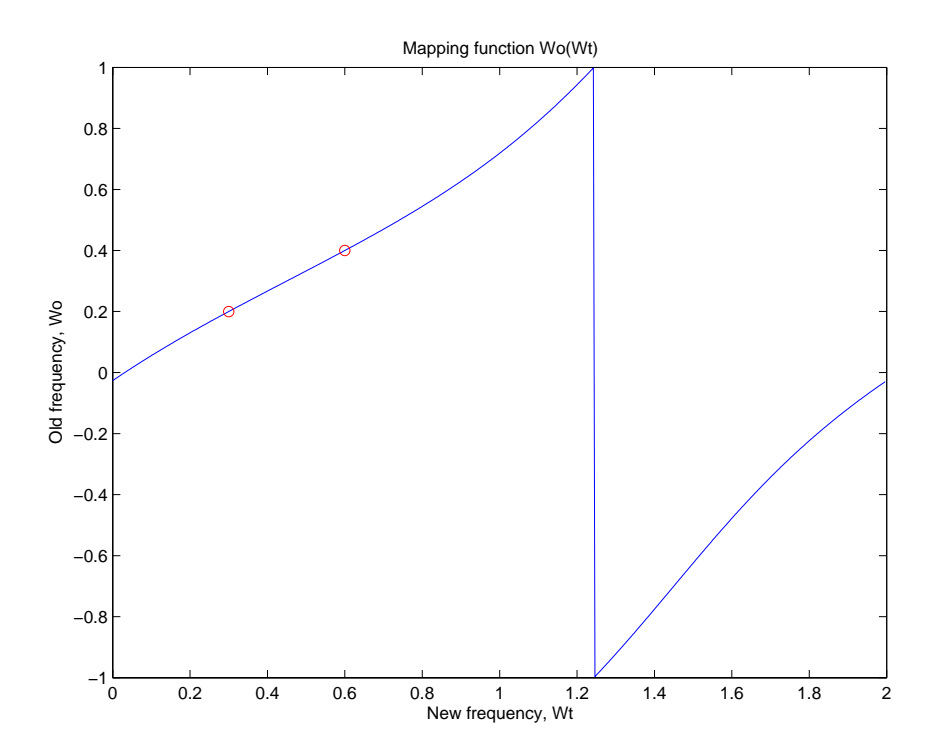

### **Arguments** Wo

Frequency values to be transformed from the prototype filter

Wt

Desired frequency locations in the transformed target filter

AllpassNum Numerator of the mapping filter

## **allpassbpc2bpc**

AllpassDen Denominator of the mapping filter

Frequencies must be normalized to be between -1 and 1, with 1 corresponding to half the sample rate.

See Also **iirbpc2bpc, zpkbpc2bpc** 

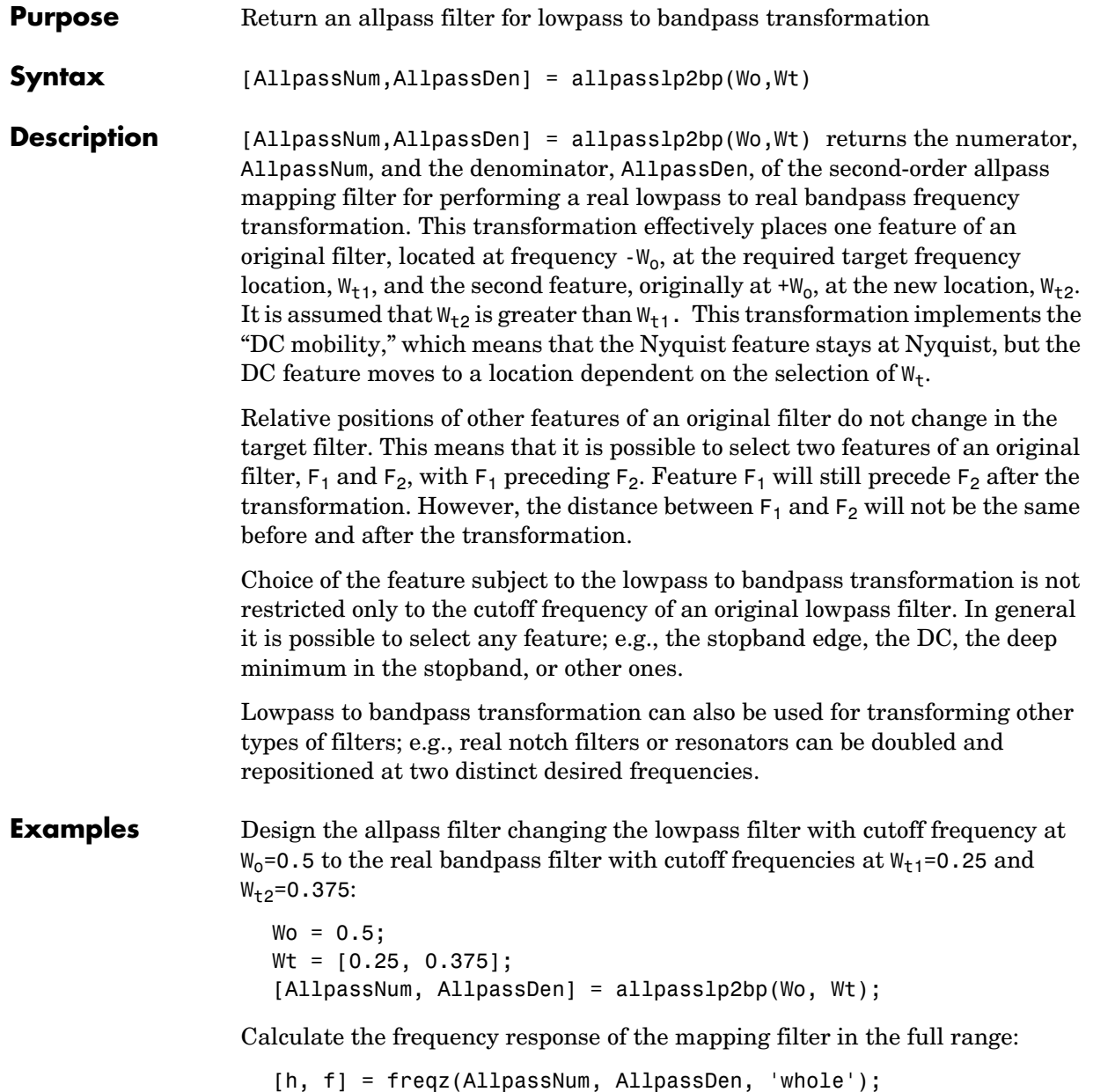

Plot the phase response normalized to  $\pi$ , which is in effect the mapping function  $W_0(W_t)$ . Please note that the transformation works in the same way for both positive and negative frequencies:

```
plot(f/pi, abs(angle(h))/pi, Wt, Wo, 'ro');
title('Mapping Function Wo(Wt)');
xlabel('New Frequency, Wt');
ylabel('Old Frequency, Wo');
```
Shown in the figure, with the x-axis as the new frequency, you see the mapping filter for the example.

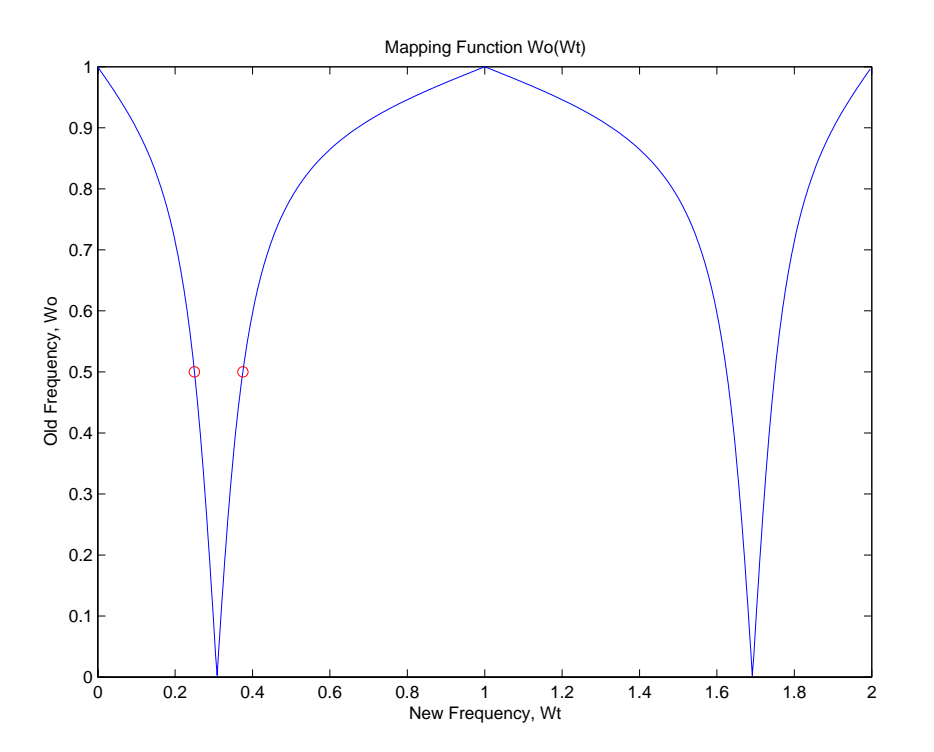

**Arguments** Wo Frequency value to be transformed from the prototype filter

Wt Desired frequency locations in the transformed target filter AllpassNum Numerator of the mapping filter AllpassDen Denominator of the mapping filter Frequencies must be normalized to be between 0 and 1, with 1 corresponding to half the sample rate. **See Also** iirlp2bp, zpklp2bp **References** [1] Constantinides, A.G., "Spectral transformations for digital filters," *IEE Proceedings*, vol. 117, no. 8, pp. 1585-1590, August 1970. [2] Nowrouzian, B. and A.G. Constantinides, "Prototype reference transfer function parameters in the discrete-time frequency transformations," *Proceedings 33rd Midwest Symposium on Circuits and Systems*, Calgary, Canada, vol. 2, pp. 1078-1082, August 1990. [3] Nowrouzian, B. and L.T. Bruton, "Closed-form solutions for discrete-time elliptic transfer functions," *Proceedings of the 35th Midwest Symposium on Circuits and Systems*, vol. 2, pp. 784-787, 1992. [4] Constantinides, A.G., "Design of bandpass digital filters," *IEEE Proceedings*, vol. 1, pp. 1129-1231, June 1969.

# **allpasslp2bpc**

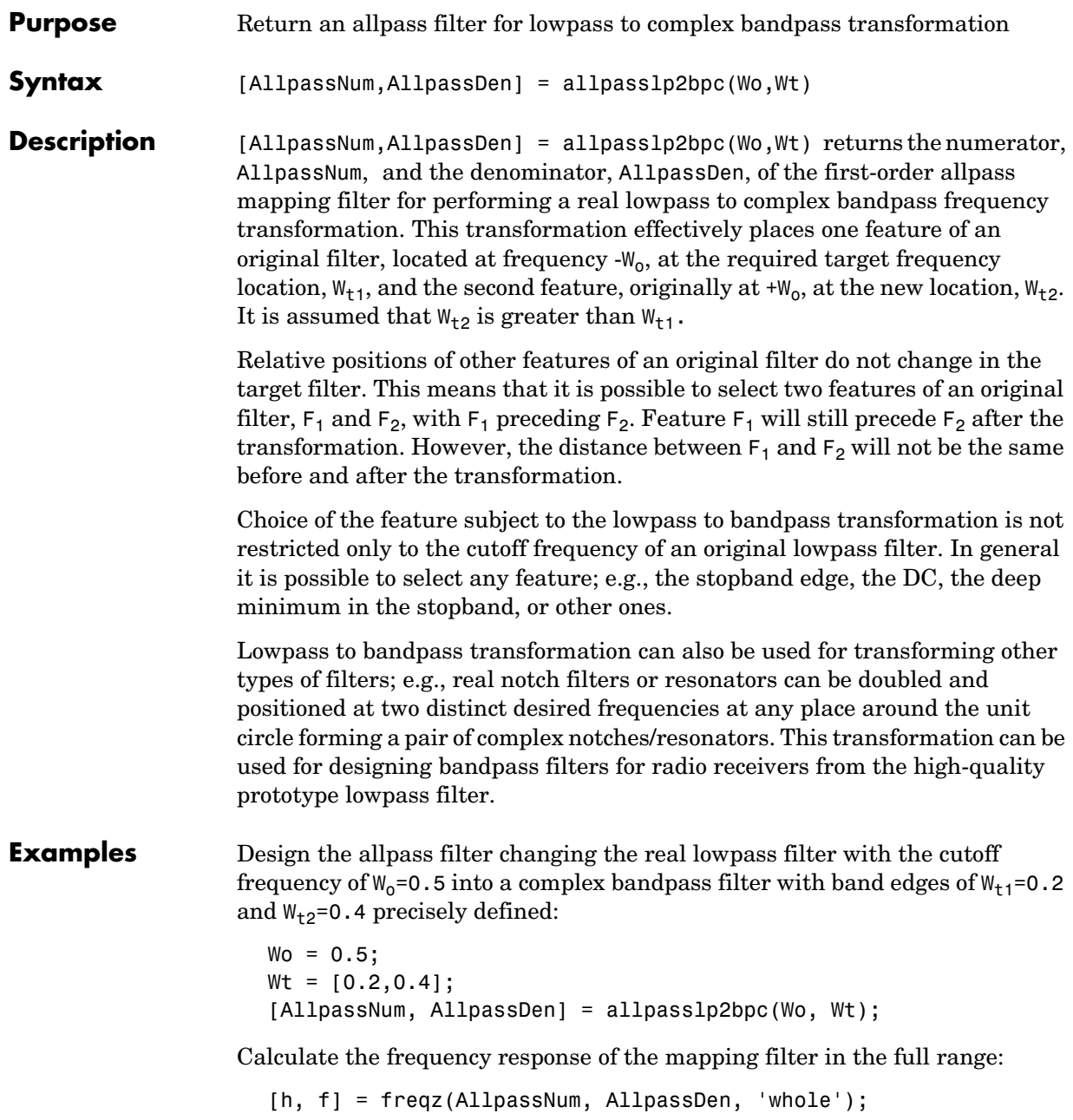

Plot the phase response normalized to  $\pi$ , which is in effect the mapping function  $W_0(W_+)$ :

```
plot(f/pi, angle(h)/pi, Wt, Wo.*[-1,1], 'ro');
title('Mapping Function Wo(Wt)');
xlabel('New Frequency, Wt');
ylabel('Old Frequency, Wo');
```
The figure shown here details the mapping filter provided by the function.

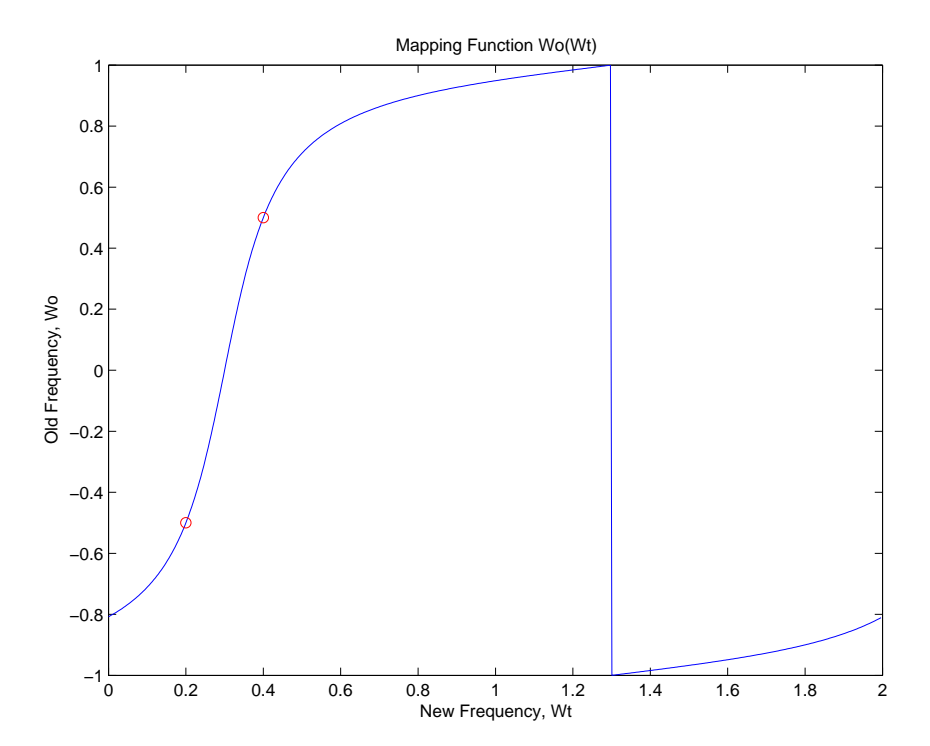

### **Arguments** Wo

Frequency value to be transformed from the prototype filter. It should be normalized to be between 0 and 1, with 1 corresponding to half the sample rate.

#### Wt

Desired frequency locations in the transformed target filter. They should be normalized to be between -1 and 1, with 1 corresponding to half the sample rate.

AllpassNum Numerator of the mapping filter

AllpassDen Denominator of the mapping filter

See Also **iirlp2bpc, zpklp2bpc** 

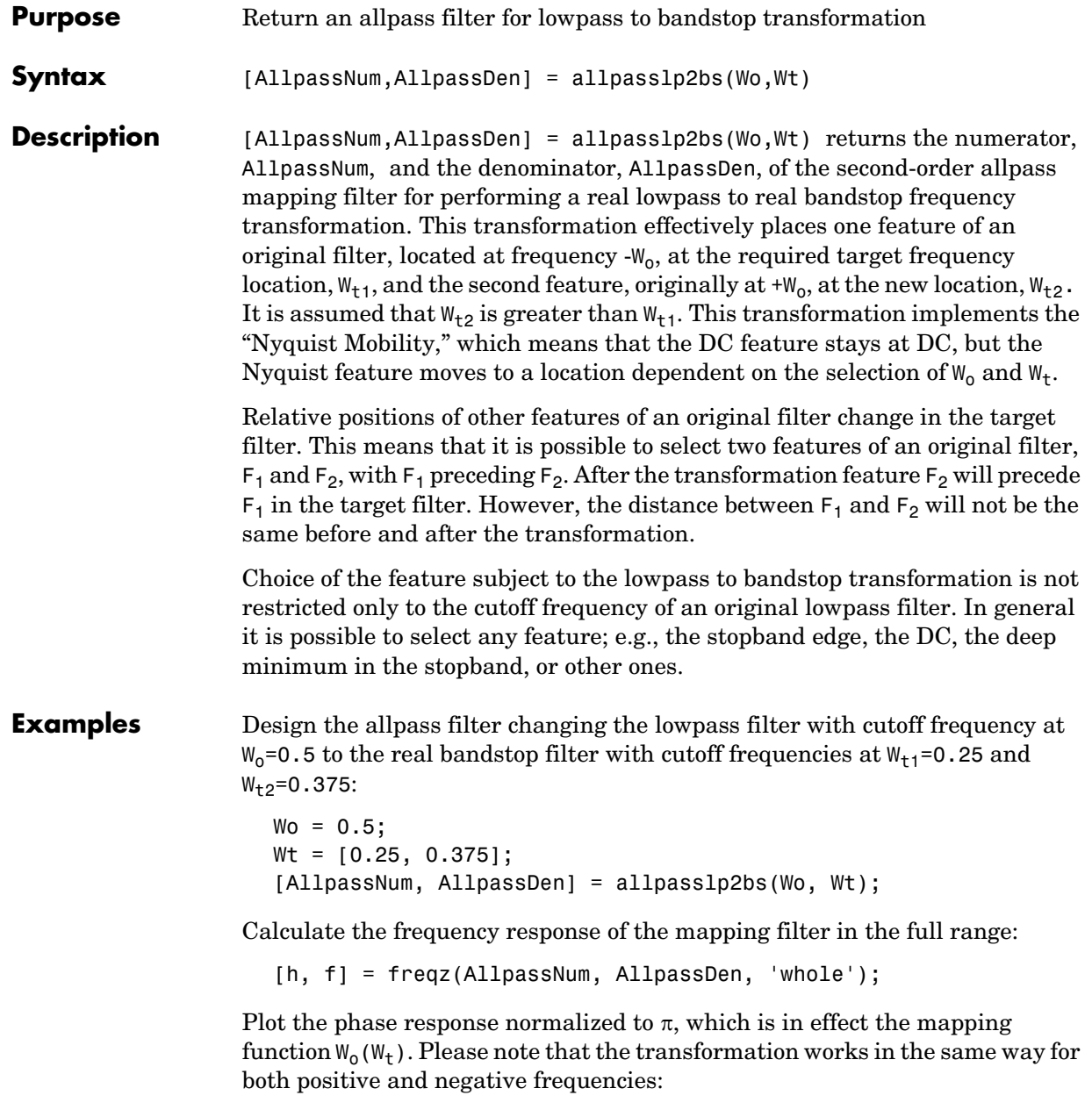

```
plot(f/pi, abs(angle(h))/pi, Wt, Wo, 'ro');
title('Mapping Function Wo(Wt)');
xlabel('New Frequency, Wt');
ylabel('Old Frequency, Wo');
```
In the figure, you find the mapping filter function as determined by the example. Note the response is normalized to  $\pi$ , as mentioned earlier.

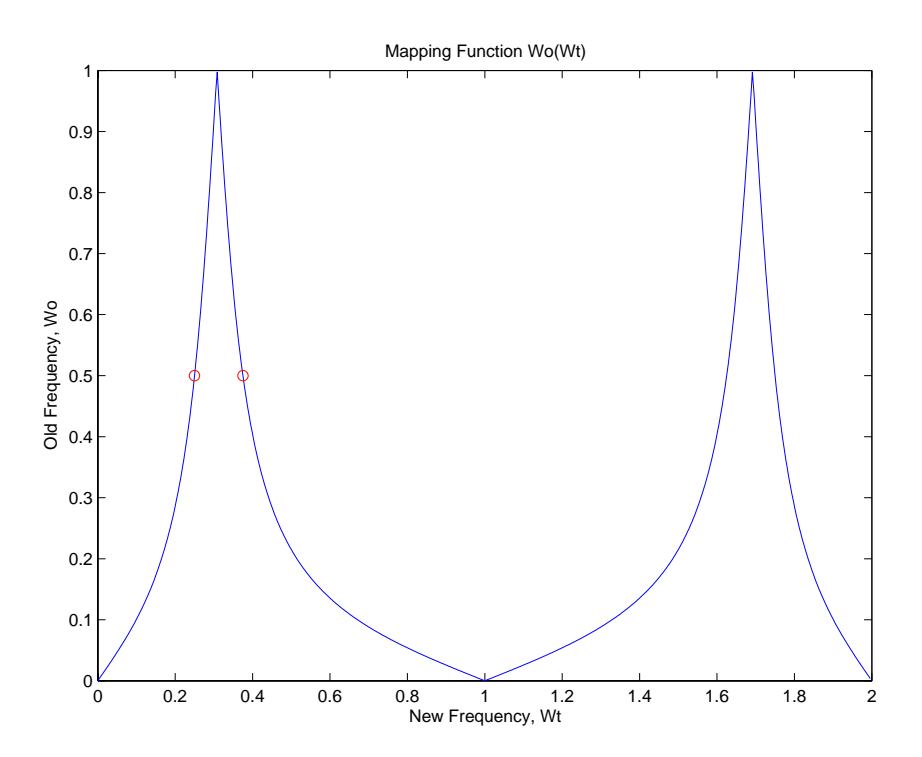

### **Arguments** Wo

Frequency value to be transformed from the prototype filter

Wt

Desired frequency locations in the transformed target filter

AllpassNum Numerator of the mapping filter AllpassDen Denominator of the mapping filter

Frequencies must be normalized to be between 0 and 1, with 1 corresponding to half the sample rate.

**See Also** iirlp2bs, zpklp2bs

**References** [1] Constantinides, A.G., "Spectral transformations for digital filters," *IEE Proceedings*, vol. 117, no. 8, pp. 1585-1590, August 1970.

> [2] Nowrouzian, B. and A.G. Constantinides, "Prototype reference transfer function parameters in the discrete-time frequency transformations," *Proceedings 33rd Midwest Symposium on Circuits and Systems*, Calgary, Canada, vol. 2, pp. 1078-1082, August 1990.

[3] Nowrouzian, B. and L.T. Bruton, "Closed-form solutions for discrete-time elliptic transfer functions," *Proceedings of the 35th Midwest Symposium on Circuits and Systems*, vol. 2, pp. 784-787, 1992.

[4] Constantinides, A.G., "Design of bandpass digital filters," *IEEE Proceedings*, vol. 1, pp. 1129-1231, June 1969.

# **allpasslp2bsc**

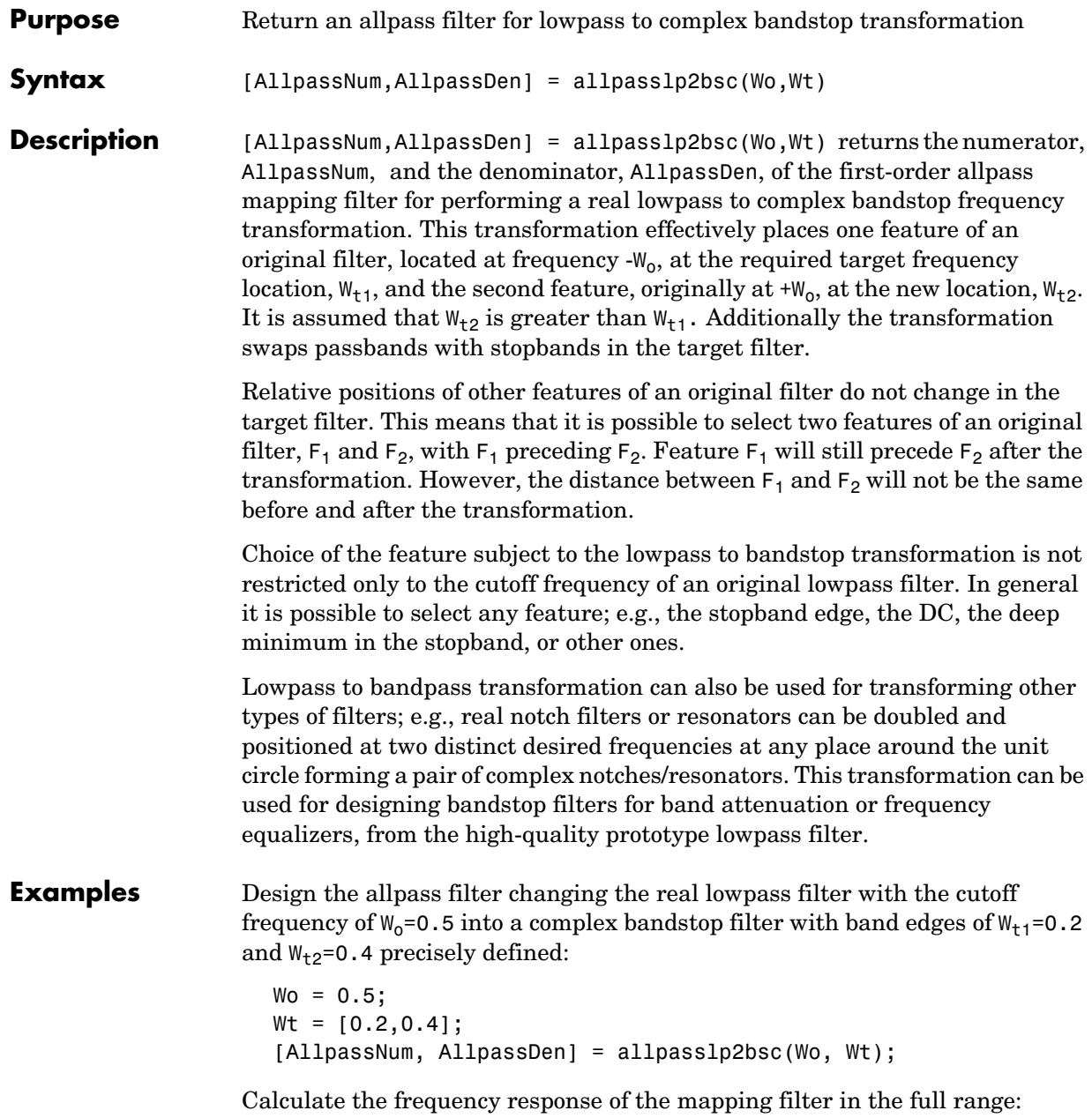

```
[h, f] = freqz(AllpassNum, AllpassDen, 'whole');
```
Plot the phase response normalized to  $\pi$ , which is in effect the mapping function  $W_0(W_+)$ :

```
plot(f/pi, angle(h)/pi, Wt, Wo.*[1,-1], 'ro');
title('Mapping Function Wo(Wt)');
xlabel('New Frequency, Wt');
ylabel('Old Frequency, Wo');
```
We plot the resulting allpass mapping function response in this figure.

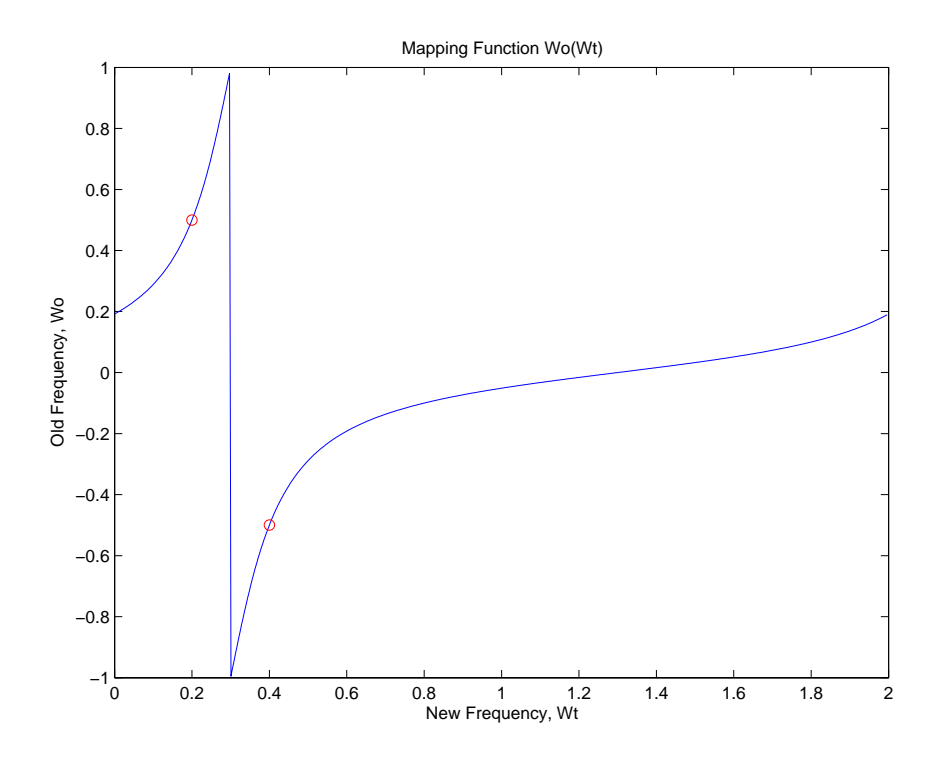

### **Arguments** Wo

Frequency value to be transformed from the prototype filter. It should be normalized to be between 0 and 1, with 1 corresponding to half the sample rate.

#### Wt

Desired frequency locations in the transformed target filter. They should be normalized to be between -1 and 1, with 1 corresponding to half the sample rate.

AllpassNum Numerator of the mapping filter

AllpassDen Denominator of the mapping filter

**See Also** iirlp2bsc, zpklp2bsc

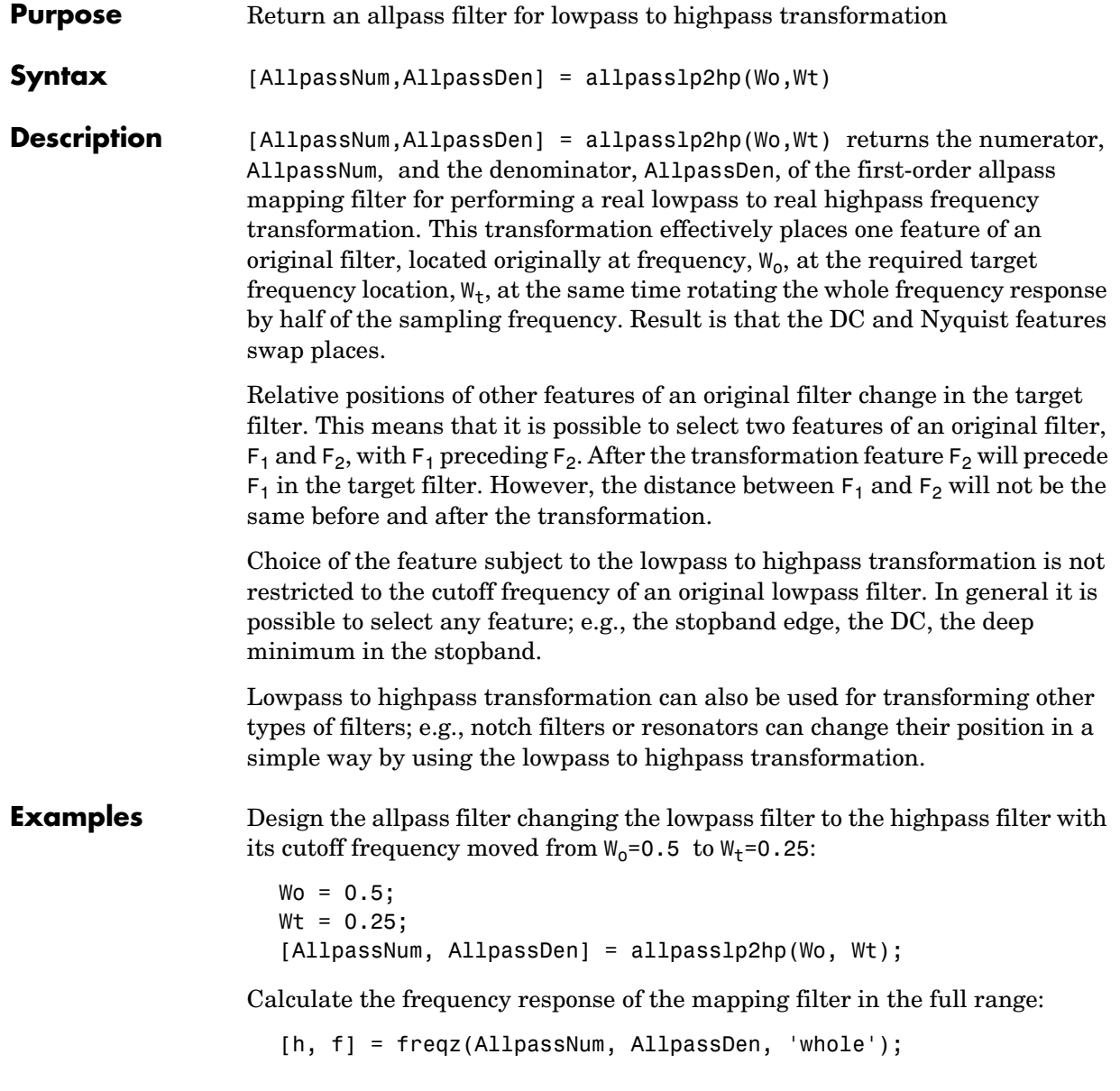

Plot the phase response normalized to  $\pi$ , which is in effect the mapping function  $W_0(W_t)$ . Please note that the transformation works in the same way for both positive and negative frequencies:

```
plot(f/pi, abs(angle(h))/pi, Wt, Wo, 'ro');
title('Mapping Function Wo(Wt)');
xlabel('New Frequency, Wt');
ylabel('Old Frequency, Wo');
```
For transforming your lowpass filter to an highpass variation, the mapping function shown in this figure does the job.

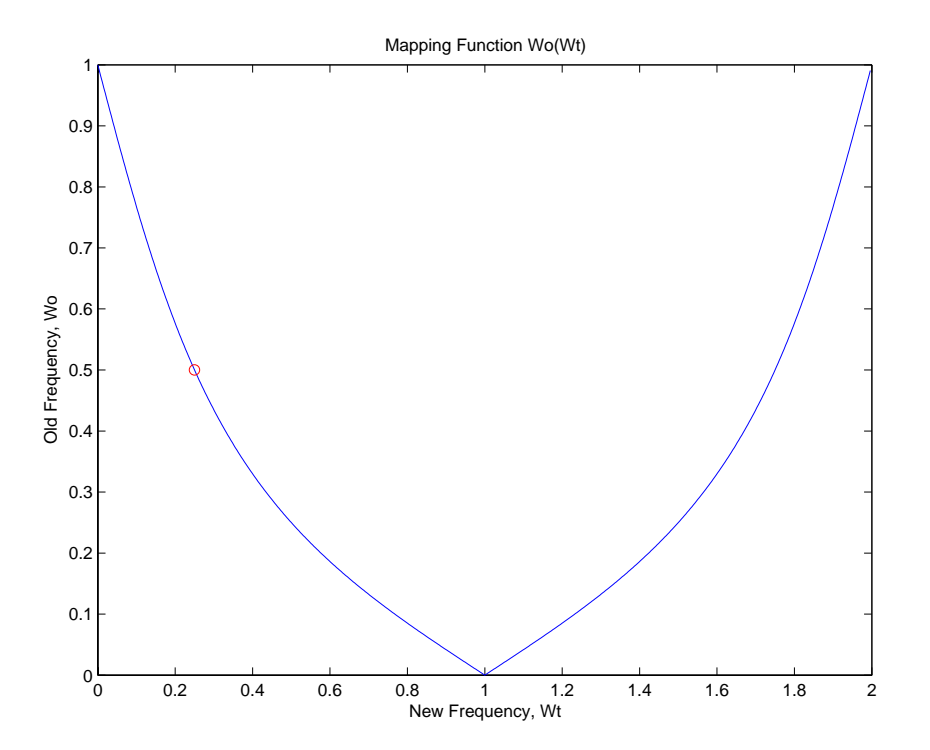

**Arguments** Wo Frequency value to be transformed from the prototype filter

Wt Desired frequency location in the transformed target filter AllpassNum Numerator of the mapping filter AllpassDen Denominator of the mapping filter Frequencies must be normalized to be between 0 and 1, with 1 corresponding to half the sample rate. **See Also** iirlp2hp, zpklp2hp **References** [1] Constantinides, A.G., "Spectral transformations for digital filters," *IEE Proceedings*, vol. 117, no. 8, pp. 1585-1590, August 1970. [2] Nowrouzian, B. and A.G. Constantinides, "Prototype reference transfer function parameters in the discrete-time frequency transformations," *Proceedings 33rd Midwest Symposium on Circuits and Systems*, Calgary, Canada, vol. 2, pp. 1078-1082, August 1990. [3] Nowrouzian, B. and L.T. Bruton, "Closed-form solutions for discrete-time elliptic transfer functions," *Proceedings of the 35th Midwest Symposium on Circuits and Systems*, vol. 2, pp. 784-787, 1992. [4] Constantinides, A.G., "Frequency transformations for digital filters," *Electronics Letters*, vol. 3, no. 11, pp. 487-489, November 1967.

# **allpasslp2lp**

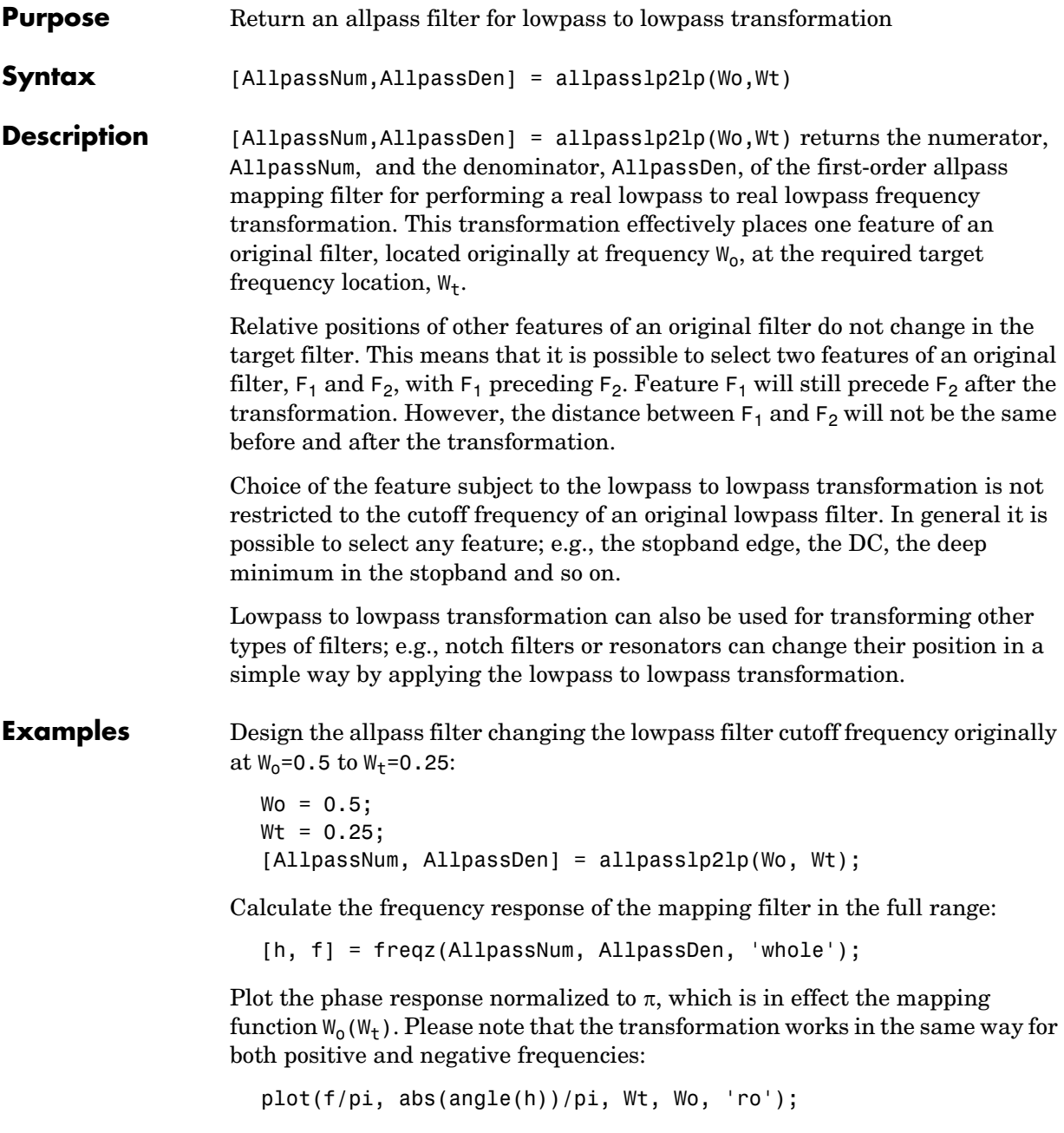

```
title('Mapping Function Wo(Wt)');
xlabel('New Frequency, Wt');
ylabel('Old Frequency, Wo');
```
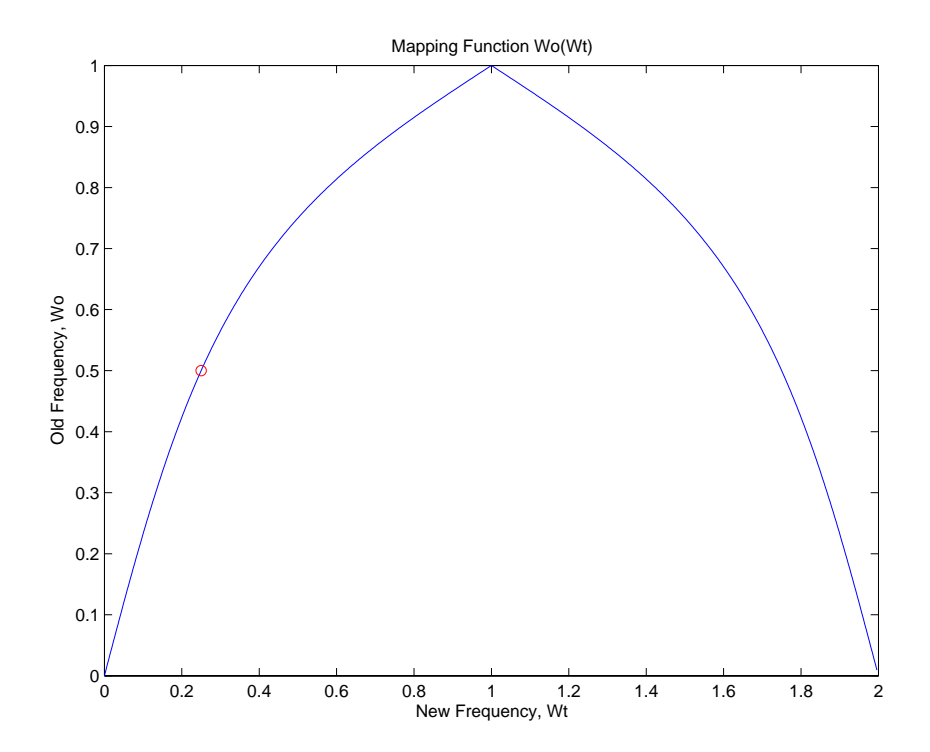

As shown in the figure, allpasslp2lp generates a mapping function that converts your prototype lowpass filter to a target lowpass filter with different passband specifications.

### **Arguments** Wo

Frequency value to be transformed from the prototype filter

Wt

Desired frequency location in the transformed target filter

AllpassNum

Numerator of the mapping filter

## **allpasslp2lp**

AllpassDen Denominator of the mapping filter Frequencies must be normalized to be between 0 and 1, with 1 corresponding to half the sample rate. **See Also** iirlp2lp, zpklp2lp **References** [1] Constantinides, A.G., "Spectral transformations for digital filters," *IEE Proceedings*, vol. 117, no. 8, pp. 1585-1590, August 1970. [2] Nowrouzian, B. and A.G. Constantinides, "Prototype reference transfer function parameters in the discrete-time frequency transformations," *Proceedings 33rd Midwest Symposium on Circuits and Systems*, Calgary, Canada, vol. 2, pp. 1078-1082, August 1990. [3] Nowrouzian, B. and L.T. Bruton, "Closed-form solutions for discrete-time elliptic transfer functions," *Proceedings of the 35th Midwest Symposium on Circuits and Systems*, vol. 2, pp. 784-787, 1992. [4] Constantinides, A.G., "Frequency transformations for digital filters," *Electronics Letters*, vol. 3, no. 11, pp. 487-489, November 1967.
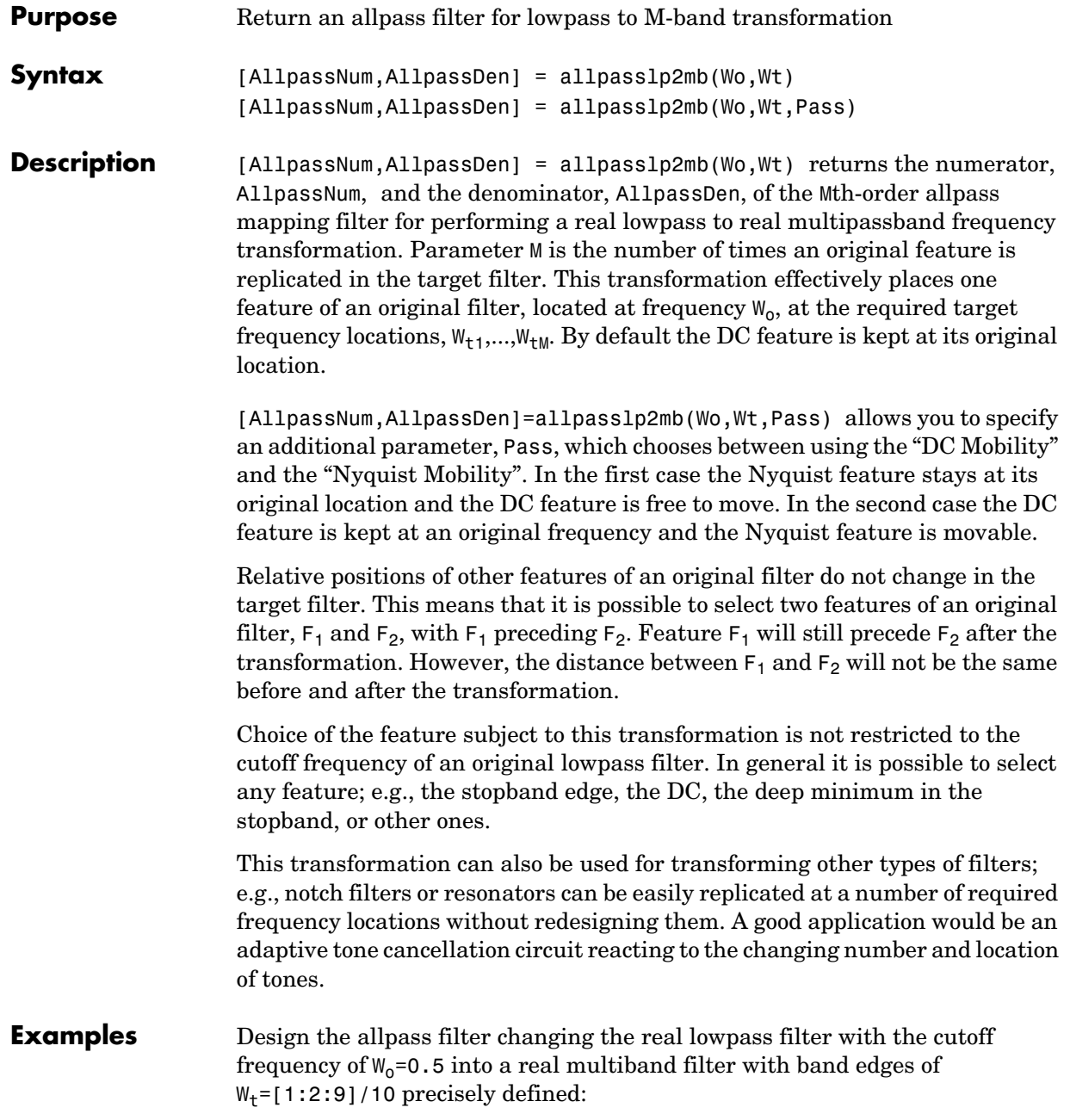

 $Wo = 0.5;$  $Wt = [1:2:9]/10;$ [AllpassNum, AllpassDen] = allpasslp2mb(Wo, Wt);

Calculate the frequency response of the mapping filter in the full range:

```
[h, f] = freqz(AllpassNum, AllpassDen, 'whole');
```
Plot the phase response normalized to  $\pi$ , which is in effect the mapping function  $W_0(W_t)$ . Please note that the transformation works in the same way for both positive and negative frequencies:

```
plot(f/pi, abs(angle(h))/pi, Wt, Wo, 'ro');
title('Mapping Function Wo(Wt)');
xlabel('New Frequency, Wt');
ylabel('Old Frequency, Wo');
```
As the figure shows, the mapping function, or mapping filter, creates more than one band from your prototype.

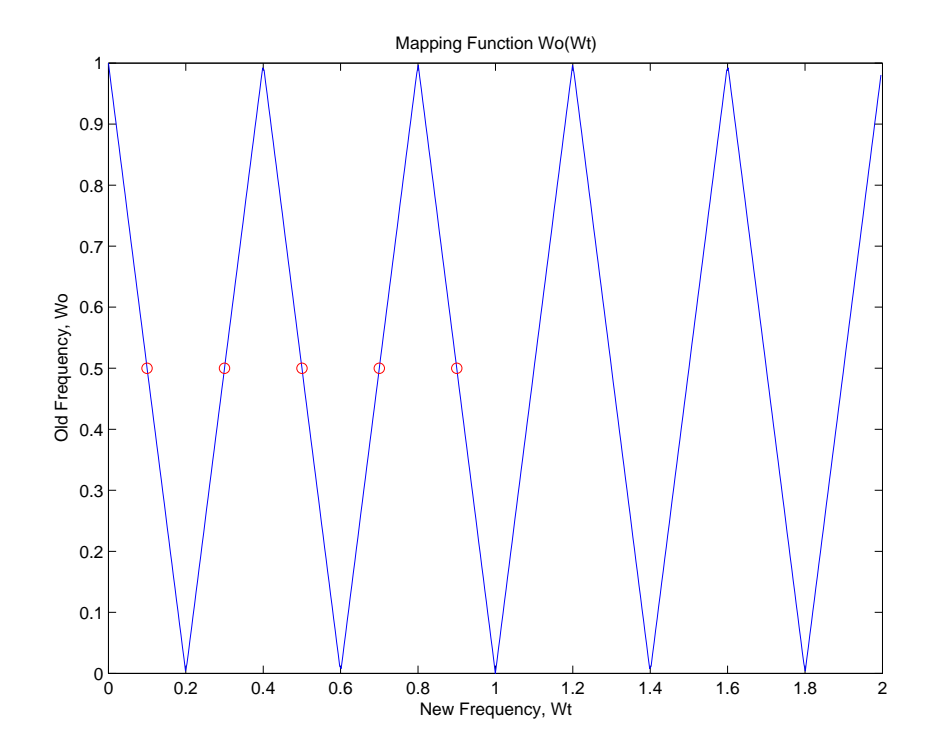

## **Arguments** Wo

Frequency value to be transformed from the prototype filter

#### Wt

Desired frequency locations in the transformed target filter

### Pass

Choice ('pass'/'stop') of passband/stopband at DC, `pass' being the default

### AllpassNum Numerator of the mapping filter

AllpassDen Denominator of the mapping filter

## **allpasslp2mb**

Frequencies must be normalized to be between 0 and 1, with 1 corresponding to half the sample rate.

**See Also** iirlp2mb, zpklp2mb

### **References** [1] Franchitti, J.C., "All-pass filter interpolation and frequency transformation problems," MSc Thesis, Dept. of Electrical and Computer Engineering, University of Colorado, 1985.

[2] Feyh, G., J.C. Franchitti and C.T. Mullis, "All-pass filter interpolation and frequency transformation problem," *Proceedings 20th Asilomar Conference on Signals, Systems and Computers*, Pacific Grove, California, pp. 164-168, November 1986.

[3] Mullis, C.T. and R.A. Roberts, *Digital Signal Processing*, section 6.7, Reading, Massachusetts, Addison-Wesley, 1987.

[4] Feyh, G., W.B. Jones and C.T. Mullis, *An extension of the Schur Algorithm for frequency transformations, Linear Circuits, Systems and Signal Processing: Theory and Application*, C. J. Byrnes et al Eds, Amsterdam: Elsevier, 1988.

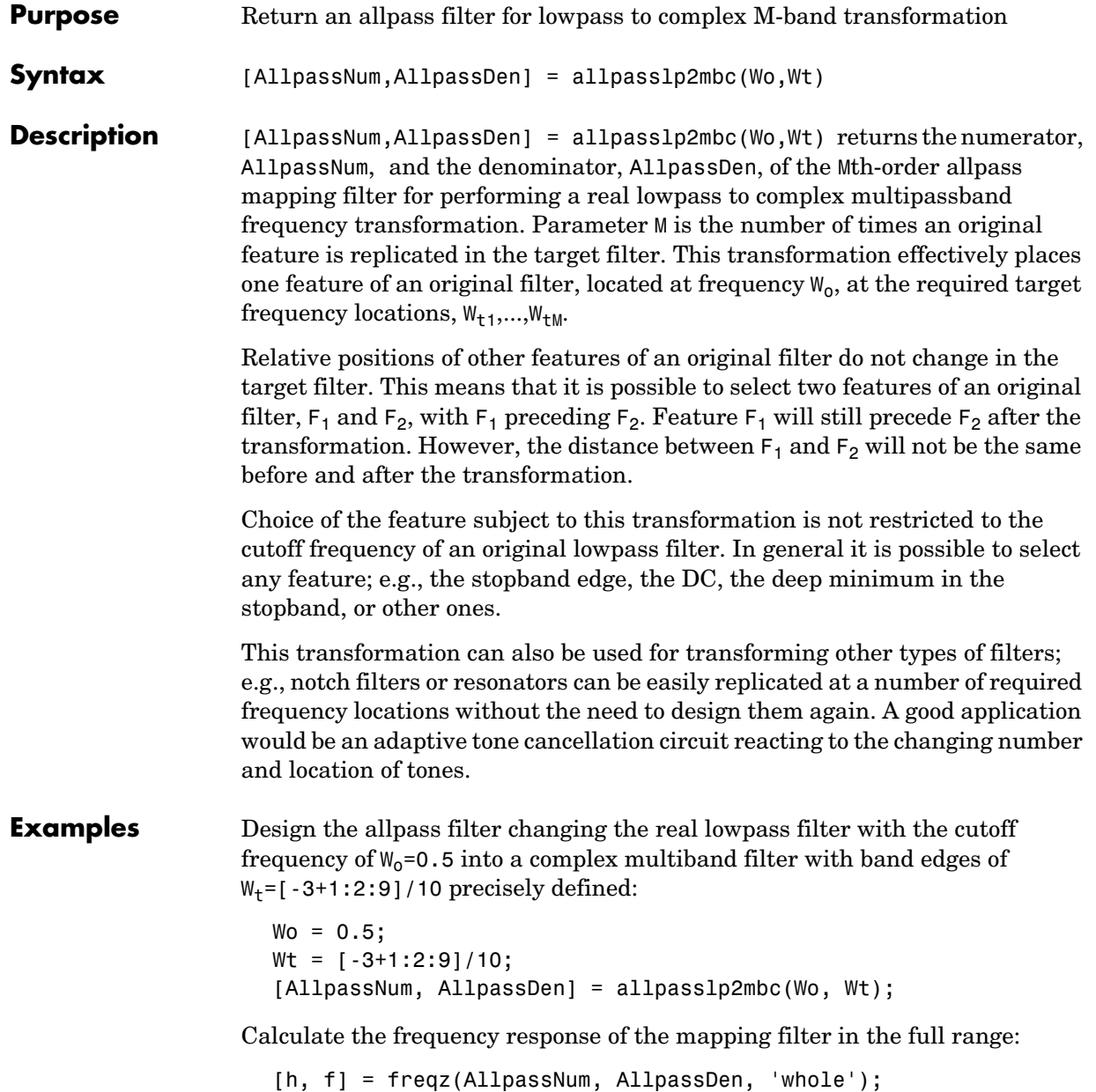

Plot the phase response normalized to  $\pi$ , which is in effect the mapping function  $W_0(W_t)$ . Please note that the transformation works in the same way for both positive and negative frequencies:

```
plot(f/pi, angle(h)/pi, Wt, Wo, 'ro');
title('Mapping Function Wo(Wt)');
xlabel('New Frequency, Wt');
ylabel('Old Frequency, Wo');
```
In this example, the resulting mapping function converts real filters to multiband complex filters.

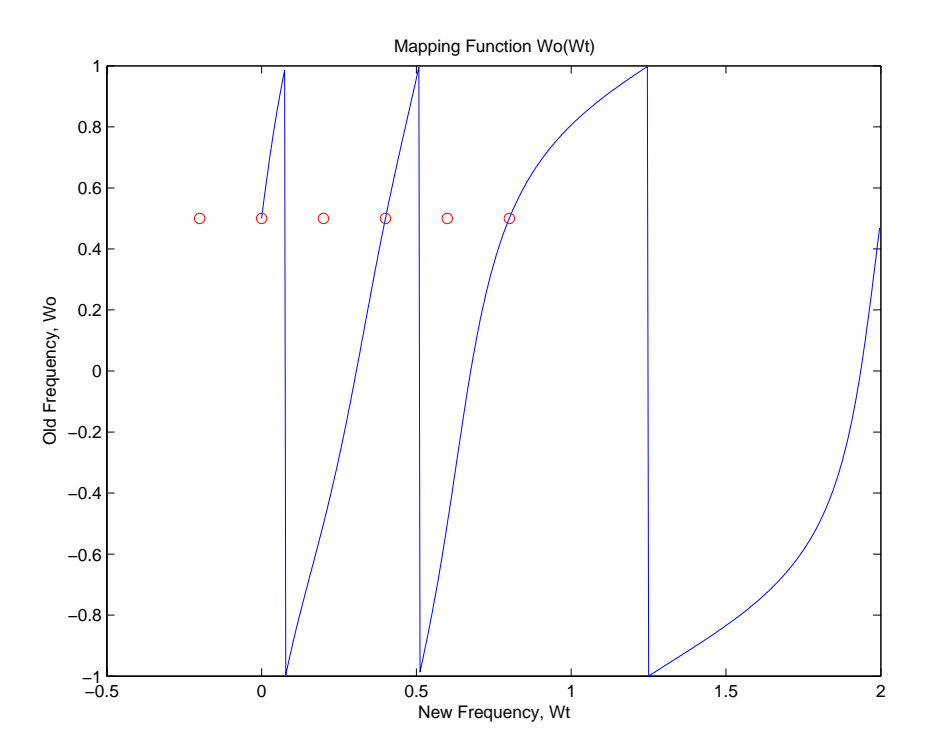

## **Arguments** Wo

Frequency value to be transformed from the prototype filter. It should be normalized to be between 0 and 1, with 1 corresponding to half the sample rate.

#### Wt

Desired frequency locations in the transformed target filter. They should be normalized to be between -1 and 1, with 1 corresponding to half the sample rate.

AllpassNum Numerator of the mapping filter

AllpassDen Denominator of the mapping filter

**See Also** iirlp2mbc, zpklp2mbc

# **allpasslp2xc**

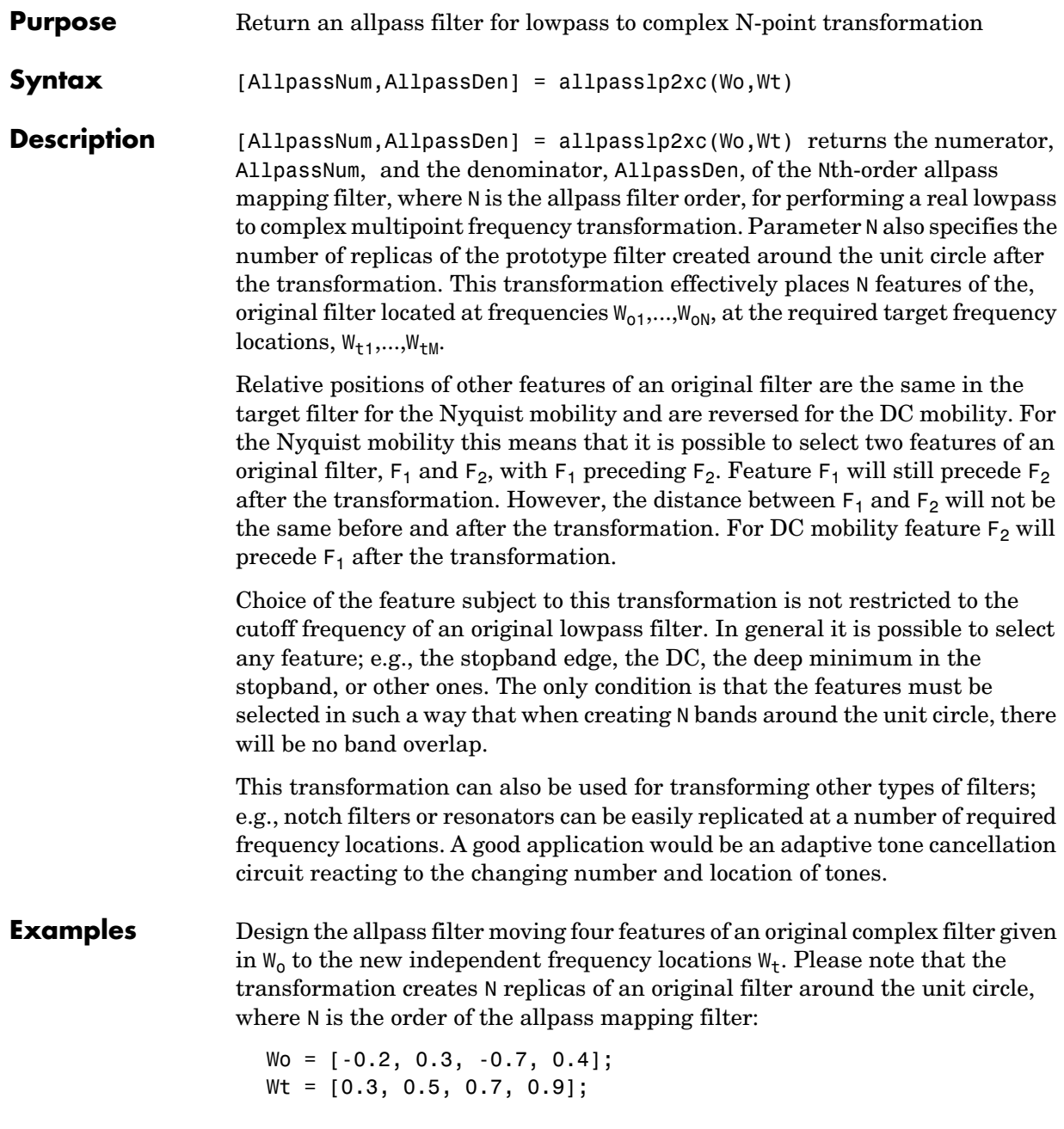

```
[AllpassNum, AllpassDen] = allpasslp2xc(Wo, Wt);
```
Calculate the frequency response of the mapping filter in the full range:

[h, f] = freqz(AllpassNum, AllpassDen, 'whole');

Plot the phase response normalized to  $\pi$ , which is in effect the mapping function  $W_0(W_+)$ :

```
plot(f/pi, angle(h)/pi, Wt, Wo, 'ro');
title('Mapping Function Wo(Wt)');
xlabel('New Frequency, Wt');
ylabel('Old Frequency, Wo');
```
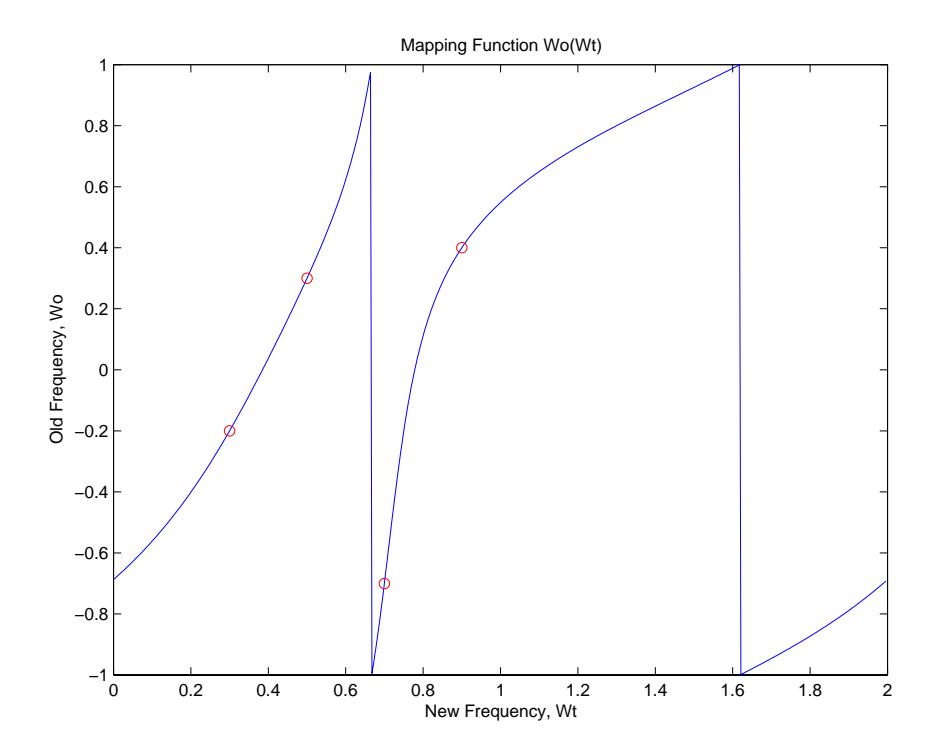

As shown, the mapping function copies four features of interest in your prototype to multiple, independent locations in your target filter.

# **allpasslp2xc**

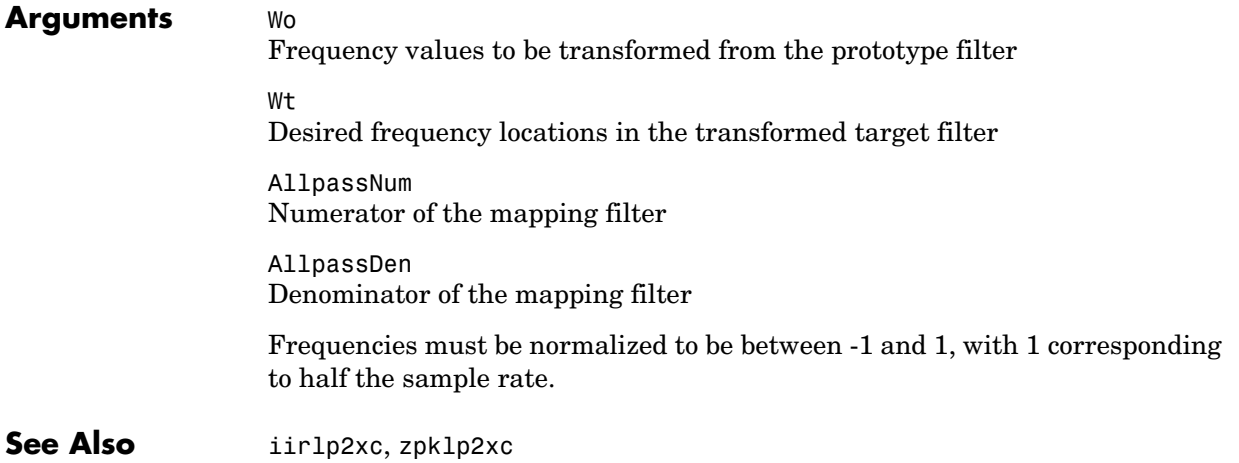

## **Purpose** Return an allpass filter for lowpass to N-point transformation

**Syntax** [AllpassNum,AllpassDen] = allpasslp2xn(Wo,Wt) [AllpassNum,AllpassDen] = allpasslp2xn(Wo,Wt,Pass)

**Description** [AllpassNum,AllpassDen] = allpasslp2xn(Wo,Wt) returns the numerator, AllpassNum, and the denominator, AllpassDen, of the Nth-order allpass mapping filter, where N is the allpass filter order, for performing a real lowpass to real multipoint frequency transformation. Parameter N also specifies the number of replicas of the prototype filter created around the unit circle after the transformation. This transformation effectively places N features of an original filter, located at frequencies  $W_{01},...,W_{0N}$ , at the required target frequency locations,  $W_{t1},...,W_{tM}$ . By default the DC feature is kept at its original location.

> [AllpassNum,AllpassDen]=allpasslp2xn(Wo,Wt,Pass) allows you to specify an additional parameter, Pass, which chooses between using the "DC Mobility" and the "Nyquist Mobility". In the first case the Nyquist feature stays at its original location and the DC feature is free to move. In the second case the DC feature is kept at an original frequency and the Nyquist feature is movable.

> Relative positions of other features of an original filter are the same in the target filter for the Nyquist mobility and are reversed for the DC mobility. For the Nyquist mobility this means that it is possible to select two features of an original filter,  $F_1$  and  $F_2$ , with  $F_1$  preceding  $F_2$ . Feature  $F_1$  will still precede  $F_2$ after the transformation. However, the distance between  $F_1$  and  $F_2$  will not be the same before and after the transformation. For DC mobility feature  $F_2$  will precede  $F_1$  after the transformation.

> Choice of the feature subject to this transformation is not restricted to the cutoff frequency of an original lowpass filter. In general it is possible to select any feature; e.g., the stopband edge, the DC, the deep minimum in the stopband, or other ones. The only condition is that the features must be selected in such a way that when creating N bands around the unit circle, there will be no band overlap.

> This transformation can also be used for transforming other types of filters; e.g., notch filters or resonators can be easily replicated at a number of required frequency locations without the need of designing them again. A good application would be an adaptive tone cancellation circuit reacting to the changing number and location of tones.

# **allpasslp2xn**

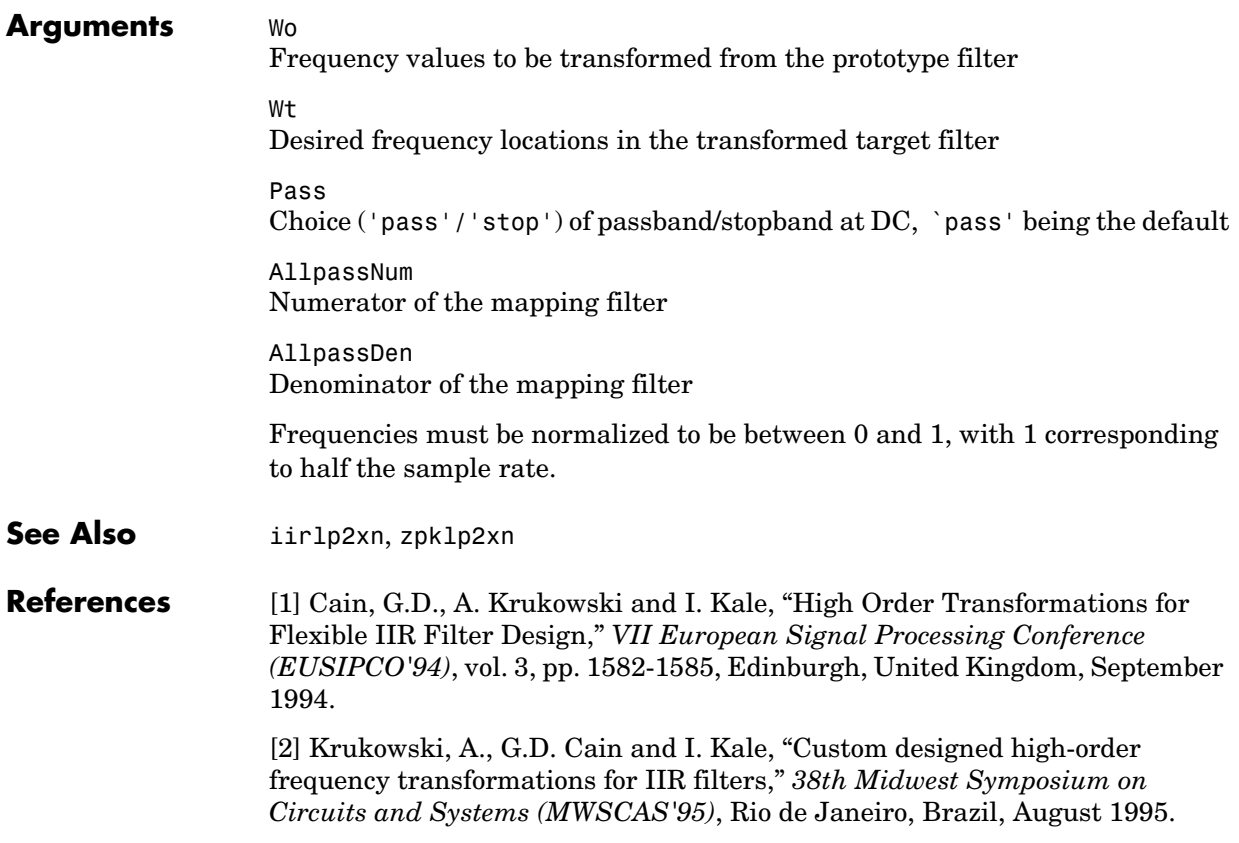

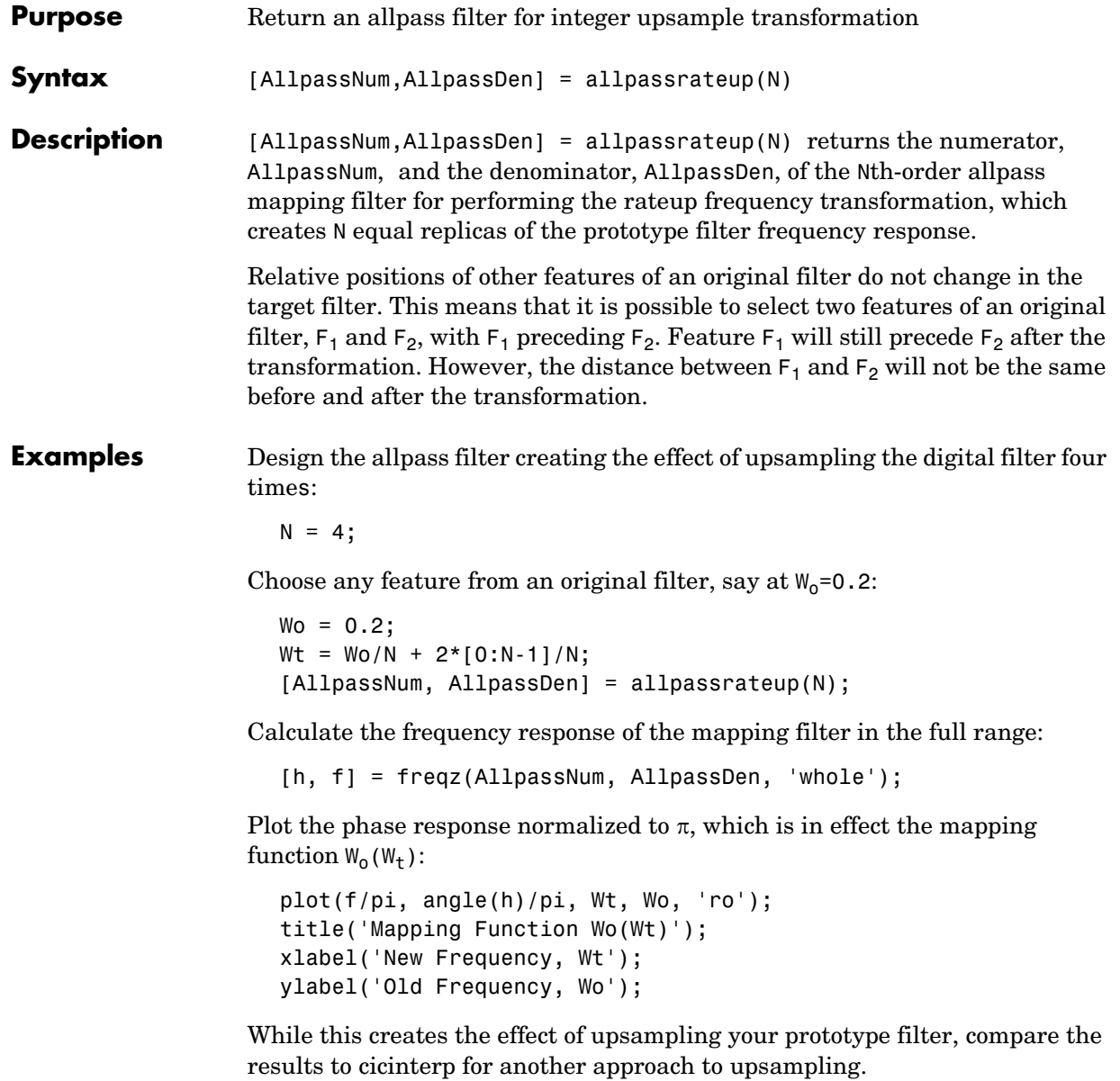

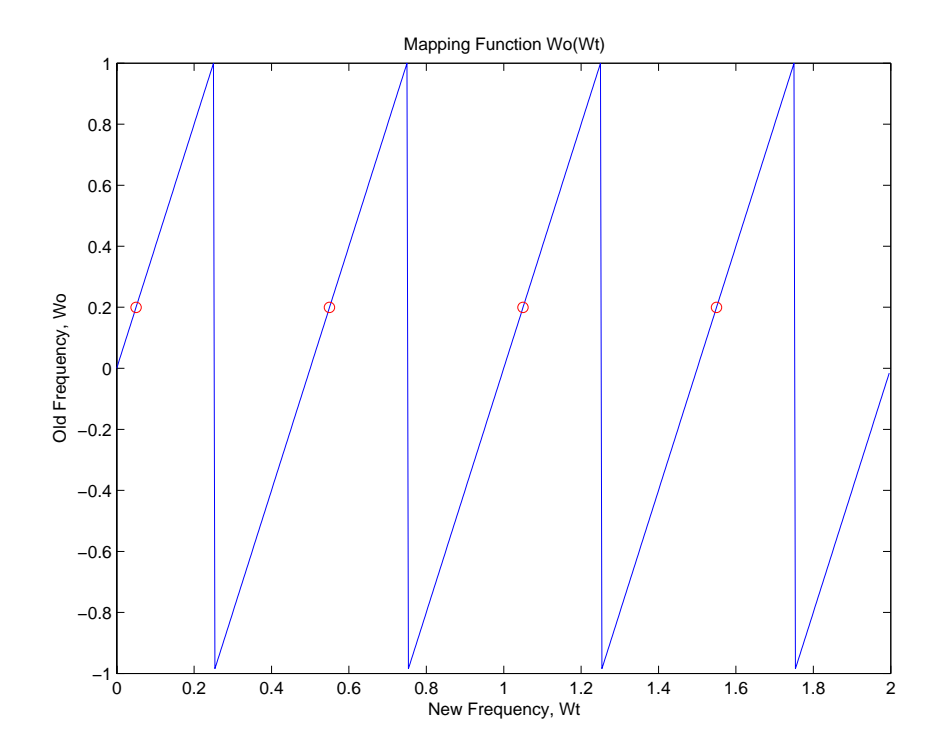

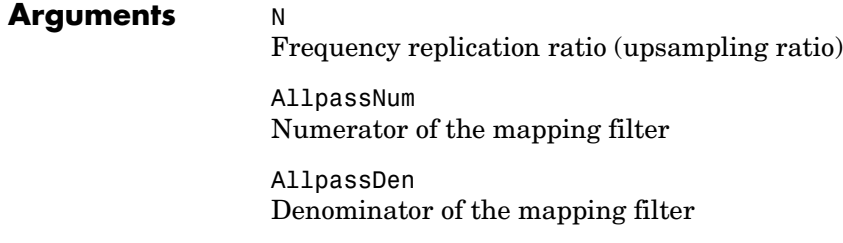

## See Also **iirrateup**, zpkrateup

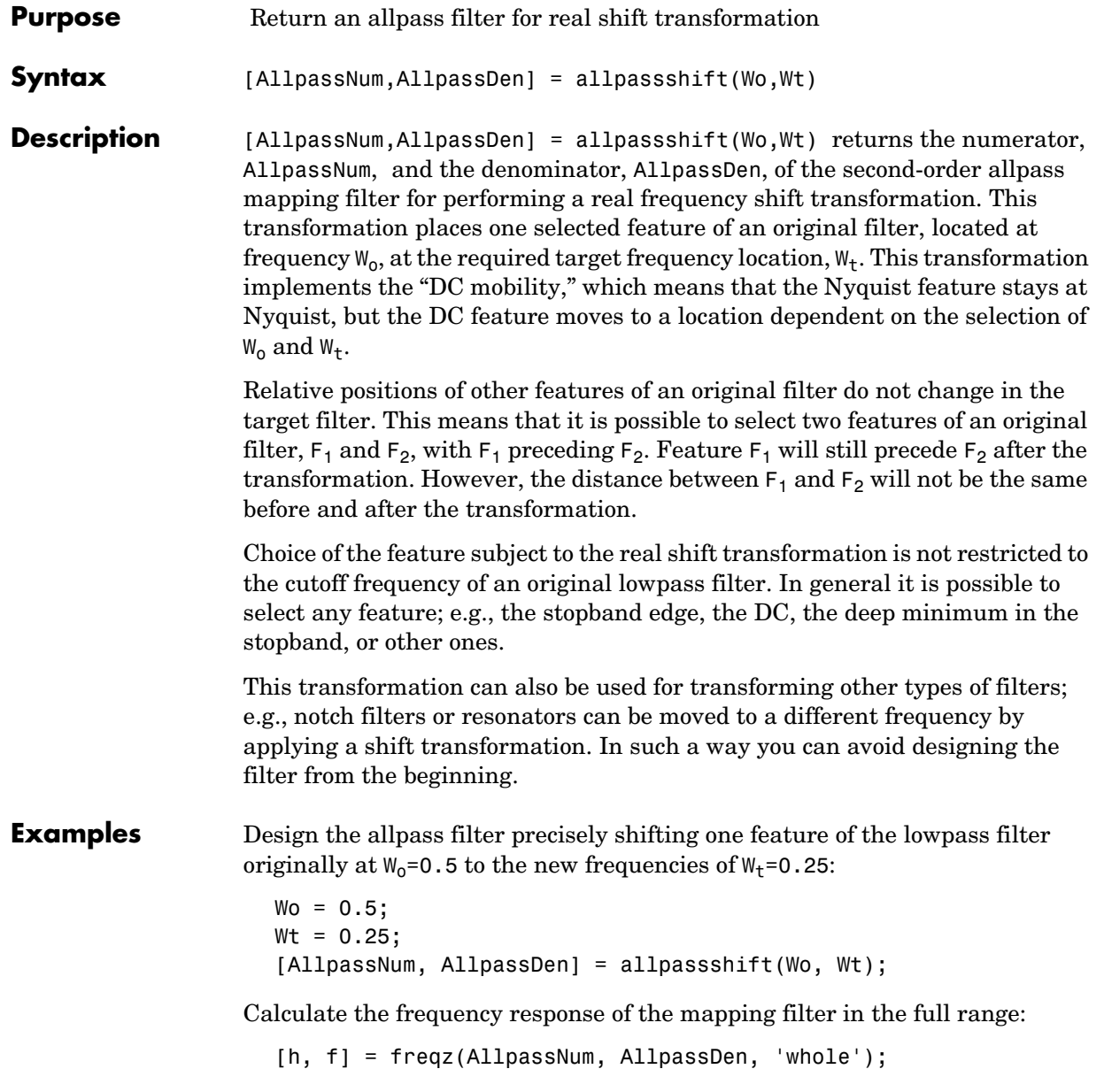

Plot the phase response normalized to  $\pi$ , which is in effect the mapping function  $W_0(W_t)$ . Please note that the transformation works in the same way for both positive and negative frequencies:

```
plot(f/pi, abs(angle(h))/pi, Wt, Wo, 'ro');
title('Mapping Function Wo(Wt)');
xlabel('New Frequency, Wt');
ylabel('Old Frequency, Wo');
```
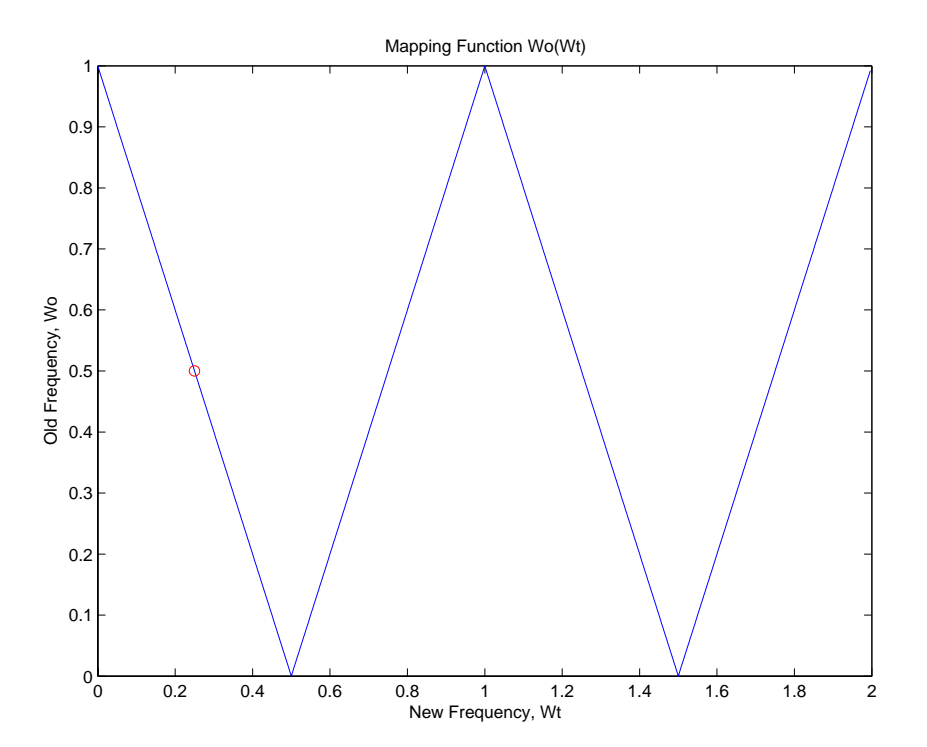

## **Arguments** Wo

Frequency value to be transformed from the prototype filter Wt Desired frequency location in the transformed target filter

AllpassNum Numerator of the mapping filter

AllpassDen Denominator of the mapping filter

Frequencies must be normalized to be between 0 and 1, with 1 corresponding to half the sample rate.

**See Also** iirshift, zpkshift

# **allpassshiftc**

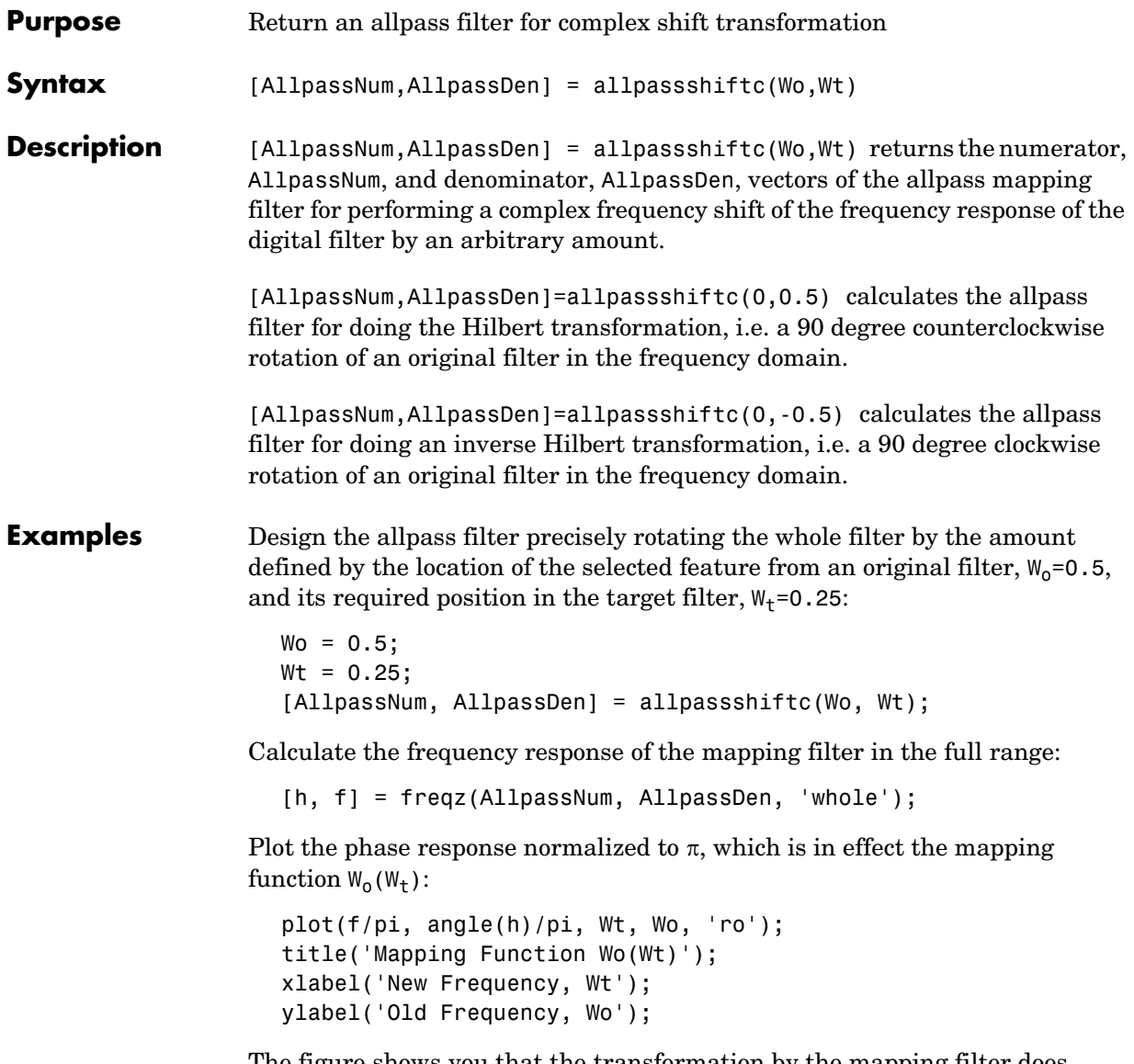

The figure shows you that the transformation by the mapping filter does exactly what you intend.

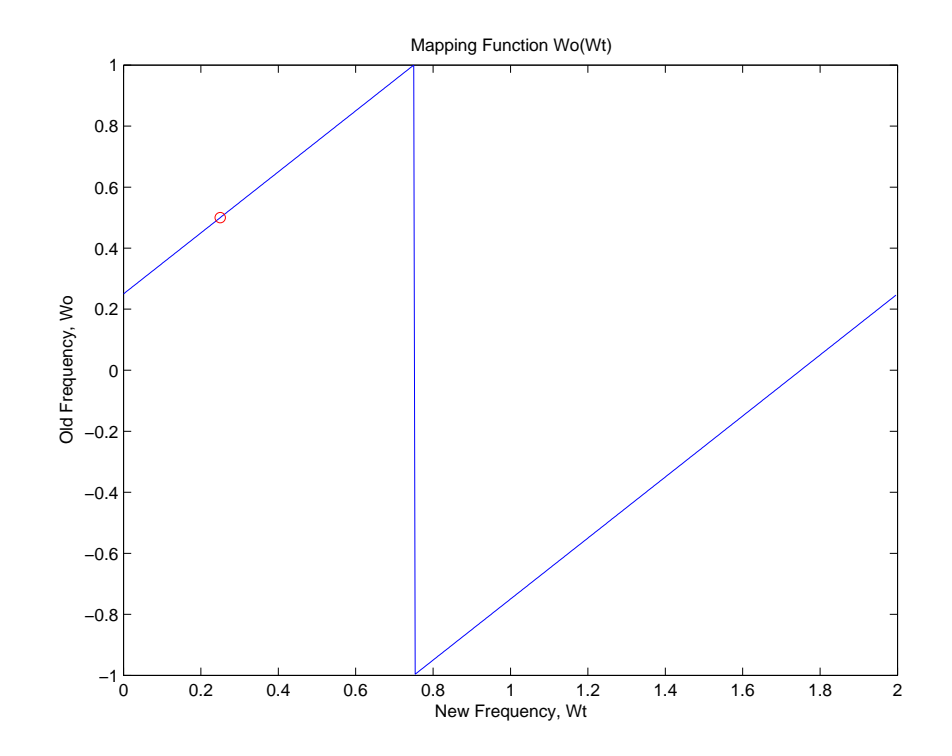

**Arguments** Wo Frequency value to be transformed from the prototype filter Wt Desired frequency location in the transformed target filter AllpassNum Numerator of the mapping filter AllpassDen Denominator of the mapping filter Frequencies must be normalized to be between -1 and 1, with 1 corresponding to half the sample rate. See Also **iirshiftc**, zpkshiftc

**References** [1] Oppenheim, A.V., R.W. Schafer and J.R. Buck, *Discrete-Time Signal Processing*, Prentice-Hall International Inc., 1989.

> [2] Dutta-Roy, S.C. and B. Kumar, "On Digital Differentiators, Hilbert Transformers, and Half-band Low-pass Filters," *IEEE Transactions on Education*, vol. 32, pp. 314-318, August 1989.

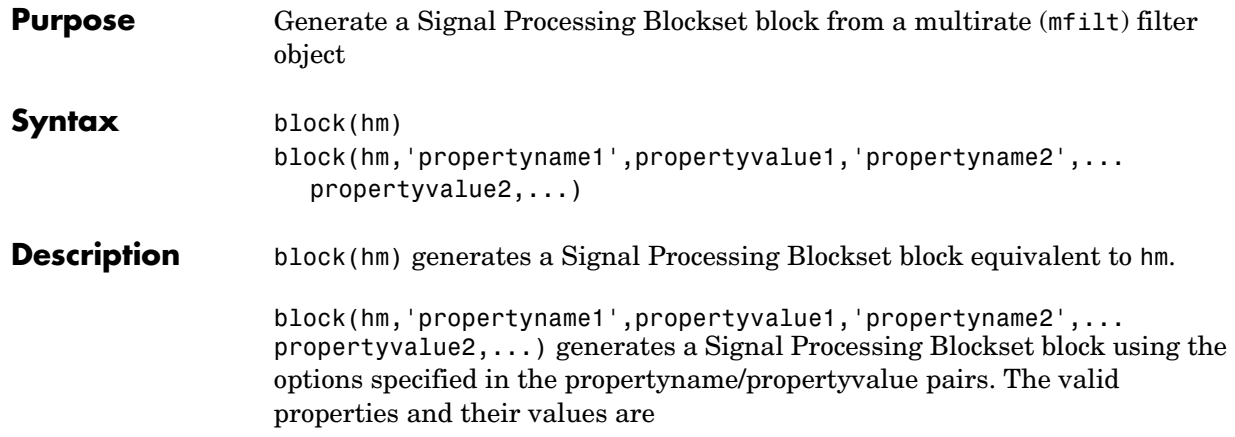

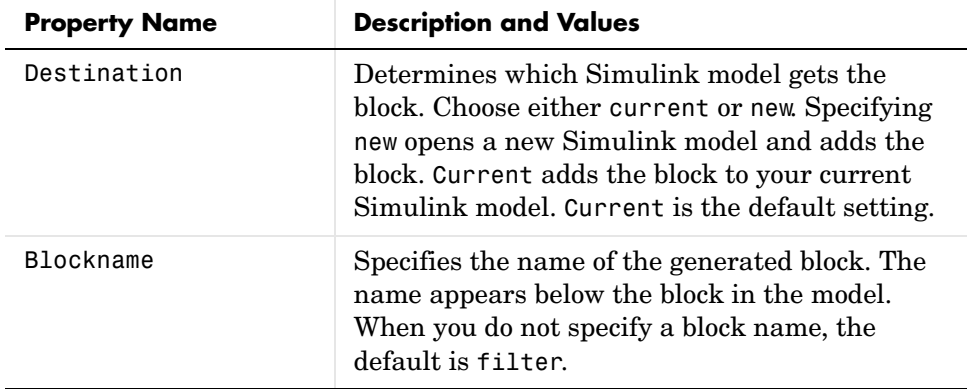

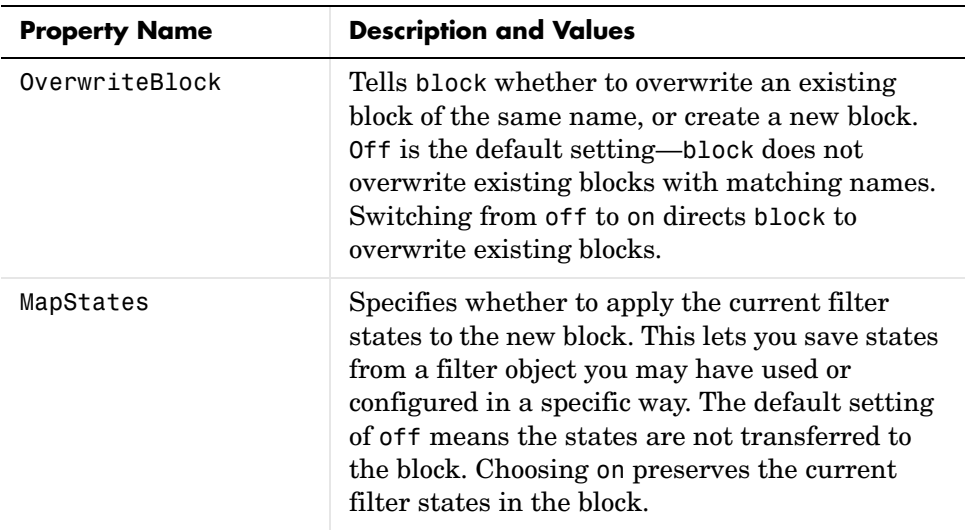

### **Examples** Two examples of using block demonstrate the syntax capabilities. Both examples start from an mfilt object with interpolation factor of 3. In the first example, use block with the default syntax, letting the function determine the

block name and configuration.

 $l = 3$ ; % Interpolation factor  $hm = mfilt.firinterp(1);$ 

Now use the default syntax to create a block.

block(hm);

In this second example, define the block name to meet your needs by using property name/property value pairs.

block(hm, 'blockname', 'firinterp');

The figure below shows the blocks in a Simulink model. When you try these examples, you see that the second block writes over the first block location. You can avoid this by moving the first block before you generate the second, or setting the Destination property to new which puts the filter block in a new Simulink model.

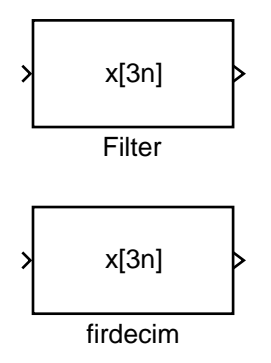

**See Also** Refer to the Realize Model option in FDATool, and realizemdl

## **butter**

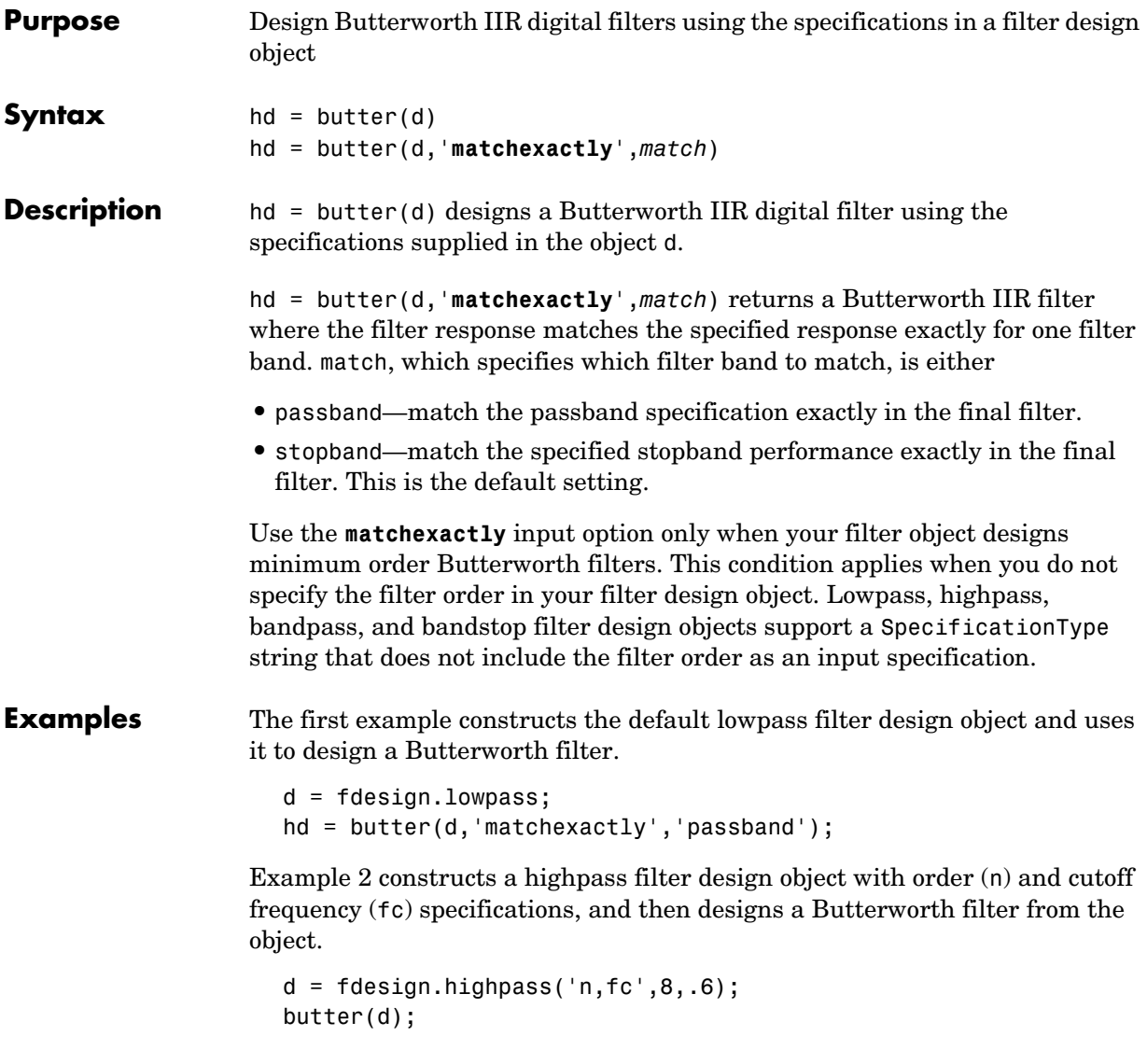

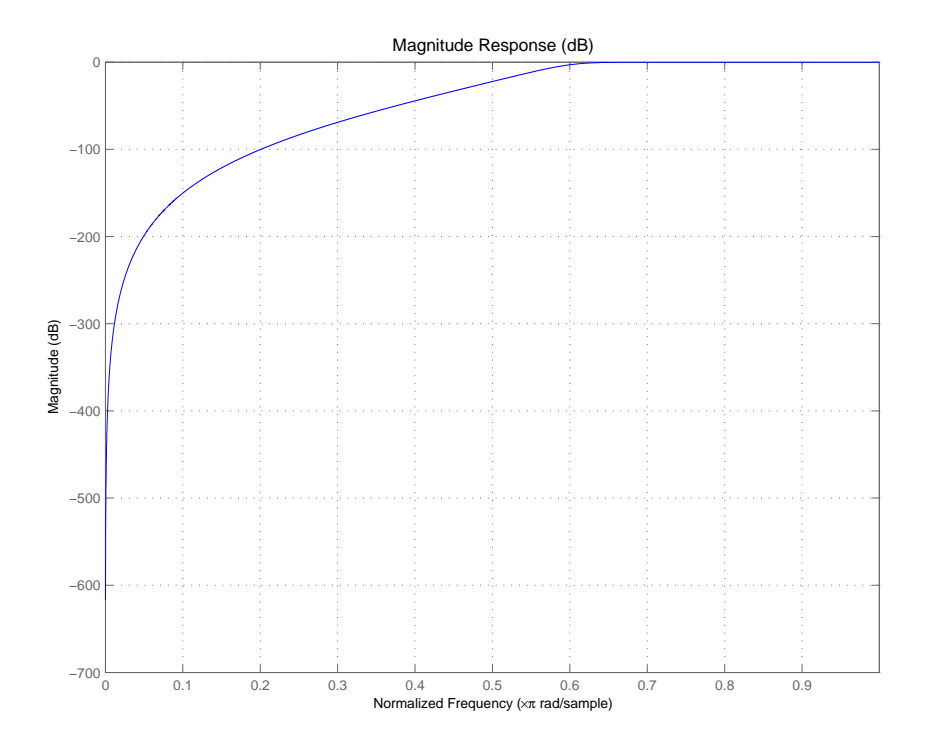

See Also cheby1, cheby2, ellip

**Purpose** Convert coupled allpass filter form to transfer function forms

**Syntax**  $[b, a] = ca2tf(d1, d2)$  $[b,a] = ca2tf(d1,d2,beta)$  $[b, a, bp] = ca2tf(d1, d2)$  $[b,a,bp] = ca2tf(d1,d2,beta)$ 

**Description** [b,a]=ca2tf(d1,d2) returns the vector of coefficients b and the vector of coefficients a corresponding to the numerator and the denominator of the transfer function

$$
H(z) = B(z)/A(z) = \frac{1}{2}[H1(z) + H2(z)]
$$

d1 and d2 are real vectors corresponding to the denominators of the allpass filters  $H1(z)$  and  $H2(z)$ .

[b,a]=ca2tf(d1,d2,beta) where d1, d2 and beta are complex, returns the vector of coefficients b and the vector of coefficients a corresponding to the numerator and the denominator of the transfer function

$$
H(z) = B(z)/A(z) = \frac{1}{2}[-(\overline{\beta}) \bullet H1(z) + \beta \bullet H2(z)]
$$

[b,a,bp]=ca2tf(d1,d2), where d1 and d2 are real, returns the vector bp of real coefficients corresponding to the numerator of the power complementary filter  $G(z)$ 

$$
G(z) = Bp(z)/A(z) = \frac{1}{2}[H1(z) - H2(z)]
$$

[b,a,bp]=ca2tf(d1,d2,beta), where d1, d2 and beta are complex, returns the vector of coefficients bp of real or complex coefficients that correspond to the numerator of the power complementary filter  $G(z)$ 

$$
G(z) = Bp(z)/A(z) = \frac{1}{2j} [-(\overline{\beta}) \bullet H1(z) + \beta \bullet H2(z)]
$$

**Examples** Create a filter, convert the filter to coupled allpass form, and convert the result back to the original structure (create the power complementary filter as well).

```
[b,a] =cheby1(10, .5, .4);
[d1,d2,beta]=tf2ca(b,a); % tf2ca returns the 
                                   % denominators of the 
                                   % allpasses.
[num,den,numpc]=ca2tf(d1,d2,beta); % Reconstruct the original 
                                   % filter plus the power 
                                   % complementary one.
[h,w,s]=freqz(num,den);
hpc = freqz(numpc,den);
s.plot = 'mag';s.yunits = 'sq';freqzplot([h hpc],w,s); % Plot the mag response of the 
                                   % original filter and the 
                                   % power complementary one.
```
**See Also** cl2tf, iirpowcomp, tf2ca, tf2cl

## **cheby1**

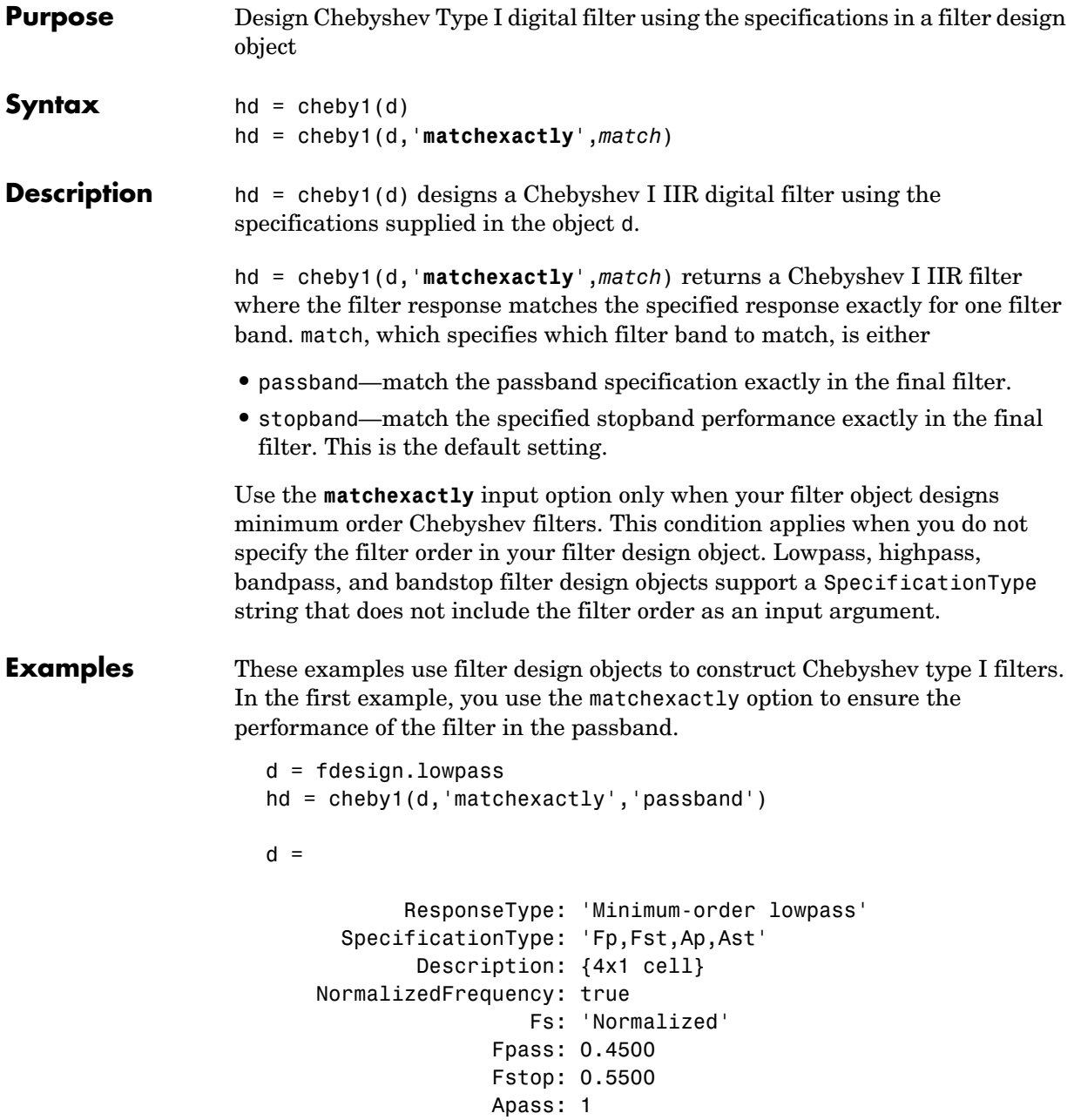

```
 Astop: 60
```

```
hd = FilterStructure: 'Direct-Form II, Second-Order Sections'
               Arithmetic: 'double'
                sosMatrix: [5x6 double]
              ScaleValues: [6x1 double]
        PersistentMemory: false
                   States: [2x5 double]
      NumSamplesProcessed: 0
```
cheby1 also design highpass filters, among others. Specify the filter order, passband edge frequency. and the passband ripple to get the filter exactly as required.

```
d = fdesign.highpass('n,fp,ap',7,20,.4,50)
cheby1(d)
d = ResponseType: 'Highpass with passband-edge 
specifications'
       SpecificationType: 'N,Fp,Ap'
             Description: {3x1 cell}
     NormalizedFrequency: false
                      Fs: 50
             FilterOrder: 7
                   Fpass: 20
                   Apass: 0.4000
hd=cheby1(d)
hd = FilterStructure: 'Direct-Form II, Second-Order Sections'
               Arithmetic: 'double'
```
## **cheby1**

 sosMatrix: [4x6 double] ScaleValues: [5x1 double] PersistentMemory: false States: [2x4 double] NumSamplesProcessed: 0

Use fvtool to view the resulting filter.

fvtool(hd)

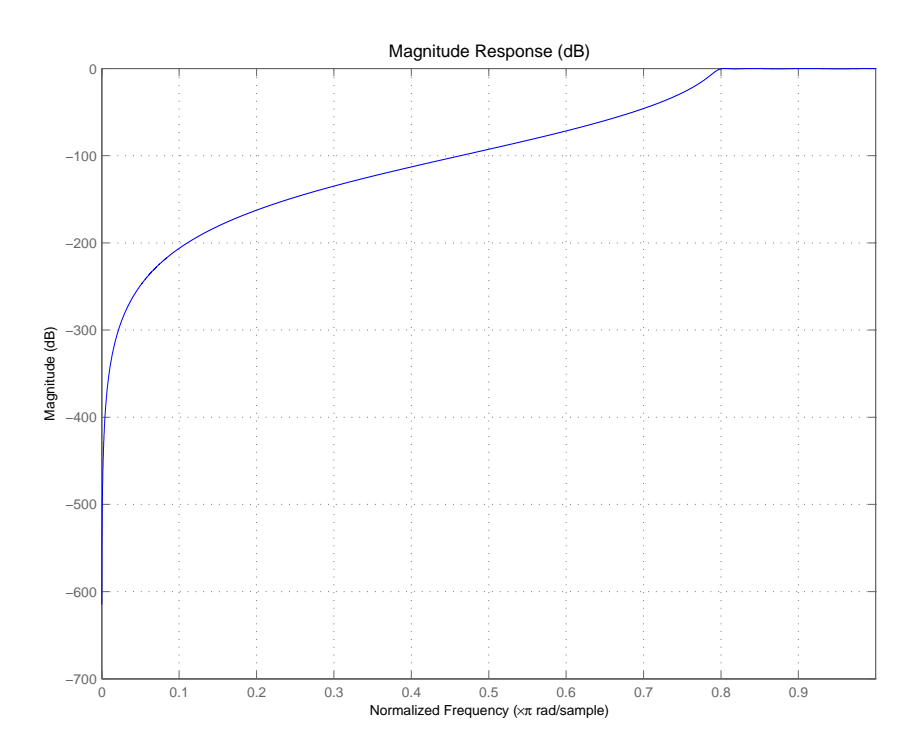

By design, cheby1 returns filters that use second-order sections. For many applications, and for most fixed-point applications, SOS filters are particularly well-suited for use.

## **See Also** butter, cheby2, ellip

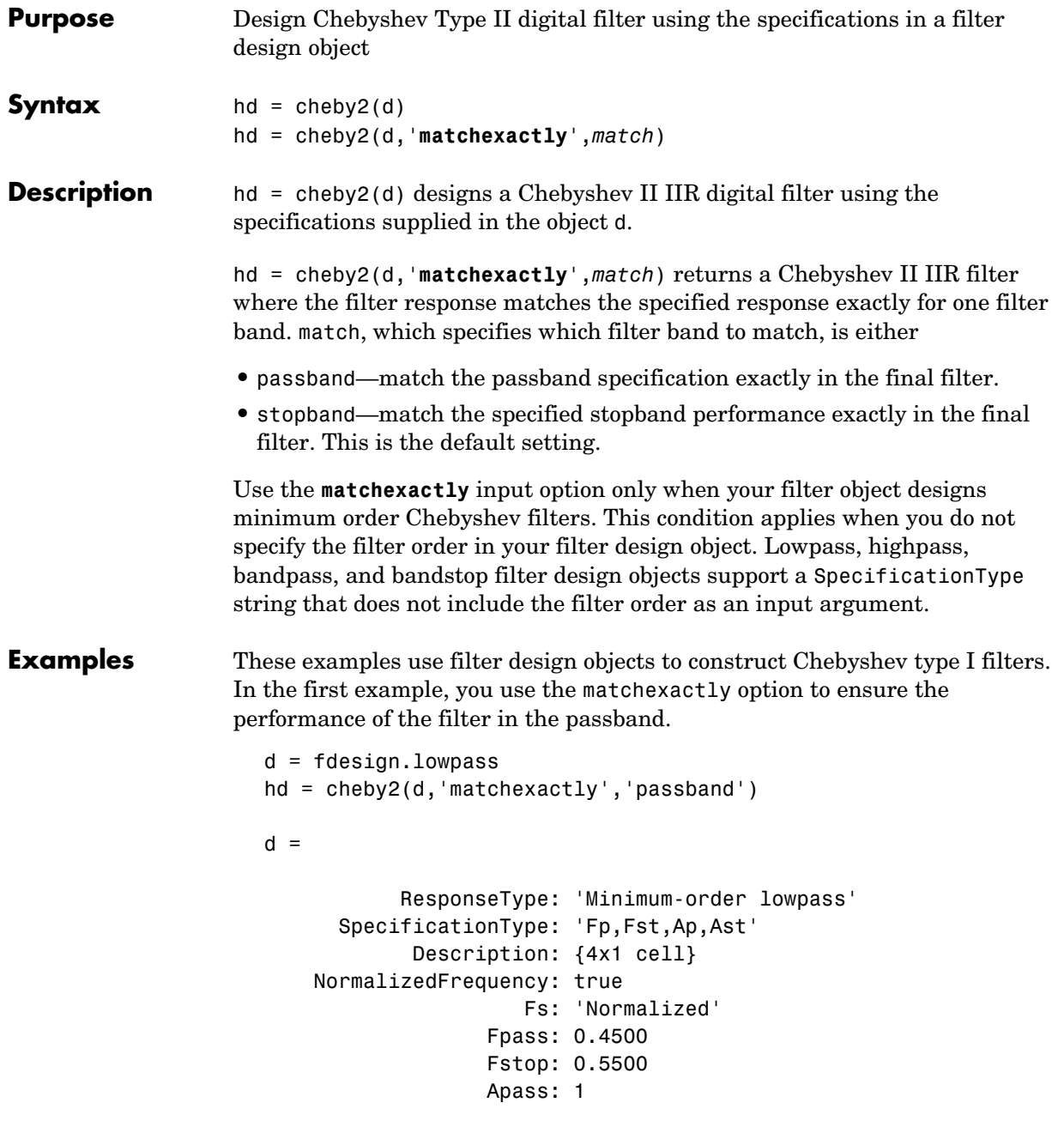

Astop: 60

 $hd =$ 

```
 FilterStructure: 'Direct-Form II, Second-Order Sections'
          Arithmetic: 'double'
           sosMatrix: [5x6 double]
         ScaleValues: [6x1 double]
   PersistentMemory: false
              States: [2x5 double]
 NumSamplesProcessed: 0
```
cheby2 also design highpass, bandpass, and bandstop filters. Here is a highpass filter where you specify the filter order, the stopband edge frequency. and the stopband attenuation to get the filter exactly as required.

```
d = fdesign.highpass('n,fst,ast',5,20,55,50)
d = ResponseType: 'Highpass with stopband-edge specifications'
       SpecificationType: 'N,Fst,Ast'
             Description: {3x1 cell}
     NormalizedFrequency: false
                       Fs: 50
             FilterOrder: 5
                   Fstop: 20
                   Astop: 55
hd=cheby2(d)
hd = FilterStructure: 'Direct-Form II, Second-Order Sections'
               Arithmetic: 'double'
                sosMatrix: [3x6 double]
              ScaleValues: [4x1 double]
        PersistentMemory: false
                   States: [2x3 double]
      NumSamplesProcessed: 0
```
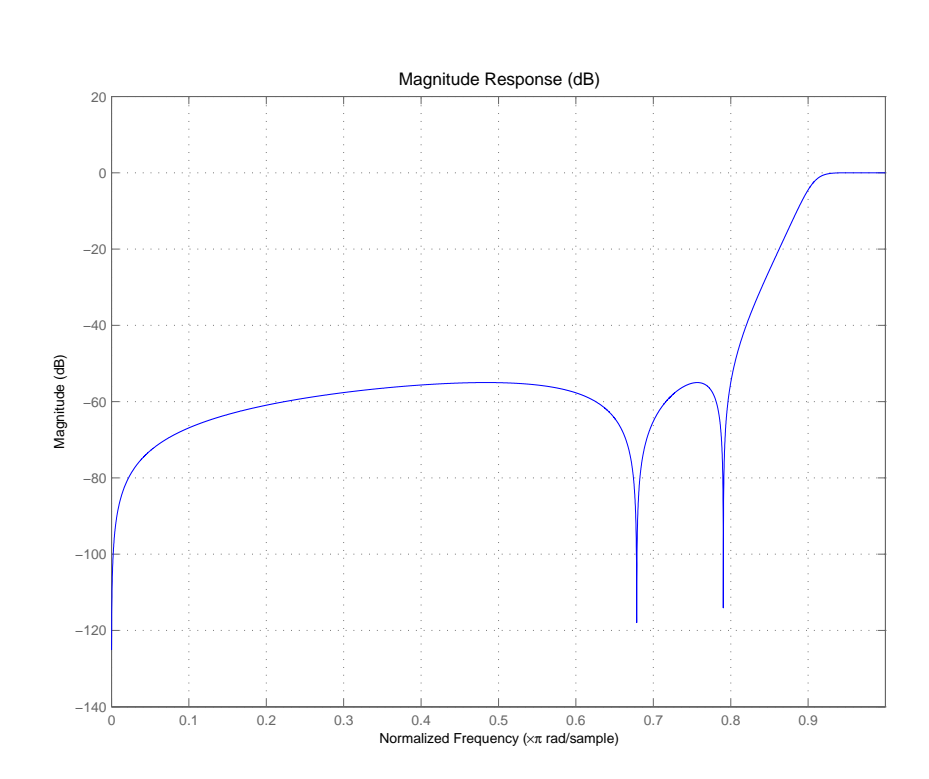

The Filter Visualization Tool shows the highpass filter meets the specifications.

fvtool(hd)

By design, cheby2 returns filters that use second-order sections. For many applications, and for most fixed-point applications, SOS filters are particularly well-suited for use.

**See Also** butter, cheby1, ellip

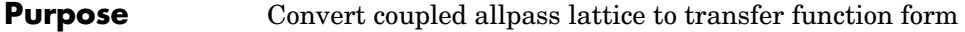

```
Syntax [b,a] = c12tf(k1, k2)[b,a] = c12tf(k1,k2,beta)[b, a, bp] = c12tf(k1, k2)[b,a,bp] = c12tf(k1,k2,beta)
```
**Description** [b,a] = c12tf(k1,k2) returns the numerator and denominator vectors of coefficients b and a corresponding to the transfer function

$$
H(z) = B(z)/A(z) = \frac{1}{2}[H1(z) + H2(z)]
$$

where  $H1(z)$  and  $H2(z)$  are the transfer functions of the allpass filters determined by k1 and k2, and k1 and k2 are real vectors of reflection coefficients corresponding to allpass lattice structures.

 $[b,a] = c12tf(k1,k2,beta)$  where k1, k2 and beta are complex, returns the numerator and denominator vectors of coefficients b and a corresponding to the transfer function

$$
H(z) = B(z)/A(z) = \frac{1}{2} [-(\overline{\beta}) \bullet H1(z) + \beta \bullet H2(z)]
$$

 $[b, a, bp] = c12tf(k1, k2)$  where k1 and k2 are real, returns the vector bp of real coefficients corresponding to the numerator of the power complementary filter *G(z)*

$$
G(z) = Bp(z)/A(z) = \frac{1}{2}[H1(z) - H2(z)]
$$

 $[b,a,bp] = c22tf(k1,k2,beta)$  where k1, k2 and beta are complex, returns the vector of coefficients bp of possibly complex coefficients corresponding to the numerator of the power complementary filter  $G(z)$ 

$$
G(z) = Bp(z)/A(z) = \frac{1}{2j}[-(\overline{\beta}) \bullet H1(z) + \beta \bullet H2(z)]
$$

**Examples**  $[b,a] = \text{cheby1}(10, .5, .4);$ [k1,k2,beta]=tf2cl(b,a); %TF2CL returns the reflection coeffs

```
% Reconstruct the original filter
% plus the power complementary one.
[num,den,numpc]=cl2tf(k1,k2,beta); 
[h,w,s1]=freqz(num,den);
hpc = freqz(numpc,den);
s.plot = 'mag';s.yunits = \text{sg};
% Plot the mag response of the original filter and the power 
% complementary one.
freqzplot([h hpc],w,s1);
```
See Also tf2cl, tf2ca, ca2tf, tf2latc, latc2tf, iirpowcomp

## **coefficients**

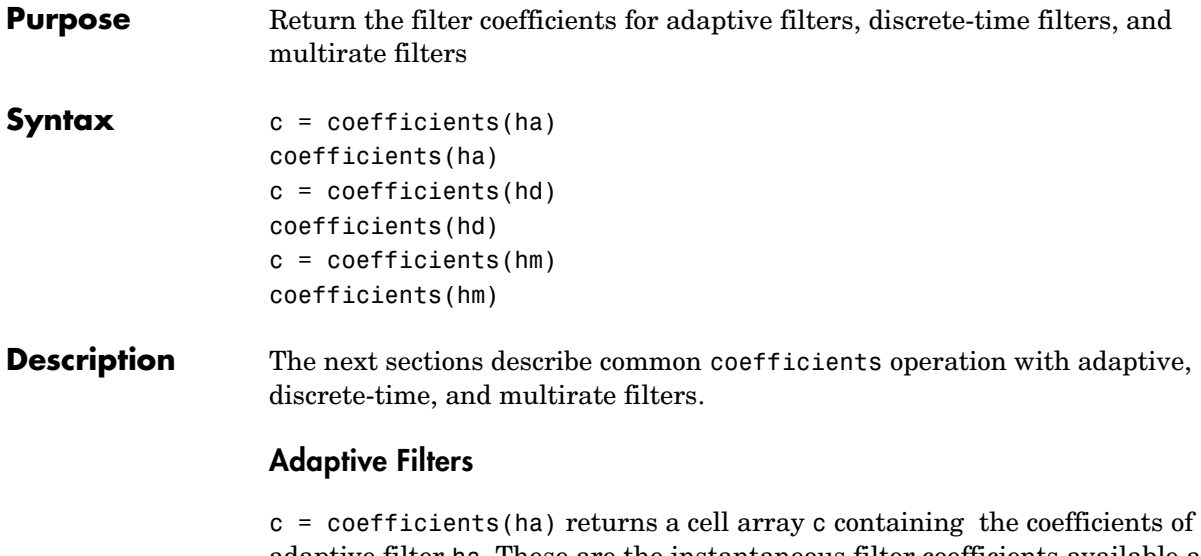

adaptive filter ha. These are the instantaneous filter coefficients available at the time you use the function.

coefficients(ha) without an output argument opens FVTool in the coefficients analysis mode displaying the filter coefficients.

## **Discrete-Time Filters**

 $c = coefficients(hd)$  returns a cell array c that contains the coefficients of discrete-time filter hd.

coefficients(hd) without an output argument opens FVTool in the coefficients analysis mode displaying the filter coefficients.

## **Multirate Filters**

 $c =$  coefficients(hm) returns c, a cell array containing the coefficients of discrete-time filter hm. CIC-based filters do not have coefficients and this function does not work with constructors like mfilt.cicdecim.

coefficients(hm) with no output argument opens FVTool in the coefficients analysis mode displaying the filter coefficients.
**Examples** coefficients works the same way for all filters. This example uses a multirate filter hm to demonstrate the function.

```
hm=mfilt.firdecim(3)
hm = FilterStructure: 'Direct-Form FIR Polyphase Decimator'
             Numerator: [1x72 double]
       DecimationFactor: 3
      PersistentMemory: false
               States: [69x1 double]
     NumSamplesProcessed: 0
c=coefficients(hm)
c = [1x72 double]
c{1}
ans = Columns 1 through 8 
 0 -0.0000 -0.0001 0 0.0002 0.0003 0 -0.0005
  Columns 9 through 16 
 -0.0007 0 0.0011 0.0014 0 -0.0022 -0.0028 0
  Columns 17 through 24 
    0.0040 0.0048 0 -0.0068 -0.0080 0 0.0111 0.0129
  Columns 25 through 32 
        0 -0.0177 -0.0207 0 0.0287 0.0342 0 -0.0513
  Columns 33 through 40 
 -0.0659 0 0.1363 0.2749 0.3333 0.2749 0.1363 0
  Columns 41 through 48 
   -0.0659 -0.0513 0 0.0342 0.0287 0 -0.0207 -0.0177
  Columns 49 through 56 
        0 0.0129 0.0111 0 -0.0080 -0.0068 0 0.0048
  Columns 57 through 64
```
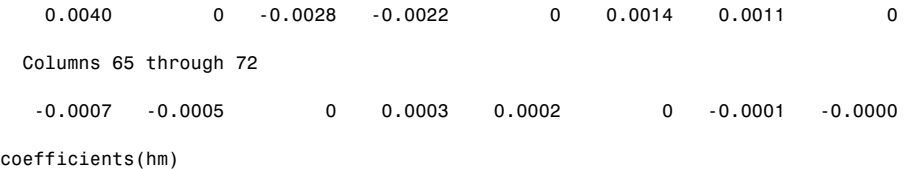

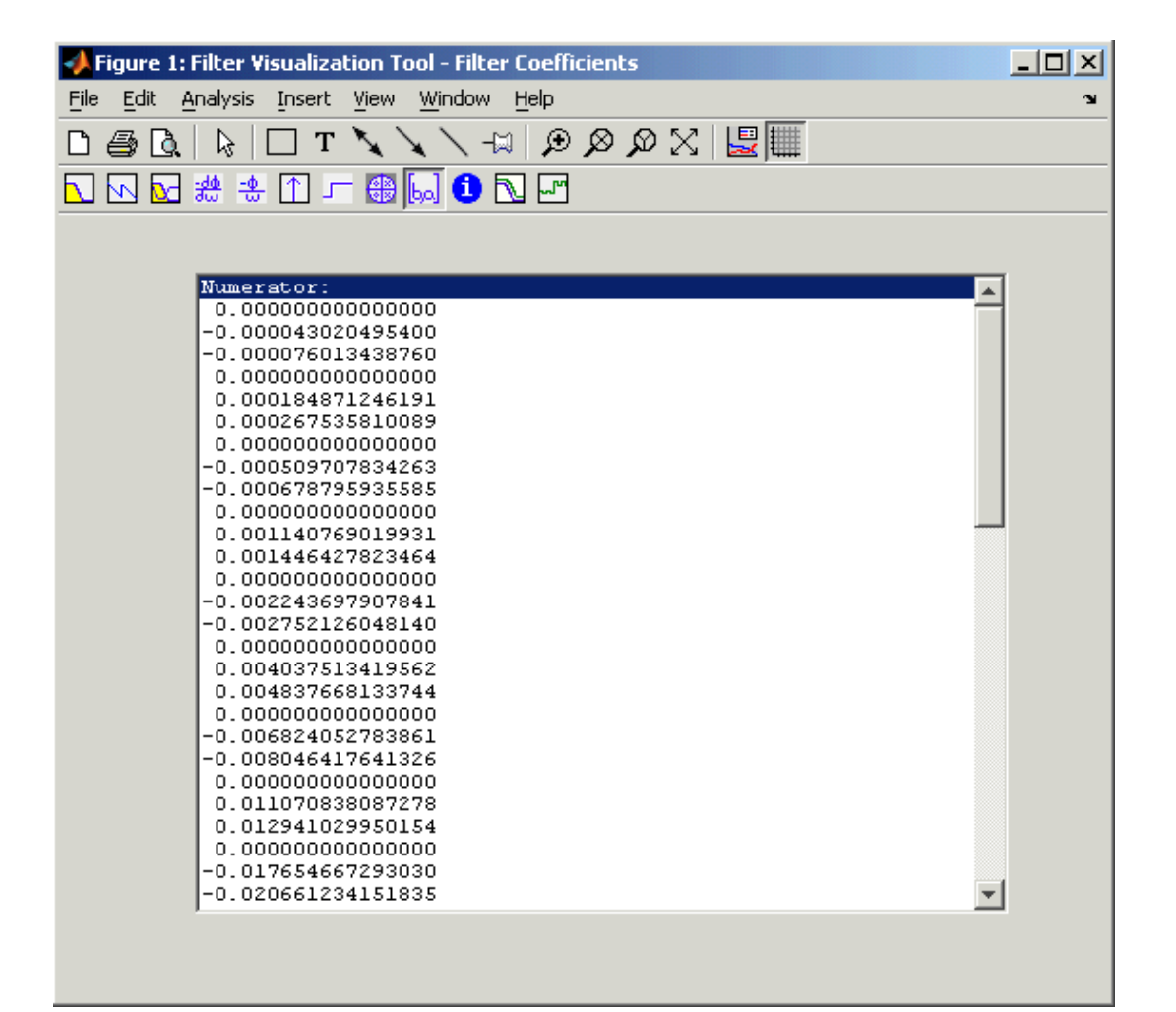

**See Also** adaptfilt, freqz, grpdelay, impz, info, phasez, stepz, zerophase, zplane

## **coeread**

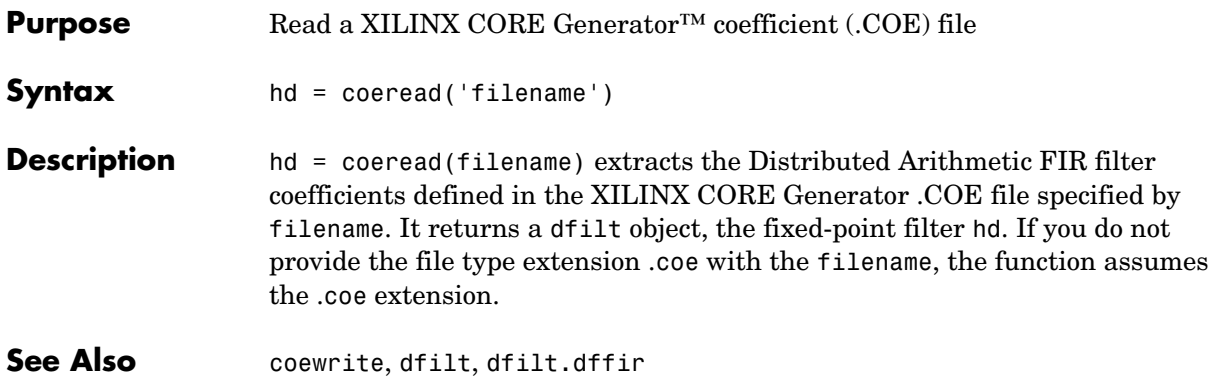

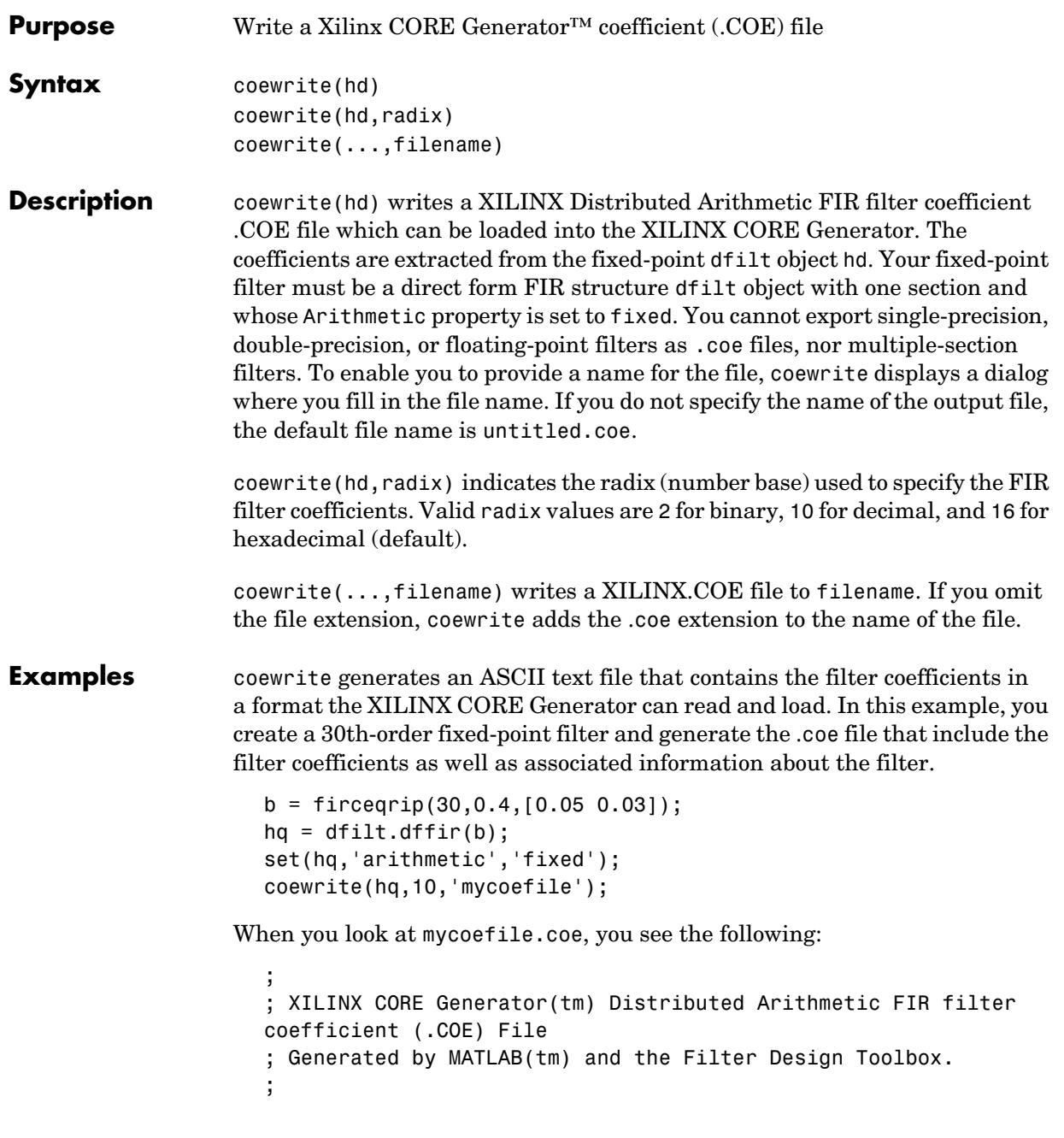

## **coewrite**

```
; Generated on: 4-Dec-2003 13:47:15
;
Radix = 10;
Coefficient Width = 16;
CoefData = -41,
  -851,
  -366,
   308,
   651,
   22,
  -873,
  -658,
   749,
 1504,
    21,
-2367,
-2012,
 3014,
 9900,
....
```
coewrite puts the filter coefficients in column-major order and reports the radix, the coefficient width, and the coefficients. These represent the minimum set of data needed in a .coe file.

**See Also** coeread, dfilt, dfilt.dffir

## **Purpose** Convert filter structures of discrete-time and multirate filters **Syntax** hq = convert(hq,newstruct) hm = convert(hm,newstruct) **Description Discrete-Time Filters** hq = convert(hq,newstruct) returns a quantized filter whose structure has been transformed to the filter structure specified by string newstruct. You can enter any one of the following quantized filter structures: **•** 'antisymmetricfir': Antisymmetric finite impulse response (FIR). **•** 'df1': Direct form I. **•** 'df1t': Direct form I transposed. **•** 'df2': Direct form II. **•** 'df2t': Direct form II transposed. Default filter structure. **•** 'fir': FIR. **•** 'firt': Direct form FIR transposed. **•** 'latcallpass': Lattice allpass. **•** 'latticeca': Lattice coupled-allpass. **•** 'latticecapc': Lattice coupled-allpass power-complementary. **•** 'latticear': Lattice autoregressive (AR). **•** 'latticema': Lattice moving average (MA) minimum phase. **•** 'latcmax': Lattice moving average (MA) maximum phase. **•** 'latticearma': Lattice ARMA. **•** 'statespace': Single-input/single-output state-space. **•** 'symmetricfir': Symmetric FIR. Even and odd forms. All filters can be converted to the following structures: **•** df1 **•** df1t **•** df2 **•** df2t **•** statespace **•** latticearma

For the following filter classes, you can specify other conversions as well:

- **•** Minimum phase FIR filters can be converted to latticema
- **•** Maximum phase FIR filters can be converted to latcmax
- **•** Allpass filters can be converted to latcallpass

convert generates an error when you specify a conversion that is not possible.

#### **Multirate Filters**

hm = convert(hm,newstruct) returns a multirate filter whose structure has been transformed to the filter structure specified by string newstruct. You can enter any one of the following multirate filter structures, defined by the strings shown, for newstruct:

#### **Cascaded Integrator-Comb Structures**

- **•** cicdecim—CIC-based decimator
- **•** cicdecimzerolat—CIC-based decimator that exhibits no latency
- **•** cicinterp—CIC-based interpolator
- **•** cicinterpzerolat—CIC-based interpolater that does not induce latency

#### **FIR Structures**

- **•** firdecim—FIR decimator
- **•** firtdecim—transposed FIR decimator
- **•** firfracdecim—FIR fractional decimator
- **•** firinterp—FIR interpolator
- **•** firfracinterp—FIR fractional interpolator
- **•** firsrc—FIR sample rate change filter
- **•** firholdinterp—FIR interpolator that uses hold interpolation between input samples
- **•** firlinearinterp—FIR interpolator that uses linear interpolation between input samples
- **•** fftfirinterp—FFT-based FIR interpolator

You cannot convert between the FIR and CIC structures.

#### **Examples** [b,a]=ellip(5,3,40,.7);

```
hq = dfilt.df2t(b,a);hq2 = convert(hq, 'df1')hq2 = FilterStructure: 'Direct-Form I'
               Arithmetic: 'double'
            Numerator: [0.1980 0.7886 1.4236 1.4236 0.7886 0.1980]
             Denominator: [1 1.4339 1.8021 0.6139 0.2047 -0.2342]
        PersistentMemory: false
                  States: Numerator: [5x1 double]
                           Denominator:[5x1 double]
      NumSamplesProcessed: 0
```
For an example of changing the structure of a multirate filter, try the following conversion from a CIC interpolator to a CIC interpolator with zero latency.

```
hm = mfilt.cicinterp(2,2,3,8,8)hm = FilterStructure: 'Cascaded Integrator-Comb Interpolator'
               Arithmetic: 'int'
        DifferentialDelay: 2
         NumberOfSections: 3
      InterpolationFactor: 2
                RoundMode: 'floor'
        PersistentMemory: false
                  States: Integrator: [3x1 States]
                                  Comb: [3x1 States]
      NumSamplesProcessed: 0
          InputWordLength: 8 
    SectionWordLengthMode: 'MinWordLengths'
         OutputWordLength: 8 
hm2=convert(hm,'cicinterpzerolat')
hm2 = FilterStructure: 'Zero-Latency Cascaded Integrator-Comb Interpolator'
               Arithmetic: 'int'
        DifferentialDelay: 2
         NumberOfSections: 3
      InterpolationFactor: 2
                RoundMode: 'floor'
        PersistentMemory: false
```
 States: Integrator: [3x1 States] Comb: [3x1 States] NumSamplesProcessed: 0 InputWordLength: 8 SectionWordLengthMode: 'MinWordLengths' OutputWordLength: 8

## **See Also** mfilt

dfilt in the Signal Processing Toolbox documentation

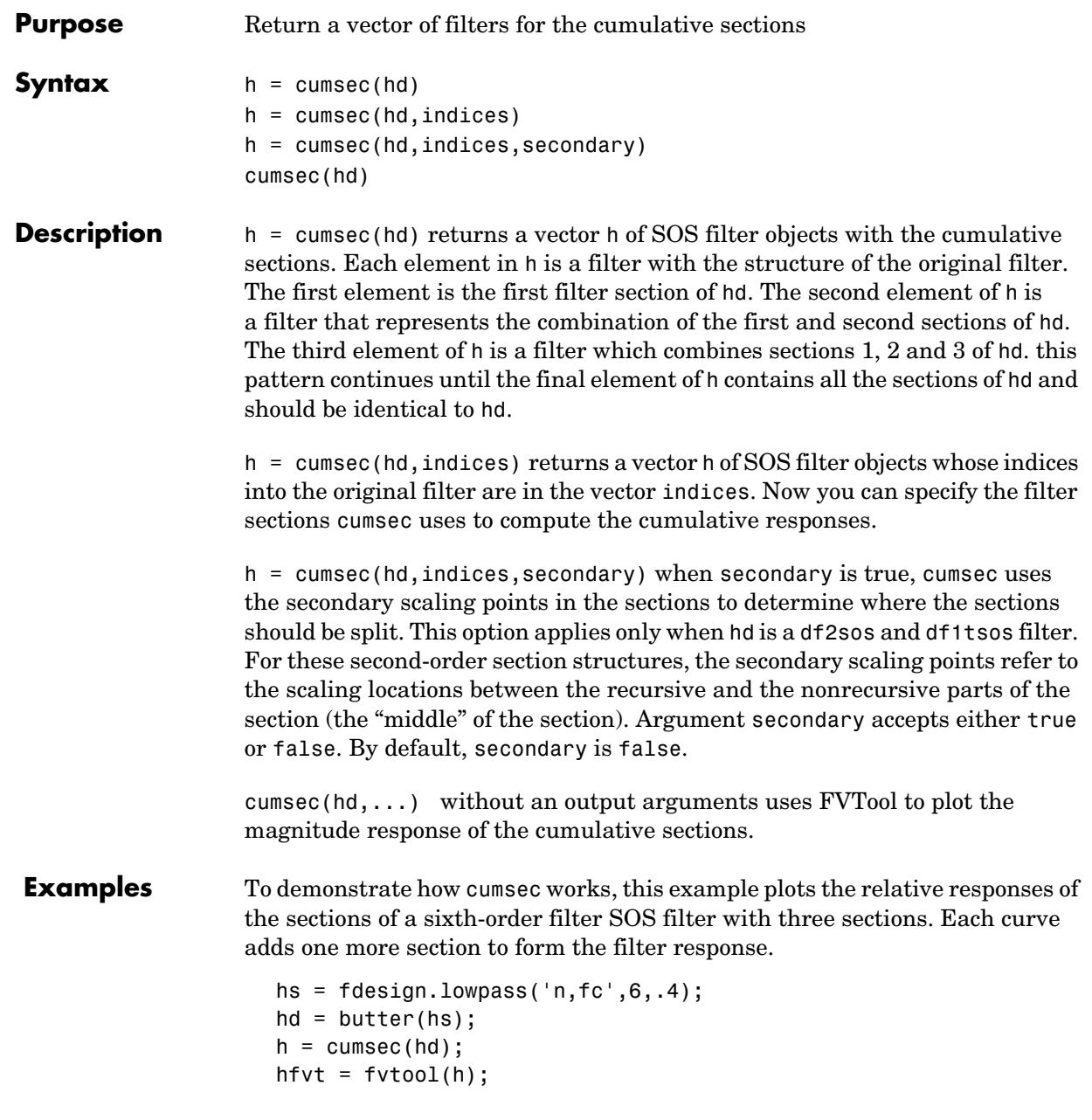

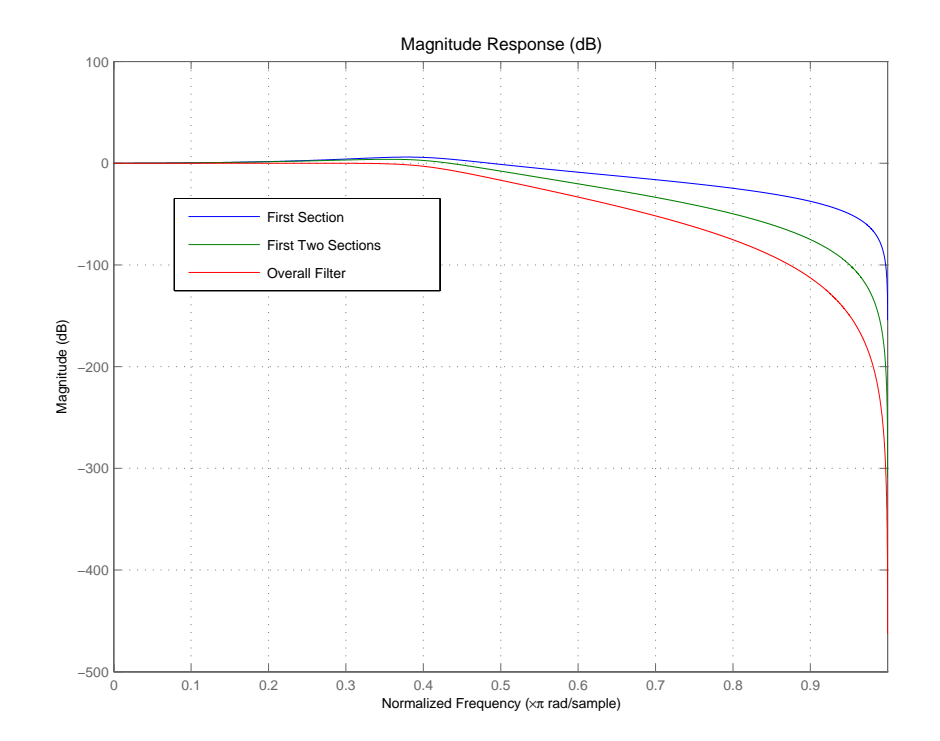

legend(hfvt,'First Section','First Two Sections','Overall Filter');

**See Also** scale, scalecheck

```
Purpose Reverse the filter coefficient and gain changes caused by the function
                   normalize
Syntax denormalize(hq)
Description denormalize(hq) reverses the coefficient changes you make when you use
                   normalize with hq. The filter coefficients do not change if you call 
                   denormalize(hq) before you use normalize(hq). Calling denormalize more 
                   than once on a filter does not change the coefficients after the first 
                   denormalize call.
Examples Make a quantized filter hq and normalize the filter coefficients. After
                   normalizing the coefficients, restore them to their original values by reversing 
                   the effects of the normalize function.
                      d=.highpass('n,fc',14,0.45)
                      d = ResponseType: 'Highpass with cutoff'
                             SpecificationType: 'N,Fc'
                                    Description: {2x1 cell}
                           NormalizedFrequency: true
                                             Fs: 'Normalized'
                                    FilterOrder: 14
                                        Fcutoff: 0.4500
                      hd=butter(d)
                      hd = FilterStructure: 'Direct-Form II, Second-Order Sections'
                                      Arithmetic: 'double'
                                       sosMatrix: [7x6 double]
                                     ScaleValues: [8x1 double]
                                PersistentMemory: false
                                          States: [2x7 double]
                            NumSamplesProcessed: 0
```

```
hd.arithmetic='fixed'
hd = FilterStructure: 'Direct-Form II, Second-Order Sections'
                Arithmetic: 'fixed'
                 sosMatrix: [7x6 double]
               ScaleValues: [8x1 double]
         PersistentMemory: false
                    States: [1x1 embedded.fi]
      NumSamplesProcessed: 0
          CoeffWordLength: 16 
           CoeffAutoScale: true 
                    Signed: true 
          InputWordLength: 16 
          InputFracLength: 15 
     StageInputWordLength: 16 
      StageInputAutoScale: true 
    StageOutputWordLength: 16 
     StageOutputAutoScale: true 
         OutputWordLength: 16 
                OutputMode: 'AvoidOverflow'
          StateWordLength: 16 
          StateFracLength: 15 
               ProductMode: 'FullPrecision'
                 AccumMode: 'KeepMSB' 
          AccumWordLength: 40 
            CastBeforeSum: true 
                 RoundMode: 'convergent'
```

```
 OverflowMode: 'wrap' 
hq=hd;
g=normalize(hq)
g = 2
     2
     2
     2
     2
     2
     2
hq.SosMatrix
ans = 0.5000 -1.0000 0.5000 1.0000 -0.2817 0.8008
    0.5000 -1.0000 0.5000 1.0000 -0.2359 0.5081
    0.5000 -1.0000 0.5000 1.0000 -0.2051 0.3110
    0.5000 -1.0000 0.5000 1.0000 -0.1842 0.1776
    0.5000 -1.0000 0.5000 1.0000 -0.1704 0.0892
    0.5000 -1.0000 0.5000 1.0000 -0.1619 0.0350
    0.5000 -1.0000 0.5000 1.0000 -0.1579 0.0093
denormalize(hq)
hq.SosMatrix
ans = 1.0000 -2.0000 1.0000 1.0000 -0.2817 0.8008
    1.0000 -2.0000 1.0000 1.0000 -0.2359 0.5081
    1.0000 -2.0000 1.0000 1.0000 -0.2051 0.3110
    1.0000 -2.0000 1.0000 1.0000 -0.1842 0.1776
    1.0000 -2.0000 1.0000 1.0000 -0.1704 0.0892
    1.0000 -2.0000 1.0000 1.0000 -0.1619 0.0350
    1.0000 -2.0000 1.0000 1.0000 -0.1579 0.0093
```
## **denormalize**

See Also normalize

## **Purpose** Return the filter design methods available for designing a filter from a filter design object **Syntax** designmethods(d) **Description** designmethods(d) returns a list of the design methods available for the filter design object d with its SpecificationType. When you change the SpecificationType for a filter design object, the methods available to design filters from the object change. **Examples** Construct a lowpass object and determine the design methods available to design a filter from the object. d=fdesign.lowpass('n,fc',10,12000,48000)  $d =$  ResponseType: 'Lowpass with cutoff' SpecificationType: 'N,Fc' Description: {2x1 cell} NormalizedFrequency: false Fs: 48000 FilterOrder: 10 Fcutoff: 12000 >> designmethods(d) Design Methods for class fdesign.lowpass: butter hd=butter(d)  $hd =$  FilterStructure: 'Direct-Form II, Second-Order Sections' Arithmetic: 'double'

```
 sosMatrix: [5x6 double]
         ScaleValues: [6x1 double]
    PersistentMemory: false
              States: [2x5 double]
 NumSamplesProcessed: 0
```
Now change the SpecificationType string for d to 'n,fst,ast' and determine the design methods that apply.

```
set(d,'specificationtype','n,fst,ast');
                       d
                       d = ResponseType: 'Lowpass with stopband-edge specifications'
                               SpecificationType: 'N,Fst,Ast'
                                    Description: {3x1 cell}
                            NormalizedFrequency: false
                                              Fs: 48000
                                    FilterOrder: 10
                                          Fstop: 12000
                                          Astop: 60
                       designmethods(d)
                       Design Methods for class fdesign.lowpass:
                       cheby2
                       hd=cheby2(d)
                       hd = FilterStructure: 'Direct-Form II, Second-Order Sections'
                                      Arithmetic: 'double'
                                        sosMatrix: [5x6 double]
                                      ScaleValues: [6x1 double]
                                 PersistentMemory: false
                                           States: [2x5 double]
                             NumSamplesProcessed: 0
See Also butter, cheby1, cheby2, ellip, equiripple, kaiserwin
```
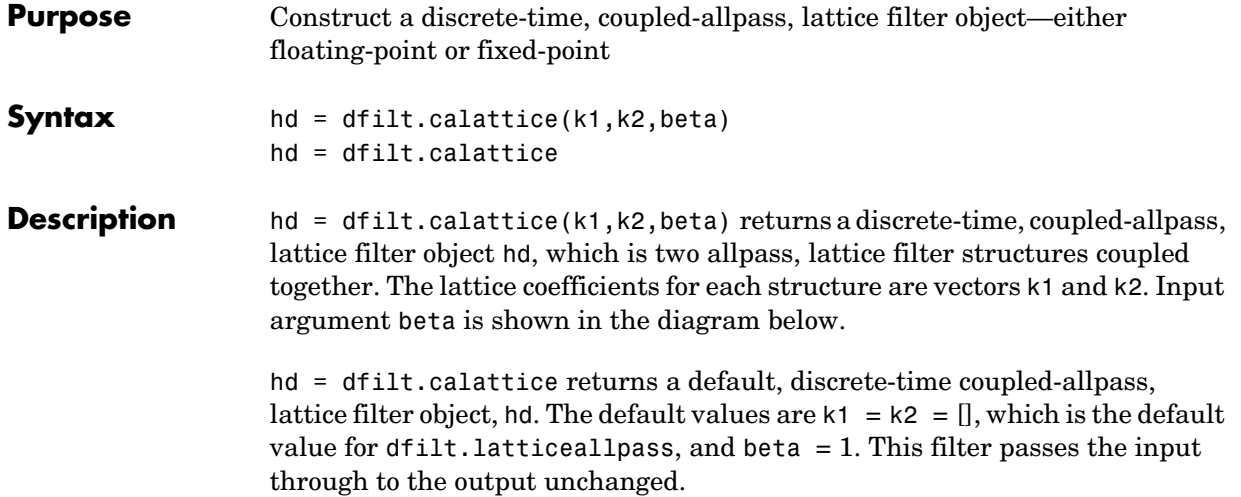

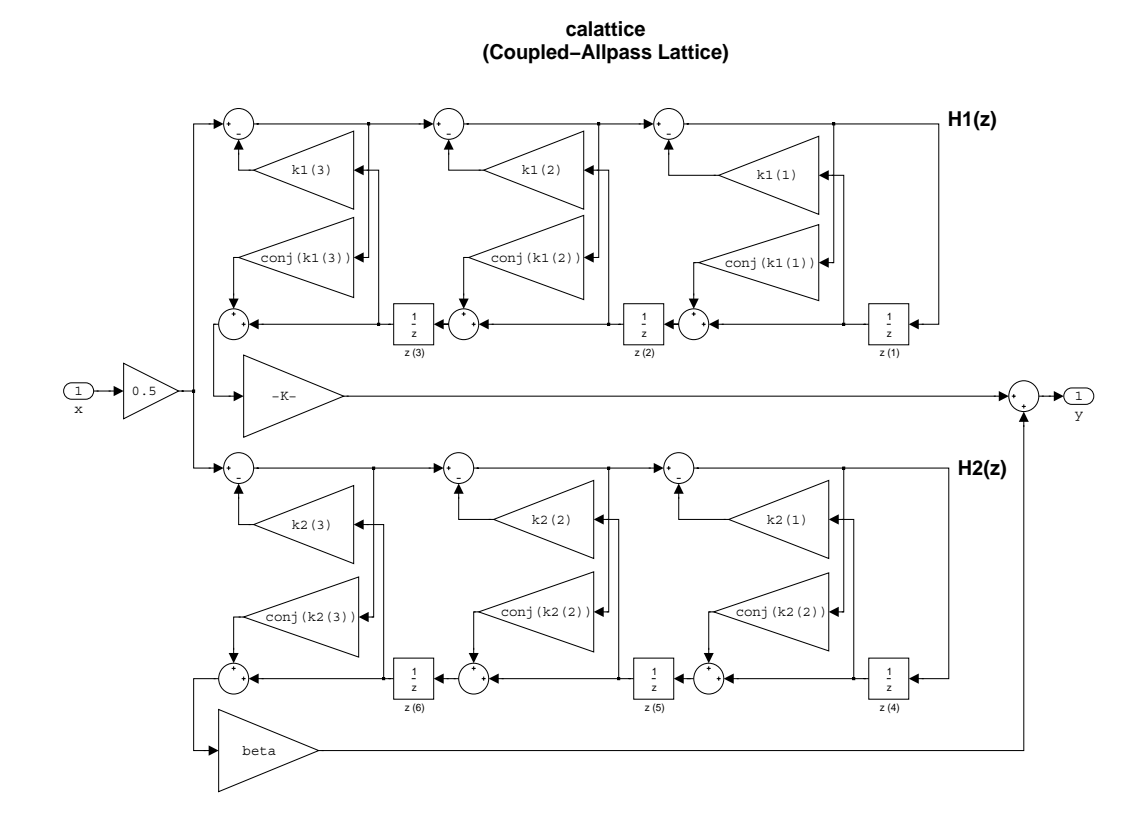

**Example** Specify a third-order lattice coupled-allpass filter structure for a dfilt filter, hd with the following code.

 $k1 = [0.9511 + 0.3088i; 0.7511 + 0.1158i]$  $k2 = 0.7502 - 0.1218i$  $beta = 0.1385 + 0.9904i$ hd = dfilt.calattice(k1,k2,beta)  $k1 =$ 0.9511 + 0.3088i

$$
0.7511 + 0.1158i
$$

```
k2 = 0.7502 - 0.1218i
                     beta = 0.1385 + 0.9904i
                     hd = FilterStructure: 'Coupled-Allpass Lattice'
                                       Allpass1: [2x1 double]
                                       Allpass2: 0.7502- 0.1218i
                                           Beta: 0.1385+ 0.9904i
                               PersistentMemory: false
                                         States: [3x1 double]
                            NumSamplesProcessed: 0
                   Notice that the Allpass1 and Allpass2 properties store vectors of coefficients.
                     hd.Allpass1
                     ans = 0.9511 + 0.3088i
                         0.7511 + 0.1158i
See Also dfilt.calatticepc
                   dfilt, dfilt.latticeallpass, dfilt.latticear, dfilt.latticearma, 
                   dfilt.latticemamax, dfilt.latticemamin in your Signal Processing Toolbox 
                   documentation
```
# **dfilt.calatticepc**

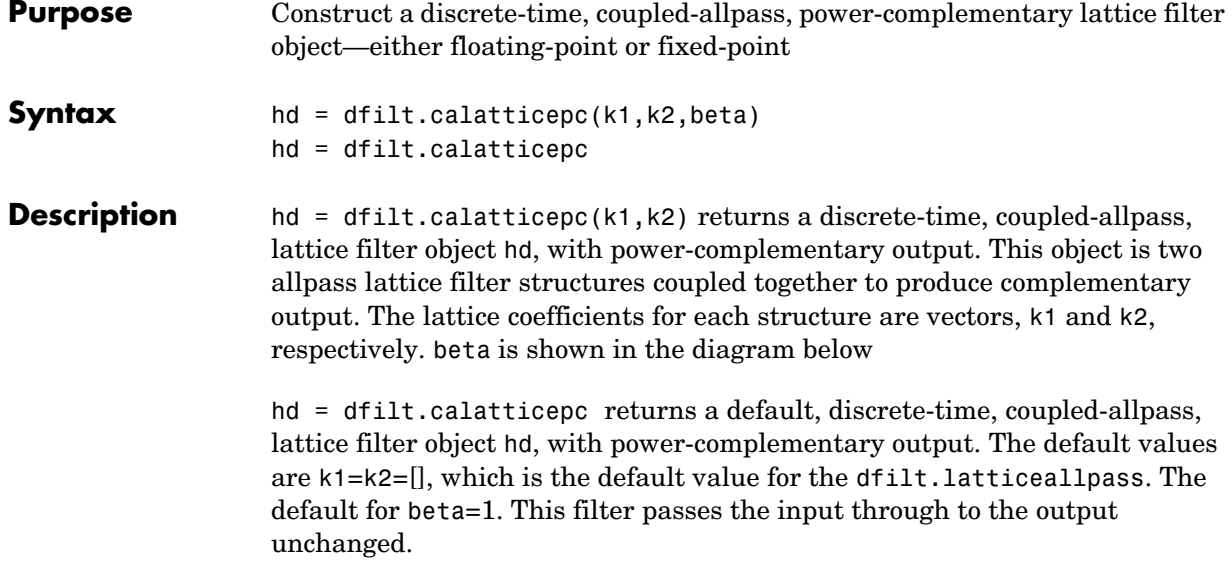

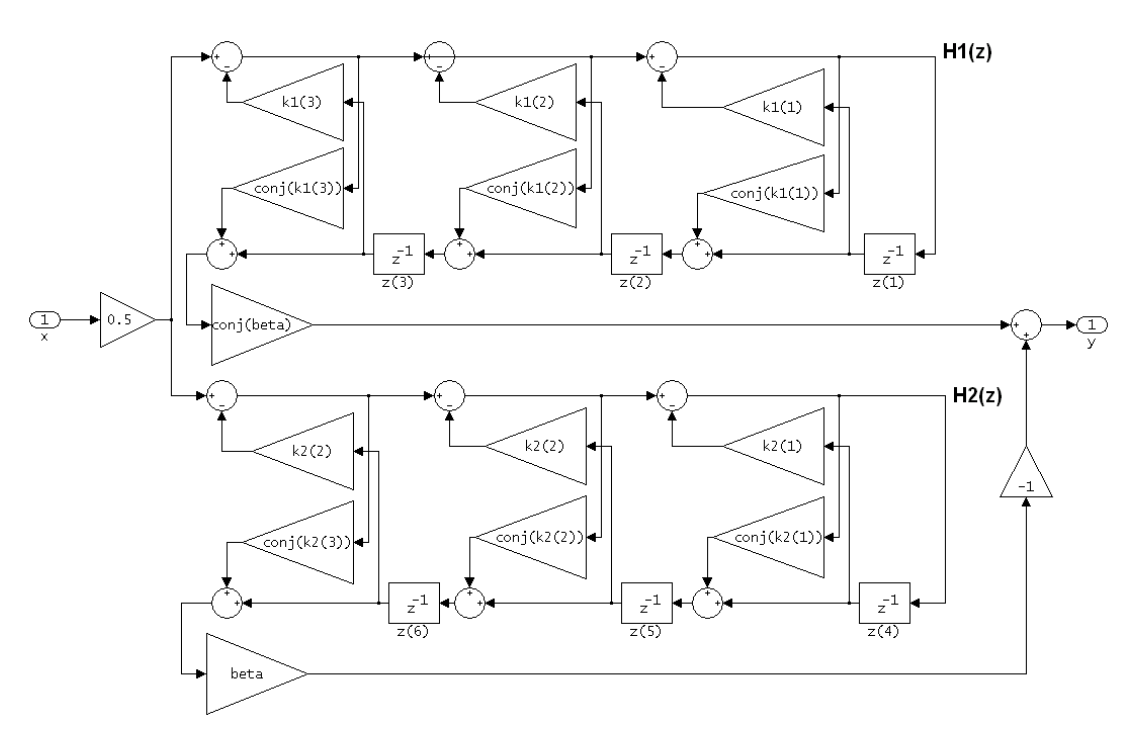

calatticepc (Coupled Allpass Lattice, Power Complementary output)

**Example** Specify a third-order lattice coupled-allpass power complementary filter structure for a filter hd with the following code. You see from the returned properties that Allpass1 and Allpass2 contain vectors of coefficients for the constituent filters.

```
k1 = [0.9511 + 0.3088i; 0.7511 + 0.1158i]k2 = 0.7502 - 0.1218ibeta = 0.1385 + 0.9904ihd = dfilt.calatticepc(k1,k2,beta)
k1 = 0.9511 + 0.3088i
   0.7511 + 0.1158i
```
 $k2 =$  0.7502 - 0.1218i beta = 0.1385 + 0.9904i  $hd =$  FilterStructure: 'Coupled-Allpass Lattice, Power Complementary Output' Allpass1: [2x1 double] Allpass2: 0.7502- 0.1218i Beta: 0.1385+ 0.9904i PersistentMemory: false States: [3x1 double] NumSamplesProcessed: 0 To see the coefficients for Allpass1, check the property values. get(hd,'Allpass1') ans  $=$  0.9511 + 0.3088i  $0.7511 + 0.1158i$ **See Also** dfilt.calattice dfilt, dfilt.latticeallpass, dfilt.latticear, dfilt.latticearma, dfilt.latticemamax, dfilt.latticemamin in your Signal Processing Toolbox documentation

**Purpose** Construct a cascade of discrete-time filter objects

**Syntax** Refer to dfilt.cascade in the Signal Processing Toolbox for more information.

**Description** hd = dfilt.cascade(filterobject1,filterobject2,...) returns a discrete-time filter object hd of type cascade, which is a serial interconnection of two or more filter objects filterobject1, filterobject2, and so on. dfilt.cascade accepts any combination of dfilt objects (discrete time filters), objects to cascade.

You can use the standard notation to cascade one or more filters:

cascade(hd1,hd2,...)

where hd1, hd2, and so on can be mixed types, such as dfilt objects and mfilt objects.

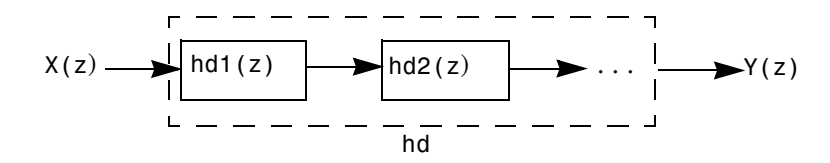

hd1, hd2, and so on can be fixed-point filters. All filters in the cascade must be the same arithmetic format—double, single, or fixed. hd, the filter object returned, inherits the format of the cascaded filters.

**Examples** Cascade a lowpass filter and a highpass filter to produce a bandpass filter.

```
[b1,a1]=butter(8,0.6); % Lowpass
[b2,a2]=butter(8,0.4,'high'); % Highpass
h1=dfilt.df2t(b1,a1);
h2=dfilt.df2t(b2,a2);
hcas=dfilt.cascade(h1,h2) % Bandpass with passband 0.4-0.6
hcas = Filterstructure: Cascade
              Section(1): Direct Form II Transposed
              Section(2): Direct Form II Transposed
        PersistentMemory: false
```

```
 NumSamplesProcessed: 0 
To view details of one section, use
  hcas.section(1)
   ans = FilterStructure: 'Direct Form II Transposed'
                  Arithmetic: 'double'
                   Numerator: [1x9 double]
                 Denominator: [1x9 double]
            PersistentMemory: false
                      States: [8x1 double]
         NumSamplesProcessed: 0
```
**See Also** dfilt, dfilt.parallel, dfilt.scalar

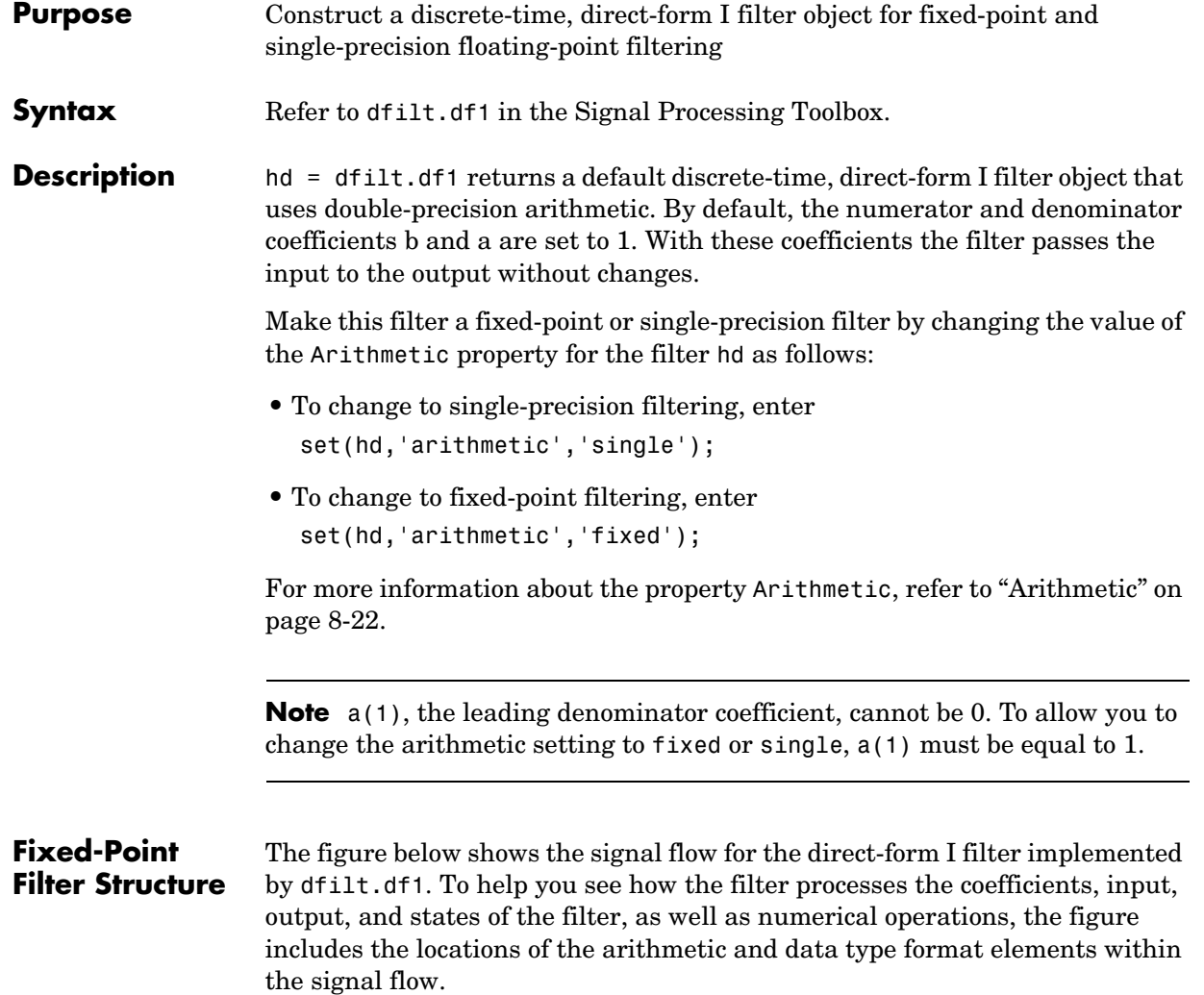

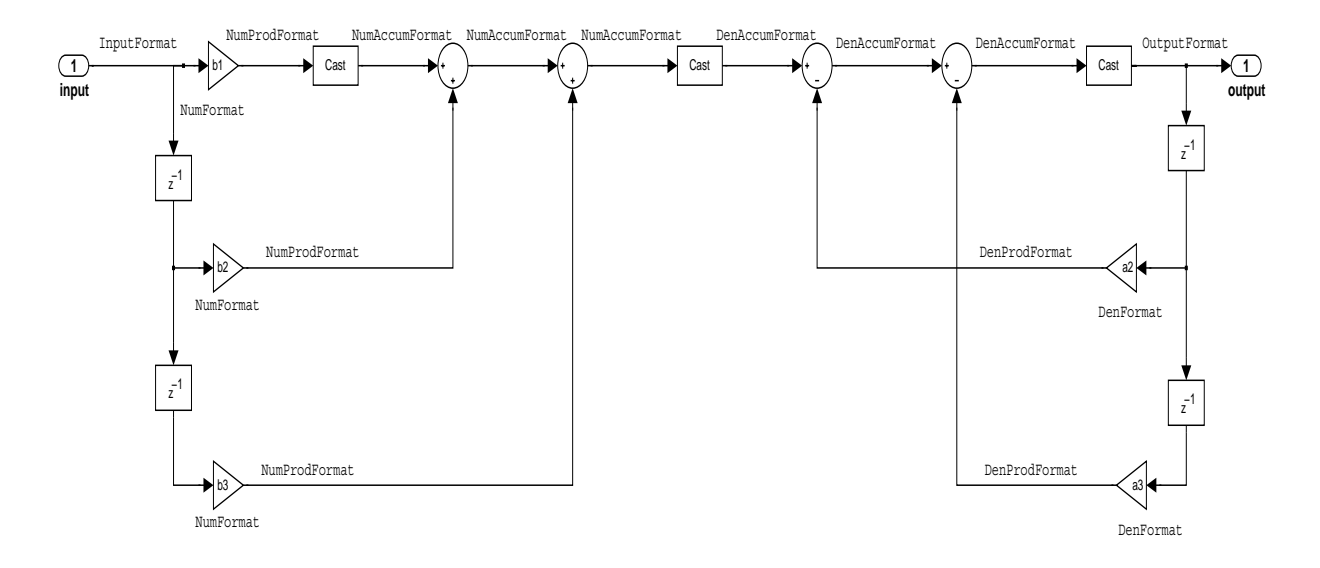

### **Notes About the Signal Flow Diagram**

To help you understand where and how the filter performs fixed-point arithmetic during filtering, the figure shows various labels associated with data flow and functional elements in the filter. The following table describes each label in the signal flow and relates the label to the filter properties that are associated with it.

You see that the labels use a common format—a prefix followed by the word "format." In this use, "format" means the word length and fraction length associated with the filter part referred to by the prefix.

For example, the InputFormat label refers to the word length and fraction length used to interpret the data input to the filter. The format properties InputWordLength and InputFracLength (as shown in the table) store the word length and the fraction length in bits. Or consider NumFormat, which refers to

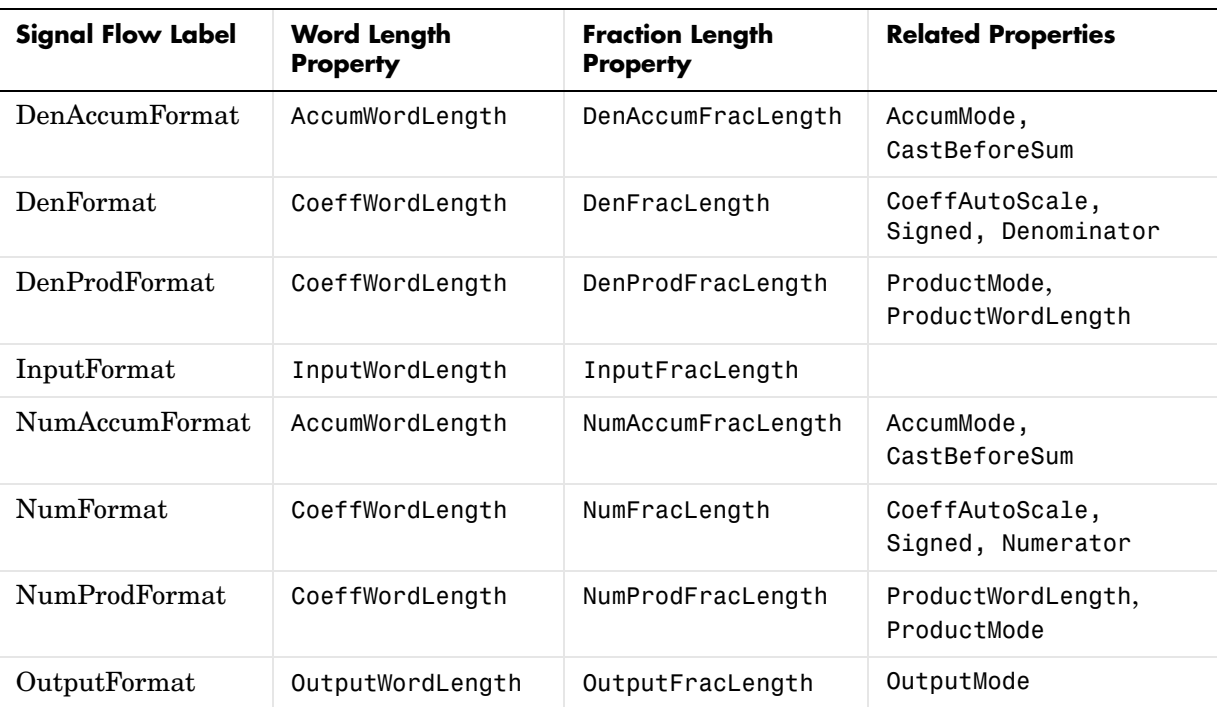

the word and fraction lengths (CoeffWordLength, NumFracLength) associated with representing filter numerator coefficients.

Most important is the label position in the diagram, which identifies where the format applies.

As one example, look at the label DenProdFormat, which always follows a denominator coefficient multiplication element in the signal flow. The label indicates that denominator coefficients leave the multiplication element with the word length and fraction length associated with product operations that include denominator coefficients. From reviewing the table, you see that the DenProdFormat refers to the properties ProdWordLength, ProductMode and DenProdFracLength that fully define the denominator format after multiply (or product) operations.

#### **Properties** In this table you see the properties associated with df1 implementations of dfilt objects.

**Note** The table lists all the properties that a filter can have. Many of the properties are dynamic, meaning they exist only in response to the settings of other properties. You might not see all of the listed properties all the time.

To view all the properties for a filter at any time, use get(hd)

where hd is a filter.

For further information about the properties of this filter or any dfilt object, refer to ["Fixed-Point Filter Properties" on page 8-3](#page-398-0).

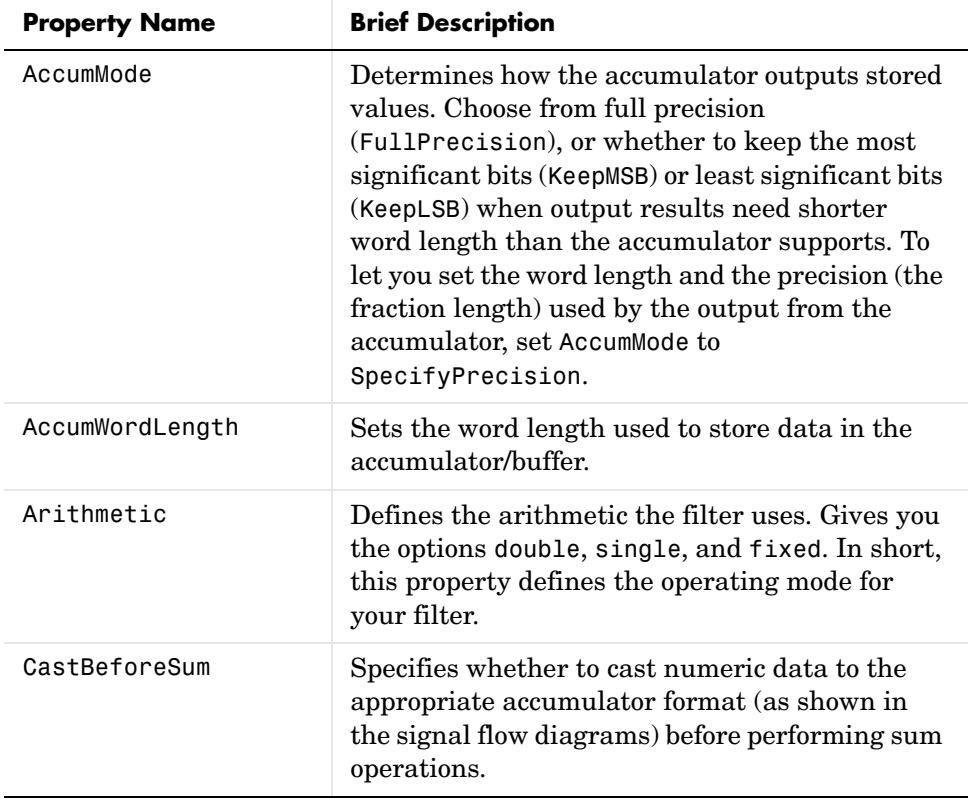

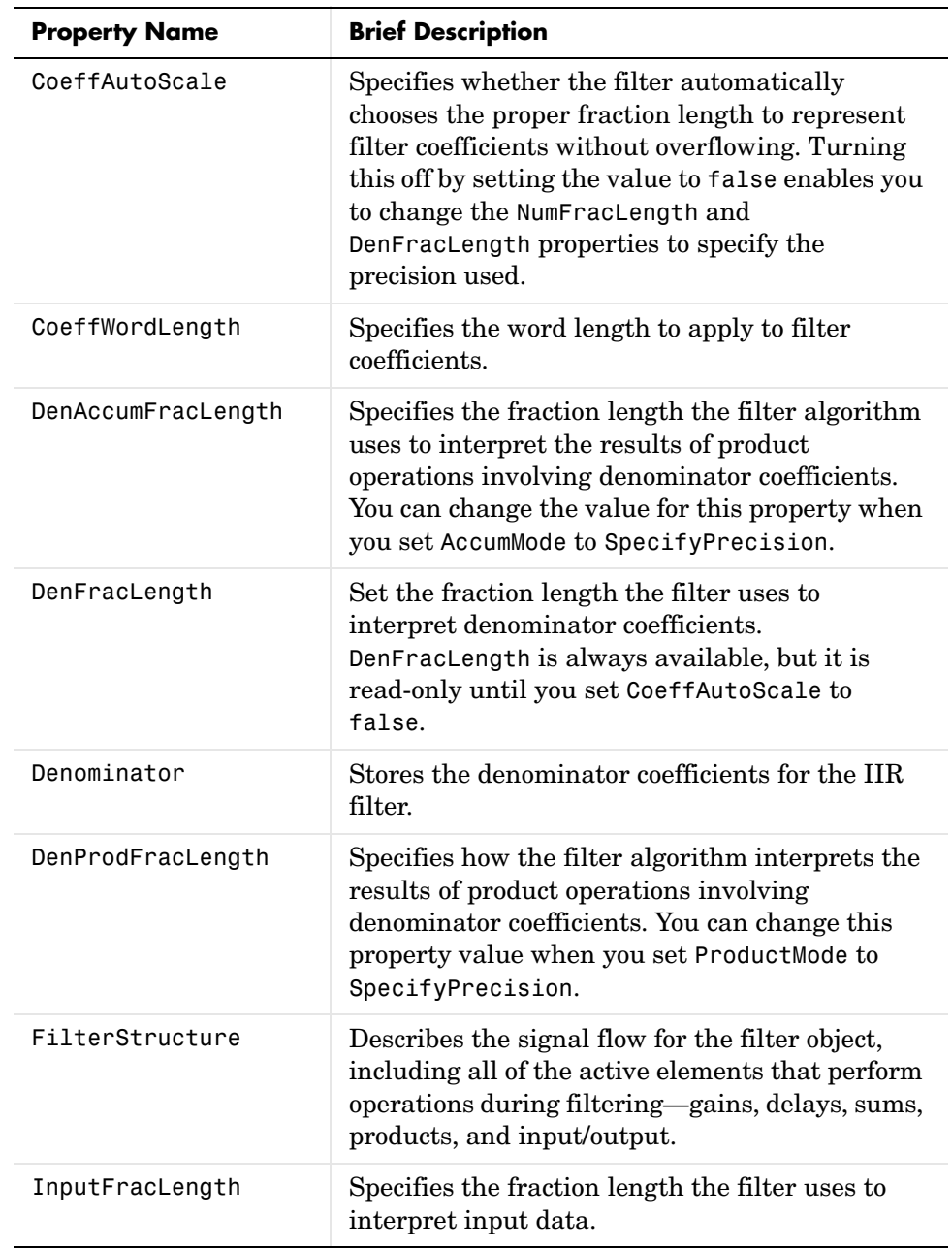

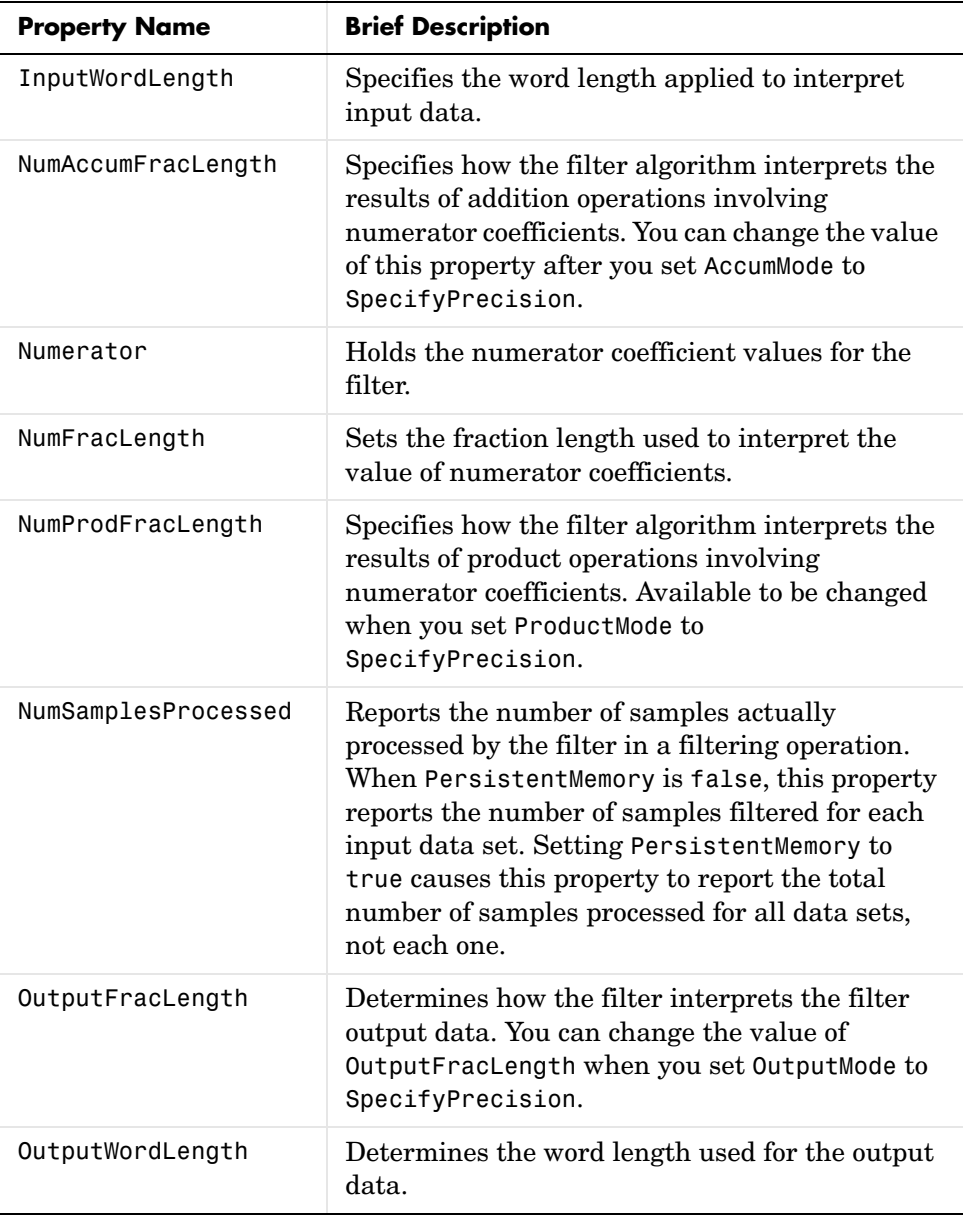

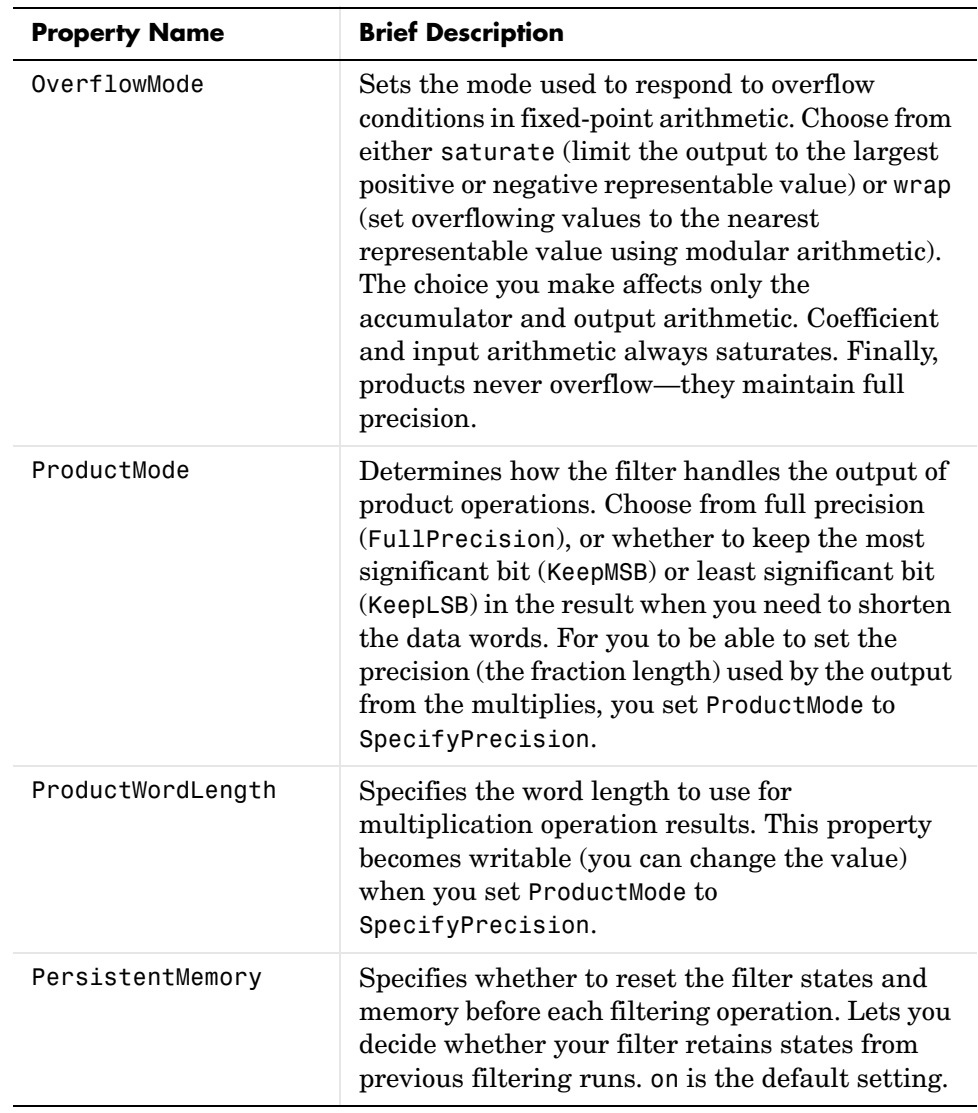

# **dfilt.df1**

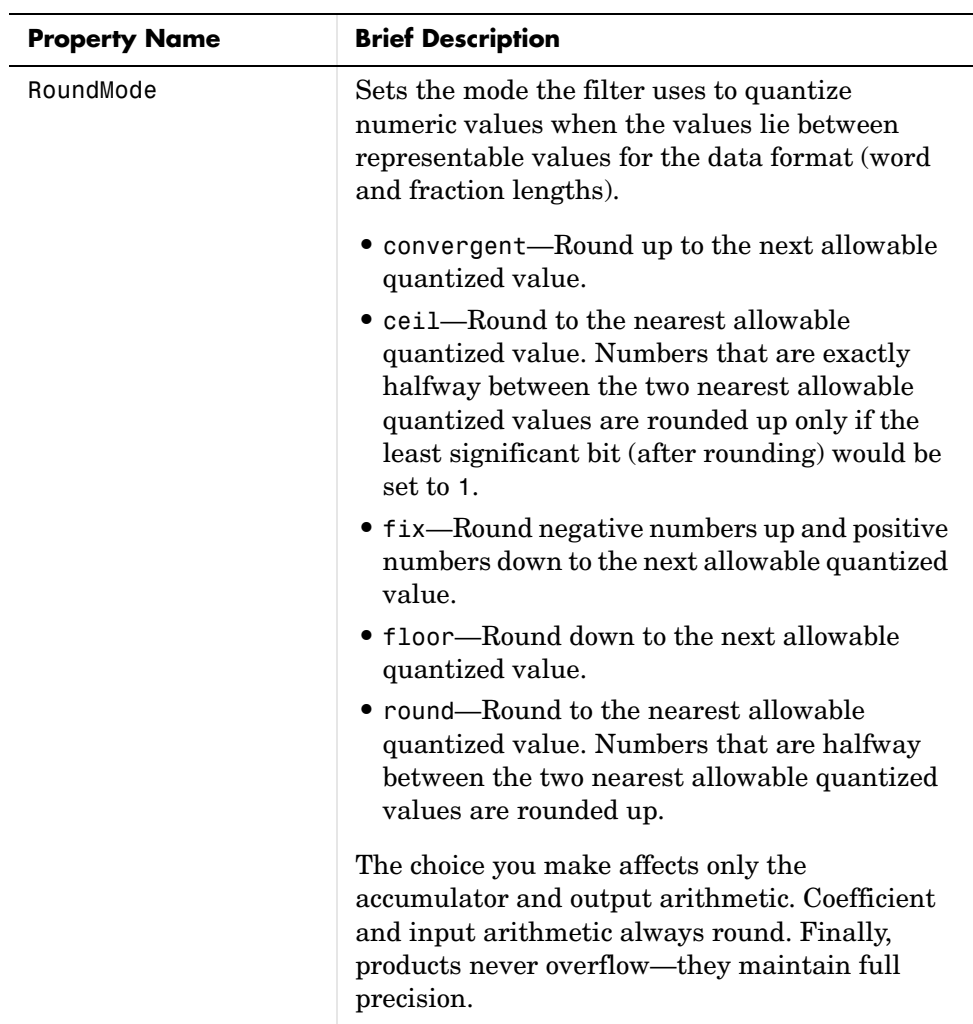

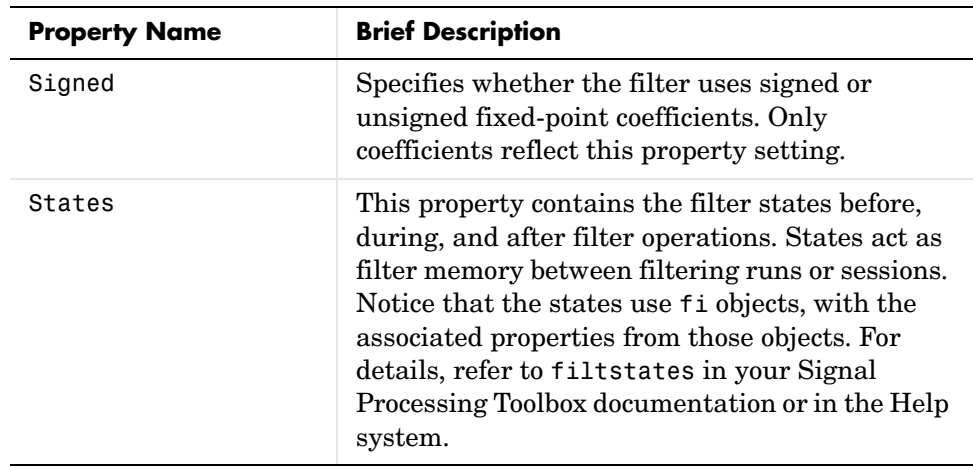

**Examples** Specify a second-order direct-form I structure for a dfilt object, hd, with the following code:

```
b = [0.3 \ 0.6 \ 0.3];a = [1 \ 0 \ 0.2];hd = dfilt.df1(b,a)hd = FilterStructure: 'Direct-Form I'
                  Arithmetic: 'double'
                   Numerator: [0.3000 0.6000 0.3000]
                 Denominator: [1 0 0.2000]
            PersistentMemory: false
                       States: Numerator: [2x1 double]
                               Denominator:[2x1 double]
         NumSamplesProcessed: 0
Now convert hd to a fixed-point filter:
```

```
set(hd,'arithmetic','fixed')
hd
```
 $hd =$ 

FilterStructure: 'Direct-Form I'

## **dfilt.df1**

 Arithmetic: 'fixed' Numerator: [0.3000 0.6000 0.3000] Denominator: [1 0 0.2000] PersistentMemory: false States: Numerator: [2x1 fi] Denominator:[2x1 fi] NumSamplesProcessed: 0 CoeffWordLength: 16 CoeffAutoScale: true Signed: true InputWordLength: 16 InputFracLength: 15 OutputWordLength: 16 OutputFracLength: 15 ProductMode: 'FullPrecision' AccumMode: 'KeepMSB' AccumWordLength: 40 CastBeforeSum: true RoundMode: 'convergent' OverflowMode: 'wrap' See Also dfilt, dfilt.df1t, dfilt.df2, dfilt.df2t
### **Purpose** Construct a fixed-point or single-precision floating-point discrete-time, direct-form I filter object that uses second-order sections

**Syntax** Refer to dfilt.df1sos in the Signal Processing Toolbox.

**Description** hd = dfilt.df1sos(s) returns a discrete-time, second-order section, direct-form I filter object hd, with coefficients given in the s matrix.

> Make this filter a fixed-point or single-precision filter by changing the value of the Arithmetic property for the filter hd as follows:

- **•** To change to single-precision filtering, enter set(hd,'arithmetic','single');
- **•** To change to fixed-point filtering, enter set(hd,'arithmetic','fixed');

For more information about the property Arithmetic, refer to ["Arithmetic" on](#page-417-0)  [page 8-22](#page-417-0).

hd = dfilt.df1sos(b1,a1,b2,a2,...) returns a discrete-time, second-order section, direct-form I filter object hd, with coefficients for the first section given in the b1 and a1 vectors, for the second section given in the b2 and a2 vectors, and so on.

hd = dfilt.df1sos(...,g) includes a gain vector g. The elements of g are the gains for each section. The maximum length of g is the number of sections plus one. When you do not specify g, all gains default to one.

hd = dfilt.df1sos returns a default, discrete-time, second-order section, direct-form I filter object, hd. This filter passes the input through to the output unchanged.

**Note** The leading coefficient of the denominator a(1) cannot be 0. To allow you to change the arithmetic setting to fixed or single, a(1) must be equal to 1.

## **Fixed-Point Filter Structure**

The figure below shows the signal flow for the direct-form I filter implemented in second-order sections by dfilt.df1sos. To help you see how the filter processes the coefficients, input, and states of the filter, as well as numerical operations, the figure includes the locations of the formatting objects within the signal flow.

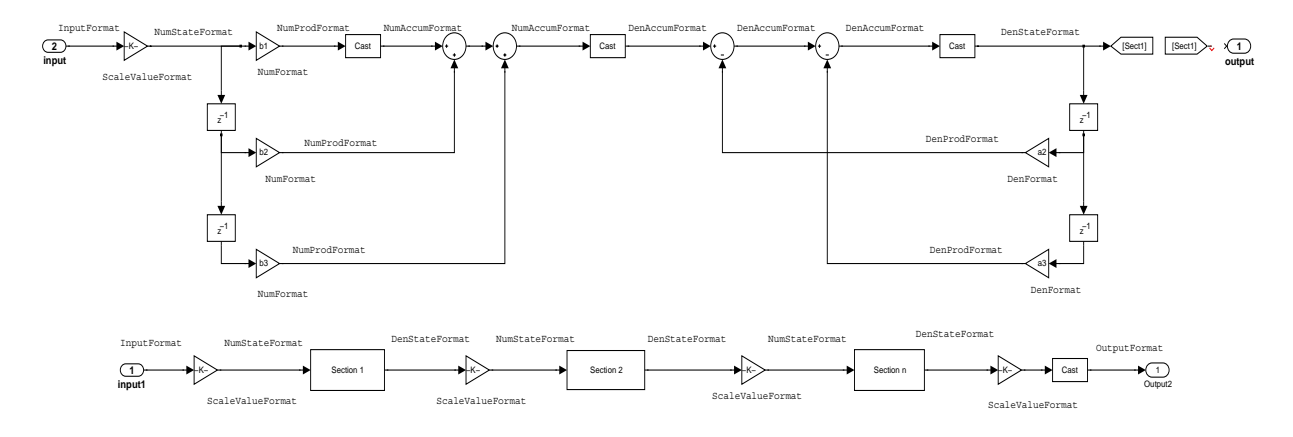

#### **Notes About the Signal Flow Diagram**

To help you understand where and how the filter performs fixed-point arithmetic during filtering, the figure shows various labels associated with data flow and functional elements in the filter. The following table describes each label in the signal flow and relates the label to the filter properties that are associated with it.

You see that the labels use a common format—a prefix followed by the word "format." In this use, "format" means the word length and fraction length associated with the filter part referred to by the prefix.

For example, the InputFormat label refers to the word length and fraction length used to interpret the data input to the filter. The format properties InputWordLength and InputFracLength (as shown in the table) store the word length and the fraction length in bits. Or consider NumFormat, which refers to

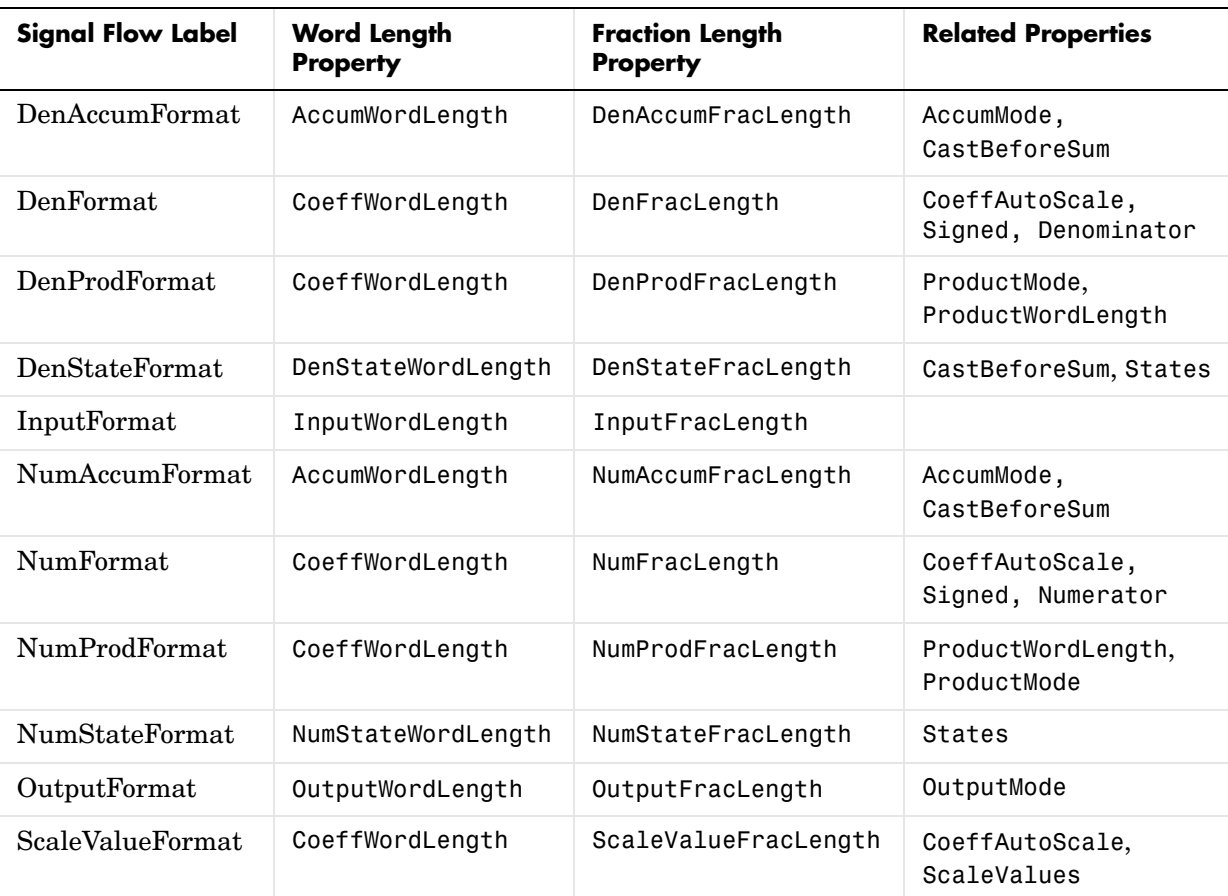

the word and fraction lengths (CoeffWordLength, NumFracLength) associated with representing filter numerator coefficients.

Most important is the label position in the diagram, which identifies where the format applies.

As one example, look at the label DenProdFormat, which always follows a denominator coefficient multiplication element in the signal flow. The label indicates that denominator coefficients leave the multiplication element with the word length and fraction length associated with product operations that include denominator coefficients. From reviewing the table, you see that the

# **dfilt.df1sos**

DenProdFormat refers to the properties ProdWordLength, ProductMode and DenProdFracLength that fully define the denominator format after multiply (or product) operations.

**Properties** In this table you see the properties associated with SOS implementation of direct-form I dfilt objects.

> **Note** The table lists all the properties that a filter can have. Many of the properties are dynamic, meaning they exist only in response to the settings of other properties. You might not see all of the listed properties all the time.

To view all the properties for a filter at any time, use get(hd)

where hd is a filter.

For further information about the properties of this filter or any dfilt object, refer to ["Fixed-Point Filter Properties" on page 8-3](#page-398-0).

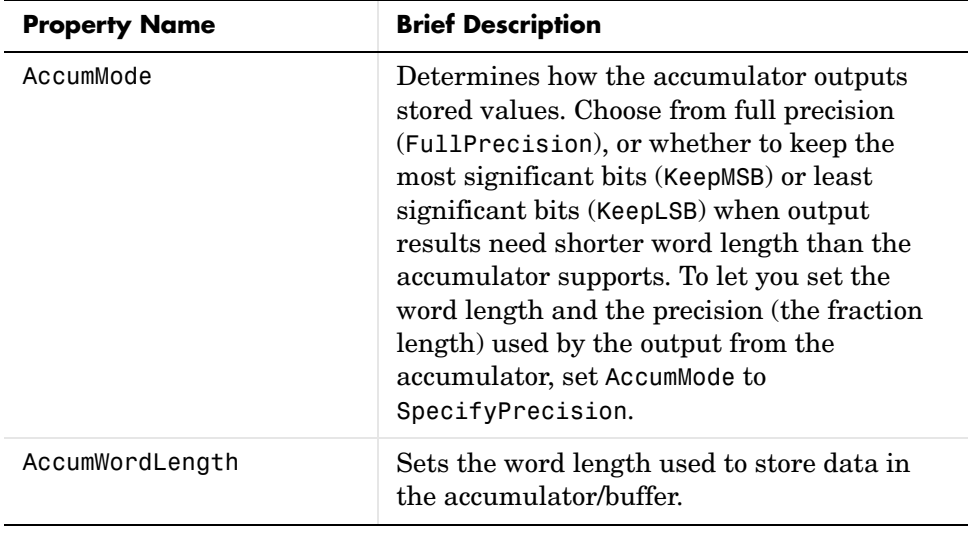

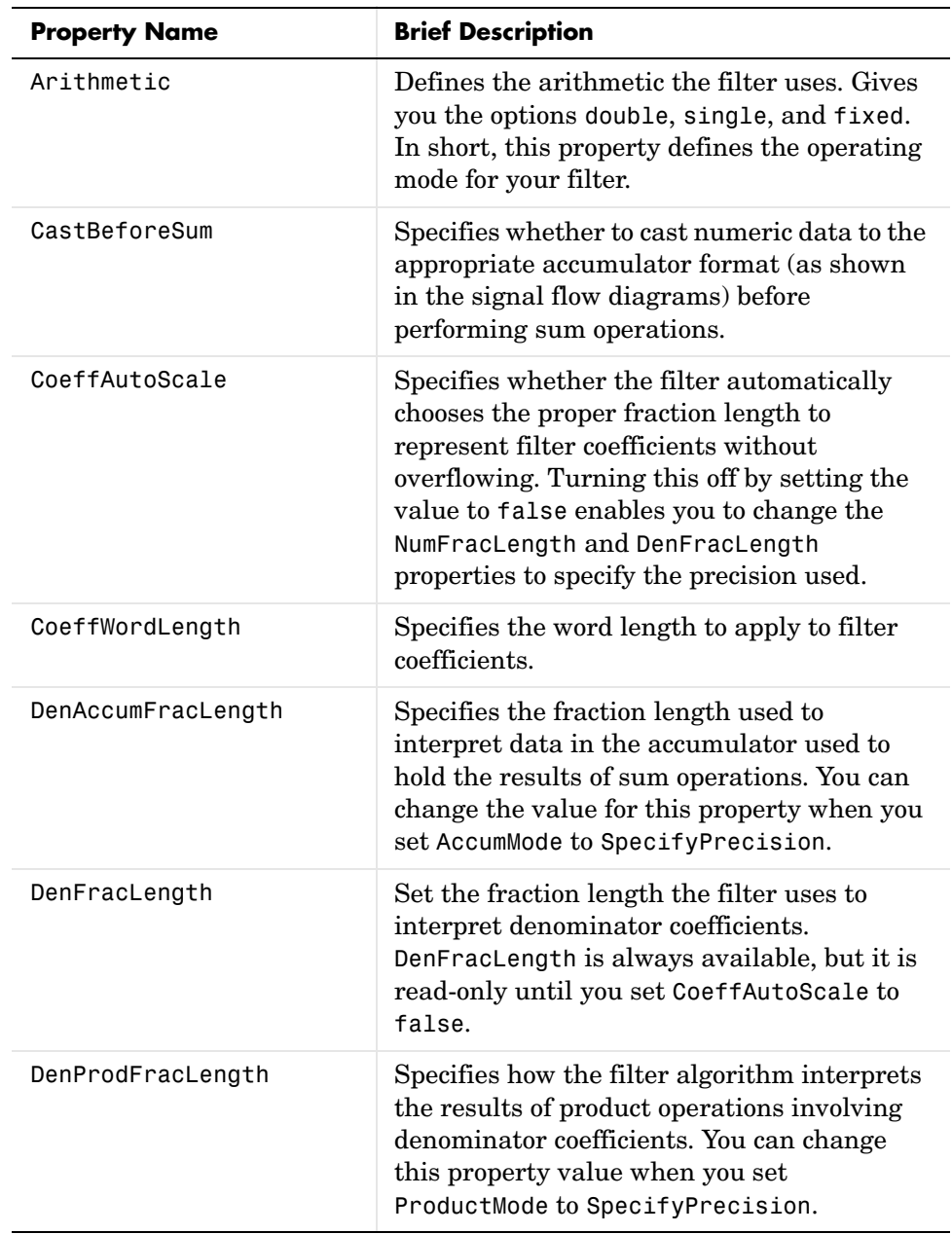

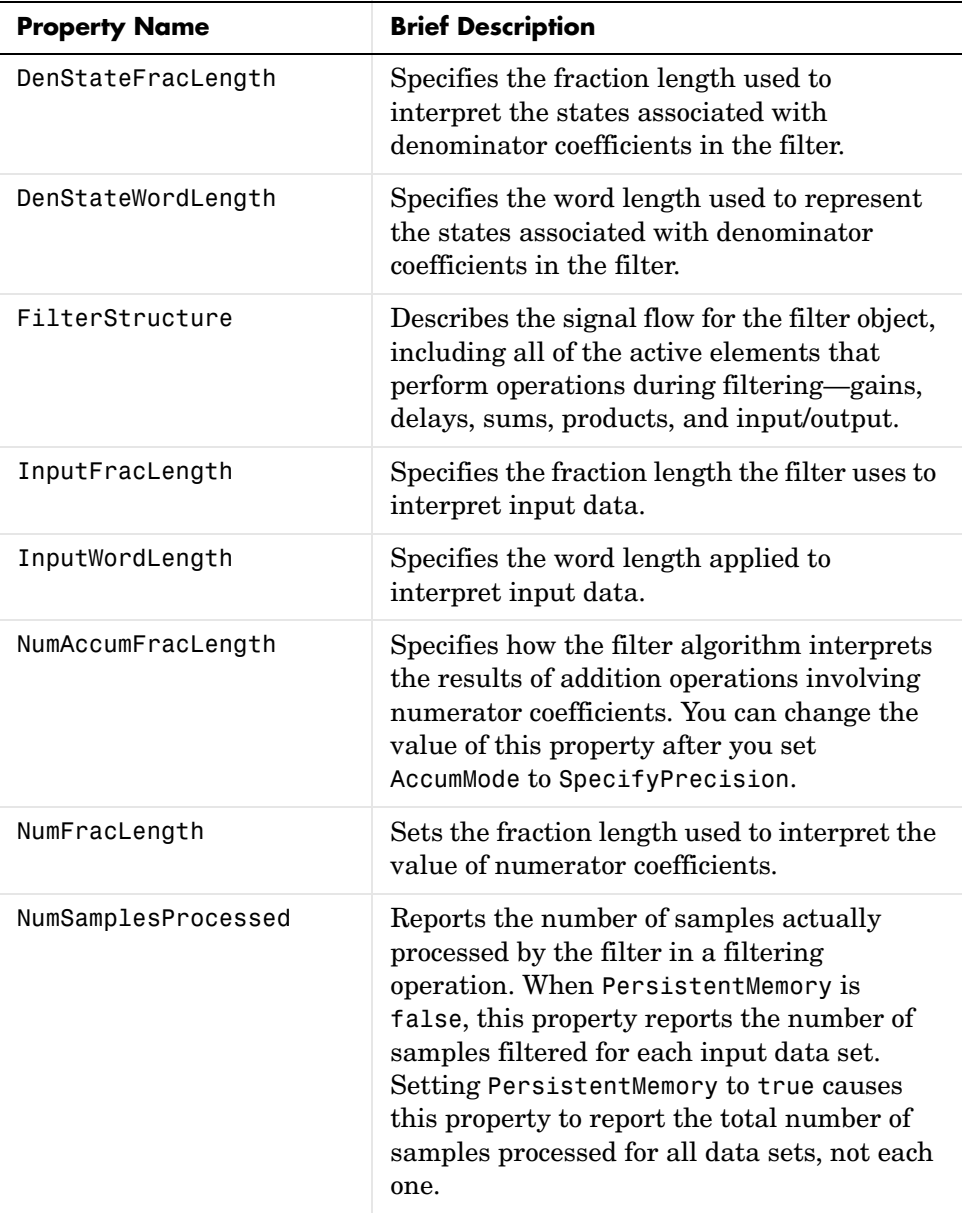

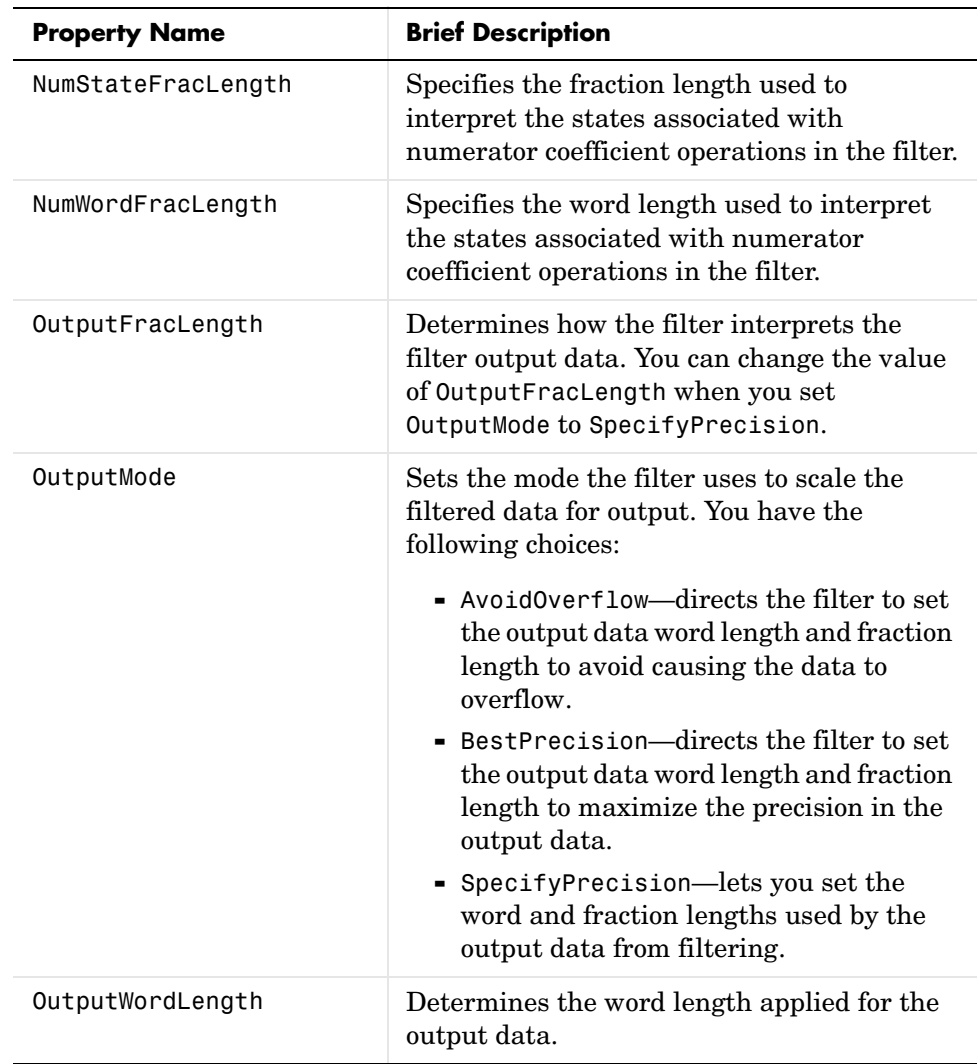

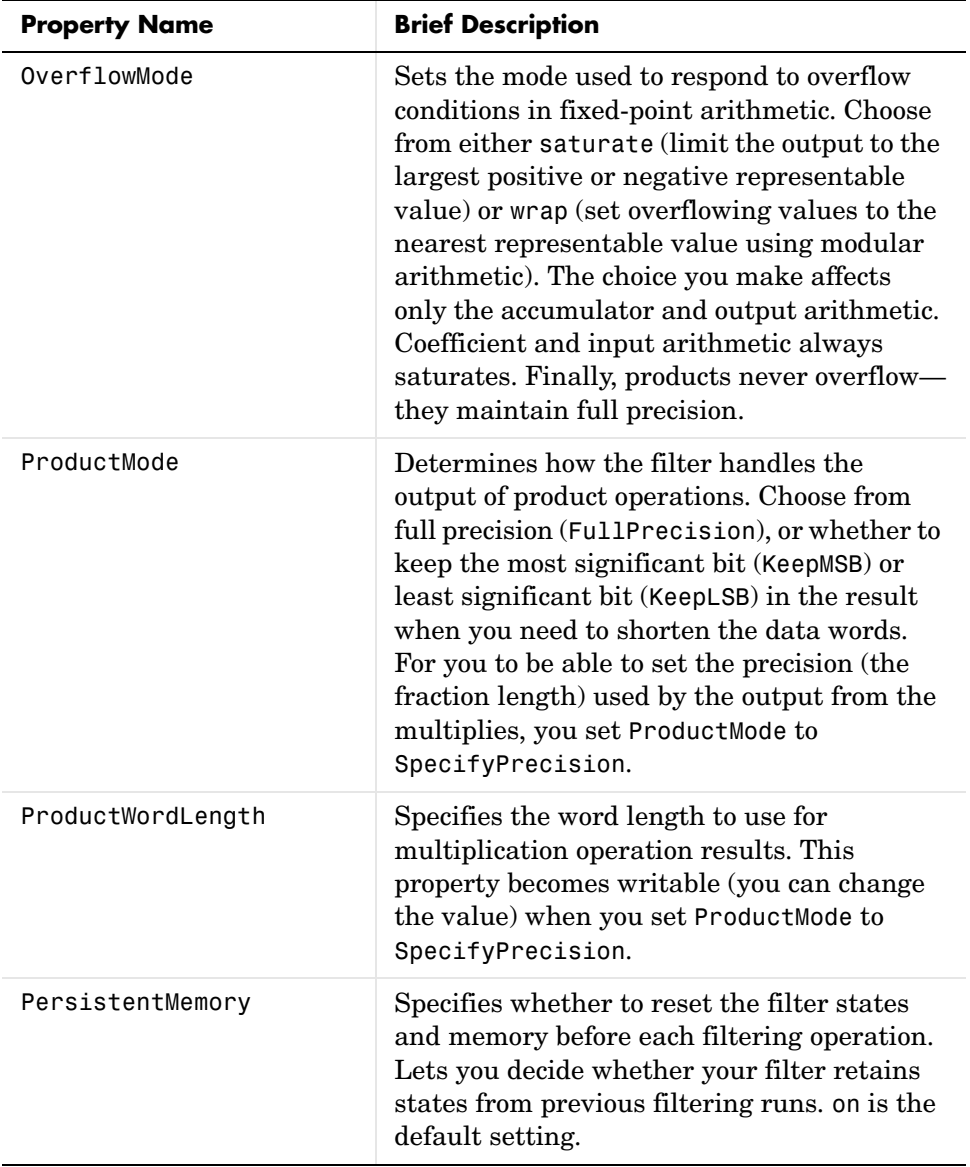

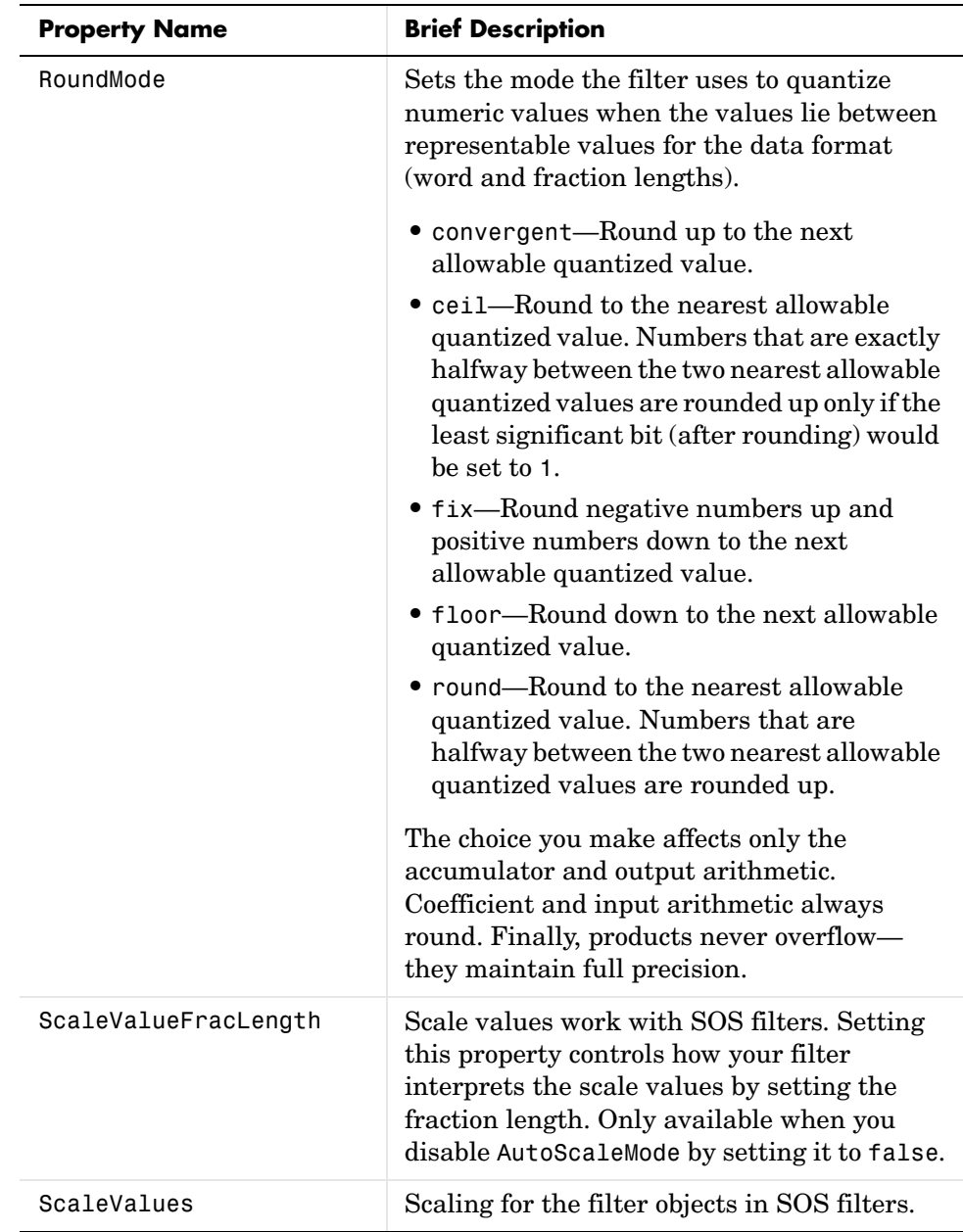

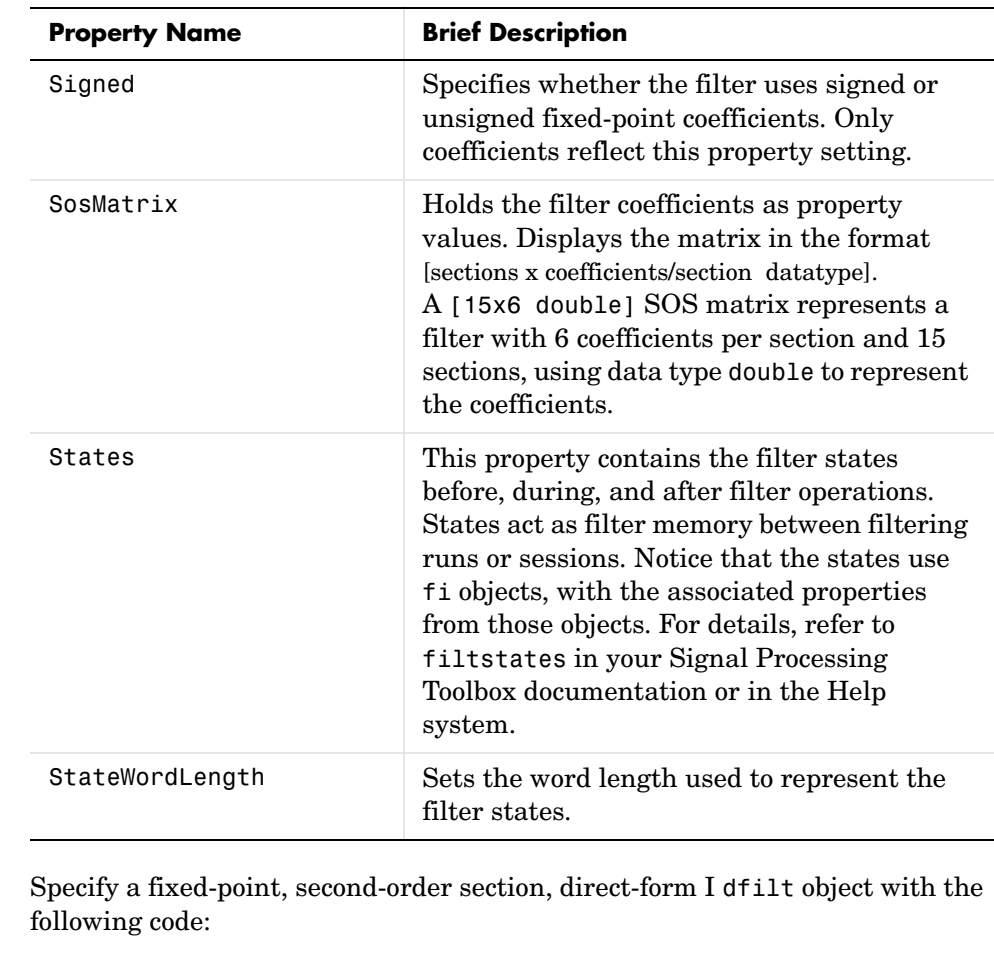

```
b=[0.3 0.6 0.3];
a=[1 0 0.2];
hd=dfilt.df1sos(b,a)
hd = FilterStructure: 'Direct-Form I, Second-Order Sections'
               Arithmetic: 'double'
                sosMatrix: [0.3000 0.6000 0.3000 1 0 0.2000]
              ScaleValues: [2x1 double]
```
**Examples** 

## **dfilt.df1sos**

```
 PersistentMemory: false
                   States: Numerator: [2x1 double]
                            Denominator:[2x1 double]
      NumSamplesProcessed: 0
hd.arithmetic='fixed'
hd = FilterStructure: 'Direct-Form I, Second-Order Sections'
              ScaleValues: [2x1 double]
               Arithmetic: 'fixed'
                sosMatrix: [0.3000 0.6000 0.3000 1 0 0.2000]
         PersistentMemory: false
                   States: Numerator: [2x1 fi]
                            Denominator:[2x1 fi]
      NumSamplesProcessed: 0
          CoeffWordLength: 16 
           CoeffAutoScale: true 
                    Signed: true 
          InputWordLength: 16 
          InputFracLength: 15 
         OutputWordLength: 16 
               OutputMode: 'AvoidOverflow'
       NumStateWordLength: 16 
       NumStateFracLength: 15 
       DenStateWordLength: 16 
       DenStateFracLength: 15 
              ProductMode: 'FullPrecision'
                AccumMode: 'KeepMSB' 
          AccumWordLength: 40 
            CastBeforeSum: true
```
 RoundMode: 'convergent' OverflowMode: 'wrap'

See Also dfilt, dfilt.df2tsos

## **Purpose** Construct a discrete-time, direct-form I transposed filter object that uses fixed-point or single-precision floating-point arithmetic **Syntax** Refer to dfilt.df1t in the Signal Processing Toolbox. **Description** hd = dfilt.df1t(b,a) returns a discrete-time, direct-form I transposed filter object hd, with numerator coefficients b and denominator coefficients a. Make this filter a fixed-point or single-precision filter by changing the value of the Arithmetic property for the filter hd as follows: **•** To change to single-precision filtering, enter set(hd,'arithmetic','single'); **•** To change to fixed-point filtering, enter set(hd,'arithmetic','fixed'); For more information about the property Arithmetic, refer to ["Arithmetic" on](#page-417-0)  [page 8-22](#page-417-0). hd = dfilt.df1t returns a default, discrete-time, direct-form I transposed filter object hd, with  $b=1$  and  $a=1$ . This filter passes the input through to the output unchanged. **Note** The leading coefficient of the denominator a(1) cannot be 0. To allow you to change the arithmetic setting to fixed or single, a(1) must be equal to 1. **Fixed-Point Filter Structure** The figure below shows the signal flow for the transposed direct-form I filter implemented by dfilt.df1t. To help you see how the filter processes the coefficients, input, and states of the filter, as well as numerical operations, the figure includes the locations of the formatting objects within the signal flow.

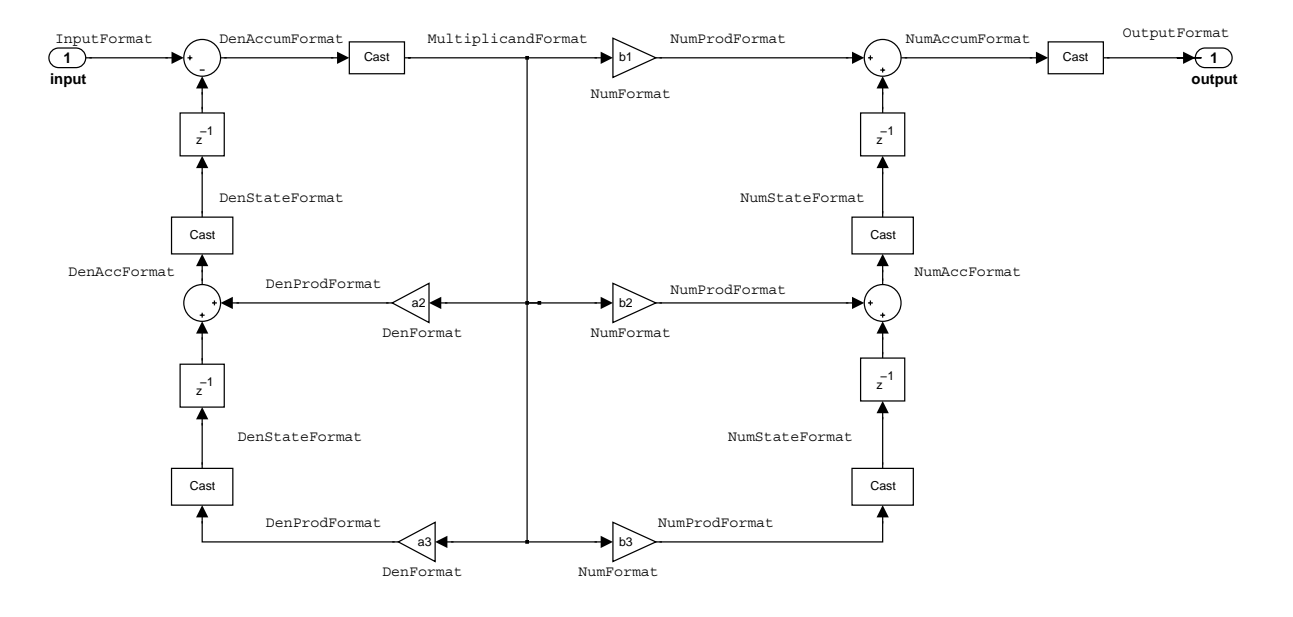

## **Notes About the Signal Flow Diagram**

To help you understand where and how the filter performs fixed-point arithmetic during filtering, the figure shows various labels associated with data flow and functional elements in the filter. The following table describes each label in the signal flow and relates the label to the filter properties that are associated with it.

You see that the labels use a common format—a prefix followed by the word "format." In this use, "format" means the word length and fraction length associated with the filter part referred to by the prefix.

For example, the InputFormat label refers to the word length and fraction length used to interpret the data input to the filter. The format properties InputWordLength and InputFracLength (as shown in the table) store the word length and the fraction length in bits. Or consider NumFormat, which refers to

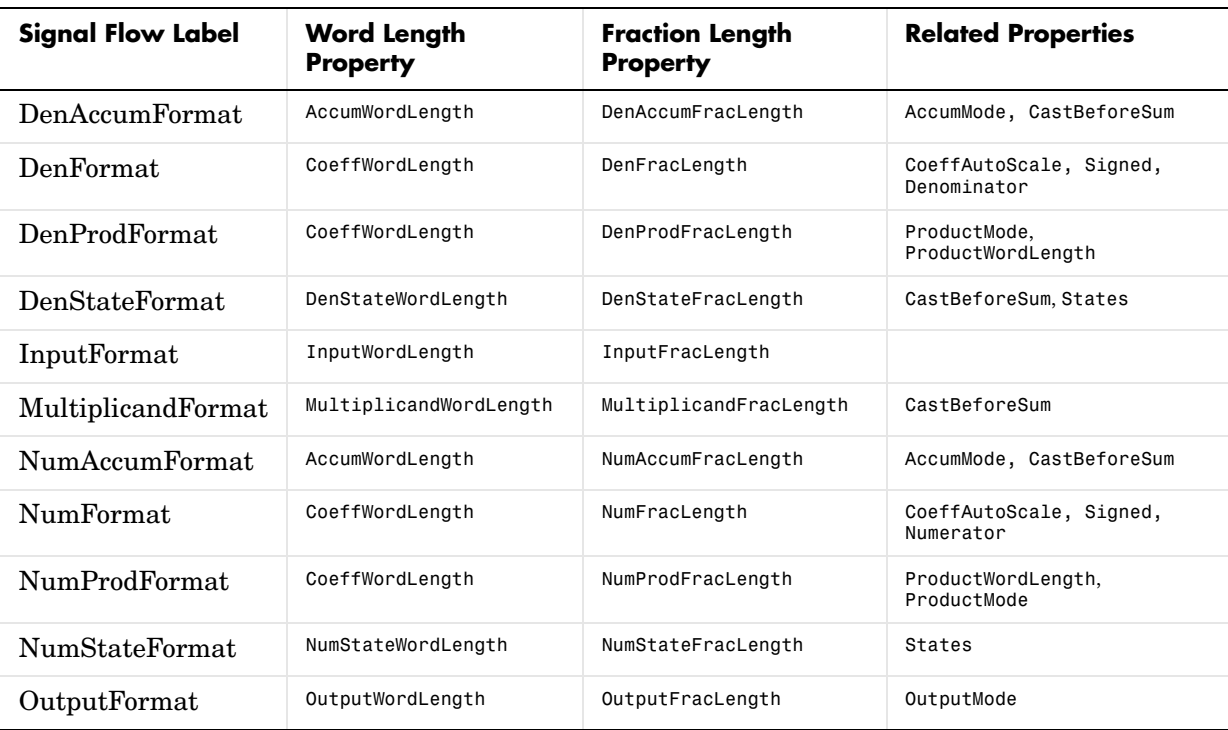

the word and fraction lengths (CoeffWordLength, NumFracLength) associated with representing filter numerator coefficients.

Most important is the label position in the diagram, which identifies where the format applies.

As one example, look at the label DenProdFormat, which always follows a denominator coefficient multiplication element in the signal flow. The label indicates that denominator coefficients leave the multiplication element with the word length and fraction length associated with product operations that include denominator coefficients. From reviewing the table, you see that the DenProdFormat refers to the properties ProdWordLength, ProductMode and DenProdFracLength that fully define the denominator format after multiply (or product) operations.

**Properties** In this table you see the properties associated with df1t implementation of dfilt objects.

> **Note** The table lists all the properties that a filter can have. Many of the properties are dynamic, meaning they exist only in response to the settings of other properties. You might not see all of the listed properties all the time.

To view all the properties for a filter at any time, use get(hd)

where hd is a filter.

For further information about the properties of this filter or any dfilt object, refer to ["Fixed-Point Filter Properties" on page 8-3](#page-398-0).

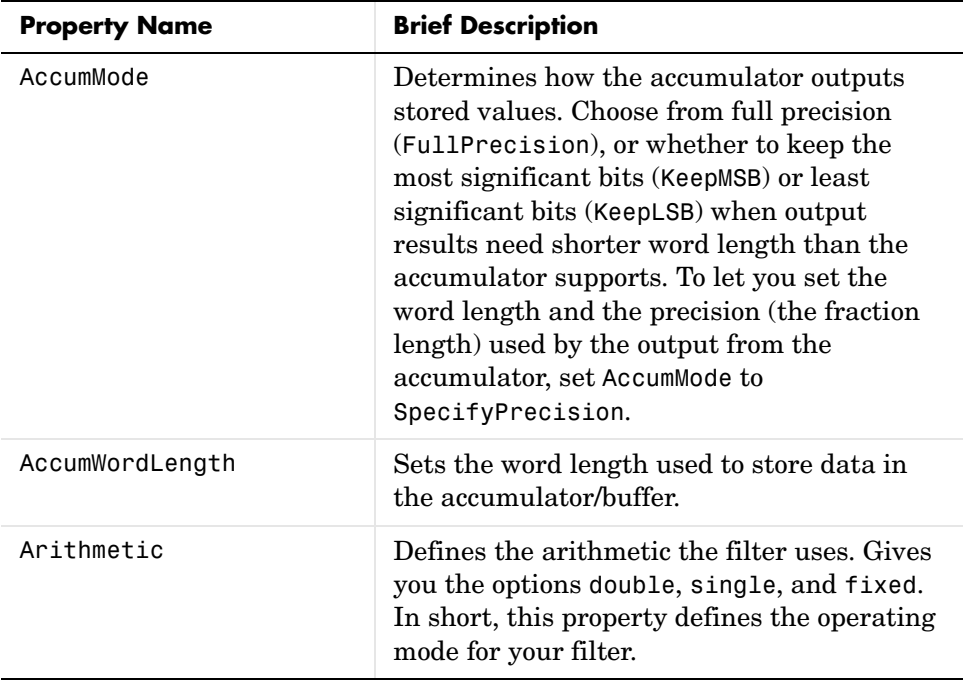

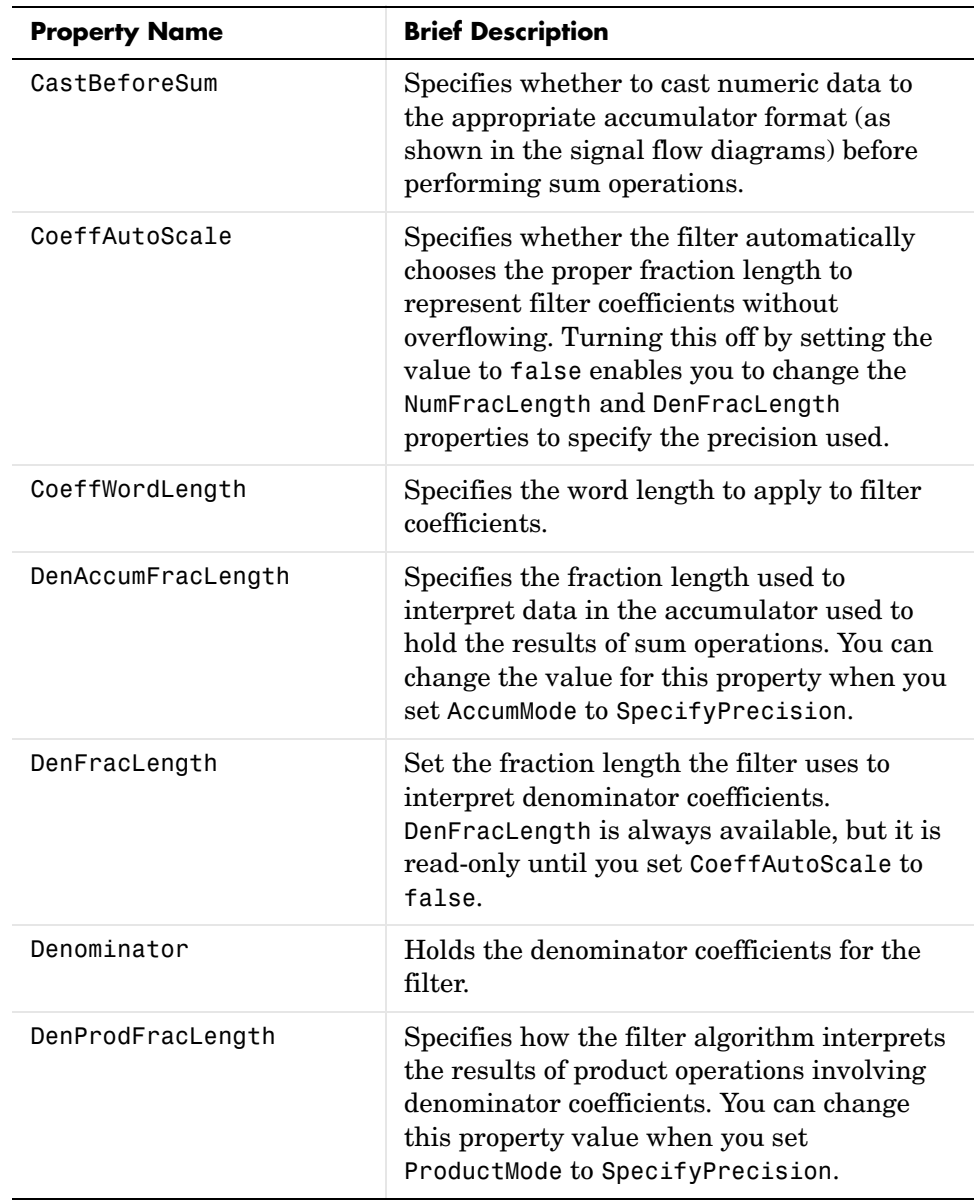

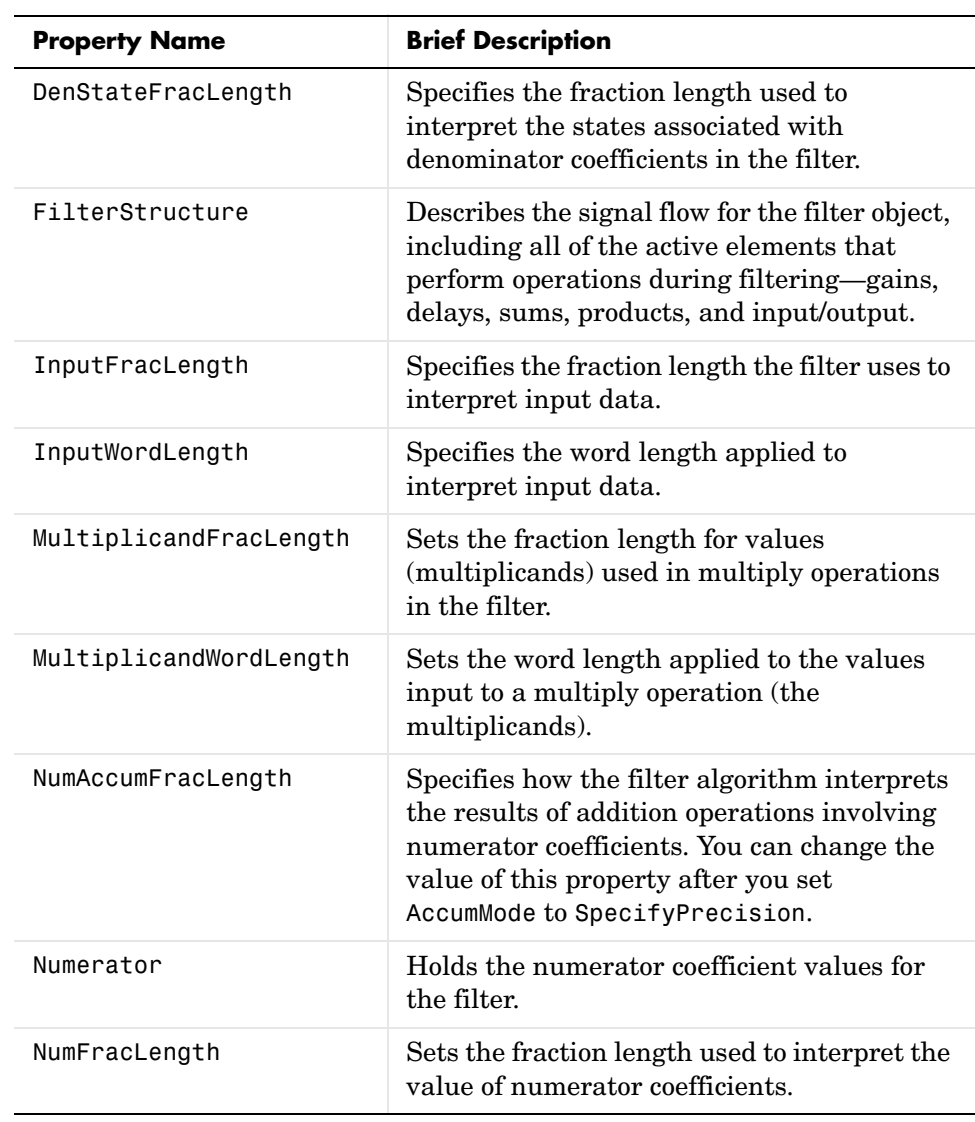

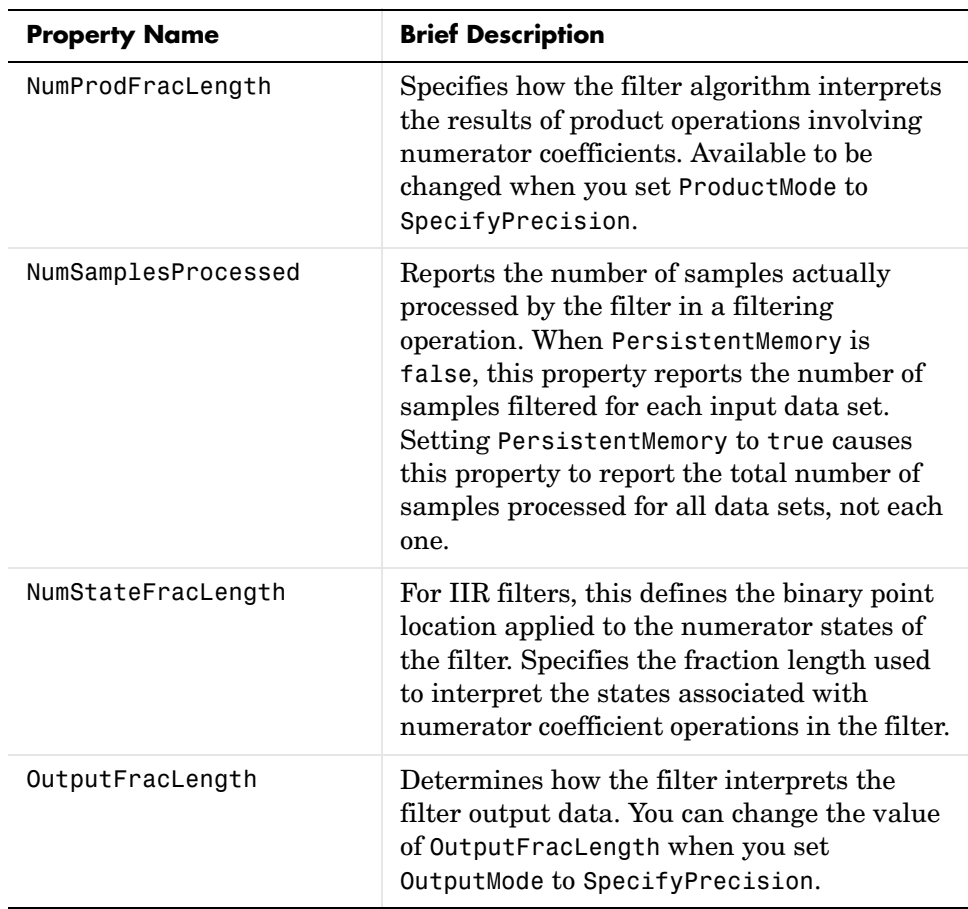

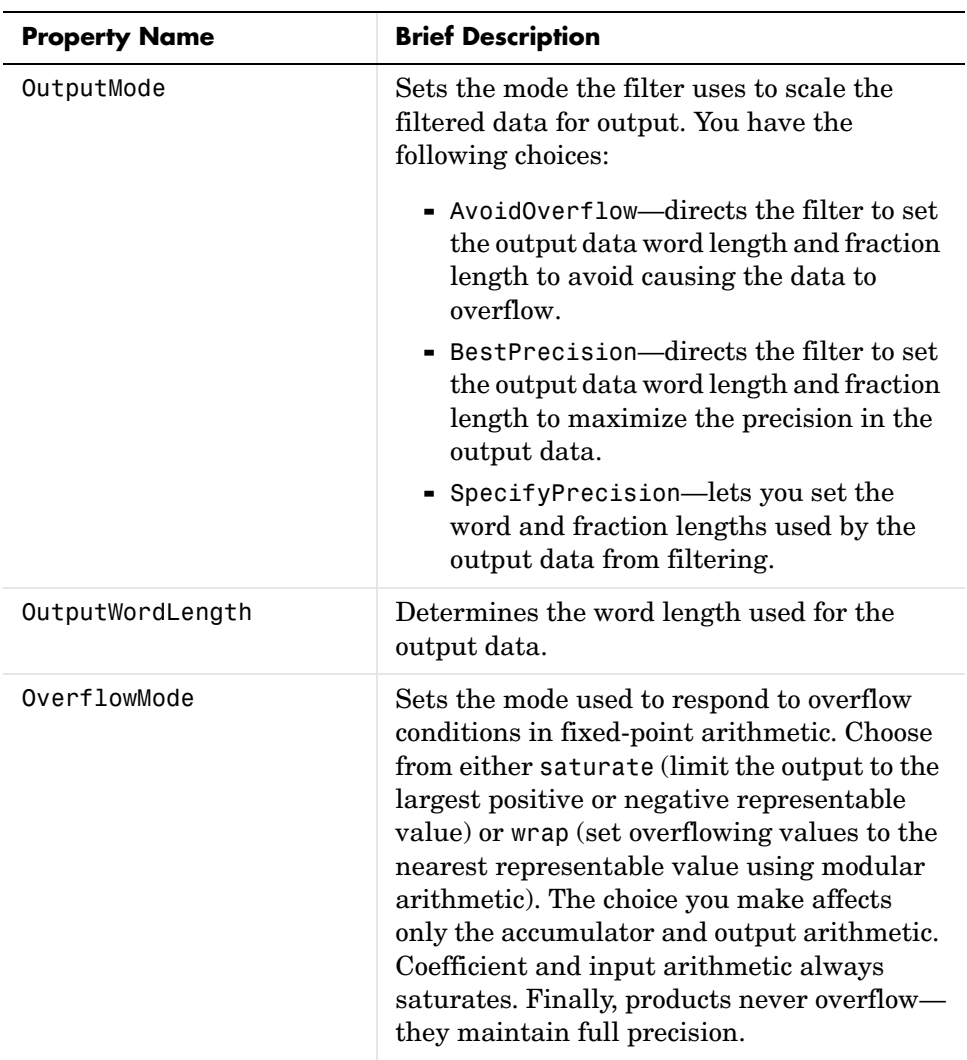

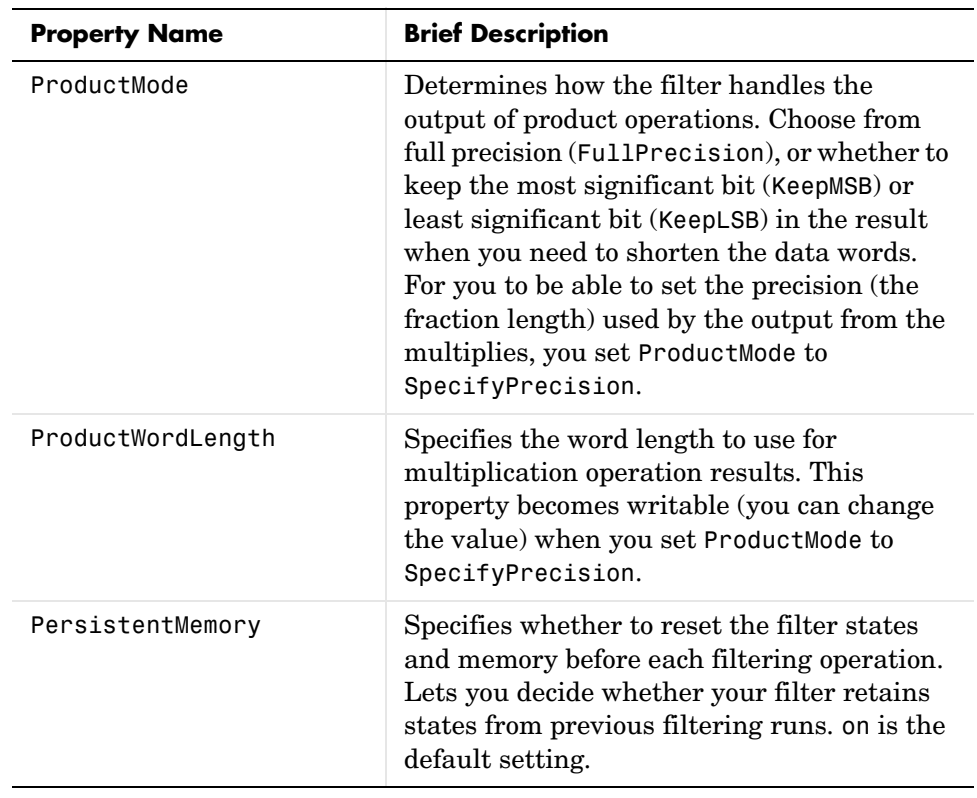

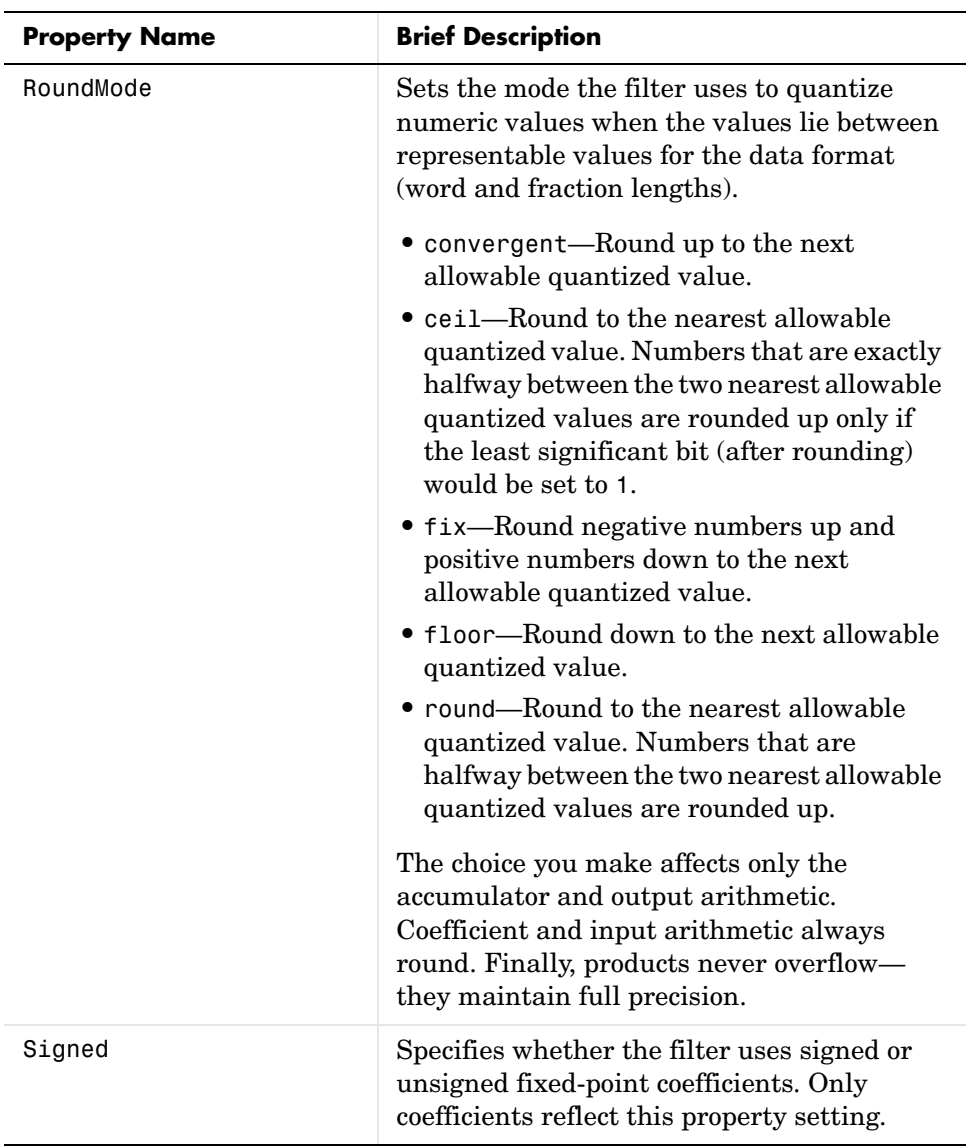

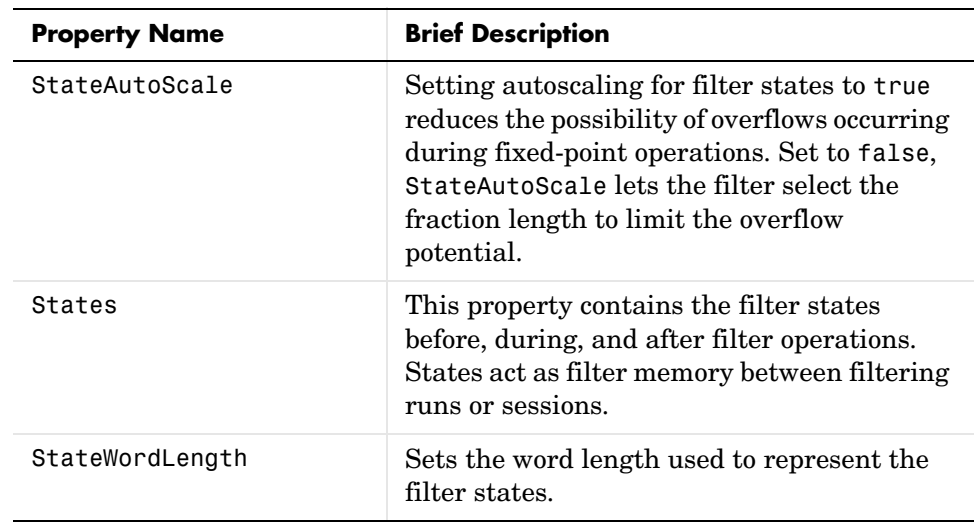

**Examples** Specify a second-order direct-form I transposed filter structure for a dfilt object, hd, with the following code:

```
b = [0.3 \ 0.6 \ 0.3];a = [1 \ 0 \ 0.2];hd = dfilt.df1t(b,a)hd = FilterStructure: 'Direct-Form I Transposed'
               Arithmetic: 'double'
                Numerator: [0.3000 0.6000 0.3000]
              Denominator: [1 0 0.2000]
         PersistentMemory: false
                    States: Numerator: [2x1 double]
                            Denominator:[2x1 double]
      NumSamplesProcessed: 0
```
Now convert the filter to single-precision filtering arithmetic.

```
set(hd,'arithmetic','single')
hd
hd =
```

```
 FilterStructure: 'Direct-Form I Transposed'
                                      Arithmetic: 'fixed'
                                       Numerator: [0.3000 0.6000 0.3000]
                                     Denominator: [1 0 0.2000]
                               PersistentMemory: false
                                         States: Numerator: [2x1 fi]
                                                  Denominator:[2x1 fi]
                            NumSamplesProcessed: 0
                                CoeffWordLength: 16 
                                 CoeffAutoScale: true 
                                          Signed: true 
                                InputWordLength: 16 
                                InputFracLength: 15 
                               OutputWordLength: 16 
                                      OutputMode: 'AvoidOverflow'
                         MultiplicandWordLength: 16 
                         MultiplicandFracLength: 15 
                                StateWordLength: 16 
                                 StateAutoScale: true 
                                     ProductMode: 'FullPrecision'
                                       AccumMode: 'KeepMSB' 
                                AccumWordLength: 40 
                                  CastBeforeSum: true 
                                       RoundMode: 'convergent' 
                                   OverflowMode: 'wrap' 
See Also dfilt, dfilt.df1, dfilt.df2, dfilt.df2t
```
## **Purpose** Construct a discrete-time, second-order section, direct-form I transposed filter object that uses fixed-point or single-precision floating-point arithmetic

**Syntax** Refer to dfilt.df1tsos in the Signal Processing Toolbox.

**Description** hd = dfilt.df1tsos(s) returns a discrete-time, second-order section, direct-form I, transposed filter object hd, with coefficients given in the s matrix.

> Make this filter a fixed-point or single-precision filter by changing the value of the Arithmetic property for the filter hd as follows:

- **•** To change to single-precision filtering, enter set(hd,'arithmetic','single');
- **•** To change to fixed-point filtering, enter set(hd,'arithmetic','fixed');

For more information about the property Arithmetic, refer to ["Arithmetic" on](#page-417-0)  [page 8-22](#page-417-0).

hd = dfilt.df1tsos(b1,a1,b2,a2,...) returns a discrete-time, second-order section, direct-form I, transposed filter object hd, with coefficients for the first section given in the b1 and a1 vectors, for the second section given in the b2 and a2 vectors, etc.

hd = dfilt.df1tsos( $\dots$ ,g) includes a gain vector g. The elements of g are the gains for each section. The maximum length of g is the number of sections plus one. If g is not specified, all gains default to one.

hd = dfilt.df1tsos returns a default, discrete-time, second-order section, direct-form I, transposed filter object, hd. This filter passes the input through to the output unchanged.

**Note** The leading coefficient of the denominator a(1) cannot be 0. To allow you to change the arithmetic setting to fixed or single, a(1) must be equal to 1.

## **Fixed-Point Filter Structure**

The figure below shows the signal flow for the direct-form I transposed filter implemented using second-order sections by dfilt.df1tsos. To help you see how the filter processes the coefficients, input, and states of the filter, as well as numerical operations, the figure includes the locations of the formatting objects within the signal flow.

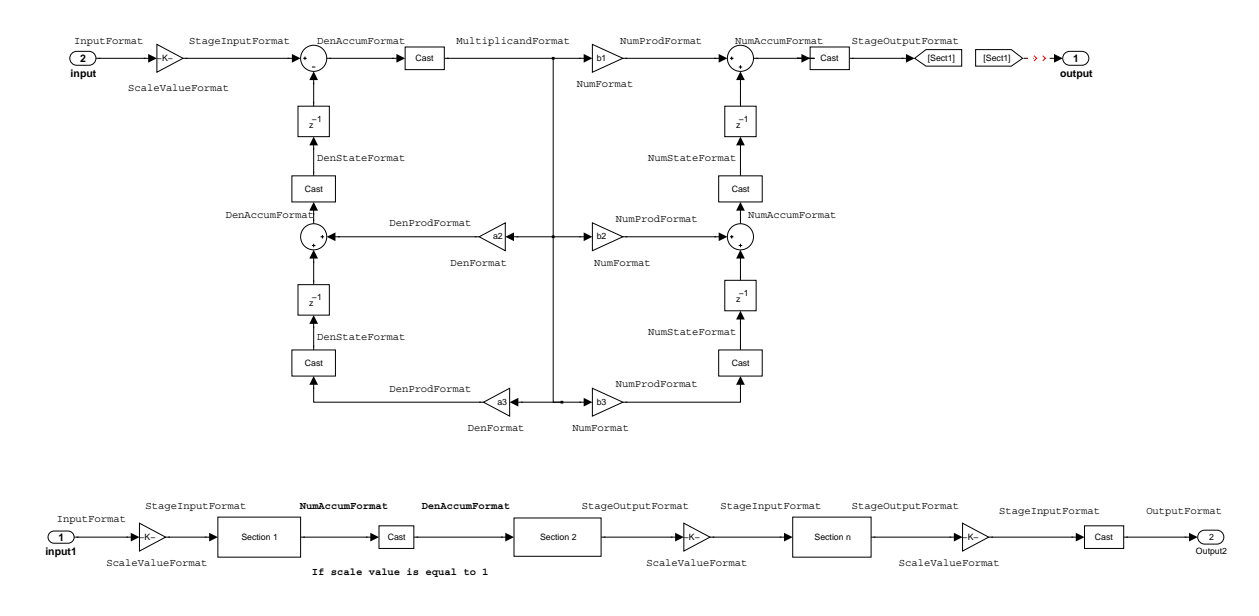

#### **Notes About the Signal Flow Diagram**

To help you understand where and how the filter performs fixed-point arithmetic during filtering, the figure shows various labels associated with data flow and functional elements in the filter. The following table describes each label in the signal flow and relates the label to the filter properties that are associated with it.

You see that the labels use a common format—a prefix followed by the word "format." In this use, "format" means the word length and fraction length associated with the filter part referred to by the prefix.

For example, the InputFormat label refers to the word length and fraction length used to interpret the data input to the filter. The format properties InputWordLength and InputFracLength (as shown in the table) store the word length and the fraction length in bits. Or consider NumFormat, which refers to the word and fraction lengths (CoeffWordLength, NumFracLength) associated with representing filter numerator coefficients.

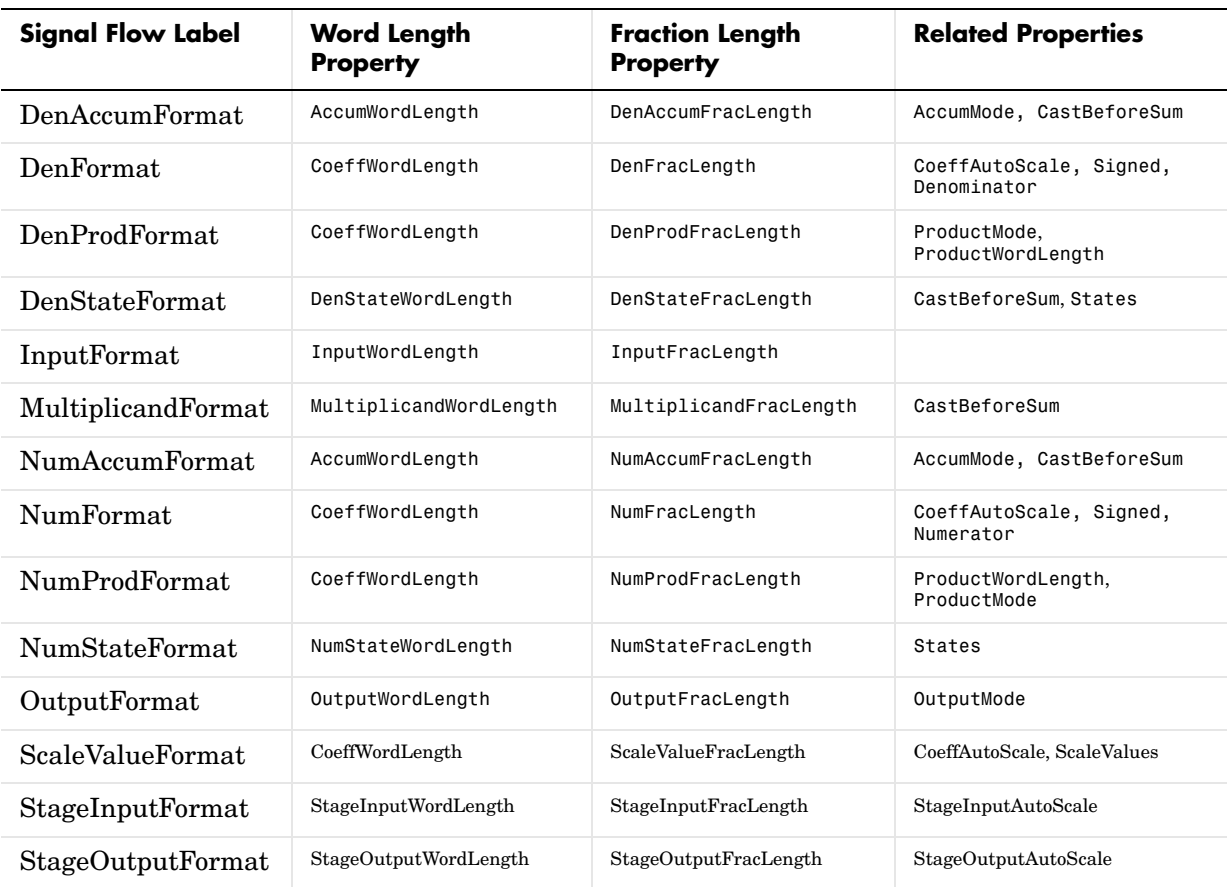

Most important is the label position in the diagram, which identifies where the format applies.

As one example, look at the label DenProdFormat, which always follows a denominator coefficient multiplication element in the signal flow. The label indicates that denominator coefficients leave the multiplication element with the word length and fraction length associated with product operations that

# **dfilt.df1tsos**

include denominator coefficients. From reviewing the table, you see that the DenProdFormat refers to the properties ProdWordLength, ProductMode and DenProdFracLength that fully define the denominator format after multiply (or product) operations.

**Properties** In this table you see the properties associated with SOS implementation of transposed direct-form I dfilt objects.

> **Note** The table lists all the properties that a filter can have. Many of the properties are dynamic, meaning they exist only in response to the settings of other properties. You might not see all of the listed properties all the time.

To view all the properties for a filter at any time, use get(hd)

where hd is a filter.

For further information about the properties of this filter or any dfilt object, refer to ["Fixed-Point Filter Properties" on page 8-3](#page-398-0).

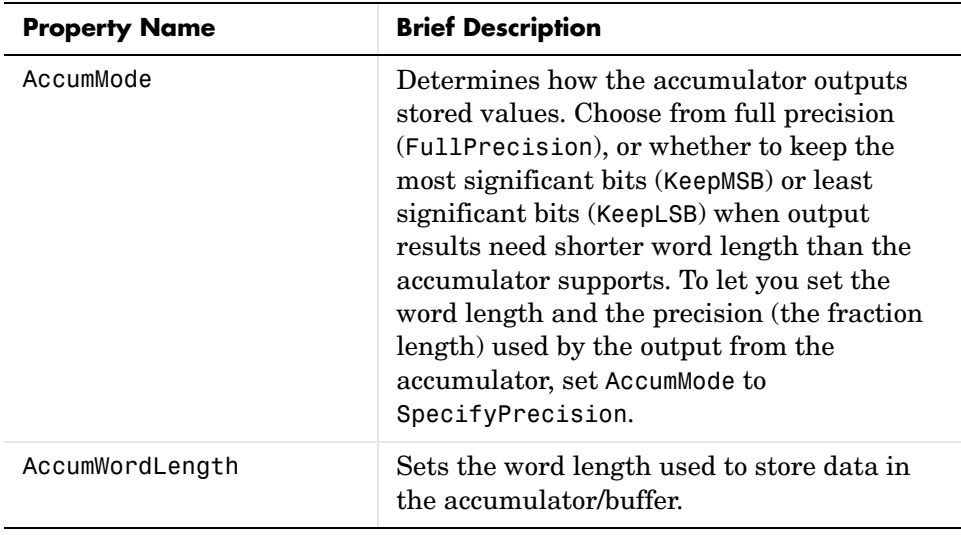

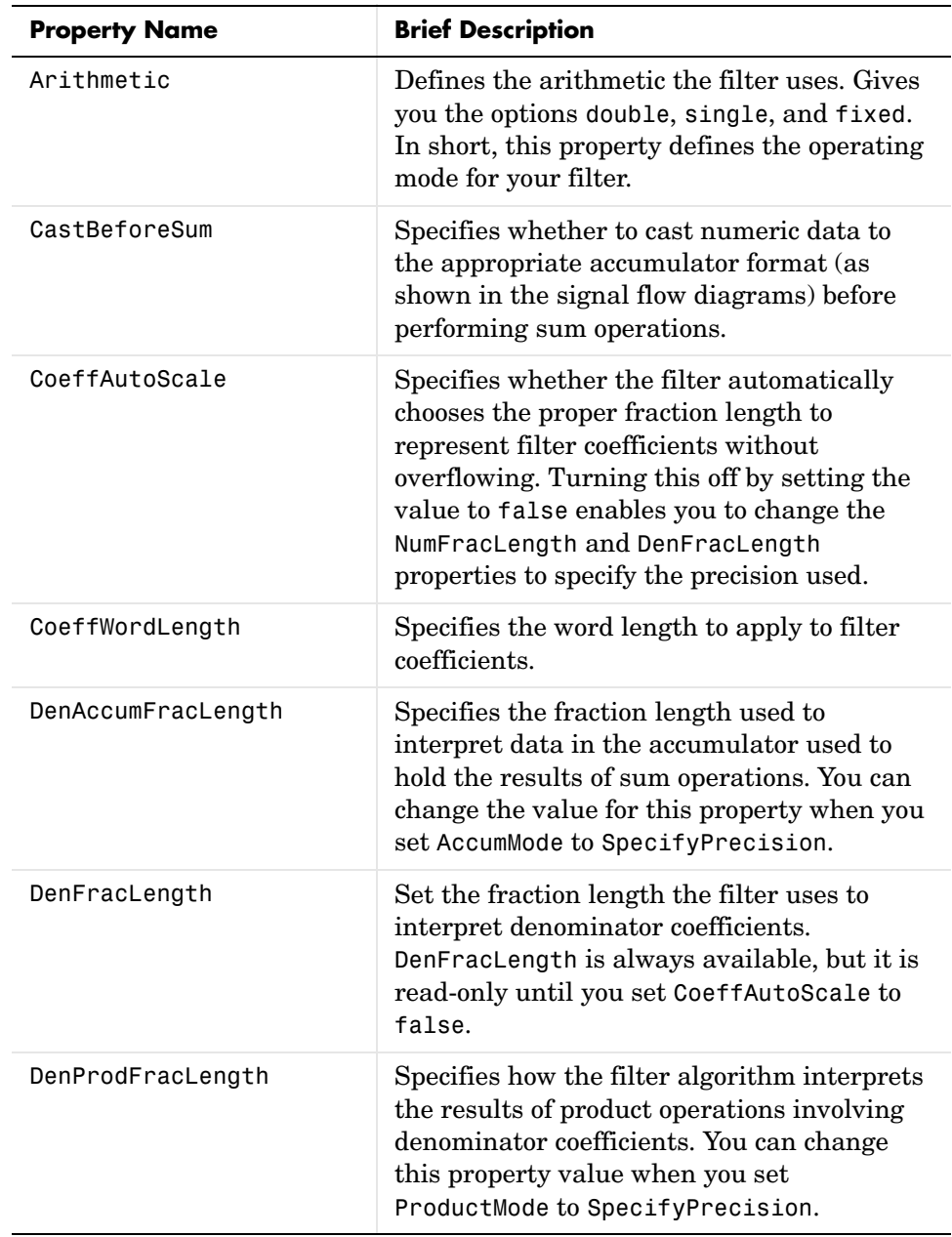

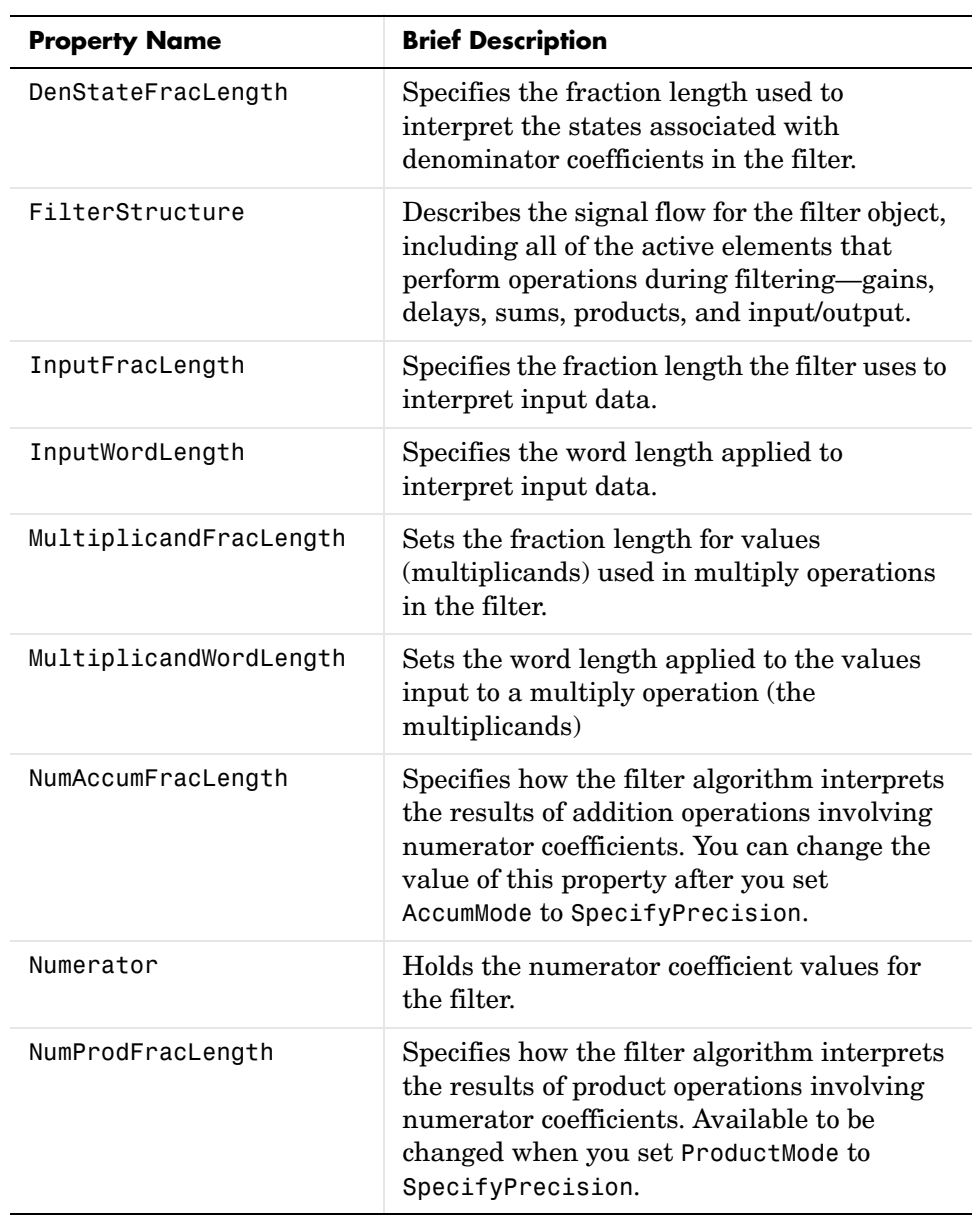

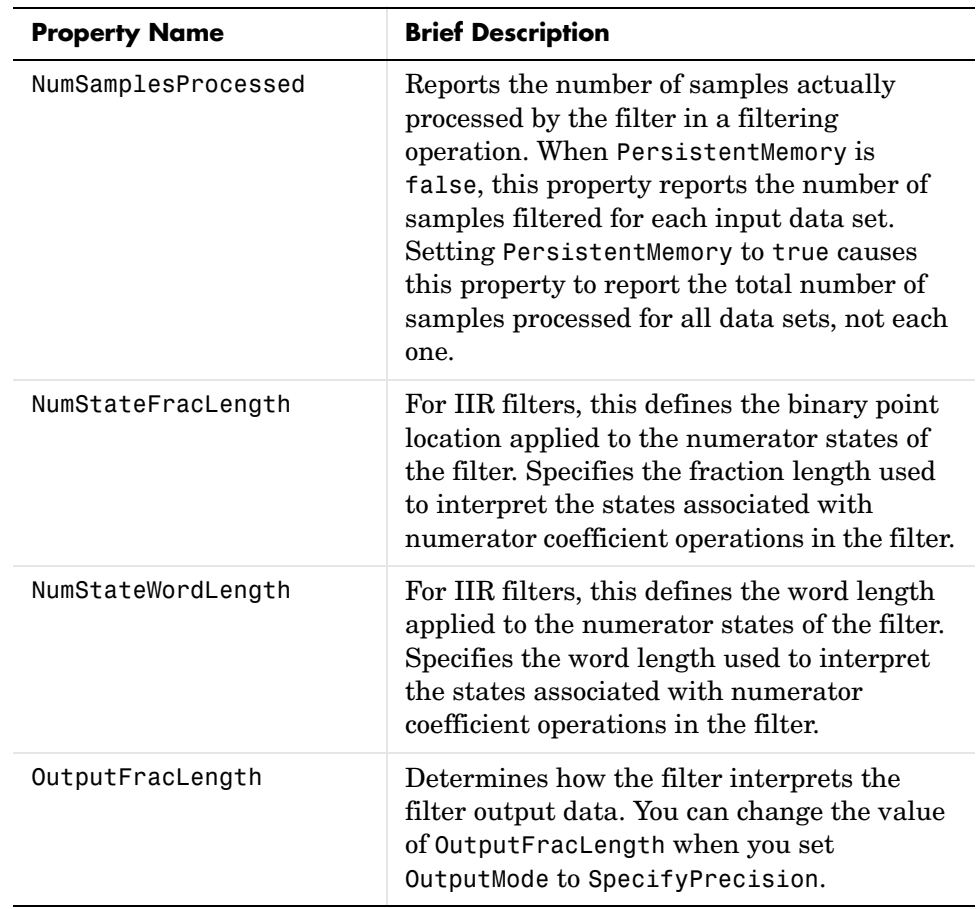

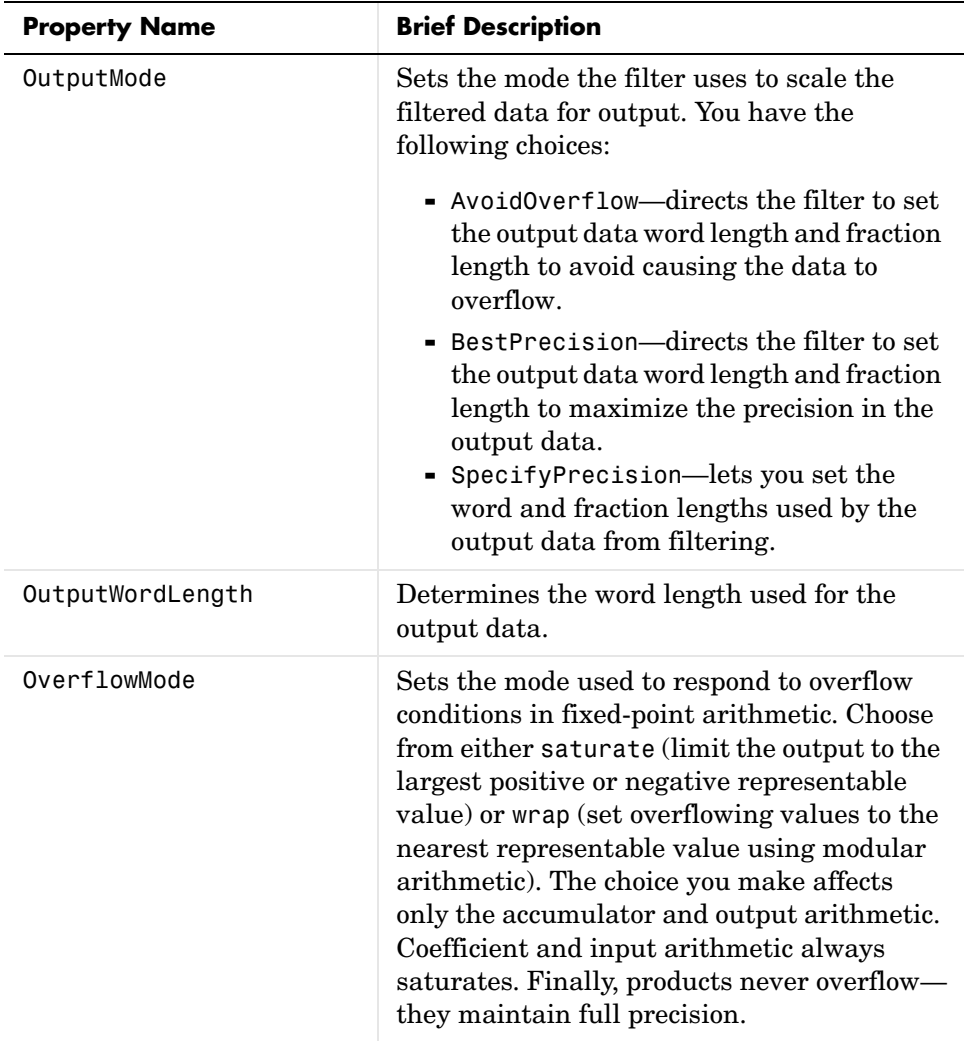

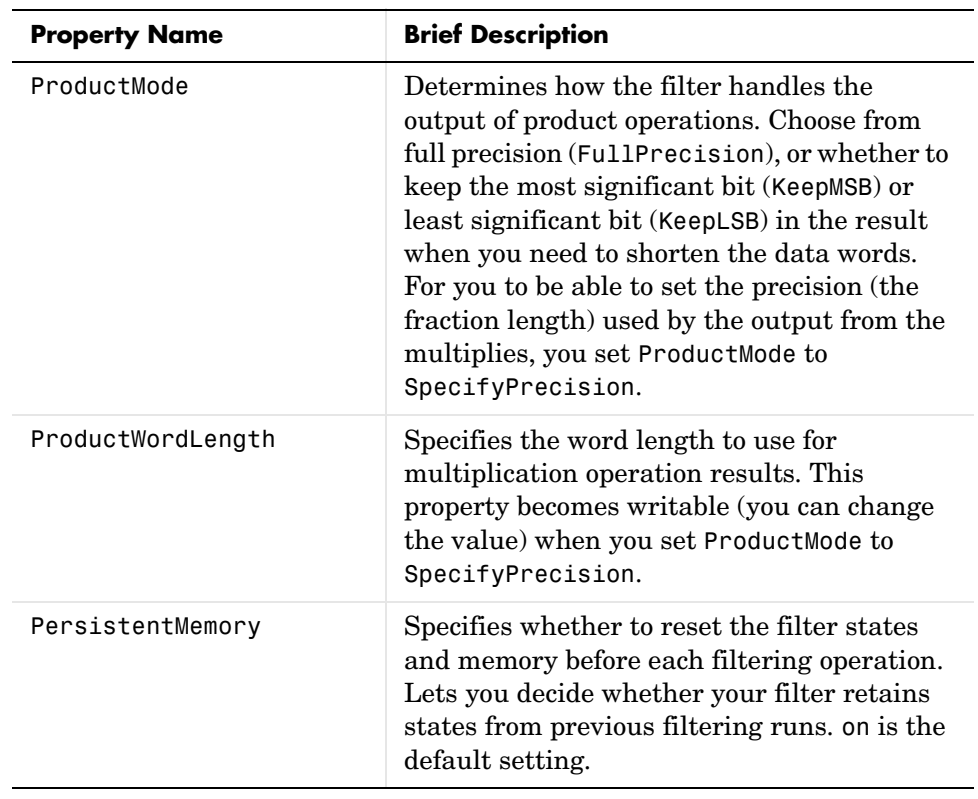

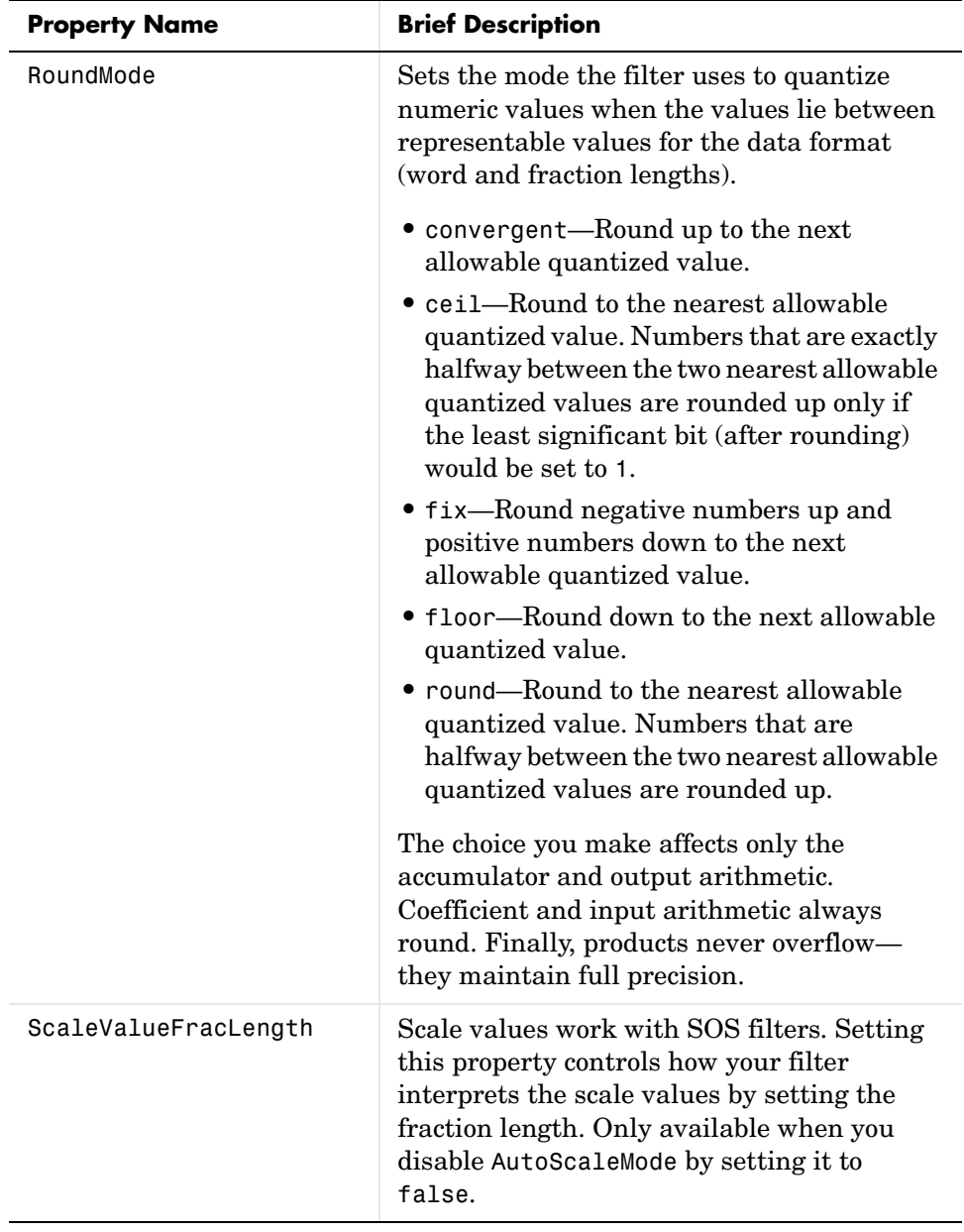

# **dfilt.df1tsos**

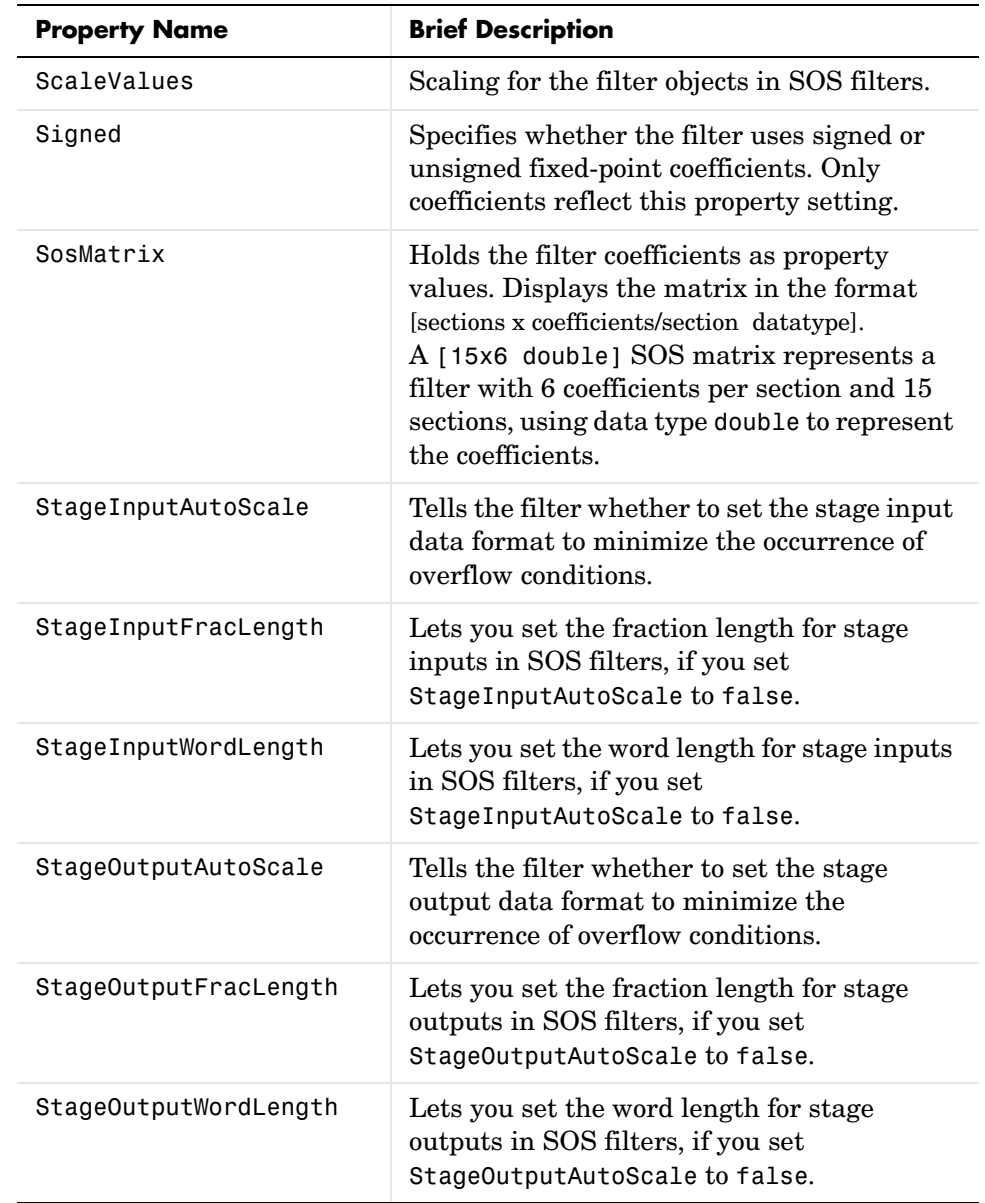

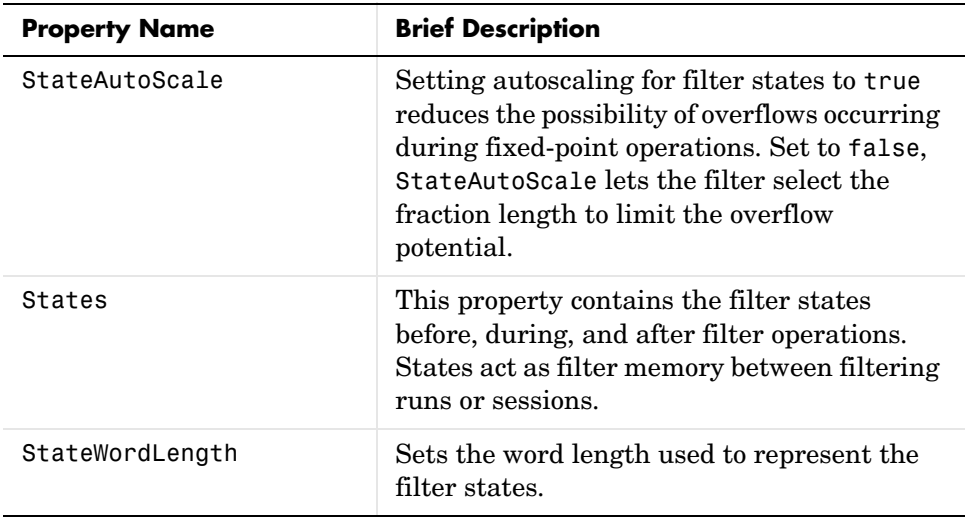

**Examples** With the following code, this example specifies a second-order section, direct-form I transposed dfilt object for a filter. Then we convert the filter to fixed-point operation.

```
b = [0.3 \ 0.6 \ 0.3];a = [1 \ 0 \ 0.2];hd = dfilt.dft(t, a)hd = FilterStructure: 'Direct-Form I Transposed'
               Arithmetic: 'double'
                Numerator: [0.3000 0.6000 0.3000]
              Denominator: [1 0 0.2000]
         PersistentMemory: false
                  States: Numerator: [2x1 double]
                            Denominator:[2x1 double]
      NumSamplesProcessed: 0
set(hd,'arithmetic','fixed')
hd
```
```
hd = FilterStructure: 'Direct-Form I Transposed'
                                     Arithmetic: 'fixed'
                                       Numerator: [0.3000 0.6000 0.3000]
                                    Denominator: [1 0 0.2000]
                               PersistentMemory: false
                                         States: Numerator: [2x1 fi]
                                                  Denominator:[2x1 fi]
                            NumSamplesProcessed: 0
                                CoeffWordLength: 16 
                                 CoeffAutoScale: true 
                                          Signed: true 
                                InputWordLength: 16 
                                InputFracLength: 15 
                               OutputWordLength: 16 
                                      OutputMode: 'AvoidOverflow'
                         MultiplicandWordLength: 16 
                         MultiplicandFracLength: 15 
                                StateWordLength: 16 
                                 StateAutoScale: true 
                                     ProductMode: 'FullPrecision'
                                      AccumMode: 'KeepMSB' 
                                AccumWordLength: 40 
                                  CastBeforeSum: true 
                                       RoundMode: 'convergent' 
                                   OverflowMode: 'wrap' 
See Also dfilt, dfilt.df1sos, dfilt.df2sos, dfilt.df2tsos
```
## **dfilt.df2**

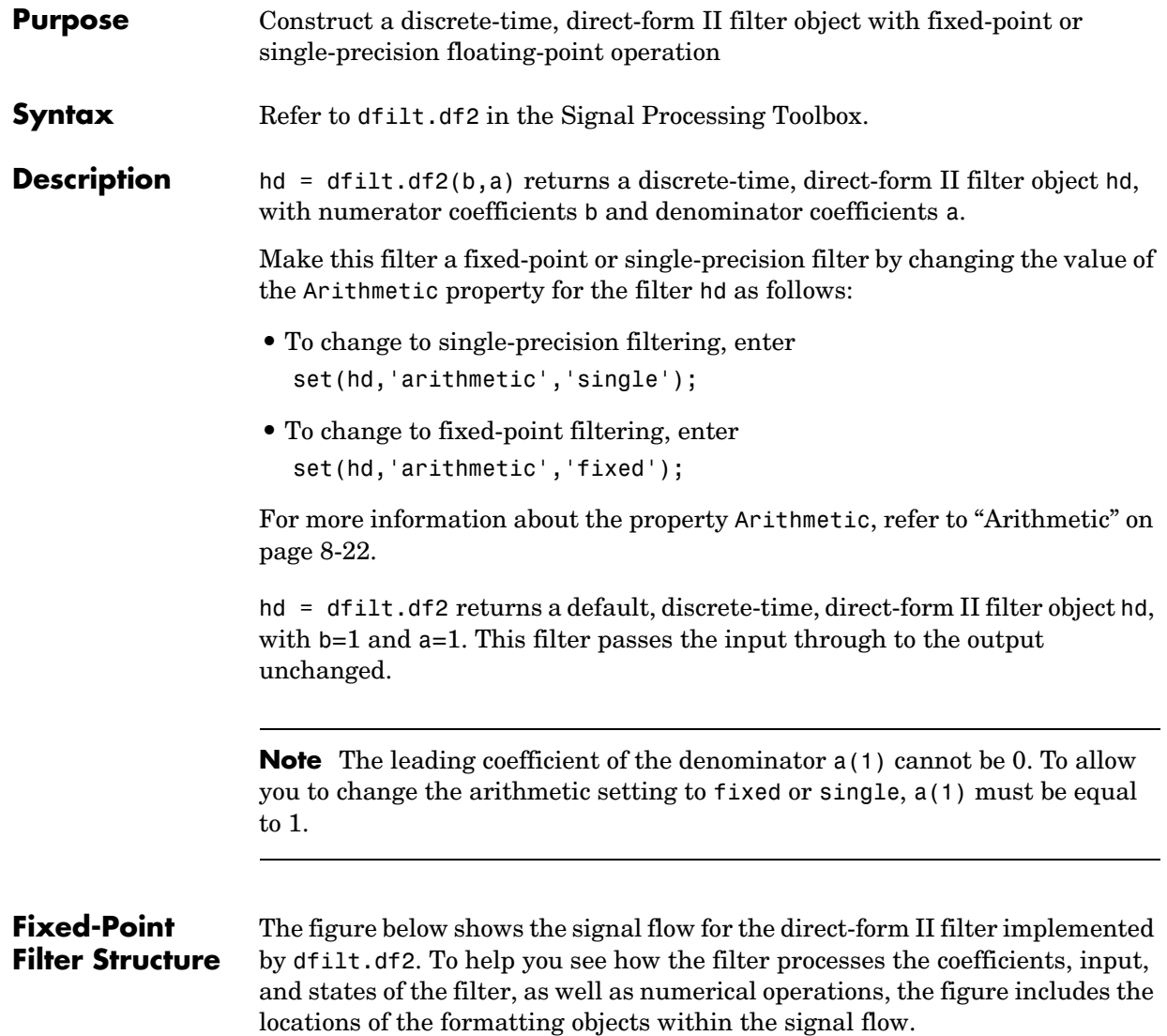

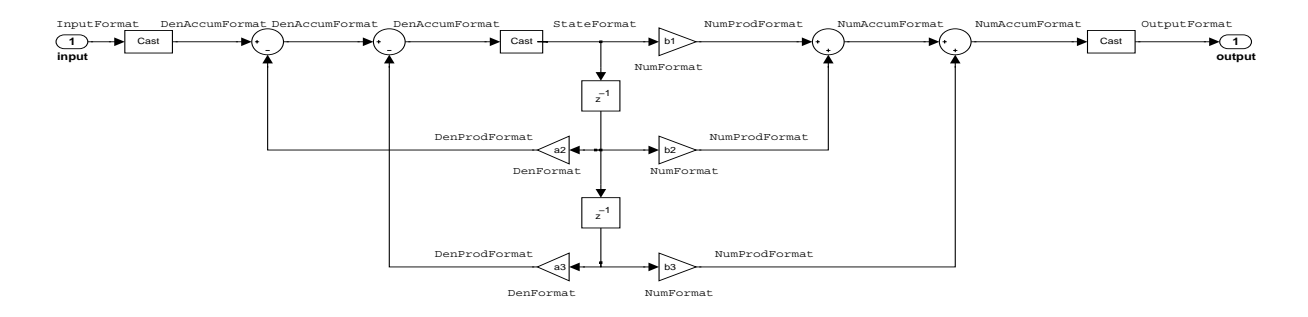

### **Notes About the Signal Flow Diagram**

To help you understand where and how the filter performs fixed-point arithmetic during filtering, the figure shows various labels associated with data flow and functional elements in the filter. The following table describes each label in the signal flow and relates the label to the filter properties that are associated with it.

You see that the labels use a common format—a prefix followed by the word "format." In this use, "format" means the word length and fraction length associated with the filter part referred to by the prefix.

For example, the InputFormat label refers to the word length and fraction length used to interpret the data input to the filter. The format properties InputWordLength and InputFracLength (as shown in the table) store the word length and the fraction length in bits. Or consider NumFormat, which refers to the word and fraction lengths (CoeffWordLength, NumFracLength) associated with representing filter numerator coefficients.

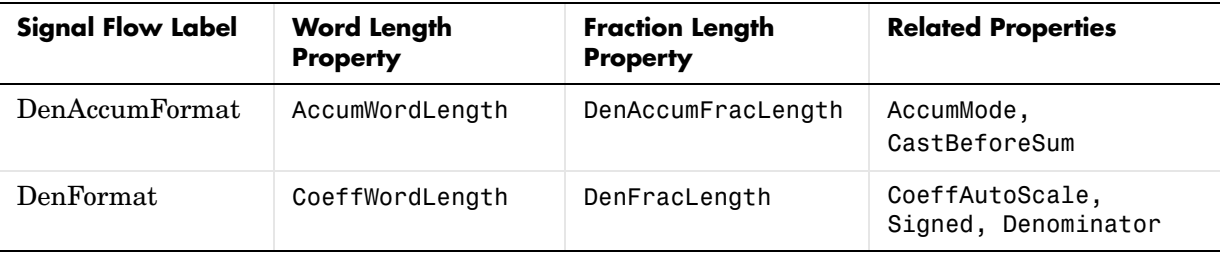

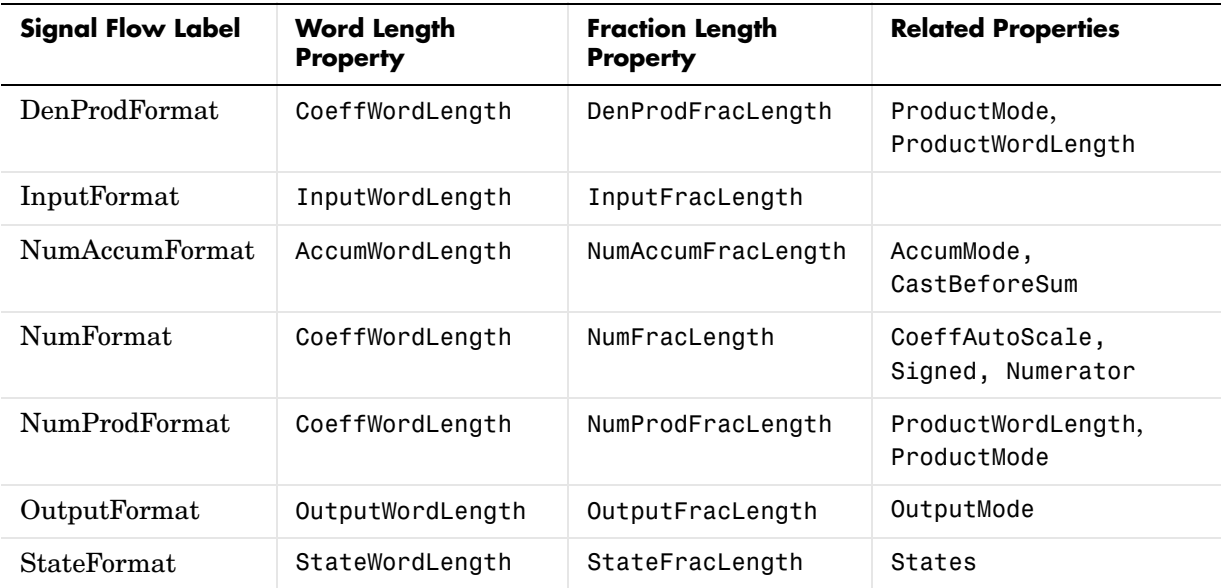

Most important is the label position in the diagram, which identifies where the format applies.

As one example, look at the label DenProdFormat, which always follows a denominator coefficient multiplication element in the signal flow. The label indicates that denominator coefficients leave the multiplication element with the word length and fraction length associated with product operations that include denominator coefficients. From reviewing the table, you see that the DenProdFormat refers to the properties ProdWordLength, ProductMode and DenProdFracLength that fully define the denominator format after multiply (or product) operations.

**Properties** In this table you see the properties associated with the df2 implementation of dfilt objects.

> **Note** The table lists all the properties that a filter can have. Many of the properties are dynamic, meaning they exist only in response to the settings of other properties. You might not see all of the listed properties all the time.

To view all the properties for a filter at any time, use get(hd)

where hd is a filter.

For further information about the properties of this filter or any dfilt object, refer to ["Fixed-Point Filter Properties" on page 8-3.](#page-398-0)

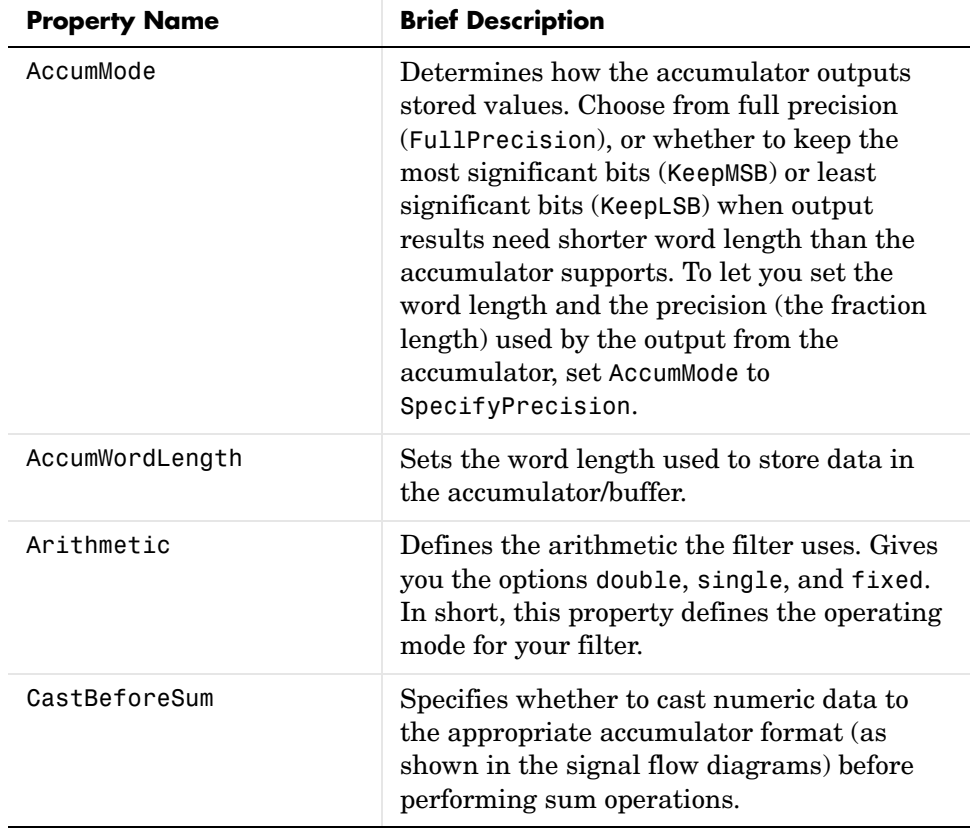

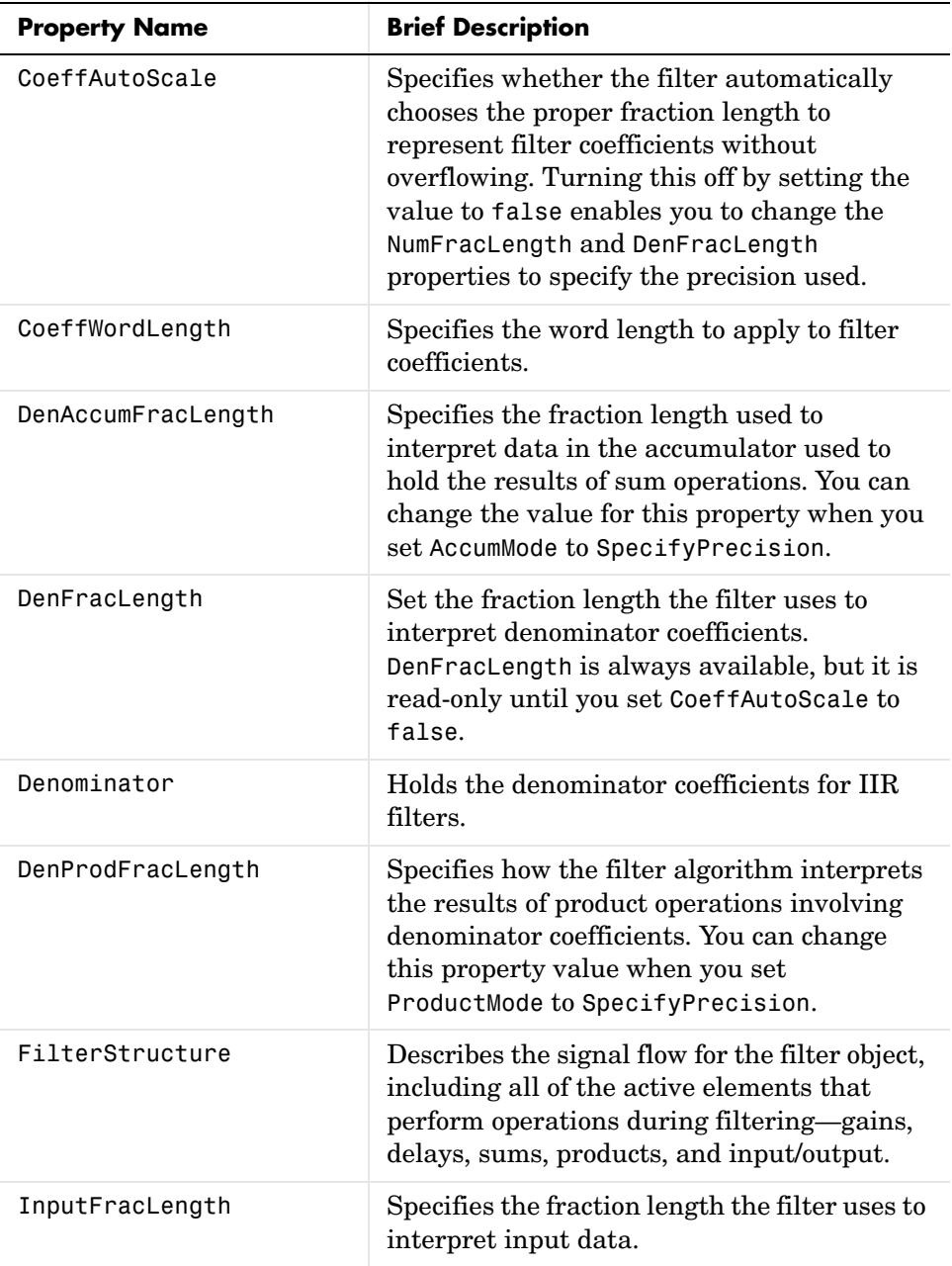

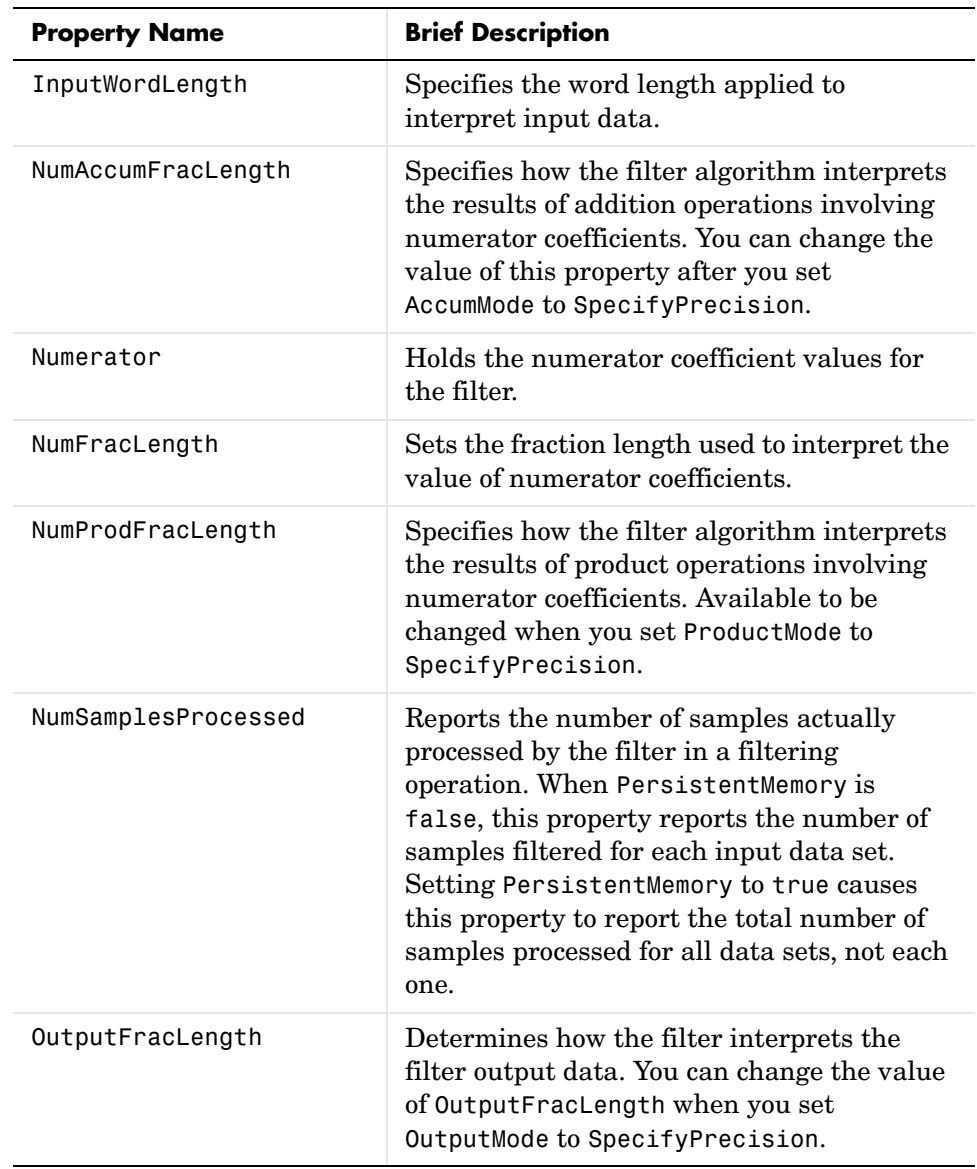

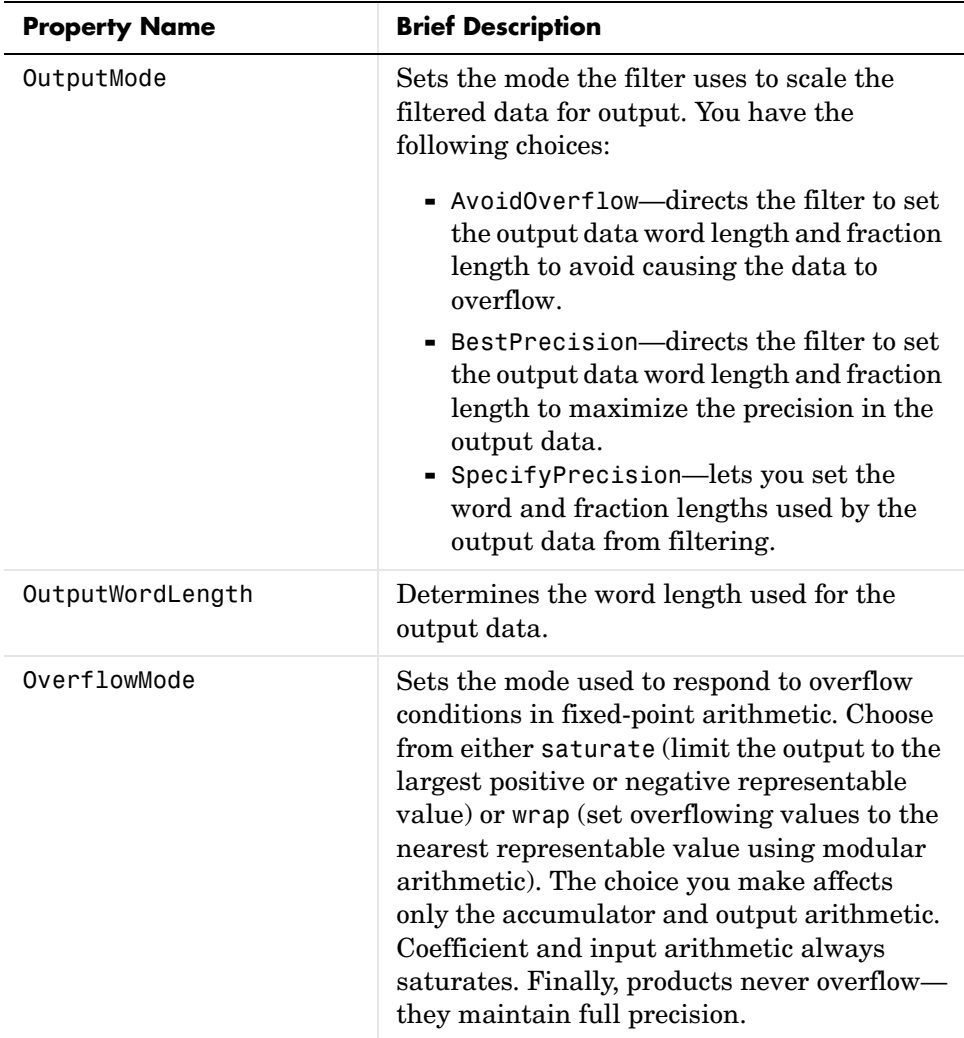

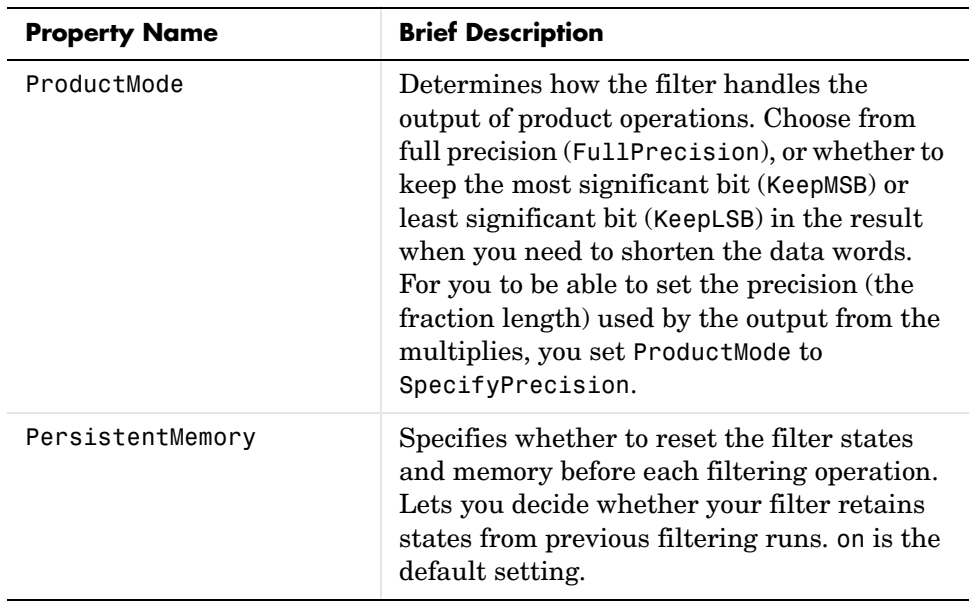

# **dfilt.df2**

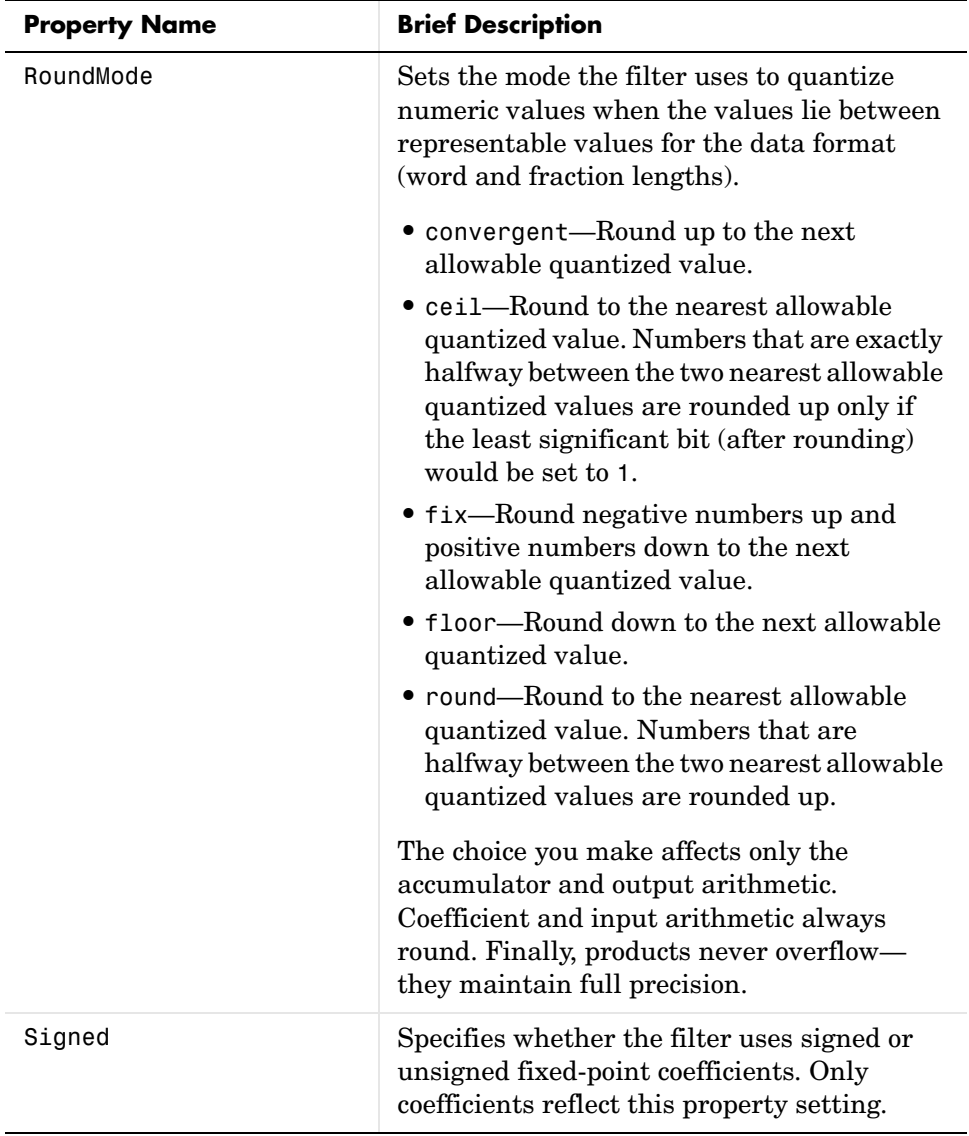

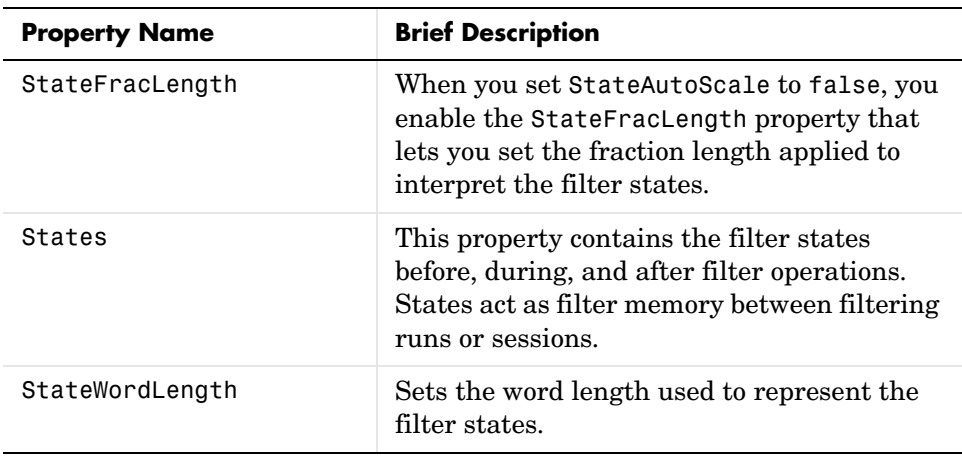

**Examples** Specify a second-order direct-form II filter structure for a dfilt object, hd, with the following code:

```
b = [0.3 \ 0.6 \ 0.3];a = [1 \ 0 \ 0.2];hd = dfilt.df2(b,a)hd = FilterStructure: 'Direct Form II'
                     Numerator: [0.3000 0.6000 0.3000]
                   Denominator: [1 0 0.2000]
     NumberOfSamplesProcessed: 0
                   ResetStates: 'on'
                        States: [2x1 double]
```
To convert the filter to fixed-point arithmetic, change the value of the Arithmetic property

```
set(hd,'arithmetic','fixed')
```
to specify the fixed-point option.

See Also dfilt, dfilt.df1, dfilt.df1t, dfilt.df2t

### **dfilt.df2sos**

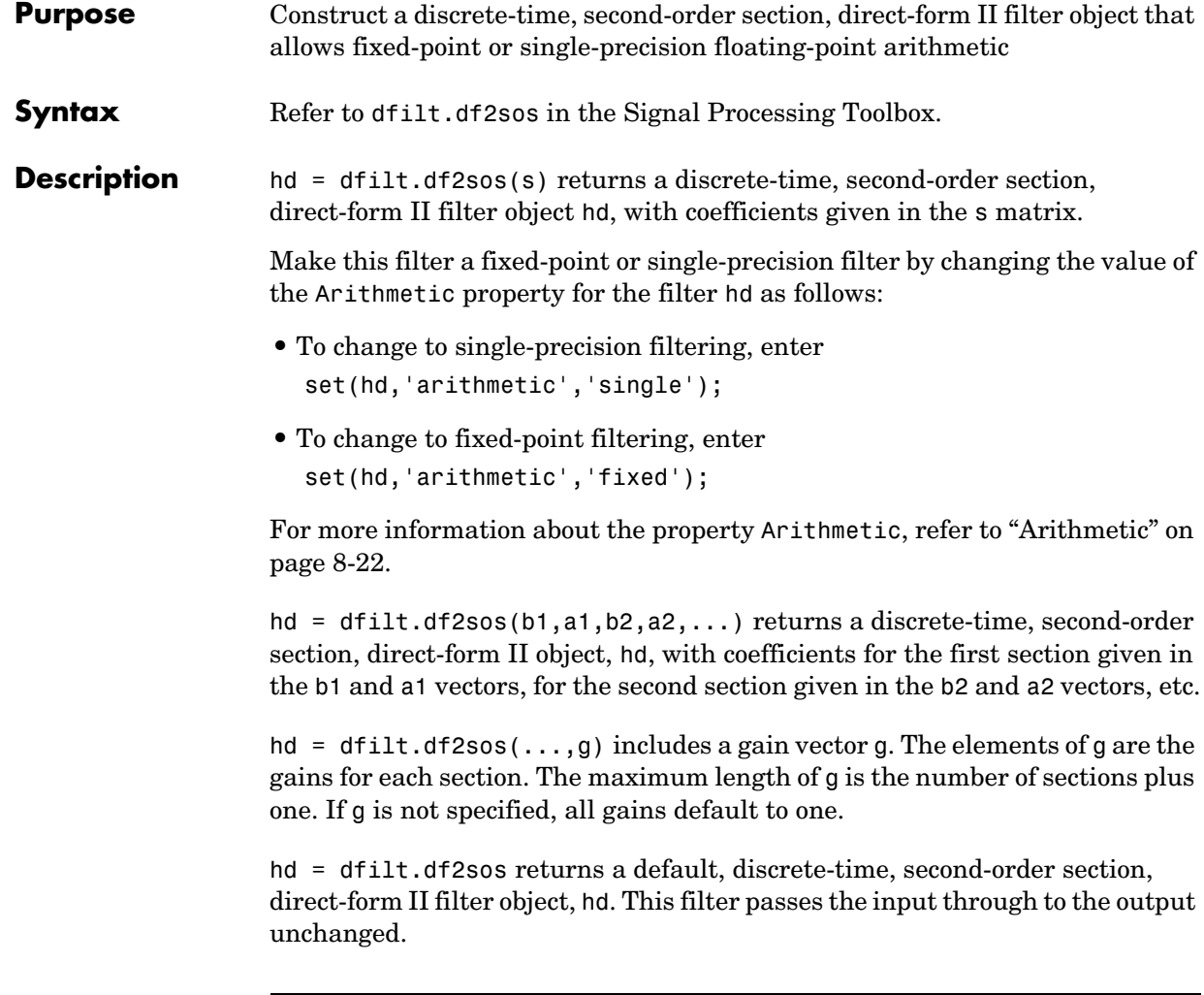

**Note** The leading coefficient of the denominator a(1) cannot be 0. To allow you to change the arithmetic setting to fixed or single, a(1) must be equal to 1.

### **Fixed-Point Filter Structure** The figure below shows the signal flow for the direct-form II filter implemented with second-order sections by dfilt.df2sos. To help you see how the filter processes the coefficients, input, and states of the filter, as well as numerical operations, the figure includes the locations of the formatting objects within

InputFormat StateFormat ScaleValueFormat **1** 1 (NumFormat 1996) NumProdFormat NumAccumFormat StageOutputFormat DenProdFormat DenFormat DenFormat DenProdFormat NumFormat NumFormat NumProdFormat NumProdFormat StageInputFormat InputFormat StageInputFormat **NumAccumFormat DenAccumFormat** StageOutputFormat StageOutputFormat StageOutputFormat StageInputFormat StageInputFormat OutputFormat<br>InputFormat DenAccumFormat DenAccumFormat NumAccumFormat StageInputFormat ScaleValueFormat **NumAccumFormat** ScaleValueFormat ScaleValueFormat **DenAccumFormat** StageOutputFormat StageInputFormat StageOutputFormat **If scale value is equal to 1 2 output2 output** b3 −K− −K− −K− −K− b2 b1 a3 a2 Section 1 **Cast Section 2** Section 2 **Fig. 1.1. In Section 1** Section n Cast Cast Cast Section 2 Cast Cast [Sect1] [Sect1] z −1 z −1 **2 input 1 input1**

### **Notes About the Signal Flow Diagram**

the signal flow.

To help you understand where and how the filter performs fixed-point arithmetic during filtering, the figure shows various labels associated with data flow and functional elements in the filter. The following table describes each label in the signal flow and relates the label to the filter properties that are associated with it.

You see that the labels use a common format—a prefix followed by the word "format." In this use, "format" means the word length and fraction length associated with the filter part referred to by the prefix.

For example, the InputFormat label refers to the word length and fraction length used to interpret the data input to the filter. The format properties InputWordLength and InputFracLength (as shown in the table) store the word length and the fraction length in bits. Or consider NumFormat, which refers to the word and fraction lengths (CoeffWordLength, NumFracLength) associated with representing filter numerator coefficients.

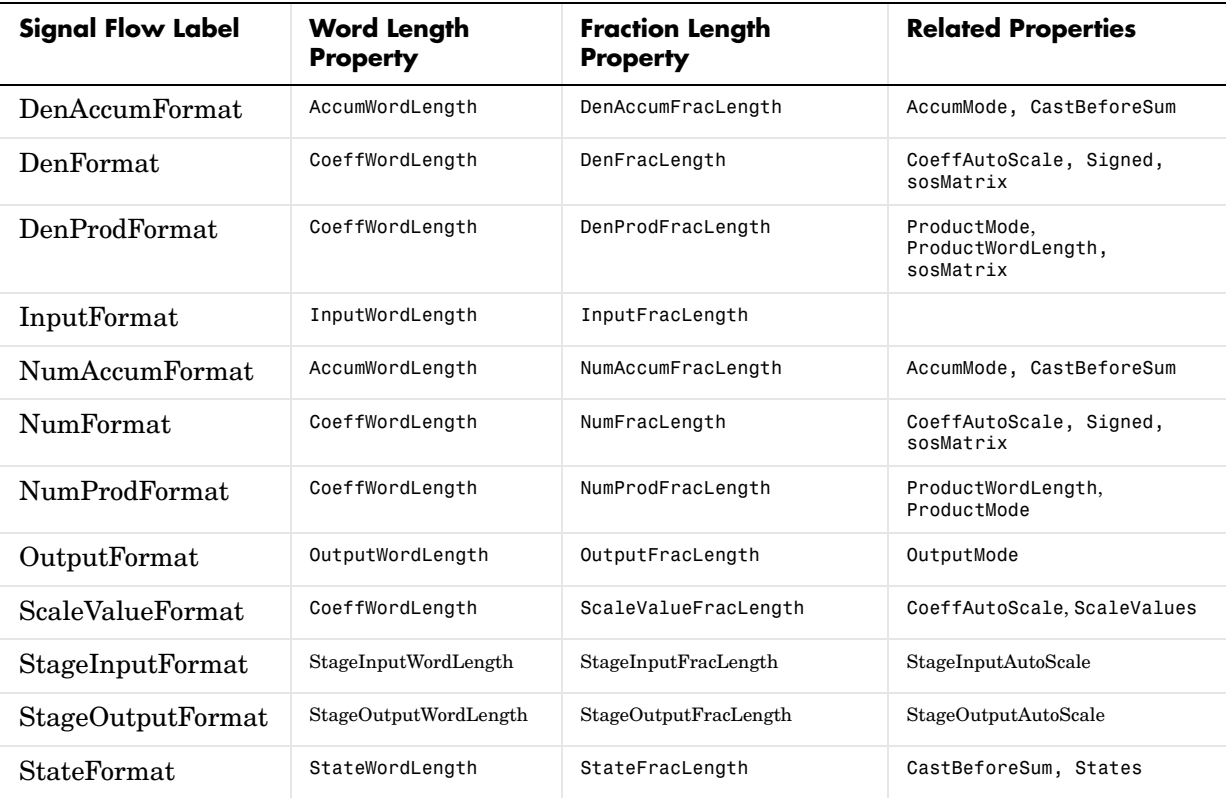

Most important is the label position in the diagram, which identifies where the format applies.

As one example, look at the label DenProdFormat, which always follows a denominator coefficient multiplication element in the signal flow. The label indicates that denominator coefficients leave the multiplication element with the word length and fraction length associated with product operations that include denominator coefficients. From reviewing the table, you see that the DenProdFormat refers to the properties ProdWordLength, ProductMode and DenProdFracLength that fully define the denominator format after multiply (or product) operations.

**Properties** In this table you see the properties associated with second-order section implementation of direct-form II dfilt objects.

> **Note** The table lists all the properties that a filter can have. Many of the properties are dynamic, meaning they exist only in response to the settings of other properties. You might not see all of the listed properties all the time.

To view all the properties for a filter at any time, use get(hd)

where hd is a filter.

For further information about the properties of this filter or any dfilt object, refer to ["Fixed-Point Filter Properties" on page 8-3.](#page-398-0)

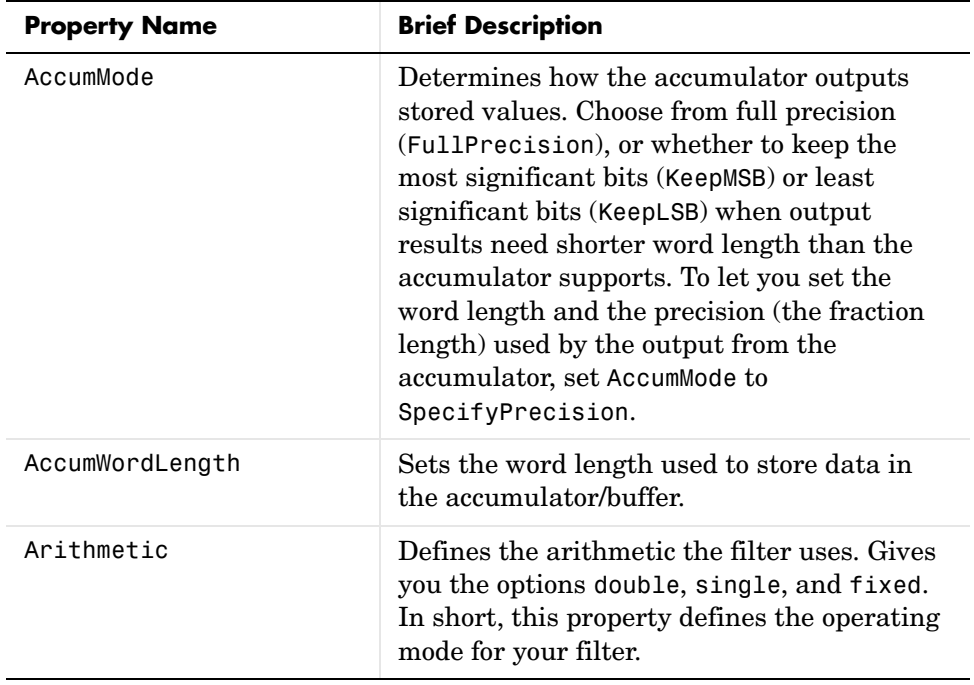

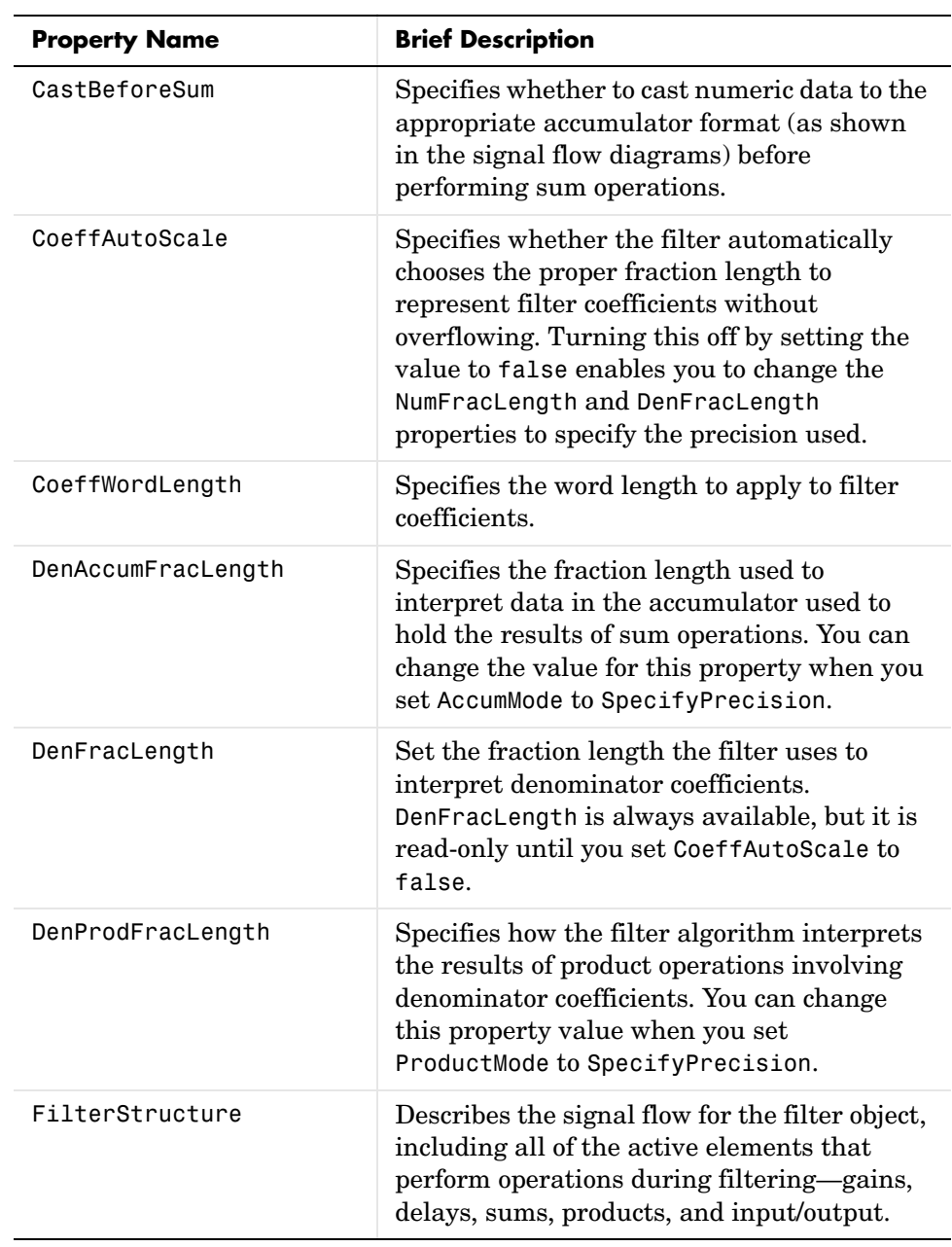

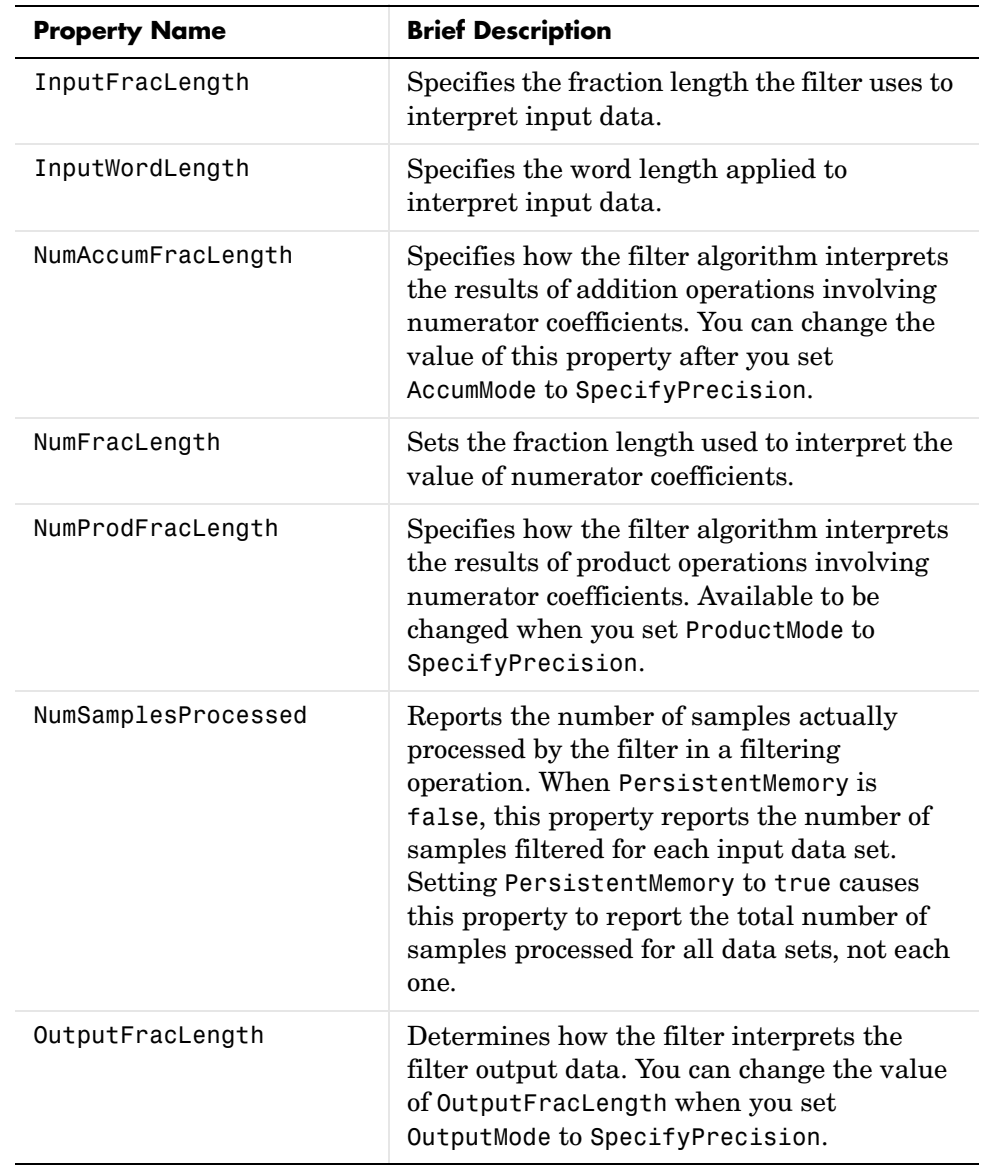

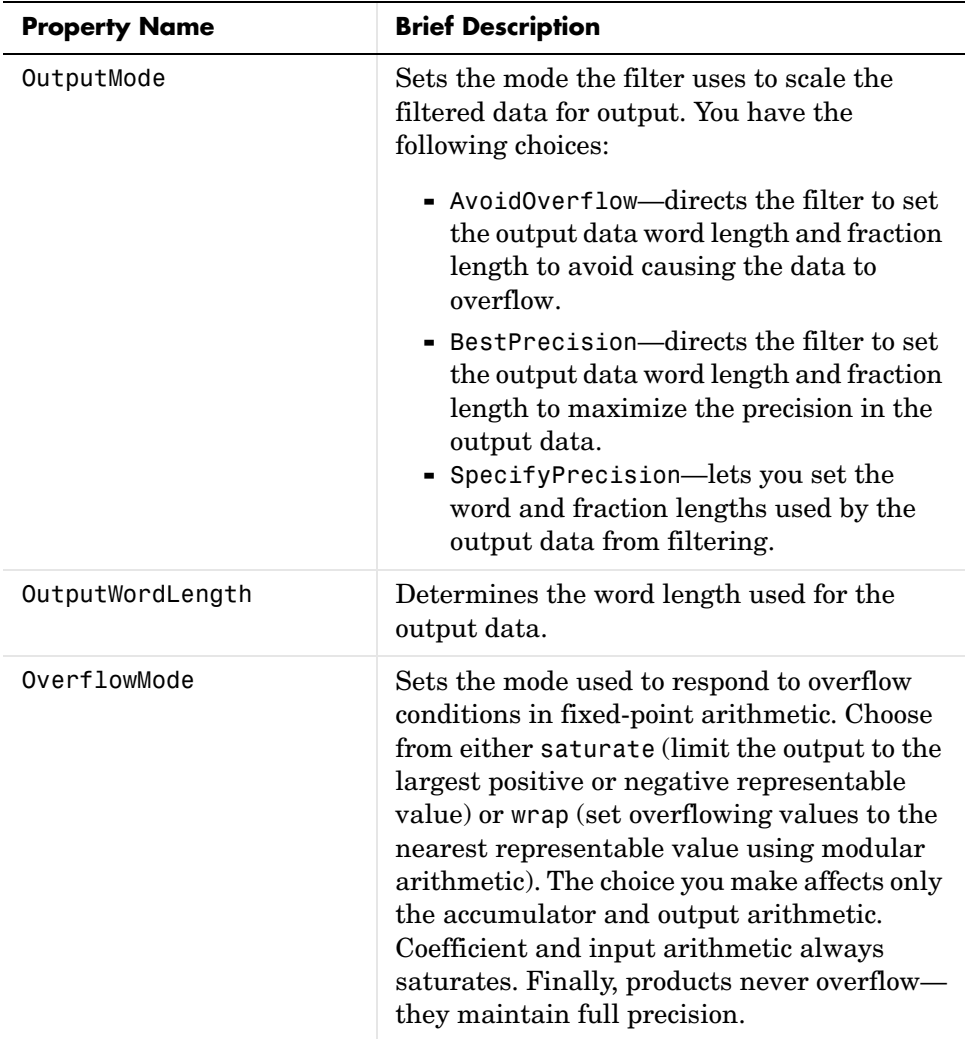

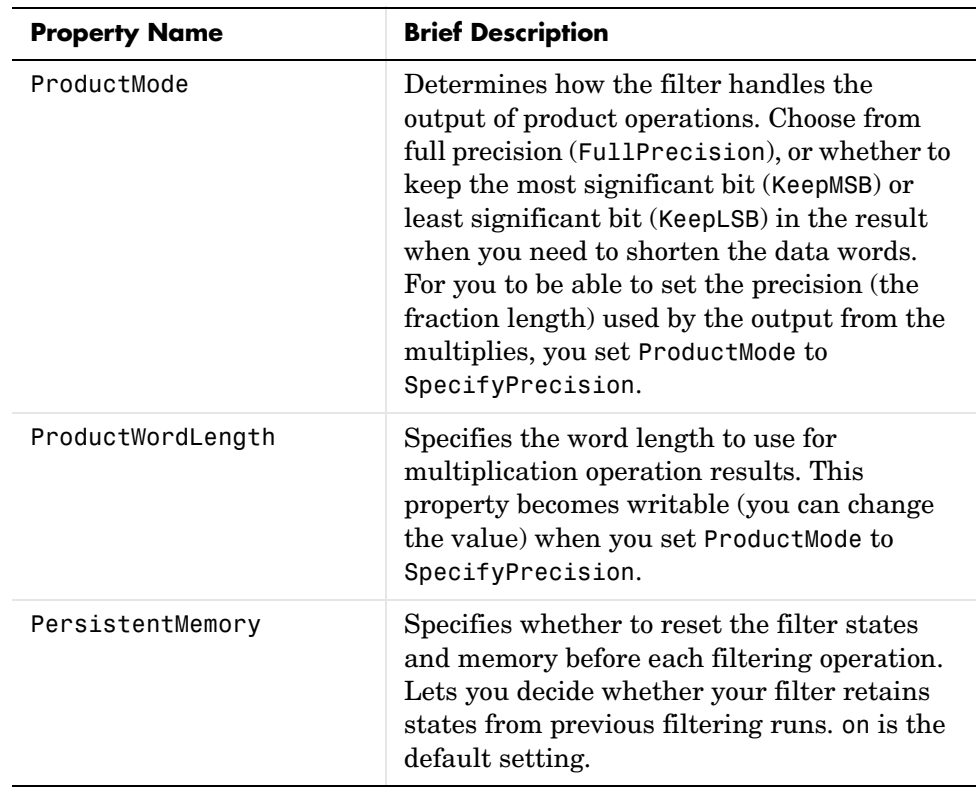

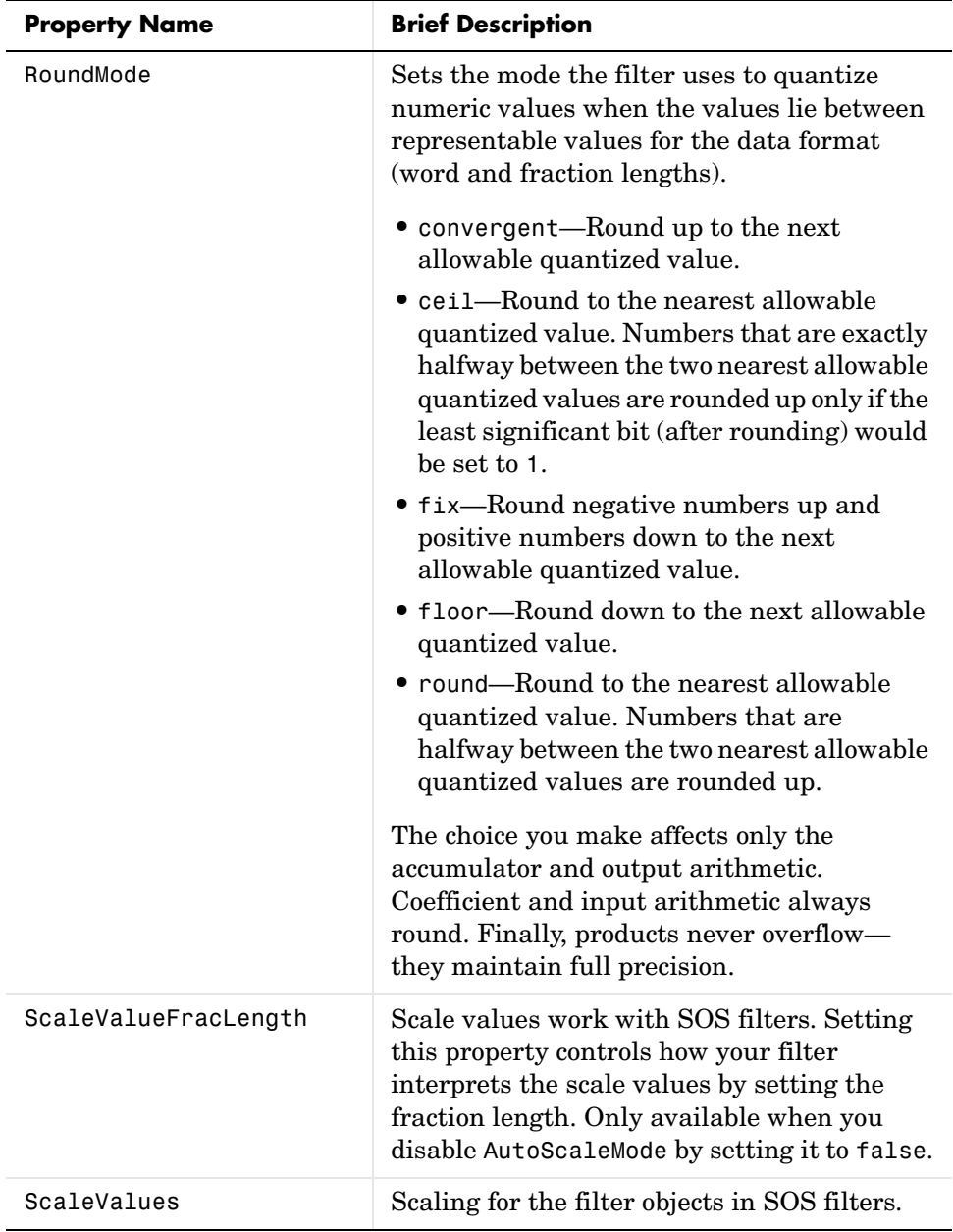

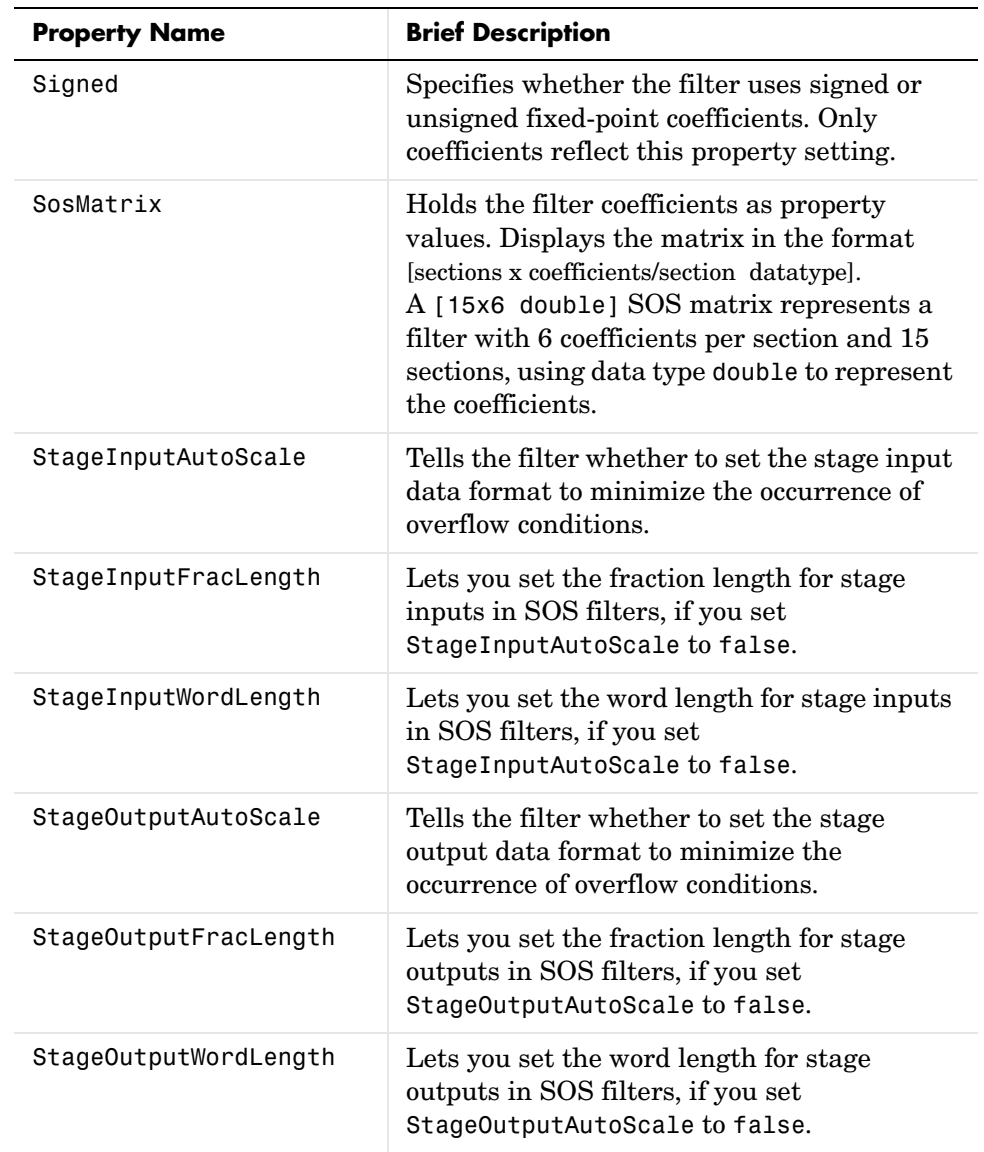

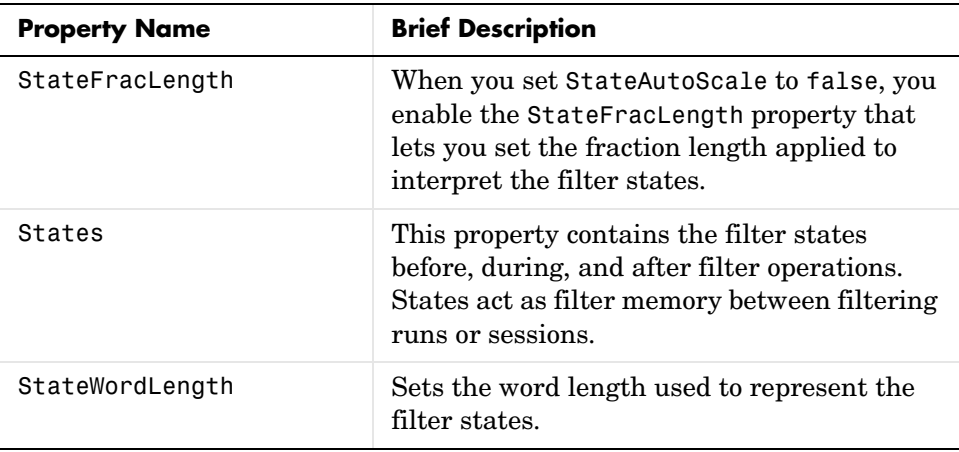

**Examples** Specify a second-order section, direct-form II dfilt object for a Butterworth filter converted to second-order sections, with the following code:

```
[z, p, k] = butter(30,0.5);
[s,g] = zp2sos(z,p,k);hd = dfilt.df2sos(s,g)hd = FilterStructure: 'Direct-Form II, Second-Order Sections'
               Arithmetic: 'double'
                sosMatrix: [15x6 double]
              ScaleValues: [16x1 double]
         PersistentMemory: false
                   States: [2x15 double]
      NumSamplesProcessed: 0
```
With the SOS filter constructed, now change the filter operation to single-precision filtering, and then to fixed-point filtering.

```
set(hd,'arithmetic','single')
hd
hd =
```
FilterStructure: 'Direct-Form II, Second-Order Sections'

```
 Arithmetic: 'single'
                 sosMatrix: [15x6 double]
               ScaleValues: [16x1 double]
         PersistentMemory: false
                    States: [2x15 single]
      NumSamplesProcessed: 0
hd.arithmetic='fixed'
hd = FilterStructure: 'Direct-Form II, Second-Order Sections'
               Arithmetic: 'fixed'
                 sosMatrix: [15x6 double]
               ScaleValues: [16x1 double]
         PersistentMemory: false
                   States: [1x1 embedded.fi]
      NumSamplesProcessed: 0
          CoeffWordLength: 16 
           CoeffAutoScale: true 
                    Signed: true 
          InputWordLength: 16 
          InputFracLength: 15 
     StageInputWordLength: 16 
      StageInputAutoScale: true 
    StageOutputWordLength: 16 
     StageOutputAutoScale: true 
         OutputWordLength: 16 
                OutputMode: 'AvoidOverflow'
          StateWordLength: 16 
          StateFracLength: 15 
               ProductMode: 'FullPrecision'
```
 AccumMode: 'KeepMSB' AccumWordLength: 40 CastBeforeSum: true

 RoundMode: 'convergent' OverflowMode: 'wrap'

See Also dfilt, dfilt.df1sos, dfilt.df1tsos, dfilt.df2tsos

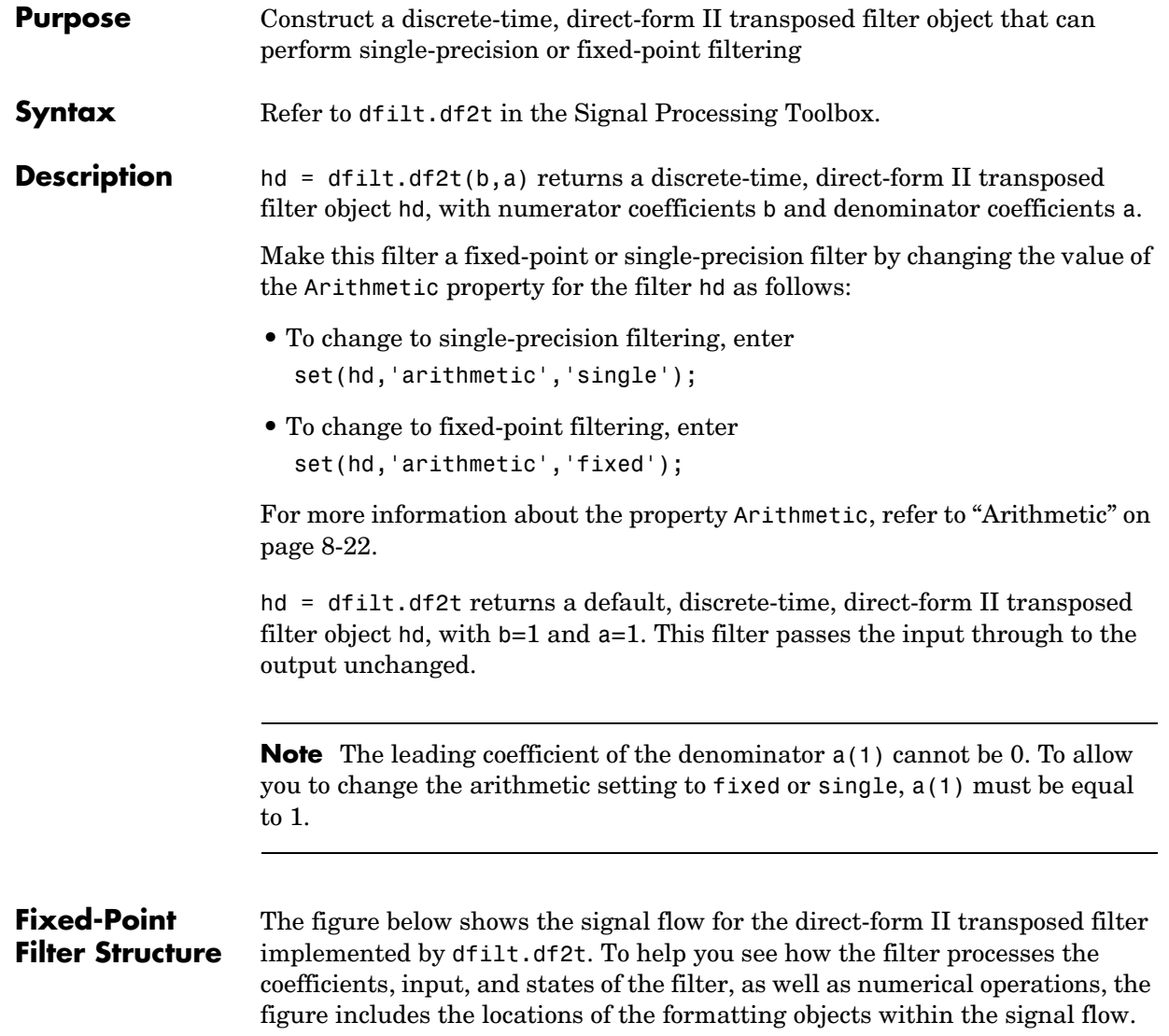

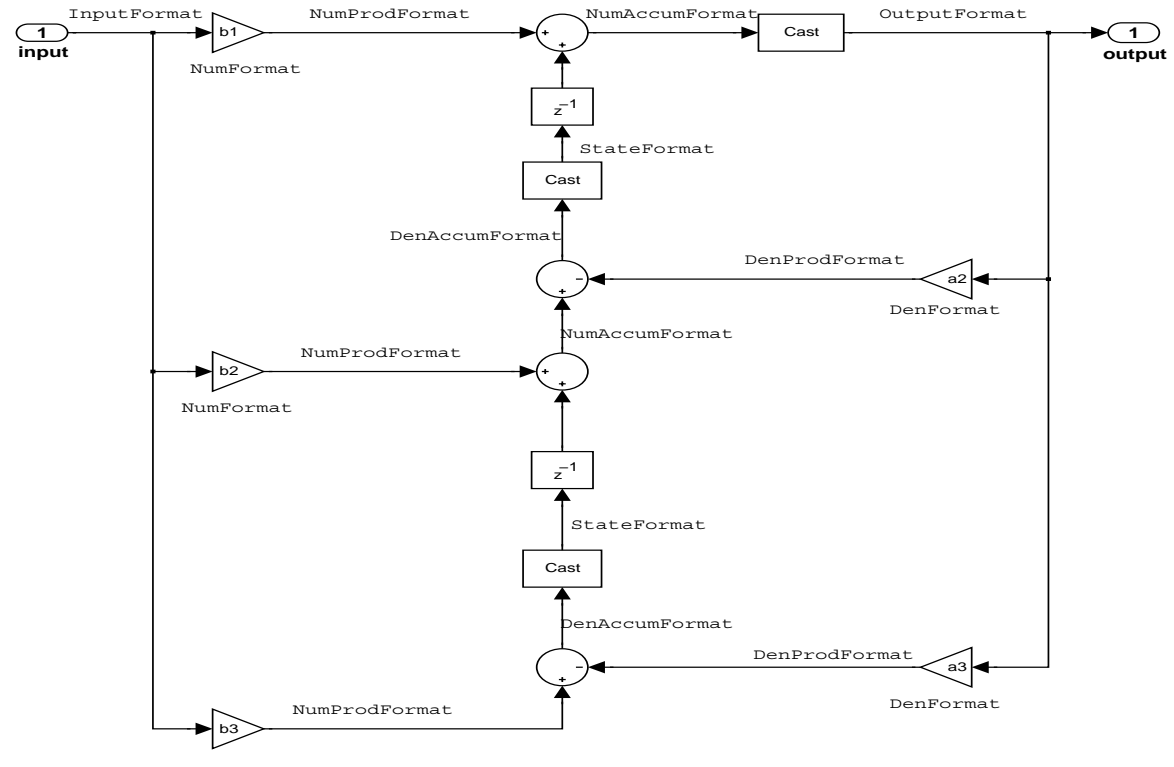

NumFormat

### **Notes About the Signal Flow Diagram**

To help you understand where and how the filter performs fixed-point arithmetic during filtering, the figure shows various labels associated with data flow and functional elements in the filter. The following table describes each label in the signal flow and relates the label to the filter properties that are associated with it.

You see that the labels use a common format—a prefix followed by the word "format." In this use, "format" means the word length and fraction length associated with the filter part referred to by the prefix.

For example, the InputFormat label refers to the word length and fraction length used to interpret the data input to the filter. The format properties InputWordLength and InputFracLength (as shown in the table) store the word length and the fraction length in bits. Or consider NumFormat, which refers to the word and fraction lengths (CoeffWordLength, NumFracLength) associated with representing filter numerator coefficients.

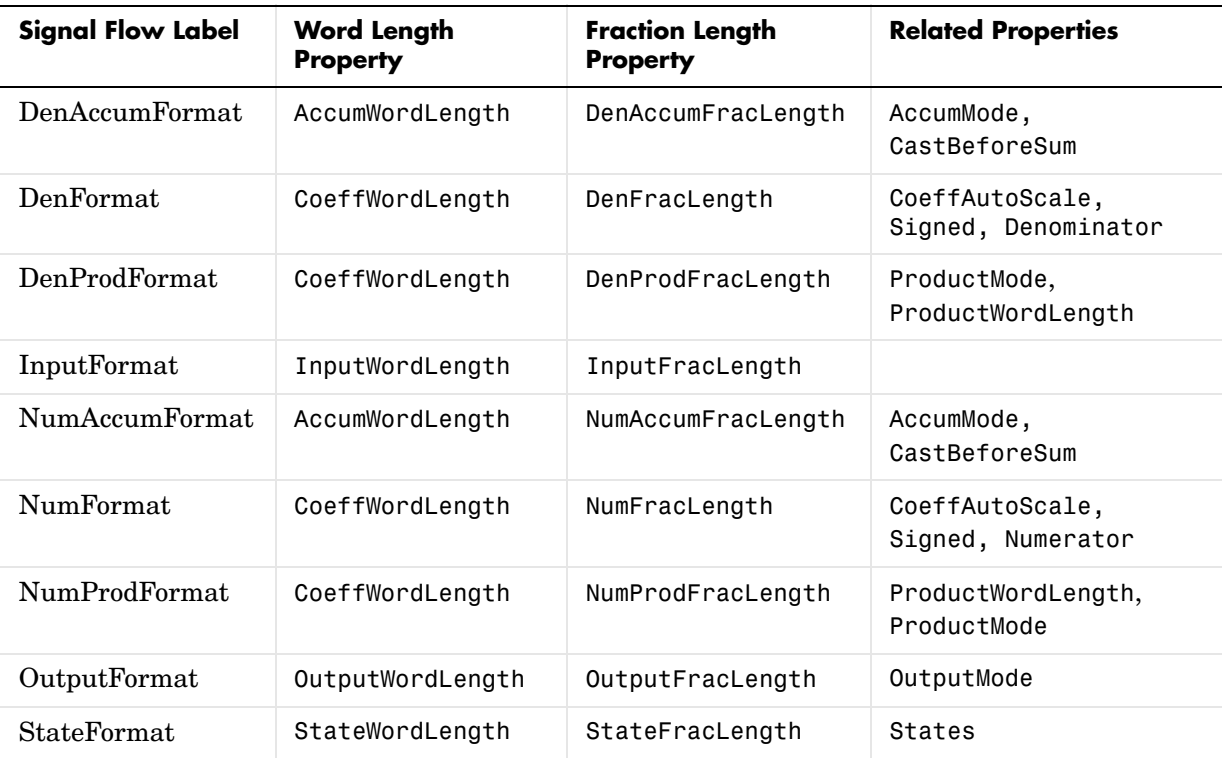

Most important is the label position in the diagram, which identifies where the format applies.

As one example, look at the label DenProdFormat, which always follows a denominator coefficient multiplication element in the signal flow. The label indicates that denominator coefficients leave the multiplication element with the word length and fraction length associated with product operations that include denominator coefficients. From reviewing the table, you see that the

### **dfilt.df2t**

DenProdFormat refers to the properties ProdWordLength, ProductMode and DenProdFracLength that fully define the denominator format after multiply (or product) operations.

**Properties** In this table you see the properties associated with df2t implementation of dfilt objects.

> **Note** The table lists all the properties that a filter can have. Many of the properties are dynamic, meaning they exist only in response to the settings of other properties. You might not see all of the listed properties all the time.

To view all the properties for a filter at any time, use get(hd)

where hd is a filter.

For further information about the properties of this filter or any dfilt object, refer to ["Fixed-Point Filter Properties" on page 8-3](#page-398-0).

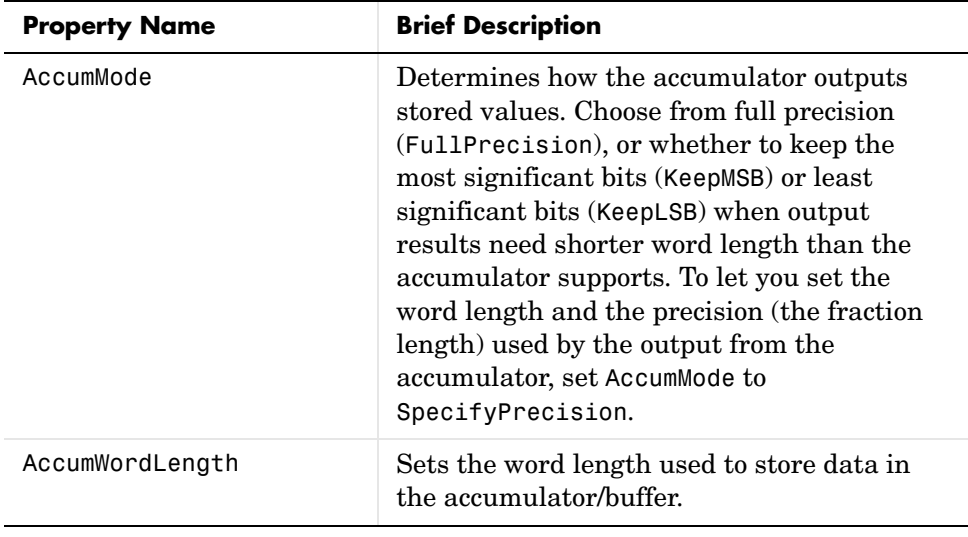

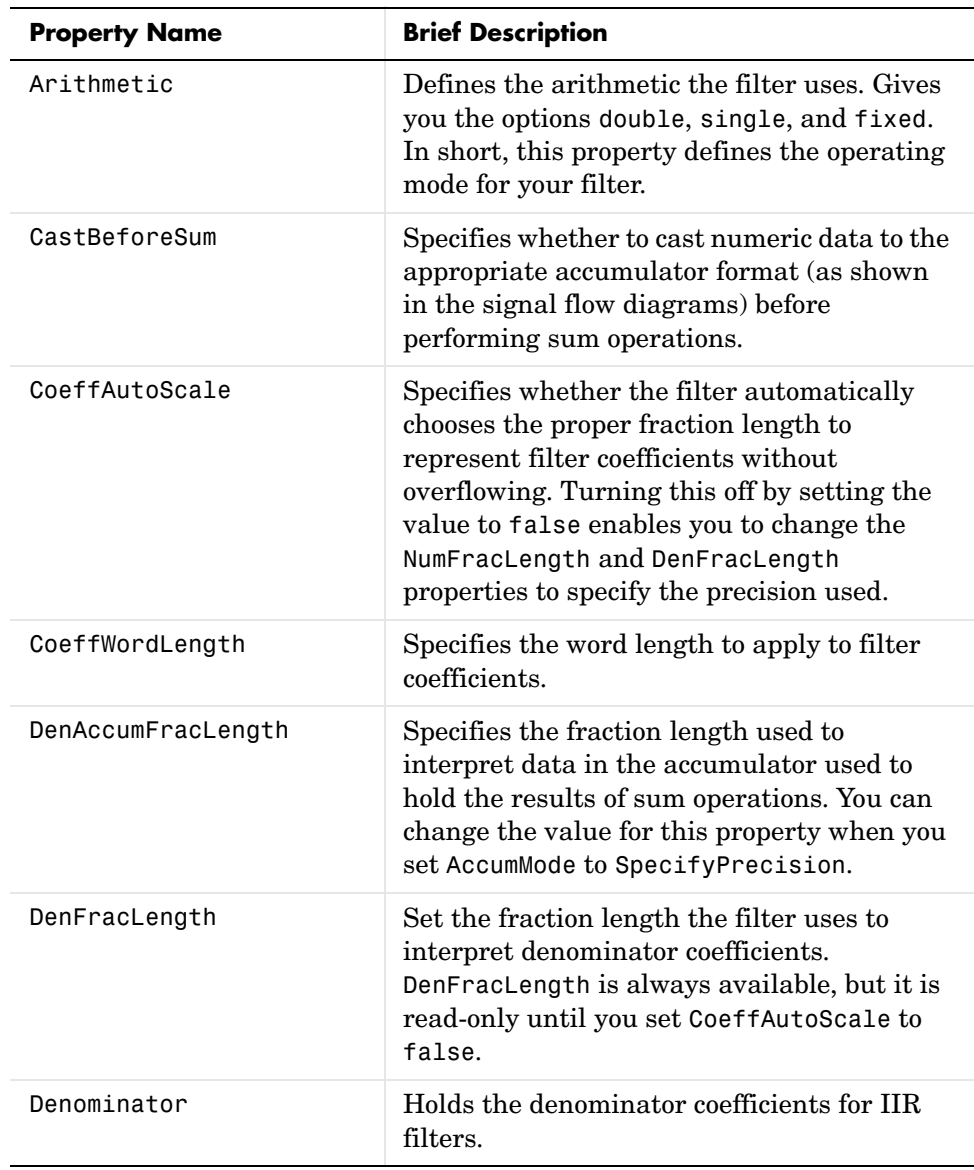

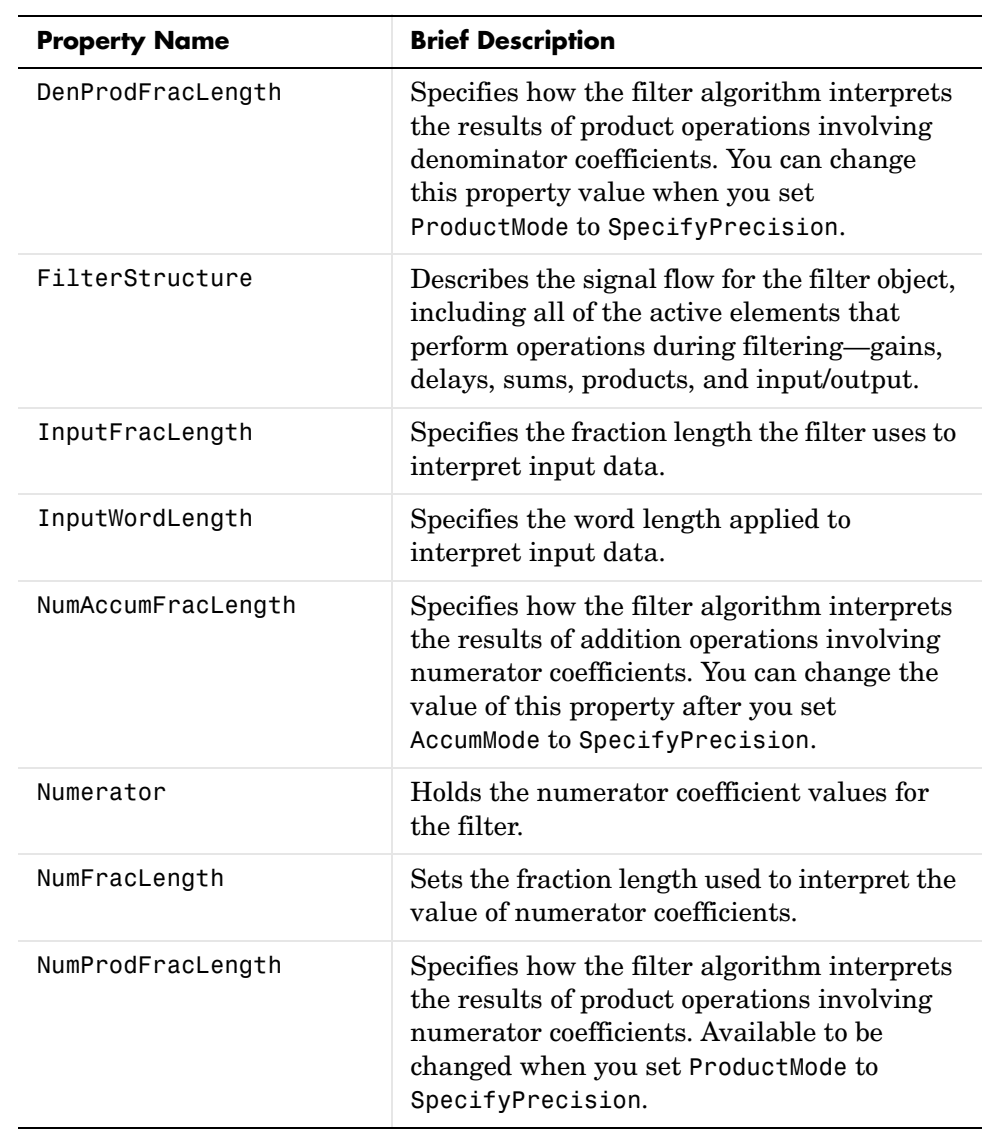

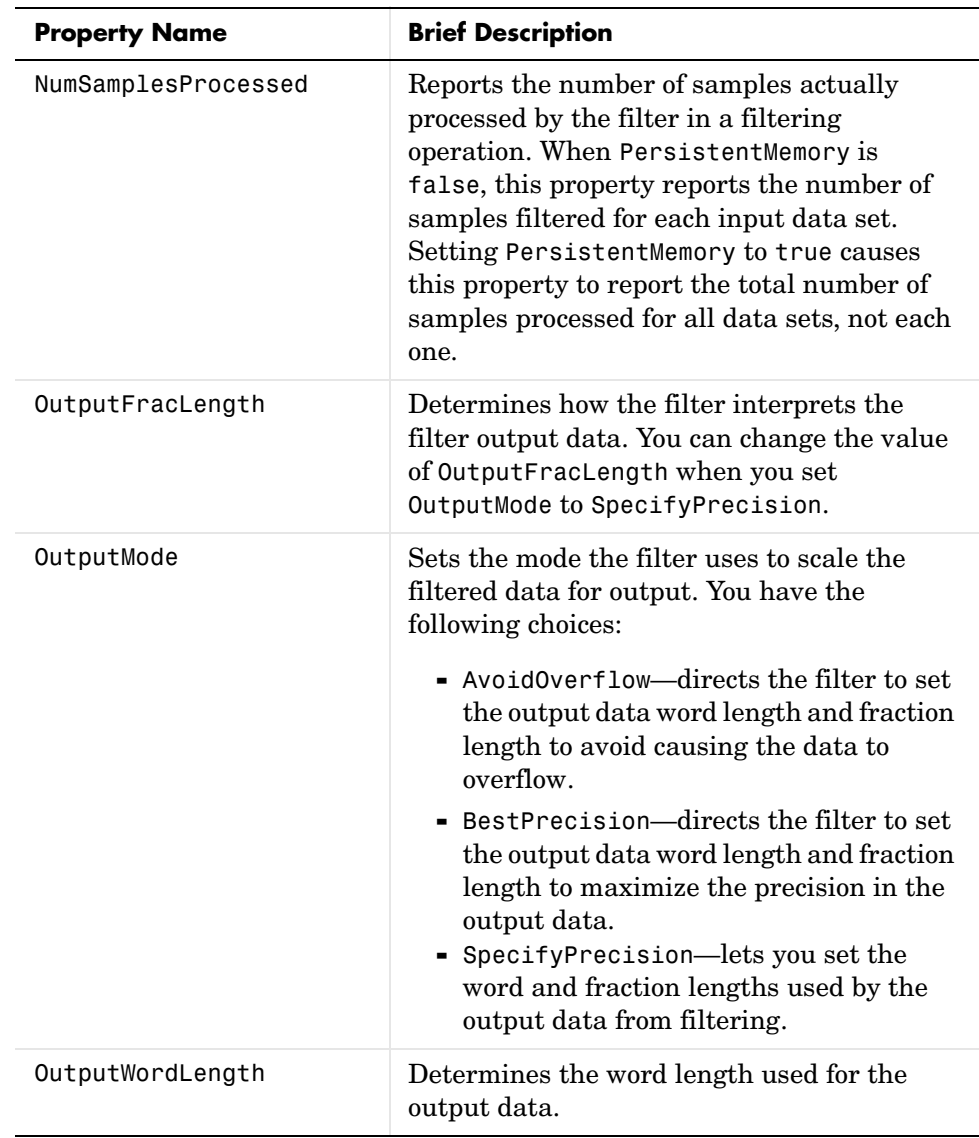

# **dfilt.df2t**

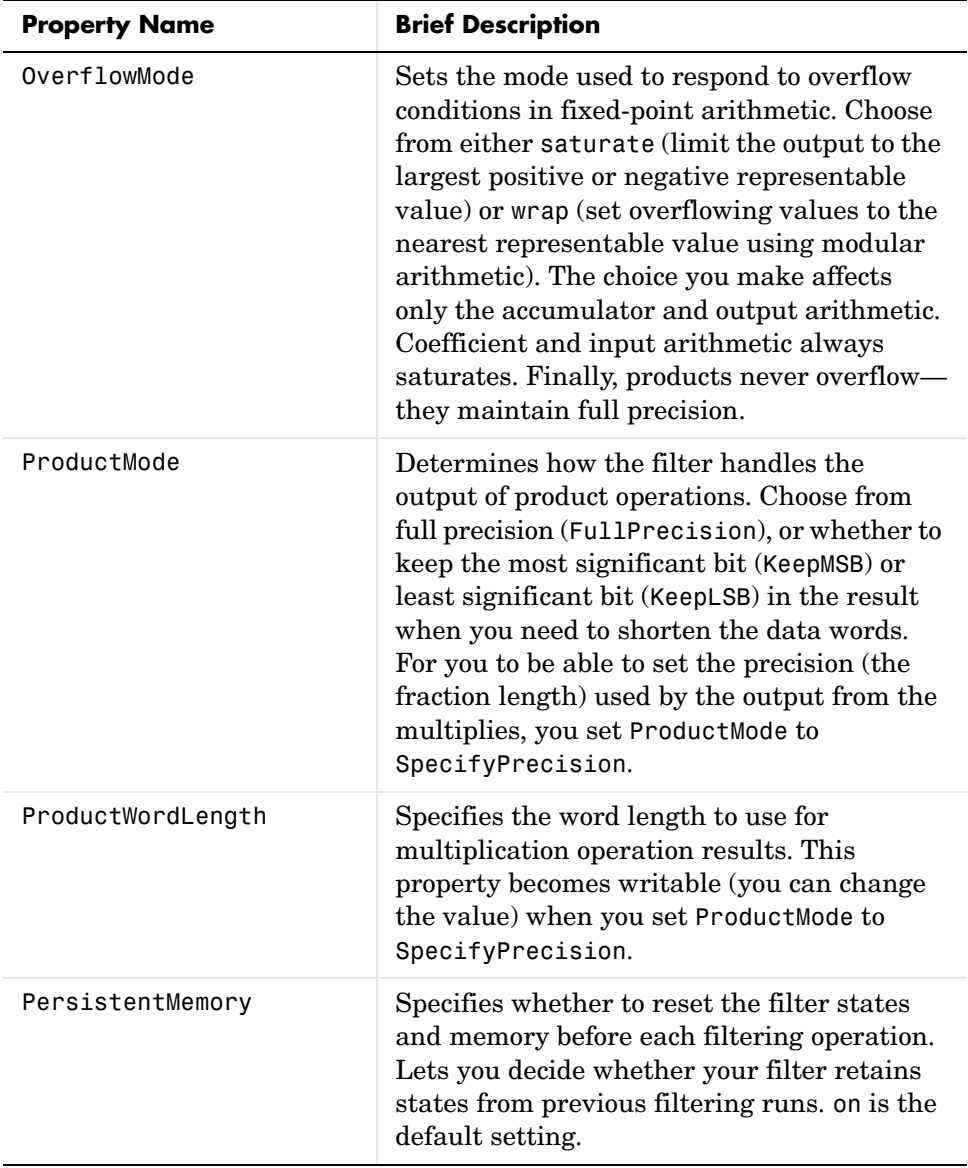

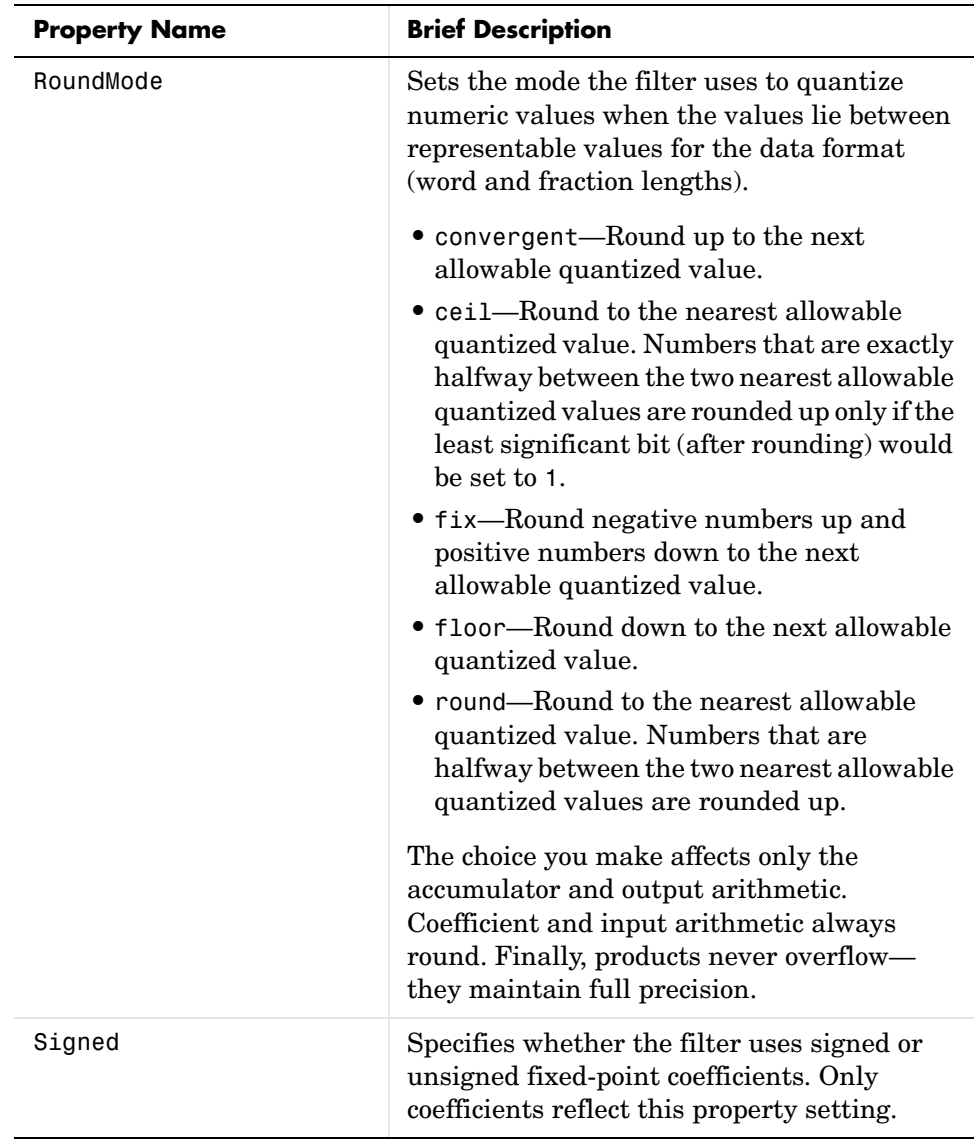

# **dfilt.df2t**

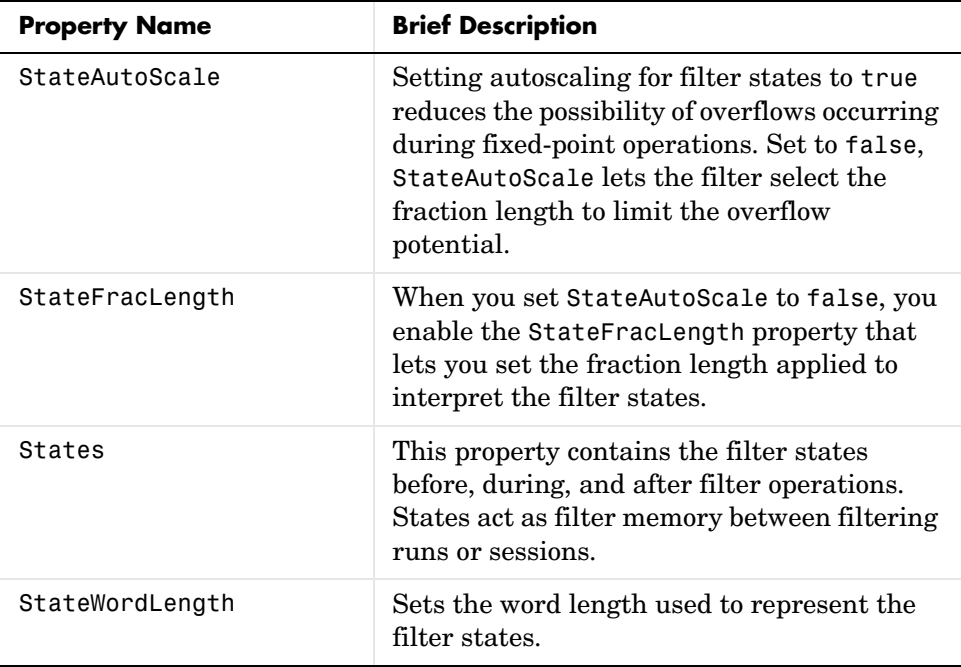

**Examples** Create a fixed-point filter by specifying a second-order direct-form II transposed filter structure for a dfilt object, and then converting the double-precision arithmetic setting to fixed-point.

```
b = [0.3 \ 0.6 \ 0.3];a = [1 \ 0 \ 0.2];hd = dfilt.df2t(b,a)hd = FilterStructure: 'Direct-Form II Transposed'
               Arithmetic: 'double'
                Numerator: [0.3000 0.6000 0.3000]
              Denominator: [1 0 0.2000]
         PersistentMemory: false
                    States: [2x1 double]
      NumSamplesProcessed: 0
```

```
set(hd,'arithmetic','fixed')
                      hd
                      hd = FilterStructure: 'Direct-Form II Transposed'
                                     Arithmetic: 'fixed'
                                      Numerator: [0.3000 0.6000 0.3000]
                                    Denominator: [1 0 0.2000]
                               PersistentMemory: false
                                          States: [1x1 embedded.fi]
                            NumSamplesProcessed: 0
                                CoeffWordLength: 16 
                                 CoeffAutoScale: true 
                                          Signed: true 
                                InputWordLength: 16 
                                InputFracLength: 15 
                               OutputWordLength: 16 
                               OutputFracLength: 15 
                                StateWordLength: 16 
                                 StateAutoScale: true 
                                     ProductMode: 'FullPrecision'
                                      AccumMode: 'KeepMSB' 
                                AccumWordLength: 40 
                                  CastBeforeSum: true 
                                       RoundMode: 'convergent' 
                                   OverflowMode: 'wrap' 
See Also dfilt, dfilt.df1, dfilt.df1t, dfilt.df2
```
### **dfilt.df2tsos**

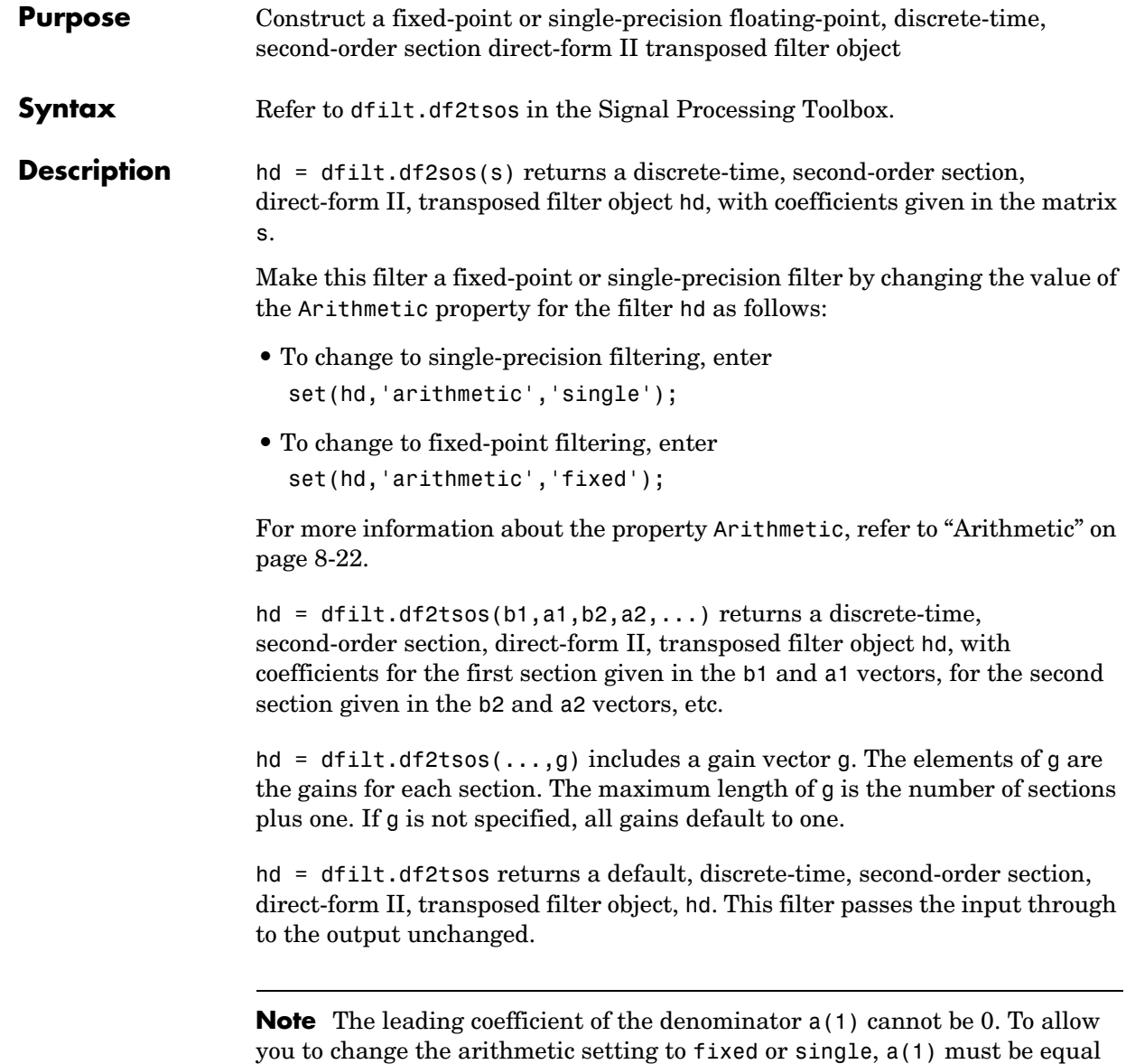

to 1.
## **Fixed-Point Filter Structure**

The figure below shows the signal flow for the second-order section transposed direct-form II filter implemented by dfilt.dftsos. To help you see how the filter processes the coefficients, input, and states of the filter, as well as numerical operations, the figure includes the locations of the formatting objects within the signal flow.

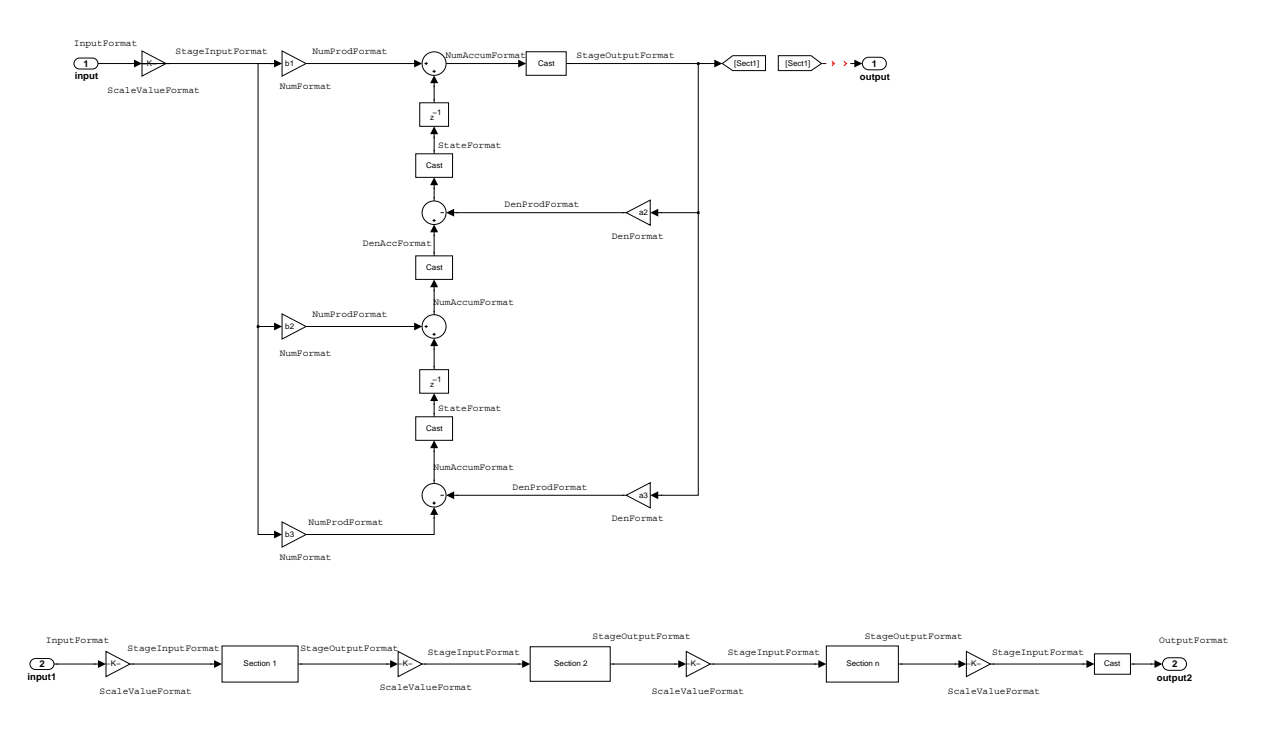

### **Notes About the Signal Flow Diagram**

To help you understand where and how the filter performs fixed-point arithmetic during filtering, the figure shows various labels associated with data flow and functional elements in the filter. The following table describes each label in the signal flow and relates the label to the filter properties that are associated with it.

You see that the labels use a common format—a prefix followed by the word "format." In this use, "format" means the word length and fraction length associated with the filter part referred to by the prefix.

For example, the InputFormat label refers to the word length and fraction length used to interpret the data input to the filter. The format properties InputWordLength and InputFracLength (as shown in the table) store the word length and the fraction length in bits. Or consider NumFormat, which refers to the word and fraction lengths (CoeffWordLength, NumFracLength) associated with representing filter numerator coefficients.

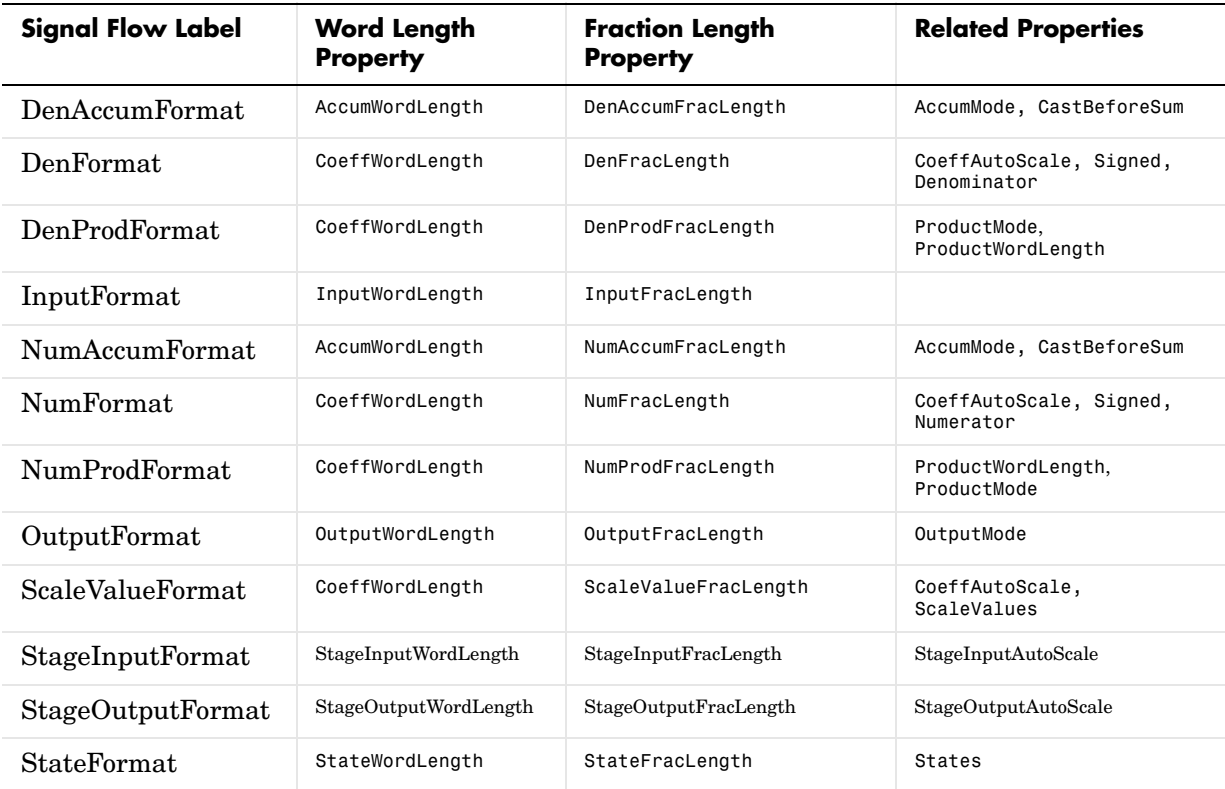

Most important is the label position in the diagram, which identifies where the format applies.

As one example, look at the label DenProdFormat, which always follows a denominator coefficient multiplication element in the signal flow. The label indicates that denominator coefficients leave the multiplication element with the word length and fraction length associated with product operations that

include denominator coefficients. From reviewing the table, you see that the DenProdFormat refers to the properties ProdWordLength, ProductMode and DenProdFracLength that fully define the denominator format after multiply (or product) operations.

**Properties** In this table you see the properties associated with second-order section implementation of transposed direct-form II dfilt objects.

> **Note** The table lists all the properties that a filter can have. Many of the properties are dynamic, meaning they exist only in response to the settings of other properties. You might not see all of the listed properties all the time.

To view all the properties for a filter at any time, use get(hd)

where hd is a filter.

For further information about the properties of this filter or any dfilt object, refer to ["Fixed-Point Filter Properties" on page 8-3.](#page-398-0)

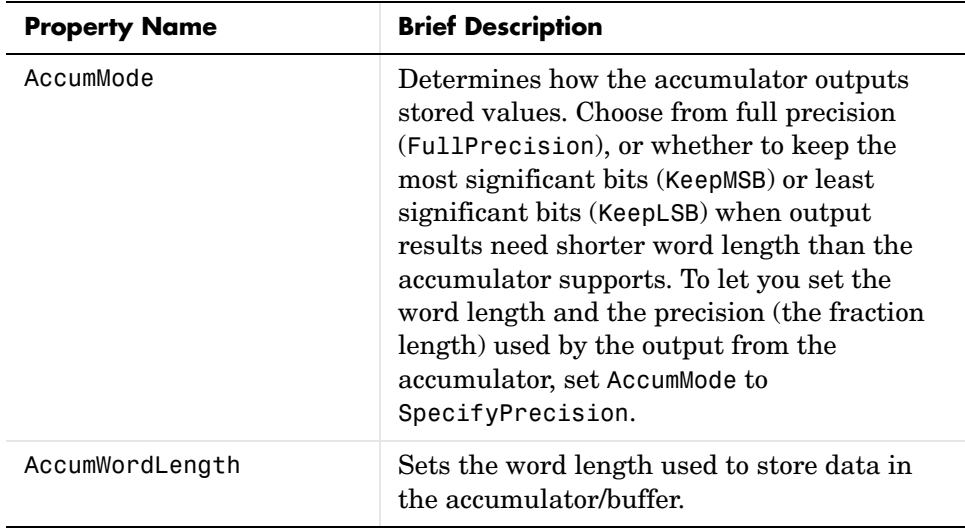

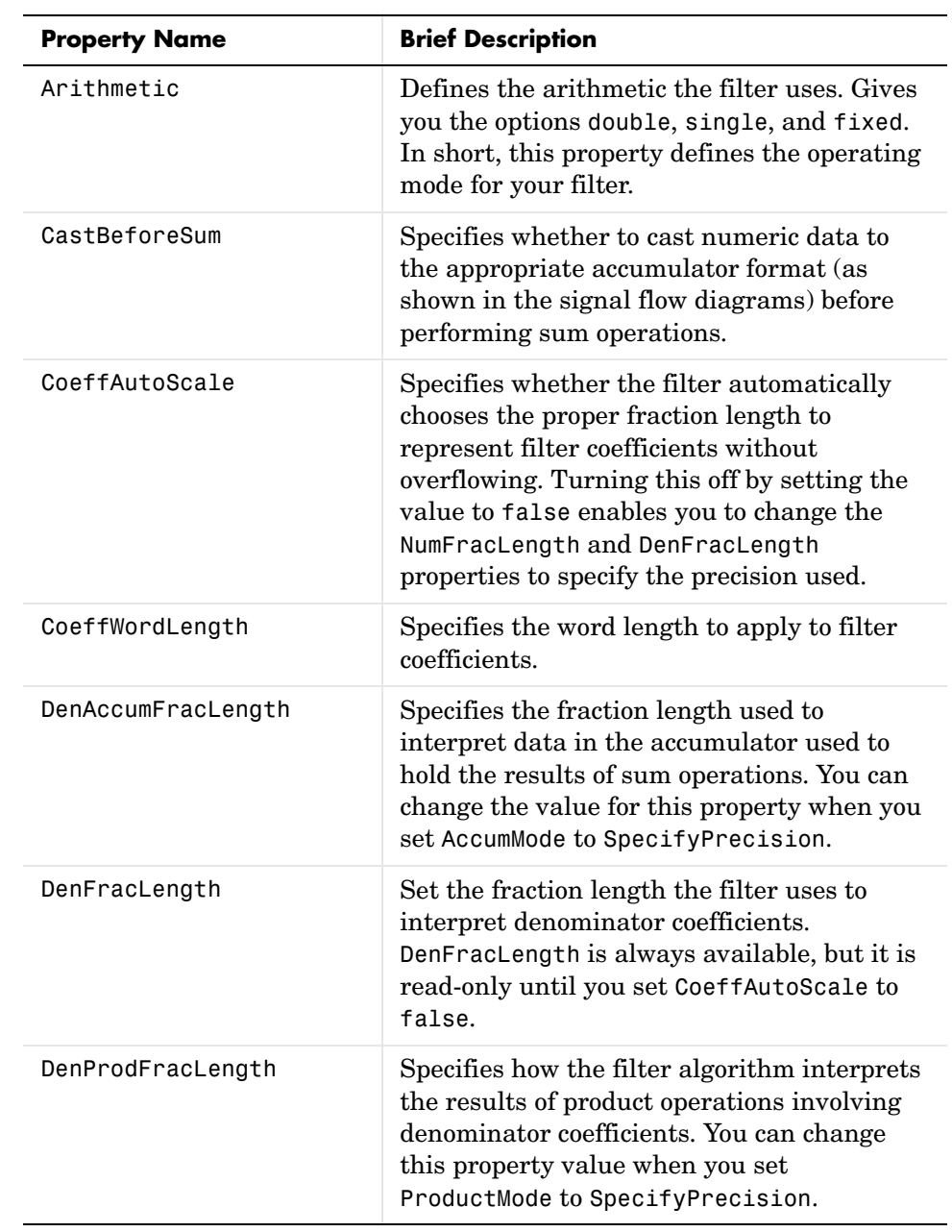

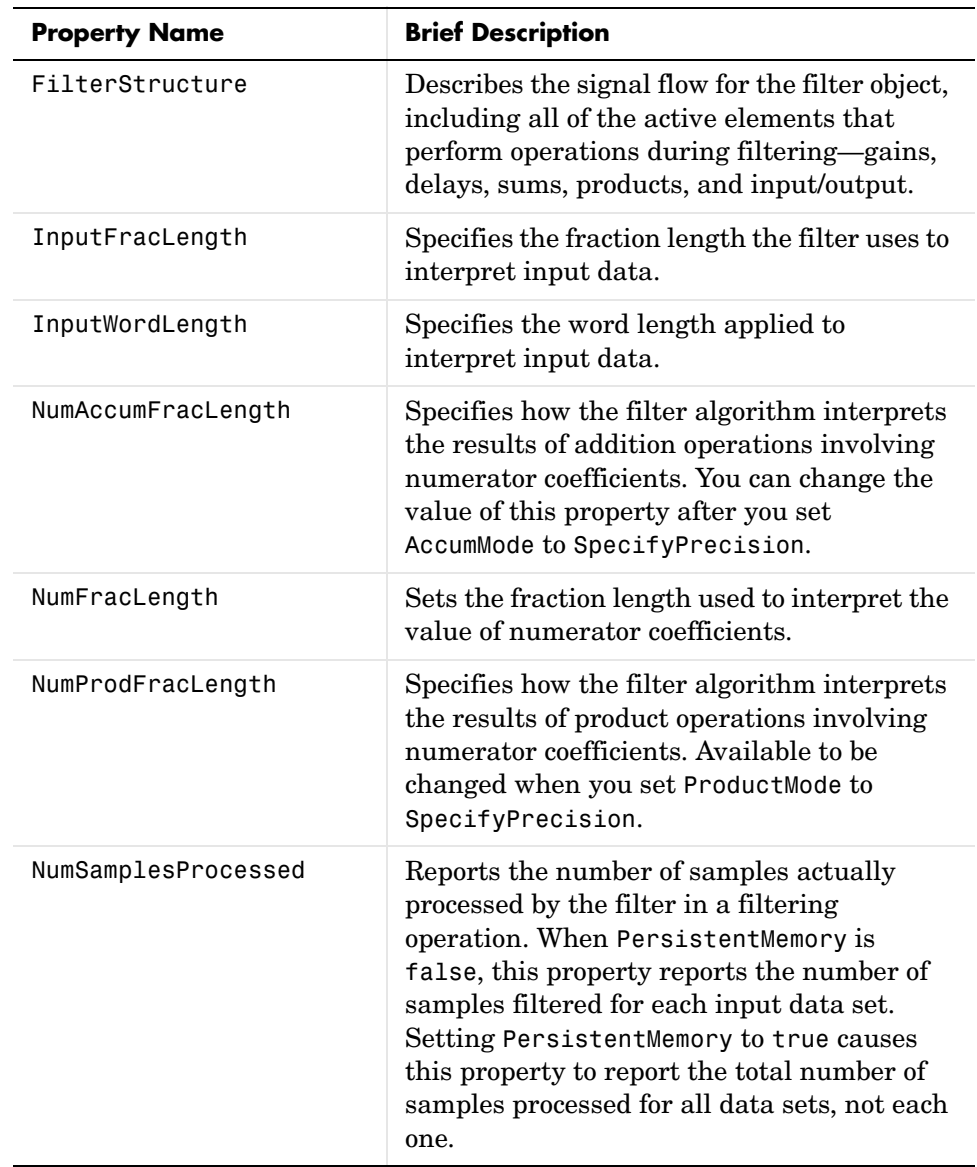

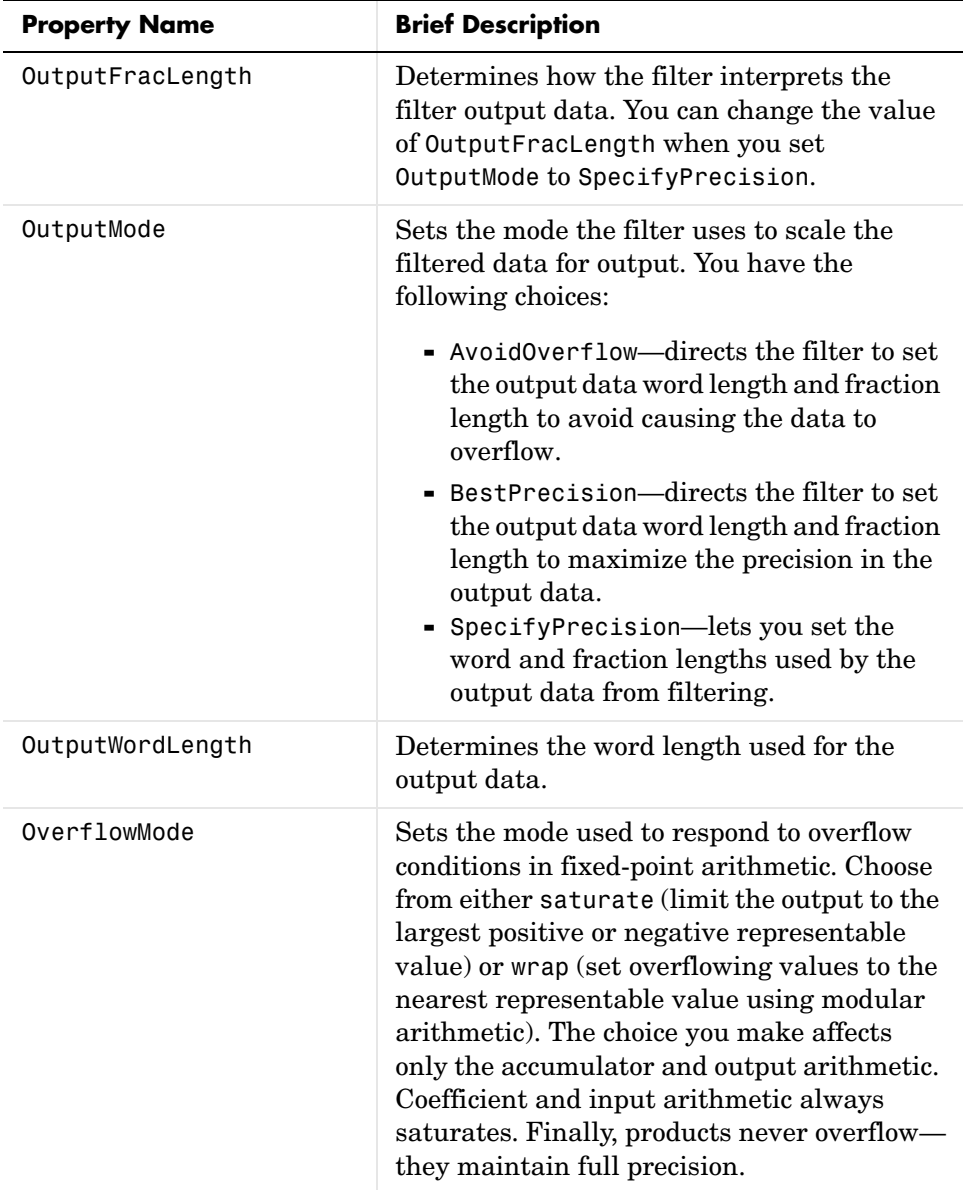

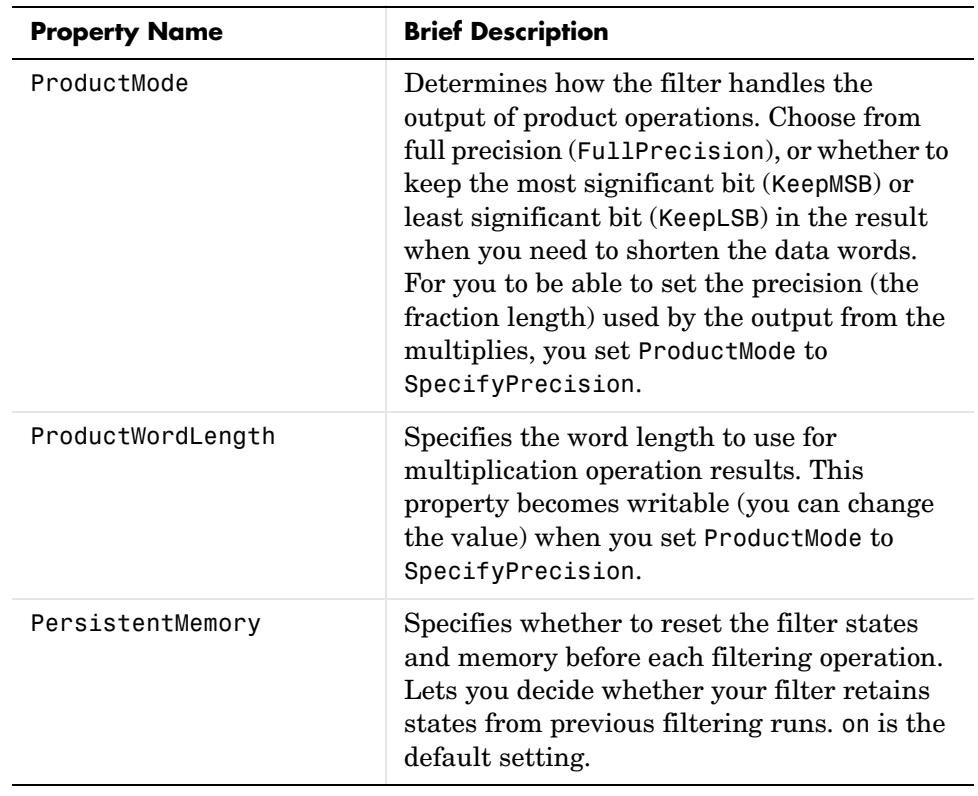

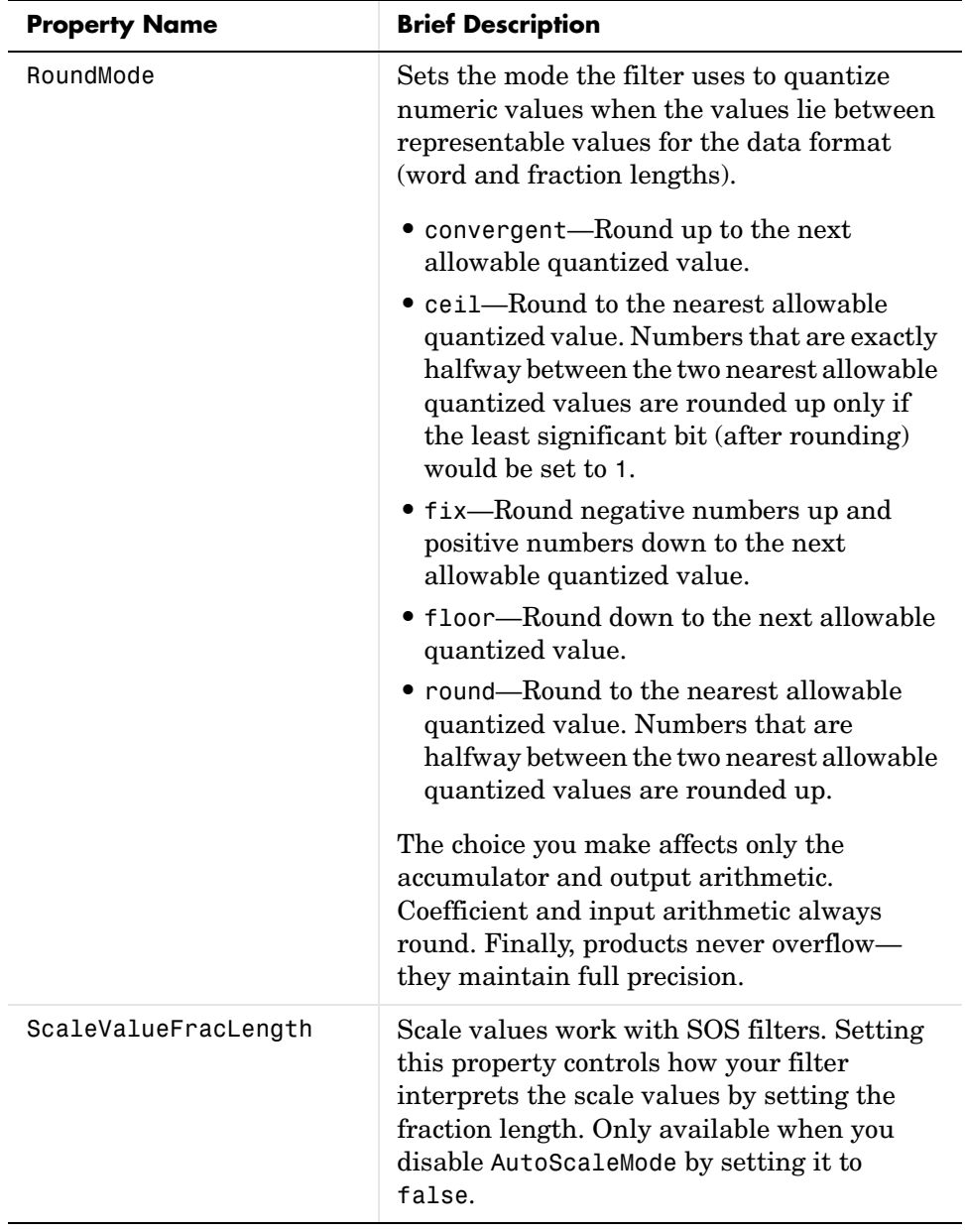

# **dfilt.df2tsos**

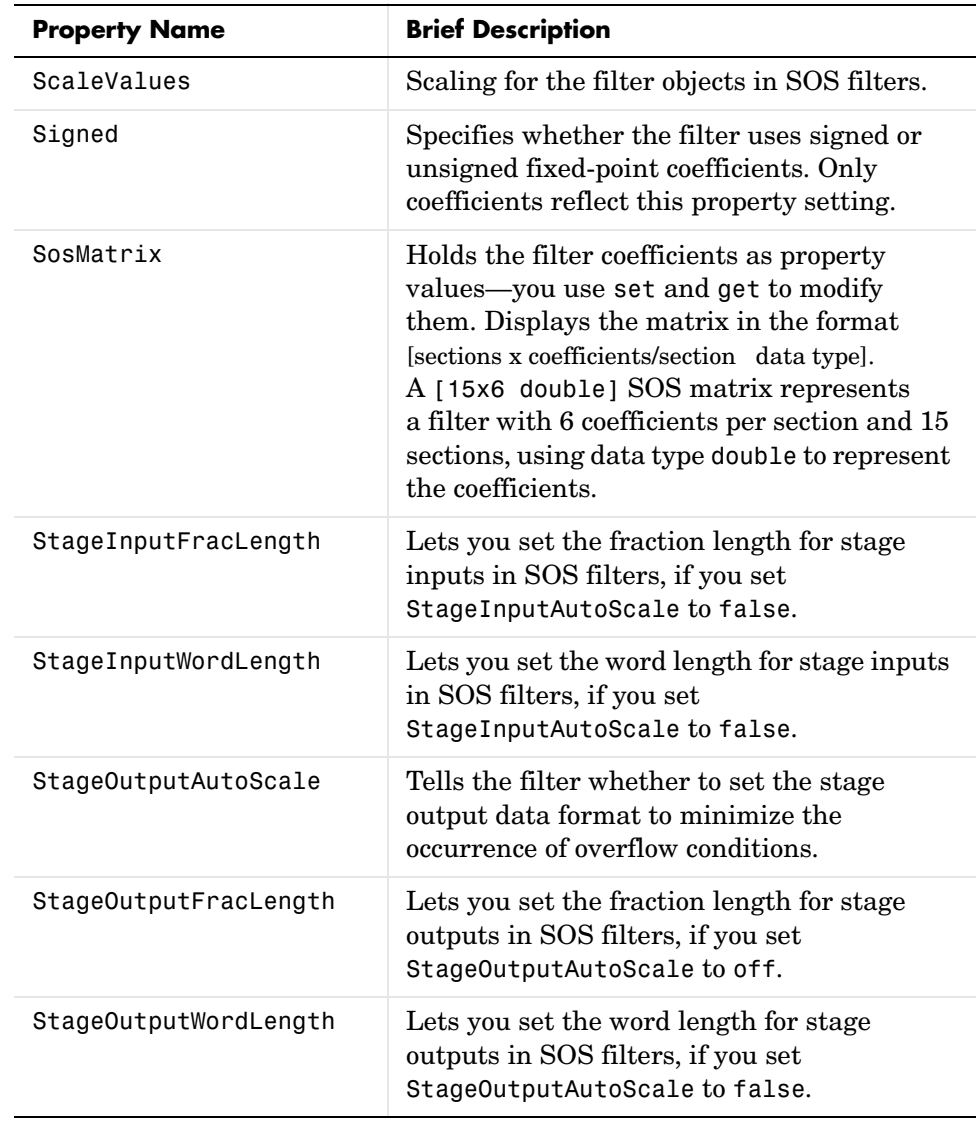

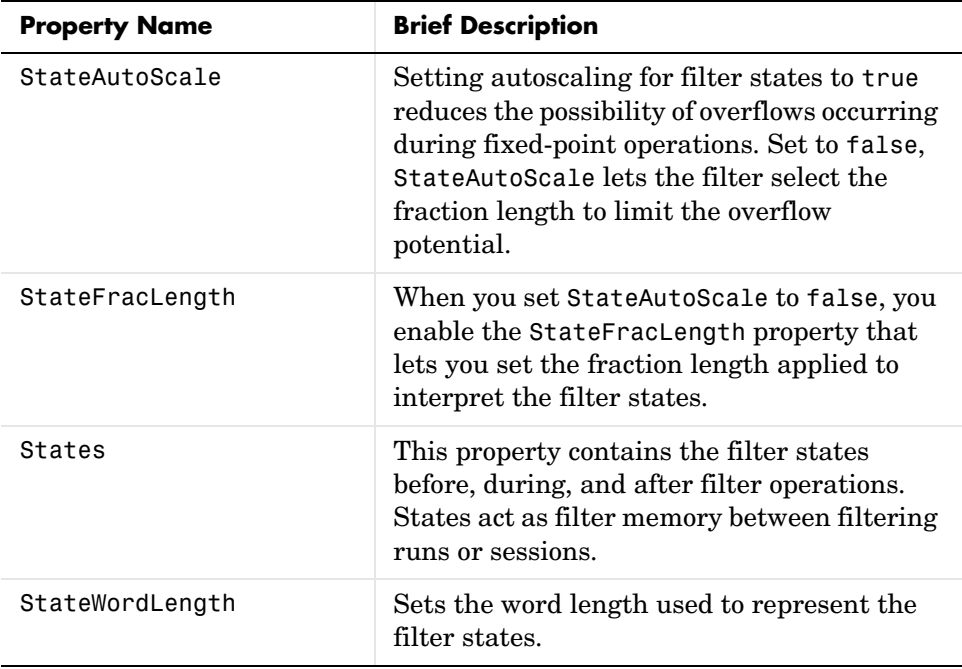

**Examples** Construct a second-order section Butterworth filter for fixed-point filtering. Start by specifying a Butterworth filter, and then convert the filter to second-order sections, with the following code:

```
[z, p, k] = butter(30, 0.5);[s,g] = zp2sos(z,p,k);hd = dfilt.df2tsos(s,g)hd = FilterStructure: [1x48 char]
               Arithmetic: 'double'
                sosMatrix: [15x6 double]
              ScaleValues: [16x1 double]
         PersistentMemory: false
                   States: [2x15 double]
      NumSamplesProcessed: 0
```
Now change the setting of the property Arithmetic to convert the filter to fixed-point operation.

```
hd.arithmetic='fixed'
hd = FilterStructure: [1x48 char]
               Arithmetic: 'fixed'
                 sosMatrix: [15x6 double]
               ScaleValues: [16x1 double]
         PersistentMemory: false
                    States: [1x1 embedded.fi]
      NumSamplesProcessed: 0
          CoeffWordLength: 16 
           CoeffAutoScale: true 
                    Signed: true 
          InputWordLength: 16 
          InputFracLength: 15 
     StageInputWordLength: 16 
     StageInputFracLength: 15 
    StageOutputWordLength: 16 
    StageOutputFracLength: 15 
         OutputWordLength: 16 
                OutputMode: 'AvoidOverflow'
          StateWordLength: 16 
           StateAutoScale: true 
               ProductMode: 'FullPrecision'
                 AccumMode: 'KeepMSB' 
          AccumWordLength: 40 
            CastBeforeSum: true
```
 RoundMode: 'convergent' OverflowMode: 'wrap'

See Also dfilt, dfilt.df1sos, dfilt.df1tsos, dfilt.df2sos

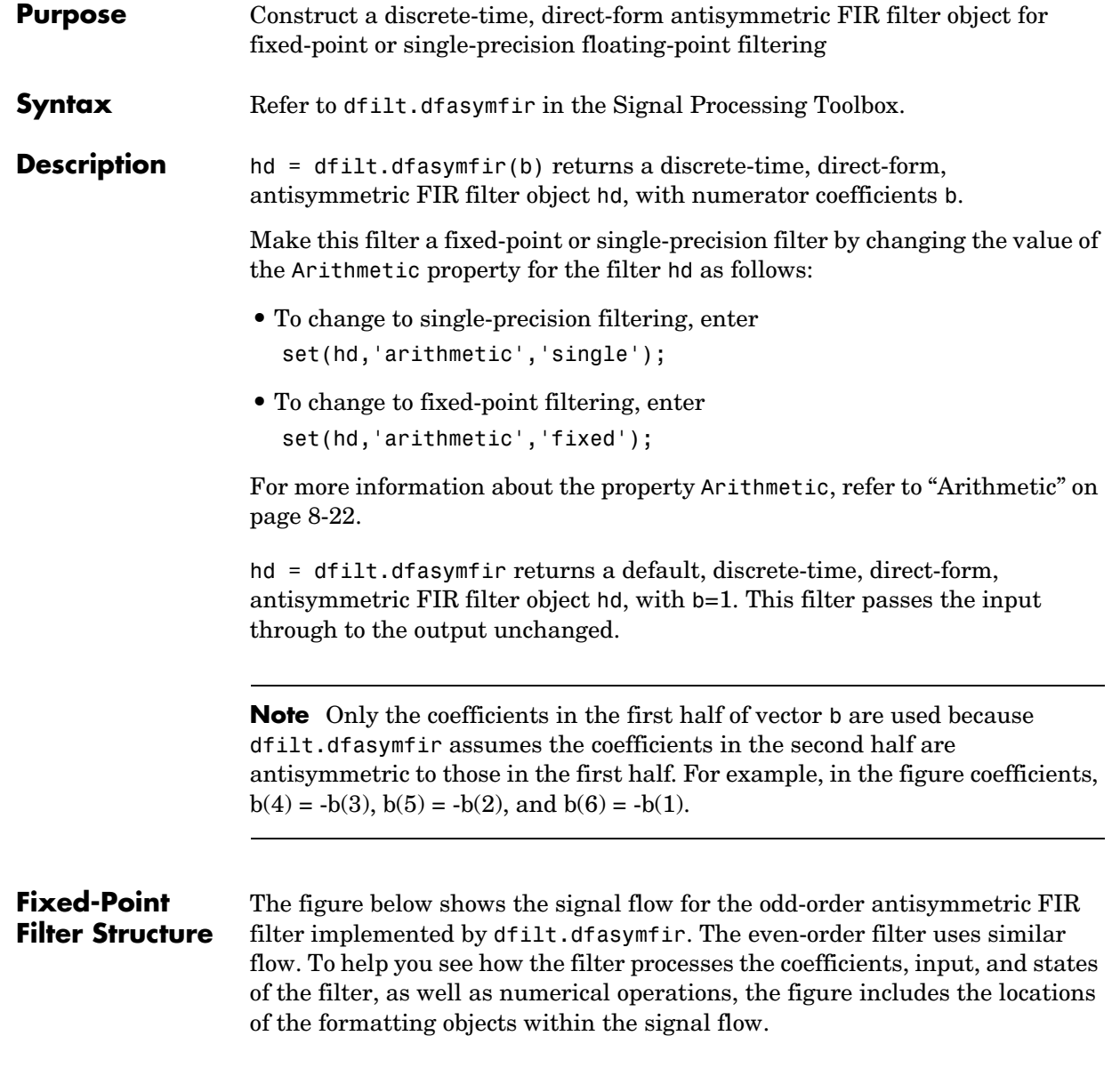

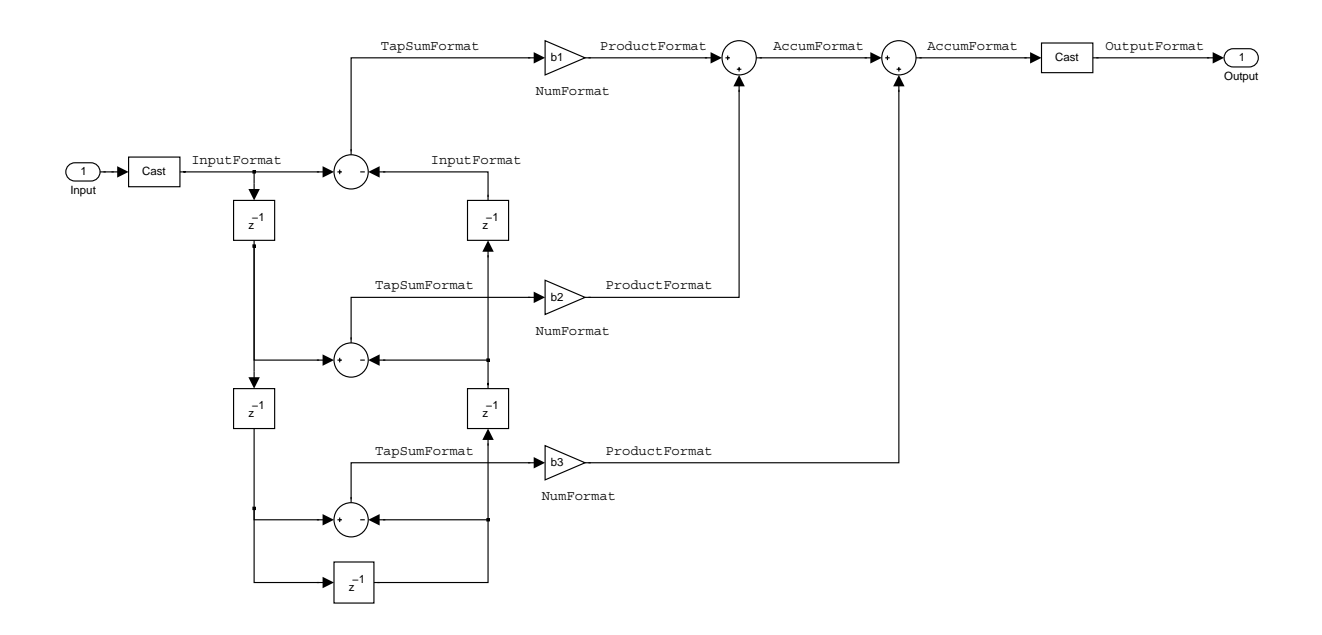

# **Notes About the Signal Flow Diagram**

To help you understand where and how the filter performs fixed-point arithmetic during filtering, the figure shows various labels associated with data flow and functional elements in the filter. The following table describes each label in the signal flow and relates the label to the filter properties that are associated with it.

You see that the labels use a common format—a prefix followed by the word "format." In this use, "format" means the word length and fraction length associated with the filter part referred to by the prefix.

For example, the InputFormat label refers to the word length and fraction length used to interpret the data input to the filter. The format properties InputWordLength and InputFracLength (as shown in the table) store the word length and the fraction length in bits. Or consider NumFormat, which refers to

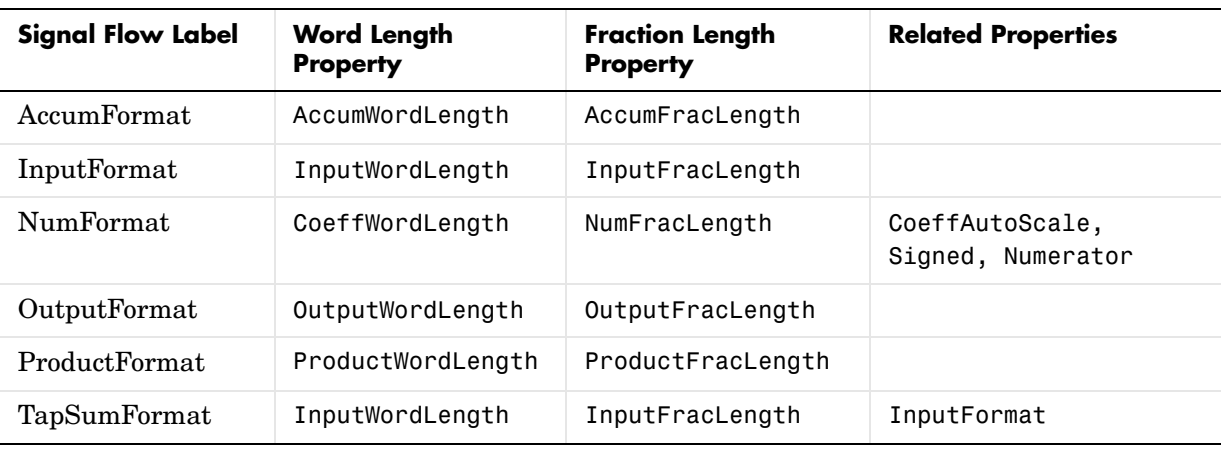

the word and fraction lengths (CoeffWordLength, NumFracLength) associated with representing filter numerator coefficients.

Most important is the label position in the diagram, which identifies where the format applies.

As one example, look at the label ProductFormat, which always follows a coefficient multiplication element in the signal flow. The label indicates that coefficients leave the multiplication element with the word length and fraction length associated with product operations that include coefficients. From reviewing the table, you see that the ProductFormat refers to the properties ProductFracLength and ProductWordLength that fully define the coefficient format after multiply (or product) operations.

## **Properties** In this table you see the properties associated with an antisymmetric FIR implementation of dfilt objects.

**Note** The table lists all the properties that a filter can have. Many of the properties are dynamic, meaning they exist only in response to the settings of other properties. You might not see all of the listed properties all the time.

To view all the properties for a filter at any time, use get(hd)

where hd is a filter.

For further information about the properties of this filter or any dfilt object, refer to ["Fixed-Point Filter Properties" on page 8-3](#page-398-0).

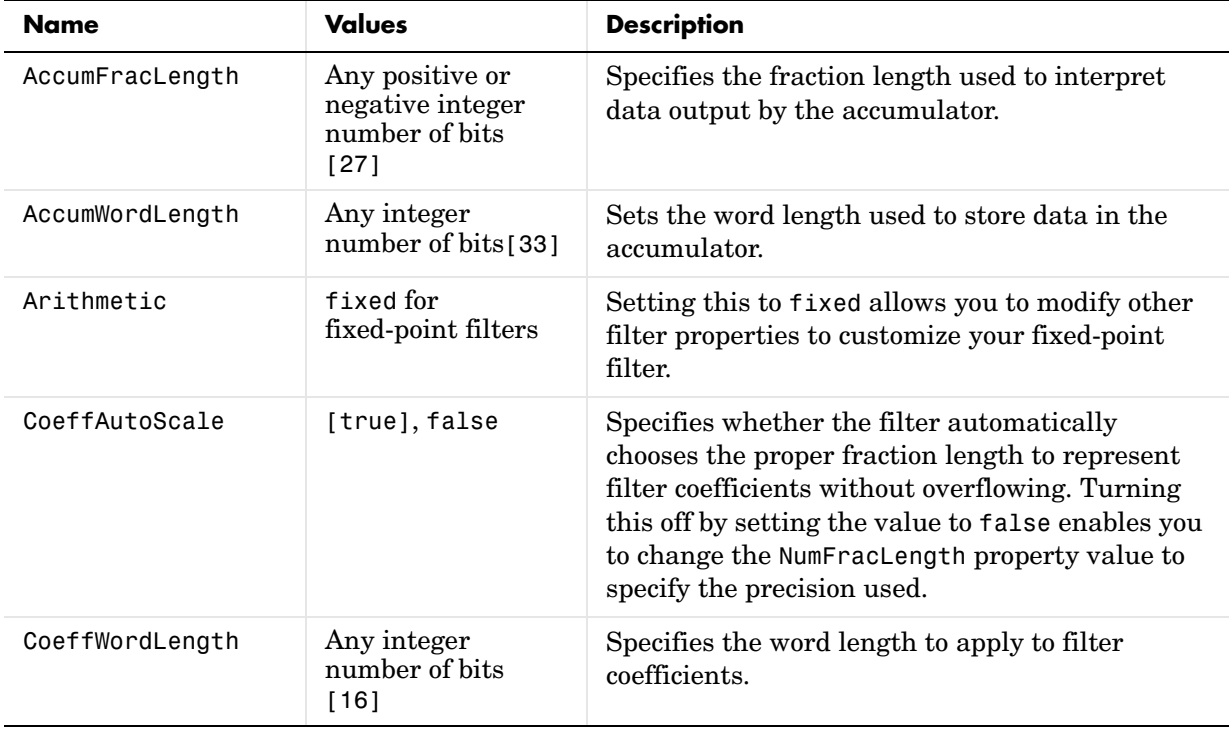

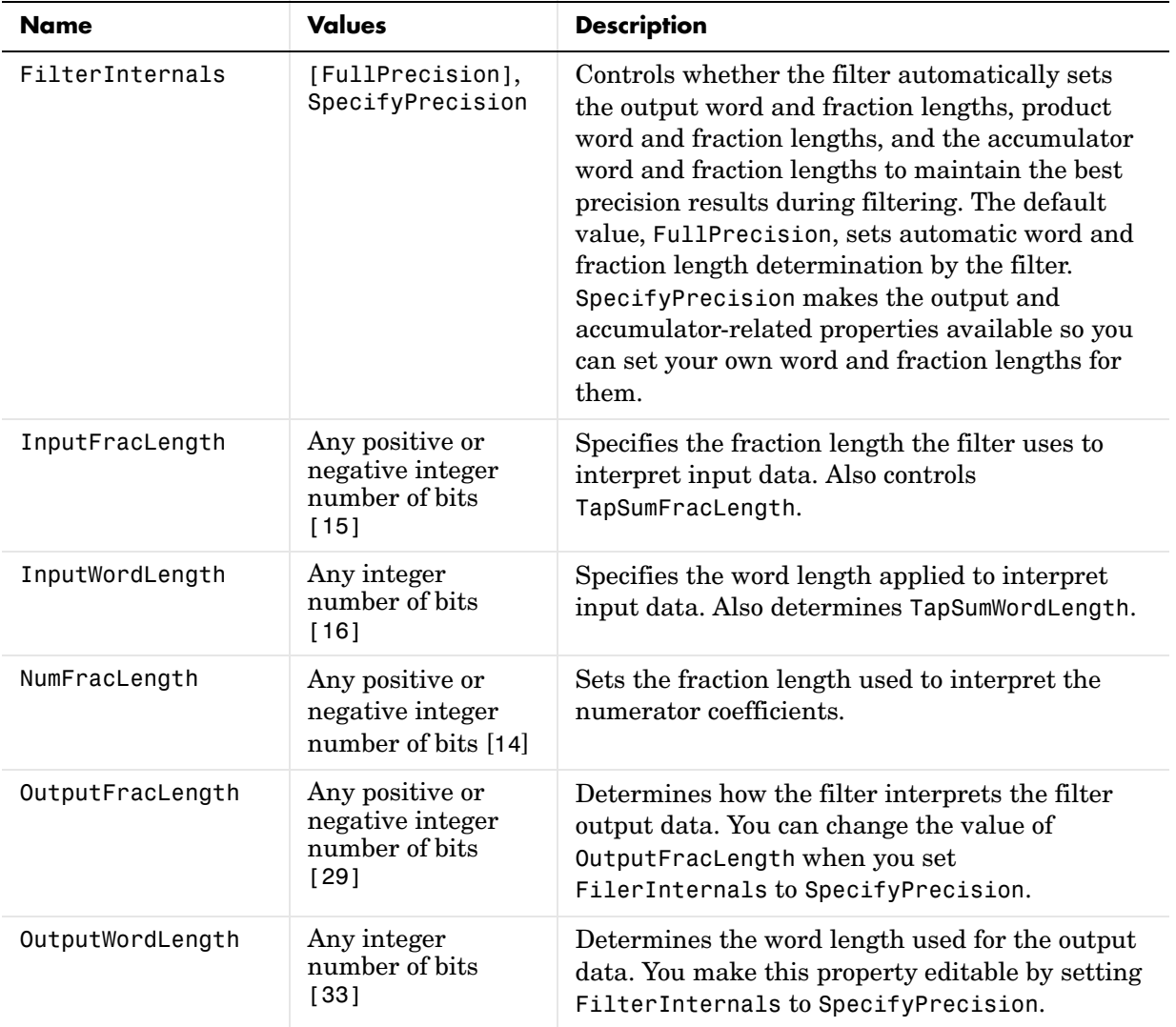

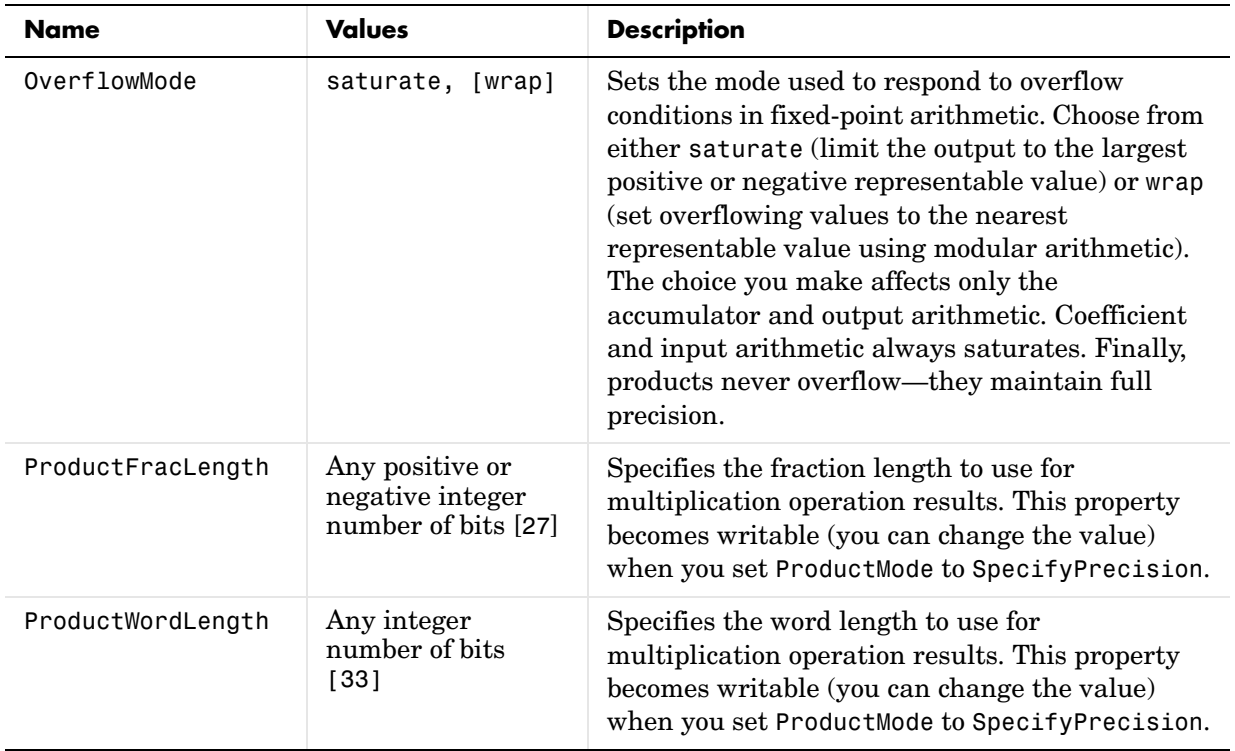

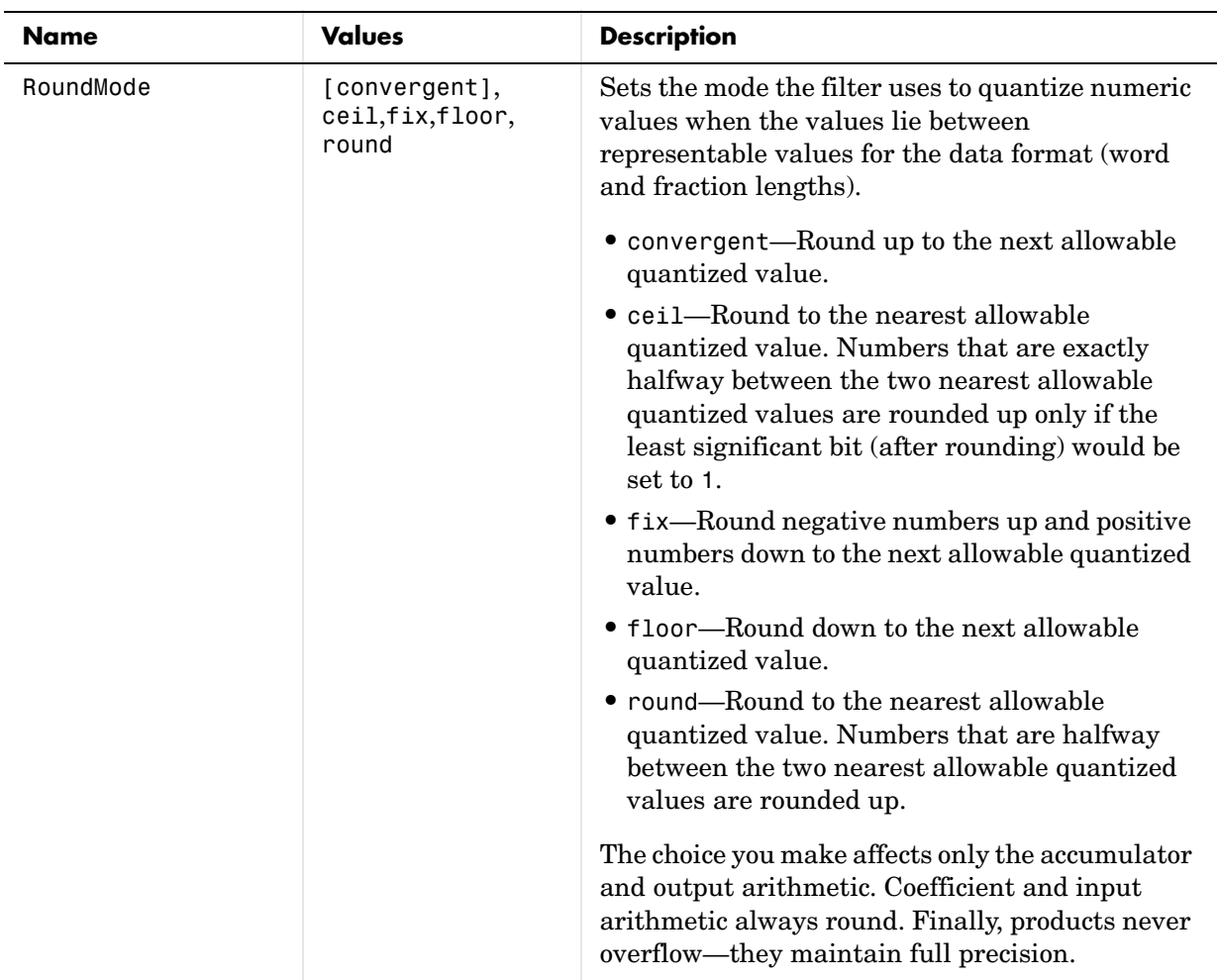

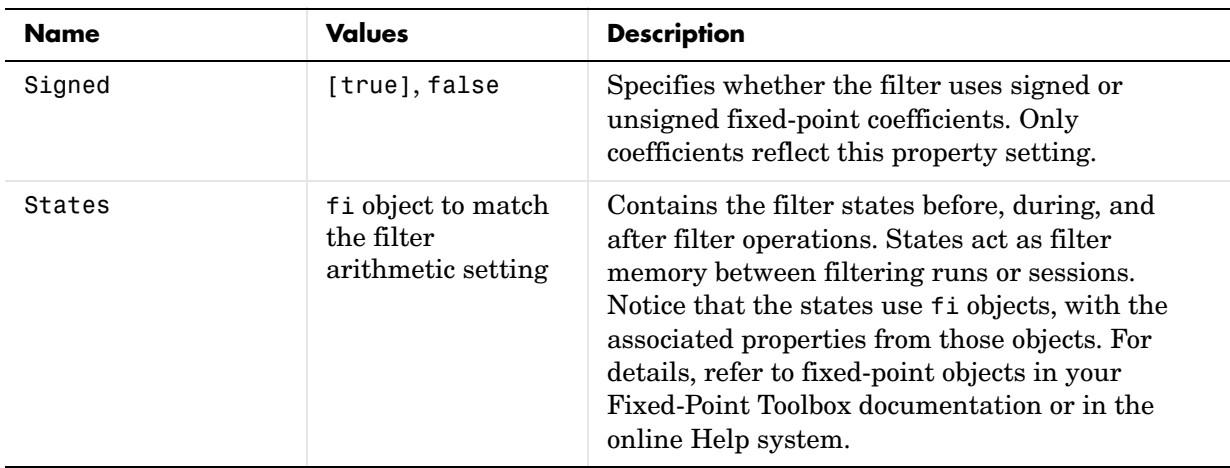

# **Examples Odd Order**

Specify a fifth-order direct-form antisymmetric FIR filter structure for a dfilt object, hd, with the following code:

```
b = [-0.008 \ 0.06 \ -0.44 \ 0.44 \ -0.06 \ 0.008];
hd = dfilt.dfasymfir(b)
hd = FilterStructure: 'Direct-Form Antisymmetric FIR'
           Arithmetic: 'double'
          Numerator: [-0.0080 0.0600 -0.4400 0.4400 -0.0600 0.0080]
     PersistentMemory: false
set(hd,'arithmetic','fixed')
hd = FilterStructure: 'Direct-Form Antisymmetric FIR'
           Arithmetic: 'fixed'
          Numerator: [-0.0080 0.0600 -0.4400 0.4400 -0.0600 0.0080]
     PersistentMemory: false
      CoeffWordLength: 16 
       CoeffAutoScale: true 
                Signed: true
```

```
 InputWordLength: 16 
 InputFracLength: 15 
 FilterInternals: 'FullPrecision'
```
Now look at the coefficients after converting hd to fixed-point format.

```
get(hd,'numerator')
ans = -0.0080 0.0600 -0.4400 0.4400 -0.0600 0.0080
```
### **Even Order**

Specify a fourth-order direct-form antisymmetric FIR filter structure for dfilt object hd, with the following code:

```
b = [-0.01 \ 0.1 \ 0.0 \ -0.1 \ 0.01];hd = dfilt.dfasymfir(b)hd = FilterStructure: 'Direct-Form Antisymmetric FIR'
           Arithmetic: 'double'
            Numerator: [-0.0100 0.1000 0 -0.1000 0.0100]
     PersistentMemory: false
hd.arithmetic='fixed'
hd = FilterStructure: 'Direct-Form Antisymmetric FIR'
           Arithmetic: 'fixed'
            Numerator: [-0.0100 0.1000 0 -0.1000 0.0100]
     PersistentMemory: false
      CoeffWordLength: 16 
       CoeffAutoScale: true 
               Signed: true
```
 InputWordLength: 16 InputFracLength: 15 FilterInternals: 'FullPrecision' get(hd,'numerator') ans  $=$ -0.0100 0.1000 0 -0.1000 0.0100

**See Also** dfilt, dfilt.dffir, dfilt.dffirt, dfilt.dfsymfir

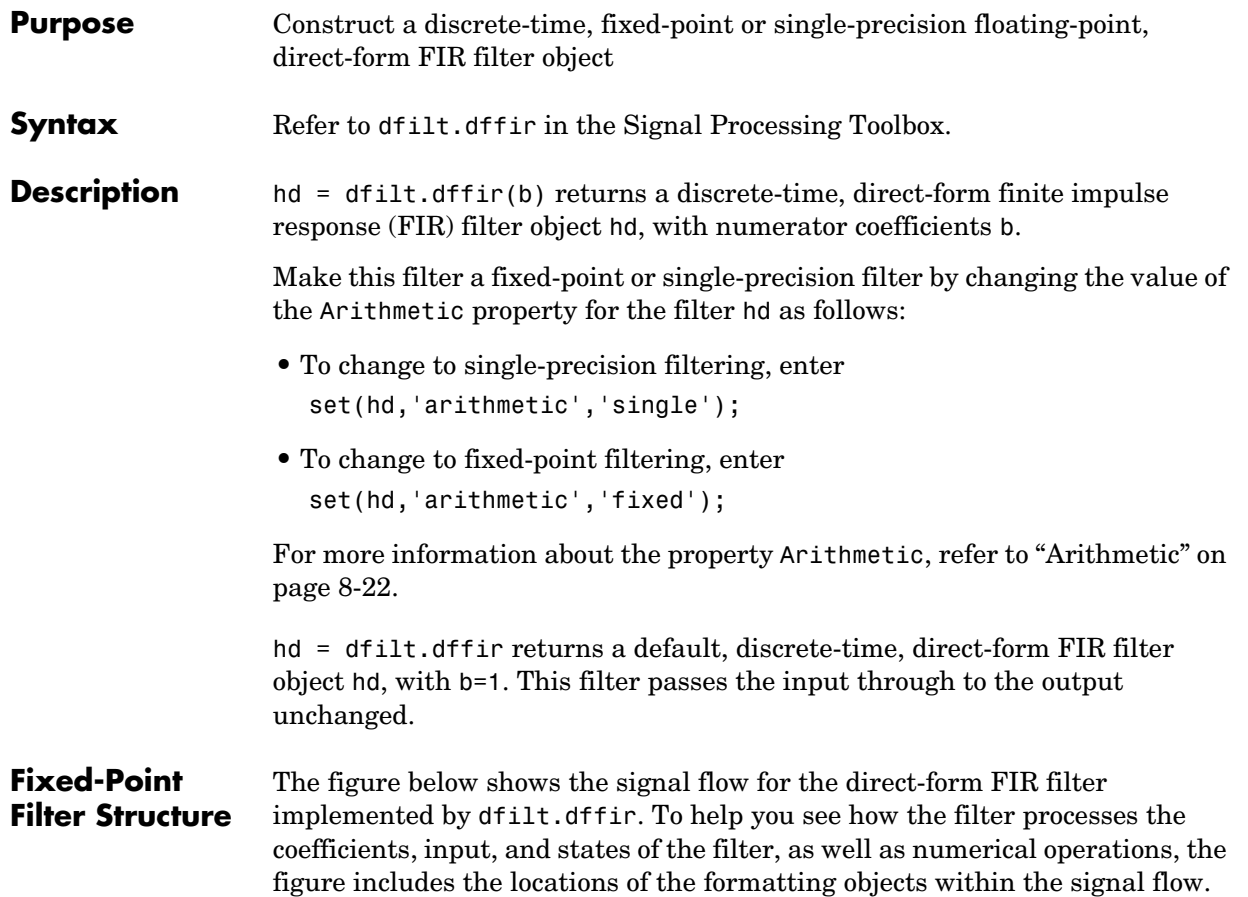

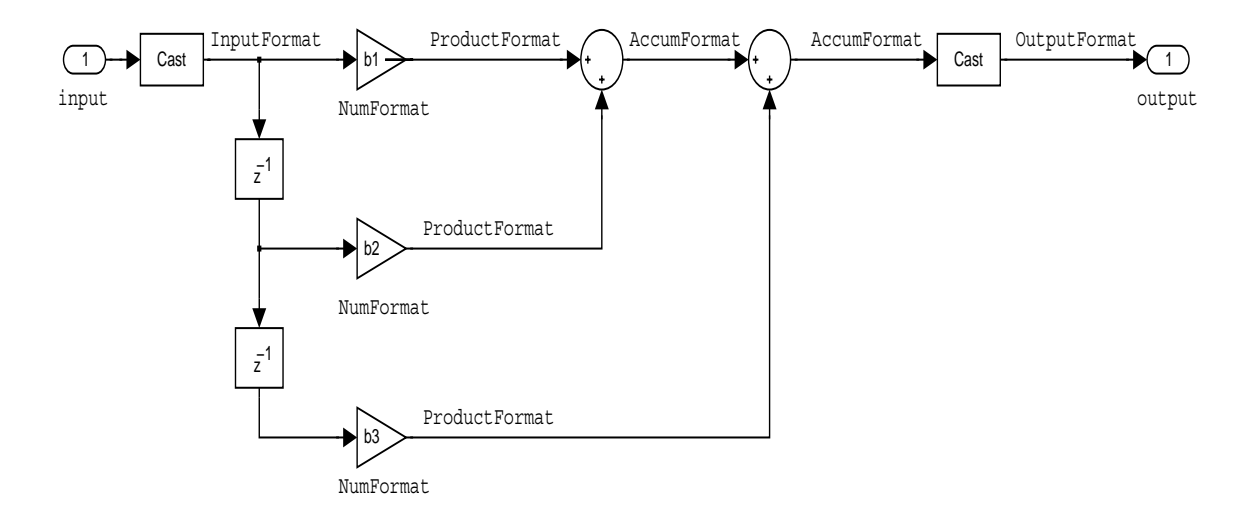

# **Notes About the Signal Flow Diagram**

To help you understand where and how the filter performs fixed-point arithmetic during filtering, the figure shows various labels associated with data flow and functional elements in the filter. The following table describes each label in the signal flow and relates the label to the filter properties that are associated with it.

You see that the labels use a common format—a prefix followed by the word "format." In this use, "format" means the word length and fraction length associated with the filter part referred to by the prefix.

For example, the InputFormat label refers to the word length and fraction length used to interpret the data input to the filter. The format properties InputWordLength and InputFracLength (as shown in the table) store the word length and the fraction length in bits. Or consider NumFormat, which refers to

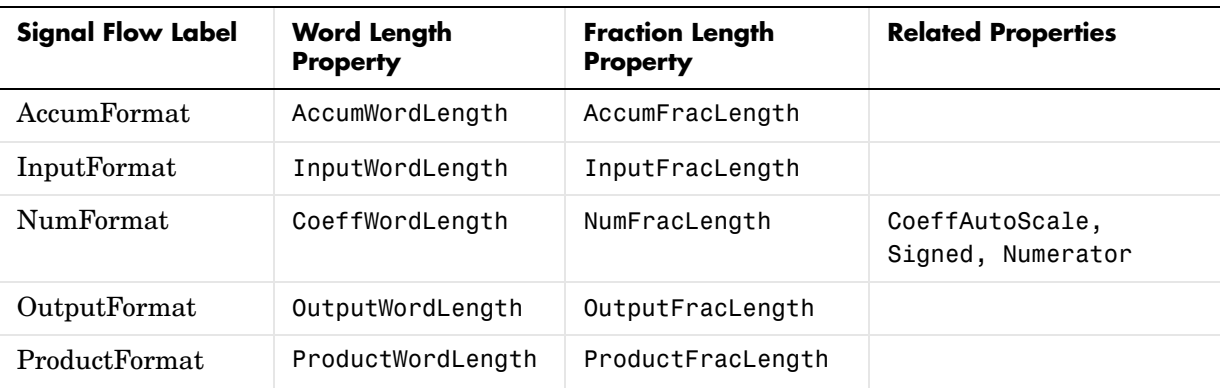

the word and fraction lengths (CoeffWordLength, NumFracLength) associated with representing filter numerator coefficients.

Most important is the label position in the diagram, which identifies where the format applies.

As one example, look at the label ProductFormat, which always follows a coefficient multiplication element in the signal flow. The label indicates that coefficients leave the multiplication element with the word length and fraction length associated with product operations that include coefficients. From reviewing the table, you see that the ProductFormat refers to the properties ProductFracLength and ProductWordLength that fully define the coefficient format after multiply (or product) operations.

**Properties** In this table you see the properties associated with direct-form FIR implementation of dfilt objects.

> **Note** The table lists all the properties that a filter can have. Many of the properties are dynamic, meaning they exist only in response to the settings of other properties. You might not see all of the listed properties all the time.

To view all the properties for a filter at any time, use get(hd)

where hd is a filter.

For further information about the properties of this filter or any dfilt object, refer to ["Fixed-Point Filter Properties" on page 8-3](#page-398-0).

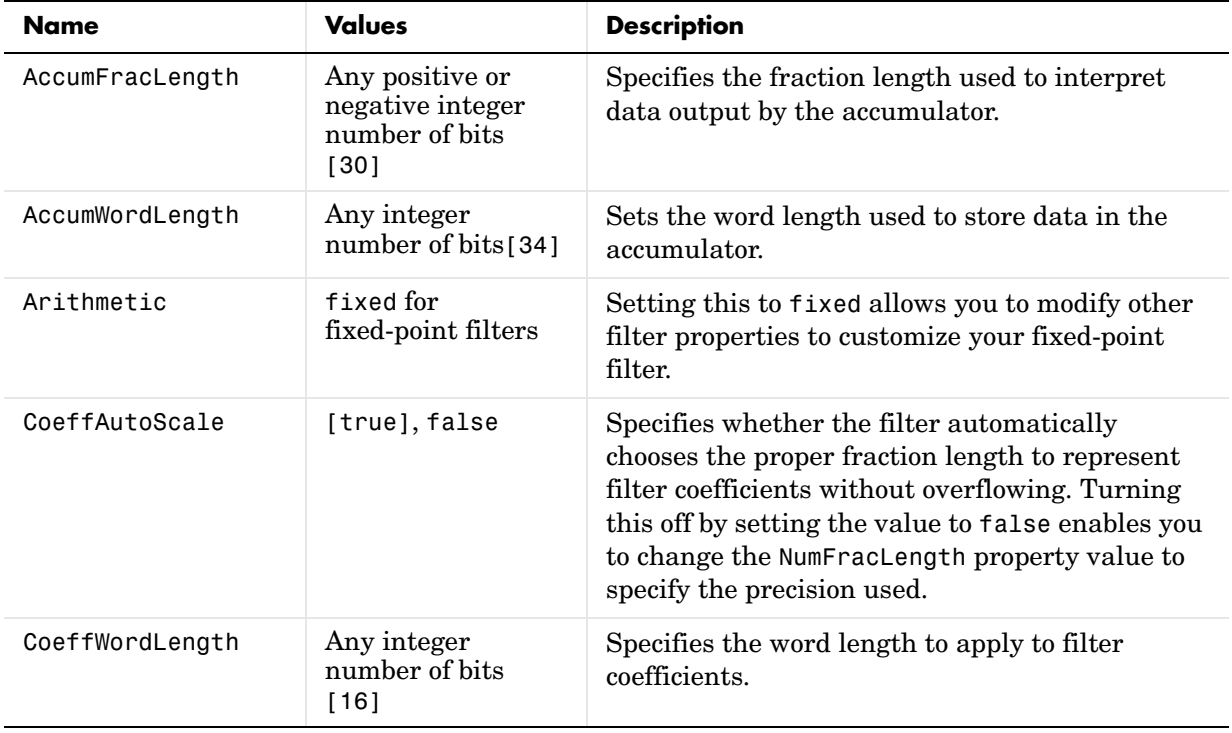

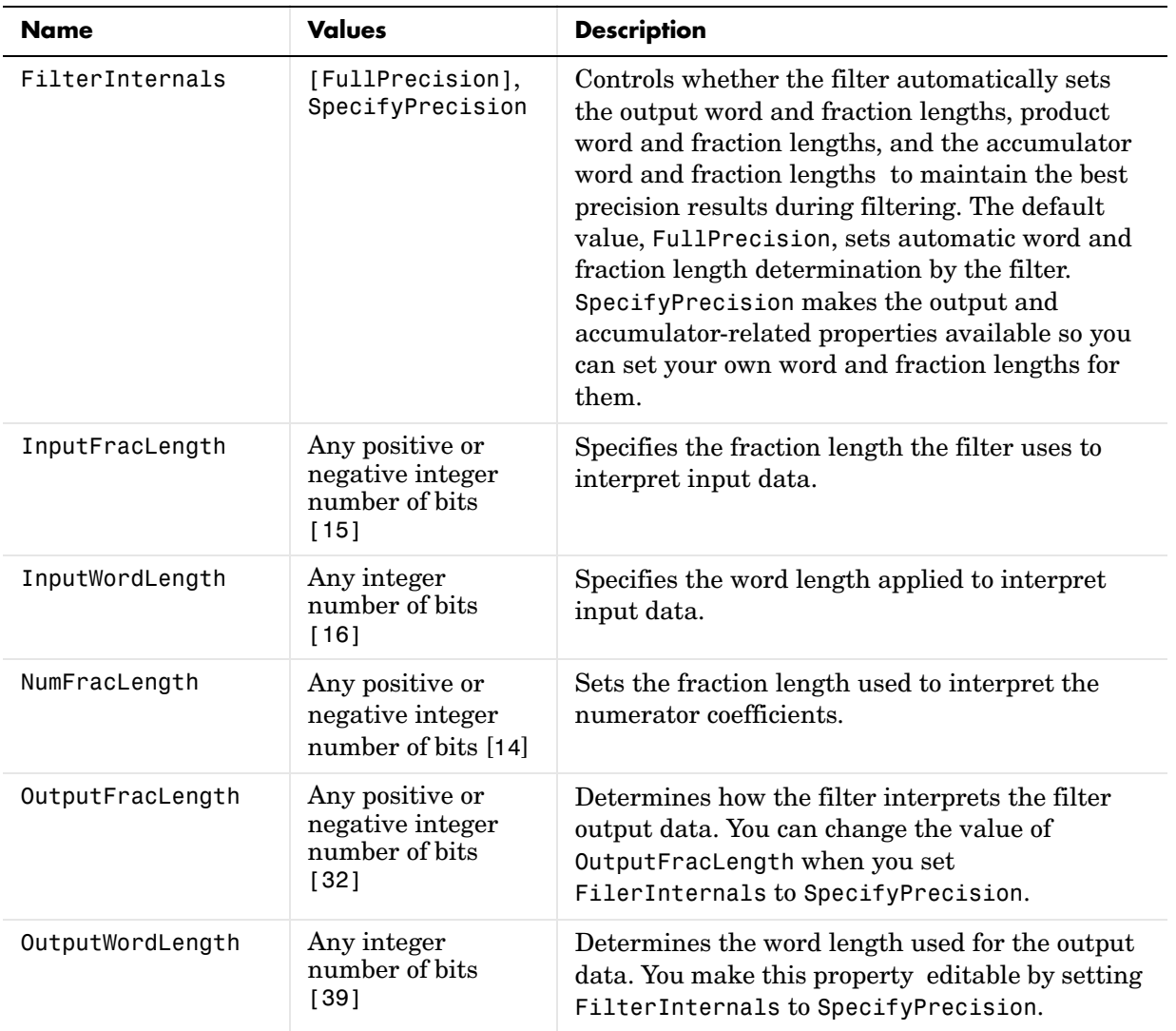

# **dfilt.dffir**

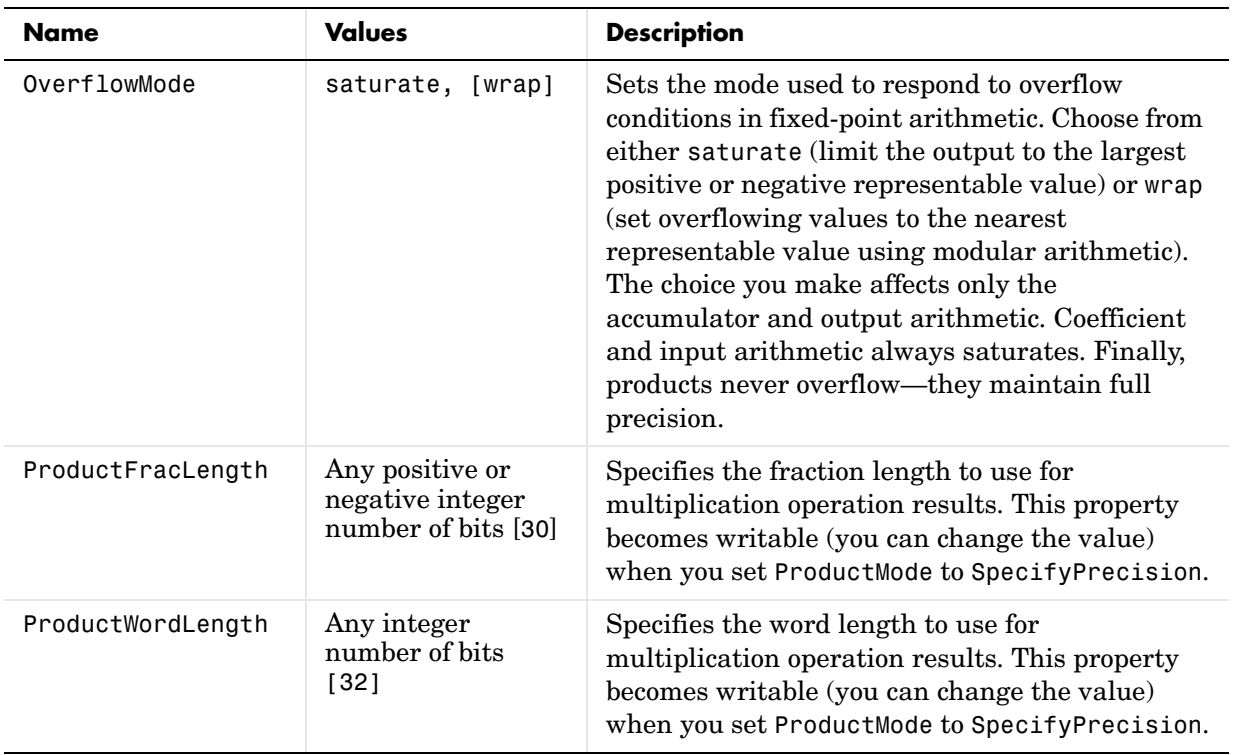

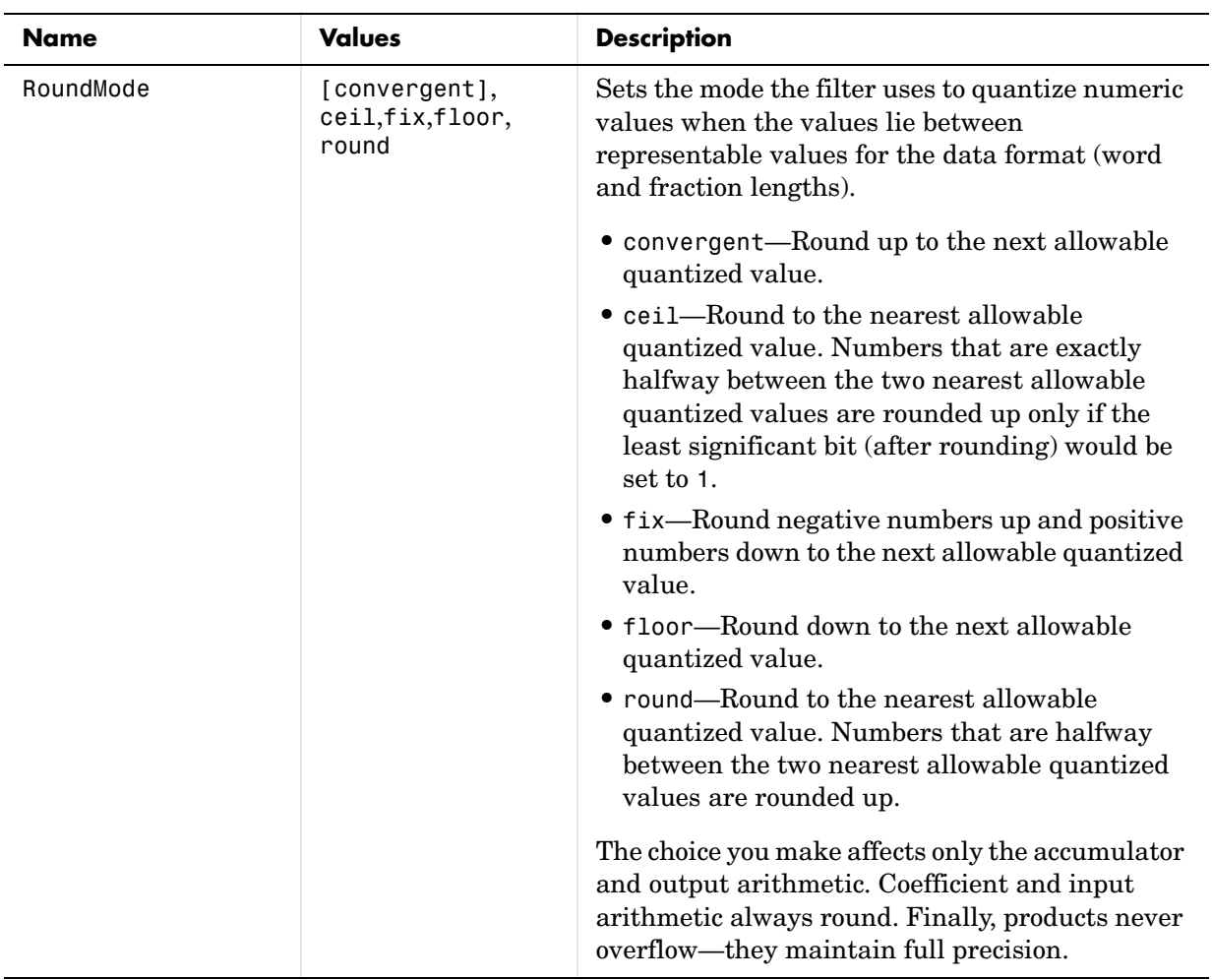

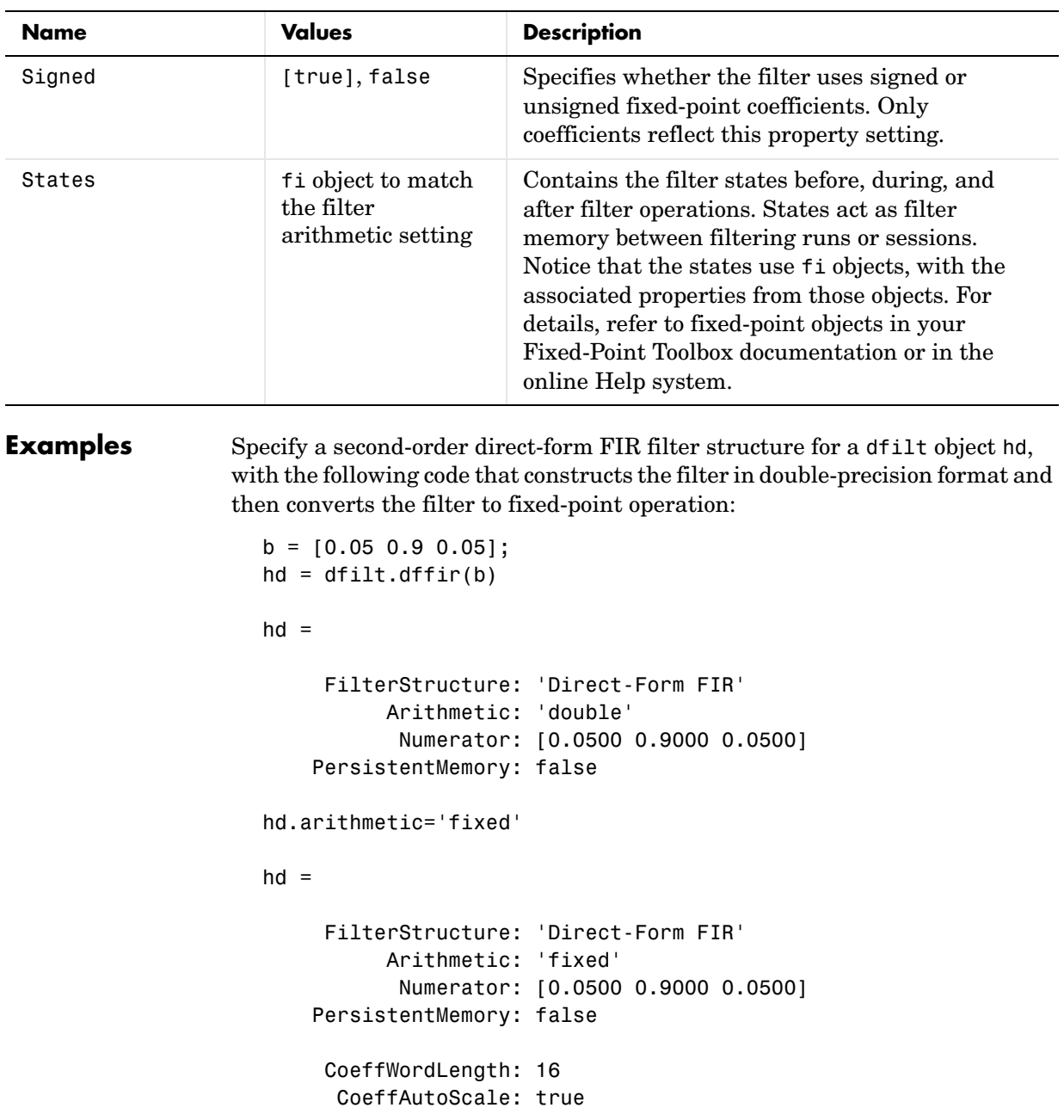

```
 Signed: true 
                            InputWordLength: 16 
                            InputFracLength: 15 
                            FilterInternals: 'FullPrecision'
                      hd.filterInternals='specifyPrecision'
                      hd = FilterStructure: 'Direct-Form FIR'
                                 Arithmetic: 'fixed'
                                  Numerator: [0.0500 0.9000 0.0500]
                           PersistentMemory: false
                            CoeffWordLength: 16 
                             CoeffAutoScale: true 
                                      Signed: true 
                            InputWordLength: 16 
                            InputFracLength: 15 
                            FilterInternals: 'SpecifyPrecision'
                           OutputWordLength: 34 
                           OutputFracLength: 30 
                          ProductWordLength: 32 
                          ProductFracLength: 30 
                            AccumWordLength: 34 
                            AccumFracLength: 30 
                                  RoundMode: 'convergent' 
                               OverflowMode: 'wrap' 
See Also dfilt, dfilt.dfasymfir, dfilt.dffirt, dfilt.dfsymfir
```
# **dfilt.dffirt**

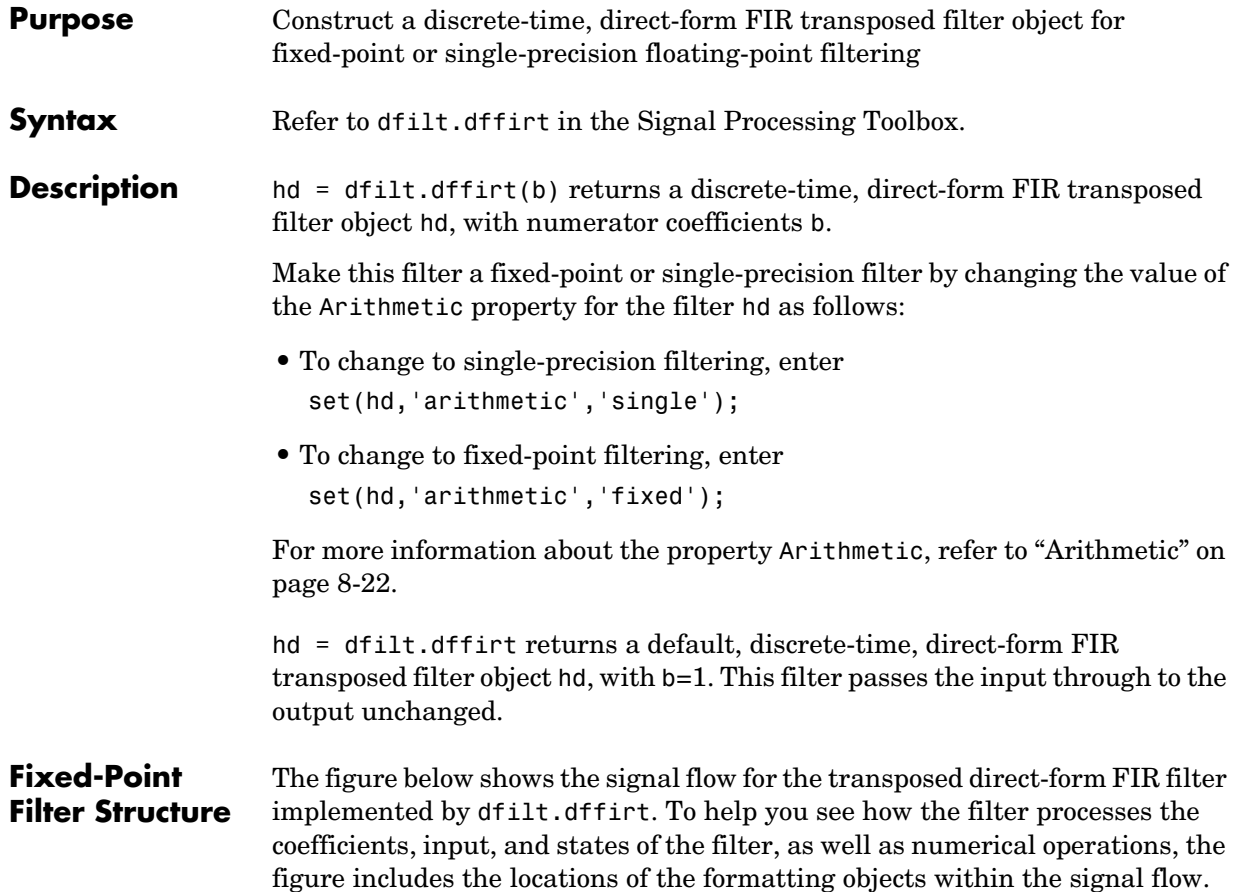

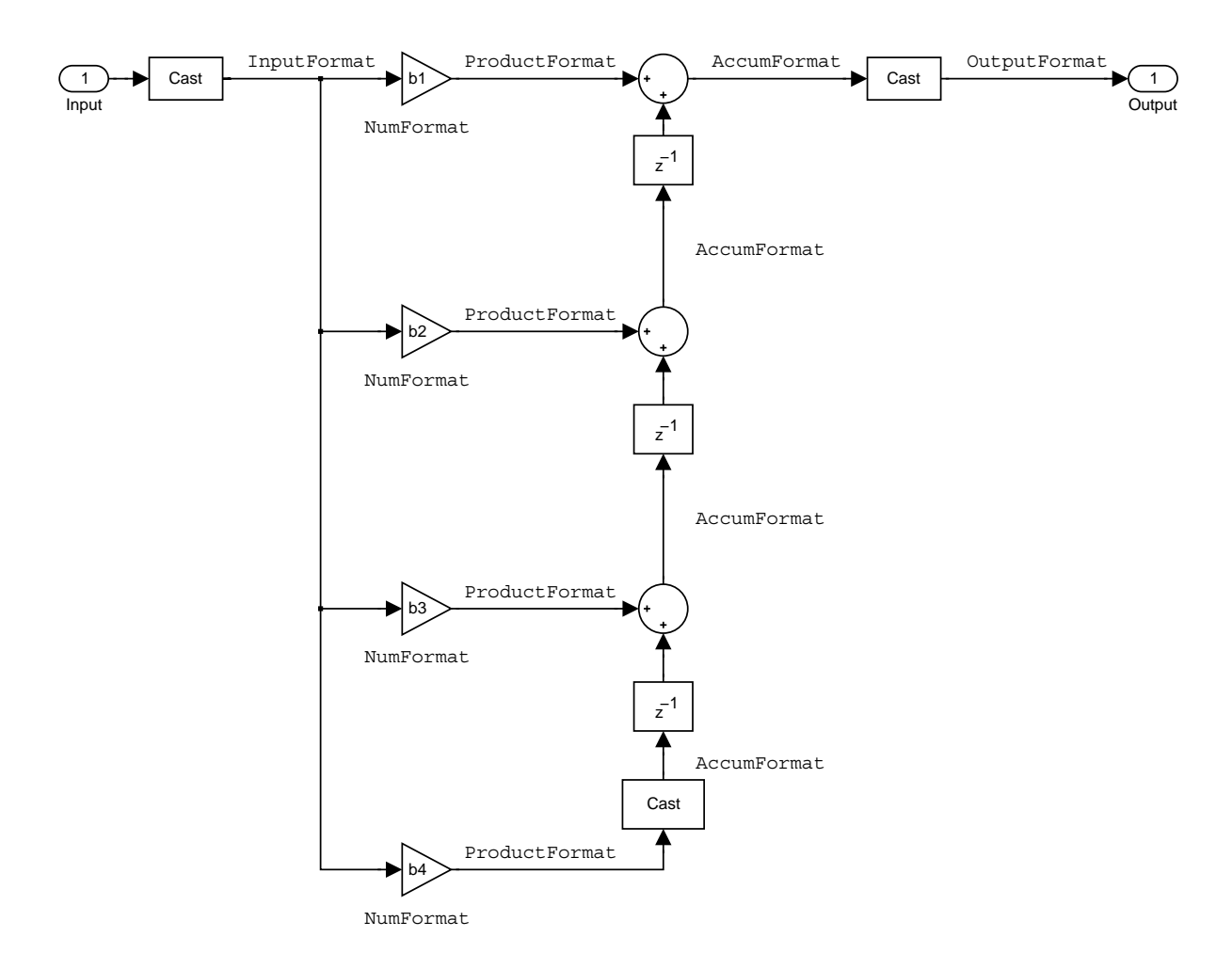

## **Notes About the Signal Flow Diagram**

To help you understand where and how the filter performs fixed-point arithmetic during filtering, the figure shows various labels associated with data flow and functional elements in the filter. The following table describes each label in the signal flow and relates the label to the filter properties that are associated with it.

You see that the labels use a common format—a prefix followed by the word "format." In this use, "format" means the word length and fraction length associated with the filter part referred to by the prefix.

For example, the InputFormat label refers to the word length and fraction length used to interpret the data input to the filter. The format properties InputWordLength and InputFracLength (as shown in the table) store the word length and the fraction length in bits. Or consider NumFormat, which refers to the word and fraction lengths (CoeffWordLength, NumFracLength) associated with representing filter numerator coefficients.

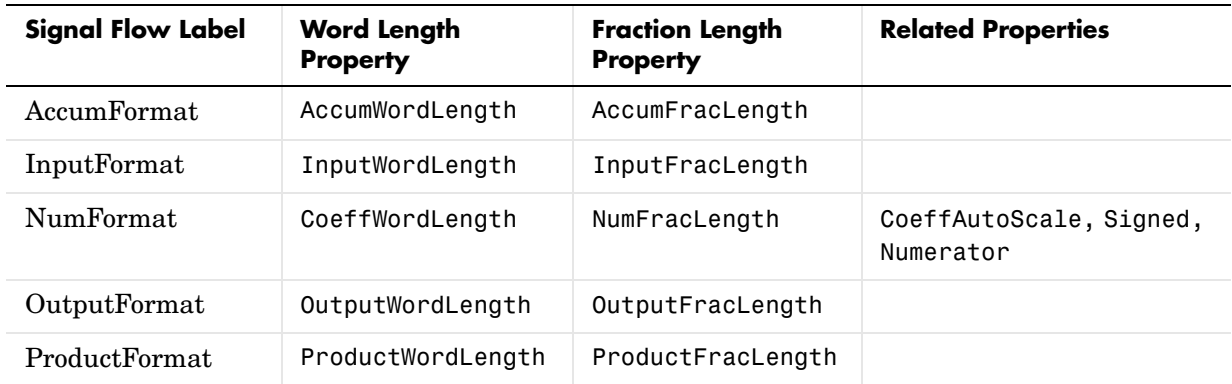

Most important is the label position in the diagram, which identifies where the format applies.

As one example, look at the label ProductFormat, which always follows a coefficient multiplication element in the signal flow. The label indicates that coefficients leave the multiplication element with the word length and fraction length associated with product operations that include coefficients. From reviewing the table, you see that the ProductFormat refers to the properties ProductFracLength and ProductWordLength that fully define the coefficient format after multiply (or product) operations.

### **Properties** In this table you see the properties associated with the transposed direct-form FIR implementation of dfilt objects.

**Note** The table lists all the properties that a filter can have. Many of the properties are dynamic, meaning they exist only in response to the settings of other properties. You might not see all of the listed properties all the time.

To view all the properties for a filter at any time, use get(hd)

where hd is a filter.

For further information about the properties of this filter or any dfilt object, refer to ["Fixed-Point Filter Properties" on page 8-3.](#page-398-0)

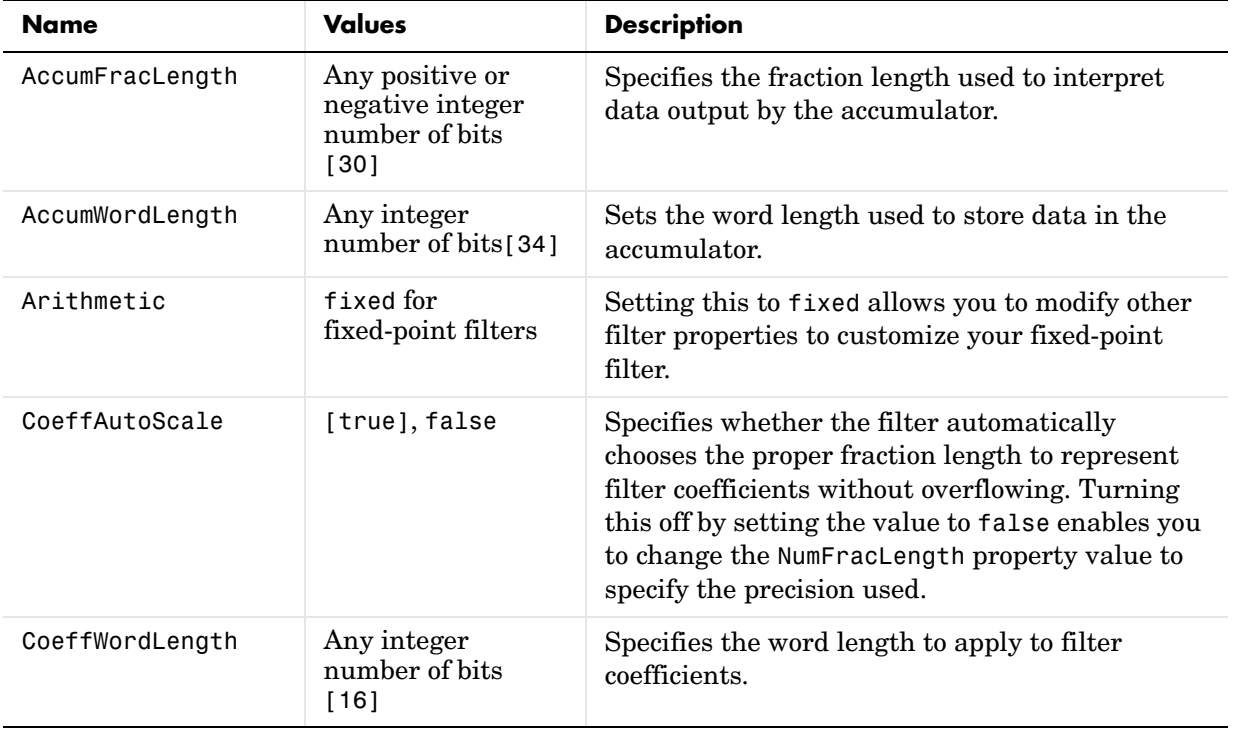

# **dfilt.dffirt**

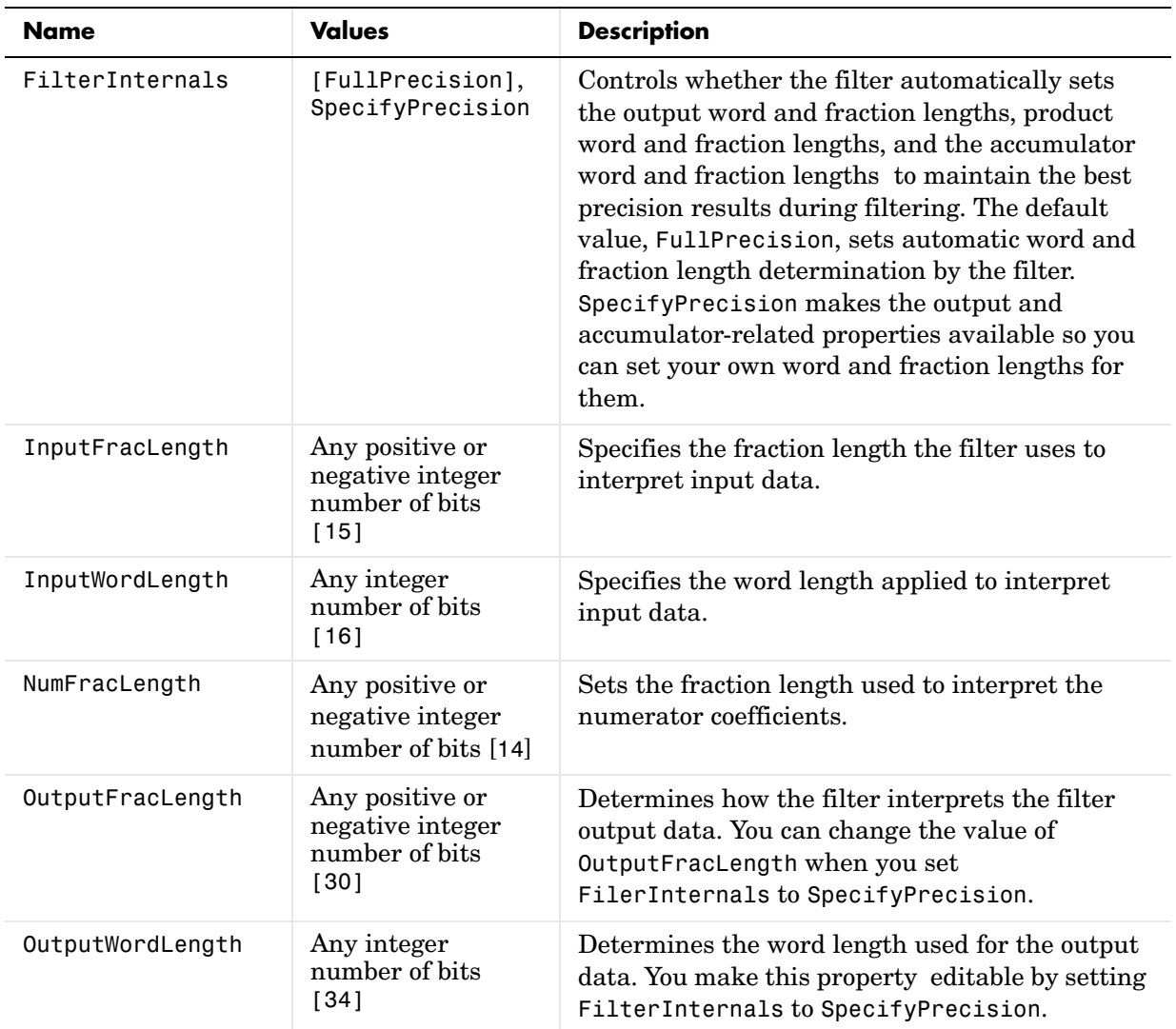
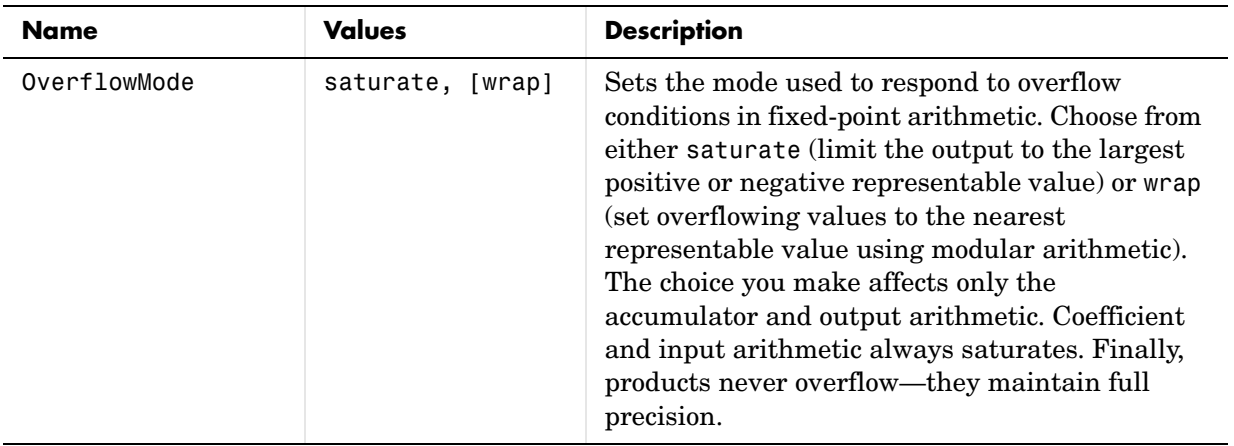

# **dfilt.dffirt**

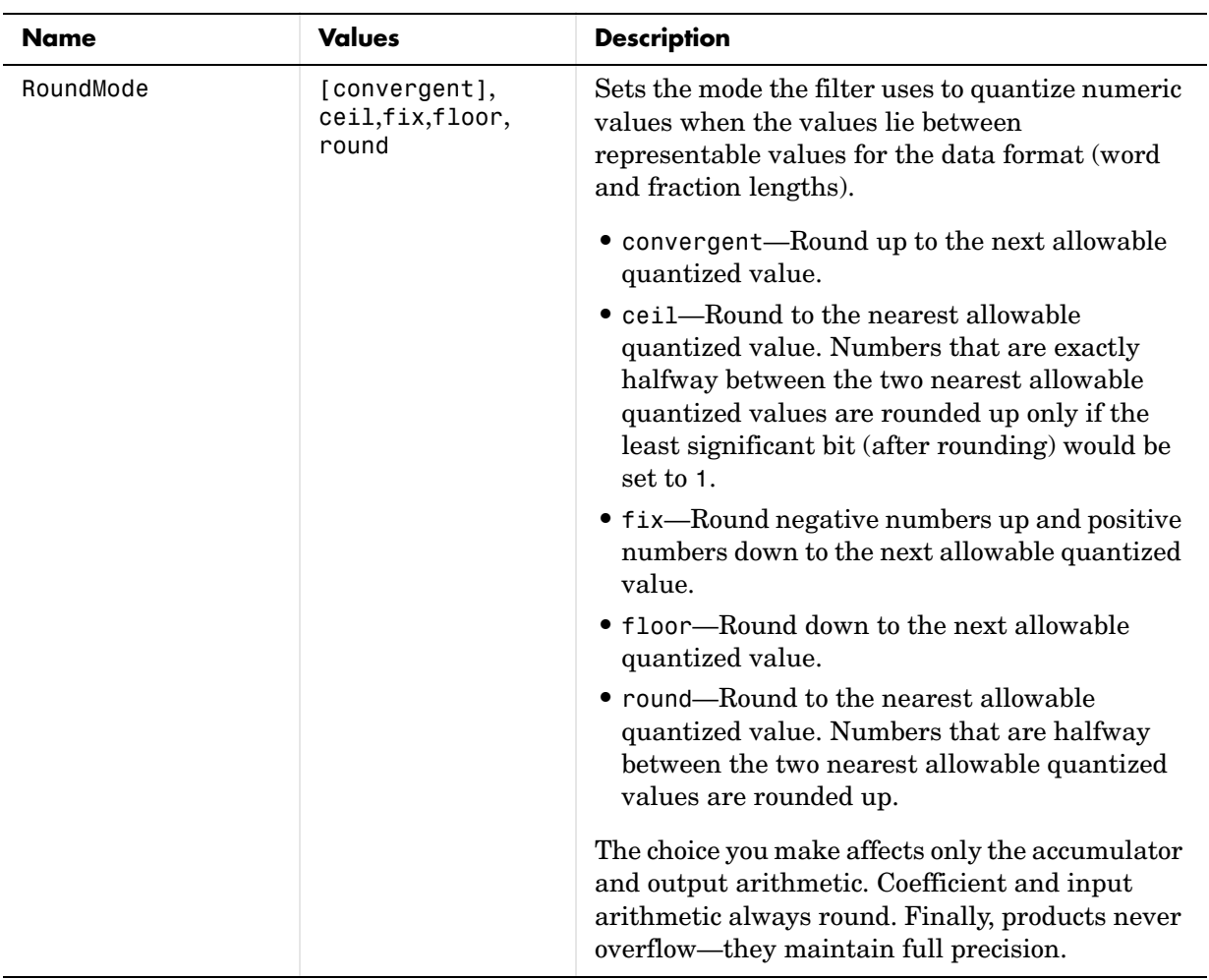

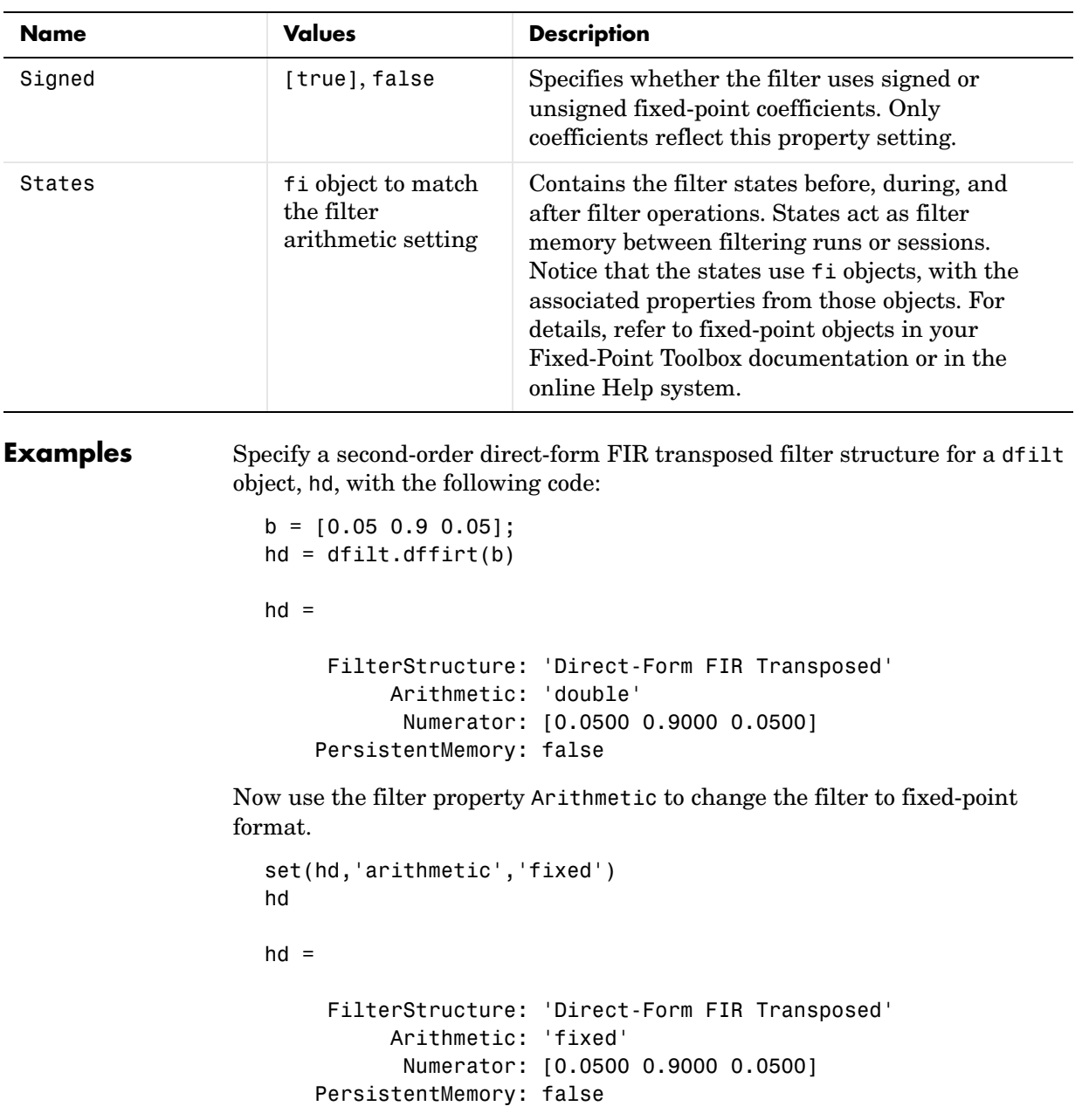

## **dfilt.dffirt**

```
 CoeffWordLength: 16 
       CoeffAutoScale: true 
                Signed: true 
      InputWordLength: 16 
      InputFracLength: 15 
      FilterInternals: 'FullPrecision'
hd.filterInternals='specifyPrecision'
hd = FilterStructure: 'Direct-Form FIR Transposed'
           Arithmetic: 'fixed'
            Numerator: [0.0500 0.9000 0.0500]
     PersistentMemory: false
      CoeffWordLength: 16 
       CoeffAutoScale: true 
                Signed: true 
      InputWordLength: 16 
      InputFracLength: 15 
      FilterInternals: 'SpecifyPrecision'
     OutputWordLength: 34 
     OutputFracLength: 30 
    ProductWordLength: 32 
    ProductFracLength: 30 
      AccumWordLength: 34 
      AccumFracLength: 30 
            RoundMode: 'convergent' 
         OverflowMode: 'wrap'
```
**See Also** dfilt, dfilt.dffir, dfilt.dfasymfir, dfilt.dfsymfir

## **dfilt.dfsymfir**

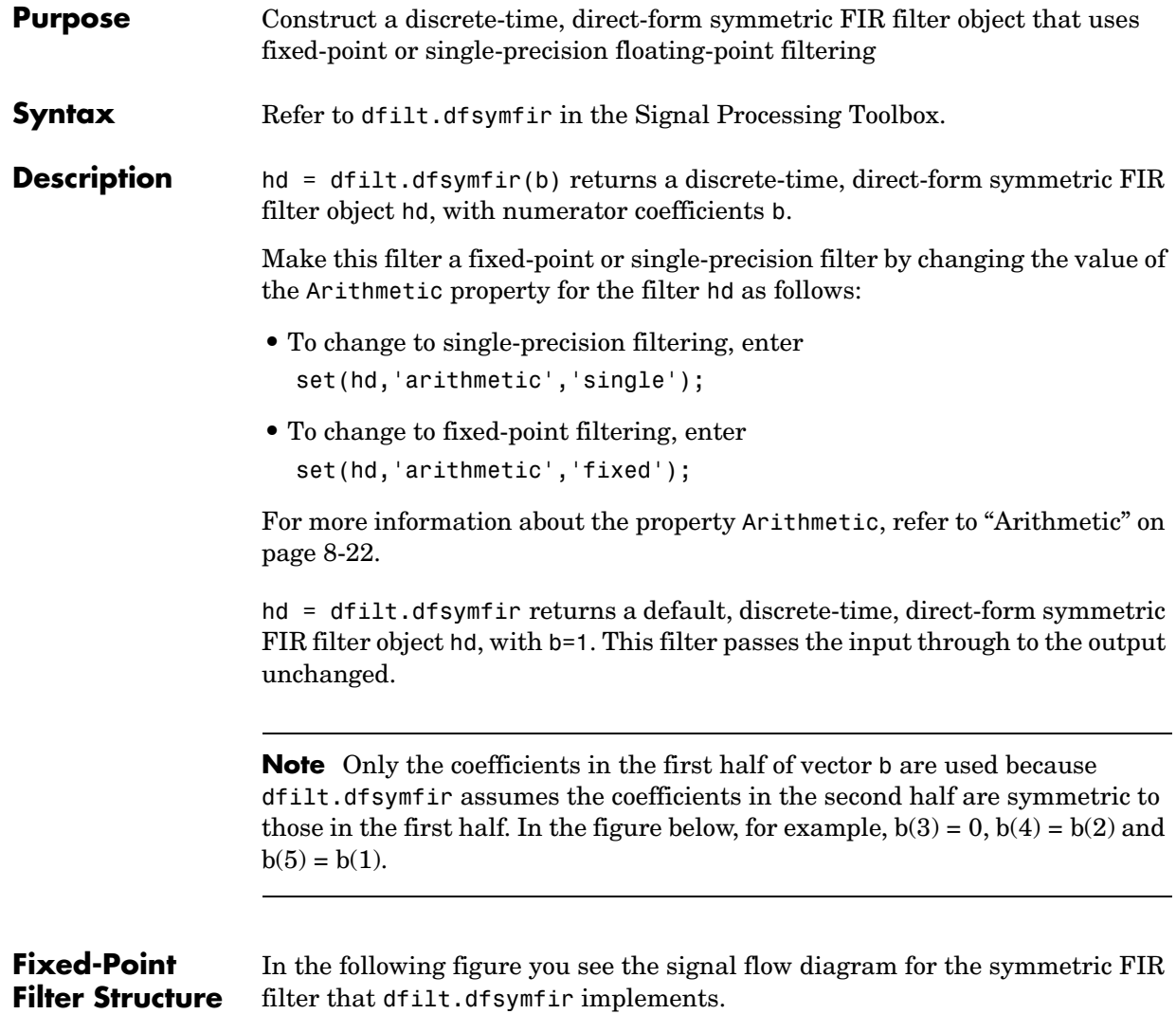

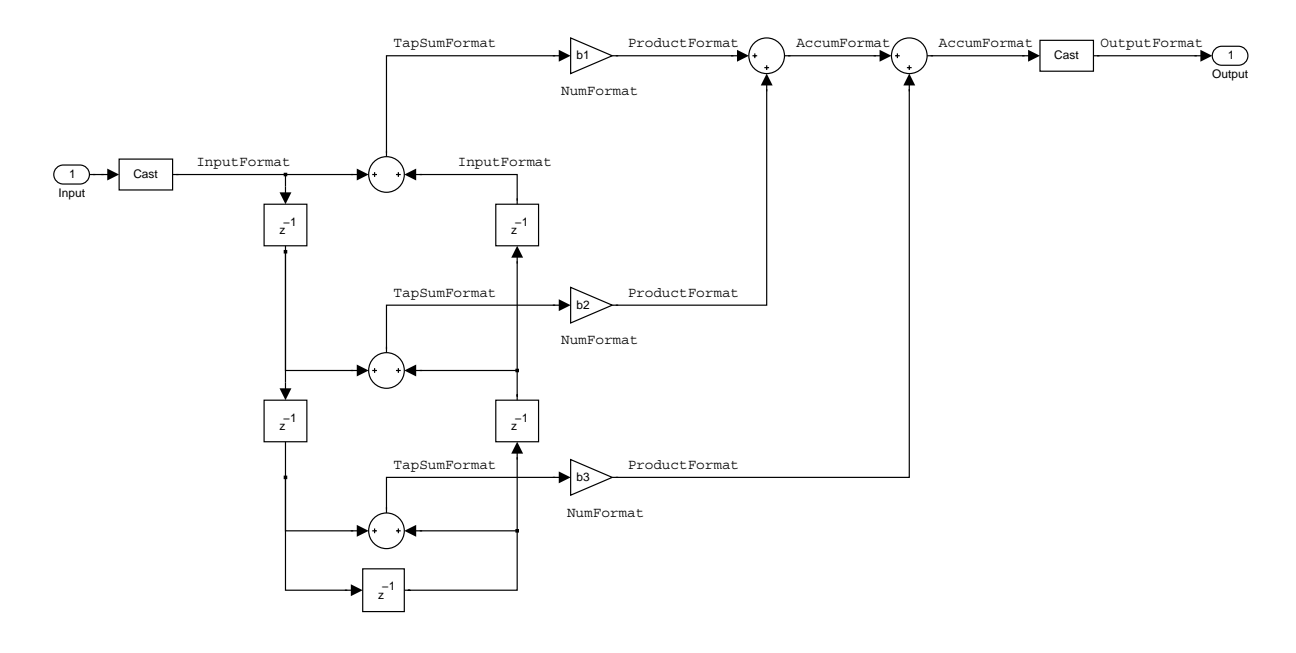

### **Notes About the Signal Flow Diagram**

To help you understand where and how the filter performs fixed-point arithmetic during filtering, the figure shows various labels associated with data flow and functional elements in the filter. The following table describes each label in the signal flow and relates the label to the filter properties that are associated with it.

You see that the labels use a common format—a prefix followed by the word "format." In this use, "format" means the word length and fraction length associated with the filter part referred to by the prefix.

For example, the InputFormat label refers to the word length and fraction length used to interpret the data input to the filter. The format properties InputWordLength and InputFracLength (as shown in the table) store the word length and the fraction length in bits. Or consider NumFormat, which refers to the word and fraction lengths (CoeffWordLength, NumFracLength) associated with representing filter numerator coefficients.

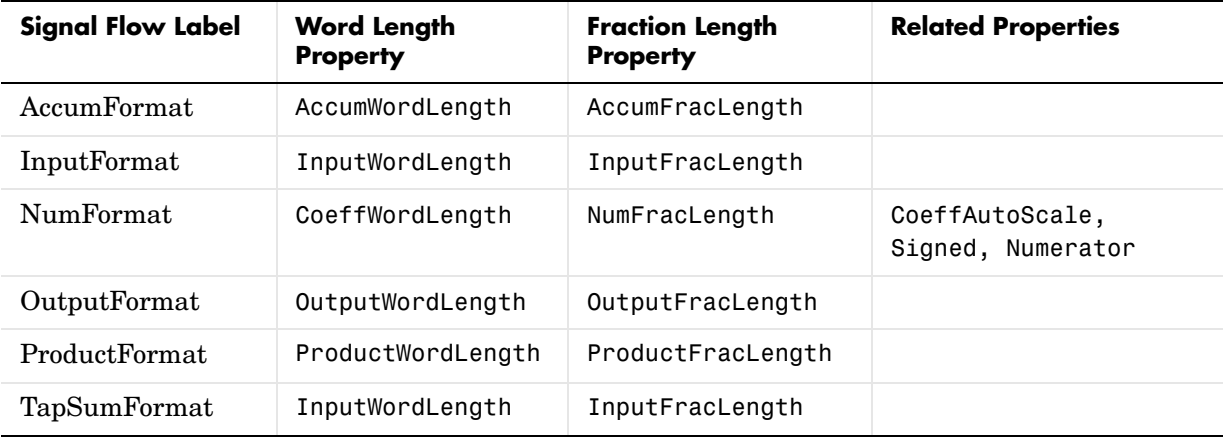

Most important is the label position in the diagram, which identifies where the format applies.

As one example, look at the label ProductFormat, which always follows a coefficient multiplication element in the signal flow. The label indicates that coefficients leave the multiplication element with the word length and fraction length associated with product operations that include coefficients. From reviewing the table, you see that the ProductFormat refers to the properties ProductFracLength and ProductWordLength that fully define the coefficient format after multiply (or product) operations.

#### **Properties** In this table you see the properties associated with the symmetric FIR implementation of dfilt objects.

**Note** The table lists all the properties that a filter can have. Many of the properties are dynamic, meaning they exist only in response to the settings of other properties. You might not see all of the listed properties all the time.

To view all the properties for a filter at any time, use get(hd)

where hd is a filter.

For further information about the properties of this filter or any dfilt object, refer to ["Fixed-Point Filter Properties" on page 8-3.](#page-398-0).

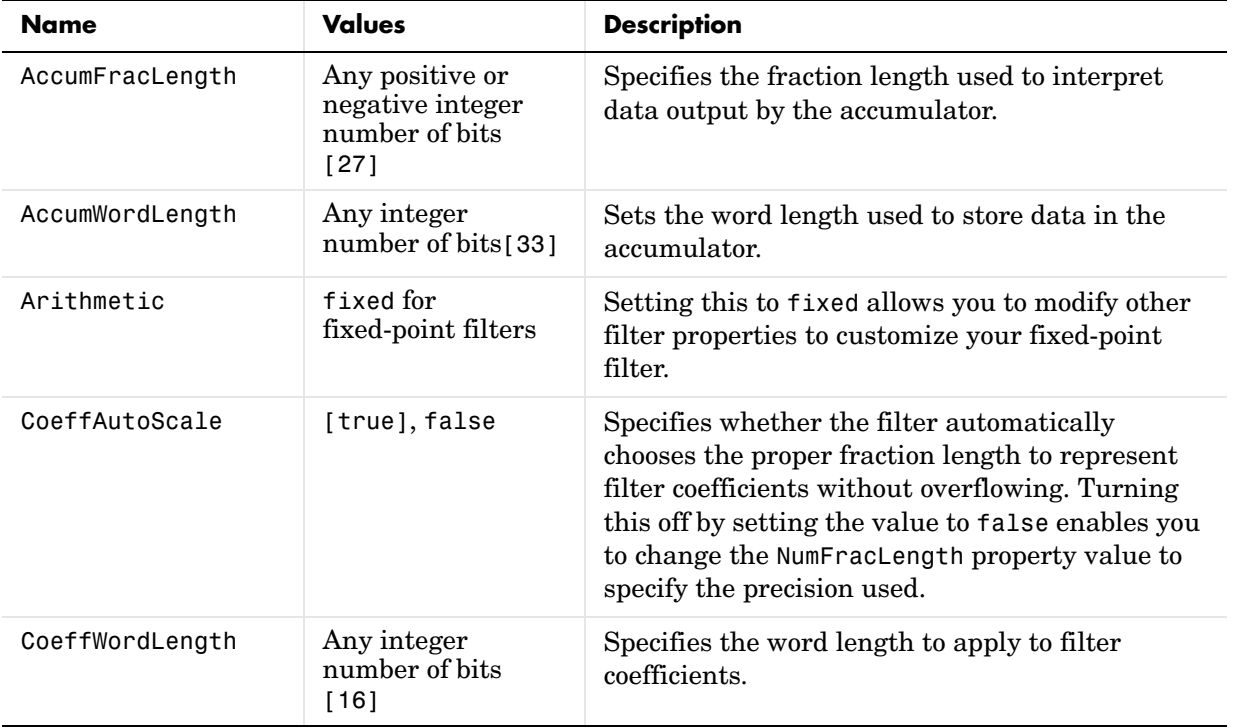

# **dfilt.dfsymfir**

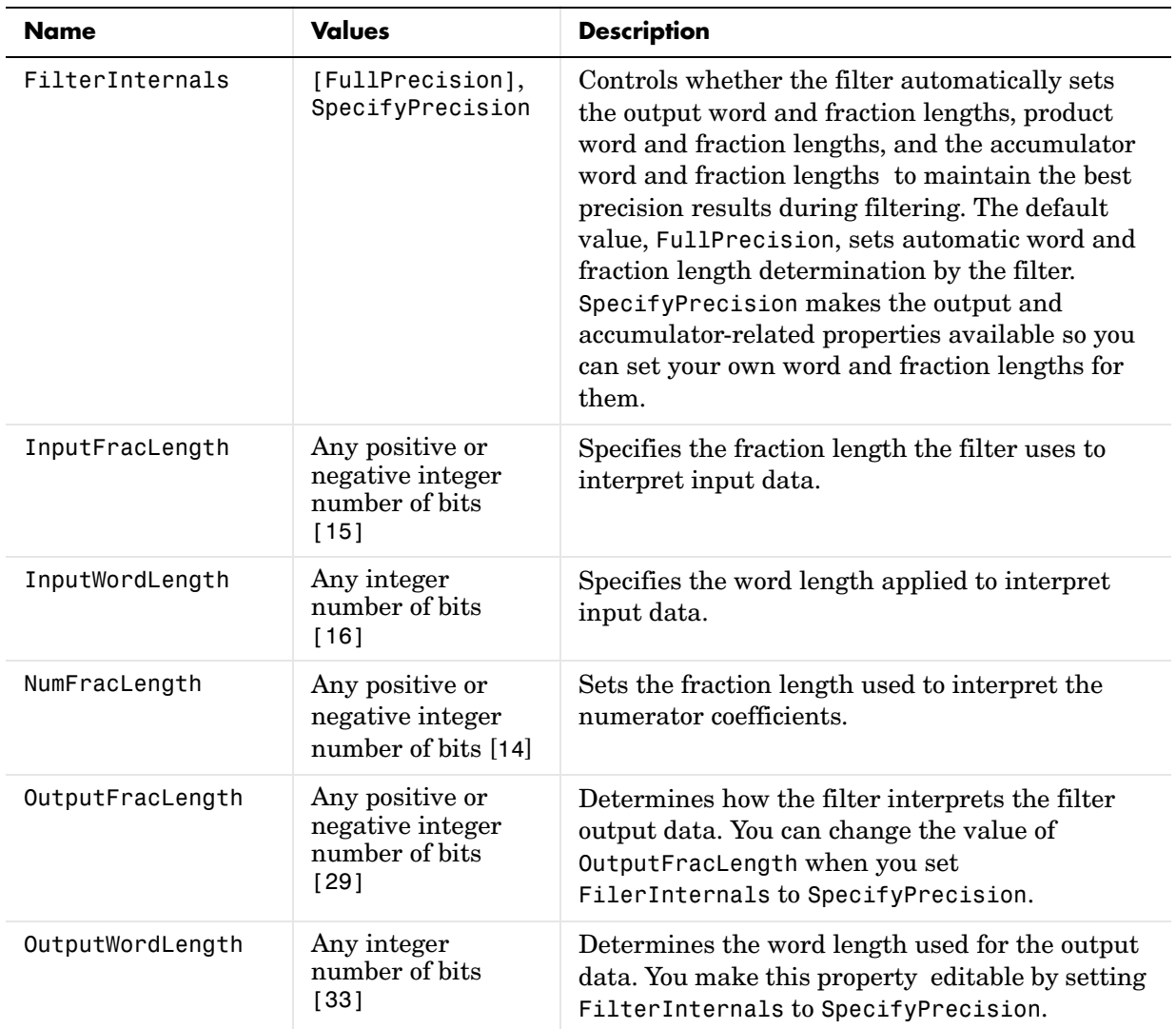

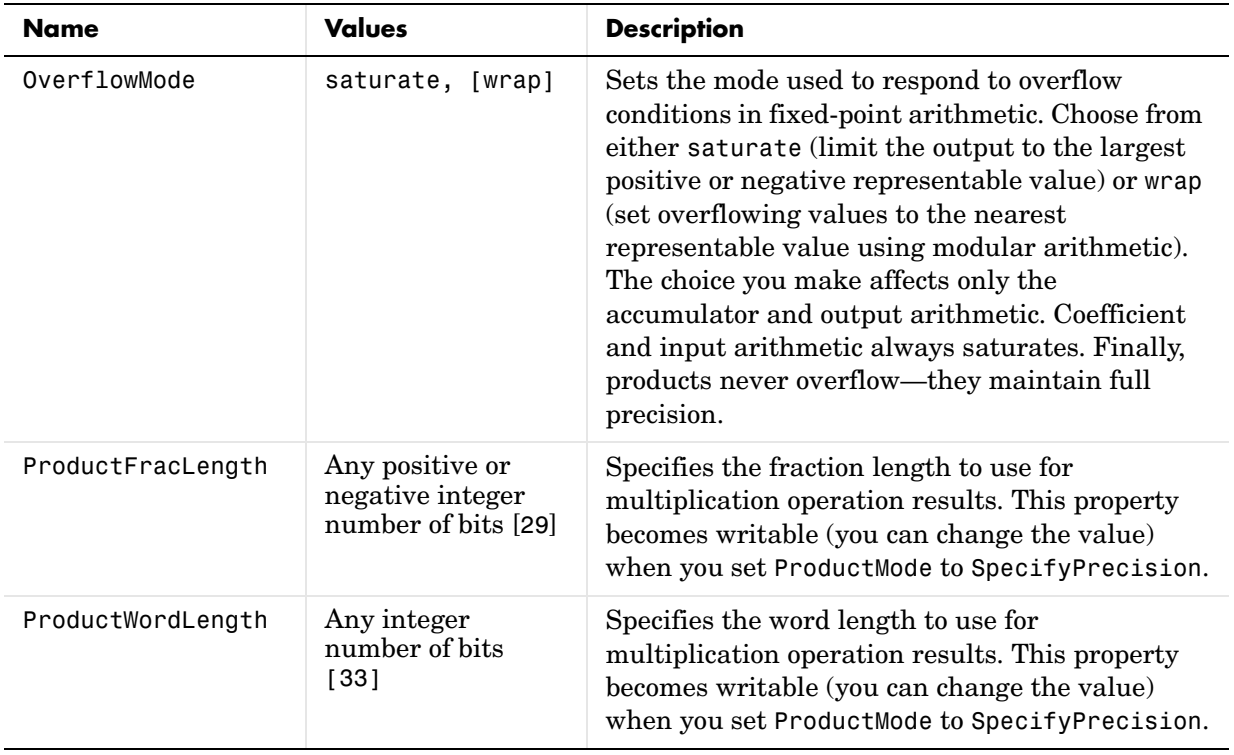

# **dfilt.dfsymfir**

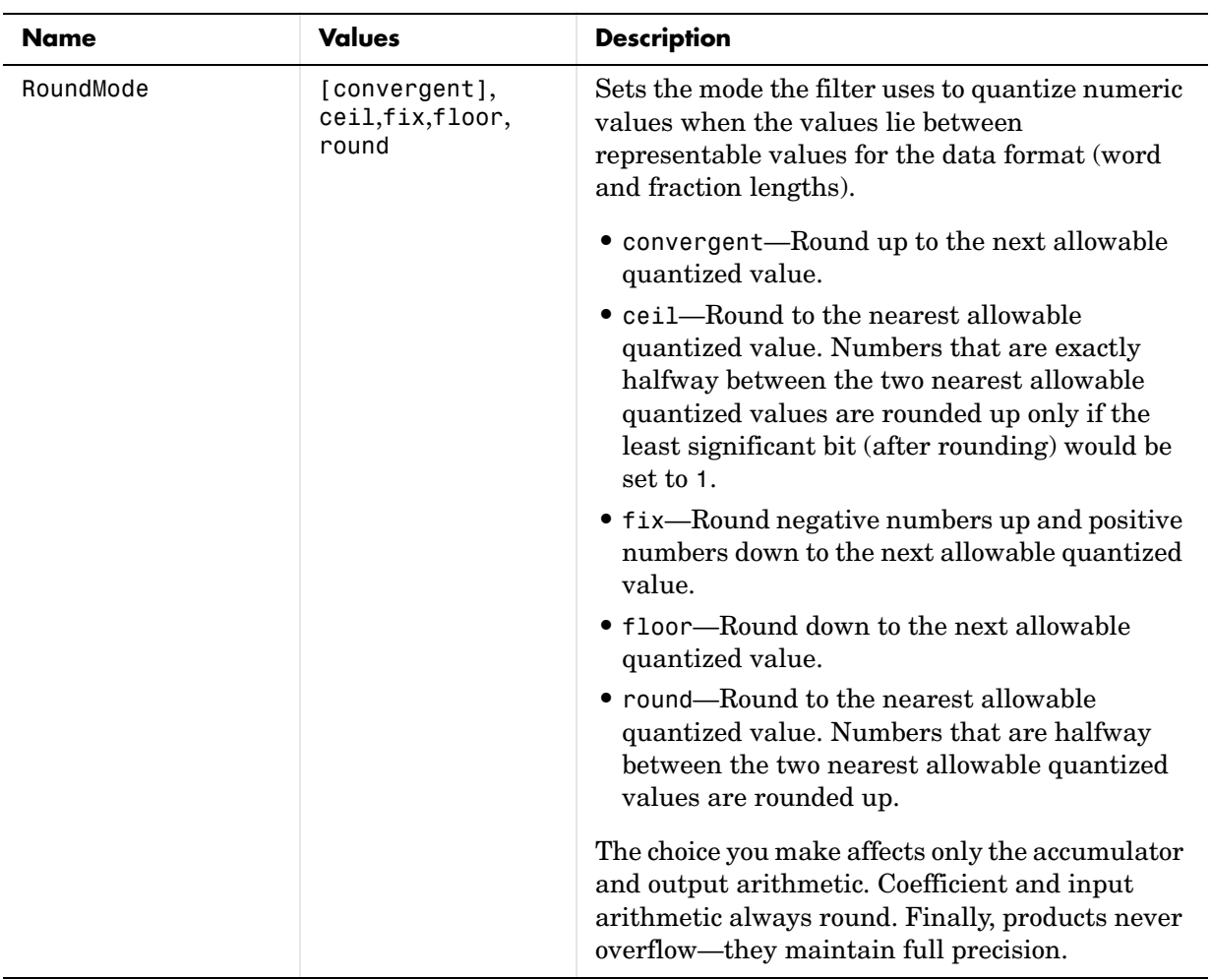

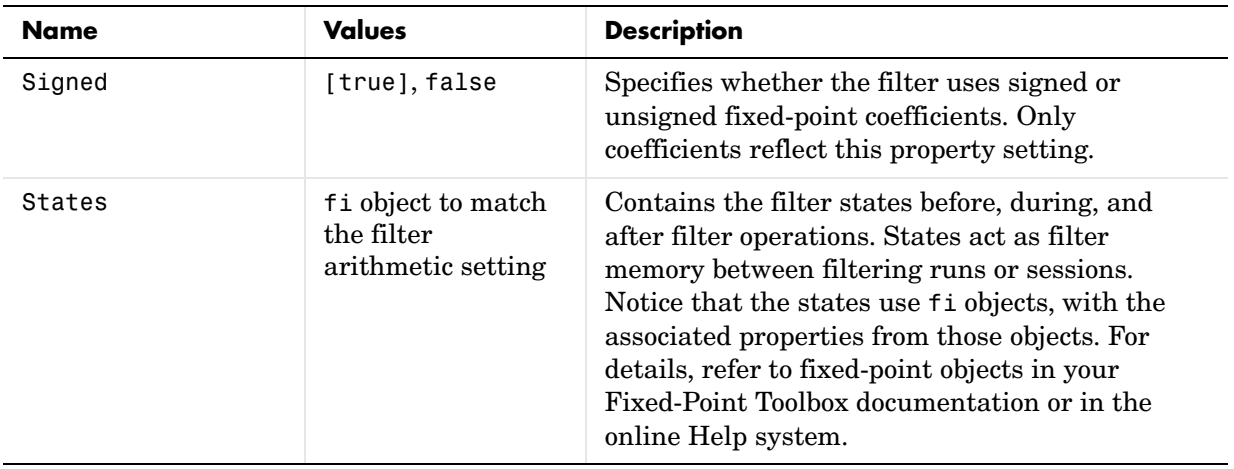

### **Examples Odd Order**

Specify a fifth-order direct-form symmetric FIR filter structure for a dfilt object hd, with the following code:

```
b = [-0.008 \ 0.06 \ 0.44 \ 0.44 \ 0.06 \ -0.008];
hd = dfilt.dfsymfir(b)hd = FilterStructure: 'Direct-Form Symmetric FIR'
           Arithmetic: 'double'
          Numerator: [-0.0080 0.0600 0.4400 0.4400 0.0600 -0.0080]
     PersistentMemory: false
set(hd,'arithmetic','fixed')
hd
hd = FilterStructure: 'Direct-Form Symmetric FIR'
           Arithmetic: 'fixed'
          Numerator: [-0.0080 0.0600 0.4400 0.4400 0.0600 -0.0080]
     PersistentMemory: false
```

```
 CoeffWordLength: 16 
       CoeffAutoScale: true 
                Signed: true 
      InputWordLength: 16 
      InputFracLength: 15 
      FilterInternals: 'FullPrecision'
hd.filterinternals='specifyPrecision'
hd = FilterStructure: 'Direct-Form Symmetric FIR'
           Arithmetic: 'fixed'
          Numerator: [-0.0080 0.0600 0.4400 0.4400 0.0600 -0.0080]
     PersistentMemory: false
      CoeffWordLength: 16 
       CoeffAutoScale: true 
                Signed: true 
      InputWordLength: 16 
      InputFracLength: 15 
      FilterInternals: 'SpecifyPrecision'
     OutputWordLength: 36 
     OutputFracLength: 31 
    ProductWordLength: 33 
    ProductFracLength: 31 
      AccumWordLength: 36 
      AccumFracLength: 31 
            RoundMode: 'convergent'
```
To use hd for fixed-point filtering, change the value of the property Arithmetic to fixed with the following command:

```
hd.arithmetic = 'fixed'
```
#### **Even Order**

Specify a fourth-order, fixed-point, direct-form symmetric FIR filter structure for a dfilt object hd, with the following code:

```
b = [-0.01 \ 0.1 \ 0.8 \ 0.1 \ -0.01];
hd = dfilt.dfsymfir(b)hd = FilterStructure: 'Direct-Form Symmetric FIR'
           Arithmetic: 'double'
            Numerator: [-0.0100 0.1000 0.8000 0.1000 -0.0100]
     PersistentMemory: false
set(hd,'arithmetic','fixed')
hd
hd = FilterStructure: 'Direct-Form Symmetric FIR'
           Arithmetic: 'fixed'
            Numerator: [-0.0100 0.1000 0.8000 0.1000 -0.0100]
     PersistentMemory: false
      CoeffWordLength: 16 
       CoeffAutoScale: true 
               Signed: true 
      InputWordLength: 16 
      InputFracLength: 15 
      FilterInternals: 'FullPrecision'
hd.filterinternals='specifyPrecision'
```

```
hd = FilterStructure: 'Direct-Form Symmetric FIR'
                                   Arithmetic: 'fixed'
                                    Numerator: [-0.0100 0.1000 0.8000 0.1000 -0.0100]
                             PersistentMemory: false
                              CoeffWordLength: 16 
                               CoeffAutoScale: true 
                                       Signed: true 
                              InputWordLength: 16 
                              InputFracLength: 15 
                              FilterInternals: 'SpecifyPrecision'
                             OutputWordLength: 36 
                             OutputFracLength: 30 
                            ProductWordLength: 33 
                            ProductFracLength: 30 
                              AccumWordLength: 36 
                              AccumFracLength: 30 
                                    RoundMode: 'convergent' 
                               OverflowMode: 'wrap'
See Also dfilt, dfilt.dfasymfir, dfilt.dffir, dfilt.dffirt
```
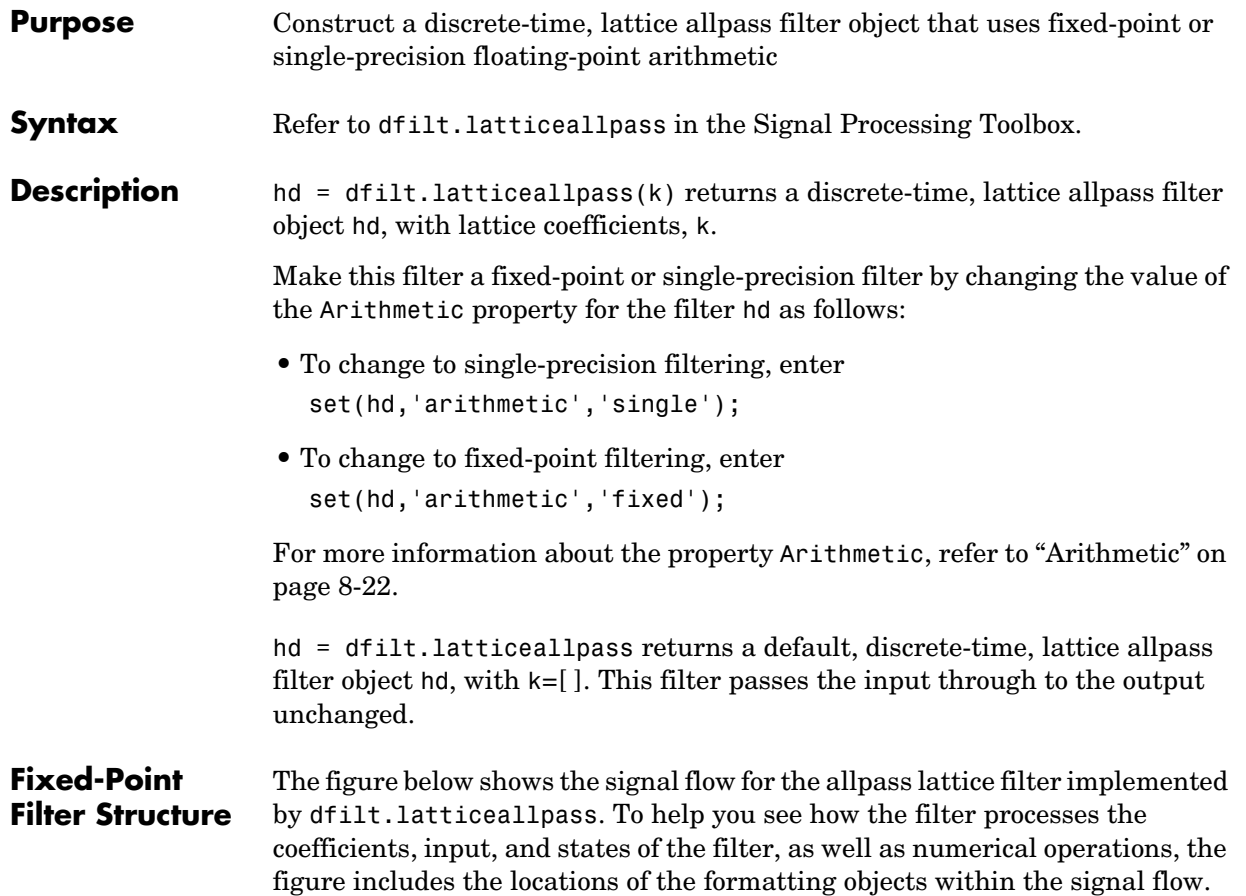

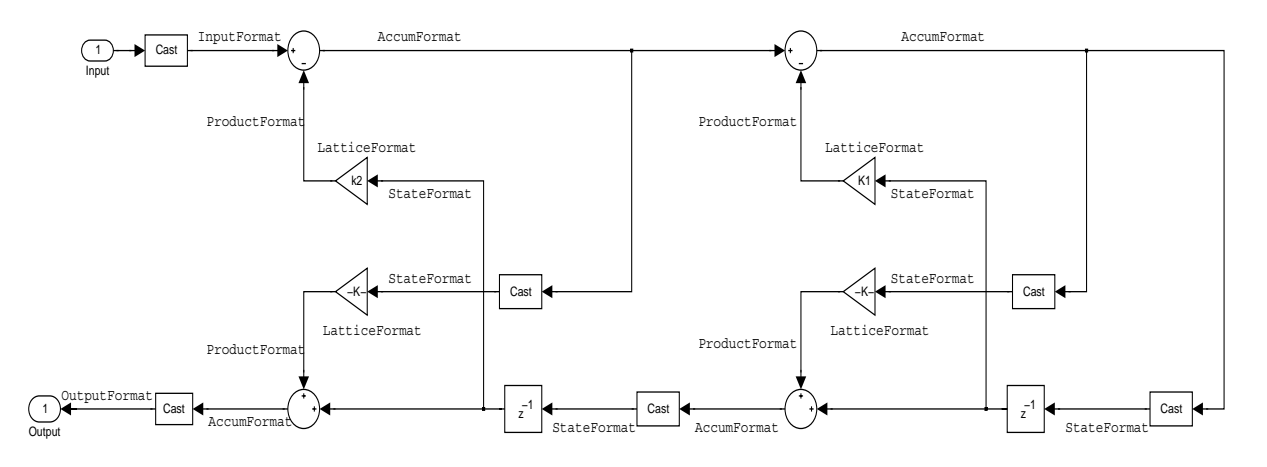

### **Notes About the Signal Flow Diagram**

To help you understand where and how the filter performs fixed-point arithmetic during filtering, the figure shows various labels associated with data flow and functional elements in the filter. The following table describes each label in the signal flow and relates the label to the filter properties that are associated with it.

You see that the labels use a common format—a prefix followed by the word "format." In this use, "format" means the word length and fraction length associated with the filter part referred to by the prefix.

For example, the InputFormat label refers to the word length and fraction length used to interpret the data input to the filter. The format properties InputWordLength and InputFracLength (as shown in the table) store the word length and the fraction length in bits. Or consider NumFormat, which refers to the word and fraction lengths (CoeffWordLength, NumFracLength) associated with representing filter numerator coefficients.

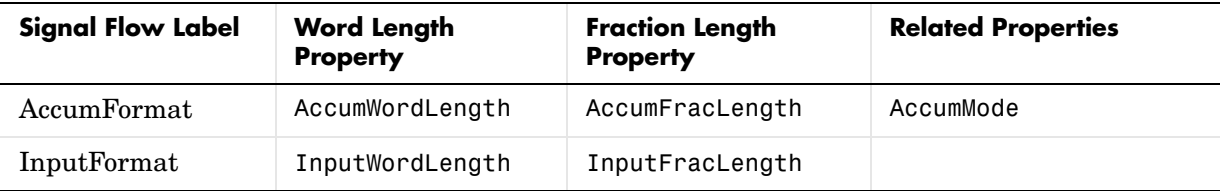

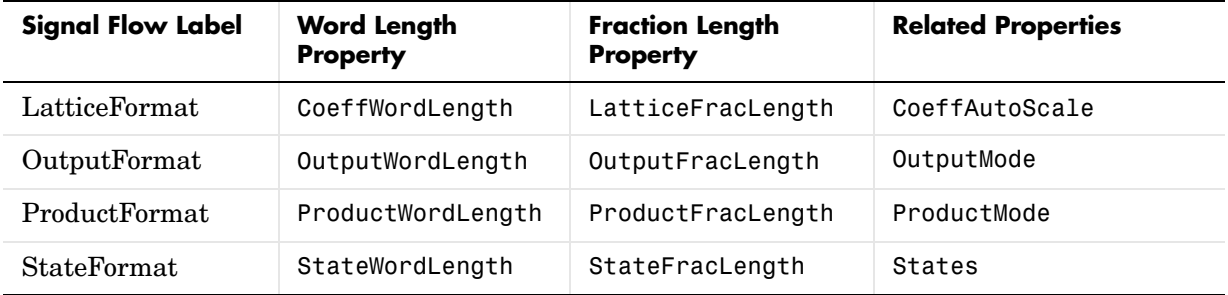

Most important is the label position in the diagram, which identifies where the format applies.

As one example, look at the label ProductFormat, which always follows a coefficient multiplication element in the signal flow. The label indicates that coefficients leave the multiplication element with the word length and fraction length associated with product operations that include coefficients. From reviewing the table, you see that the ProductFormat refers to the properties ProductFracLength, ProductWordLength, and ProductMode that fully define the coefficient format after multiply (or product) operations.

**Properties** In this table you see the properties associated with the allpass lattice implementation of dfilt objects.

> **Note** The table lists all the properties that a filter can have. Many of the properties are dynamic, meaning they exist only in response to the settings of other properties. You might not see all of the listed properties all the time.

To view all the properties for a filter at any time, use get(hd)

where hd is a filter.

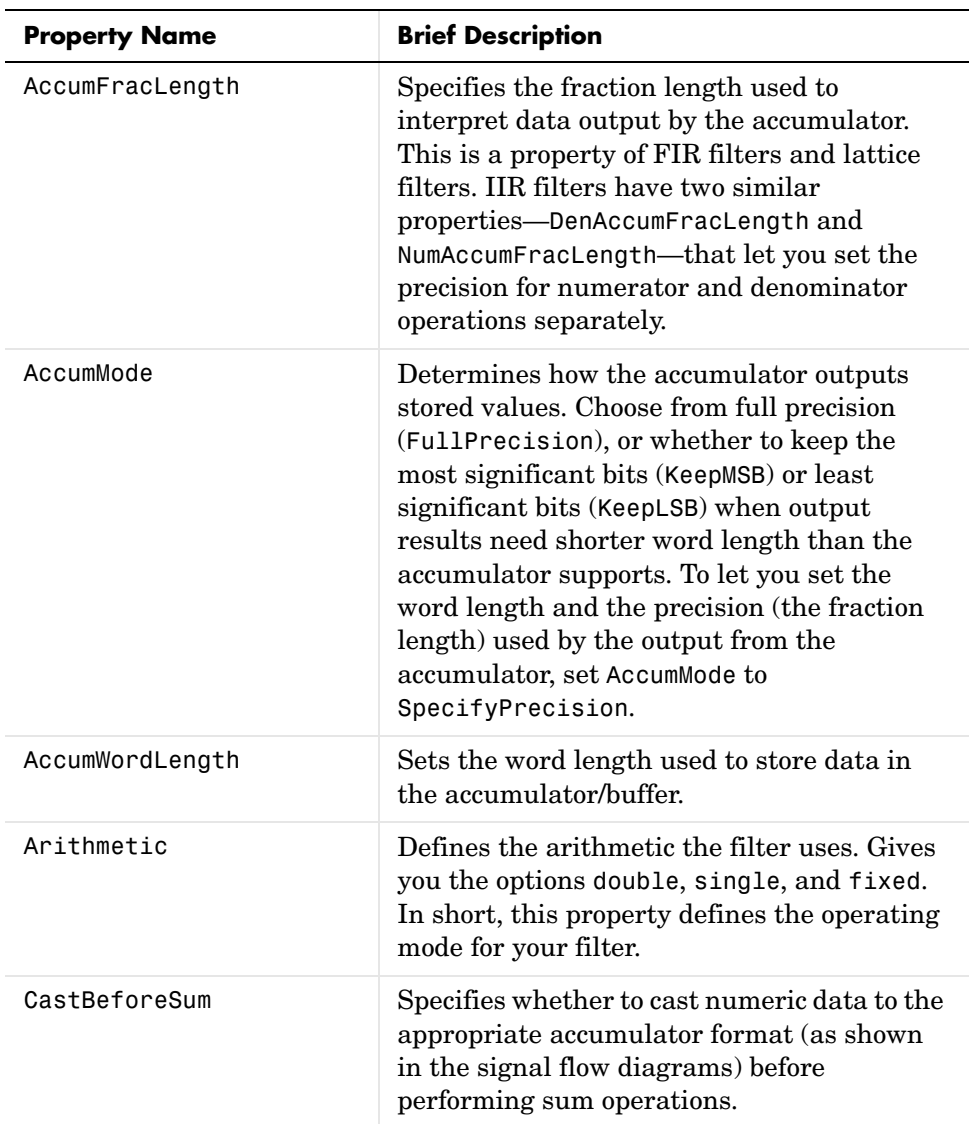

For further information about the properties of this filter or any dfilt object, refer to ["Fixed-Point Filter Properties" on page 8-3](#page-398-0).

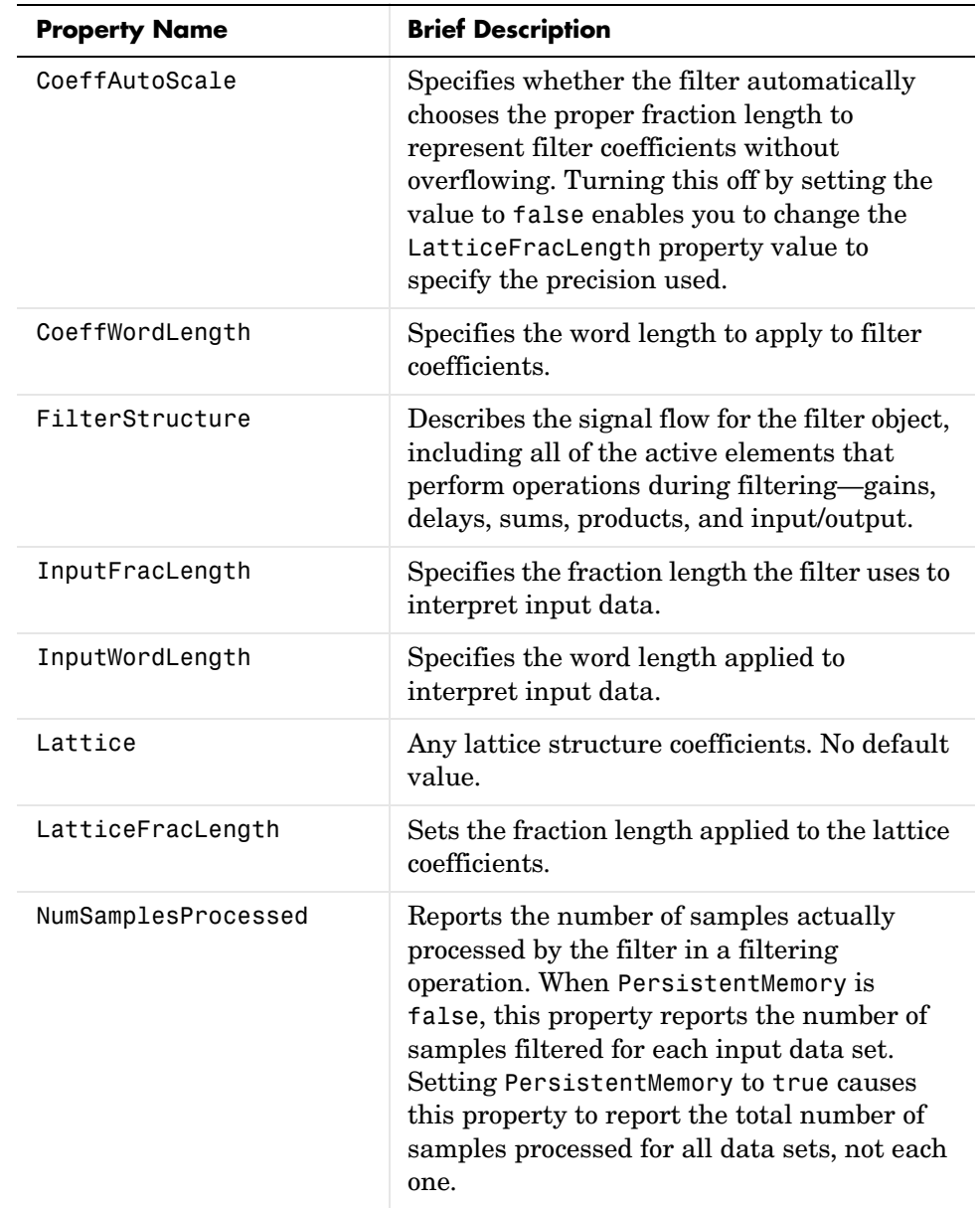

## **dfilt.latticeallpass**

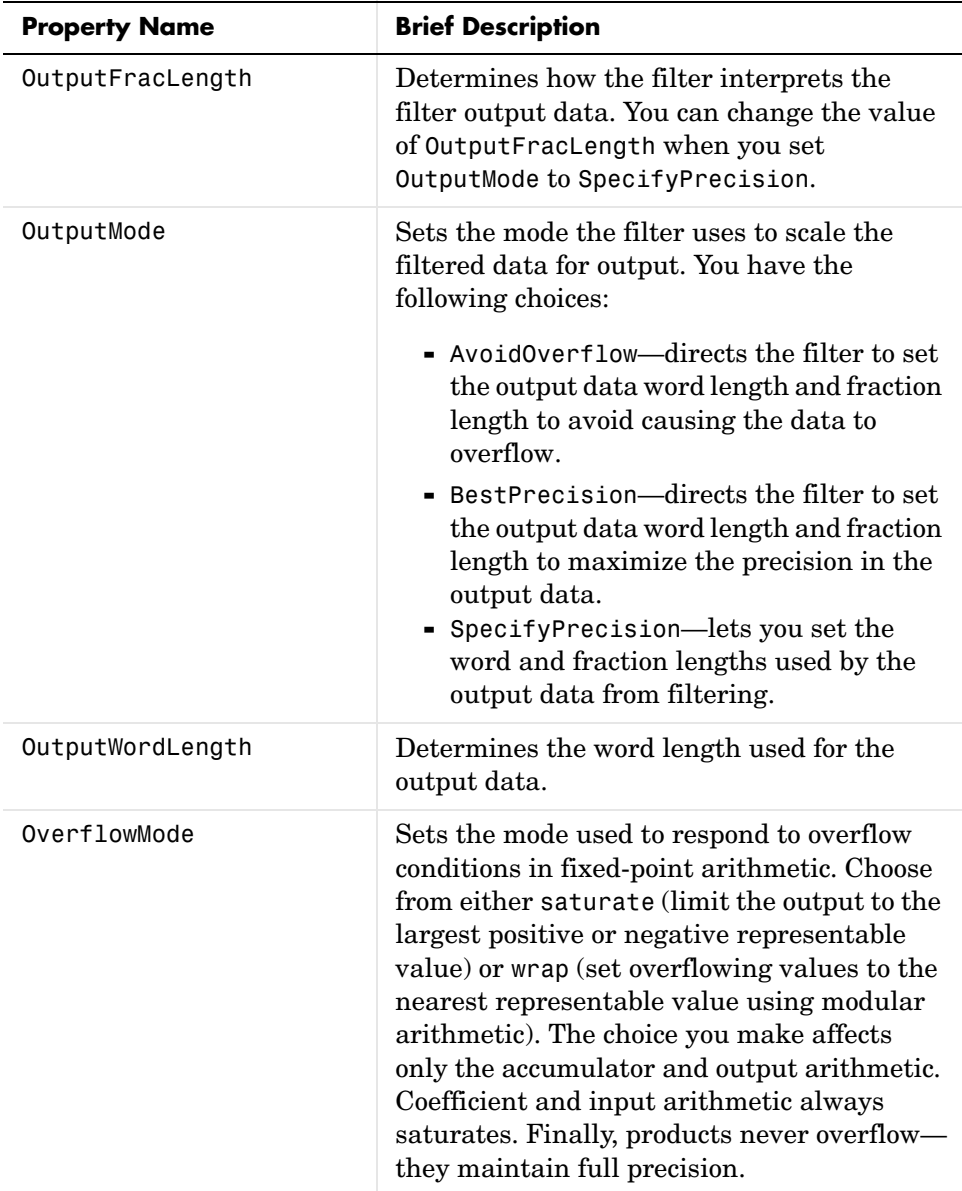

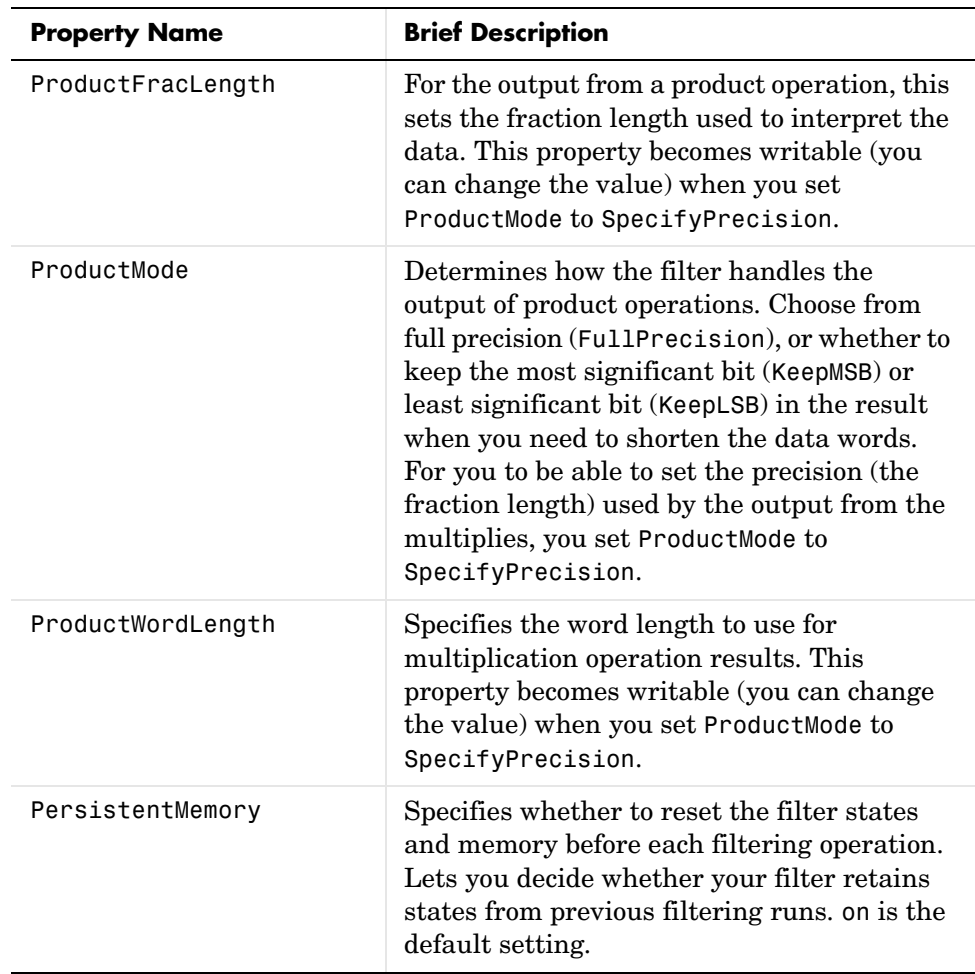

# **dfilt.latticeallpass**

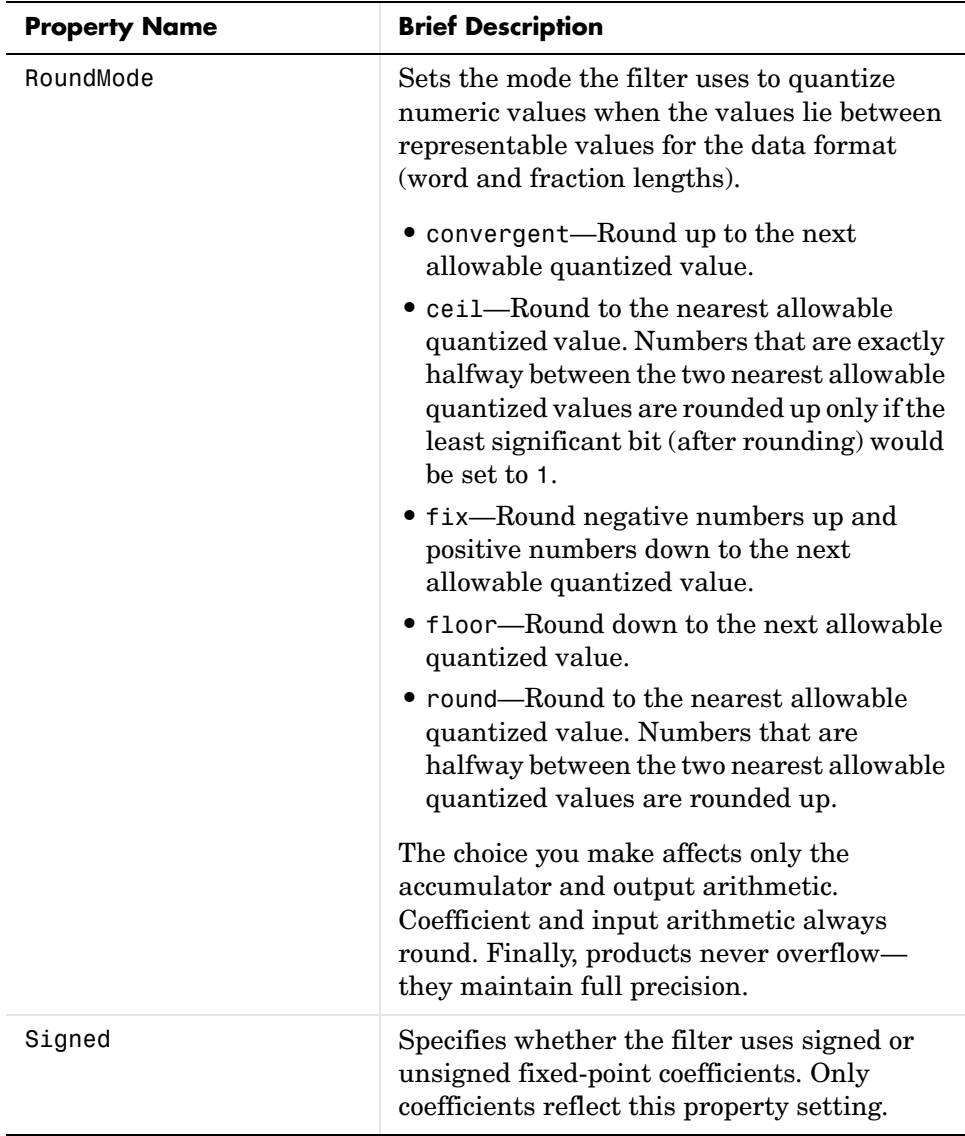

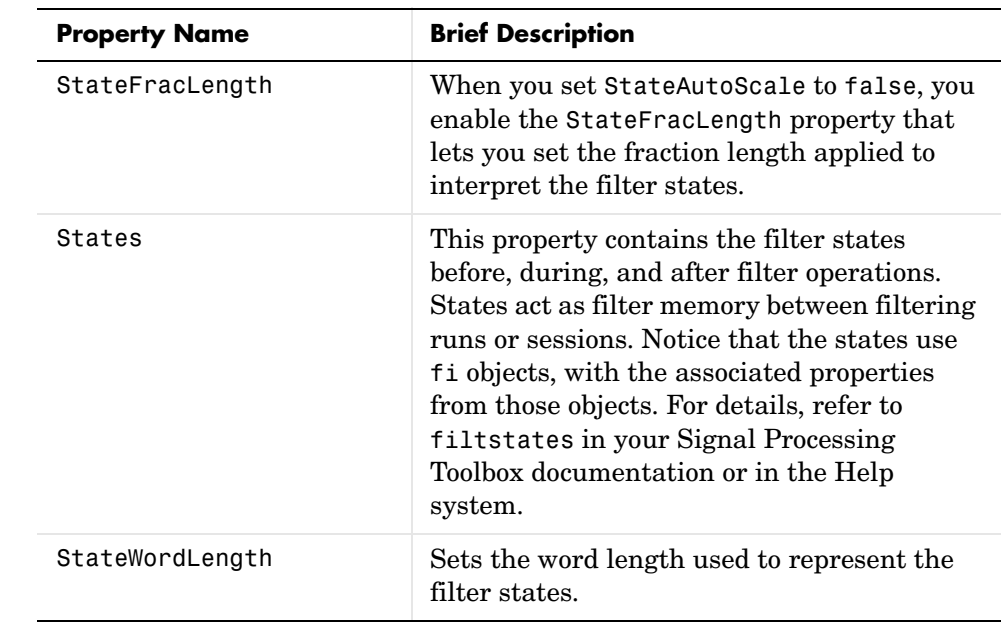

**Examples** Specify a third-order lattice allpass filter structure for a dfilt object hd, with the following code:

```
k = [.66 \ .7 \ .44];hd=dfilt.latticeallpass(k);
```
Now convert hd to fixed-point arithmetic form.

```
hd.arithmetic='fixed'
hd = FilterStructure: 'Lattice Allpass'
               Arithmetic: 'fixed'
                  Lattice: [0.6600 0.7000 0.4400]
         PersistentMemory: false
                  States: [1x1 embedded.fi]
      NumSamplesProcessed: 0
          CoeffWordLength: 16 
           CoeffAutoScale: true
```
 Signed: true InputWordLength: 16 InputFracLength: 15 OutputWordLength: 16 OutputMode: 'AvoidOverflow' StateWordLength: 16 StateFracLength: 15 ProductMode: 'FullPrecision' AccumMode: 'KeepMSB' AccumWordLength: 40 CastBeforeSum: true RoundMode: 'convergent' OverflowMode: 'wrap' See Also dfilt, dfilt.latticear, dfilt.latticearma, dfilt.latticemamax,

dfilt.latticemamin

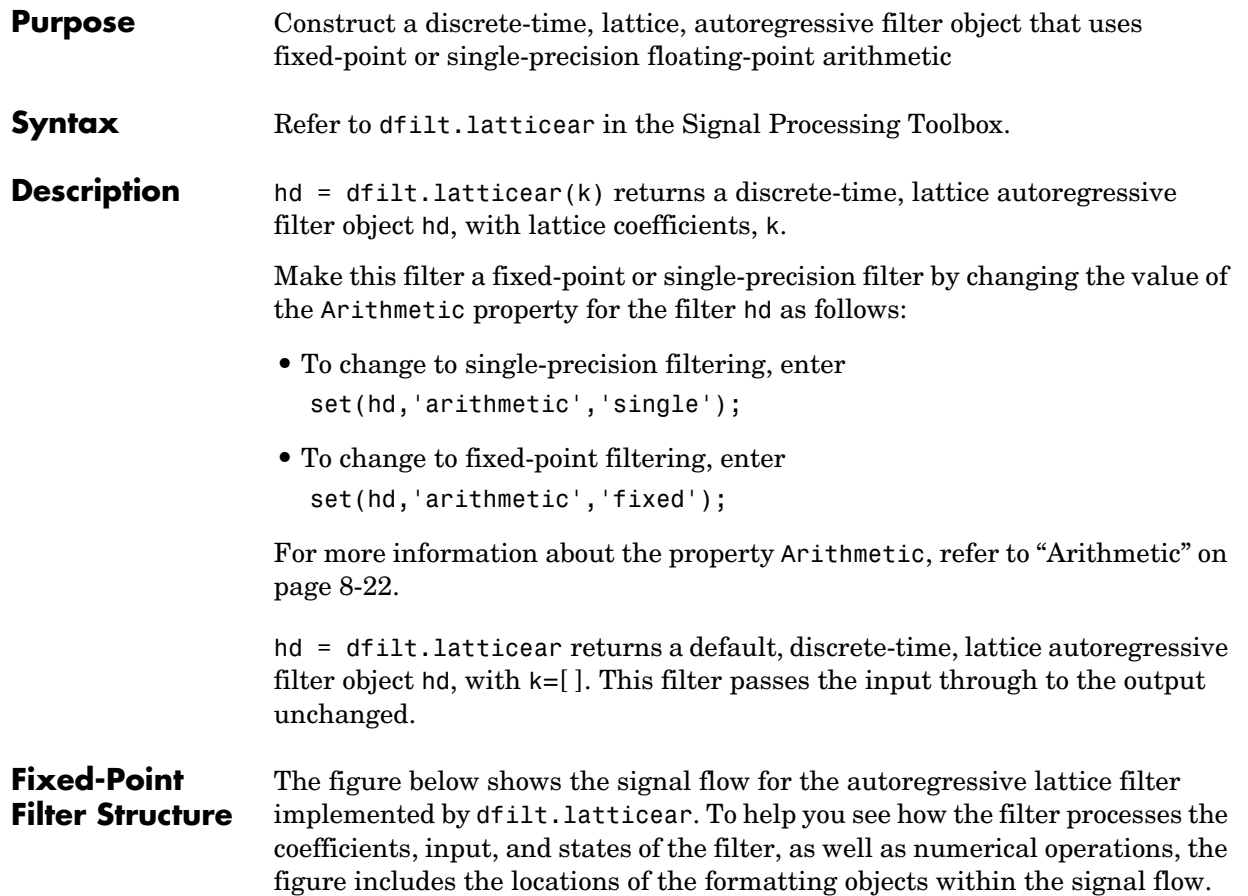

## **dfilt.latticear**

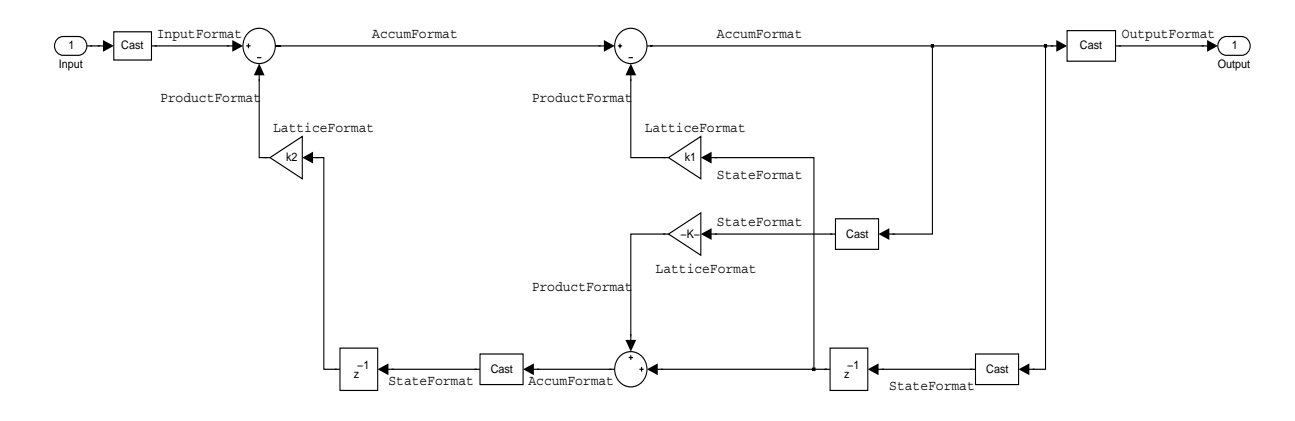

### **Notes About the Signal Flow Diagram**

To help you understand where and how the filter performs fixed-point arithmetic during filtering, the figure shows various labels associated with data flow and functional elements in the filter. The following table describes each label in the signal flow and relates the label to the filter properties that are associated with it.

You see that the labels use a common format—a prefix followed by the word "format." In this use, "format" means the word length and fraction length associated with the filter part referred to by the prefix.

For example, the InputFormat label refers to the word length and fraction length used to interpret the data input to the filter. The format properties InputWordLength and InputFracLength (as shown in the table) store the word length and the fraction length in bits. Or consider NumFormat, which refers to the word and fraction lengths (CoeffWordLength, NumFracLength) associated with representing filter numerator coefficients.

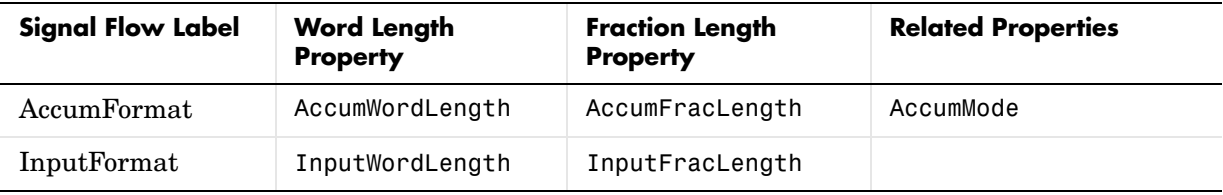

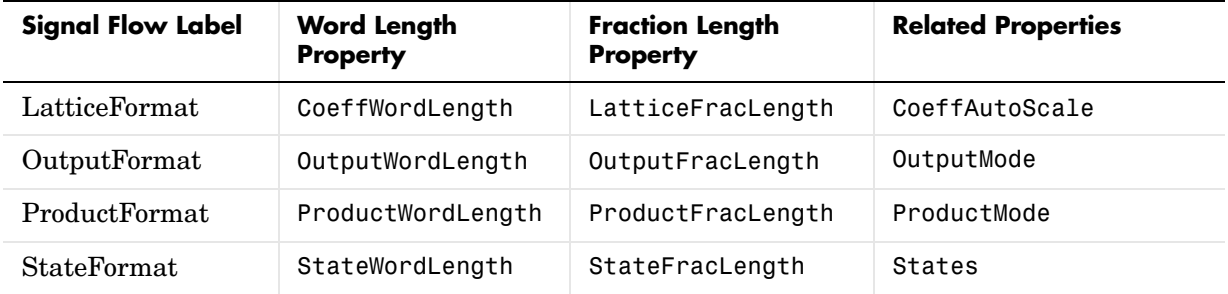

Most important is the label position in the diagram, which identifies where the format applies.

As one example, look at the label ProductFormat, which always follows a coefficient multiplication element in the signal flow. The label indicates that coefficients leave the multiplication element with the word length and fraction length associated with product operations that include coefficients. From reviewing the table, you see that the ProductFormat refers to the properties ProductFracLength, ProductWordLength, and ProductMode that fully define the coefficient format after multiply (or product) operations.

**Properties** In this table you see the properties associated with the autoregressive lattice implementation of dfilt objects.

> **Note** The table lists all the properties that a filter can have. Many of the properties are dynamic, meaning they exist only in response to the settings of other properties. You might not see all of the listed properties all the time.

To view all the properties for a filter at any time, use get(hd)

where hd is a filter.

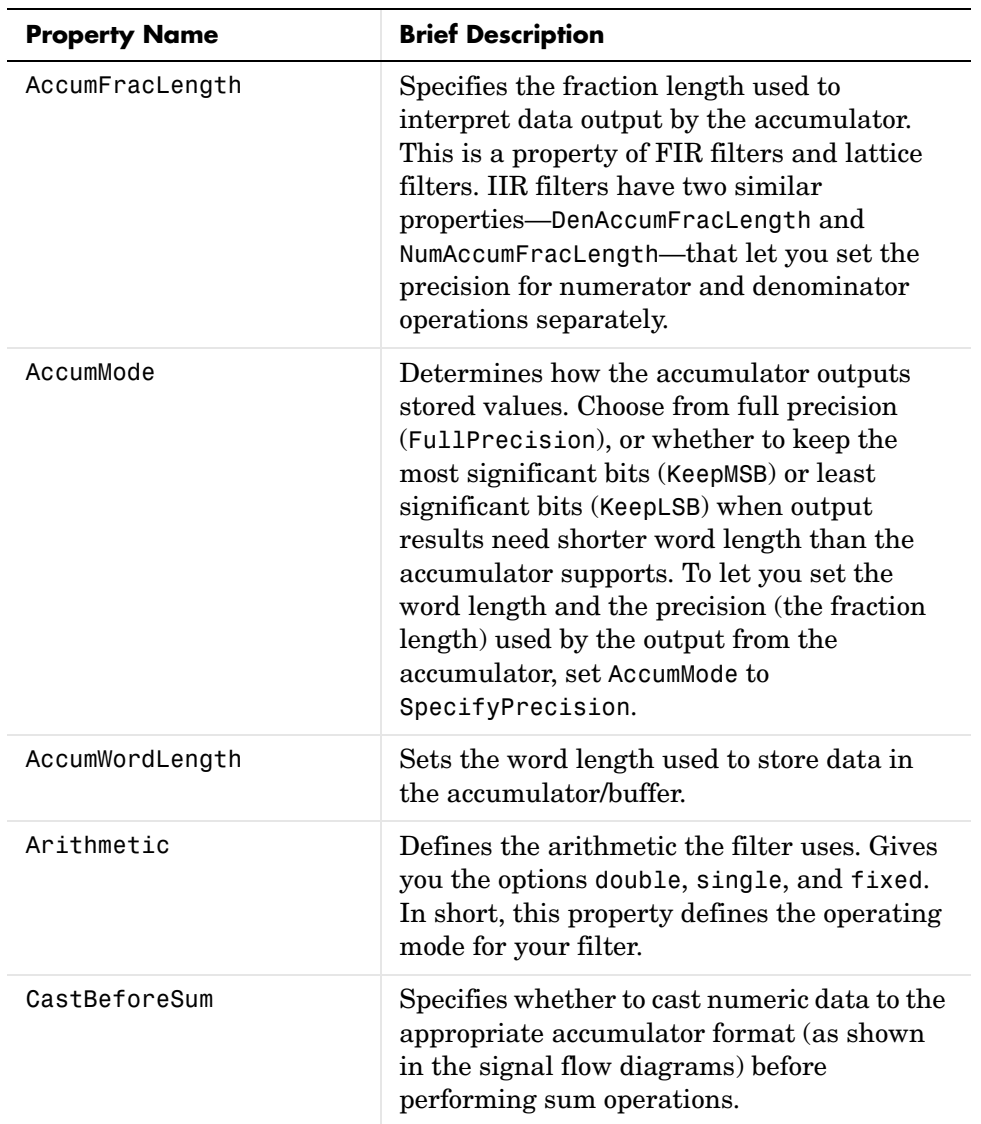

For further information about the properties of this filter or any dfilt object, refer to ["Fixed-Point Filter Properties" on page 8-3](#page-398-0).

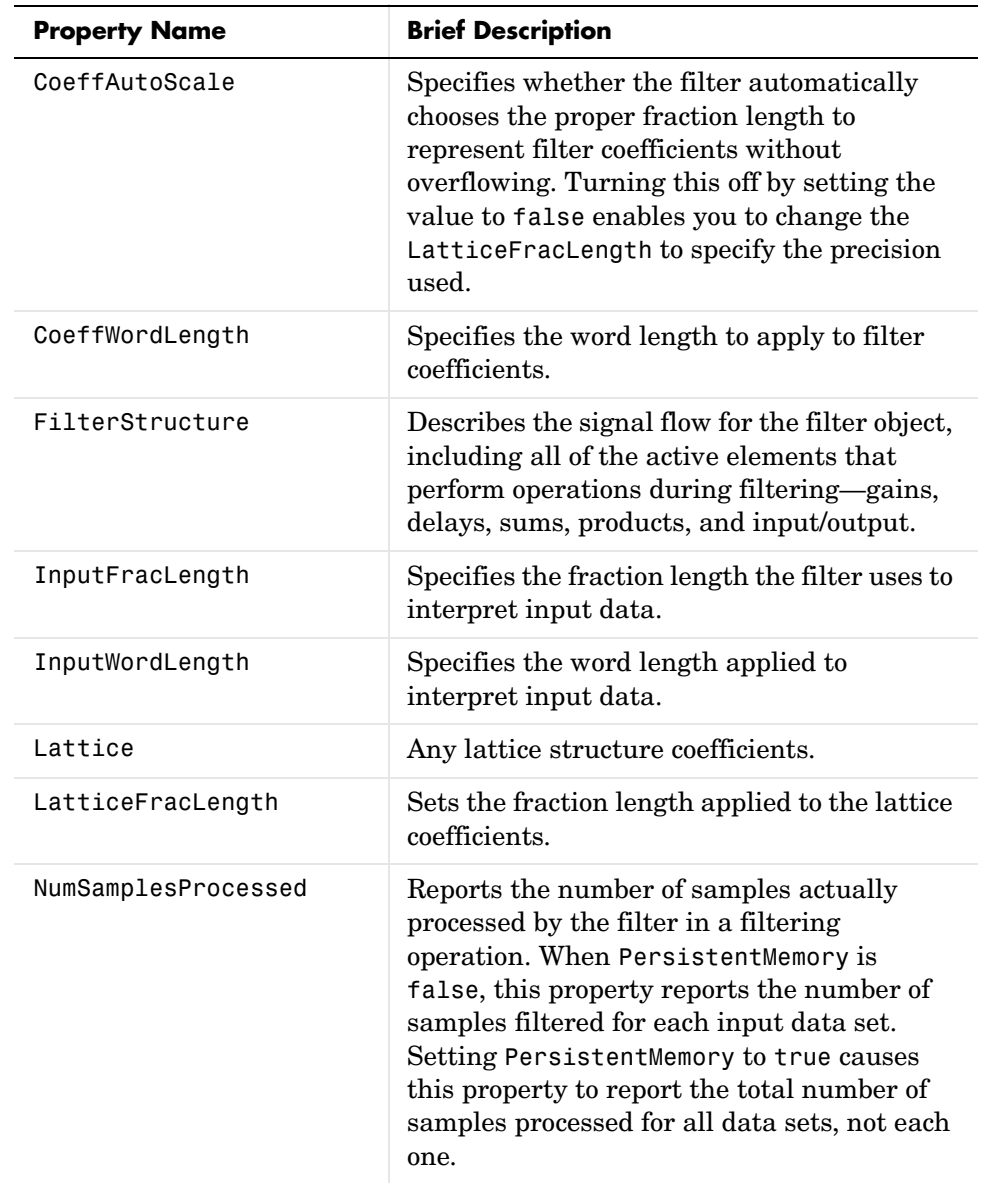

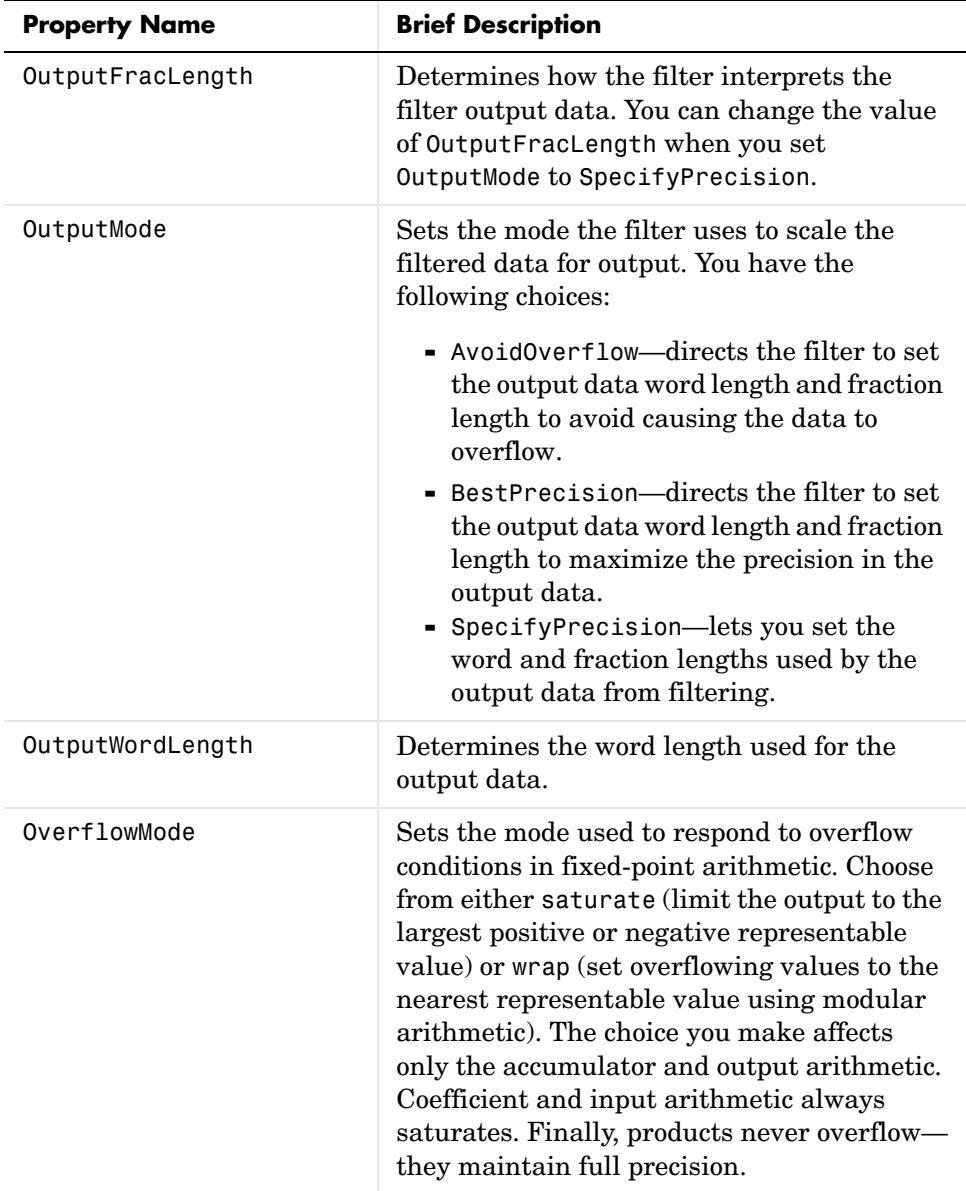

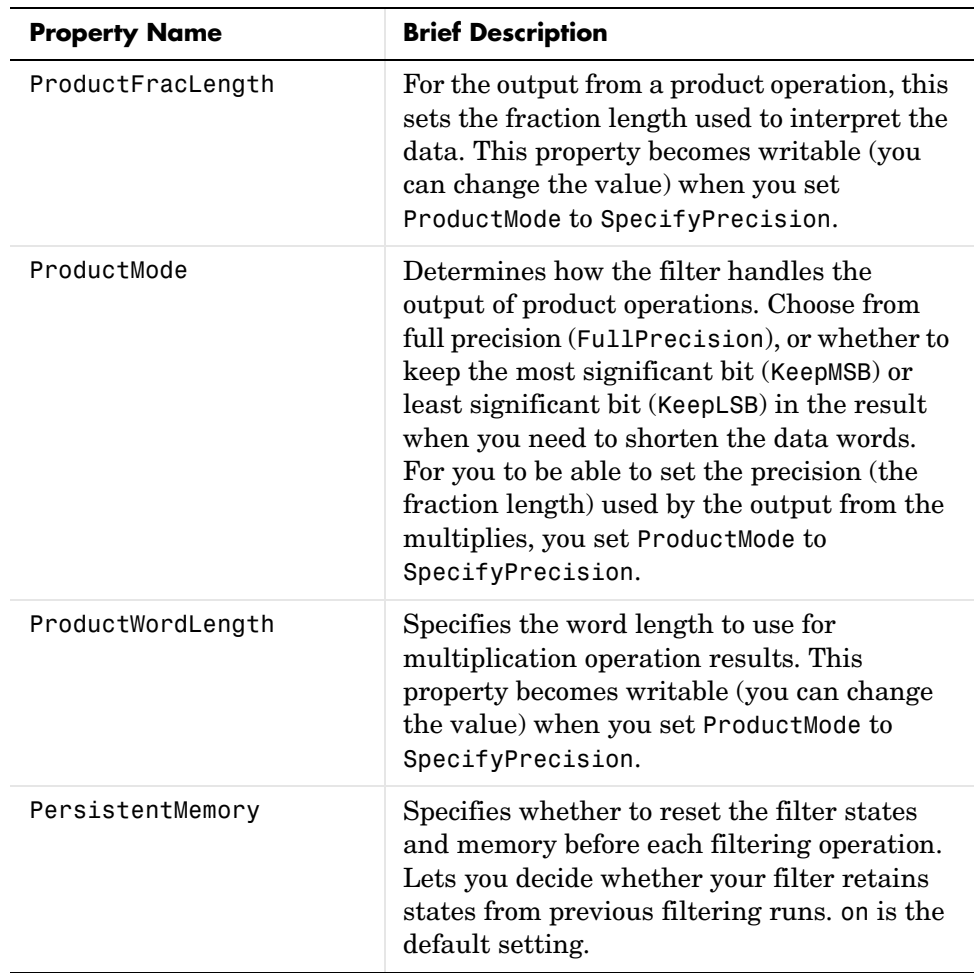

## **dfilt.latticear**

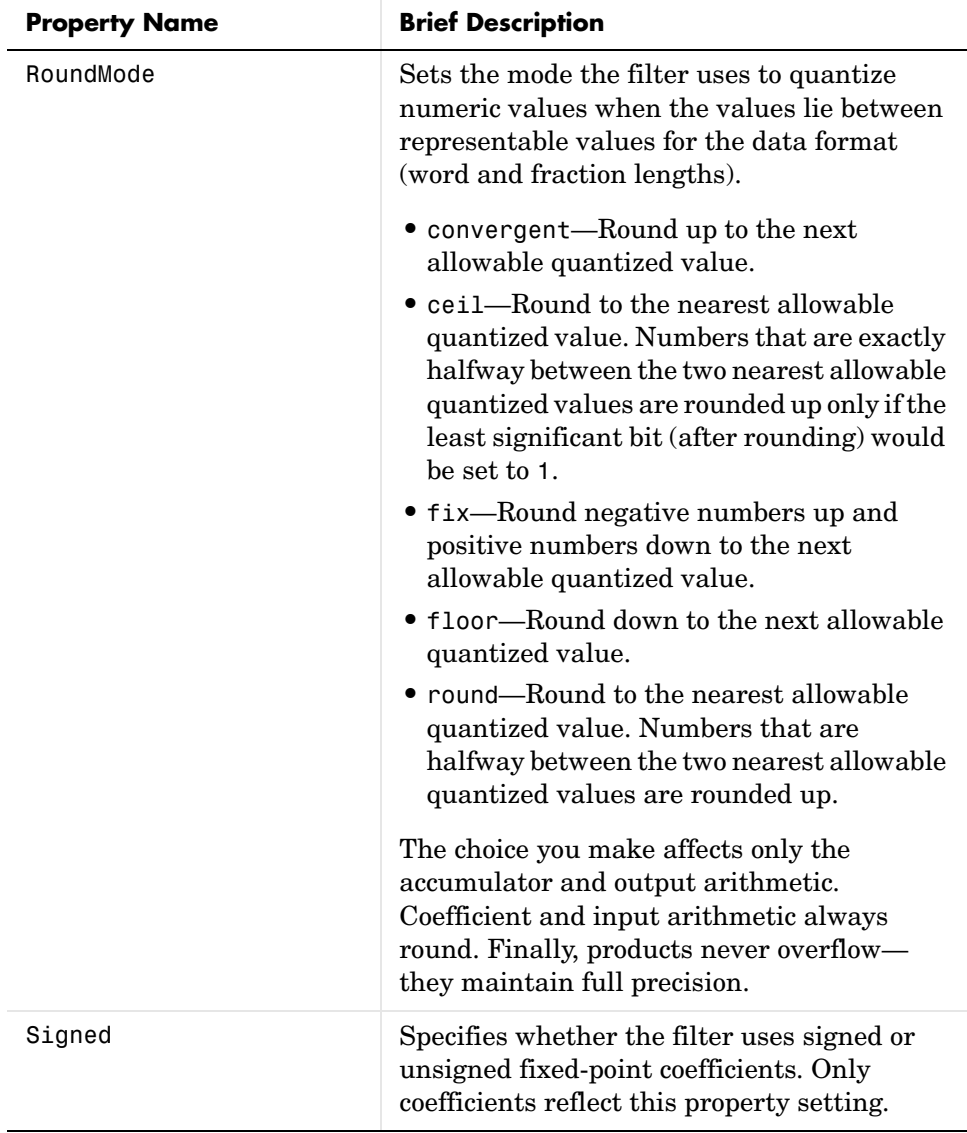

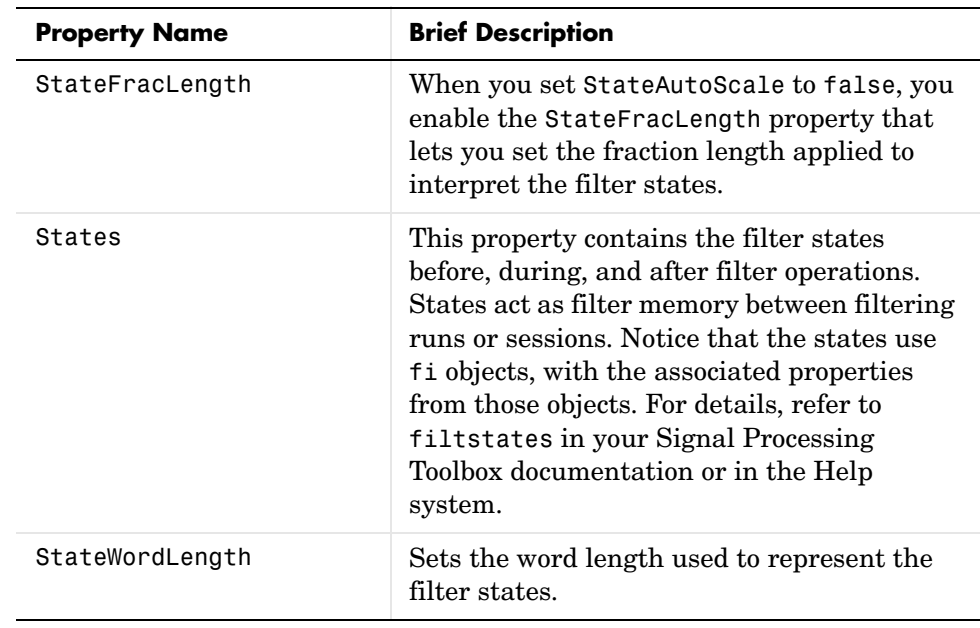

**Examples** Specify a third-order lattice autoregressive filter structure for a dfilt object, hd, with the following code that creates a fixed-point filter.

```
k = [.66 \ .7 \ .44];hd1=dfilt.latticear(k)
hd1 =
          FilterStructure: 'Lattice Autoregressive (AR)'
               Arithmetic: 'double'
                   Lattice: [0.6600 0.7000 0.4400]
         PersistentMemory: false
                    States: [3x1 double]
      NumSamplesProcessed: 0
hd1.arithmetic='fixed'
hd1 = FilterStructure: 'Lattice Autoregressive (AR)'
```

```
 Arithmetic: 'fixed'
                   Lattice: [0.6600 0.7000 0.4400]
         PersistentMemory: false
                   States: [1x1 embedded.fi]
      NumSamplesProcessed: 0
          CoeffWordLength: 16 
           CoeffAutoScale: true 
                    Signed: true 
          InputWordLength: 16 
          InputFracLength: 15 
         OutputWordLength: 16 
                OutputMode: 'AvoidOverflow'
          StateWordLength: 16 
          StateFracLength: 15 
               ProductMode: 'FullPrecision'
                 AccumMode: 'KeepMSB' 
          AccumWordLength: 40 
            CastBeforeSum: true 
                 RoundMode: 'convergent' 
             OverflowMode: 'wrap' 
specifyall(hd1)
hd1
hd1 = FilterStructure: 'Lattice Autoregressive (AR)'
                Arithmetic: 'fixed'
                   Lattice: [0.6600 0.7000 0.4400]
         PersistentMemory: false
                    States: [1x1 embedded.fi]
      NumSamplesProcessed: 0
```
```
 CoeffWordLength: 16 
    CoeffAutoScale: false 
 LatticeFracLength: 15 
             Signed: true 
   InputWordLength: 16 
   InputFracLength: 15 
  OutputWordLength: 16 
        OutputMode: 'SpecifyPrecision'
  OutputFracLength: 12 
   StateWordLength: 16 
   StateFracLength: 15 
       ProductMode: 'SpecifyPrecision'
 ProductWordLength: 32 
 ProductFracLength: 30 
         AccumMode: 'SpecifyPrecision'
   AccumWordLength: 40 
   AccumFracLength: 30 
     CastBeforeSum: true 
         RoundMode: 'convergent' 
      OverflowMode: 'wrap'
```
**See Also** dfilt, dfilt.latticeallpass, dfilt.latticearma, dfilt.latticemamax, dfilt.latticemamin

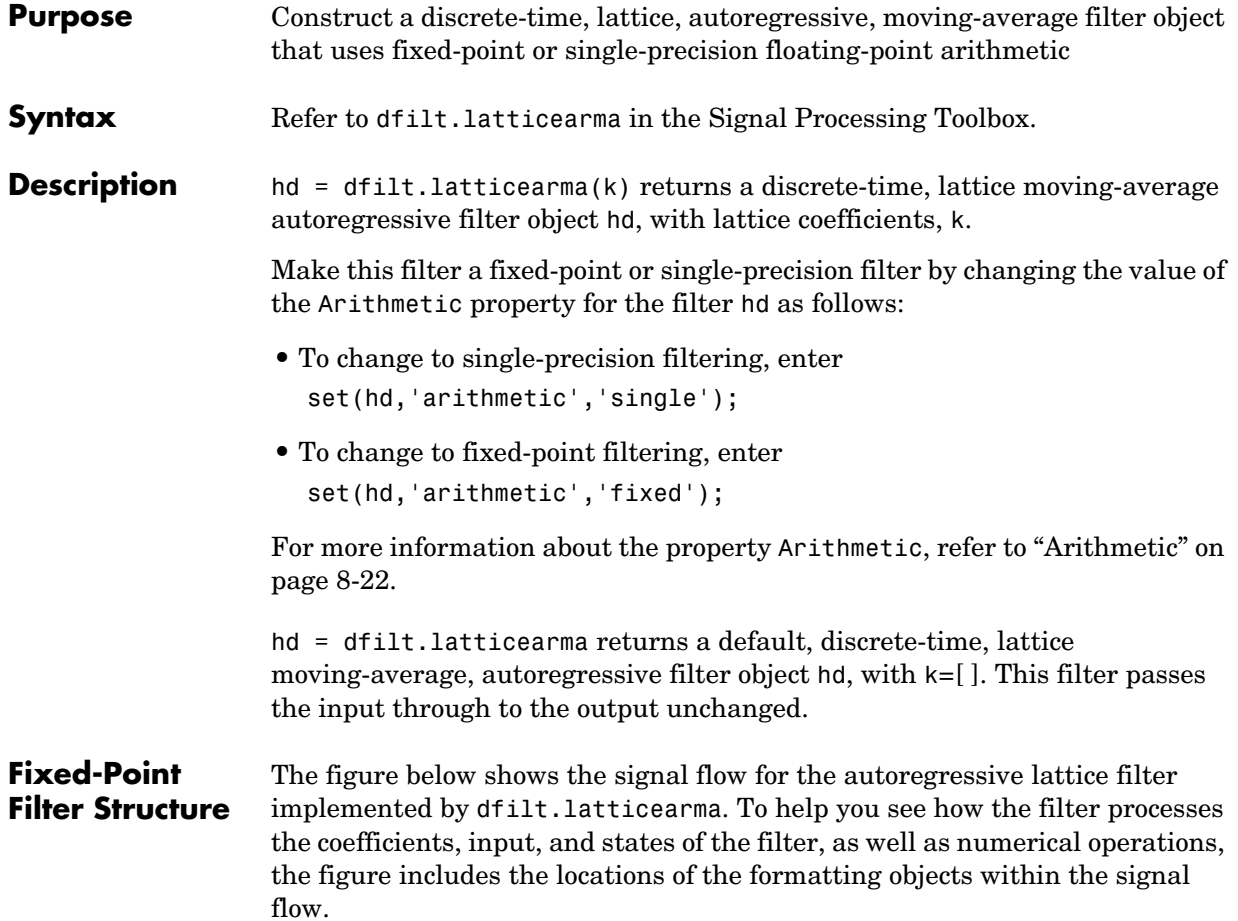

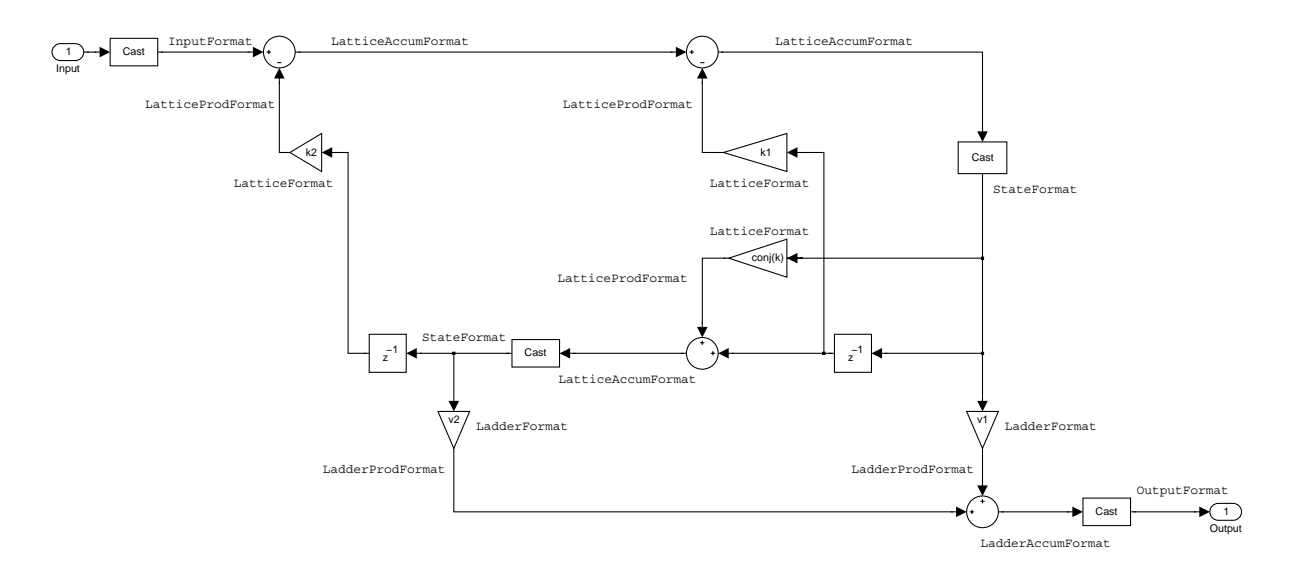

### **Notes About the Signal Flow Diagram**

To help you understand where and how the filter performs fixed-point arithmetic during filtering, the figure shows various labels associated with data flow and functional elements in the filter. The following table describes each label in the signal flow and relates the label to the filter properties that are associated with it.

You see that the labels use a common format—a prefix followed by the word "format." In this use, "format" means the word length and fraction length associated with the filter part referred to by the prefix.

For example, the InputFormat label refers to the word length and fraction length used to interpret the data input to the filter. The format properties InputWordLength and InputFracLength (as shown in the table) store the word length and the fraction length in bits. Or consider NumFormat, which refers to the word and fraction lengths (CoeffWordLength, NumFracLength) associated with representing filter numerator coefficients.

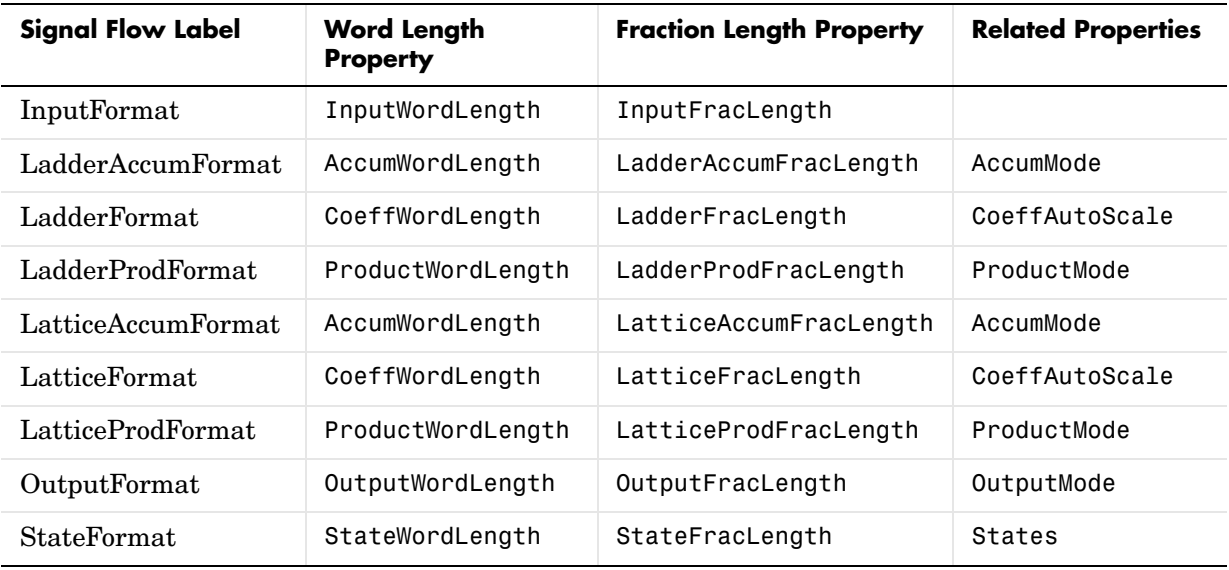

Most important is the label position in the diagram, which identifies where the format applies.

As one example, look at the label LatticeProdFormat, which always follows a coefficient multiplication element in the signal flow. The label indicates that lattice coefficients leave the multiplication element with the word length and fraction length associated with product operations that include coefficients. From reviewing the table, you see that the LatticeProdFormat refers to the properties ProductWordLength, LatticeProdFracLength, and ProductMode that fully define the coefficient format after multiply (or product) operations.

### **Properties** In this table you see the properties associated with the autoregressive moving-average lattice implementation of dfilt objects.

**Note** The table lists all the properties that a filter can have. Many of the properties are dynamic, meaning they exist only in response to the settings of other properties. You might not see all of the listed properties all the time.

where hd is a filter.

For further information about the properties of this filter or any dfilt object, refer to ["Fixed-Point Filter Properties" on page 8-3.](#page-398-0)

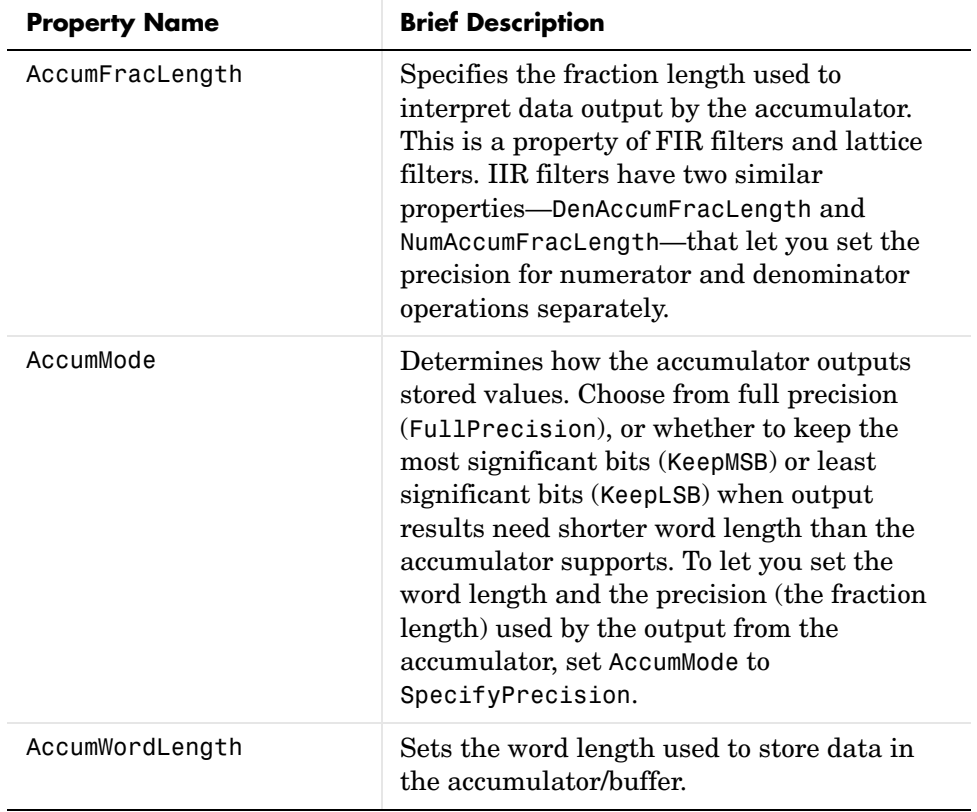

To view all the properties for a filter at any time, use get(hd)

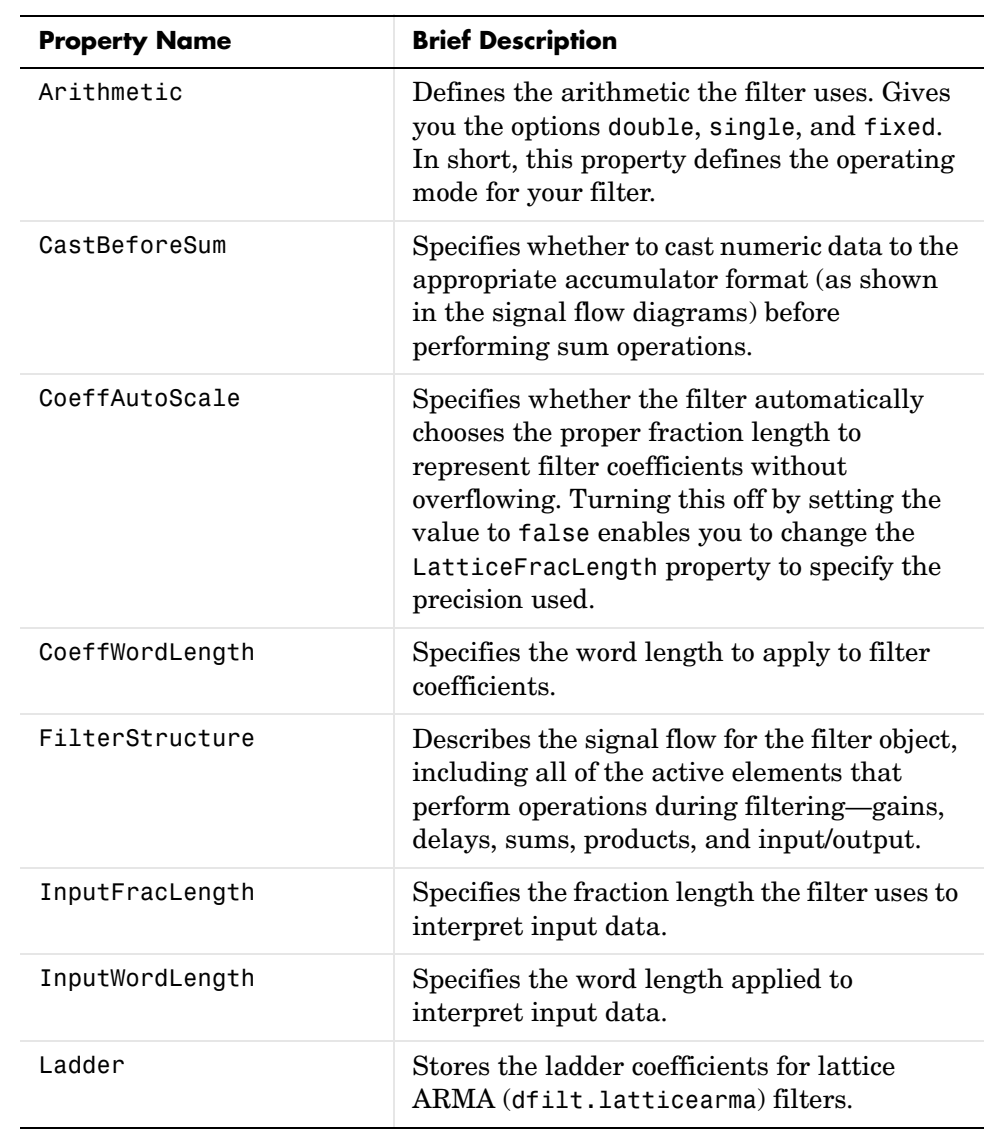

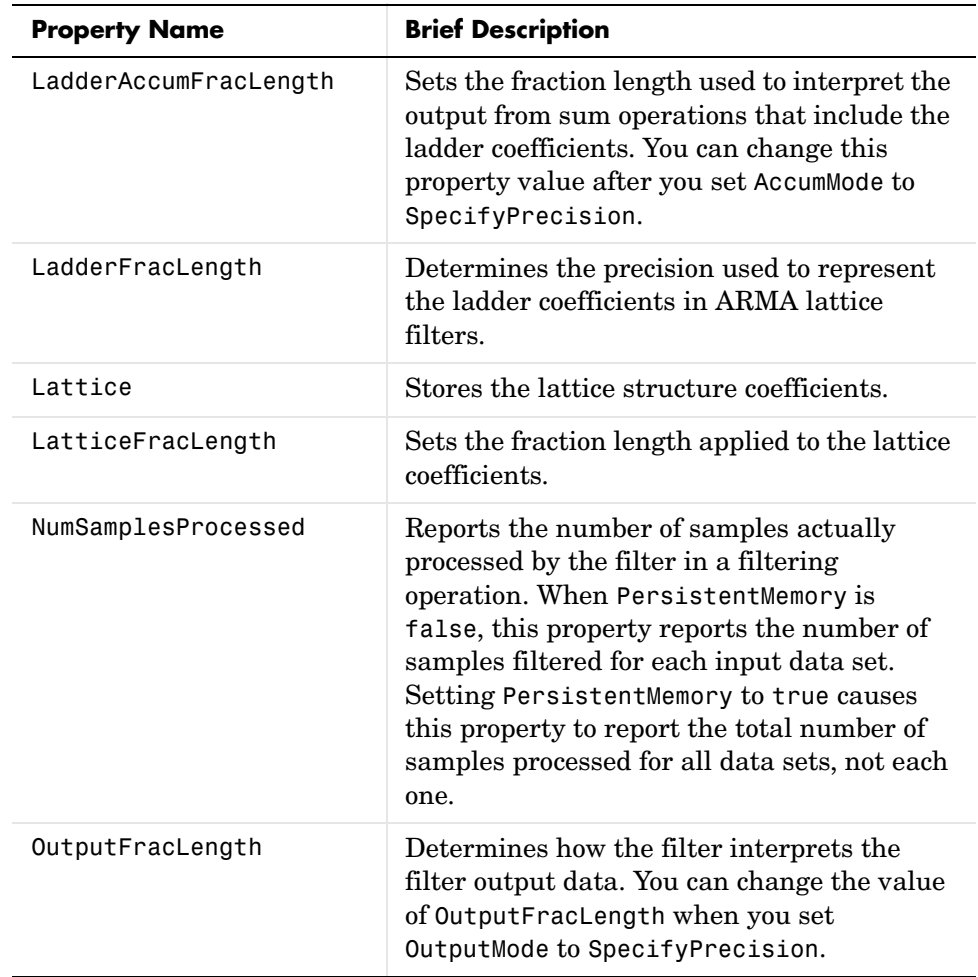

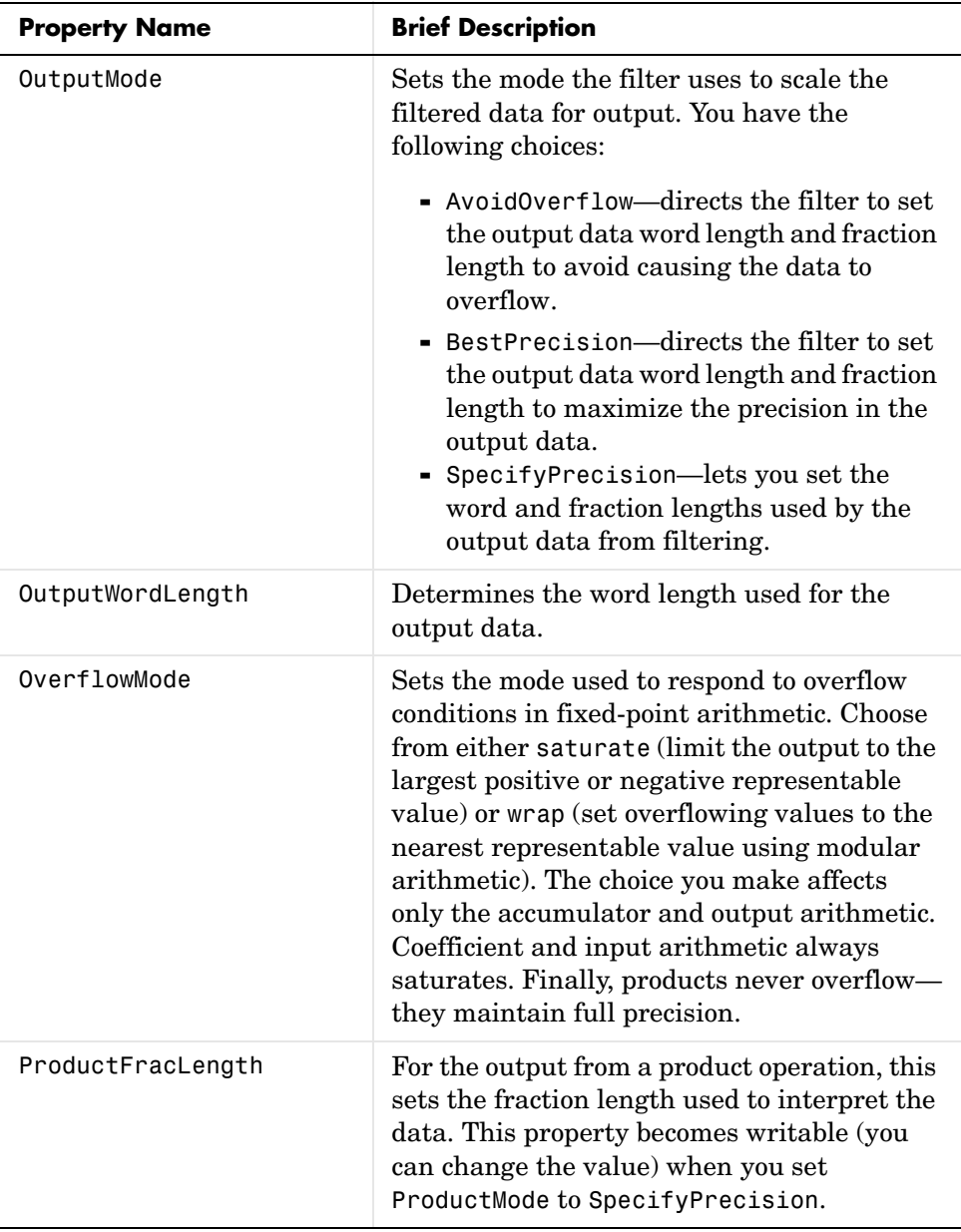

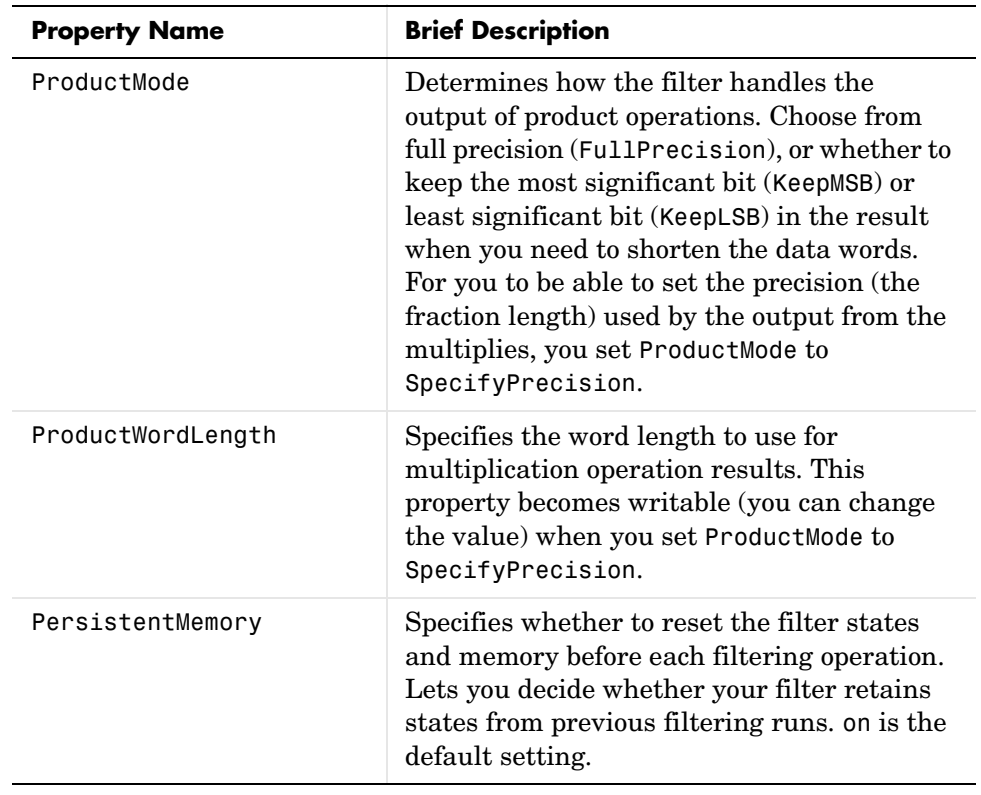

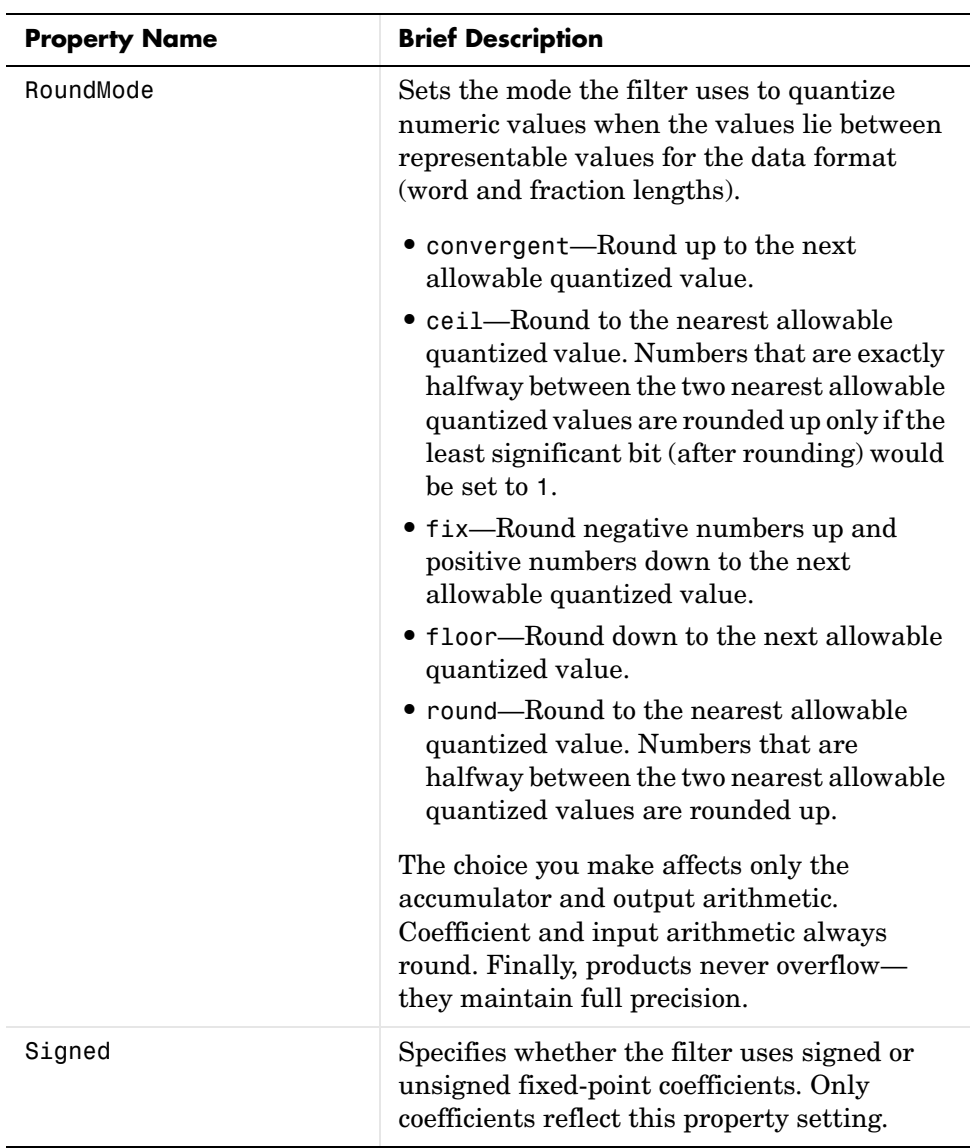

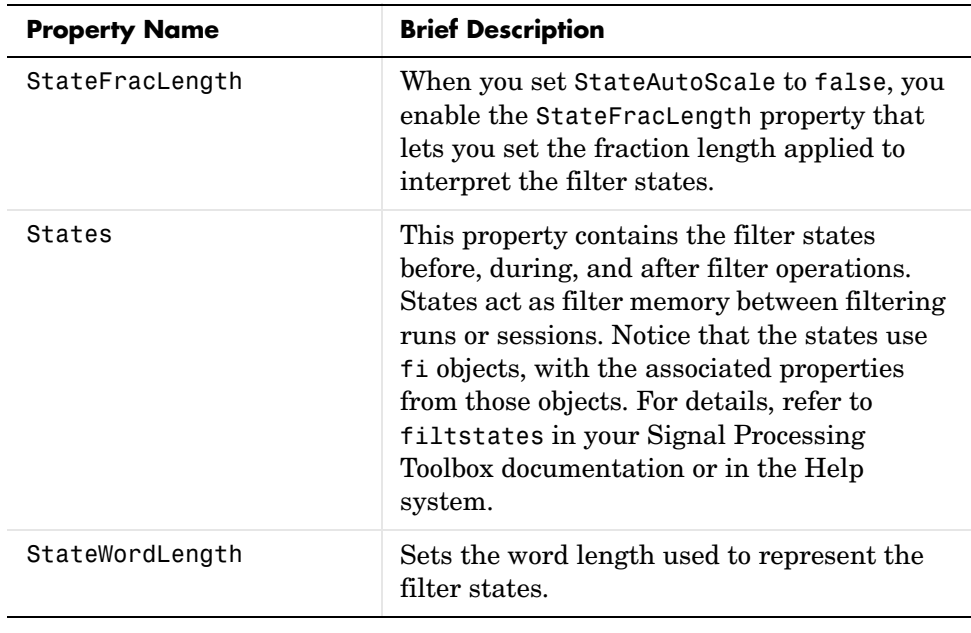

See Also dfilt, dfilt.latticeallpass, dfilt.latticear, dfilt.latticemamin, dfilt.latticemamin

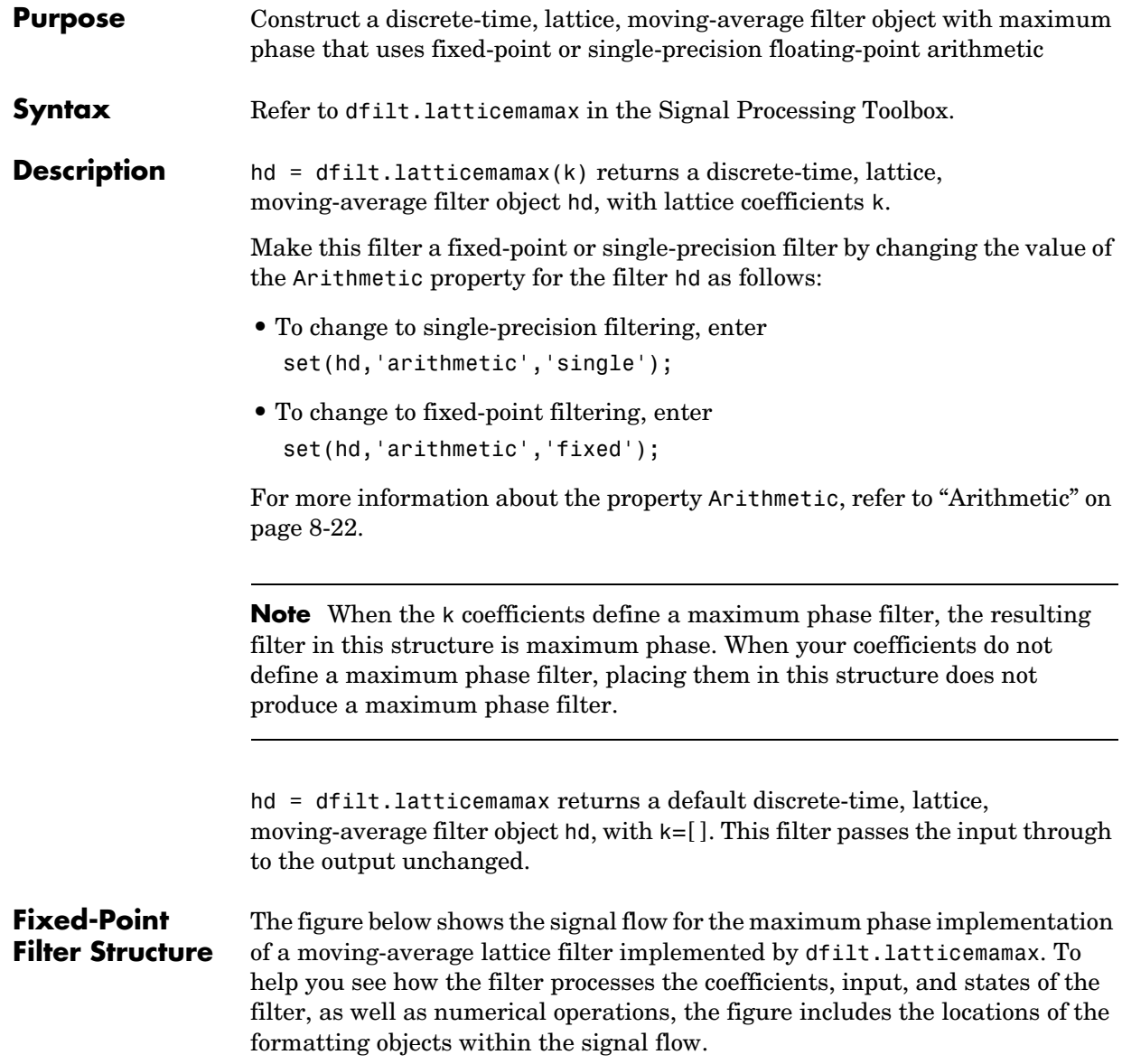

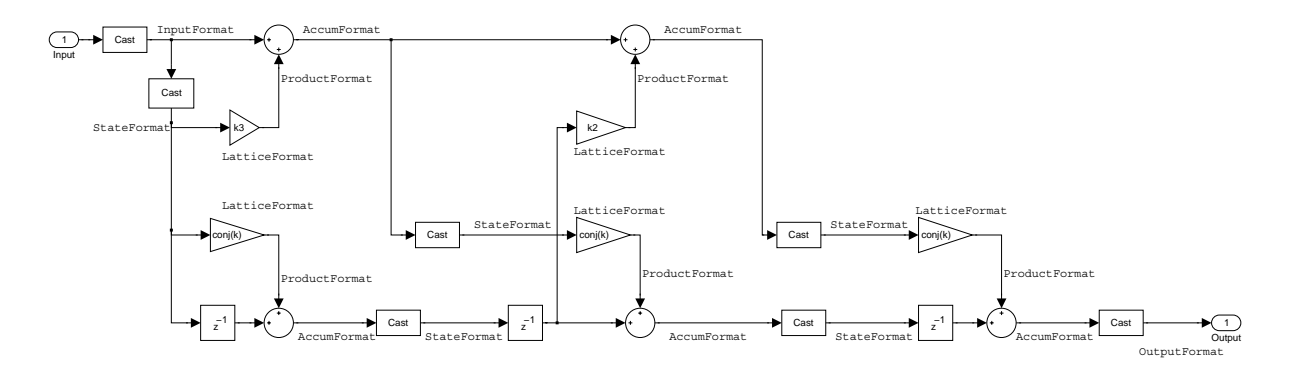

### **Notes About the Signal Flow Diagram**

To help you understand where and how the filter performs fixed-point arithmetic during filtering, the figure shows various labels associated with data flow and functional elements in the filter. The following table describes each label in the signal flow and relates the label to the filter properties that are associated with it.

You see that the labels use a common format—a prefix followed by the word "format." In this use, "format" means the word length and fraction length associated with the filter part referred to by the prefix.

For example, the InputFormat label refers to the word length and fraction length used to interpret the data input to the filter. The format properties InputWordLength and InputFracLength (as shown in the table) store the word length and the fraction length in bits. Or consider NumFormat, which refers to the word and fraction lengths (CoeffWordLength, NumFracLength) associated with representing filter numerator coefficients.

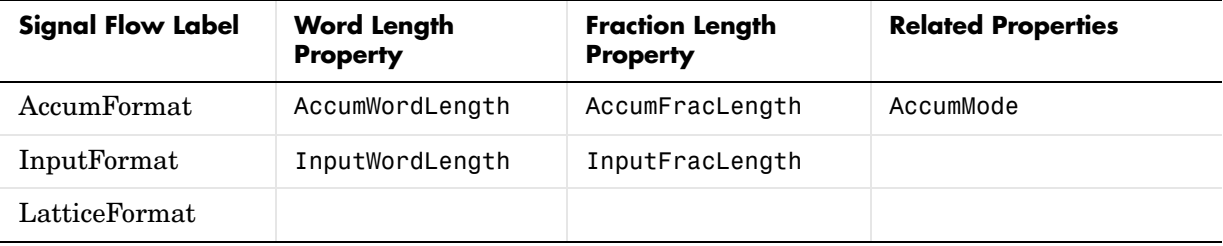

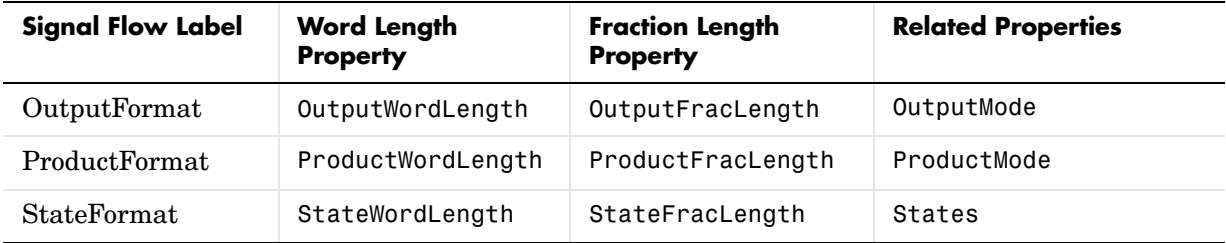

Most important is the label position in the diagram, which identifies where the format applies.

As one example, look at the label ProductFormat, which always follows a coefficient multiplication element in the signal flow. The label indicates that coefficients leave the multiplication element with the word length and fraction length associated with product operations that include coefficients. From reviewing the table, you see that the ProductFormat refers to the properties ProductFracLength, ProductWordLength, and ProductMode that fully define the coefficient format after multiply (or product) operations.

**Properties** In this table you see the properties associated with the maximum phase, moving average lattice implementation of dfilt objects.

> **Note** The table lists all the properties that a filter can have. Many of the properties are dynamic, meaning they exist only in response to the settings of other properties. You might not see all of the listed properties all the time.

To view all the properties for a filter at any time, use get(hd)

where hd is a filter.

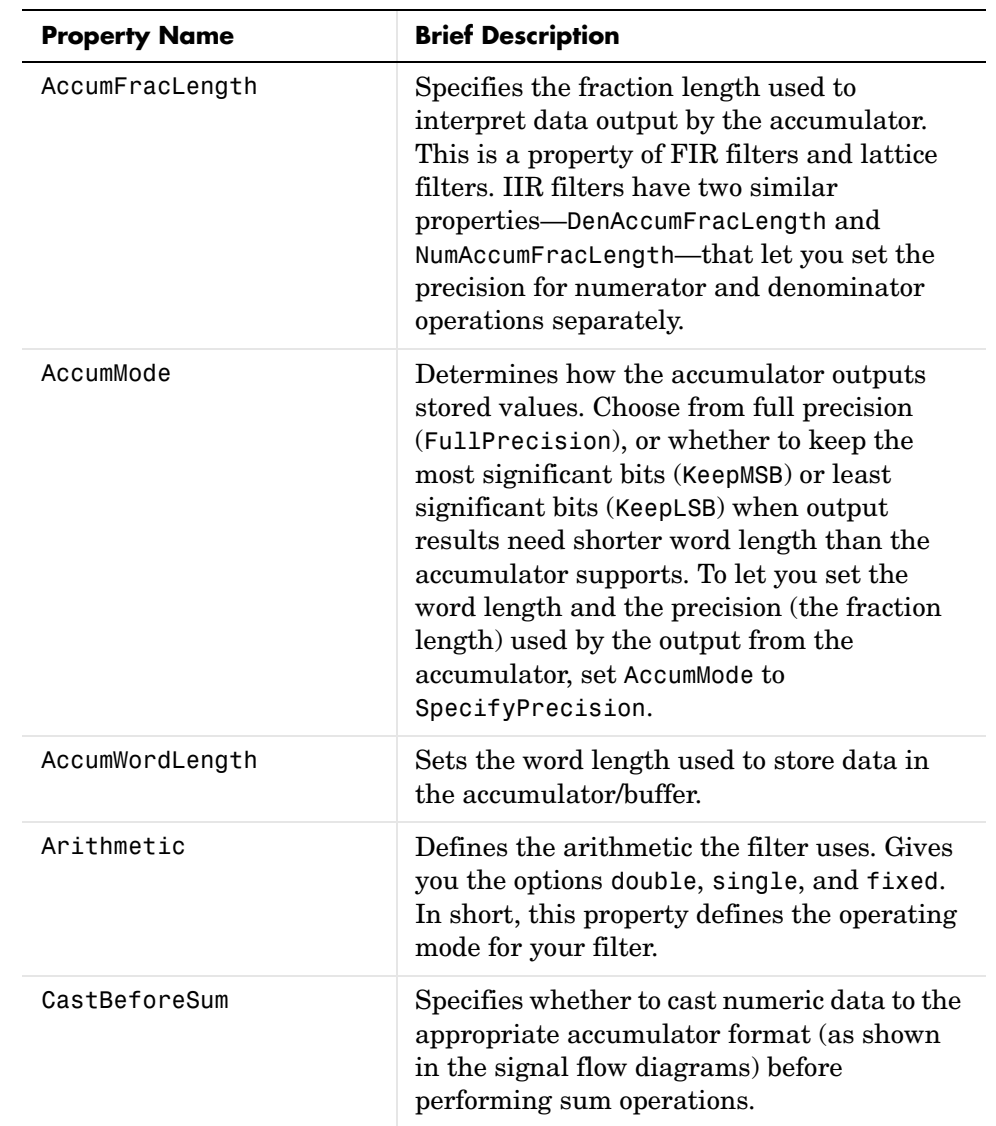

For further information about the properties of this filter or any dfilt object, refer to ["Fixed-Point Filter Properties" on page 8-3.](#page-398-0)

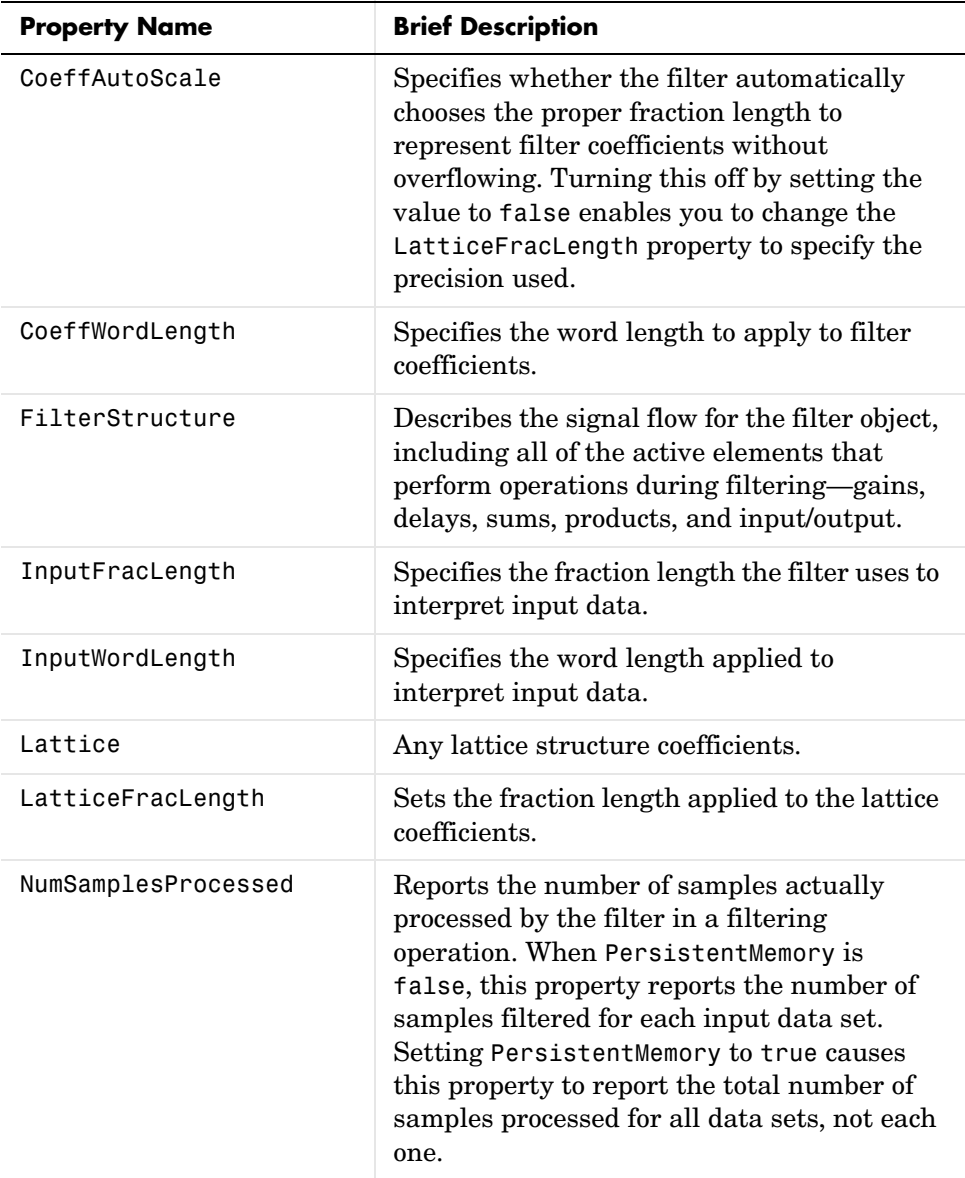

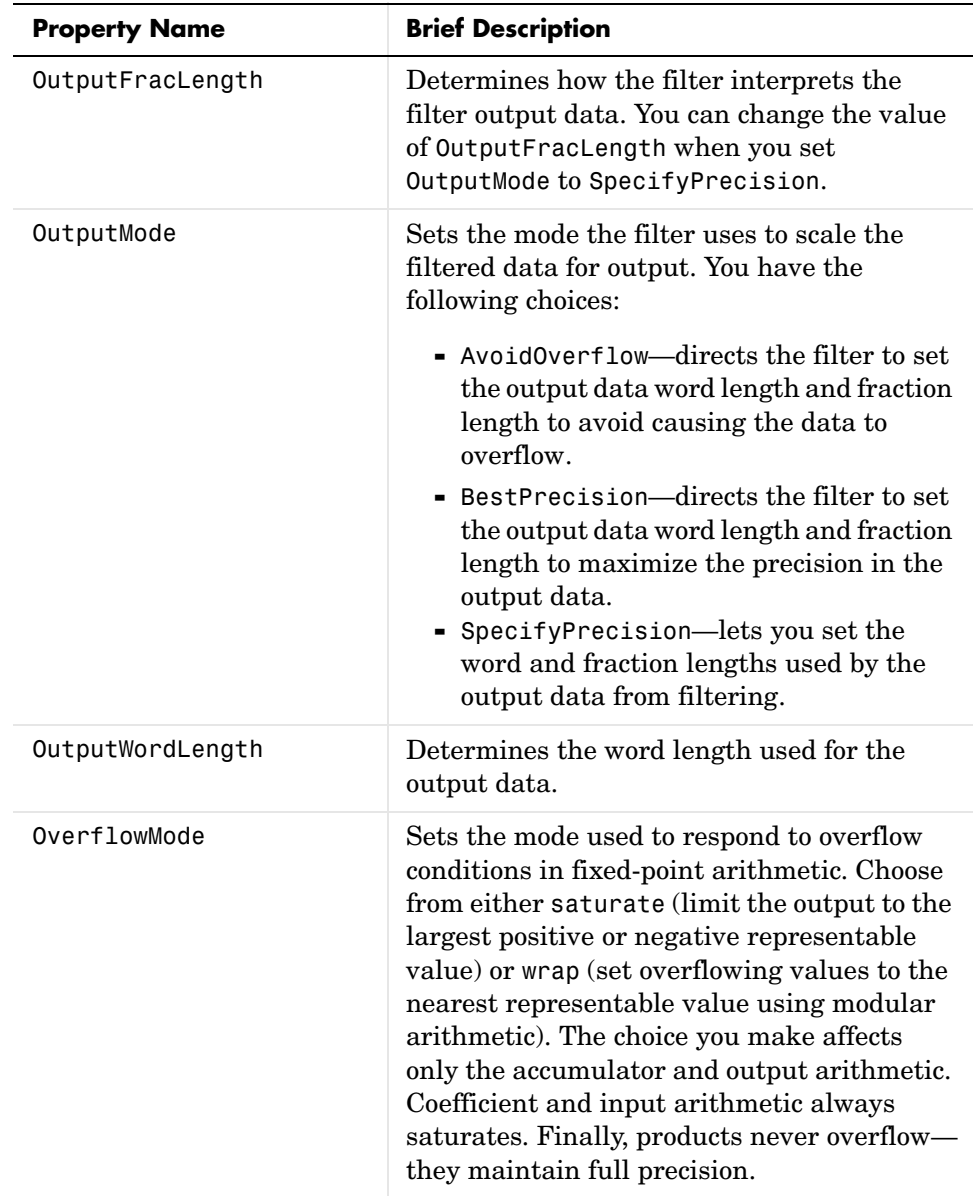

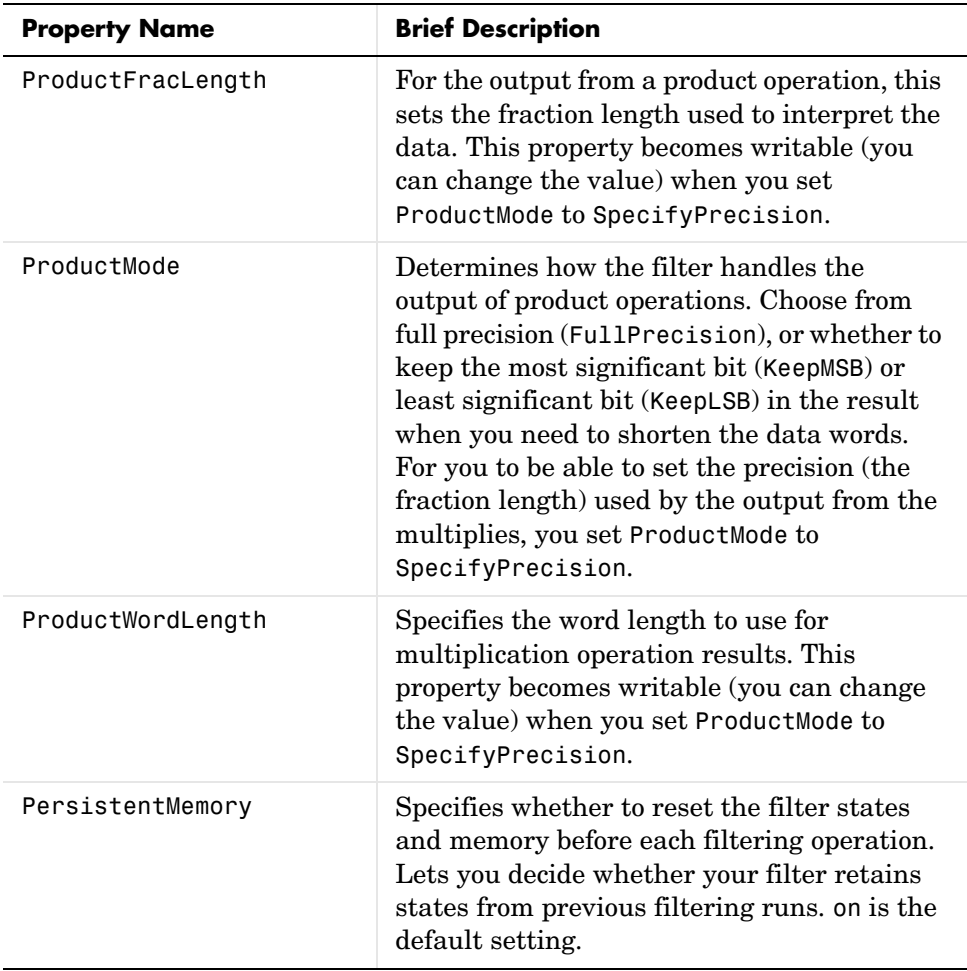

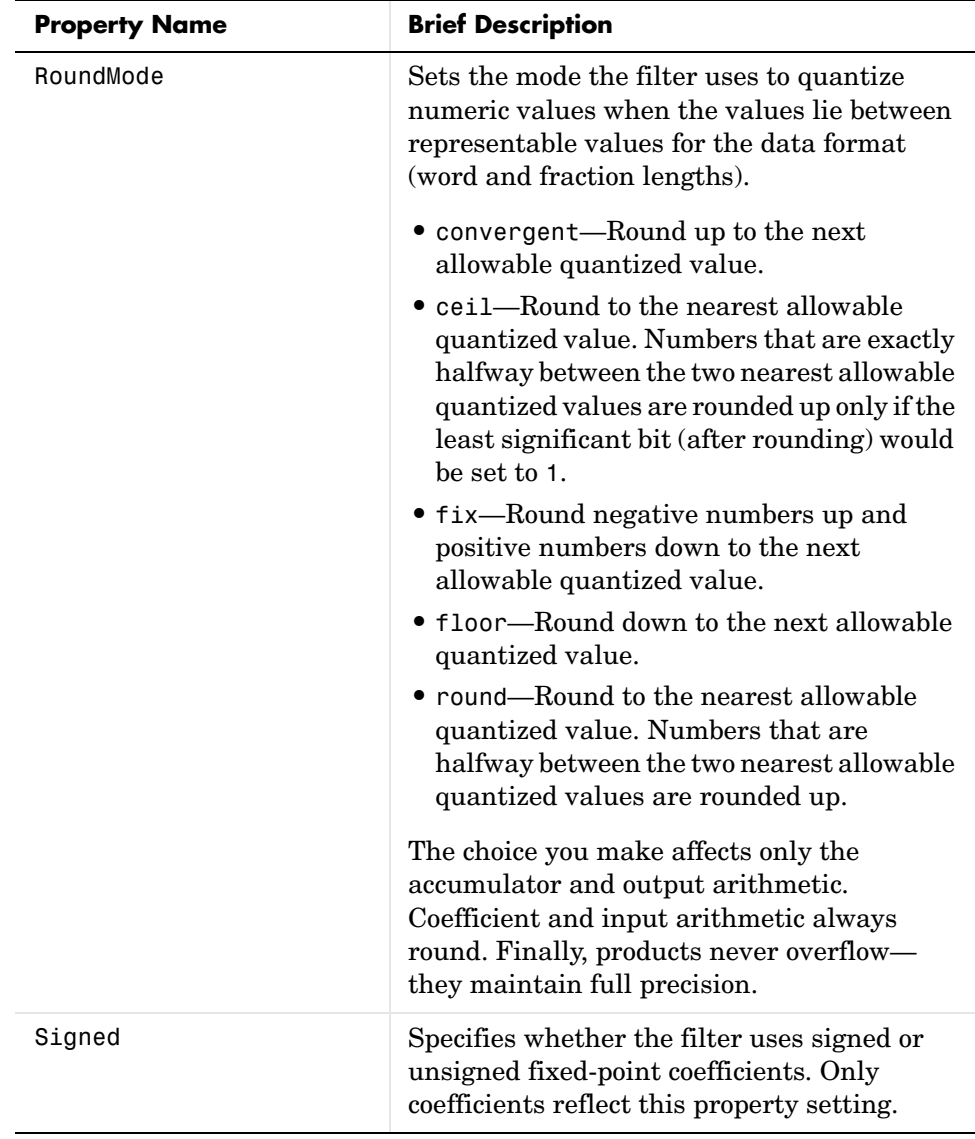

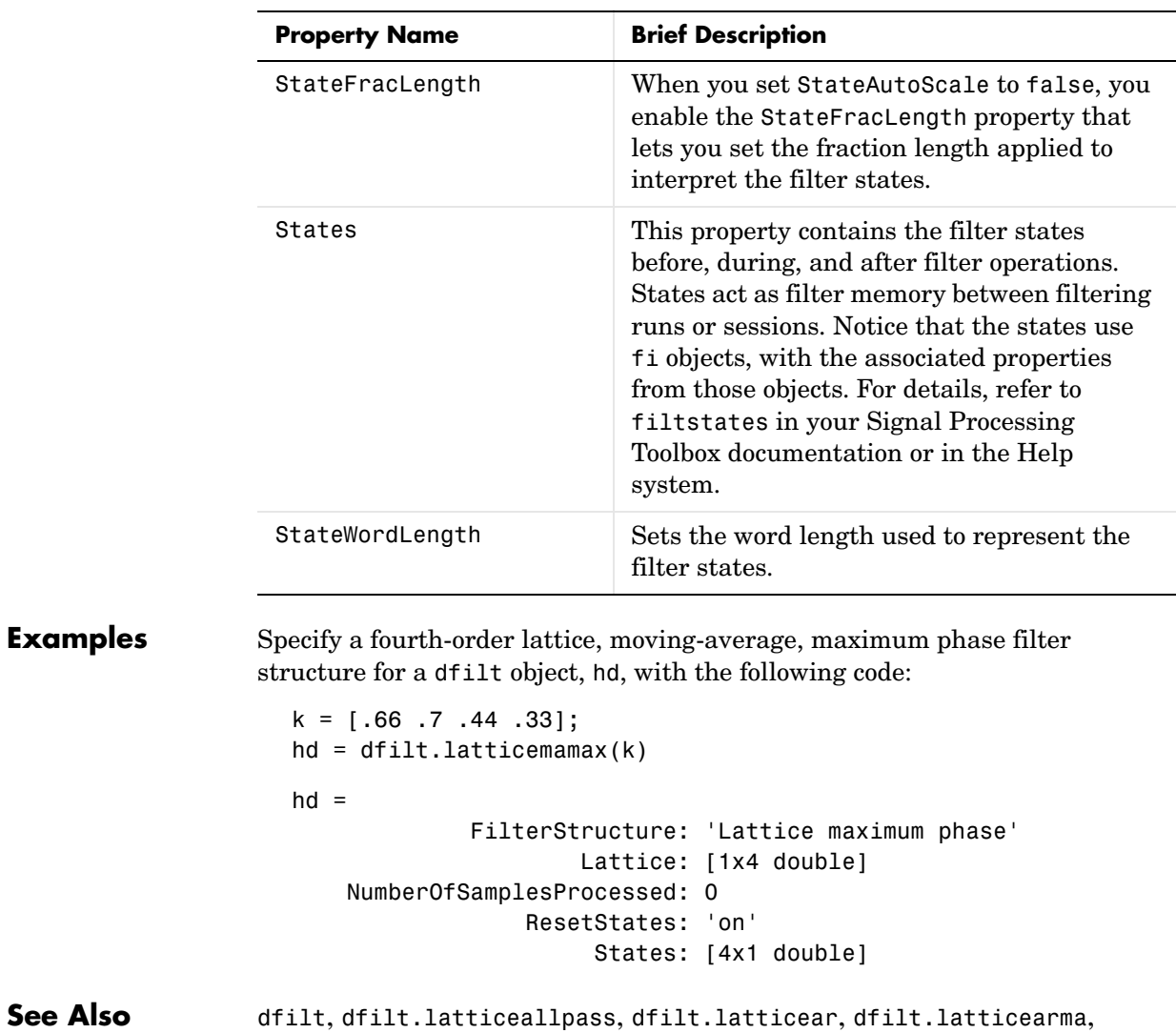

dfilt.latticemamin

### **Purpose** Construct a fixed-point or single-precision floating-point discrete-time, lattice, moving-average filter object with minimum **Syntax** Refer to dfilt.latticemamin in the Signal Processing Toolbox. **Description** hd = dfilt.latticemamin(k) returns a discrete-time, lattice, moving-average, minimum phase, filter object hd, with lattice coefficients k. Make this filter a fixed-point or single-precision filter by changing the value of the Arithmetic property for the filter hd as follows: **•** To change to single-precision filtering, enter set(hd,'arithmetic','single'); **•** To change to fixed-point filtering, enter set(hd,'arithmetic','fixed'); For more information about the property Arithmetic, refer to ["Arithmetic" on](#page-417-0)  [page 8-22](#page-417-0). **Note** When the k coefficients define a minimum phase filter, the resulting filter in this structure is minimum phase. When your coefficients do not define a minimum phase filter, placing them in this structure does not produce a minimum phase filter. hd = dfilt.latticemamin returns a default discrete-time, lattice, moving-average, minimum phase, filter object hd, with k=[ ]. This filter passes the input through to the output unchanged. **Fixed-Point Filter Structure** The figure below shows the signal flow for the minimum phase implementation of a moving-average lattice filter implemented by dfilt.latticemamin. To help you see how the filter processes the coefficients, input, and states of the filter, as well as numerical operations, the figure includes the locations of the formatting objects within the signal flow.

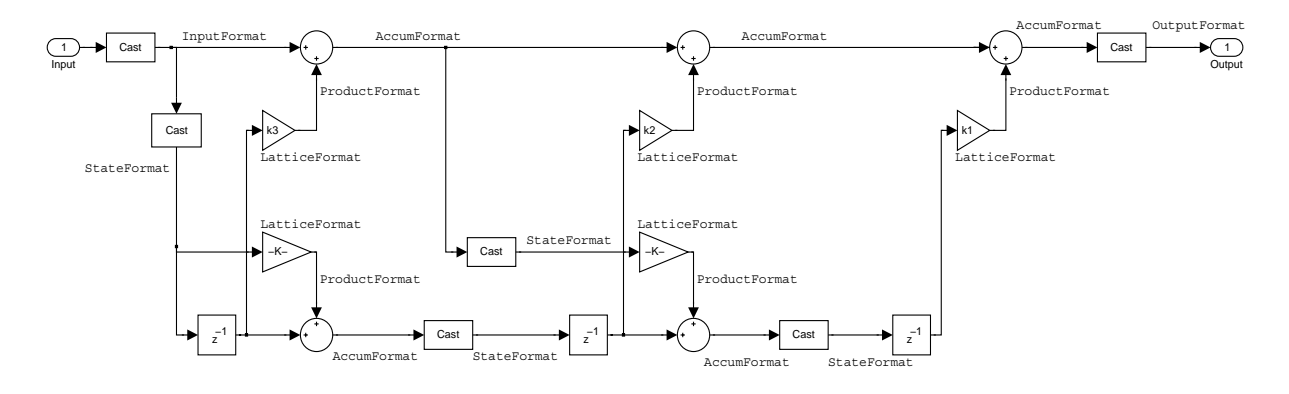

#### **Notes About the Signal Flow Diagram**

To help you understand where and how the filter performs fixed-point arithmetic during filtering, the figure shows various labels associated with data flow and functional elements in the filter. The following table describes each label in the signal flow and relates the label to the filter properties that are associated with it.

You see that the labels use a common format—a prefix followed by the word "format." In this use, "format" means the word length and fraction length associated with the filter part referred to by the prefix.

For example, the InputFormat label refers to the word length and fraction length used to interpret the data input to the filter. The format properties InputWordLength and InputFracLength (as shown in the table) store the word length and the fraction length in bits. Or consider NumFormat, which refers to the word and fraction lengths (CoeffWordLength, NumFracLength) associated with representing filter numerator coefficients.

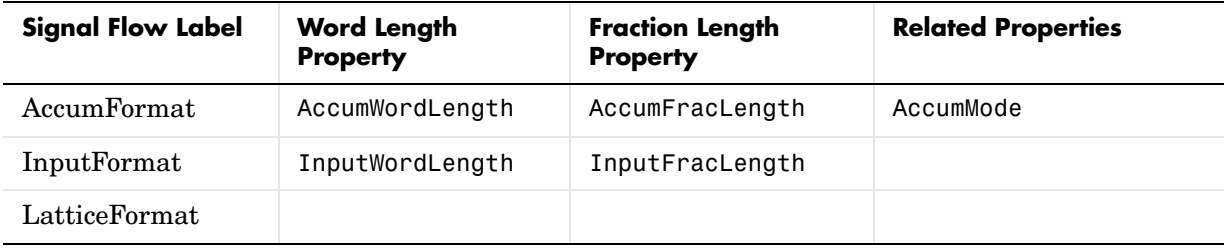

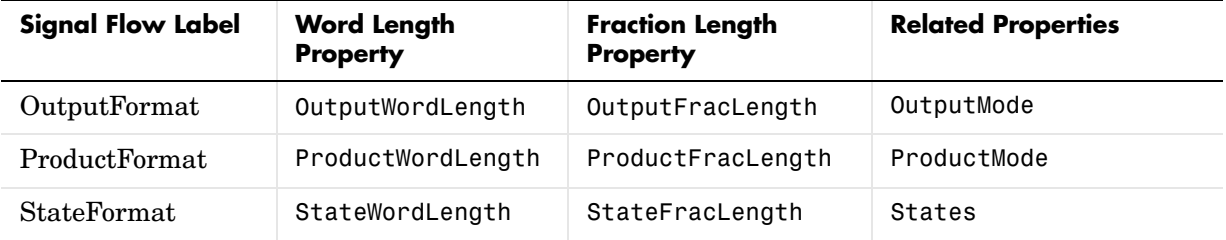

Most important is the label position in the diagram, which identifies where the format applies.

As one example, look at the label ProductFormat, which always follows a coefficient multiplication element in the signal flow. The label indicates that coefficients leave the multiplication element with the word length and fraction length associated with product operations that include coefficients. From reviewing the table, you see that the ProductFormat refers to the properties ProductFracLength, ProductWordLength, and ProductMode that fully define the coefficient format after multiply (or product) operations.

**Properties** In this table you see the properties associated with the minimum phase, moving average lattice implementation of dfilt objects.

> **Note** The table lists all the properties that a filter can have. Many of the properties are dynamic, meaning they exist only in response to the settings of other properties. You might not see all of the listed properties all the time.

To view all the properties for a filter at any time, use get(hd)

where hd is a filter.

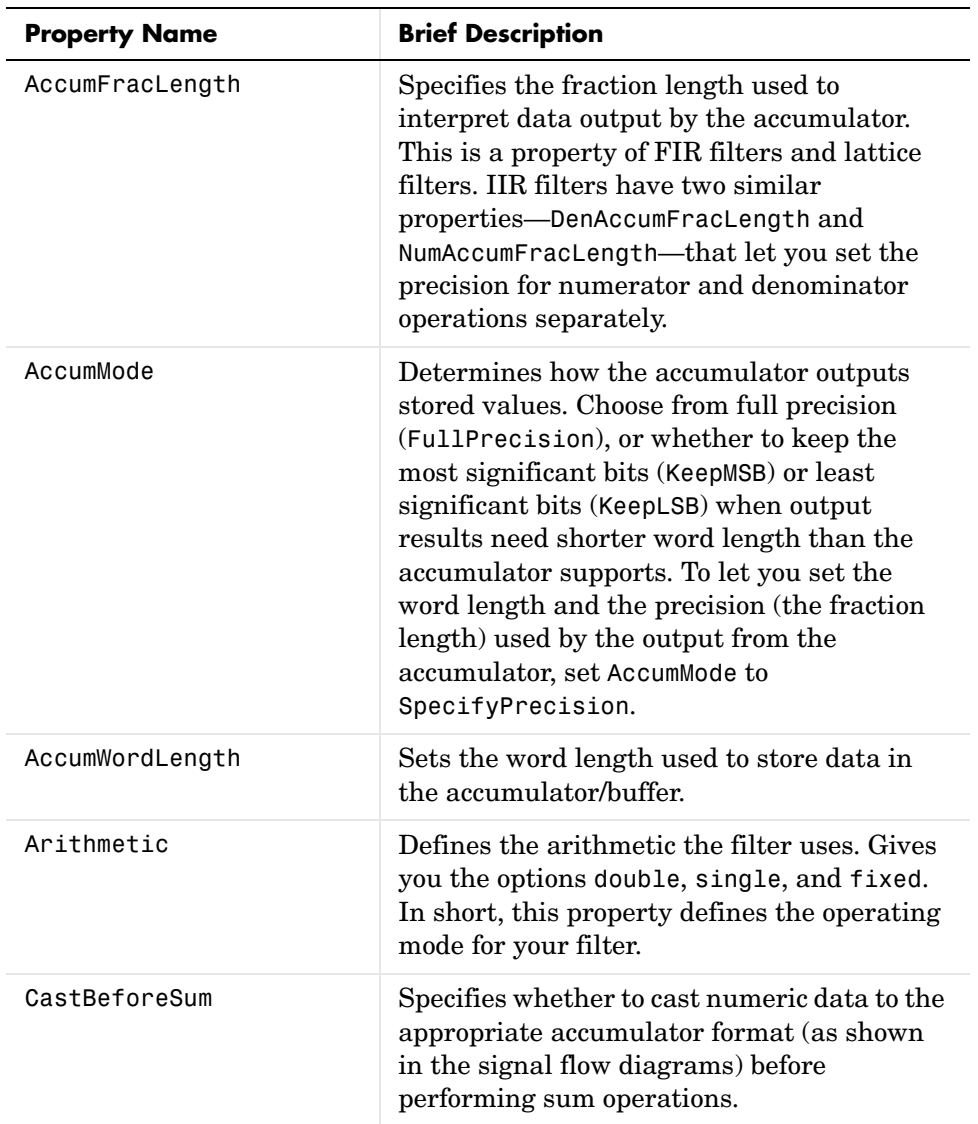

For further information about the properties of this filter or any dfilt object, refer to ["Fixed-Point Filter Properties" on page 8-3](#page-398-0).

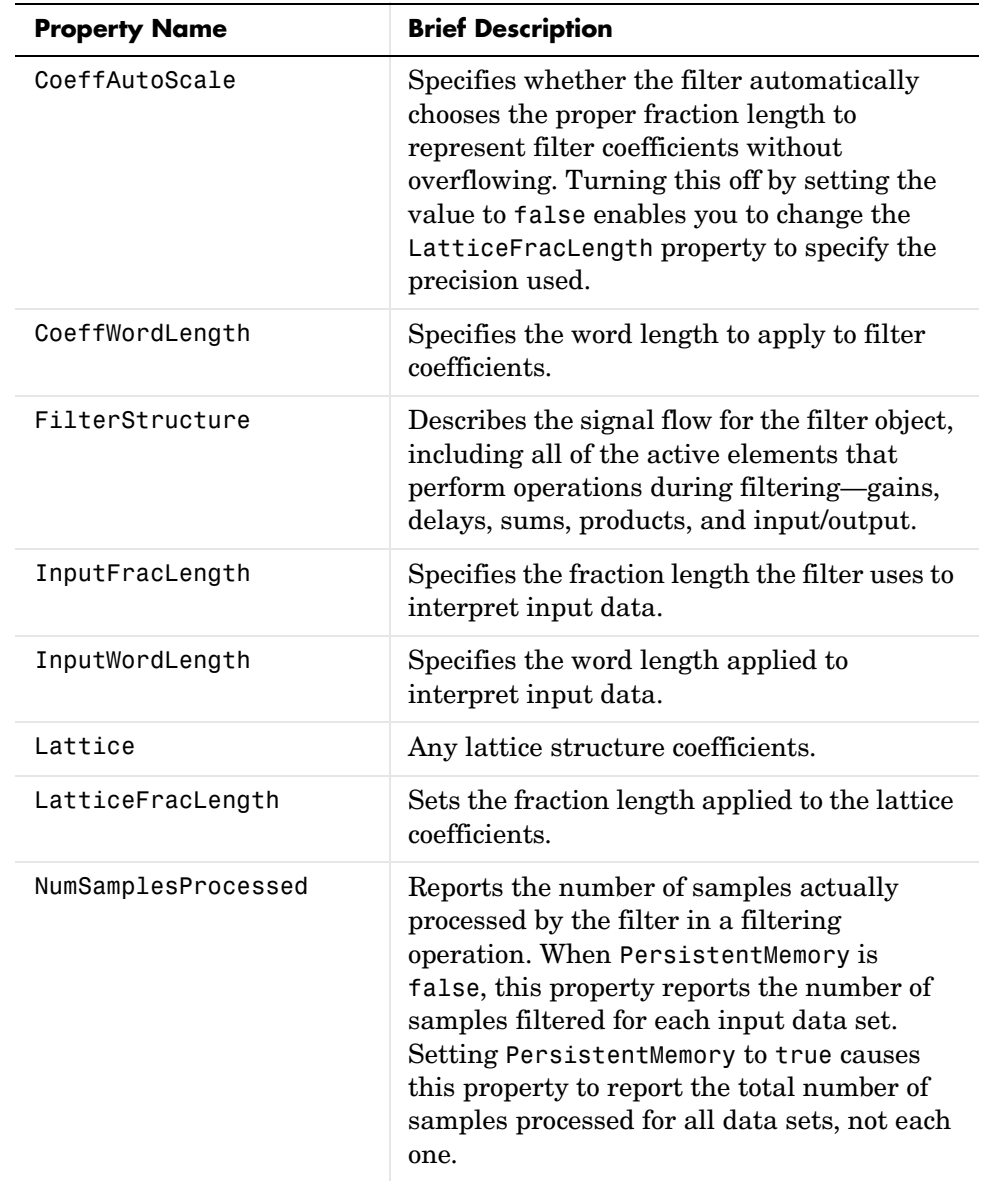

## **dfilt.latticemamin**

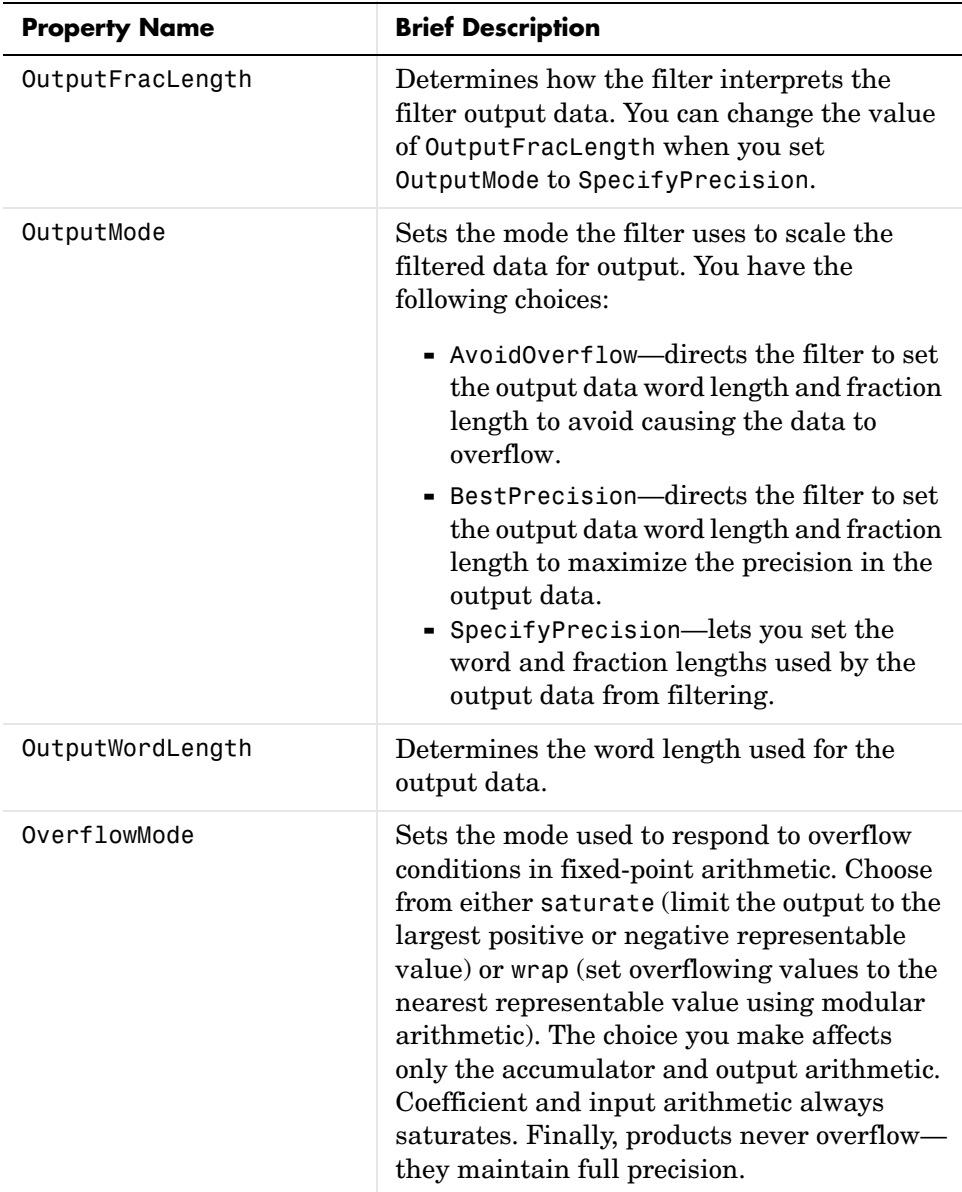

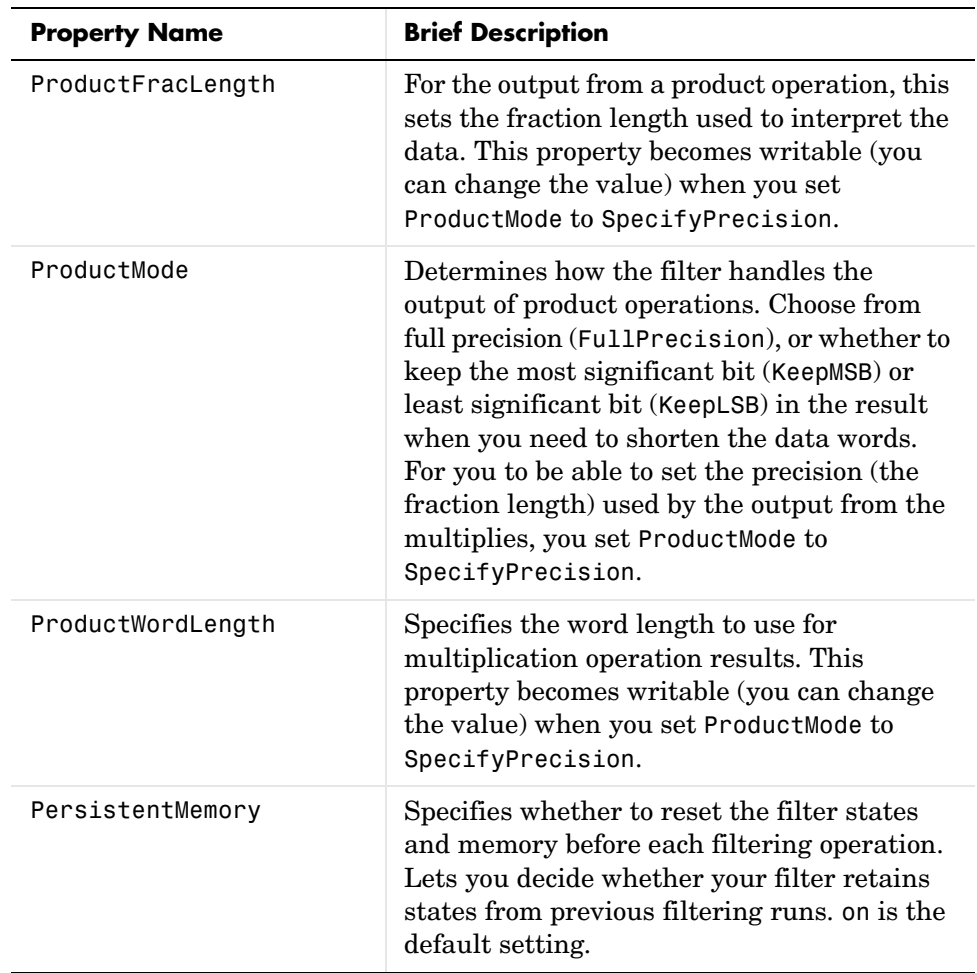

# **dfilt.latticemamin**

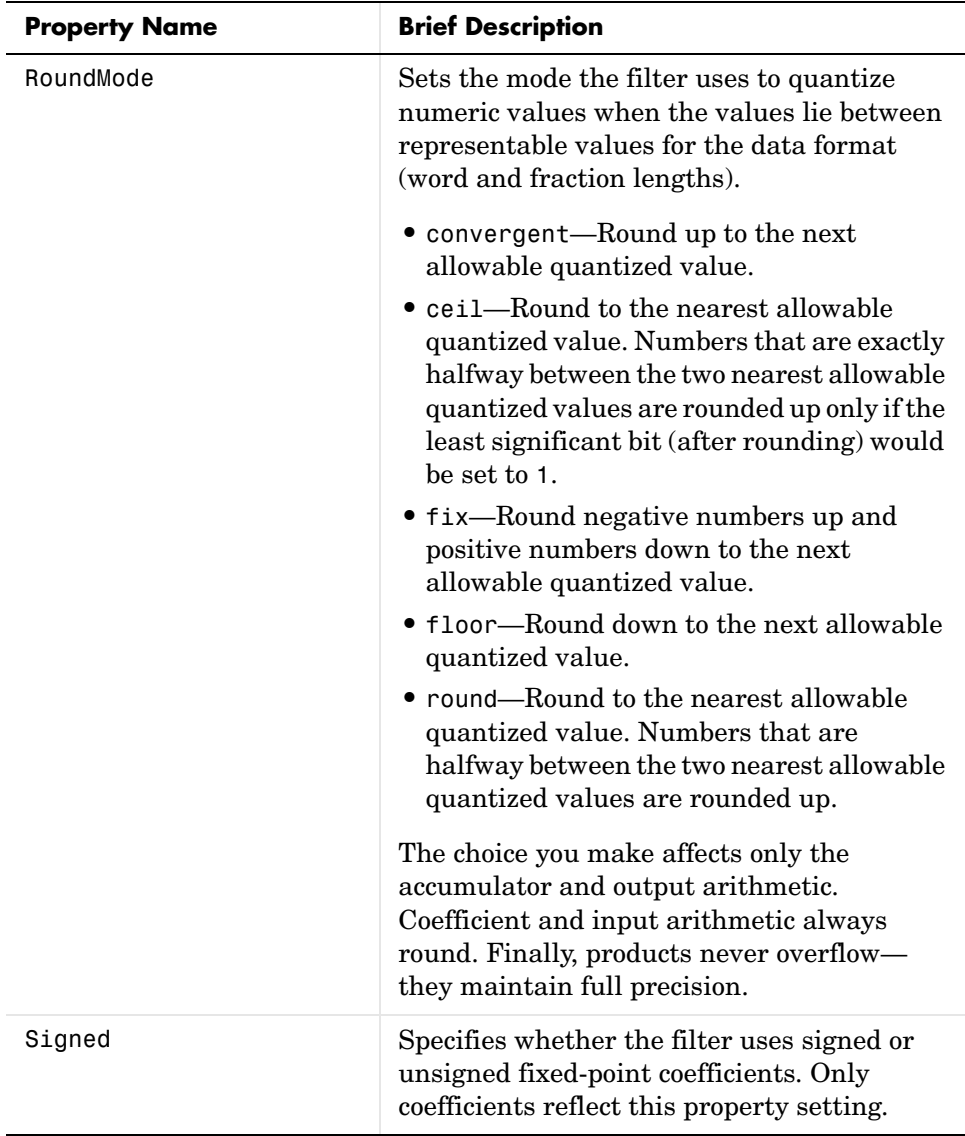

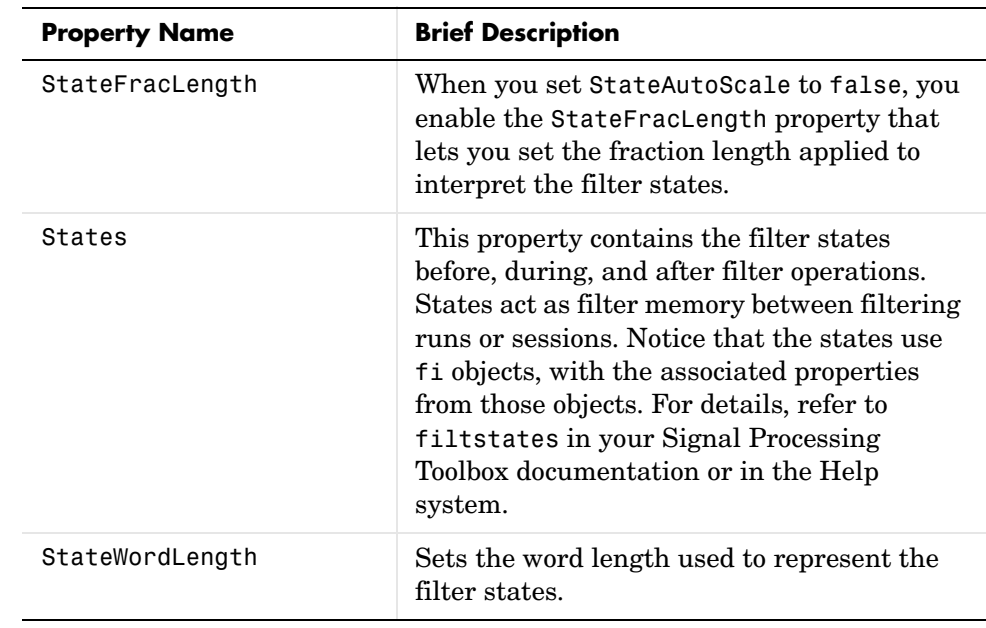

**Examples** Specify a third-order lattice, moving-average, minimum phase, filter structure for a dfilt object, hd, with the following code:

```
k = [.66 \ .7 \ .44];hd = dfilt.Latticemann(n)hd = FilterStructure: 'Lattice Moving-Average (MA) For Minimum 
Phase'
               Arithmetic: 'double'
                   Lattice: [0.6600 0.7000 0.4400]
         PersistentMemory: false
                    States: [3x1 double]
      NumSamplesProcessed: 0
set(hd,'arithmetic','fixed')
specifyall(hd)
hd
```
### **dfilt.latticemamin**

```
hd = FilterStructure: 'Lattice Moving-Average (MA) For Minimum 
                      Phase'
                                      Arithmetic: 'fixed'
                                         Lattice: [0.6600 0.7000 0.4400]
                               PersistentMemory: false
                                         States: [1x1 embedded.fi]
                            NumSamplesProcessed: 0
                                CoeffWordLength: 16 
                                 CoeffAutoScale: false 
                              LatticeFracLength: 15 
                                          Signed: true 
                                InputWordLength: 16 
                                InputFracLength: 15 
                               OutputWordLength: 16 
                                      OutputMode: 'SpecifyPrecision'
                               OutputFracLength: 12 
                                StateWordLength: 16 
                                StateFracLength: 15 
                                     ProductMode: 'SpecifyPrecision'
                              ProductWordLength: 32 
                              ProductFracLength: 30 
                                       AccumMode: 'SpecifyPrecision'
                                AccumWordLength: 40 
                                AccumFracLength: 30 
                                  CastBeforeSum: true 
                                       RoundMode: 'convergent' 
                                   OverflowMode: 'wrap' 
See Also dfilt, dfilt.latticeallpass, dfilt.latticear, dfilt.latticearma,
                   dfilt.latticemamax
```
#### **Purpose** Construct a discrete-time, parallel structure filter object

**Syntax** Refer to dfilt.parallel in the Signal Processing Toolbox.

**Description** hd = dfilt.parallel(hd1,hd2,...) returns a discrete-time filter object hd, which is a structure of two or more dfilt filter objects, hd1, hd2, and so on arranged in parallel.

> You can also use the standard notation to combine filters into a parallel structure.

parallel(hd1,hd2,...)

In this syntax, hd1, hd2, and so on can be a mix of dfilt objects, mfilt objects, and adaptfilt objects.

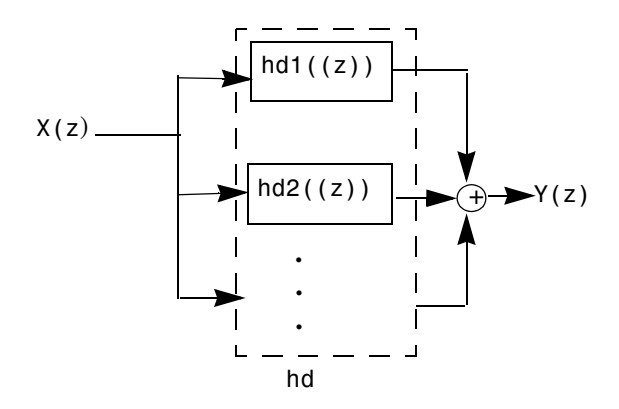

hd1, hd2, and so on can be fixed-point filters. All filters in the parallel structure must be the same arithmetic format—double, single, or fixed. hd, the filter returned, inherits the format of the individual filters.

### See Also dfilt, dfilt.cascade

dfilt.cascade, dfilt.parallel in your Signal Processing Toolbox documentation

## **dfilt.scalar**

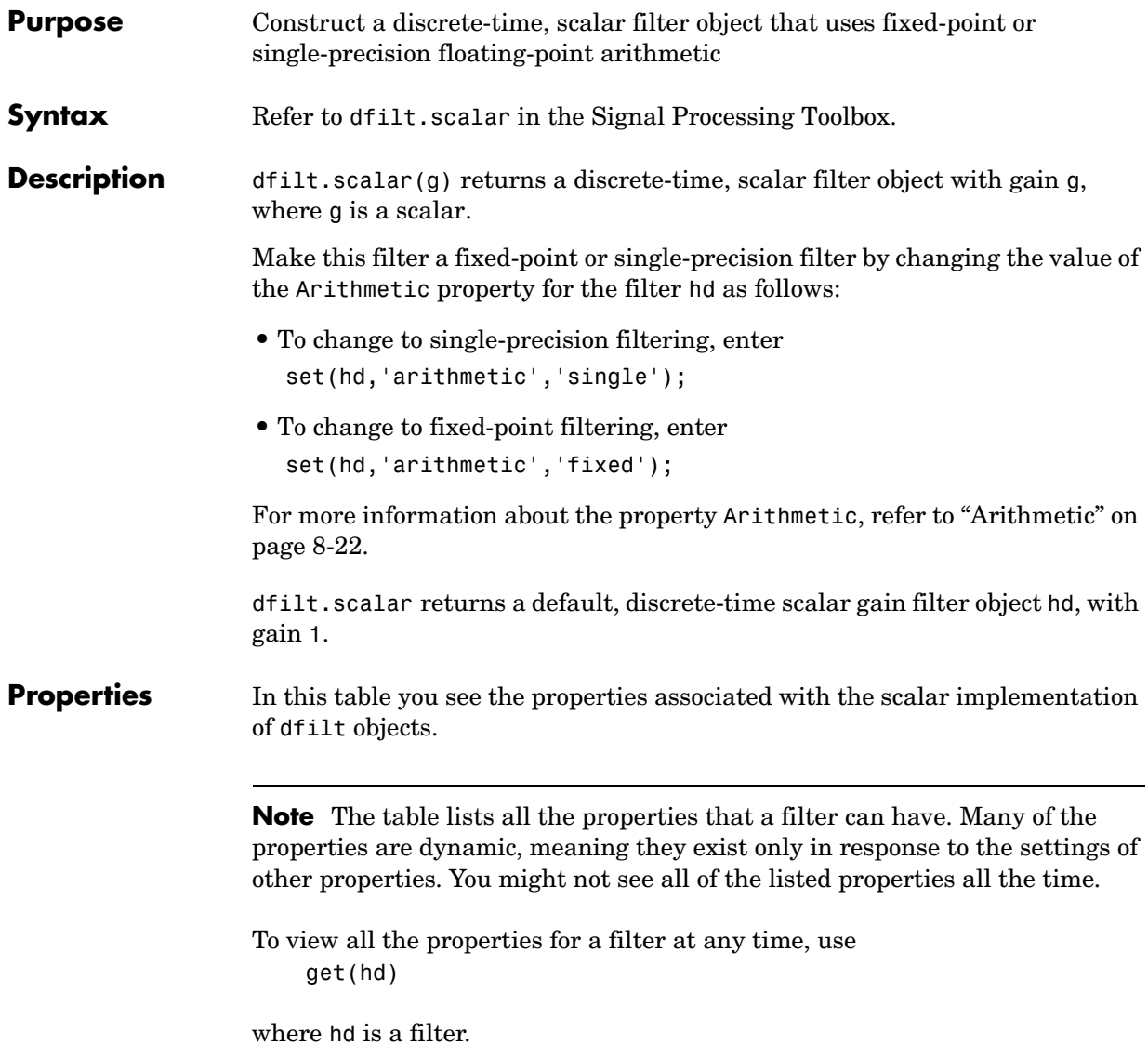

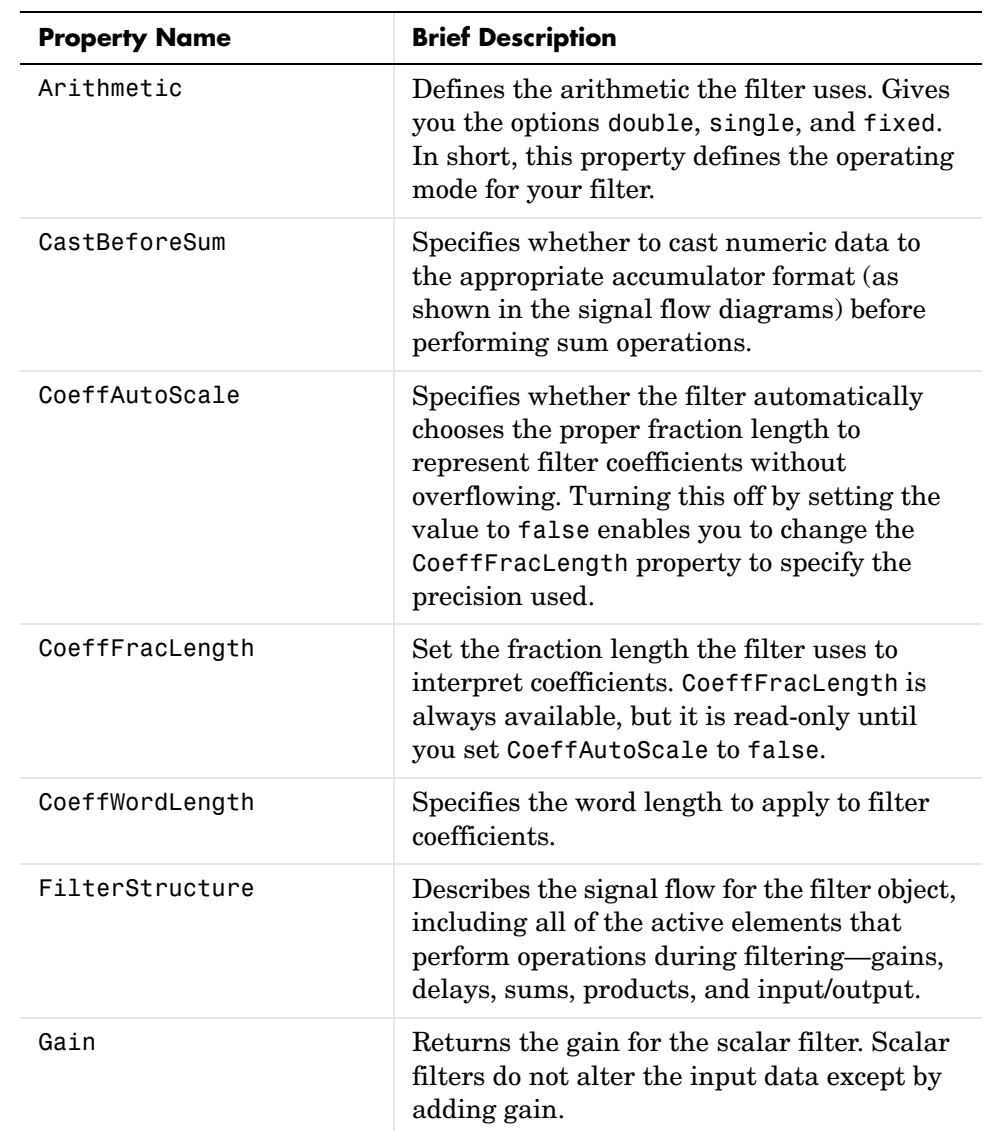

For further information about the properties of this filter or any dfilt object, refer to ["Fixed-Point Filter Properties" on page 8-3.](#page-398-0)

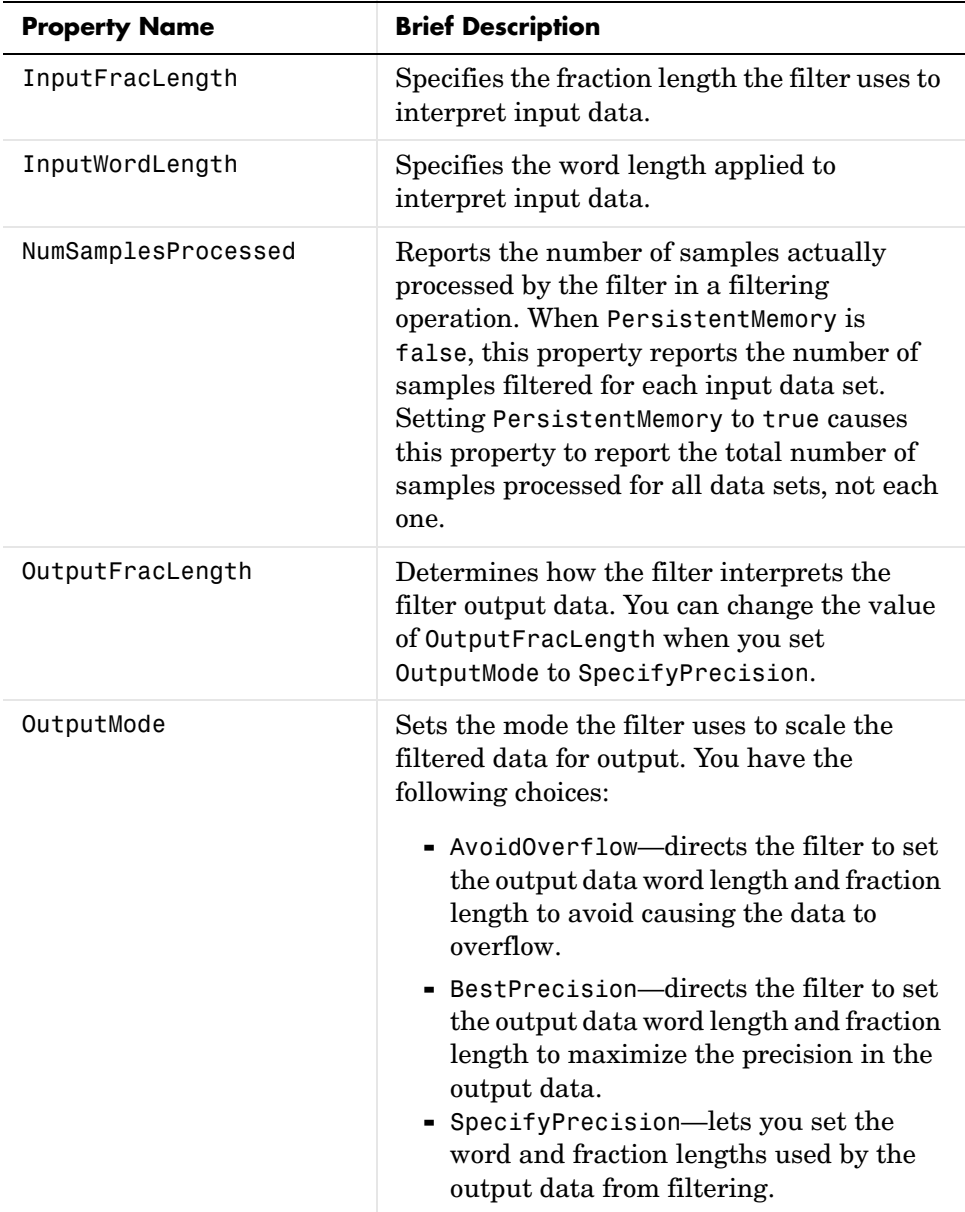

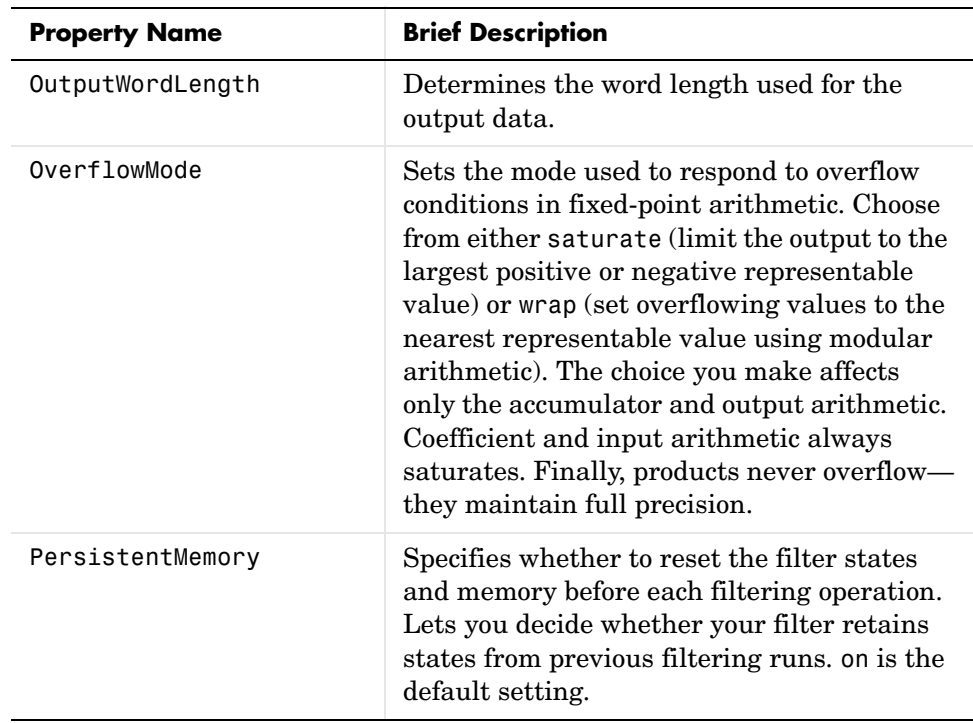

### **dfilt.scalar**

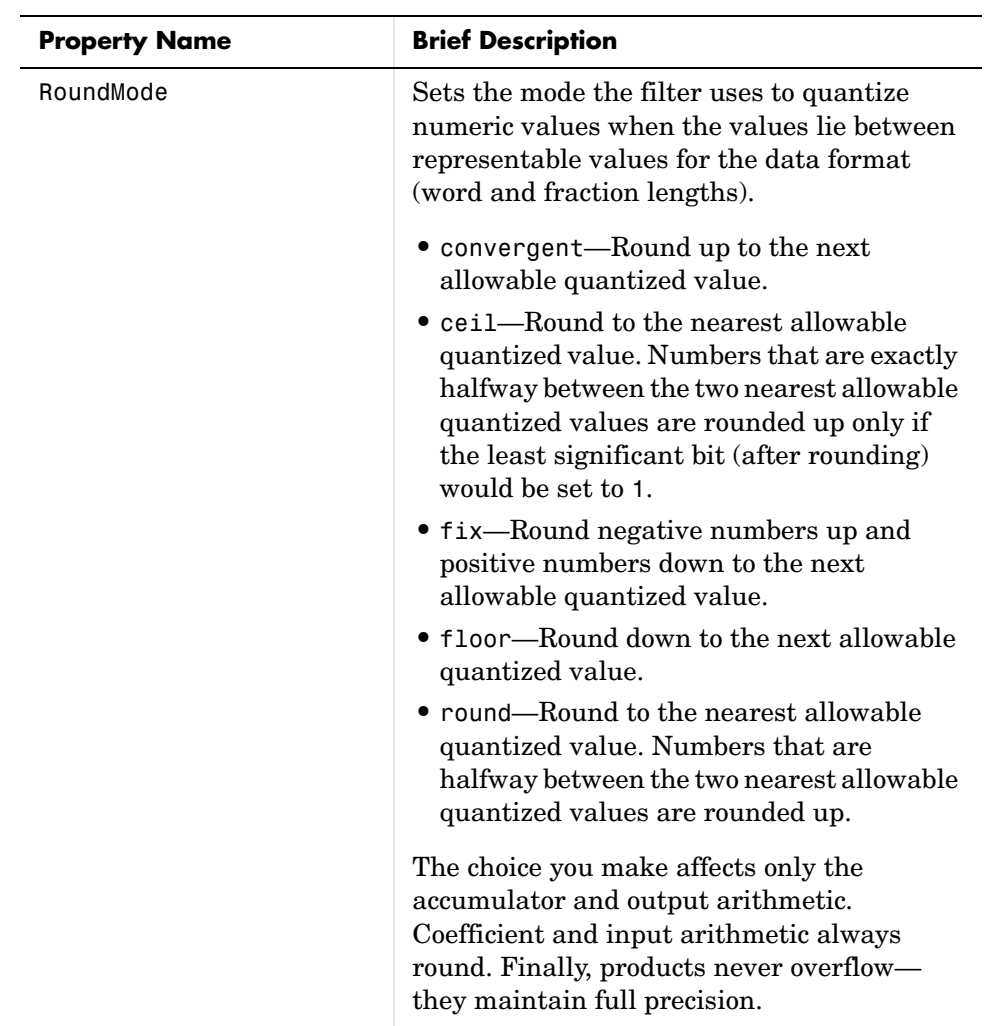
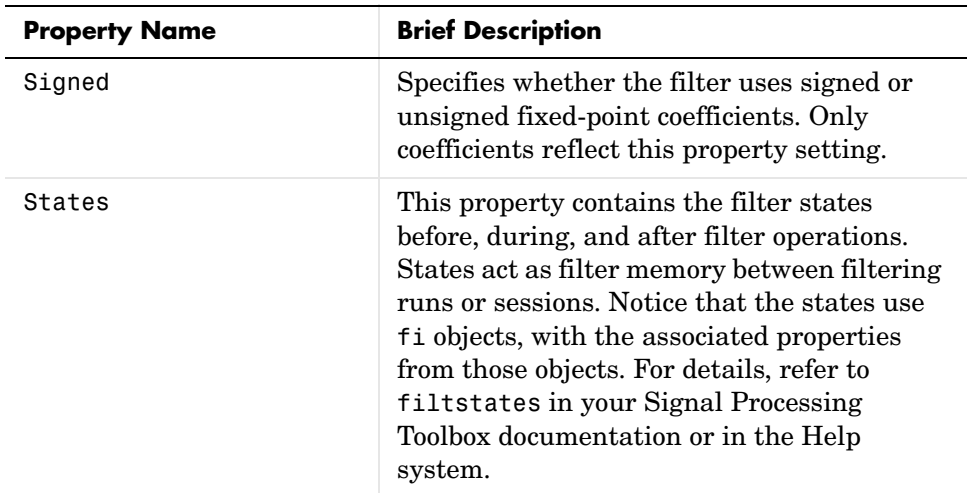

**Example** Create a direct-form I filter object hd filt and a scalar object with a gain of 3 hd gain and cascade them together.

```
b = [0.3 \ 0.6 \ 0.3];a = [1 \ 0 \ 0.2];hd filt = dfilt.df1(b,a)hd gain = dfilt.scalar(3)hd=cascade(hd_gain,hd_filt)
fvtool(hd filt,hd gain,hd)
hd filt = FilterStructure: 'direct-form I'
               Arithmetic: 'double'
                Numerator: [0.3000 0.6000 0.3000]
              Denominator: [1 0 0.2000]
         PersistentMemory: false
                   States: [4x1 double]
      NumSamplesProcessed: 0
hdgain =
          FilterStructure: 'Scalar'
               Arithmetic: 'double'
                      Gain: 3
         PersistentMemory: false
```
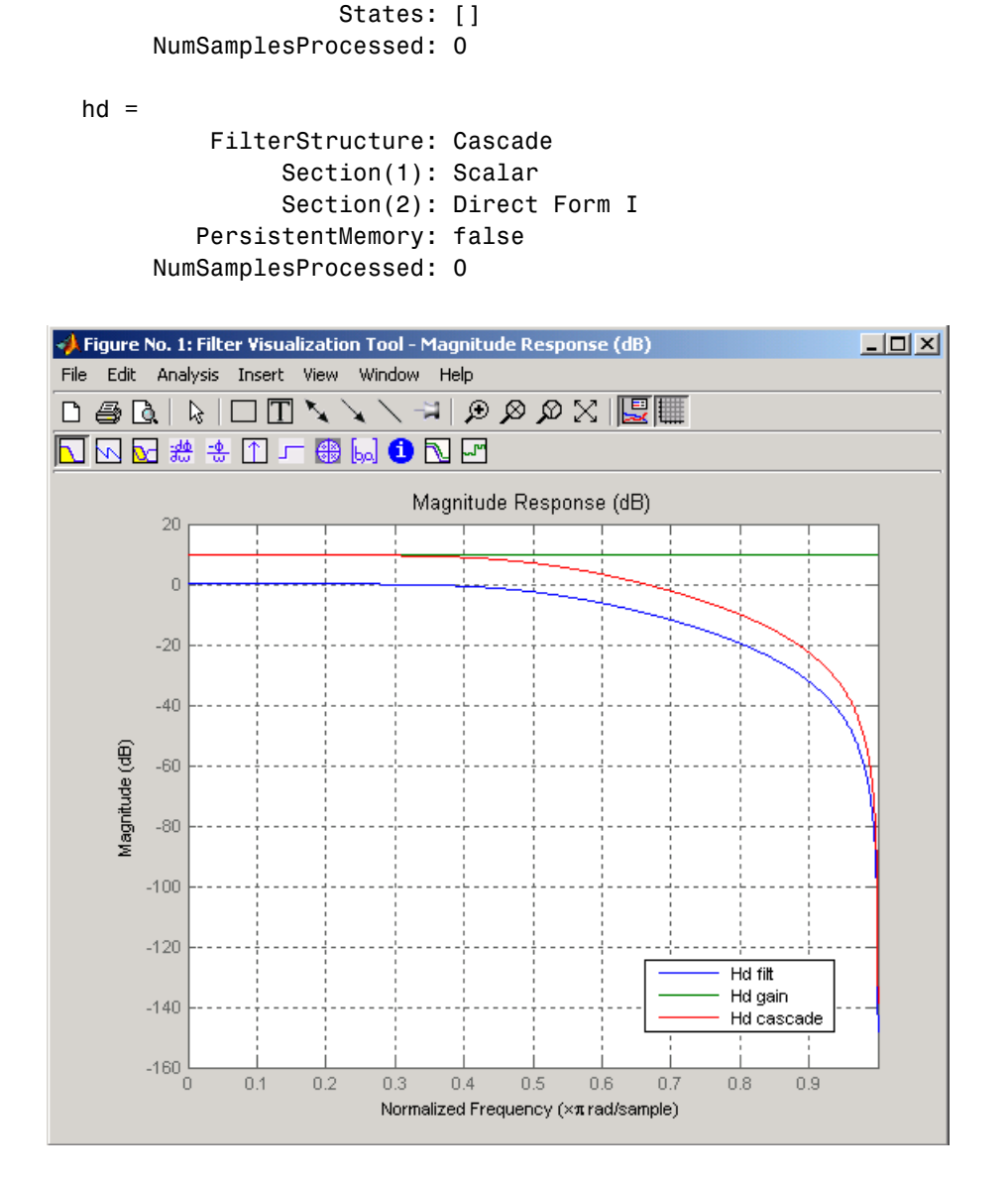

To view the sections of the cascaded filter, use

```
hd.section(1)
```

```
ans = FilterStructure: 'Scalar'
                  Arithmetic: 'double'
                        Gain: 3
            PersistentMemory: false
                      States: []
        NumSamplesProcessed: 0
and
  hd.section(2)
  ans = FilterStructure: 'Direct Form I'
                  Arithmetic: 'double'
                   Numerator: [0.3000 0.6000 0.3000]
                 Denominator: [1 0 0.2000]
            PersistentMemory: false
                      States: [4x1 double]
        NumSamplesProcessed: 0
```
See Also dfilt, dfilt.cascade

### **disp**

```
Purpose Display a filter object with properties and values
Syntax disp(q)
                   disp(f)
                   disp(hq)
Description Similar to omitting the closing semicolon from an expression on the command
                   line, except that disp does not display the variable name. disp lists the 
                   property names and property values for any filter object, such as a dfilt object 
                   or adaptfilt object.
                   The following examples illustrate the default display for an adaptive filter ha
                   and a multirate filter hm.
                      ha=adaptfilt.rls
                      ha = Algorithm: 'Direct Form FIR RLS Adaptive Filter'
                                    FilterLength: 10
                                    Coefficients: [0 0 0 0 0 0 0 0 0 0]
                                          States: [9x1 double]
                                ForgettingFactor: 1
                                      KalmanGain: []
                                          InvCov: [10x10 double]
                                PersistentMemory: false
                            NumSamplesProcessed: 0
                      disp(ha)
                                       Algorithm: 'Direct-Form FIR RLS Adaptive Filter'
                                    FilterLength: 10
                                    Coefficients: [0 0 0 0 0 0 0 0 0 0]
                                          States: [9x1 double]
                                ForgettingFactor: 1
                                      KalmanGain: []
                                          InvCov: [10x10 double]
                                PersistentMemory: false
                            NumSamplesProcessed: 0
```

```
hm=mfilt.cicdecim(6)
hm = FilterStructure: 'Cascaded Integrator-Comb Decimator'
        DifferentialDelay: 1
         NumberOfSections: 2
            InputBitWidth: 16
           OutputBitWidth: 16
             BitsPerStage: 16
         DecimationFactor: 6
         PersistentMemory: false
                    States: [2x2 int32]
      NumSamplesProcessed: 0
disp(hm)
          FilterStructure: 'Cascaded Integrator-Comb Decimator'
        DifferentialDelay: 1
         NumberOfSections: 2
            InputBitWidth: 16
           OutputBitWidth: 16
             BitsPerStage: 16
         DecimationFactor: 6
         PersistentMemory: false
                    States: [2x2 int32]
      NumSamplesProcessed: 0
```
**See Also** set

## **double**

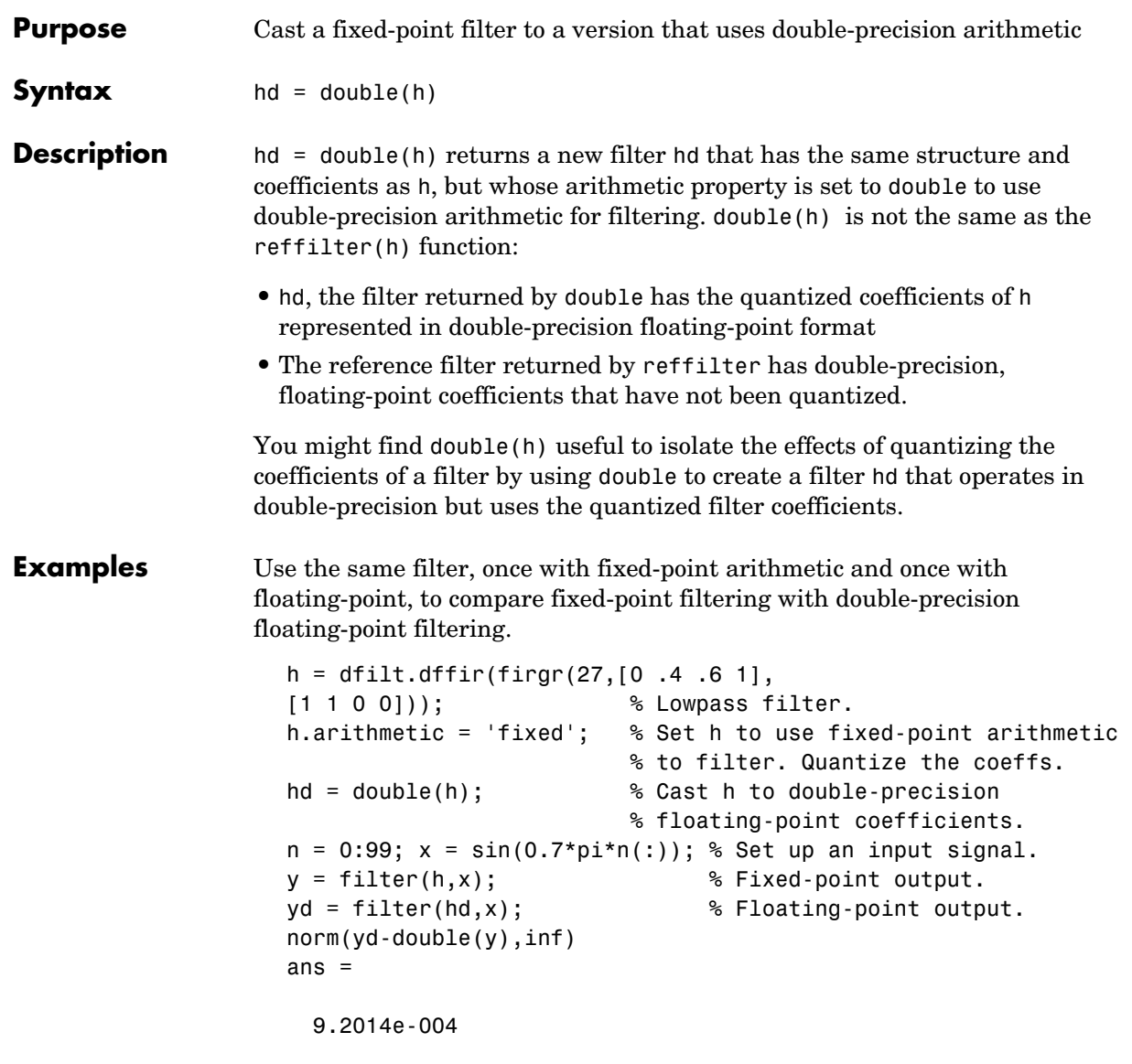

norm shows that the largest difference (maximum error) between the output values from the fixed versus floating filtering comparison is about 0.0009 either good or less good depending on your application.

See Also reffilter

# **ellip**

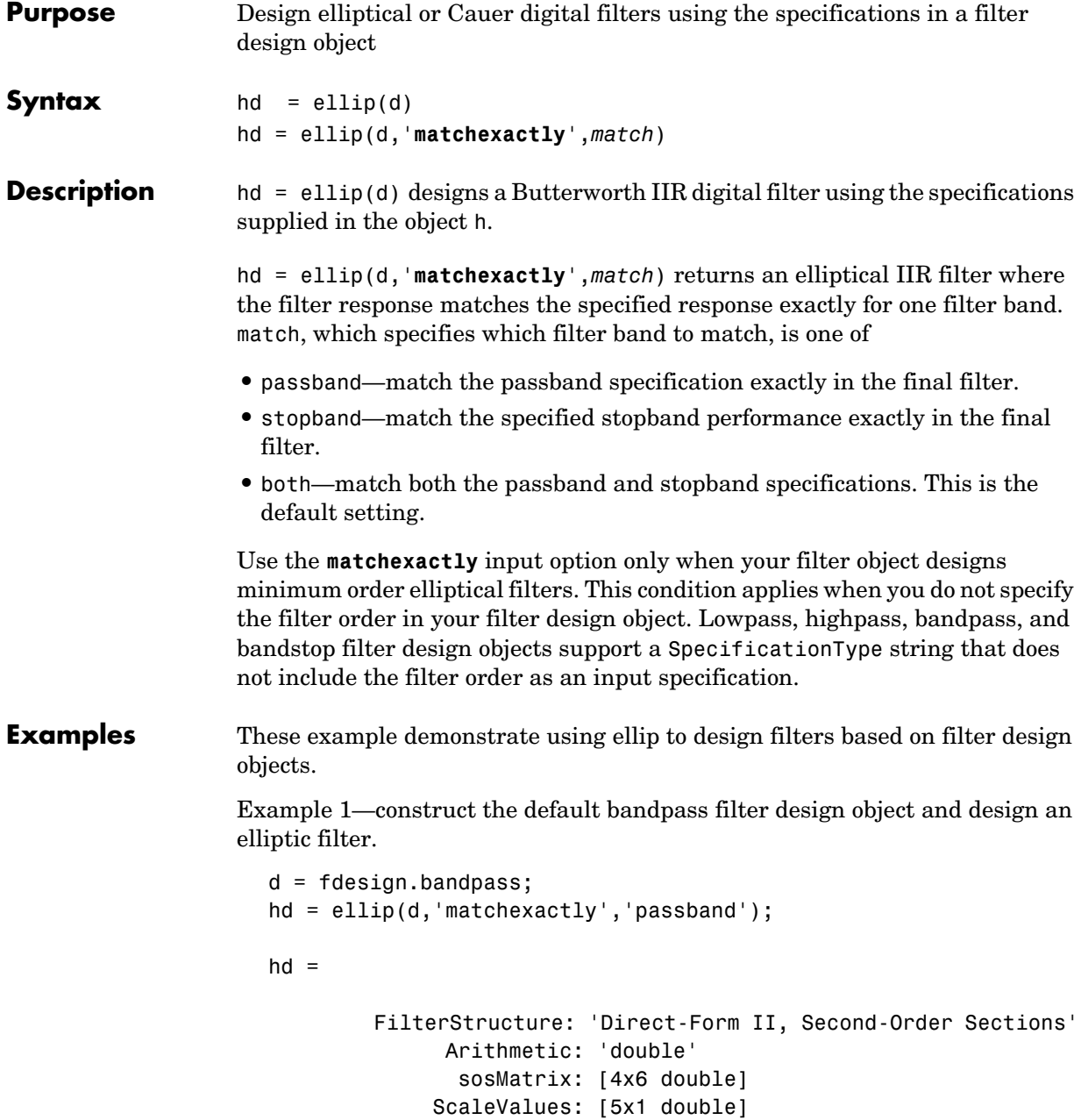

```
 PersistentMemory: false
              States: [2x4 double]
 NumSamplesProcessed: 0
```
Example 2—construct a lowpass object with order, passband-edge frequency, stopband-edge frequency, and passband ripple specifications, and then design an elliptic filter.

```
d = fdesign.lowpass('n,fp,fst,ap',6,20,25,.8,80);
ellip(d); % Opens fvtool to display the filter.
```
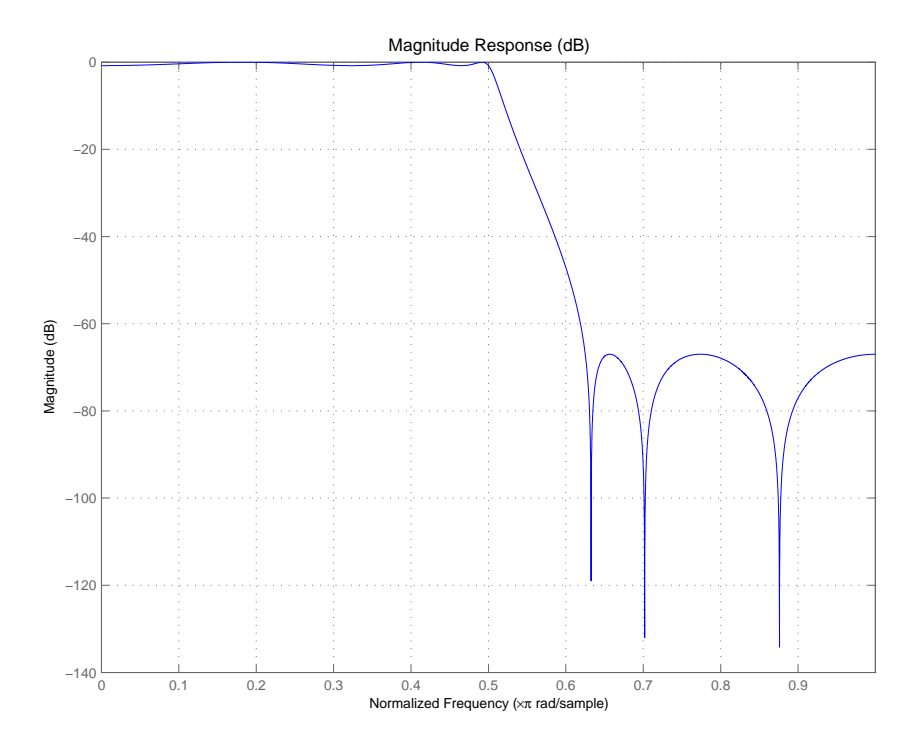

Example 3—construct a lowpass object with filter order, passband edge frequency, passband ripple, and stopband attenuation specifications, and then design an elliptic filter.

 $d = f$ design.lowpass('n,fp,ap,ast',6,20,.8,60,80);

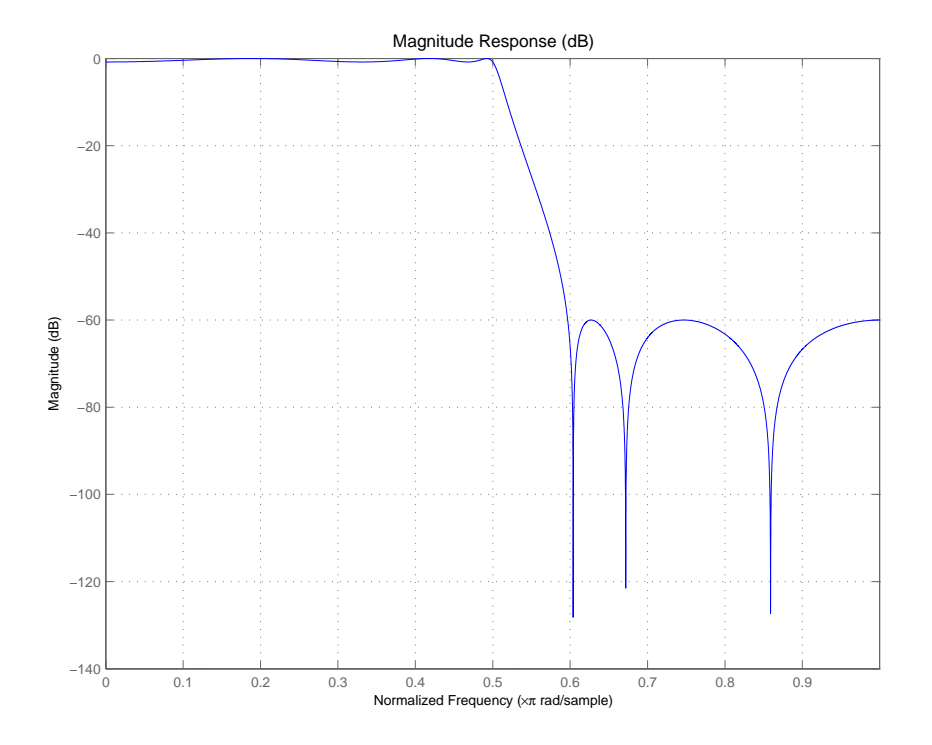

ellip(d); % Automatically starts fvtool to display the filter.

See Also **butter**, cheby1, cheby2

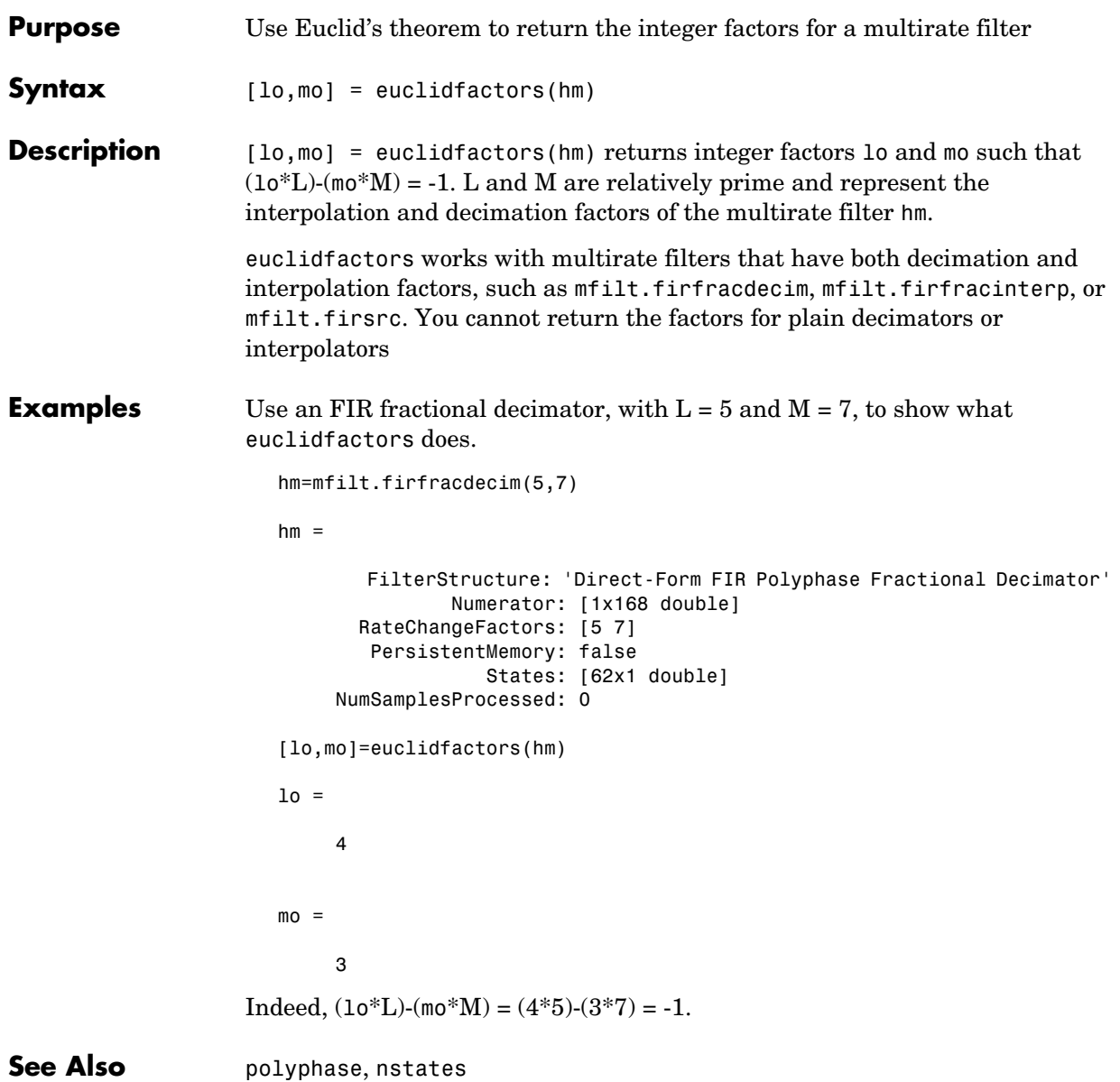

# **equiripple**

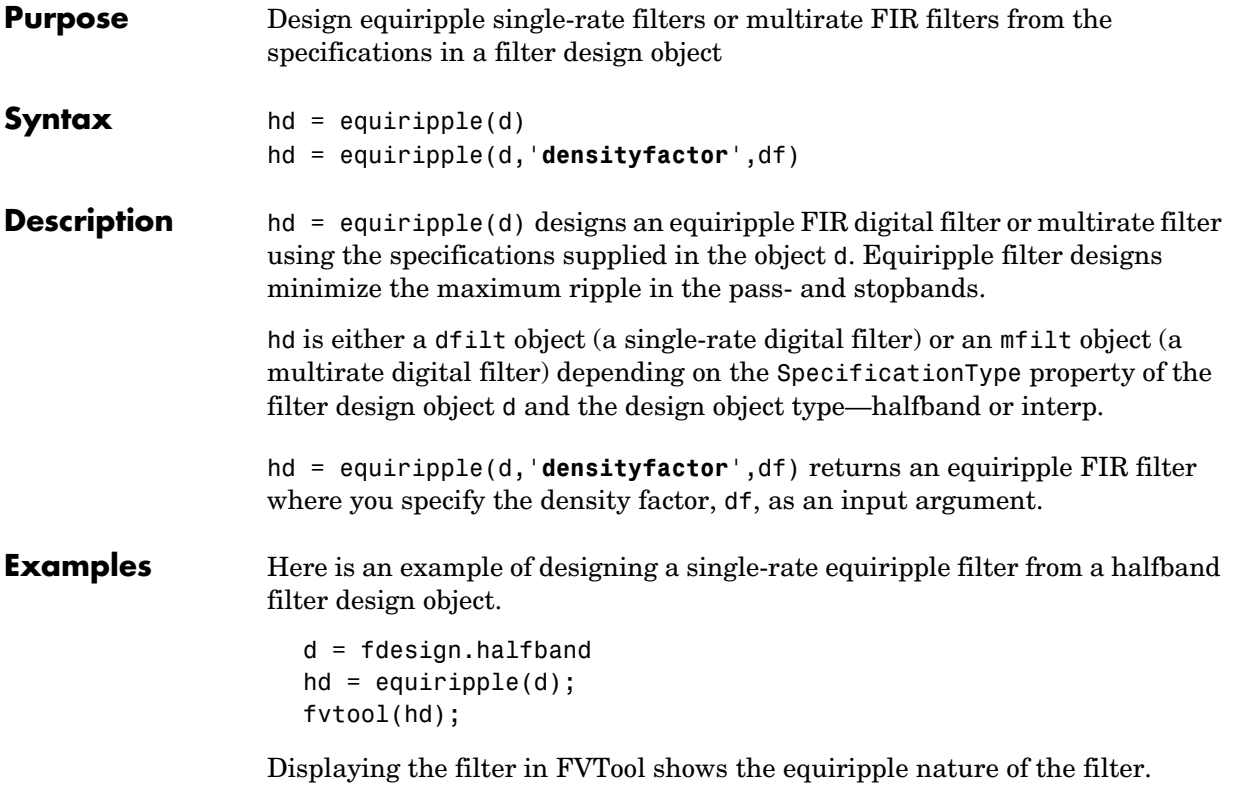

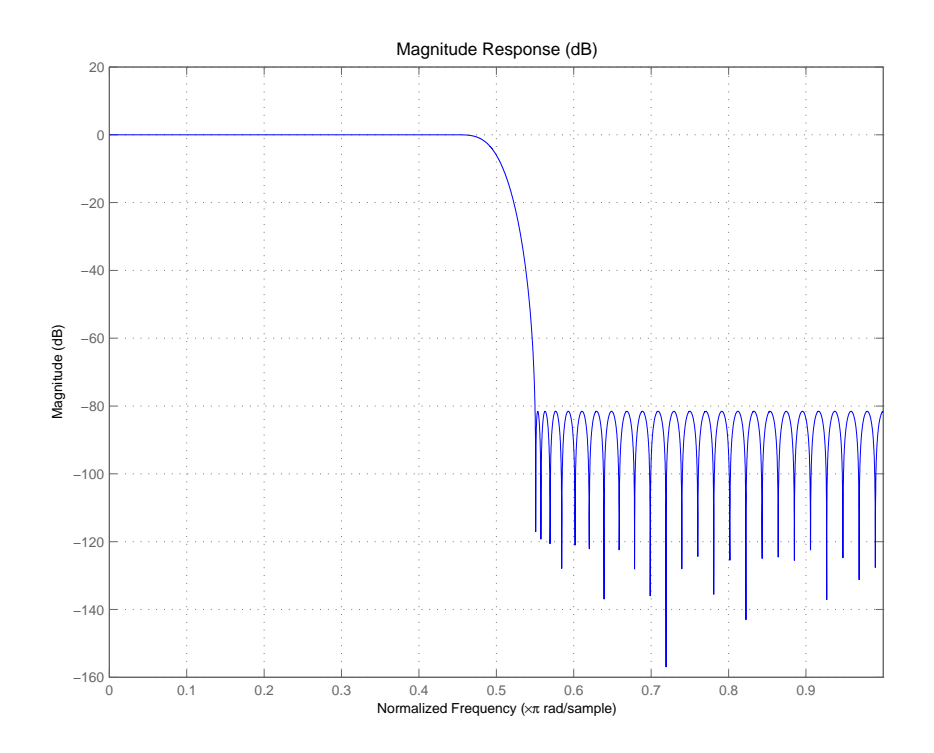

equiripple also designs multirate filters. This example generates a halfband interpolator filter.

 $d = f$ design.interp(2);  $hd = equiripple(d);$ 

**See Also** firls, kaiserwin

**9-491**

# **fcfwrite**

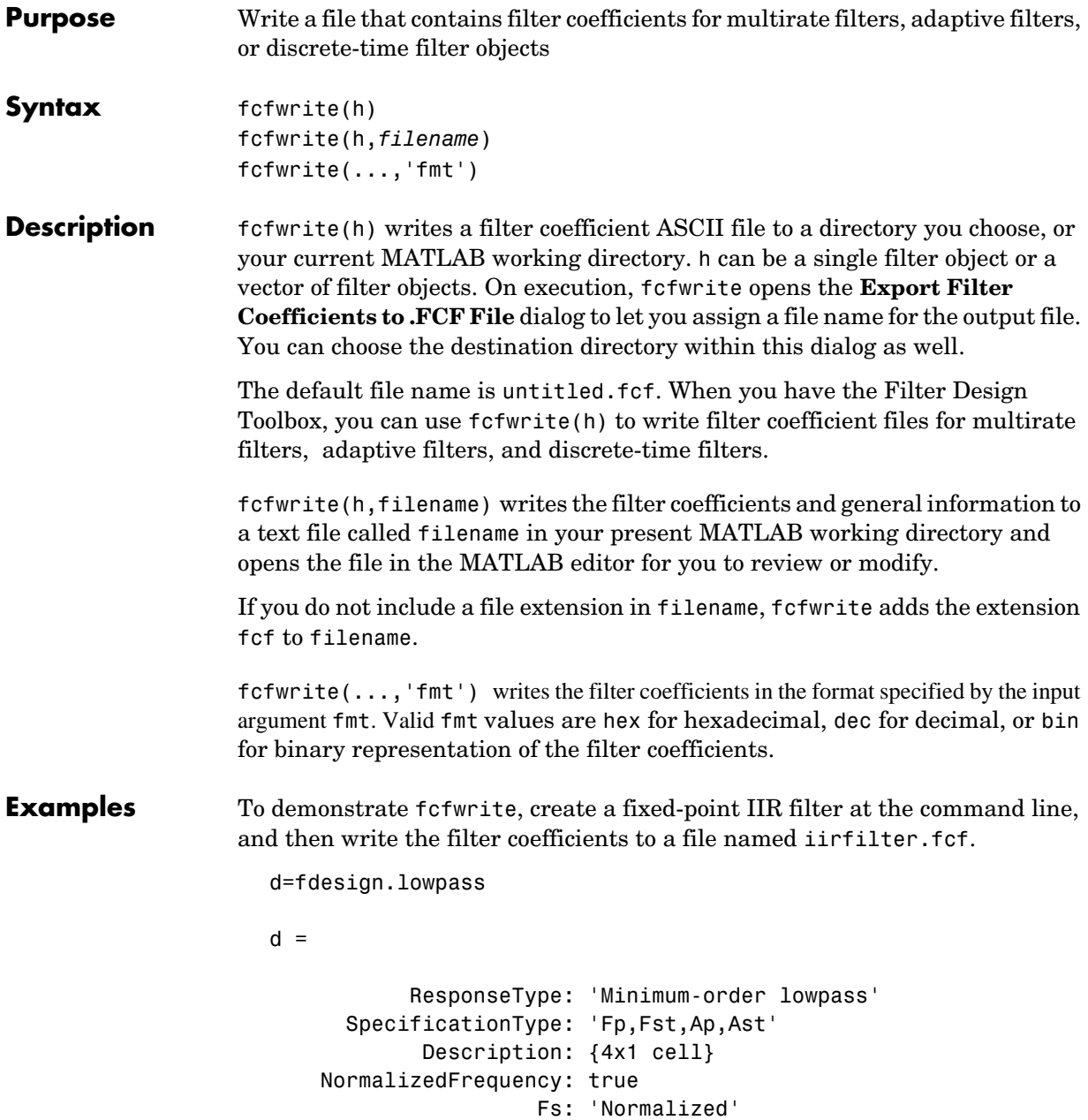

```
 Fpass: 0.4500
                    Fstop: 0.5500
                    Apass: 1
                    Astop: 60
hd=butter(d)
hd = FilterStructure: 'Direct-Form II, Second-Order Sections'
               Arithmetic: 'double'
                sosMatrix: [13x6 double]
              ScaleValues: [14x1 double]
         PersistentMemory: false
                    States: [2x13 double]
      NumSamplesProcessed: 0
set(hd,'arithmetic','fixed');
fcfwrite(hd,'iirfilter.fcf');
```
Here is the output from fcfwrite as it appears in the MATLAB editor. Not shown here is the filename—iirfilter.fcf as specified.

```
%
% Generated by MATLAB(R) 7.0 and the Signal Processing Toolbox 
%6.2.%
% Generated on: 15-Jun-2004 14:05:48
\mathbf{Q}_{\mathbf{z}}File Format: Decimal
Discrete-Time IIR Filter (real) 
------------------------------- 
Filter Structure : Direct-Form II, Second-Order Sections
Filter Order : 25 
Stable : Yes 
Linear Phase : No 
Arithmetic : fixed
```
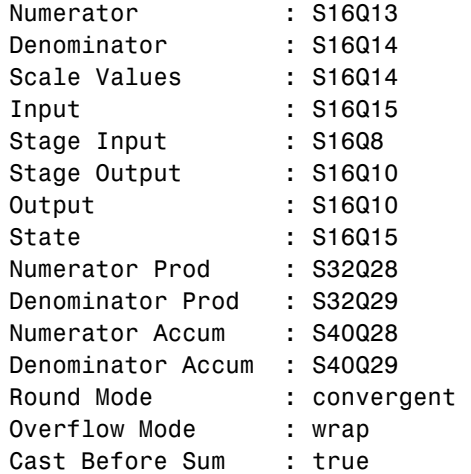

SOS matrix:

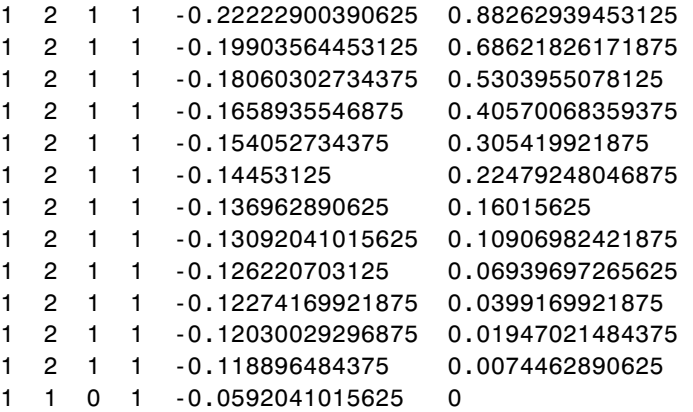

- Scale Factors:
- 0.41510009765625
- 0.371826171875
- 0.33746337890625
- 0.3099365234375
- 0.287841796875
- 0.27008056640625
- 0.25579833984375
- 0.2445068359375
- 0.23577880859375
- 0.22930908203125
- 0.22479248046875
- 0.22216796875
- 0.47039794921875

To write two or more filters out to one file, provide the filters as a vector to fcfwrite:

fcfwrite([hd hd1 hd2])

**See Also** adaptfilt, dfilt, mfilt

dfilt, fcfwrite in the Signal Processing Toolbox documentation

## **fdatool**

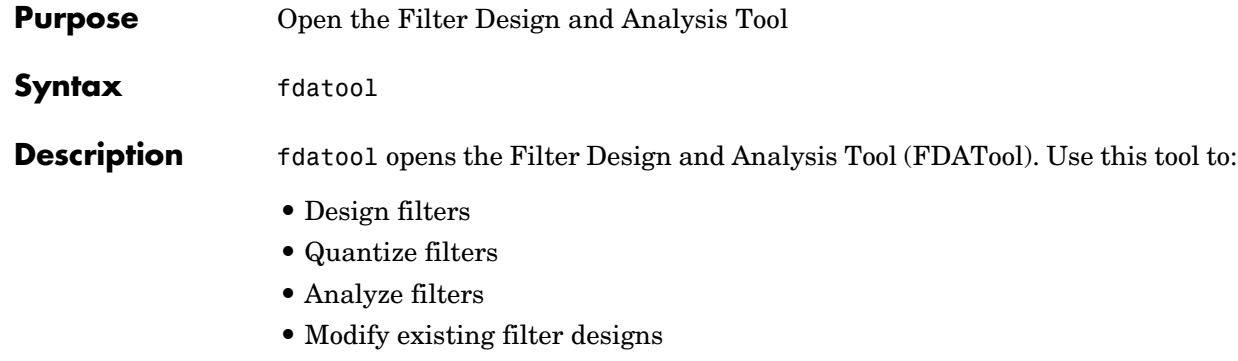

- **•** Create multirate filters
- **•** Realize Simulink models of quantized, direct-form, FIR filters
- **•** Perform digital frequency transformations of filters

Refer to ["Using FDATool with the Filter Design Toolbox"](#page-306-0) for more information about using the analysis, design, and quantization features of FDATool. For general information about using FDATool, refer to "Filter Design and Analysis Tool" in your Signal Processing Toolbox documentation.

When you open FDATool and you have Filter Design Toolbox installed, FDATool incorporates additional features that are provided by Filter Design Toolbox. With Filter Design Toolbox installed, FDATool lets you design and analyze quantized filters, as well as convert quantized filters to various filter structures, transform filters, design multirate filters, and realize models of filters.

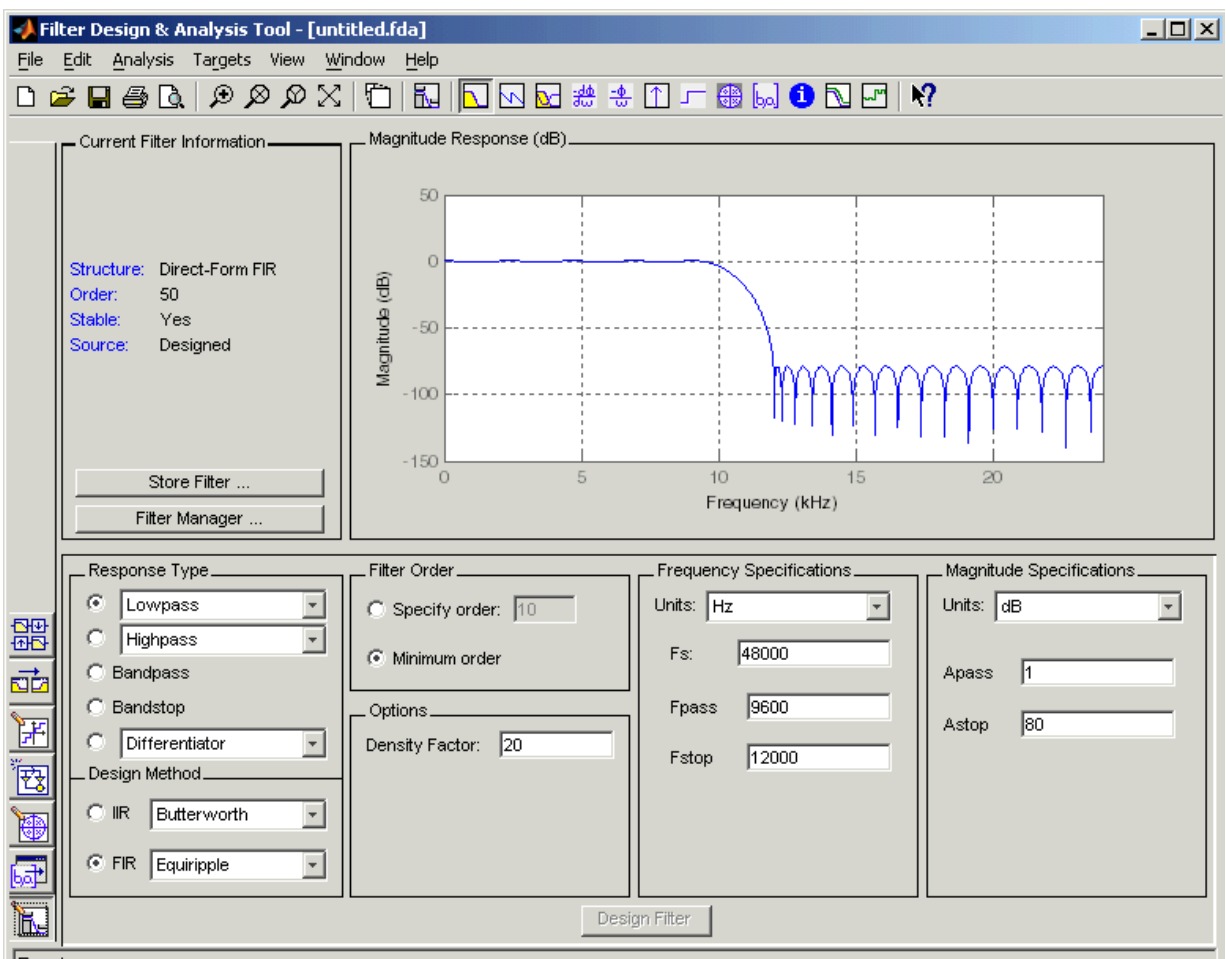

Use the **Set quantization parameters** option to configure the quantization settings for a quantized filter.

**Set Quantization Parameters**—provides access to the properties of the quantizers that compose a quantized filter. When you click **Set Quantization Parameters**, you see FDATool displaying the quantization options at the bottom of the dialog, as shown in the figure.

**Transform Filter**—clicking this button opens the **Frequency Transformations** pane so you can use digital frequency transformations to change the magnitude response of your filter.

**Create a multirate filter**—clicking this button switches FDATool to multirate filter design mode so you can design interpolators, decimators, and fractional rate change filters.

**Realize Model**—starting from your quantized, direct-form, FIR filter, clicking this button creates a Simulink model of your filter structure in new model window.

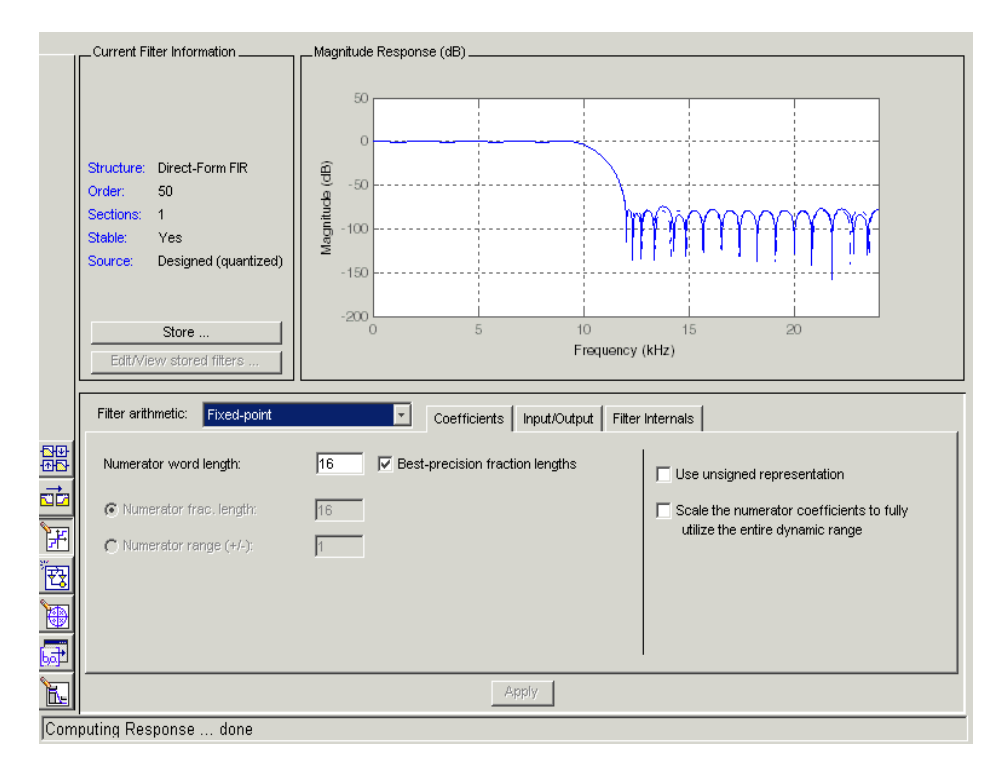

Other options in the menu bar let you convert the filter structure to a new structure, change the order of second-order sections in a filter, or change the scaling applied to the filter, among many possibilities.

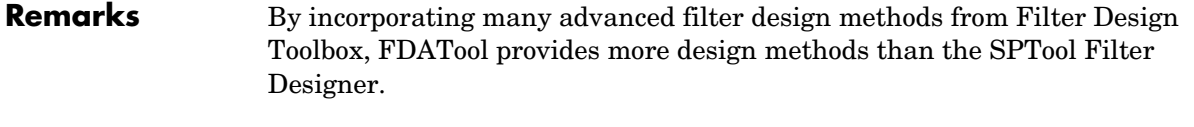

### **See Also** fdatool, fvtool, sptool in your Signal Processing Toolbox documentation

## **fdesign**

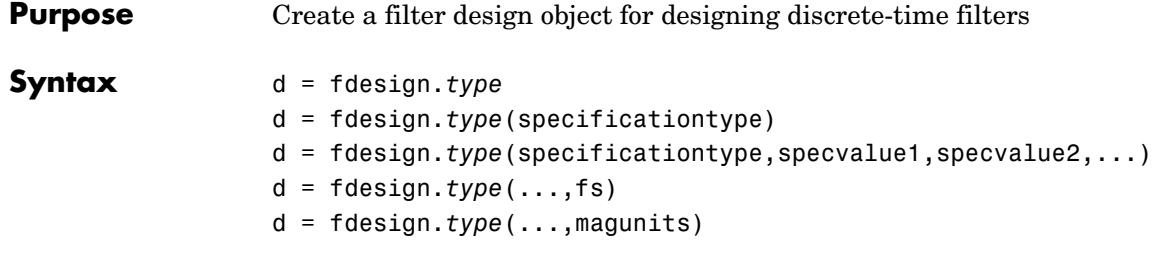

### **Description Filter Design Objects**

d = fdesign.*type* returns a filter design object h, of filter type *type*. To create filters from d, use one of the design methods listed in ["Using Filter Design](#page-1034-0)  [Methods With Design Objects" on page 9-505](#page-1034-0).

*type* can be one of the entries in the following table that specify the filter response desired, such as a bandstop filter or an interpolator.

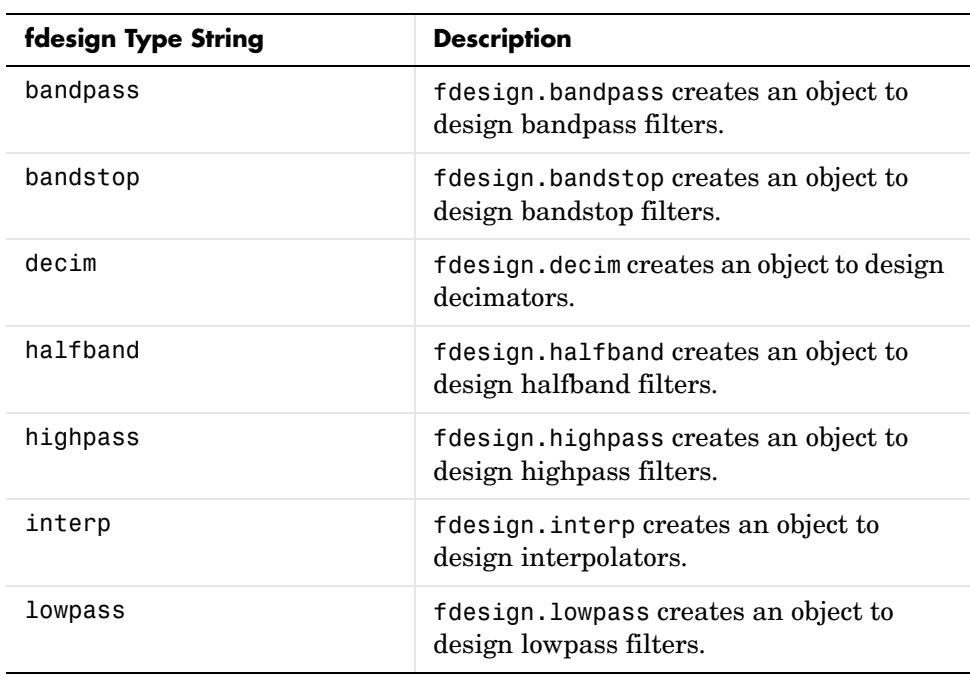

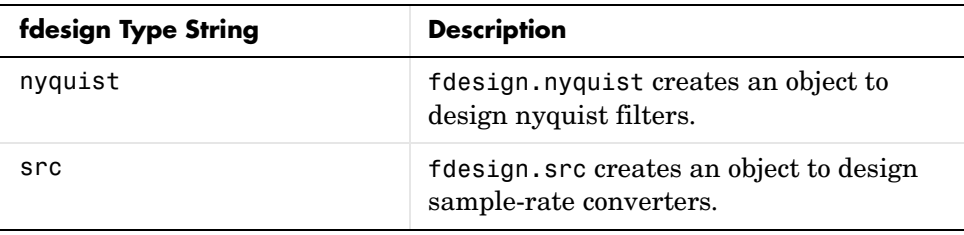

**Note** fdesign does not design filters. It returns a filter object that you use with a filter design method to design a filter.

Use the doc fdesign.type syntax at the MATLAB prompt to get help on a specific structure. Using doc in a syntax like

```
doc fdesign.lowpass
doc fdesign.bandstop
```
gets more information about the lowpass or bandstop structure objects.

Each type has a property SpecificationType that defines the specifications to use to design your filter. You can use defaults or specify the SpecificationType property when you construct the design object. With the SpecificationType property, you provide filter constraints such as the filter order or the passband attenuation to use when you construct your filter from the design object.

**Properties** fdesign returns an object. Every filter design object has the following properties.

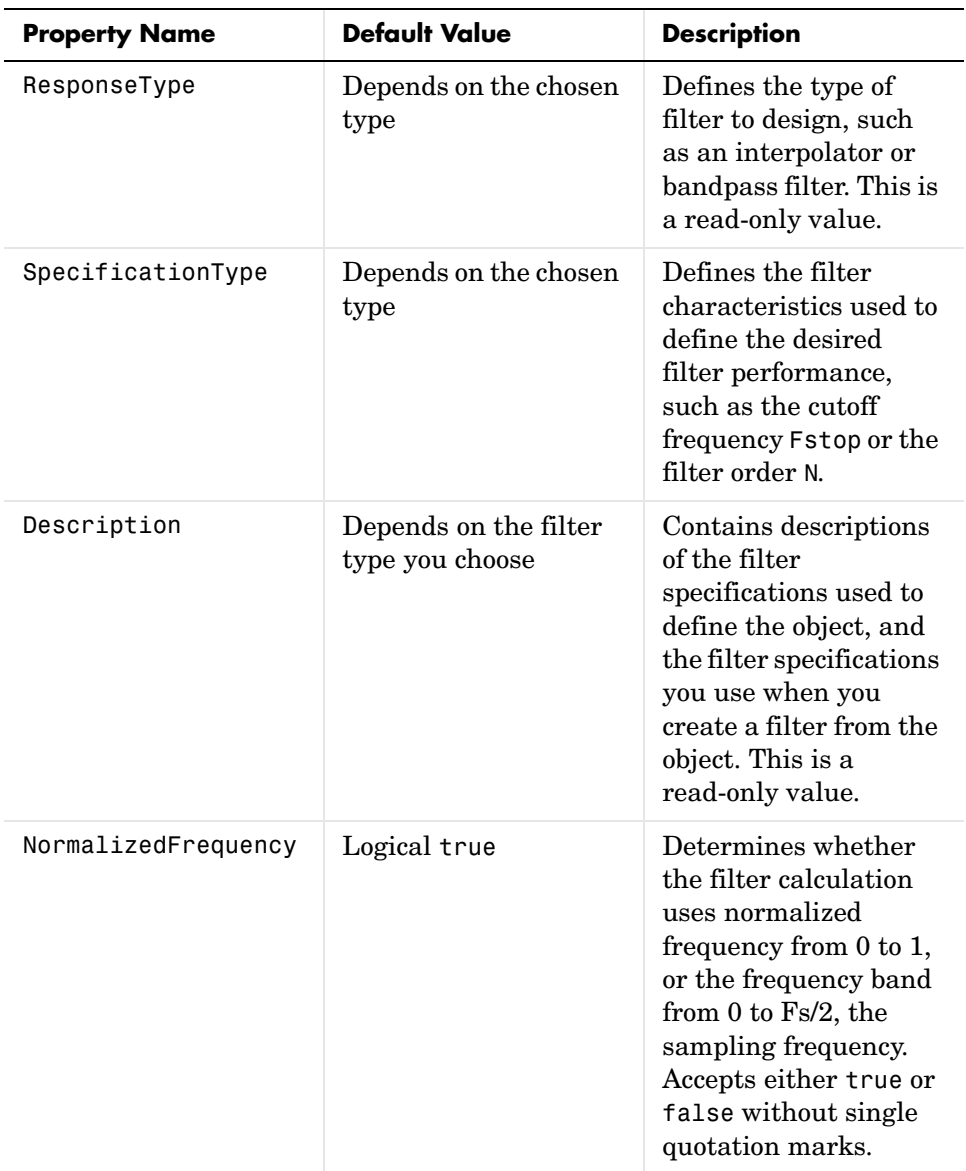

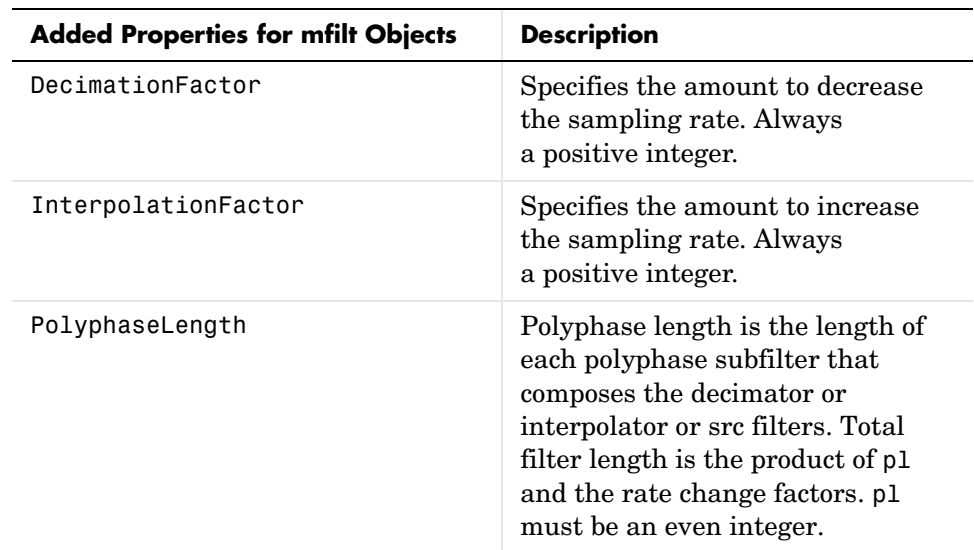

In addition to these properties, filter design objects may have other properties as well, depending on whether they design dfilt objects or mfilt objects.

d = fdesign.*type*(specificationtype) In specificationtype, you specify the variables to use that define your filter design, such as the passband frequency or the stopband attenuation. These variables are applied to the filter design method you choose to design your filter.

For example, when you create a default lowpass filter design object d, fdesign sets the passband frequency Fpass, the stopband frequency Fstop, the stopband attenuation Astop, and the passband attenuation Apass (ripple in the passband) for d:

```
d = fdesign.lowpass
```

```
d =
```

```
 ResponseType: 'Minimum-order lowpass'
   SpecificationType: 'Fp,Fst,Ap,Ast'
         Description: {4x1 cell}
 NormalizedFrequency: true
                   Fs: 'Normalized'
```
### **fdesign**

```
 Fpass: 0.4500
 Fstop: 0.5500
 Apass: 1
 Astop: 60
```
For a lowpass filter, SpecificationType must be one of the following strings:

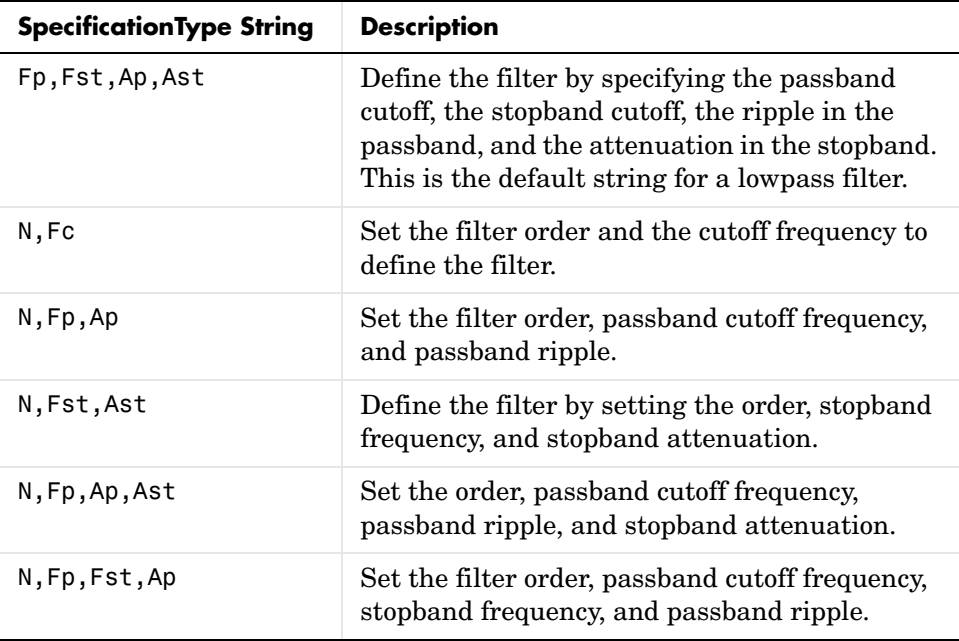

Other filter object types, such as Nyquist or highpass, accept a different set of strings for SpecificationType. Refer to the Help system for details about the strings for each filter type.

One important note is that the SpecificationType string you choose controls which design method works for the design object. For the lowpass filter design object d from earlier, you can use butter, cheby1, cheby2, or ellip to design a filter. However, if the SpecificationType string had been 'n,fp,fst,ap', you could only use the ellip design method to design your filter.

When you implement this lowpass filter hd using a filter design method such as Butterworth (the butter design function), the constraints in fp, fst, ap, and ast (the default string and filter specification) define the response of the final minimum-order lowpass filter:

```
hd = butter(d)hd = FilterStructure: 'Direct-Form II, Second-Order Sections'
               Arithmetic: 'double'
                sosMatrix: [13x6 double]
              ScaleValues: [14x1 double]
         PersistentMemory: false
                   States: [2x13 double]
      NumSamplesProcessed: 0
```
FVTool shows that hd is a lowpass filter that meets the design specification.

d = fdesign.*type*(...,fs) adds the argument fs, specified in Hz to define the sampling frequency to use. In this case, all frequencies in the specifications are in Hz as well.

d = fdesign.*type*(...,magunits) specifies the units for any magnitude specification you provide in the input arguments. magunits can be one of

- **•** linear—specify the magnitude in linear units
- **•** dB—specify the magnitude in dB (decibels)
- **•** squared—specify the magnitude in power units

When you omit the magunits argument, fdesign assumes that all magnitudes are in dB. Note that fdesign stores all magnitude specifications in dB (converted to dB if necessary) regardless of how you specify the magnitudes.

#### <span id="page-1034-0"></span>**Using Filter Design Methods With Design Objects**

After you create a filter design object, you use a filter design method to implement your filter with a selected algorithm. The following methods are available for filter design objects, but all methods do not apply to all object types. Also, the specification string you use to define the object changes the algorithms available to design a filter. Enter doc butter, for example, to get

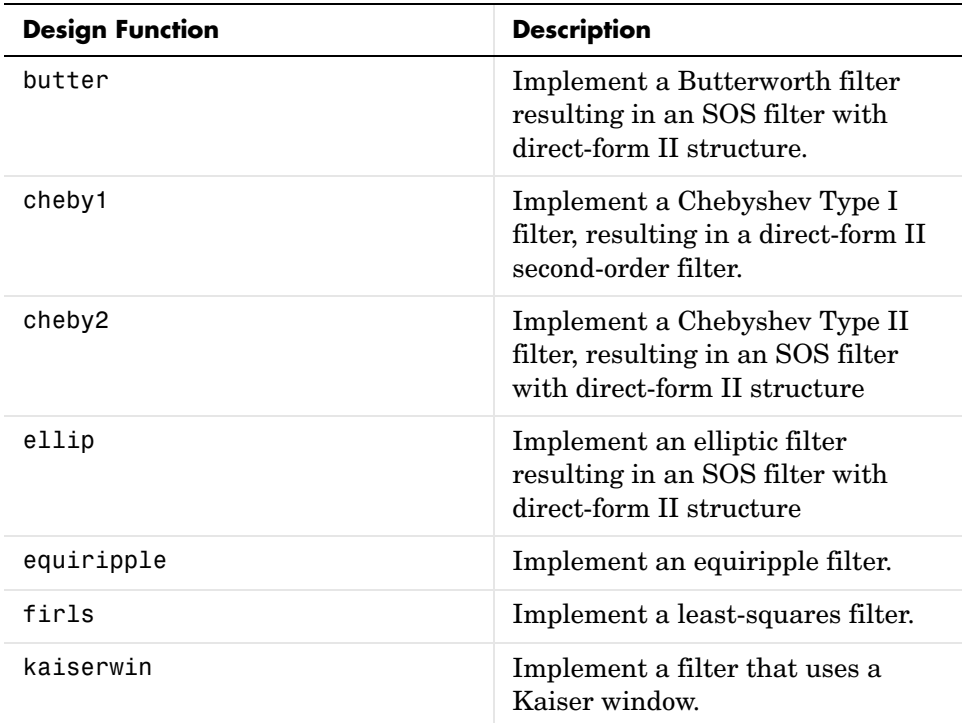

more information about using the Butterworth design method with your filter design object.

When you use any of the design methods without providing an output argument, the resulting filter design appears in FVTool by default.

Along with filter design methods, fdesign works with supporting methods that help you create filter design objects or determine which design methods work for a given design object.

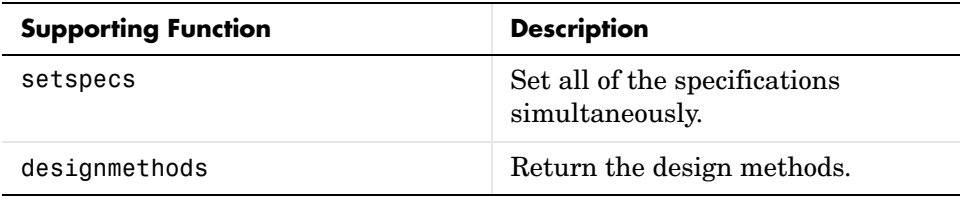

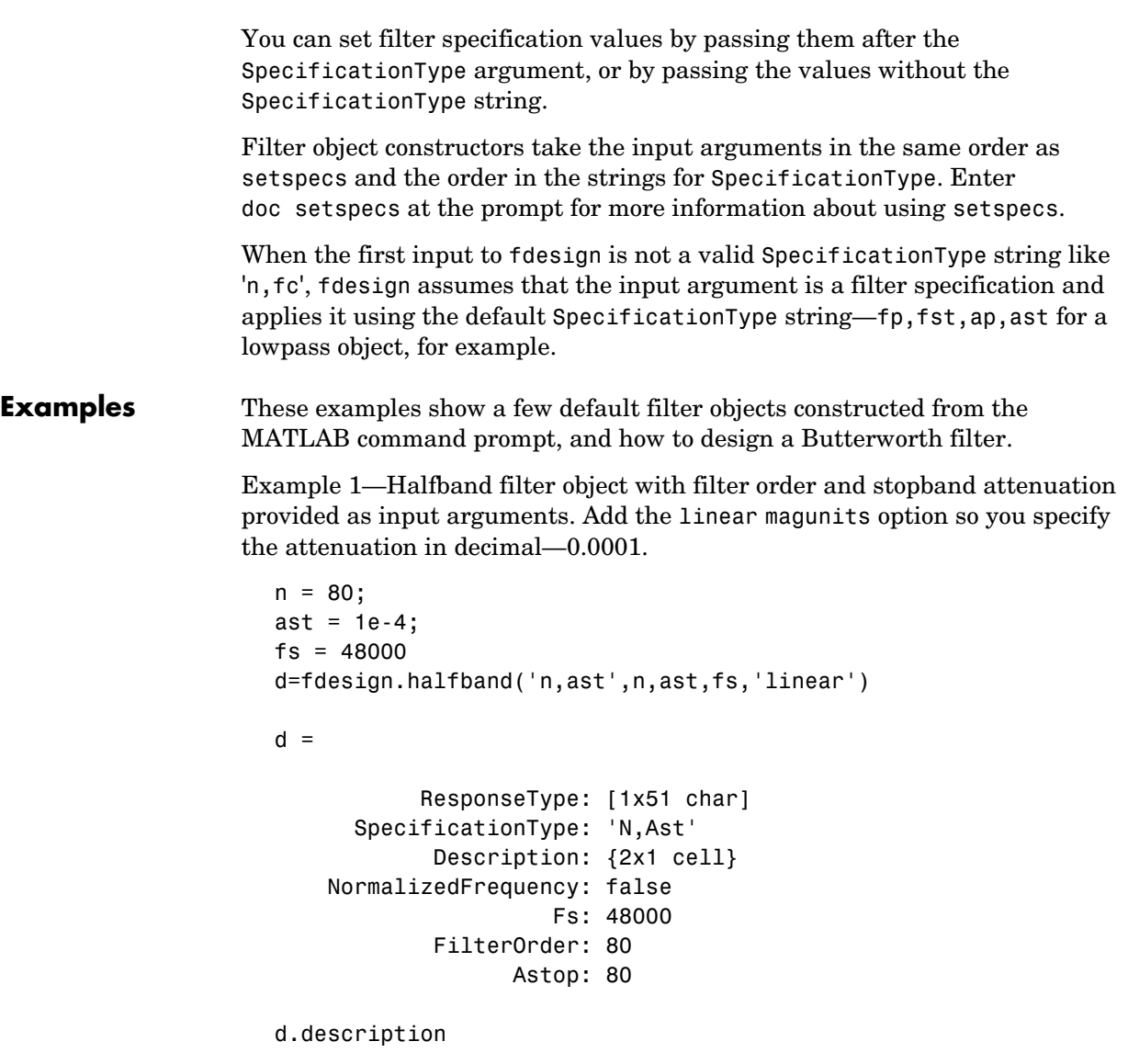

ans =

'Filter Order'

```
 'Stopband Attenuation (dB)'
Example 2—Interpolator Filter Object
  d = fdesign.interp
  d = ResponseType: 'Minimum-order halfband'
          SpecificationType: 'TW,Ast'
                Description: {2x1 cell}
       InterpolationFactor: 2
       NormalizedFrequency: true
                         Fs: 'Normalized'
            TransitionWidth: 0.1000
                      Astop: 80
  d.Description
  ans = 'Transition Width'
        'Stopband Attenuation (dB)'
Example 3—Highpass Filter Object
  d=fdesign.highpass
  d = ResponseType: 'Minimum-order highpass'
          SpecificationType: 'Fst,Fp,Ast,Ap'
                Description: {4x1 cell}
       NormalizedFrequency: true
                         Fs: 'Normalized'
                      Fstop: 0.4500
                      Fpass: 0.5500
                      Astop: 60
                      Apass: 1
```

```
d.Description
ans = 'Stopband Frequency'
     'Passband Frequency'
     'Stopband Attenuation (dB)'
     'Passband Ripple (dB)'
```
Notice the correspondence between the properties SpecificationType and Description—in Description you see in words the definitions of the variables shown in SpecificationType.

Example 4—Lowpass Butterworth Filter Design

Use a filter design object to construct a lowpass Butterworth filter with default SpecificationType fp,fst,ap,ast—the edge frequencies of the passband and stopband, the attenuation in the passband, and the attenuation in the stopband. Start by creating the design object d and providing the filter order and cutoff frequency values.

```
d = fdesign.lowpass(0.4,0.5,1,80);
d
d = ResponseType: 'Minimum-order lowpass'
       SpecificationType: 'Fp,Fst,Ap,Ast'
             Description: {4x1 cell}
     NormalizedFrequency: true
                       Fs: 'Normalized'
                    Fpass: 0.4000
                    Fstop: 0.5000
                    Apass: 1
                    Astop: 80
```
Determine which design methods apply to d.

designmethods(d)

Design Methods for class fdesign.lowpass:

```
butter
cheby1
cheby2
ellip
```
Now use d and the butter design method to design a Butterworth filter.

```
hd = butter(d,'matchexactly','passband');
fvtool(hd);
```
The resulting filter magnitude response shown by FVTool appears below.

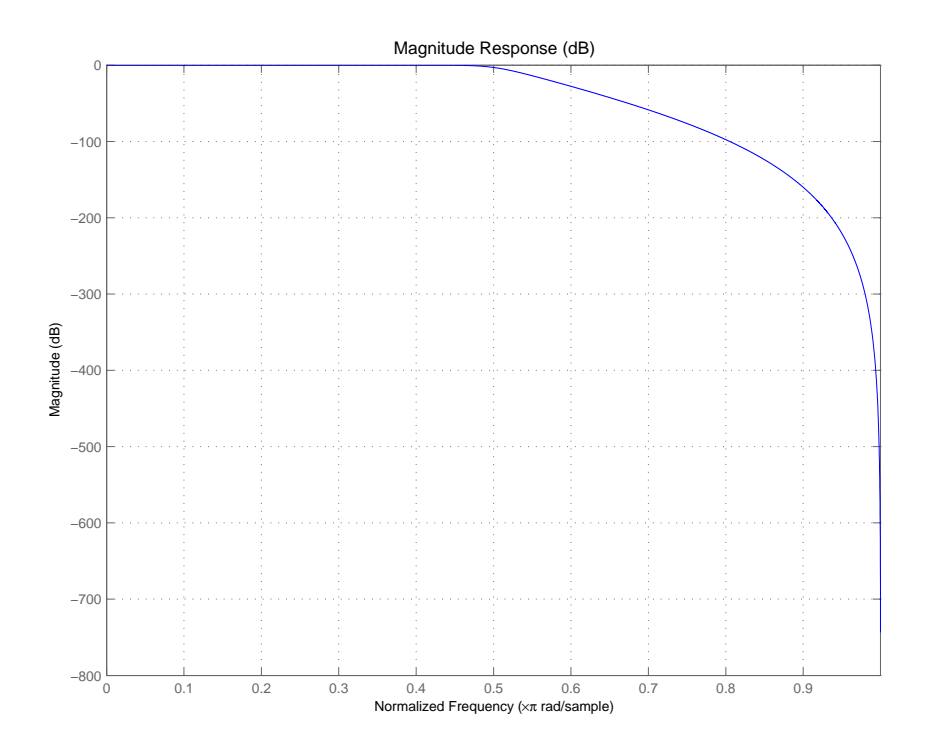

If you had a default Nyquist filter design object d

```
d = fdesign.nyquist
                   you could find out which design methods apply to d by entering
                      designmethods(d)
                      Design methods for class fdesign.nyquist:
                      kaiserwin
                   Notice that only the Kaiser window-based design method applies to default 
                   Nyquist filter objects.
See Also butter, cheby1, cheby2, designmethods, ellip, equiripple, fdatool,
                   fdesign.bandpass, fdesign.bandstop, fdesign.decim, fdesign.halfband, 
                   fdesign.highpass, fdesign.interp, fdesign.lowpass, fdesign.nyquist, 
                   fdesign.src, firls, fvtool, kaiserwin, setspecs
```
# **fdesign.bandpass**

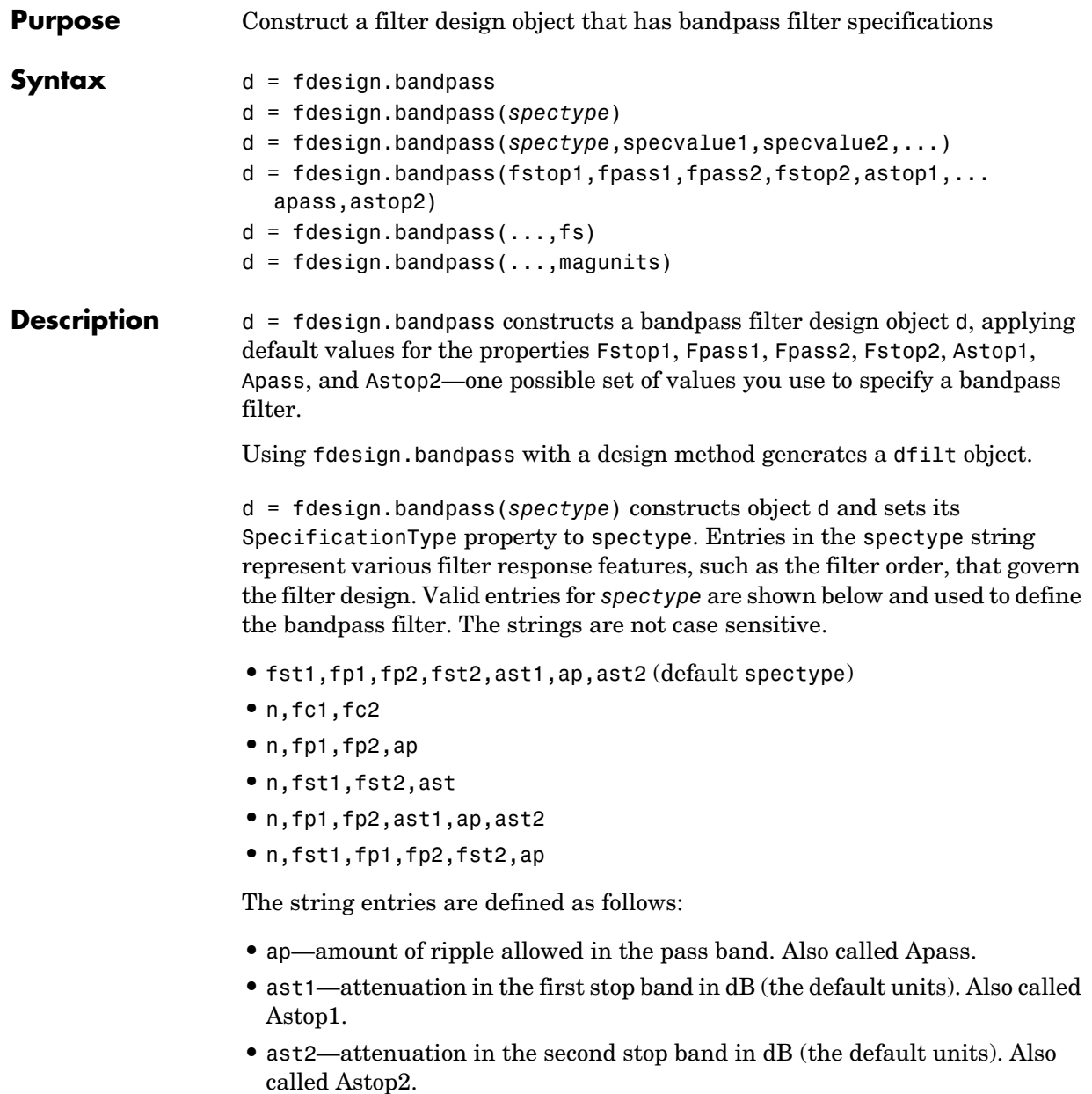

- **•** fc1—cutoff frequency for the point 3dB point below the passband value for the first cutoff. Specified in normalized frequency units.
- **•** fc2—cutoff frequency for the point 3dB point below the passband value for the second cutoff. Specified in normalized frequency units.
- **•** fp1—frequency at the edge of the start of the pass band. Specified in normalized frequency units. Also called Fpass1.
- **•** fp2—frequency at the edge of the end of the pass band. Specified in normalized frequency units. Also called Fpass2.
- **•** fst1—frequency at the edge of the start of the first stop band. Specified in normalized frequency units. Also called Fstop1.
- **•** fst2—frequency at the edge of the start of the second stop band. Specified in normalized frequency units. Also called Fstop2.
- **•** n—filter order.

Graphically, the filter specifications look like this.

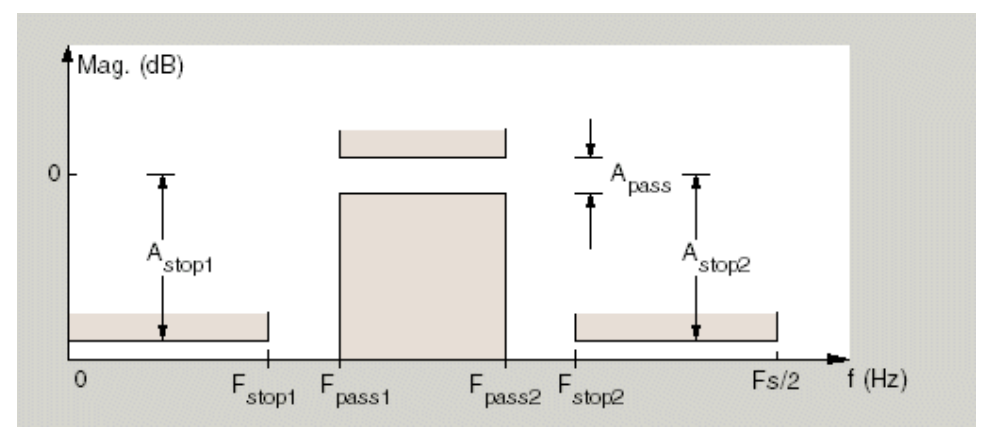

Regions between specification values like fst1 and fp1 are transition regions where the filter response is not explicitly defined.

The filter design methods that apply to a bandpass filter design object change depending on the SpecificationType string. Paired with each string in the

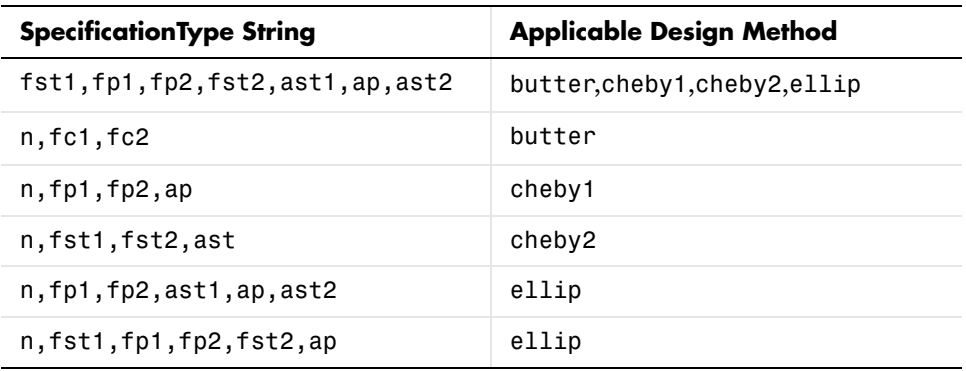

following table are the design methods for bandpass design objects that use that string.

 $d = f$ design.bandpass(spectype,specvalue1,specvalue2,...) constructs an object d and sets its specifications at construction time.

d = fdesign.bandpass(fstop1,fpass1,fpass2,fstop2,astop1,... apass,astop2) constructs d, an object with the default SpecificationType property string, using the specifications provided as input arguments.

 $d = f$  design.bandpass(...,fs) adds the argument fs, specified in Hz to define the sampling frequency to use. In this case, all frequencies in the specifications are in Hz as well.

 $d = f$ design.bandpass $(...,$ magunits) specifies the units for any magnitude specification you provide in the input arguments. magunits can be one of

- **•** linear—specify the magnitude in linear units
- **•** dB—specify the magnitude in dB (decibels)
- **•** squared—specify the magnitude in power units

When you omit the magunits argument, fdesign assumes that all magnitudes are in dB. Note that fdesign stores all magnitude specifications in dB (converted to dB if necessary) regardless of how you specify the magnitudes.

As you change the specifications, the ResponseType property changes as well. You see the ResponseType property when you get the filter object information.
get(d) ResponseType: 'Minimum-order bandpass' Description: {7x1 cell} SpecificationType: 'Fst1,Fp1,Fp2,Fst2,Ast1,Ap,Ast2' NormalizedFrequency: 0 Fs: 48 Fstop1: 10 Fpass1: 12 Fpass2: 14 Fstop2: 16 Astop1: 80 Apass: 0.5000 Astop2: 60 **Examples** These examples show how to construct a bandpass filter design object. First, create a default object without using input arguments. d = fdesign.bandpass  $d =$  ResponseType: 'Minimum-order bandpass' SpecificationType: 'Fst1,Fp1,Fp2,Fst2,Ast1,Ap,Ast2' Description: {7x1 cell} NormalizedFrequency: true Fs: 'Normalized' Fstop1: 0.3500 Fpass1: 0.4500 Fpass2: 0.5500 Fstop2: 0.6500 Astop1: 60 Apass: 1 Astop2: 60 Now, pass the filter specifications that correspond to the default SpecificationType—fst1,fp1,fp2,fst2,ast1,ap,ast2—without specifying the SpecificationType string. Notice that we add fs as the final input argument to specify the sampling frequency of 48 Hz.

```
d = fdesign.bandpass(10, 12, 14, 16, 80, .5, 60, 48)
d =
```

```
 ResponseType: 'Minimum-order bandpass'
   SpecificationType: 'Fst1,Fp1,Fp2,Fst2,Ast1,Ap,Ast2'
         Description: {7x1 cell}
 NormalizedFrequency: false
                   Fs: 48
               Fstop1: 10
               Fpass1: 12
               Fpass2: 14
               Fstop2: 16
               Astop1: 80
               Apass: 0.5000
            Astop2: 60
```
Next create a design object by passing a specification type string 'n,fc1,fc2' the resulting object uses default values for n, fc1, and fc2.

d = fdesign.bandpass('n,fc1,fc2')

 $d =$ 

```
 ResponseType: 'Bandpass with cutoff'
   SpecificationType: 'N,Fc1,Fc2'
         Description: {3x1 cell}
 NormalizedFrequency: true
                   Fs: 'Normalized'
         FilterOrder: 10
            Fcutoff1: 0.4000
            Fcutoff2: 0.6000
```
Create the same filter, passing the specification values to the object rather than accepting the default values for n, fc1, and fc2. Notice that you can include the sampling frequency fs as the final input argument, and that you specify the cutoff frequencies in Hz since fs is in Hz.

```
d = fdesign.bandpass('n,fc1,fc2', 10, 9600, 14400, 48000)
d = ResponseType: 'Bandpass with cutoff'
       SpecificationType: 'N,Fc1,Fc2'
             Description: {3x1 cell}
     NormalizedFrequency: false
                      Fs: 48000
```
 FilterOrder: 10 Fcutoff1: 9600 Fcutoff2: 14400

See Also **fdesign, fdesign.bandstop, fdesign.highpass**, fdesign.lowpass

# **fdesign.bandstop**

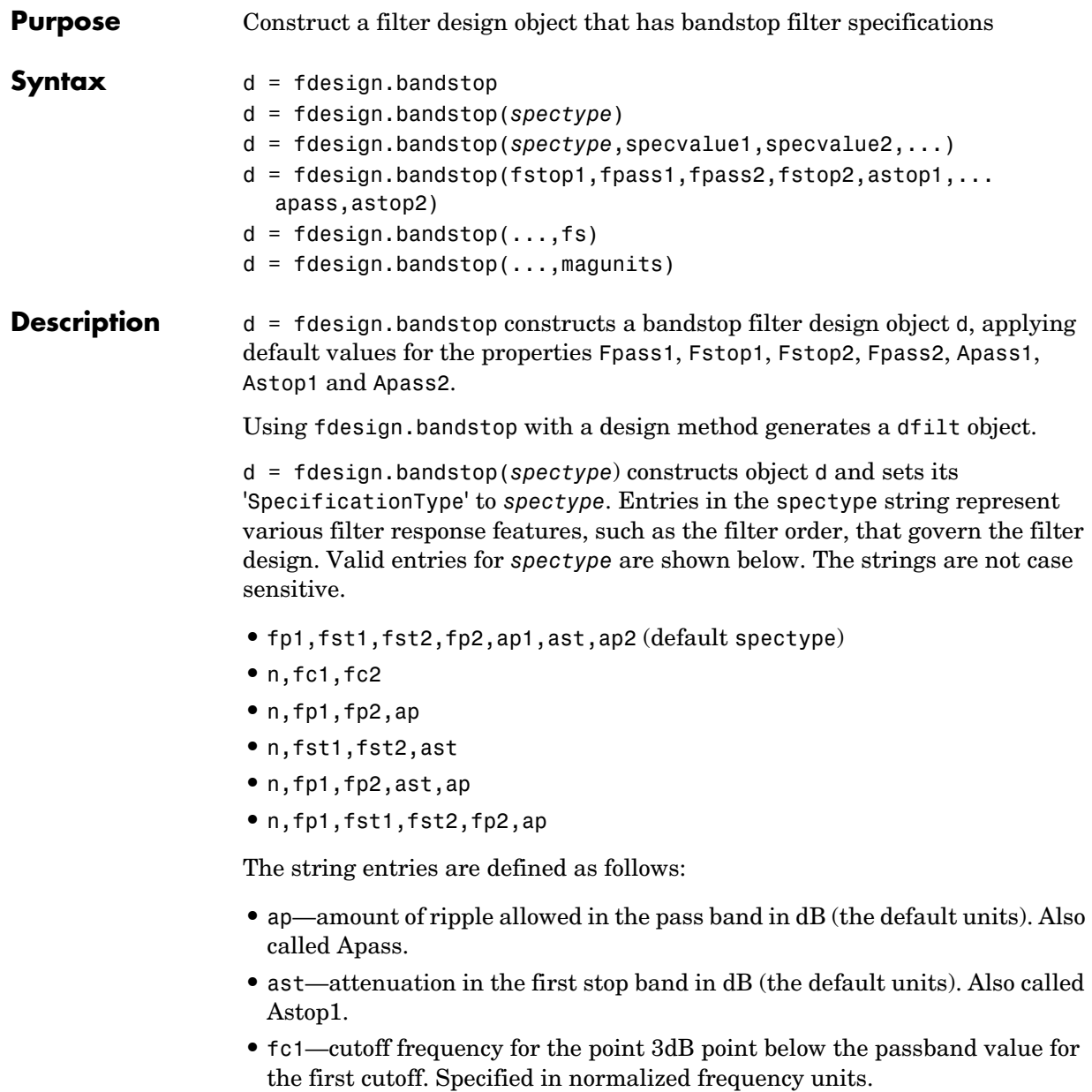

- **•** fc2—cutoff frequency for the point 3dB point below the passband value for the second cutoff. Specified in normalized frequency units.
- **•** fp1—frequency at the start of the pass band. Specified in normalized frequency units. Also called Fpass1.
- **•** fp2—frequency at the end of the pass band. Specified in normalized frequency units. Also called Fpass2.
- **•** fst1—frequency at the end of the first stop band. Specified in normalized frequency units. Also called Fstop1.
- **•** fst2—frequency at the start of the second stop band. Specified in normalized frequency units. Also called Fstop2.
- **•** n—filter order.

Graphically, the filter specifications look like this:

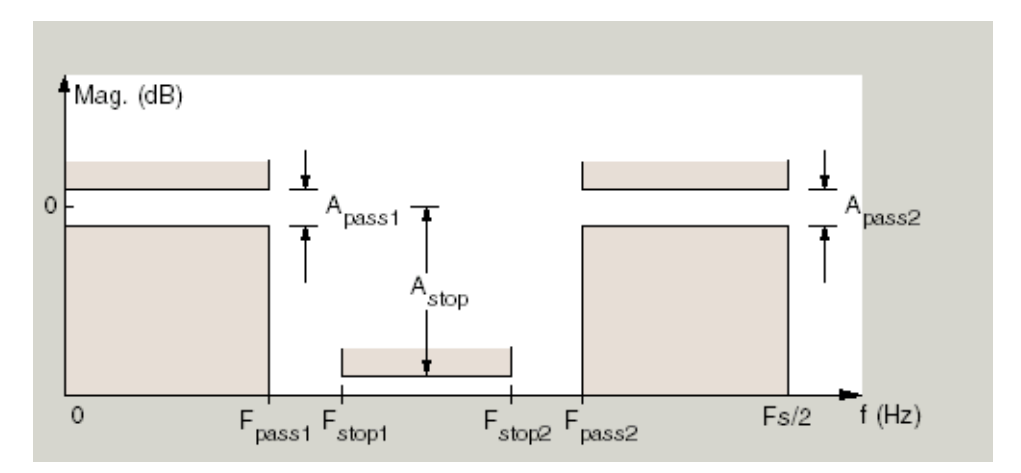

Regions between specification values like fp1 and fst1 are transition regions where the filter response is not explicitly defined.

The filter design methods that apply to a bandstop filter design object change depending on the SpecificationType string. Paired with each string in the

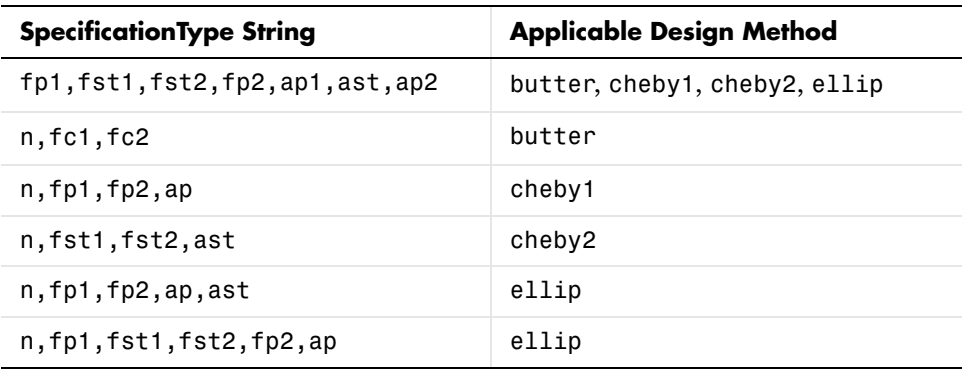

following table are the design methods for bandstop design objects that use that string.

 $d = f$ design.bandstop(spectype,spec1,spec2,...) constructs an object d and sets its specifications at construction time.

d = fdesign.bandstop(fpass1,fstop1,fstop2,fpass2,apass1,... astop,apass2) constructs an object d with the default 'SpecificationType' property string, using the specifications you provide as input arguments.

 $d = f$  design.bandstop(...,fs) adds the argument fs, specified in Hz to define the sampling frequency to use. In this case, all frequencies in the specifications are in Hz as well.

 $d = f$ design.bandstop(...,magunits) specifies the units for any magnitude specification you provide in the input arguments. magunits can be one of

- **•** linear—specify the magnitude in linear units
- **•** dB—specify the magnitude in dB (decibels)
- **•** squared—specify the magnitude in power units

When you omit the magunits argument, fdesign assumes that all magnitudes are in dB. Note that fdesign stores all magnitude specifications in dB (converted to dB if necessary) regardless of how you specify the magnitudes.

As you change the specifications, the ResponseType property changes as well. You see the ResponseType property when you get the filter object information.

get(d) ResponseType: 'Minimum-order bandstop' Description: {7x1 cell} SpecificationType: 'Fp1,Fst1,Fst2,Fp2,Ap1,Ast,Ap2' NormalizedFrequency: 1 Fs: 'Normalized' Fpass1: 0.3500 Fstop1: 0.4500 Fstop2: 0.5500 Fpass2: 0.6500 Apass1: 1 Astop: 60 Apass2: 1 **Examples** These examples show how to construct a bandpass filter design object. First, create a default object without using input arguments. d = fdesign.bandstop  $d =$  ResponseType: 'Minimum-order bandstop' Description: {7x1 cell} SpecificationType: 'Fp1,Fst1,Fst2,Fp2,Ap1,Ast,Ap2' NormalizedFrequency: 1 Fs: 'Normalized' Fpass1: 0.3500 Fstop1: 0.4500 Fstop2: 0.5500 Fpass2: 0.6500 Apass1: 1 Astop: 60 Apass2: 1 Now create an object by passing a specification type string 'n,fc1,fc2'—the resulting object uses default values for n, fc1, and fc2. d=fdesign.bandstop('n,fc1,fc2')  $d =$ 

ResponseType: 'Bandstop with cutoff'

```
 SpecificationType: 'N,Fc1,Fc2'
         Description: {3x1 cell}
 NormalizedFrequency: true
                   Fs: 'Normalized'
         FilterOrder: 10
            Fcutoff1: 0.4000
            Fcutoff2: 0.6000
```

```
designmethods(d)
```
Design Methods for class fdesign.bandstop:

butter cheby1 cheby2 ellip

Create another bandstop filter, passing the specification values to the object rather than accepting the default values for n, fc1, and fc2. Notice that you can add fs as the final input argument to specify the sampling frequency of 48 kHz.

```
d = fdesign.bandstop('n,fc1,fc2', 10, 9600, 14400, 48000)
d = ResponseType: 'Bandstop with cutoff'
       SpecificationType: 'N,Fc1,Fc2'
             Description: {3x1 cell}
     NormalizedFrequency: false
                       Fs: 48000
             FilterOrder: 10
                Fcutoff1: 9600
                Fcutoff2: 14400
```
For this bandstop filter, pass the filter specifications that correspond to the default SpecificationType—fp1,fst1,fst2,fp2,ap1,ast,ap2.

 $d = f$ design.bandstop $(0.3, 0.4, 0.6, 0.7, 0.5, 60, 1)$ 

 $d =$ 

```
 ResponseType: 'Minimum-order bandstop'
   SpecificationType: 'Fp1,Fst1,Fst2,Fp2,Ap1,Ast,Ap2'
         Description: {7x1 cell}
 NormalizedFrequency: true
                   Fs: 'Normalized'
               Fpass1: 0.3000
               Fstop1: 0.4000
               Fstop2: 0.6000
               Fpass2: 0.7000
               Apass1: 0.5000
                Astop: 60
               Apass2: 1
```
And for the final example, pass the magnitude specifications in squared units, using the magunits option squared.

```
d = fdesign.bandstop(0.4,0.5,0.6,0.7,0.98,0.01,0.99,'squared')
d =
```
 ResponseType: 'Minimum-order bandstop' SpecificationType: 'Fp1,Fst1,Fst2,Fp2,Ap1,Ast,Ap2' Description: {7x1 cell} NormalizedFrequency: true Fs: 'Normalized' Fpass1: 0.4000 Fstop1: 0.5000 Fstop2: 0.6000 Fpass2: 0.7000 Apass1: 0.0877 Astop: 20 Apass2: 0.0436

**See Also** fdesign, fdesign.bandpass, fdesign.highpass, fdesign.lowpass

### **fdesign.decim**

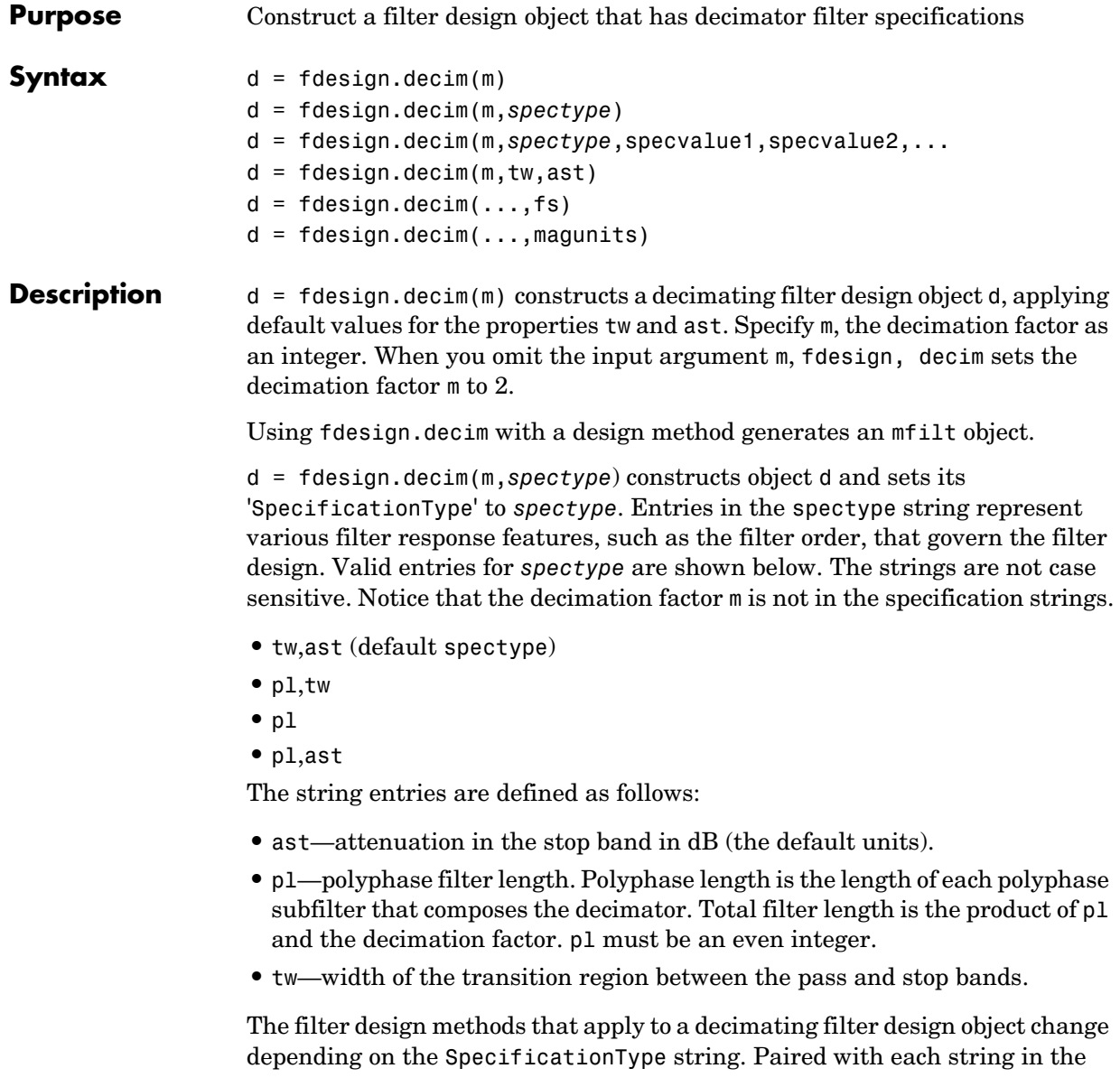

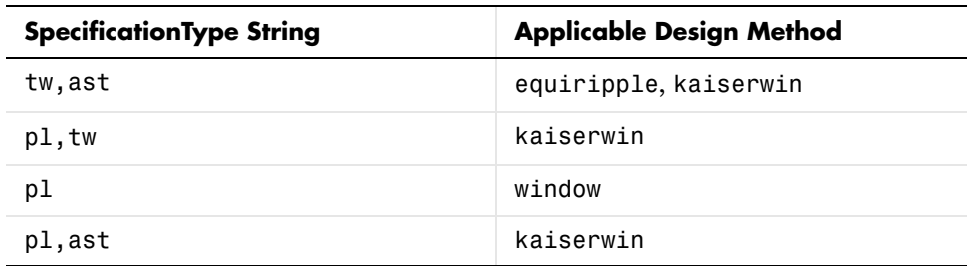

following table are the design methods for decimating filter design objects that use that string.

 $d = f$ design.decim(m,spectype,spec1,spec2,...) constructs an object d and sets its specifications at construction time.

d = fdesign.decim(m,'tw,ast') constructs an object d with the default 'SpecificationType' property string, using the default specification values.

 $d = f$ design.decim $(\ldots, f)$  adds the argument fs, specified in Hz to define the sampling frequency to use. In this case, all frequencies in the specifications are in Hz as well.

 $d = f$ design.decim $(\ldots,$ magunits) specifies the units for any magnitude specification you provide in the input arguments. magunits can be one of

- **•** linear—specify the magnitude in linear units
- **•** dB—specify the magnitude in dB (decibels)
- **•** squared—specify the magnitude in power units

When you omit the magunits argument, fdesign assumes that all magnitudes are in dB. Note that fdesign stores all magnitude specifications in dB (converted to dB if necessary) regardless of how you specify the magnitudes.

As you change the specifications, the ResponseType property changes as well. You see the ResponseType property when you get the filter object information.

get(d)

 ResponseType: 'Minimum-order halfband' Description: {2x1 cell} SpecificationType: 'TW,Ast'

```
 DecimationFactor: 2
 NormalizedFrequency: 1
                   Fs: 'Normalized'
     TransitionWidth: 0.1000
               Astop: 80
```
**Examples** These examples show how to construct a decimation filter design object. First, create a default object without using input arguments.

```
d = fdesign.decim(2)d =
```

```
 ResponseType: 'Minimum-order halfband'
         Description: {2x1 cell}
   SpecificationType: 'TW,Ast'
    DecimationFactor: 2
 NormalizedFrequency: 1
                   Fs: 'Normalized'
     TransitionWidth: 0.1000
               Astop: 80
```
Now create an object by passing a specification type string 'pl,ast'—the resulting object uses default values for pl and ast.

```
d=fdesign.decim(3,'pl,ast')
d = ResponseType: [1x50 char]
       SpecificationType: 'PL,Ast'
             Description: {2x1 cell}
        DecimationFactor: 3
     NormalizedFrequency: true
                       Fs: 'Normalized'
         PolyphaseLength: 24
                   Astop: 80
```
Create another decimating filter object, passing the specification values to the object rather than accepting the default values for tw and ast.

```
d=fdesign.decim(3,.01,80)
```
 $d =$ 

```
 ResponseType: 'Minimum-order nyquist'
   SpecificationType: 'TW,Ast'
         Description: {2x1 cell}
    DecimationFactor: 3
 NormalizedFrequency: true
                   Fs: 'Normalized'
     TransitionWidth: 0.0100
                Astop: 80
```
Now pass the filter specifications that correspond to the SpecificationType pl,ast.

```
d=fdesign.decim(3,'pl,ast',42,80)
d = ResponseType: [1x50 char]
       SpecificationType: 'PL,Ast'
              Description: {2x1 cell}
        DecimationFactor: 3
     NormalizedFrequency: true
                        Fs: 'Normalized'
         PolyphaseLength: 42
                    Astop: 80
```
Now design a decimator using the kaiserwin design method.

```
hm = kaiserwin(d)
```
Pass a new specification type for the filter, specifying the filter order.

```
 hs = fdesign.decim(5,'pl,ast',12)
hs =
```

```
 ResponseType: [1x50 char]
   SpecificationType: 'PL,Ast'
         Description: {2x1 cell}
    DecimationFactor: 5
 NormalizedFrequency: true
                   Fs: 'Normalized'
     PolyphaseLength: 12
```

```
 Astop: 80
```
In this example, you specify a sampling frequency as the last input argument.

```
hs = fdesign.decim(2,'PL,TW',18,.1,5)
```
 $hs =$ 

```
 ResponseType: [1x47 char]
   SpecificationType: 'PL,TW'
         Description: {2x1 cell}
    DecimationFactor: 2
 NormalizedFrequency: false
                   Fs: 5
     PolyphaseLength: 18
     TransitionWidth: 0.1000
```
In this last example, use the linear option for the filter and specify the stopband ripple attenuation in linear format.

```
hs = fdesign.decim(4,'TW,Ast',.1,1e-3,5,'linear') % 1e-3 = 60dB
hs = ResponseType: 'Minimum-order nyquist'
       SpecificationType: 'TW,Ast'
```

```
 Description: {2x1 cell}
    DecimationFactor: 4
 NormalizedFrequency: false
                   Fs: 5
     TransitionWidth: 0.1000
               Astop: 60
```
**See Also** fdesign, fdesign.halfband, fdesign.interp, fdesign.nyquist,

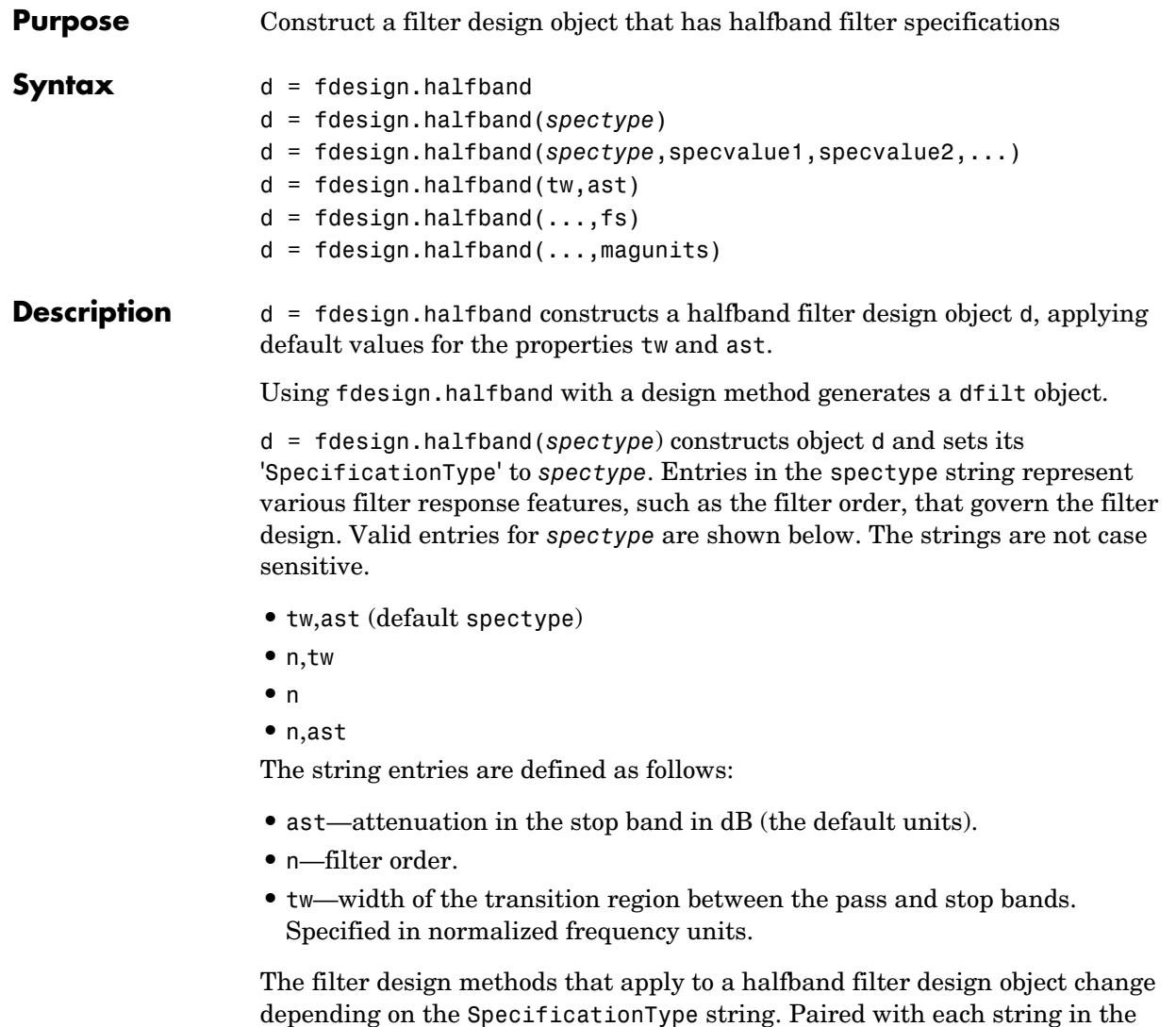

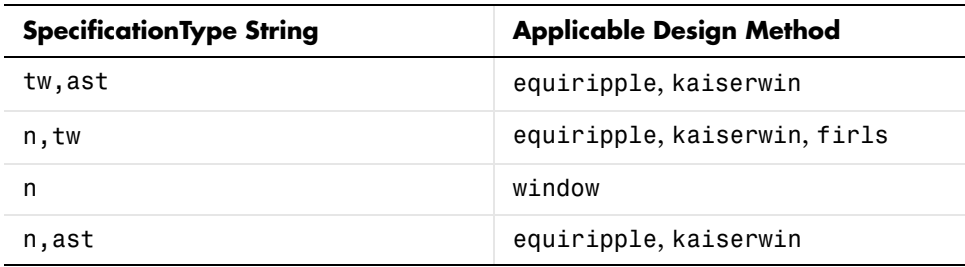

following table are the design methods for halfband filter design objects that use that string.

 $d = f$ design.halfband(spectype,spec1,spec2,...) constructs an object d and sets its specifications at construction time.

 $d = f$ design.halfband(tw,ast) constructs an object d assuming the default 'SpecificationType' property string 'tw,ast', using the default specification values for the input arguments tw and ast.

 $d = f$ design.halfband $(...,fs)$  adds the argument fs, specified in Hz to define the sampling frequency to use. In this case, all frequencies in the specifications are in Hz as well.

 $d = f$ design.halfband(...,magunits) specifies the units for any magnitude specification you provide in the input arguments. magunits can be one of

- **•** linear—specify the magnitude in linear units
- **•** dB—specify the magnitude in dB (decibels)
- **•** squared—specify the magnitude in power units

When you omit the magunits argument, fdesign assumes that all magnitudes are in dB. Note that fdesign stores all magnitude specifications in dB (converted to dB if necessary) regardless of how you specify the magnitudes.

As you change the specifications, the ResponseType property changes as well. You see the ResponseType property when you get the filter object information.

get(d)

 ResponseType: 'Minimum-order halfband' Description: {2x1 cell}

```
 SpecificationType: 'TW,Ast'
    DecimationFactor: 2
 NormalizedFrequency: 1
                   Fs: 'Normalized'
     TransitionWidth: 0.1000
                Astop: 80
```
### **Examples** These examples show how to construct a halfband filter design object. First, create a default object without using input arguments.

d=fdesign.halfband

 $d =$ 

```
 ResponseType: 'Minimum-order halfband'
   SpecificationType: 'TW,Ast'
         Description: {2x1 cell}
 NormalizedFrequency: true
                   Fs: 'Normalized'
     TransitionWidth: 0.1000
                Astop: 80
```
Now create an object by passing a specification type string 'n,ast'—the resulting object uses default values for n and ast.

```
d=fdesign.halfband('n,ast')
```
 $d =$ 

```
 ResponseType: 'Halfband with filter order and stopband 
attenuation'
       SpecificationType: 'N,Ast'
             Description: {2x1 cell}
     NormalizedFrequency: true
                       Fs: 'Normalized'
             FilterOrder: 10
                    Astop: 80
```
Create another halfband filter object, passing the specification values to the object rather than accepting the default values for n and ast.

d = fdesign.halfband('n,ast', 42, 80)

```
d = ResponseType: 'Halfband with filter order and stopband attenuation'
       SpecificationType: 'N,Ast'
             Description: {2x1 cell}
     NormalizedFrequency: true
                      Fs: 'Normalized'
             FilterOrder: 42
                   Astop: 80
```
For another example, pass the filter values that correspond to the default SpecificationType—n,ast.

```
d = fdesign.halfband(.01, 80)d = ResponseType: 'Minimum-order halfband'
       SpecificationType: 'TW,Ast'
             Description: {2x1 cell}
     NormalizedFrequency: true
                       Fs: 'Normalized'
         TransitionWidth: 0.0100
                   Astop: 80%
```
This example designs an equiripple FIR filter, starting by passing a new specification type and specification values to fdesign.halfband.

```
hs = fdesign.halfband('n,ast',80,70);
hs
hs = ResponseType: [1x51 char]
       SpecificationType: 'N,Ast'
             Description: {2x1 cell}
     NormalizedFrequency: true
                       Fs: 'Normalized'
             FilterOrder: 80
                   Astop: 70
```
equiripple(h); % Opens FVTool automatically.

In the final example, pass the for the filter, and then design a least-squares FIR filter from the object, using firls as the design method.

```
hs = fdesign.halfband('n,tw', 42, .04)
hs = ResponseType: [1x47 char]
       SpecificationType: 'N,TW'
             Description: {2x1 cell}
     NormalizedFrequency: true
                       Fs: 'Normalized'
             FilterOrder: 42
         TransitionWidth: 0.0400
designmethods(hs)
Design Methods for class fdesign.halfband:
equiripple
kaiserwin
firls
hd=firls(hs)
hd = FilterStructure: 'Direct-Form FIR'
               Arithmetic: 'double'
                Numerator: [1x43 double]
         PersistentMemory: false
                   States: [42x1 double]
      NumSamplesProcessed: 0
```
See Also **fdesign, fdesign.decim, fdesign.interp**, fdesign.nyquist, fdesign.src

# **fdesign.highpass**

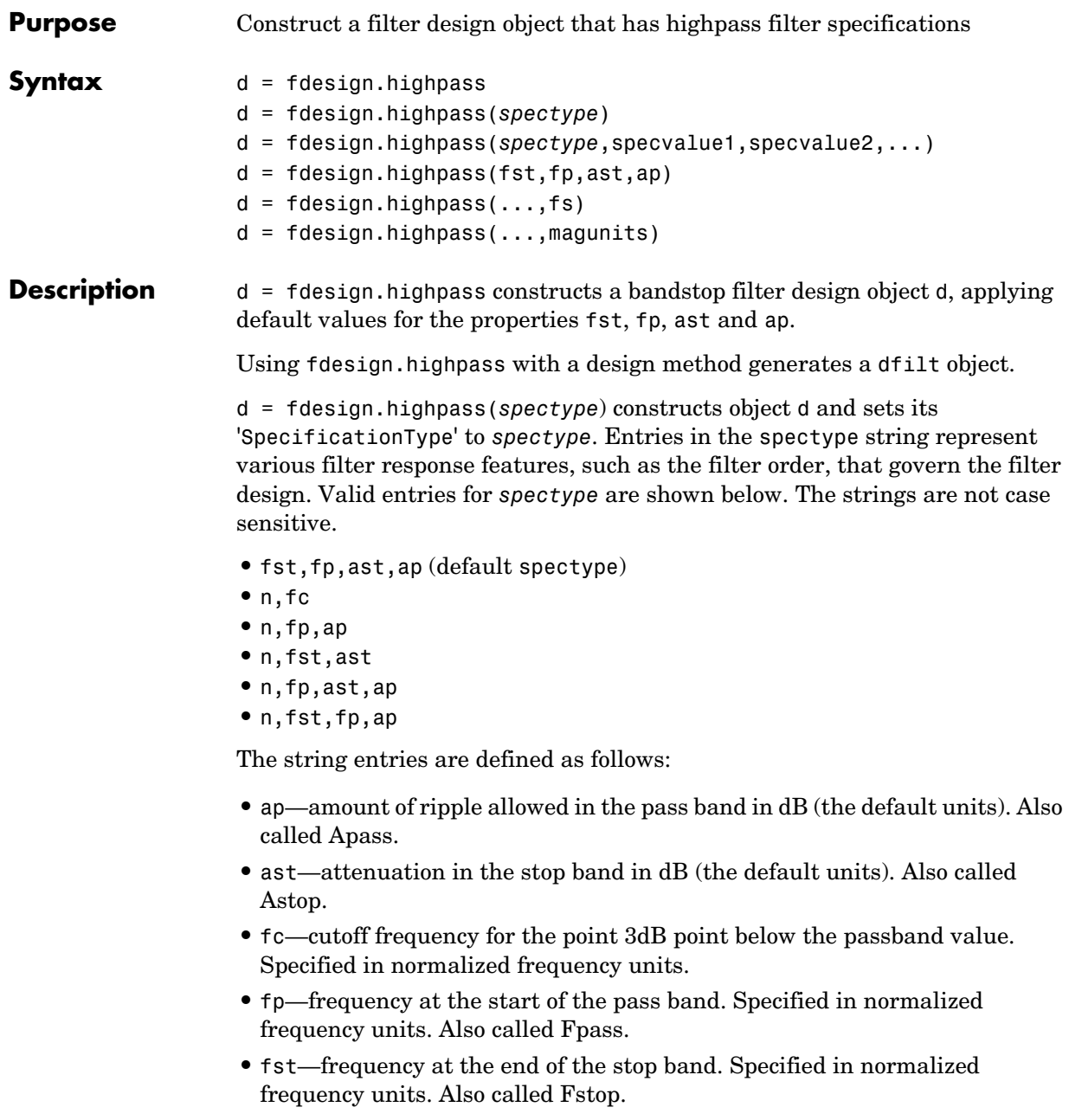

**•** n—filter order.

Graphically, the filter specifications look like this:

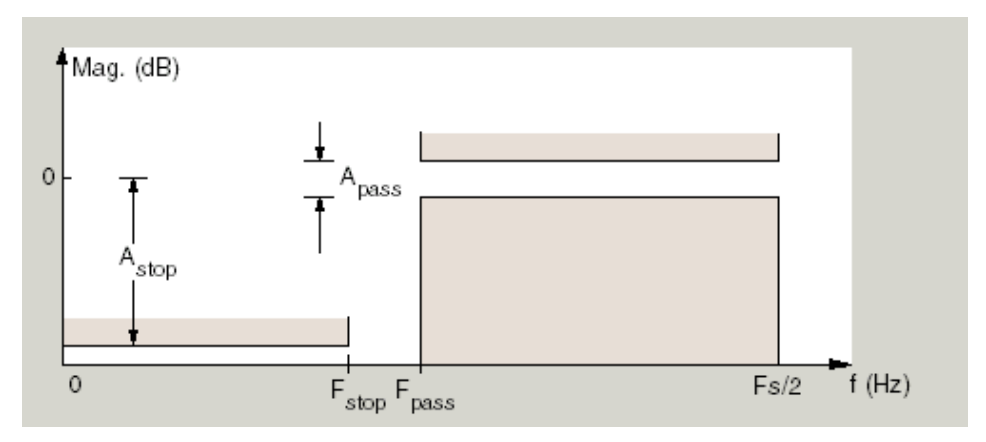

Regions between specification values like fst1 and fp are transition regions where the filter response is not explicitly defined.

The filter design methods that apply to a highpass filter design object change depending on the SpecificationType string. Paired with each string in the following table are the design methods for highpass filter design objects that use that string.

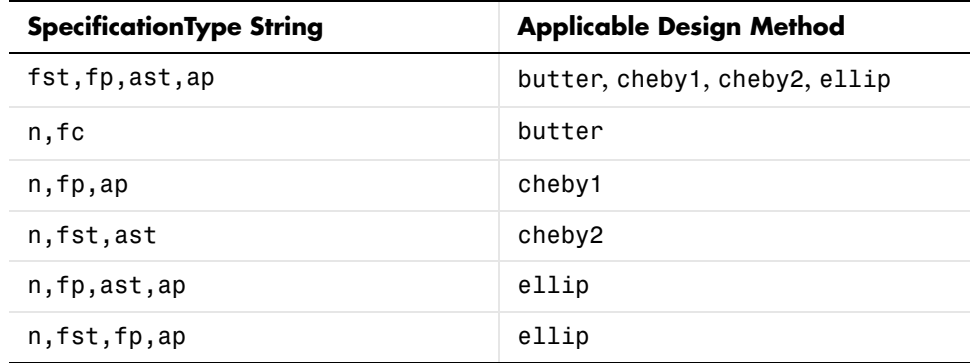

d = fdesign.highpass(spectype,spec1,spec2,...) constructs an object d and sets its specification values at construction time.

 $d = f$ design.highpass(fst,fp,ast,ap) constructs an object d with the values for the default 'SpecificationType' property string, using the specifications you provide as input arguments.

 $d = f$  design.highpass(...,fs) adds the argument fs, specified in Hz to define the sampling frequency to use. In this case, all frequencies in the specifications are in Hz as well.

 $d = f$ design.highpass(...,magunits) specifies the units for any magnitude specification you provide in the input arguments. magunits can be one of

- **•** linear—specify the magnitude in linear units
- **•** dB—specify the magnitude in dB (decibels)
- **•** squared—specify the magnitude in power units

When you omit the magunits argument, fdesign assumes that all magnitudes are in dB. Note that fdesign stores all magnitude specifications in dB (converted to dB if necessary) regardless of how you specify the magnitudes.

As you change the specifications, the ResponseType property changes as well. You see the ResponseType property when you get the filter object information.

```
get(d)
             ResponseType: 'Minimum-order highpass'
             Description: {4x1 cell}
       SpecificationType: 'Fst,Fp,Ast,Ap'
     NormalizedFrequency: 1
                       Fs: 'Normalized'
                    Fstop: 0.4500
                    Fpass: 0.5500
                    Astop: 60
                    Apass: 1
```
**Examples** These examples how to construct a highpass filter design object. First, create a default without using input arguments.

d=fdesign.highpass

 $d =$ 

```
 ResponseType: 'Minimum-order highpass'
   SpecificationType: 'Fst,Fp,Ast,Ap'
         Description: {4x1 cell}
 NormalizedFrequency: true
                   Fs: 'Normalized'
                Fstop: 0.4500
                Fpass: 0.5500
                Astop: 60
                Apass: 1
```
This time, pass the specifications that correspond to the default SpecificationType string.

```
hs = fdesign.highpass(.4, .5, 80, 1);
```
 $hs =$ 

 ResponseType: 'Minimum-order highpass' SpecificationType: 'Fst,Fp,Ast,Ap' Description: {4x1 cell} NormalizedFrequency: true Fs: 'Normalized' Fstop: 0.4000 Fpass: 0.5000 Astop: 80 Apass: 1

Now create an object by passing a specification type string 'n,fc'—the resulting object uses default values for n and fc.

```
d=fdesign.highpass('n,fc')
d = ResponseType: 'Highpass with cutoff'
       SpecificationType: 'N,Fc'
             Description: {2x1 cell}
     NormalizedFrequency: true
                      Fs: 'Normalized'
```

```
 FilterOrder: 10
     Fcutoff: 0.5000
```
Create the same filter, passing the values for n and fc rather than accepting the default values. Notice that you can add include the sampling frequency fs as the final input argument. Adding fs puts all the frequency specifications into linear frequency format, rather than normalized frequency.

```
d=fdesign.highpass('n,fc',10,9600,48000)
```
 $d =$ 

```
 ResponseType: 'Highpass with cutoff'
   SpecificationType: 'N,Fc'
         Description: {2x1 cell}
 NormalizedFrequency: false
                   Fs: 48000
         FilterOrder: 10
             Fcutoff: 9600
```
Finally, pass values for the filter specifications that match the default SpecificationType string—fp = 10, fst = 12, ast = 80 and ap =  $0.5$ . Add the sampling frequency on the end.

```
d=fdesign.highpass(10,12,80,0.5,48000)
```
 $d =$ 

```
 ResponseType: 'Minimum-order highpass'
   SpecificationType: 'Fst,Fp,Ast,Ap'
         Description: {4x1 cell}
 NormalizedFrequency: false
                   Fs: 48000
                Fstop: 10
                Fpass: 12
               Astop: 80
```
To demonstrate the magunits input option, pass the magnitude specifications in squared units and include the squared input argument for magunits.

```
hs = fdesign.highpass(.4, .5, .02, .98, 'squared');
hd = cheby1(hs);
```
fvtool(hd,'MagnitudeDisplay','Magnitude Squared');

The figure below show the filter response.

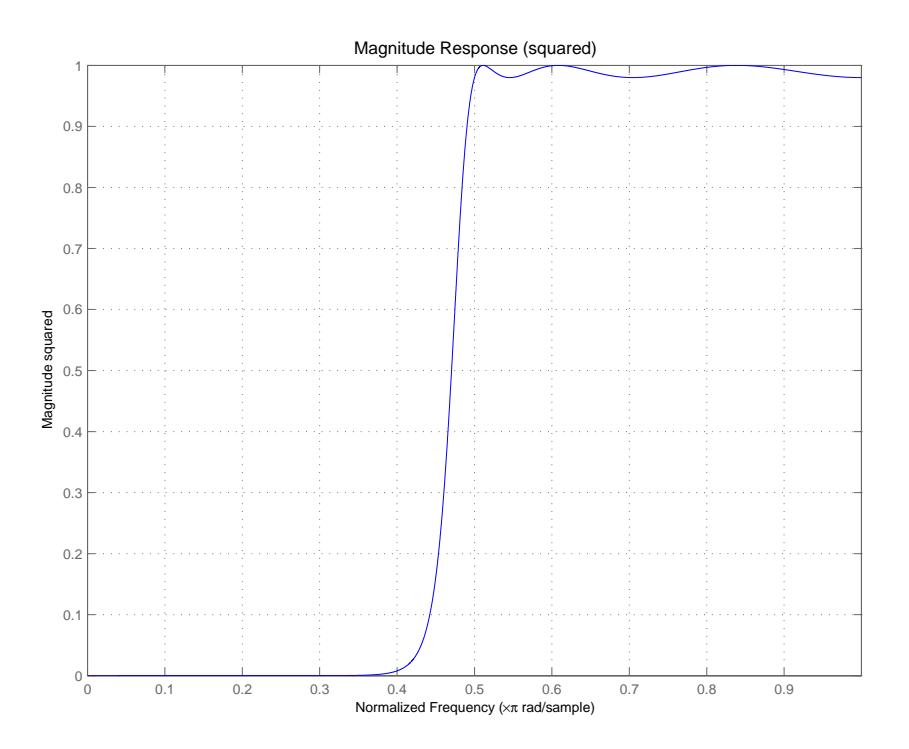

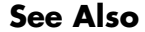

**See Also** fdesign, fdesign.bandpass, fdesign.bandstop, fdesign.lowpass

### **fdesign.interp**

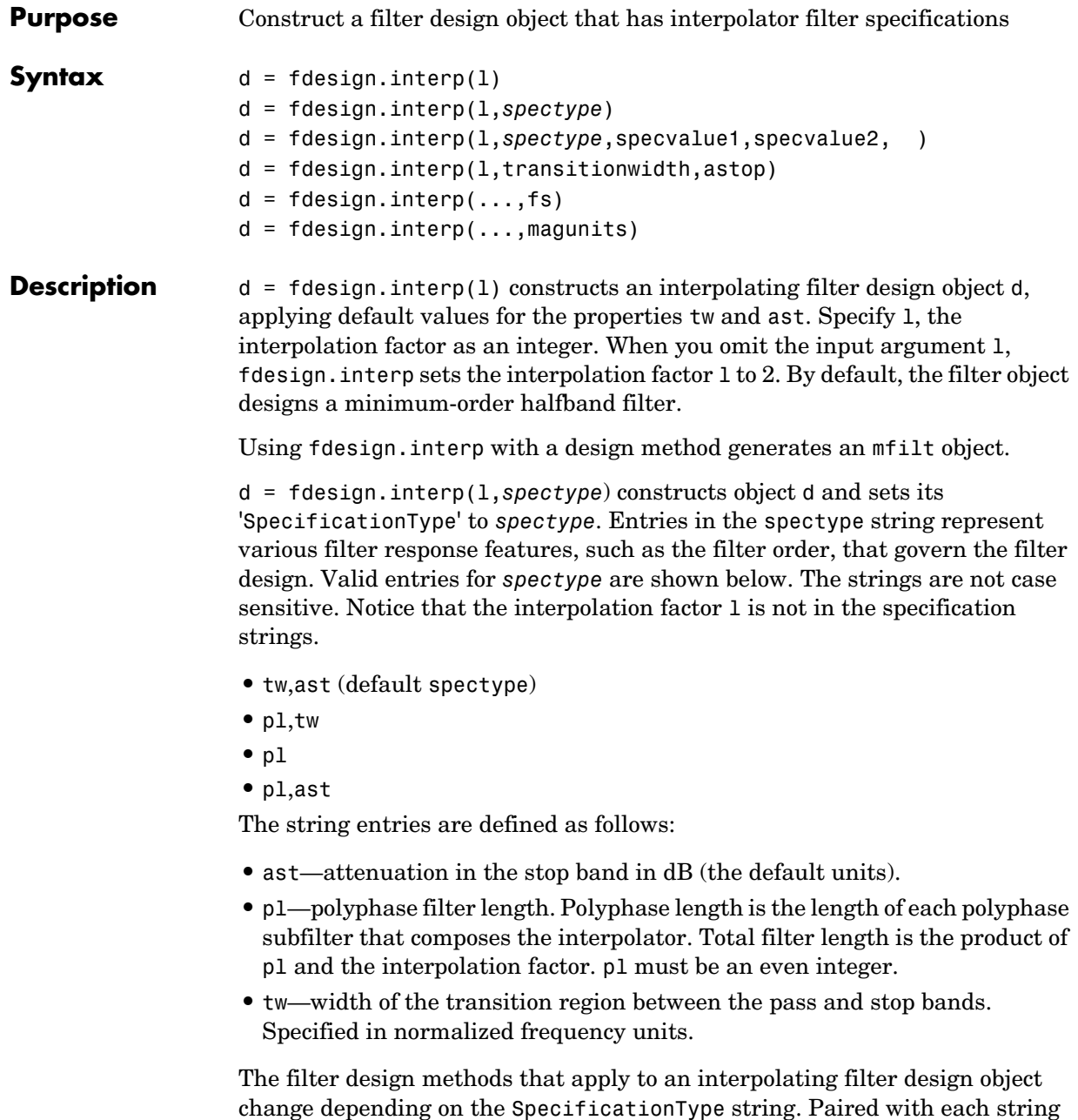

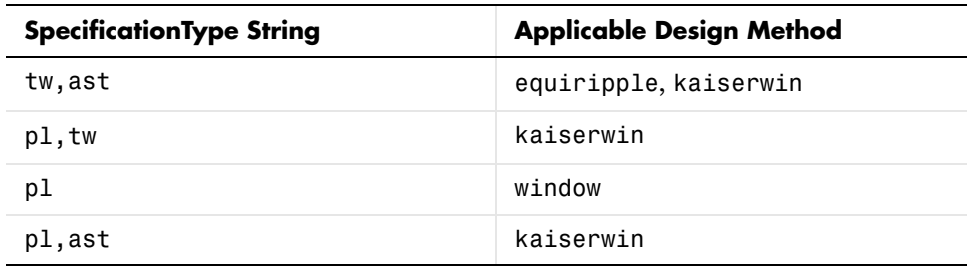

in the following table are the design methods for interpolating filter design objects that use that string.

 $d = f$ design.interp(1,spectype,spec1,spec2,...) constructs an object d and sets its specifications at construction time.

 $d = f$ design.interp(1,'tw,ast') constructs an object d with the default 'SpecificationType' property string, using the default specification values.

 $d = f$ design.interp(...,fs) adds the argument fs, specified in Hz to define the sampling frequency to use. In this case, all frequencies in the specifications are in Hz as well.

 $d = f$ design.interp(...,magunits) specifies the units for any magnitude specification you provide in the input arguments. magunits can be one of

- **•** linear—specify the magnitude in linear units
- **•** dB—specify the magnitude in dB (decibels)
- **•** squared—specify the magnitude in power units

When you omit the magunits argument, fdesign assumes that all magnitudes are in dB. Note that fdesign stores all magnitude specifications in dB (converted to dB if necessary) regardless of how you specify the magnitudes.

As you change the specifications, the ResponseType property changes as well. You see the ResponseType property when you get the filter object information.

get(d)

 ResponseType: 'Minimum-order halfband' SpecificationType: 'TW,Ast'

```
 Description: {2x1 cell}
                            InterpolationFactor: 2
                            NormalizedFrequency: true
                                              Fs: 'Normalized'
                                TransitionWidth: 0.1000
                                           Astop: 80
Examples These examples show how to construct an interpolator filter design object.
                   First, create a default object without using input arguments.
                      d = fdesign.interp
                      d = ResponseType: 'Minimum-order halfband'
                              SpecificationType: 'TW,Ast'
                                    Description: {2x1 cell}
                            InterpolationFactor: 2
                            NormalizedFrequency: true
                                              Fs: 'Normalized'
                                TransitionWidth: 0.1000
                                           Astop: 80
                   Now create an object by passing a specification type string 'n,ast'—the 
                   resulting object uses default values for n and ast.
                      d=fdesign.interp(5,'pl,ast')
```

```
d =
```

```
 ResponseType: [1x50 char]
   SpecificationType: 'PL,Ast'
         Description: {2x1 cell}
 InterpolationFactor: 5
 NormalizedFrequency: true
                   Fs: 'Normalized'
     PolyphaseLength: 24
               Astop: 80
```
d.responseType

ans  $=$ 

Nyquist with filter order and stopband attenuation

Create another interpolating filter object, passing the specification values to the object rather than accepting the default values for n and ast.

```
d = fdesign.interp(4, 'p1,ast', 42, 80)d = ResponseType: 'Nyquist with filter order and stopband attenuation'
       SpecificationType: 'Pl,Ast'
             Description: {2x1 cell}
     InterpolationFactor: 4
     NormalizedFrequency: true
                      Fs: 'Normalized'
         PolyphaseLength: 42
                   Astop: 80
```
Now pass the filter specifications that correspond to the default SpecificationType—n,ast.

```
d = fdesign.interp(5, .01, 80)
```
 $d =$ 

```
 ResponseType: 'Minimum-order nyquist'
   SpecificationType: 'TW,Ast'
         Description: {2x1 cell}
 InterpolationFactor: 5
 NormalizedFrequency: true
                   Fs: 'Normalized'
     TransitionWidth: 0.0100
                Astop: 80
```
Use d to design an interpolator using the kaiserwin design method.

```
hm=kaiserwin(d)
```
 $hm =$ 

```
 FilterStructure: 'Direct-Form FIR Polyphase Interpolator'
           Numerator: [1x1010 double]
 InterpolationFactor: 5
```

```
 PersistentMemory: false
              States: [201x1 double]
 NumSamplesProcessed: 0
```
Finally, include the sampling frequency input argument when you create the interpolator design object. Specify the magunits option with the value linear. In this case, you enter the attenuation in linear units—1e-3.

```
hs = fdesign.interp(4, 'tw, ast', 0.1, 1e-3, 5, 'linear') %
1e-3 = 60dB
```
**See Also** fdesign, fdesign.decim, fdesign.halfband, fdesign.nyquist, fdesign.src

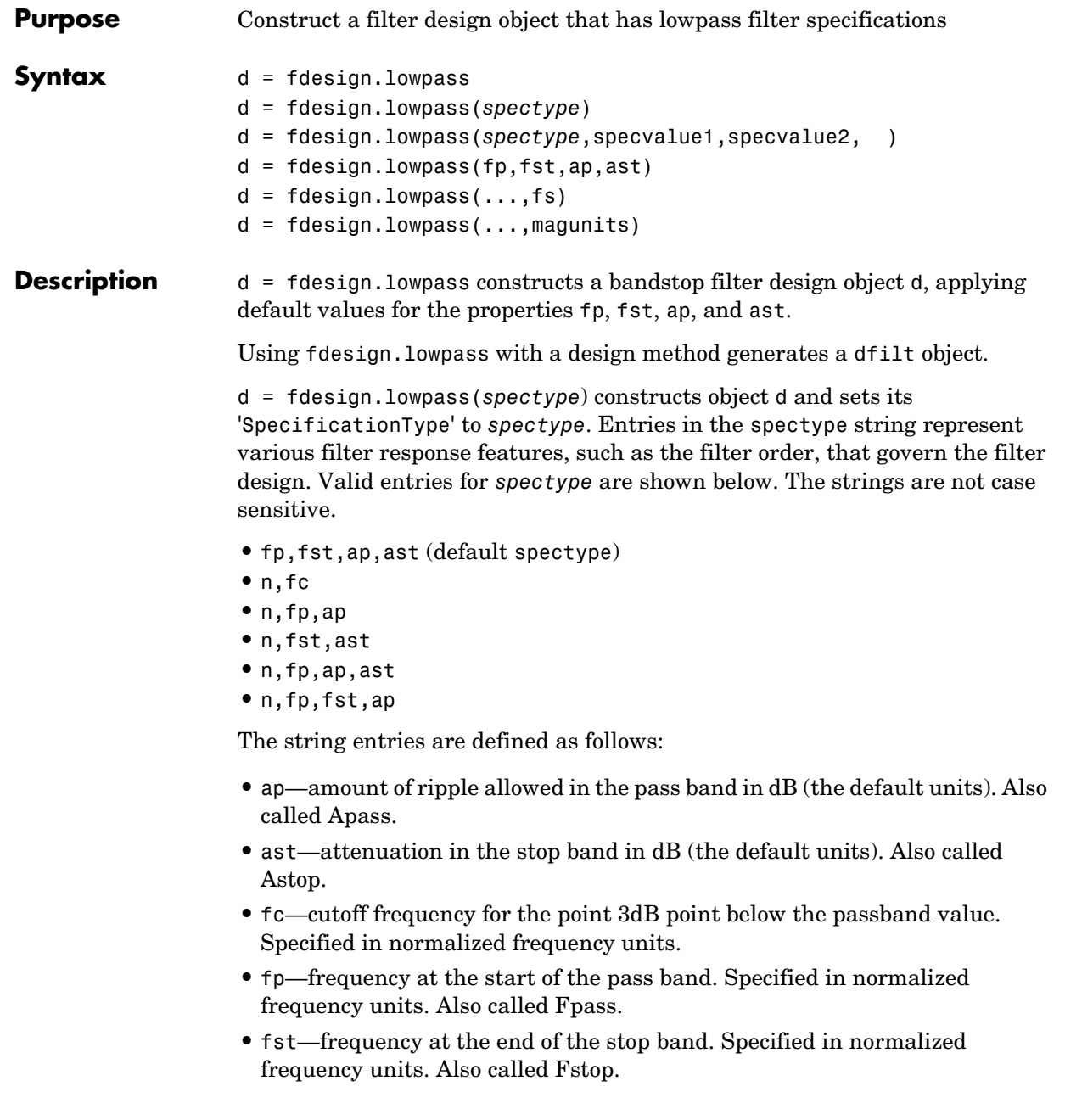

**•** n—filter order.

Graphically, the filter specifications look like this:

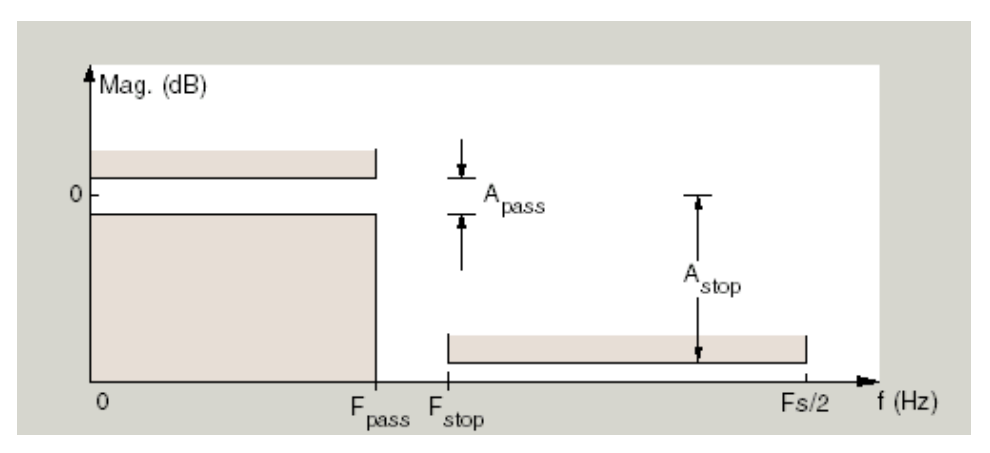

Regions between specification values like fp and fst are transition regions where the filter response is not explicitly defined.

The filter design methods that apply to a lowpass filter design object change depending on the SpecificationType string. Paired with each string in the following table are the design methods for lowpass filter design objects that use that string.

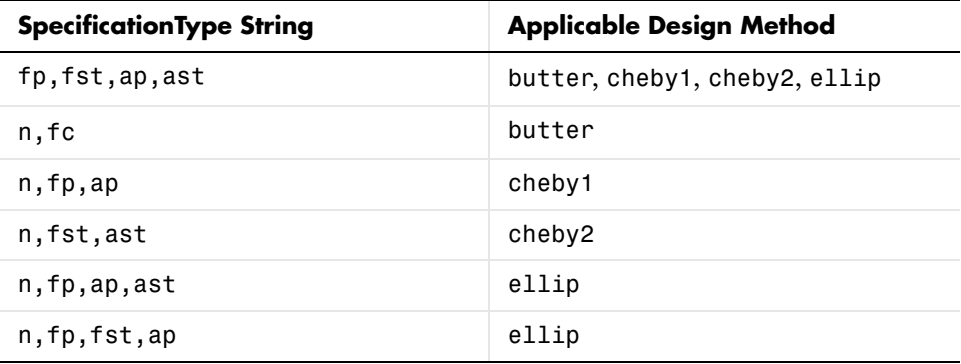

d = fdesign.lowpass(*spectype*,spec1,spec2,...) constructs an object d and sets its specification values at construction time.

d = fdesign.lowpass(fp,fst,ap,ast) constructs an object d with values for the default 'SpecificationType' property string options, using the specifications you provide as input arguments.

 $d = f$  design. lowpass  $(\ldots, fs)$  adds the argument fs, specified in Hz to define the sampling frequency to use. In this case, all frequencies in the specifications are in Hz as well.

 $d = f$ design.lowpass(...,magunits) specifies the units for any magnitude specification you provide in the input arguments. magunits can be one of

- **•** linear—specify the magnitude in linear units
- **•** dB—specify the magnitude in dB (decibels)
- **•** squared—specify the magnitude in power units

When you omit the magunits argument, fdesign assumes that all magnitudes are in dB. Note that fdesign stores all magnitude specifications in dB (converted to dB if necessary) regardless of how you specify the magnitudes.

As you change the specifications, the ResponseType property changes as well. You see the ResponseType property when you get the filter object information.

```
get(d)
             ResponseType: 'Minimum-order lowpass'
             Description: {4x1 cell}
       SpecificationType: 'Fp,Fst,Ap,Ast'
     NormalizedFrequency: 1
                       Fs: 'Normalized'
                    Fpass: 0.4500
                    Fstop: 0.5500
                    Apass: 1
                    Astop: 60
```
**Examples** These examples how to construct a lowpass filter design object. First, create a default lowpass filter object without using input arguments.

d=fdesign.lowpass

 $d =$ 

```
 ResponseType: 'Minimum-order lowpass'
   SpecificationType: 'Fp,Fst,Ap,Ast'
         Description: {4x1 cell}
 NormalizedFrequency: true
                   Fs: 'Normalized'
                Fpass: 0.4500
                Fstop: 0.5500
                Apass: 1
                Astop: 60
```
Now create an object by passing specifications for the passband and stopband edge frequencies and the passband and stopband attenuations—the resulting object uses the input values for fp, fst, ap, and ast.

```
hs = fdesign.lowpass(.4,.5,1,80);
hs
hs = ResponseType: 'Minimum-order lowpass'
       SpecificationType: 'Fp,Fst,Ap,Ast'
             Description: {4x1 cell}
     NormalizedFrequency: true
                       Fs: 'Normalized'
                    Fpass: 0.4000
                    Fstop: 0.5000
                    Apass: 1
                    Astop: 80
```
Create another filter object, passing the values for n and fc rather than accepting the default values. Notice that you can add include the sampling frequency fs as the final input argument.

d=fdesign.lowpass('n,fc',10, 9600,48000)

 $d =$ 

```
 ResponseType: 'Lowpass with cutoff'
 SpecificationType: 'N,Fc'
```

```
 Description: {2x1 cell}
 NormalizedFrequency: false
                   Fs: 48000
         FilterOrder: 10
             Fcutoff: 9600
```
Finally, pass values for the filter specifications that match the default SpecificationType string entries—fp =  $0.4$ , fst =  $0.5$ , ast =  $80$  and  $ap = 1.0$ . Add the sampling frequency on the end.

```
hs = f design.lowpass(.4, .5, 1, 80)
```

```
hs =
```

```
 ResponseType: 'Minimum-order lowpass'
   SpecificationType: 'Fp,Fst,Ap,Ast'
         Description: {4x1 cell}
 NormalizedFrequency: true
                   Fs: 'Normalized'
                Fpass: 0.4000
                Fstop: 0.5000
                Apass: 1
                Astop: 80
```
Finally, the next examples add the sampling frequency specification in Hz, and then the magunits option.

hs = fdesign.lowpass('N,Fp,Ap', 10, 9600, .5, 48000);

and

```
hs = fdesign.lowpass(.4, .5, .98, .02, 'squared');
```
Using the last example filter object, create a highpass filter.

```
hd = cheby1(hs);
```
See Also **fdesign, fdesign.bandpass, fdesign.bandstop**, fdesign.highpass

# **fdesign.nyquist**

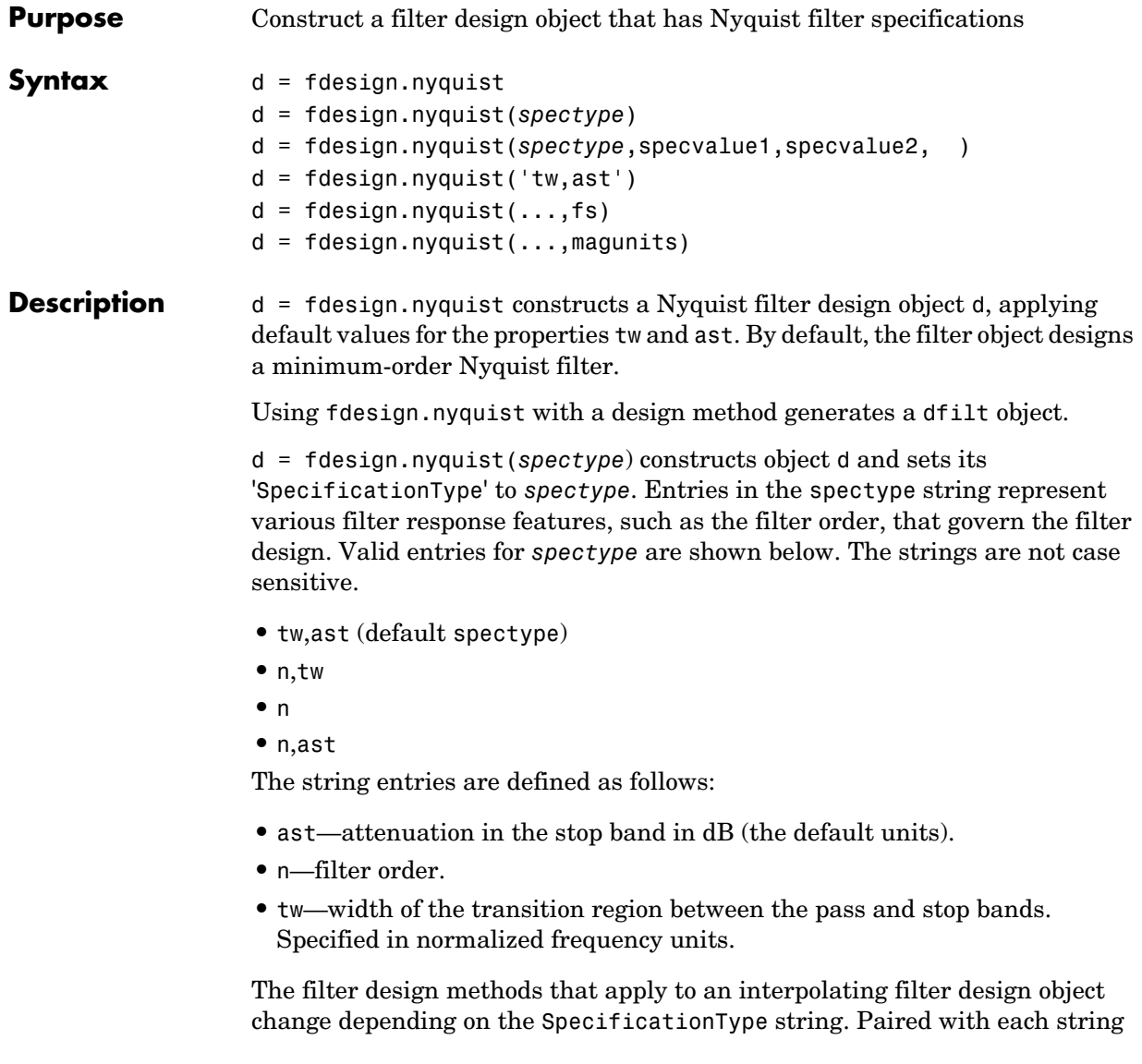
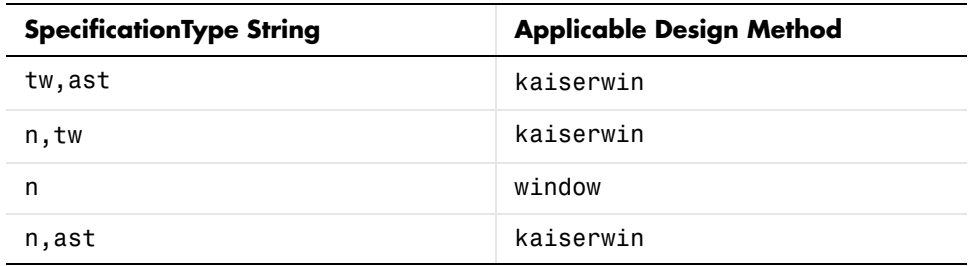

in the following table are the design methods for interpolating filter design objects that use that string.

d = fdesign.nyquist(*spectype*,spec1,spec2,...) constructs an object d and sets its specifications at construction time.

d = fdesign.nyquist('tw,ast') constructs an object d with the default 'SpecificationType' property string, using the default specification values.

 $d = f$  design.nyquist(..., fs) adds the argument fs, specified in Hz to define the sampling frequency to use. In this case, all frequencies in the specifications are in Hz as well.

 $d = f$ design.nyquist $(...,$ magunits) specifies the units for any magnitude specification you provide in the input arguments. magunits can be one of

- **•** linear—specify the magnitude in linear units
- **•** dB—specify the magnitude in dB (decibels)
- **•** squared—specify the magnitude in power units

When you omit the magunits argument, fdesign assumes that all magnitudes are in dB. Note that fdesign stores all magnitude specifications in dB (converted to dB if necessary) regardless of how you specify the magnitudes.

As you change the specifications, the ResponseType property changes as well. You see the ResponseType property when you get the filter object information.

get(d)

 ResponseType: 'Minimum-order halfband' SpecificationType: 'TW,Ast'

```
 Description: {2x1 cell}
 InterpolationFactor: 2
 NormalizedFrequency: true
                   Fs: 'Normalized'
     TransitionWidth: 0.1000
               Astop: 80
```
#### **Examples** These examples show how to construct a Nyquist filter design object. First, create a default object without using input arguments.

d=fdesign.nyquist

 $d =$ 

```
 ResponseType: 'Minimum-order nyquist'
   SpecificationType: 'TW,Ast'
         Description: {'Stopband Attenuation (dB)'}
                Band: 2
 NormalizedFrequency: true
                   Fs: 'Normalized'
     TransitionWidth: 0.1000
               Astop: 80
```
Now create an object by passing a specification type string 'n,ast'—the resulting object uses default values for n and ast.

```
d=fdesign.nyquist('n,ast')
d = ResponseType: 'Nyquist with filter order and stopband attenuation'
       SpecificationType: 'N,Ast'
             Description: {'Stopband Attenuation (dB)'}
                    Band: 2
     NormalizedFrequency: true
                     Fs: 'Normalized'
             FilterOrder: 10
                   Astop: 80
```
Create another Nyquist filter object, passing the specification values to the object rather than accepting the default values for n and ast.

```
d=fdesign.nyquist('n,ast',42,80)
d =
```

```
 ResponseType: 'Nyquist with filter order and stopband attenuation'
   SpecificationType: 'N,Ast'
         Description: {'Stopband Attenuation (dB)'}
                Band: 2
 NormalizedFrequency: true
                  Fs: 'Normalized'
         FilterOrder: 42
               Astop: 80
```
Finally, pass the filter specifications that correspond to the default SpecificationType—tw,ast. When you pass only the values, fdesign.nyquist assumes the default SpecificationType string.

```
hs = fdesign.nyquist(4, .01, 80)hs = ResponseType: 'Minimum-order nyquist'
       SpecificationType: 'TW,Ast'
             Description: {2x1 cell}
                     Band: 4
     NormalizedFrequency: true
                       Fs: 'Normalized'
         TransitionWidth: 0.0100
                    Astop: 80
```
Now design a Nyquist filter using the kaiserwin design method.

hd=kaiserwin(hs)

 $hd =$ 

 FilterStructure: 'Direct-Form FIR' Arithmetic: 'double' Numerator: [1x103 double] PersistentMemory: false States: [102x1 double] NumSamplesProcessed: 0

**See Also** fdesign, fdesign.decim, fdesign.halfband, fdesign.interp, fdesign.src

## **fdesign.src**

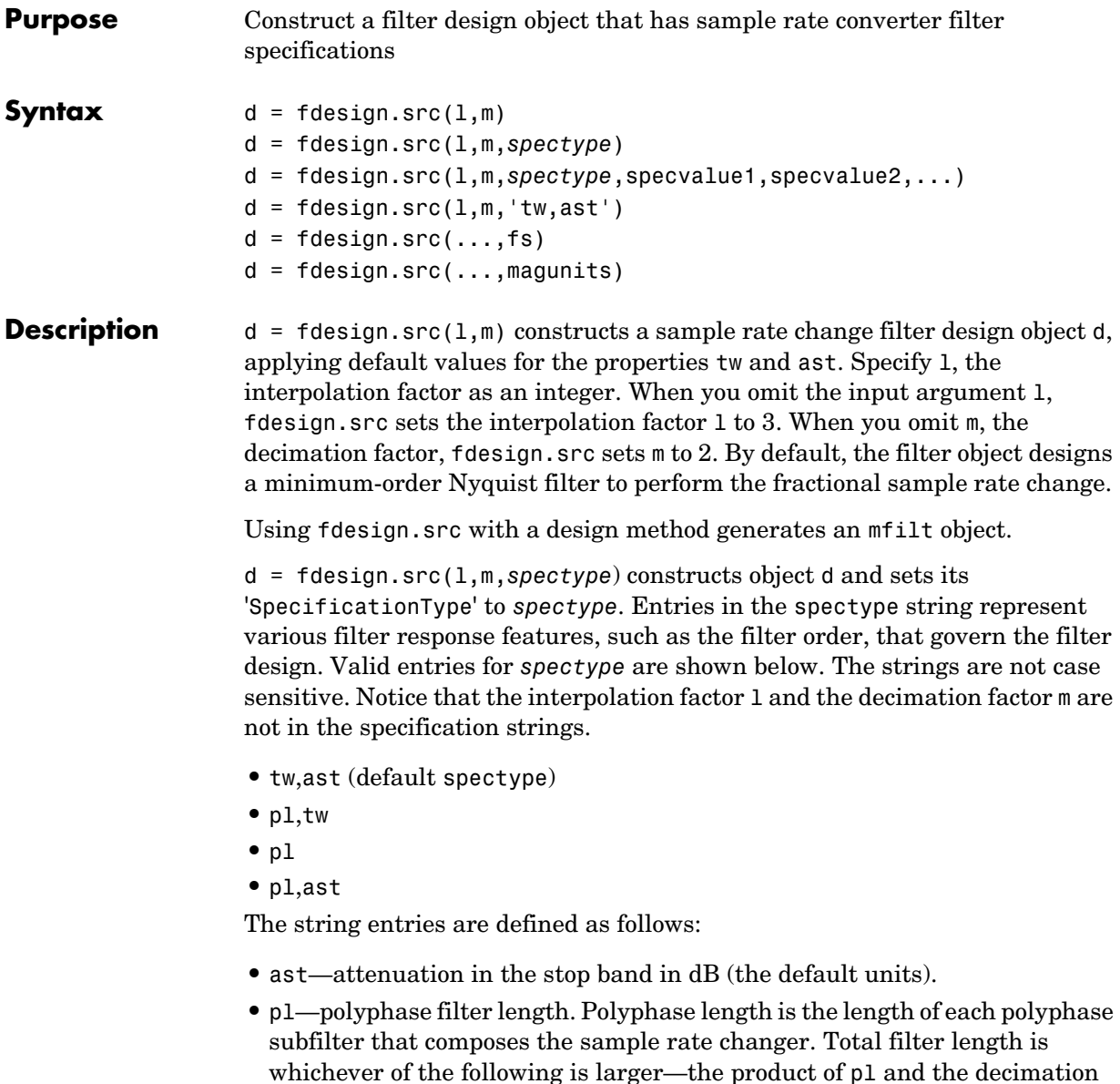

factor, or the product of pl and the interpolation factor. pl must be an even

integer.

**•** tw—width of the transition region between the pass and stop bands. Specified in normalized frequency units.

The filter design methods that apply to an interpolating filter design object change depending on the SpecificationType string. Paired with each string in the following table are the design methods for interpolating filter design objects that use that string.

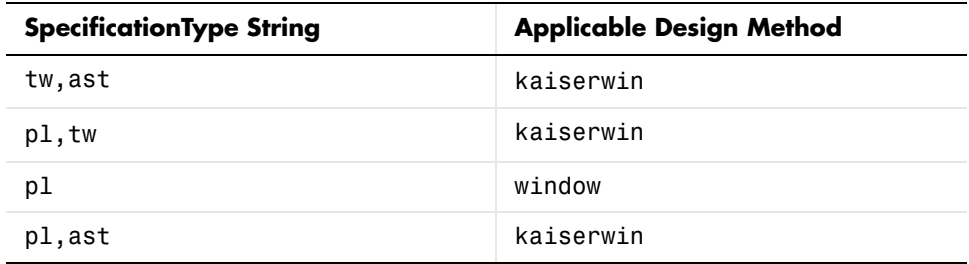

 $d = f$ design.src $(1,m,$ spectype,spec1,spec2,...) constructs an object d and sets its specifications at construction time.

 $d = f$ design.src $(1,m, 'tw, ast')$  constructs an object d with the default SpecificationType property string, using the default specification values as well.

 $d = f$ design.src(...,fs) adds the argument fs, specified in Hz to define the sampling frequency to use. In this case, all frequencies in the specifications are in Hz as well.

 $d = f$ design.src $(\ldots, \text{maqunits})$  specifies the units for any magnitude specification you provide in the input arguments. magunits can be one of

- **•** linear—specify the magnitude in linear units
- **•** dB—specify the magnitude in dB (decibels)
- **•** squared—specify the magnitude in power units

When you omit the magunits argument, fdesign assumes that all magnitudes are in dB. Note that fdesign stores all magnitude specifications in dB (converted to dB if necessary) regardless of how you specify the magnitudes.

As you change the specifications, the ResponseType property changes as well. You see the ResponseType property when you get the filter object information.

get(d)

```
 ResponseType: 'Minimum-order halfband'
   SpecificationType: 'TW,Ast'
         Description: {2x1 cell}
 InterpolationFactor: 2
 NormalizedFrequency: true
                   Fs: 'Normalized'
     TransitionWidth: 0.1000
               Astop: 80
```
**Examples** These examples show how to construct a filter design object that changes the sample rate of an input signal. First, create a default object without using input arguments.

d=fdesign.src

 $d =$ 

```
 ResponseType: 'Minimum-order nyquist'
   SpecificationType: 'TW,Ast'
         Description: {2x1 cell}
 InterpolationFactor: 3
    DecimationFactor: 2
 NormalizedFrequency: true
                   Fs: 'Normalized'
     TransitionWidth: 0.1000
                Astop: 80
```
Now create an object by passing the specifications that match the default type string 'tw,ast'—the resulting object uses your input values for tw and ast. In the absence of a SpecificationType string, fdesign.src assumes the default string and assigns the input arguments accordingly.

hs = fdesign.src(5, 3, .05, 40)

 $hs =$ 

```
 ResponseType: 'Minimum-order nyquist'
   SpecificationType: 'TW,Ast'
         Description: {2x1 cell}
 InterpolationFactor: 5
    DecimationFactor: 3
 NormalizedFrequency: true
                   Fs: 'Normalized'
     TransitionWidth: 0.0500
                Astop: 40
```
Create another sample rate changing filter object, passing the specification values to the object rather than accepting the default values for pl. By not entering both pl and ast you let fdesign use the default ast value while using the filter polyphase length you provided.

```
hs = fdesign.src(2, 3, \frac{1}{1}, 12)
```
 $hs =$ 

```
 ResponseType: [1x50 char]
   SpecificationType: 'PL,Ast'
         Description: {2x1 cell}
 InterpolationFactor: 2
    DecimationFactor: 3
 NormalizedFrequency: true
                   Fs: 'Normalized'
     PolyphaseLength: 12
                Astop: 80
```
For this example, pass the sampling frequency input argument to fdesign.src.

```
hs = fdesign.src(3, 2,'pl,tw',14,.1,5)
hs = ResponseType: [1x46 char]
       SpecificationType: 'PL,TW'
             Description: {2x1 cell}
     InterpolationFactor: 3
        DecimationFactor: 2
```

```
 NormalizedFrequency: false
                   Fs: 5
     PolyphaseLength: 14
     TransitionWidth: 0.1000
```
Now design a sample rate changer using the kaiserwin design method.

```
hm=kaiserwin(hs)
Warning: Filter order is too low. Design may be inaccurate.
```
 $hm =$ 

```
 FilterStructure: [1x47 char]
           Numerator: [1x42 double]
   RateChangeFactors: [3 2]
    PersistentMemory: false
              States: [13x1 double]
 NumSamplesProcessed: 0
```
Notice that MATLAB warns that your filter may not meet your requirements. Changing such features as the polyphase length or the transition width can help eliminate the warning and improve the filter design.

You can specify the stopband ripple in linear units, rather than in dB, by including the magunits input option set to linear, and providing the ripple decimal form.

```
hs = fdesign.src(4, 7,'tw,ast',.1,1e-3,5,'linear') % 1e-3 = 60dB
hs = ResponseType: 'Minimum-order nyquist'
       SpecificationType: 'TW,Ast'
             Description: {2x1 cell}
     InterpolationFactor: 4
        DecimationFactor: 7
     NormalizedFrequency: false
                      Fs: 5
         TransitionWidth: 0.1000
                   Astop: 60
```
**See Also** fdesign, fdesign.decim, fdesign.halfband, fdesign.interp, fdesign.nyquist

# **fftcoeffs**

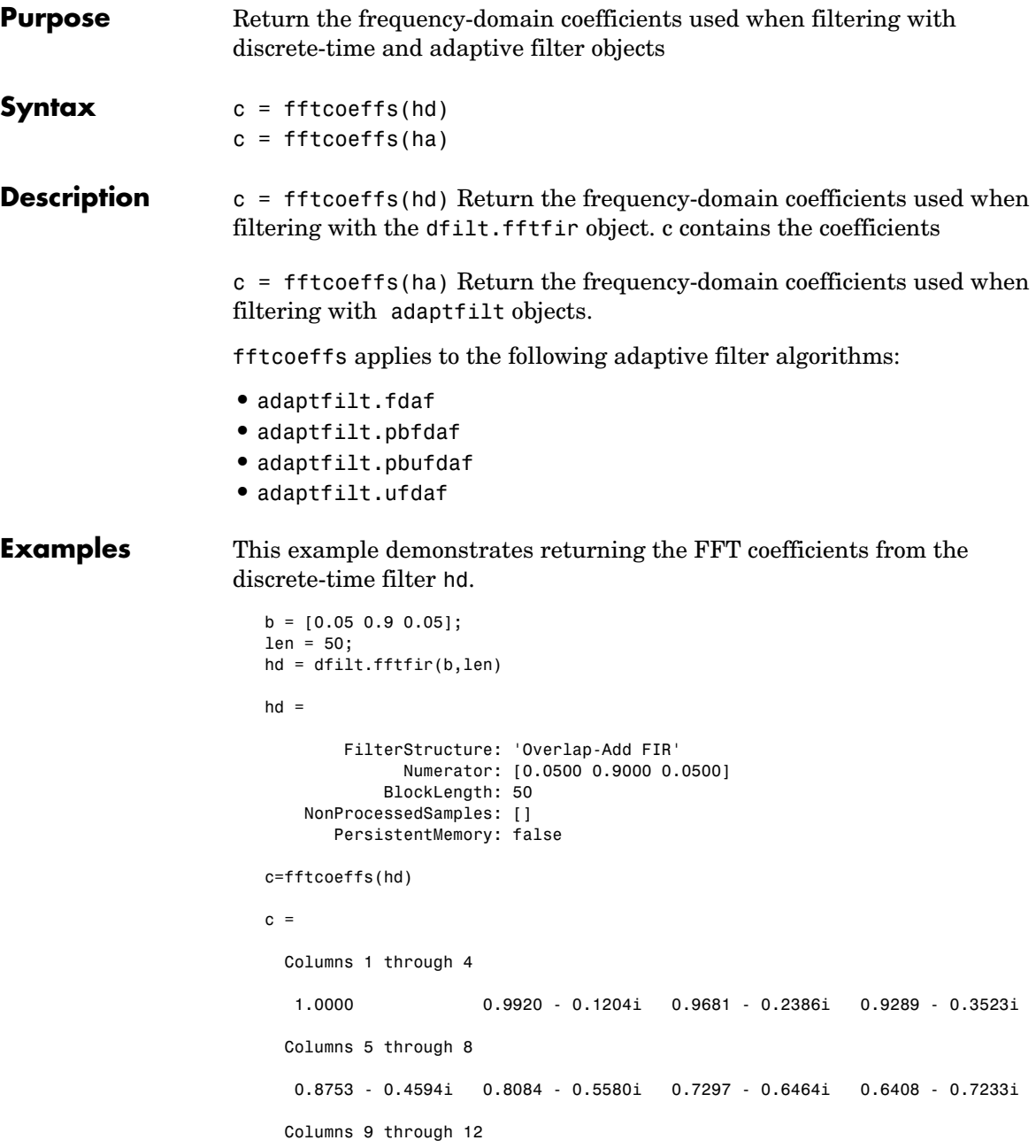

```
 0.5435 - 0.7874i 0.4398 - 0.8381i 0.3317 - 0.8747i 0.2211 - 0.8971i
 Columns 13 through 16 
 0.1099 - 0.9054i 0 - 0.9000i -0.1070 - 0.8815i -0.2097 - 0.8506i
 Columns 17 through 20 
 -0.3066 - 0.8084i -0.3967 - 0.7558i -0.4790 - 0.6939i -0.5528 - 0.6240i
 Columns 21 through 24 
 -0.6176 - 0.5472i -0.6730 - 0.4645i -0.7185 - 0.3771i -0.7541 - 0.2860i
 Columns 25 through 28 
-0.7796 - 0.1921i -0.7949 - 0.0965i -0.8000 -0.7949 + 0.0965i Columns 29 through 32 
 -0.7796 + 0.1921i -0.7541 + 0.2860i -0.7185 + 0.3771i -0.6730 + 0.4645i
 Columns 33 through 36 
 -0.6176 + 0.5472i -0.5528 + 0.6240i -0.4790 + 0.6939i -0.3967 + 0.7558i
 Columns 37 through 40 
 -0.3066 + 0.8084i -0.2097 + 0.8506i -0.1070 + 0.8815i 0 + 0.9000i
 Columns 41 through 44 
0.1099 + 0.9054i 0.2211 + 0.8971i 0.3317 + 0.8747i 0.4398 + 0.8381i Columns 45 through 48 
 0.5435 + 0.7874i 0.6408 + 0.7233i 0.7297 + 0.6464i 0.8084 + 0.5580i
 Columns 49 through 52 
  0.8753 + 0.4594i 0.9289 + 0.3523i 0.9681 + 0.2386i 0.9920 + 0.1204i
```
Similarly, you can use fftcoeffs with the adaptive filters algorithms listed above. Start by constructing an adaptive filter ha.

d = 16; % Number of samples of delay. b =  $exp(j * pi / 4) * [-0.7 1];$  % Numerator coefficients of channel. a = [1 -0.7]; % Denominator coefficients of channel. ntr= 1000; external the Mumber of iterations.

```
s = sign(randn(1,ntr+d)) + ...j*sign(randn(1,ntr+d)); % Baseband QPSK signal.
n = 0.1*(randn(1,ntr+d) + j*randn(1,ntr+d)); % Noise signal.
r = filter(b, a, s) + n; % Received signal.
x = r(1+d:ntr+d); % Input signal (received signal).
d = s(1:ntr); % Desired signal (delayed QPSK signal).
del = 1; \frac{1}{2} % Initial FFT input powers.
mu = 0.1; % Step size.lam = 0.9; % Averaging factor.
d = 8; \% Block size.
ha = adaptfilt.pbufdaf(32,mu,1,del,lam,n);
```
Here are the coefficients before you filter a signal.

```
c=fftcoeffs(ha)
```
 $c =$ 

Columns 1 through 13

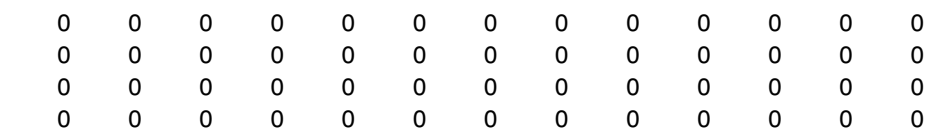

Columns 14 through 16

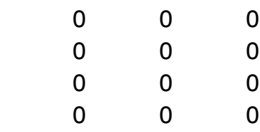

Filtering a signal y produces complex nonzero coefficients that you use fftcoeffs to see.

```
[y,e] = filter(ha,x,d);c=fftcoeffs(ha)
c = Columns 1 through 4 
   0.1425 - 0.0957i 0.0487 - 0.0503i -0.0479 + 0.0315i 0.0769 - 0.0435i
```
 0.7264 - 0.7605i -0.7423 - 0.6382i 0.1758 + 0.6679i 0.2018 - 0.6544i -0.1604 + 0.0747i -0.0709 + 0.2610i -0.1634 + 0.2929i -0.1488 + 0.3610i -0.0396 + 0.0416i 0.0985 + 0.0095i 0.0733 + 0.0011i 0.0700 + 0.0348i Columns 5 through 8 -0.0604 + 0.1767i 0.0732 - 0.0648i -0.0870 + 0.0383i 0.0298 - 0.0852i -0.1665 + 0.3741i 0.3174 - 0.5234i -0.1990 + 0.4150i 0.3657 - 0.4760i  $-0.2198 + 0.4273i -0.2690 + 0.3981i -0.2820 + 0.3095i -0.3633 + 0.3517i$  -0.0537 - 0.0855i -0.0190 + 0.0336i 0.0091 - 0.0061i -0.0299 + 0.0001i Columns 9 through 12 -0.0437 + 0.0676i 0.0499 - 0.0164i -0.0397 + 0.0165i 0.0455 - 0.0085i -0.3293 + 0.3076i 0.4986 - 0.3949i -0.3300 + 0.3448i 0.5492 - 0.2633i -0.2671 + 0.3238i -0.3813 + 0.2999i -0.4130 + 0.2333i -0.2910 + 0.2823i -0.0300 + 0.0236i -0.0103 + 0.0438i 0.0244 + 0.0476i 0.1043 + 0.0359i Columns 13 through 16 -0.0602 + 0.1189i -0.0227 - 0.1076i -0.0282 + 0.0634i 0.0170 - 0.0464i -0.4385 + 0.0549i 0.5232 - 0.1904i -0.6414 - 0.1717i 0.5580 + 0.6477i -0.4511 + 0.3217i -0.4301 + 0.1765i -0.2805 + 0.1270i -0.2531 + 0.0299i 0.1076 - 0.0383i -0.0166 + 0.0020i 0.0004 - 0.0376i 0.0071 - 0.0714i

**See Also** adaptfilt.fdaf, adaptfilt.pbfdaf, adaptfilt.pbufdaf, adaptfilt.ufdaf

## **filtmsb**

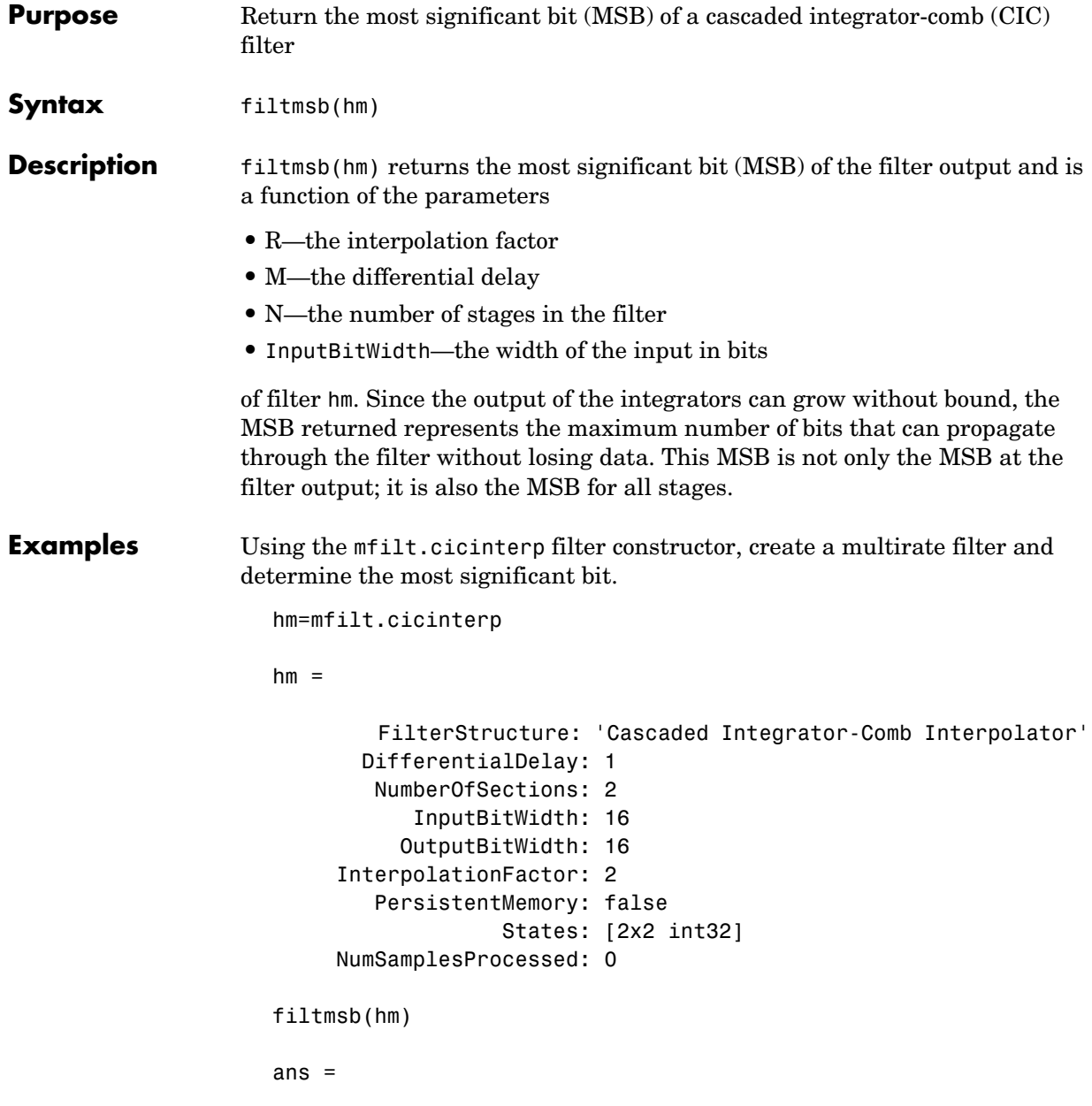

18

See Also gain, mfilt

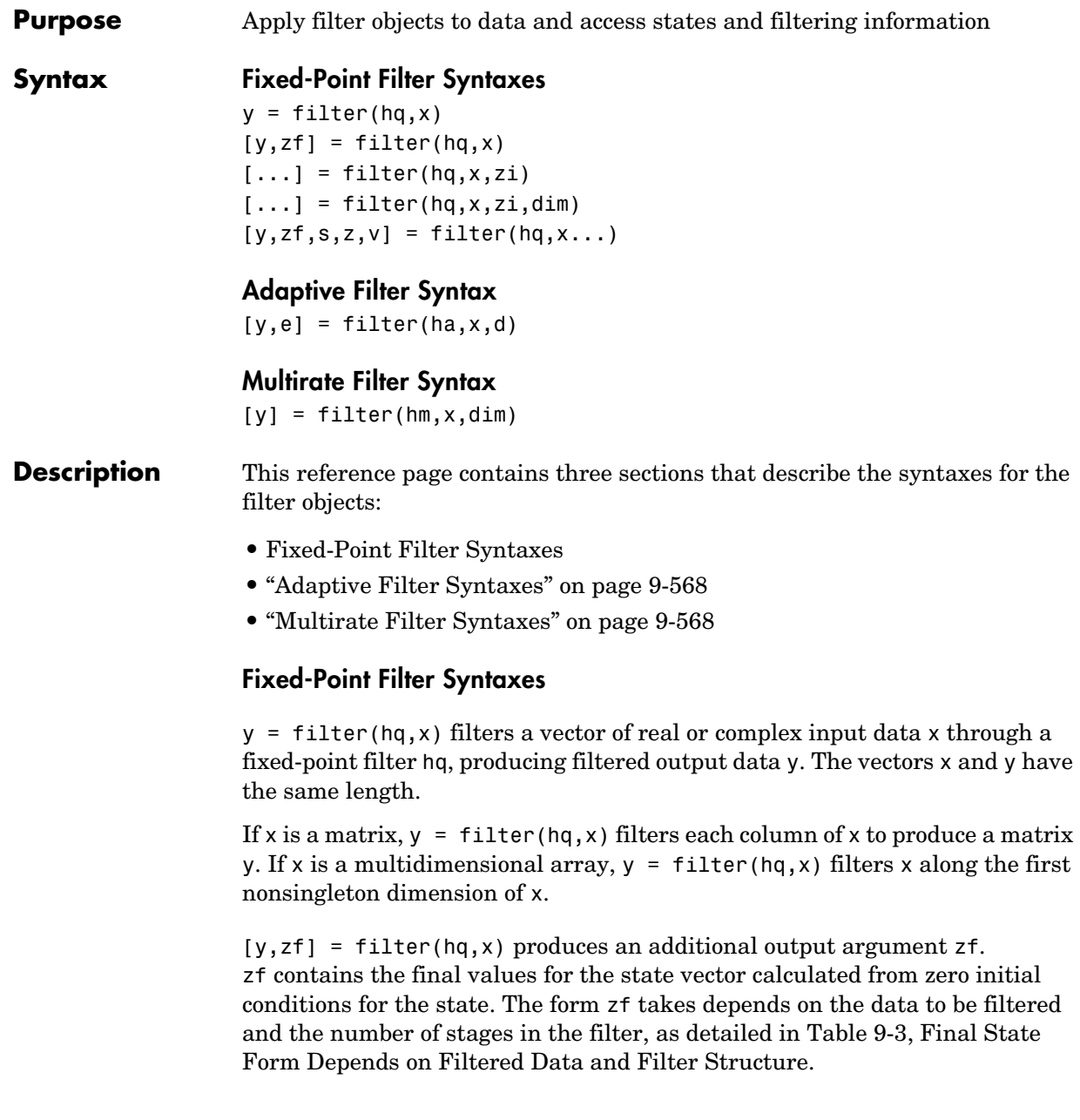

 $[\dots]$  = filter(hq,x,zi) specifies the initial conditions for the state vector in zi. The form for specifying zi is described in [Table 9-2, Initial State Format](#page-1096-1)  [Depends on the Filter Structure](#page-1096-1). To specify the same initial condition for all state components, enter zi as a scalar. You can set zi to zero, [], or {} to specify zero (the default) initial conditions.

The form of the initial and final states associated with a fixed-point filter hq depends on the filter structure and the data to be filtered. The following tables give the form for either entering the initial states or retrieving the final states of the quantized filter.

| <b>Number of Filter</b><br><b>Sections</b> | <b>Format of the Initial State</b>                                      |
|--------------------------------------------|-------------------------------------------------------------------------|
|                                            | A column vector of length $s_1$                                         |
| n                                          | A 1-by- <i>n</i> cell array of vectors of length $s_i$ ,<br>$i=1, 2,,n$ |

<span id="page-1096-1"></span>**Table 9-2: Initial State Format Depends on the Filter Structure**

| <b>Filtered Data</b>      | Number of<br><b>Filter Sections</b> | Form of the Final State                                                           |
|---------------------------|-------------------------------------|-----------------------------------------------------------------------------------|
| Vector                    |                                     | A column vector of length $s_1$                                                   |
| Vector                    | n                                   | A 1-by- $n$ cell array of vectors of<br>length $s_i$ , <i>i</i> =1, 2,, <i>n</i>  |
| Multidimensional<br>array |                                     | An $s_1$ -by-c matrix                                                             |
| Multidimensional<br>array | n.                                  | 1-by- <i>n</i> cell array of $s_i$ -by- <i>c</i><br>matrices, $i=1, 2, \ldots, n$ |

<span id="page-1096-0"></span>**Table 9-3: Final State Form Depends on Filtered Data and Filter Structure**

The variables in these tables are described as follows:

- $s_i$  is the number of states in the *i*th section of the filter.
- **•** *c* is prod(size(x))/size(x,dim), where dim is the first nonsingleton dimension into which you are filtering.

To figure out the dimensions of the initial or final conditions, run the filter once with empty initial conditions (IC). After you run with empty ICs, the final conditions are the right size for the initial conditions:

 $[y, zf] = filter(hq, x);$ 

Look at the size and data type of zf. The initial conditions, zi, will be the same size as zf.

 $[\dots]$  = filter(hq,x,zi,dim) applies the quantized filter hq to the input data located along the specific dimension of x specified by dim. When you provide the dim input argument, the filter operates along the dimension specified by dim. When your input data x is a vector or matrix and dim is 1, each column of x is treated as a one input channel. When dim is 2, the filter treats each row of the input x as a channel.

 $[y, zf, s, z, v] = filter(hq, x...)$  returns s, a MATLAB structure containing quantization information; z, the filter state sequence; and v, the number of overflows at each time step of the filter. When you include four or five output arguments, the input argument x must be a vector. z is a cell array containing the sequence of states at each time step, having 1 element per filter and 1 column per time step. The initial conditions of the k-th filter section are in the first column of  $z\{k\}:z\,\{k\}=z\{k\}(:,1)$ . The final conditions of the k-th filter section are in the last column of  $z{k}:zf{k} = z{k}$ ;,end). Overflows for the k-th section are in  $v\{k\}$ .

### <span id="page-1097-0"></span>**Adaptive Filter Syntaxes**

 $[y,e] = \text{filter}(ha, x, d)$  filters a vector of real or complex input data x through an adaptive filter object ha, producing the estimated desired response data y and the prediction error e, both resulting from the process of adapting the filter. The vectors  $x$  and  $y$  have the same length. Use d for the desired signal. Note that d and x must be the same length signal chains.

#### <span id="page-1097-1"></span>**Multirate Filter Syntaxes**

 $[y] = \text{filter}(\text{hm}, x, \text{dim})$  filters a vector of real or complex input data x through a multirate filter object hm, returning y, the results of the filtering operation.

When you are filtering multichannel data, dim lets you specify which dimension of the input matrix to filter along—whether a row represents a channel or a column represents a channel. When you provide the dim input argument, the filter operates along the dimension specified by dim. When your input data x is a vector or matrix and dim is 1, each column of x is treated as a one input channel. When dim is 2, the filter treats each row of the input x as a channel.

To filter multichannel data in a loop environment, you must use the dim input argument to set the processing dimension.

You specify the initial conditions for each channel individually, when needed, by setting hm.states to a matrix of nstates(hm) rows (one row containing the states for one channel of input data) and  $size(x, 2)$  columns (one column containing the filter states for each channel).

The number of data samples in your input data set x does not need to be a multiple of the rate change factor r for the object. When the rate change factor is not an even divisor of the number of input samples x, filter processes the samples as shown in the following figure, where the rate change factor is 3 and the number of input samples is 23. Decimators always take the first input sample to generate the first output sample. After that, the next output sample comes after each r number of input samples.

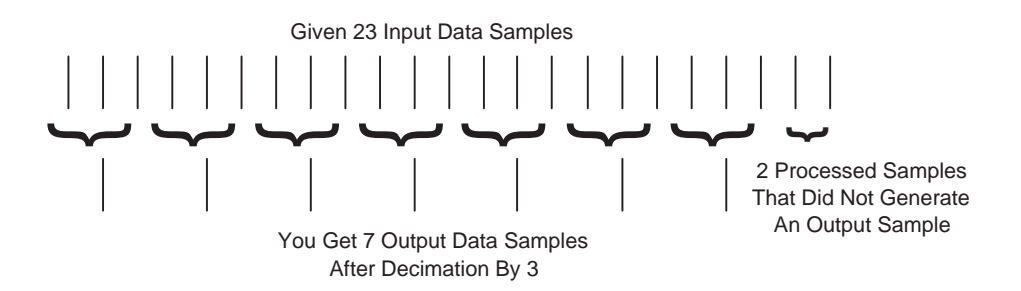

#### **Examples** Filter a signal using a filter with various initial conditions (IC).

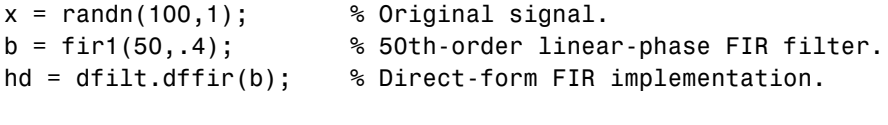

% Do not set specific initial conditions.

```
y1 = filter(hd,x); % 'PersistentMemory' is 'false' (default).
zf = hd.States; % Final conditions.
% Use nonzero initial conditions by setting ICs.
hd.persistentmemory = true;
hd.States = 1; % Uses scalar expansion.
y2 = filter(hd,x);
stem([y1 y2]) % Different sequences at the beginning.
% Filter streaming data
reset(hd); % Clear filter history.
y3 = filter(hd, x); % Filter the entire signal in one block.
reset(hd); % Clear filter history.
yloop = [];
xblock = reshape(x, [20 5]);% Filtering the signal section-by-section is equivalent to 
% filtering the entire signal at once.
for i=1:5,
yloop = [yloop; filter(hd, xblock(:,i))];
```
### **Algorithm Quantized Filters**

The filter command implements fixed- or floating-point arithmetic on the quantized filter structure you specify. The *state vector z* associated with the filter is a vector whose components are derived from the values of each of the input signals to each delay in the filter. The length of *z* is the same as the number of delays in the filter.

The implementation of filter depends on the filter structure. For example, the operation of filter at sample *m* for a direct-form II transposed filter is given by the quantized time domain difference equations for  $\gamma$  and the states  $z_i$  shown below. Square brackets denote the quantization that takes place for the input data *x*, the output data *y*, the coefficients, the products, and the sums.

$$
y(m) = \left[\frac{\left[\left[\left[b(1)\right]\left[x(m)\right]\right] + z_1(m-1)\right]}{\left[a(1)\right]}\right]
$$
  
\n
$$
z_1(m) = \left[\left[\left[b(2)\right]\left[x(m)\right]\right] + z_2(m-1) - \left[\left[a(2)\right]\left[y(m)\right]\right]\right]
$$
  
\n
$$
\vdots = \vdots
$$
  
\n
$$
z_{n-2}(m) = \left[\left[\left[\left[b(n-1)\right]\left[x(m)\right]\right] + z_{n-1}(m-1)\right] - \left[\left[a(n-1)\right]\left[y(m)\right]\right]\right]
$$
  
\n
$$
z_{n-1}(m) = \left[\left[\left[b(n)\right]\left[x(m)\right]\right] - \left[\left[a(n)\right]\left[y(m)\right]\right]\right]
$$

Notice that for this df2t filter structure, you divide by  $a(1)$ . For efficient computation, choose  $a(1)$  to be a power of 2.

**Note** dfilt/filter does not normalize the filter coefficients automatically. Function filter supplied by MATLAB does normalize the coefficients.

### **Adaptive Filters**

The algorithm used by filter when you apply an adaptive filter object to a signal depends on the algorithm you chose for your adaptive filter. To learn more about each adaptive filter algorithm, refer to the literature reference provided on the appropriate adaptfilt.*algorithm* reference page.

### **Multirate Filters**

The algorithm applied by filter when you apply a multirate filter objects to signals depends on the algorithm you chose for the filter—the form of the multirate filter, such as decimator or interpolator. To learn more about each filter algorithm, refer to the literature reference provided on the appropriate multirate filter reference page.

```
See Also adaptfilt, impz, mfilt, nstates
                  dfilt in the Signal Processing Toolbox
```
#### **References** [1] Oppenheim, A.V., and R.W. Schafer, *Discrete-Time Signal Processing*, Prentice-Hall, 1989.

## **filtstates.cic**

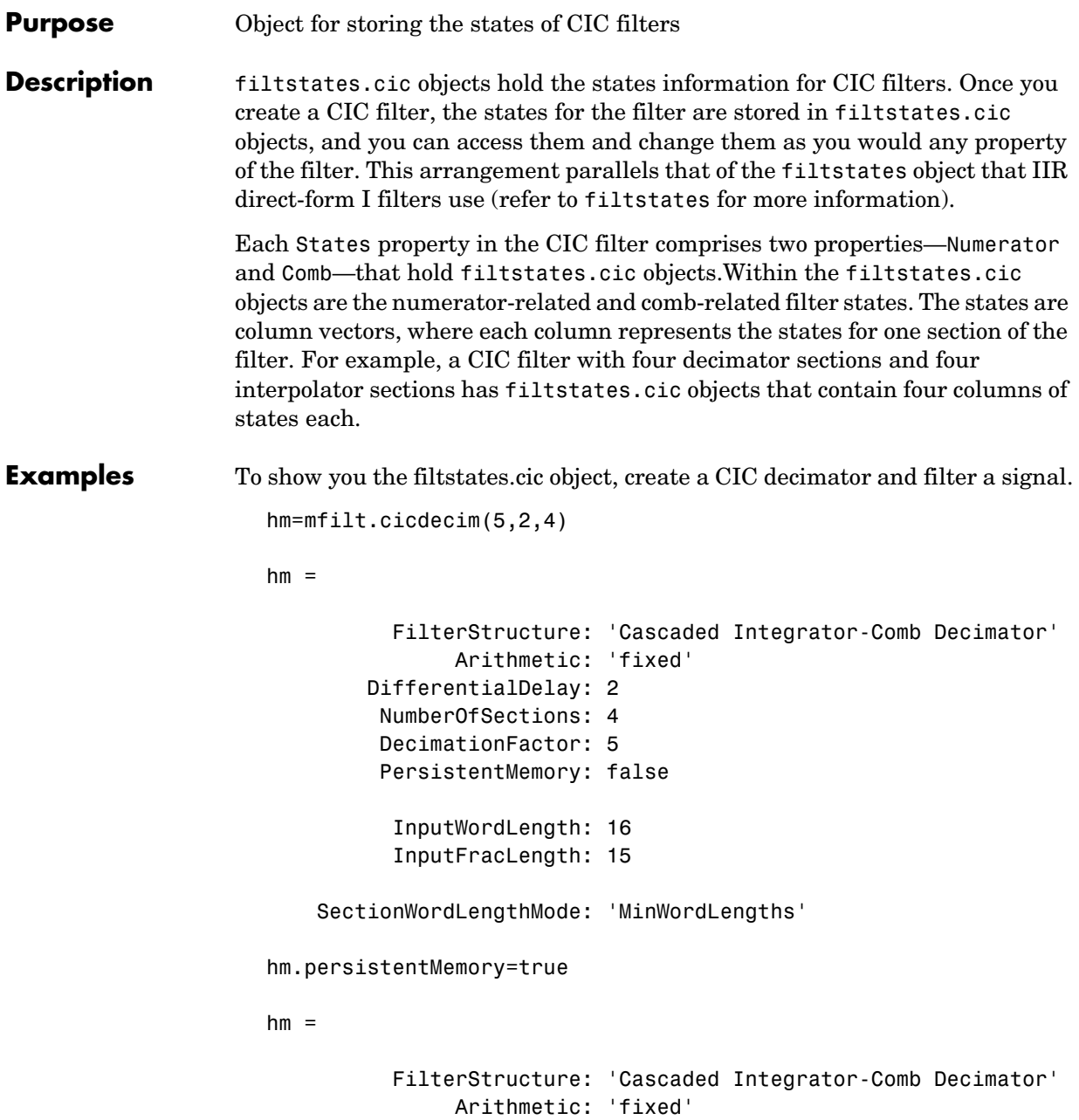

```
 DifferentialDelay: 2
  NumberOfSections: 4
  DecimationFactor: 5
  PersistentMemory: true
            States: Integrator: [4x1 States]
                            Comb: [4x1 States]
       InputOffset: 0
   InputWordLength: 16 
   InputFracLength: 15
```
SectionWordLengthMode: 'MinWordLengths'

Use hm to filter some input data.

```
fs = 44.1e3; % Original sampling frequency: 44.1kHz.
n = 0:10239; % 10240 samples, 0.232 second long signal.
x = sin(2*pi*1e3/fs*n); % Original signal, sinusoid at 1kHz.
y=filter(hm,x)
```
hm has nonzero states now.

```
s=hm.states
s = Integrator: [4x1 States]
           Comb: [4x1 States]
s.Integrator
ans = 1.0e+003 *
     0.0043
    -2.0347
    -0.4175
     0.8206
s.Comb
```
ans  $=$  1.0e+003 \* -3.1301 -0.8493 -2.5474 1.7888 -1.6253 3.1981 0.4729 3.4559

You can use int to see the states as 32-bit integers.

```
int(s.Integrator)
ans = 142435
     -8334019
```
 -427469 210081

whos shows you the filtstates.cic object.

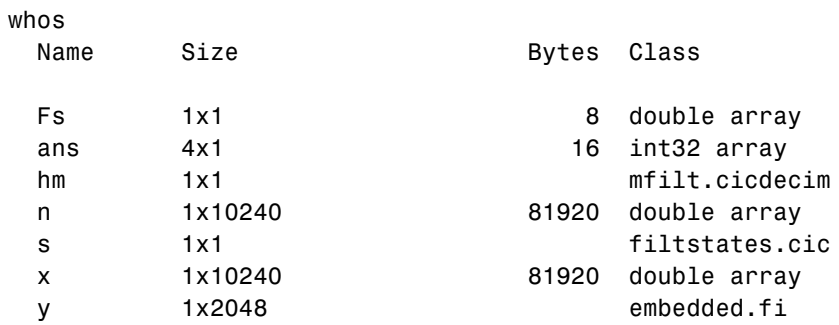

Grand total is 20488 elements using 163864 bytes

**See Also** mfilt, mfilt.cicdecim, mfilt.cicinterp

filtstates in the Signal Processing Toolbox documentation

## **fircband**

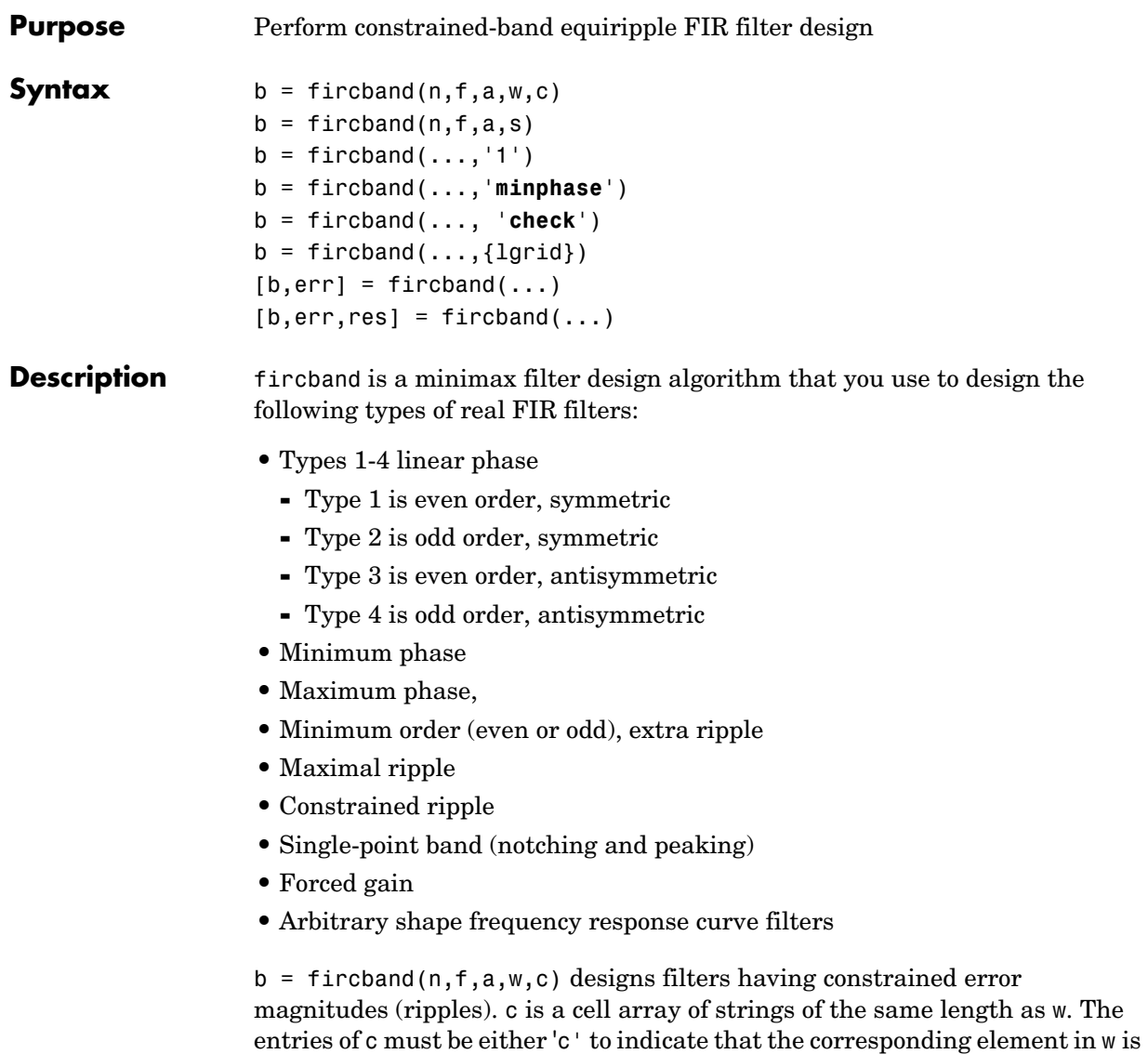

that the corresponding entry in w is a weight. There must be at least one unconstrained band—c must contain at least one **w** entry. For instance,

a constraint (the ripple for that band cannot exceed that value) or 'w' indicating

Example 1 below uses a weight of one in the passband, and constrains the stopband ripple not to exceed 0.2 (about 14 dB).

A hint about using constrained values: if your constrained filter does not touch the constraints, increase the error weighting you apply to the unconstrained bands.

Notice that, when you work with constrained stopbands, you enter the stopband constraint according to the standard conversion formula for power the resulting filter attenuation or constraint equals 20\*log(*constraint*) where *constraint* is the value you enter in the function. For example, to set 20 dB of attenuation, use a value for the constraint equal to 0.1. This applies to constrained stopbands only.

 $b = f$  incotend  $(n, f, a, s)$  is used to design filters with special properties at certain frequency points. s is a cell array of strings and must be the same length as f and a. Entries of s must be one of:

- **•** '**n**'—normal frequency point.
- **•** '**s**'—single-point band. The frequency band is given by a single point. You must specify the corresponding gain at this frequency point in a.
- **•** '**f**'—forced frequency point. Forces the gain at the specified frequency band to be the value specified.
- **•** '**i**'—indeterminate frequency point. Use this argument when bands abut one another (no transition region).

 $b = \text{fircband}(\ldots, 1)$  designs a type 1 filter (even-order symmetric). You could also specify type 2 (odd-order symmetric), type 3 (even-order antisymmetric), or type 4 (odd-order antisymmetric) filters. Note there are restrictions on a at  $f = 0$  or  $f = 1$  for types 2, 3, and 4.

b = fircband(...,'**minphase**') designs a minimum-phase FIR filter. There is also '**maxphase**'.

b = fircband(..., '**check**') produces a warning when there are potential transition-region anomalies in the filter response.

 $b = \text{fircband}$ ,  $\ldots$ , {lgrid}), where {lgrid} is a scalar cell array containing an integer, controls the density of the frequency grid.

 $[b, err] = fireband(...) returns the unweighted approximation error$ magnitudes. err has one element for each independent approximation error.

 $[b, err, res] = fib.$  (b, err, res) = fircband(...) returns a structure res of optional results computed by fircband, and contains the following fields:.

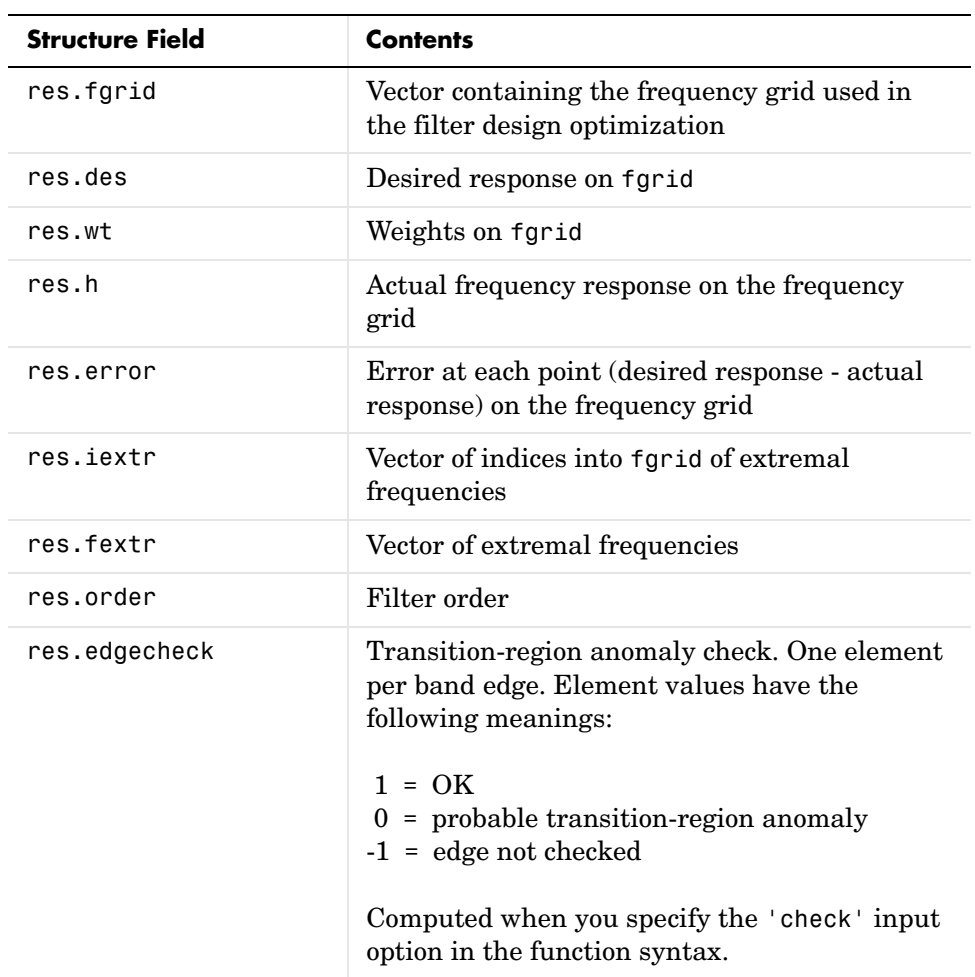

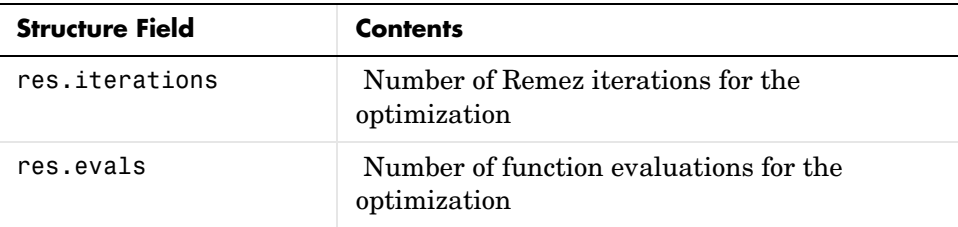

**Examples** Two examples of designing filters with constrained bands.

Example 1—design a 12th-order lowpass filter with a constraint on the filter response.

 $b = \text{fircband}(12, [0 \ 0.4 \ 0.5 \ 1], [1 \ 1 \ 0 \ 0], [1 \ 0.2], \{ 'w' 'c' \});$ 

Using fvtool to display the result b shows you the response of the filter you designed.

### **fircband**

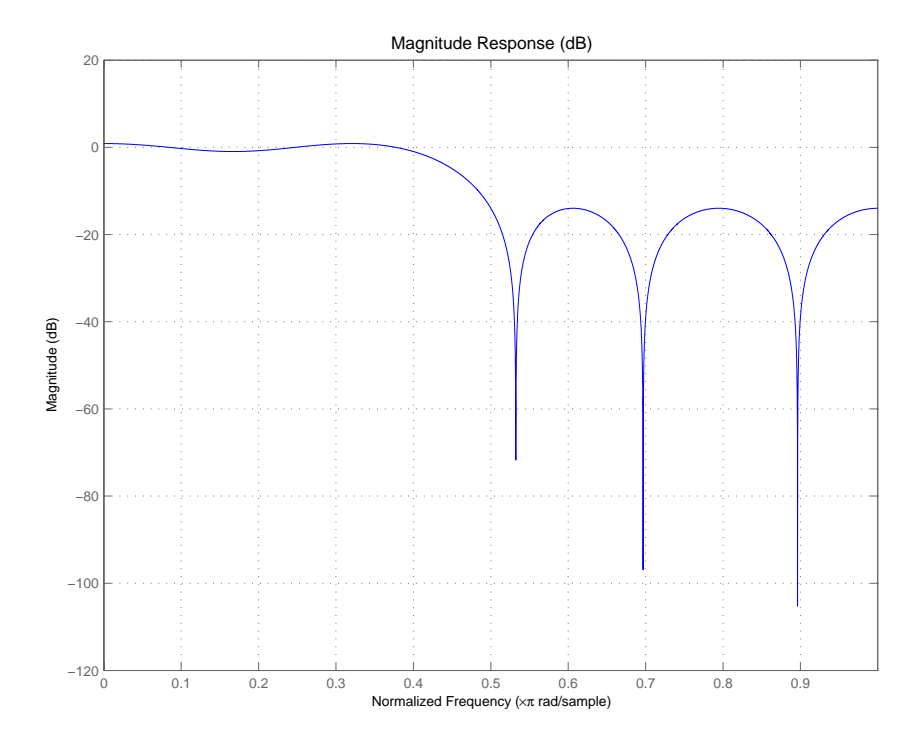

Example 2—design two filters of different order with the stopband constrained to 60 dB. Use excess order (80) in the second filter to improve the passband ripple.

```
b1=fircband(60,[0 .2 .25 1],[1 1 0 0],[1 .001],{'w','c'});
b2=fircband(80,[0 .2 .25 1],[1 1 0 0],[1 .001],{'w','c'});
fvtool(b1,1,b2,1)
```
To set the stopband constraint to 60 dB, enter 0.001, since  $20*log(0.001) = -60$ , or 60 dB of signal attenuation.

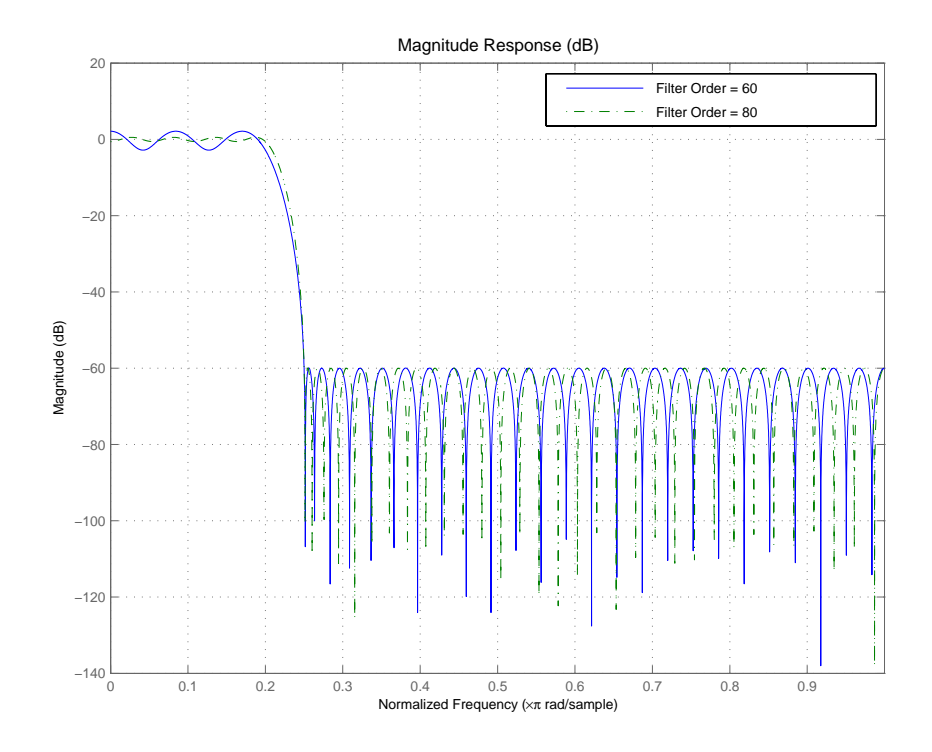

See Also firceqrip, firgr, firls

firpm in the Signal Processing Toolbox Also refer to "Constrained Band Equiripple FIR Filter Design" in Demos

## **firceqrip**

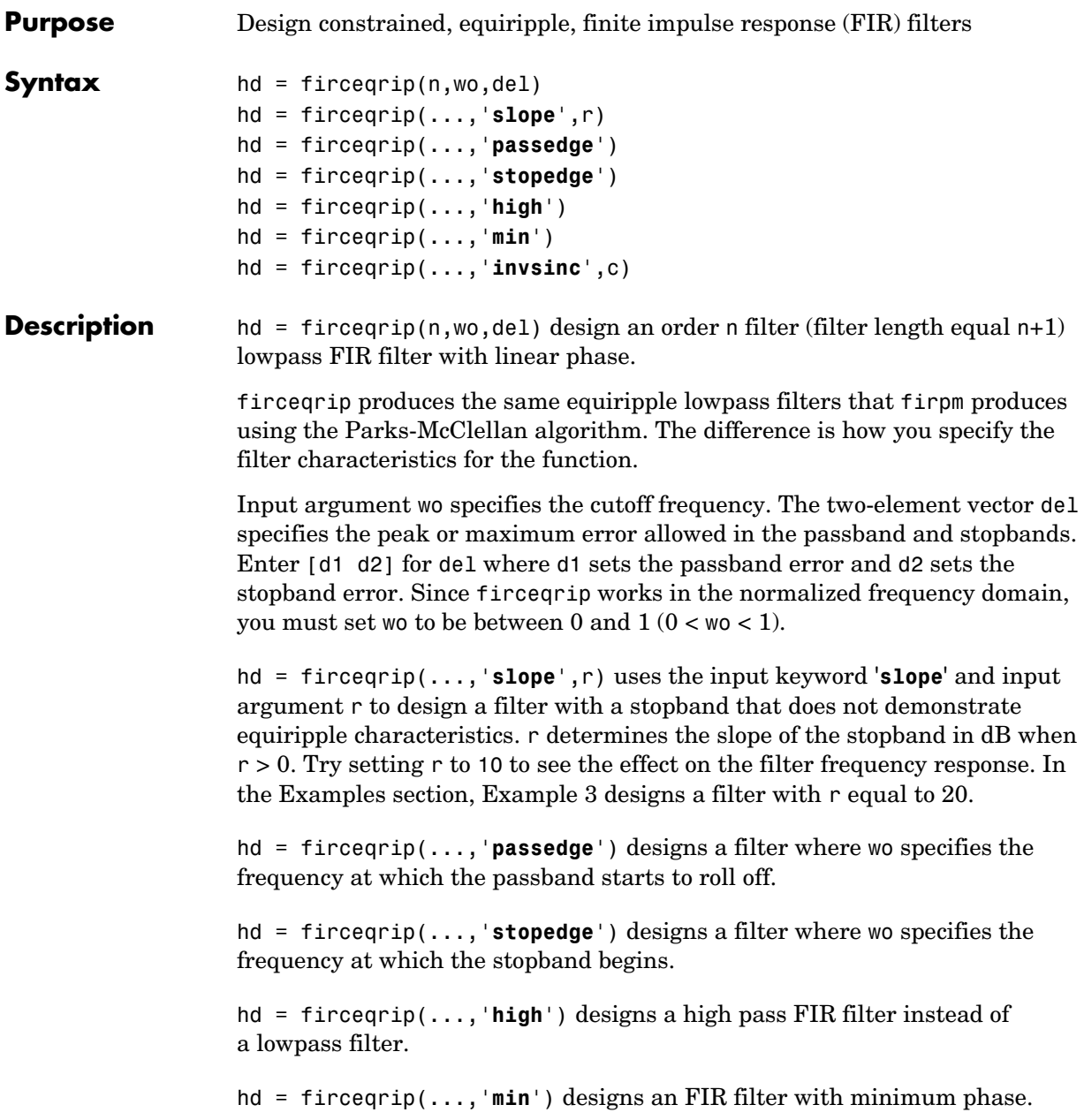

hd = firceqrip(...,'**invsinc**',c)) designs a lowpass filter whose passband has the shape of the inverse sinc function. For this syntax, keyword **invsinc** applies the inverse sinc function as defined by whether c is a scalar or a two-element vector:

- **•** When you use c as a scalar with the **invsinc** keyword, firceqrip applies the function  $1/\text{sinc}(c^*w)$ , where w is the normalized frequency, to the passband.
- **•** When you use c as a two-element vector entered as [c p], with the **invsinc** keyword, firceqrip applies the function  $1/\text{sinc}(c^*w)^p$  to the passband, where w is the normalized frequency.

In both cases, c must meet the condition  $c < 1/w_0$ .

When you use a cascaded-integrated comb (CIC) filter in series with this FIR filter, argument p lets you compensate for the droop in the passband of the CIC filter. Setting p equal to the number of stages in your CIC generally produces an FIR filter whose passband neatly compensates for the CIC passband shape.

To let you specify precisely the FIR filter to design, use any or all of the optional input arguments together. Any ordering of the optional arguments works order is not important in the function call. Refer to Examples 3 and 4 to see multiple optional input arguments being used.

**Note** If the wo you specify is too small or too large, or if either c or p is too large, your filter specifications may be unfeasible, causing the design algorithm to fail to generate your filter.

**Examples** To introduce a few of the variations on FIR filters that you design with firceqrip, these five examples cover both the default syntax hd = firceqrip(n,wo,del) and some of the optional input arguments. For each example, the input arguments n, wo, and del remain the same.

> Example 1—Design an order = 30 FIR filter without using optional input arguments or keywords.

```
hd = firceqrip(n,wo,del); fvtool(hd)
```
Both the phase and magnitude response for the resulting lowpass filter appear in the plot shown here.

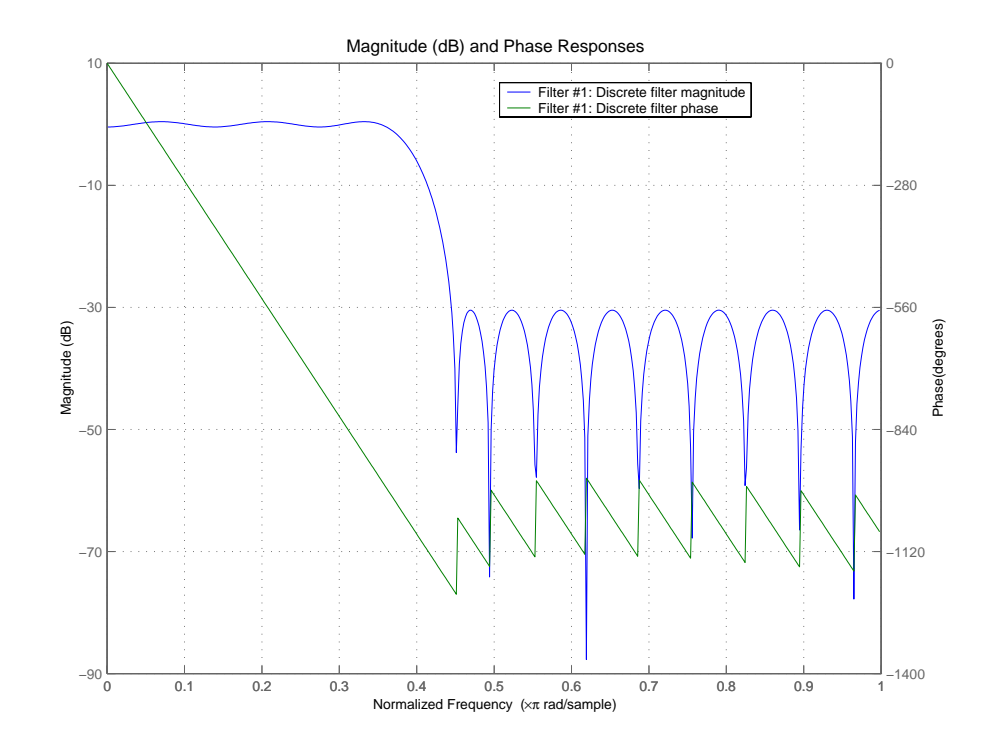

Example 2—Design an order = 30 FIR filter with the **stopedge** keyword to define the response at the edge of the filter stopband.

hd = firceqrip(n,wo,del,'**stopedge**'); fvtool(hd,1)

Example 3—Design an order = 30 FIR filter with the **slope** keyword and  $r = 20.$ 

hd = firceqrip(n,wo,del,'**slope**',20,'**stopedge**'); fvtool(hd)

Example 4—Design an order = 30 FIR filter defining the stopband and specifying that the resulting filter is minimum phase with the **min** keyword.

hd = firceqrip(n,wo,del,'**stopedge**','min'); fvtool(hd)

Comparing this filter to the filter in Example 1, notice that the cutoff frequency  $wo = 0.4$  now applies to the edge of the stopband rather than the point at which the frequency response magnitude is 0.5.

Viewing the zero-pole plot shown here reveals this is a minimum phase FIR filter—the zeros lie on or inside the unit circle,  $z = 1$ .

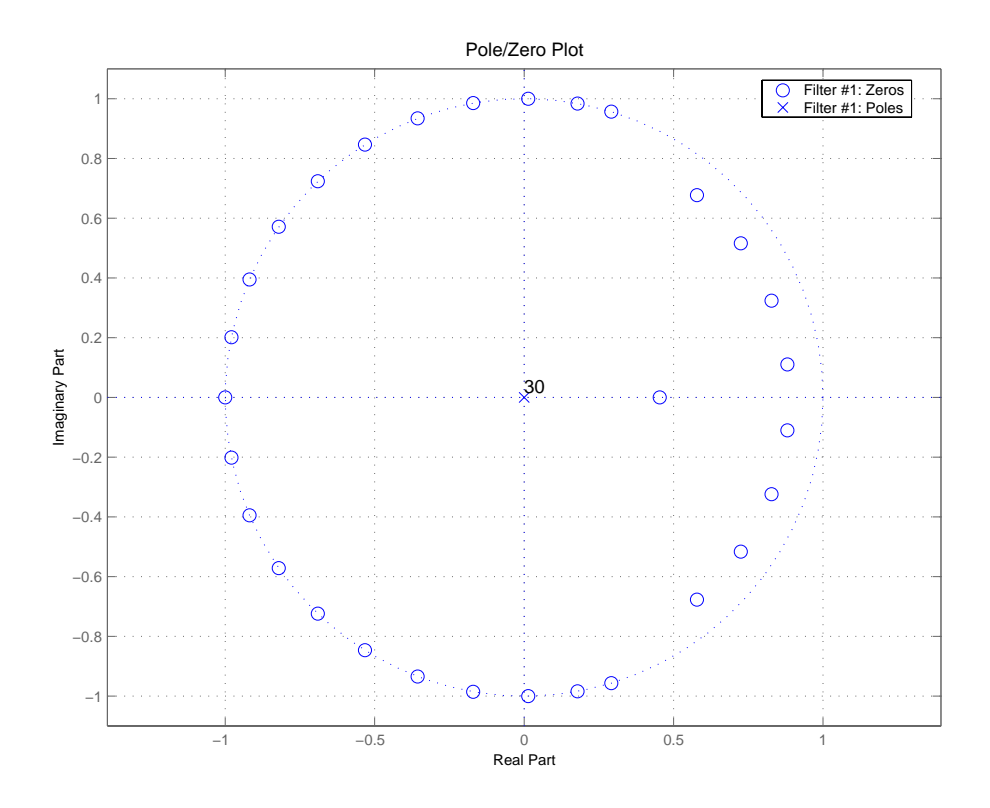

Example 5—Design an order = 30 FIR filter with the **invsinc** keyword to shape the filter passband with an inverse sinc function.

hd = firceqrip(n,wo,del,'**invsinc**',[2 1.5]); fvtool(hd,1)

With the inverse sinc function being applied defined as  $1/\text{sinc}(2^*w)^{1.5}$ , the figure shows the reshaping of the passband that results from using the **invsinc** keyword option, and entering c as the two-element vector [2 1.5].

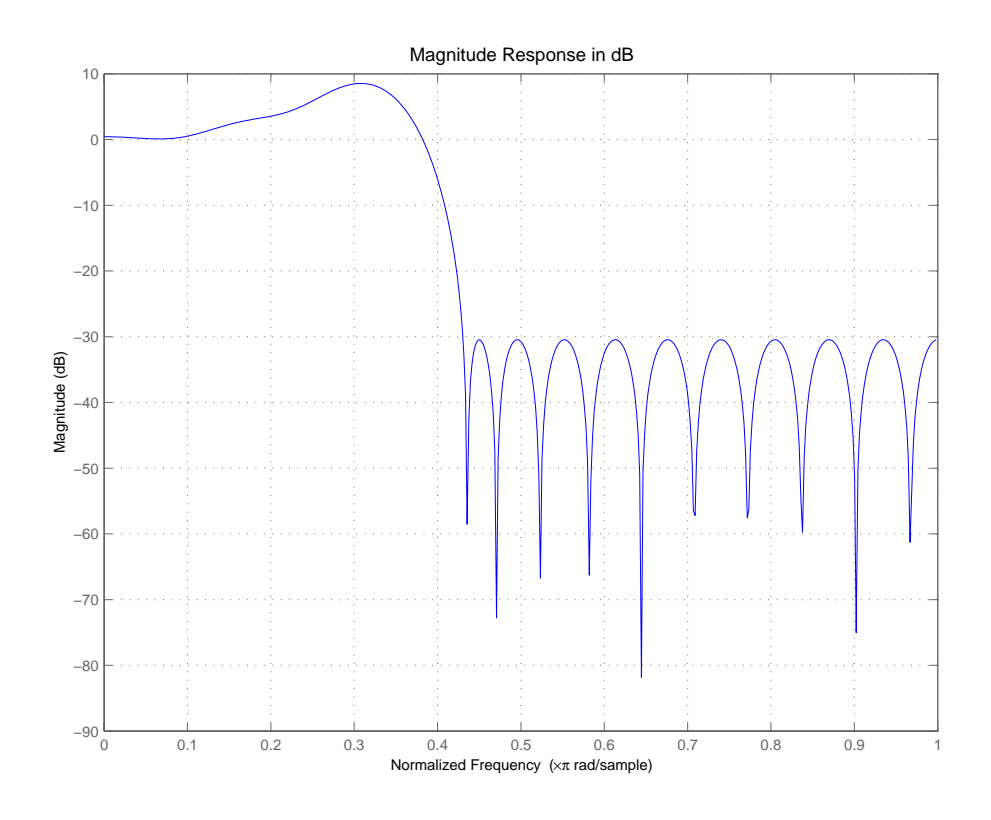

**See Also** firhalfband, firnyquist, firgr, ifir, iirgrpdelay, iirlpnorm, iirlpnormc fircls, firls, firpm in your Signal Processing Toolbox documentation
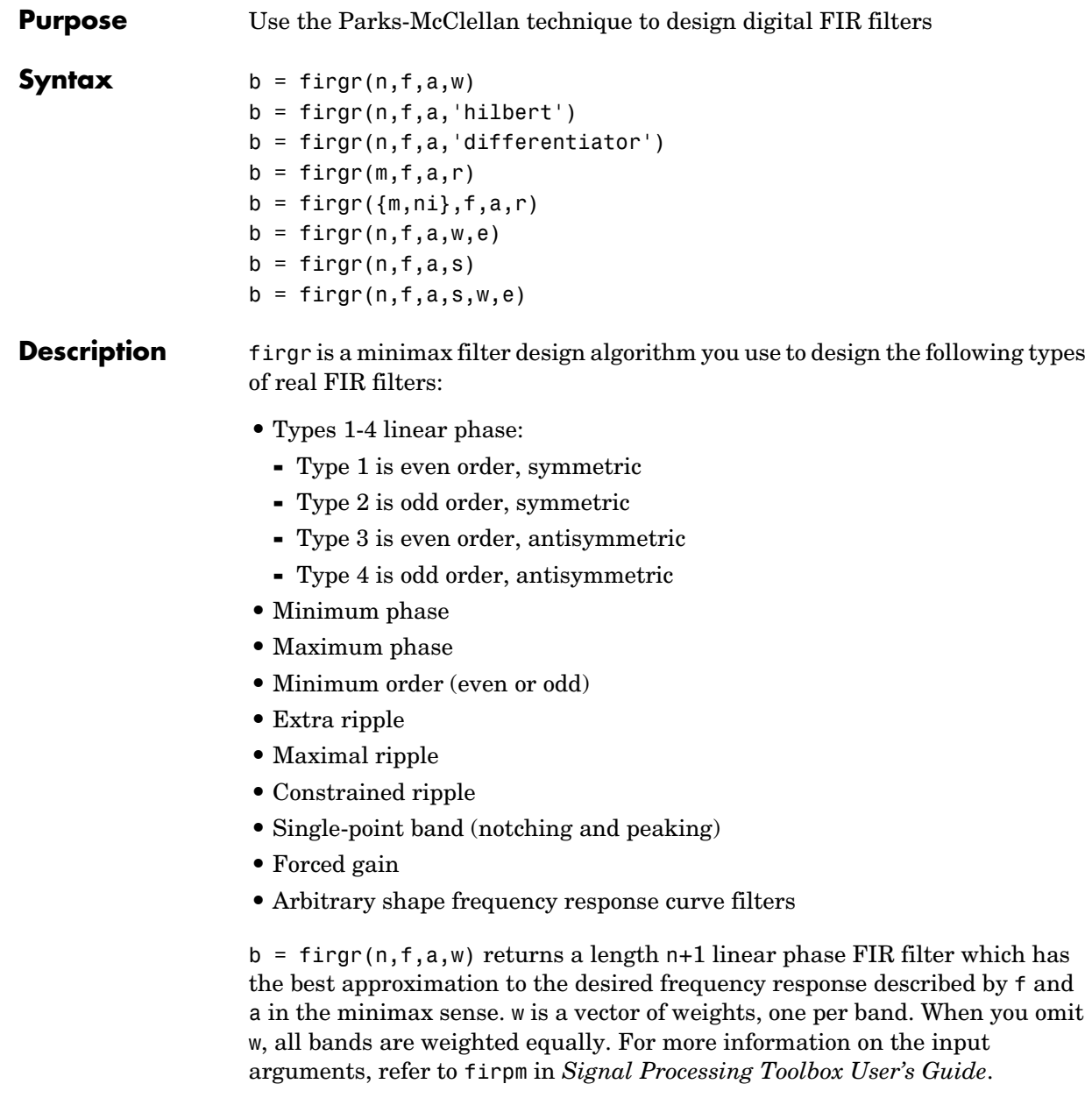

 $b = firgr(n,f,a,'hilbert')$  and  $b = firgr(n,f,a,'differentiator')$ design FIR Hilbert transformers and differentiators. For more information on designing these filters, refer to firpm in *Signal Processing Toolbox User's Guide*.

b = firgr(m,f,a,r), where m is one of 'minorder', 'mineven' or 'minodd', designs filters repeatedly until the minimum order filter, as specified in m, that meets the specifications is found. r is a vector containing the peak ripple per frequency band. You must specify r. When you specify 'mineven' or 'minodd', the minimum even or odd order filter is found.

 $b = \text{firgr}(\{m,ni\},f,a,r)$  where m is one of 'minorder', 'mineven' or 'minodd', uses ni as the initial estimate of the filter order. ni is optional for common filter designs, but it must be specified for designs in which firpmord cannot be used, such as while designing differentiators or Hilbert transformers.

 $b = firgr(n, f, a, w, e)$  specifies independent approximation errors for different bands. Use this syntax to design extra ripple or maximal ripple filters. These filters have interesting properties such as having the minimum transition width. e is a cell array of strings specifying the approximation errors to use. Its length must equal the number of bands. Entries of e must be in the form 'e#' where # indicates which approximation error to use for the corresponding band. For example, when  $e = \{ 'e1', 'e2', 'e1' \}$ , the first and third bands use the same approximation error 'e1' and the second band uses a different one 'e2'. Note that when all bands use the same approximation error, such as  $\{\text{'}e1', \text{'}e1', \text{'}e1', \ldots\}$ , it is equivalent to omitting e, as in  $b = firgr(n, f, a, w)$ .

 $b = \text{firgr}(n, f, a, s)$  is used to design filters with special properties at certain frequency points. s is a cell array of strings and must be the same length as f and a. Entries of s must be one of:

- **•** 'n' normal frequency point.
- **•** 's' single-point band. The frequency "band" is given by a single point. The corresponding gain at this frequency point must be specified in a.
- **•** 'f' forced frequency point. Forces the gain at the specified frequency band to be the value specified.
- **•** 'i' indeterminate frequency point. Use this argument when adjacent bands abut one another (no transition region).

For example, the following command designs a bandstop filter with zero-valued single-point stop bands (notches) at 0.25 and 0.55.

```
b = \text{firgr}(42, [0 \ 0.2 \ 0.25 \ 0.3 \ 0.5 \ 0.55 \ 0.6 \ 1], [1 \ 1 \ 0 \ 1 \ 1 \ 0 \ 1 \ 1], \ldots{'n' 'n' 's' 'n' 'n' 's' 'n' 'n'})
```

```
b = \text{firgr}(82, 10, 0.055, 0.06, 0.1, 0.15, 11, 10, 0, 0, 0, 1, 11, \ldots){'n' 'i' 'f' 'n' 'n' 'n'})
```
designs a highpass filter with the gain at 0.06 forced to be zero. The band edge at 0.055 is indeterminate since the first two bands actually touch. The other band edges are normal.

 $b = \text{firgr}(n, f, a, s, w, e)$  specifies weights and independent approximation errors for filters with special properties. The weights and properties are included in vectors w and e. Sometimes, you may need to use independent approximation errors to get designs with forced values to converge. For example,

 $b = firgr(82, [0 0.055 0.06 0.1 0.15 1], [0 0 0 0 1 1],...$ {'n' 'i' 'f' 'n' 'n' 'n'}, [10 1 1] ,{'e1' 'e2' 'e3'});

 $b = \text{firgr}(\ldots, 1)$  designs a type 1 filter (even-order symmetric). You can specify type 2 (odd-order symmetric), type 3 (even-order antisymmetric), and type 4 (odd-order antisymmetric) filters as well. Note that restrictions apply to a at f=0 or f=1 for FIR filter types 2, 3, and 4.

 $b = \text{firgr}(\ldots, \text{'minphase'})$  designs a minimum-phase FIR filter. You can use the argument 'maxphase' to design a maximum phase FIR filter.

 $b = firgr(\ldots, 'check')$  returns a warning when there are potential transition-region anomalies.

 $b = \text{firgr}(\ldots, \text{4grid})$ , where  $\text{4grid}$  is a scalar cell array. The value of the scalar controls the density of the frequency grid by setting the number of samples used along the frequency axis.

 $[b, err] = firgr(...)$  returns the unweighted approximation error magnitudes. err contains one element for each independent approximation error returned by the function.

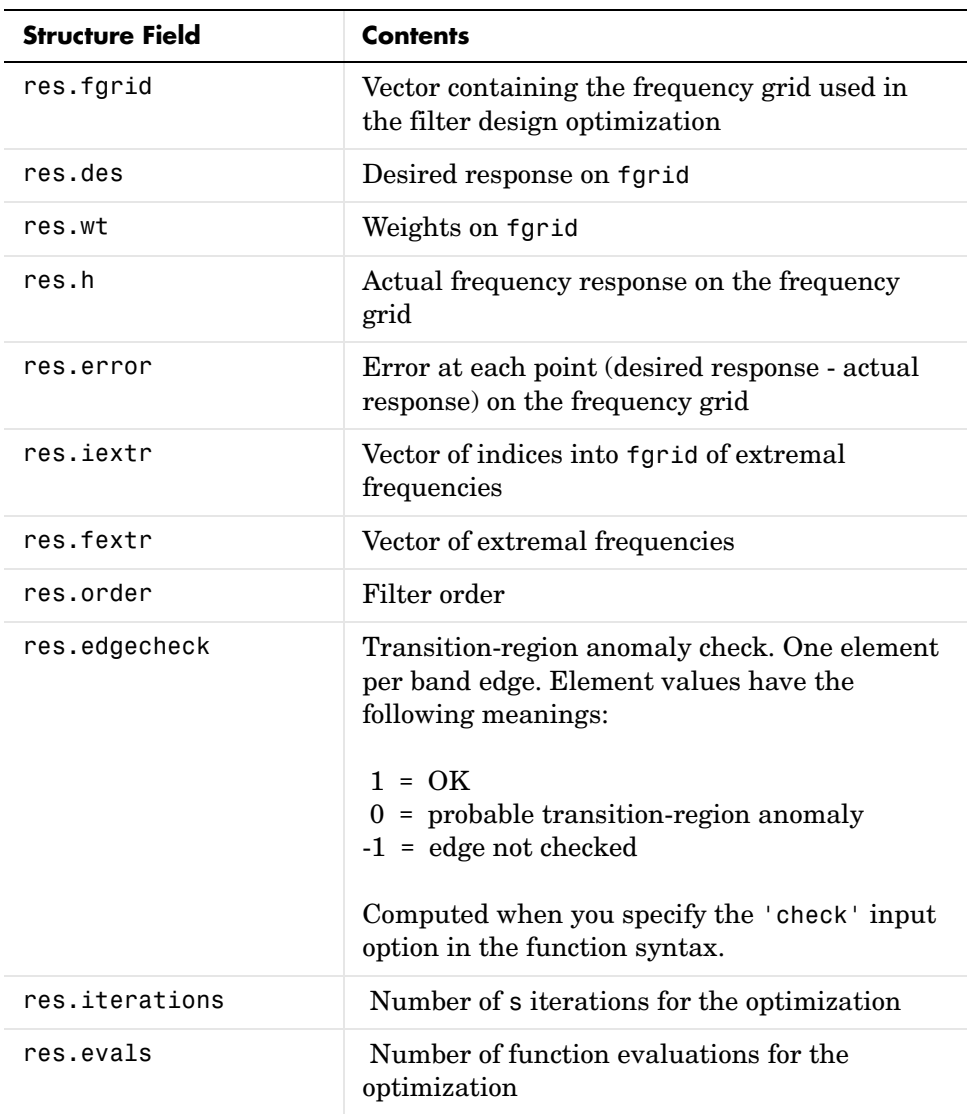

 $[b, err, res] = firgr(...) returns the structure res comprising optional$ results computed by firgr. res contains the following fields.

firgr is also a "function function", allowing you to write a function that defines the desired frequency response.

 $b = \text{firgr}(n, f, \text{fresp}, w)$  returns a length N+1 FIR filter which has the best approximation to the desired frequency response as returned by the user-defined function fresp. Use the following firgr syntax to call fresp:

 $[dh, dw] = fresp(n, f, gf, w)$ 

where:

- **•** fresp is the string variable that identifies the function that you use to define your desired filter frequency response.
- **•** n is the filter order.
- **•** f is the vector of frequency band edges which must appear monotonically between 0 and 1, where 1 is one-half of the sampling frequency. The frequency bands span  $f(k)$  to  $f(k+1)$  for k odd. The intervals  $f(k+1)$  to  $f(k+2)$  for k odd are "transition bands" or "don't care" regions during optimization.
- **•** gf is a vector of grid points that have been chosen over each specified frequency band by firgr, and determines the frequencies at which firgr evaluates the response function.
- **•** w is a vector of real, positive weights, one per band, for use during optimization. w is optional in the call to firgr. If you do not specify w, it is set to unity weighting before being passed to fresp.
- **•** dh and dw are the desired frequency response and optimization weight vectors, evaluated at each frequency in grid gf.

firgr includes a predefined frequency response function named 'firpmfrf2'. You can write your own based on the simpler 'firpmfrf'. See the help for private/firpmfrf for more information.

 $b = \text{firgr}(n, f, \{ \text{fresp}, p1, p2, \ldots \}, w)$  specifies optional arguments p1, p2,..., pn to be passed to the response function fresp.

 $b = \text{firgr}(n, f, a, w)$  is a synonym for  $b = \text{firgr}(n, f, \{\text{firpmfrf2}', a\}, w)$ , where a is a vector containing your specified response amplitudes at each band edge in f. By default, firgr designs symmetric (even) FIR filters. 'firpmfrf2' is the predefined frequency response function. If you do not specify your own

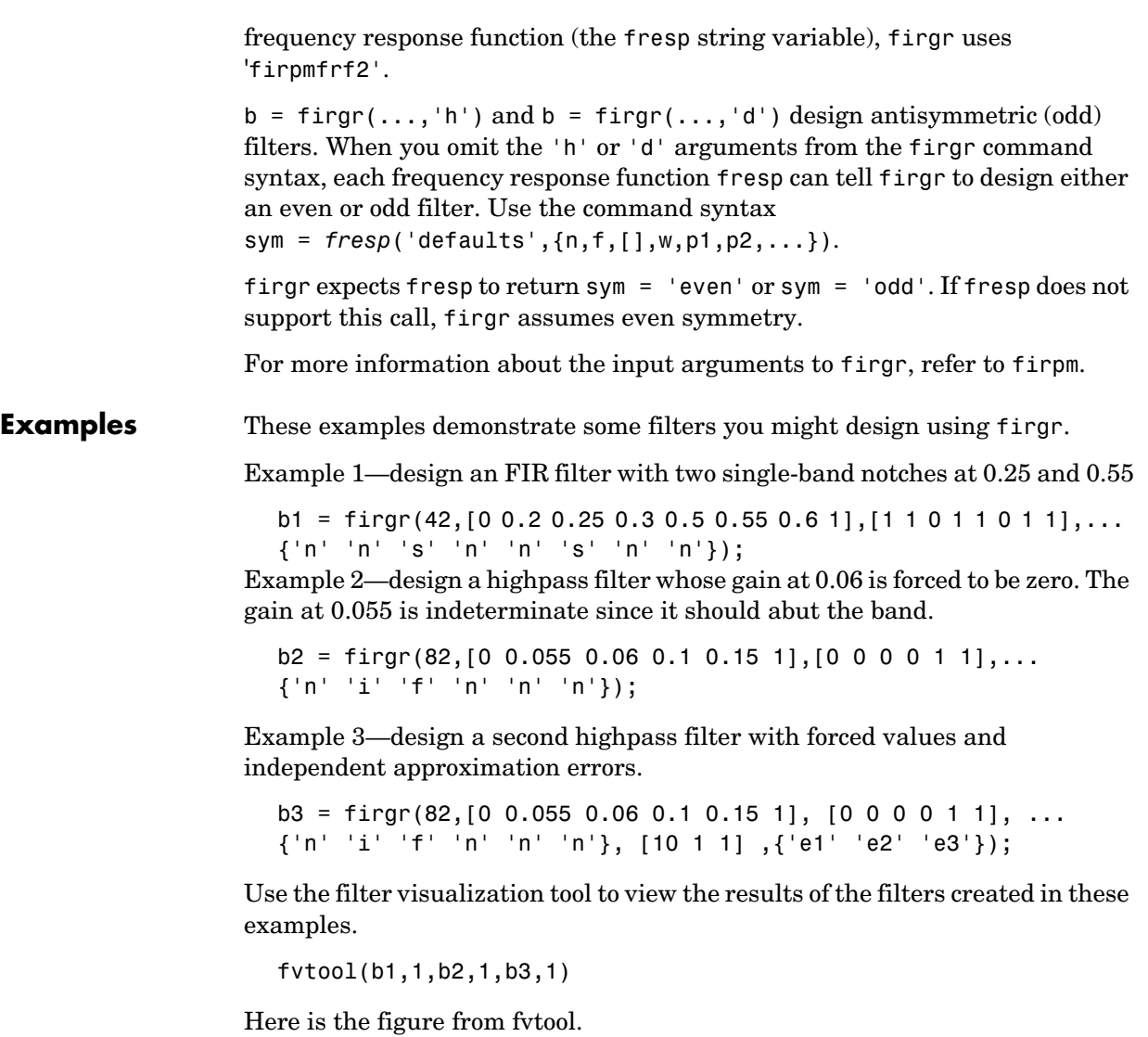

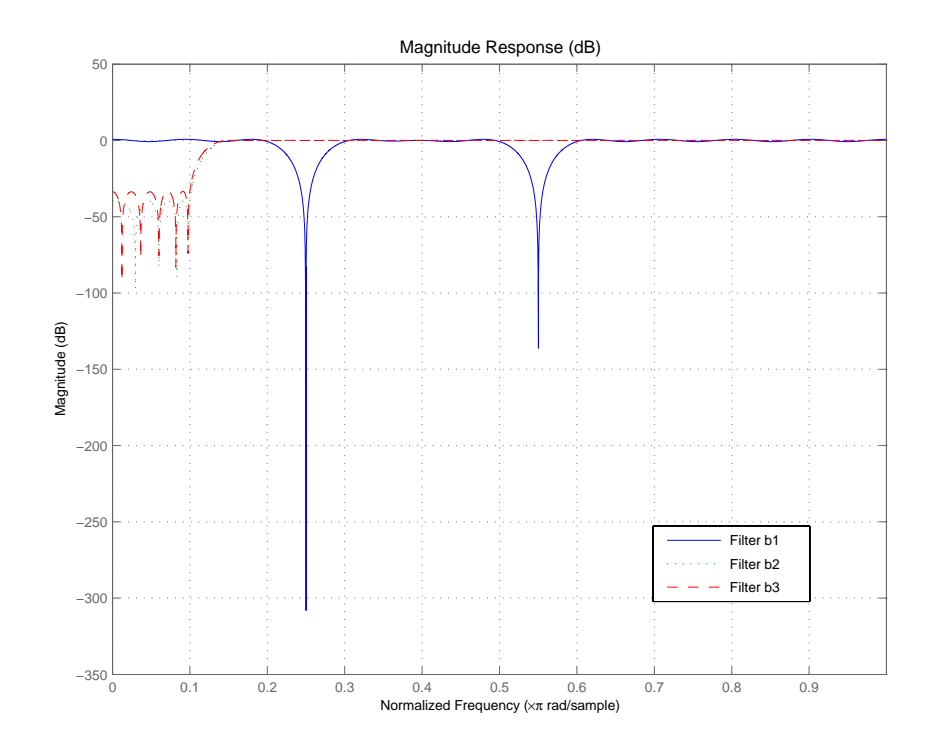

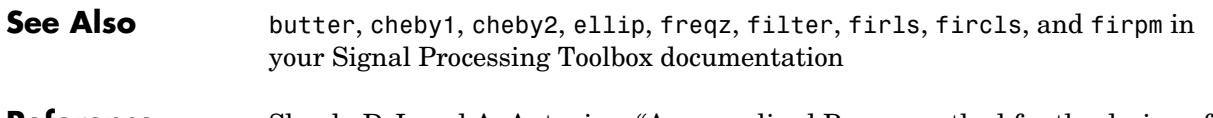

**Reference** Shpak, D.J. and A. Antoniou, "A generalized Remez method for the design of FIR digital filters," *IEEE Trans. Circuits and Systems*, pp. 161-174,Feb. 1990.

### **firhalfband**

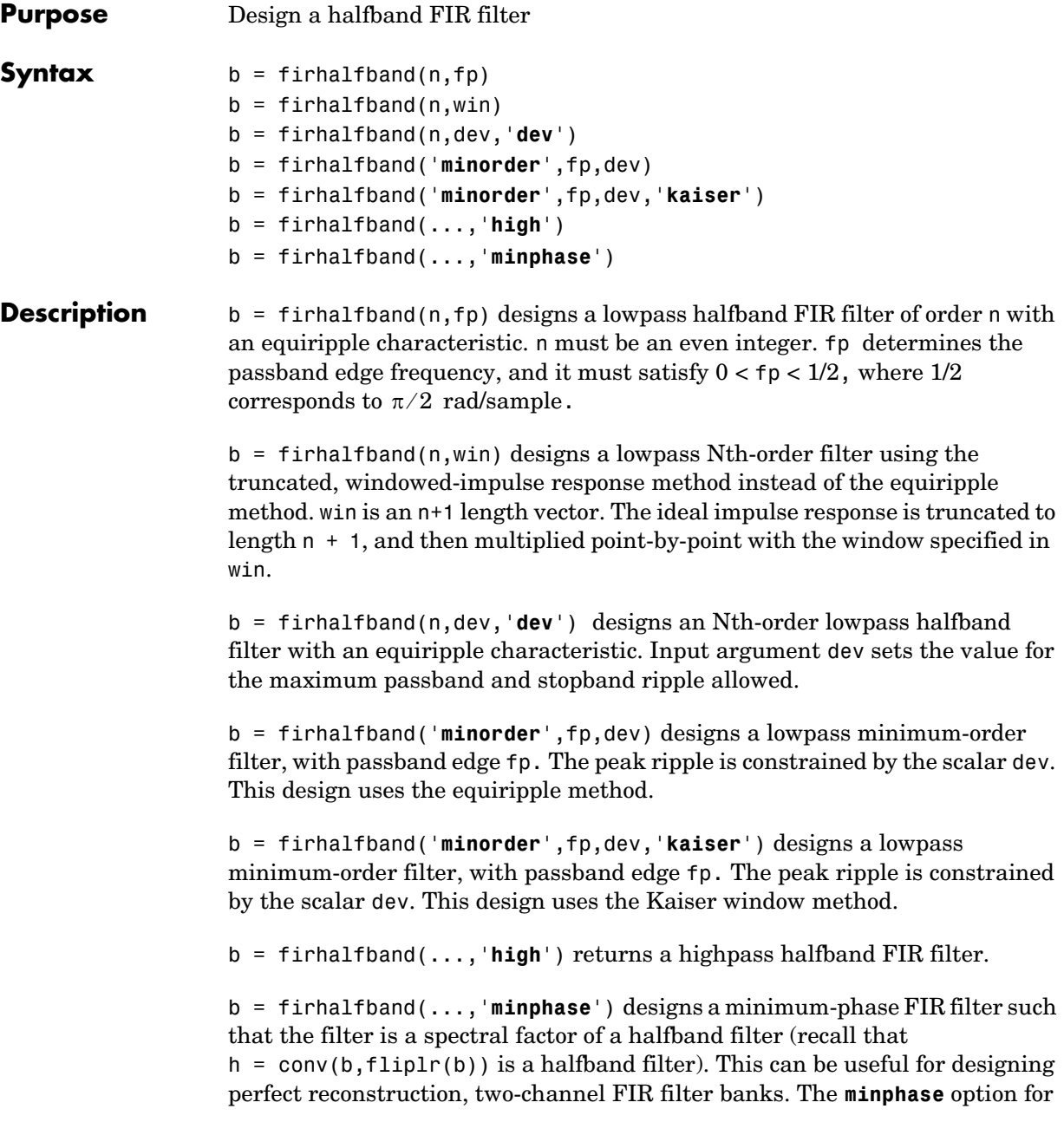

firhalfband is not available for the window-based halfband filter designs  $b = firhalfband(n, win)$  and

```
b = firhalfband('minorder',fp,dev,'kaiser').
```
In the minimum phase cases, the filter order must be odd.

**Examples** This example designs a minimum order halfband filter with specified maximum ripple:

```
b = firhalfband('minorder', .45, 0.0001);h = dfilt.dfsymfir(b);impz(b) % Impulse response is zero for every other sample
```
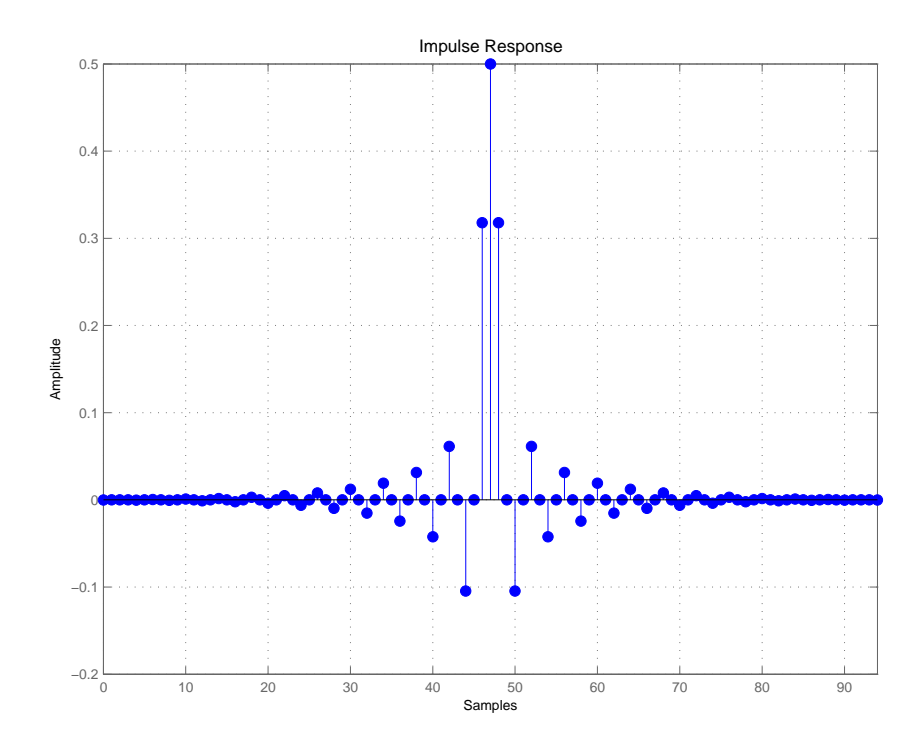

The next example designs a halfband filter with specified maximum ripple of 0.0001 dB in the pass and stop bands.

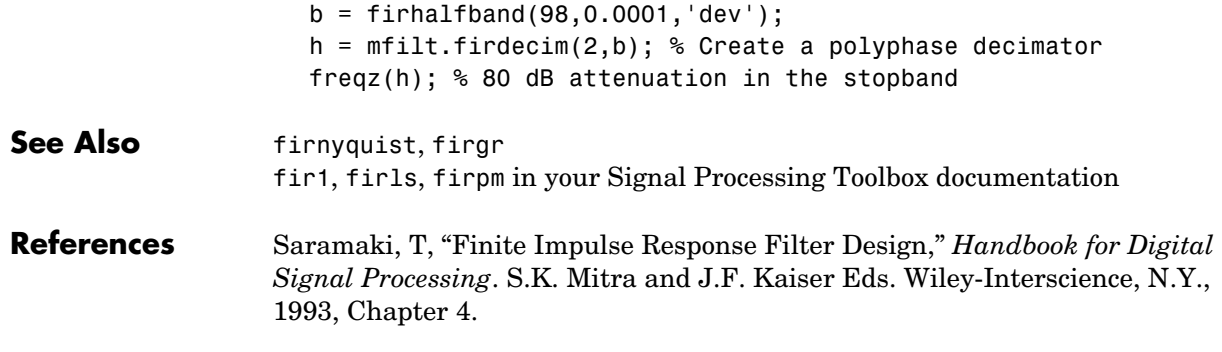

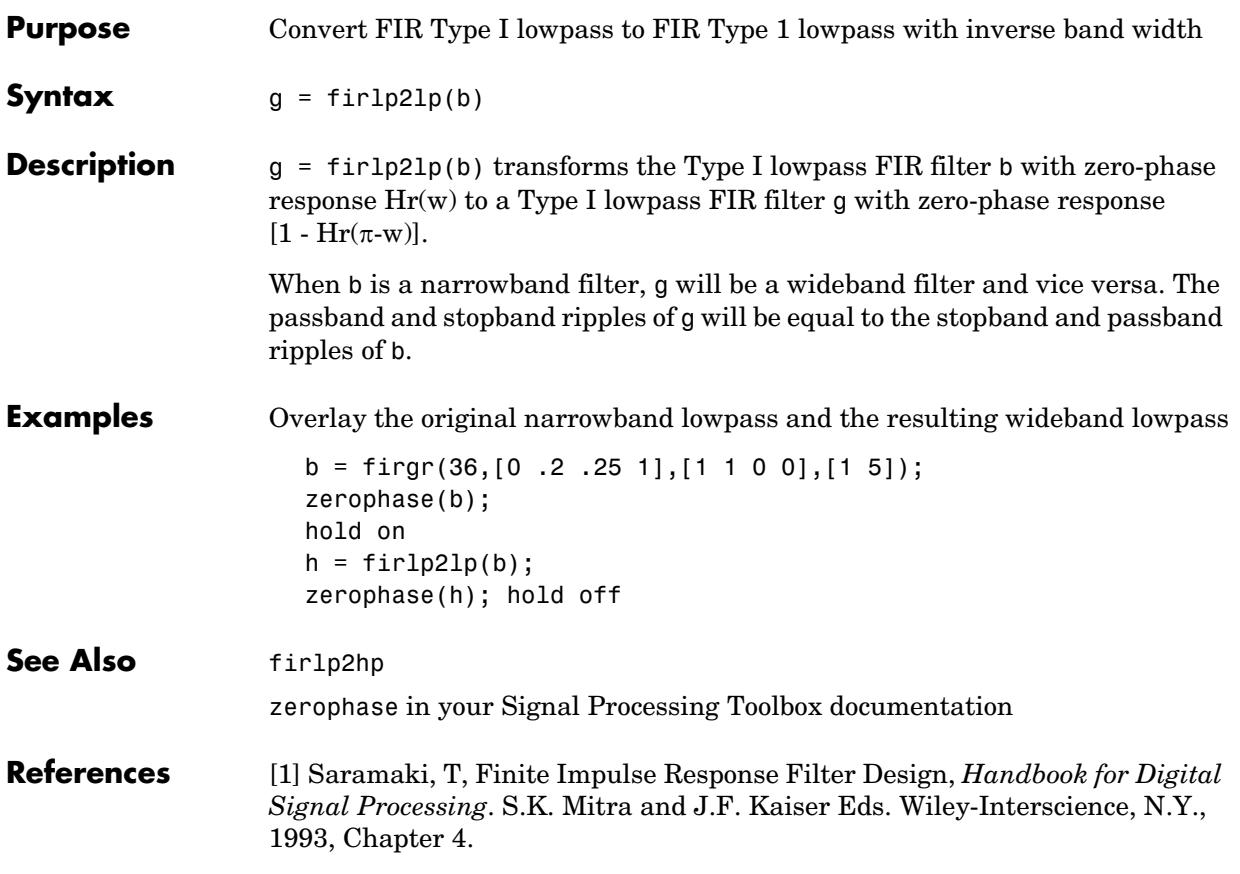

### **firlp2hp**

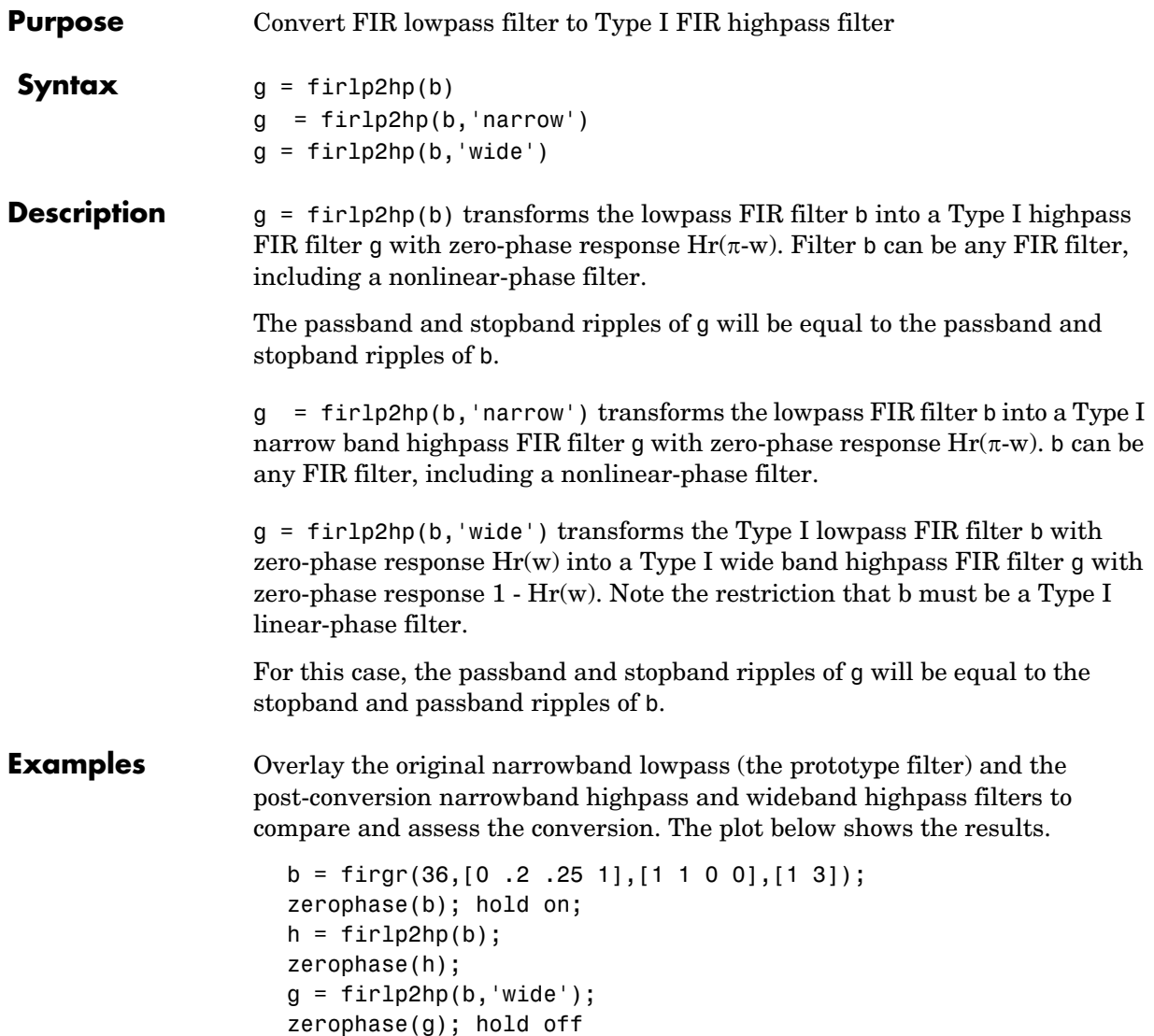

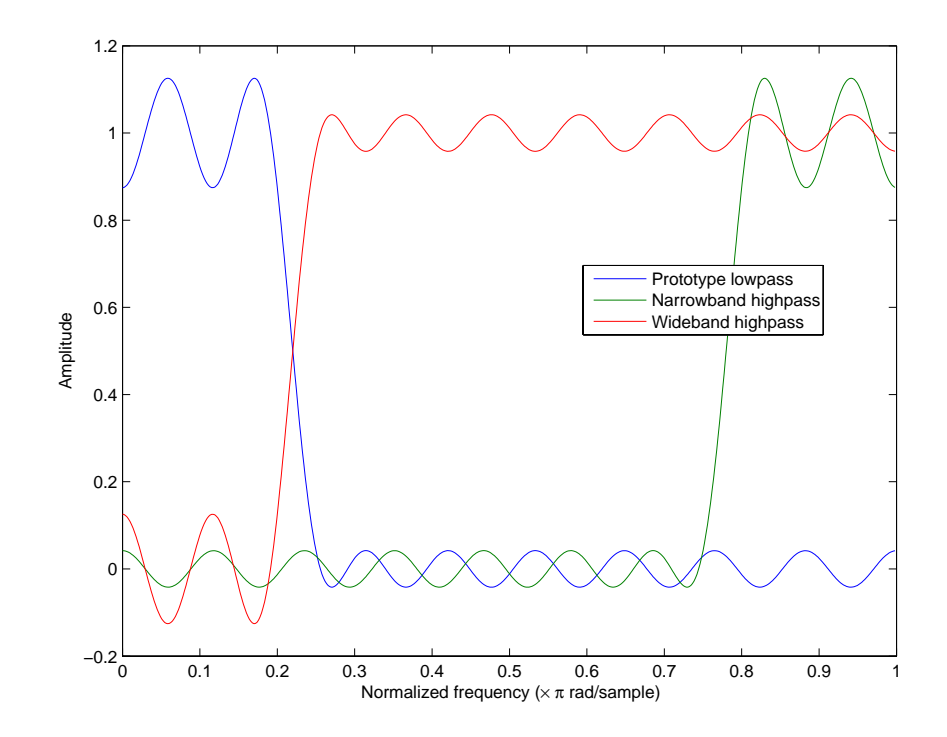

See Also firlp21p zerophase in your Signal Processing Toolbox documentation

**References** [1] Saramaki, T, Finite Impulse Response Filter Design, *Handbook for Digital Signal Processing*. S.K. Mitra and J.F. Kaiser Eds. Wiley-Interscience, N.Y., 1993, Chapter 4.

# **firlpnorm**

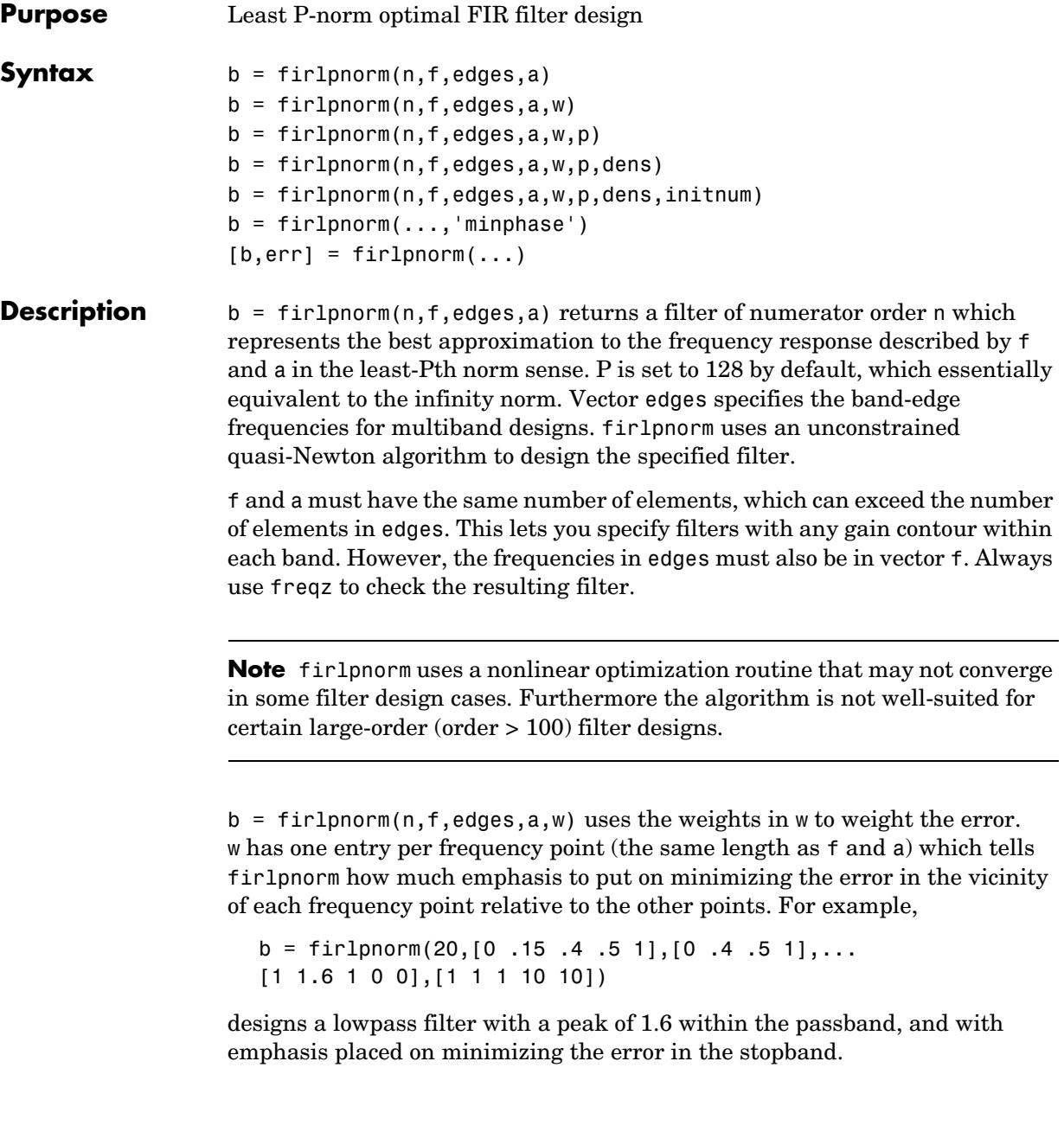

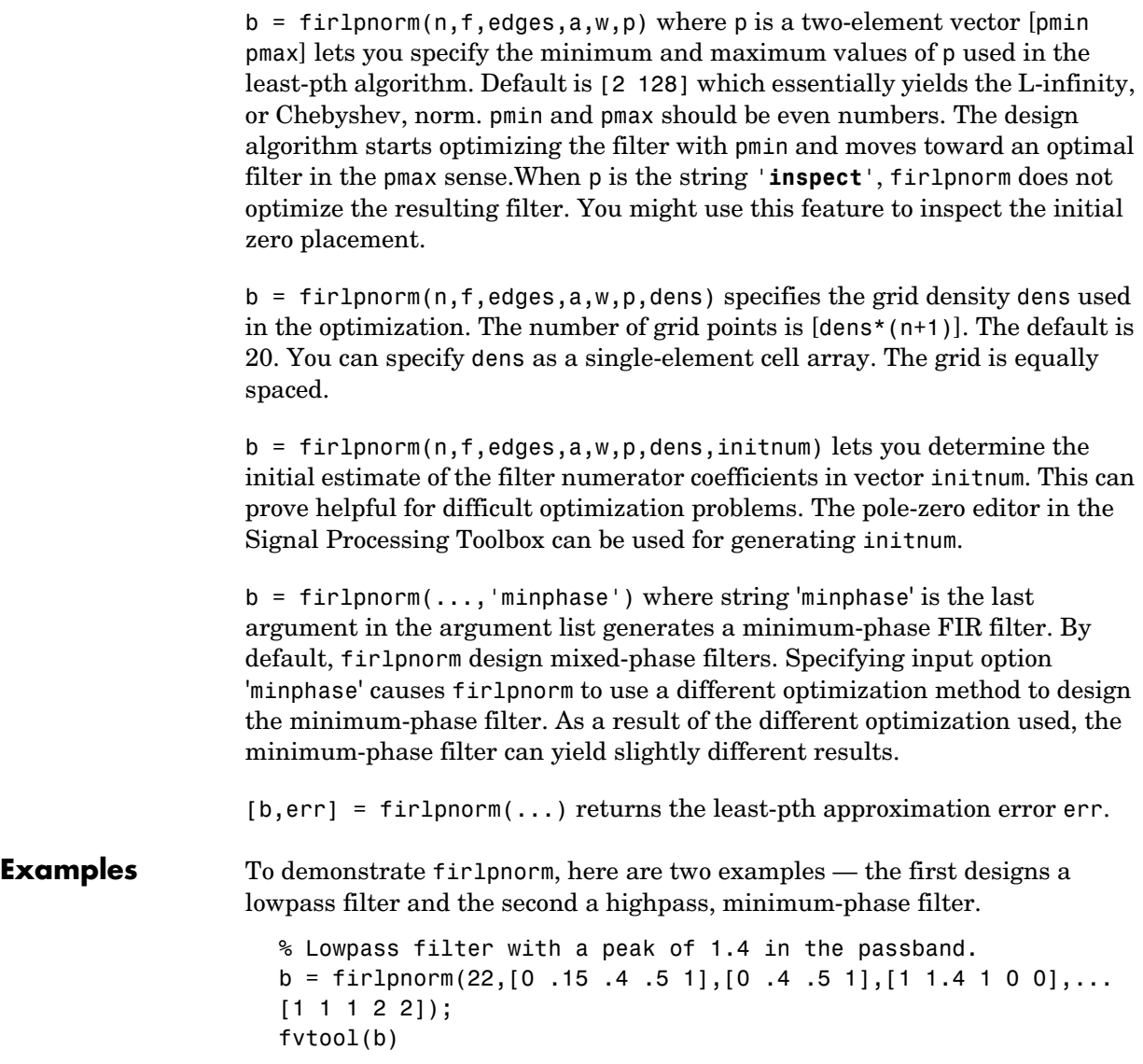

### **firlpnorm**

From the figure you see the resulting filter is lowpass, with the desired 1.4 peak in the passband (notice the 1.4 specified in vector a).

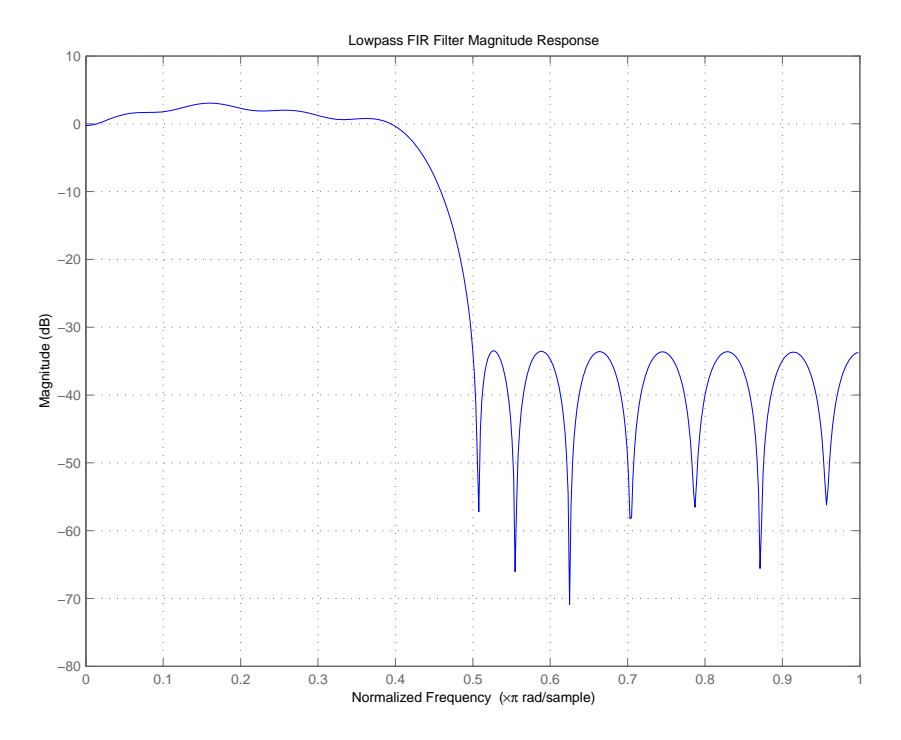

Now for the minimum-phase filter.

```
% Highpass minimum-phase filter optimized for the 4-norm.
b = \text{fir1pnorm}(44, [0.4.45 1], [0.4.45 1], [0.011], [5111], \ldots[2 4],'minphase');
fvtool(b)
```
As shown in the next figure, this is a minimum-phase, highpass filter.

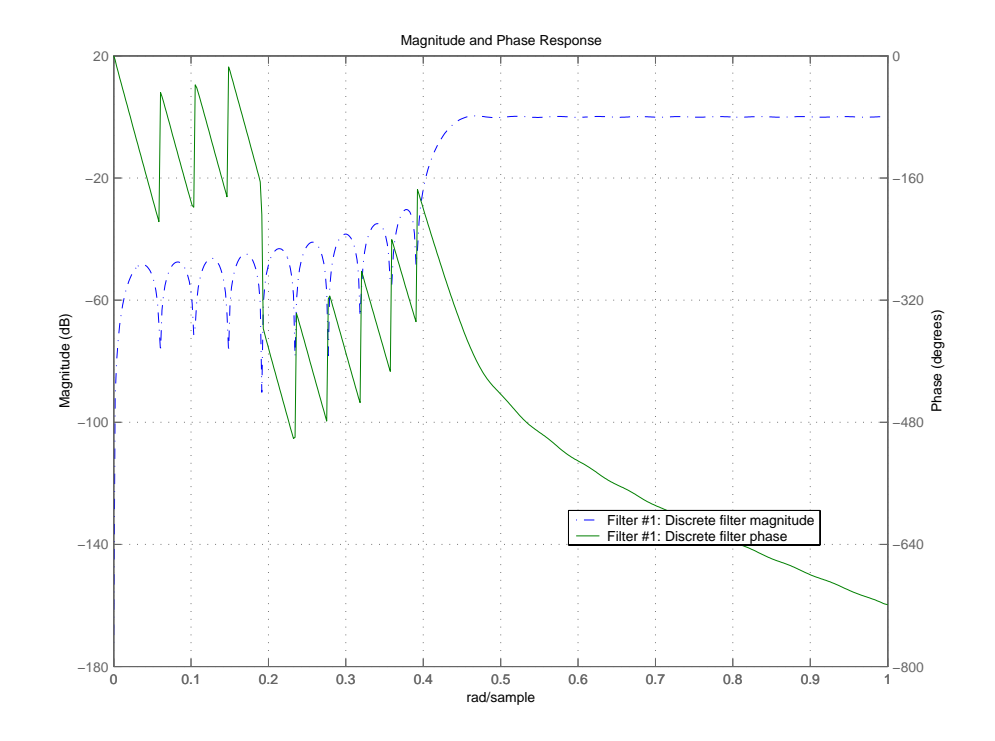

The next zero-pole plot shows the minimum phase nature more clearly.

### **firlpnorm**

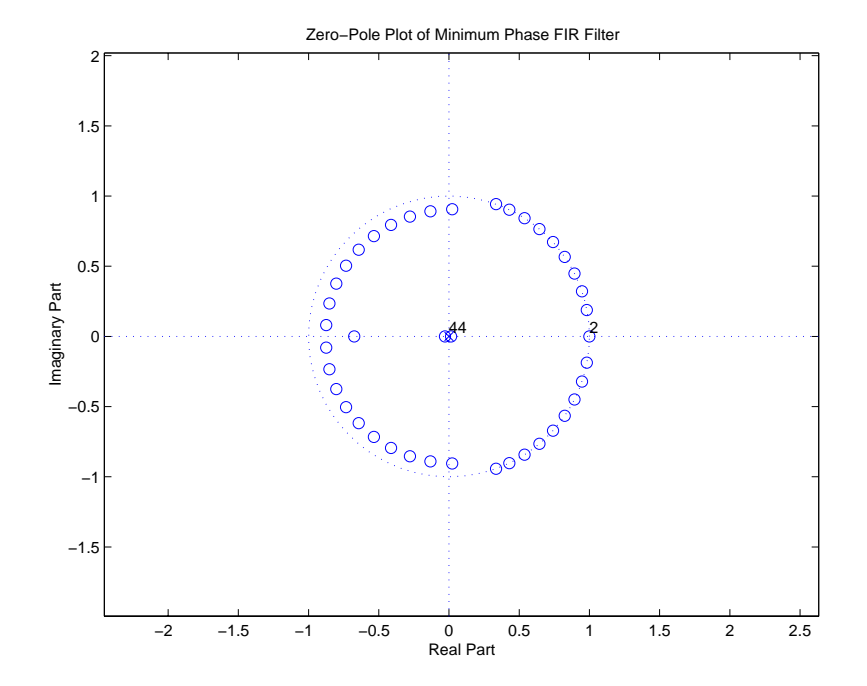

- See Also firgr, iirgrpdelay, iirlpnorm, iirlpnormc filter, fvtool, freqz, zplane in your Signal Processing Toolbox documentation **References** [1] Saramaki, T, Finite Impulse Response Filter Design, *Handbook for Digital*
- *Signal Processing*. S.K. Mitra and J.F. Kaiser Eds. Wiley-Interscience, N.Y., 1993, Chapter 4.

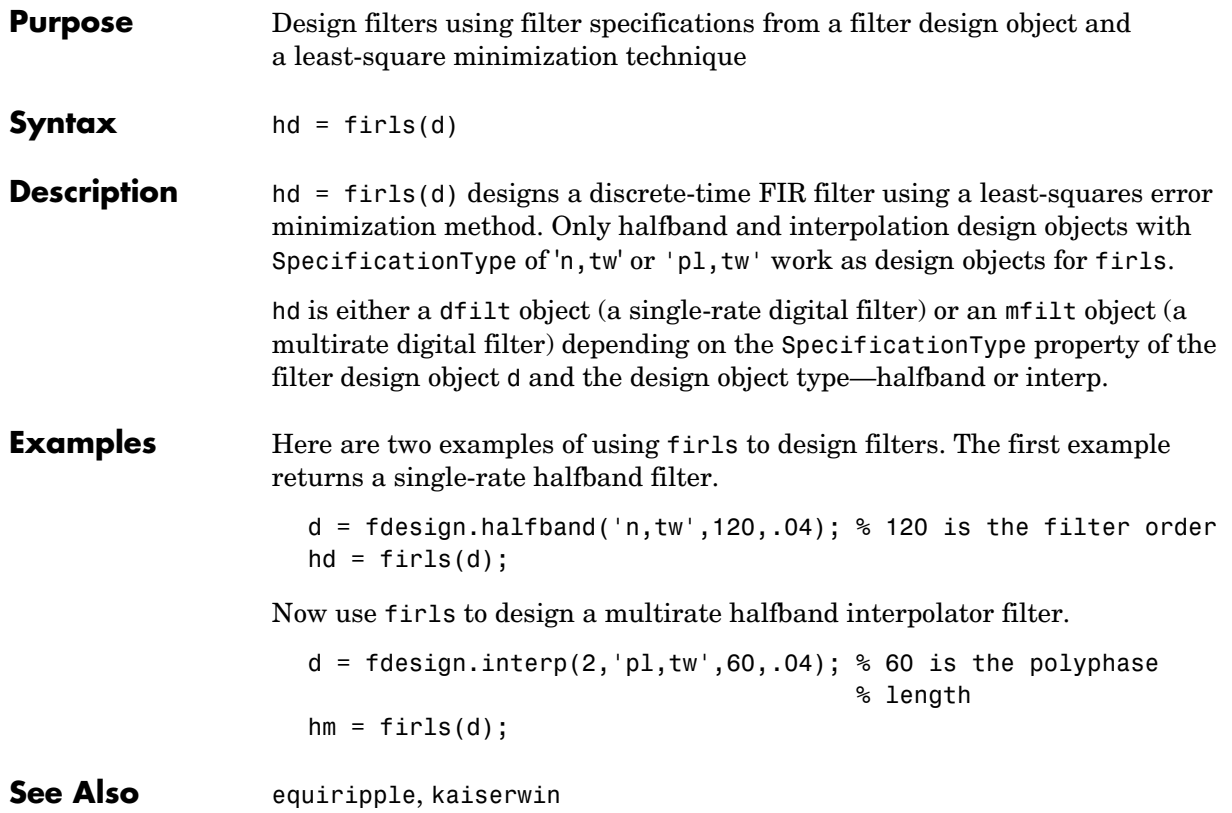

### **firminphase**

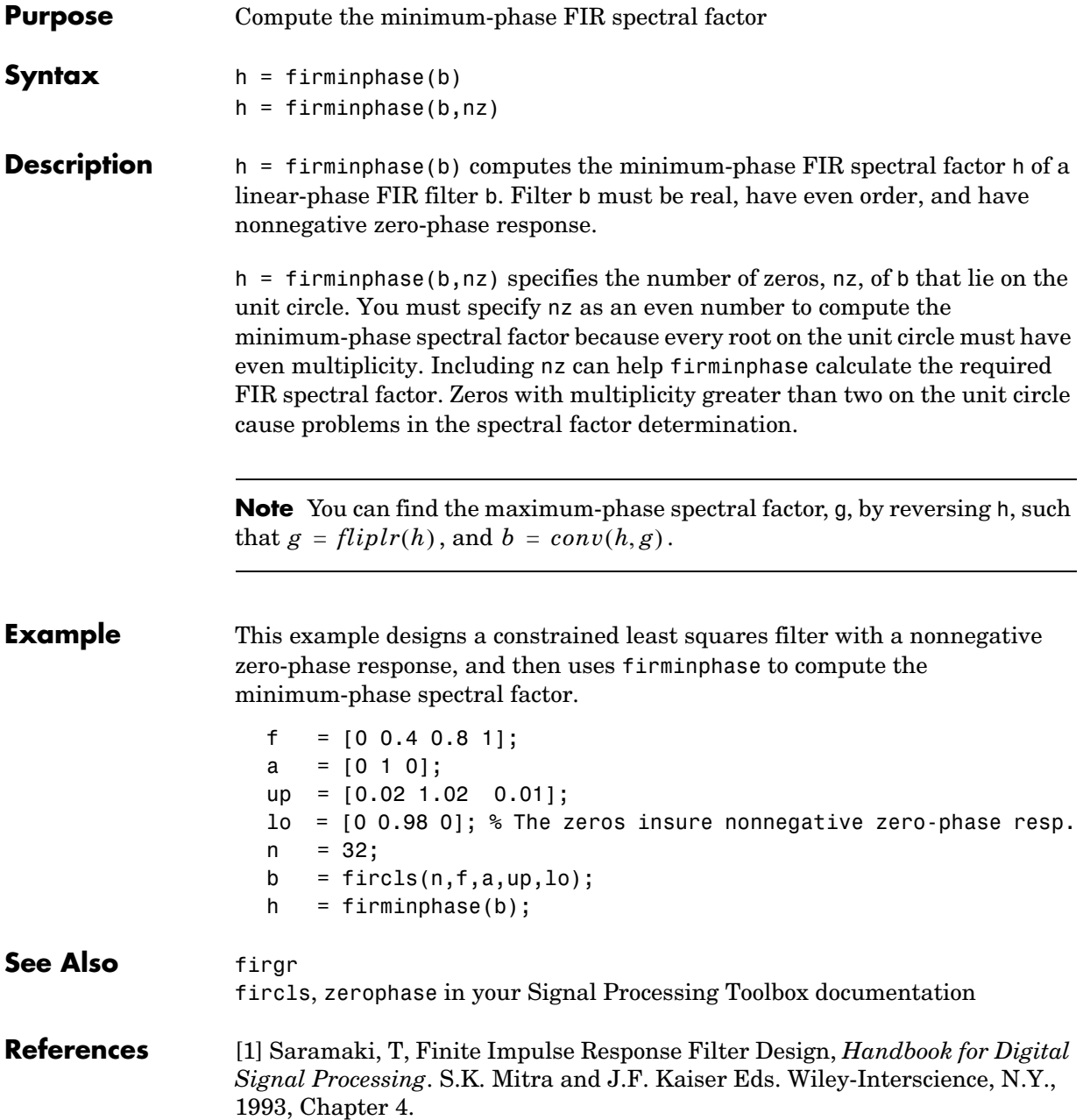

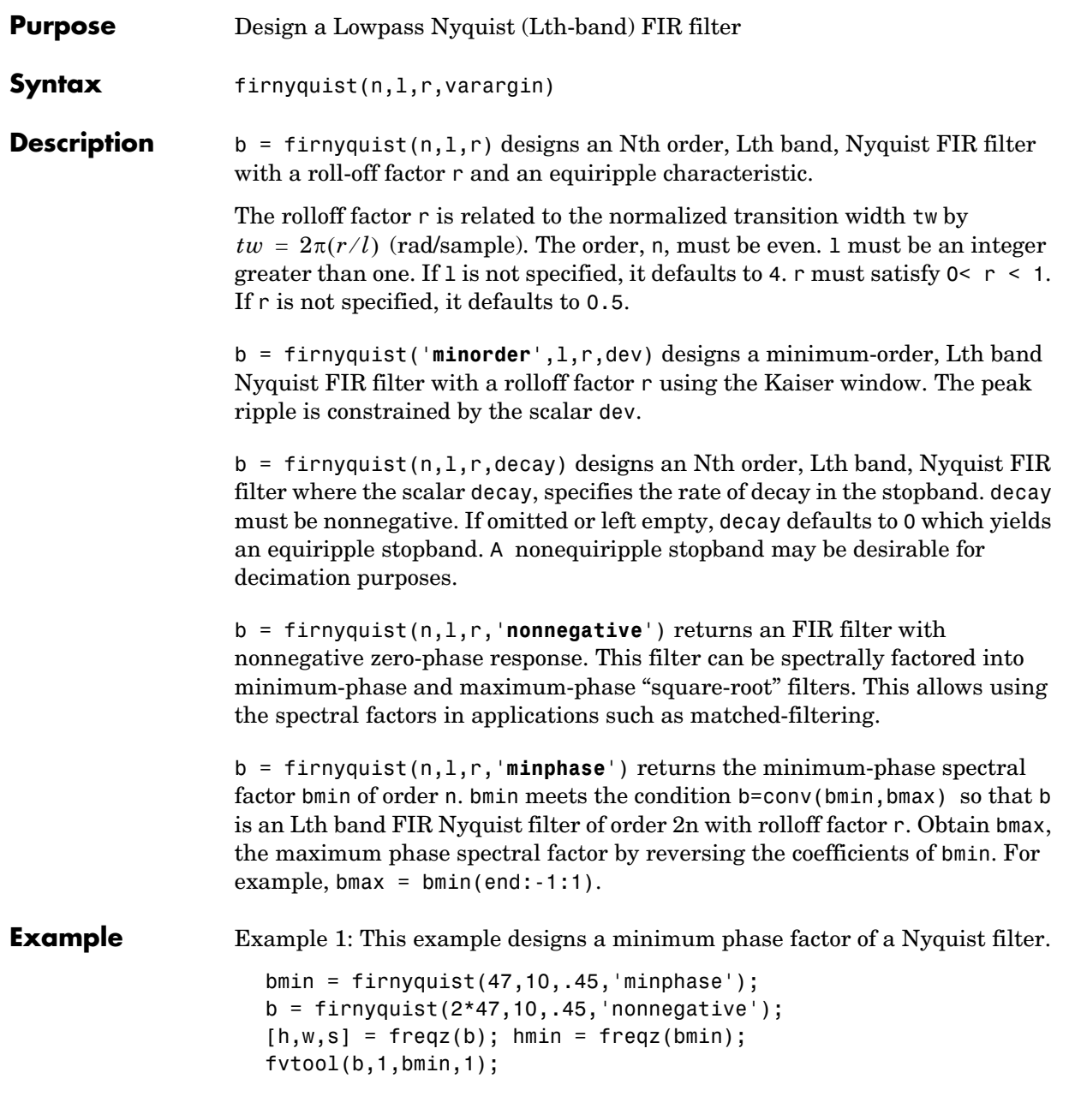

### **firnyquist**

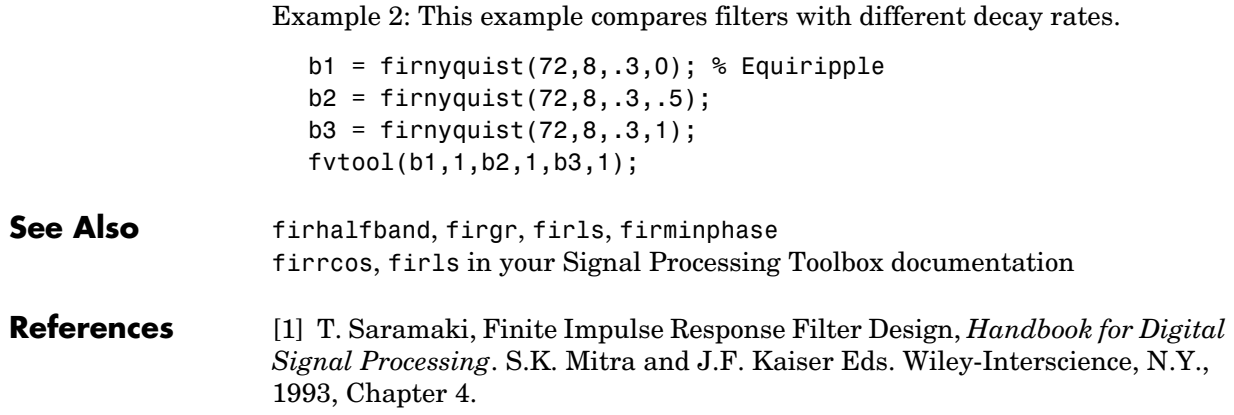

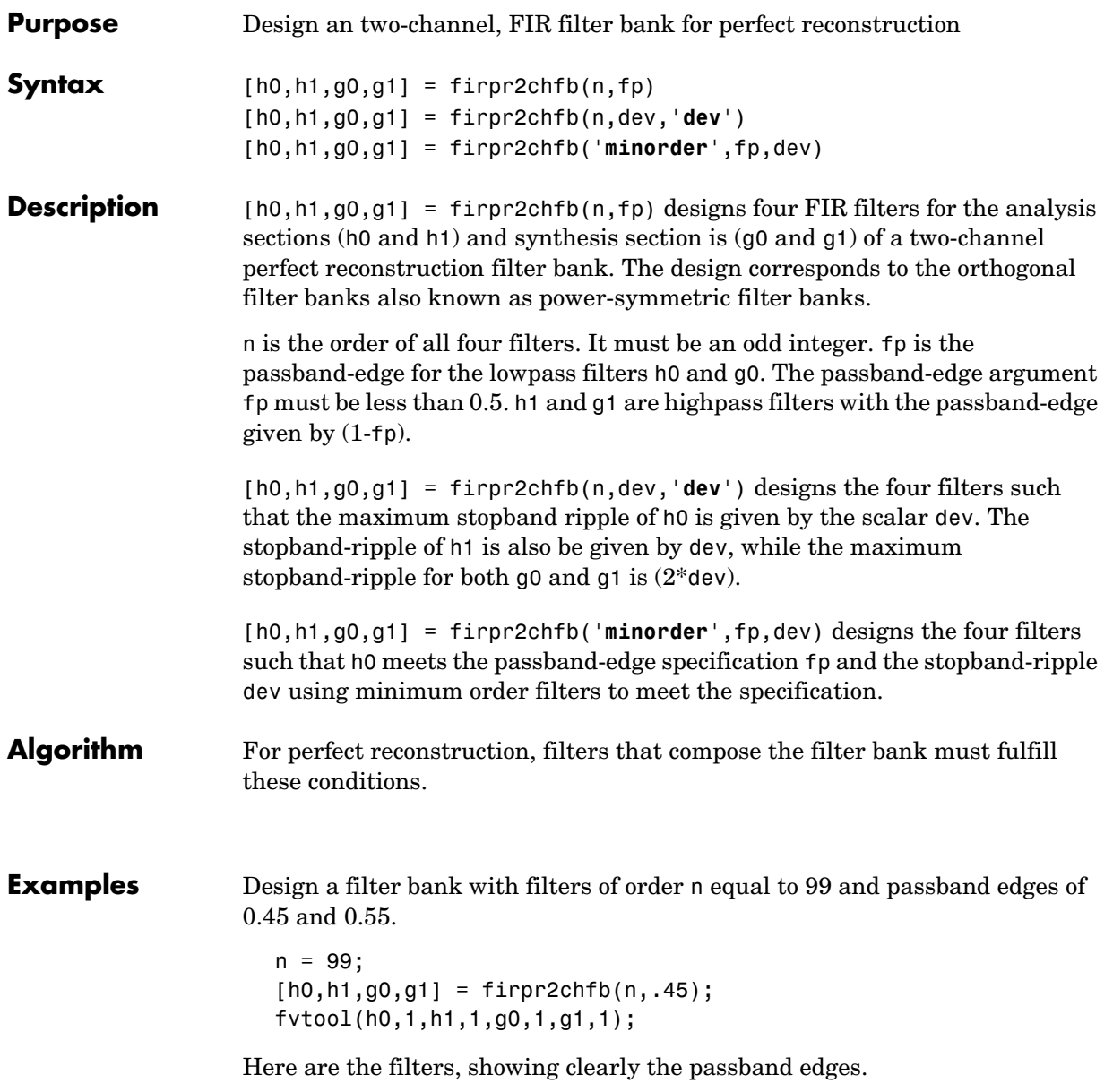

### **firpr2chfb**

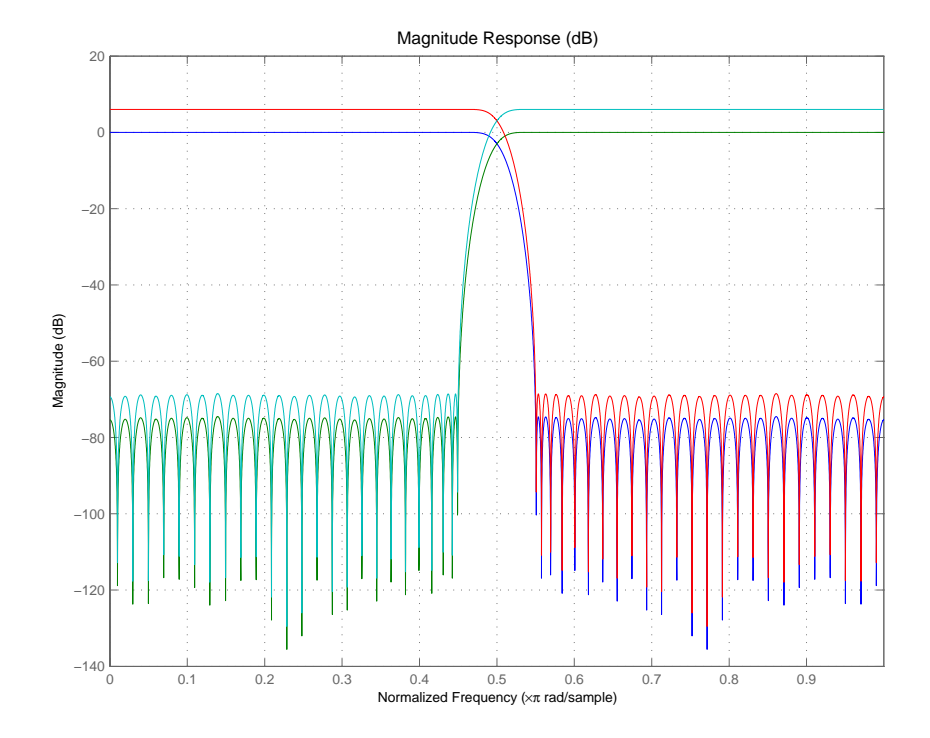

Use the following stem plots to verify perfect reconstruction using the filter bank created by firpr2chfb.

```
stem(1/2*conv(g0,h0)+1/2*conv(g1,h1))
n=0:n;
stem(1/2*conv((-1).^n.*h0,g0)+1/2*conv((-1).^n.*h1,g1))
stem(1/2*conv((-1).^n.*g0,h0)+1/2*conv((-1).^n.*g1,h1))
stem(1/2*conv((-1).^n.*g0,(-1).^n.*h0)+1/2*conv((-1).^n.*g1,...
(-1).^n.*h1)stem(conv((-1).^n.*h1,h0)-conv((-1).^n.*h0,h1))
```
**See Also** firceqrip, firgr, firhalfband, firnyquist

### **Purpose** Determine the type of a linear phase FIR filter, either discrete-time or multirate

#### **Syntax** t = firtype(hd)  $t = firtype(hm)$

**Description** The next sections describe common firtype operation with discrete-time and multirate filters.

#### **Discrete-Time Filters**

 $t = firtype(hd)$  determines the type (1 through 4) of a discrete-time FIR filter object hd, returning the type number in t. Filter hd must be both real and have linear phase.

Filter types 1 through 4 are defined as follows:

- **•** Type 1—even order symmetric coefficients
- **•** Type 2—odd order symmetric coefficients
- **•** Type 3—even order antisymmetric coefficients
- **•** Type 4—odd order antisymmetric coefficients

When hd is a cascade or parallel filter and therefore has multiple stages, each stage must be a real FIR filter with linear phase. In this case, t is a cell array containing the filter type of each stage.

#### **Multirate Filters**

 $t = firtype(hm)$  determines the type (1 through 4) of the multirate filter object hm. The filter must be real and have linear phase.

Filter types 1 through 4 are defined as follows:

- **•** Type 1—even order symmetric coefficients
- **•** Type 2—odd order symmetric coefficients
- **•** Type 3—even order antisymmetric coefficients
- **•** Type 4—odd order antisymmetric coefficients

### **firtype**

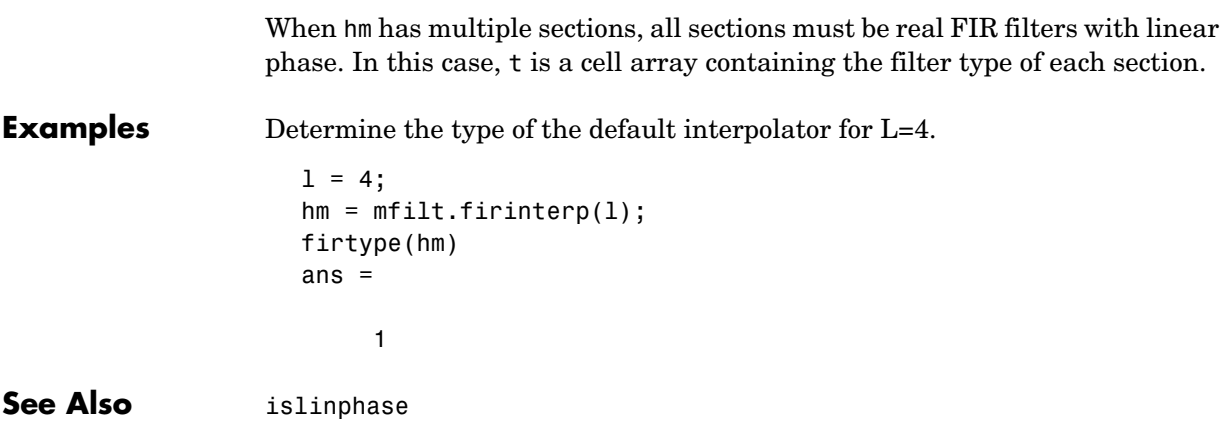

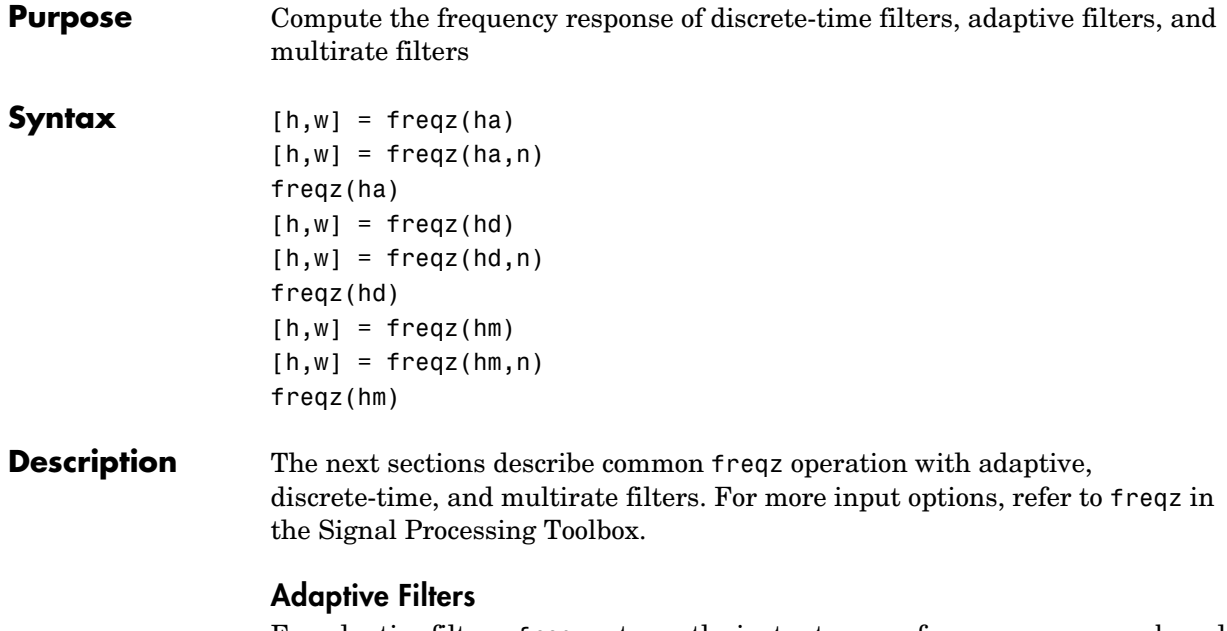

For adaptive filters, freqz returns the instantaneous frequency response based on the current filter coefficients.

 $[h,w] = freqz(ha)$  returns the frequency response vector h and the corresponding frequency vector w for the adaptive filter ha. When ha is a vector of adaptive filters, freqz returns the matrix h. Each column of h corresponds to one filter in the vector ha.

 $[h,w] = freqz(ha,n)$  returns the frequency response vector h and the corresponding frequency vector w for the adaptive filter ha. freqz uses the transfer function associated with the adaptive filter to calculate the frequency response of the filter with the current coefficient values. The vectors h and w are both of length n. The frequency vector w has values ranging from 0 to  $\pi$ radians per sample. If you do not specify the integer n, or you specify it as the empty vector [], the frequency response is calculated using the default value of 8192 samples for the FFT.

freqz(ha) uses FVTool to plot the magnitude and unwrapped phase of the frequency response of the adaptive filter ha. If ha is a vector of filters, freqz plots the magnitude response and phase for each filter in the vector.

### **Discrete-Time Filters**

 $[h,w] = freqz(hd)$  returns the frequency response vector h and the corresponding frequency vector w for the discrete-time filter hd. When hd is a vector of discrete-time filters, freqz returns the matrix h. Each column of h corresponds to one filter in the vector hd.

 $[h,w] = freqz(hd,n)$  returns the frequency response vector h and the corresponding frequency vector w for the discrete-time filter hd. freqz uses the transfer function associated with the discrete-time filter to calculate the frequency response of the filter with the current coefficient values. The vectors h and w are both of length n. The frequency vector w has values ranging from 0 to  $\pi$  radians per sample. If you do not specify the integer n, or you specify it as the empty vector [], the frequency response is calculated using the default value of 8192 samples for the FFT.

freqz(hd) uses FVTool to plot the magnitude and unwrapped phase of the frequency response of the adaptive filter hd. If hd is a vector of filters, freqz plots the magnitude response and phase for each filter in the vector.

#### **Multirate Filters**

 $[h,w] = freqz(hm)$  returns the frequency response vector h and the corresponding frequency vector w for the multirate filter hd. When hd is a vector of multirate filters, freqz returns the matrix h. Each column of h corresponds to one filter in the vector hd.

 $[h,w] = freqz(hd,n)$  returns the frequency response vector h and the corresponding frequency vector w for the multirate filter hd. freqz uses the transfer function associated with the multirate filter to calculate the frequency response of the filter with the current coefficient values. The vectors h and w are both of length n. The frequency vector w has values ranging from 0 to  $\pi$ radians per sample. If you do not specify the integer n, or you specify it as the empty vector [], the frequency response is calculated using the default value of 8192 samples for the FFT.

freqz(hd) uses FVTool to plot the magnitude and unwrapped phase of the frequency response of the adaptive filter hd. If hd is a vector of filters, freqz plots the magnitude response and phase for each filter in the vector.

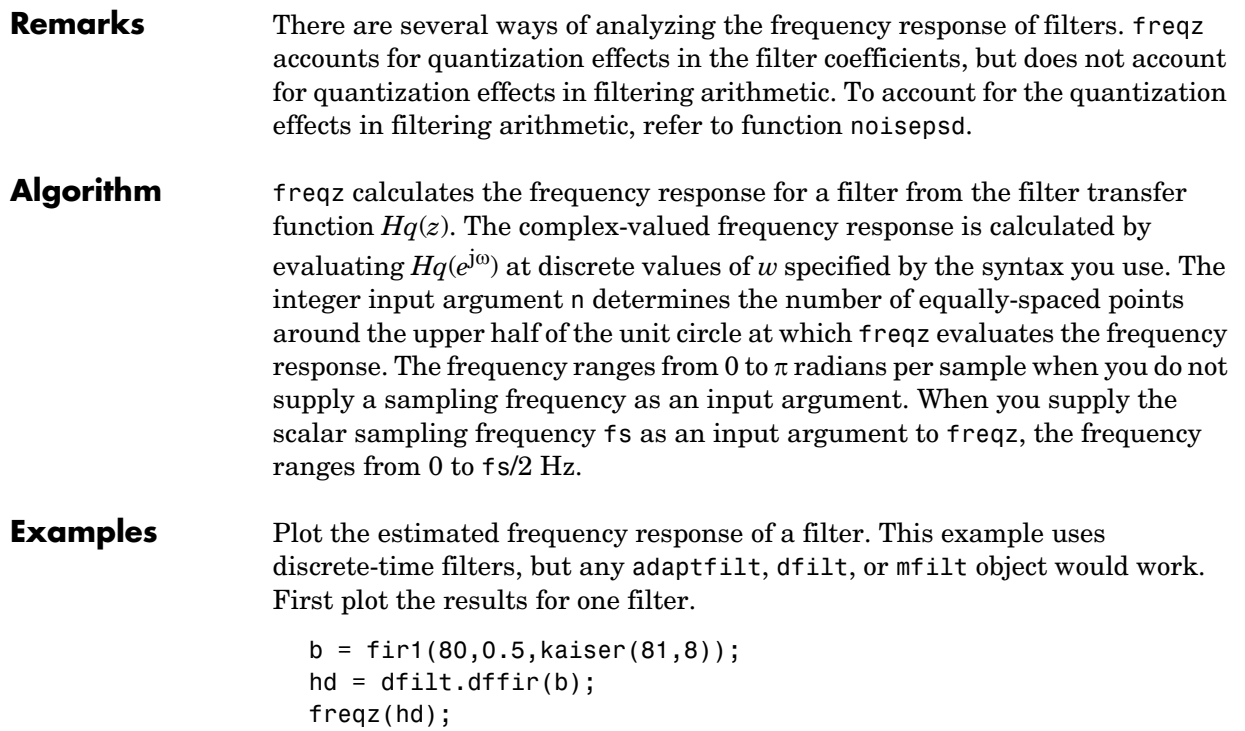

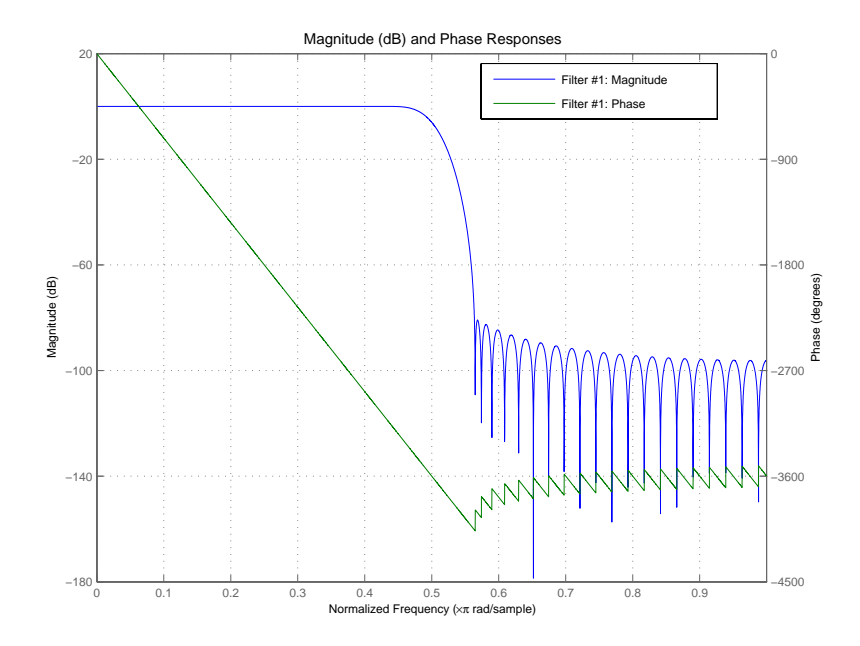

If you have more than one filter, you can plot them on the same figure using a vector of filters.

```
b = \text{fir1}(40, 0.5, \text{kaiser}(41, 6));hd2 = dfilt.dffir(b);h = [hd h d2];freqz(h);
```
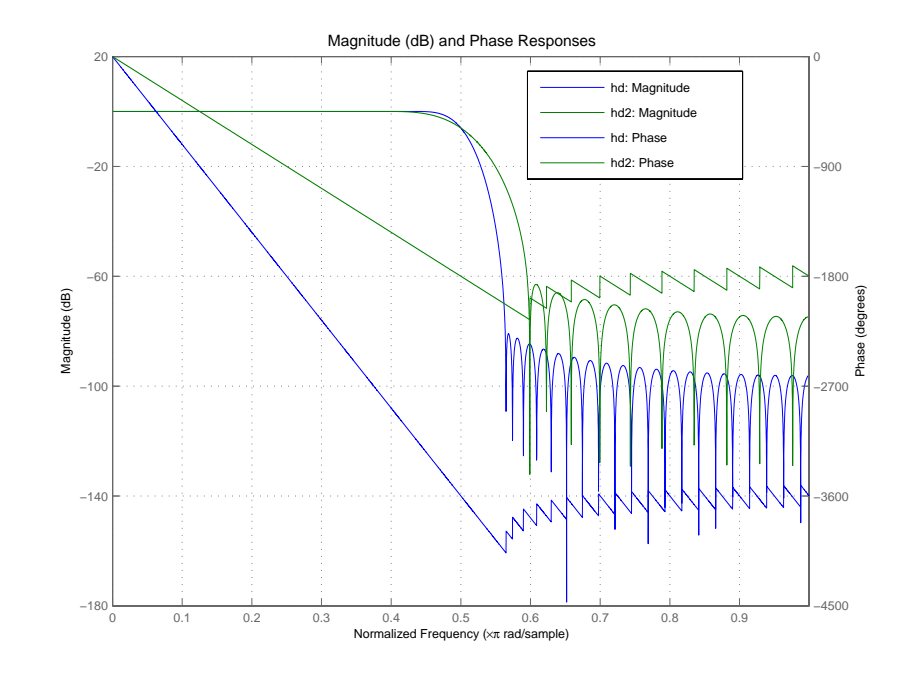

See Also adaptfilt, dfilt, mfilt fvtool in your Signal Processing Toolbox documentation

# **gain**

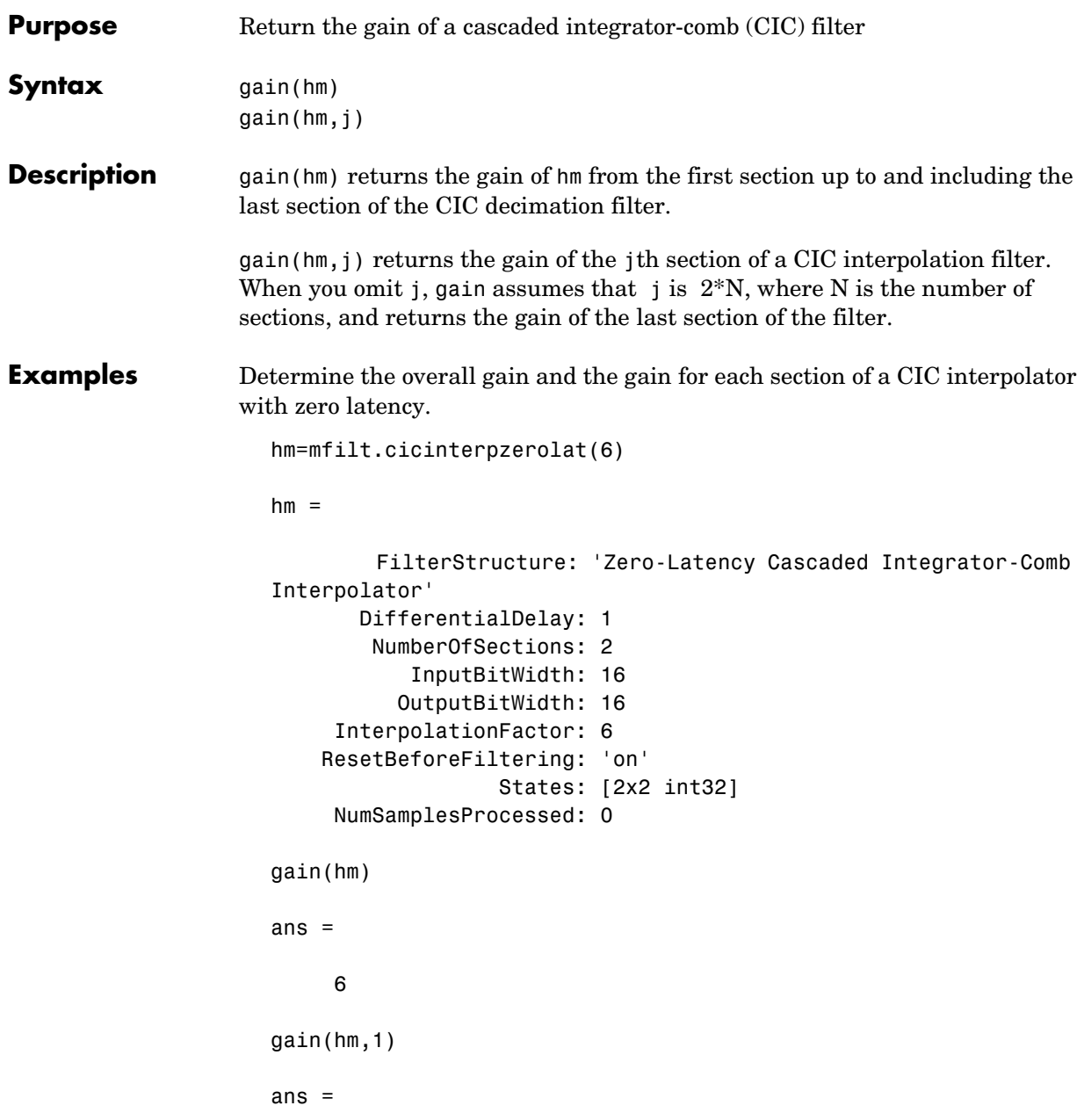

 2 gain(hm,2) ans = 4 See Also filtmsb

### **grpdelay**

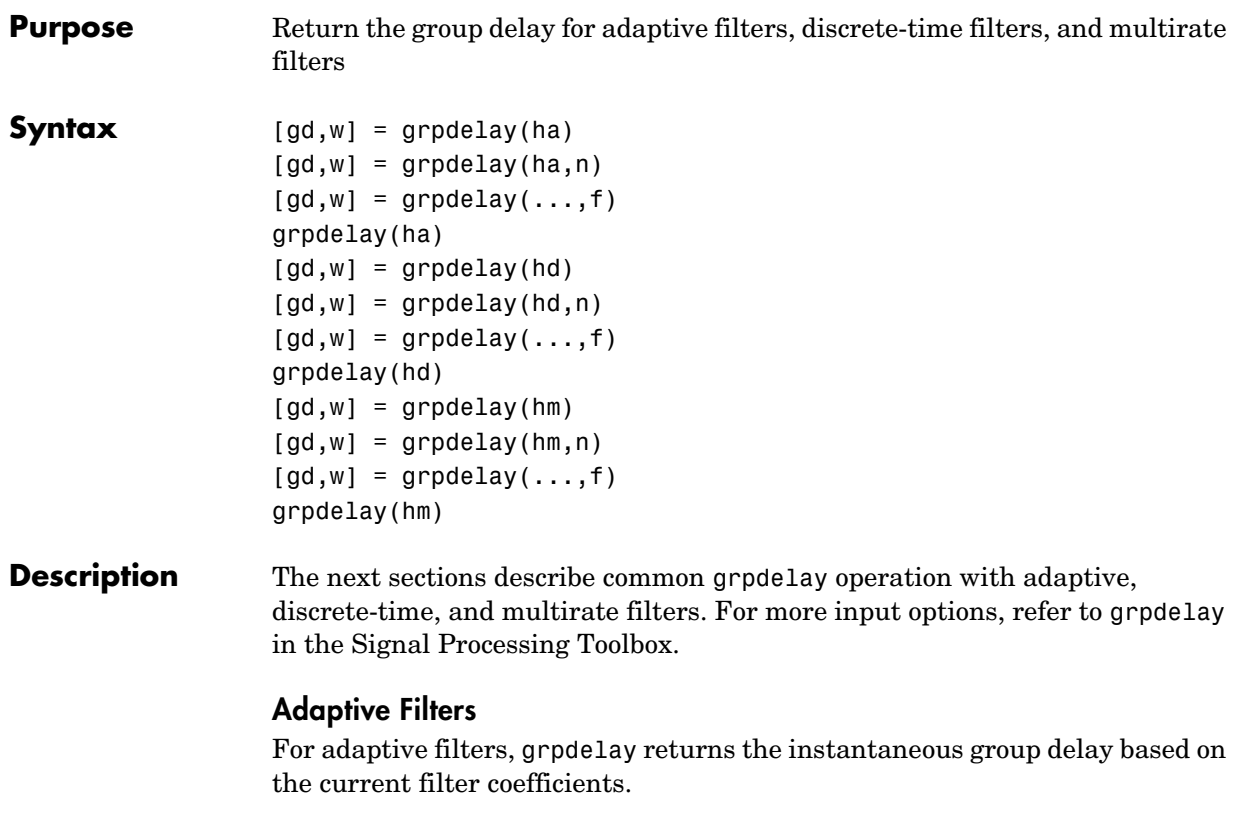

 $[gd,w] = grpdelay(ha)$  returns the group delay vector gd and the corresponding frequency vector w for the adaptive filter ha. When ha is a vector of adaptive filters, grpdelay returns the matrix gd. Each column of gd corresponds to one filter in the vector ha. If you provide a row vector of frequency points f as an input argument, each row of gd corresponds to one filter in the vector.

Function grpdelay uses the transfer function associated with the adaptive filter to calculate the group delay of the filter with the current coefficient values. The vectors gd and w are both of length n. The frequency vector w has values ranging from 0 to  $\pi$  radians per sample. If you do not specify the integer n, or you specify it as the empty vector [], the frequency response is calculated using the default value of 8192 samples for the FFT.

 $\lceil gd, w \rceil$  = grpdelay(h,n) returns length n vectors vector gd containing the current group delay for the adaptive filter ha and the vector w which contains the frequencies in radians at which grpdelay calculated the delay. Group delay is

$$
-\frac{d}{dw}(angle(w))
$$

The frequency response is evaluated at n points equally spaced around the upper half of the unit circle. For FIR filters where n is a power of two, the computation is done faster using FFTs. When you do not specify n, it defaults to 8192.

grpdelay(ha) uses FVTool to plot the group delay of the adaptive filter ha. If ha is a vector of filters, grpdelay plots the magnitude response and phase for each filter in the vector.

#### **Discrete-Time Filters**

 $\lceil gd, w \rceil$  = grpdelay(hd) returns the group delay vector gd and the corresponding frequency vector w for the discrete-time filter hd. When hd is a vector of discrete-time filters, grpdelay returns the matrix gd. Each column of gd corresponds to one filter in the vector hd. If you provide a row vector of frequency points f as an input argument, each row of gd corresponds to each filter in the vector.

Function grpdelay uses the transfer function associated with the discrete-time filter to calculate the group delay of the filter. The vectors gd and w are both of length n. The frequency vector w has values ranging from 0 to  $\pi$  radians per sample. If you do not specify the integer n, or you specify it as the empty vector [], the frequency response is calculated using the default value of 8192 samples for the FFT.

 $\lceil gd, w \rceil$  = grpdelay(hd,n) returns length n vectors vector gd containing the current group delay for the discrete-time filter hd and the vector w which contains the frequencies in radians at which grpdelay calculated the delay. Group delay is

$$
\displaystyle{-\frac{d}{dw}(angle(w))}
$$

The frequency response is evaluated at n points equally spaced around the upper half of the unit circle. For FIR filters where n is a power of two, the computation is done faster using FFTs. When you do not specify n, it defaults to 8192.

grpdelay(hd) uses FVTool to plot the group delay of the discrete-time filter hd. If hd is a vector of filters, grpdelay plots the magnitude response and phase for each filter in the vector.

#### **Multirate Filters**

 $\lceil gd,w \rceil$  = grpdelay(hm) returns the group delay vector gd and the corresponding frequency vector w for the multirate filter hm. When hm is a vector of multirate filters, grpdelay returns the matrix gd. Each column of gd corresponds to one filter in the vector hm. If you provide a row vector of frequency points f as an input argument, each row of gd corresponds to one filter in the vector.

Function grpdelay uses the transfer function associated with the multirate filter to calculate the group delay of the filter. The vectors gd and w are both of length n. The frequency vector w has values ranging from 0 to  $\pi$  radians per sample. If you do not specify the integer n, or you specify it as the empty vector [], the frequency response is calculated using the default value of 8192 samples for the FFT.

 $[gd,w] = grpdelay(hm,n)$  returns length n vectors vector gd containing the group delay for the multirate filter hm and the vector w which contains the frequencies in radians at which grpdelay calculated the delay. Group delay is

$$
\displaystyle \frac{d}{dw}(angle(w))
$$

The frequency response is evaluated at n points equally spaced around the upper half of the unit circle. For FIR filters where n is a power of two, the computation is done faster using FFTs. When you do not specify n, it defaults to 8192.

grpdelay(hm) uses FVTool to plot the magnitude and unwrapped phase of the group delay of the multirate filter hm. If ha is a vector of filters, grpdelay plots the group delay for each filter in the vector.
See Also phasez, zerophase

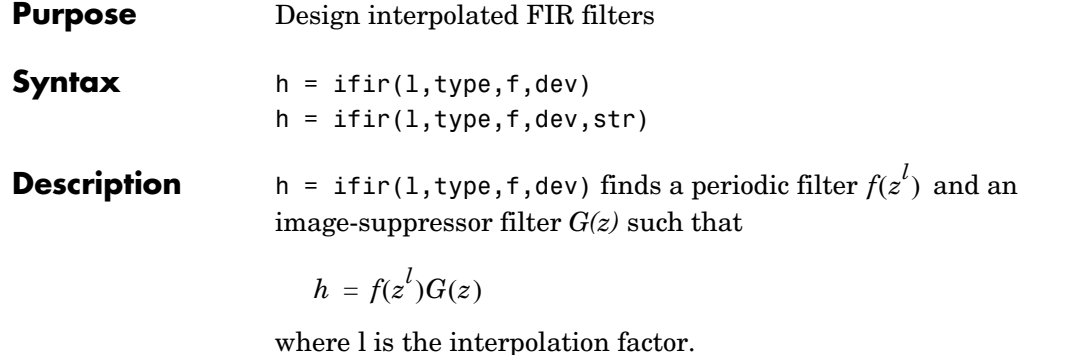

h represents the optimal minimax FIR approximation to the desired response specified by the string type. Specify the filter band edge frequencies in vector f. With ifir, you designs a filter that meets the response defined by type which does not exceed the peak ripple specified in vector dev.

type must be a string with either '**low**' to generate lowpass filters or '**high**' for highpass filters. f must be a two-element vector containing two values — the first defining the passband edge frequency and the second that defines the stopband edge frequency. Vector dev must contain two values that specify the peak ripple or deviation allowed in the passband and stopband.

 $h = ifir(1, type, f, dev, str)$  uses the string specified in str to select the degree of optimization the interpolation algorithm uses. str can be one of three allowed strings:

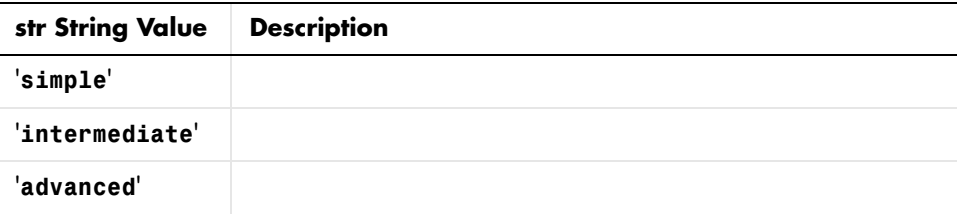

str lets you direct the filter design algorithm to trade between the time it takes to design the filter and optimizing the filter order. The '**advanced**' option can substantially reduce the filter order, especially for *g(z)*.

**Examples** The first example creates a lowpass filter using ifir with an interpolation factor of 6. In example 2, the code designs a wideband highpass filter with the same interpolation factor. You can see the plots of the examples after the code sections.

Create a narrowband lowpass design using an interpolation factor of 6.

```
[h,g]=ifir(6,'low',[.12 .14],[.01 .001]);
[Hh,w]=freqz(h,1,1024); Hq=freqz(q,1,1024);
h = hh.*hg; % Compounded response
subplot(2,1,1), freqzplot([hh,hg],w,'mag');
legend('Periodic Filter','Image Suppressor Filter');
subplot(2,1,2), freqzplot(h,w,'mag');
legend('Overall Filter');
```
Use the '**high**' option to create a wideband highpass design using an interpolation factor of 6.

```
[h,g,d]=ifir(6,'high',[.12 .14],[.001 .01]);
[hh,w] = freqz(h,1,1024); hg = freqz(g,1,1024);h = hh.*hg; % Branch 1 compounded response
hd = freqz(d,1,1024); % Branch 2 response
hoverall = h+hd;
freqzplot(hoverall,w,'mag'); 
title('Overall Filter');
```
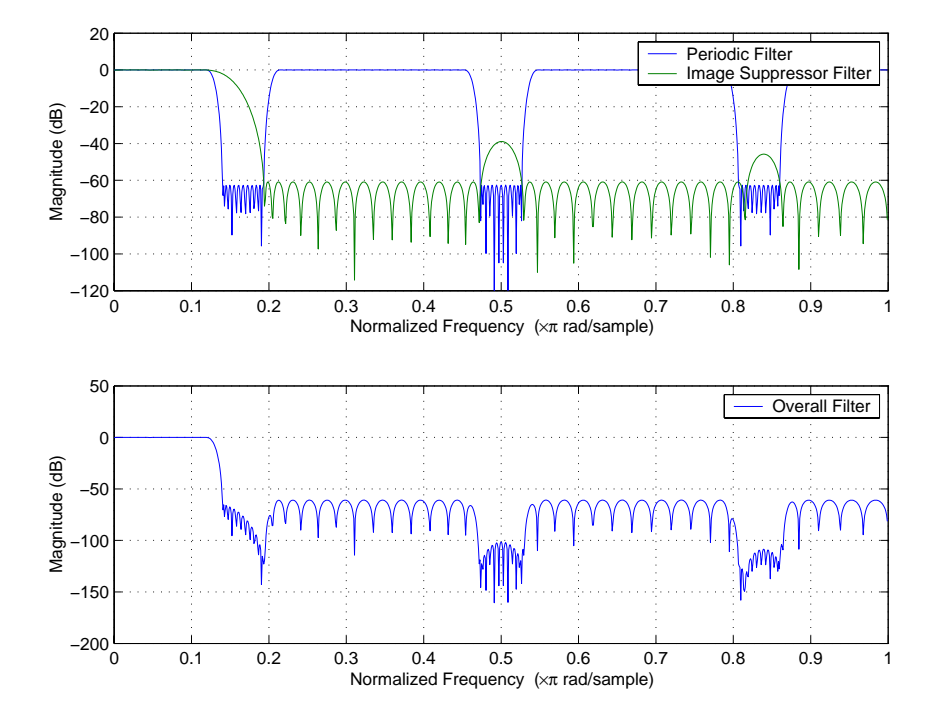

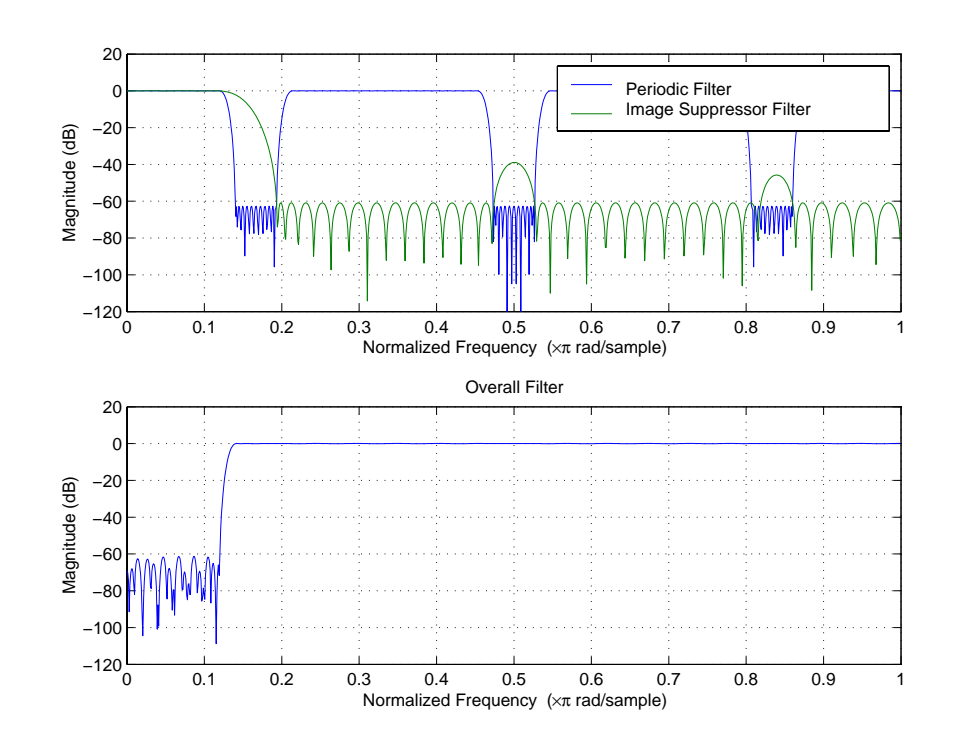

See Also firgr fir1, firls, firpm in your Signal Processing Toolbox documentation **References** [1] Saramaki, T., Finite Impulse Response Filter Design, *Handbook for Digital* 

*Signal Processing*. S.K. Mitra and J.F. Kaiser Eds. Wiley-Interscience, N.Y., 1993, Chapter 4.

# **iirbpc2bpc**

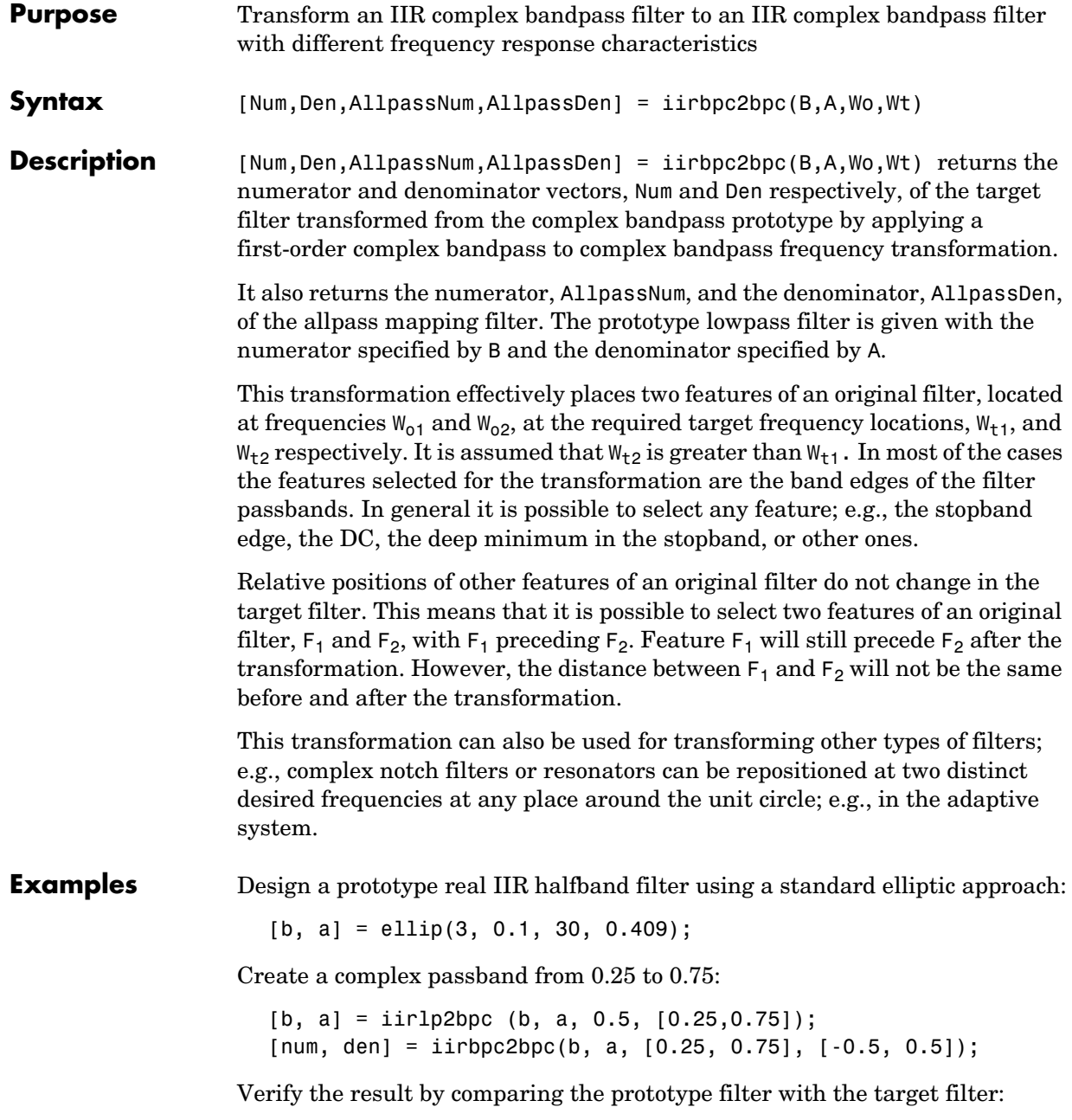

fvtool(b, a, num, den);

Using FVTool to plot the filters shows you the comparison, presented in this figure.

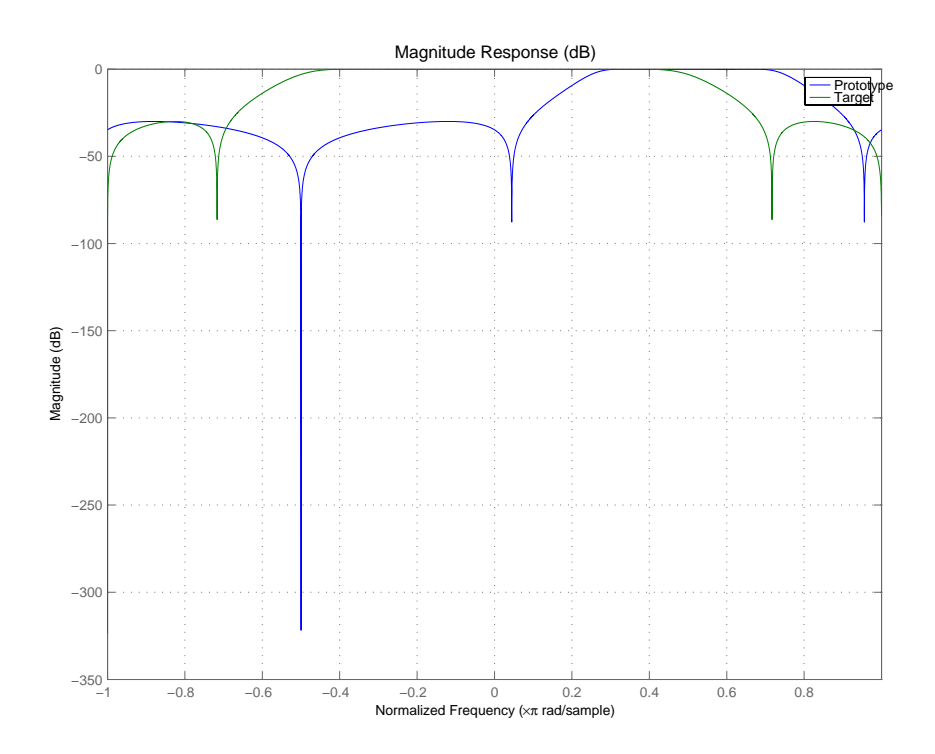

### **Arguments** B

Numerator of the prototype lowpass filter

### A

Denominator of the prototype lowpass filter

### Wo

Frequency values to be transformed from the prototype filter

### Wt

Desired frequency locations in the transformed target filter

# **iirbpc2bpc**

Num Numerator of the target filter Den Denominator of the target filter AllpassNum Numerator of the mapping filter AllpassDen Denominator of the mapping filter

Frequencies must be normalized to be between -1 and 1, with 1 corresponding to half the sample rate.

See Also iirftransf, allpassbpc2bpc, zpkbpc2bpc

**Purpose** Design an IIR comb notching or peaking digital filter

**Syntax** [num,den] = iircomb(n,bw)  $[num,den] = 1$ ircomb $(n,bw,ab)$  $[num, den] = iircomb($ , 'type')

**Description** [num,den] = iircomb(n,bw) returns a digital notching filter with order n and with the width of the filter notch at -3dB set to bw, the filter bandwidth. The filter order must be a positive integer. n also defines the number of notches in the filter across the frequency range from 0 to  $2\pi$ —the number of notches equals n+1.

For the notching filter, the transfer function takes the form

$$
H(z) = b \times \frac{1-z^{-n}}{1-az^{-n}}
$$

where *a* and *b* are the filter coefficients and *n* is the filter order or the number of notches in the filter minus 1.

The quality factor (Q factor) q for the filter is related to the filter bandwidth by  $q = \omega_0/b$  w where  $\omega_0$  is the frequency to remove from the signal.

 ${\lceil num, den \rceil}$  = iircomb $(n, bw, ab)$  returns a digital notching filter whose bandwidth, bw, is specified at a level of -ab decibels. Including the optional input argument ab lets you specify the magnitude response bandwidth at a level that is not the default -3dB point, such as -6 dB or 0 dB.

[num,den] = iircomb( ,'type') returns a digital filter of the specified type. The input argument type can be either

- **•** 'notch' to design an IIR notch filter. Notch filters attenuate the response at the specified frequencies. This is the default type. When you omit the type input argument, iircomb returns a notch filter.
- **•** 'peak' to design an IIR peaking filter. Peaking filters boost the signal at the specified frequencies.

The transfer function for peaking filters is

$$
H(z) = b \times \frac{1+z^{-n}}{1-az^{-n}}
$$

**Examples** Design and plot an IIR notch filter with 11 notches (equal to filter order plus 1) that removes a 60 Hz tone (f0) from a signal at 600 Hz (fs). For this example, set the Q factor for the filter to 35 and use it to specify the filter bandwidth.

> fs = 600; fo = 60;  $q = 35$ ; bw =  $(fo/(fs/2))/q$ ; [b,a] = iircomb(fs/fo,bw,'notch'); % Note the type flag 'notch' fvtool(b,a);

Using the Filter Visualization Tool (FVTool) generates the following plot showing the filter notches. Note the notches are evenly spaced and one falls at exactly 60 Hz.

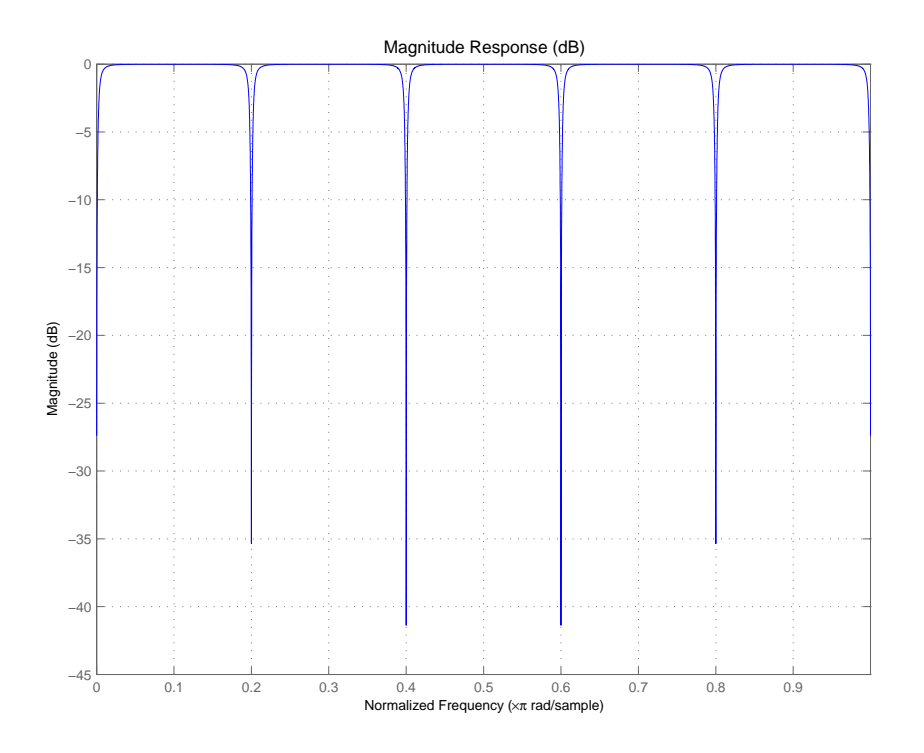

See Also firgr, iirnotch, iirpeak

## **iirftransf**

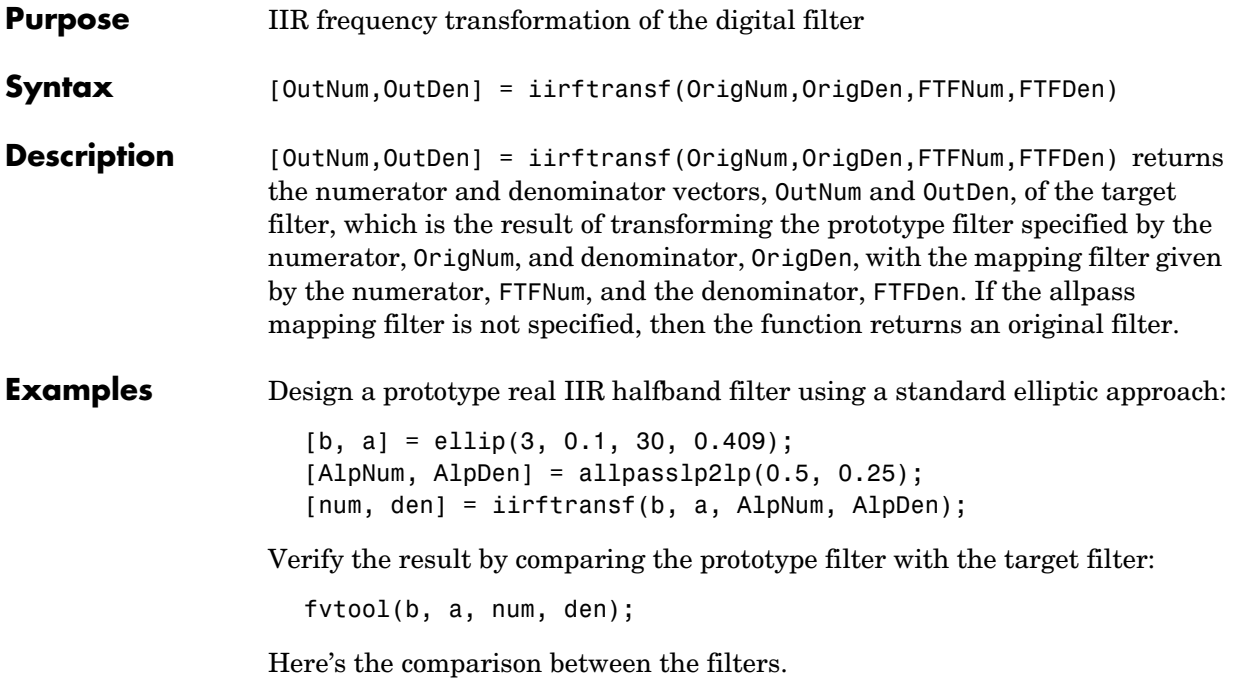

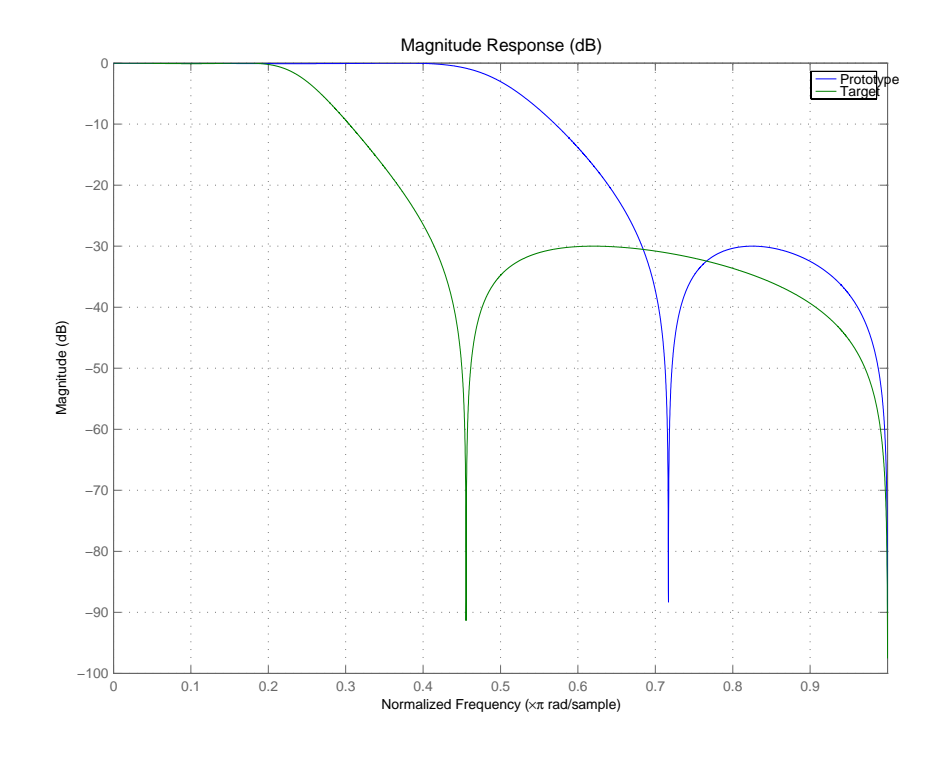

### **Arguments** OrigNum

Numerator of the prototype lowpass filter

OrigDen Denominator of the prototype lowpass filter

FTFNum Numerator of the mapping filter

FTFDen Denominator of the mapping filter

OutNum Numerator of the target filter

OutDen Denominator of the target filter

# **iirftransf**

**See Also** zpkftransf

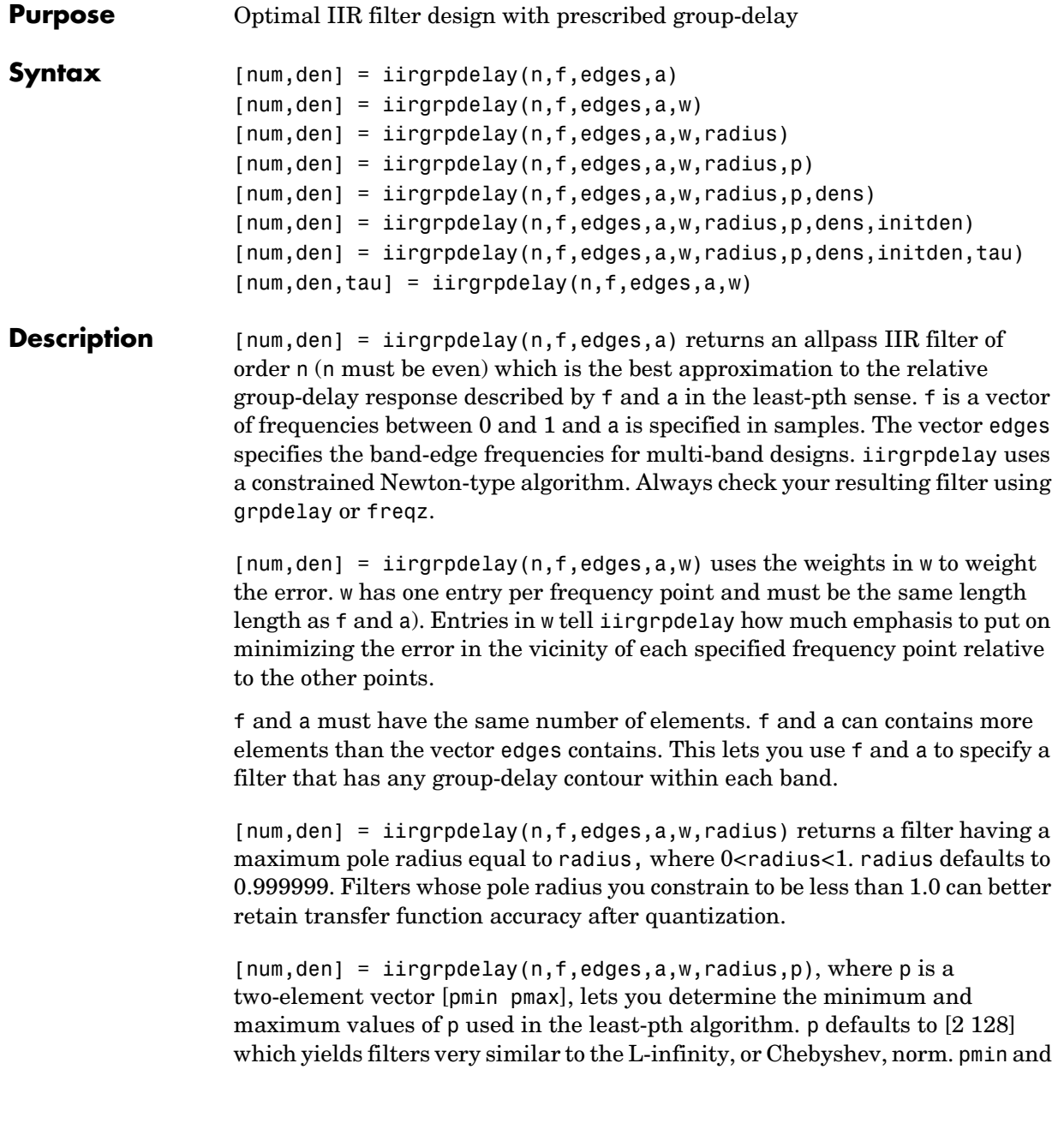

pmax should be even. If p is the string 'inspect', no optimization occurs. You might use this feature to inspect the initial pole/zero placement.

 ${\lceil num, den \rceil}$  = iirgrpdelay( $n, f, edges, a, w, radius, p, dens$ ) specifies the grid density dens used in the optimization process. The number of grid points is (dens<sup>\*</sup>(n+1)). The default is 20. dens can be specified as a single-element cell array. The grid is not equally spaced.

[num,den] = iirgrpdelay(n,f,edges,a,w,radius,p,dens,initden) allows you to specify the initial estimate of the denominator coefficients in vector initden. This can be useful for difficult optimization problems. The pole-zero editor in the Signal Processing Toolbox can be used for generating initden.

[num,den] = iirgrpdelay(n,f,edges,a,w,radius,p,dens,initden,tau) allows the initial estimate of the group delay offset to be specified by the value of tau, in samples.

 $[num,den,tau] = iirgrpdelay(n,f,edges,a,w)$  returns the resulting group delay offset. In all cases, the resulting filter has a group delay that approximates [a + tau]. Allpass filters can have only positive group delay and a non-zero value of tau accounts for any additional group delay that is needed to meet the shape of the contour specified by (f,a). The default for tau is  $max(a)$ .

Hint: If the zeros or poles cluster together, your filter order may be too low or the pole radius may be too small (overly constrained). Try increasing n or radius.

For group-delay equalization of an IIR filter, compute a by subtracting the filter's group delay from its maximum group delay. For example,

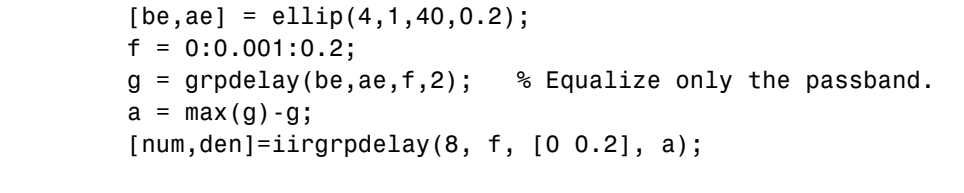

### **See Also** freqz, filter, grpdelay, iirlpnorm, iirlpnormc, zplane

### **References** Antoniou, A., *Digital Filters: Analysis, Design, and Applications*, Second Edition, McGraw-Hill, Inc. 1993.

## **Purpose** Transform an IIR real lowpass filter to an IIR real bandpass filter frequency response **Syntax** [Num,Den,AllpassNum,AllpassDen] = iirlp2bp(B,A,Wo,Wt) [G,AllpassNum,AllpassDen] = iirlp2bp(Hd,Wo,Wt), where Hd is a dfilt object **Description** [Num,Den,AllpassNum,AllpassDen] = iirlp2bp(B,A,Wo,Wt) returns the numerator and denominator vectors, Num and Den respectively, of the target filter transformed from the real lowpass prototype by applying a second-order real lowpass to real bandpass frequency mapping. It also returns the numerator, AllpassNum, and the denominator AllpassDen, of the allpass mapping filter. The prototype lowpass filter is given with a numerator specified by B and a denominator specified by A. This transformation effectively places one feature of an original filter, located at frequency -W<sub>0</sub>, at the required target frequency location,  $W_{t1}$ , and the second feature, originally at  $+W_0$ , at the new location,  $W_{t2}$ . It is assumed that  $W_{t2}$  is greater than  $W_{t1}$ . This transformation implements the "DC Mobility," meaning that the Nyquist feature stays at Nyquist, but the DC feature moves to a location dependent on the selection of  $W<sub>t</sub>$ s. Relative positions of other features of an original filter do not change in the target filter. This means that it is possible to select two features of an original filter,  $F_1$  and  $F_2$ , with  $F_1$  preceding  $F_2$ . Feature  $F_1$  will still precede  $F_2$  after the transformation. However, the distance between  $F_1$  and  $F_2$  will not be the same before and after the transformation. Choice of the feature subject to the lowpass to bandpass transformation is not restricted only to the cutoff frequency of an original lowpass filter. In general it is possible to select any feature: the stopband edge, the DC, the deep minimum in the stopband, or other ones. Real lowpass to bandpass transformation can also be used for transforming other types of filters; e.g., real notch filters or resonators can be doubled and positioned at two distinct desired frequencies. [G,AllpassNum,AllpassDen] = iirlp2bp(Hd,Wo,Wt) returns transformed dfilt object G with a real bandpass magnitude response. The coefficients AllpassNum and AllpassDen represent the allpass mapping filter for mapping

# **iirlp2bp**

the prototype filter frequency Wo and target frequencies vector Wt. Note that in this syntax Hd is a dfilt object with a lowpass magnitude response.

### **Examples** Design a prototype real IIR halfband filter using a standard elliptic approach:

 $[b,a] =$  ellip(3, 0.1, 30, 0.409);

Create the real bandpass filter by placing the cutoff frequencies of the prototype filter at the band edge frequencies  $W_{t1}$ =0.25 and  $W_{t2}$ =0.75:

 $[num, den] = iirlp2bp(b, a, 0.5, [0.25, 0.75]);$ 

Verify the result by comparing the prototype filter with the target filter:

fvtool(b,a,num,den);

You can compare the results in this figure to verify the transformation.

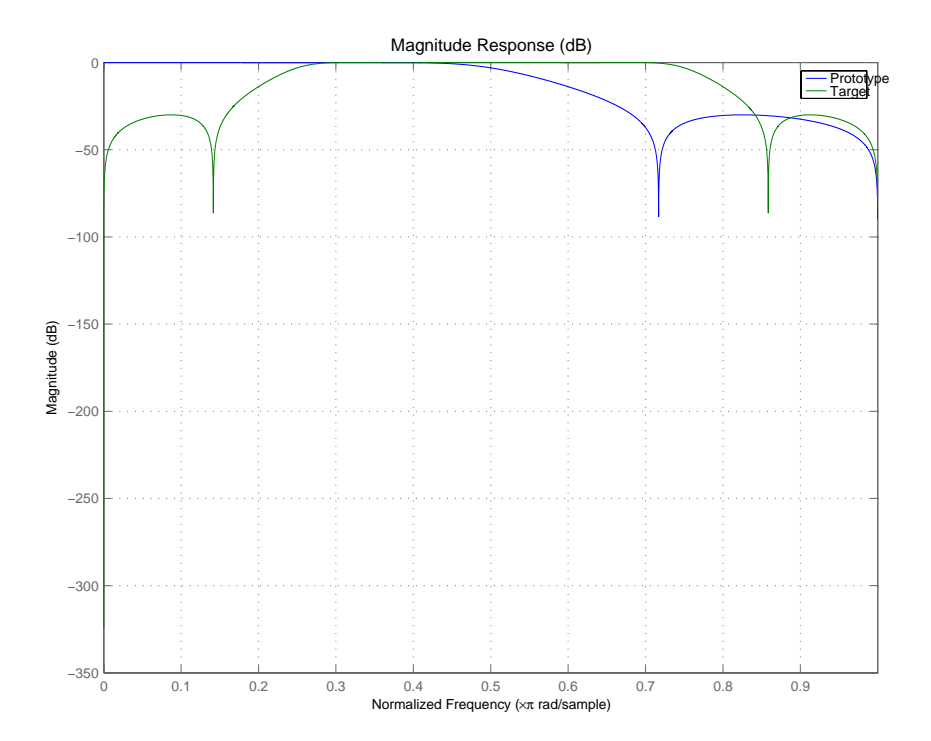

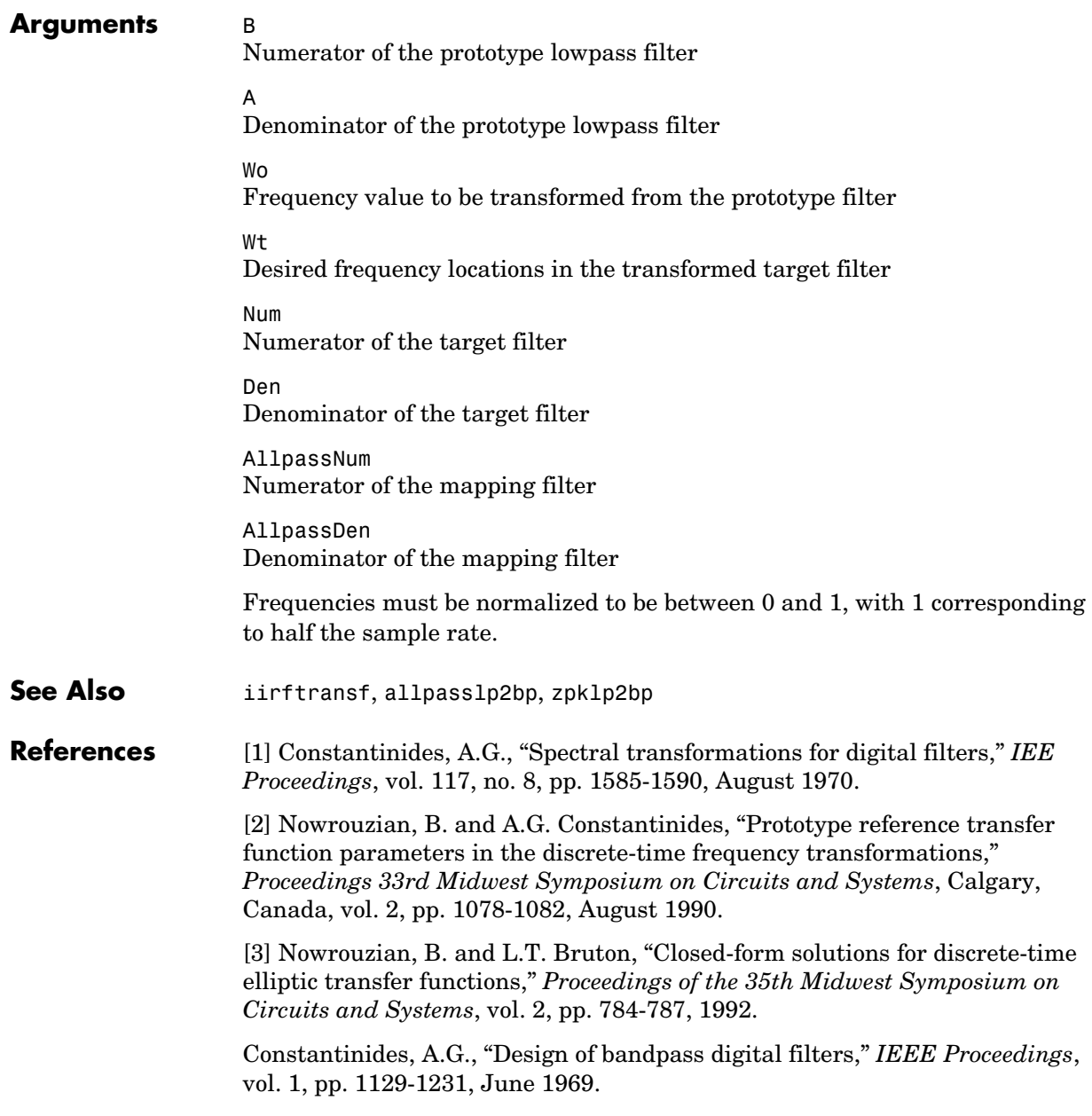

# **iirlp2bpc**

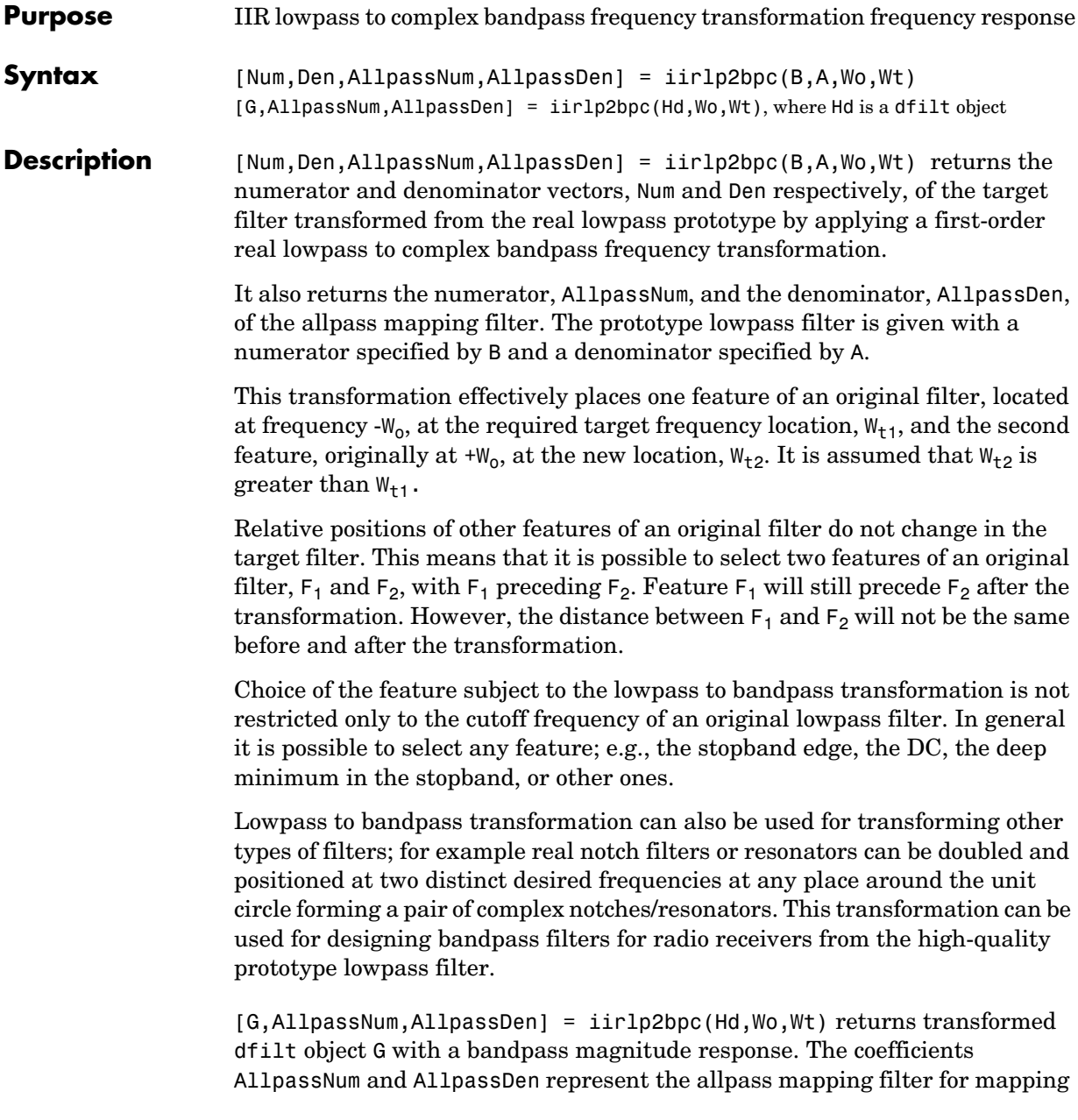

# **iirlp2bpc**

the prototype filter frequency Wo and the target frequencies vector Wt. Note that in this syntax Hd is a dfilt object with a lowpass magnitude response. **Examples** Design a prototype real IIR halfband filter using a standard elliptic approach:  $[b, a] = ellipt(3, 0.1, 30, 0.409);$ Move the cutoffs of the prototype filter to the new locations  $W_{t1}$ =0.25 and  $W_{t2}$ =0.75 creating a complex bandpass filter: [num, den] = iirlp2bpc(b, a, 0.5, [0.25, 0.75]); Verify the result by comparing the prototype filter with the target filter:

fvtool(b, a, num, den);

PLotting the prototype and target filters together in FVTool lets you compare the filters.

# **iirlp2bpc**

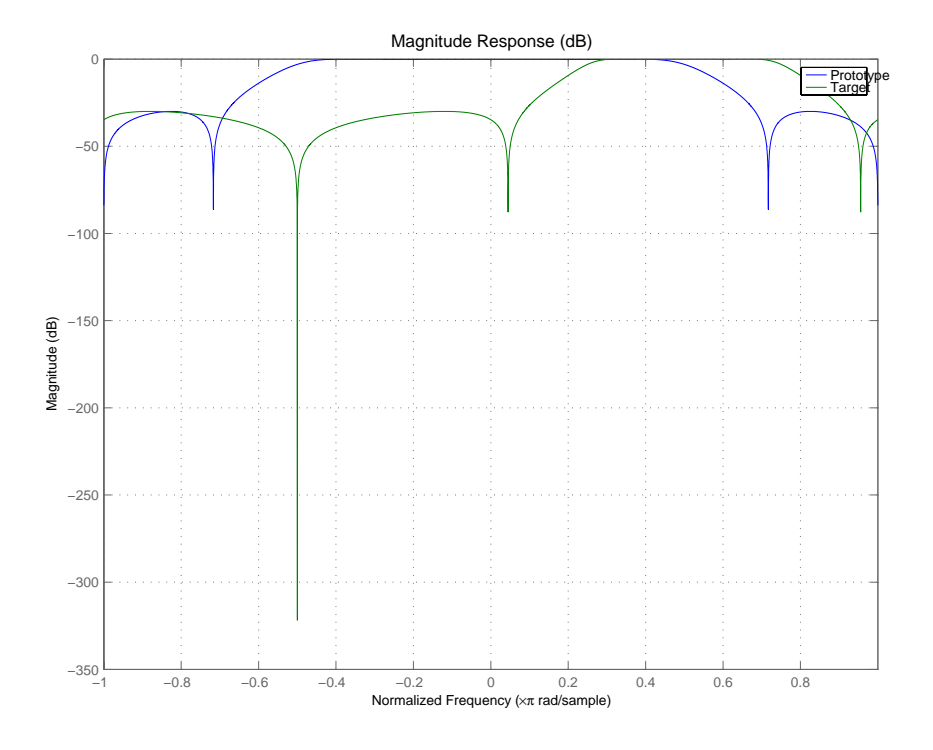

### **Arguments** B

Numerator of the prototype lowpass filter

A

Denominator of the prototype lowpass filter

### Wo

Frequency value to be transformed from the prototype filter. It should be normalized to be between 0 and 1, with 1 corresponding to half the sample rate.

### Wt

Desired frequency locations in the transformed target filter. They should be normalized to be between -1 and 1, with 1 corresponding to half the sample rate.

Num Numerator of the target filter Den Denominator of the target filter AllpassNum

Numerator of the mapping filter

AllpassDen

Denominator of the mapping filter

**See Also** iirftransf, allpasslp2bpc, zpklp2bpc

# **iirlp2bs**

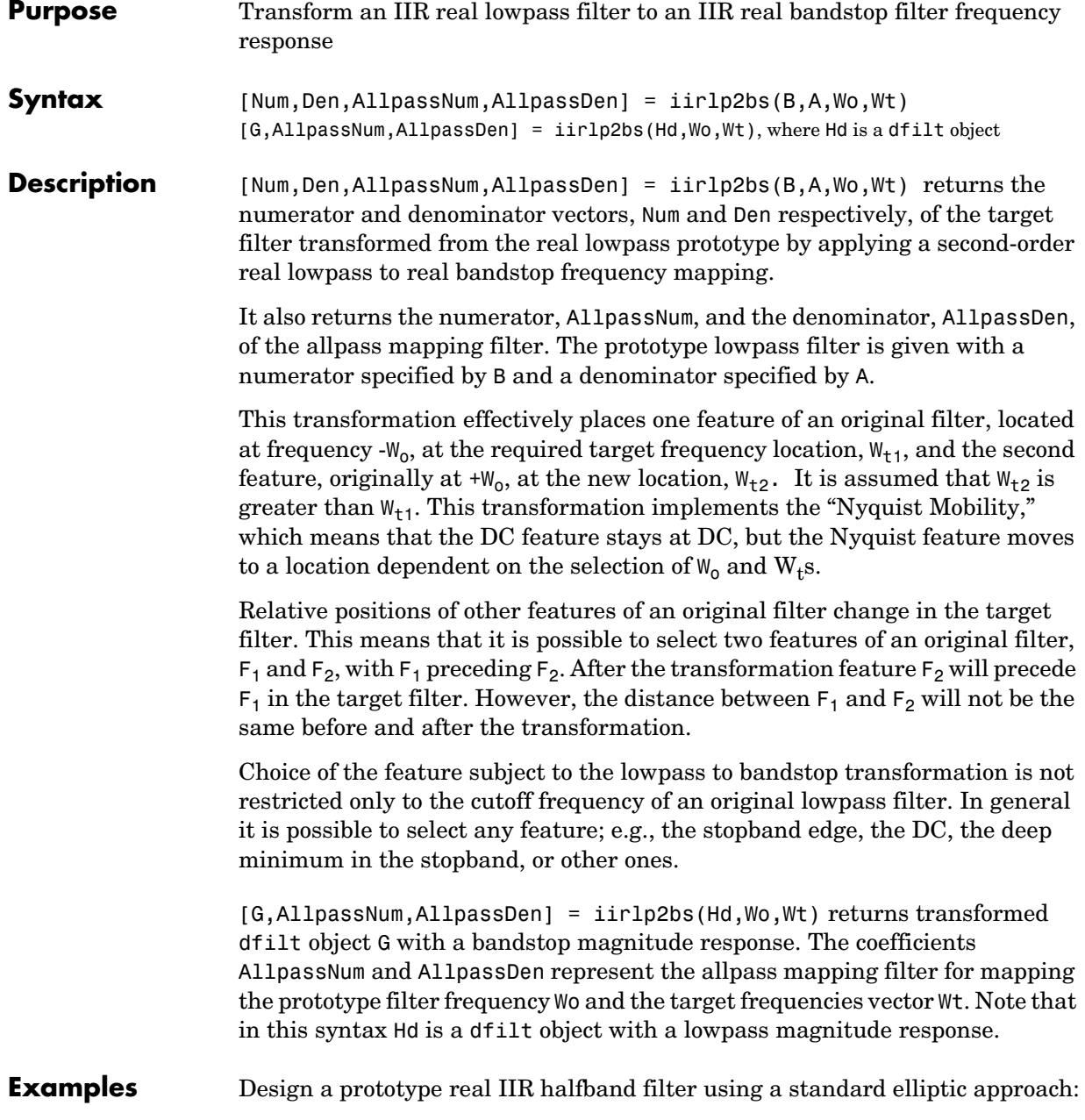

[b, a] = ellip(3, 0.1, 30, 0.409);

Create the real bandstop filter by placing the cutoff frequencies of the prototype filter at the band edge frequencies  $W_{t1}$ =0.25 and  $W_{t2}$ =0.75:

[num, den] = iirlp2bs(b, a, 0.5, [0.25, 0.75]);

Verify the result by comparing the prototype filter with the target filter:

fvtool(b, a, num, den);

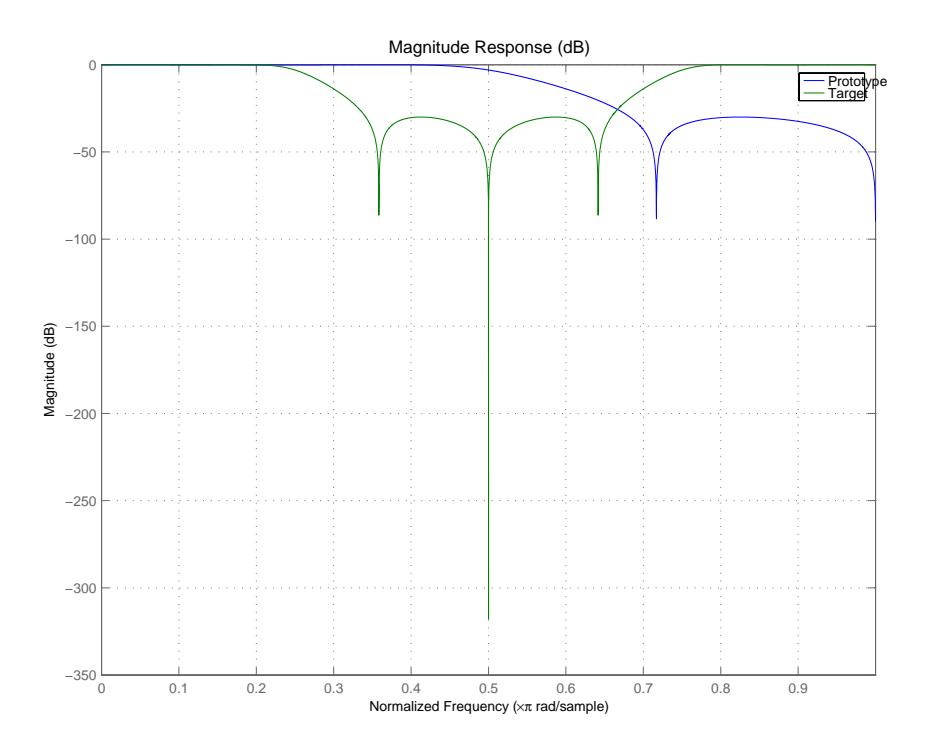

With both filters plotted in the figure, you see clearly the results of the transformation.

### **Arguments** B

Numerator of the prototype lowpass filter

# **iirlp2bs**

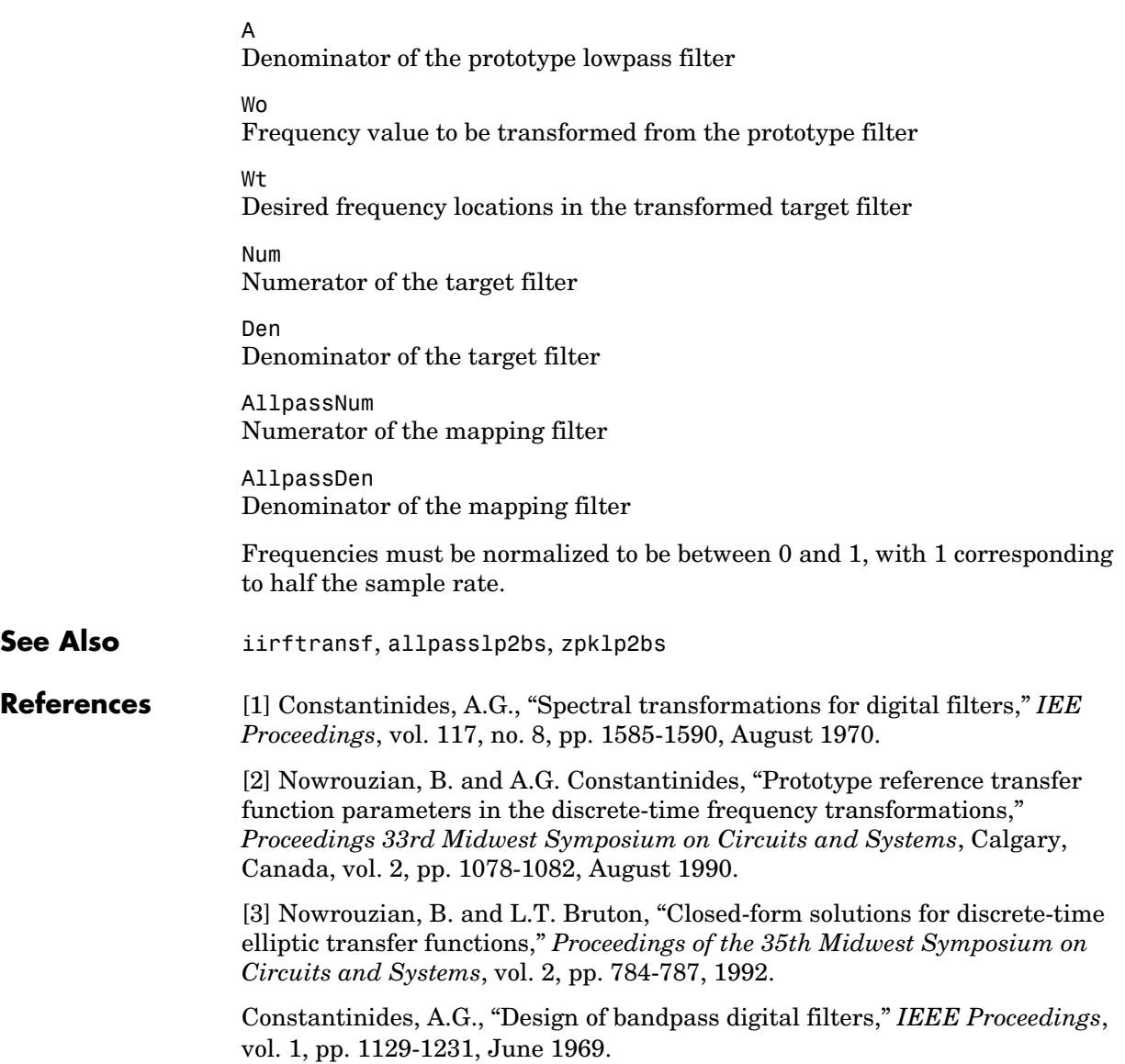

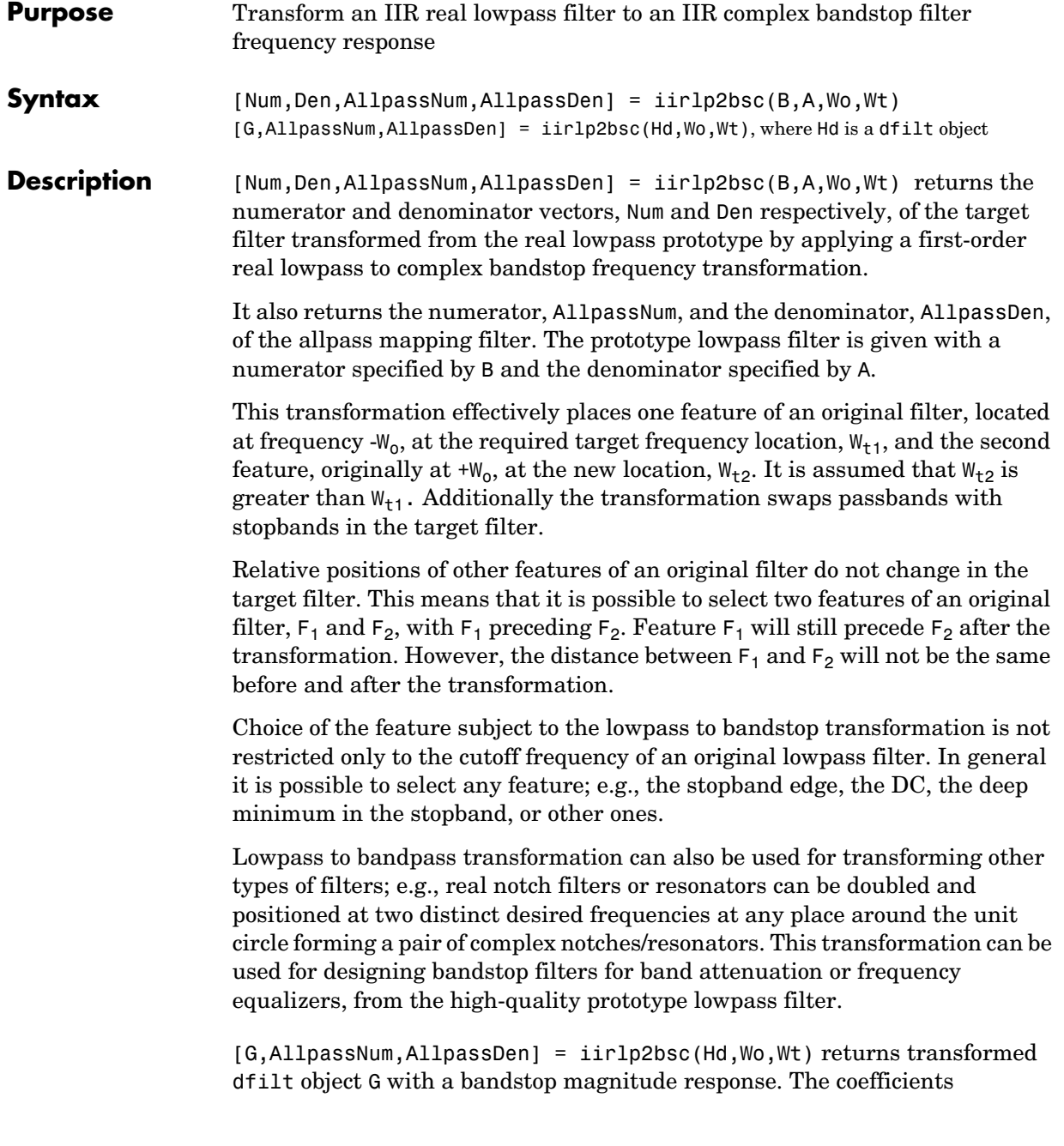

# **iirlp2bsc**

AllpassNum and AllpassDen represent the allpass mapping filter for mapping the prototype filter frequency Wo and the target frequencies vector Wt. Note that in this syntax Hd is a dfilt object with a lowpass magnitude response.

**Examples** Design a prototype real IIR halfband filter using a standard elliptic approach:

 $[b, a] = \text{ellip}(3, 0.1, 30, 0.409);$ 

Move the cutoffs of the prototype filter to the new locations  $W_{t1}$ =0.25 and  $W_{t2}=0.75$  creating a complex bandstop filter:

```
[num, den] = iirlp2bsc(b, a, 0.5, [0.25, 0.75]);
```
Verify the result by comparing the prototype filter with the target filter:

```
fvtool(b, a, num, den);
```
The last command in the example plots both filters in the same window so you can compare the results.

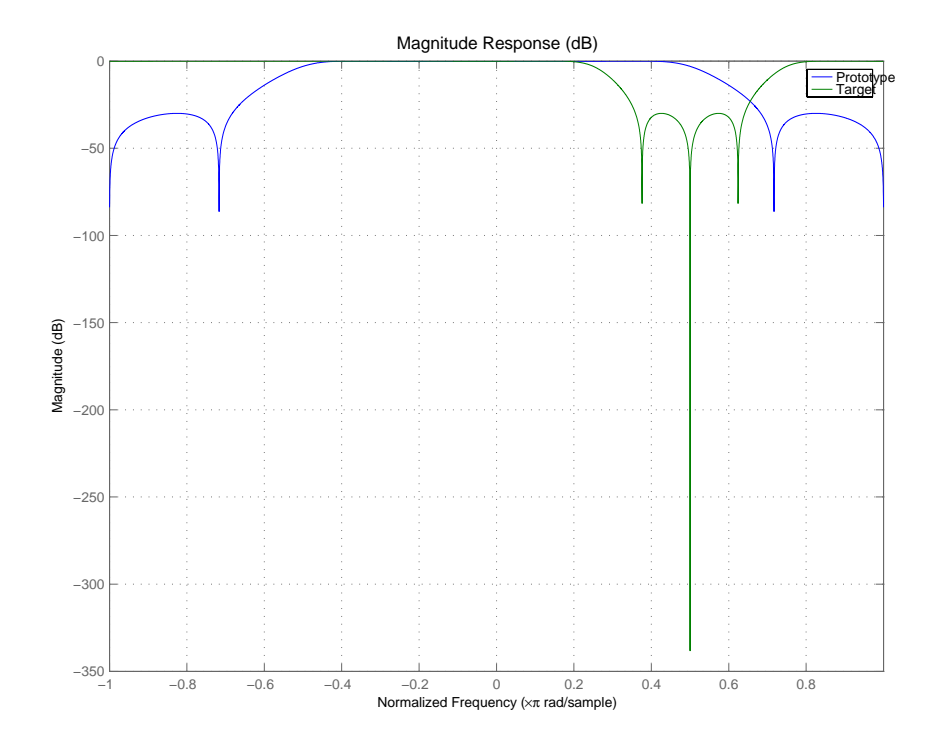

## **Arguments** B

Numerator of the prototype lowpass filter

### A

Denominator of the prototype lowpass filter

### Wo

Frequency value to be transformed from the prototype filter. It should be normalized to be between 0 and 1, with 1 corresponding to half the sample rate.

### Wt

Desired frequency locations in the transformed target filter. They should be normalized to be between -1 and 1, with 1 corresponding to half the sample rate.

# **iirlp2bsc**

Num Numerator of the target filter Den Denominator of the target filter AllpassNum Numerator of the mapping filter AllpassDen

Denominator of the mapping filter

**See Also** iirftransf, allpasslp2bsc, zpklp2bsc.

### **Purpose** Transform a discrete time lowpass IIR filter to a highpass filter

**Syntax** [num,den] = iirlp2hp(b,a,wc,wd) [G,AllpassNum,AllpassDen] = iirlp2hp(Hd,Wo,Wt), where Hd is a dfilt object

**Description** [num,den] = iirlp2hp(b,a,wc,wd) with input arguments b and a, the numerator and denominator coefficients (zeros and poles) for a lowpass IIR filter, iirlp2bp transforms the magnitude response from lowpass to highpass. num and den return the coefficients for the transformed highpass filter. For wc, enter a selected frequency from your lowpass filter. You use the chosen frequency to define the magnitude response value you want in the highpass filter. Enter one frequency for the highpass filter — the value that defines the location of the transformed point — in wd. Note that all frequencies are normalized between zero and one. Notice also that the filter order does not change when you transform to a highpass filter.

> When you select wc and designate wd, the transformation algorithm sets the magnitude response at the wd values of your bandstop filter to be the same as the magnitude response of your lowpass filter at wc. Filter performance between the values in wd is not specified, except that the stopband retains the ripple nature of your original lowpass filter and the magnitude response in the stopband is equal to the peak response of your lowpass filter. To accurately specify the filter magnitude response across the stopband of your bandpass filter, use a frequency value from within the stopband of your lowpass filter as wc. Then your bandstop filter response is the same magnitude and ripple as your lowpass filter stopband magnitude and ripple.

> The fact that the transformation retains the shape of the original filter is what makes this function useful. If you have a lowpass filter whose characteristics, such as rolloff or passband ripple, particularly meet your needs, the transformation function lets you create a new filter with the same characteristic performance features, but in a highpass version. Without designing the highpass filter from the beginning.

> In some cases transforming your filter may cause numerical problems, resulting in incorrect conversion to the highpass filter. Use fvtool to verify the response of your converted filter.

[G,AllpassNum,AllpassDen] = iirlp2hp(Hd,Wo,Wt) returns transformed dfilt object G with a highpass magnitude response. The coefficients

# **iirlp2hp**

AllpassNum and AllpassDen represent the allpass mapping filter for mapping the prototype filter frequency Wo and the target frequencies vector Wt. Note that in this syntax Hd is a dfilt object with a lowpass magnitude response.

**Examples** This example transforms an IIR filter from lowpass to high pass by moving the magnitude response at one frequency in the source filter to a new location in the transformed filter. To generate a highpass filter whose passband flattens out at 0.4, we select the frequency in the lowpass filter where the passband starts to rolloff (wc =  $0.0175$ ) and move it to the new location at wd = 0.4.

> $[b,a] = iir1pnorm(10,6, [0 0.0175 0.02 0.0215 0.025 1],...$  $[0 0.0175 0.02 0.0215 0.025 1], [1 1 0 0 0 0], [1 1 1 1 1 0 10]);$  $wc = 0.0175;$  $wd = 0.4$ ;  $[num,den] = iirlp2hp(b,a,wc,wd);$ fvtool(b,a,num,den);

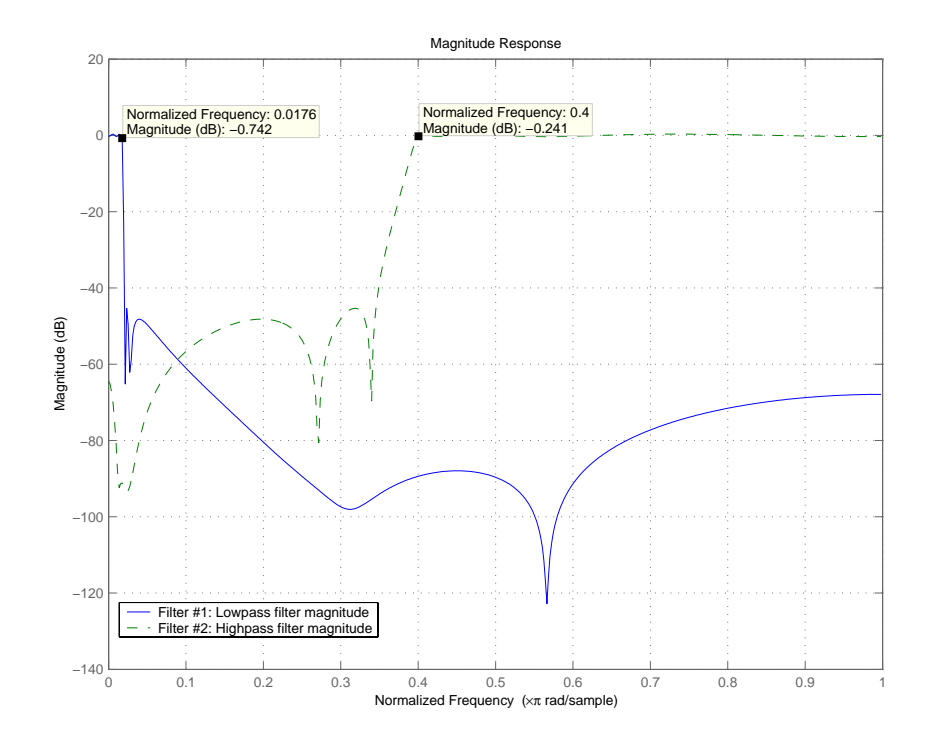

In the figure showing the magnitude responses for the two filters, the transition band for the highpass filter is essentially the mirror image of the transition for the lowpass filter from 0.0175 to 0.025, stretched out over a wider frequency range. In the passbands, the filter share common ripple characteristics and magnitude.

**See Also** iirlp2bp, iirlp2bs, iirlp2lp, firlp2lp, firlp2hp

**References** Sanjit K. Mitra, *Digital Signal Processing. A Computer-Based Approach*, Second Edition, McGraw-Hill, 2001.

# **iirlp2lp**

**Purpose** Transform a discrete time lowpass IIR filter to a different lowpass filter **Syntax** [num,den] = iirlp2lp(b,a,wc,wd) [G,AllpassNum,AllpassDen] = iirlp2lp(Hd,Wo,Wt), where Hd is a dfilt object **Description** [num,den] = iirlp2hp(b,a,wc,wd) with input arguments b and a, the numerator and denominator coefficients (zeros and poles) for a lowpass IIR filter, iirlp2bp transforms the magnitude response from lowpass to highpass. num and den return the coefficients for the transformed highpass filter. For wc, enter a selected frequency from your lowpass filter. You use the chosen frequency to define the magnitude response value you want in the highpass filter. Enter one frequency for the highpass filter — the value that defines the location of the transformed point — in wd. Note that all frequencies are normalized between zero and one. Notice also that the filter order does not change when you transform to a highpass filter. When you select wc and designate wd, the transformation algorithm sets the magnitude response at the wd values of your bandstop filter to be the same as the magnitude response of your lowpass filter at wc. Filter performance between the values in wd is not specified, except that the stopband retains the ripple nature of your original lowpass filter and the magnitude response in the stopband is equal to the peak response of your lowpass filter. To accurately specify the filter magnitude response across the stopband of your bandpass filter, use a frequency value from within the stopband of your lowpass filter as wc. Then your bandstop filter response is the same magnitude and ripple as your lowpass filter stopband magnitude and ripple. The fact that the transformation retains the shape of the original filter is what makes this function useful. If you have a lowpass filter whose characteristics, such as rolloff or passband ripple, particularly meet your needs, the transformation function lets you create a new filter with the same characteristic performance features, but in a highpass version. Without designing the highpass filter from the beginning. In some cases transforming your filter may cause numerical problems, resulting in incorrect conversion to the highpass filter. Use fvtool to verify the response of your converted filter. [G,AllpassNum,AllpassDen] = iirlp2lp(Hd,Wo,Wt) returns transformed dfilt object G with a lowpass magnitude response. The coefficients AllpassNum and AllpassDen represent the allpass mapping filter for mapping the prototype filter frequency Wo and the target frequencies vector Wt. Note that in this syntax Hd is a dfilt object with a lowpass magnitude response.

**Examples** This example transforms an IIR filter from lowpass to high pass by moving the magnitude response at one frequency in the source filter to a new location in the transformed filter. To generate a lowpass filter whose passband extends out to 0.2, we select the frequency in the lowpass filter where the passband starts to rolloff (wc =  $0.0175$ ) and move it to the new location at wd = 0.2.

```
[b,a] = iirlpnorm(10,6, [0 0.0175 0.02 0.0215 0.025 1],...[0 0.0175 0.02 0.0215 0.025 1],[1 1 0 0 0 0],[1 1 1 1 10 10]);
wc = 0.0175;wd = 0.2;
[num,den] = iirlp2lp(b,a,wc,wd);fvtool(b,a,num,den);
```
Moving the edge of the passband from 0.0175 to 0.2 results in a new lowpass filter whose peak response in-band is the same as the original filter: same ripple, same absolute magnitude.

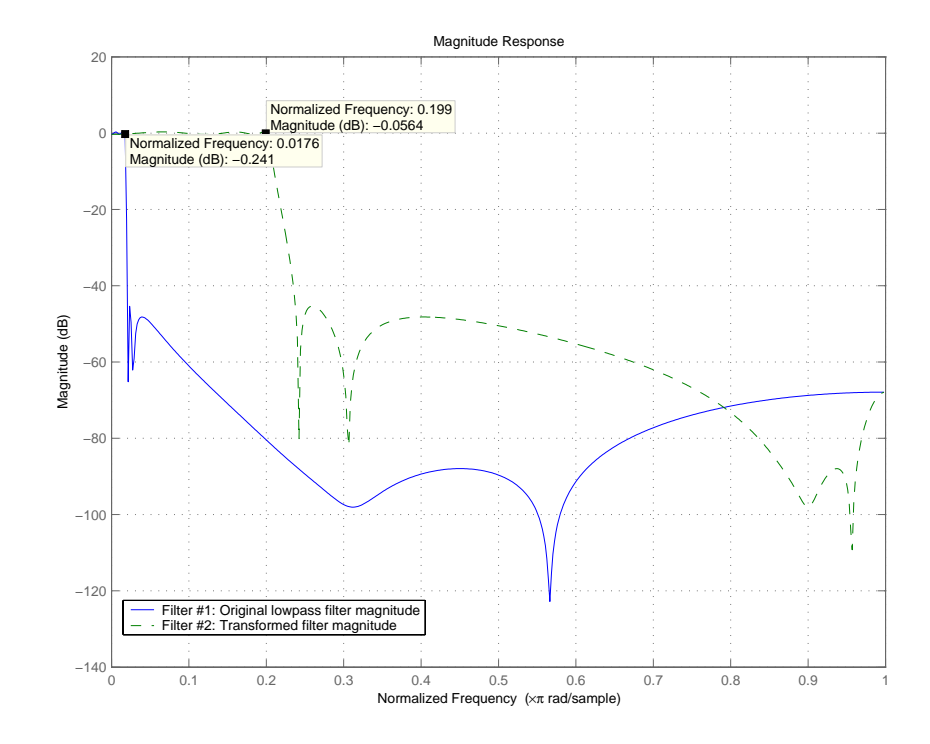

Notice that the rolloff is slightly less steep and the stopband profiles are the same for both filters; the new filter stopband is a "stretched" version of the original, as is the passband of the new filter.

**See Also** iirlp2bp, iirlp2bs, iirlp2hp, firlp2lp, firlp2hp

**References** Sanjit K. Mitra, *Digital Signal Processing. A Computer-Based Approach*, Second Edition, McGraw-Hill, 2001.
### **Purpose** Transform an IIR real lowpass filter to an IIR real M-band filter frequency response **Syntax** [Num,Den,AllpassNum,AllpassDen] = iirlp2mb(B,A,Wo,Wt) [Num,Den,AllpassNum,AllpassDen] = iirlp2mb(B,A,Wo,Wt,Pass) [G,AllpassNum,AllpassDen] = iirlp2bpc(Hd,Wo,Wt), where Hd is a dfilt object [G,AllpassNum,AllpassDen] = iirlp2mb(...,Pass) **Description** [Num,Den,AllpassNum,AllpassDen] = iirlp2mb(B,A,Wo,Wt) returns the numerator and denominator vectors, Num and Den respectively, of the target filter transformed from the real lowpass prototype by applying an Mth-order real lowpass to real multibandpass frequency mapping. By default the DC feature is kept at its original location. [Num,Den,AllpassNum,AllpassDen]=iirlp2mb(B,A,Wo,Wt,Pass) allows you to specify an additional parameter, Pass, which chooses between using the "DC Mobility" and the "Nyquist Mobility." In the first case the Nyquist feature stays at its original location and the DC feature is free to move. In the second case the DC feature is kept at an original frequency and the Nyquist feature is movable. It also returns the numerator, AllpassNum, and the denominator, AllpassDen, of the allpass mapping filter. The prototype lowpass filter is given with a numerator specified by B and a denominator specified by A. This transformation effectively places one feature of an original filter, located at frequency  $W_0$ , at the required target frequency locations,  $W_{t1},...,W_{tM}$ . Relative positions of other features of an original filter do not change in the target filter. This means that it is possible to select two features of an original filter,  $F_1$  and  $F_2$ , with  $F_1$  preceding  $F_2$ . Feature  $F_1$  will still precede  $F_2$  after the transformation. However, the distance between  $F_1$  and  $F_2$  will not be the same before and after the transformation. Choice of the feature subject to this transformation is not restricted to the cutoff frequency of an original lowpass filter. In general it is possible to select any feature; e.g., the stopband edge, the DC, the deep minimum in the stopband, or other ones. This transformation can also be used for transforming other types of filters; e.g., notch filters or resonators can be easily replicated at a number of required

frequency locations. A good application would be an adaptive tone cancellation circuit reacting to the changing number and location of tones.

[G,AllpassNum,AllpassDen] = iirlp2bs(Hd,Wo,Wt) returns transformed dfilt object G with an IIR real M-band filter frequency response. The coefficients AllpassNum and AllpassDen represent the allpass mapping filter for mapping the prototype filter frequency Wo and the target frequencies vector Wt. Note that in this syntax Hd is a dfilt object with a lowpass magnitude response.

[G,AllpassNum,AllpassDen] = iirlp2mb(Hd,Wo,Wt) returns transformed dfilt object G with an IIR real M-band filter frequency response. The coefficients AllpassNum and AllpassDen represent the allpass mapping filter for mapping the prototype filter frequency Wo and the target frequencies vector Wt. Note that in this syntax Hd is a dfilt object with a lowpass magnitude response.

[G,AllpassNum,AllpassDen] = iirlp2mb(...,Pass) returns transformed dfilt object G with an IIR real M-band filter frequency response. This syntax allows you to specify an additional parameter, Pass, which chooses between using the "DC Mobility" and the "Nyquist Mobility." In the first case the Nyquist feature stays at its original location and the DC feature is free to move. In the second case the DC feature is kept at an original frequency and the Nyquist feature is allowed to move.

The coefficients AllpassNum and AllpassDen represent the allpass mapping filter for mapping the prototype filter frequency Wo and the target frequencies vector Wt. Note that in this syntax Hd is a dfilt object with a lowpass magnitude response.

#### **Examples** Design a prototype real IIR halfband filter using a standard elliptic approach:

 $[b, a] =$  ellip(3, 0.1, 30, 0.409);

**Example 1**: Create the real multiband filter with two passbands:

 $[num1, den1] = iirlp2mb(b, a, 0.5, [2 4 6 8]/10);$ [num2, den2] = iirlp2mb(b, a, 0.5, [2 4 6 8]/10, 'pass');

The second code snippet uses the pass option to select the Nyquist mobility option. In this case the resulting filter is the same.

**Example 2**: Create the real multiband filter with two stopbands:

 $[num3, den3] = iirlp2mb(b, a, 0.5, [2 4 6 8]/10, 'stop');$ 

Verify the result by comparing the prototype filter with target filters:

fvtool(b, a, num1, den1, num2, den2, num3, den3);

Combining all of the filters, prototypes and targets, on one figure makes comparing them straightforward. Passbands for the filters in example 1 appear separately in the figure, although they overlap to a degree that makes them hard to identify—they have identical coefficients.

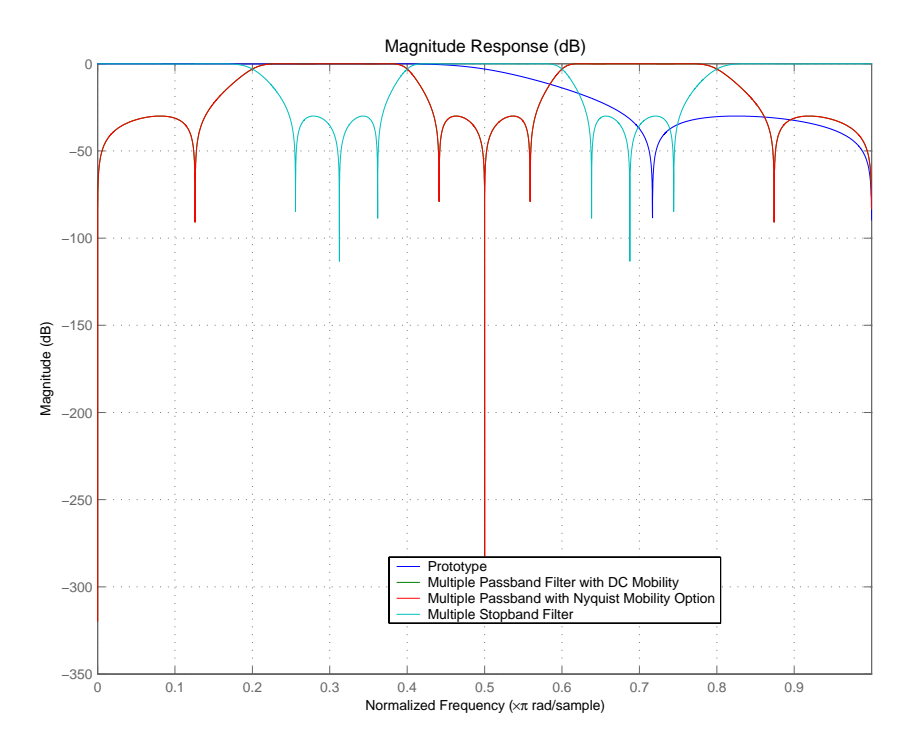

**Arguments** B Numerator of the prototype lowpass filter

## **iirlp2mb**

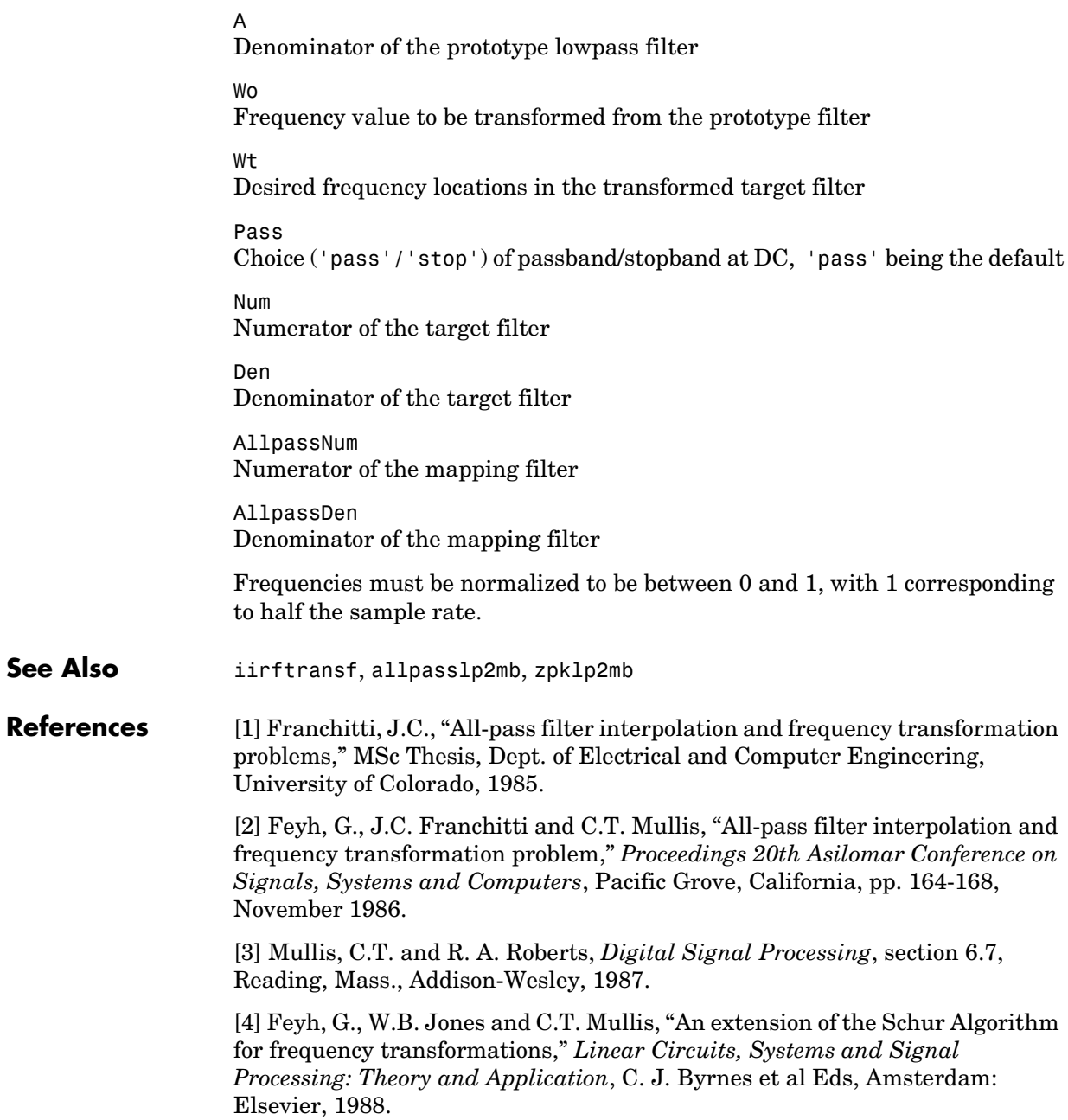

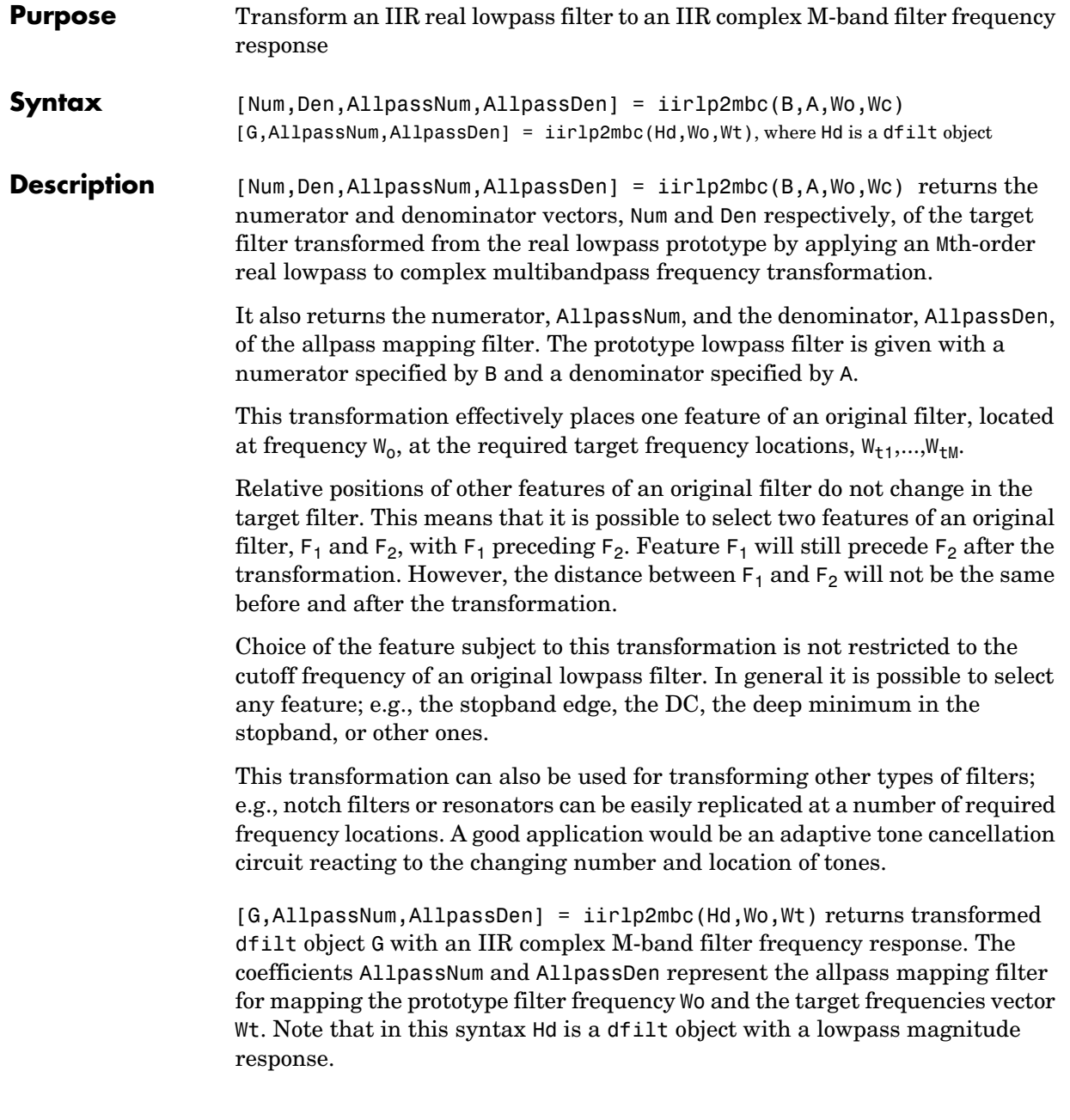

**Examples** Design a prototype real IIR halfband filter using a standard elliptic approach:  $[b, a] =$  ellip(3, 0.1, 30, 0.409);

Now create a complex multiband filter with two passbands:

 $[num1, den1] = iirlp2mbc(b, a, 0.5, [2 4 6 8]/10);$ 

Verify the result by comparing the prototype filter with the target filter:

fvtool(b, a, num1, den1);

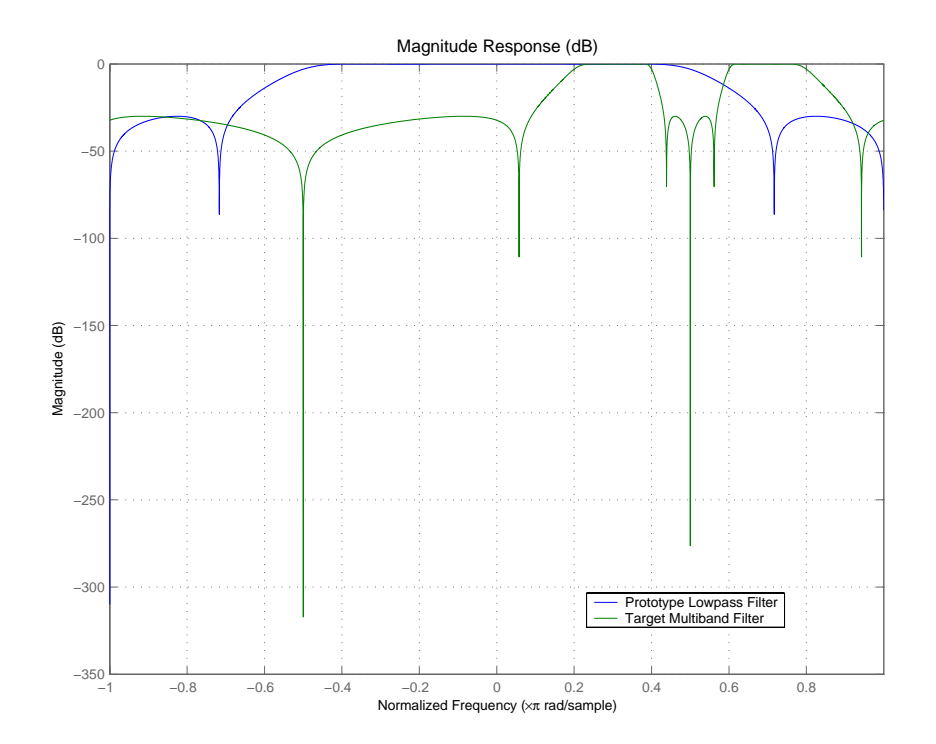

You see in the figure that iirlp2mbc replicates the desired feature at 0.5 in the lowpass filter at four locations in the multiband filter.

# **iirlp2mbc**

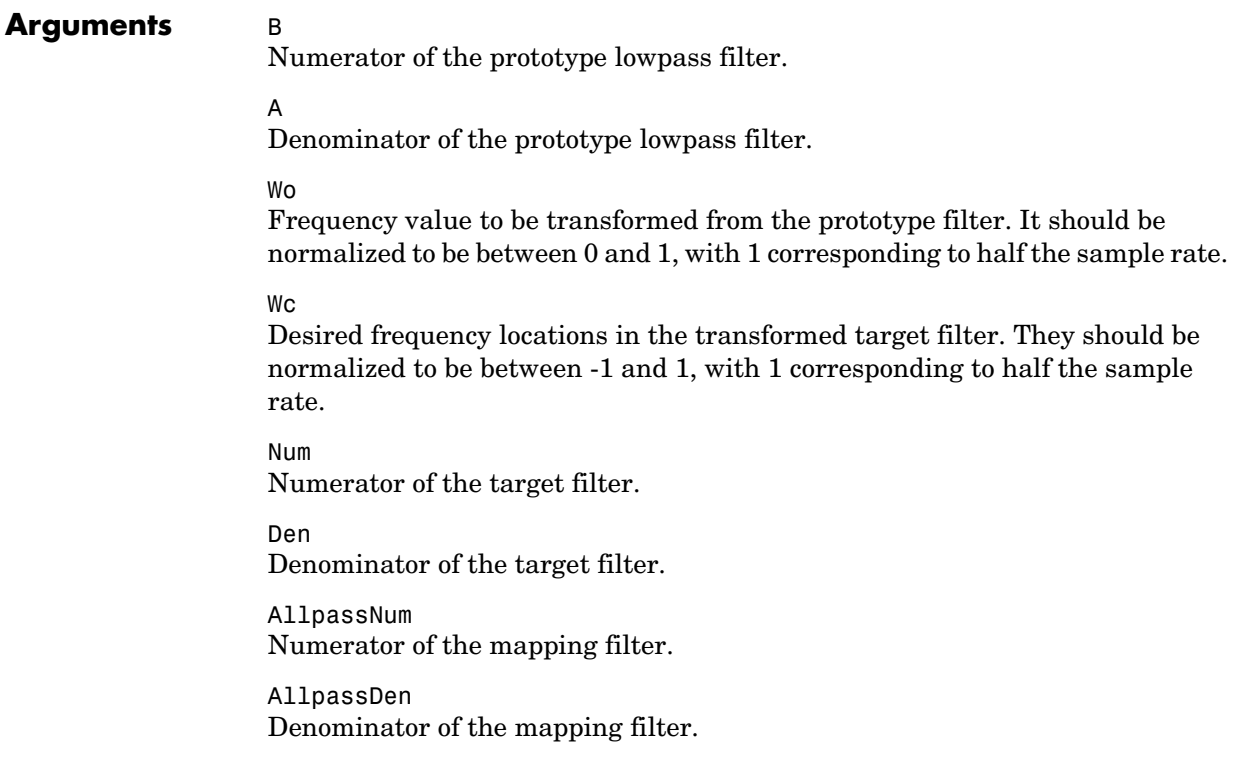

**See Also** iirftransf, allpasslp2mbc, zpklp2mbc

## **iirlp2xc**

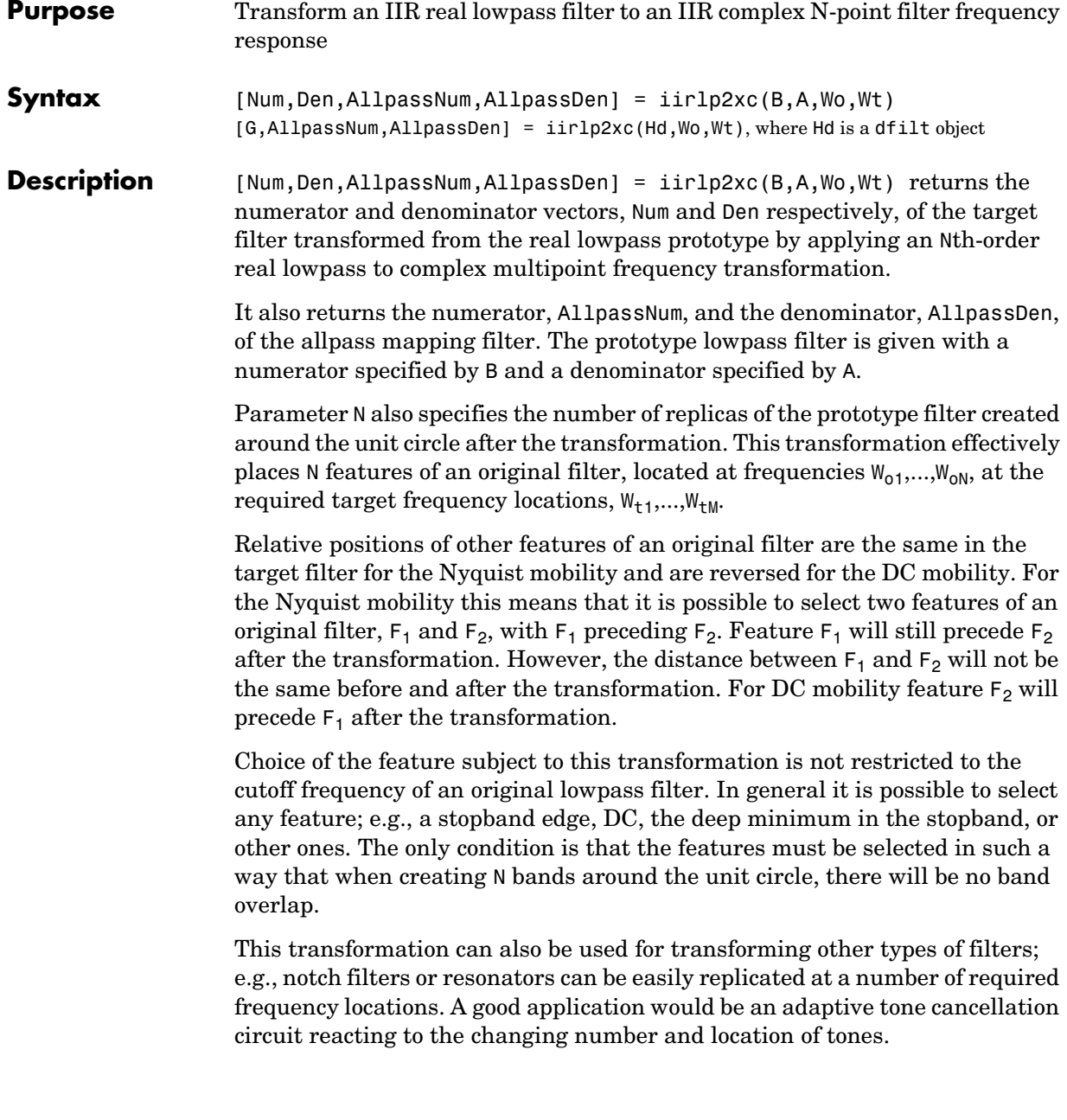

[G,AllpassNum,AllpassDen] = iirlp2xc(Hd,Wo,Wt) returns transformed dfilt object G with an IIR complex N-point filter frequency response. The coefficients AllpassNum and AllpassDen represent the allpass mapping filter for mapping the prototype filter frequency Wo and the target frequencies vector Wt. Note that in this syntax Hd is a dfilt object with a lowpass magnitude response.

#### **Examples** Design a prototype real IIR halfband filter using a standard elliptic approach:

 $[b, a] = ellipt(3, 0.1, 30, 0.409);$ 

Create the complex bandpass filter from the real lowpass filter:

 $[num, den] = iirlp2xc(b, a, [-0.5 0.5], [-0.25 0.25]);$ 

Verify the result by comparing the prototype filter with the target filter:

fvtool(b, a, num, den);

REviewing the coefficients and the figure produced by the example shows that the target filter has complex coefficients and is indeed a bandpass filter as expected.

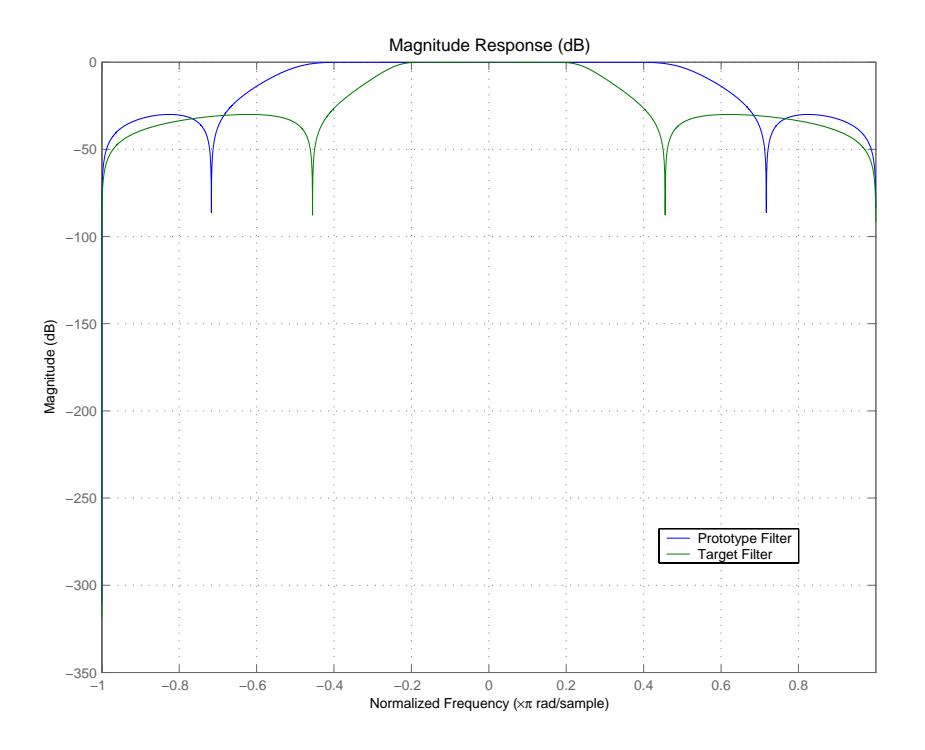

#### **Arguments** B

Numerator of the prototype lowpass filter

A

Denominator of the prototype lowpass filter

#### Wo

Frequency values to be transformed from the prototype filter. They should be normalized to be between 0 and 1, with 1 corresponding to half the sample rate.

#### Wt

Desired frequency locations in the transformed target filter. They should be normalized to be between -1 and 1, with 1 corresponding to half the sample rate.

Num Numerator of the target filter

Den Denominator of the target filter

AllpassNum Numerator of the mapping filter

AllpassDen Denominator of the mapping filter

**See Also** iirftransf, allpasslp2xc, zpklp2xc

## **iirlp2xn**

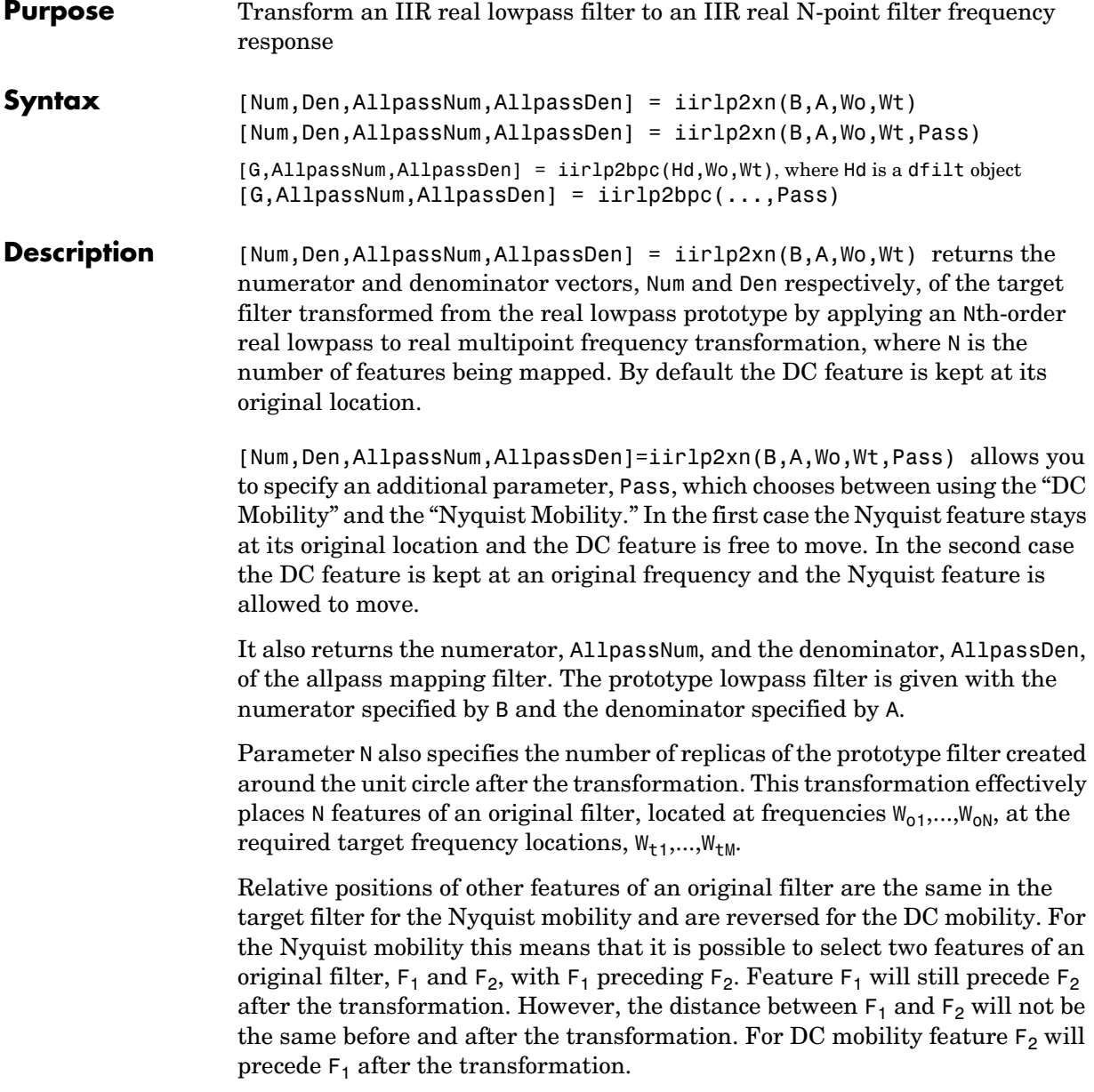

Choice of the feature subject to this transformation is not restricted to the cutoff frequency of an original lowpass filter. In general it is possible to select any feature; e.g., the stopband edge, the DC, the deep minimum in the stopband, or other ones. The only condition is that the features must be selected in such a way that when creating N bands around the unit circle, there will be no band overlap.

This transformation can also be used for transforming other types of filters; e.g., notch filters or resonators can be easily replicated at a number of required frequency locations. A good application would be an adaptive tone cancellation circuit reacting to the changing number and location of tones.

[G,AllpassNum,AllpassDen] = iirlp2xn(Hd,Wo,Wt) returns transformed dfilt object G with an IIR real N-point filter frequency response. The coefficients AllpassNum and AllpassDen represent the allpass mapping filter for mapping the prototype filter frequency Wo and the target frequencies vector Wt. Note that in this syntax Hd is a dfilt object with a lowpass magnitude response.

[G,AllpassNum,AllpassDen] = iirlp2xn(...,Pass) returns transformed dfilt object G with an IIR real N-point filter frequency response. This syntax allows you to specify an additional parameter, Pass, which chooses between using the "DC Mobility" and the "Nyquist Mobility." In the first case the Nyquist feature stays at its original location and the DC feature is free to move. In the second case the DC feature is kept at an original frequency and the Nyquist feature is allowed to move.

The coefficients AllpassNum and AllpassDen represent the allpass mapping filter for mapping the prototype filter frequency Wo and the target frequencies vector Wt. Note that in this syntax Hd is a dfilt object with a lowpass magnitude response.

#### **Examples** Design a prototype real IIR halfband filter using a standard elliptic approach:

 $[b, a] =$  ellip(3, 0.1, 30, 0.409);

Move the cutoffs of the prototype filter to the new locations  $W_{t1}=0.25$  and  $W_{t2}=0.75$  creating a real bandpass filter:

[num, den] = iirlp2xn(b, a, [-0.5 0.5], [0.25 0.75], 'pass');

### **iirlp2xn**

Verify the result by comparing the prototype filter with the target filter:

fvtool(b, a, num, den);

iirlp2xn has created the desired bandpass filter with the cutoff locations specified in the command.

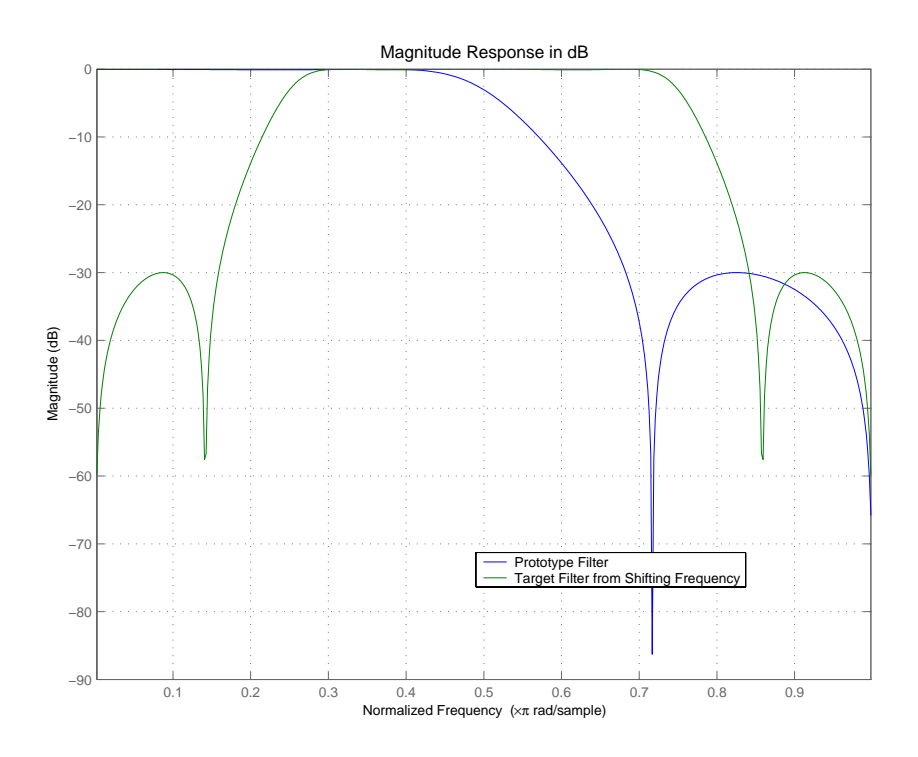

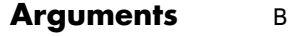

Numerator of the prototype lowpass filter

A

Denominator of the prototype lowpass filter

Wo

Frequency values to be transformed from the prototype filter

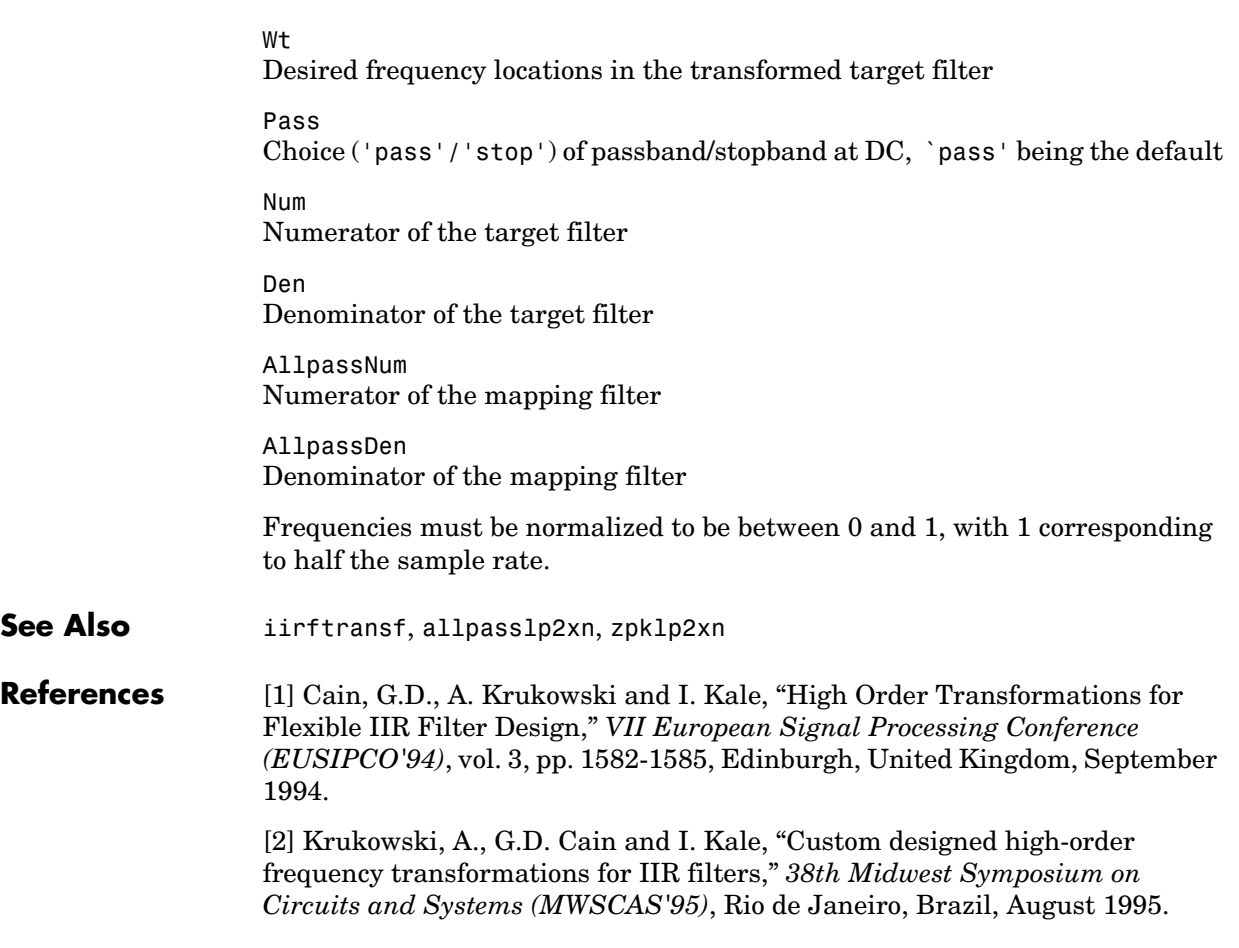

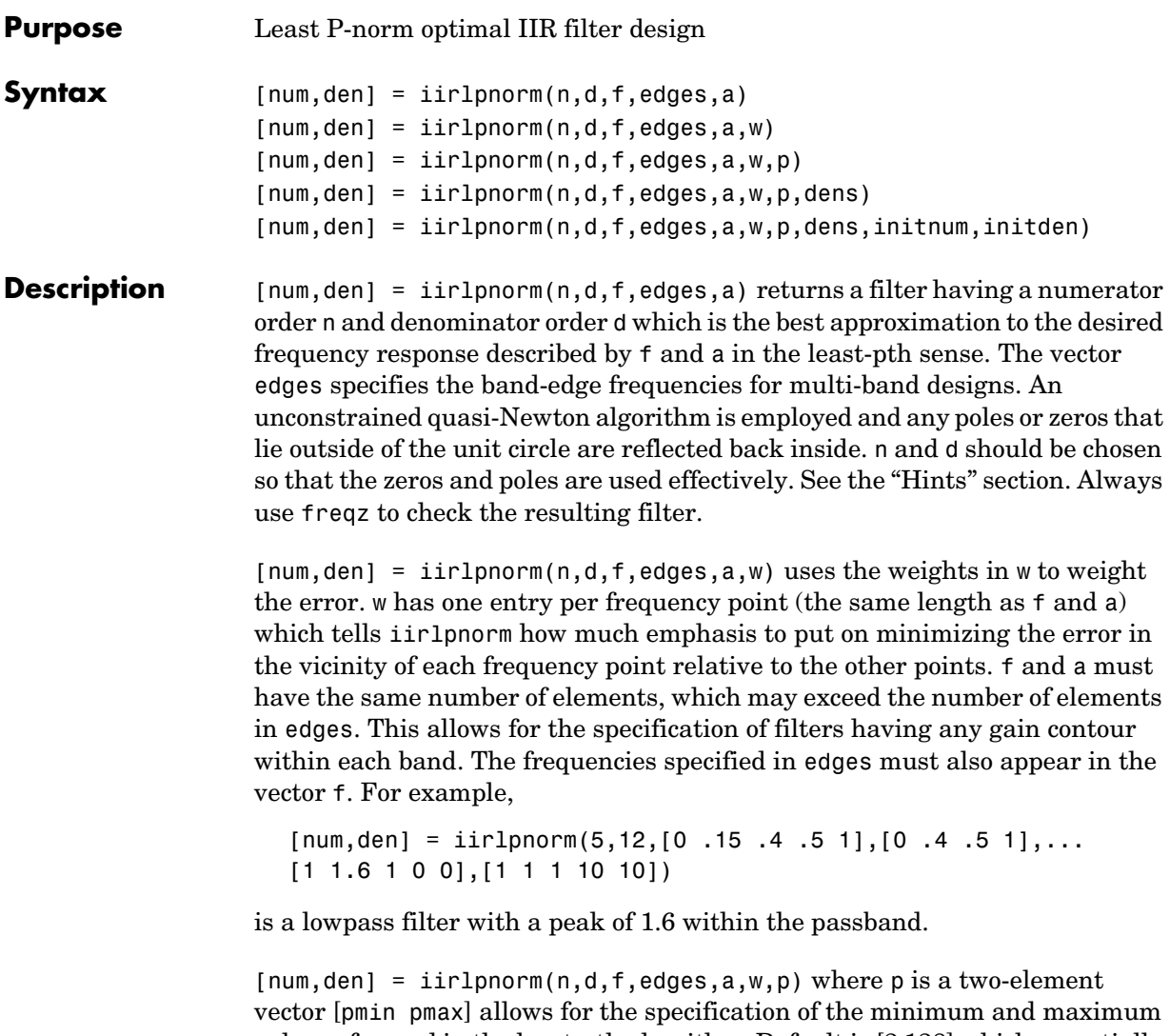

values of p used in the least-pth algorithm. Default is [2 128] which essentially yields the L-infinity, or Chebyshev, norm. Pmin and pmax should be even. If p is the string 'inspect', no optimization will occur. This can be used to inspect the initial pole/zero placement.

 ${\lceil \text{num}, \text{den} \rceil} = {\text{ir1pnorm}(n, d, f, \text{edges}, a, w, p, \text{dens})}$  specifies the grid density dens used in the optimization. The number of grid points is  $(dens*(n+d+1))$ . The default is 20. dens can be specified as a single-element cell array. The grid is not equally spaced.

[num,den] = iirlpnorm(n,d,f,edges,a,w,p,dens,initnum,initden) allows for the specification of the initial estimate of the filter numerator and denominator coefficients in vectors initnum and initden. This may be useful for difficult optimization problems. The pole-zero editor in the Signal Processing Toolbox can be used for generating initnum and initden.

#### <span id="page-1204-0"></span>**Hints**

- **•** This is a weighted least-pth optimization.
- **•** Check the radii and locations of the poles and zeros for your filter. If the zeros are on the unit circle and the poles are well inside the unit circle, try increasing the order of the numerator or reducing the error weighting in the stopband.
- **•** Similarly, if several poles have a large radii and the zeros are well inside of the unit circle, try increasing the order of the denominator or reducing the error weighting in the passband.

**See Also** iirlpnormc, filter, freqz, iirgrpdelay, zplane

**References** Antoniou, A., *Digital Filters: Analysis, Design, and Applications*, Second Edition, McGraw-Hill, Inc. 1993.

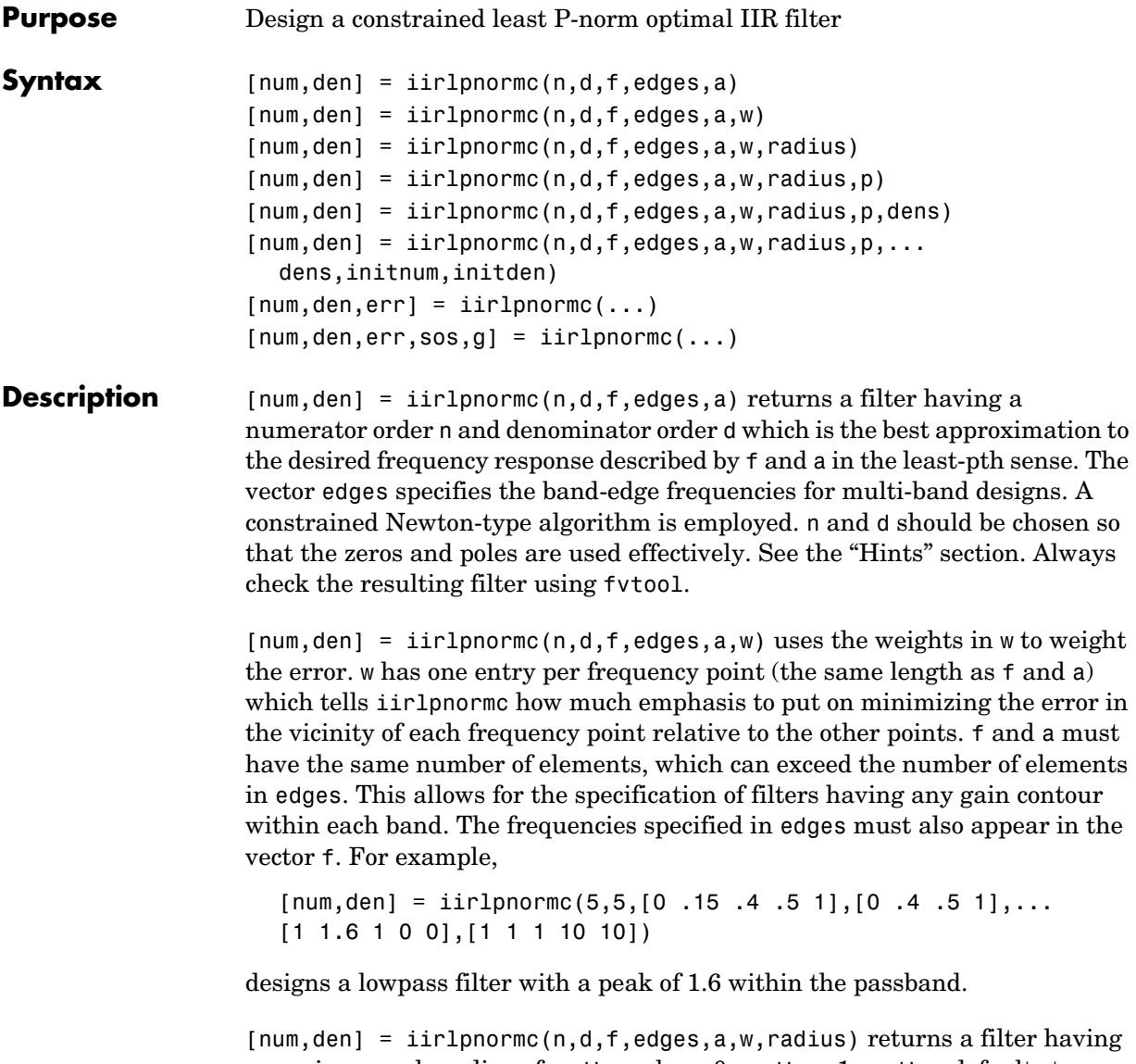

a maximum pole radius of radius where 0<radius<1. radius defaults to 0.999999. Filters that have a reduced pole radius may retain better transfer function accuracy after you quantize them.

 $[num, den] = iirlpnormc(n,d,f,edges,a,w,radius,p) where p is a$ two-element vector [pmin pmax] allows for the specification of the minimum and maximum values of p used in the least-pth algorithm. Default is [2 128] which essentially yields the L-infinity, or Chebyshev, norm. pmin and pmax should be even. If p is the string 'inspect', no optimization will occur. This can be used to inspect the initial pole/zero placement.

 $[num, den] = iirlpnormc(n,d,f,edges,a,w,radius,p,dens) specifies the$ grid density dens used in the optimization. The number of grid points is  $(dens*(n+d+1))$ . The default is 20. dens can be specified as a single-element cell array. The grid is not equally spaced.

[num,den] = iirlpnormc(n,d,f,edges,a,w,radius,p,dens,... initnum,initden) allows for the specification of the initial estimate of the filter numerator and denominator coefficients in vectors initnum and initden. This may be useful for difficult optimization problems. The pole-zero editor in the Signal Processing Toolbox can be used for generating initnum and initden.

 $[num, den, err] = iirlponormc(...) returns the least-Pth approximation$ error err.

 ${\lceil num, den, err, sos, g \rceil} = iirlpnorm(c...) returns the second-order section$ representation in the matrix SOS and gain G. For numerical reasons you may find SOS and G beneficial in some cases.

#### **Hints**

- **•** This is a weighted least-pth optimization.
- **•** Check the radii and location of the resulting poles and zeros.
- **•** If the zeros are all on the unit circle and the poles are well inside of the unit circle, try increasing the order of the numerator or reducing the error weighting in the stopband.
- **•** Similarly, if several poles have a large radius and the zeros are well inside of the unit circle, try increasing the order of the denominator or reducing the error weight in the passband.
- **•** If you reduce the pole radius, you might need to increase the order of the denominator.

The message

```
Poorly conditioned matrix. See the "help" file.
                    indicates that iirlpnormc cannot accurately compute the optimization because 
                    either:
                       a The approximation error is extremely small (try reducing the number of 
                         poles or zeros—refer to the hints above).
                       b The filter specifications have huge variation, such as a=[1 \ 1 \ 1 \ 1 \ 0 \ 0 \ 0].
Examples This example returns a lowpass filter whose pole radius is constrained to 0.8
                       [b,a,err,s,g] = iirlpnormc(6,6,[0.4.5 1],[0.4.5 1],...[1 1 0 0], [1 1 1 1], .8);hd = dfilt.df1sos(s,g); % Construct second-order sections filter.
                       fvtool(hd); % View filter's magnitude response
                    From the magnitude response shown here you see the lowpass nature of the 
                    filter. The pole/zero plot following shows that the poles are constrained to 0.8
```
as specified in the command.

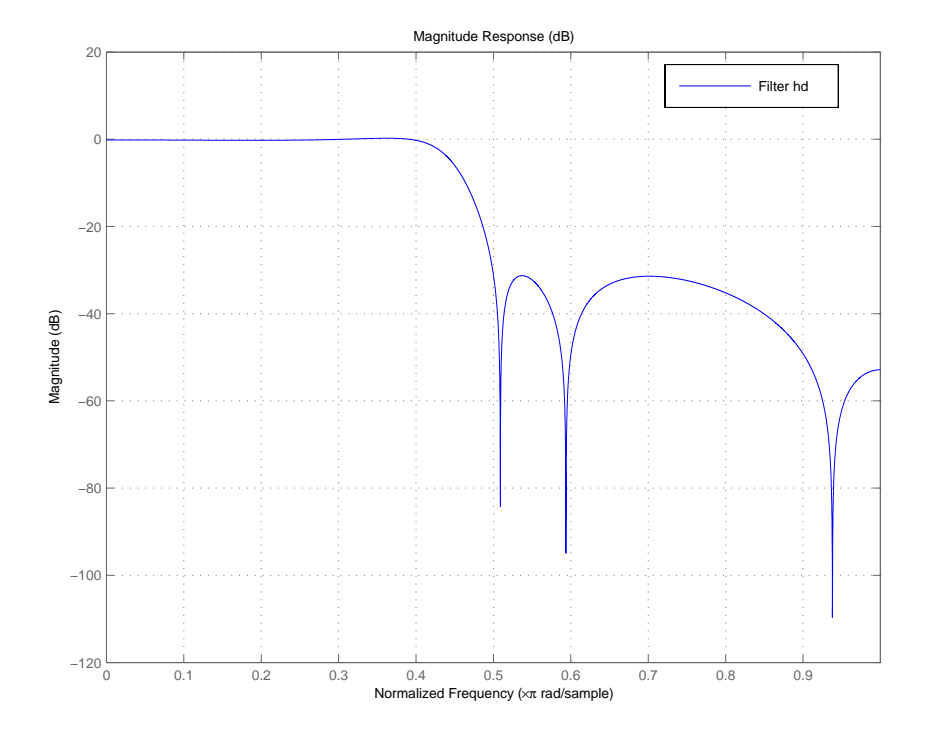

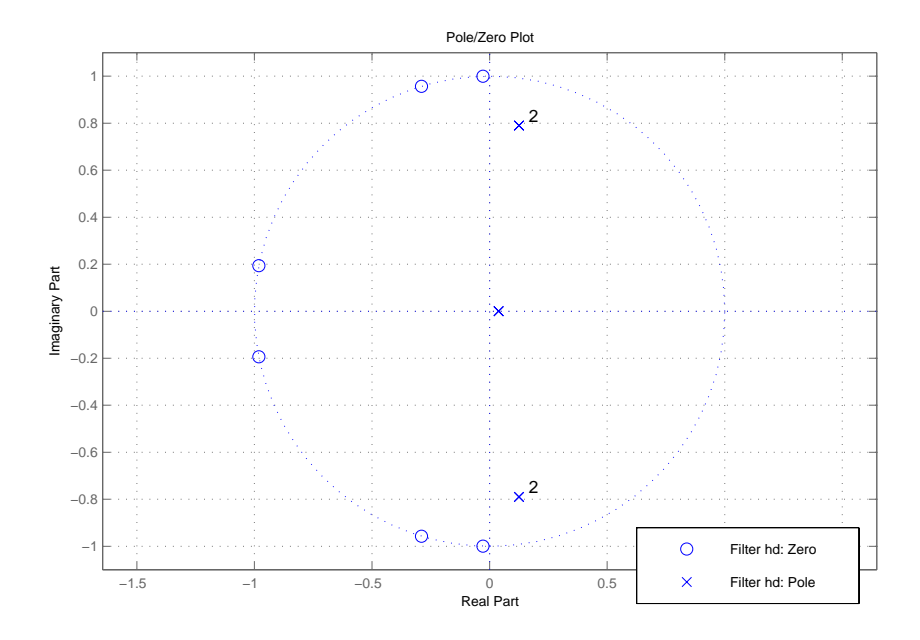

See Also freqz, filter, iirgrpdelay, iirlpnorm, zplane

**References** Antoniou, A., *Digital Filters: Analysis, Design, and Applications*, Second Edition, McGraw-Hill, Inc. 1993.

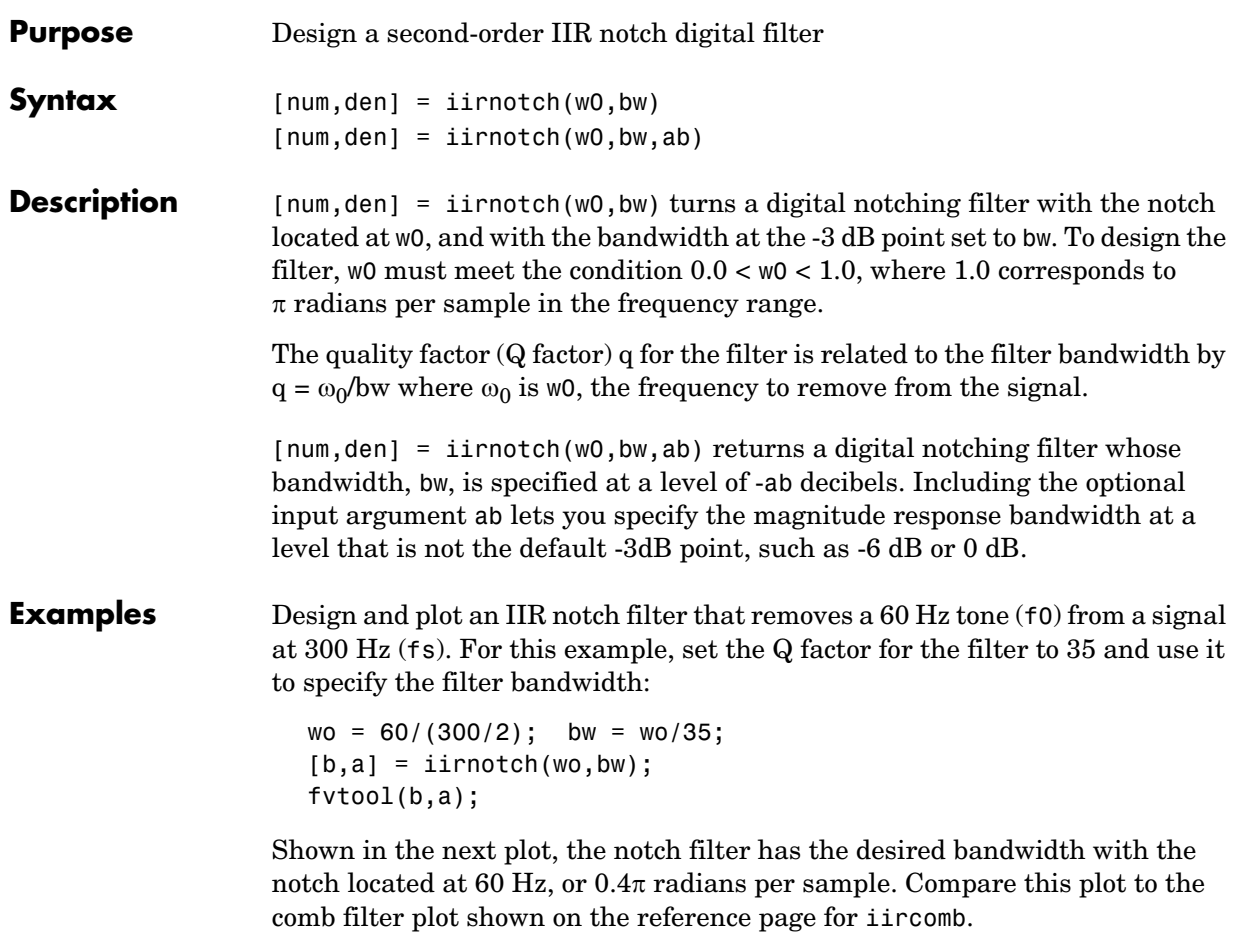

### **iirnotch**

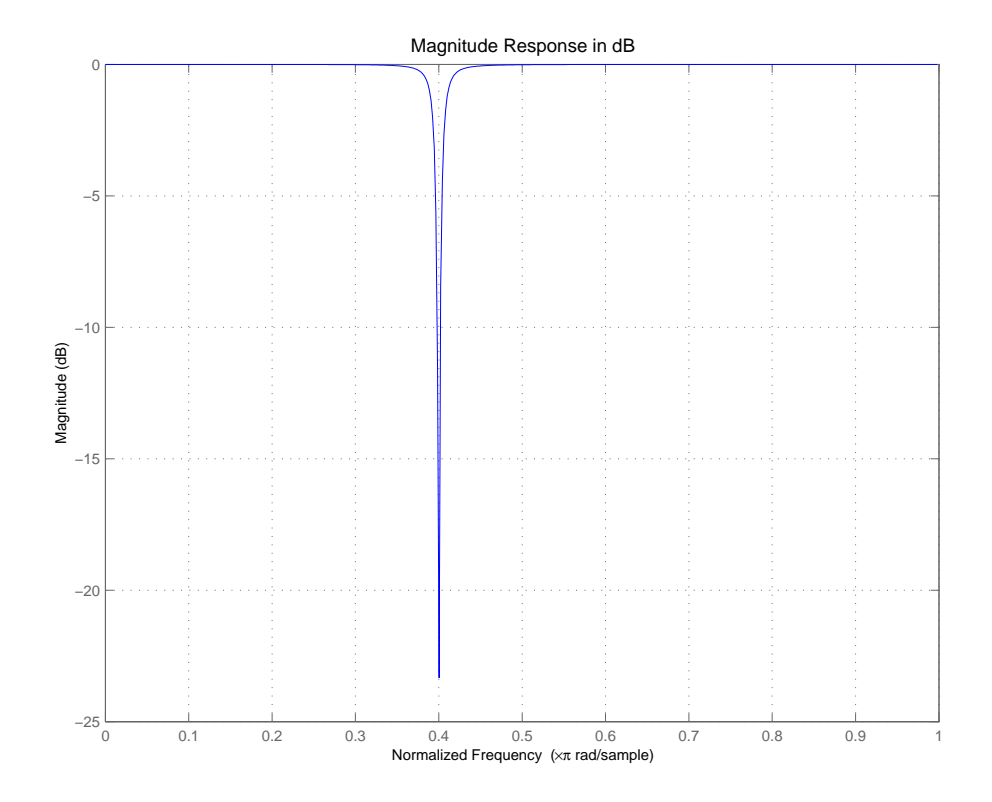

**See Also** firgr, iircomb, iirpeak

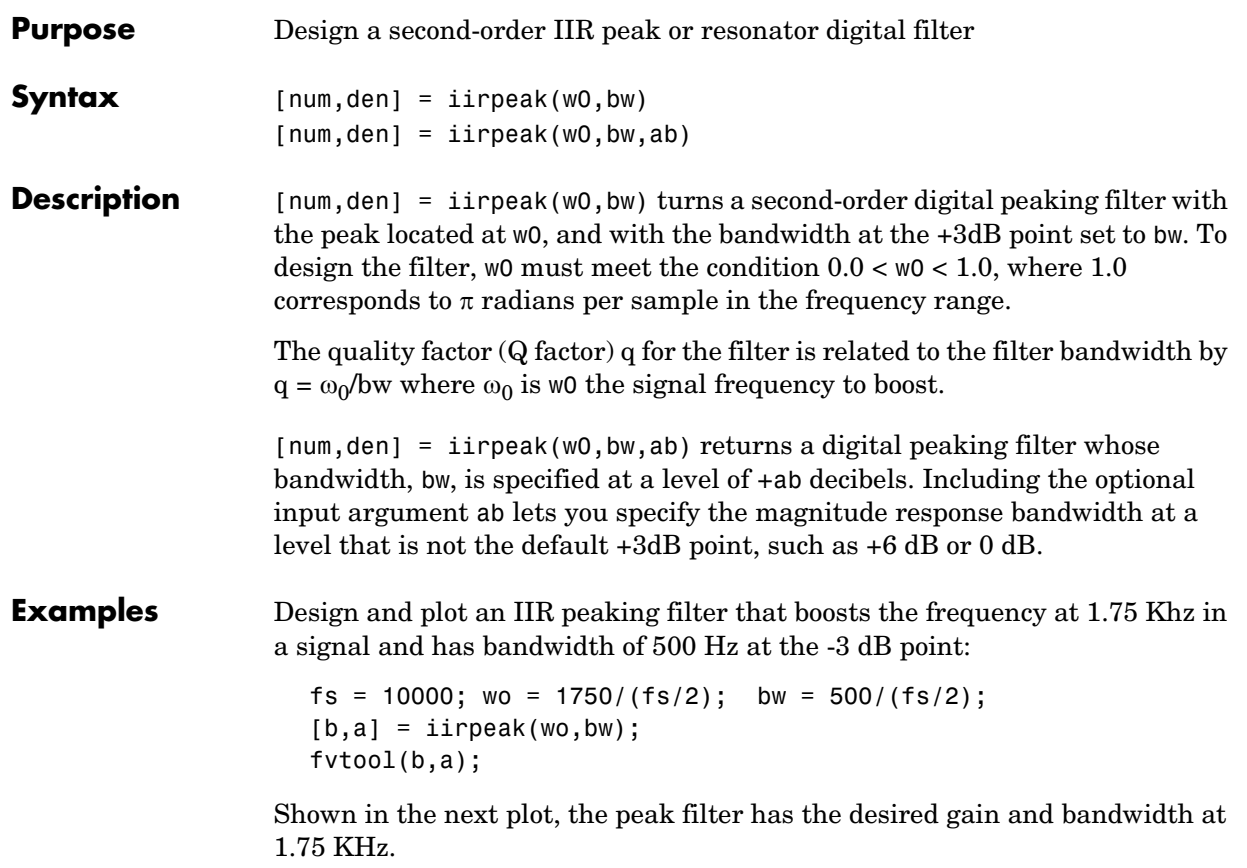

## **iirpeak**

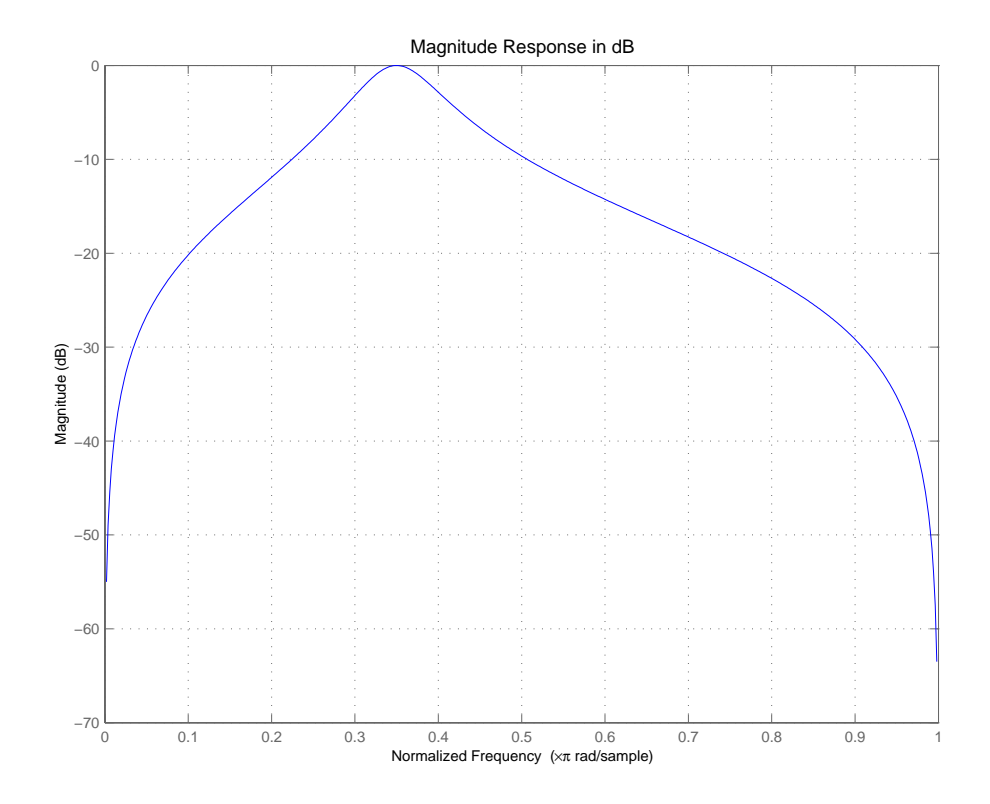

**See Also** firgr, iircomb, iirnotch

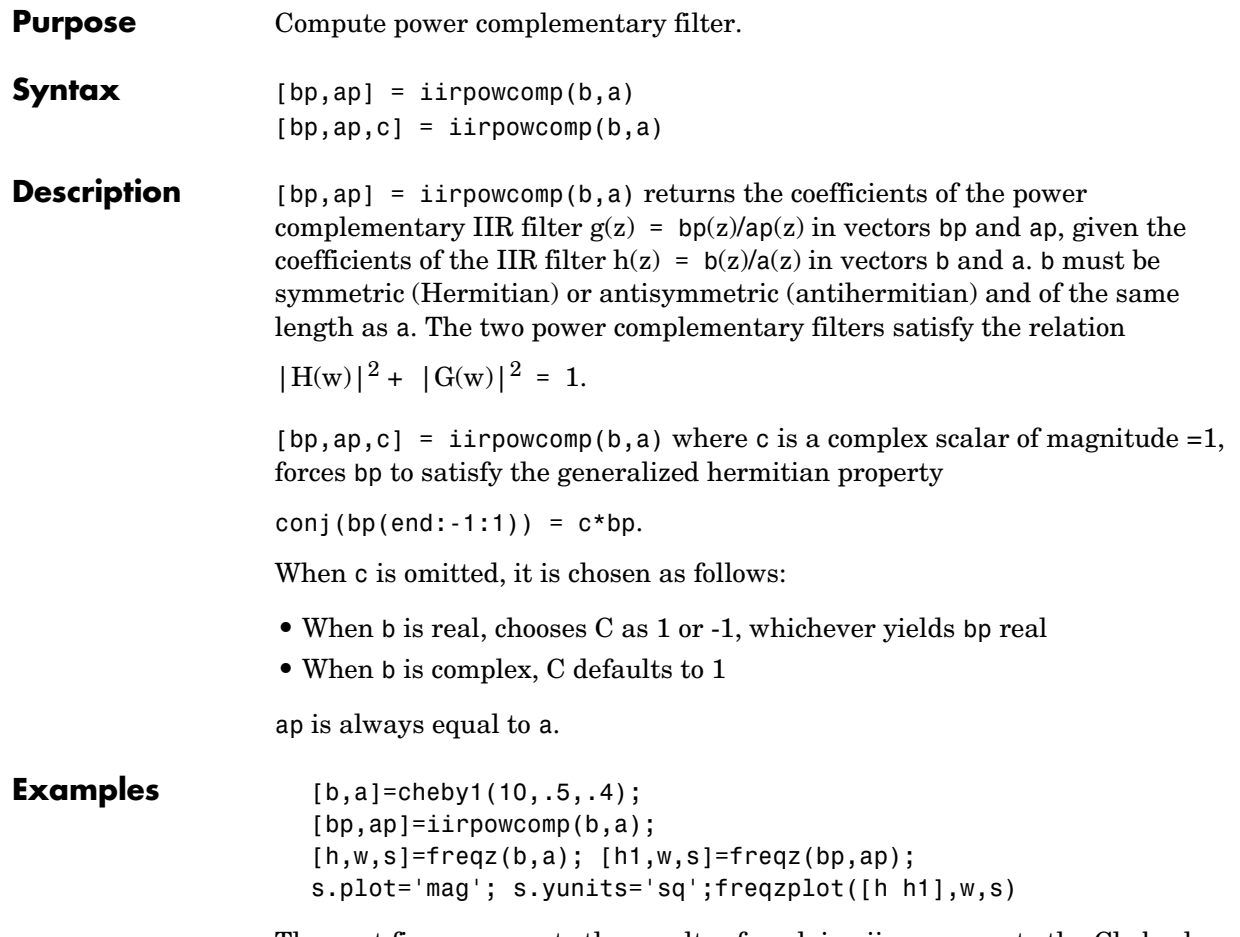

The next figure presents the results of applying iirpowcomp to the Chebyshev filter—the power complementary version of the original filter.

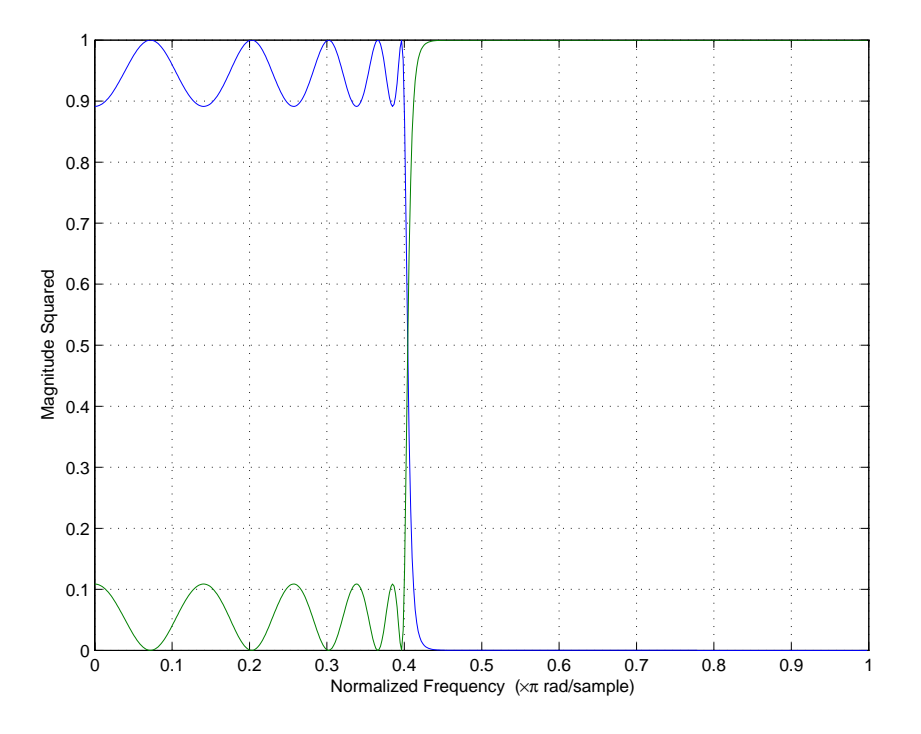

See Also tf2ca, tf2c1, ca2tf, cl2tf

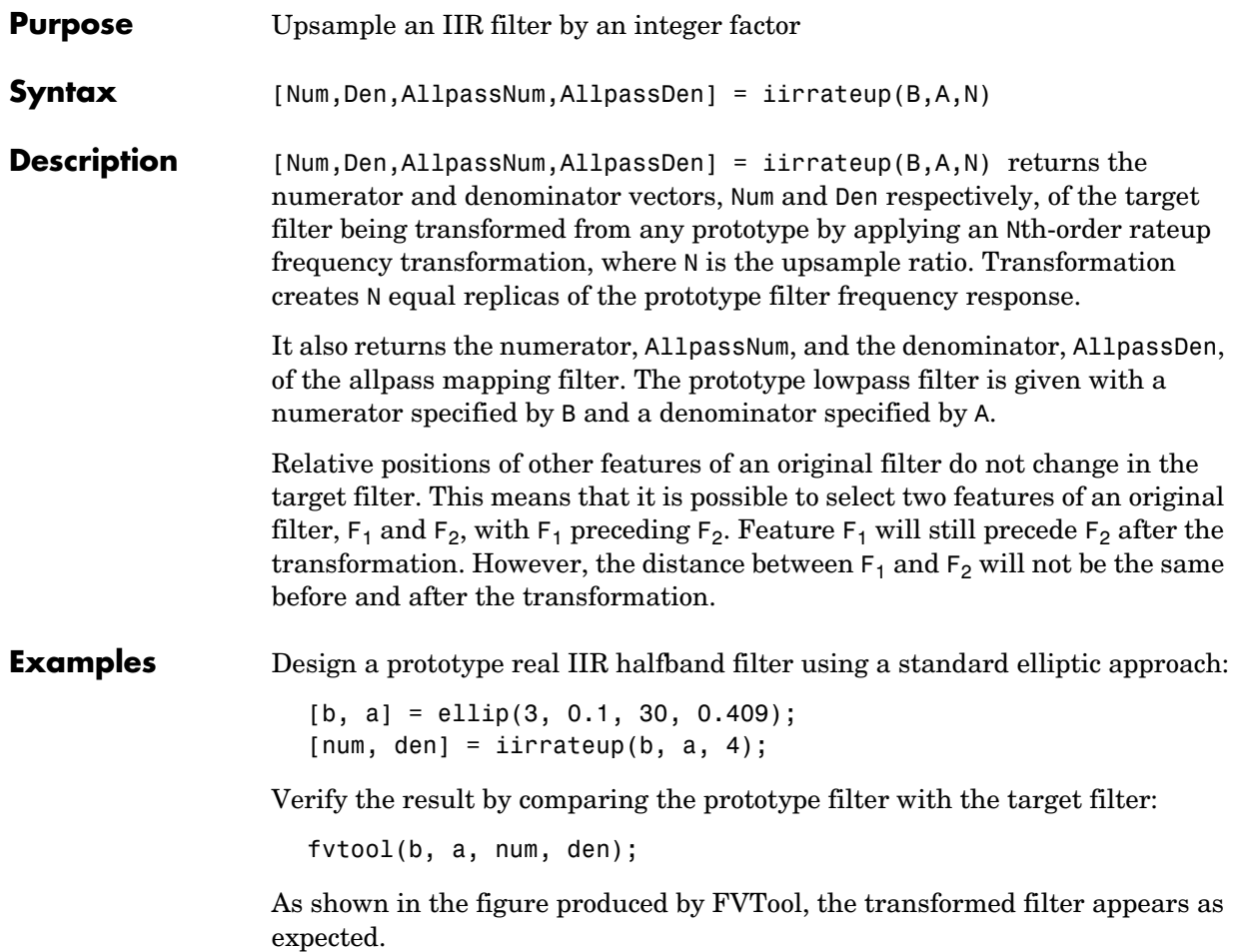

### **iirrateup**

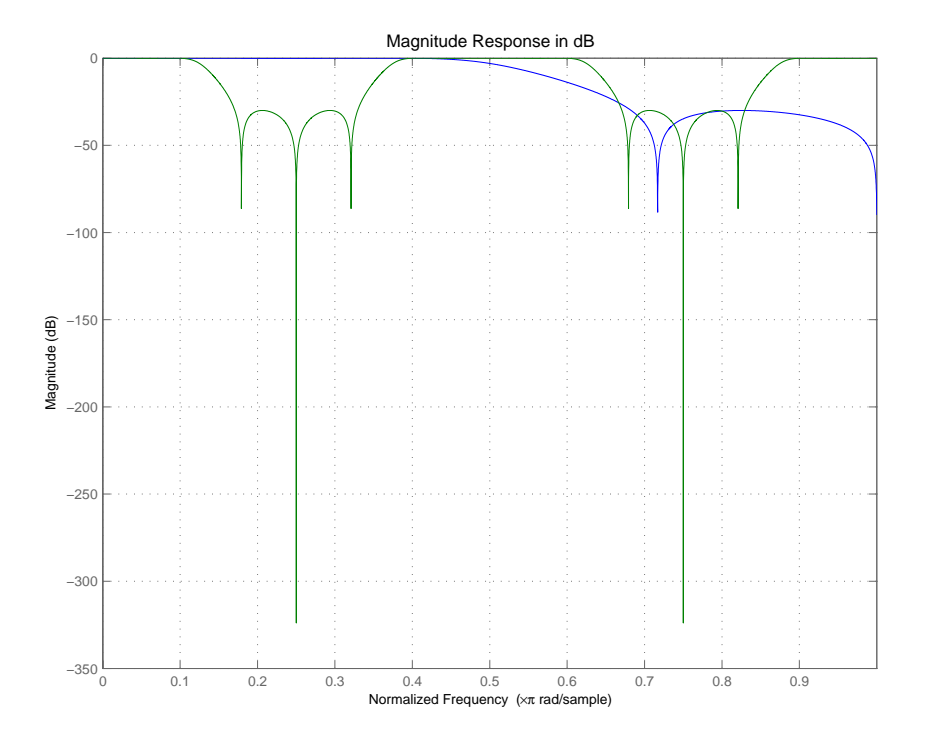

**Arguments** B

Numerator of the prototype lowpass filter A Denominator of the prototype lowpass filter N Frequency multiplication ratio

Num Numerator of the target filter

Den Denominator of the target filter

AllpassNum Numerator of the mapping filter AllpassDen Denominator of the mapping filter

**See Also** iirftransf, allpassrateup, zpkrateup

### **iirshift**

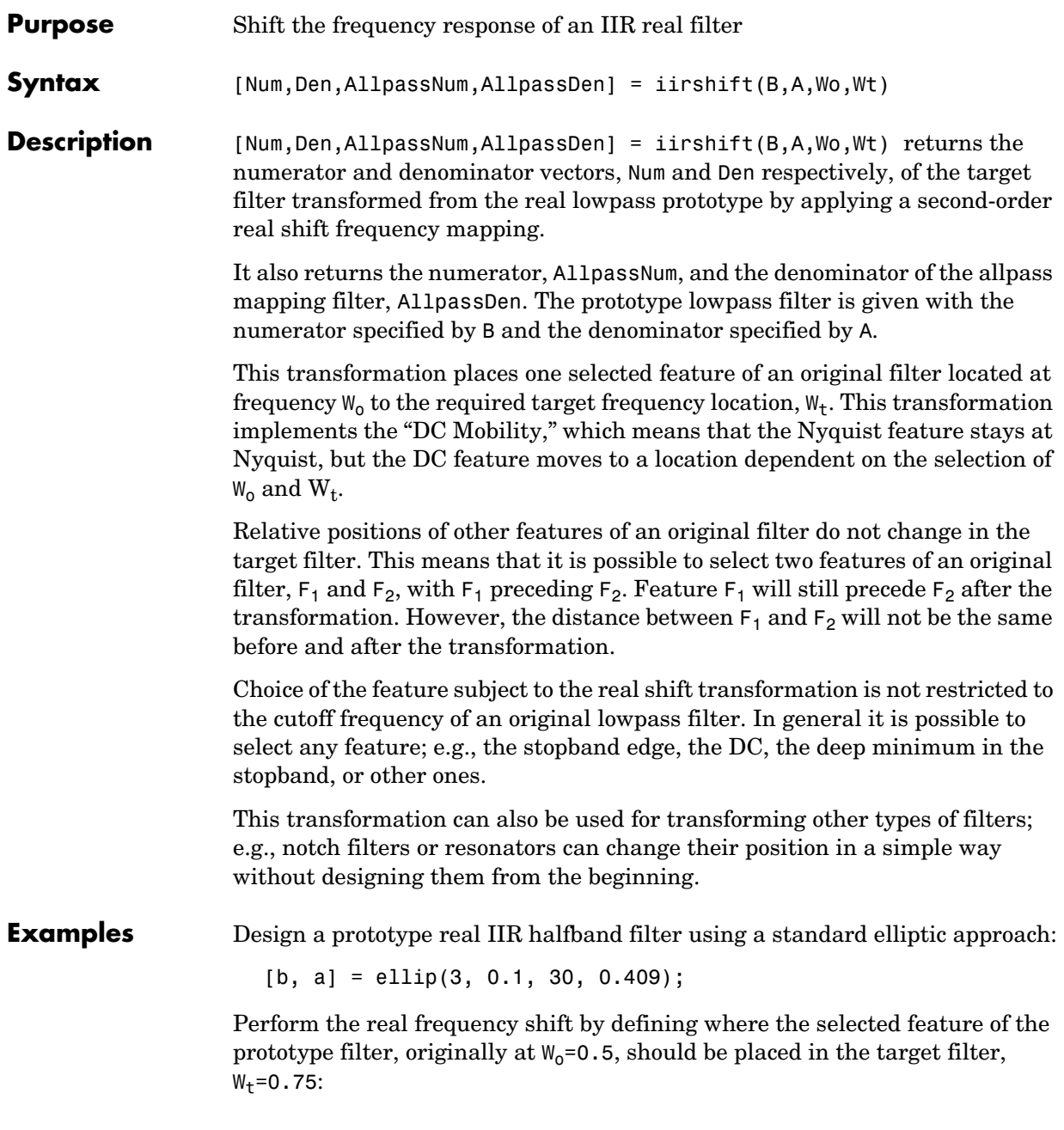

 $Wo = 0.5; Wt = 0.75;$  $[num, den] = iirshift(b, a, Wo, Wt);$ 

Verify the result by comparing the prototype filter with the target filter:

fvtool(b, a, num, den);

Shifting the specified feature from the prototype to the target generates the response shown in the figure.

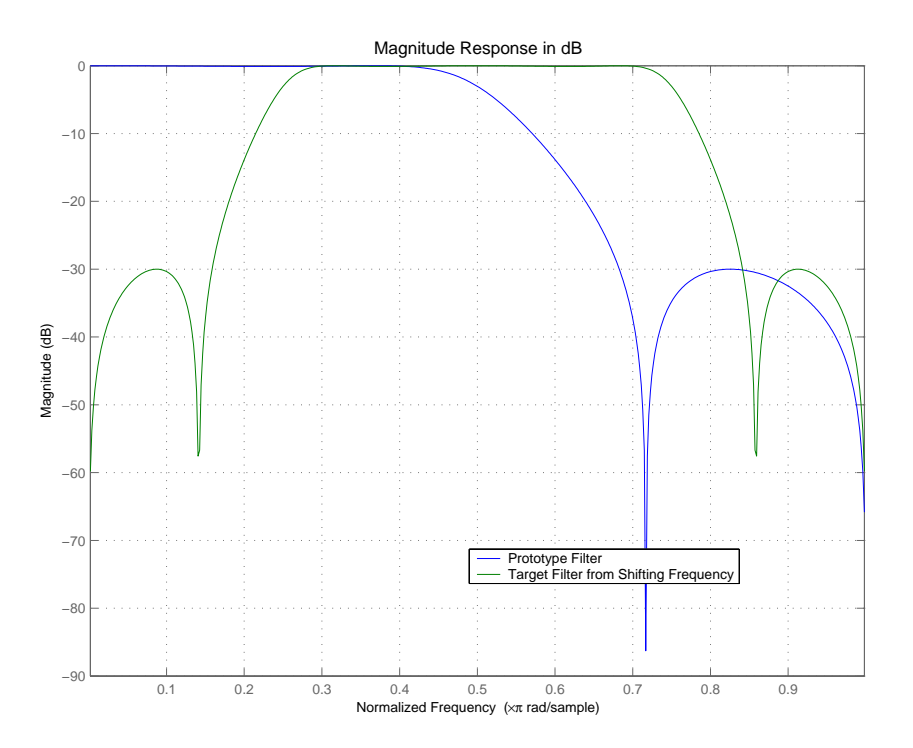

**Arguments** B

Numerator of the prototype lowpass filter

#### A

Denominator of the prototype lowpass filter

### **iirshift**

Wo Frequency value to be transformed from the prototype filter Wt Desired frequency location in the transformed target filter Num Numerator of the target filter Den Denominator of the target filter AllpassNum Numerator of the mapping filter AllpassDen Denominator of the mapping filter Frequencies must be normalized to be between 0 and 1, with 1 corresponding to half the sample rate. **See Also** iirftransf, allpassshift, zpkshift.

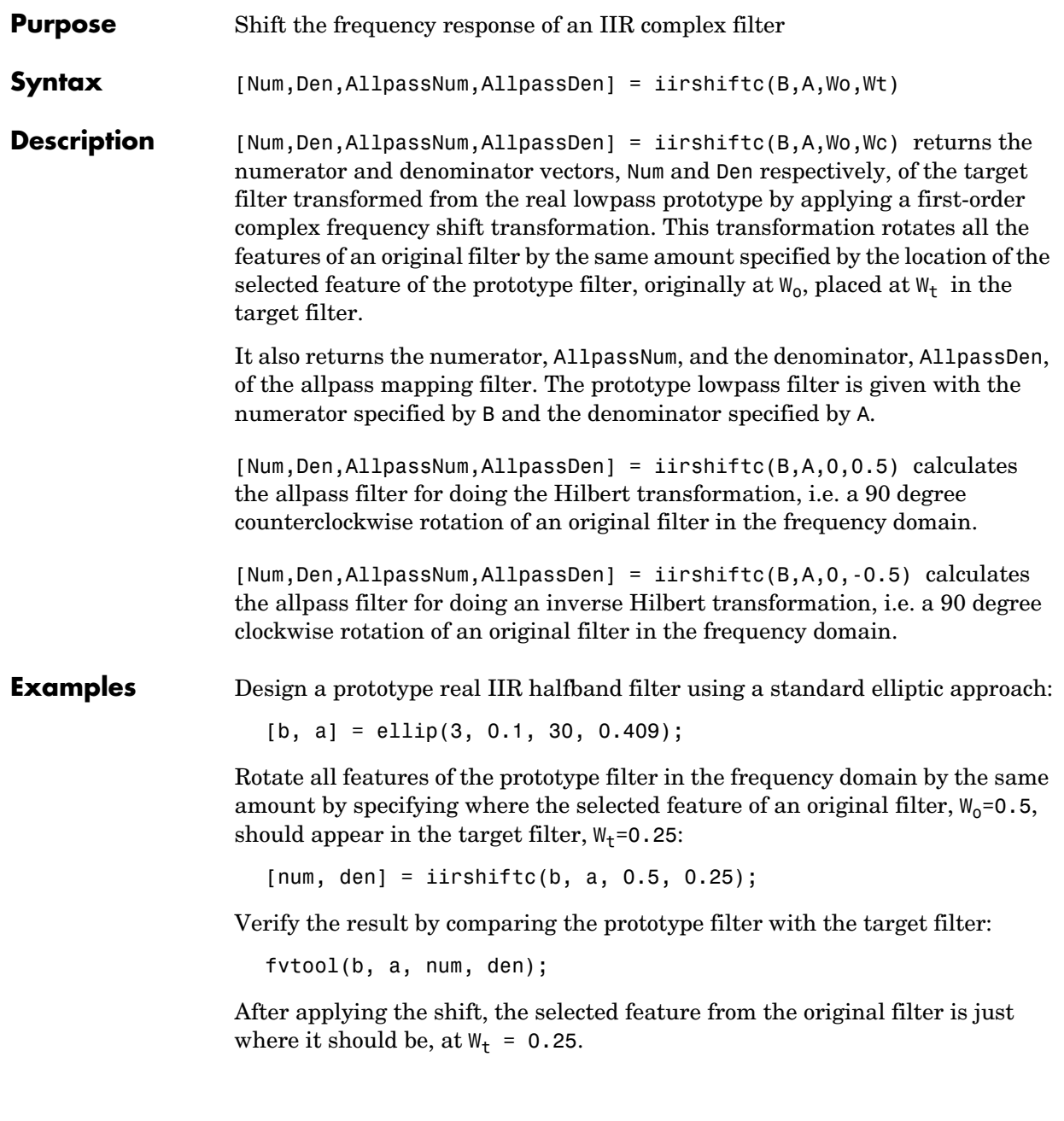

**9-694**

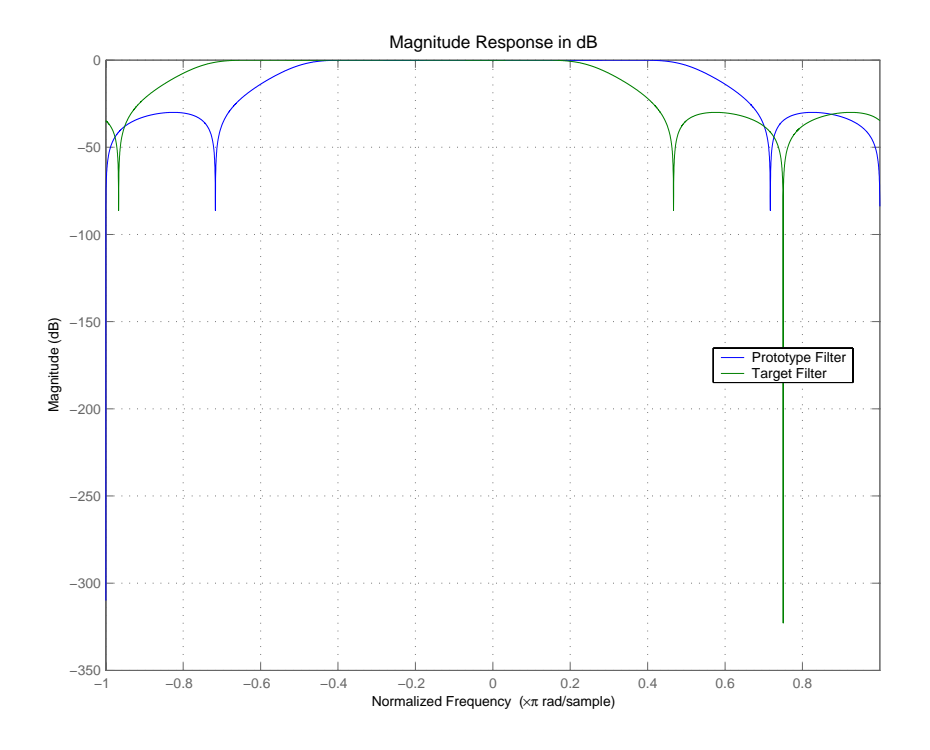

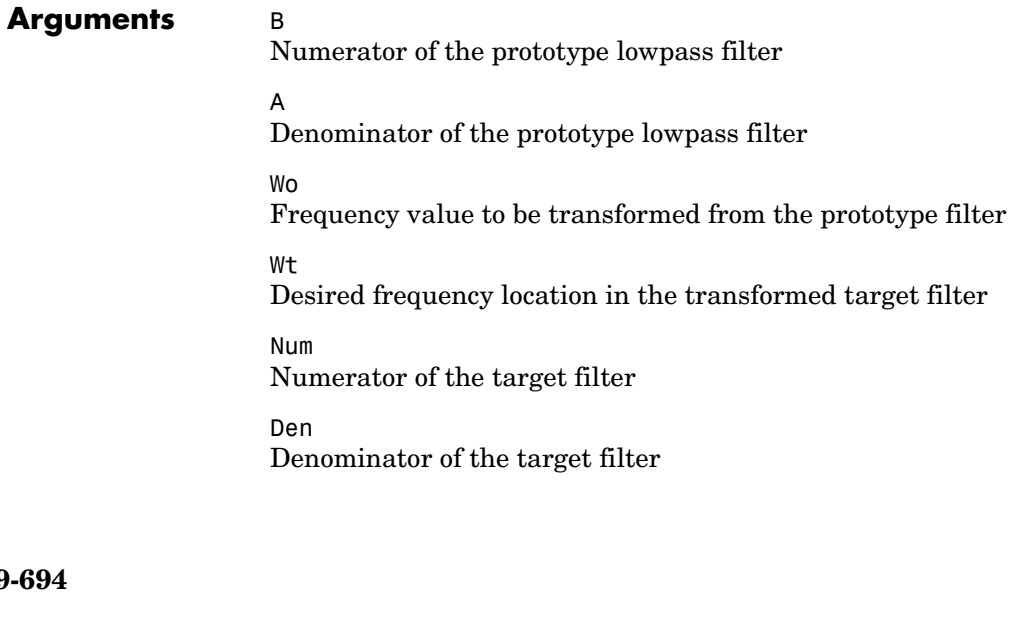
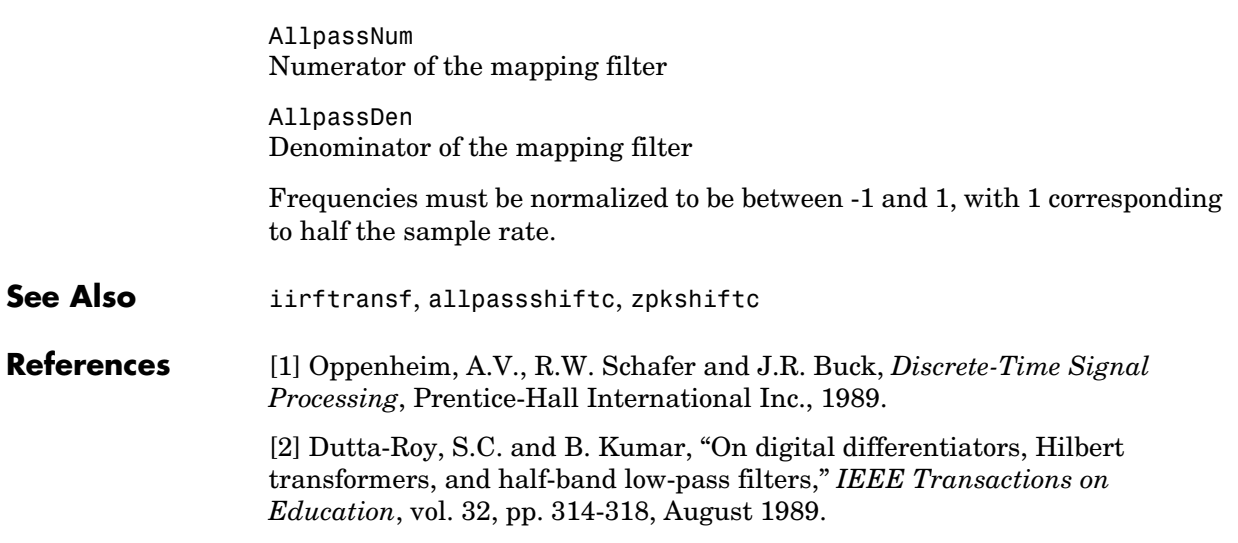

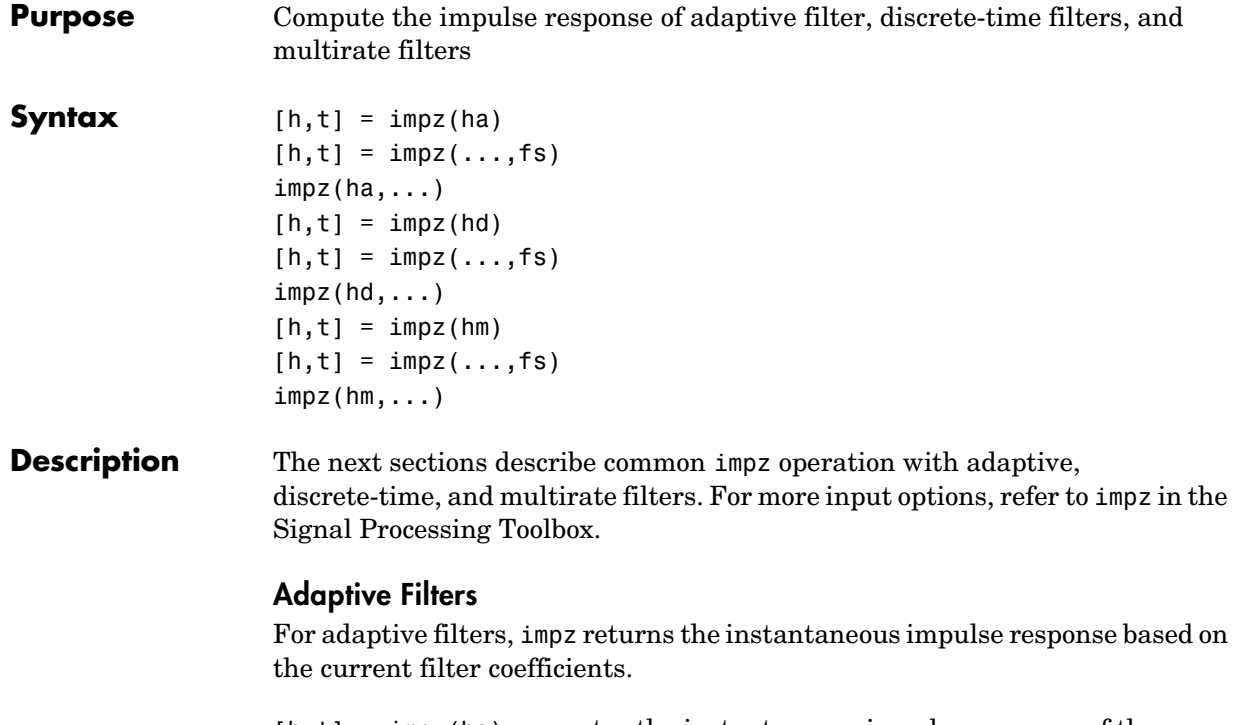

 $[h, t] = impz(ha)$  computes the instantaneous impulse response of the adaptive filter ha choosing the number of samples for you, and returns the response in column vector h and a vector of times or sample intervals in t where  $(t = [0 1 2...]$ .

 $[h, t] = impz(..., fs)$  returns a matrix h if ha is a vector. Each column of the matrix corresponds to one filter in the vector. When ha is a vector of adaptive filters, impz returns the matrix h. Each column of h corresponds to one filter in the vector ha. If you provide a sampling frequency fs as an input argument, impz uses fs in when determining the impulse response.

 $impz(ha,...)$  uses FVTool to plot the impulse response of the adaptive filter ha. If ha is a vector of filters, impz plots the response and for each filter in the vector.

#### **Discrete-Time Filters**

 $[h, t] = img(d)$  computes the instantaneous impulse response of the discrete-time filter hd choosing the number of samples for you, and returns the response in column vector h and a vector of times or sample intervals in t where  $(t = [0 1 2...]$ ), impz returns a matrix h if hd is a vector. Each column of the matrix corresponds to one filter in the vector. When hd is a vector of discrete-time filters, impz returns the matrix h. Each column of h corresponds to one filter in the vector hd.

impz(hd) uses FVTool to plot the impulse response of the discrete-time filter hd. If hd is a vector of filters, impz plots the response and for each filter in the vector.

### **Multirate Filters**

 $[h, t] = img(h, t)$  computes the instantaneous impulse response of the multirate filter hm choosing the number of samples for you, and returns the response in column vector h and a vector of times or sample intervals in t where  $(t = [0 1 2...]$ . [h,t] = impz(hm) returns a matrix h if hm is a vector. Each column of the matrix corresponds to one filter in the vector. When hm is a vector of multirate filters, impz returns the matrix h. Each column of h corresponds to one filter in the vector ha.

impz(hm) uses FVTool to plot the impulse response of the multirate filter hm. If ha is a vector of filters, impz plots the response and for each filter in the vector.

Note that the multirate filter impulse response is computed relative to the rate at which the filter is running. When you specify fs (the sampling rate) as an input argument, impz assumes the filter is running at that rate.

For multistage cascades, impz forms a single-stage multirate filter that is equivalent to the cascade and computes the response relative to the rate at which the equivalent filter is running. impz does not support all multistage cascades. Only cascades for which it is possible to derive an equivalent single-stage filter are allowed for analysis.

As an example, consider a 2-stage interpolator where the first stage has an interpolation factor of 2 and the second stage has an interpolation factor of 4. An equivalent single-stage filter with an overall interpolation factor of 8 can be

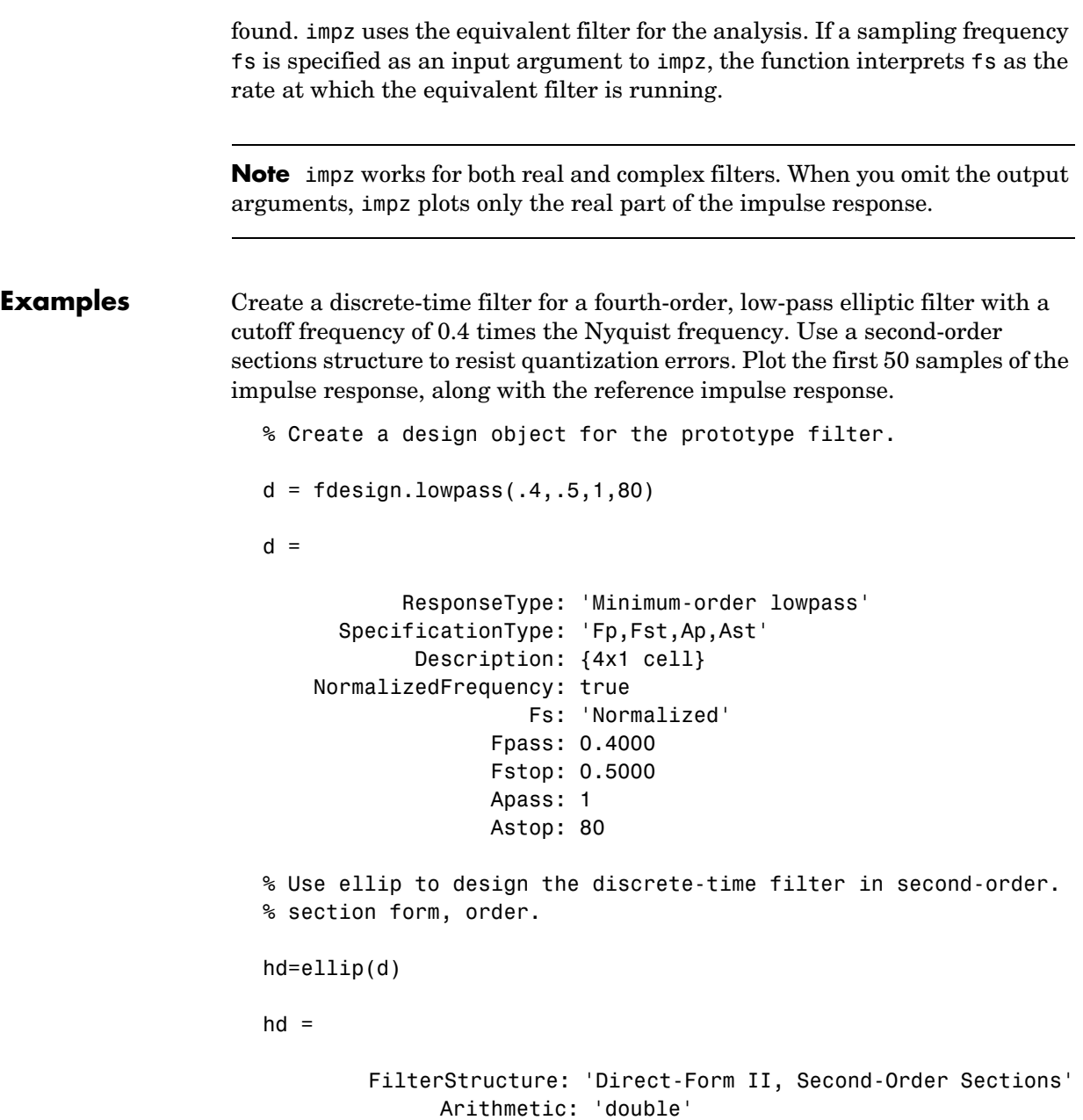

```
 sosMatrix: [4x6 double]
              ScaleValues: [5x1 double]
     ResetBeforeFiltering: 'on'
                   States: [2x4 double]
      NumSamplesProcessed: 0
% Convert hd to fixed-point and check the impulse response
hd.arithmetic='fixed';
impz(hd)
```
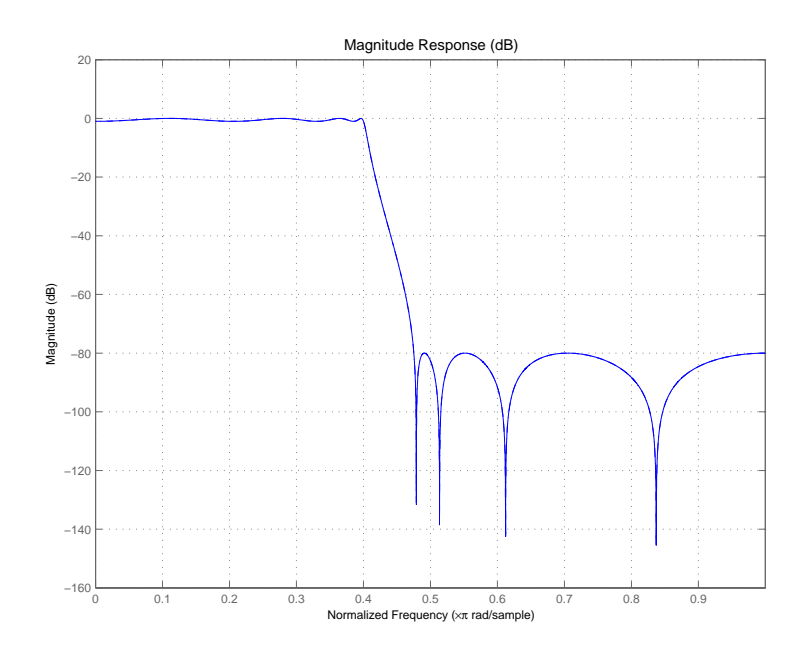

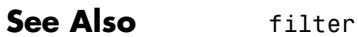

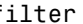

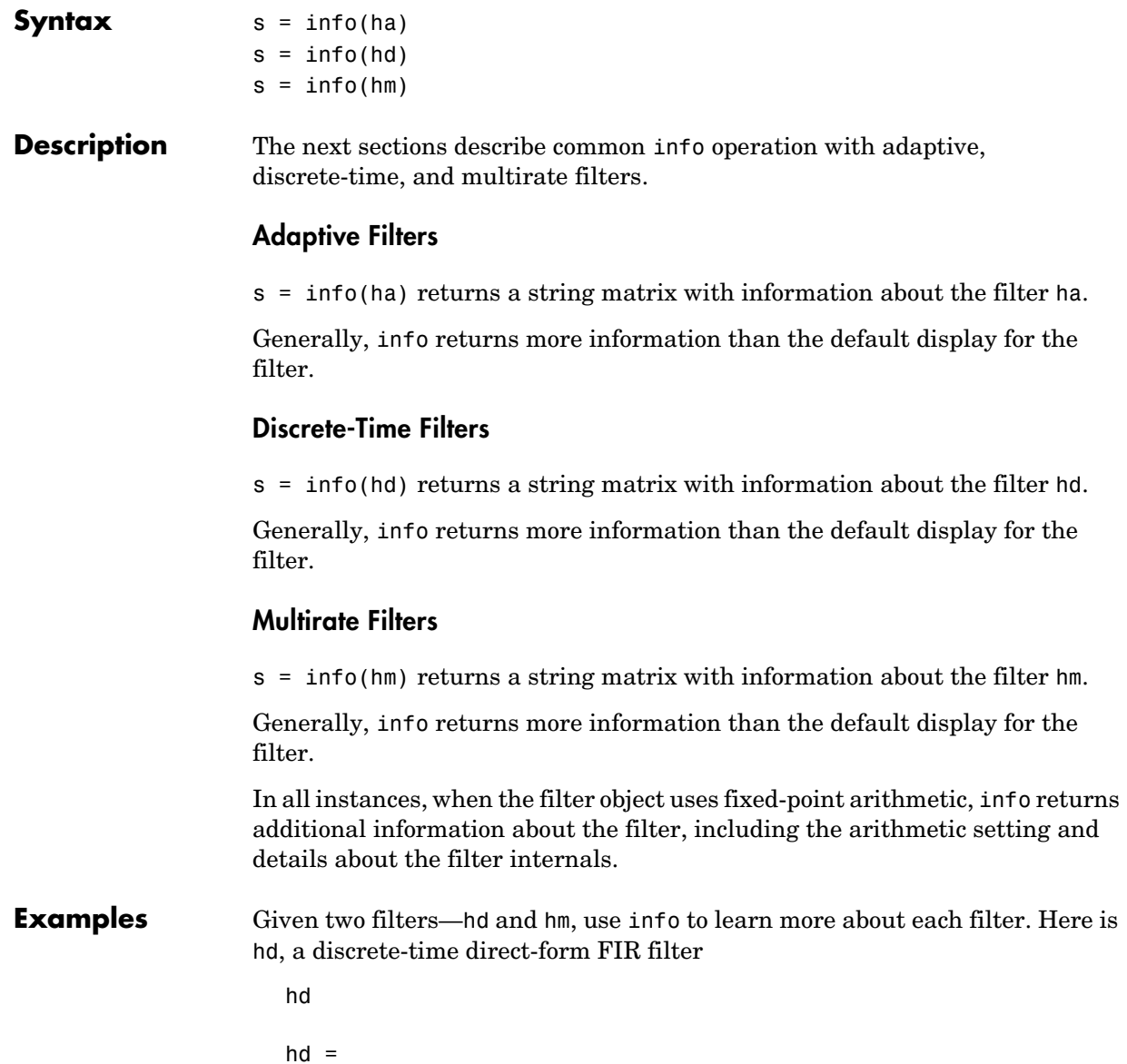

**Purpose** Return information about an adaptive, discrete-time, or multirate filter

```
 FilterStructure: 'Direct-Form FIR'
       Arithmetic: 'double'
        Numerator: [1x81 double]
 PersistentMemory: false
```
Similarly, here is a multirate CIC filter hm.

hm

 $hm =$ 

```
 FilterStructure: 'Zero-Latency Cascaded Integrator-Comb 
Interpolator'
        DifferentialDelay: 1
         NumberOfSections: 4
            InputBitWidth: 16
           OutputBitWidth: 16
      InterpolationFactor: 10
     ResetBeforeFiltering: 'on'
                    States: [2x4 int32]
      NumSamplesProcessed: 0
```
Now use info to get more details about both filters.

```
s=info(hd)
s =Discrete-Time FIR Filter (real) 
------------------------------- 
Filter Structure : Direct-Form FIR
Filter Order : 32 
Stable : Yes
Linear Phase : Yes (Type 1)
s=info(hm)
s =Discrete-Time FIR Multirate Filter (real) 
-----------------------------------------
```

```
Filter Structure : Zero-Latency Cascaded Integrator-Comb
Interpolator
Differential Delay : 1 
Number of Stages : 4
Input Bit Width : 16 
Output Bit Width : 16 
Interpolation Factor : 10 
Filter Order : 36 
Stable : Yes 
Linear Phase : Yes (Type 1)
```
If you convert your filter object, such as a dfilt or mfilt, to a fixed-point filter, info returns more information about the ranges provided by the fixed-point formats in the filter. After converting hd to fixed arithmetic, info returns this display:

```
info(hd)
Discrete-Time FIR Filter (real) 
------------------------------- 
Filter Structure : Direct-Form FIR 
Filter Length : 81
Stable : Yes 
Linear Phase : Yes (Type 1) 
Arithmetic : fixed 
Numerator : s16,15 -> [-1 1]
Input : s16,15 -> [-1 1) 
Filter Internals : Full Precision 
  Output : s39,30 -> [-256 256) (auto determined)
  Product : s32,30 -> [-2 2) (auto determined) 
  Accumulator : s39,30 -> [-256 256) (auto determined)
  Round Mode : No rounding 
  Overflow Mode : No overflow
```
Similarly, the information displayed for a CIC decimator hm looks like this:

info(hm)

```
Discrete-Time FIR Multirate Filter (real) 
----------------------------------------- 
Filter Structure : Cascaded Integrator-Comb Decimator
Decimation Factor : 4
```
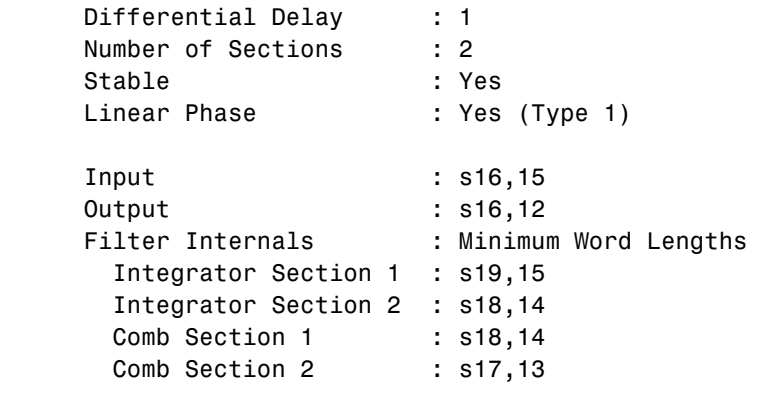

**See Also** coefficients, isfir, isstable, islinphase

dfilt in the Signal Processing Toolbox documentation

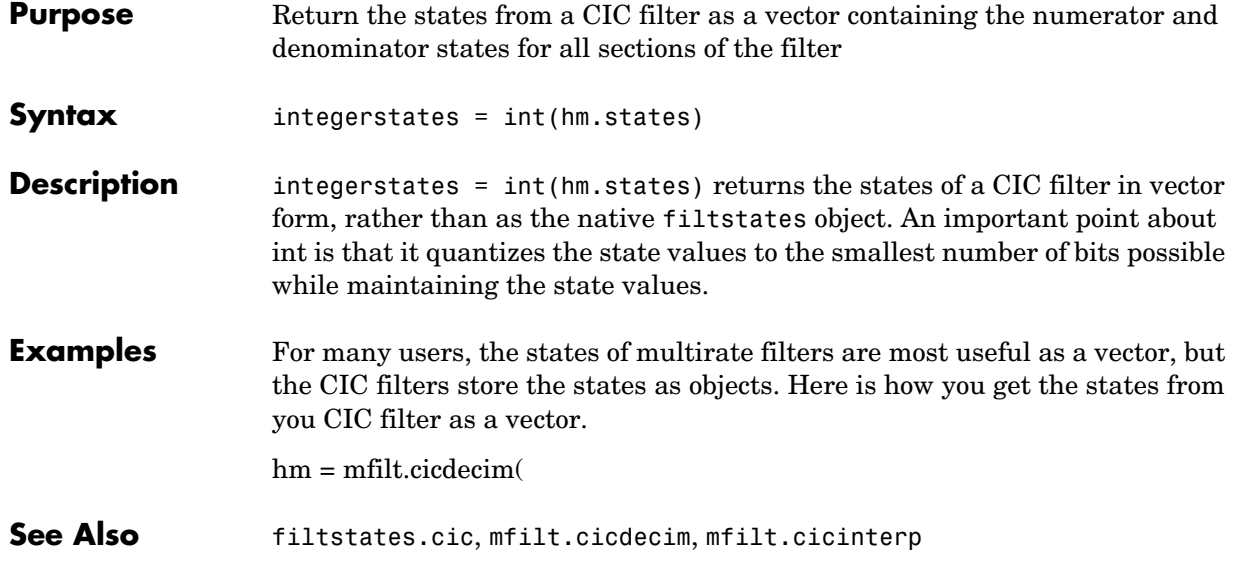

### **intmode**

**Purpose** 

**Syntax**

**Description**

**Examples**

**See Also**

# **isallpass**

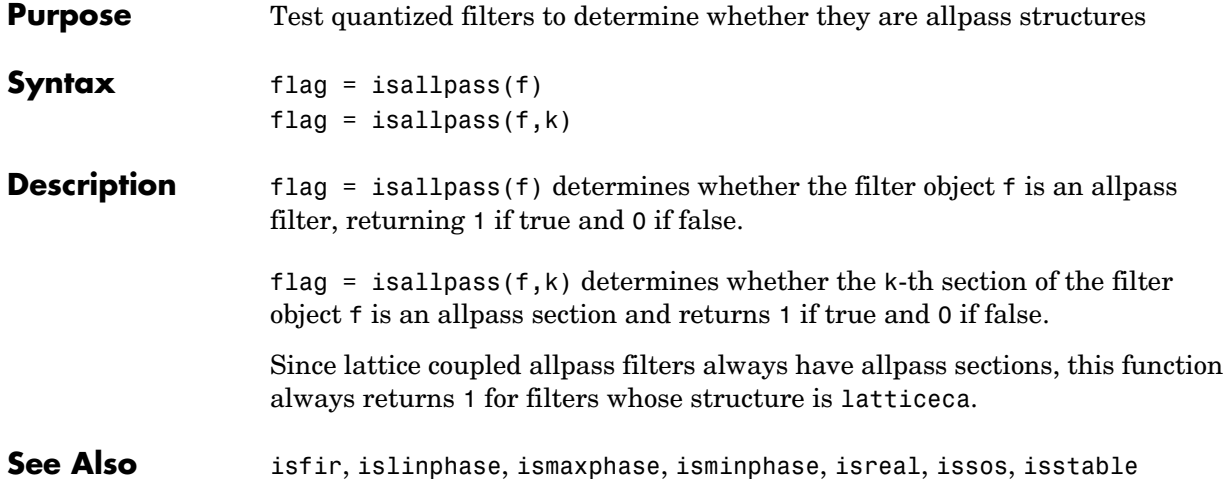

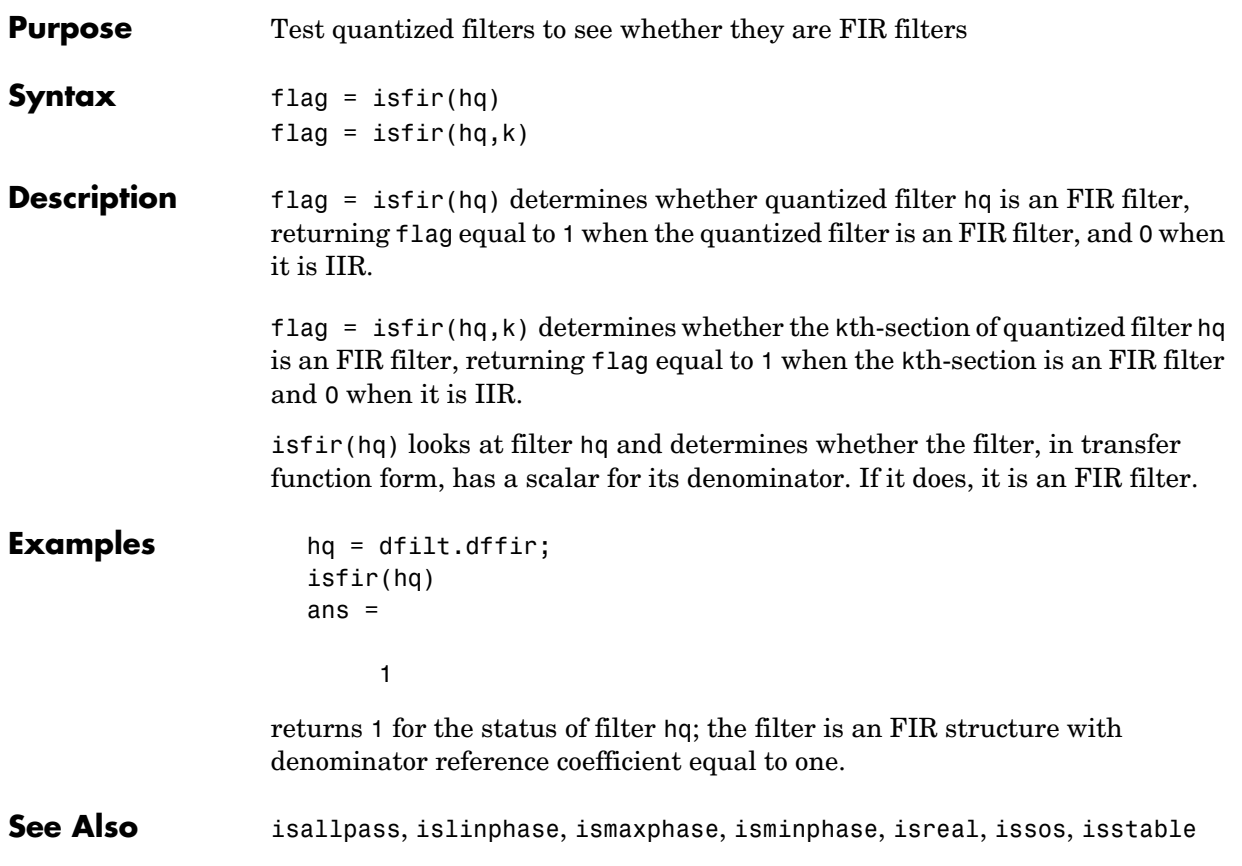

# **islinphase**

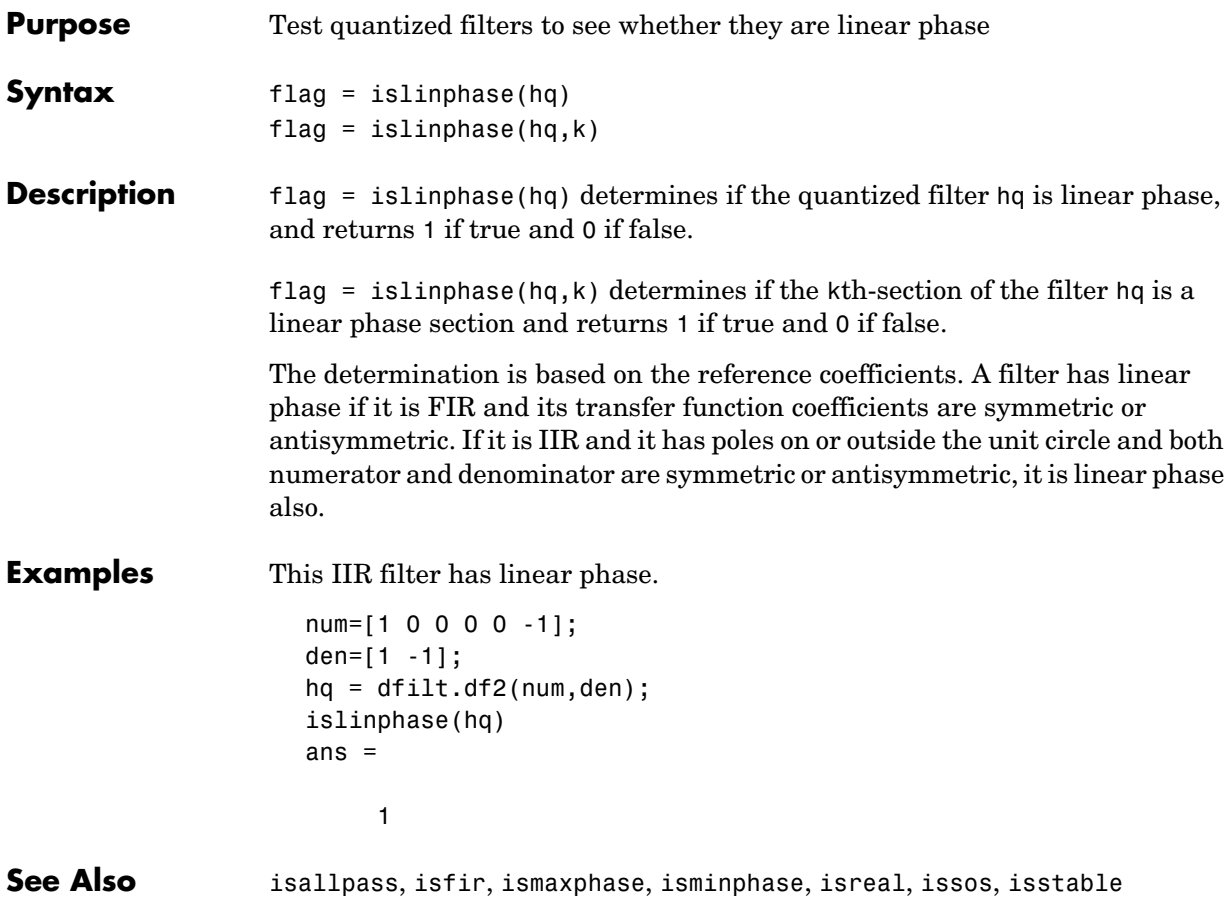

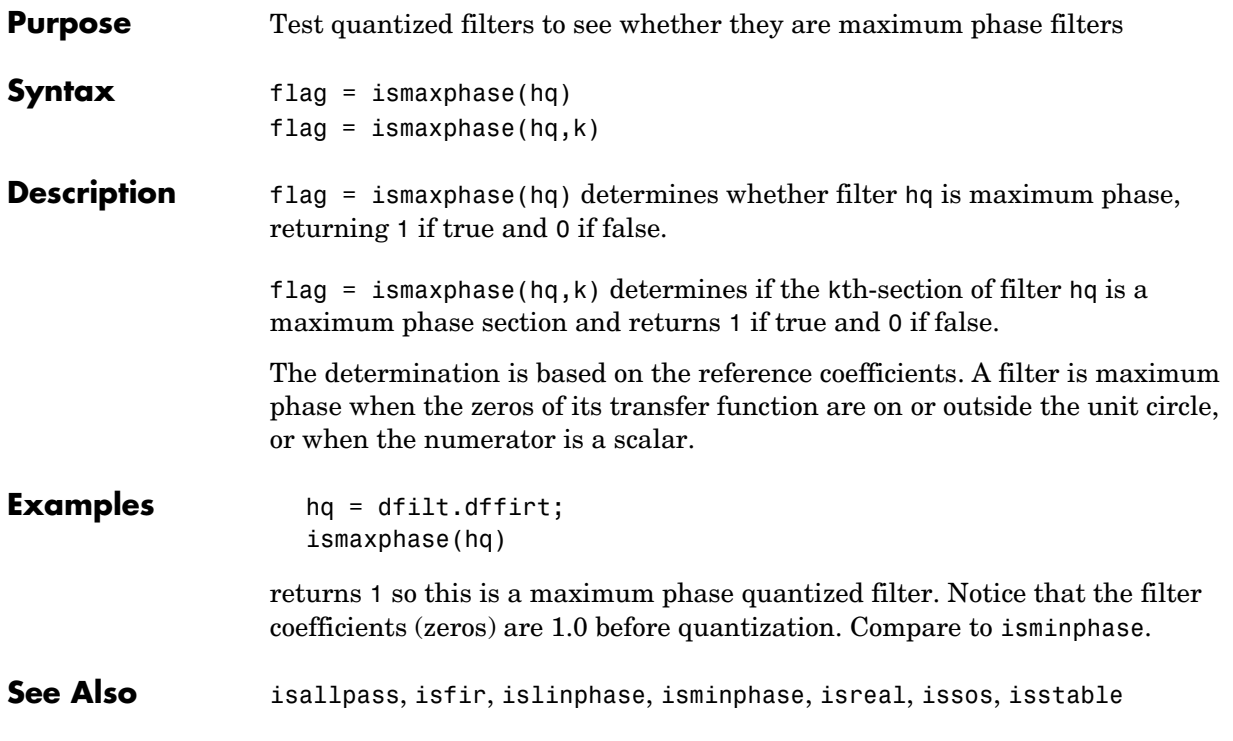

# **isminphase**

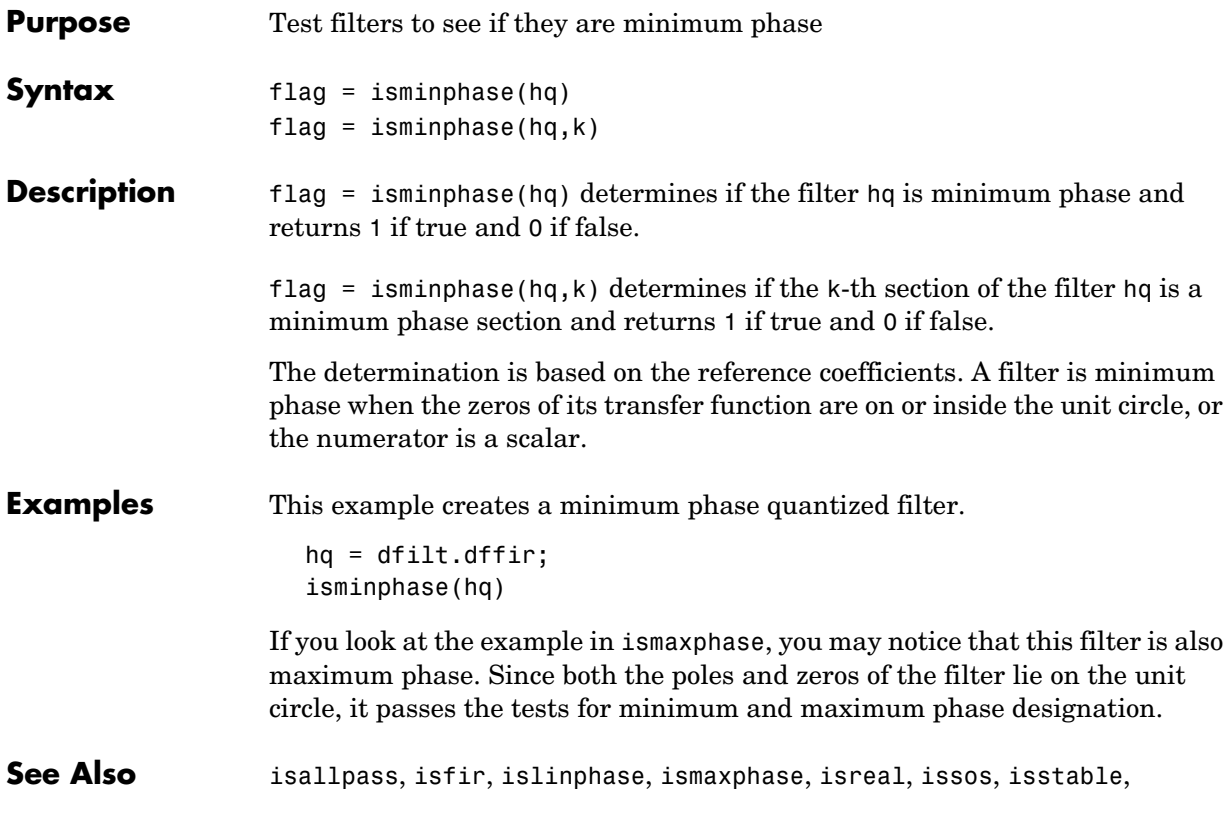

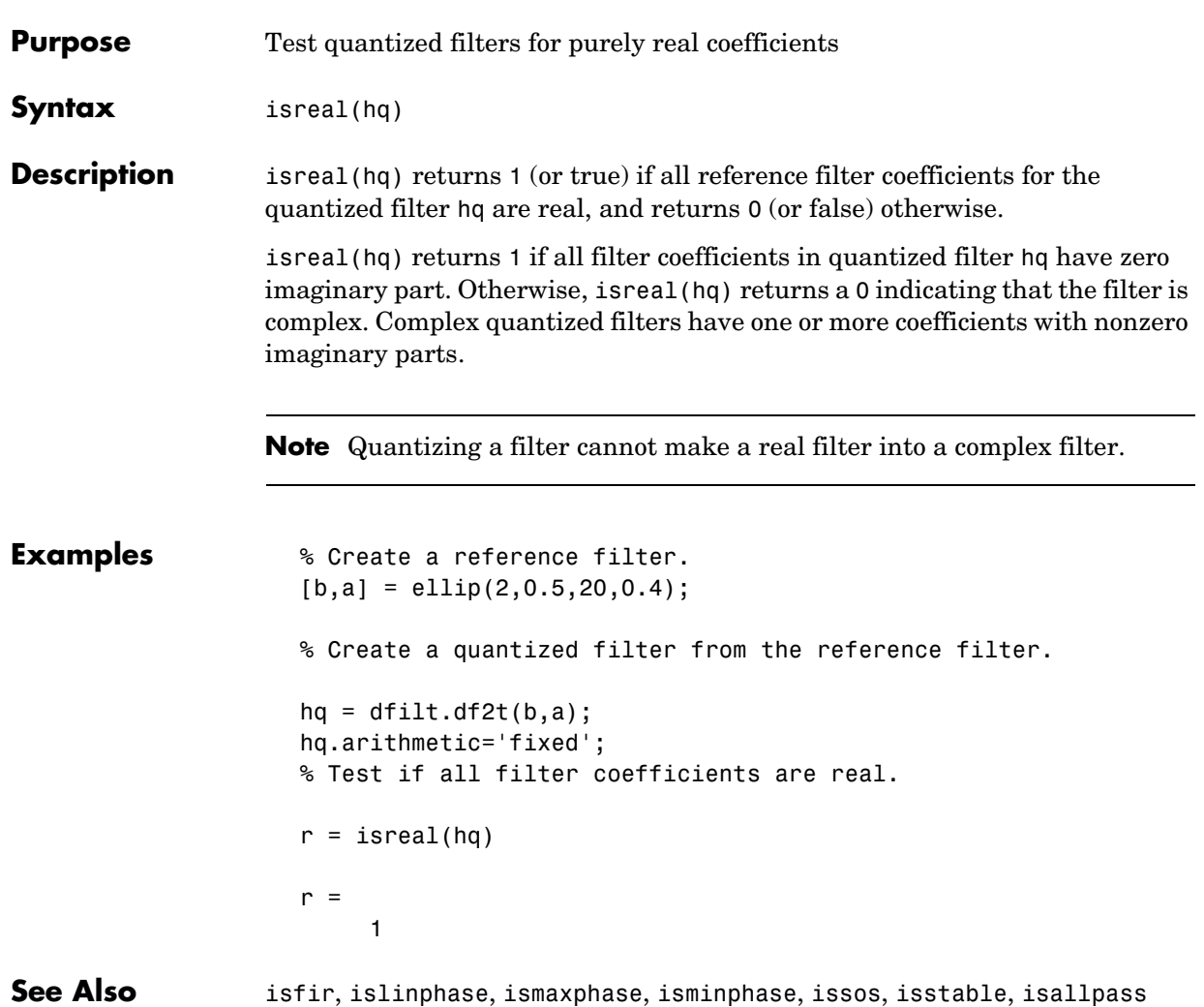

### **issos**

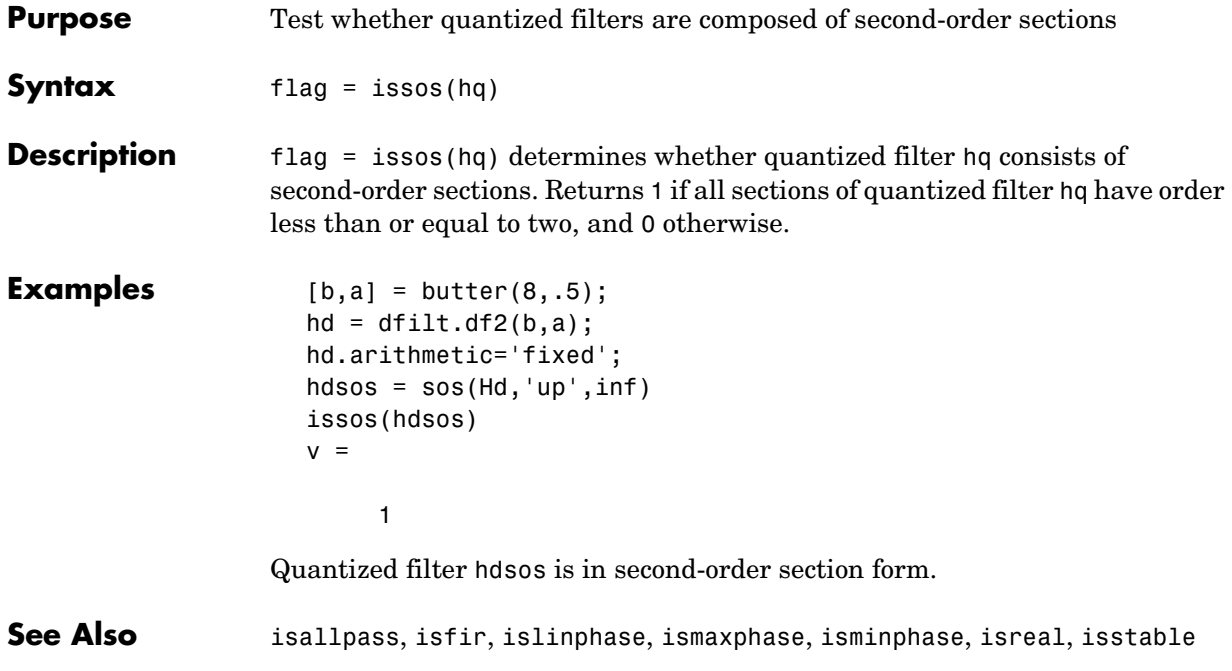

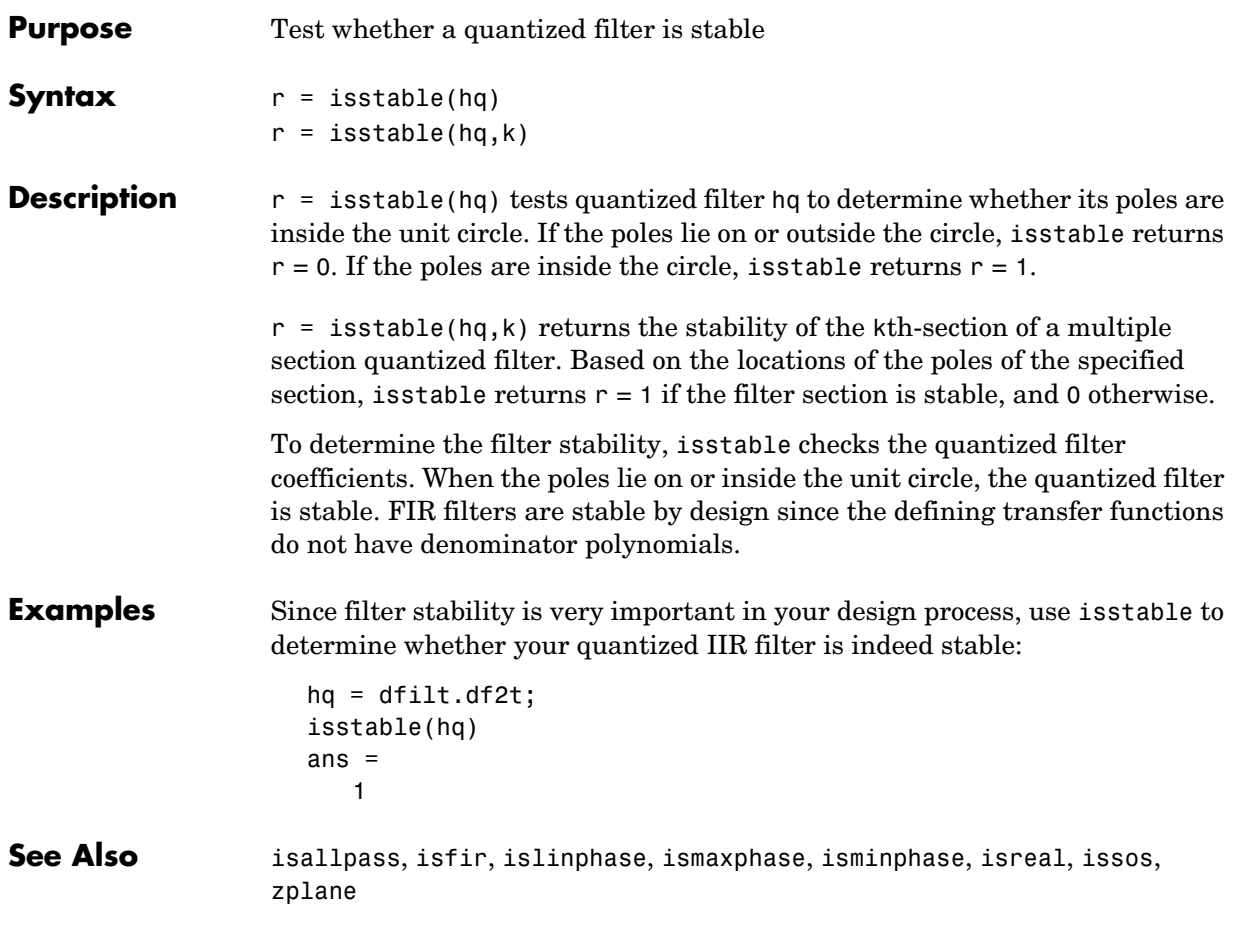

### **kaiserwin**

```
Purpose Design digital filters or multirate filters using filter specifications from a filter
                    design object and a Kaiser window
Syntax hd = kaiserwin(d)
Description hd = kaiserwin(d) designs a digital filter hd, or a multirate filter hm that
                    uses a Kaiser window. For kaiserwin to work, the filter order in the design 
                    object must be even. In addition, higher order filters (filter order greater 
                    than 120) tend to be more accurate for smaller transition widths. kaiserwin
                    returns a warning when your filter order may be too low to design your filter 
                    accurately.
Examples This example designs a direct form FIR filter from a halfband filter design
                    object.
                       d=fdesign.halfband('n,tw',100,0.004)
                       d = ResponseType: 'Halfband with filter order and transition width'
                              SpecificationType: 'N,TW'
                                    Description: {2x1 cell}
                            NormalizedFrequency: true
                                             Fs: 'Normalized'
                                    FilterOrder: 100
                                TransitionWidth: 0.0040
                       hd=kaiserwin(d)
                       Warning: Filter order is too low. Design may be inaccurate.
                       hd = FilterStructure: 'Direct-Form FIR'
                                      Arithmetic: 'double'
                                       Numerator: [1x101 double]
                            ResetBeforeFiltering: 'on'
                                          States: [100x1 double]
                             NumSamplesProcessed: 0
```
In this example, kaiserwin uses an interpolating filter design object to implement a multirate filter.

```
d=fdesign.interp(4,'pl,tw',120,0.004)
```

```
d = ResponseType: [1x46 char]
      SpecificationType: 'PL,TW'
            Description: {2x1 cell}
    InterpolationFactor: 4
    NormalizedFrequency: true
                     Fs: 'Normalized'
        PolyphaseLength: 120
        TransitionWidth: 0.0040
hm=kaiserwin(d)
hm = FilterStructure: 'Direct-Form FIR Polyphase Interpolator'
                 Numerator: [1x480 double]
      InterpolationFactor: 4
     ResetBeforeFiltering: 'on'
                   States: [119x1 double]
      NumSamplesProcessed: 0
```
With the polyphase length of 120 you do not see the warning about the filter accuracy. Increasing the transition width tw can also reduce the possible inaccuracies.

FVTool shows clearly the multirate filter hm.

### **kaiserwin**

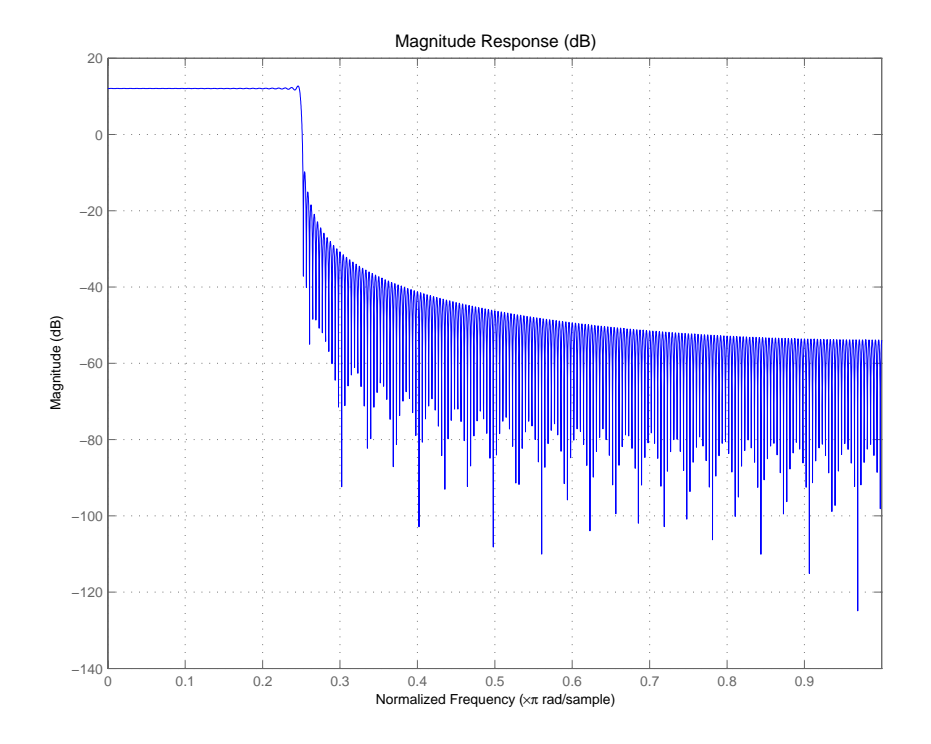

**See Also** equiripple, firls

#### **Purpose** Return the maximum step size that allows an adaptive filter to converge

**Syntax** mumax = maxstep(ha,x)  $[mumax,mumaxmes] = maxstep(ha, x)$ 

**Description** mumax = maxstep(ha,x) predicts a bound on the step size to provide convergence of the mean values of the adaptive filter coefficients. The columns of the matrix x contain individual input signal sequences. The signal set is assumed to have zero mean or nearly so.

> $[mumax, mumaxmse] = maxstep(ha, x) predicts a bound on the adaptive filter$ step size to provide convergence of the LMS adaptive filter coefficients in the mean-square sense. maxstep issues a warning when ha.stepsize is outside of the range  $0 < \text{ha}$ . stepsize  $< \text{mumaxmse}/2$ .

**Note** maxstep is available for the following adaptive filter objects:

```
—adaptfilt.blms
—adaptfilt.blmsfft
—adaptfilt.lms
—adaptfilt.nlms (uses a different syntax. Refer to the text below.) 
—adaptfilt.se
```
For adaptfilt.nlms filter objects, maxstep uses a slightly different syntax:

```
mumax = maxstep(ha)
[mumax,mumaxmes] = maxstep(ha)
```
The maximum step size for convergence is fully defined by the filter object ha. Matrix  $x$  is not necessary. If you include an  $x$  input matrix, MATLAB returns an error.

#### **Examples** Analyze and simulate a 32-coefficient (31st-order) LMS adaptive filter object. To demonstrate the process, run 2000 iterations and 50 trials.

```
% Specify [numiterations, numexamples] = size(x);
x = zeros(2000, 50);
d = x;
ha = fir1(31,0.5); % FIR system to be identified
```

```
for k=1:size(x,2); % Create input and desired response signal
                   % matrices
% Set the (k)th input to the filter
x(:,k) = filter(sqrt(0.75), [1 -0.5], sign(randn(size(x,1),1)));n = 0.1*randn(size(x,1),1); % (k)th observation noise signal
d(:,k) = filter(ha,1,x(:,k))+n; % (k)th desired signal end
mu = 0.1; \% LMS step size
ha = adaptfilt.lms(32,mu);
[mumax,mumaxmse] = maxstep(ha, x);
```
**See Also** msepred, msesim, filter

**Purpose** Construct a multirate filter object

**Syntax** hm = mfilt.structure(input1,input2, )

**Description** hm = mfilt.structure(input1,input2, ) returns the object hm of type *structure*. As with dfilt and adaptfilt objects, you must include the *structure* string to construct a multirate filter object. You can, however, construct a default multirate filter object of a given structure by not including input arguments in your calling syntax.

> Multirate filters include decimators and interpolators, and fractional decimators and fractional interpolators, meaning the resulting interpolation or decimation factor is not an integer.

#### **Structures**

Each of the following multirate filter structures has a reference page of its own.

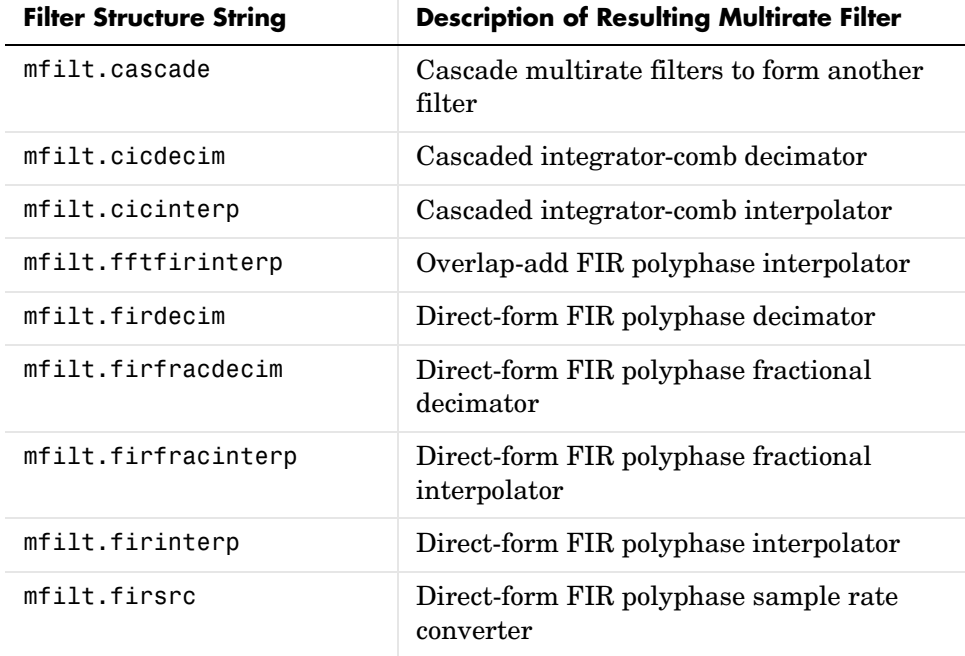

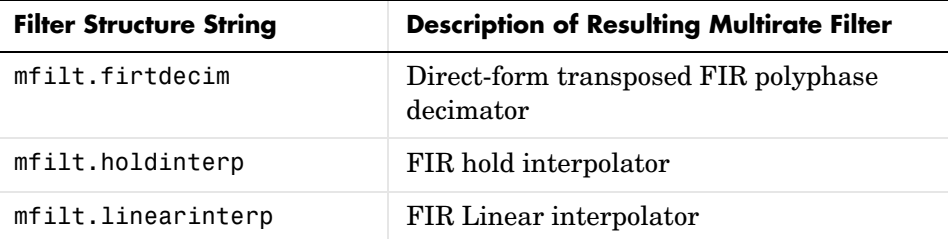

**Examples** Create an FIR decimator that uses a decimation factor equal to three. In this case, the only input argument needed is m, the decimation factor. Other input arguments are available to you—refer to the reference page for the structure that interests you for more information.

```
m=3;
```

```
hm=mfilt.firdecim(m)
```
 $hm =$ 

```
 FilterStructure: 'Direct-Form FIR Polyphase Decimator'
                Numerator: [1x73 double]
         DecimationFactor: 3
 NumberOfSamplesProcessed: 0
              ResetStates: 'on'
                   States: [72x1 double]
```
To demonstrate a few of the methods that apply to multirate filters, here are two examples of using hm, your FIR decimator.

Use the Filter Visualization tool to review the magnitude response of your decimator.

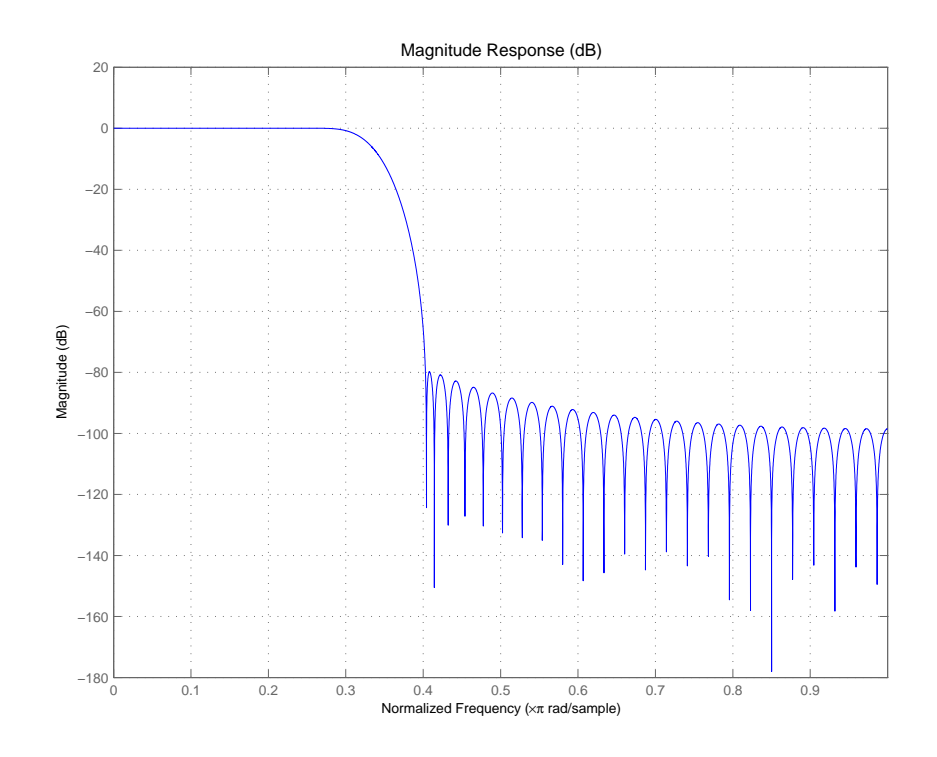

Now check to see if your filter is stable.

isstable(hm) ans  $=$ 1

Finally, pass a signal through the filter to see if it indeed decimates by three.

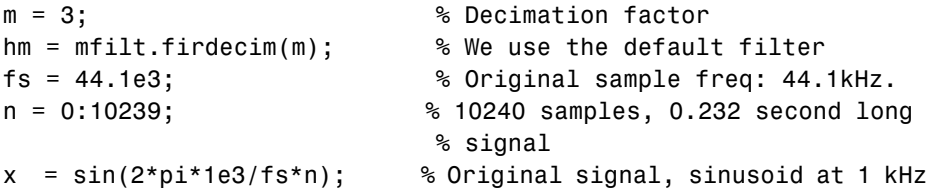

```
y = filter(hm,x); % 5120 samples, still 0.232 seconds
stem(n(1:44)/fs,x(1:44)) % Plot original sampled at 44.1kHz
hold on % Plot decimated signal (22.05kHz) in red
stem(n(1:22)/(fs/m),y(13:34),'r','filled')
xlabel('Time (sec)');ylabel('Signal Value')
```
Here is the stem plot that shows the result of the decimation process.

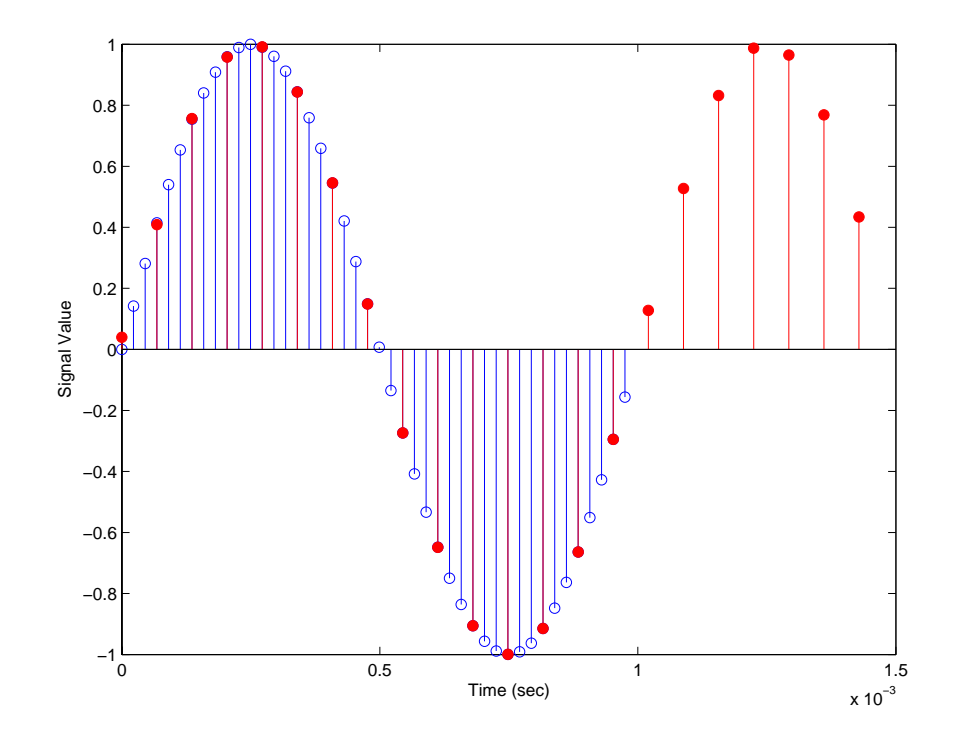

 $hm =$ 

 FilterStructure: 'Direct-Form FIR Polyphase Decimator' Numerator: [1x73 double] DecimationFactor: 3 PersistentMemory: 'on' States: [72x1 double]

NumSamplesProcessed: 10239

Notice that the filter processed 10239 samples with 1 nonprocessed sample whose value is 0.8963. One nonprocessed sample results from dividing the number of samples, 10240, by the decimation factor, 3, to get 3413 output samples and one left over.

**See Also** mfilt.firfracdecim, mfilt.firfracinterp, mfilt.firinterp, mfilt.firsrc, mfilt.firtdecim

### **mfilt.cascade**

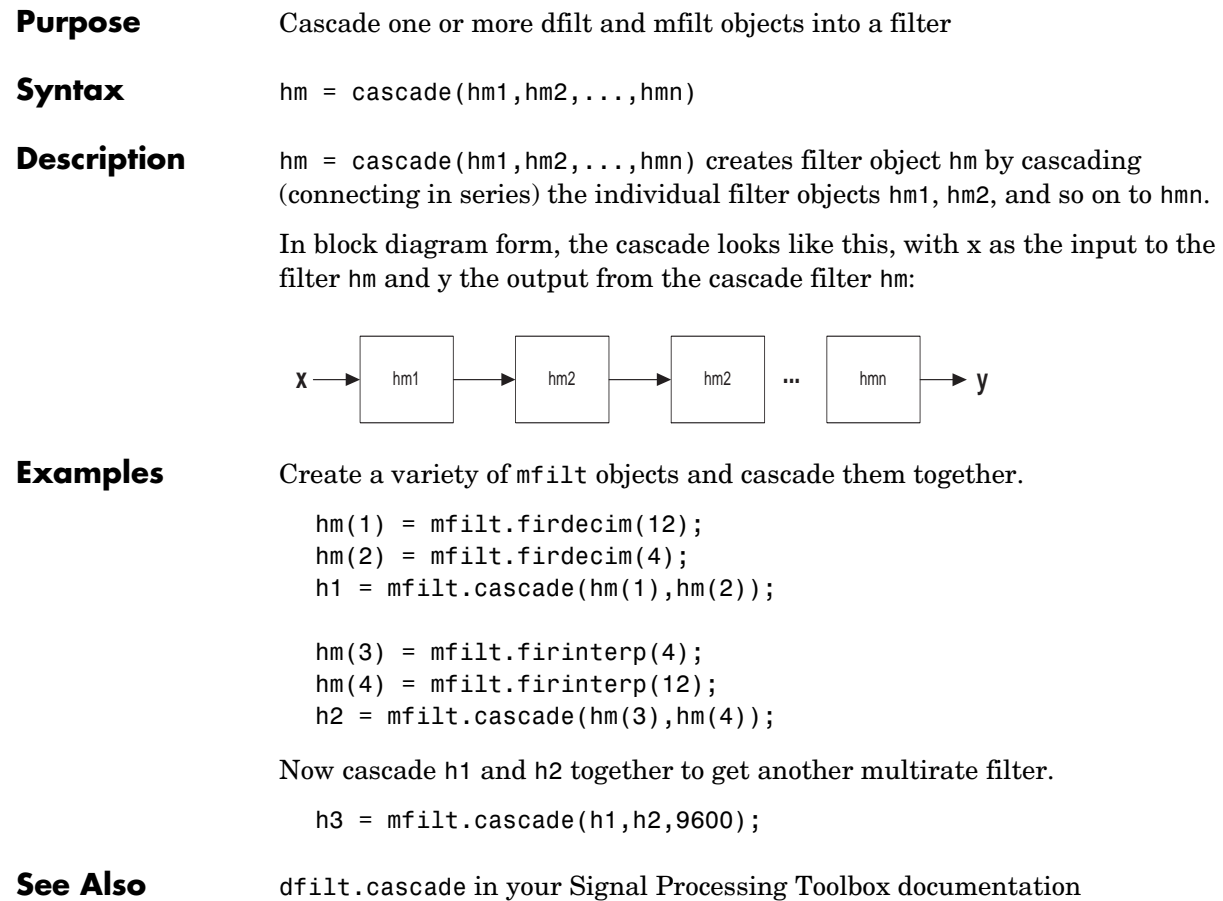

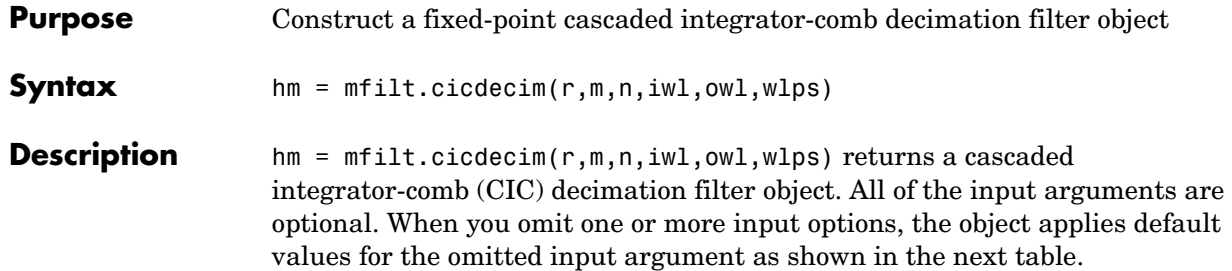

The following table describes the input arguments for creating hm.

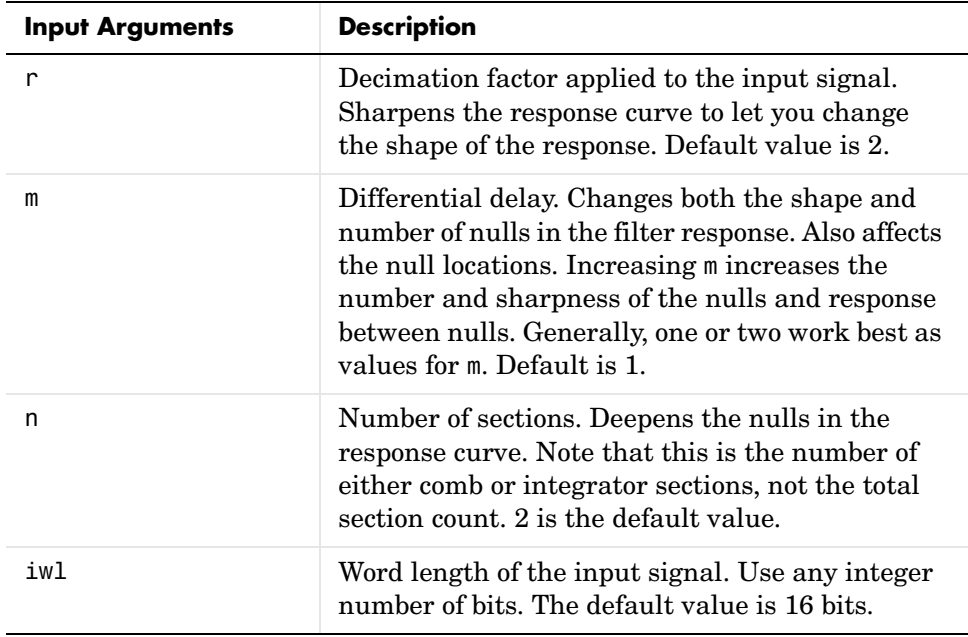

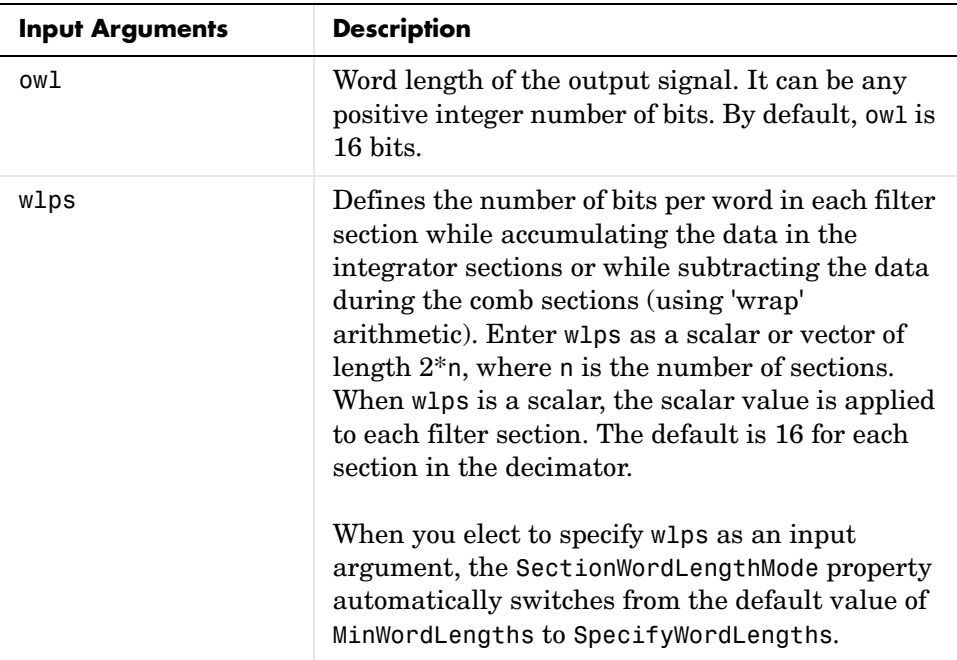

#### **Constraints and Word Length Considerations**

CIC decimators have the following constraint—the word lengths of the filter section must be monotonically decreasing. The word length of each filter section must be the same size as, or smaller than, the word length of the previous filter section.

The formula for  $B_{max}$ , the most significant bit at the filter output, is given in the Hogenauer paper in the References below.

$$
B_{max} = (N{\log_2}RM + B_{in}-1)
$$

where  $B_{in}$  is the number of bits of the input.

The cast operations shown in the diagram in ["Algorithm" on](#page-1266-0)  [page 9-737](#page-1266-0)perform the changes between the word lengths of each section. When you specify word lengths that do not follow the constraints above, the constructor returns an error.

When you specify the word lengths correctly, the most significant bit  $B_{max}$ stays the same throughout the filter, while the word length of each section either decreases or stays the same. This can cause the fraction length to change throughout the filter as least significant bits are truncated to decrease the word length, as shown in ["Algorithm" on page 9-737](#page-1266-0).

#### **Properties of the Object**

Objects have properties that control the way the object behaves. This table lists all the properties for the filter, with a description of each.

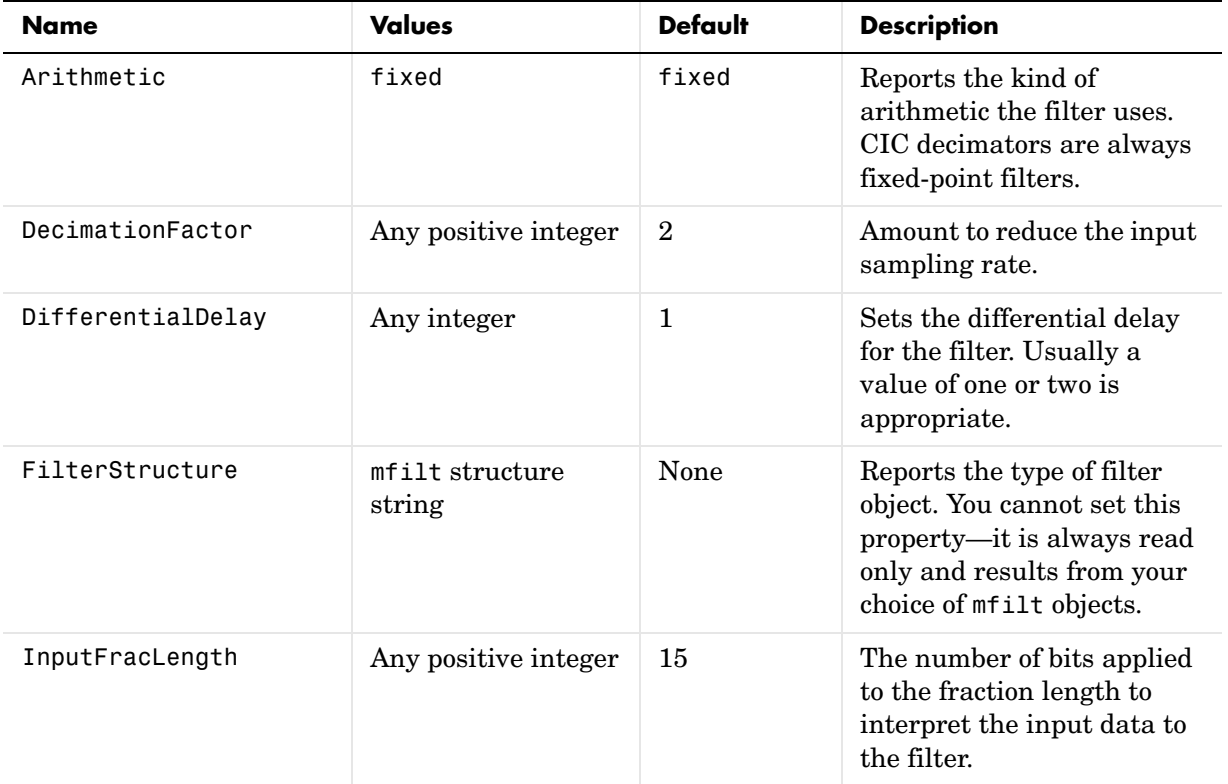

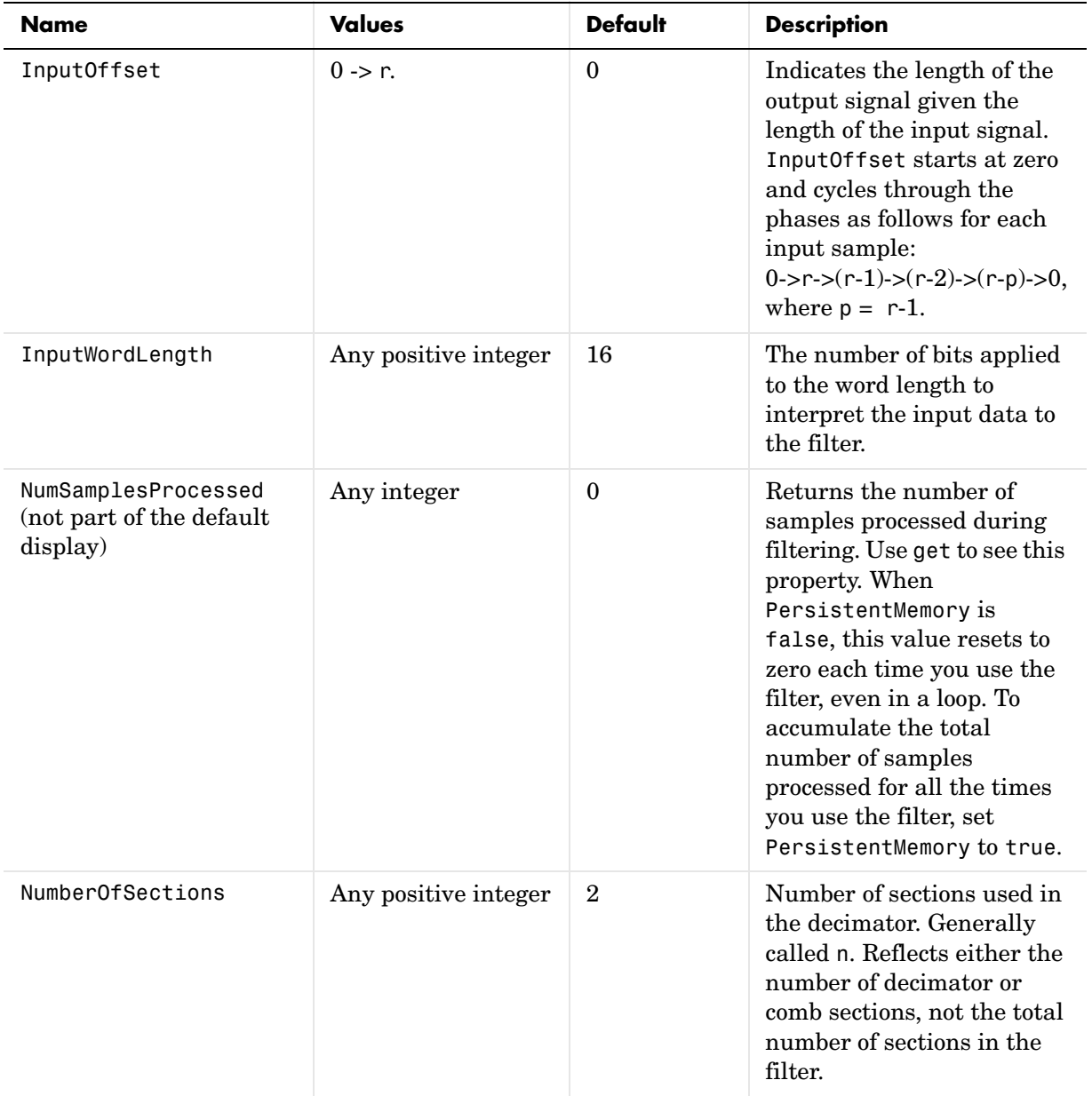

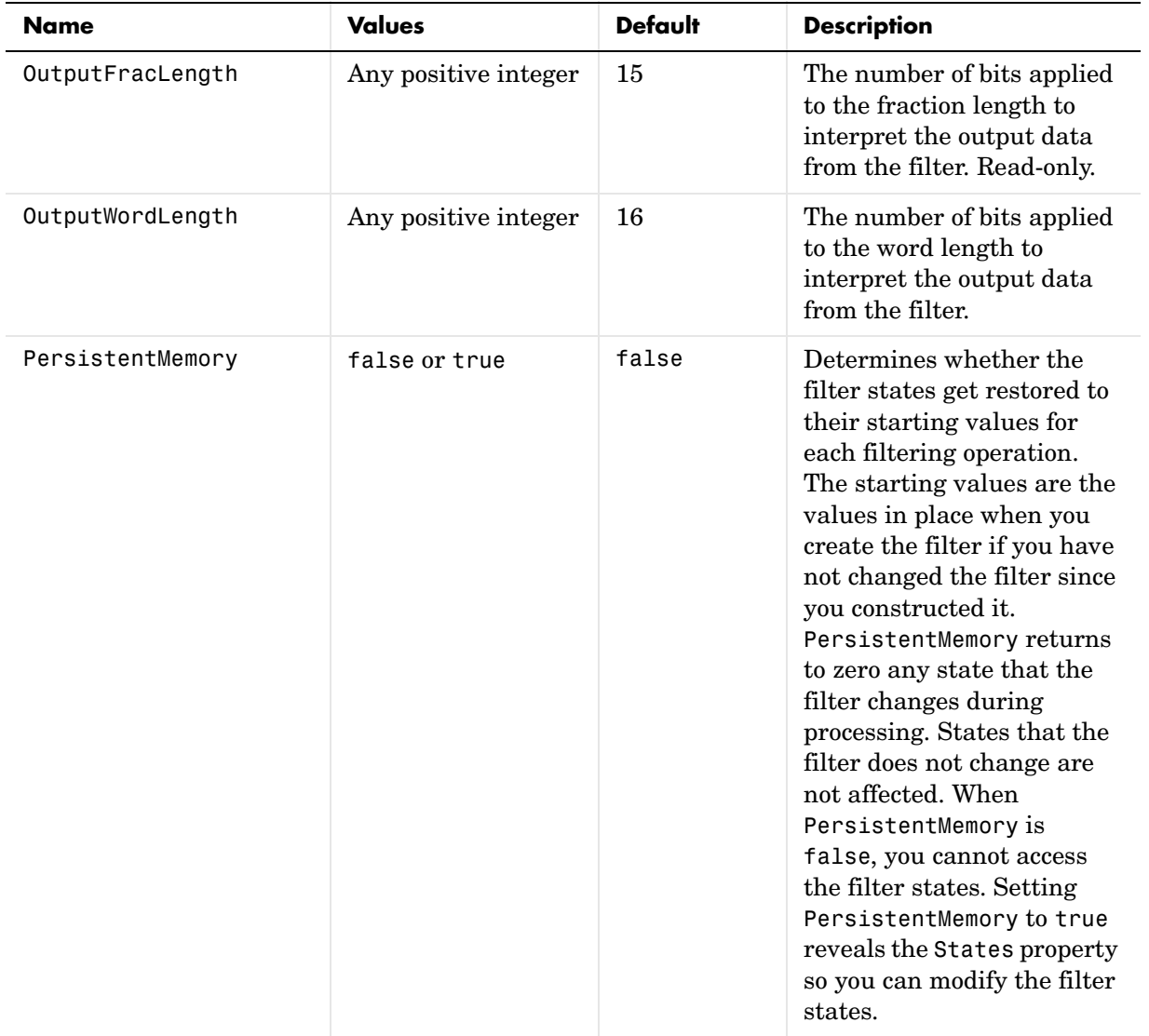

# **mfilt.cicdecim**

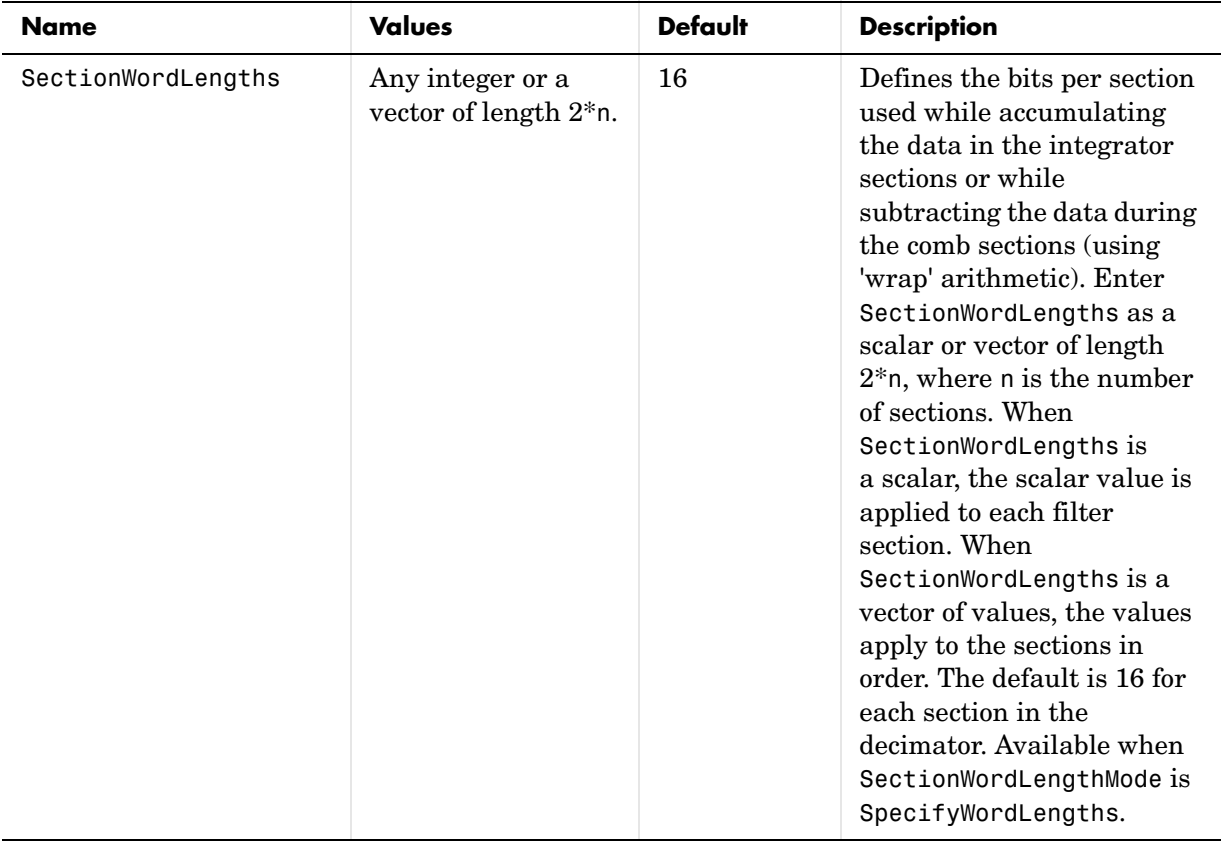
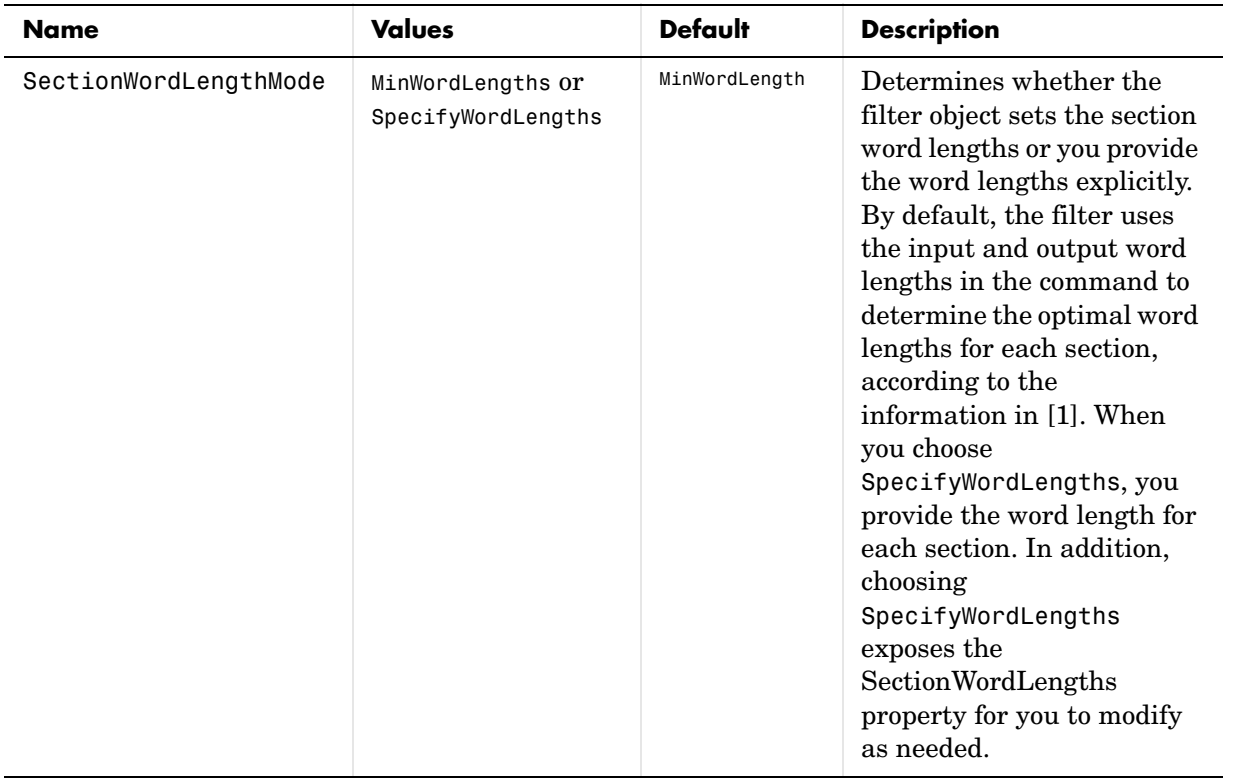

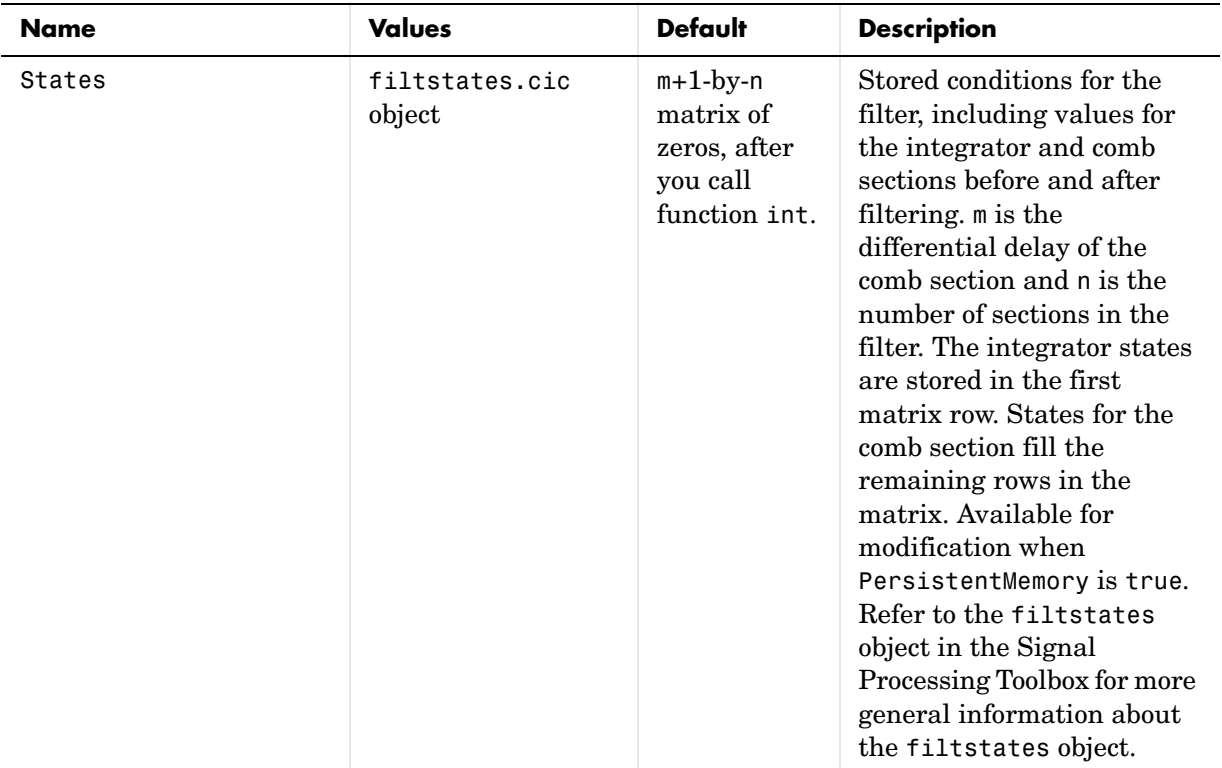

## **About the States of the Filter**

In the states property you find the states for both the integrator and comb portions of the filter. states is a matrix of dimensions m+1-by-n, with the states apportioned as follows:

- **•** States for the integrator portion of the filter are stored in the first row of the state matrix.
- **•** States for the comb portion fill the remaining rows in the state matrix..

To review the states of a CIC filter, use int to assign the states to a variable in MATLAB. As an example, here are the states for a CIC decimator hm before and after filtering a data set.

```
x = f_i(\text{ones}(1, 10), \text{true}, 16, 0); % Fixed-point input data.
hm = mfilt.cicdecim(2,1,2,16,16,16);
```

```
sts=int(hm.states)
sts = 0 0
 0 0
set(hm,'InputFracLength',0); % Integer input specified.
y=filter(hm,x)
sts=int(hm.states)
sts = 10 45
     28 13
```
STS is an integer matrix that int returns from the contents of the filtstates.cic object in `.

## **Design Considerations**

When you design your CIC decimation filter, remember the following general points:

- The filter output spectrum has nulls at  $\omega = k * 2\pi$ /rm radians,  $k = 1,2,3...$
- **•** Aliasing and imaging occur in the vicinity of the nulls.
- **•** n, the number of sections in the filter, determines the passband attenuation. Increasing n improves the filter ability to reject aliasing and imaging, but it also increases the droop (or rolloff) in the filter passband. Using an appropriate FIR filter in series after the CIC decimation filter can help you compensate for the induced droop.
- **•** The DC gain for the filter is a function of the decimation factor. Raising the decimation factor increases the DC gain.

```
Examples This example applies a decimation factor r equal to 8 to a 160-point impulse
                    signal. The signal output from the filter has 160/r, or 20, points or samples. 
                    Choosing 10 bits for the word length represents a fairly common setting for
```
analog to digital converters. The plot shown after the code presents the stem plot of the decimated signal, with 20 samples remaining after decimation:

```
m = 2; % Differential delays in the filter.
n = 4; % Filter sections
r = 8 % Decimation factor
x = int16(zeros(160,1)); x(1) = 1; % Create a 160-point
                                     % impulse signal.
hm = mfilt.cicdecim(r,m,n); % Expects 16-bit input by default.
y = filter(hm,x);
stem(double(y)); \qquad \qquad \text{? Plot the output as ...}% a stem plot.
xlabel('Samples'); ylabel('Amplitude');
title('Decimated Signal');
```
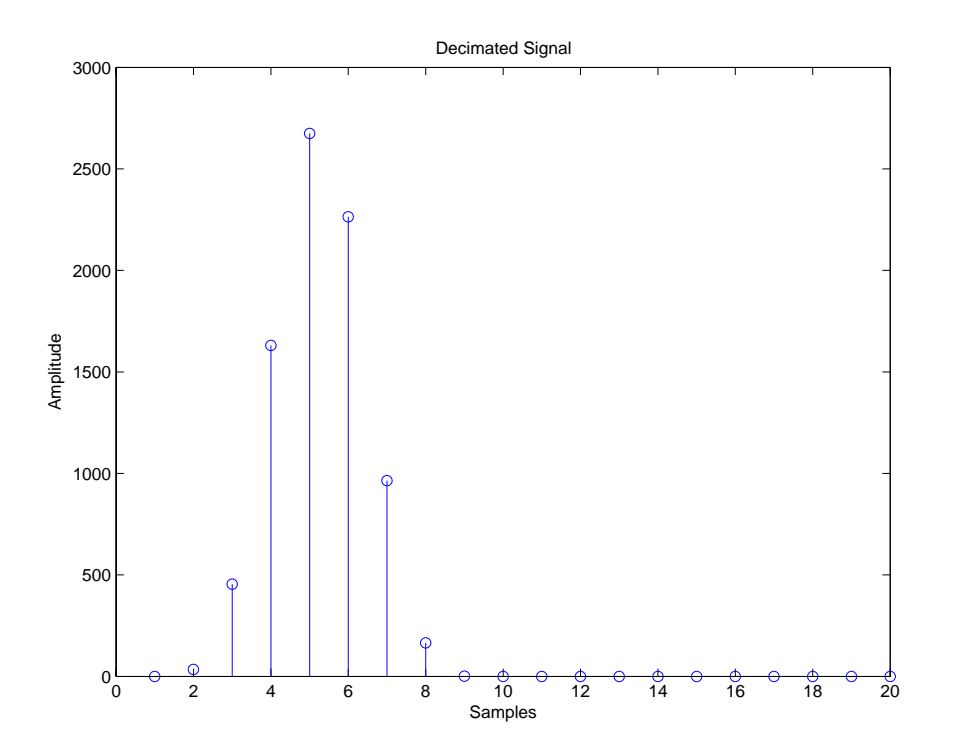

The next example demonstrates one way to compute the filter frequency response, using a 4-section decimation filter with the decimation factor set to 7:

```
hm = mfilt.cicdecim(7,1,4);fvtool(hm)
```
FVTool provides ways for you to change the title and x labels to match the figure shown. Here's the frequency response plot for the filter. For details about the transfer function used to produce the frequency response, refer to [1] in the References section.

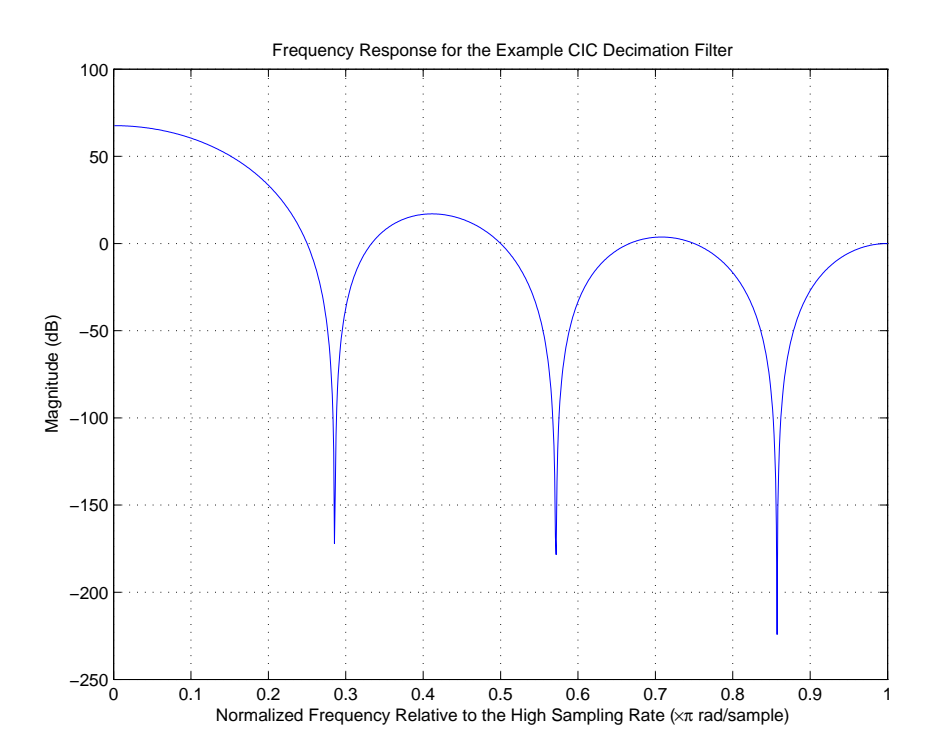

This final example demonstrates the decimator for converting from 44.1 kHz audio to 22.05 kHz—decimation by two. To overlay the before and after signals, scale the output and plot the signals on a stem plot.

```
r = 2; % Decimation factor.
```

```
hm = mfilt.cicdecim(r); % Use default NumberOfSections & 
                        % DifferentialDelay.
fs = 44.1e3; % Original sample freq: 44.1kHz.
n = 0:10239; % 10240 samples, 0.232 second long signal.
x = sin(2*pi*1e3/fs*n);% Original signal, sinusoid at 1kHz.
% Scale input to use the full dynamic range of the int16 data type.
x = int16((2<sup>15-1</sup>) * x/gain(hm));y int = filter(hm,x); % 5120 samples, still 0.232 seconds.
% Scale the input and output to overlay plots.
x = \text{double}(x); x = x/\text{max}(\text{abs}(x));y = double(y int); y = y/max(abs(y));stem(n(1:44)/fs,x(2:45)); hold on; % Plot original signal 
                                       % sampled at 44.1kHz. 
stem(n(1:22)/(fs/r),y(3:24),'r','filled'); % Plot decimated 
                                            % signal (22.05kHz) 
                                            % in red.
xlabel('Time (seconds)');ylabel('Signal Value');
```
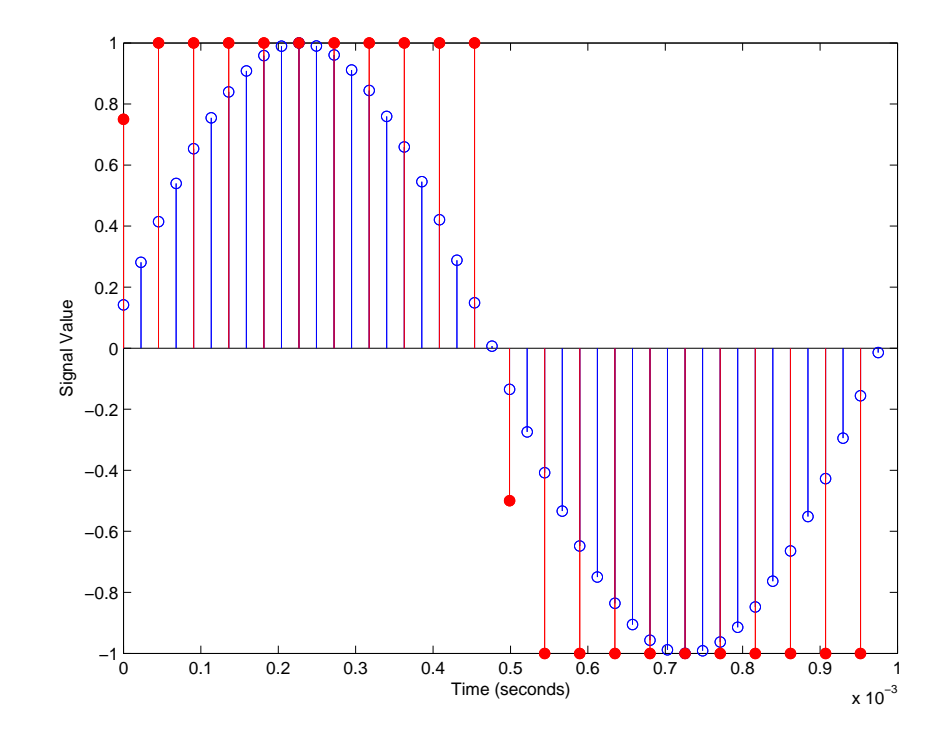

Algorithm To show how the CIC decimation filter is constructed, the following figure presents a block diagram of the filter structure for a two-section CIC decimation filter  $(n = 2)$ . *fs* is the high sampling rate, the input to the decimation process.

For details about the bits that are removed in the Comb section, refer to [\[1\]](#page-1267-0) in References.

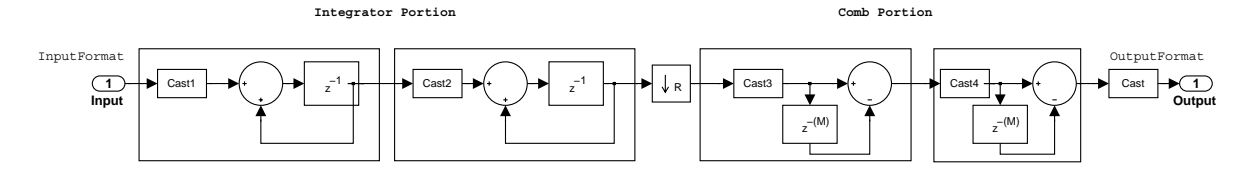

The word length and fraction length at each section of the decimator are shown in the following table. Either you specify the word length for each filter section in the SectionWordLengths property as a vector of integers, or you let the filter constructor set the word lengths by making MinWordLengths the value for SectionWordLengthMode. The calculation for each fraction length is shown below:

| <b>Position in the</b><br><b>Signal Flow</b> | <b>Word Length</b> | <b>Fraction Length</b>                                  |
|----------------------------------------------|--------------------|---------------------------------------------------------|
| Filter Input                                 | InputWL            | InputFL                                                 |
| $1st$ section output                         | sectionOneWL       | InputFL                                                 |
| $2nd$ section output                         | sectionTwoWL       | InputFL + (sectionTwoWL - sectionOneWL)                 |
| $3rd$ section output                         | sectionThreeWL     | sectionTwoFL + (sectionThreeWL -<br>sectionTwoWL)       |
| $4th$ section output                         | sectionFourWL      | sectionThreeFL + (sectionFourWL -<br>sectionThreeWL)    |
| N <sup>th</sup> section output               | section(N)WL       | $section(N-1)FL + (section(N)WL -$<br>$section(N-1)WL)$ |
| <b>Filter Output</b>                         | OutputWL           | FinalsectionFL + (OutputWL -<br>FinalsectionWL)         |

**Decimator Word Lengths and Fraction Lengths**

**See Also** mfilt, mfilt.cicinterp

<span id="page-1267-0"></span>**References** [1] Hogenauer, E. B., "An Economical Class of Digital Filters for Decimation and Interpolation," *IEEE Transactions on Acoustics, Speech, and Signal Processing*, ASSP-29(2): pp. 155-162, 1981

[2] Meyer-Baese, Uwe, "Hogenauer CIC Filters," in *Digital Signal Processing with Field Programmable Gate Arrays*, Springer, 2001, pp. 155-172

# **mfilt.cicinterp**

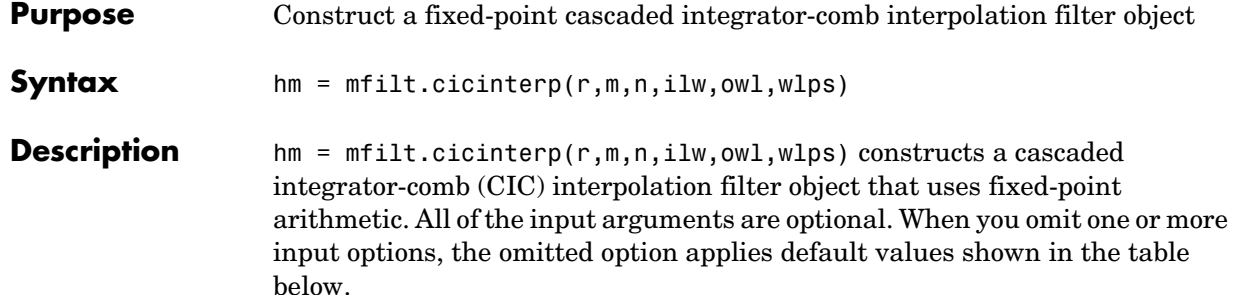

The following table describes the input arguments for creating hm.

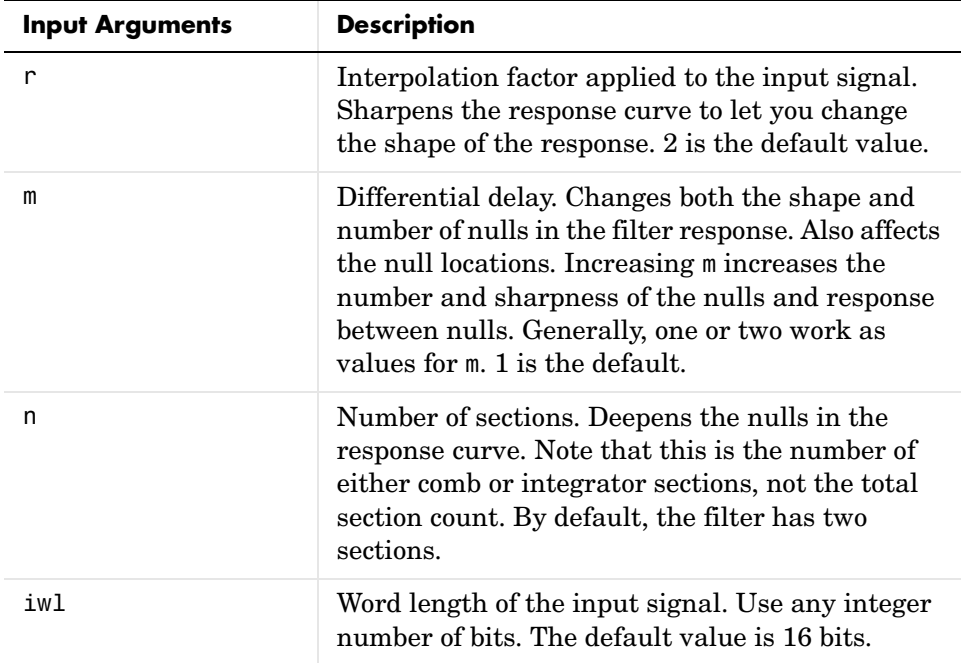

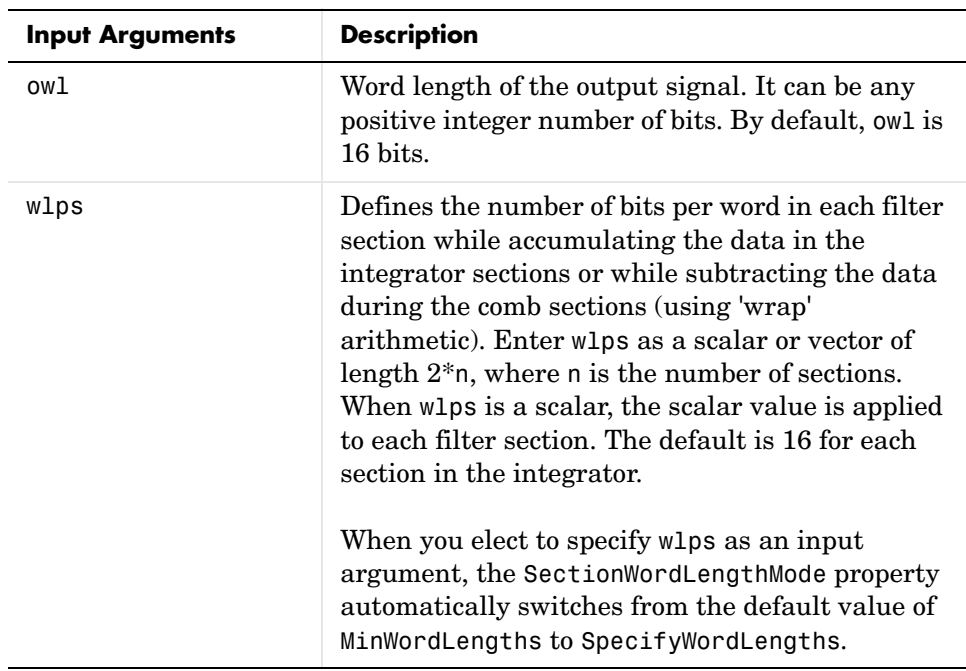

## **Constraints and Conversions**

In Hogenauer [\[1\],](#page-1281-0) the author describes the constraints on CIC interpolator filters. mfilt.cicinterp enforces a constraint—the word lengths of the filter sections must be nondecreasing. That is, the word length of each filter section must be the same size as, or greater than, the word length of the previous filter section.

The formula for  $W_j$ , the minimum register width, is derived in [\[1\]](#page-1281-0). The formula for  $W_j$  is given by

$$
W_j = \text{ceil}(B_{in} + \log_2 G_j)
$$

where *Gj*, the maximum register growth up to the *j*th section, is given by

$$
G_j = \begin{cases} 2^j, & j = 1, 2, ..., N \\ \frac{2^{2N-j}(RM)^{j-N}}{R}, & j = N+1, ..., 2N \end{cases}
$$

When the differential delay, *M*, is 1, there is also a special condition for the register width of the last comb,  $W_N$ , that is given by

 $W_N = B_{in} + N - 1$  if  $M = 1$ 

The conversions denoted by the cast blocks in the integrator diagrams in ["Algorithm" on page 9-751](#page-1280-0) perform the changes between the word lengths of each section. When you specify word lengths that do not follow the constraints described in this section, mfilt.cicinterp returns an error.

The fraction lengths and scalings of the filter sections do not change. At each section the word length is either staying the same or increasing. The signal scaling can change at the output after the final filter section if you choose the output word length to be less than the word length of the final filter section.

## **Properties of the Object**

Objects have properties that control the way the object behaves. This table lists all the properties for the filter, with a description of each.

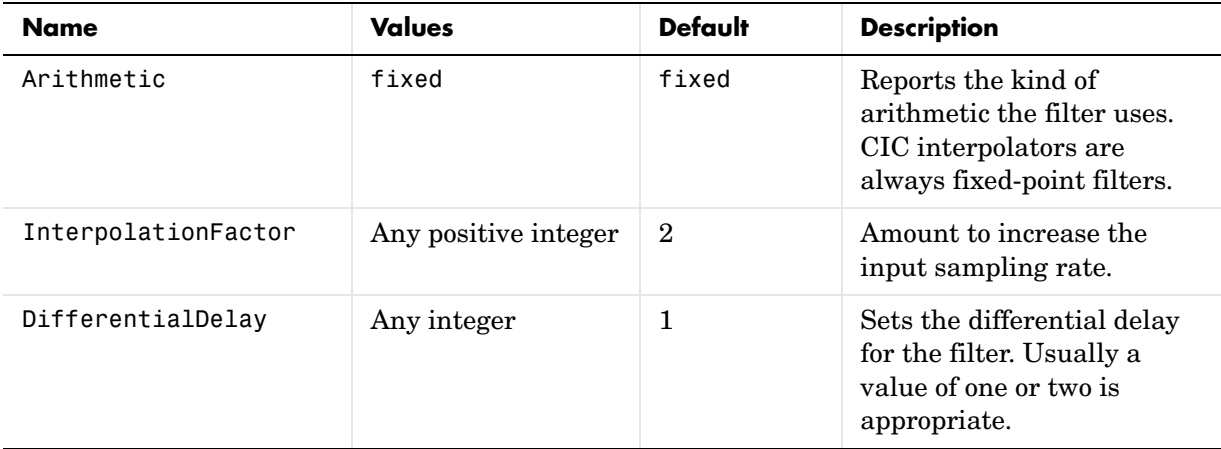

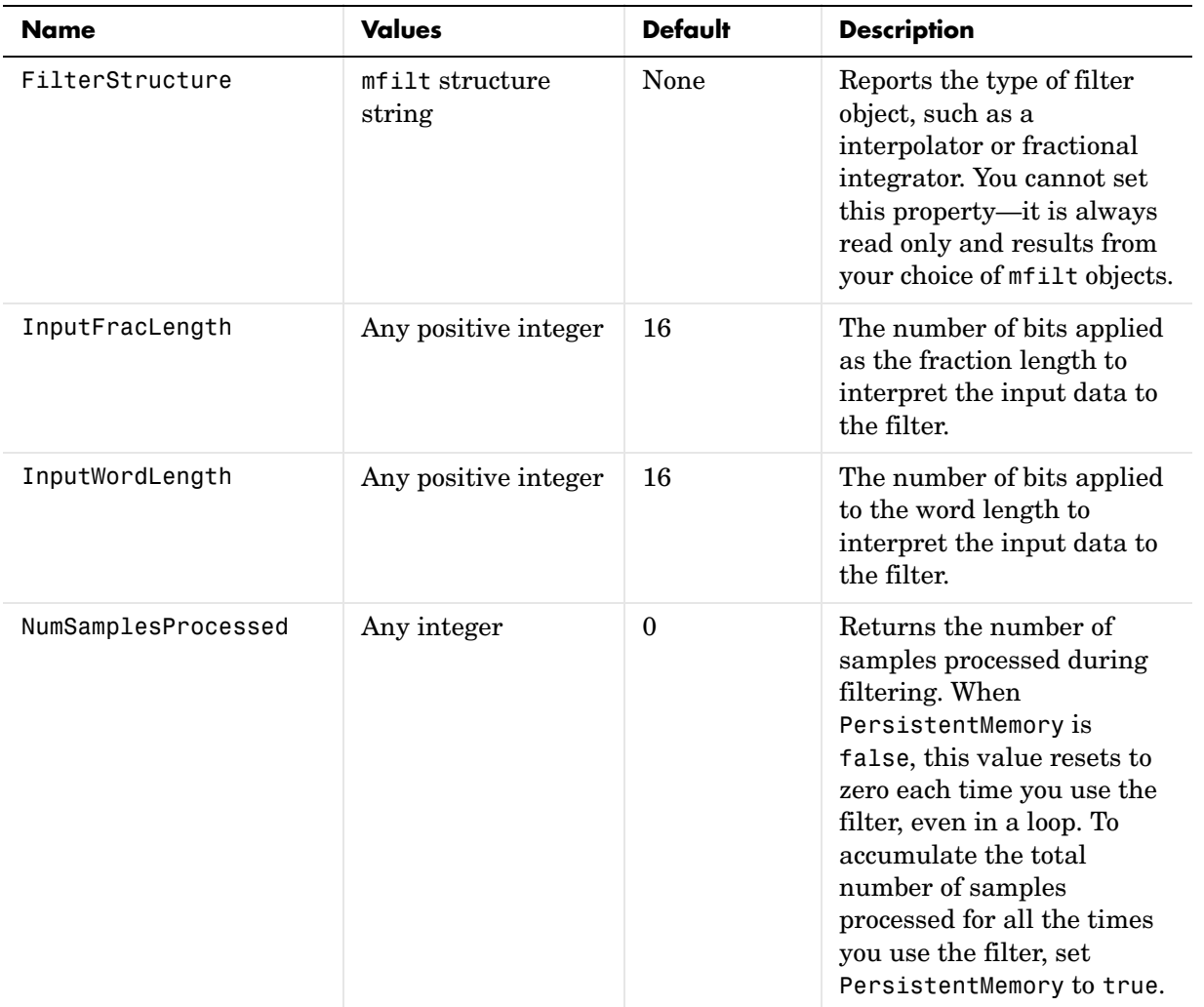

# **mfilt.cicinterp**

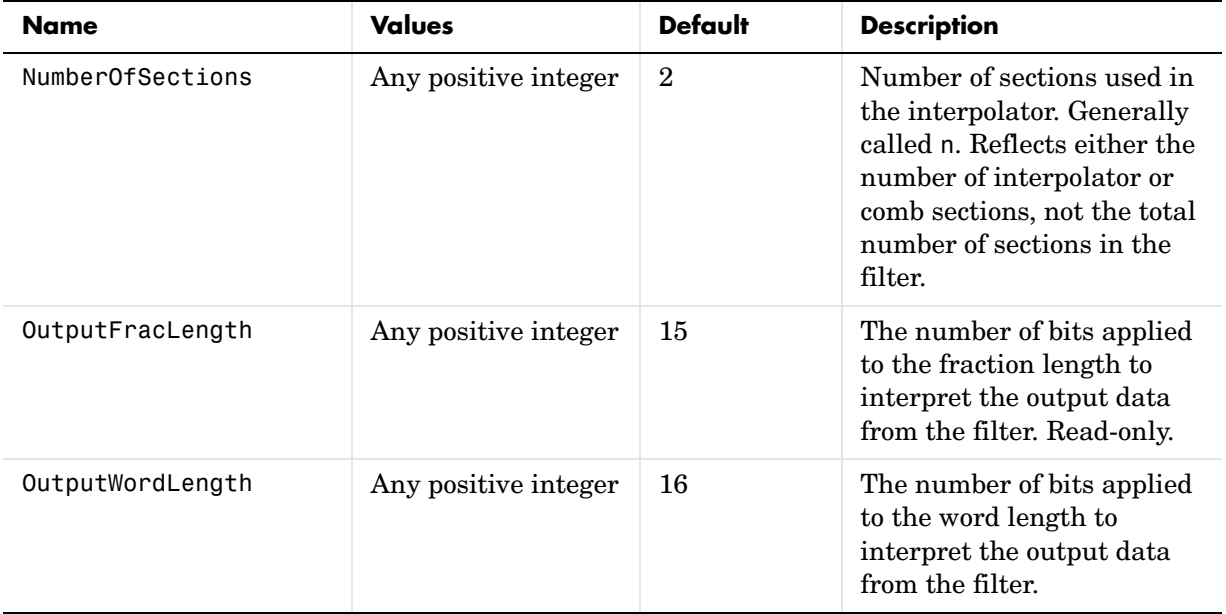

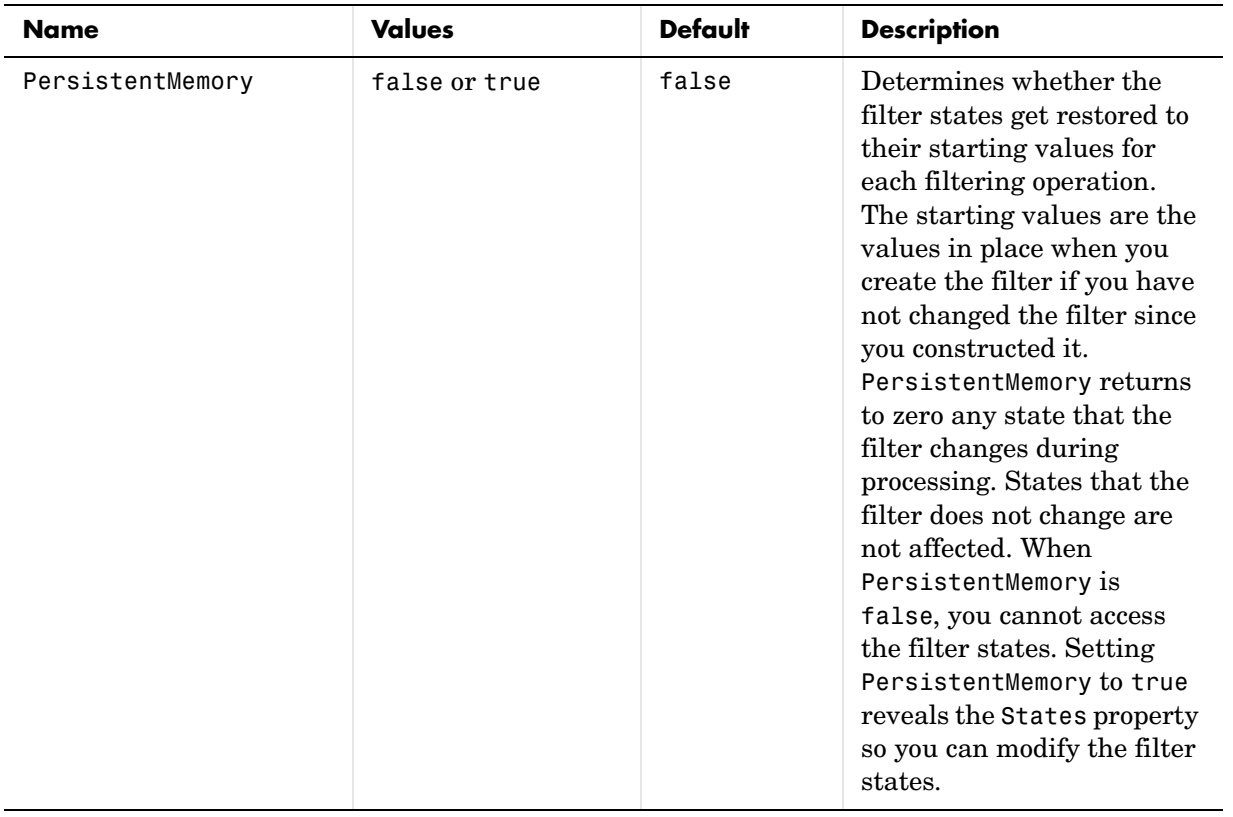

# **mfilt.cicinterp**

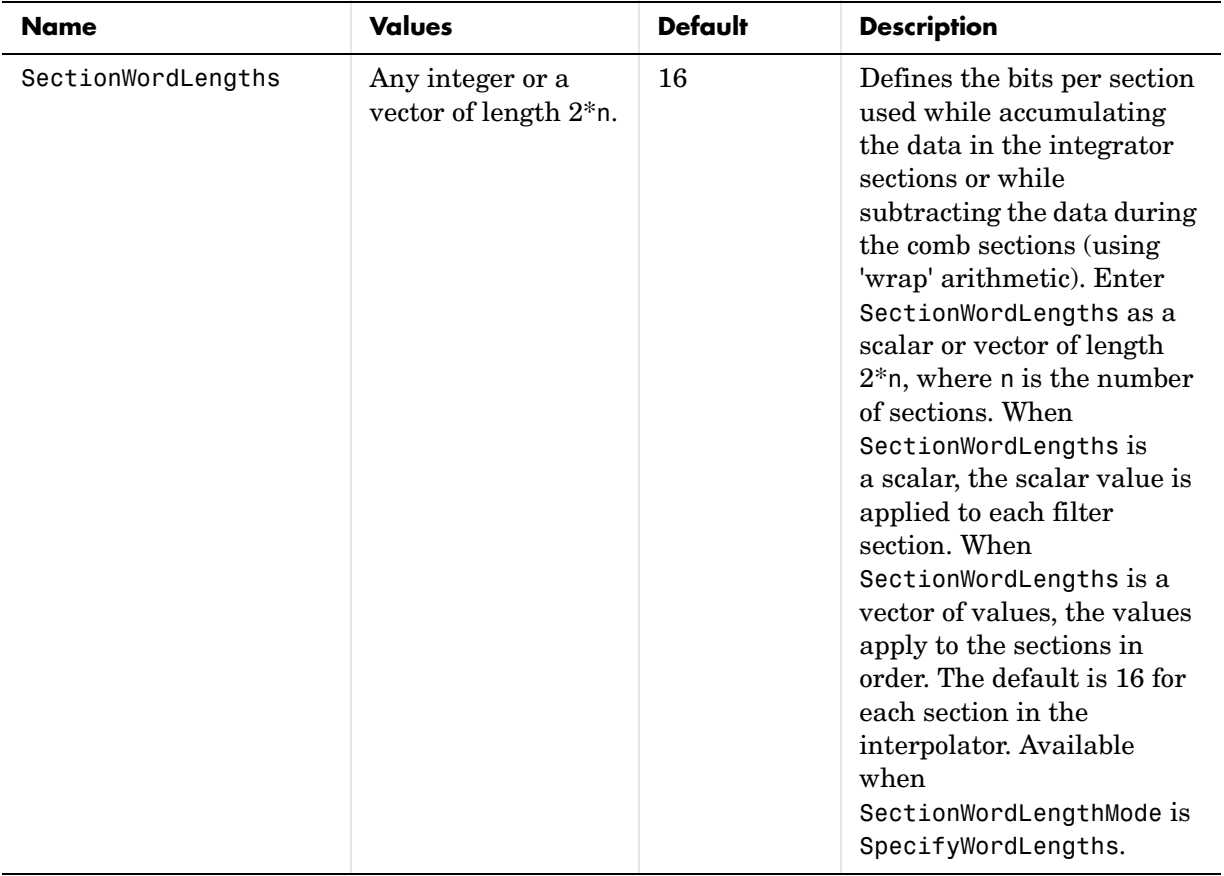

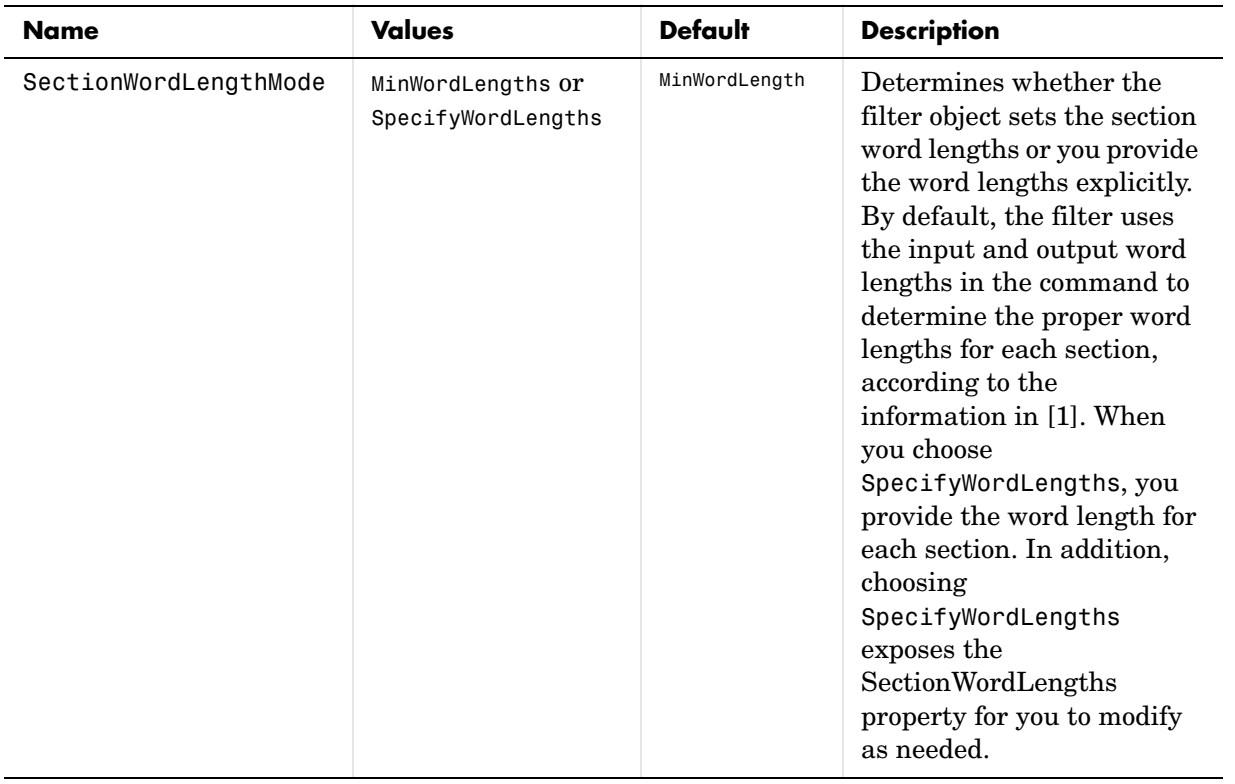

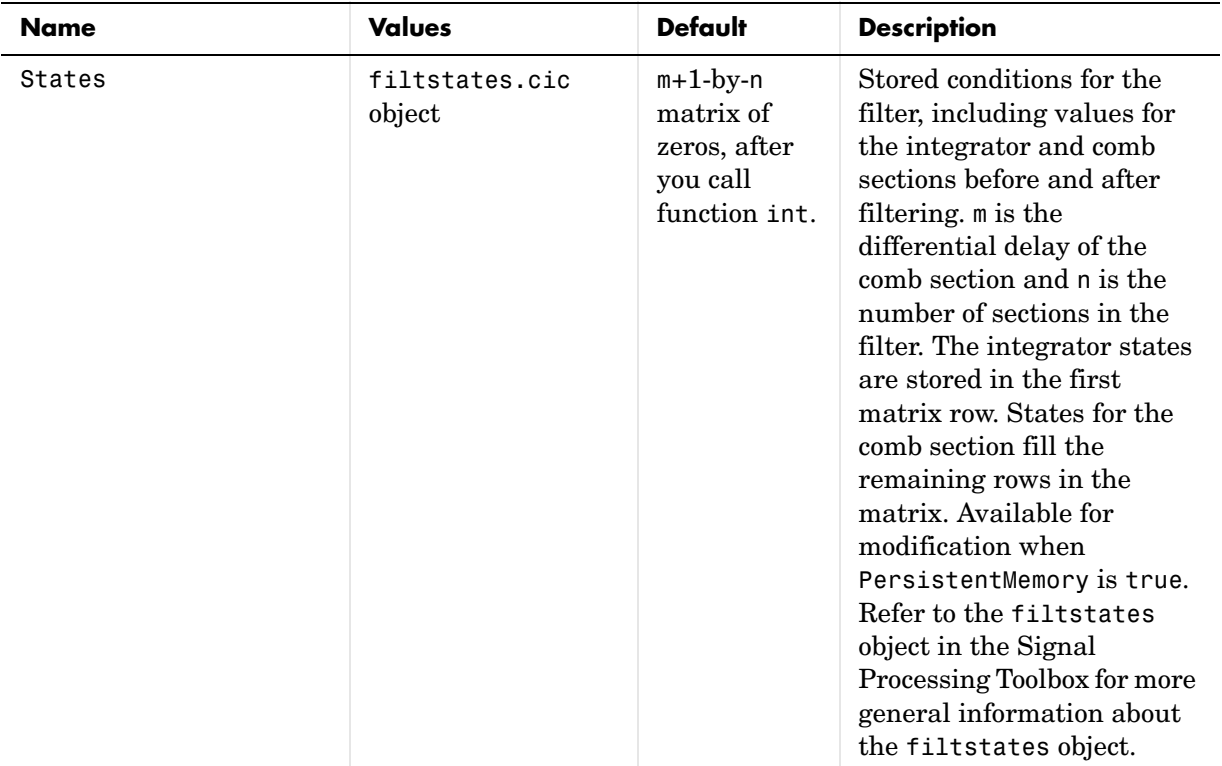

## **About the States of the Filter**

In the states property you find the states for both the integrator and comb portions of the filter. states is a matrix of dimensions m+1-by-n, with the states apportioned as follows:

- **•** States for the integrator portion of the filter are stored in the first row of the state matrix.
- **•** States for the comb portion fill the remaining rows in the state matrix..

To review the states of a CIC filter, or any filter object states, use int to assign the states to a variable in MATLAB. As an example, here are the states for a CIC interpolator hm before and after filtering a data set.

```
x = f_i(\text{ones}(1, 10), \text{true}, 16, 0); % Fixed-point input data.
hm = mfilt.cicinterp(2,1,2,16,16,16);
```

```
sts=int(hm.states)
sts = 0 0
 0 0
set(hm,'InputFracLength',0); % Integer input specified.
y=filter(hm,x)
sts=int(hm.states)
sts = 10 45
     28 13
```
## **Design Considerations**

When you design your CIC interpolation filter, remember the following general points:

- The filter output spectrum has nulls at  $\omega = k * 2\pi / \text{nm}$  radians,  $k = 1, 2, 3, \dots$
- **•** Aliasing and imaging occur in the vicinity of the nulls.
- **•** n, the number of sections in the filter, determines the passband attenuation. Increasing n improves the filter ability to reject aliasing and imaging, but it also increases the droop or rolloff in the filter passband. Using an appropriate FIR filter in series after the CIC interpolation filter can help you compensate for the induced droop.
- **•** The DC gain for the filter is a function of the interpolation factor. Raising the interpolation factor increases the DC gain.
- **Examples** Demonstrate interpolation by a factor of two, in this case from 22.05 kHz to 44.1 kHz. Note the scaling required to see the results in the stem plot and to use the full range of the int16 data type.

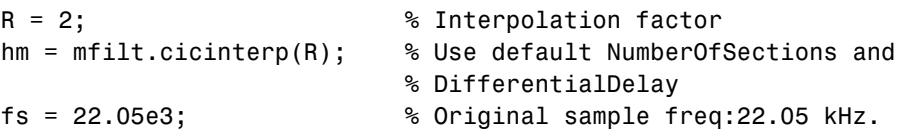

```
n = 0:5119; % 5120 samples, 0.232 second long signal
x = sin(2*pi*1e3/fs*n); % Original signal, sinusoid at 1 kHz
% Scale input to use the full dynamic range of the INT16 data type
x = int16((2^15-1)*x/gain(hm));y int = filter(hm,x); % 5120 samples, still 0.232 seconds
% Scale the input and output to overlay plots
x = \text{double}(x); x = x/\text{max}(\text{abs}(x));y = double(y int); y = y/max(abs(y));stem(n(1:22)/fs,x(1:22),'filled'); % Plot original signal sampled 
                                   % at 22.05 kHz 
hold on;
stem(n(1:44)/(fs*R),y(4:47),'r'); % Plot interpolated signal 
                                   % (44.1 kHz) in red
xlabel('Time (sec)');ylabel('Signal Value');
```
As you expect, the plot shows that the interpolated signal matches the input sine shape, with additional samples between each original sample.

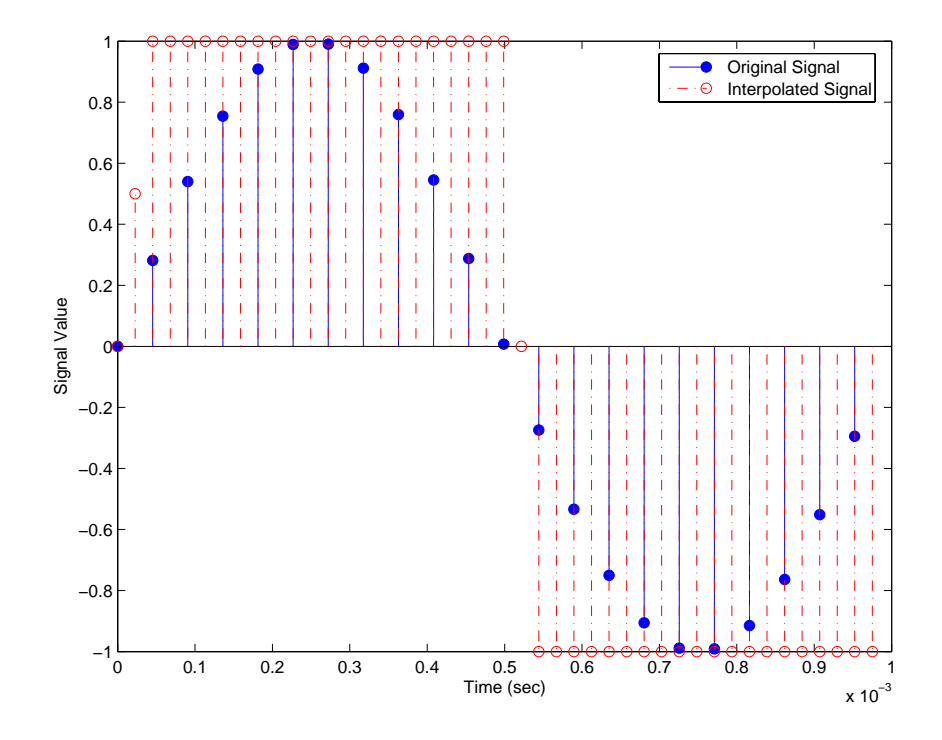

Use the filter visualization tool (FVTool) to plot the response of the interpolator object. For example, to plot the response of an interpolator with an interpolation factor of 7, 4 sections, and 1 differential delay, do something like the following:

```
hm = mfilt.cicinterp(7,1,4)fvtool(hm)
```
<span id="page-1280-0"></span>**Algorithm** To show how the CIC interpolation filter is constructed, the following figure presents a block diagram of the filter structure for a two-section CIC interpolation filter  $(n = 2)$ . *fs* is the high sampling rate, the output from the interpolation process.

> For details about the bits that are removed in the integrator section, refer to [\[1\]](#page-1267-0) in References.

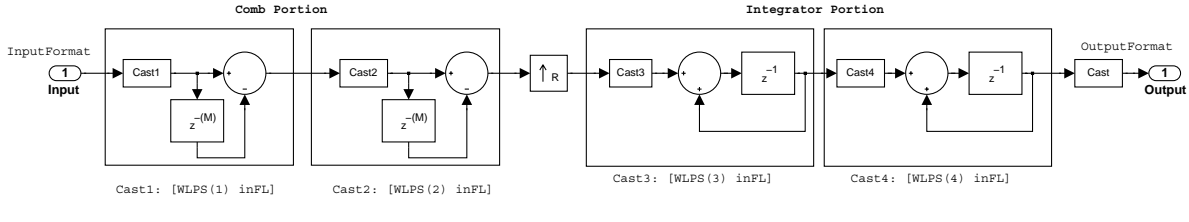

OutputFormat: [OutWL inFL+(OutWL−WLPS(2N))]

The word length and fraction length at each section of the interpolator are shown in the following table. When you select SpecifyWordLengths for the SectionWordLengthMode, you specify the word length for each filter stage in the SectionWordLengths property. When you select MinWordLengths, the filter section word lengths are automatically set to the minimum number of bits possible in a valid CIC interpolator, in accordance with the formula for  $W_i$  in Constraints and Conversions below. The calculation for each fraction length is shown below:

### **Interpolator Word Lengths and Fraction Lengths**

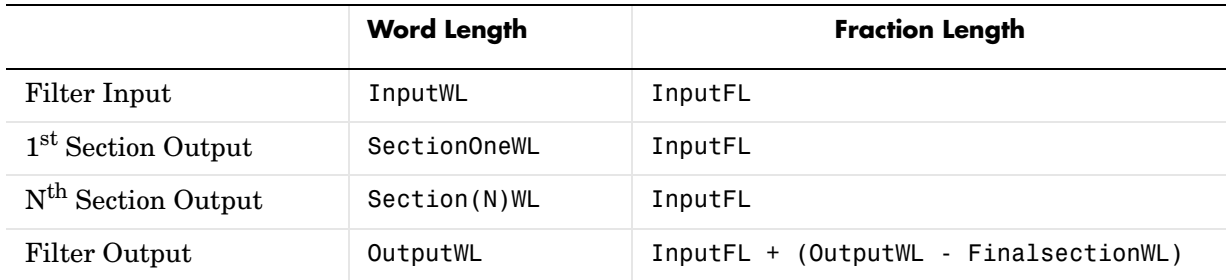

**References** [1] Hogenauer, E. B., "An Economical Class of Digital Filters for Decimation and Interpolation," IEEE Transactions on Acoustics, Speech, and Signal Processing, ASSP-29(2): pp. 155-162, 1981

> <span id="page-1281-0"></span>[2] Meyer-Baese, Uwe, "Hogenauer CIC Filters," in Digital Signal Processing with Field Programmable Gate Arrays, Springer, 2001, pp. 155-172

## **Purpose** Construct a an overlap-add FIR polyphase interpolator filter object **Syntax** hm = mfilt.fftfirinterp(1,num,bl) **Description** hm = mfilt.fftfirinterp(1,num,b1) returns a discrete-time FIR filter object that uses the overlap-add method for filtering input data. The number of FFT points is given by  $[b1+ceil(length(num)/1)-1]$ . It is to

your advantage to choose bl such that the number of FFT points is a power of two—using powers of two can improve the efficiency of the FFT and the associated interpolation process.

## **Input Arguments**

The following table describes the input arguments for creating hm.

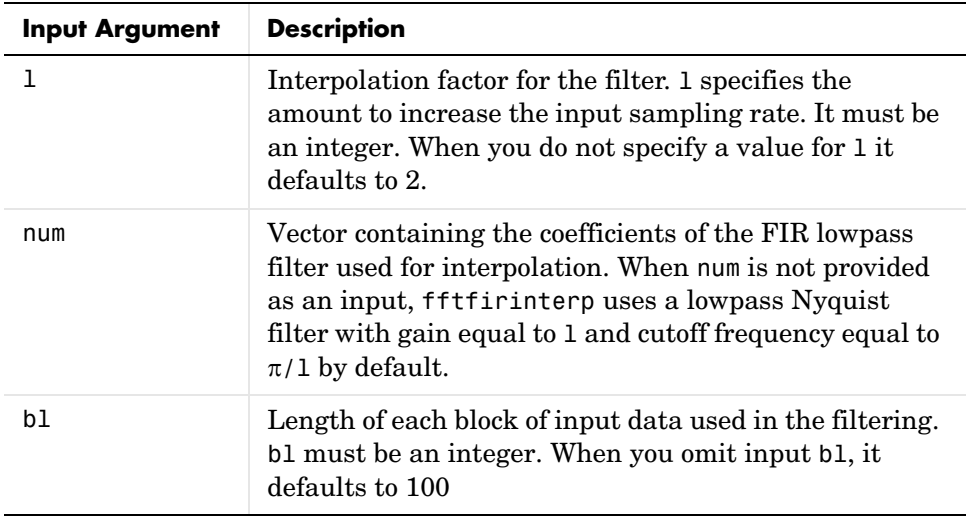

## **mfilt.fftfirinterp Object Properties**

Every multirate filter object has properties that govern the way it behaves when you use it. Note that many of the properties are also input arguments for

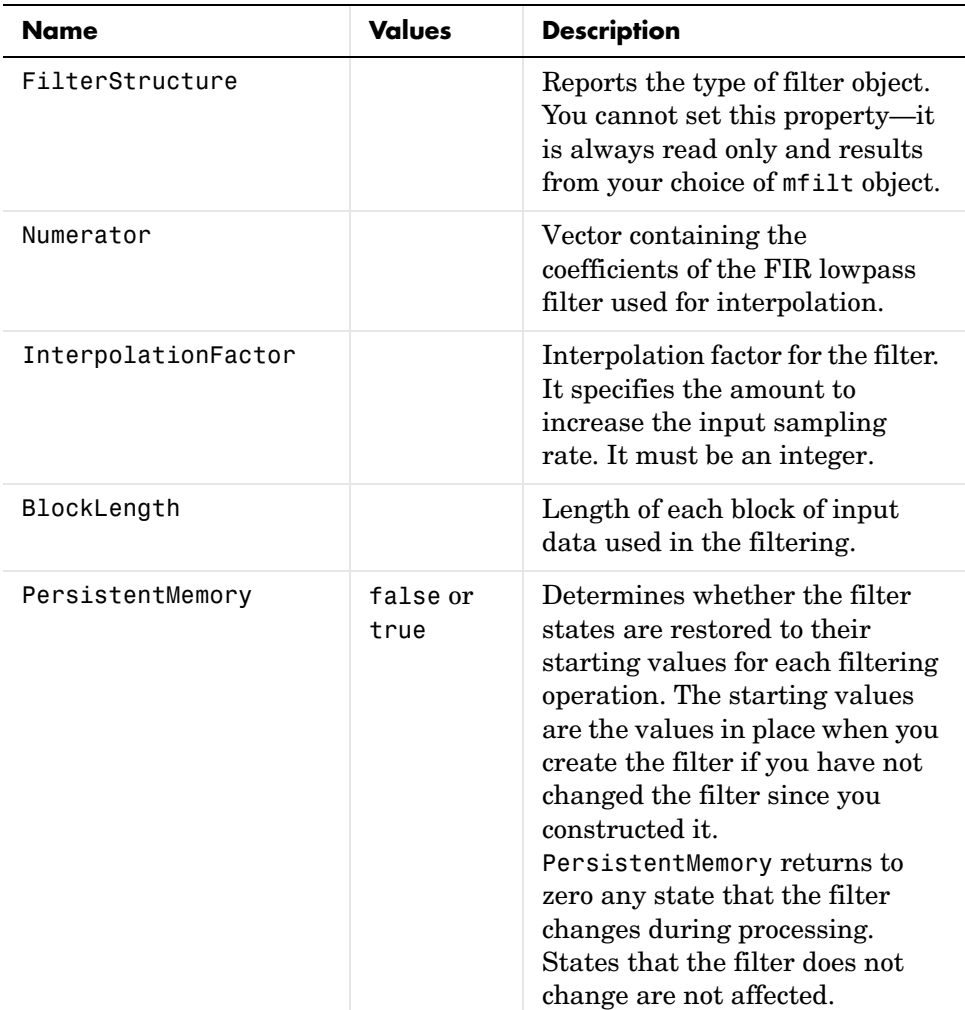

creating mfilt.fftfirinterp objects. The next table describes each property for an mfilt.fftfirinterp filter object.

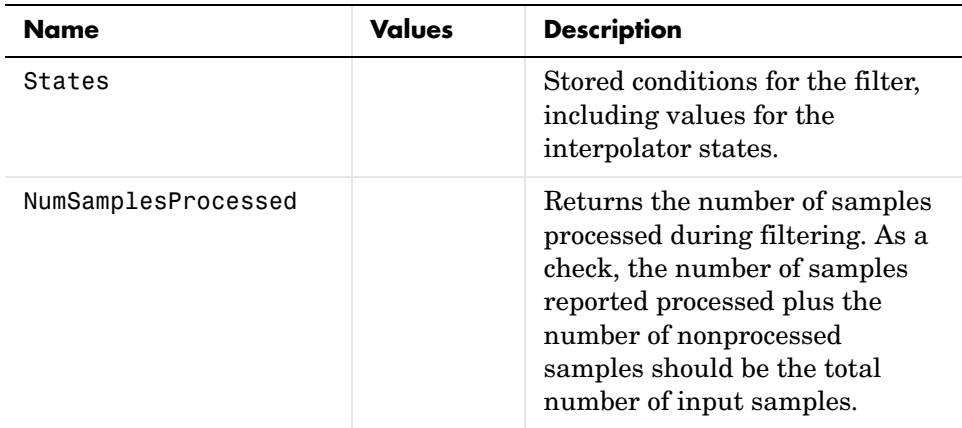

**Examples** Interpolation by a factor of 8. Notice that this object removes the spectral replicas in the signal after interpolation.

```
l = 8; % Interpolation factor
hm = mfilt.fftfirinterp(l); % We use the default filter
n = 8192; % Number of points
hm.blocklength = n; % Set block length to number of points
fs = 44.1e3; % Original sample freq: 44.1 kHz.
n = 0:n-1; % 0.1858 secs of data
x = sin(2*pi*n*22e3/fs); % Original signal, sinusoid at 22 kHz
y = filter(hm,x); % Interpolated sinusoid
xu = 1*upsample(x,8); % Upsample to compare--the spectrum
                          % does not change
[px,f]=periodogram(xu,[],65536,l*fs);% Power spectrum of original 
                                % signal
[py,f]=periodogram(y,[],65536,l*fs); % Power spectrum of 
                                % interpolated signal
plot(f,10*log10(([fs*px,l*fs*py])))
legend('22 kHz sinusoid sampled at 44.1 kHz',...
'22 kHz sinusoid sampled at 352.8 kHz')
xlabel('Frequency (Hz)'); ylabel('Power Spectrum');
```
To see the results of the example, look at this figure.

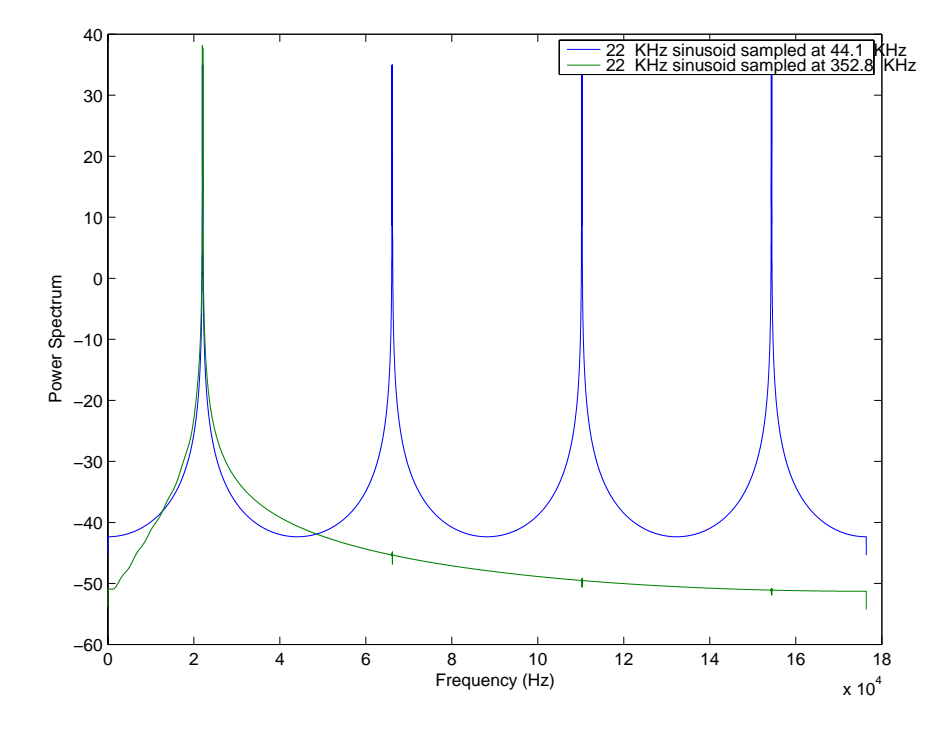

**See Also** mfilt.firinterp, mfilt.holdinterp, mfilt.linearinterp, mfilt.firfracinterp, mfilt.cicinterp

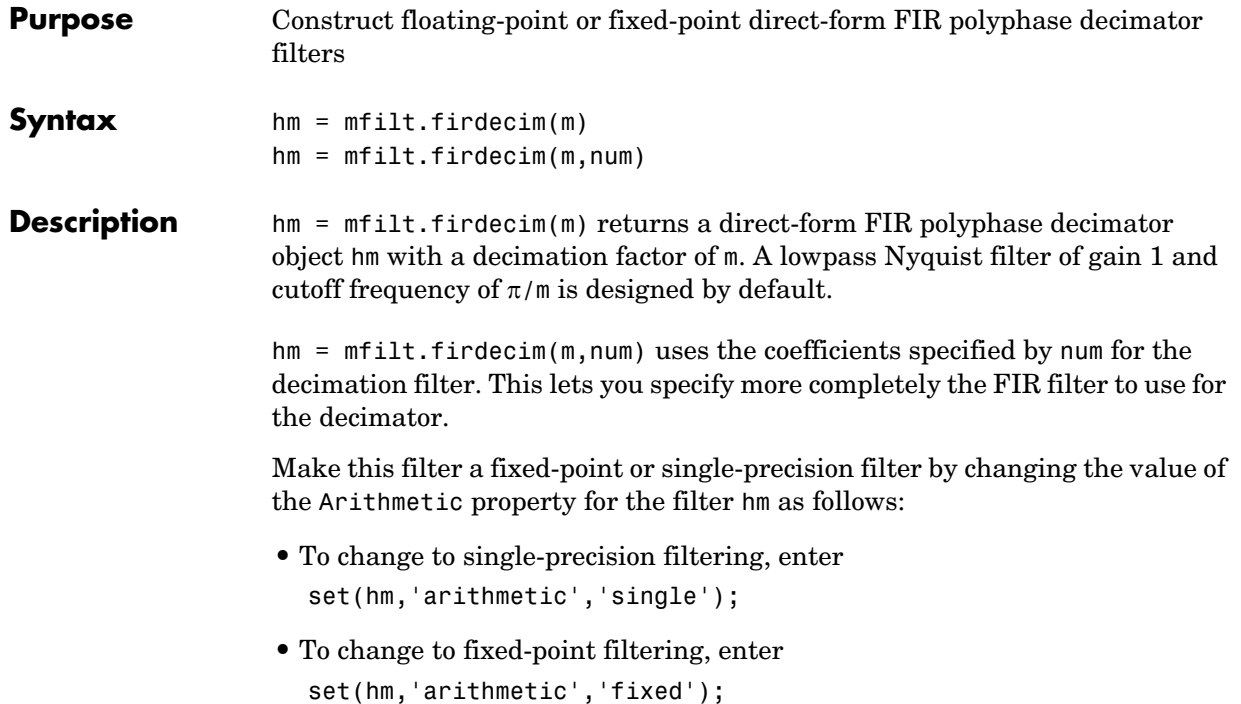

## **Input Arguments**

The following table describes the input arguments for creating hm.

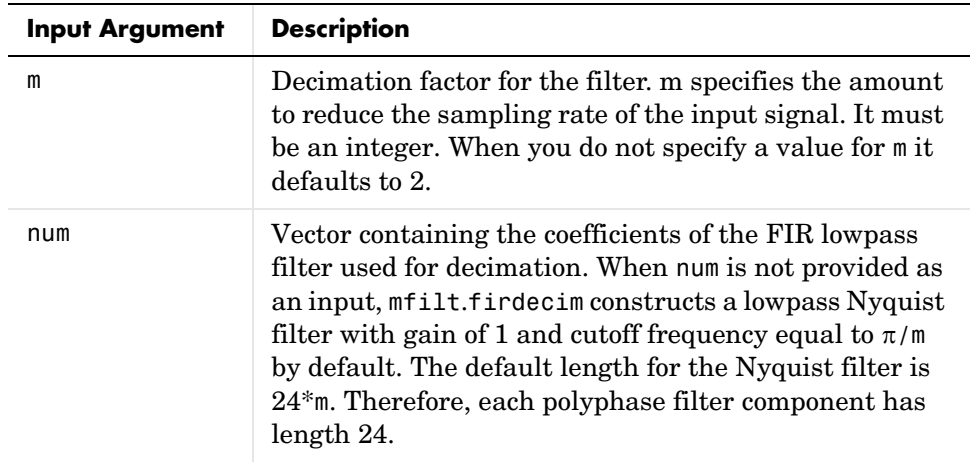

## **Object Properties**

This section describes the properties for both floating-point filters (double-precision and single-precision) and fixed-point filters.

## **Floating-Point Filter Properties**

Every multirate filter object has properties that govern the way it behaves when you use it. Note that many of the properties are also input arguments for creating mfilt.firdecim objects. The next table describes each property for an mfilt.firdecim filter object.

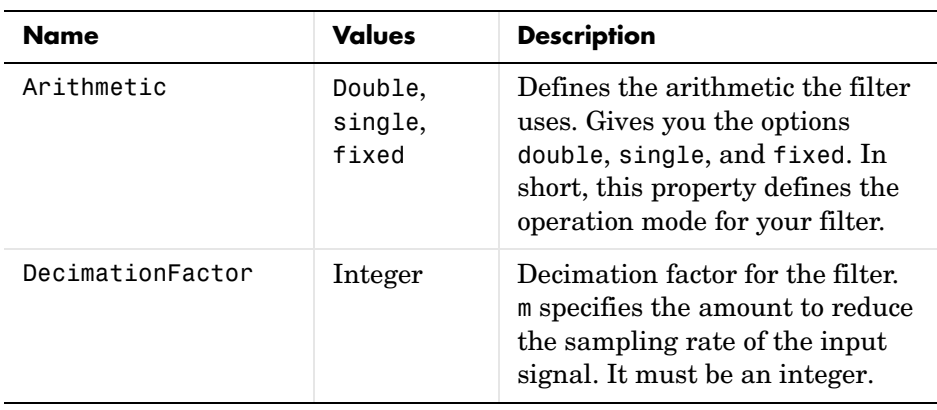

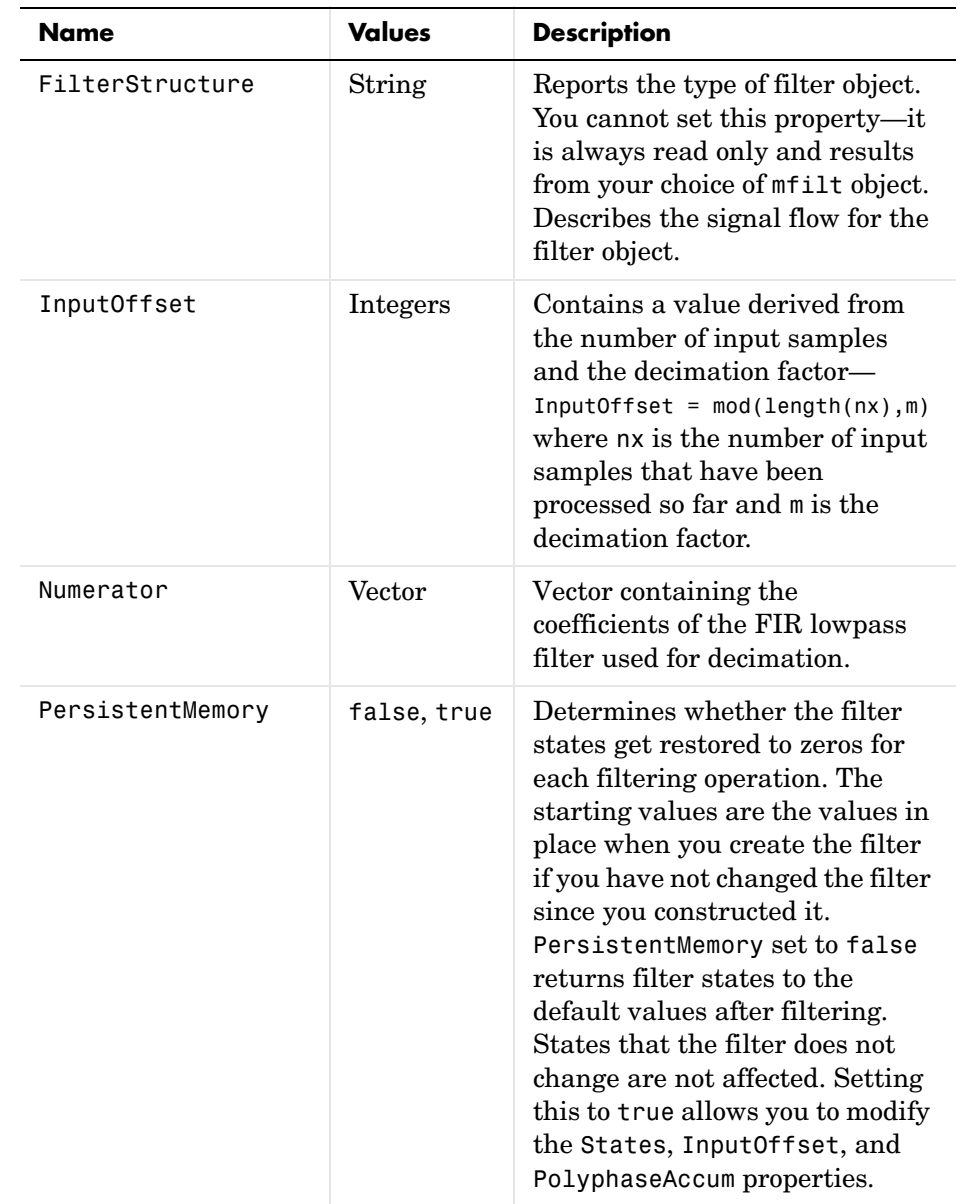

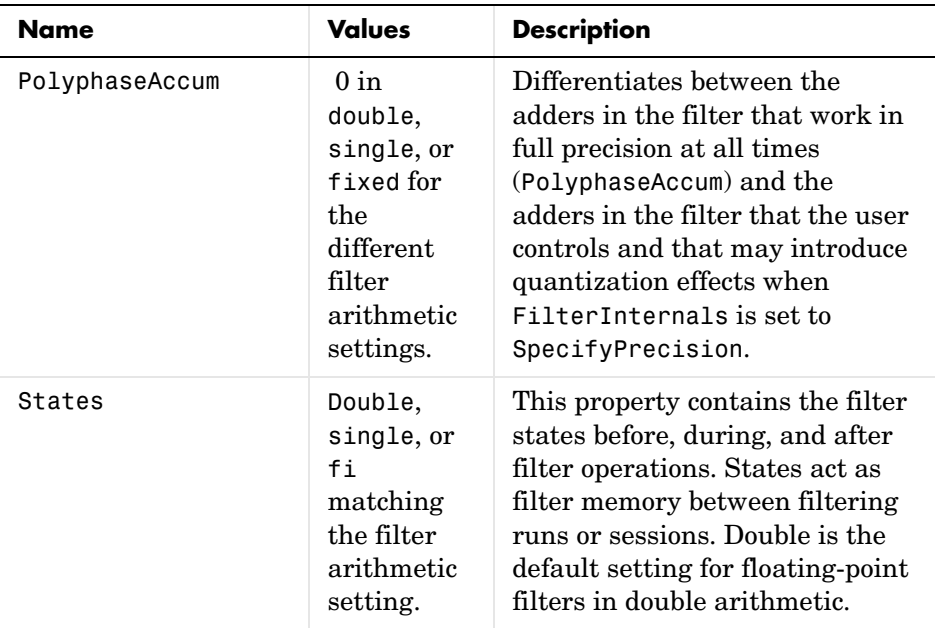

## **Fixed-Point Filter Properties**

This table shows the properties associated with the fixed-point implementation of the filter. You see one or more of these properties when you set Arithmetic to fixed. Notice that some of the properties have different default values when they refer fixed point filters. One example is the property PolyphaseAccum which stores data as doubles when you use your filter in double-precision mode, but stores a fi object in fixed-point mode.

**Note** The table lists all of the properties that a fixed-point filter can have. Many of the properties listed are dynamic, meaning they exist only in response to the settings of other properties.

To view all of the characteristics for a filter at any time, use info(hm)

where hm is a filter.

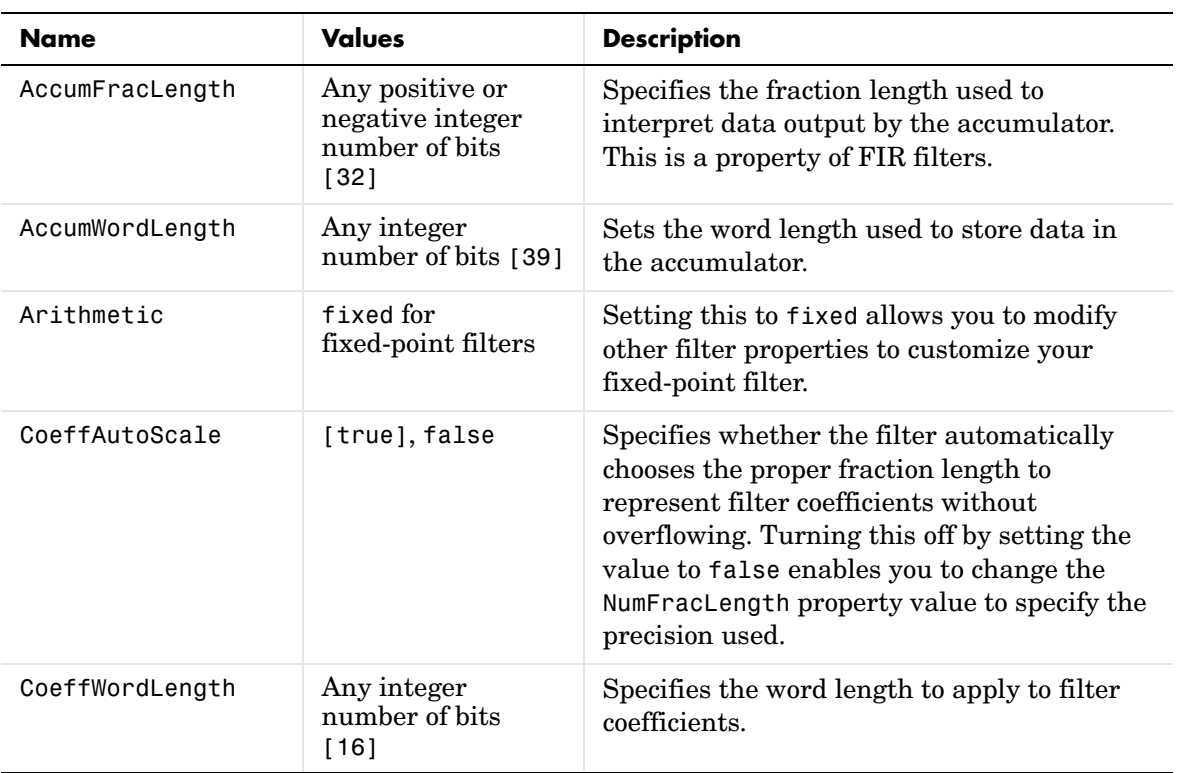

For further information about the properties of this filter or any mfilt object, refer to ["Multirate Filter Properties" on page 8-122](#page-517-0).

# **mfilt.firdecim**

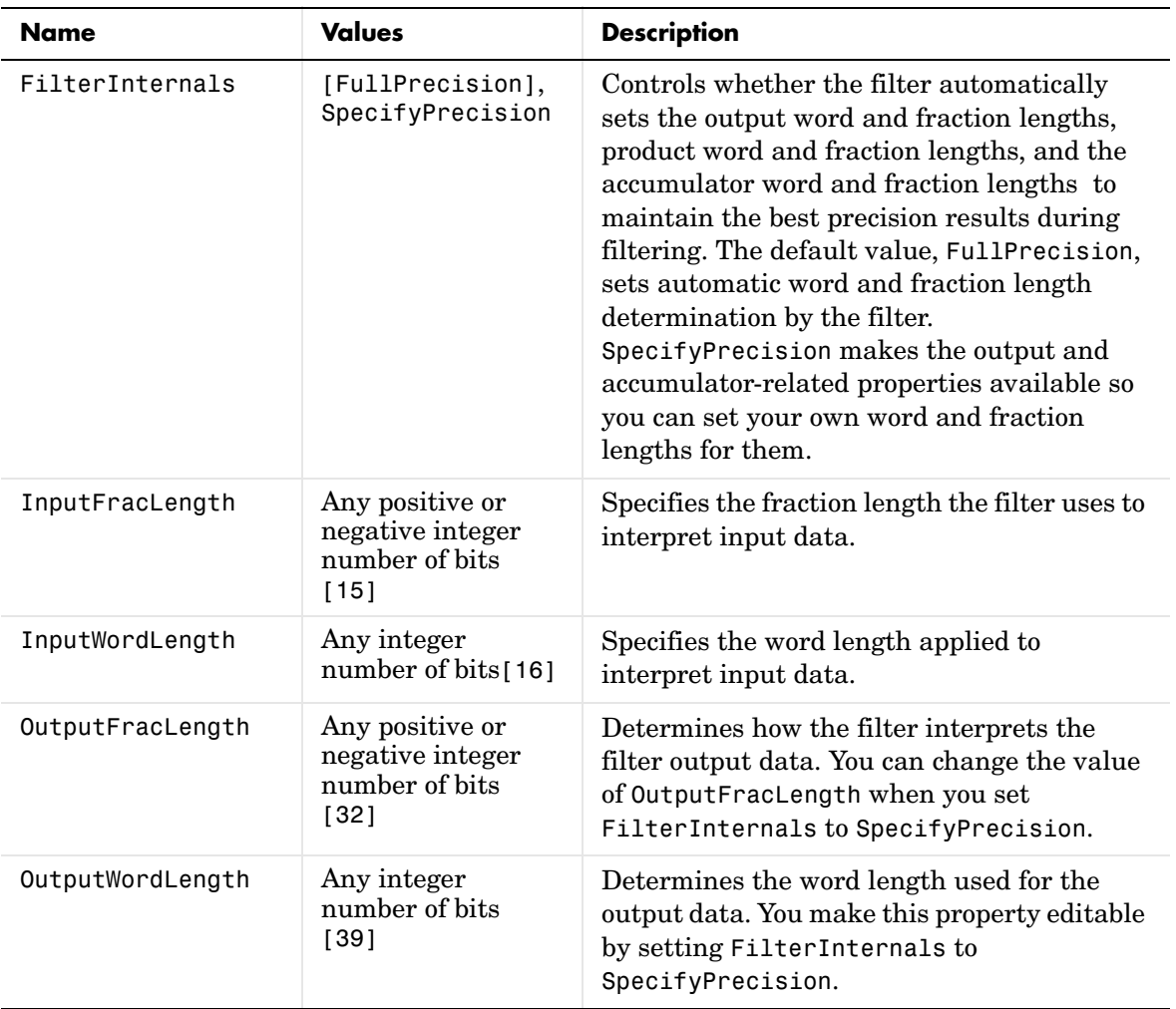

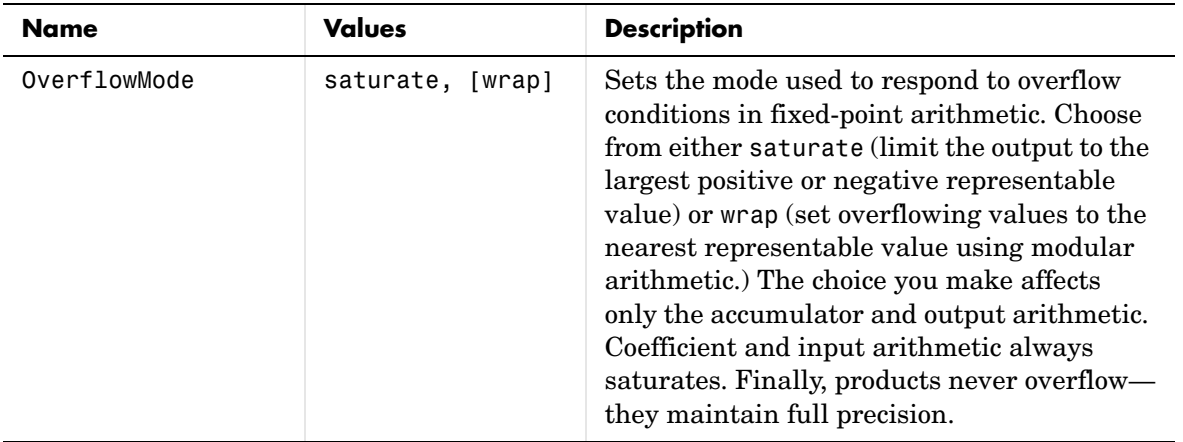

# **mfilt.firdecim**

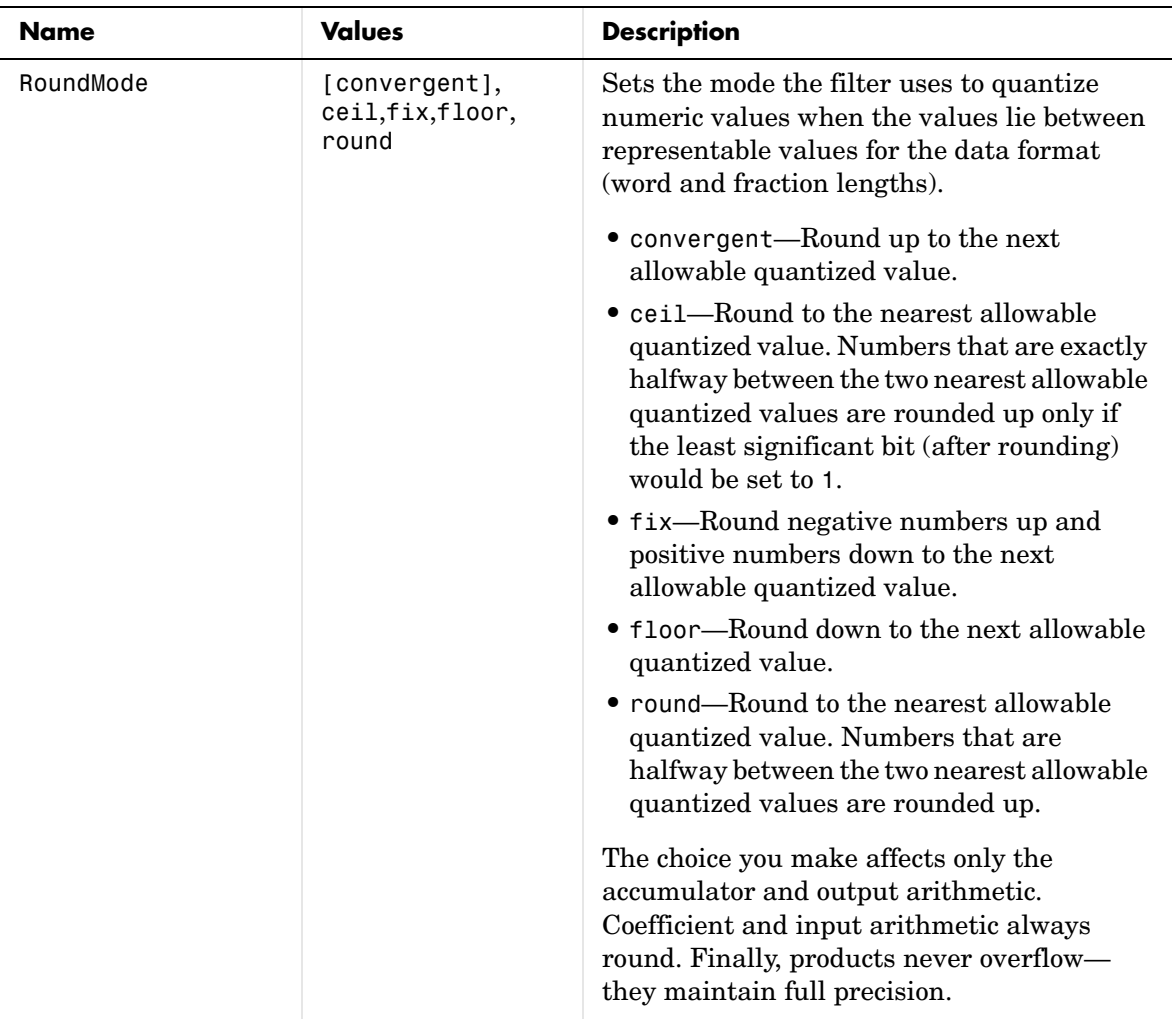

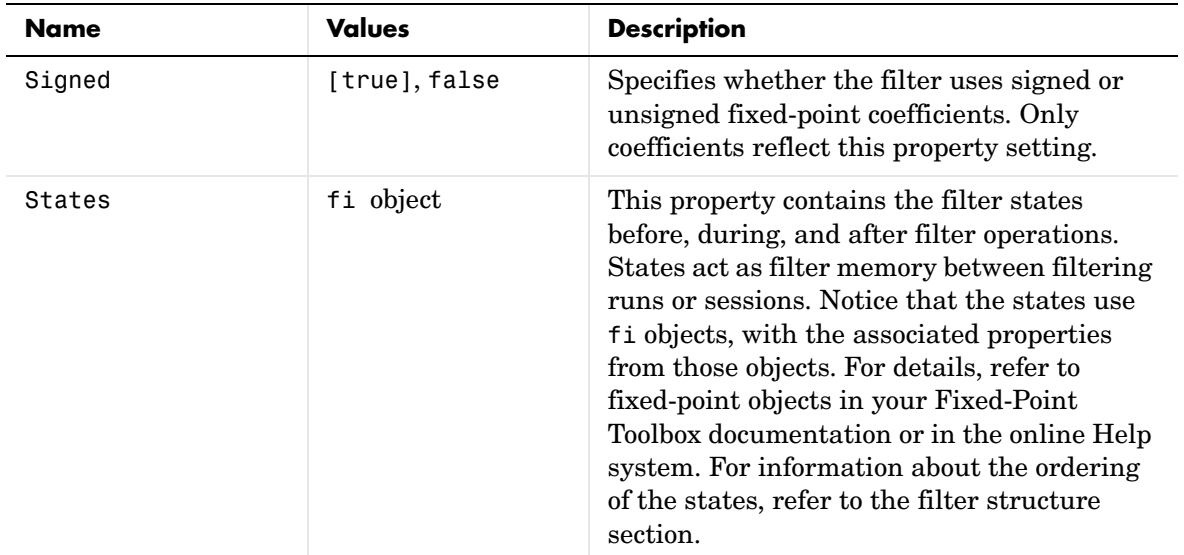

### **Filter Structure** To provide decimation, mfilt.firdecim uses the following structure. At the input you see a commutator that operates counterclockwise, moving from position 0 to position 2, position 1, and back to position 0 as input samples enter the filter.

The figure below details the signal flow for the direct form FIR filter implemented by mfilt.firdecim.

## **mfilt.firdecim**

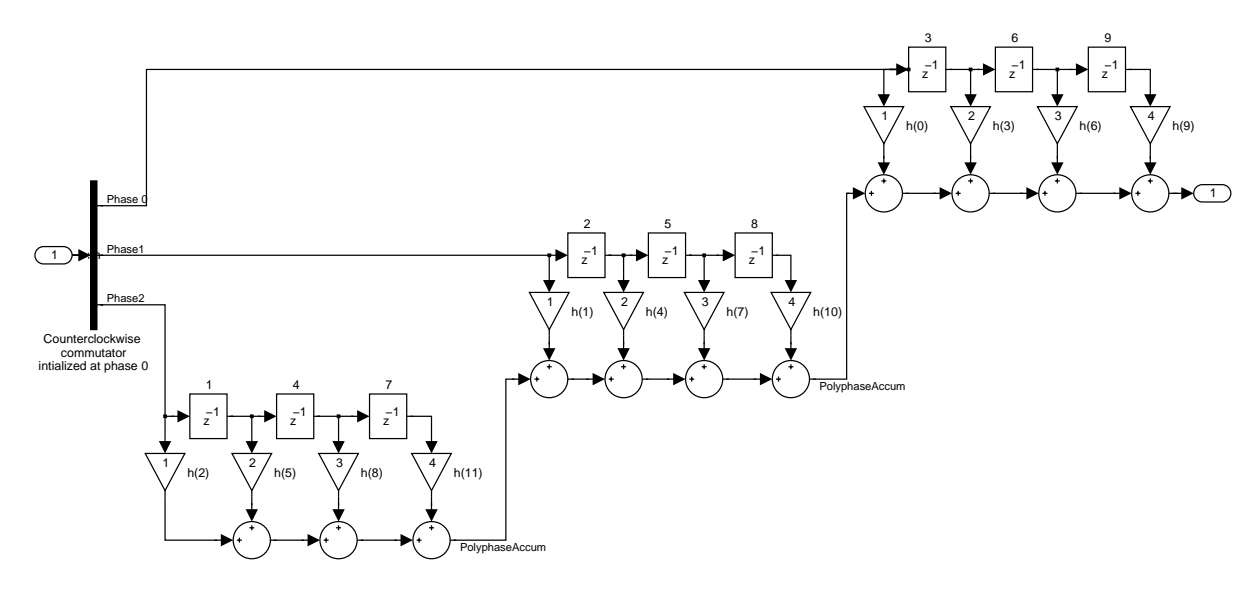

Notice the order of the states in the filter flow diagram. States 1 through 9 appear in the diagram above each delay element. State 1 applies to the first delay element in phase 2. State 2 applies to the first delay element in phase 1. State 3 applies to the first delay element in phase 0. State 4 applies to the second delay in phase 2, and so on. When you provide the states for the filter as a vector to the States property, the above description explains how the filter assigns the states you specify.

In property value form, the states for a filter hm are

```
hm.states=[1:9];
```
**Examples** Convert an input signal from 44.1 kHz to 22.05 kHz using decimation by a factor of 2. In the figure that appears after the example code, you see the results of the decimation.

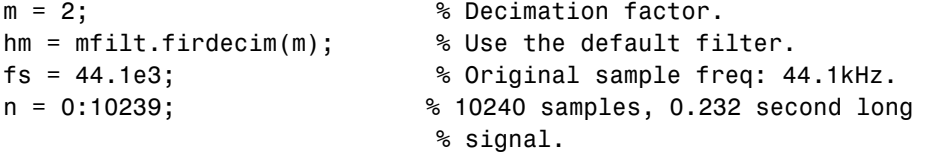
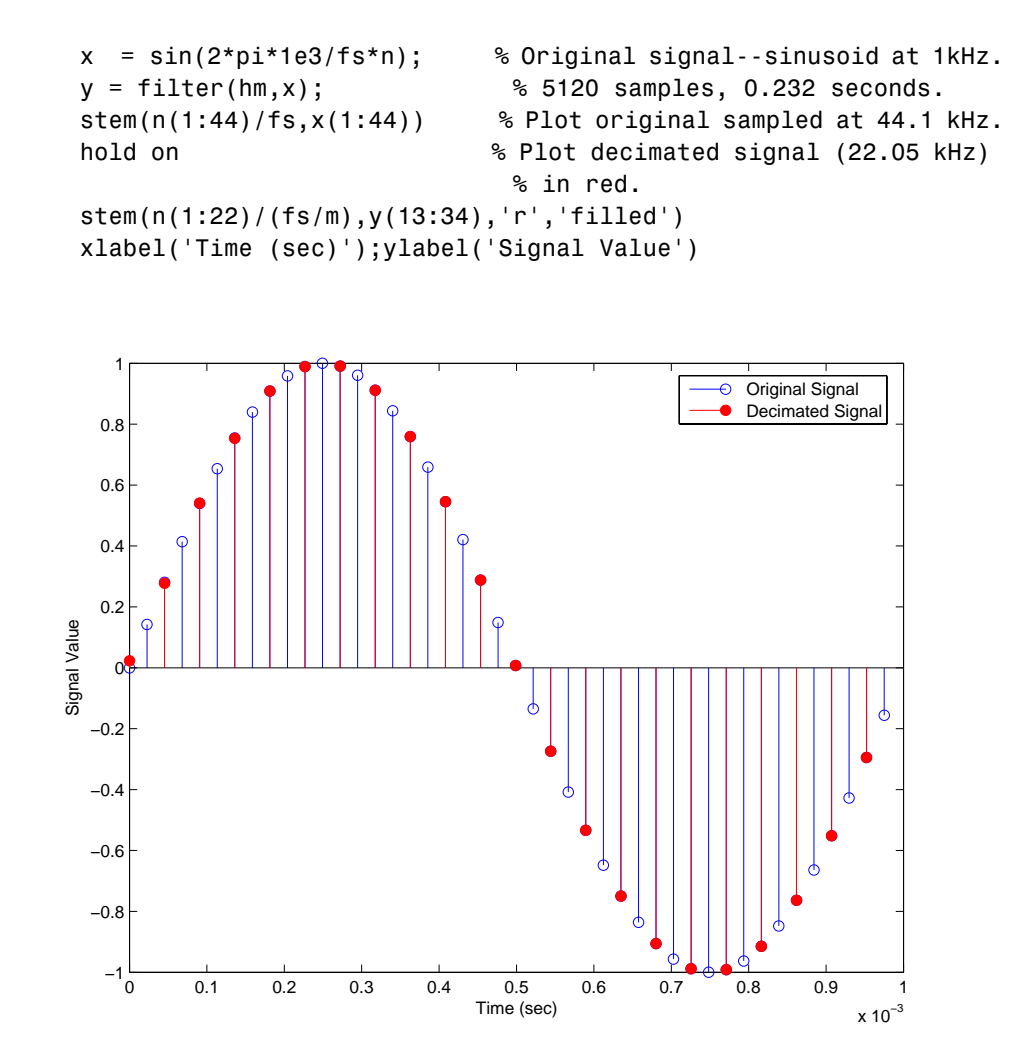

**See Also** mfilt.firtdecim, mfilt.firfracdecim, mfilt.cicdecim

# **mfilt.firfracdecim**

**Purpose** Construct a direct-form FIR polyphase fractional decimator filter object **Syntax** hm = mfilt.firfracdecim(1,m,num) **Description** hm = mfilt.firfracdecim(1,m,num) returns a direct-form FIR polyphase fractional decimator. Input argument l is the interpolation factor. l must be an integer. When you omit l in the calling syntax, it defaults to 2. m is the decimation factor. It must be an integer. If not specified, it defaults to l+1. num is a vector containing the coefficients of the FIR lowpass filter used for decimation. If omitted, a lowpass Nyquist filter of gain l and cutoff frequency of  $\pi$ /max(1,m) is used by default. By specifying both a decimation factor and an interpolation factor, you can decimate your input signal by noninteger amounts. The fractional decimator first interpolates the input, then decimates to result in an output signal whose sample rate is l/m of the input rate. By default, the resulting decimation factor is 3/2 when you do not provide l and m in the calling syntax. Specify l smaller

### **Input Arguments**

than m for proper decimation.

The following table describes the input arguments for creating hm.

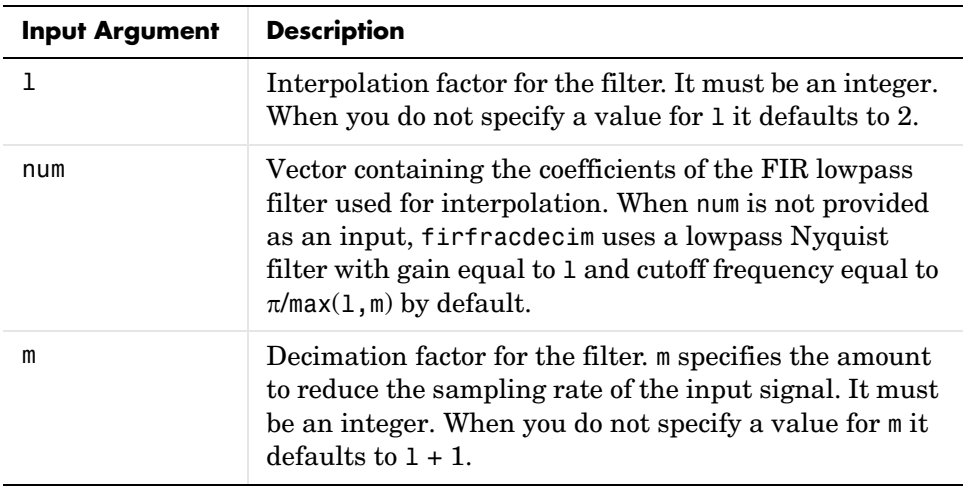

# **mfilt.firfracdecim Object Properties**

Every multirate filter object has properties that govern the way it behaves when you use it. Note that many of the properties are also input arguments for creating mfilt.firfracdecim objects. The next table describes each property for an mfilt.firfracdecim filter object.

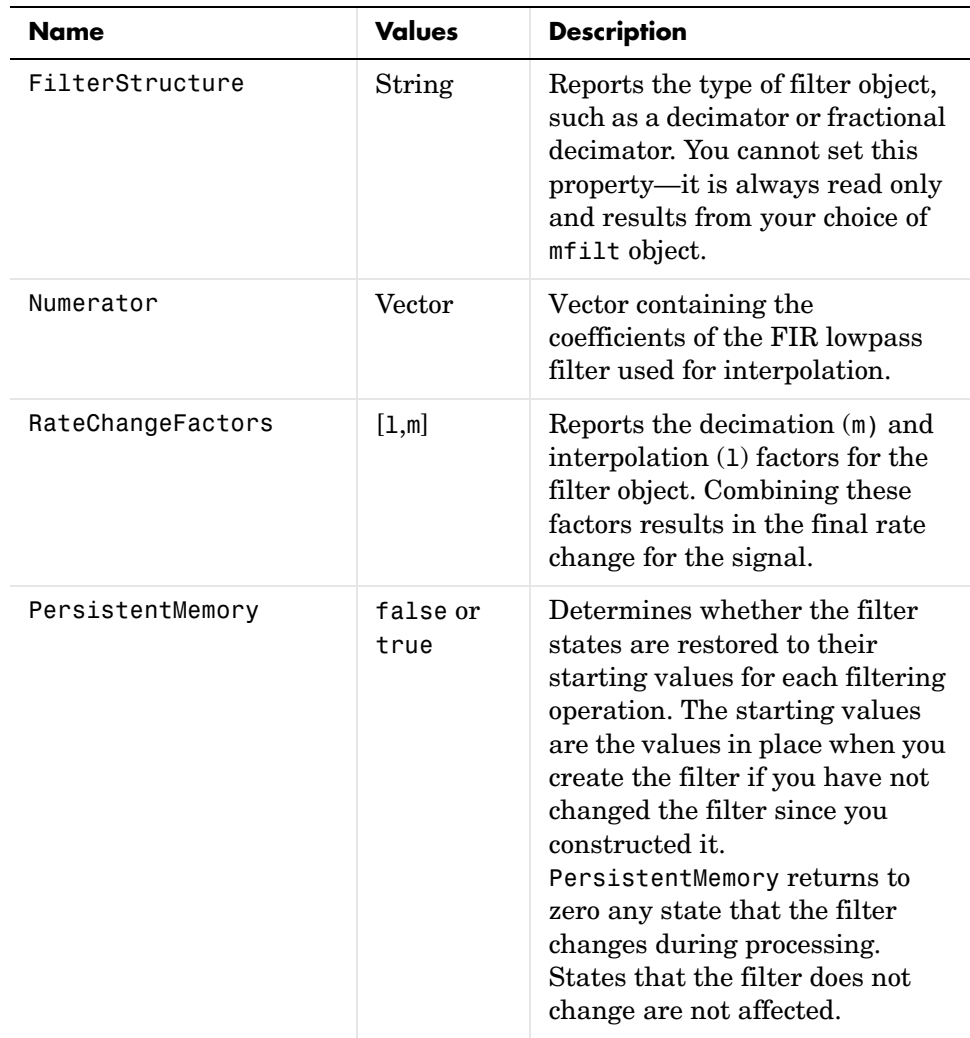

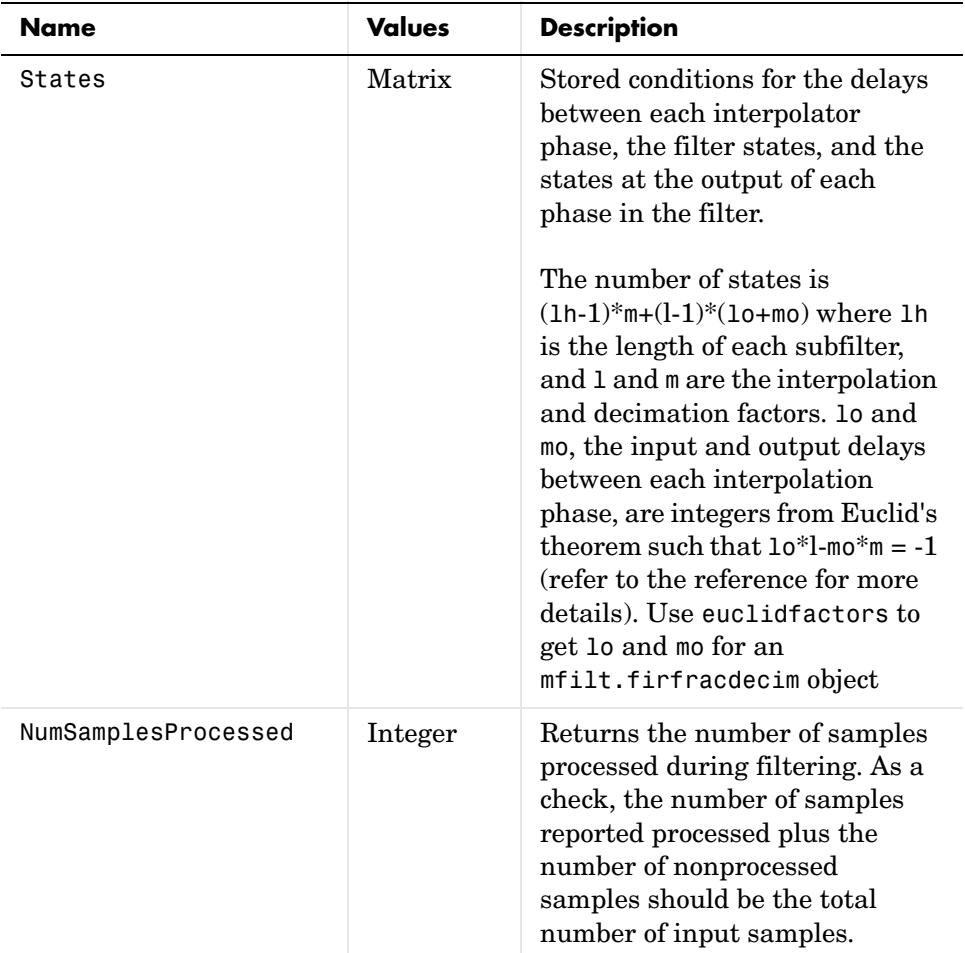

**Example** To demonstrate firfracdecim, perform a fractional decimation by a factor of 2/3. This is one way to downsample a 48 kHz signal to 32 kHz, commonly done in audio processing.

```
l = 2; m = 3; \frac{1}{2} \frac{1}{2} \frac{1}{2} \frac{1}{2} \frac{1}{2} \frac{1}{2} \frac{1}{2} \frac{1}{2} \frac{1}{2} \frac{1}{2} \frac{1}{2} \frac{1}{2} \frac{1}{2} \frac{1}{2} \frac{1}{2} \frac{1}{2} \frac{1}{2} \frac{1}{2} \frac{1}{2} \frac{1}{2} \frac{1hm = mfilt.firfracdecim(1,m); % We use the defaultfs = 48e3; % Original sample freq: 48 kHz.
n = 0:10239; % 10240 samples, 0.213 second long 
                                                 % signal
```

```
x = sin(2*pi*1e3/fs*n); % Original signal, sinusoid at 1 kHz
y = filter(hm,x); % 9408 samples, still 0.213 seconds
stem(n(1:49)/fs,x(1:49)); hold on; % Plot original signal sampled 
                                  % at 48 kHz
stem(n(1:32)/(fs*l/m),y(13:44),'r','filled') % Plot decimated 
                                            % signal at 32 kHz
xlabel('Time (sec)');
```
As shown, the plot clearly demonstrates the reduced sampling frequency of 32 kHz.

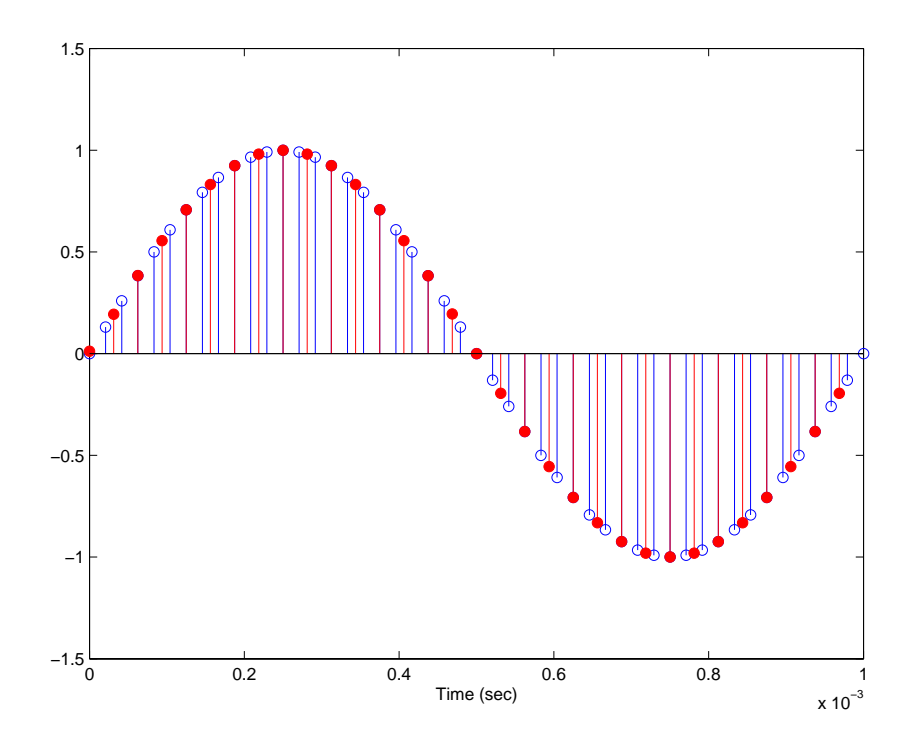

**See Also** mfilt.firsrc, mfilt.firfracinterp, mfilt.firinterp, mfilt.firdecim

**References** Fliege, N.J., *Multirate Digital Signal Processing*, John Wiley & Sons, Ltd., 1994

# **mfilt.firfracinterp**

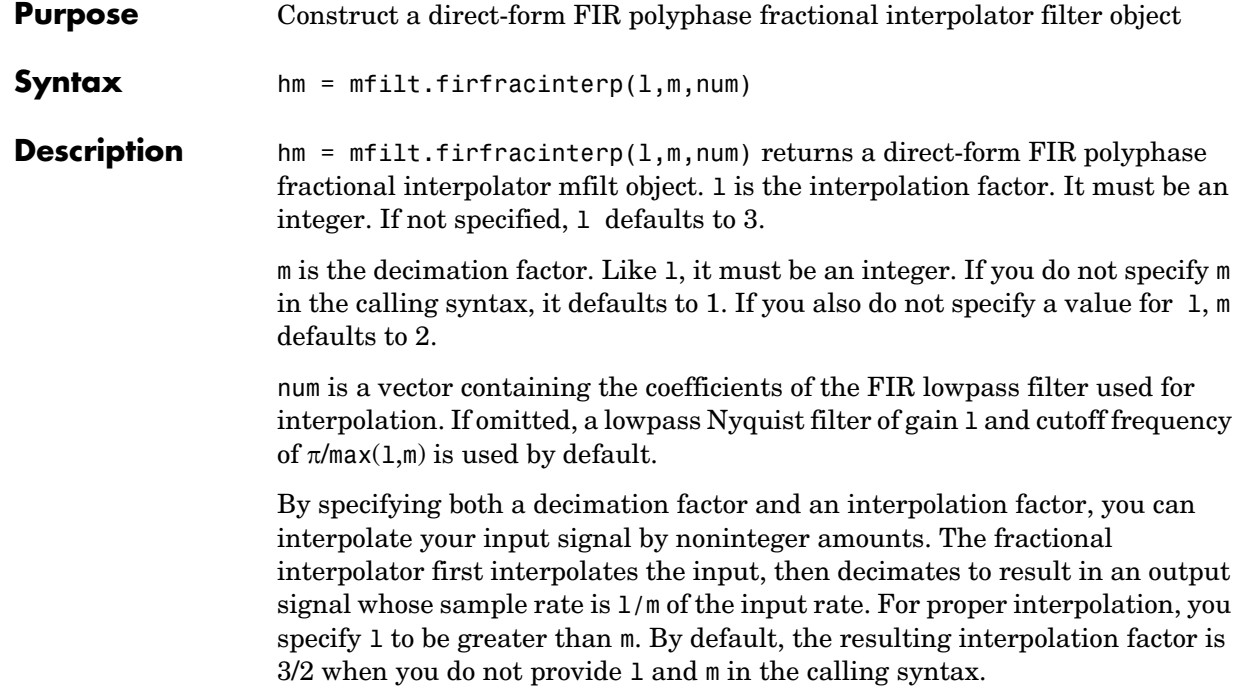

# **Input Arguments**

The following table describes the input arguments for creating hm.

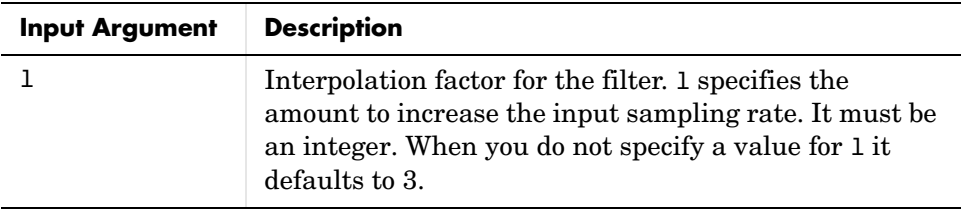

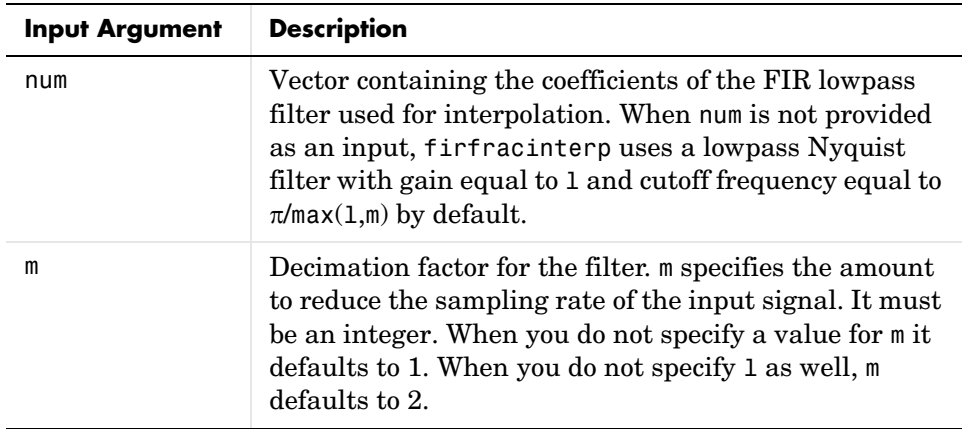

# **mfilt.firfracinterp Object Properties**

Every multirate filter object has properties that govern the way it behaves when you use it. Note that many of the properties are also input arguments for creating mfilt.firfracinterp objects. The next table describes each property for an mfilt.firfracinterp filter object.

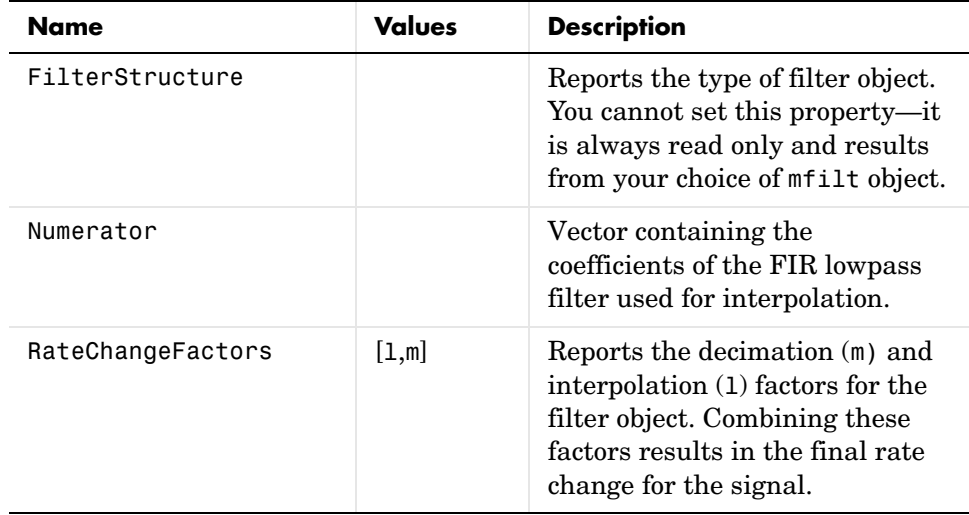

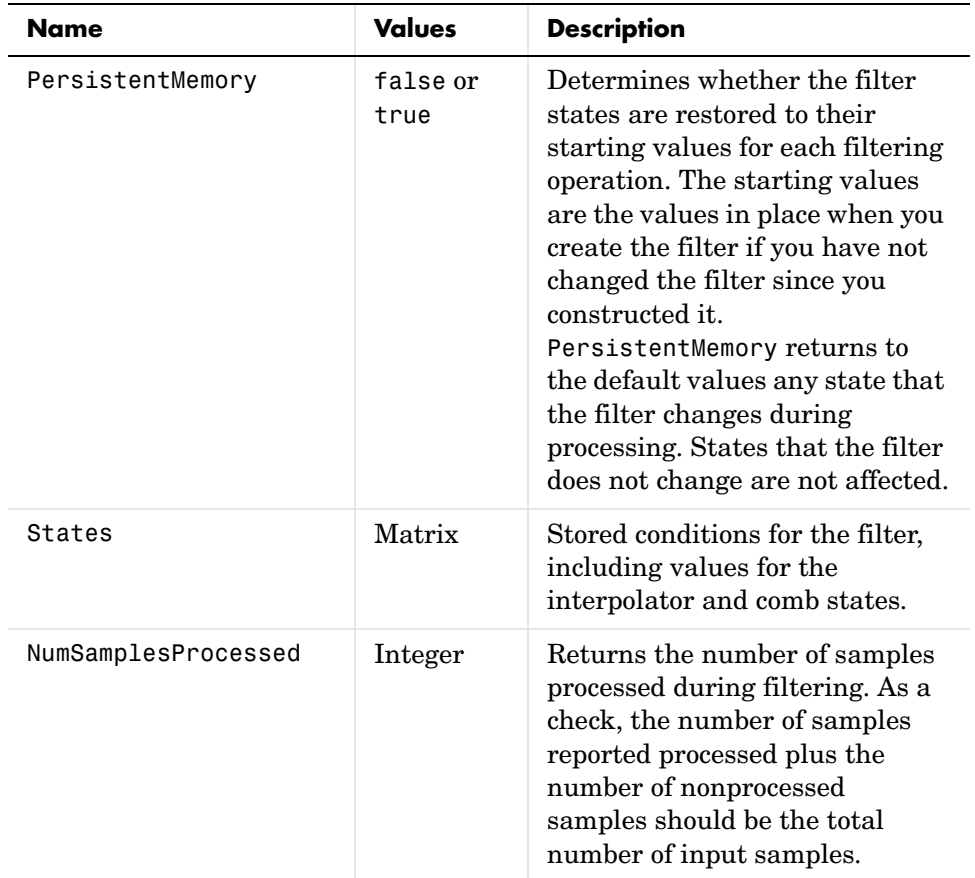

**Examples** To convert a signal from 32 kHz to 48 kHz requires fractional interpolation. This example uses the mfilt.firfracinterp object to upsample an input signal. Setting  $1 = 3$  and  $m = 2$  returns the same mfilt object as the default mfilt.firfracinterp object.

```
l = 3; m = 2; % Interpolation/decimation factors.
hm = mfilt.firfracinterp(1,m); % We use the default filter
fs = 32e3; % Original sample freq: 32 kHz.
n = 0:6799; % 6800 samples, 0.212 second long signal
x = sin(2*pi*1e3/fs*n); % Original signal, sinusoid at 1 kHz
y = filter(hm, x); % 10200 samples, still 0.212 seconds
```

```
stem(n(1:32)/fs,x(1:32),'filled') % Plot original sampled at 
                                  % 32 kHz
hold on;
% Plot fractionally interpolated signal (48 kHz) in red
stem(n(1:48)/(fs*l/m),y(20:67),'r')
xlabel('Time (sec)');ylabel('Signal Value')
```
Having the ability to interpolate by fractional amounts lets us raise the sampling rate from 32 to 48 kHz, something you cannot do with integral interpolators. Both signals appear in the following figure.

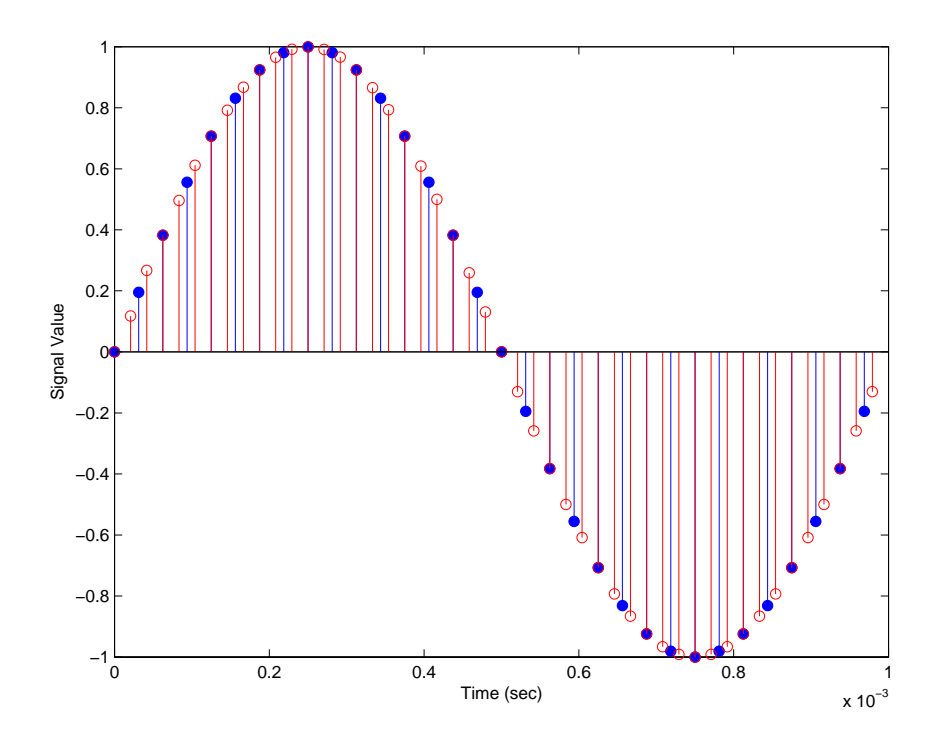

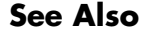

**See Also** mfilt.firsrc, mfilt.firfracdecim, mfilt.firinterp, mfilt.firdecim

# **mfilt.firinterp**

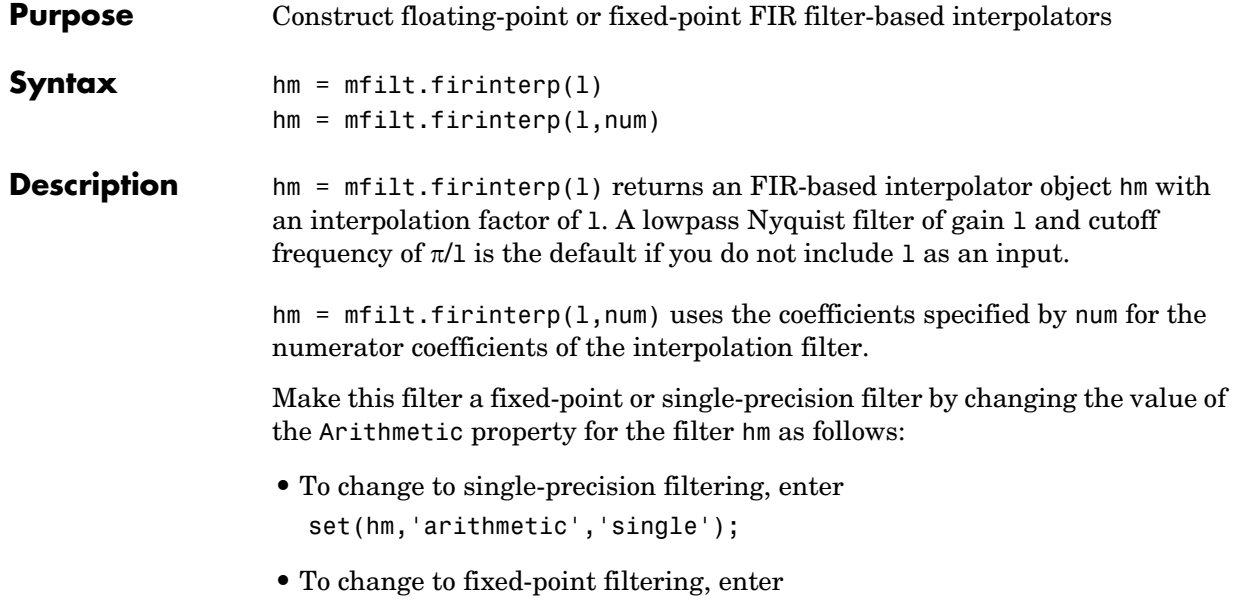

set(hm,'arithmetic','fixed');

# **Input Arguments**

The following table describes the input arguments for creating hm.

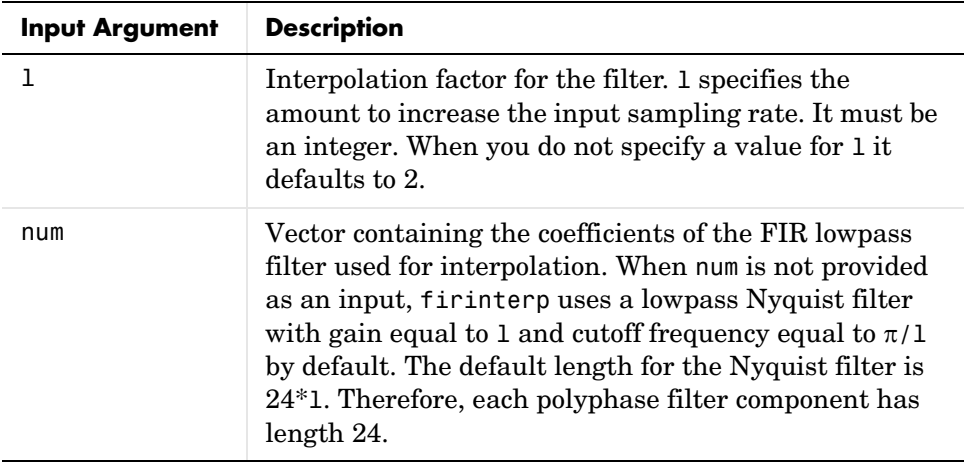

### **Object Properties**

This section describes the properties for both floating-point filters (double-precision and single-precision) and fixed-point filters.

### **Floating-Point Filter Properties**

Every multirate filter object has properties that govern the way it behaves when you use it. Note that many of the properties are also input arguments for creating mfilt.firinterp objects. The next table describes each property for an mfilt.firinterp filter object.

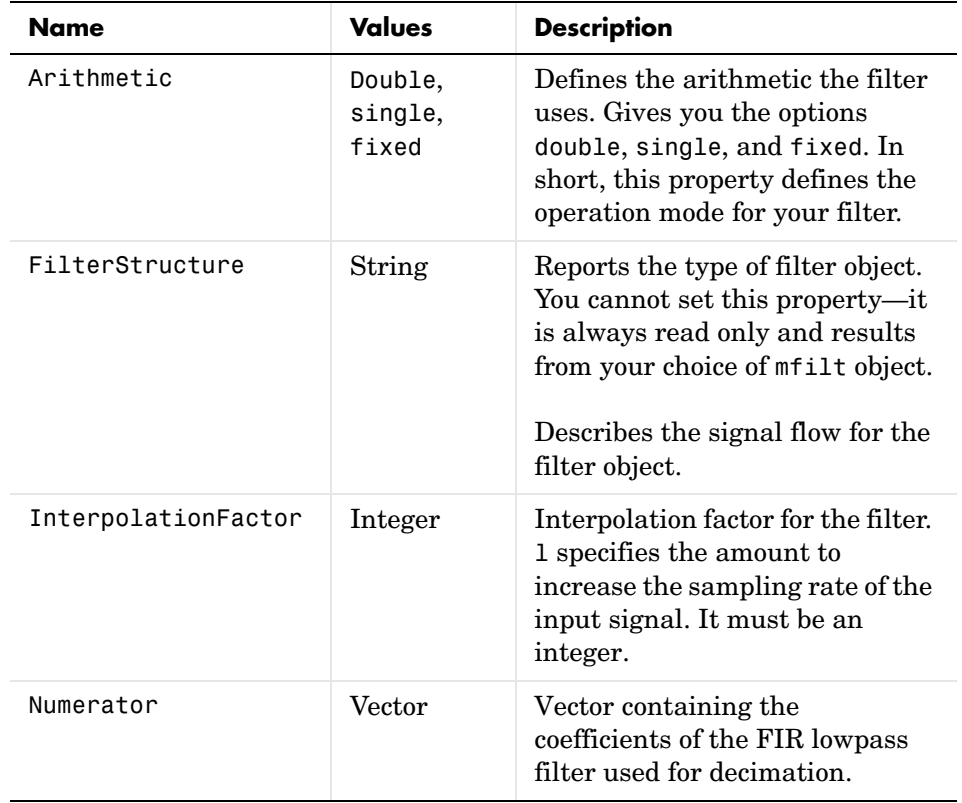

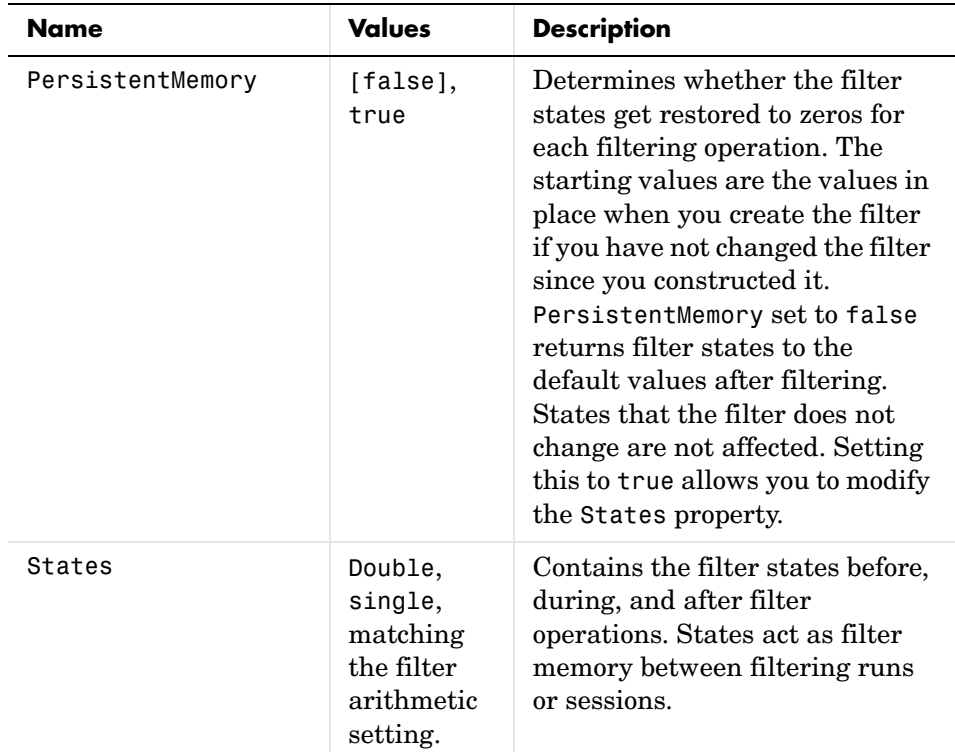

## **Fixed-Point Filter Properties**

This table shows the properties associated with the fixed-point implementation of the mfilt.firinterp filter.

**Note** The table lists all of the properties that a fixed-point filter can have. Many of the properties listed are dynamic, meaning they exist only in response to the settings of other properties.

To view all of the characteristics for a filter at any time, use info(hm)

where hm is a filter.

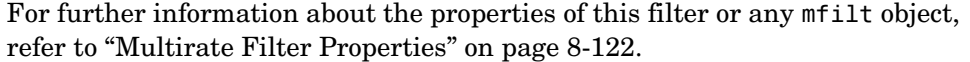

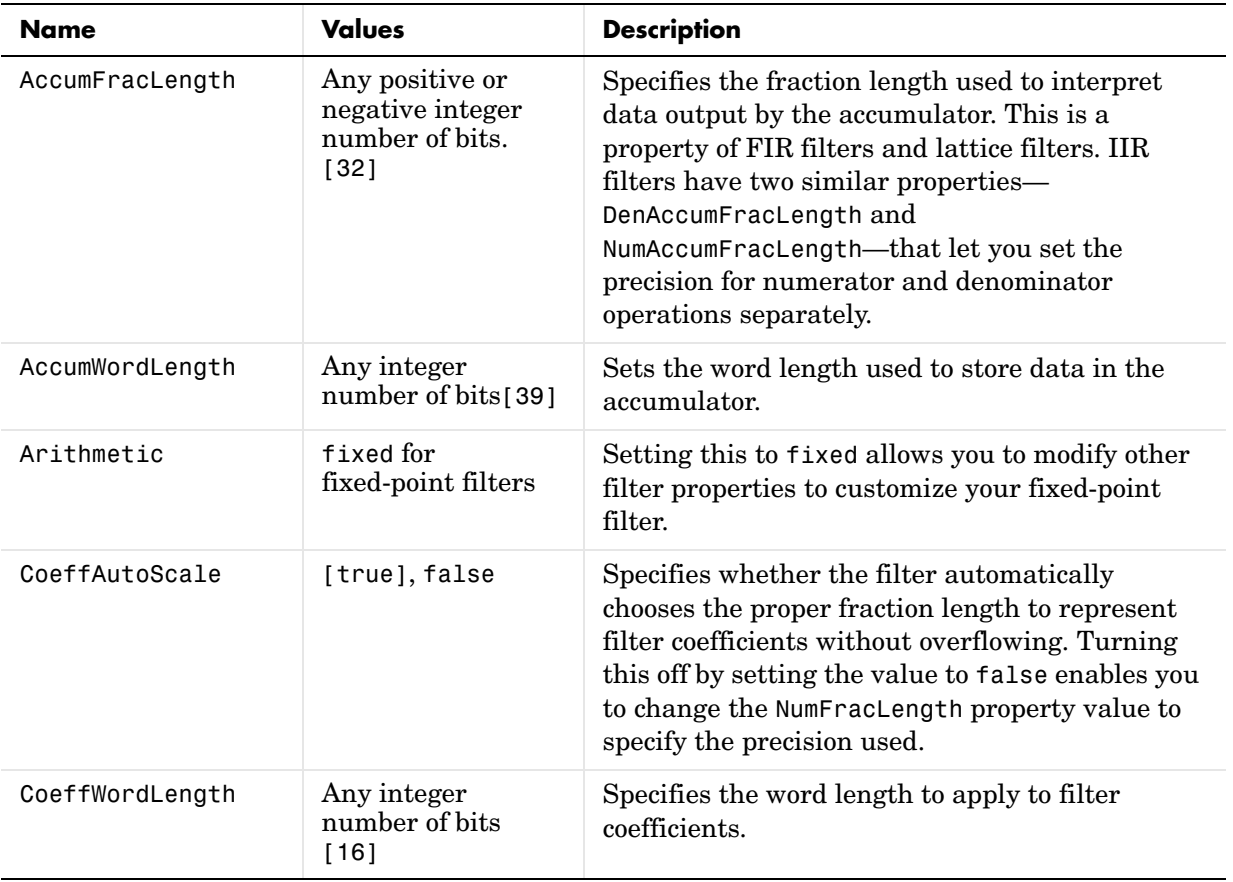

# **mfilt.firinterp**

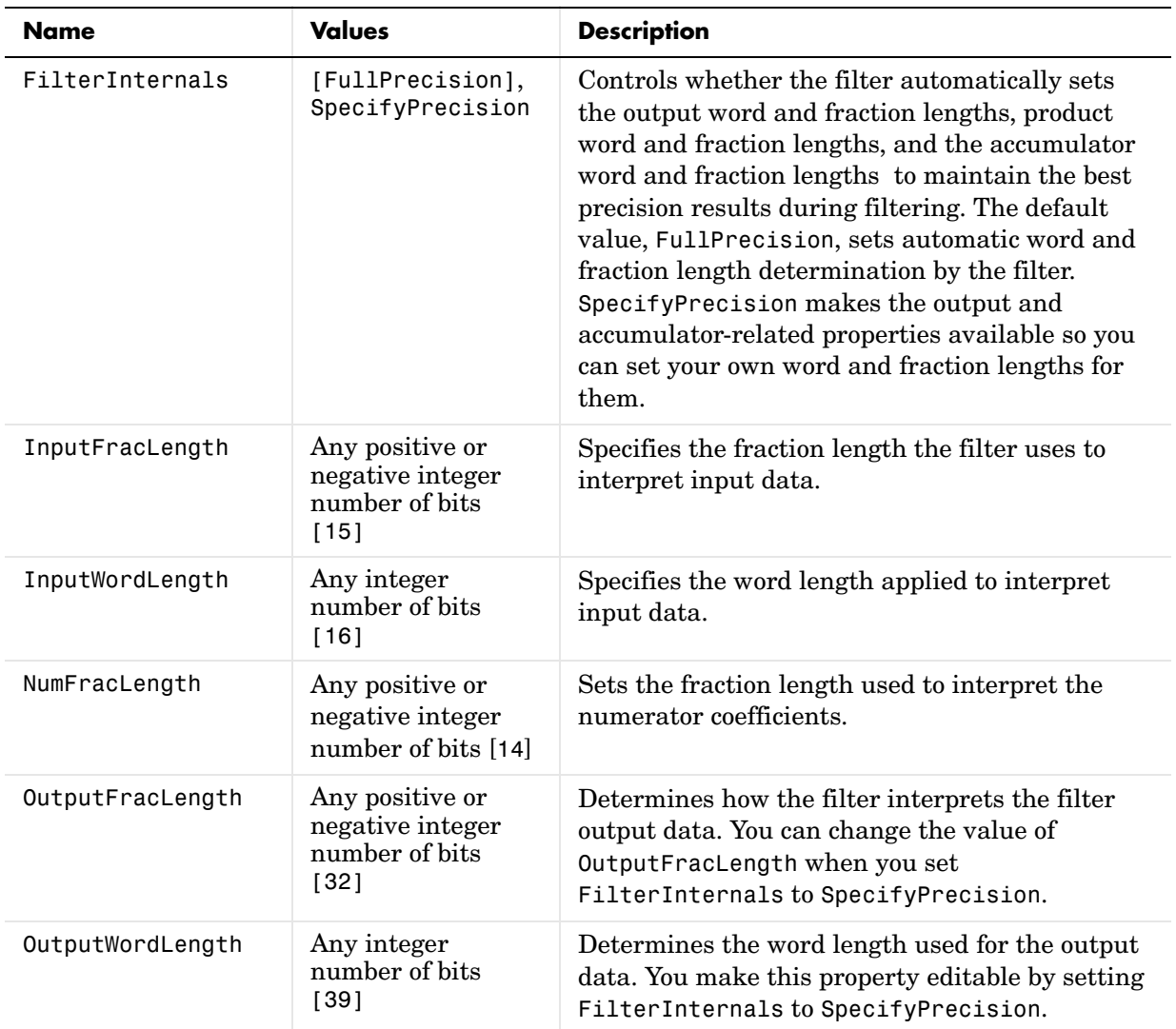

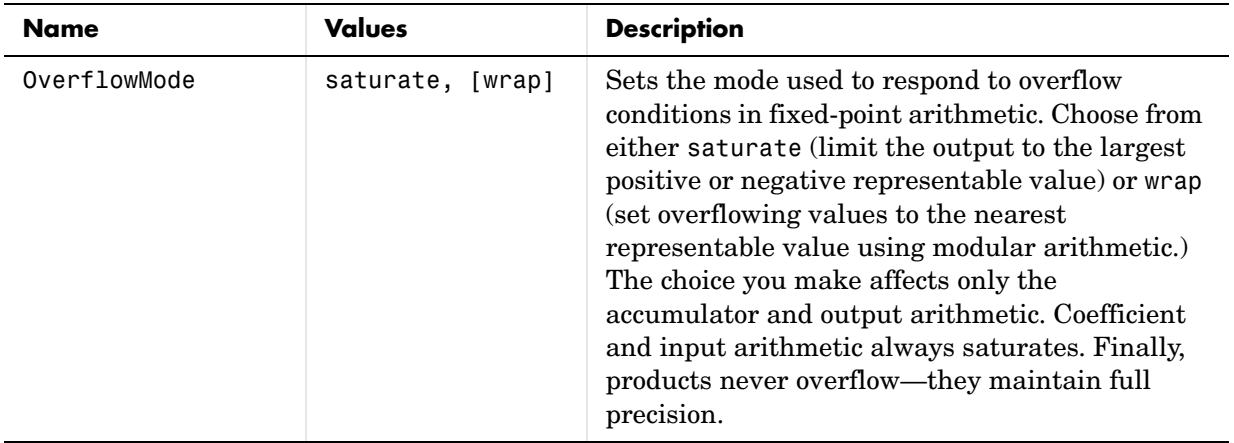

# **mfilt.firinterp**

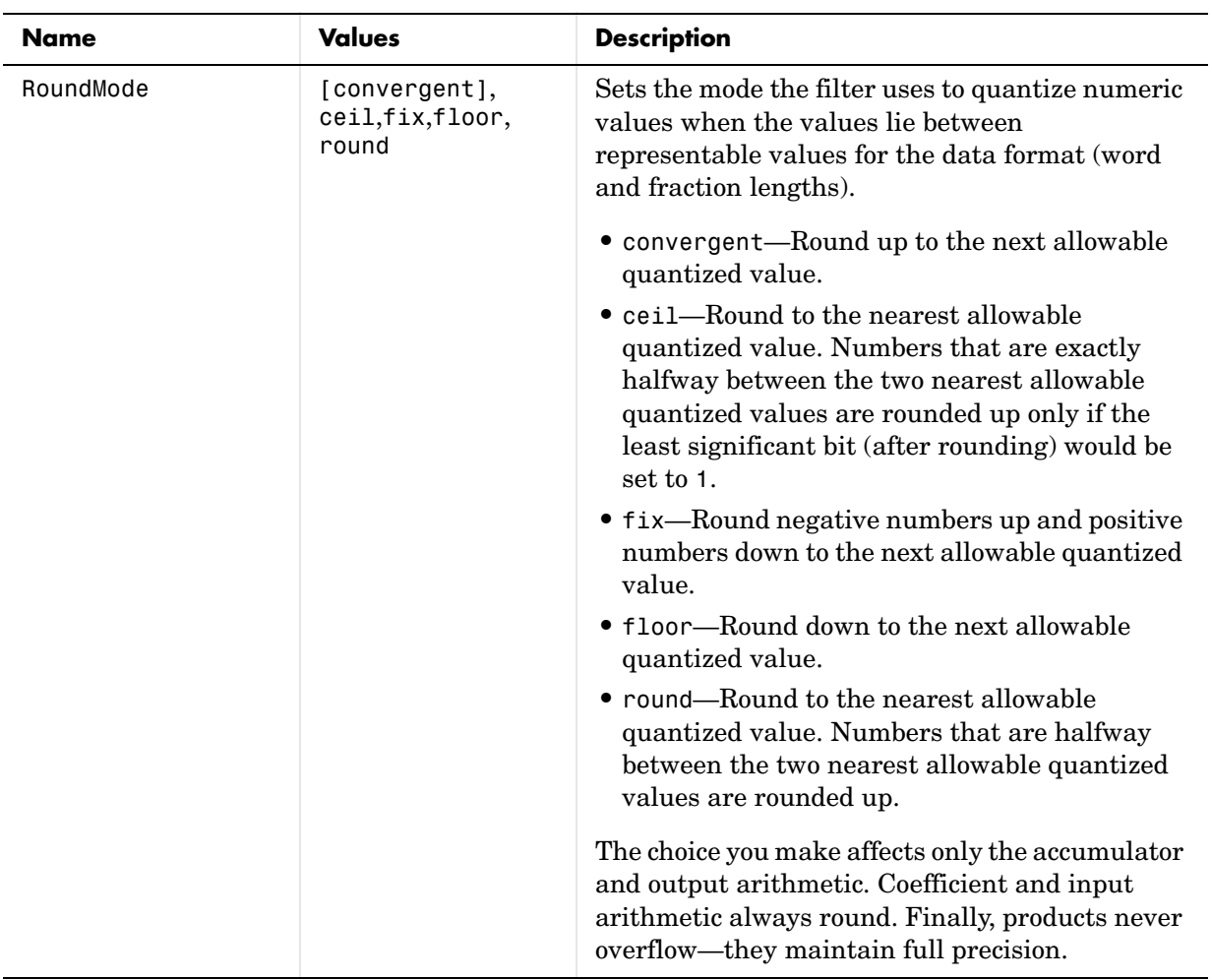

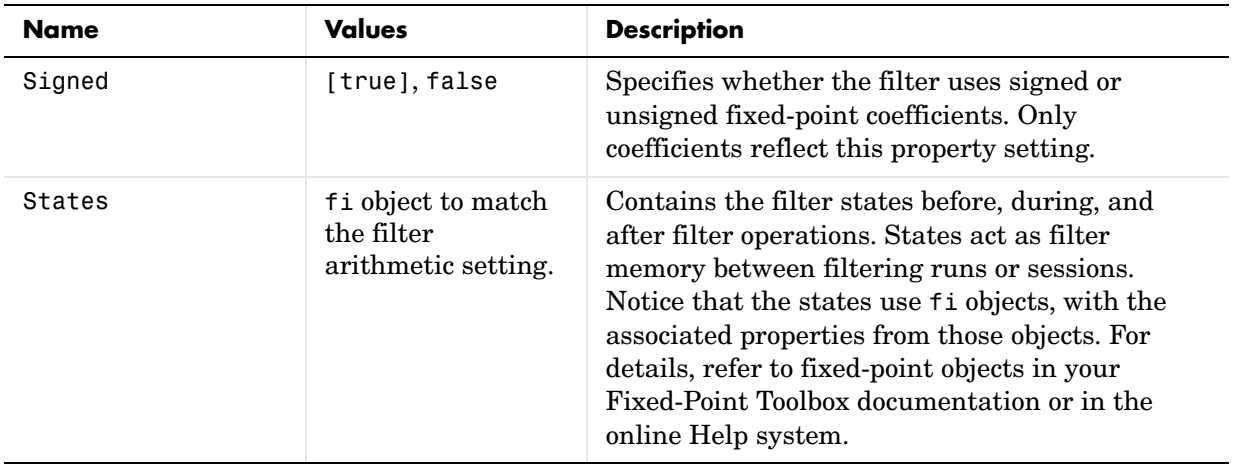

**Filter Structure** To provide interpolation, mfilt.firinterp uses the following structure.

The figure below details the signal flow for the direct form FIR filter implemented by mfilt.firinterp. In the figure, the delay line updates happen at the lower input rate. The remainder of the filter— the sums and coefficients—operate at the higher output rate.

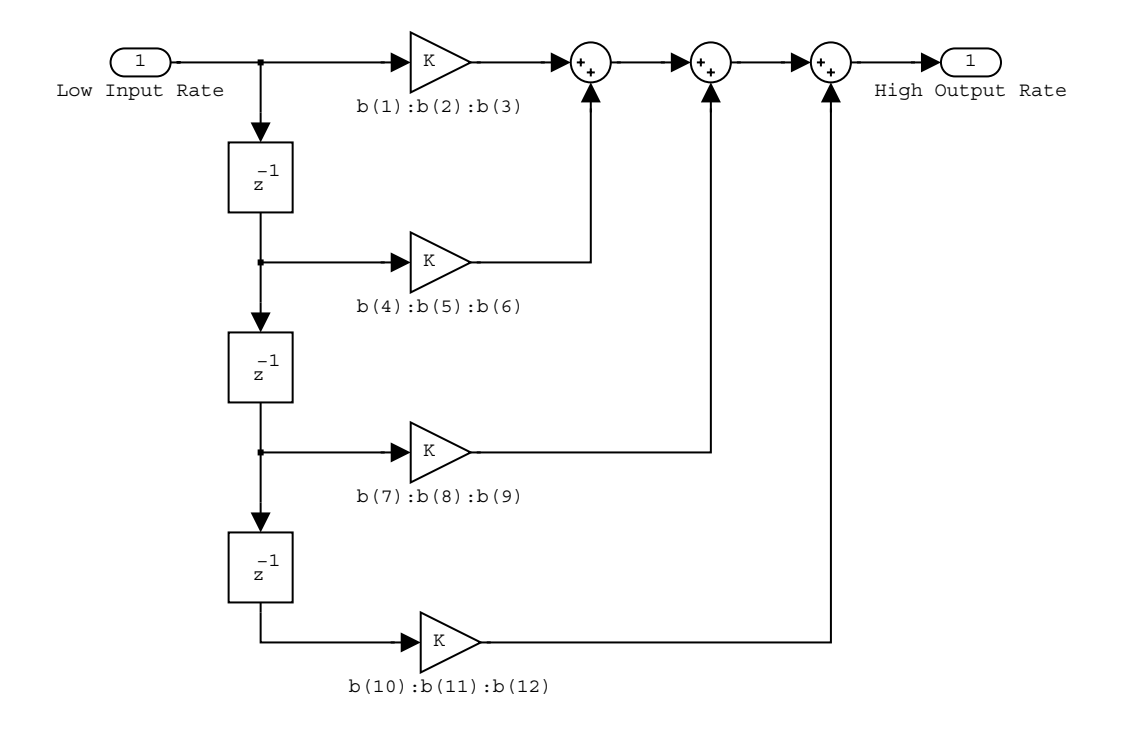

#### **Examples** This example uses mfilt.firinterp to double the sample rate of a 22.05 kHz input signal. The output signal ends up at 44.1 kHz. Although l is set explicitly to 2, this represents the default interpolation value for mfilt.firinterp objects.

```
l = 2; % Interpolation factor.
hm = mfilt.firinterp(1); % Use the default filter.
fs = 22.05e3; % Original sample freq: 22.05 kHz.
n = 0:5119; % 5120 samples, 0.232s long signal.
x = sin(2*pi*1e3/fs*n); % Original signal, sinusoid at 1 kHz.
y = filter(hm,x); % 10240 samples, still 0.232s.
stem(n(1:22)/fs,x(1:22),'filled') % Plot original sampled at 
                             % 22.05 kHz.
hold on;
```

```
% Plot interpolated signal (44.1 kHz) in red
stem(n(1:44)/(fs*l),y(25:68),'r')
xlabel('Time (sec)');ylabel('Signal Value')
```
With interpolation by 2, the resulting signal perfectly matches the original, but with twice as many samples—one between each original sample, as shown in the following figure.

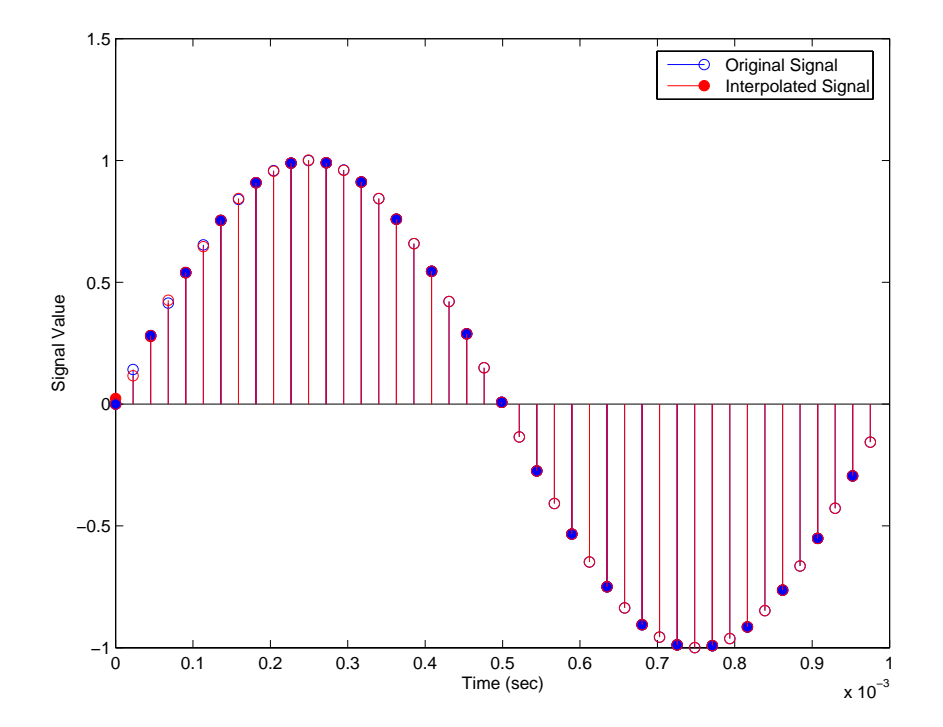

**See Also** mfilt.holdinterp, mfilt.linearinterp, mfilt.fftfirinterp, mfilt.firfracinterp, mfilt.cicinterp

# **mfilt.firsrc**

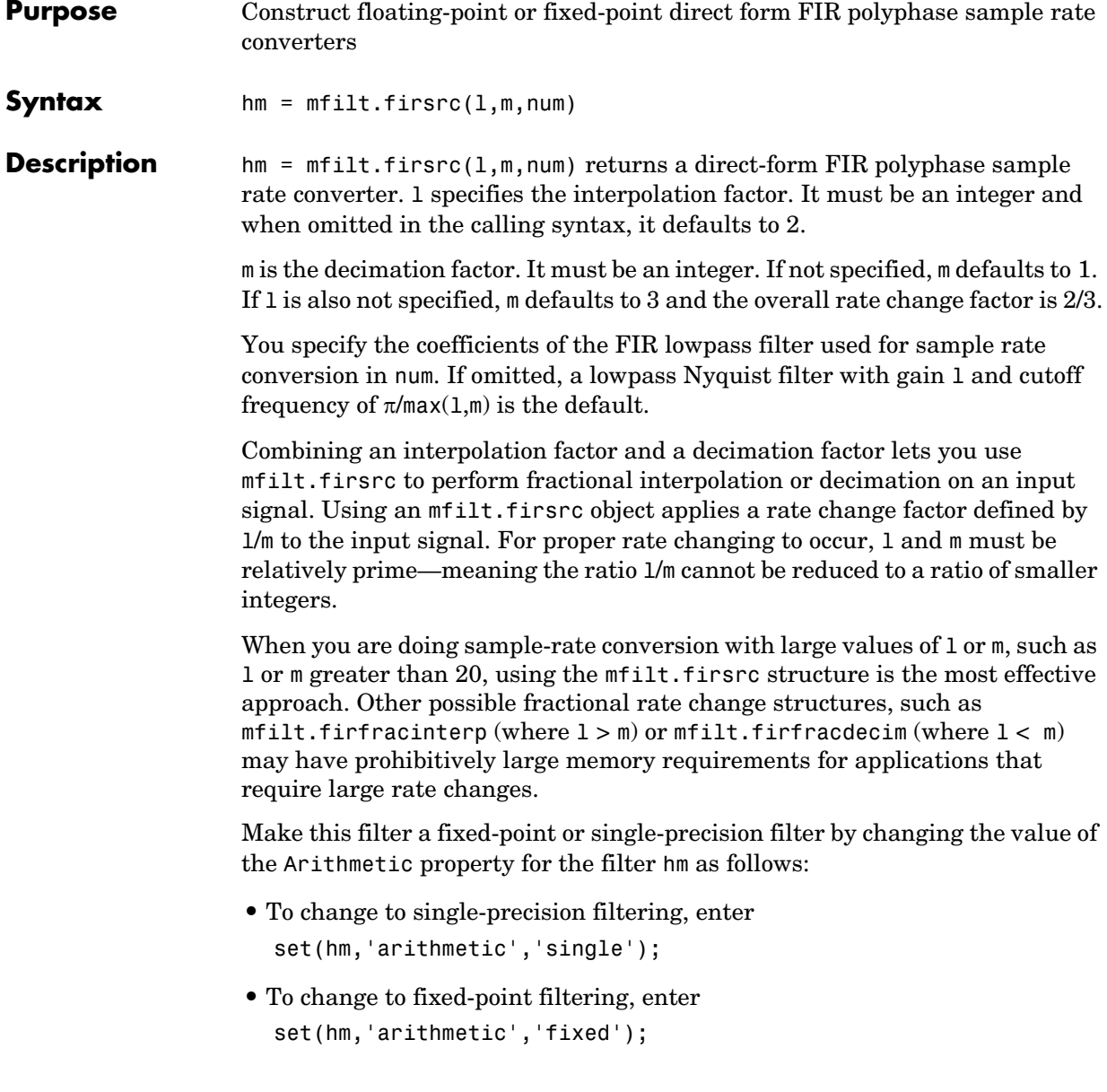

### **Input Arguments**

The following table describes the input arguments for creating hm.

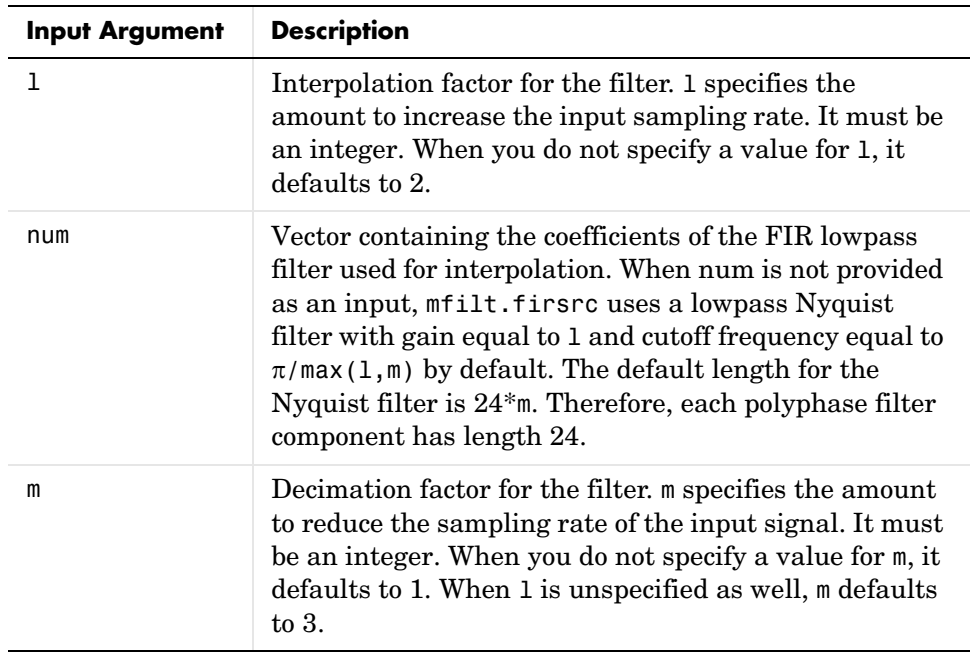

### **Object Properties**

This section describes the properties for both floating-point filters (double-precision and single-precision) and fixed-point filters.

## **Floating-Point Filter Properties**

Every multirate filter object has properties that govern the way it behaves when you use it. Note that many of the properties are also input arguments for creating mfilt.firsrc objects. The next table describes each property for an mfilt.firsrc filter object.

# **mfilt.firsrc**

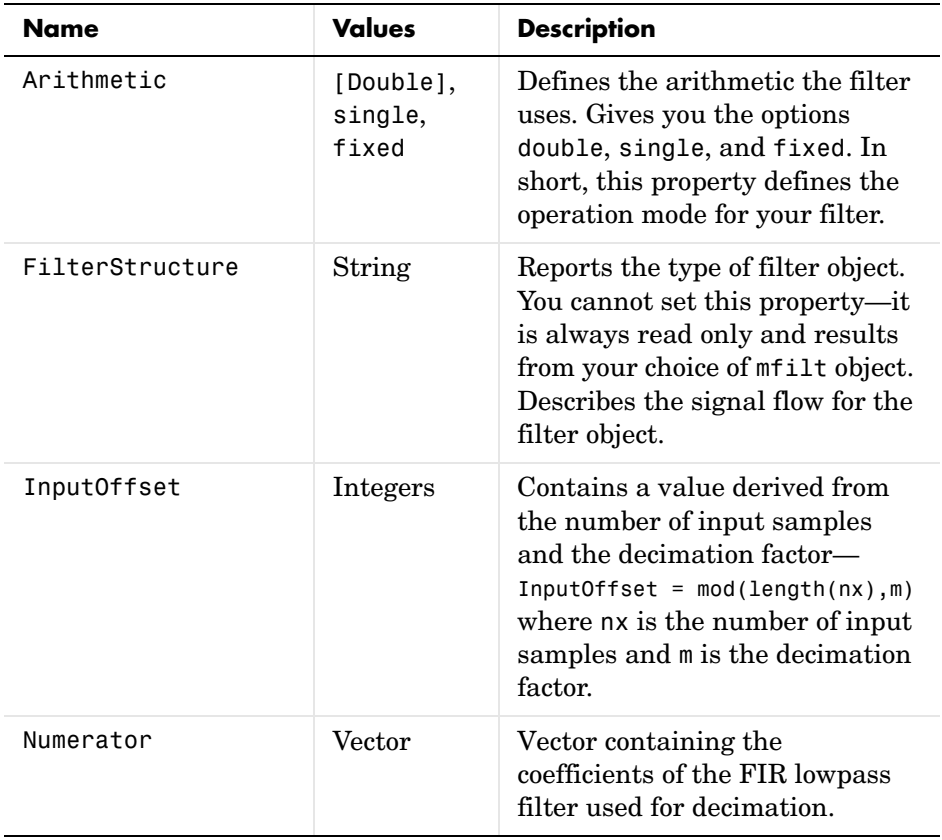

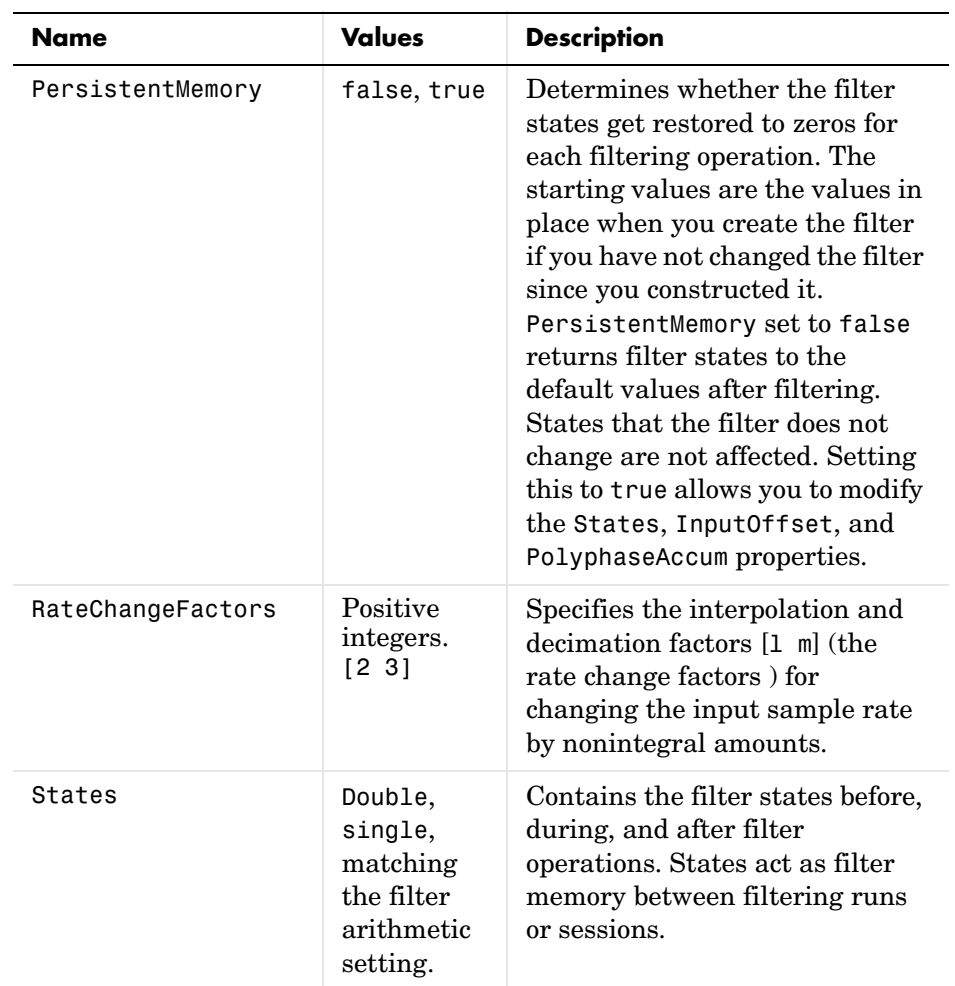

### **Fixed-Point Filter Properties**

This table shows the properties associated with the fixed-point implementation of the mfilt.firsrc filter.

**Note** The table lists all of the properties that a fixed-point filter can have. Many of the properties listed are dynamic, meaning they exist only in response to the settings of other properties.

To view all of the characteristics for a filter at any time, use info(hm)

where hm is a filter.

For further information about the properties of this filter or any mfilt object, refer to ["Multirate Filter Properties" on page 8-122.](#page-517-0)

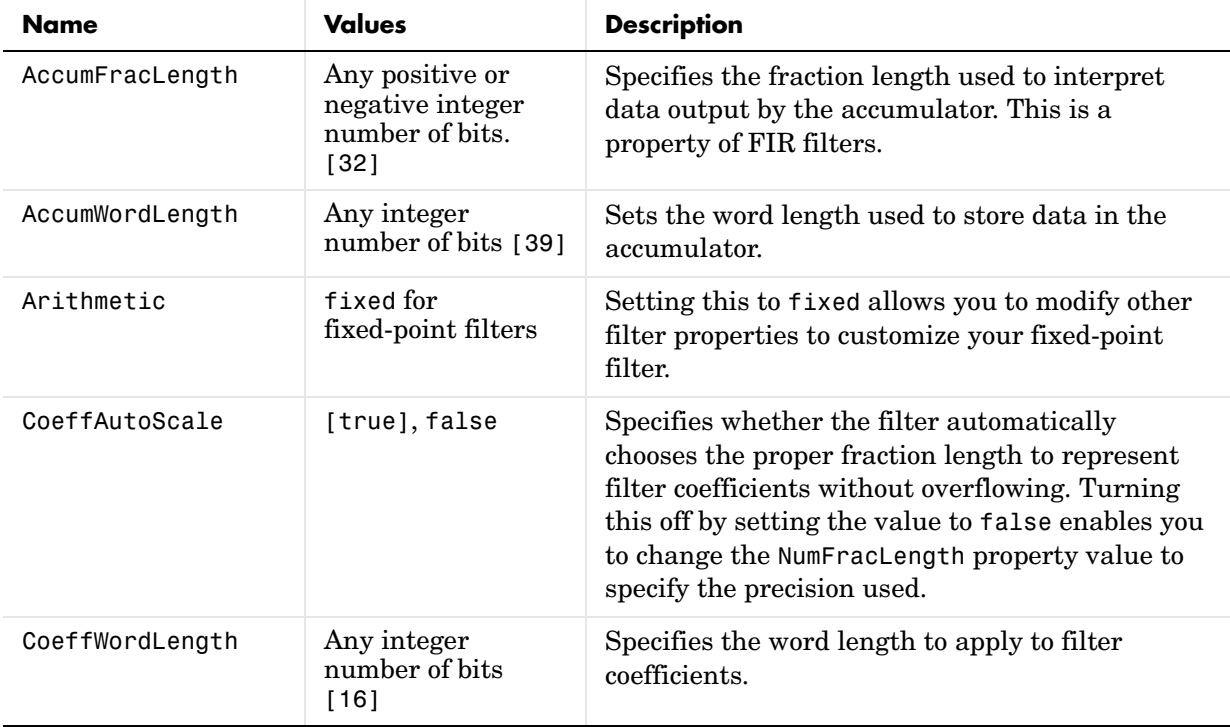

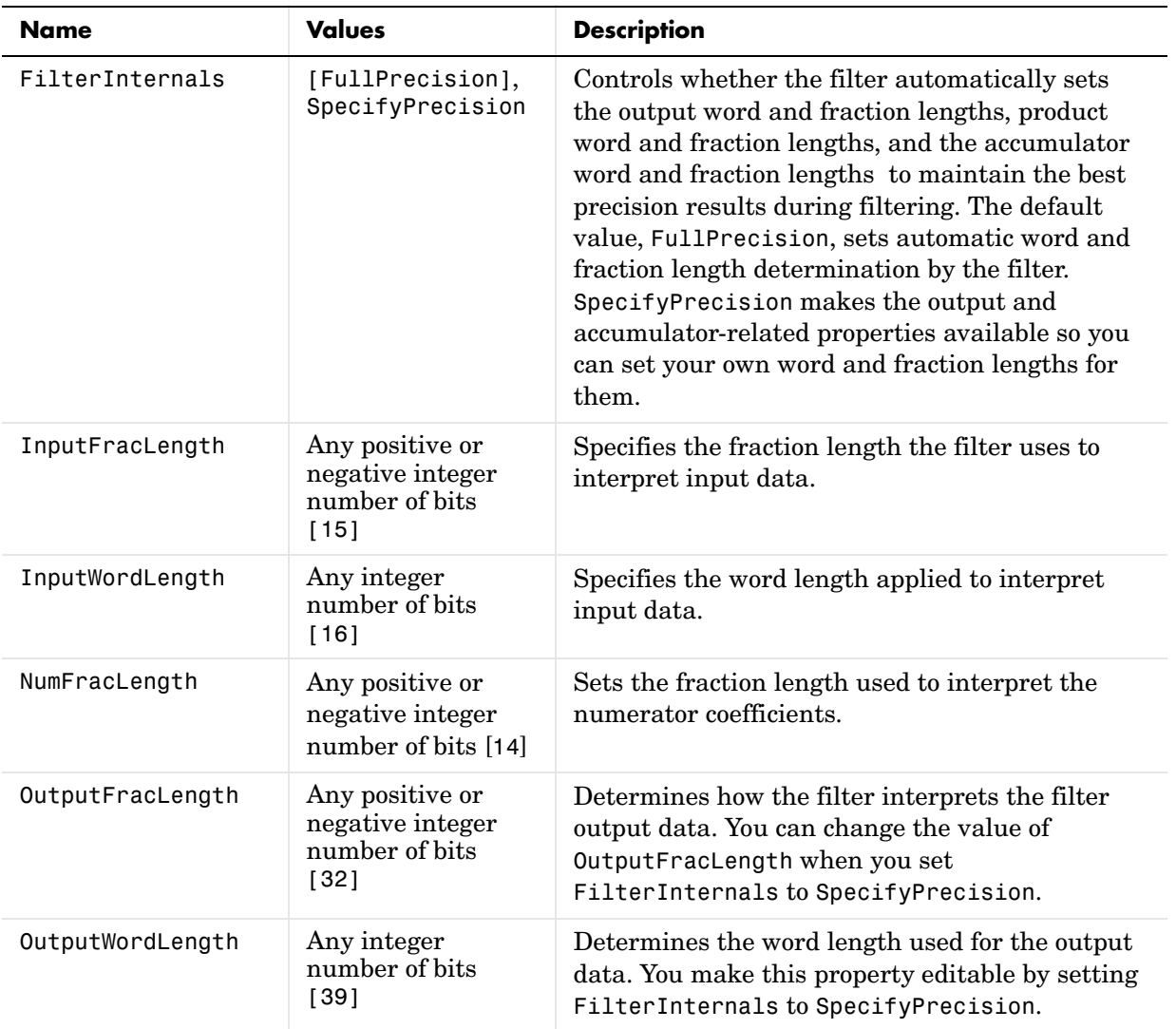

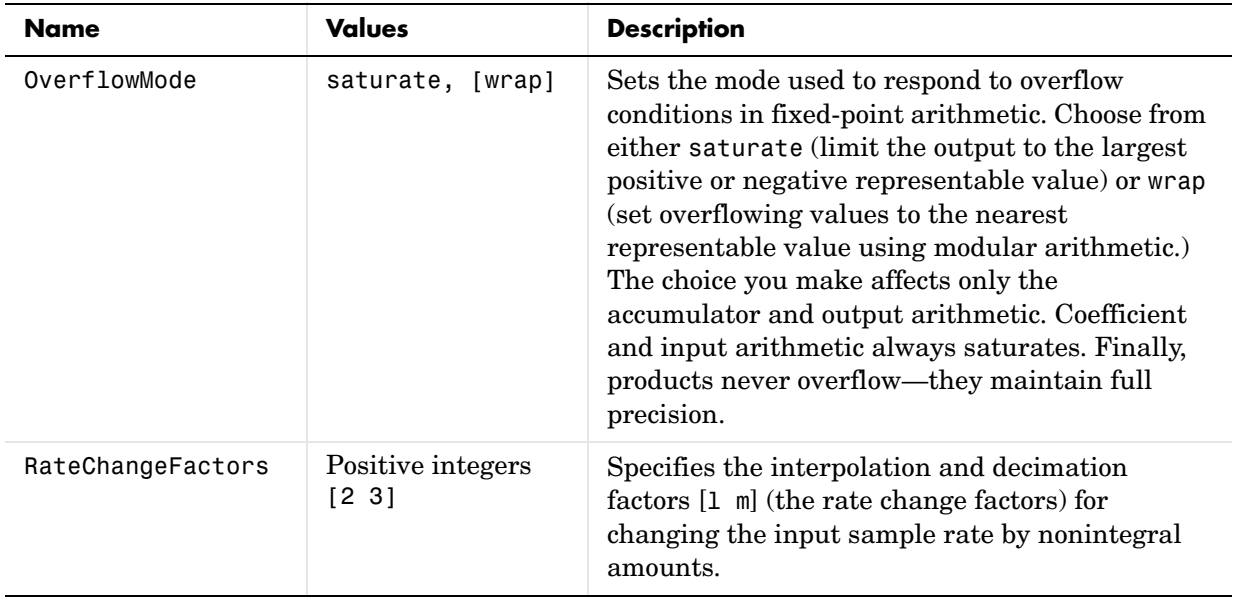

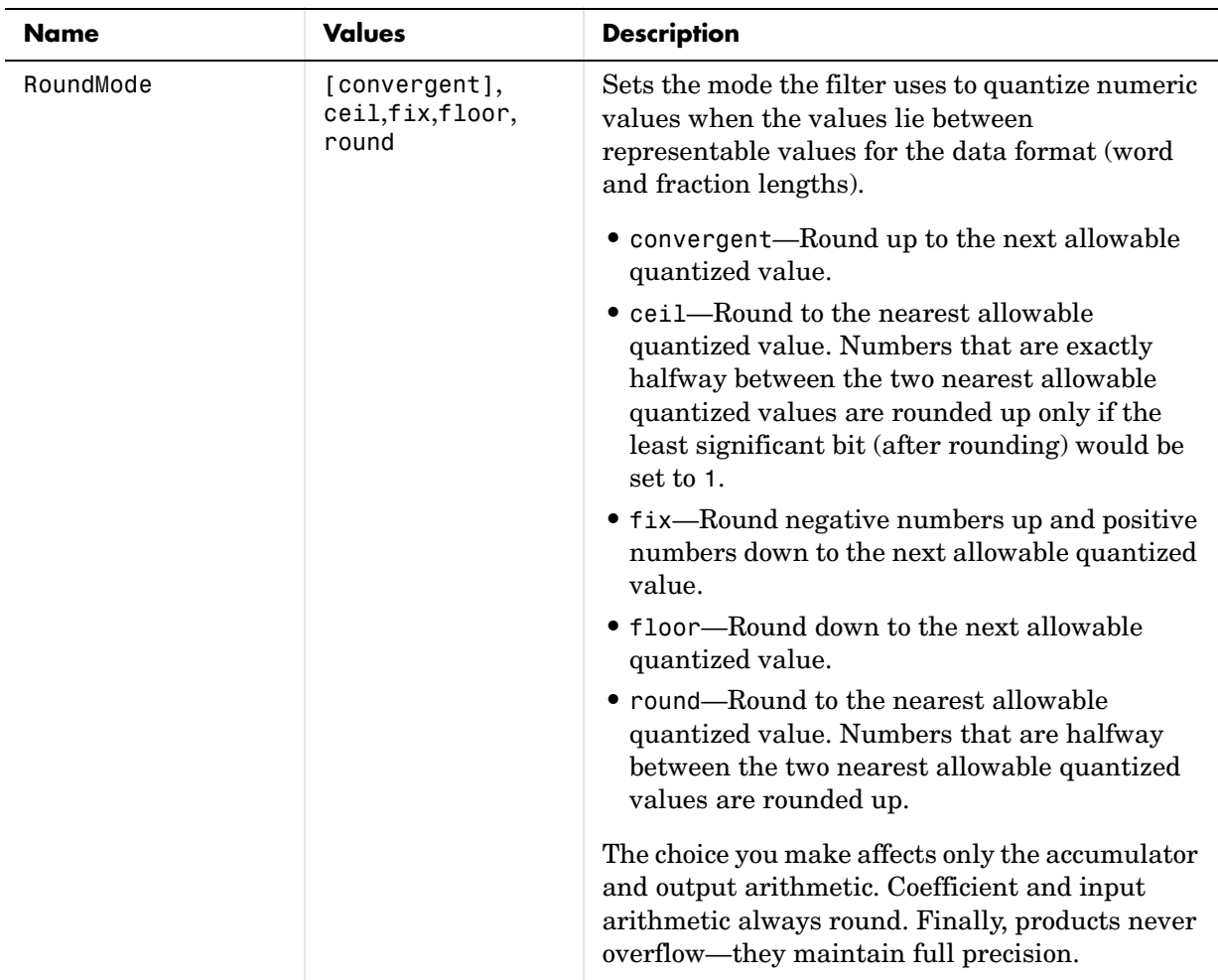

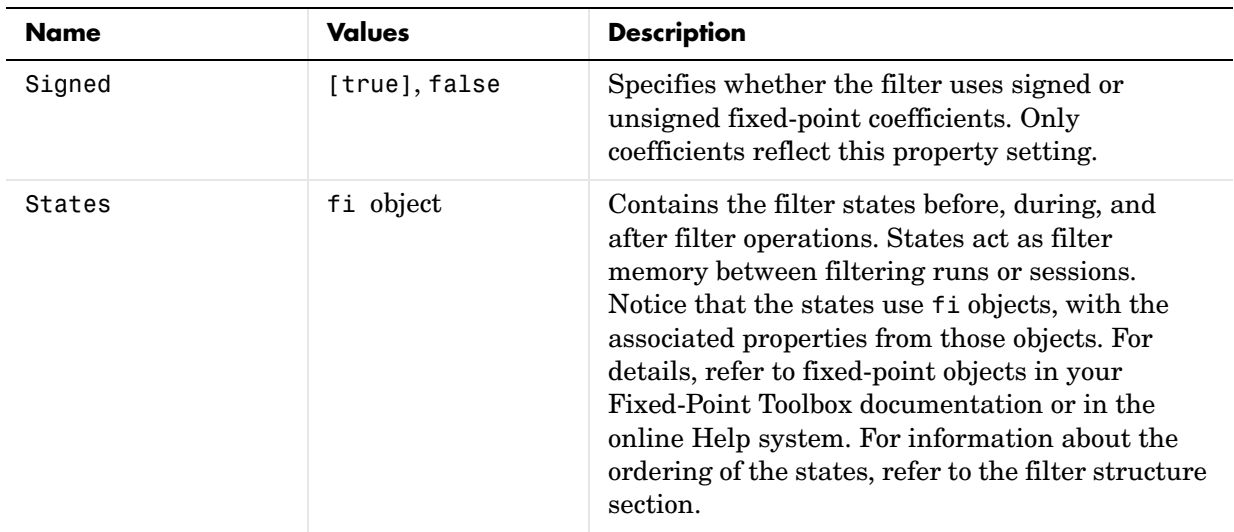

**Examples** This is an example of a common audio rate change process—changing the sample rate of a high end audio (48 kHz) signal to the compact disc sample rate  $(44.1 \text{ kHz})$ . This conversion requires a rate change factor of 0.91875, or  $1 = 147$ and  $m = 160$ .

```
l = 147; m = 160; % Interpolation/decimation factors.
hm = mfilt.firsrc(1,m); % Use the default FIR filter.
fs = 48e3; % Original sample freq: 48 kHz.
n = 0:10239; % 10240 samples, 0.213 seconds long.
x = \sin(2\pi\pi) \cdot \tan(2\pi); % Original signal, sinusoid at 1 kHz.
y = \text{filter}(\text{hm}, x); % 9408 samples, still 0.213 seconds.
stem(n(1:49)/fs,x(1:49)) % Plot original sampled at 48 kHz.
hold on
% Plot fractionally decimated signal (44.1 kHz) in red
```

```
stem(n(1:45)/(fs*l/m),y(13:57),'r','filled')
xlabel('Time (sec)');ylabel('Signal Value')
```
Fractional decimation provides you the flexibility to pick and choose the sample rates you want by carefully selecting l and m, the interpolation and decimation factors, that result in the final fractional decimation. The following figure shows the signal after applying the rate change filter hm to the original signal.

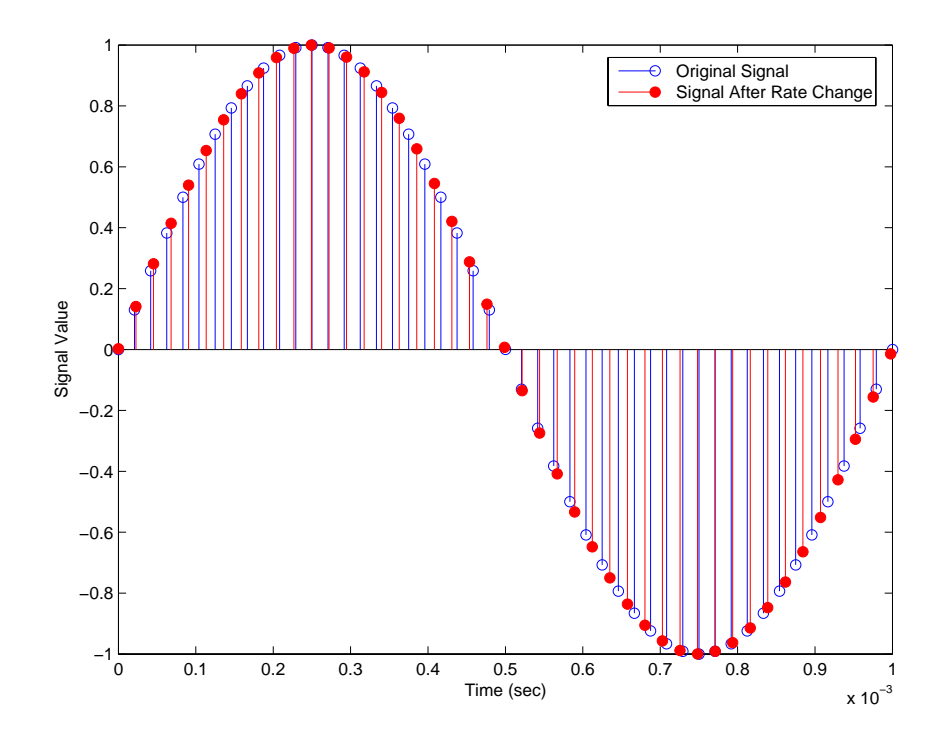

See Also mfilt.firfracinterp, mfilt.firfracdecim, mfilt.firinterp, mfilt.firdecim

# **mfilt.firtdecim**

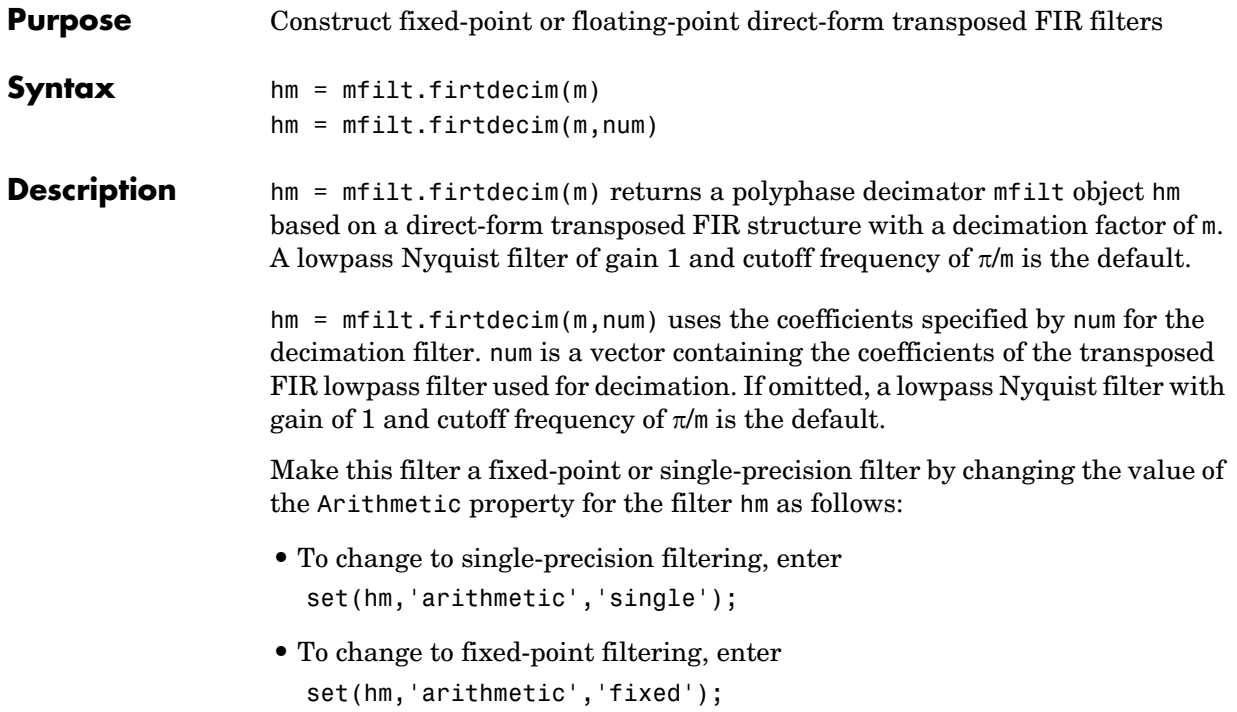

# **Input Arguments**

The following table describes the input arguments for creating hm.

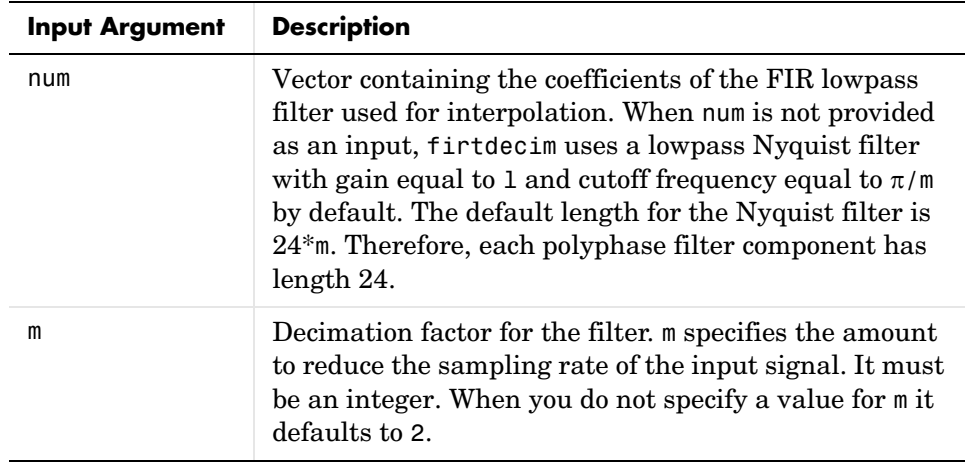

# **Object Properties**

This section describes the properties for both floating-point filters (double-precision and single-precision) and fixed-point filters.

## **Floating-Point Filter Properties**

Every multirate filter object has properties that govern the way it behaves when you use it. Note that many of the properties are also input arguments for creating mfilt.firtdecim objects. The next table describes each property for an mfilt.firtdecim filter object.

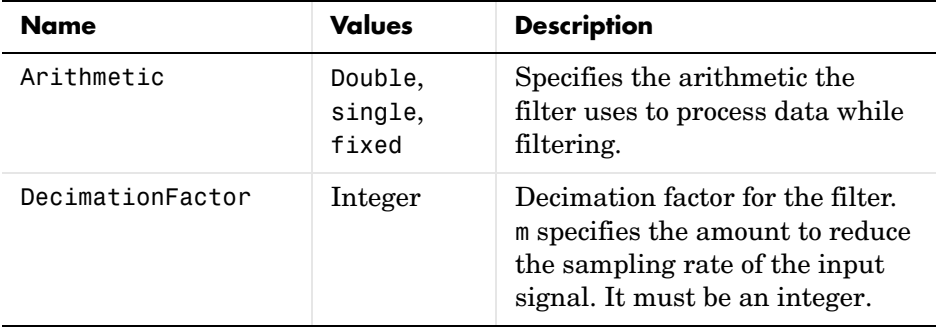

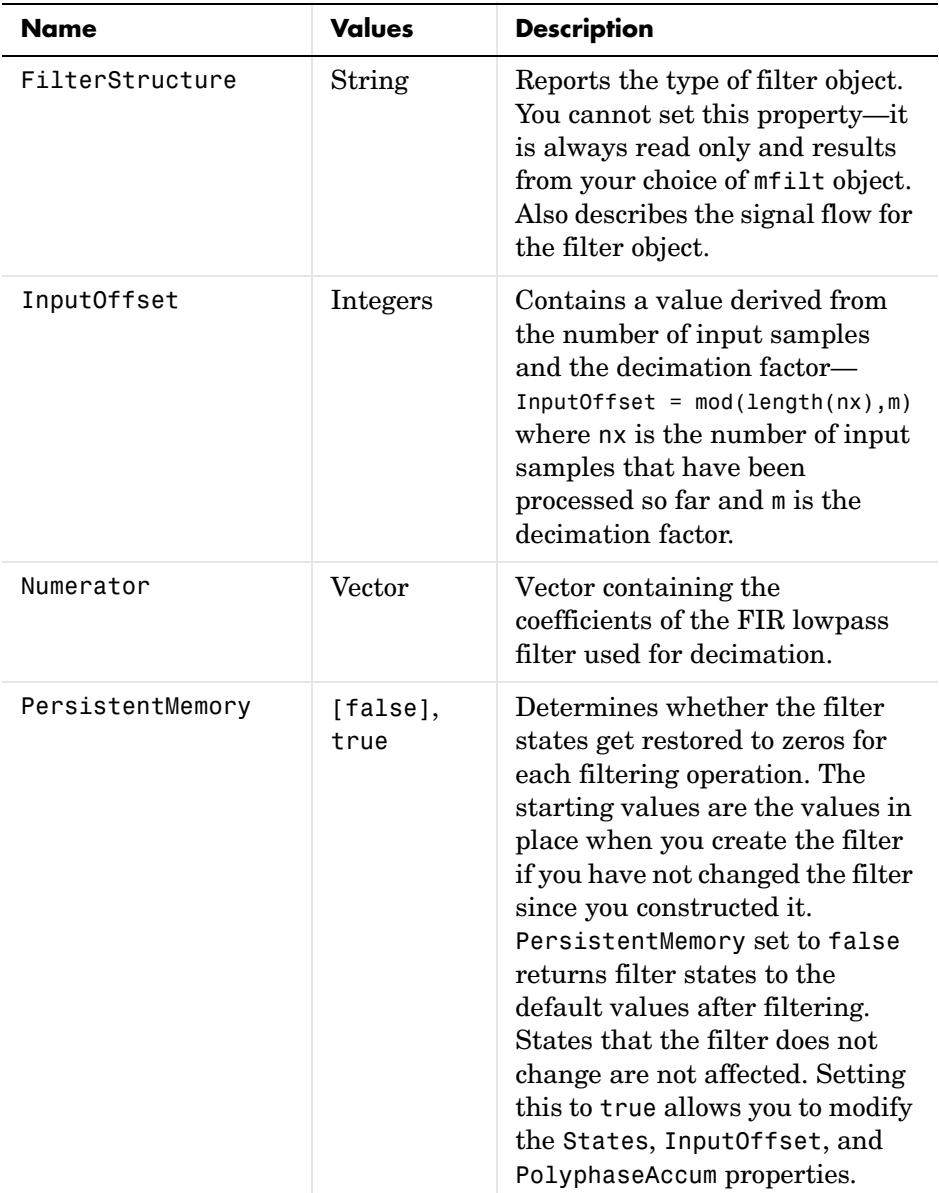

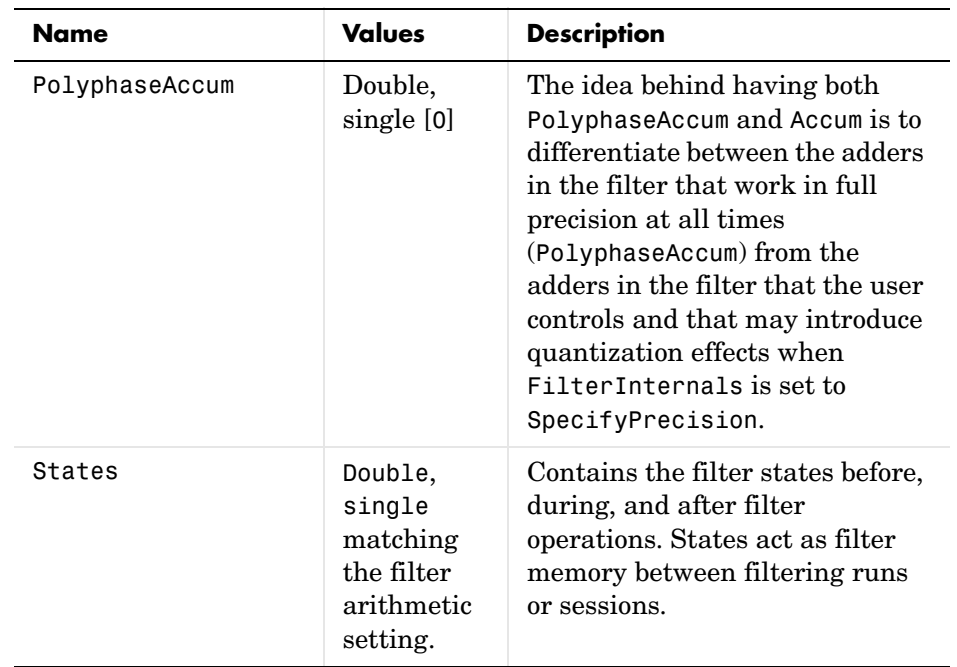

### **Fixed-Point Filter Properties**

This table shows the properties associated with the fixed-point implementation of the mfilt.firtdecim filter.

**Note** The table lists all of the properties that a fixed-point filter can have. Many of the properties listed are dynamic, meaning they exist only in response to the settings of other properties.

To view all of the characteristics for a filter at any time, use info(hm)

where hm is a filter.

For further information about the properties of this filter or any mfilt object, refer to ["Multirate Filter Properties" on page 8-122.](#page-517-0)

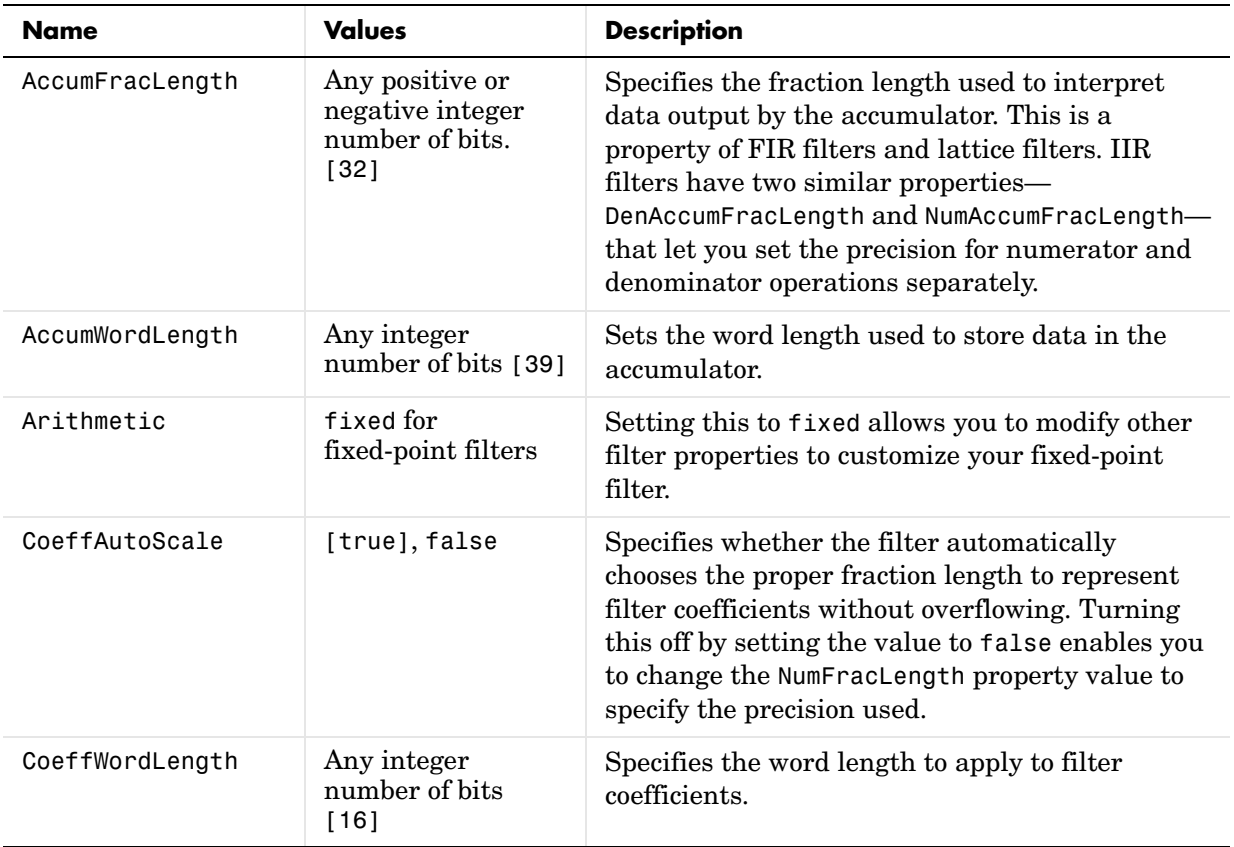

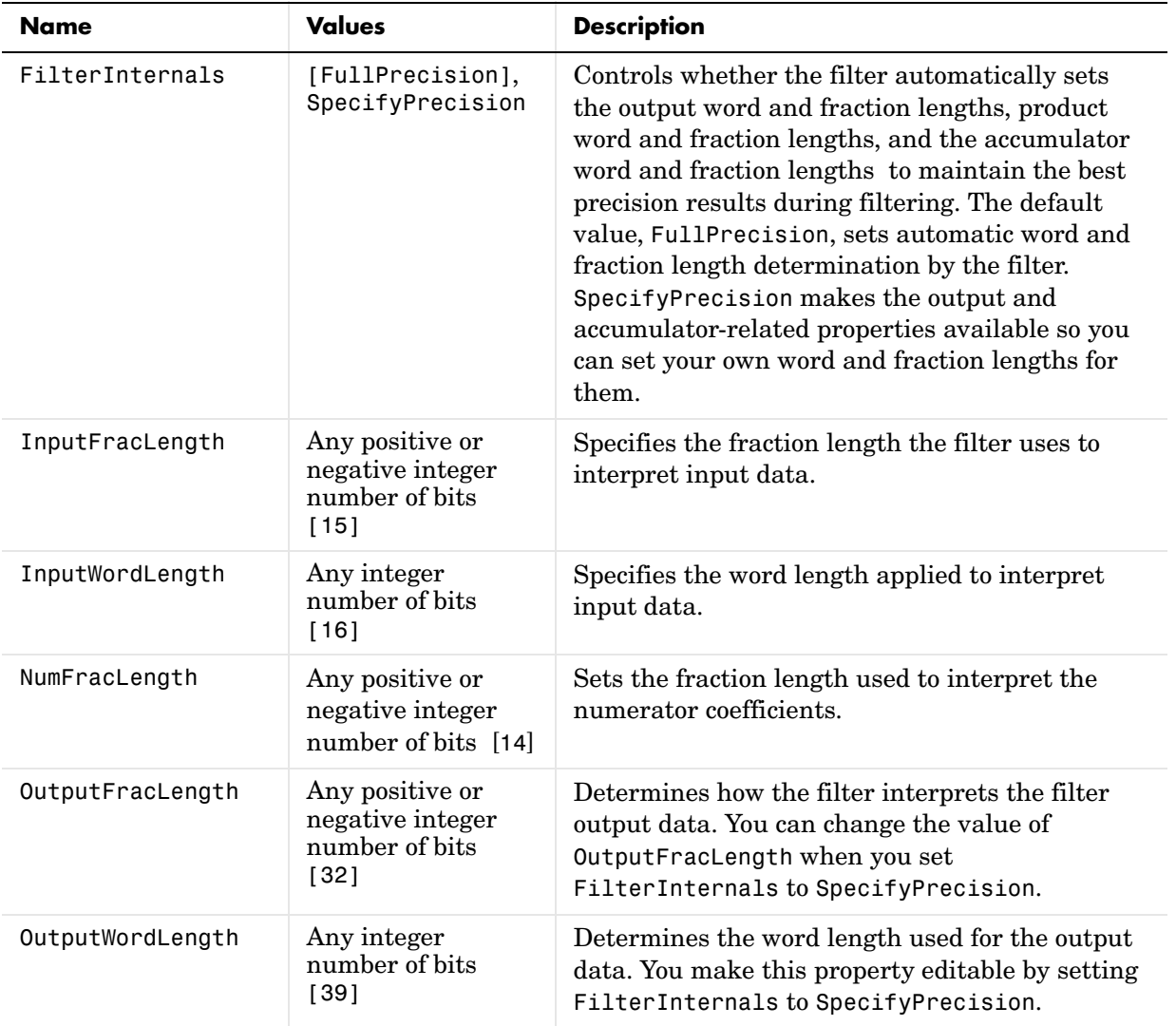

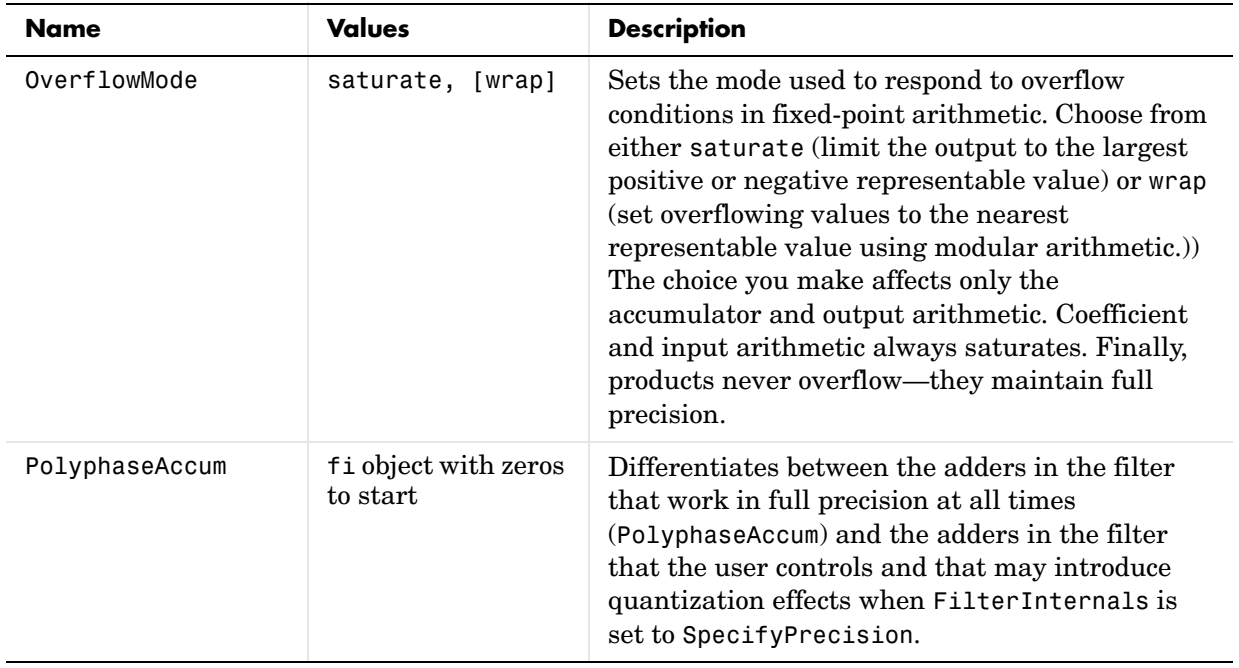
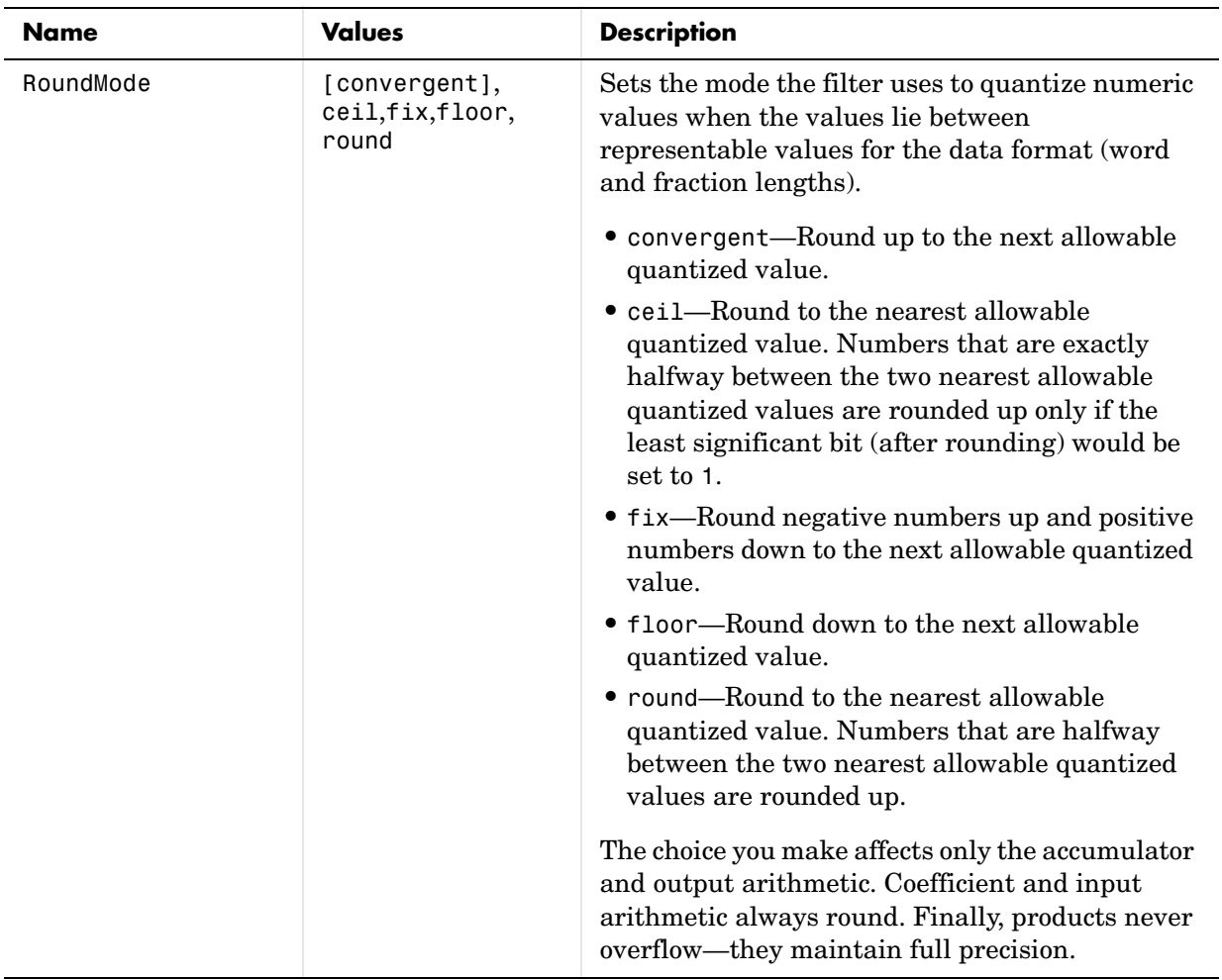

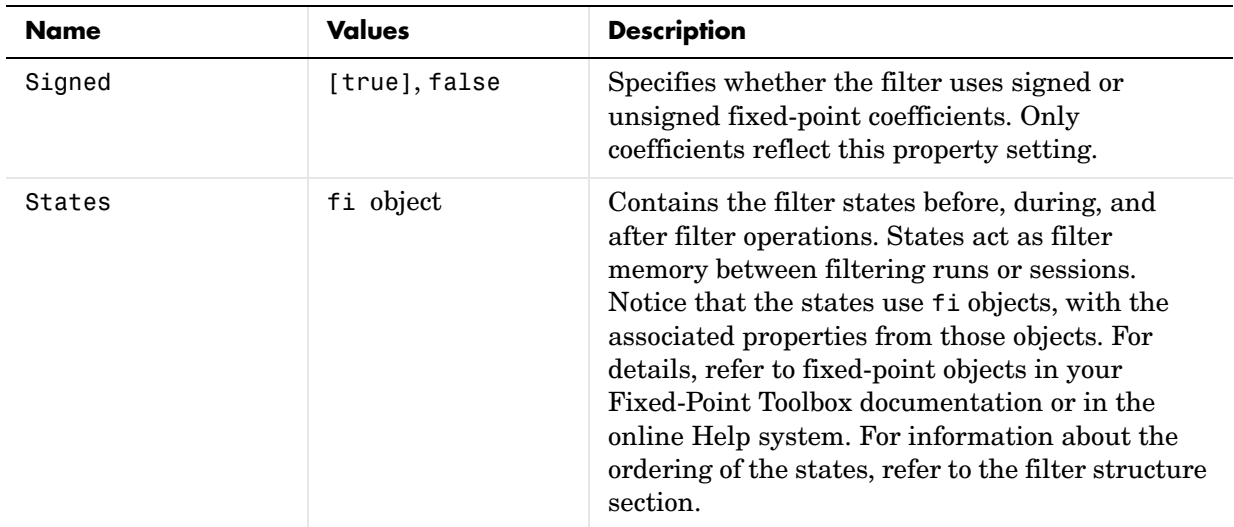

**Filter Structure** To provide sample rate changes, mfilt.firtdecim uses the following structure. At the input you see a commutator that operates counterclockwise, moving from position 0 to position 2, position 1, and back to position 0 as input samples enter the filter. To keep track of the position of the commutator, the mfilt object uses the property InputOffset which reports the current position of the commutator in the filter.

> The figure below details the signal flow for the direct form FIR filter implemented by mfilt.firtdecim.

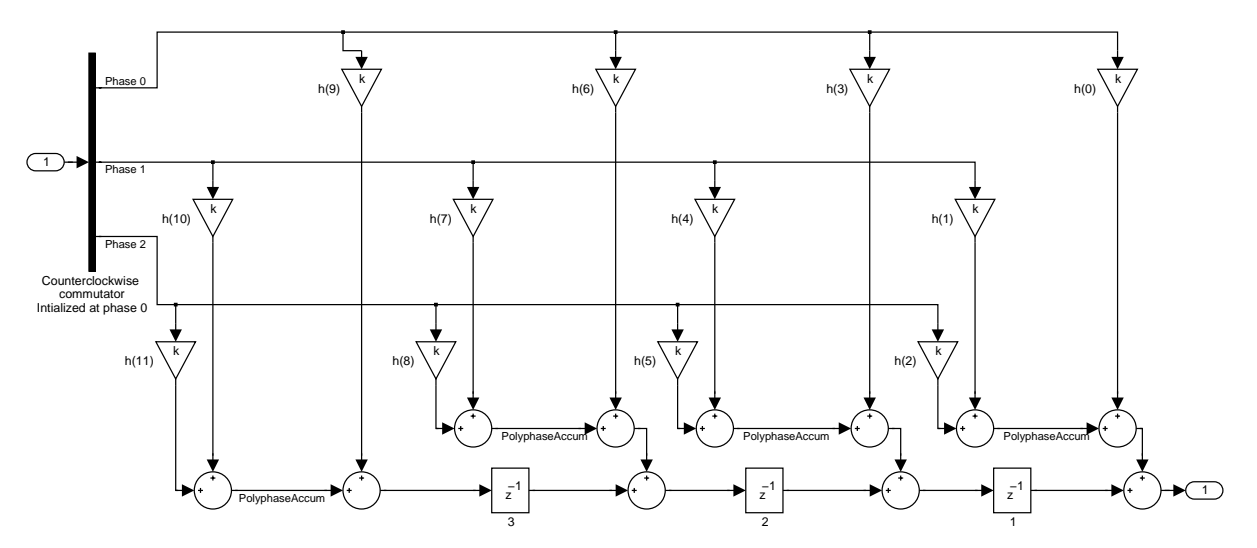

Notice the order of the states in the filter flow diagram. States 1 through 3 appear in the diagram below each delay element. State 1 applies to the third delay element in phase 2. State 2 applies to the second delay element in phase 2. State 3 applies to the first delay element in phase 2. When you provide the states for the filter as a vector to the States property, the above description explains how the filter assigns the states you specify.

In property value form, the states for a filter hm are

hm.states=[1:3];

**Examples** Demonstrate decimating an input signal by a factor of 2, in this case converting from 44.1 kHz down to 22.05 kHz. In the figure shown following the code, you see the results of decimating the signal.

```
m = 2; % Decimation factor.
hm = mfilt.firtdecim(m); % Use the default filter coeffs.
fs = 44.1e3; % Original sample freq: 44.1 kHz.
n = 0:10239; % 10240 samples, 0.232 second long signal
x = \sin(2\pi\pi) \cdot \tan(2\pi); % Original signal-sinusoid at 1 kHz.
y = \text{filter}(\text{hm}, x); % 5120 samples, 0.232 seconds.
stem(n(1:44)/fs, x(1:44)) % Plot original sampled at 44.1 kHz.
hold on % Plot decimated signal (22.05 kHz) in red
```

```
stem(n(1:22)/(fs/m),y(13:34),'r','filled')
xlabel('Time (sec)');ylabel('Signal Value')
```
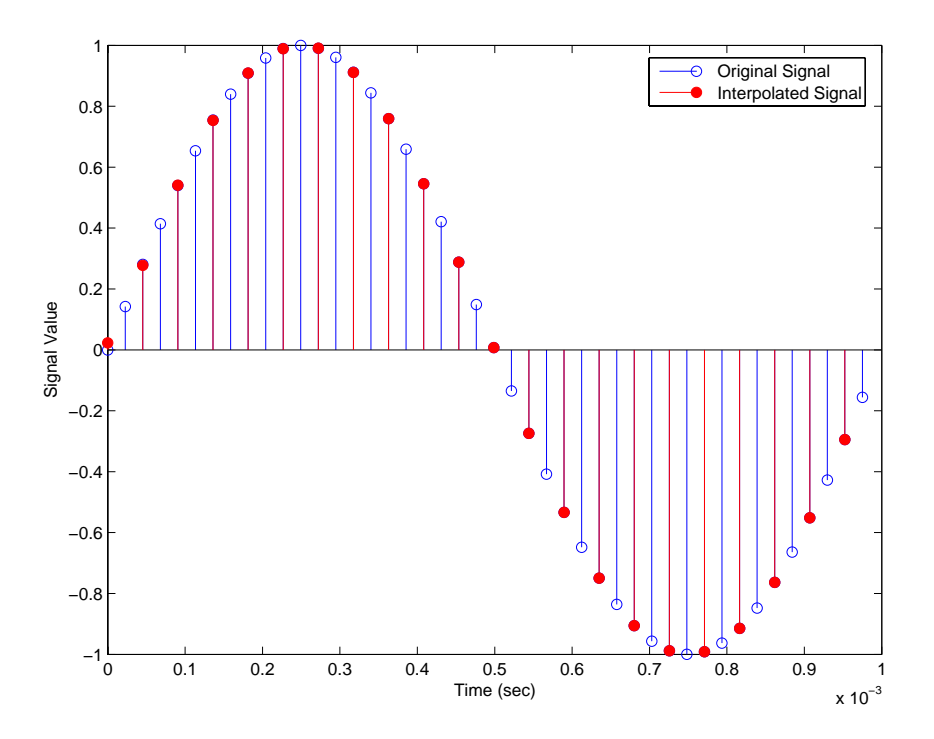

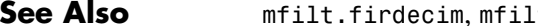

**See Also** mfilt.firdecim, mfilt.firfracdecim, mfilt.cicdecim

#### **Purpose** Construct fixed-point or floating-point FIR hold interpolators

**Syntax** hm = mfilt.holdinterp(l)

**Description** hm = mfilt.holdinterp(1) returns the object hm that represents a hold interpolator with the interpolation factor l. To work, l must be an integer. When you do not include 1 in the calling syntax, it defaults to 2. To perform interpolation by noninteger amounts, use one of the fractional interpolator objects, such as mfilt.firsrc or mfilt.firfracinterp.

> When you use this hold interpolator, each sample added to the input signal between existing samples has the value of the most recent sample from the original signal. Thus you see something like a staircase profile where the interpolated samples form a plateau between the previous and next original samples. The example demonstrates this profile clearly. Compare this to the interpolation process for other interpolators in the toolbox, such as mfilt.linearinterp.

Make this filter a fixed-point or single-precision filter by changing the value of the Arithmetic property for the filter hm as follows:

- **•** To change to single-precision filtering, enter set(hm,'arithmetic','single');
- **•** To change to fixed-point filtering, enter set(hm,'arithmetic','fixed');

#### **Input Arguments**

The following table describes the input arguments for creating hm.

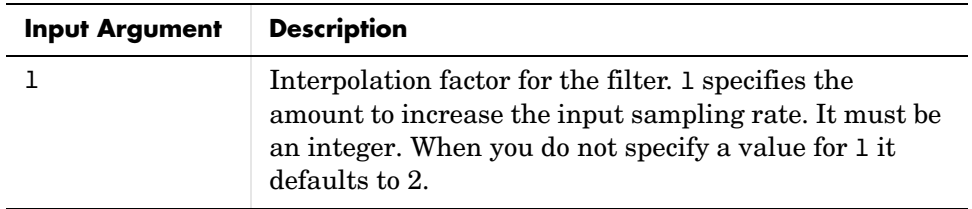

## **Object Properties**

This section describes the properties for both floating-point filters (double-precision and single-precision) and fixed-point filters.

# **Floating-Point Filter Properties**

Every multirate filter object has properties that govern the way it behaves when you use it. Note that many of the properties are also input arguments for creating mfilt.holdinterp objects. The next table describes each property for an mfilt.interp filter object.

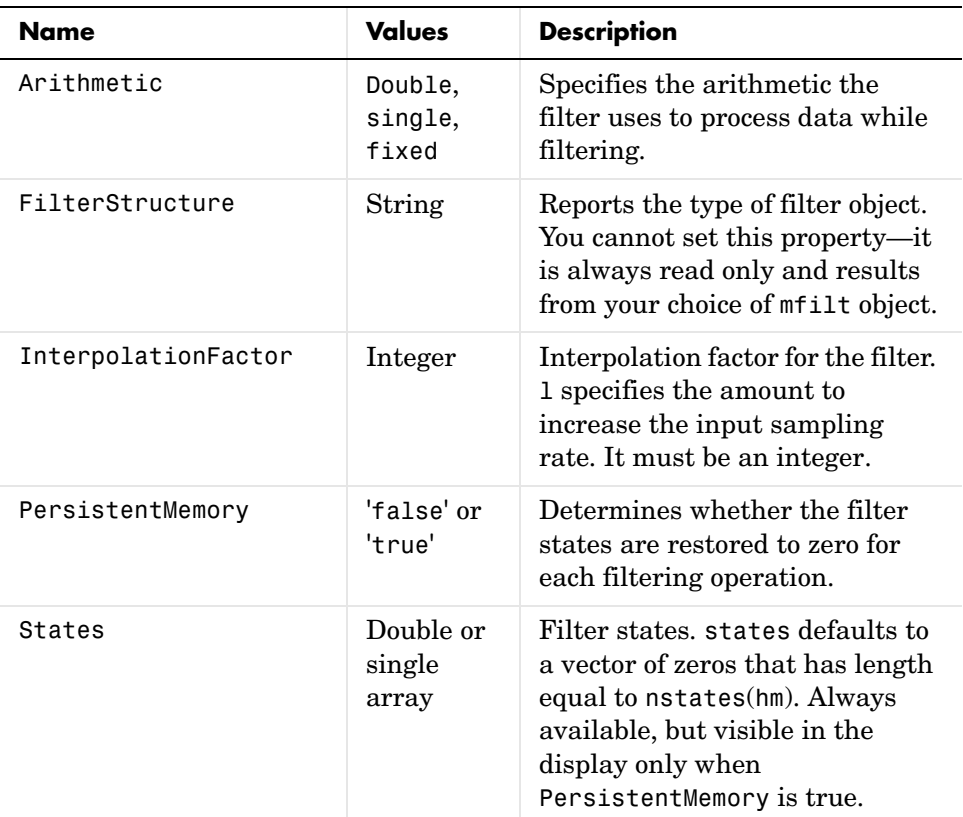

# **Fixed-Point Filter Properties**

This table shows the properties associated with the fixed-point implementation of the mfilt.holdinterp filter.

**Note** The table lists all of the properties that a fixed-point filter can have. Many of the properties listed are dynamic, meaning they exist only in response to the settings of other properties.

To view all of the characteristics for a filter at any time, use info(hm)

where hm is a filter.

For further information about the properties of this filter or any mfilt object, refer to ["Multirate Filter Properties" on page 8-122](#page-517-0).

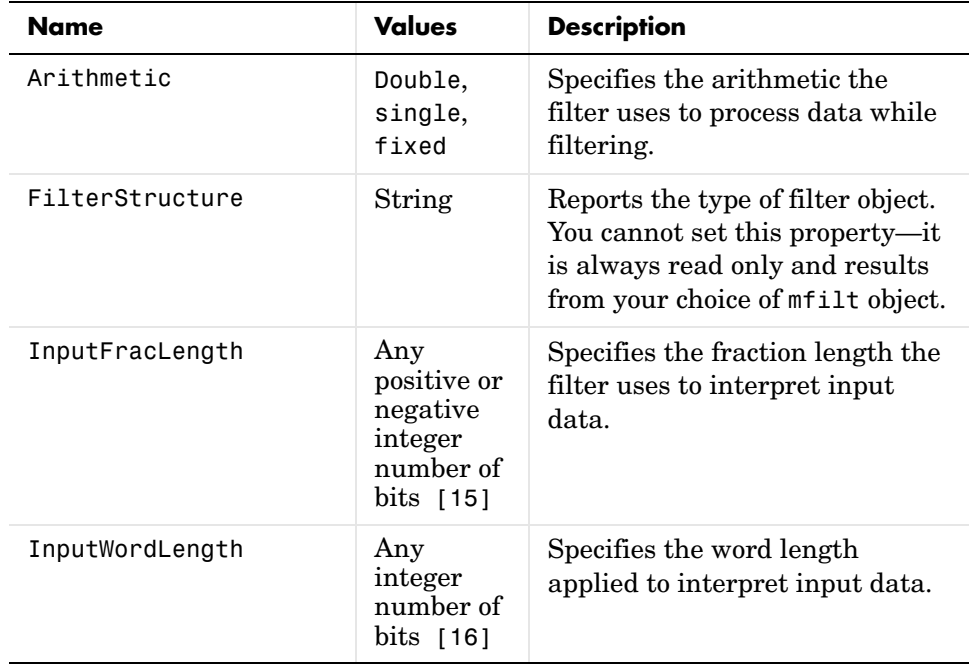

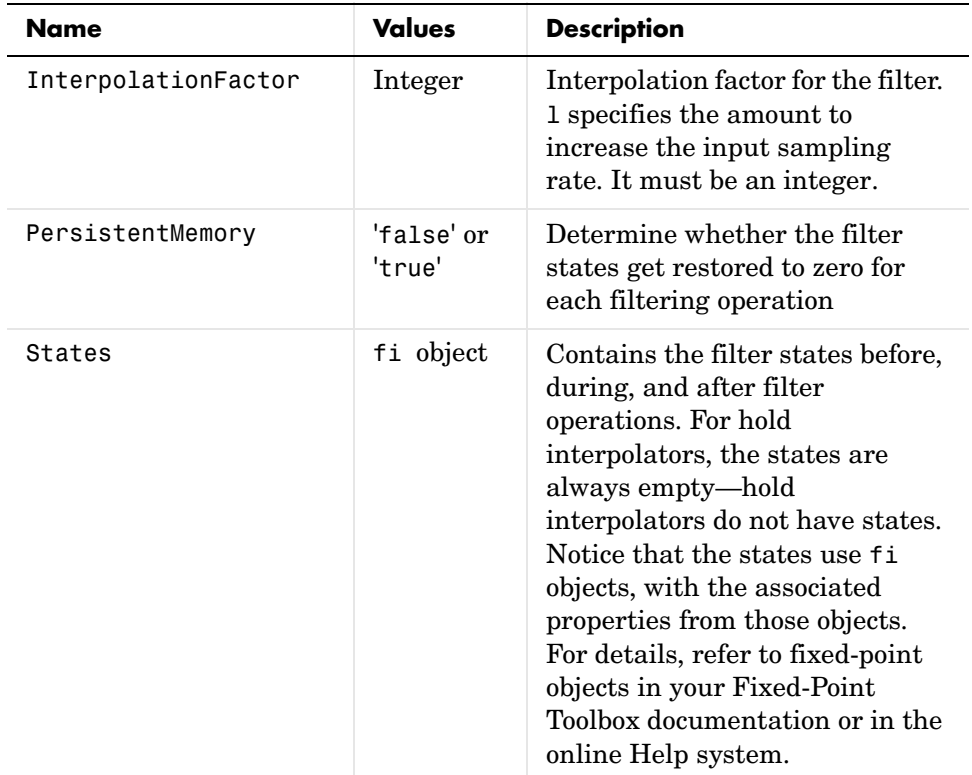

**Filter Structure** Hold interpolators do not have structures or filter coefficients.

**Examples** To see the effects of hold-based interpolation, interpolate an input sine wave from 22.05 to 44.1 kHz. Note that each added sample retains the value of the most recent original sample.

```
l = 2; % Interpolation factor
hm = mfilt.holdinterp(1);fs = 22.05e3; % Original sample freq: 22.05 kHz.
n = 0:5119; % 5120 samples, 0.232 second long signal
x = sin(2*pi*1e3/fs*n); % Original signal, sinusoid at 1 kHz
y = filter(hm, x); % 10240 samples, still 0.232 seconds
stem(n(1:22)/fs,x(1:22),'filled') % Plot original sampled at 
                             % 22.05 kHz
```

```
hold on \% Plot interpolated signal (44.1 kHz)
in red
stem(n(1:44)/(fs*l),y(1:44),'r')
xlabel('Time (sec)');ylabel('Signal Value')
```
The following figure shows clearly the step nature of the signal that comes from interpolating the signal using the hold algorithm approach. Compare the output to the linear interpolation used in mfilt.linearinterp.

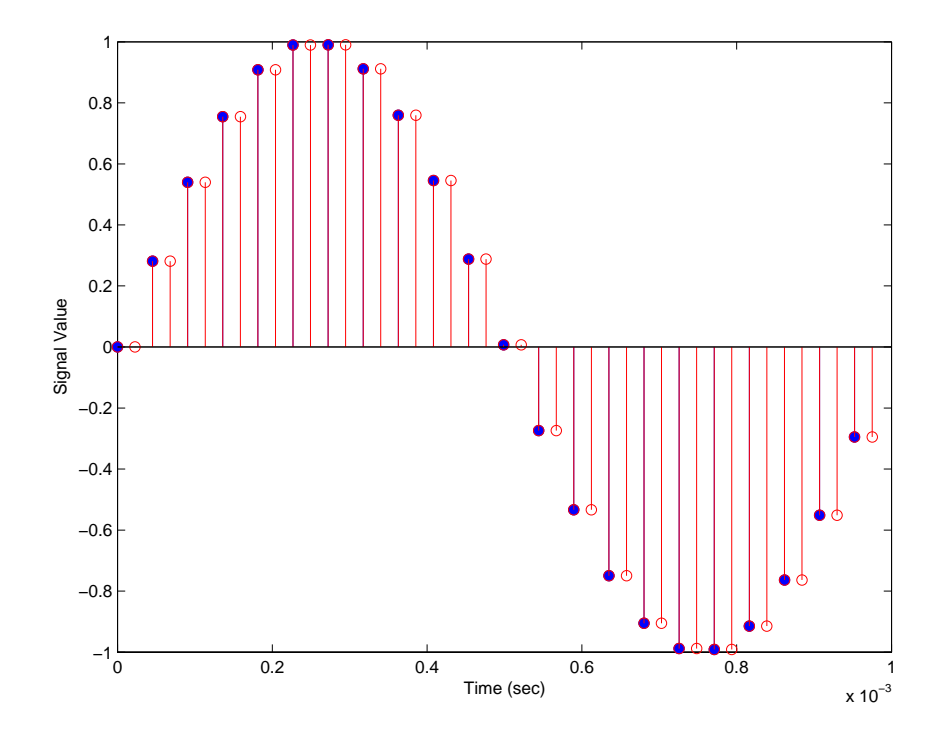

See Also mfilt.linearinterp, mfilt.firinterp, mfilt.firfracinterp, mfilt.cicinterp

# **mfilt.linearinterp**

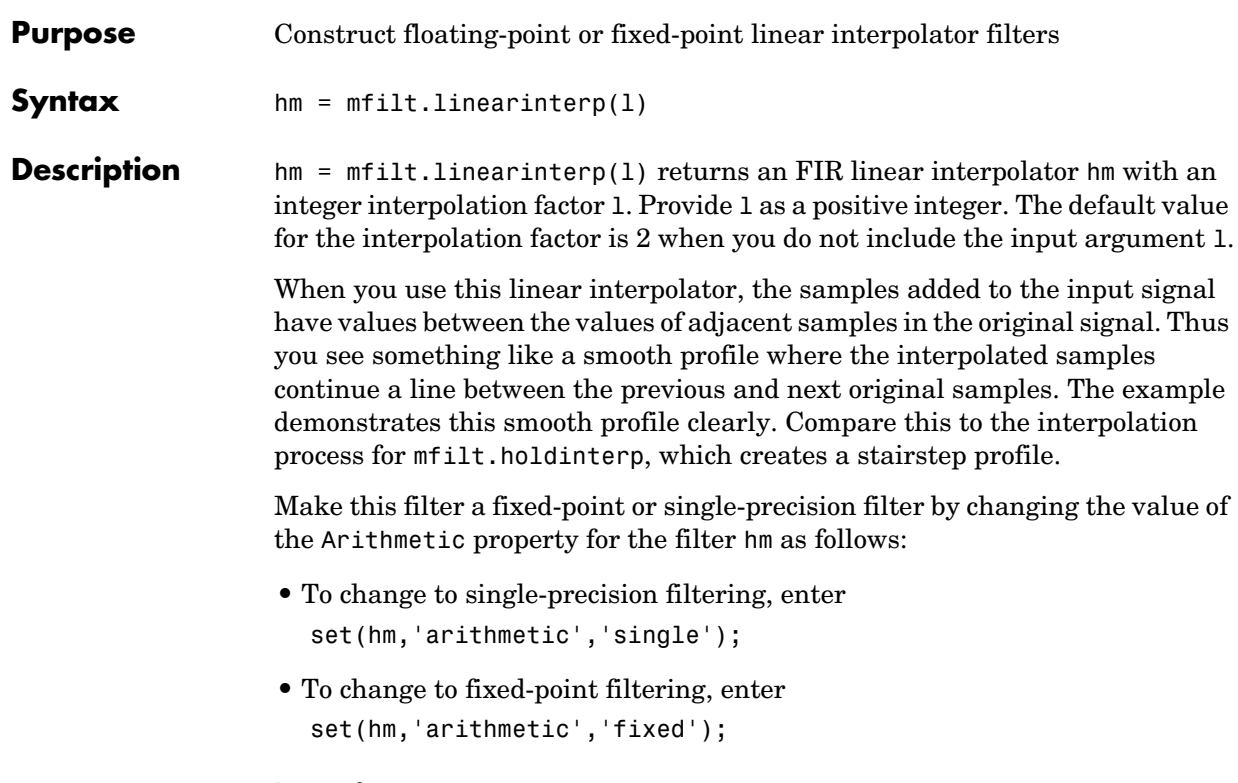

### **Input Arguments**

The following table describes the input argument for mfilt.linearinterp.

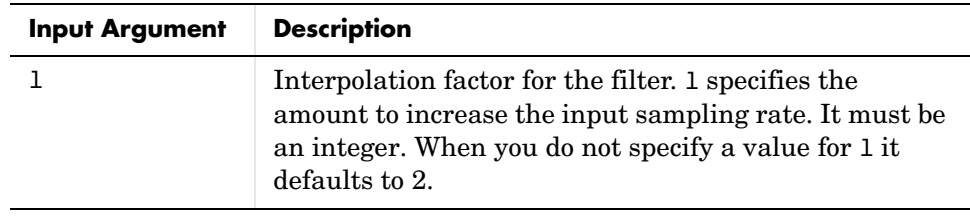

**Object Properties**

This section describes the properties for both floating-point filters (double-precision and single-precision) and fixed-point filters.

# **Floating-Point Filter Properties**

Every multirate filter object has properties that govern the way it behaves when you use it. Note that many of the properties are also input arguments for creating mfilt.linearinterp objects. The next table describes each property for an mfilt.linearinterp filter object.

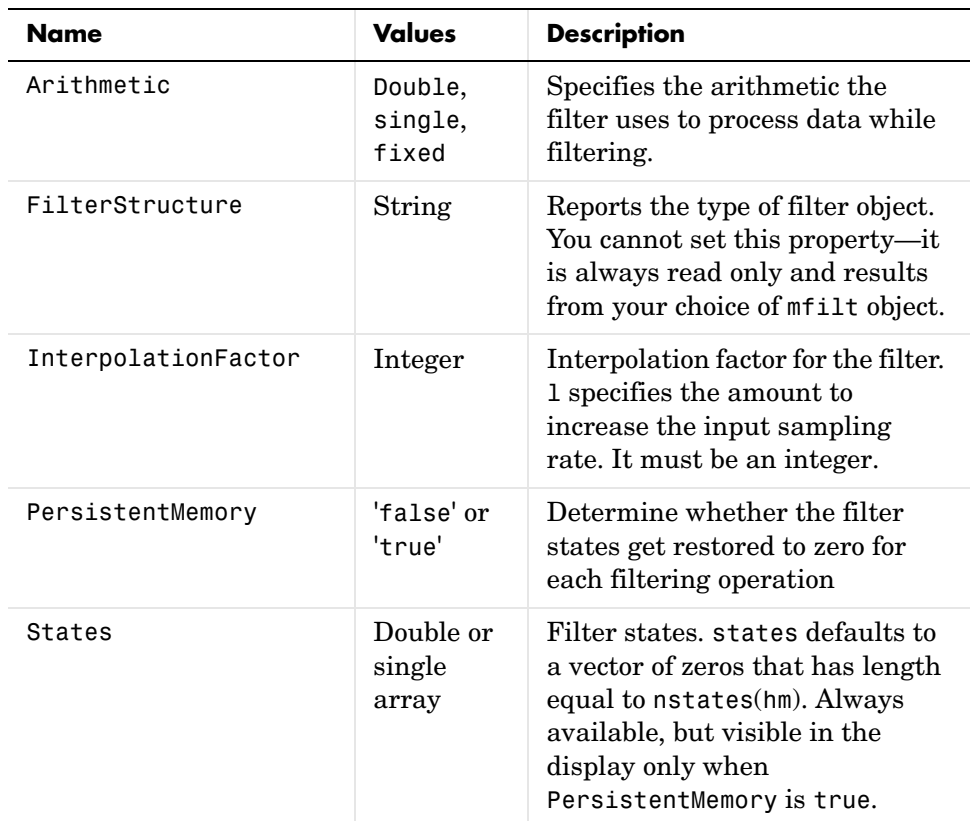

## **Fixed-Point Filter Properties**

This table shows the properties associated with the fixed-point implementation of the mfilt.holdinterp filter.

**Note** The table lists all of the properties that a fixed-point filter can have. Many of the properties listed are dynamic, meaning they exist only in response to the settings of other properties.

To view all of the characteristics for a filter at any time, use info(hm)

where hm is a filter.

For further information about the properties of this filter or any mfilt object, refer to ["Multirate Filter Properties" on page 8-122.](#page-517-0)

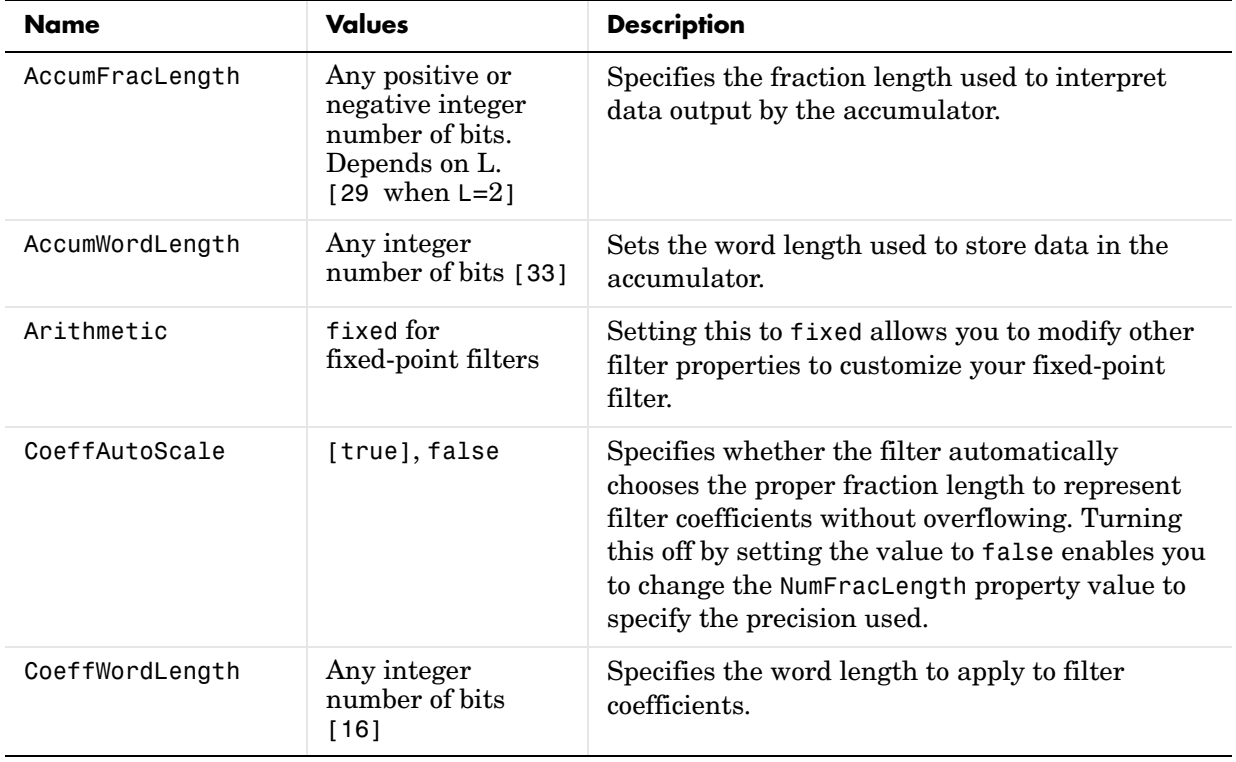

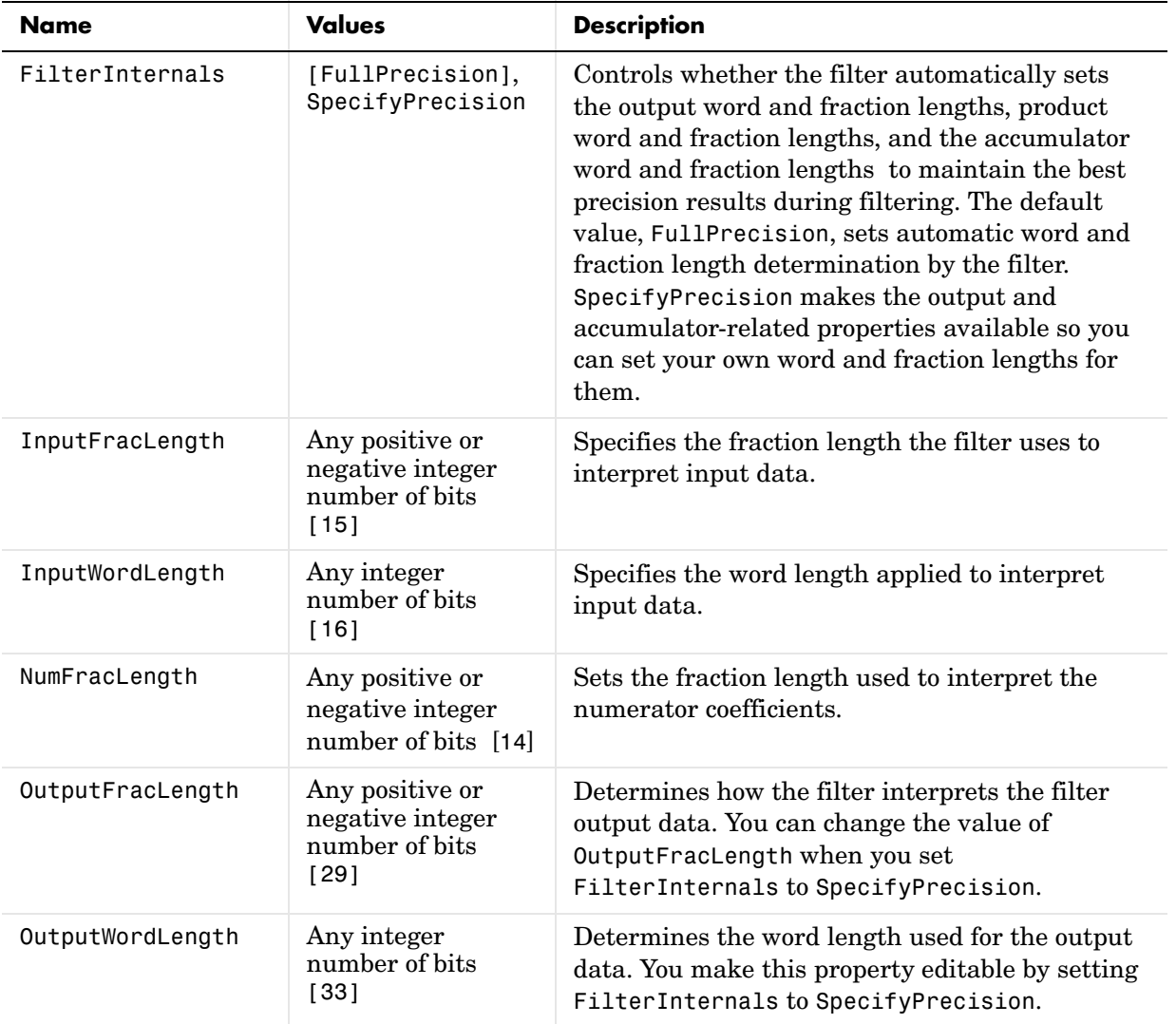

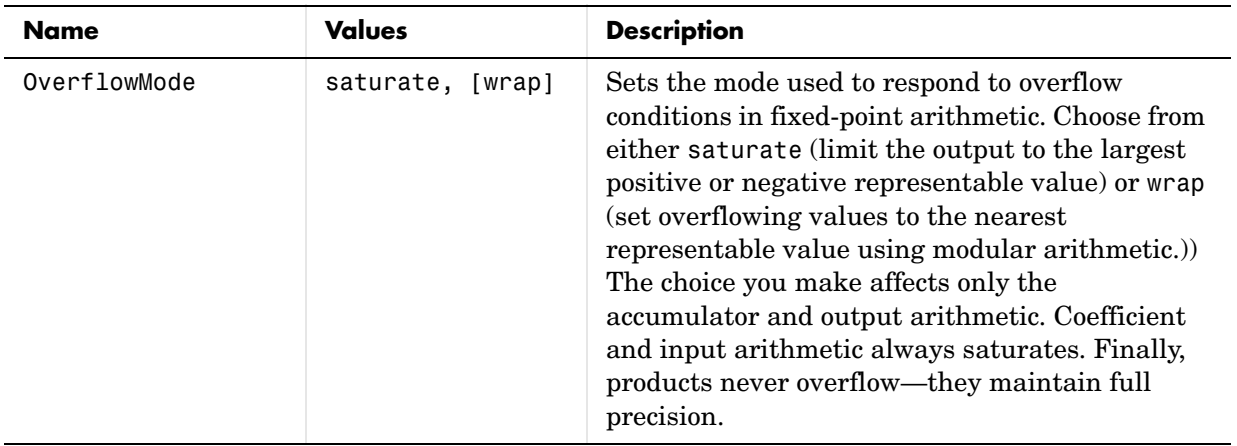

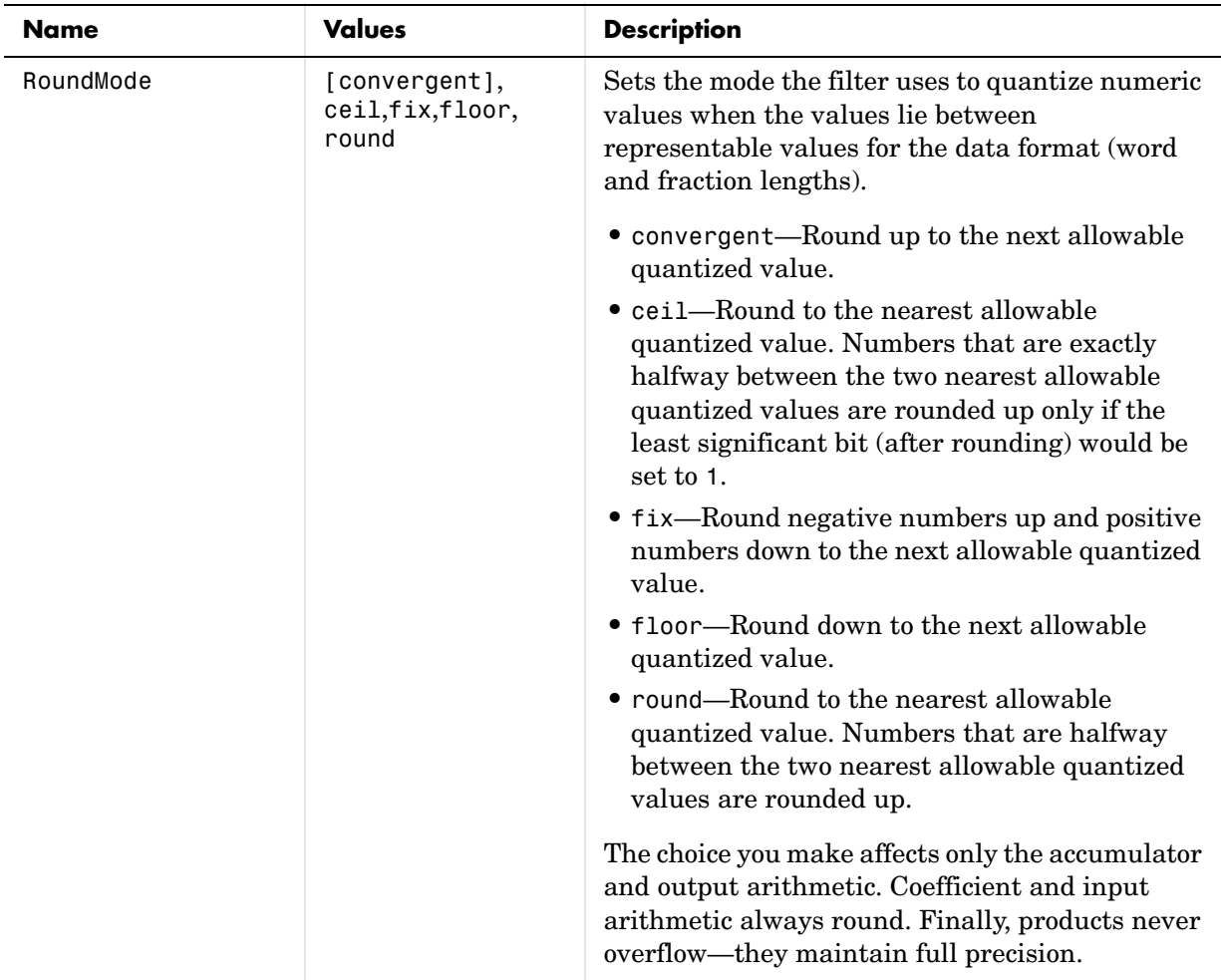

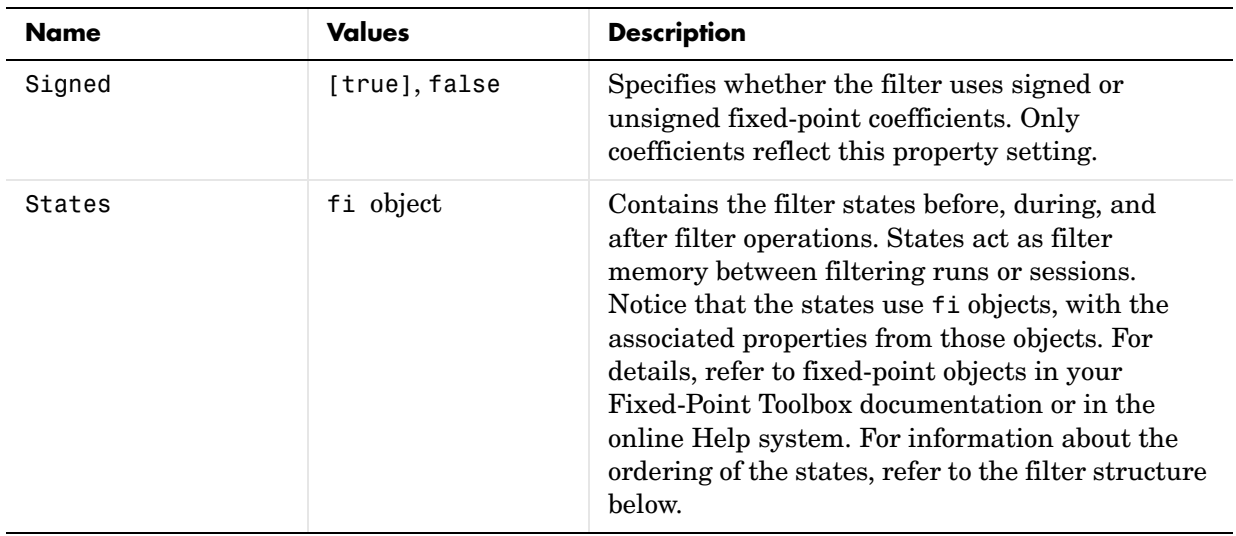

**Filter Structure** Linear interpolator structures depend on the FIR filter you use to implement the filter. By default, the structure is direct-form FIR.

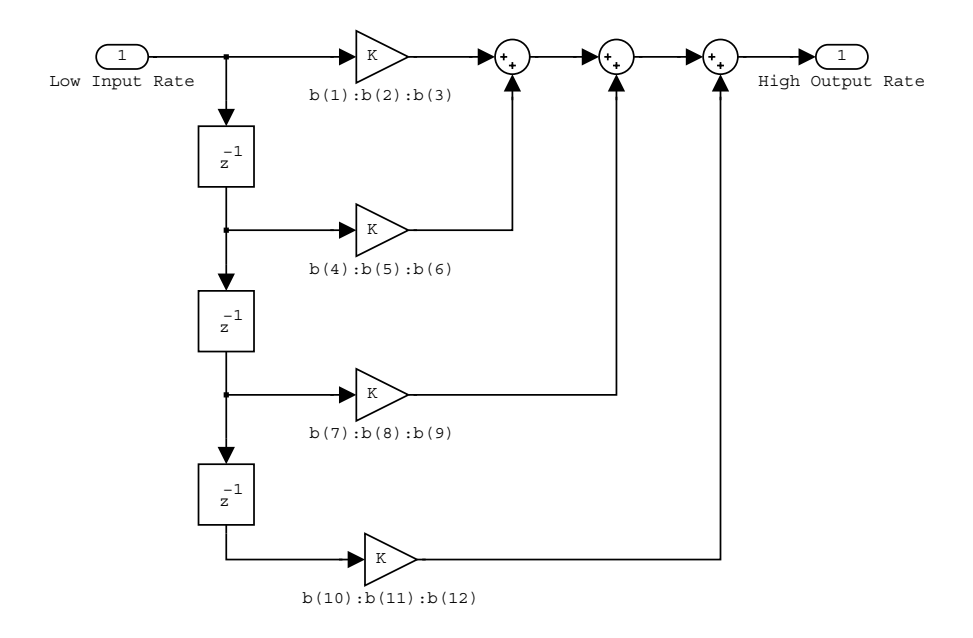

**Examples** Interpolation by a factor of 2 (used to convert the input signal sampling rate from 22.05 kHz to 44.1 kHz).

```
l = 2; % Interpolation factor
hm = mfiltuiinearinterp(1);
fs = 22.05e3; % Original sample freq: 22.05 kHz.
n = 0:5119; % 5120 samples, 0.232 second long signal
x = \sin(2\pi\pi) + \tan(2\pi); % Original signal, sinusoid at 1 kHz
y = filter(hm, x); % 10240 samples, still 0.232 seconds
stem(n(1:22)/fs,x(1:22),'filled') % Plot original sampled at 
                              % 22.05 kHz 
hold on \frac{1}{2} Plot interpolated signal (44.1)
                         % kHz) in red
stem(n(1:44)/(fs*l),y(2:45),'r')
xlabel('Time (s)');ylabel('Signal Value')
```
Using linear interpolation, as compared to the hold approach of mfilt.holdinterp, provides greater fidelity to the original signal.

# **mfilt.linearinterp**

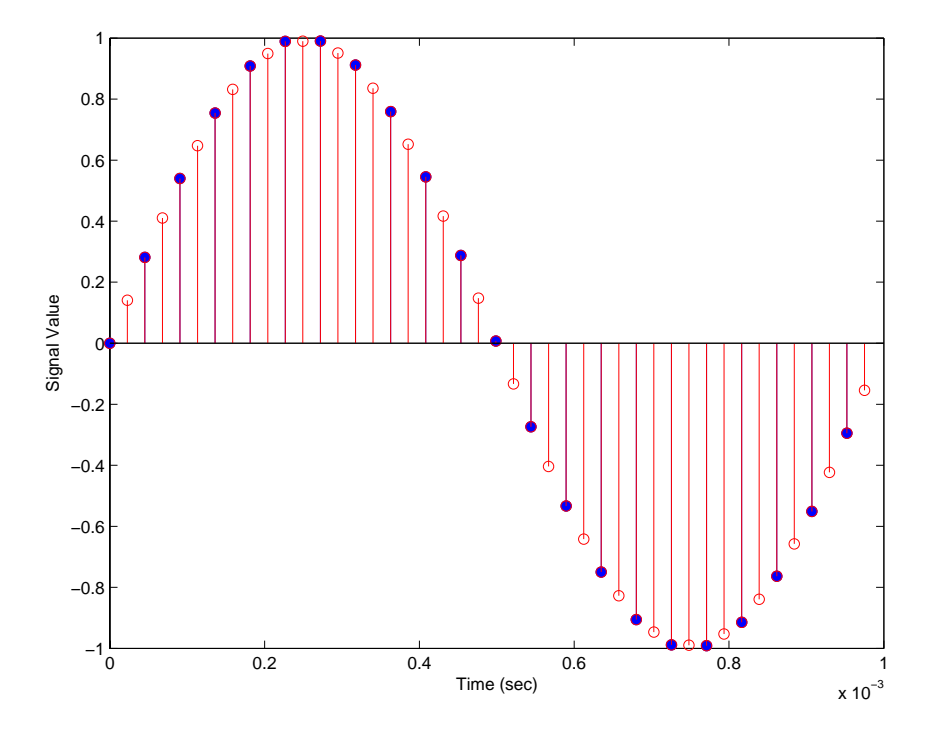

See Also mfilt.holdinterp, mfilt.firinterp, mfilt.firfracinterp, mfilt.cicinterp

# **Purpose** Calculate and return the predicted mean-squared error for selected adaptive filters

#### **Syntax** [mmse,emse] = msepred(ha,x,d) [mmse,emse,meanw,mse,tracek] = msepred(ha,x,d) [mmse,emse,meanw,mse,tracek] = msepred(ha,x,d,m)

**Description** [mmse,emse] = msepred(ha,x,d) predicts the steady-state values at convergence of the minimum mean-squared error (mmse) and the excess mean-squared error (emse) given the input and desired response signal sequences in x and d and the property values in the adaptfilt object ha.

> $[mmse,emes,meanw,mse, tracek] = msepred(ha, x, d) calculates three$ sequences corresponding to the analytical behavior of the LMS adaptive filter defined by ha:

- **•** meanw—contains the sequence of coefficient vector means. The columns of matrix meanw contain predictions of the mean values of the LMS adaptive filter coefficients at each time instant. The dimensions of meanw are  $(size(x,1))$ -by- $(ha.length)$ .
- **•** mse—contains the sequence of mean-square errors. This column vector contains predictions of the mean-square error of the LMS adaptive filter at each time instant. The length of mse is equal to  $size(x,1)$ .
- **•** tracek—contains the sequence of total coefficient error powers. This column vector contains predictions of the total coefficient error power of the LMS adaptive filter at each time instant. The length of tracek is equal to  $size(x,1)$ .

 $[mmse,emse,meanw,mse, tracek] = msepred(ha, x, d, m)$  specifies an optional input argument m that is the decimation factor for computing meanw, mse, and tracek. When  $m > 1$ , msepred saves every mth predicted value of each of these sequences. When you omit the optional argument m, it defaults to one.

**Note** msepred is available for the following adaptive filters only:

```
—adaptfilt.blms
```

```
—adaptfilt.blmsfft
```

```
—adaptfilt.lms
```
—adaptfilt.nlms —adaptfilt.se

Using msepred is the same for any adaptfilt object constructed by the supported filters.

**Examples** Analyze and simulate a 32-coefficient adaptive filter using 25 trials of 2000 iterations each.

```
x = zeros(2000, 25); d = x; % Initialize variables
ha = fir1(31,0.5); % FIR system to be identified
x = filter(sqrt(0.75), [1 -0.5], sign(randn(size(x))));
n = 0.1*randn(size(x)); % observation noise signal
d = filter(ha, 1, x) + n; % desired signal
l = 32; % Filter length
mu = 0.008; % LMS step size.
m = 5; % Decimation factor for analysis 
                             % and simulation results
ha = adaptfiltums(1,mu);[mmse,emse,meanW,mse,traceK] = msepred(ha,x,d,m);
[simmse,meanWsim,Wsim,traceKsim] = msesim(ha,x,d,m);
nn = m:m:size(x,1);subplot(2,1,1);
plot(nn,meanWsim(:,12),'b',nn,meanW(:,12),'r',nn,...
meanWsim(:,13:15),'b',nn,meanW(:,13:15),'r');
title('Average Coefficient Trajectories for W(12), W(13),...
 W(14) and W(15)');
legend('Simulation','Theory');
xlabel('Time Index'); ylabel('Coefficient Value');
subplot(2,2,3);
semilogy(nn,simmse,[0 size(x,1)],[(emse+mmse)... 
(emse+mmse)],nn,mse,[0 \text{ size}(x,1)],[mmse,mmse];
title('Mean-Square Error Performance');
axis([0 size(x,1) 0.001 10]);
legend('MSE (Sim.)','Final MSE','MSE','Min. MSE');
xlabel('Time Index'); ylabel('Squared Error Value');
subplot(2,2,4);
semilogy(nn,traceKsim,nn,traceK,'r');
```

```
title('Sum-of-Squared Coefficient Errors'); axis([0 size(x,1)...
0.0001 1]);
legend('Simulation','Theory');
xlabel('Time Index'); ylabel('Squared Error Value');
```
Viewing the plots in this figure you see the various error values plotted in both simulation and theory. Each subplot reveals more information about the results as the simulation converges with the theoretical performance.

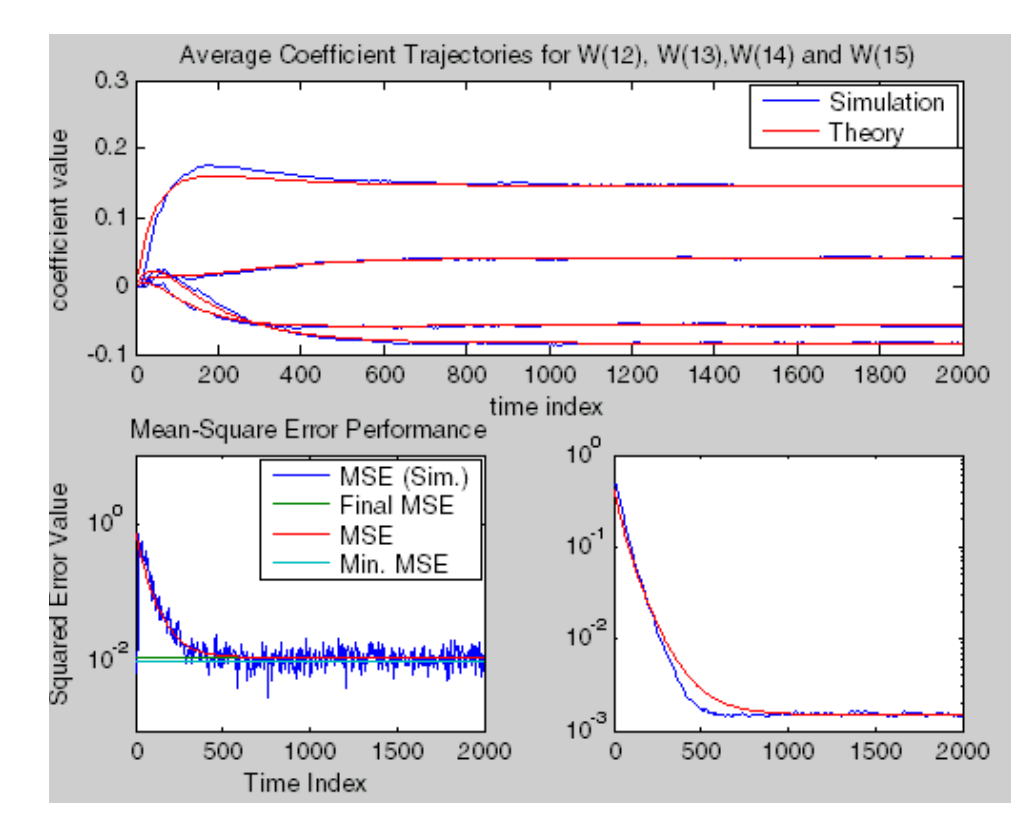

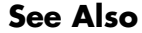

See Also filter, maxstep, msesim

# **msesim**

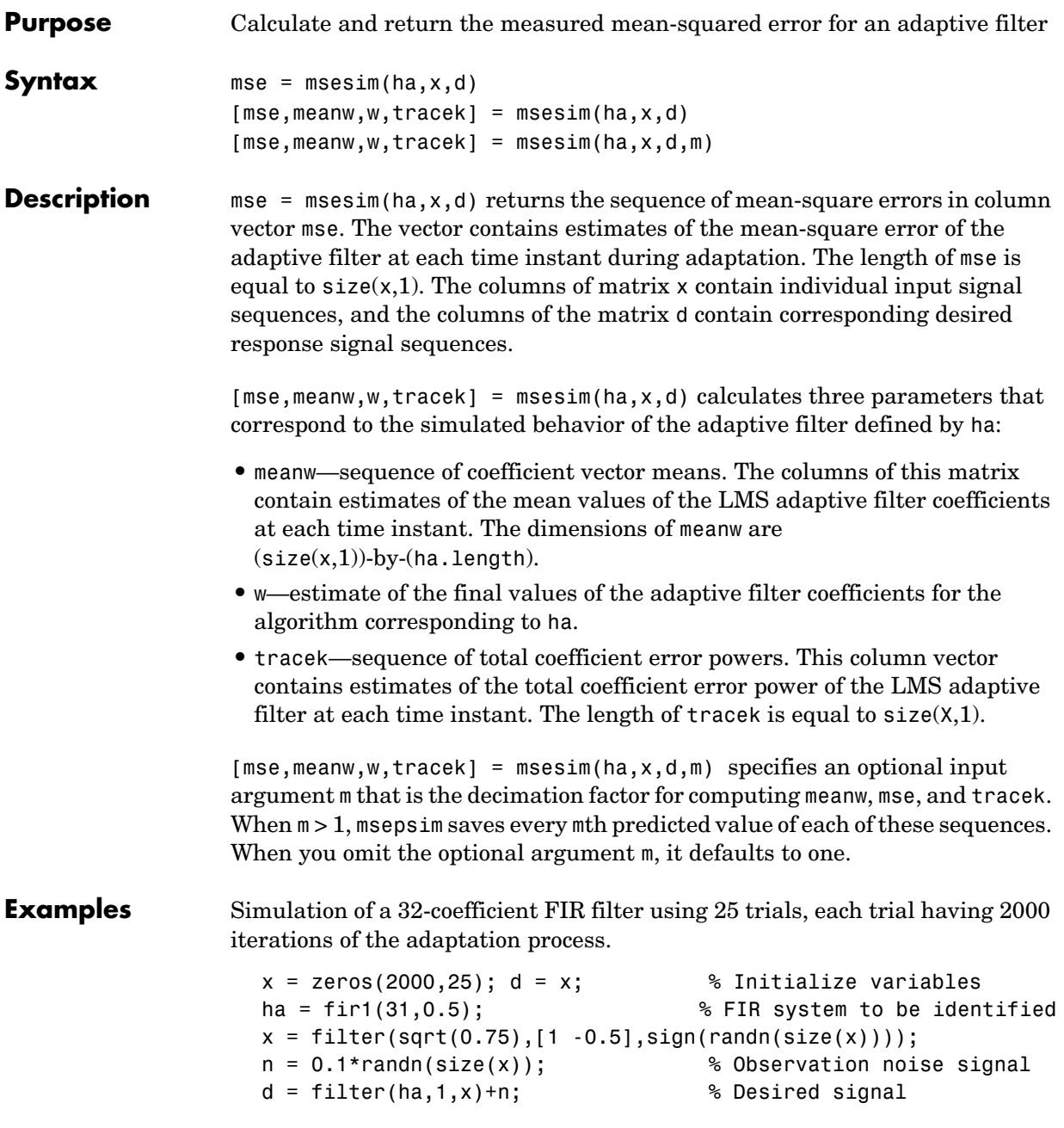

```
l = 32; % Filter length
mu = 0.008; % LMS Step size.
m = 5; % Decimation factor for analysis 
                                 % and simulation results
ha = adaptfiltums(1,mu);[simmse,meanWsim,Wsim,traceKsim] = msesim(ha,x,d,m);nn = m:m:size(x,1);subplot(2,1,1);
plot(nn,meanWsim(:,12),'b',nn,meanWsim(:,13:15),'b');
title('Average Coefficient Trajectories for W(12), W(13),
W(14) and W(15)';
xlabel('Time Index'); ylabel('Coefficient Value');
subplot(2,2,3);
semilogy(nn,simmse);
title('Mean-Square Error Performance'); axis([0 size(x,1) 0.001
10]);
legend('Measured MSE');
xlabel('Time Index'); ylabel('Squared Error Value');
subplot(2,2,4);
semilogy(nn,traceKsim);
title('Sum-of-Squared Coefficient Errors'); axis([0 size(x,1)
0.0001 1]);
xlabel('Time Index'); ylabel('Squared Error Value');
```
Calculating the mean squared error for an adaptive filter is one measure of the performance of the adapting algorithm. In this figure, you see a variety of measures of the filter, including the error values.

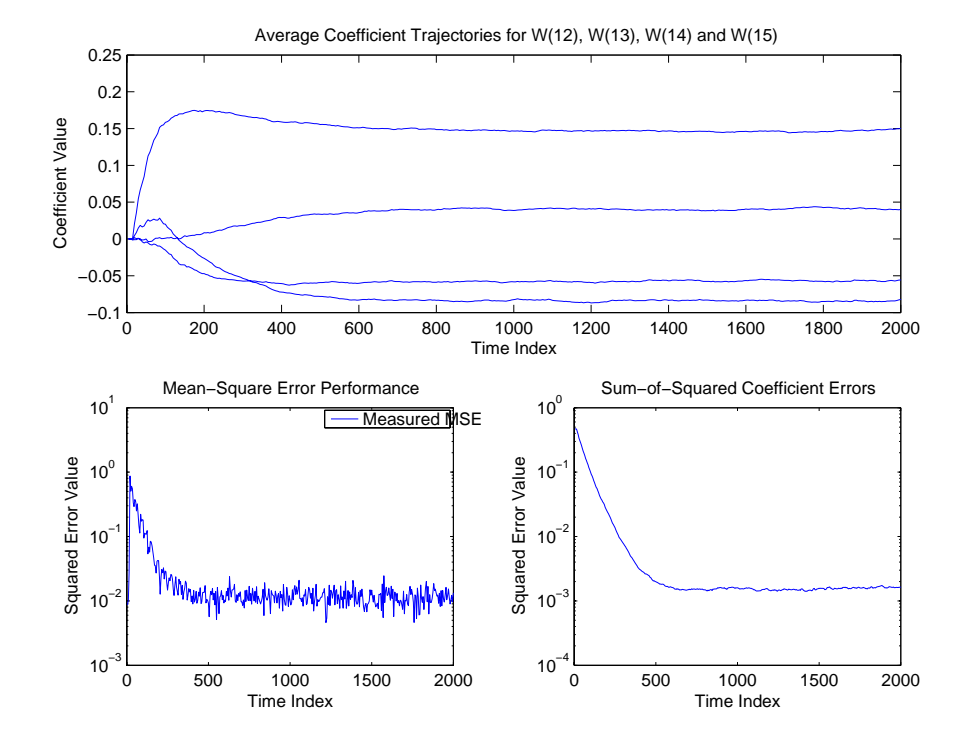

See Also filter, msepred

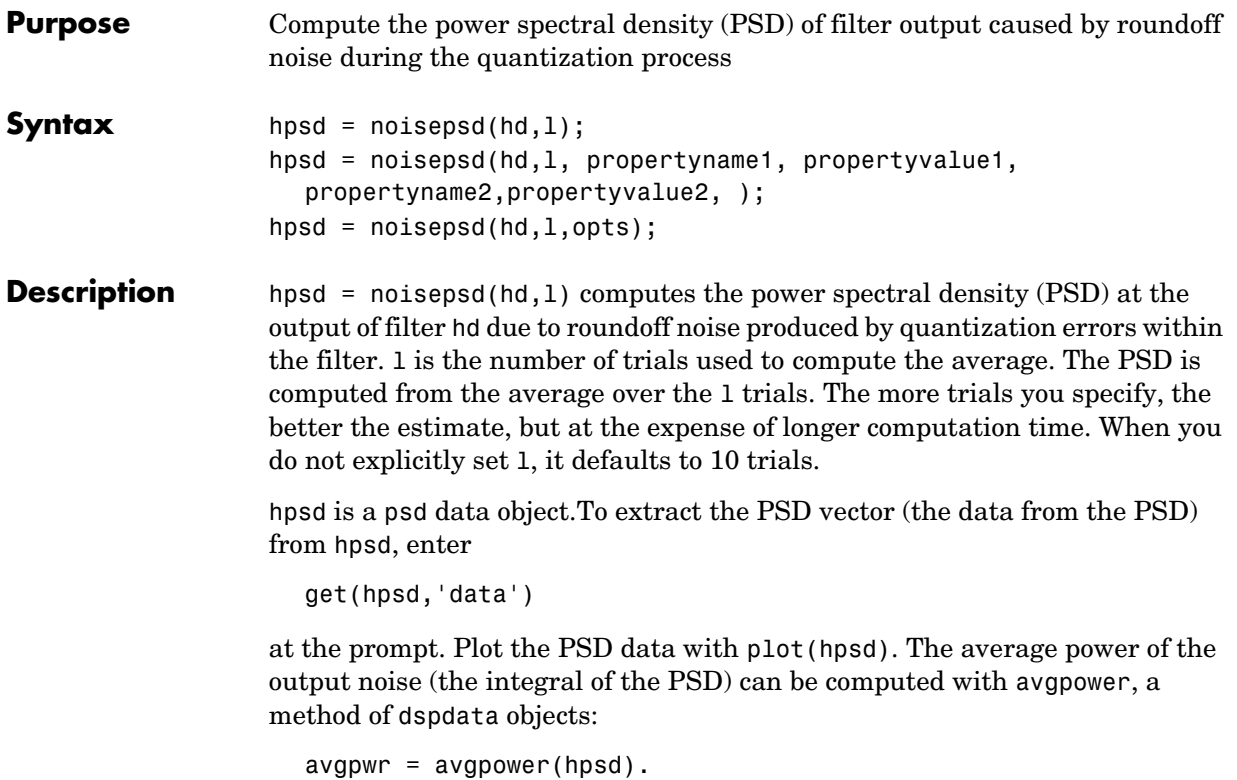

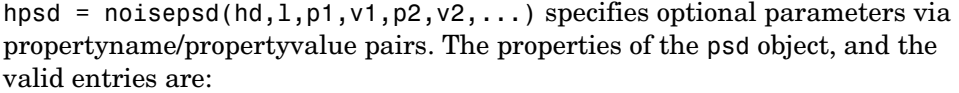

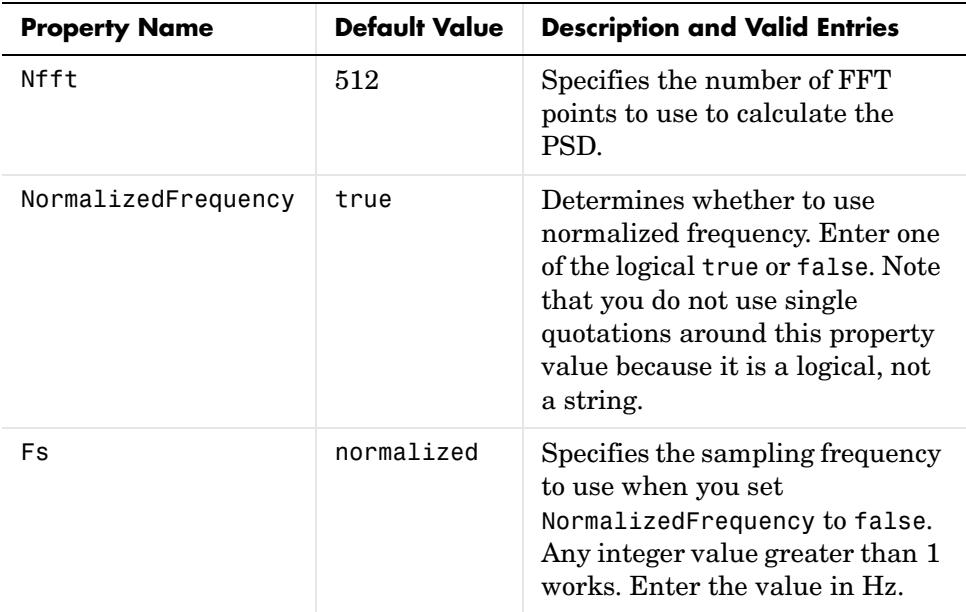

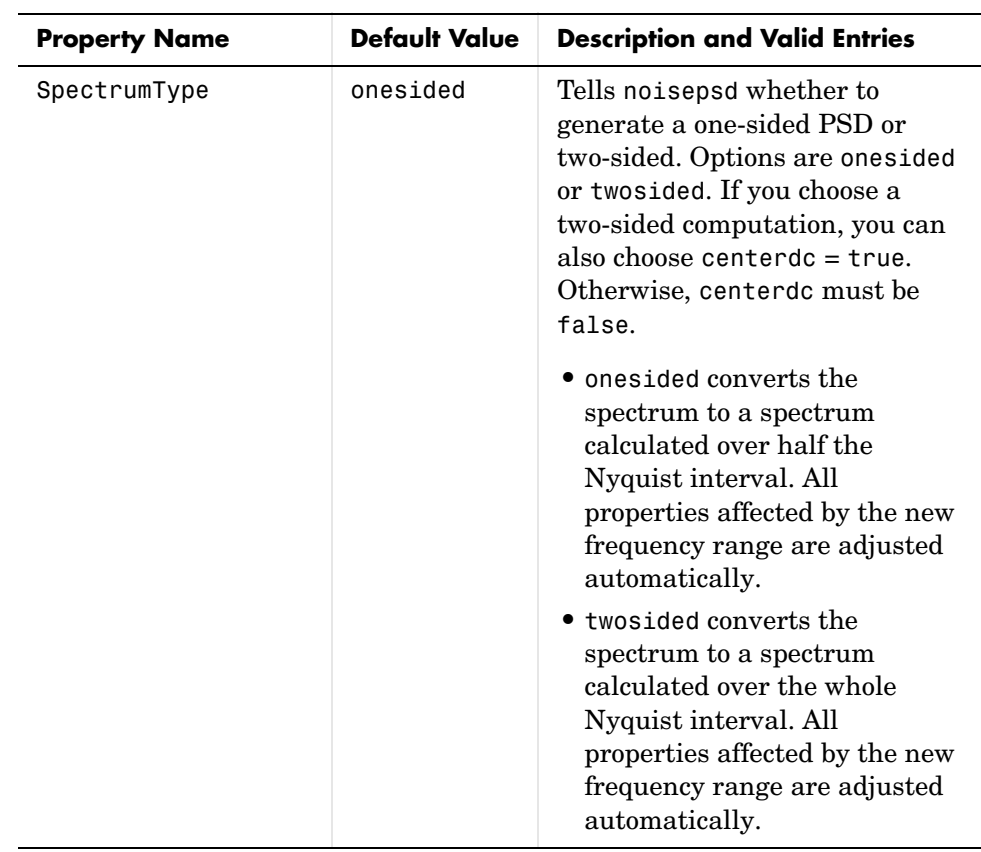

# **noisepsd**

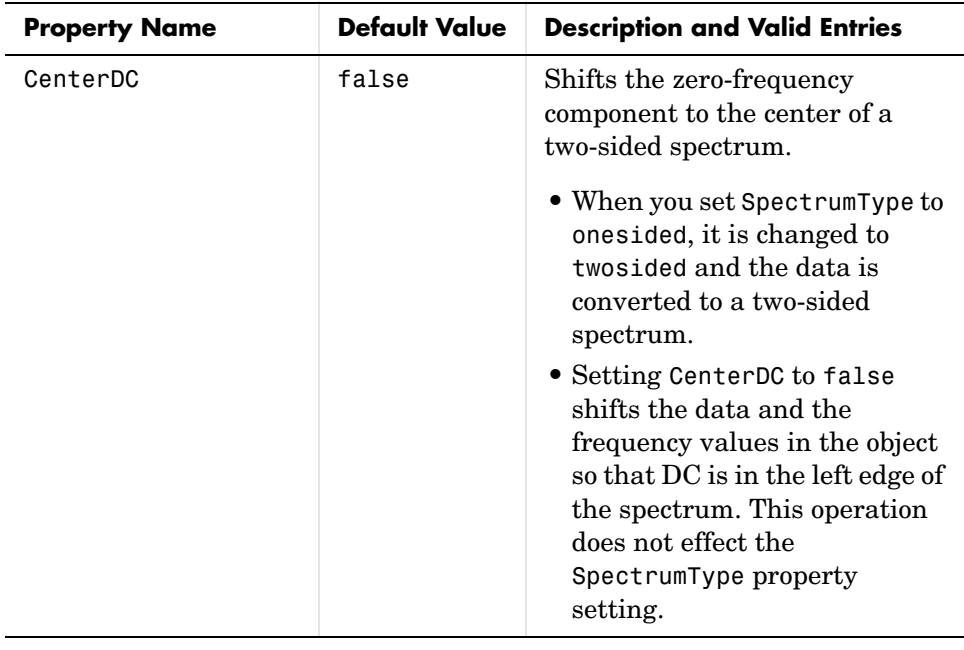

**Note** If the spectrum data you specify is calculated over half the Nyquist interval and you do not specify a corresponding frequency vector, the default frequency vector assumes that the number of points in the whole FFT was even. Also, the plot option to convert to a whole or two-sided spectrum assumes the original whole FFT length was even.

```
noisepsd(hd,l,opts) uses an options object opts to specify the optional input 
arguments instead of specifying property-value pairs in the command. Use 
opts = noisepsdopts(hd) to create the object. opts then has the noisepsd
settings from hd. After creating opts, you change the property values before 
calling noisepsd:
```

```
set(opts,'fs',48e3); % Set Fs to 48 kHz.
```
**Examples** Compute the PSD of the output noise caused by the quantization processes in a fixed-point, direct form FIR filter.

```
b = firgr(27, [0.4.6 1], [1 1 0 0]);h = dfilt.dffir(b); % Create the filter object.
h.arithmetic = 'fixed'; % Quantize the filter to fixed-point.
hpsd = noisepsd(h);plot(hpsd)
```
hpsd looks like this—the data resulting from the noise PSD calculation. You can review the data in hpsd.data'.

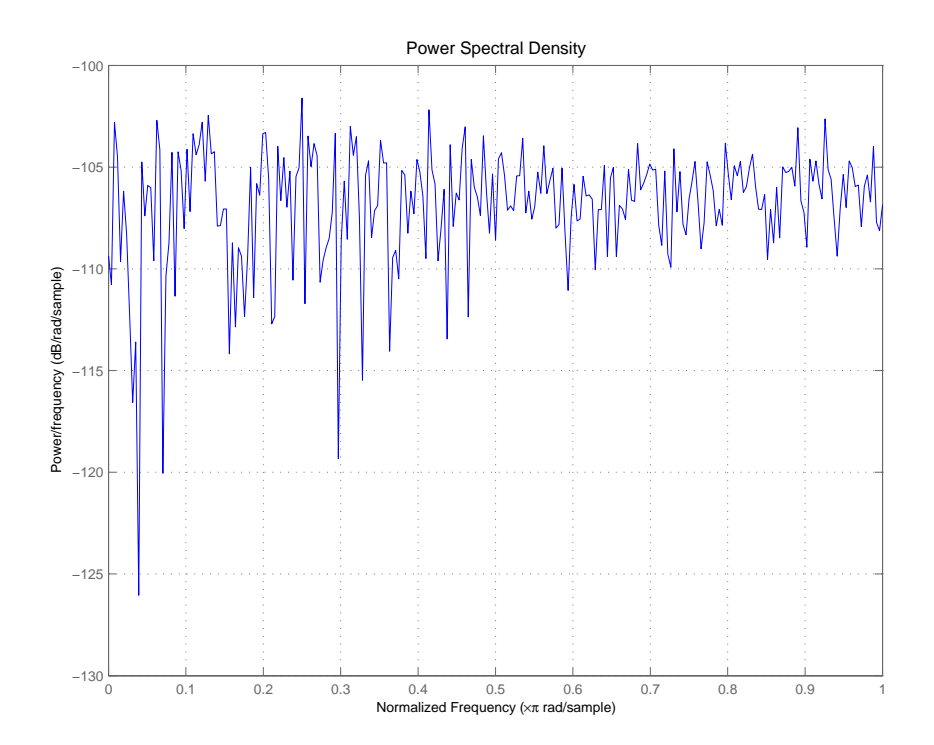

Here is the specification for hpsd.

 $hpsd =$ 

 Name: 'Power Spectral Density' Data: [257x1 double]

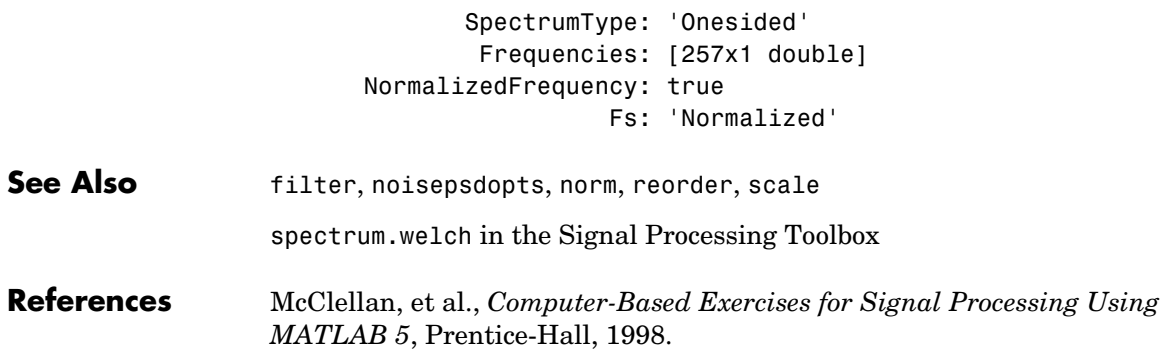

#### **Purpose** Create an object that contains options for running the output noise PSD computation noisepsd on a filter

**Syntax** opts = noisepsdopts(hd)

**Description** opts = noisepsdopts(hd) uses the current settings in the filter hd to create an options object opts that contains specified options for computing the output noise PSD for a filter hd. You can pass opts to the scale method as an input argument to apply scaling settings to a second-order filter.

> Within opts, the noisepsd options object returned by noisepsdopts, you can set the following properties:

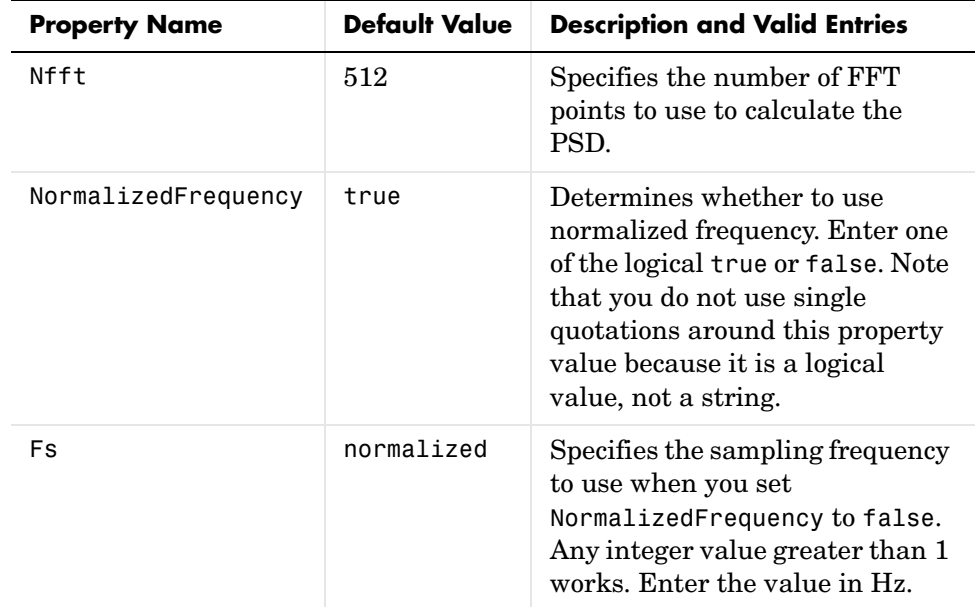

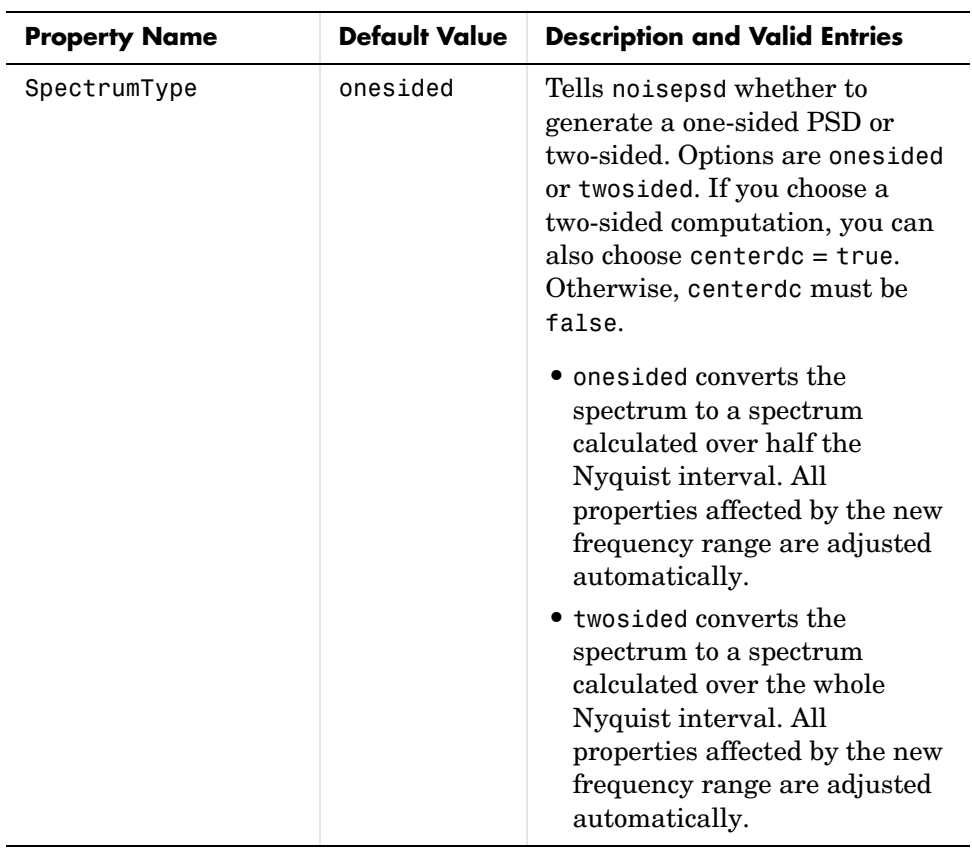

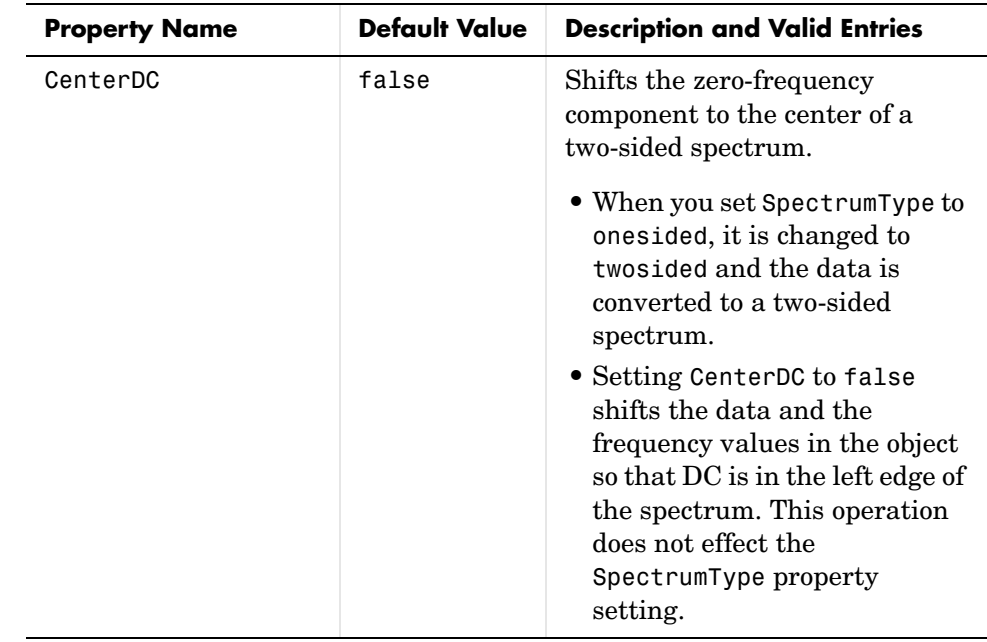

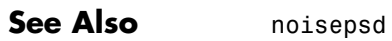

# **norm**

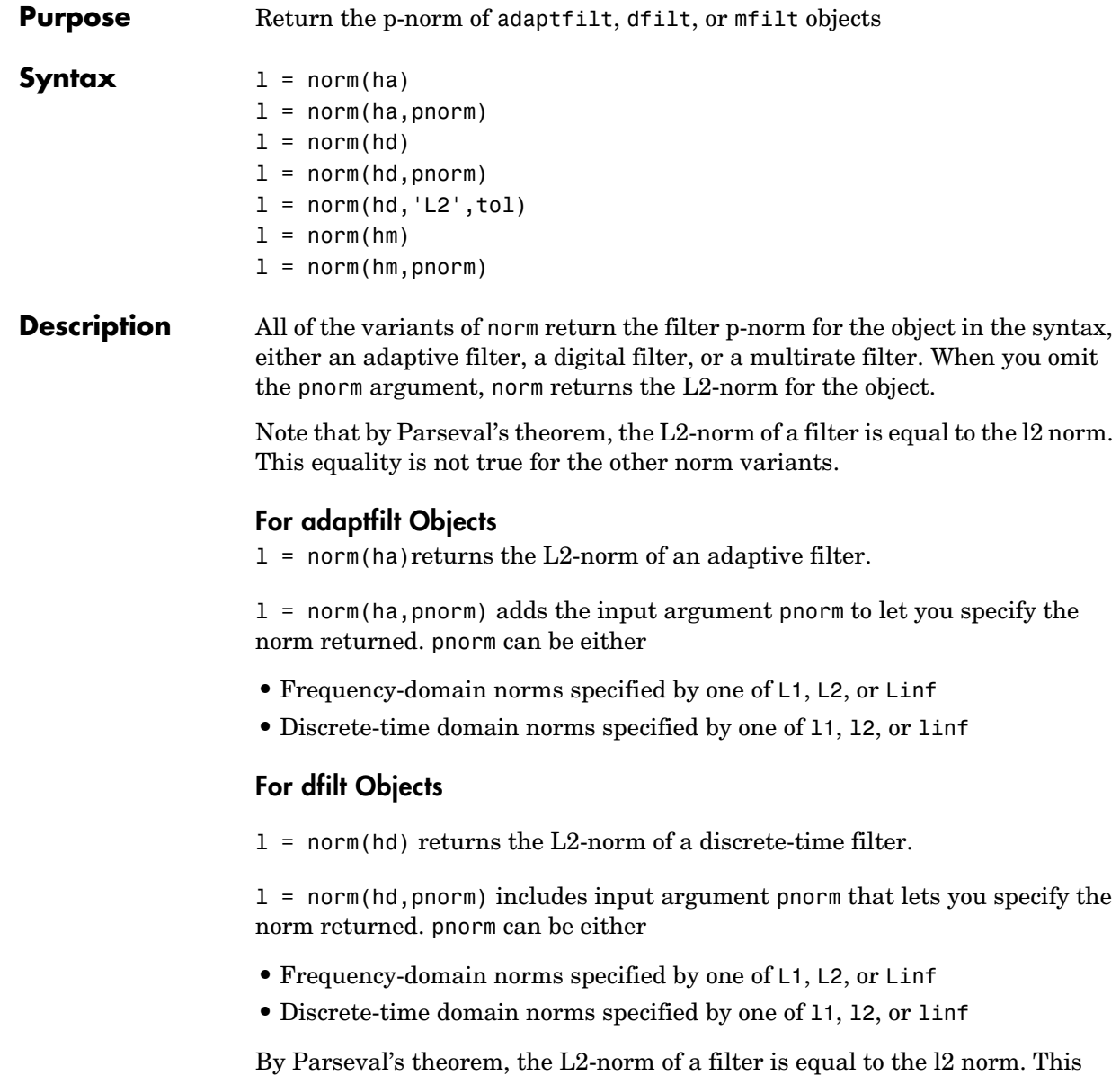

equality is not true for the other norm variants.

IIR filters respond slightly differently to norm. When you compute the l2, linf, L1, and L2 norms for an IIR filter, norm( $\dots$ , L2, tol) lets you specify the tolerance for the accuracy in the computation. For  $11, 12, L2$ , and linf, norm uses the tolerance to truncate the infinite impulse response that it uses to calculate the norm. For L1, norm passes the tolerance to the numerical integration algorithm. Refer to Examples to see this in use. You cannot specify Linf for the norm and include the tol option.

## **For mfilt Objects**

 $l = norm(hm)$  returns the L2-norm of a multirate filter.

 $l = norm(hm, pnorm)$  includes argument pnorm to let you specify the norm returned. pnorm can be either

- **•** Frequency-domain norms specified by one of L1, L2, or Linf
- **•** Discrete-time domain norms specified by one of l1, l2, or linf

Note that, by Parseval's theorem, the L2-norm of a filter is equal to the l2 norm. This equality is not true for the other norm variants.

# **Examples Adaptfilt Objects**

For the adaptive filter example, compute the 2-norm of an adaptfilt object, here an LMS-based adaptive filter.

```
ha = adaptfilt.lms; % norm(ha) is zero because all coeffs are zero
% Create some data to filter to generate filter coeffs
x = randn(100,1);
d = x + randn(100, 1);
[y,e] = filter(ha,x,d);12 = norm(ha); % Now norm(ha) is nonzero
12 =
```

```
 1.1231
```
## **Dfilt Objects**

To demonstrate the tolerance option used with an IIR filter (dfilt object), compute the 2-norm of filter hd with a tolerance of 1e-10.

```
d=fdesign.lowpass('n,fc',5,0.4)
```

```
d =
```

```
 ResponseType: 'Lowpass with cutoff'
   SpecificationType: 'N,Fc'
         Description: {2x1 cell}
 NormalizedFrequency: true
                   Fs: 'Normalized'
         FilterOrder: 5
             Fcutoff: 0.4000
```

```
hd = butter(d);l2=norm(hd,'l2',1e-10)
```
 $12 =$ 

0.6336

#### **Mfilt Objects**

In this example, compute the infinity norm of an FIR interpolator, which is an mfilt object.

```
hm = mfilt.firinterp;
\text{linf = norm}(\text{hm}, \text{inf});\text{linf} =
```
2.0002

**See Also** reorder, scale, scalecheck
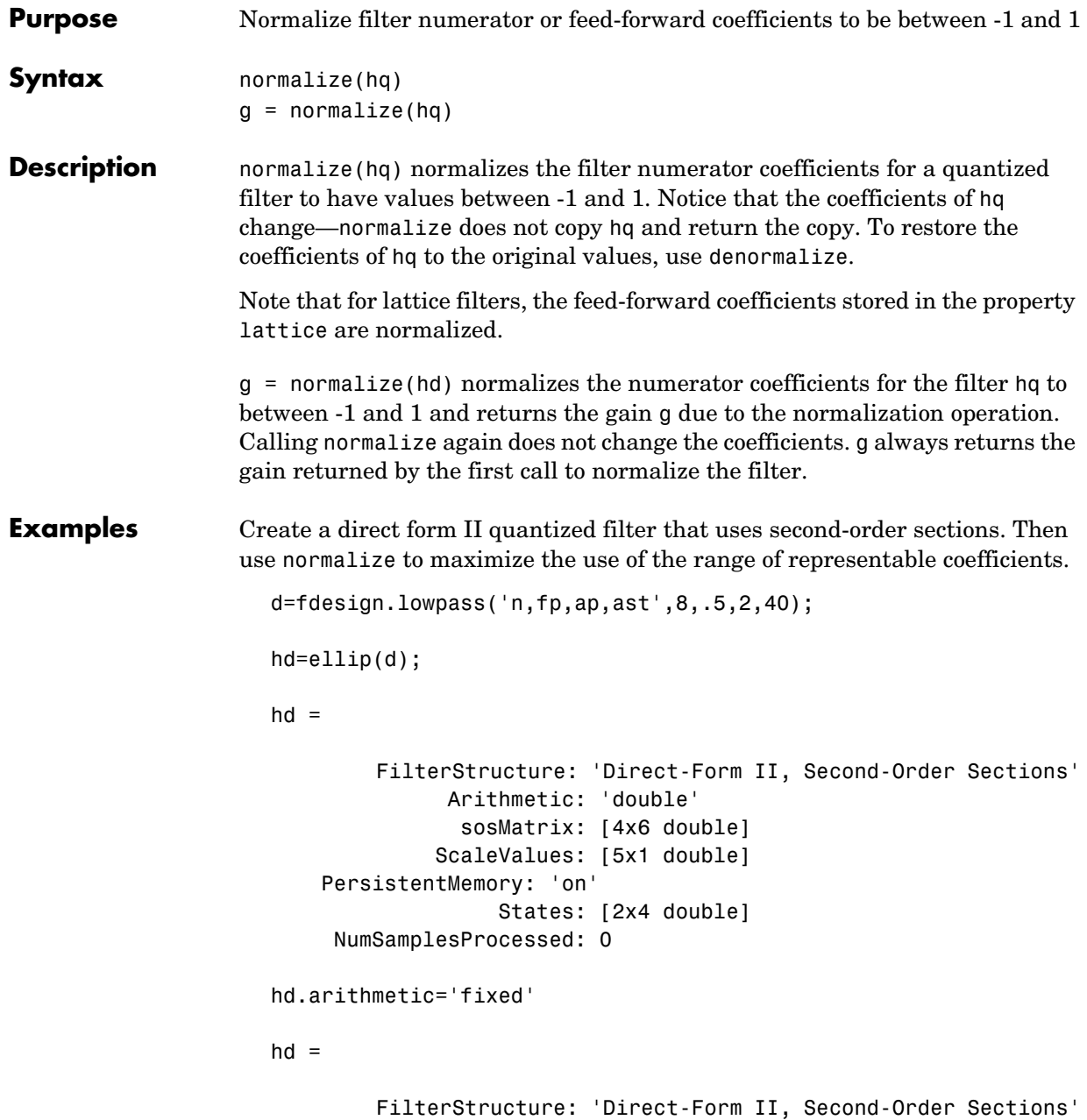

 Arithmetic: 'fixed' sosMatrix: [4x6 double] ScaleValues: [5x1 double] PersistentMemory: 'on' States: [1x1 embedded.fi] NumSamplesProcessed: 0 CoeffWordLength: 16 CoeffAutoScale: true Signed: true InputWordLength: 16 InputFracLength: 15 StageInputWordLength: 16 StageInputAutoScale: true StageOutputWordLength: 16 StageOutputAutoScale: true OutputWordLength: 16 OutputMode: 'AvoidOverflow' StateWordLength: 16 StateFracLength: 15 ProductMode: 'FullPrecision' AccumMode: 'KeepMSB' AccumWordLength: 40 CastBeforeSum: true RoundMode: 'convergent' OverflowMode: 'wrap' InheritSettings: false

Check the filter coefficients to see that some of them are greater than 1.

hd.sosMatrix

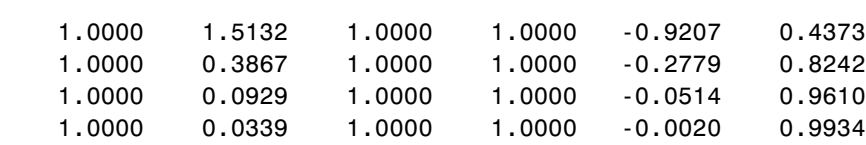

Use normalize to modify the coefficients into the range between -1 and 1. A quick check of the SOS matrix shows all of the numerator coefficients now within the limits. You see that g contains the gains applied to each section of the SOS filter.

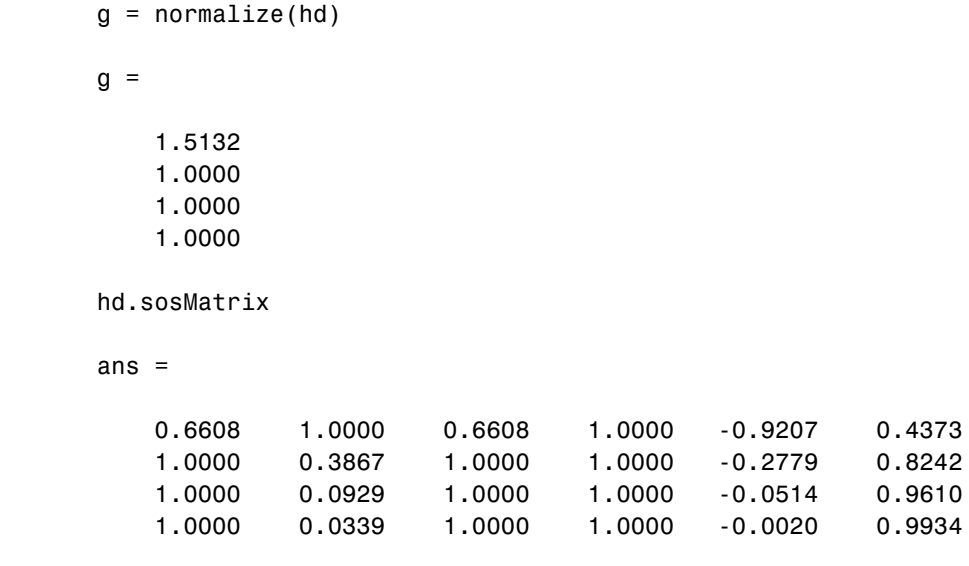

Notice that none of the numerator coefficients exceed -1 or 1.

See Also denormalize

ans  $=$ 

### **nstates**

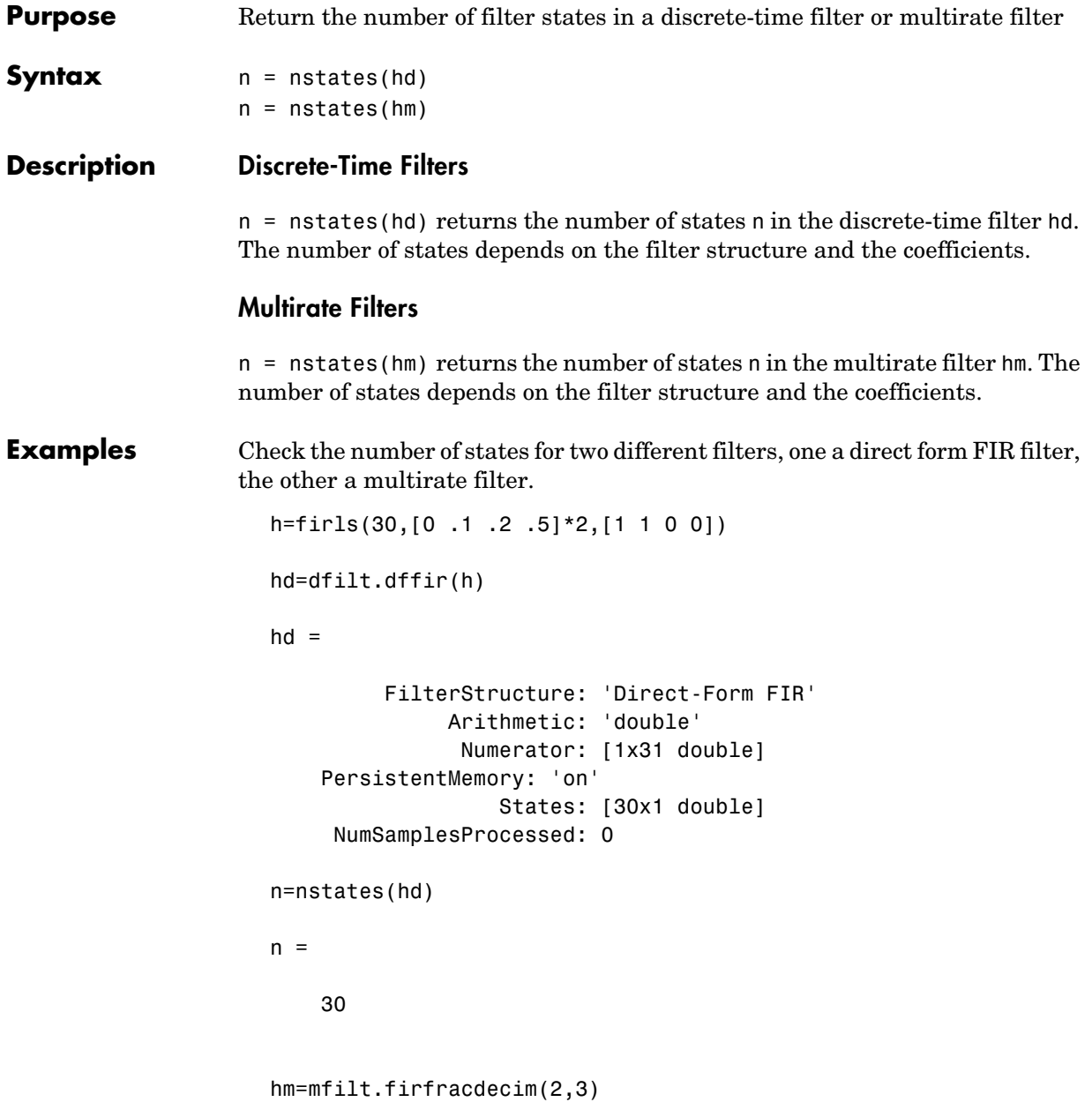

 $hm =$  FilterStructure: [1x46 char] Numerator: [1x72 double] RateChangeFactors: [2 3] PersistentMemory: false States: [35x1 double] NumSamplesProcessed: 0 n=nstates(hm)  $n =$  35 **See Also** mfilt

### **order**

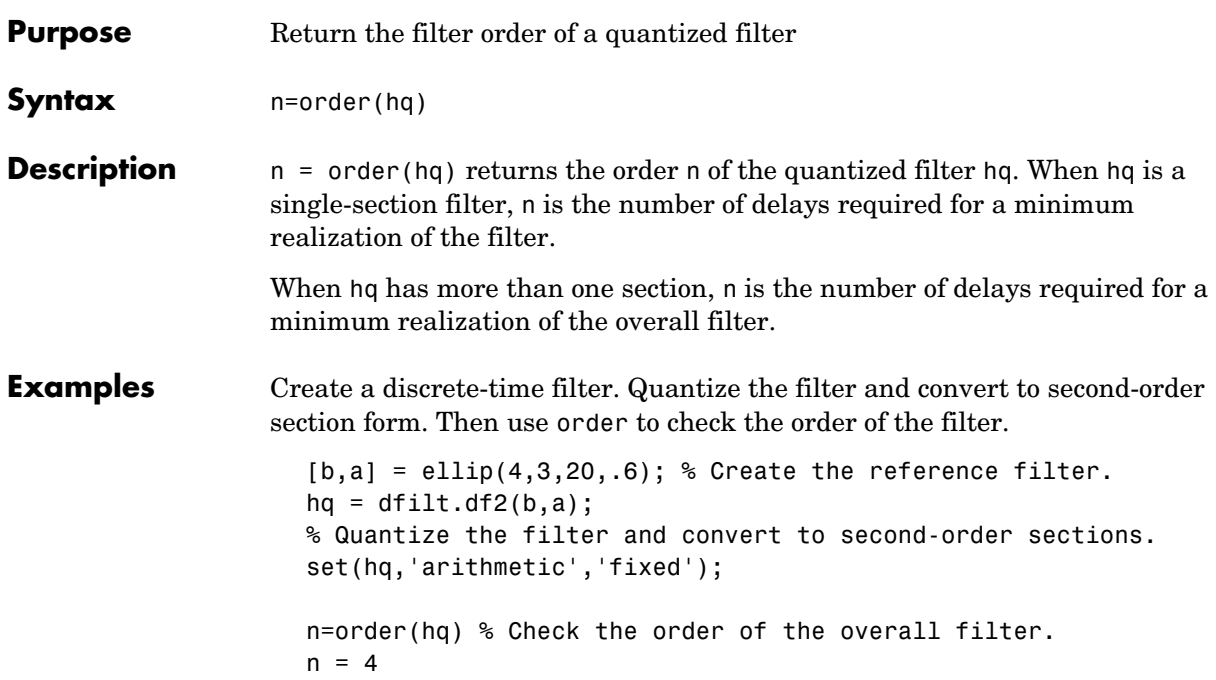

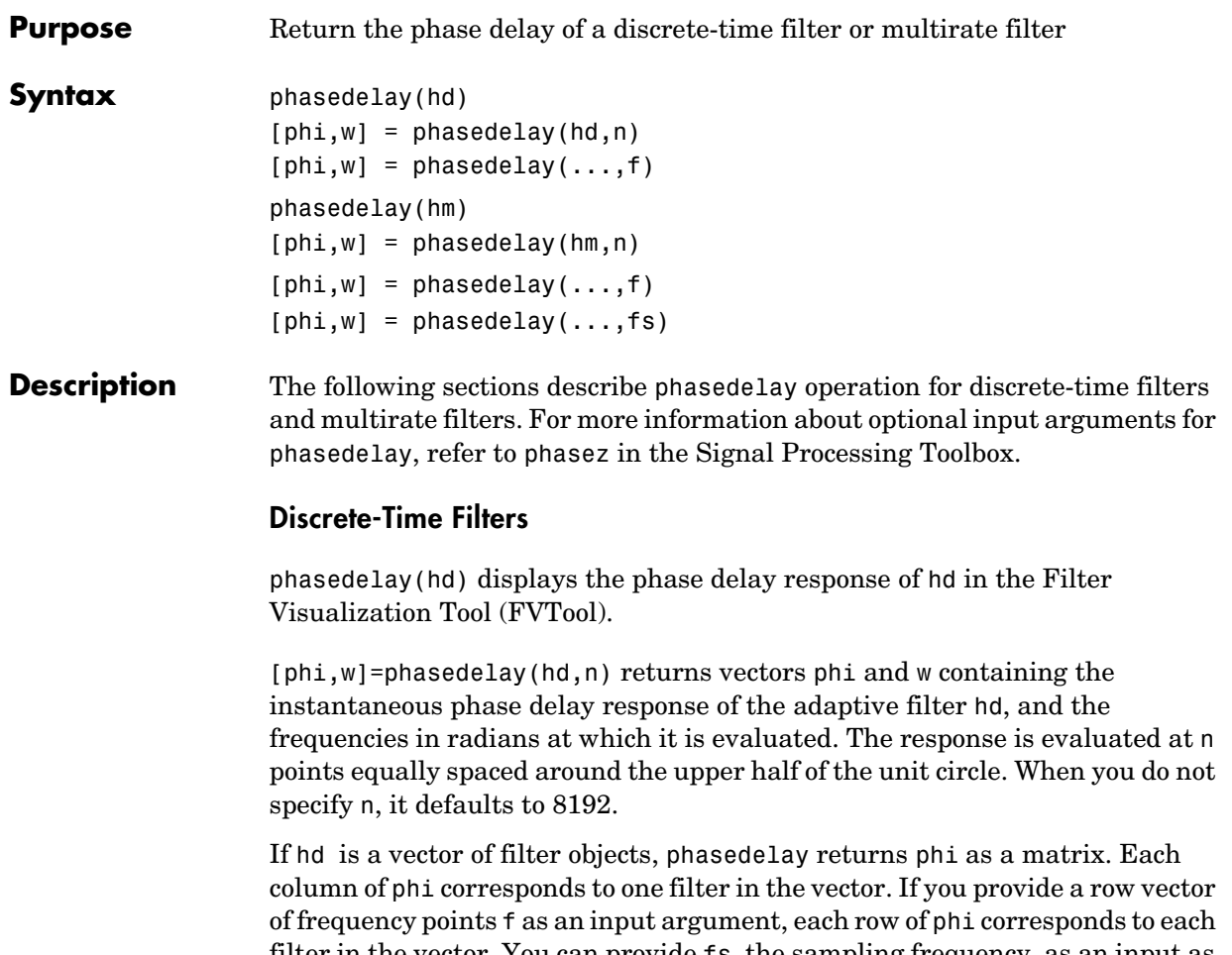

filter in the vector. You can provide fs, the sampling frequency, as an input as well. phasedelay uses fs to calculate the delay response and plots the response to fs/2.

### **Multirate Filters**

phasedelay(hm) displays the phase response of hm in the Filter Visualization Tool (FVTool).

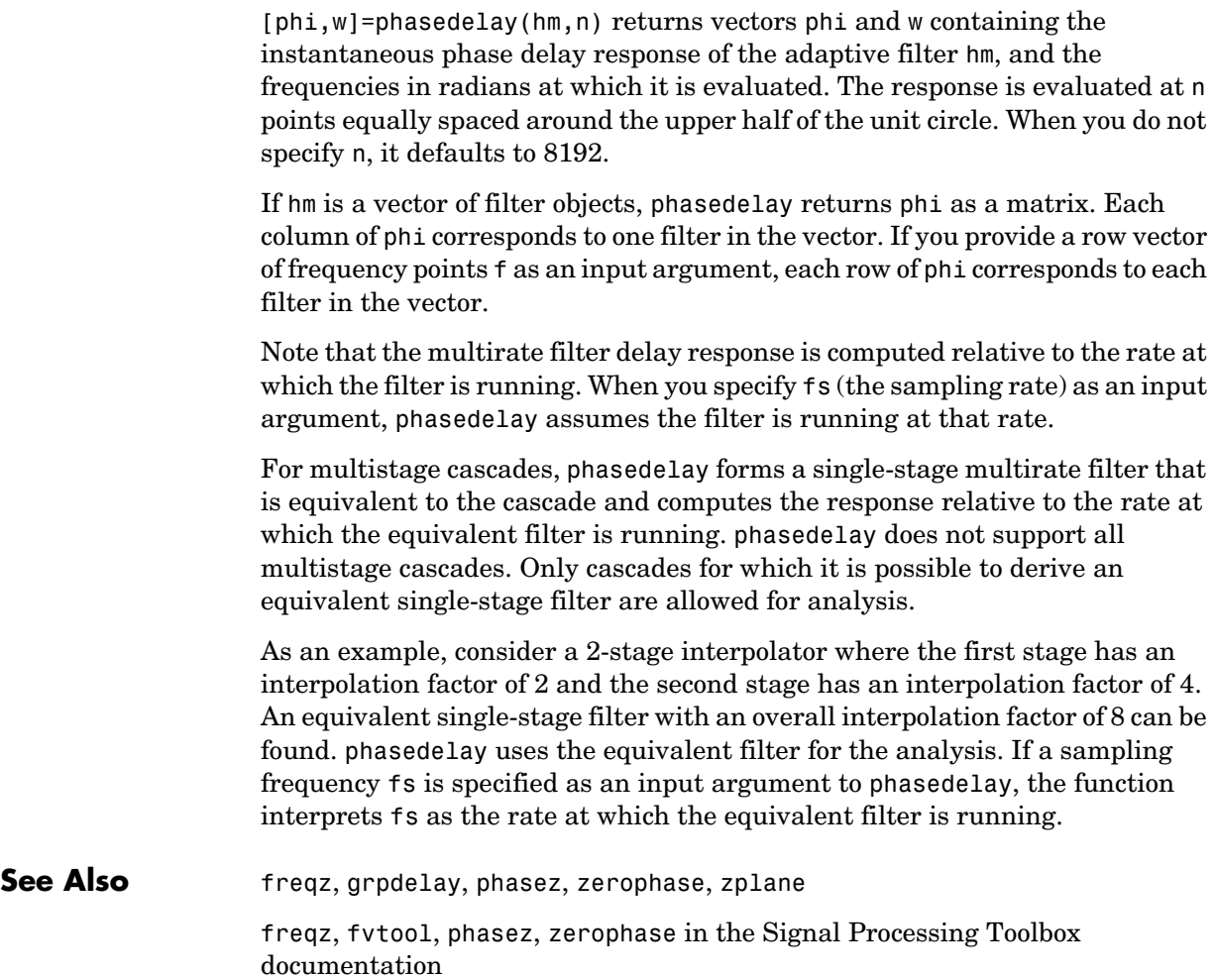

### **Purpose** Return the unwrapped phase response for an adaptive filter, discrete-time filter, or multirate filter

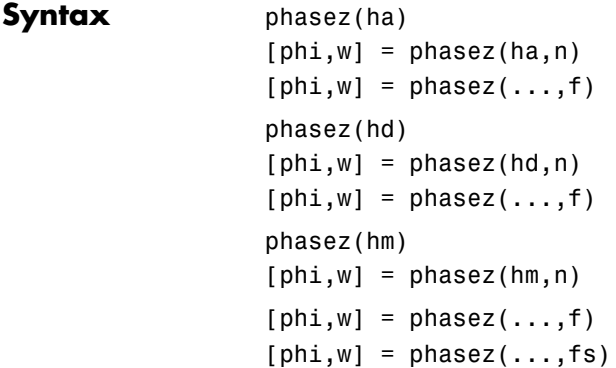

**Description** The following sections describe phasez operation for adaptive filters, discrete-time filters, and multirate filters. For more information about optional input arguments for phasez, refer to phasez in the Signal Processing Toolbox.

### **Adaptive Filters**

For adaptive filters, phasez returns the instantaneous unwrapped phase response based on the current filter coefficients.

phasez(ha) displays the phase response of ha in the Filter Visualization Tool (FVTool).

[phi,w]=phasez(ha,n) returns vectors phi and w containing the instantaneous phase response of the adaptive filter ha, and the frequencies in radians at which it is evaluated. The phase response is evaluated at n points equally spaced around the upper half of the unit circle. When you do not specify n, it defaults to 8192.

If ha is a vector of filter objects, phasez returns phi as a matrix. Each column of phi corresponds to one filter in the vector. If you provide a row vector of frequency points f as an input argument, each row of phi corresponds to each filter in the vector.

### **Discrete-Time Filters**

phasez(hd) displays the phase response of hd in the Filter Visualization Tool (FVTool).

[phi,w]=phasez(hd,n) returns vectors phi and w containing the instantaneous phase response of the adaptive filter hd, and the frequencies in radians at which it is evaluated. The phase response is evaluated at n points equally spaced around the upper half of the unit circle. When you do not specify n, it defaults to 8192.

If hd is a vector of filter objects, phasez returns phi as a matrix. Each column of phi corresponds to one filter in the vector. If you provide a row vector of frequency points f as an input argument, each row of phi corresponds to each filter in the vector.

#### **Multirate Filters**

phasez(hm) displays the phase response of hm in the Filter Visualization Tool (FVTool).

 $[phi,w] = phasez(hm,n)$  returns vectors phi and w containing the instantaneous phase response of the adaptive filter hm, and the frequencies in radians at which it is evaluated. The phase response is evaluated at n points equally spaced around the upper half of the unit circle. When you do not specify n, it defaults to 8192.

If hm is a vector of filter objects, phasez returns phi as a matrix. Each column of phi corresponds to one filter in the vector. If you provide a row vector of frequency points f as an input argument, each row of phi corresponds to each filter in the vector.

Note that the multirate filter response is computed relative to the rate at which the filter is running. When you specify fs (the sampling rate) as an input argument, phasez assumes the filter is running at that rate.

For multistage cascades, phasez forms a single-stage multirate filter that is equivalent to the cascade and computes the response relative to the rate at which the equivalent filter is running. phasez does not support all multistage cascades. Only cascades for which it is possible to derive an equivalent single-stage filter are allowed for analysis.

As an example, consider a 2-stage interpolator where the first stage has an interpolation factor of 2 and the second stage has an interpolation factor of 4. An equivalent single-stage filter with an overall interpolation factor of 8 can be found. phasez uses the equivalent filter for the analysis. If a sampling frequency fs is specified as an input argument to phasez, the function interprets fs as the rate at which the equivalent filter is running.

**See Also** freqz, grpdelay, phasedelay, zerophase, zplane freqz, fvtool, phasez in the Signal Processing Toolbox documentation

# **polyphase**

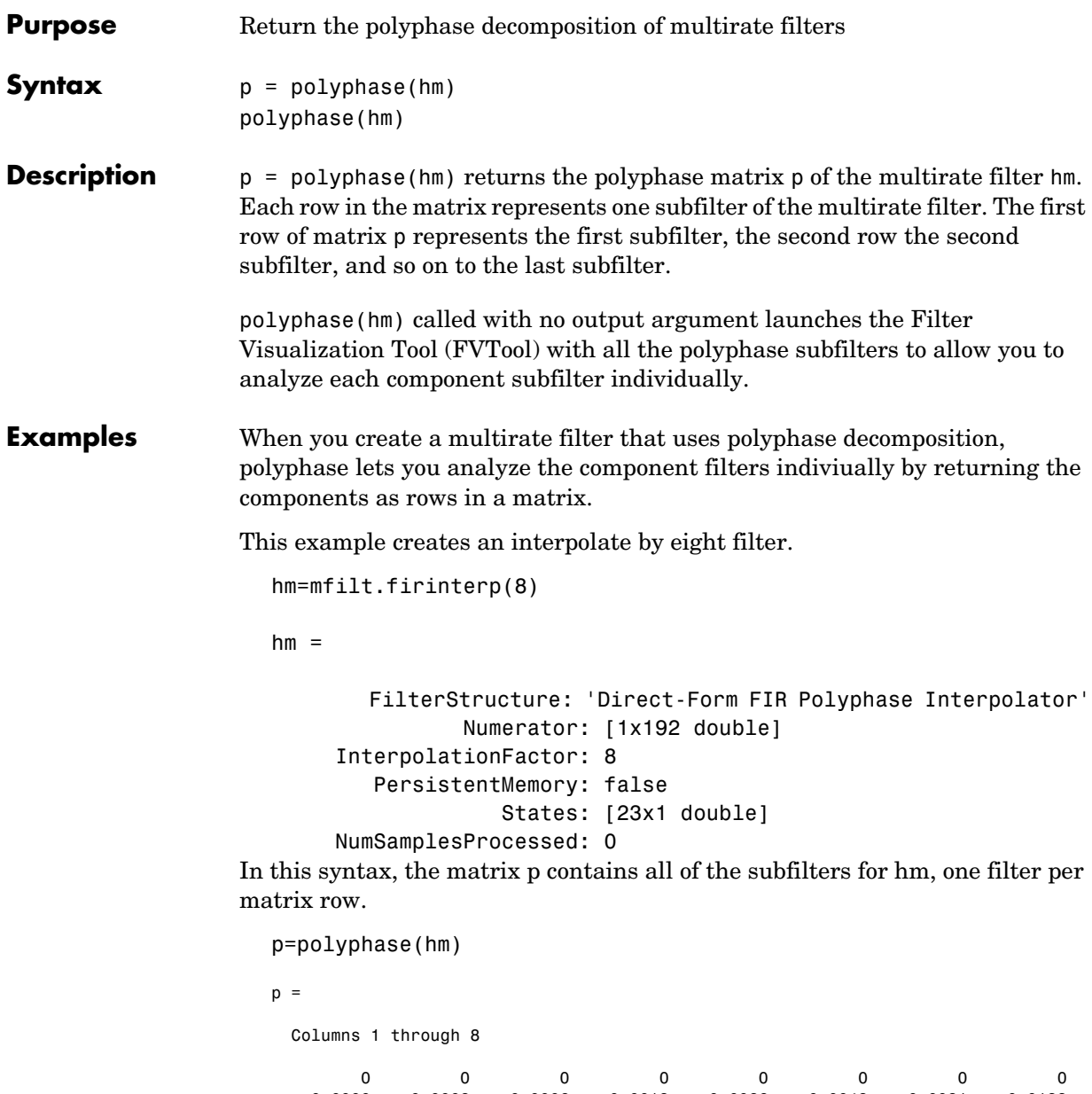

## **polyphase**

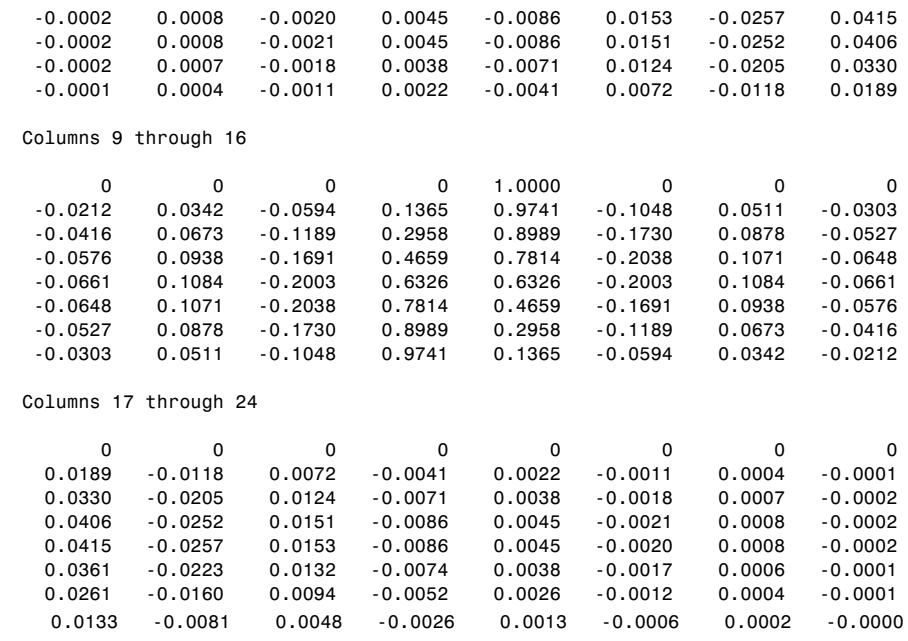

Finally, using polyphase without an output argument opens the Filter Visualization Tool, ready for you to use the analysis capabilities of the tool to investigate the interpolator hm.

polyphase(hm)

In this figure, we switch FVTool to show the magnitude responses for the subfilters.

# **polyphase**

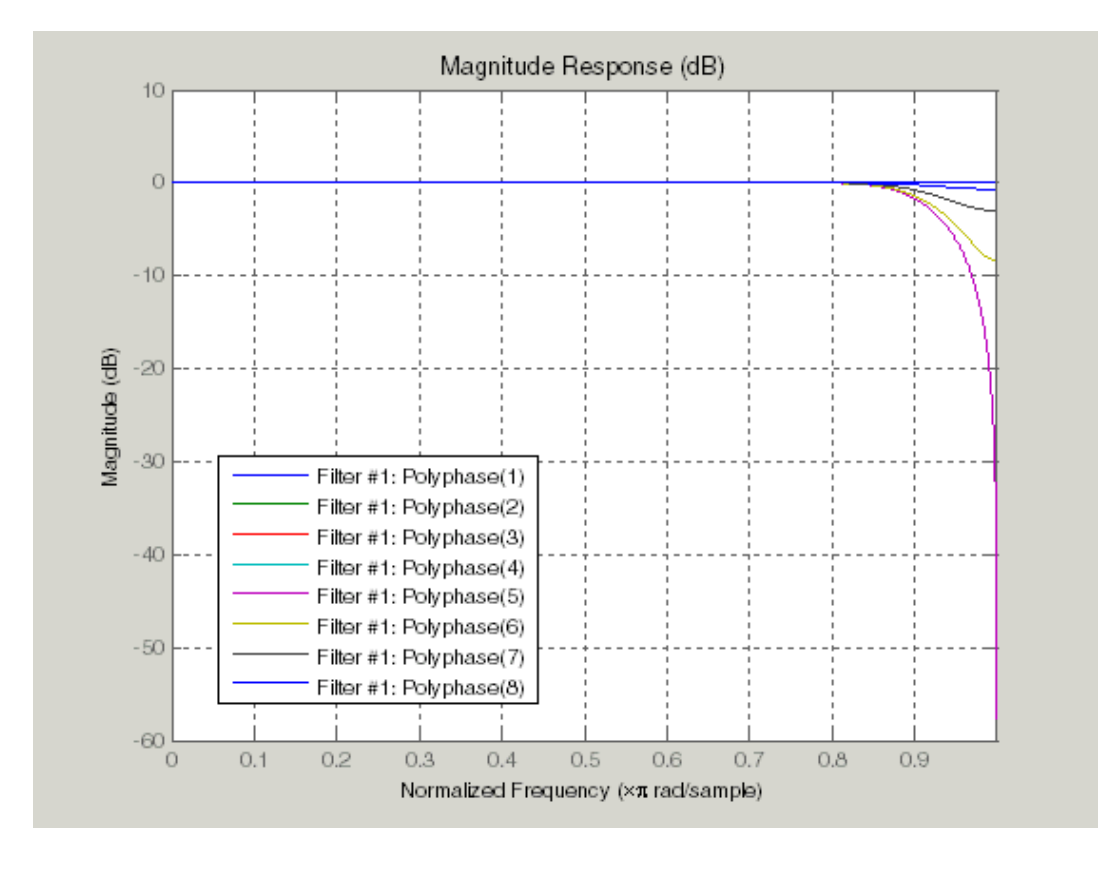

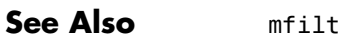

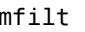

### **Purpose** Directly realize a Simulink subsystem block for a direct-form quantized filter **Syntax** realizemdl(hq) realizemdl(hq, propertyname1, propertyvalue1,...) **Description** realizemdl(hq) generates a model of filter hq in a Simulink subsystem block using sum, gain, and delay blocks from Simulink. The properties and values of hq define the resulting subsystem block parameters. realizemdl requires Simulink. To accurately realize models of quantized filters, use Simulink Fixed-Point. realizemdl(hq,propertyname1,propertyvalue1,...) generates the model or hq with the associated propertyname/propertyvalue pairs, and any other values you set in hq. **Note** Subsystem filter blocks that you use realizemdl to create support sample-based input and output only. You cannot input or output frame-based signals with the block.

Using the optional propertyname/propertyvalue pairs lets you control more fully the way the block subsystem model gets built, such as where the block goes, what the name is, or how to optimize the block structure. Valid properties and values for realizemdl are listed in this table, with the default value noted and descriptions of what the properties do.

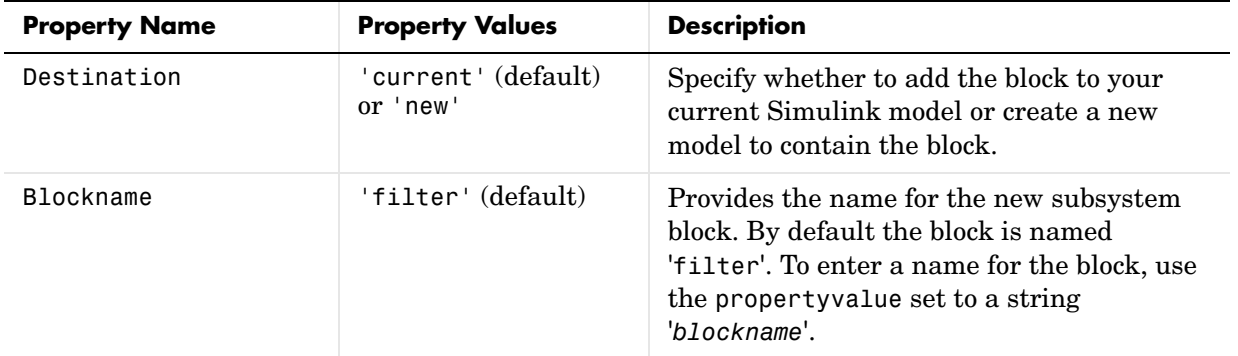

### **realizemdl**

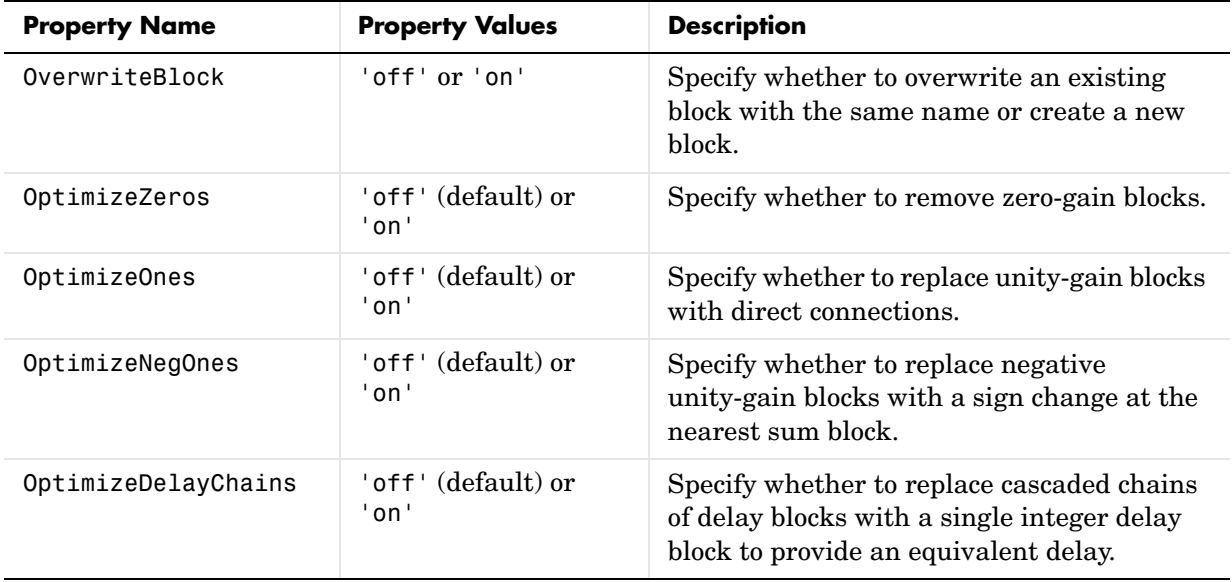

**Examples** To demonstrate how realizem dl works to create models, these two examples show the default and optional syntaxes in use. Both examples begin from a quantized filter designed by butter in the Signal Processing Toolbox.

> $[b,a] = butter(4, .5);$  $hq = dfilt.df1(b,a);$

Example 1—Using the default syntax to realize a model of your quantized filter hq. When you use this syntax, realizemdl uses blocks from Simulink and Simulink Fixed-Point to realize the subsystem in your current Simulink model.

```
realizemdl(hq);
```
Look at the figure to see the model as realized by realizemdl.

### **realizemdl**

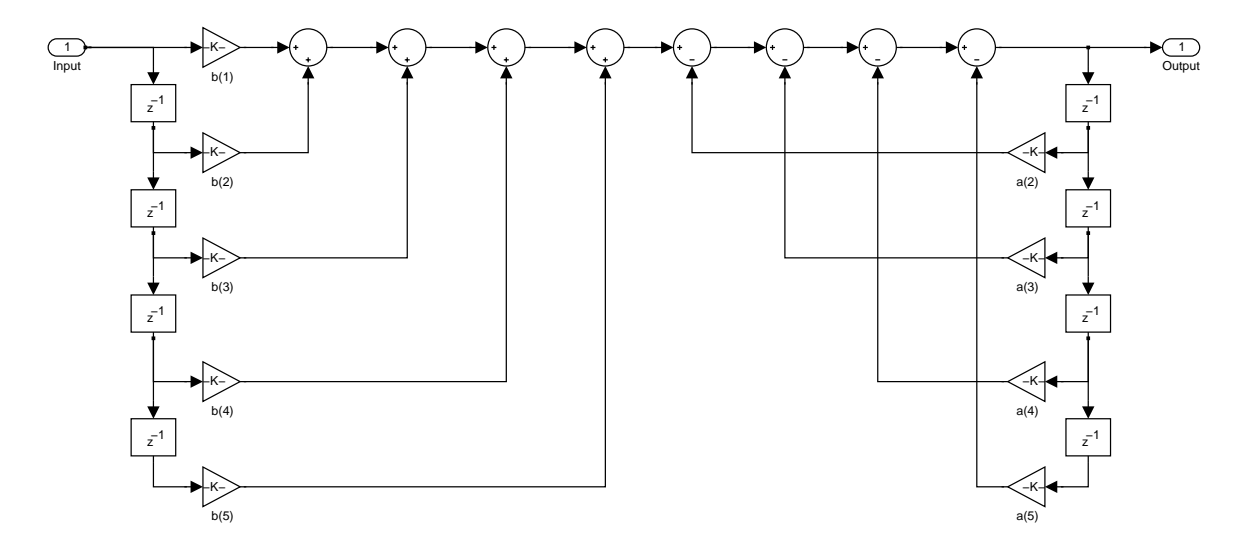

Example 2—Using propertyname/propertyvalue pairs to specify the features of the subsystem block model created by realizemdl.

First, convert the filter to fixed-point arithmetic to ensure a few zero valued coefficients:

hq.arithmetic = 'fixed';

Your filter has two zero value denominators,  $a(2)$  and  $a(4)$ :

```
FilterStructure: 'Direct-Form I'
               Arithmetic: 'fixed'
                Numerator: [0.0940 0.3759 0.5639 0.3759 0.0940]
              Denominator: [1 0 0.4860 0 0.0176]
         PersistentMemory: false
                  States: Numerator: [4x1 fi]
                           Denominator:[4x1 fi]
      NumSamplesProcessed: 0
```
Now realize the model implementation.

```
realizemdl(hq,'optimizezeros','on',...
'blockname','newfiltermodel');
```
Since this example uses the optional property name optimizezeros, set to 'on', the resulting block subsystem is slightly different—the zero-gain blocks for coefficients a(2) and a(4) are not included in the subsystem.

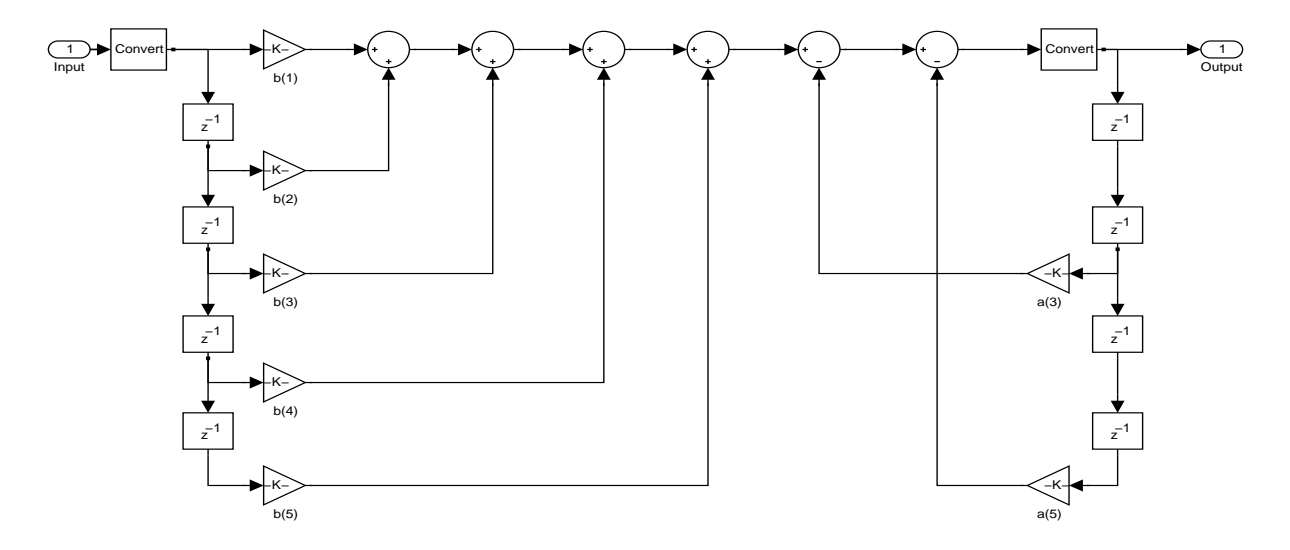

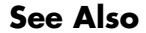

**See Also** realizemdl under the methods for dfilt in the Signal Processing Toolbox

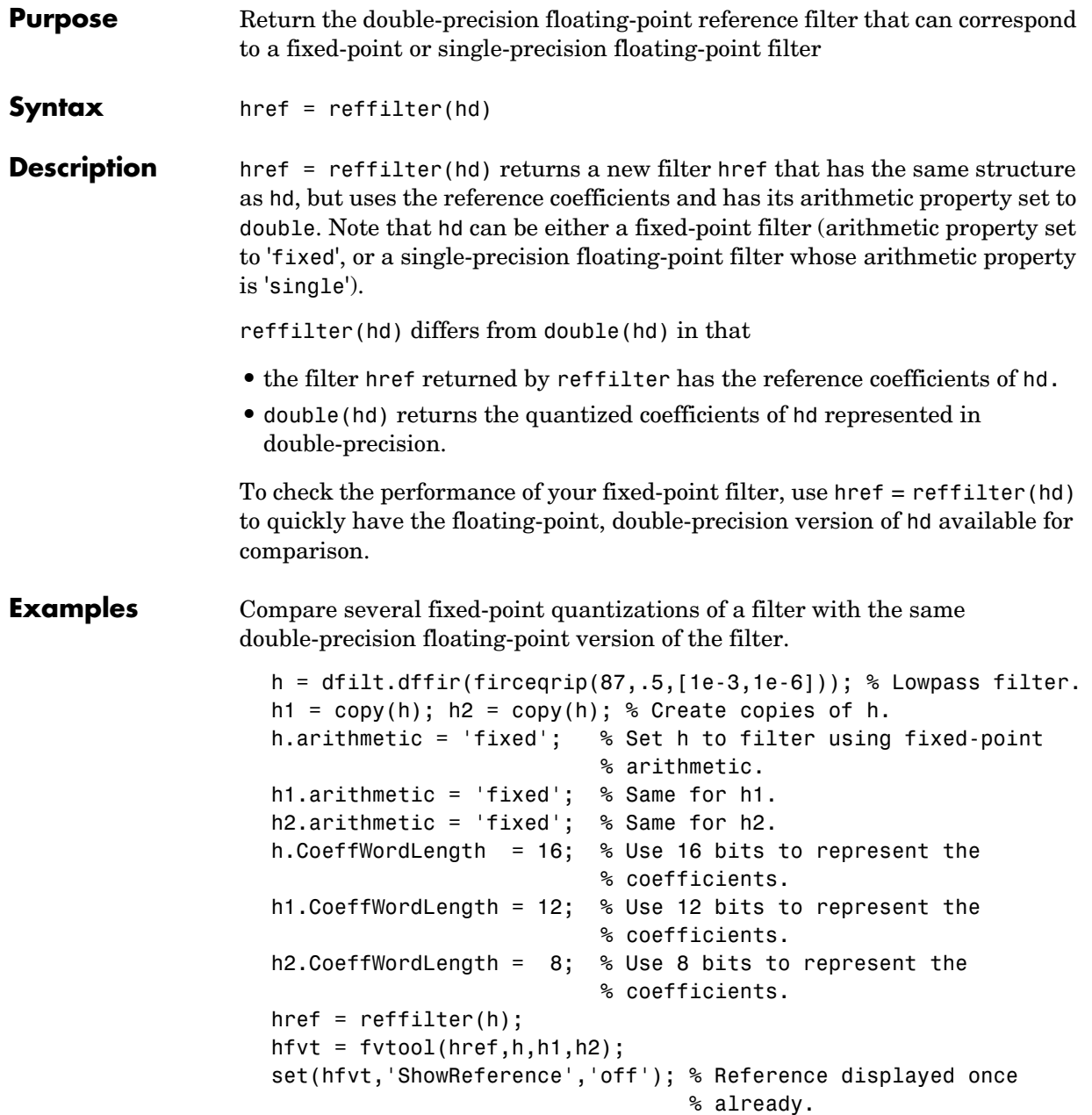

```
legend(hfvt,'Reference filter','16-bits','12-bits','8-bits');
```
The following plot, taken from FVTool, shows href, the reference filter, and the effects of using three different word lengths to represent the coefficients.

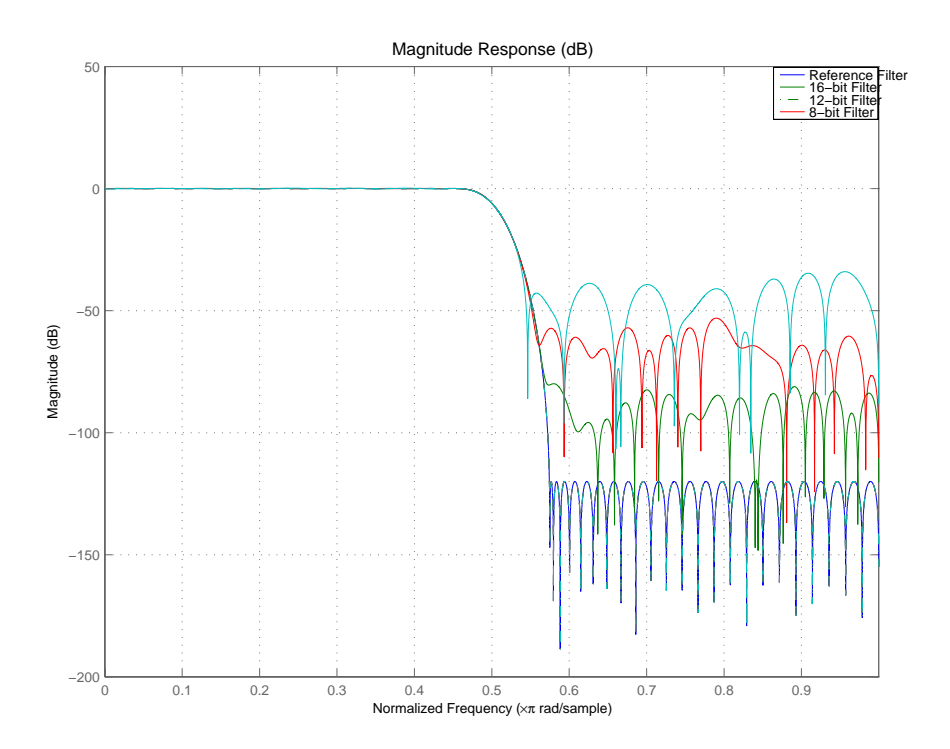

As expected, the fidelity of the fixed-point filters suffers as you change the representation of the coefficients. With href available, it is easy to see just how the fixed-point filter compares to the ideal.

See Also double

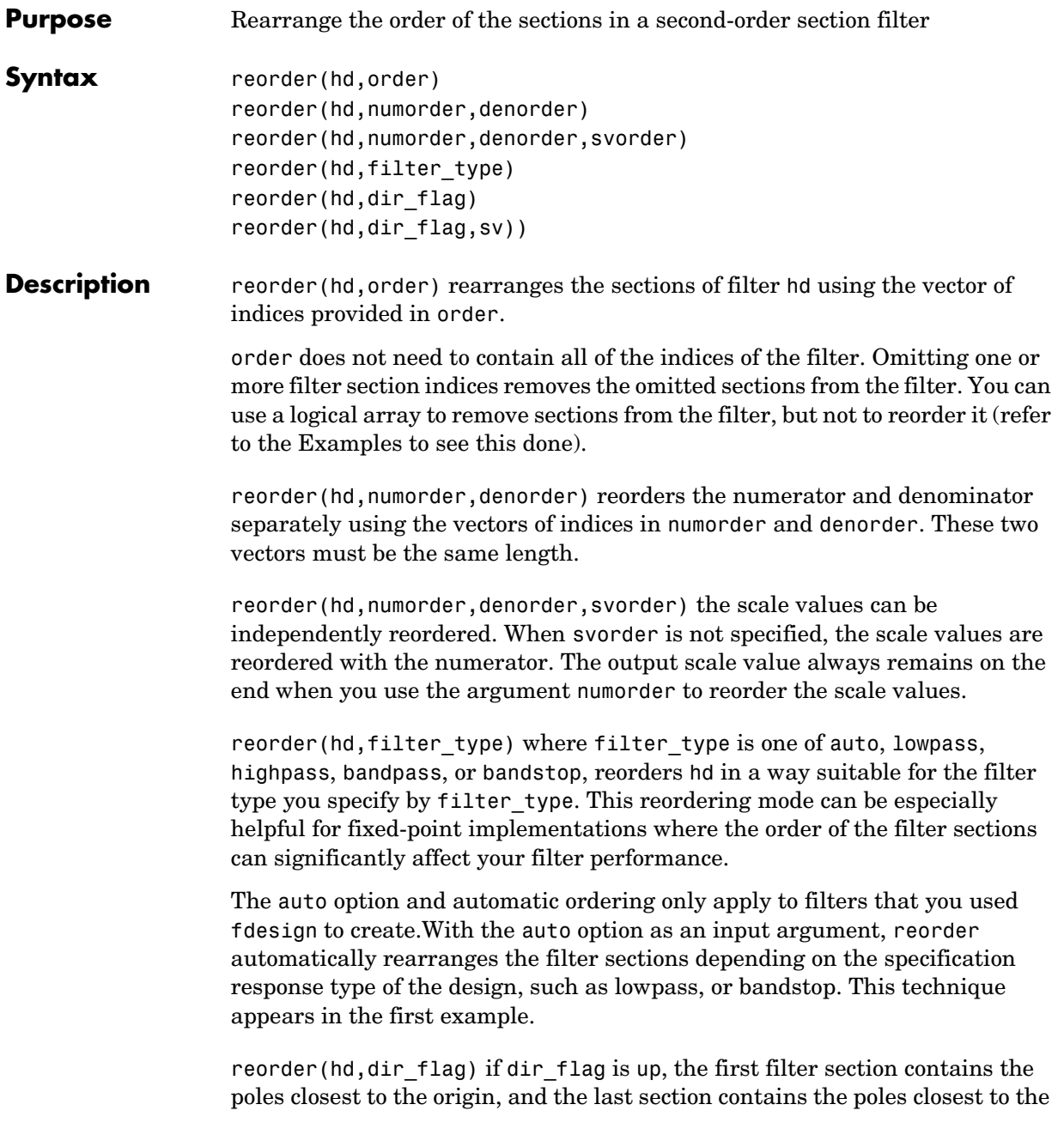

### **reorder**

```
unit circle. When dir_flag is down, the sections are ordered in the opposite 
                    direction. reorder always pairs zeros with the poles closest to them.
                    reorder(hd,dir flag,sv) sv is either the string poles or zeros and describes
                    how to reorder the scale values. By default the scale values are not reordered 
                    when you use the dir flag option.
Examples Being able to rearrange the order of the sections in a filter can be a powerful
                    tool for controlling the filter process. This example uses reorder to change the 
                    sections of a df2sos filter, and displays the results of the changes in Filter 
                    Visualization Tool using setfilter to select the filter to display.
                    First use the automatic reordering option on a lowpass filter.
                       d = fdesign.lowpass('n,fc',15,0.5)
                       hd = butter(d);
                       d = ResponseType: 'Lowpass with cutoff'
                               SpecificationType: 'N,Fc'
                                     Description: {2x1 cell}
                             NormalizedFrequency: true
                                                Fs: 'Normalized'
                                     FilterOrder: 15
                                          Fcutoff: 0.5000
                       reorder(hd,'auto')
                       hd
                       hd = FilterStructure: 'Direct-Form II, Second-Order Sections'
                                        Arithmetic: 'double'
                                         sosMatrix: [8x6 double]
                                       ScaleValues: [9x1 double]
                                 PersistentMemory: false
                                            States: [2x8 double]
                              NumSamplesProcessed: 0
```
Create an SOS filter in the direct form II implementation.

```
[z, p, k] = butter(15,.5);
[ sos, g] = zp2sos(z,p,k);
hd = dfilt.df2sos(sos,g);
```
Reorder the sections by moving the second section to be between the seventh and eighth sections.

```
 reorder(hd, [1 3:7 2 8]);
 hfvt = fvtool(hd, 'analysis', 'coefficients');
```
Remove the third, fourth and seventh sections.

```
hd1 = copy(hd);
 reorder(hd1, logical([1 1 0 0 1 1 0 1]));
 setfilter(hfvt, hd1);
```
Move the first filter to the end and remove the eighth section

```
hd2 = copy(hd);
 reorder(hd2, [2:7 1]);
 setfilter(hfvt, hd2);
```
Move the numerator and denominator independently.

```
hd3 = copy(hd);
 reorder(hd3, [1 3:8 2], [1:8]);
 setfilter(hfvt, hd3);
```
**See Also** cumsec, scale, scaleopts

**Reference** Schlichthärle, Dietrich, *Digital Filters Basics and Design*, Springer-Verlag Berlin Heidelberg, 2000.

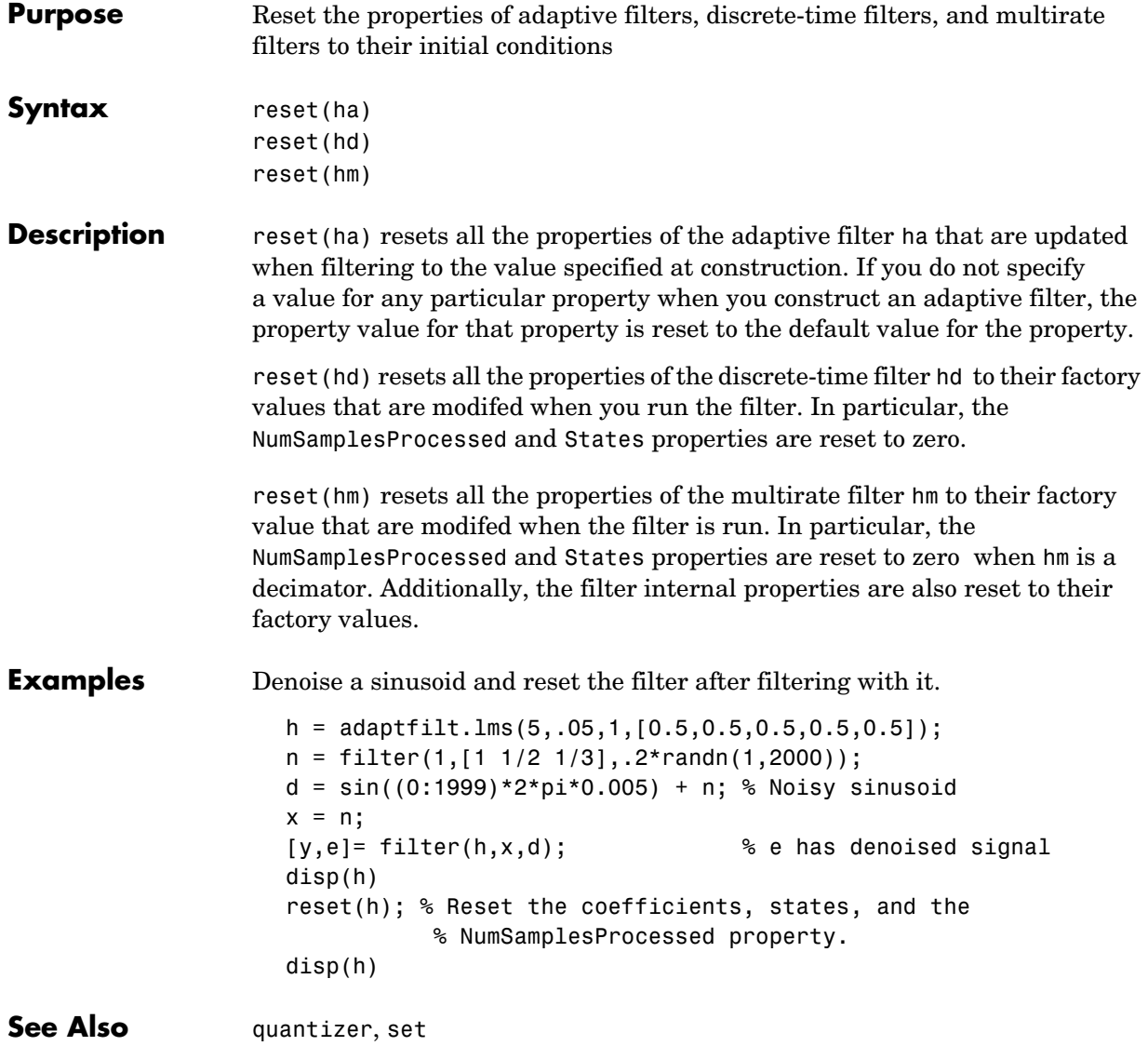

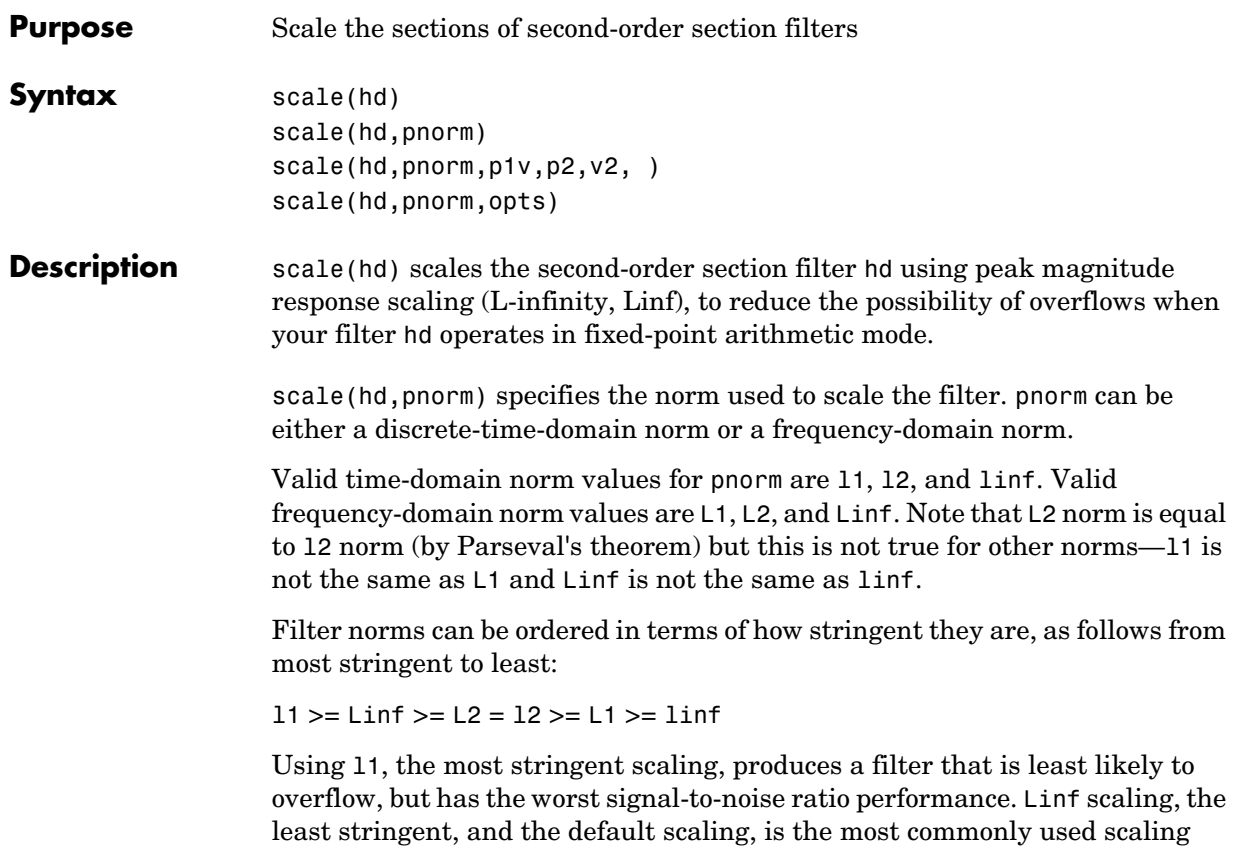

norm.

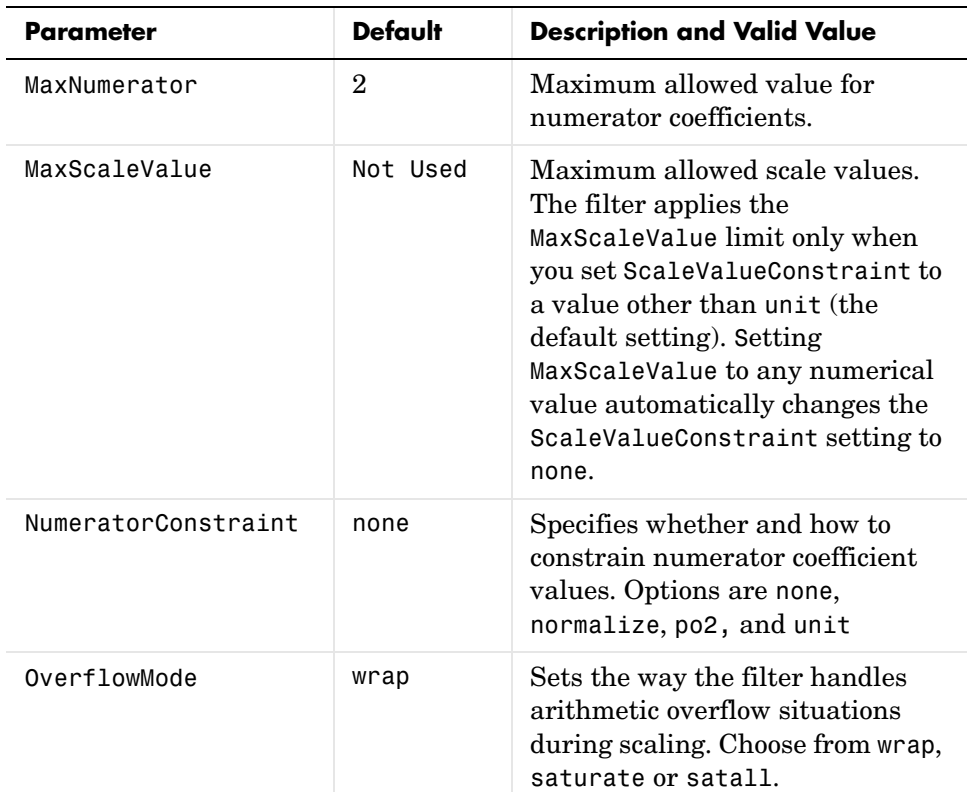

scale(hd,pnorm,p1,v1,p2,v2,...) uses parameter name/parameter value pair input arguments to specify optional scaling parameters. Valid parameter names and options values appear in the table.

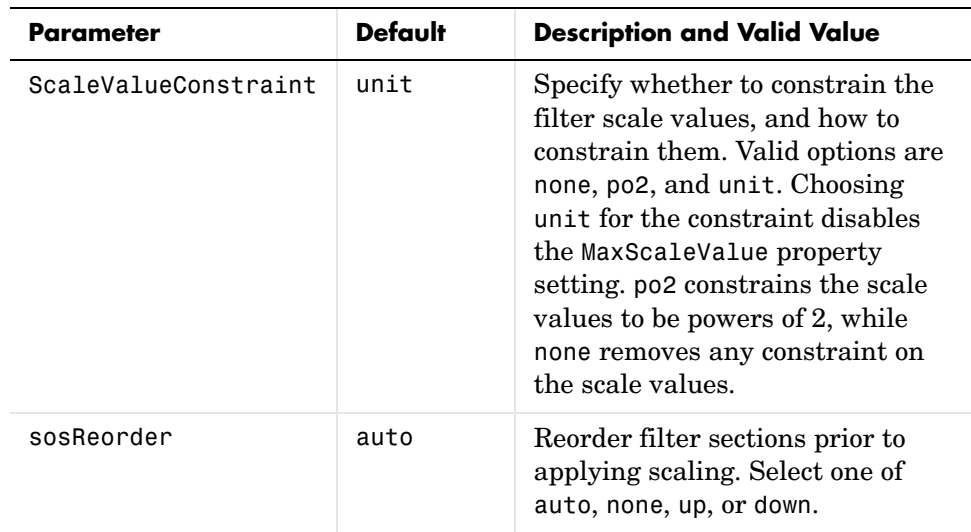

If your device does not have guard bits available and you are using saturation arithmetic for filtering, use the satall setting for OverFlowMode instead of saturate.

With the Arithmetic property of hd set to double or single, the filter uses the default values for all options that you do not specify explicitly. When you set Arithmetic to fixed, the values used for the scaling options are set according to the settings in filter hd. However, if you specify a scaling option different from the settings in hd, the filter uses your explicit option selection for scaling purposes, but does not change the property setting in hd.

scale(hd,pnorm,opts) uses an input scale options object opts to specify the optional scaling parameters in lieu of specifying parameter-value pairs. You can create the opts object using

```
opts = scaleopts(hd)
```
For more information about scaling objects, refer to scaleopts in the Help system.

**Examples** Demonstrate the Linf-norm scaling of a lowpass elliptic filter with second-order sections. Start by creating a lowpass elliptical filter in zero, pole,  $gain(z,p,k)$  form.

```
[z, p, k] = ellip(5,1,50,.3);
[sos,g] = zp2sos(z,p,k);
hd = dfilt.df2sos(sos,g);scale(hd,'linf','scalevalueconstraint','none','maxscalevalue',2)
```
See Also cumsec, norm, reorder, scalecheck, scaleopts

#### **Purpose** Check the scaling of a second-order sections filter

**Syntax** s = scalecheck(hd,pnorm)

### **Description For df1sos and df2tsos Filters**

s = scalecheck(hd,pnorm) returns a row vector s that reports the p-norm of the filter computed from the filter input to the output of each second-order section. Therefore, the number of elements in s is one less than the number of sections in the filter. Note that this p-norm computation does not include the trailing scale value of the filter (which you can find by entering

hd.scalevalue(end)

at the MATLAB prompt.

pnorm can be either frequency-domain norms specified by L1, L2, or Linf or discrete-time-domain norms—l1, l2, linf. Note that the L2-norm of a filter is equal to the l2-norm (Parseval's theorem). This is not true for other norms.

### **For df2sos and df1tsos Filters**

s = scalecheck(hd,pnorm) returns s, a row vector whose elements contain the p-norm from the filter input to the input of the recursive part of each second-order section. This computation of the p-norm corresponds to the input to the multipliers in these filter structures, and are the locations in the signal flow where overflow should be avoided.

When hd has nontrivial scale values, that is, if any scale values are not equal to one, s is a two-row matrix, rather than a vector. The first row elements of s report the p-norm of the filter computed from the filter input to the output of each second-order section. The elements of the second row of s contain the p-norm computed from the input of the filter to the input of each scale value between the sections. Note that for df2sos and df1tsos filter structures, the last numerator and the trailing scale value for the filter are not included when scalecheck checks the scale.

For a given p-norm, an optimally scaled filter has partial norms equal to one, so matrix s contain all ones.

**Examples** Check the Linf-norm scaling of a filter.

```
hs = fdesign.lowpass; % Create a filter design specifications 
  object.
  hd = ellip(hs); % Design an elliptic sos filter
  scale(hd,'Linf');
  s = scalecheck(hd,'Linf')
Or, in another form:
  [b,a]=ellip(10,.5,20,0.5);
  [s,g]=tf2sos(b,a);hd=dfilt.df1sos(s,g)
  hd = FilterStructure: 'Direct-Form I, Second-Order Sections'
                 Arithmetic: 'double'
                  sosMatrix: [5x6 double]
                ScaleValues: [6x1 double]
           PersistentMemory: false
                    States: [1x1 filtstates.dfiir]
        NumSamplesProcessed: 0
  1x1 struct array with no fields.
  scalecheck(hd,'Linf')
  ans = 0.7631 0.9627 0.9952 0.9994 1.0000
```
**See Also** norm, reorder, scale, scaleopts

#### **Purpose** Create an object that contains scaling options for second-order section scaling

**Syntax** opts = scaleopts(hd)

**Description** opts = scaleopts(hd) uses the current settings in the filter hd to create an options object opts that contains specified scaling options for second-order section scaling. You can pass opts to the scale method as an input argument to apply scaling settings to a second-order filter.

> Within opts, the scaling options object returned by scaleopts, you can set the following properties:

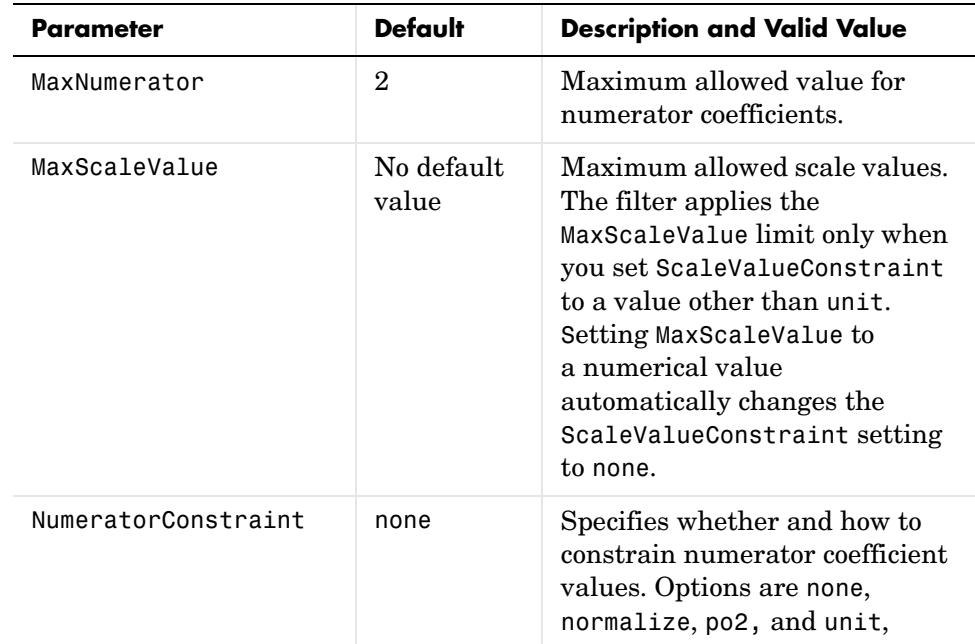

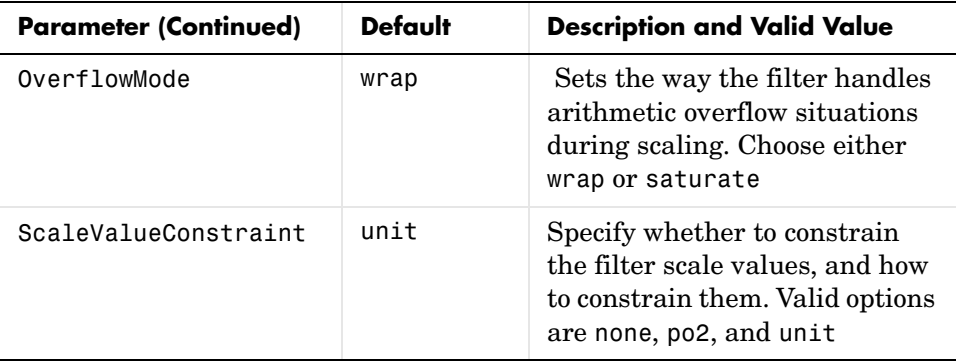

When you set the properties of opts and then use opts as an input argument to scale(hd,opts), scale applies the settings in opts to scale hd.

### **Examples** From a filter hd, you can create an options scaling object that contains the scaling options settings you require.

```
[b,a]=ellip(10,.5,20,0.5);
                     [s,g]=tf2sos(b,a);hd=dfilt.df1sos(s,g)
                     opts=scaleopts(hd)
                     opts = MaxNumerator: 2
                           NumeratorConstraint: 'none'
                                  OverflowMode: 'wrap'
                          ScaleValueConstraint: 'unit'
                                 MaxScaleValue: 'Not used'
See Also cumsec, norm, reorder, scale, scalecheck
```
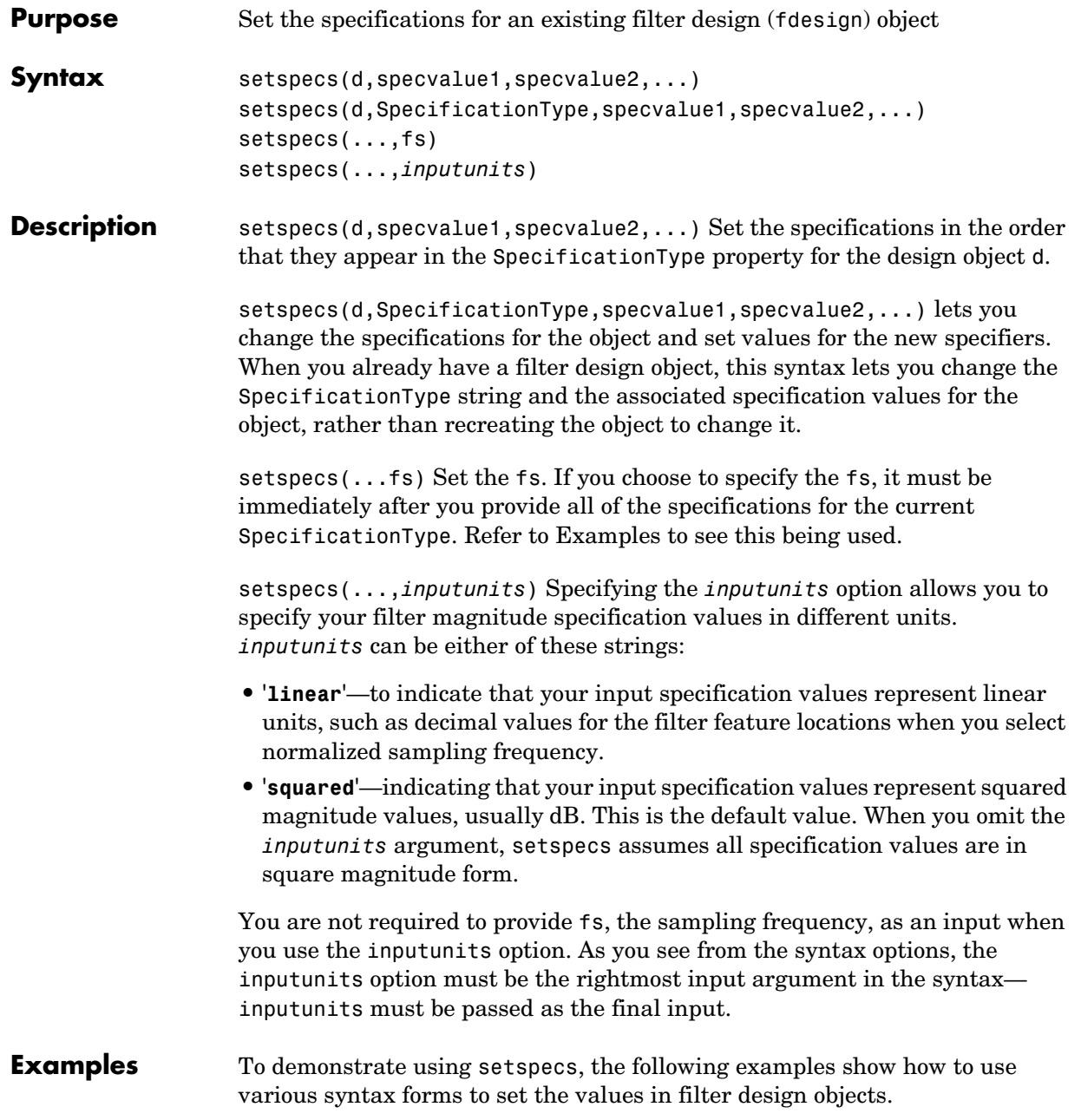

#### **Example 1**

Create a lowpass design object d using filter order and a cutoff value for the location of the edge of the passband. Then change the cutoff and order specifications of d.

```
d = fdesign.lowpass('n,fc')
d = ResponseType: 'Lowpass with cutoff'
       SpecificationType: 'N,Fc'
             Description: {2x1 cell}
     NormalizedFrequency: true
                       Fs: 'Normalized'
             FilterOrder: 10
                 Fcutoff: 0.5000
setspecs(d, 20, .4);
d = ResponseType: 'Lowpass with cutoff'
       SpecificationType: 'N,Fc'
             Description: {2x1 cell}
     NormalizedFrequency: true
                       Fs: 'Normalized'
             FilterOrder: 20
                 Fcutoff: 0.4000
```
### **Example 2**

Now specify a sampling frequency after you make d.

```
d = fdesign.lowpass('n,fc')
d =
```

```
 ResponseType: 'Lowpass with cutoff'
   SpecificationType: 'N,Fc'
         Description: {2x1 cell}
 NormalizedFrequency: true
```

```
 Fs: 'Normalized'
             FilterOrder: 10
                 Fcutoff: 0.5000
setspecs(d, 20, 4, 20);
d
d = ResponseType: 'Lowpass with cutoff'
       SpecificationType: 'N,Fc'
             Description: {2x1 cell}
     NormalizedFrequency: false
                       Fs: 20
             FilterOrder: 20
                 Fcutoff: 4
```
### **Example 3**

This example uses the inputunits argument to change from the default setting of square to linear unit. Start with the default lowpass design object that specifies the edge locations for the passband and stopband, and the desired attenuation in the pass- and stopbands.

```
d=fdesign.lowpass
d = ResponseType: 'Minimum-order lowpass'
       SpecificationType: 'Fp,Fst,Ap,Ast'
             Description: {4x1 cell}
     NormalizedFrequency: true
                       Fs: 'Normalized'
                    Fpass: 0.4500
                    Fstop: 0.5500
                    Apass: 1
                    Astop: 60
```
Convert to linear input values and reset the filter spec for d at the same time. With the linear argument included, the inputs for the response features now need to be in linear units.

```
setspecs(d,.4,.5,.1,.05,'linear')
d
d = ResponseType: 'Minimum-order lowpass'
       SpecificationType: 'Fp,Fst,Ap,Ast'
             Description: {4x1 cell}
     NormalizedFrequency: true
                       Fs: 'Normalized'
                    Fpass: 0.4000
                    Fstop: 0.5000
                    Apass: 1.7430
                    Astop: 26.0206
```
### **Example 4**

Finally, use setspecs to change the SpecificationType string and apply new filter specifications to d.

```
d=fdesign.decim(3)
d = ResponseType: 'Minimum-order nyquist'
       SpecificationType: 'TW,Ast'
             Description: {2x1 cell}
        DecimationFactor: 3
     NormalizedFrequency: true
                      Fs: 'Normalized'
         TransitionWidth: 0.1000
                   Astop: 80
setspecs(d,'n,ast',16,70)
d
d = ResponseType: 'Nyquist with filter order and stopband attenuation'
       SpecificationType: 'N,Ast'
             Description: {2x1 cell}
        DecimationFactor: 3
```
NormalizedFrequency: true Fs: 'Normalized' PolyphaseLength: 16 Astop: 70

**See Also** designmethods, fdesign.bandpass, fdesign.bandstop, fdesign.decim, fdesign.halfband, fdesign.highpass, fdesign.interp, fdesign.lowpass, fdesign.nyquist, fdesign.src

### **specifyall**

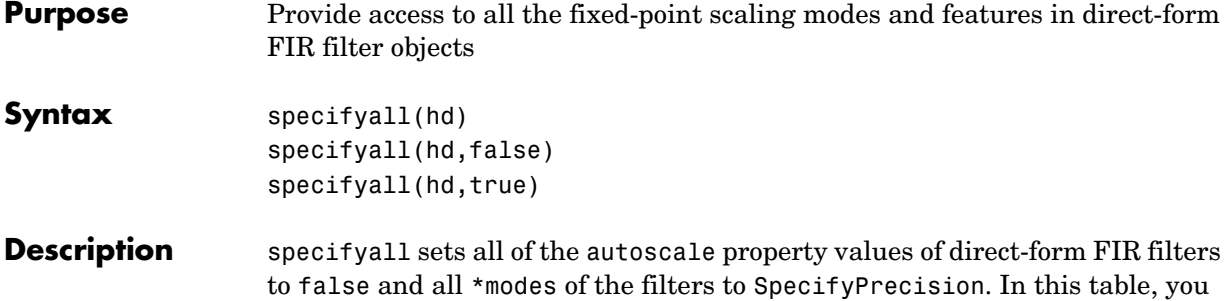

see the results of using specifyall with direct-form FIR filters.

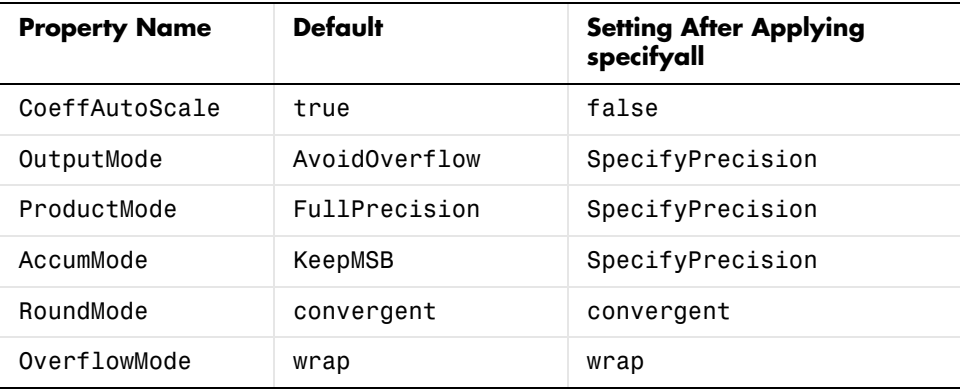

specifyall(hd) gives you maximum control over all settings in a filter hd by setting all of the autoscale options that are true to false, turning off all autoscaling and resetting all modes—OutputMode, ProductMode, and AccumMode—to SpecifyPrecision. After you use specifyall, you must supply the property values for the mode- and scaling related properties.

specifyall provides an alternative to changing all these properties individually. Do note that specifyall changes all of the settings; to set some but not all of the modes, set each property as you require.

specifyall(hd,false) performs the opposite operation of specifyall(hd) by setting all of the autoscale options to true; all of the modes to their default values; and hiding the fraction length properties in the display, meaning you cannot access them to set them or view them.

specifyall(hd,true) is equivalent to specifyall(hd).

**Examples** This examples demonstrates using specifyall to provide access to all of the fixed-point settings of an FIR filter implemented with the direct-form structure. Notice the displayed property values shown after you change the filter to fixed-point arithmetic, then after you use specifyall to disable all of the automatic filter scaling and reset the mode values.

```
b = \text{fircband}(12, [0 \ 0.4 \ 0.5 \ 1], [1 \ 1 \ 0 \ 0], [1 \ 0.2], \{'w' \ 'c'}\};hd = dfilt.dffir(b);hd.arithmetic = 'fixed'
hd = FilterStructure: 'Direct-Form FIR'
                Arithmetic: 'fixed'
                 Numerator: [1x13 double]
         PersistentMemory: false
                     States: [1x1 embedded.fi]
      NumSamplesProcessed: 0
           CoeffWordLength: 16 
            CoeffAutoScale: 'true' 
                     Signed: 'on' 
           InputWordLength: 16 
           InputFracLength: 15 
         OutputWordLength: 16 
                OutputMode: 'AvoidOverflow'
               ProductMode: 'FullPrecision'
                 AccumMode: 'KeepMSB' 
           AccumWordLength: 40 
             CastBeforeSum: 'on' 
                 RoundMode: 'convergent' 
              OverflowMode: 'wrap' 
           InheritSettings: 'off'
```

```
specifyall(hd)
```
### **specifyall**

hd

```
hd = FilterStructure: 'Direct-Form FIR'
                Arithmetic: 'fixed'
                 Numerator: [1x13 double]
         PersistentMemory: false
                   States: [1x1 embedded.fi]
      NumSamplesProcessed: 0
          CoeffWordLength: 16 
           CoeffAutoScale: false 
             NumFracLength: 16 
                    Signed: true 
           InputWordLength: 16 
           InputFracLength: 15 
         OutputWordLength: 16 
                OutputMode: 'SpecifyPrecision'
         OutputFracLength: 11 
               ProductMode: 'SpecifyPrecision'
        ProductWordLength: 32 
        ProductFracLength: 31 
                 AccumMode: 'SpecifyPrecision'
          AccumWordLength: 40 
          AccumFracLength: 31 
            CastBeforeSum: true 
                 RoundMode: 'convergent' 
              OverflowMode: 'wrap' 
           InheritSettings: false
```
The mode properties InputMode, ProductMode, and AccumMode now have the value SpecifyPrecision and the fraction length properties appear in the display. Now you use the properties (InputFracLength, ProdFracLength,

AccumFracLength) to set the precision the filter applies to the input, product, and accumulator operations. CoeffAutoScale switches to false, meaning autoscaling of the filter coefficients will not be done to prevent overflows. None of the other filter properties change when you apply specifyall.

See Also double, reffilter fi, fimath in the Fixed-Point Toolbox

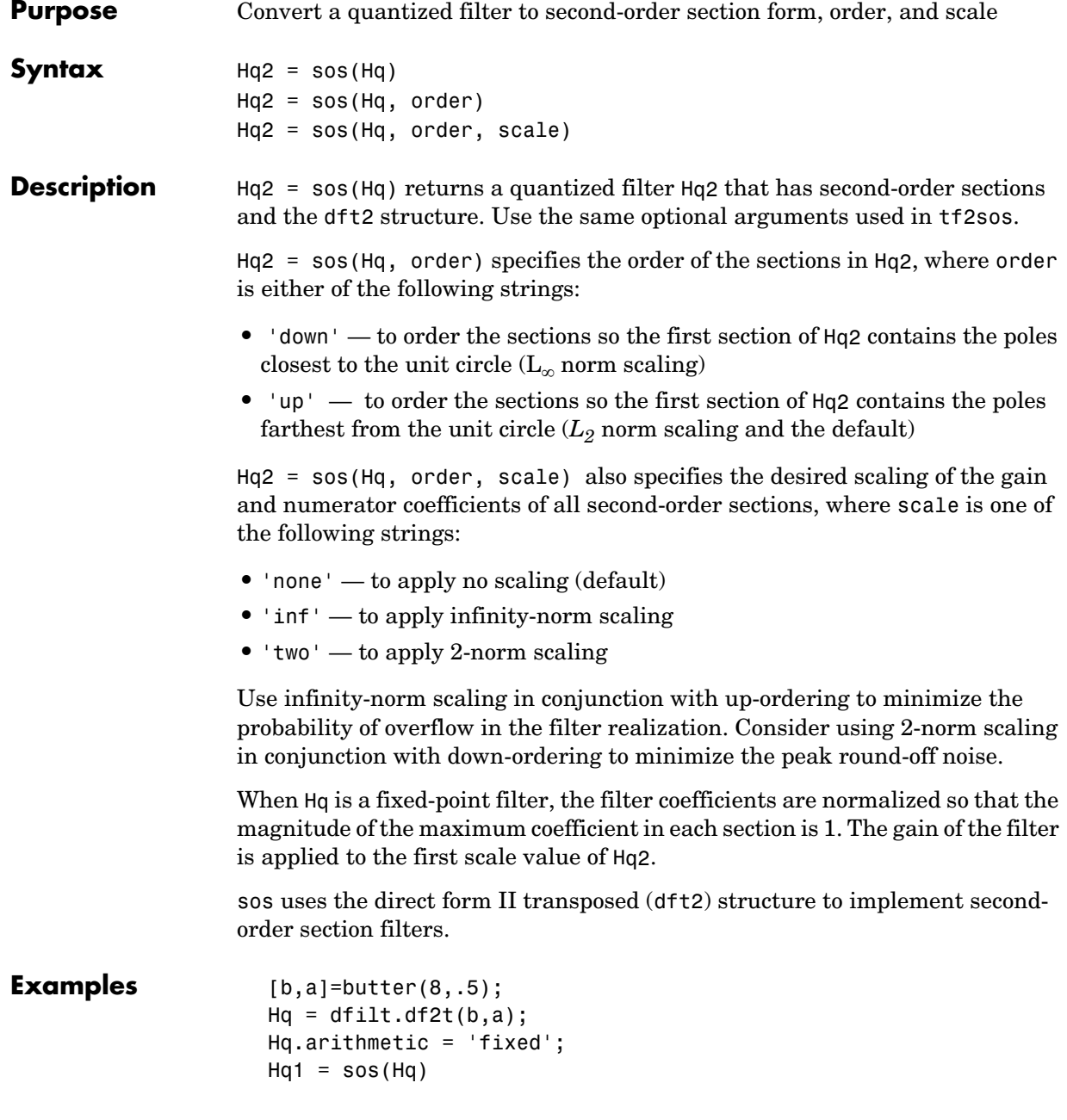

See Also convert, dfilt

tf2sos in your Signal Processing Toolbox documentation

**Purpose** Return the step response for adaptive, discrete-time, or multirate filters **Syntax** [h,t] = stepz(ha) stepz(ha)  $[h, t] = stepz(hm)$ stepz(hm) **Description** The next sections describe common stepz operation with adaptive and multirate filters. For more input options and for information about using stepz with discrete-time filters, refer to stepz in the Signal Processing Toolbox. **Adaptive Filters** For adaptive filters, stepz returns the instantaneous zero-phase response

based on the current filter coefficients.

 $[h, t] = stepz(ha)$  returns the step response h of the multirate filter ha. The length of column vector h is the length of the impulse response of ha. Returned vector t contains the time samples at which stepz evaluated the step response. stepz returns h as a matrix when ha is a vector of filters. Each column of the matrix corresponds to one filter in the vector.

stepz(ha) displays the filter step response in the Filter Visualization Tool (FVTool).

#### **Multirate Filters**

 $[h, t] = stepz(hm)$  returns the step response h of the multirate filter hm. The length of column vector h is the length of the impulse response of hm. The vector t contains the time samples at which stepz evaluated the step response. stepz returns h as a matrix when hm is a vector of filters. Each column of the matrix corresponds to one filter in the vector.

stepz(hm) displays the step response in the Filter Visualization Tool (FVTool).

Note that the response is computed relative to the rate at which the filter is running. If a sampling frequency is specified, it is assumed that the filter is running at that rate.

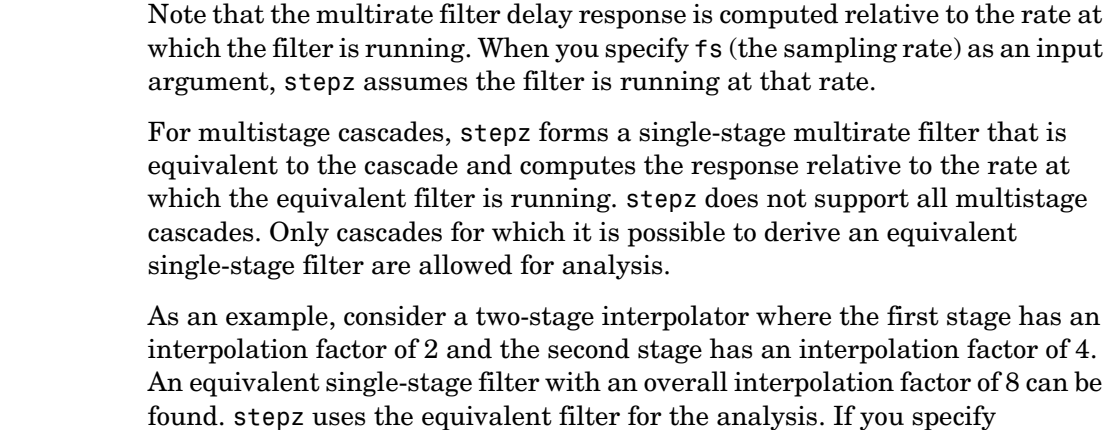

a sampling frequency fs as an input argument to stepz, the function interprets fs as the rate at which the equivalent filter is running.

See Also freqz, impz

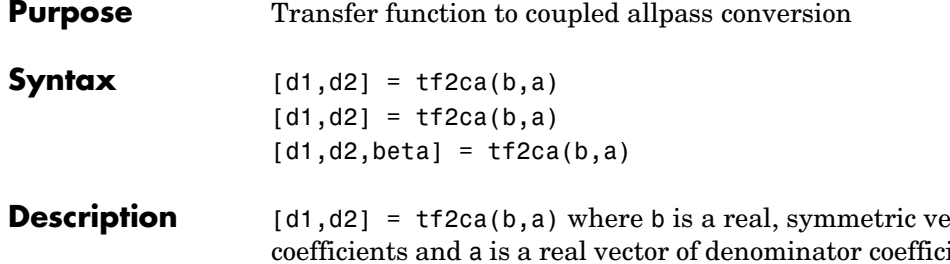

**Pector of numerator** ents, corresponding to a stable digital filter, returns real vectors d1 and d2 containing the denominator coefficients of the allpass filters *H1(z)* and *H2(z)* such that

$$
H(z) = \frac{B(z)}{A(z)} = \frac{1}{2[H1(z) + H2(z)]}
$$

representing a coupled allpass decomposition.

 $[d1, d2] = tf2ca(b, a)$  where b is a real, antisymmetric vector of numerator coefficients and a is a real vector of denominator coefficients, corresponding to a stable digital filter, returns real vectors d1 and d2 containing the denominator coefficients of the allpass filters *H1(z)* and *H2(z)* such that

$$
H(z)=\frac{B(z)}{A(z)}=\left(\frac{1}{2}\right)[H1(z)-H2(z)]
$$

In some cases, the decomposition is not possible with real *H1(z)* and *H2(z)*. In those cases a generalized coupled allpass decomposition may be possible, whose syntax is

 $[d1,d2,beta] = tf2ca(b,a)$ 

to return complex vectors d1 and d2 containing the denominator coefficients of the allpass filters *H1(z)* and *H2(z)*, and a complex scalar beta, satisfying  $|beta| = 1$ , such that

$$
H(z) = \frac{B(z)}{A(z)} = \left(\frac{1}{2}\right)[\bar{\beta} \cdot H1(z) + \beta \cdot H2(z)]
$$

representing the generalized allpass decomposition.

In the above equations, *H1(z)* and *H2(z)* are real or complex allpass IIR filters given by

$$
H1(z) = \frac{fliplr(\overline{(D1(z))})}{D1(z)}, H2(1)(z) = \frac{fliplr((\overline{D2(1)(z)}))}{D2(1)(z)}
$$

where *D1(z)* and *D2(z)* are polynomials whose coefficients are given by d1 and d2.

**Note** A coupled allpass decomposition is not always possible. Nevertheless, Butterworth, Chebyshev, and Elliptic IIR filters, among others, can be factored in this manner. For details, refer to *Signal Processing Toolbox User's Guide*.

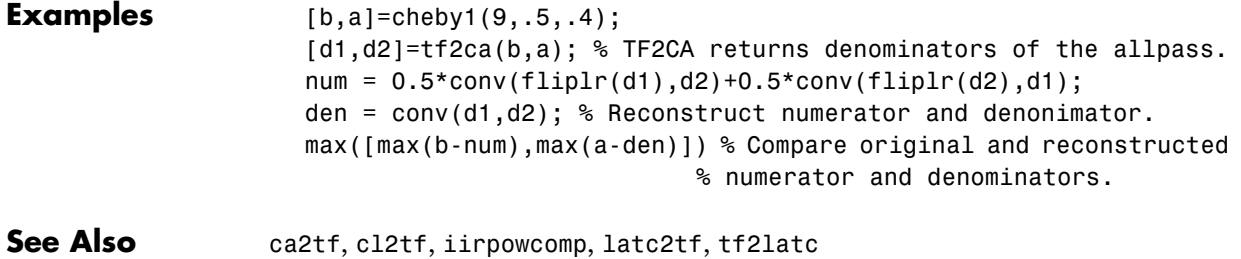

**Purpose** Transfer function to coupled allpass lattice conversion

**Syntax**  $[k1, k2] = tf2c1(b, a)$  $[k1, k2] = tf2c1(b, a)$ 

**Description** [k1,k2] = tf2cl(b,a) where b is a real, symmetric vector of numerator coefficients and a is a real vector of denominator coefficients, corresponding to a stable digital filter, will perform the coupled allpass decomposition

$$
H(z)=\frac{B(z)}{A(z)}=\frac{1}{2[H1(z)+H2(z)]}
$$

of a stable IIR filter  $H(z)$  and convert the allpass transfer functions  $H1(z)$  and H2(z) to a coupled lattice allpass structure with coefficients given in vectors k1 and k2.

 $[k1, k2] = tf2c1(b, a)$  where b is a real, antisymmetric vector of numerator coefficients and a is a real vector of denominator coefficients, corresponding to a stable digital filter, performs the coupled allpass decomposition

$$
H(z)=\frac{B(z)}{A(z)}=\Big(\frac{1}{2}\Big)[H1(z)-H2(z)]
$$

of a stable IIR filter  $H(z)$  and converts the allpass transfer functions  $H1(z)$  and  $H2(z)$  to a coupled lattice allpass structure with coefficients given in vectors k1 and k2.

In some cases, the decomposition is not possible with real *H1(z)* and *H2(z)*. In those cases, a generalized coupled allpass decomposition may be possible, using the command syntax

 $[k1,k2,beta] = tf2c1(b,a)$ 

to perform the generalized allpass decomposition of a stable IIR filter *H(z)* and convert the complex allpass transfer functions *H1(z)* and *H2(z)* to corresponding lattice allpass filters

$$
H(z) = \frac{B(z)}{A(z)} = \left(\frac{1}{2}\right)[\bar{\beta} \cdot H1(z) + \beta \cdot H2(z)]
$$

where beta is a complex scalar of magnitude equal to 1.

**Note** Coupled allpass decomposition is not always possible. Nevertheless, Butterworth, Chebyshev, and Elliptic IIR filters, among others, can be factored in this manner. For details, refer to *Signal Processing Toolbox User's Guide*.

#### **Examples** [b,a]=cheby1(9,.5,.4); [k1,k2]=tf2cl(b,a); % Get the reflection coeffs. for the lattices. [num1,den1]=latc2tf(k1,'allpass'); % Convert each allpass lattice [num2,den2]=latc2tf(k2,'allpass'); % back to transfer function. num = 0.5\*conv(num1,den2)+0.5\*conv(num2,den1); den = conv(den1,den2); % Reconstruct numerator and denonimator. max([max(b-num),max(a-den)]) % Compare original and reconstructed % numerator and denominators. See Also ca2tf, cl2tf, iirpowcomp

latc2tf, tf2ca, tf2latc in Signal Processing Toolbox

### **window**

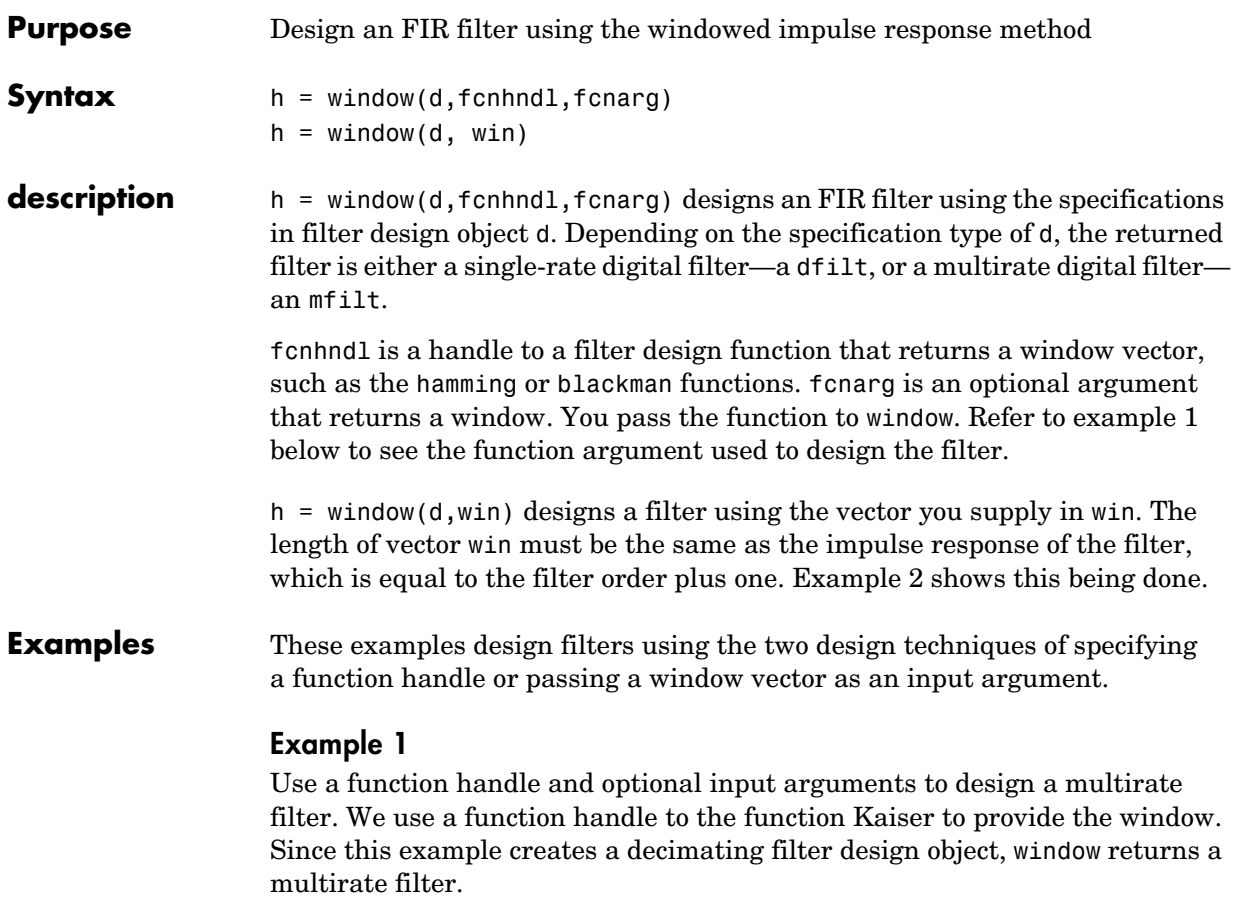

```
d = fdesign.decim(4, 'pl', 14);hm = window(d,@kaiser,2.5);
fvtool(hm)
```
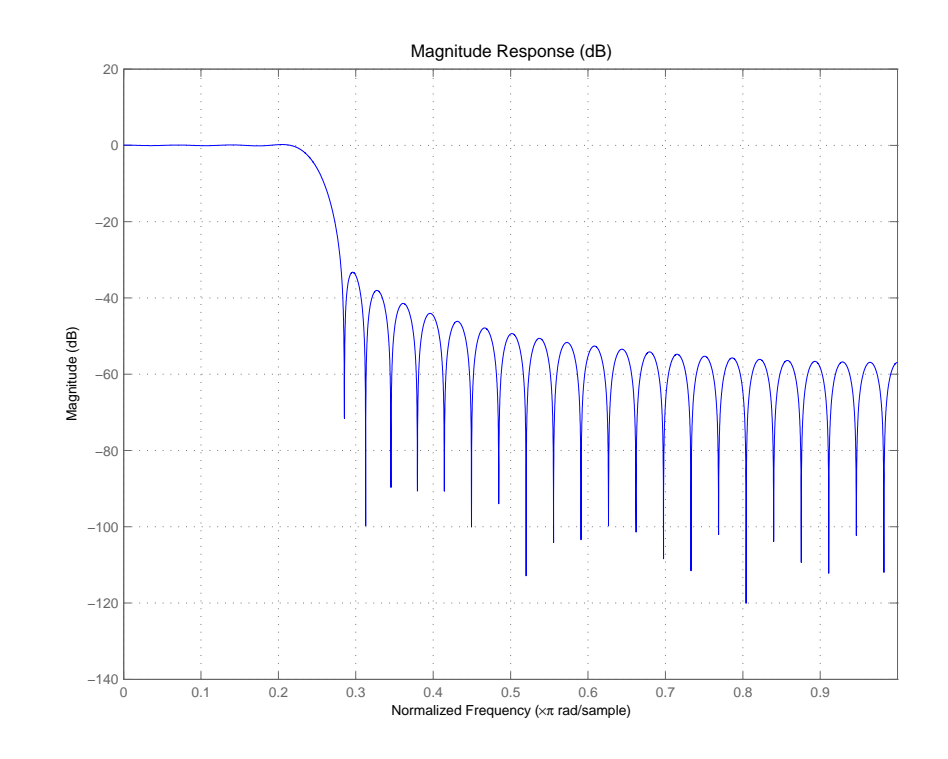

#### **Example 2**

Use a window vector provided by the hamming window design function. For this example, the design object is a Nyquist filter, thus window returns hd as a discrete-time filter.

```
d = fdesign.nyquist(5,'n',150);
hd = window(d,hamming(151));fvtool(hd)
```
### **window**

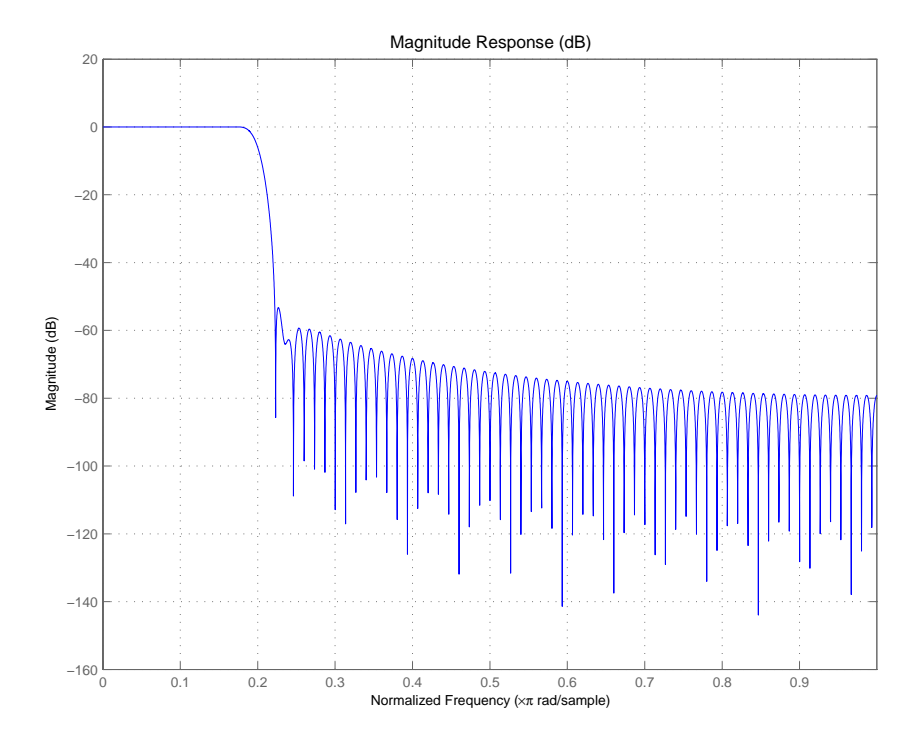

See Also firls, kaiserwin

#### **Purpose** Return the zero-phase response for adaptive, discrete-time, and multirate filters

**Syntax** zerophase(ha)  $[hr,w] = zerophase(ha,n)$  $[hr,w] = zerophase(...,f)$ zerophase(hd)  $[hr,w] = zerophase(hd,n)$  $[hr,w] = zerophase($ ...,f) zerophase(hm)  $[hr,w] = zerophase(hm,n)$  $[hr,w] = zerophase(...,f)$  $[hr,w] = zerophase(...,fs)$ 

#### **Description** The next sections describe common zerophase operation with adaptive, discrete-time, and multirate filters. For more input options, refer to zerophase in the Signal Processing Toolbox.

#### **Adaptive Filters**

For adaptive filters, zerophase returns the instantaneous zero-phase response based on the current filter coefficients.

zerophase(ha) displays the zero-phase response of ha in the Filter Visualization Tool (FVTool).

 $[\text{hr}, \text{w}] = \text{zerophase}(\text{ha}, \text{n})$  returns length n vectors hr and w containing the instantaneous zero-phase response of the adaptive filter ha, and the frequencies in radians at which zerophase evaluated the response. The zero-phase response is evaluated at n points equally spaced around the upper half of the unit circle. For an FIR filter where n is a power of two, the computation is done faster using FFTs. If n is not specified, it defaults to 8192.

[hr,w] = zerophase(ha) returns a matrix hr if ha is a vector of filters. Each column of the matrix corresponds to each filter in the vector. If you provide a row vector of frequency points f as an input argument, each row of hr corresponds to one filter in the vector.

#### **Discrete-Time Filters**

zerophase(hd) displays the zero-phase response of hd in the Filter Visualization Tool (FVTool).

 $[\text{hr}, \text{w}] = \text{zerophase}(\text{hd}, \text{n})$  returns length n vectors hr and w containing the instantaneous zero-phase response of the adaptive filter hd, and the frequencies in radians at which zerophase evaluated the response. The zero-phase response is evaluated at n points equally spaced around the upper half of the unit circle. For an FIR filter where n is a power of two, the computation is done faster using FFTs. If n is not specified, it defaults to 8192.

[hr,w] = zerophase(hd) returns a matrix hr if hd is a vector of filters. Each column of the matrix corresponds to each filter in the vector. If you provide a row vector of frequency points f as an input argument, each row of hr corresponds to one filter in the vector.

#### **Multirate Filters**

zerophase(hm) displays the zero-phase response of hd in the Filter Visualization Tool (FVTool).

[hr,w] = zerophase(hm,n) returns length n vectors hr and w containing the instantaneous zero-phase response of the adaptive filter hm, and the frequencies in radians at which zerophase evaluated the response. The zero-phase response is evaluated at n points equally spaced around the upper half of the unit circle. For an FIR filter where n is a power of two, the computation is done faster using FFTs. If n is not specified, it defaults to 8192.

[hr,w] = zerophase(hm) returns a matrix hr if hm is a vector of filters. Each column of the matrix corresponds to each filter in the vector. If you provide a row vector of frequency points f as an input argument, each row of hr corresponds to one filter in the vector.

Note that the response is computed relative to the rate at which the filter is running. If a sampling frequency is specified, it is assumed that the filter is running at that rate.

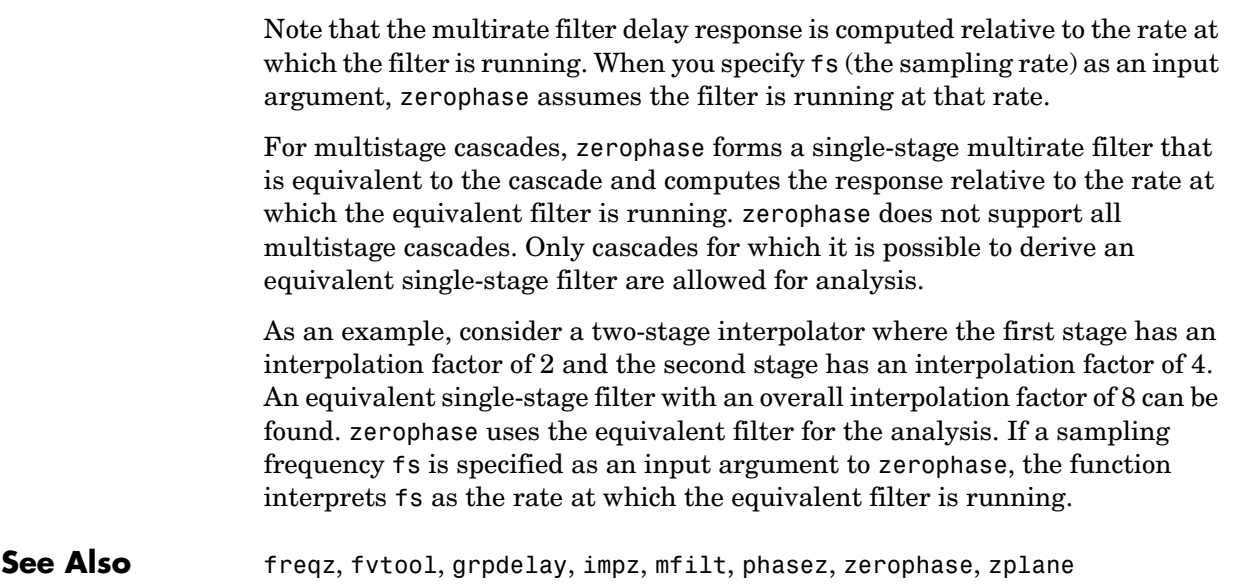

## **zpkbpc2bpc**

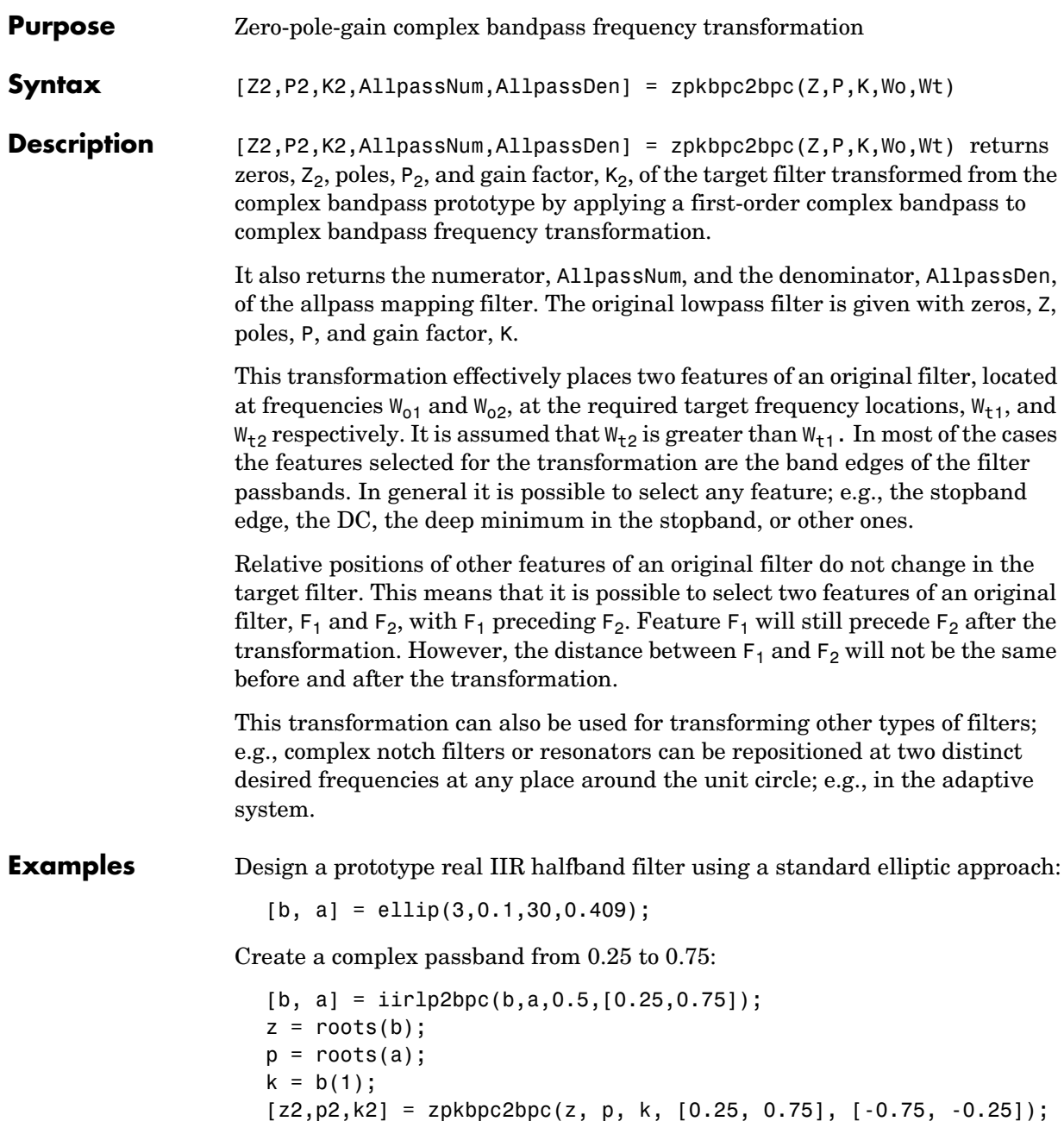

Verify the result by comparing the prototype filter with the target filter:

fvtool(b, a, k2\*poly(z2), poly(p2));

Comparing the filters in FVTool shows the example results. Use the features in FVTool to check the filter coefficients, or other filter analyses.

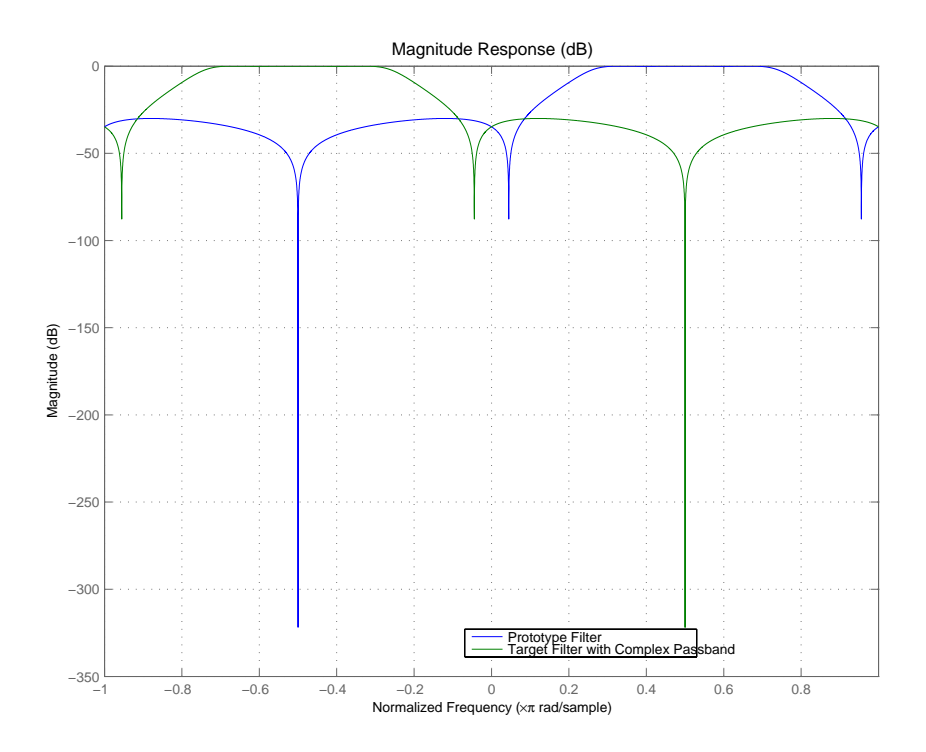

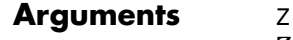

Zeros of the prototype lowpass filter

P

Poles of the prototype lowpass filter

K

Gain factor of the prototype lowpass filter

# **zpkbpc2bpc**

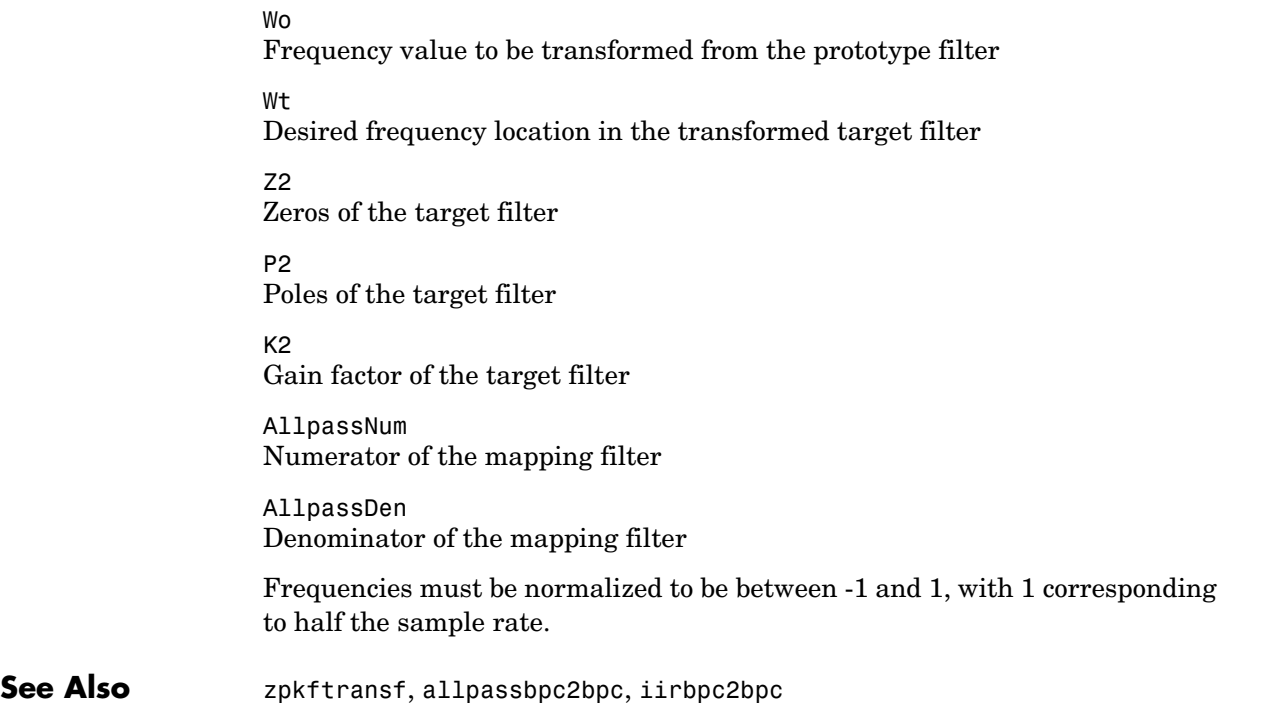

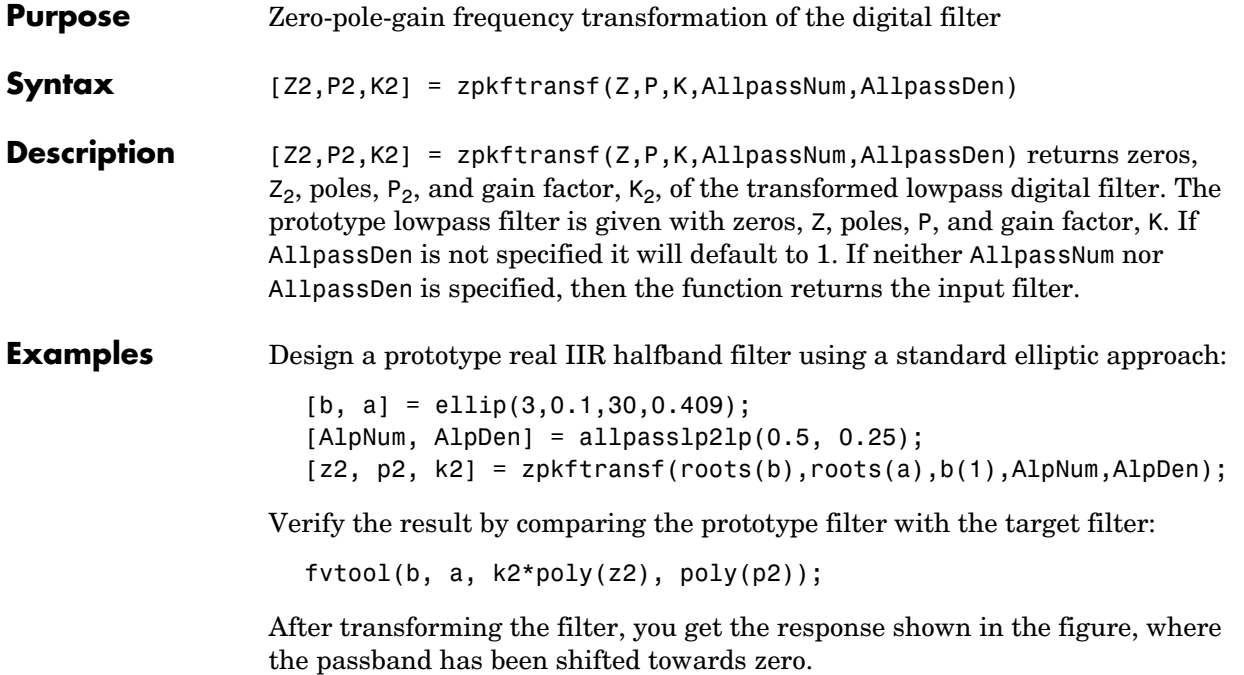

### **zpkftransf**

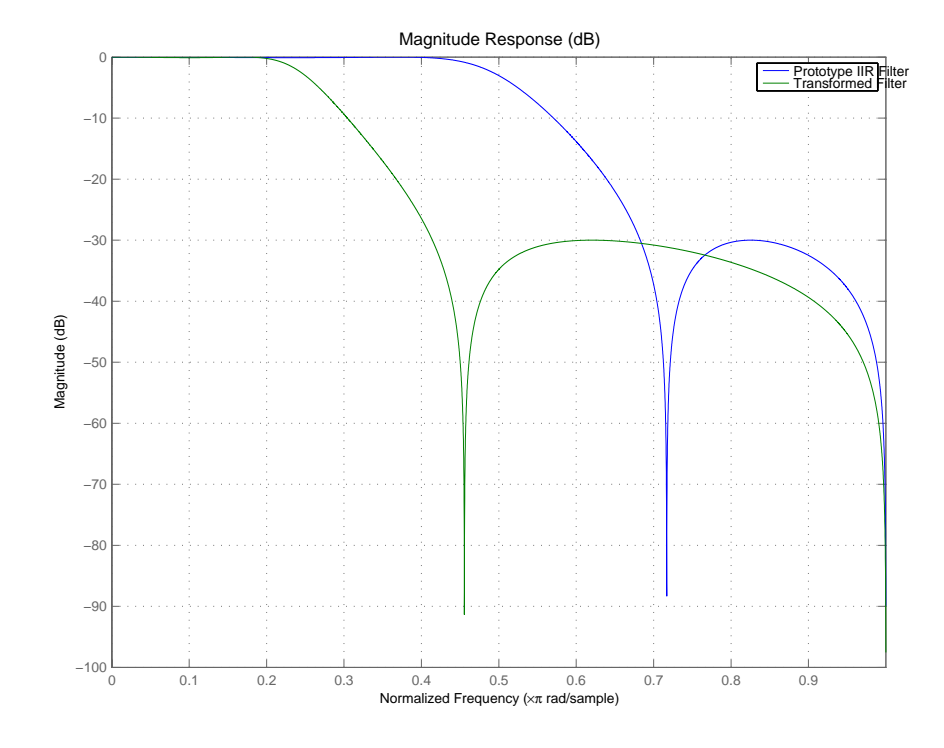

#### **Arguments z**

Zeros of the prototype lowpass filter P Poles of the prototype lowpass filter K Gain factor of the prototype lowpass filter FTFNum Numerator of the mapping filter FTFDen Denominator of the mapping filter Z2 Zeros of the target filter

P2 Poles of the target filter K2 Gain factor of the target filter

### See Also iirftransf

# **zpklp2bp**

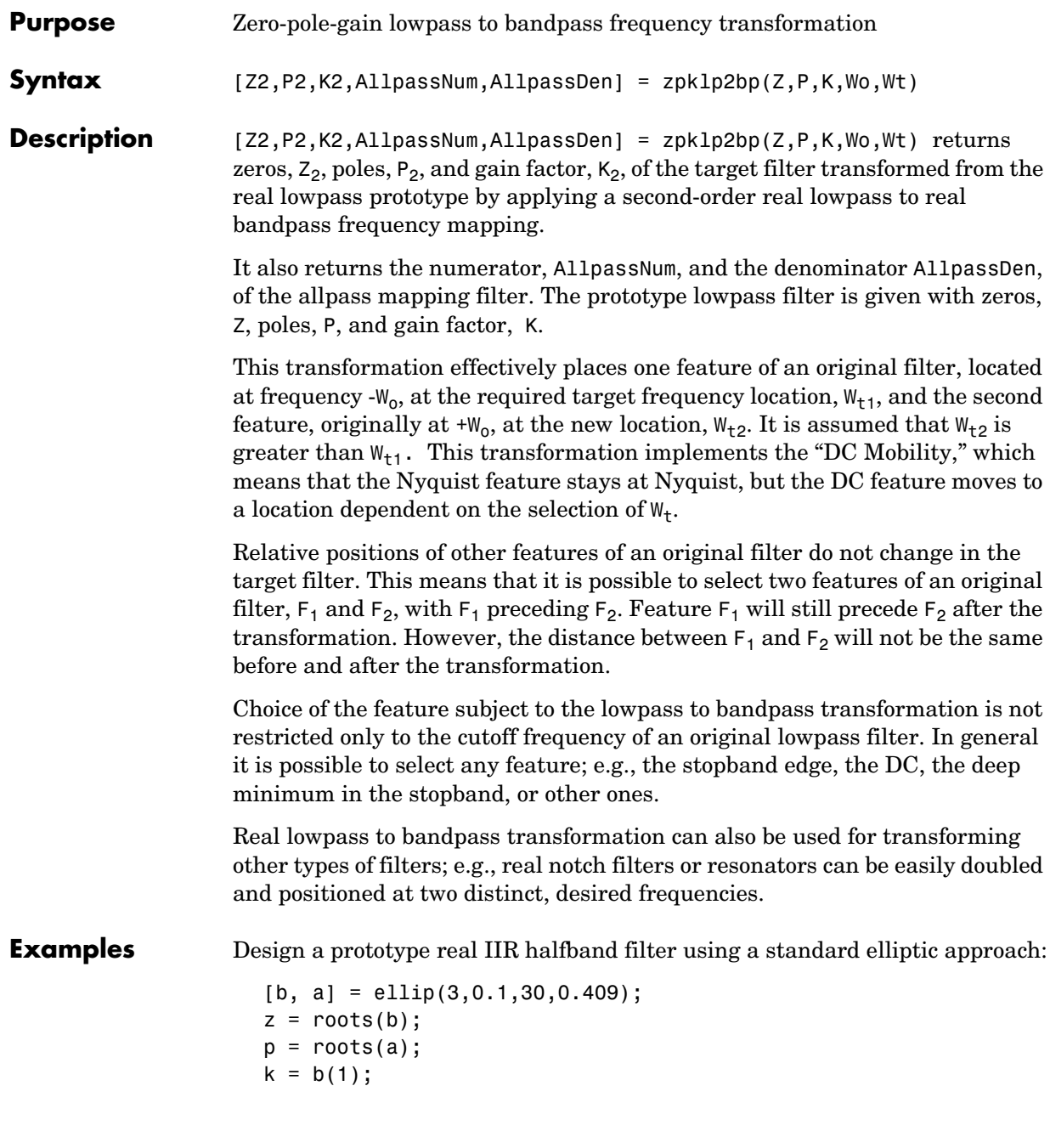

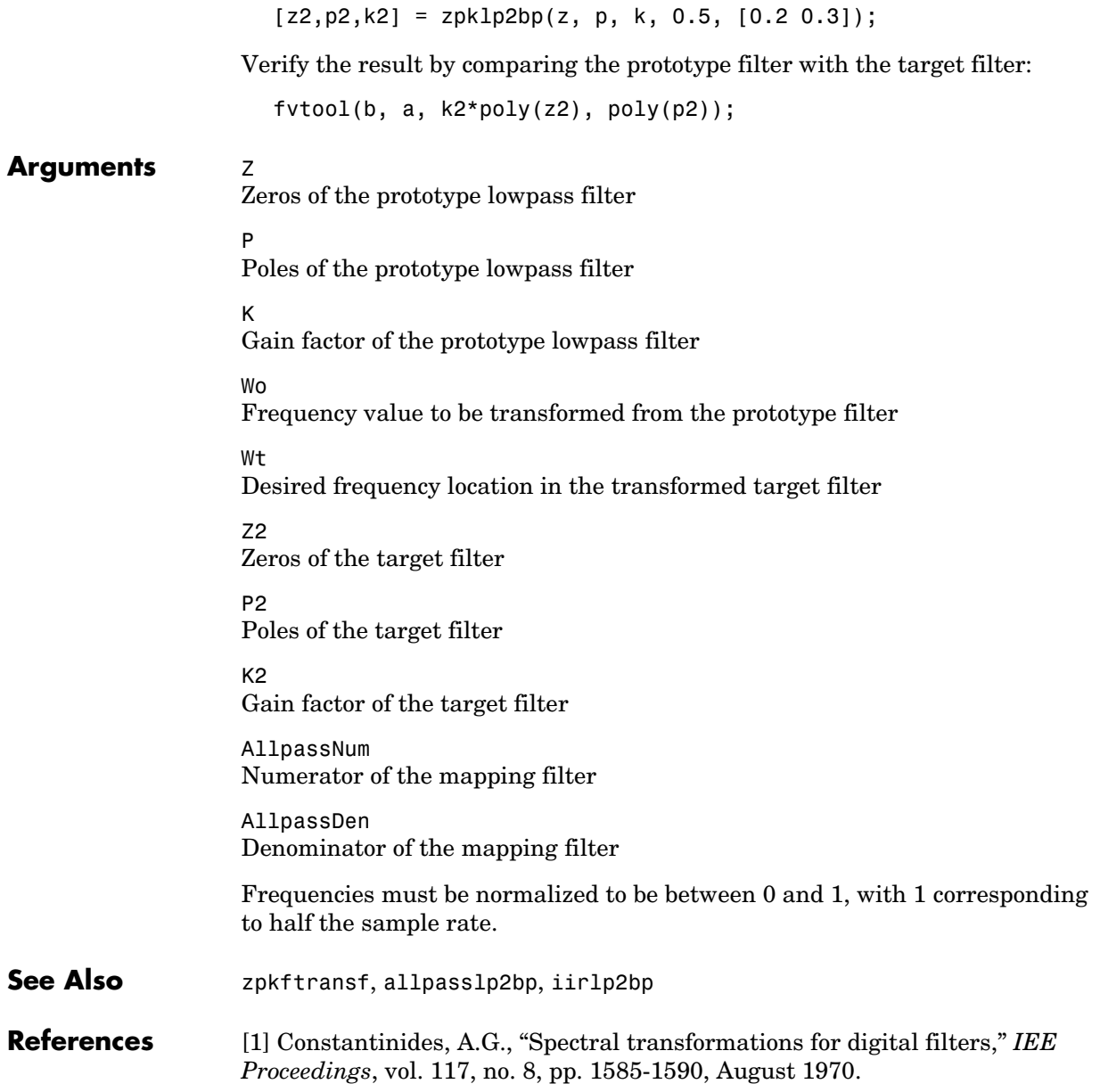

[2] Nowrouzian, B. and A.G. Constantinides, "Prototype reference transfer function parameters in the discrete-time frequency transformations," *Proceedings 33rd Midwest Symposium on Circuits and Systems*, Calgary, Canada, vol. 2, pp. 1078-1082, August 1990.

[3] Nowrouzian, B. and L.T. Bruton, "Closed-form solutions for discrete-time elliptic transfer functions," *Proceedings of the 35th Midwest Symposium on Circuits and Systems*, vol. 2, pp. 784-787, 1992.

[4] Constantinides, A.G., "Design of bandpass digital filters," *IEEE Proceedings*, vol. 1, pp. 1129-1231, June 1969.

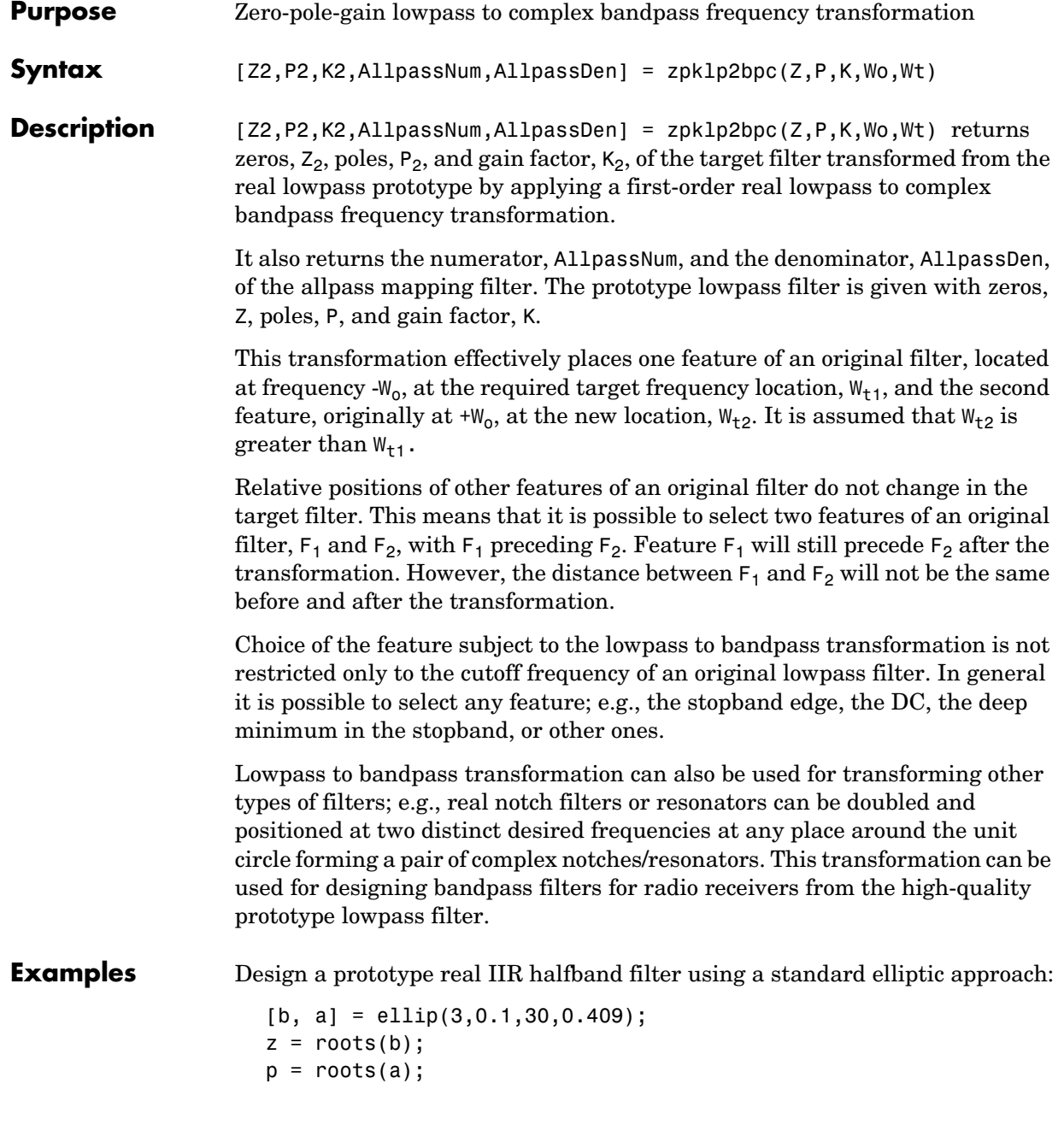

```
k = b(1);
[z2,p2,k2] = zpk1p2bpc(z, p, k, 0.5, [0.2 0.3]);
```
Verify the result by comparing the prototype filter with the target filter:

```
fvtool(b, a, k2*poly(z2), poly(p2));
```
#### **Arguments**  $Z$

Zeros of the prototype lowpass filter

P

Poles of the prototype lowpass filter

K

Gain factor of the prototype lowpass filter

#### Wo

Frequency value to be transformed from the prototype filter. It should be normalized to be between -1 and 1, with 1 corresponding to half the sample rate.

#### Wt

Desired frequency locations in the transformed target filter. They should be normalized to be between 0 and 1, with 1 corresponding to half the sample rate.

Z2

Zeros of the target filter

P2

Poles of the target filter

 $K<sub>2</sub>$ 

Gain factor of the target filter

AllpassNum Numerator of the mapping filter

AllpassDen Denominator of the mapping filter

**See Also** zpkftransf, allpasslp2bpc, iirlp2bpc

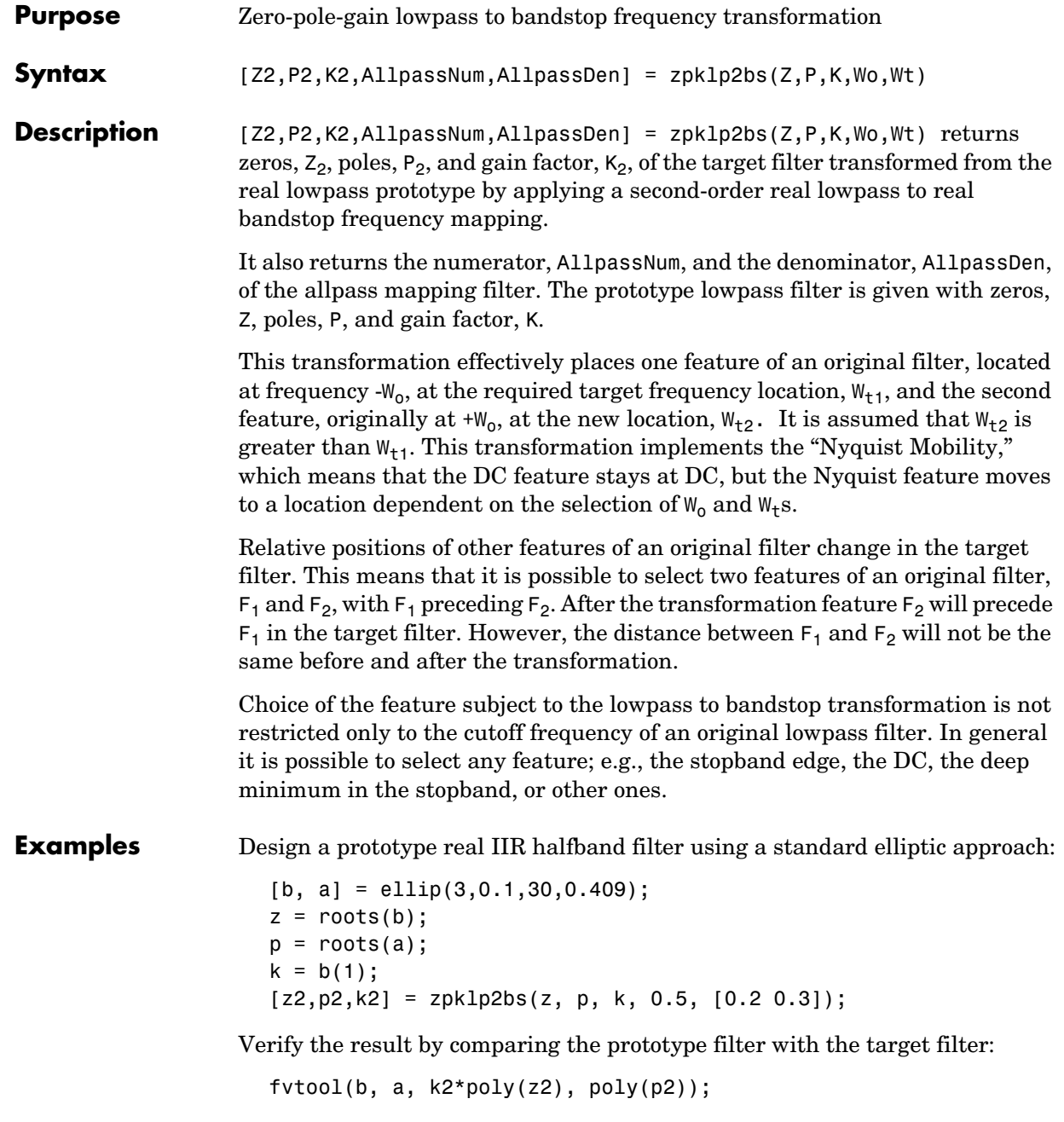

# **zpklp2bs**

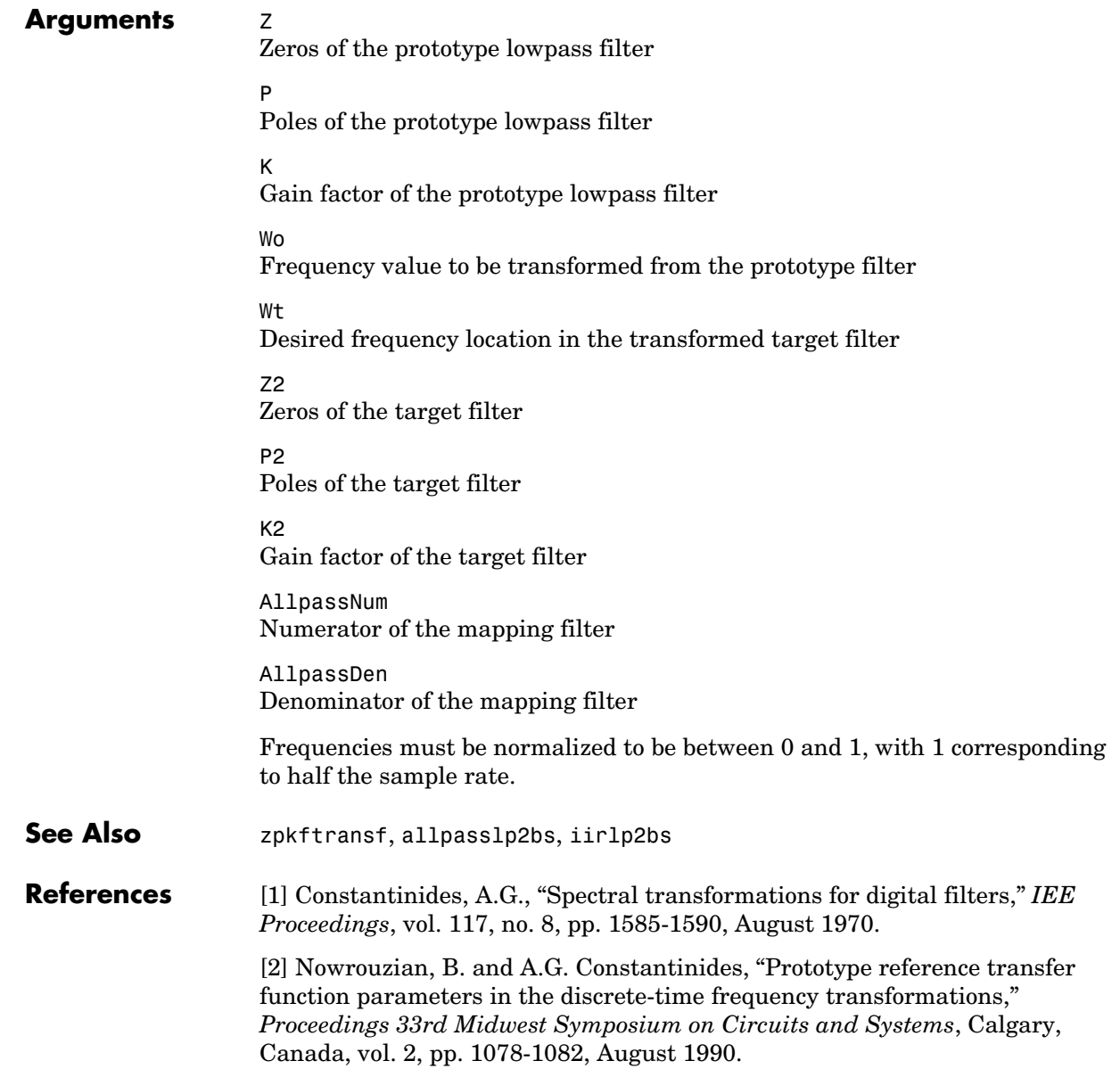

[3] Nowrouzian, B. and L.T. Bruton, "Closed-form solutions for discrete-time elliptic transfer functions," *Proceedings of the 35th Midwest Symposium on Circuits and Systems*, vol. 2, pp. 784-787, 1992.

[4] Constantinides, A.G., "Design of bandpass digital filters," *IEEE Proceedings*, vol. 1, pp. 1129-1231, June 1969.

# **zpklp2bsc**

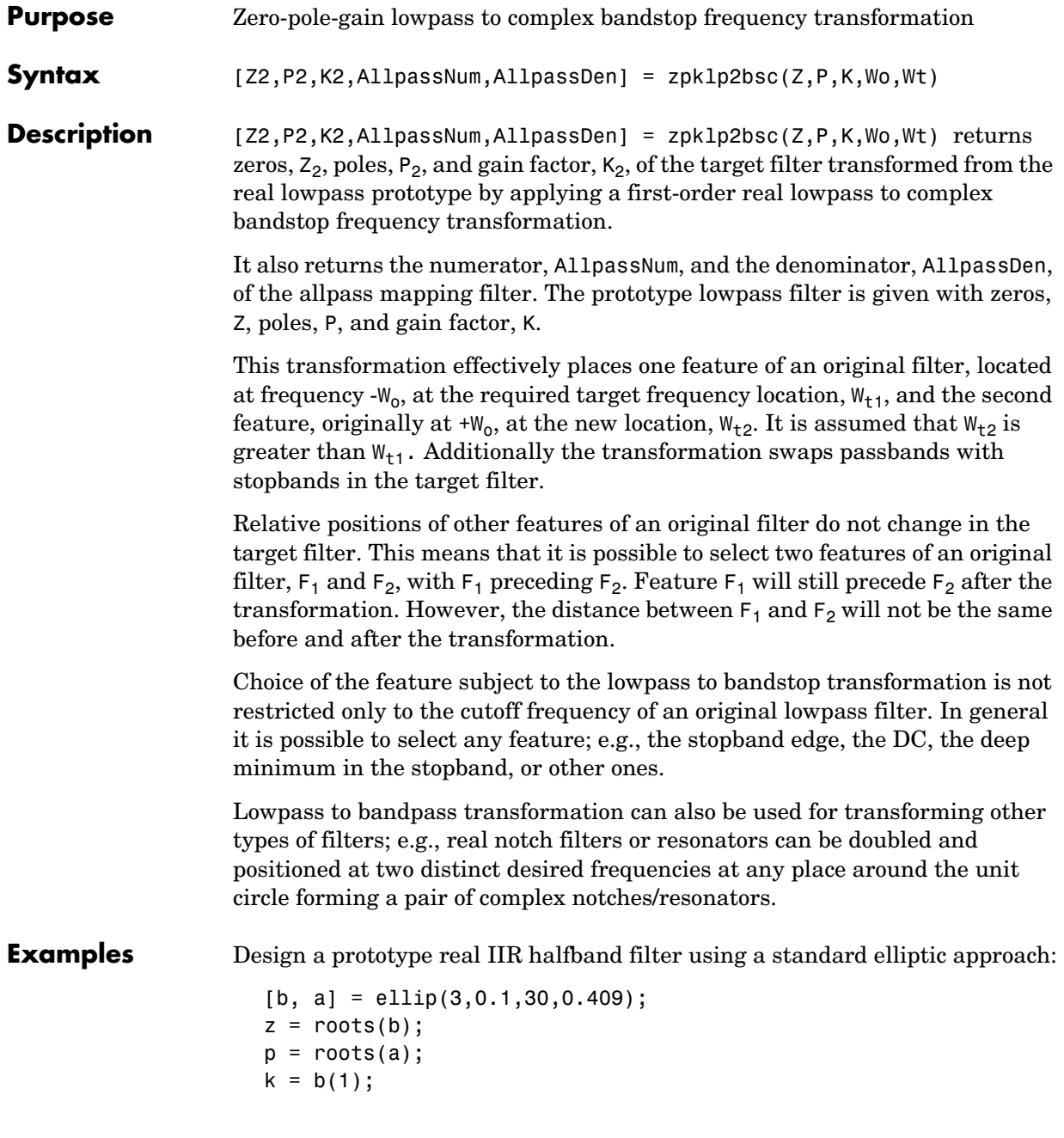

```
[z2,p2,k2] = zpklp2bsc(z, p, k, 0.5, [0.2, 0.3]);
```
Verify the result by comparing the prototype filter with the target filter:

fvtool(b, a, k2\*poly(z2), poly(p2));

#### **Arguments z**

Zeros of the prototype lowpass filter

#### P

Poles of the prototype lowpass filter

#### K

Gain factor of the prototype lowpass filter

#### Wo

Frequency value to be transformed from the prototype filter. It should be normalized to be between 0 and 1, with 1 corresponding to half the sample rate.

#### Wt

Desired frequency locations in the transformed target filter. They should be normalized to be between -1 and 1, with 1 corresponding to half the sample rate.

Z2 Zeros of the target filter

P2 Poles of the target filter

K2

Gain factor of the target filter

AllpassNum Numerator of the mapping filter

AllpassDen Denominator of the mapping filter

**See Also** zpkftransf, allpasslp2bsc, iirlp2bsc

# **zpklp2hp**

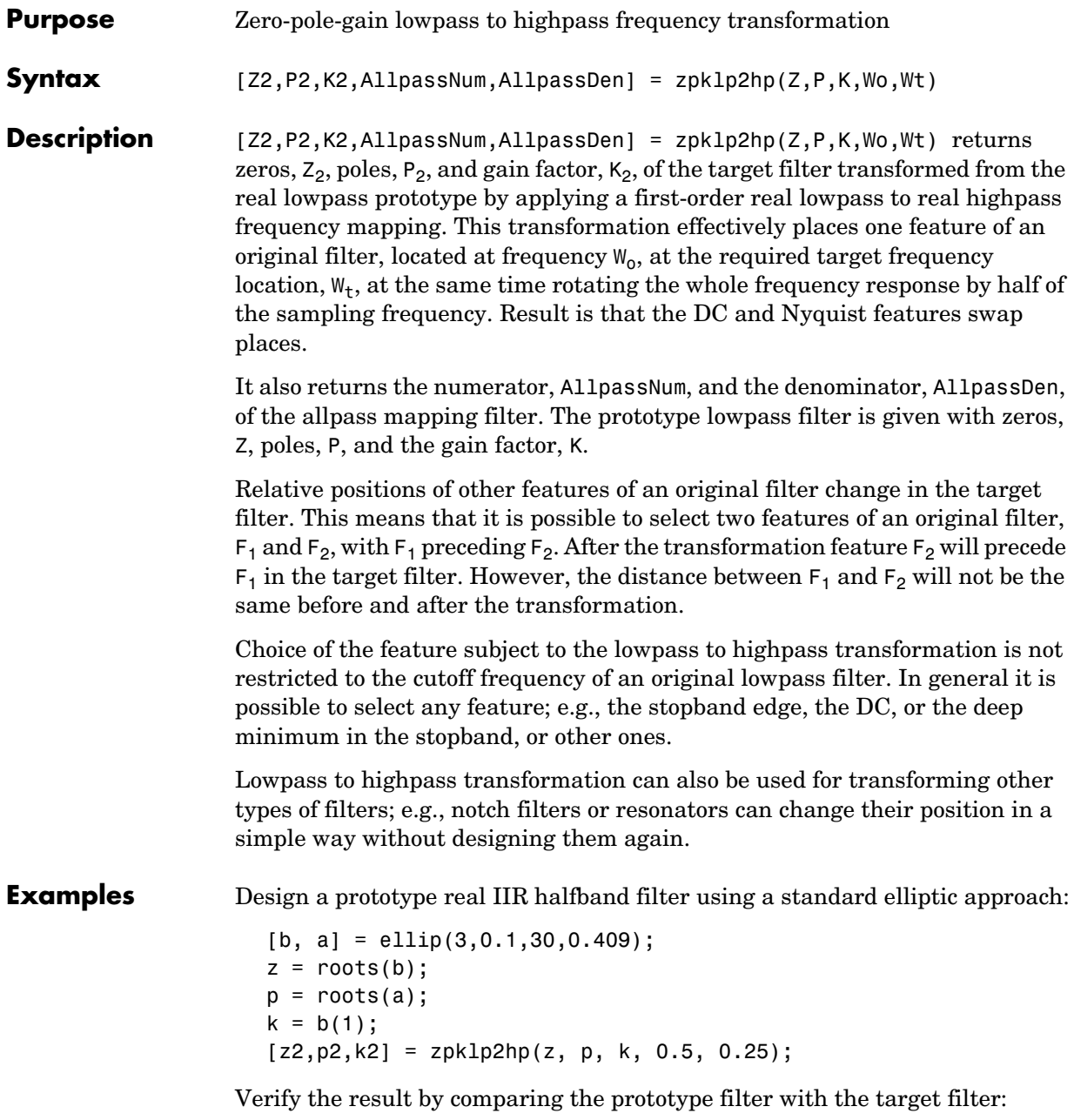
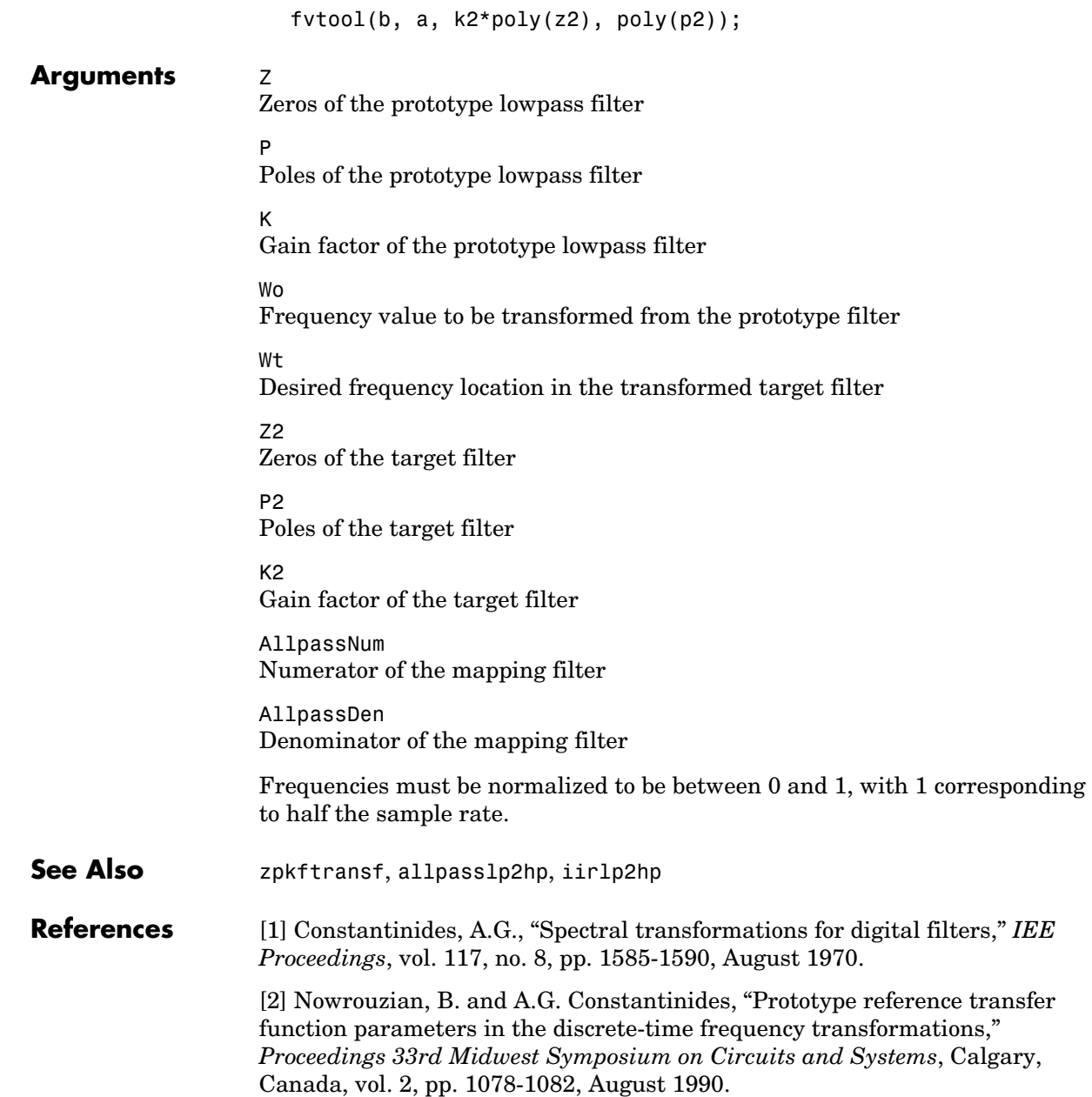

[3] Nowrouzian, B. and L.T. Bruton, "Closed-form solutions for discrete-time elliptic transfer functions," *Proceedings of the 35th Midwest Symposium on Circuits and Systems*, vol. 2, pp. 784-787, 1992.

[4] Constantinides, A.G., "Frequency transformations for digital filters," *Electronics Letters*, vol. 3, no. 11, pp. 487-489, November 1967.

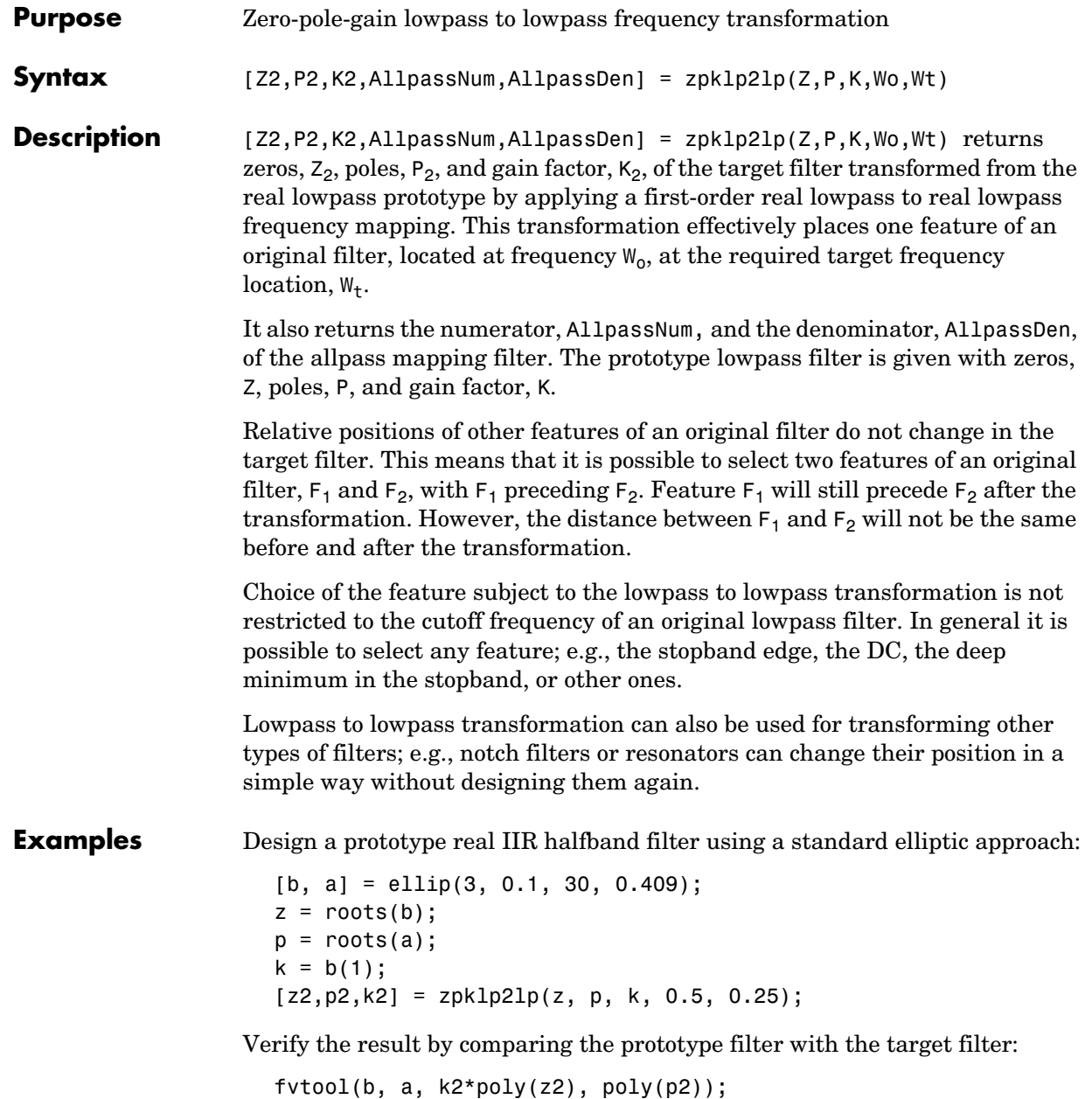

Using zpklp2lp creates the desired half band IIR filter with the transformed features that you specify in the transformation function. This figure shows the results.

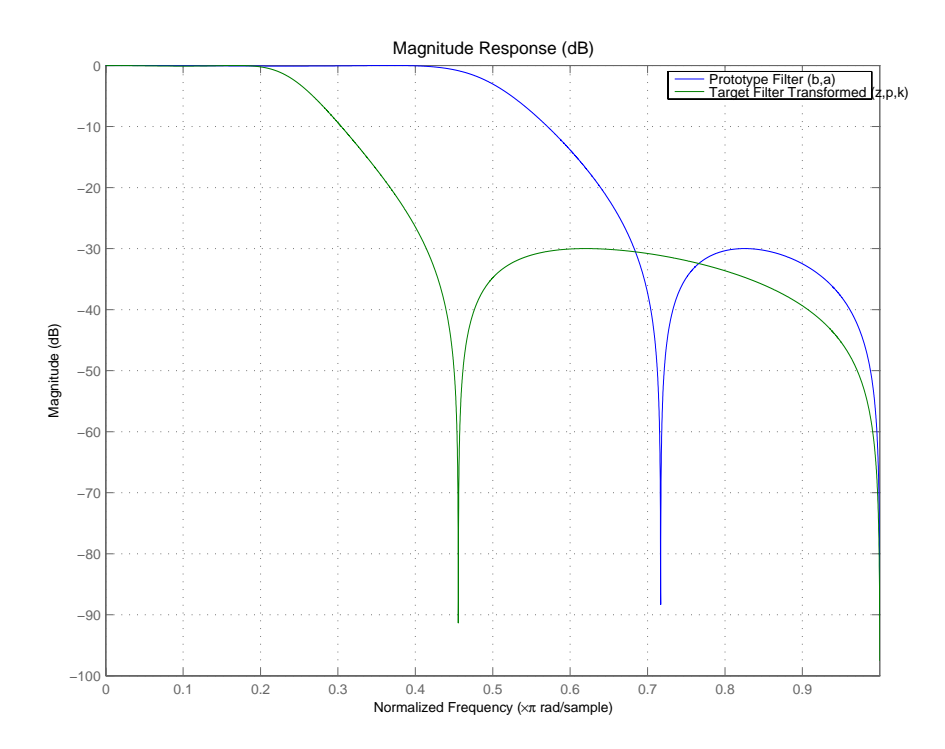

#### **Arguments z**

Zeros of the prototype lowpass filter

P

Poles of the prototype lowpass filter

K

Gain factor of the prototype lowpass filter

Wo

Frequency value to be transformed from the prototype filter

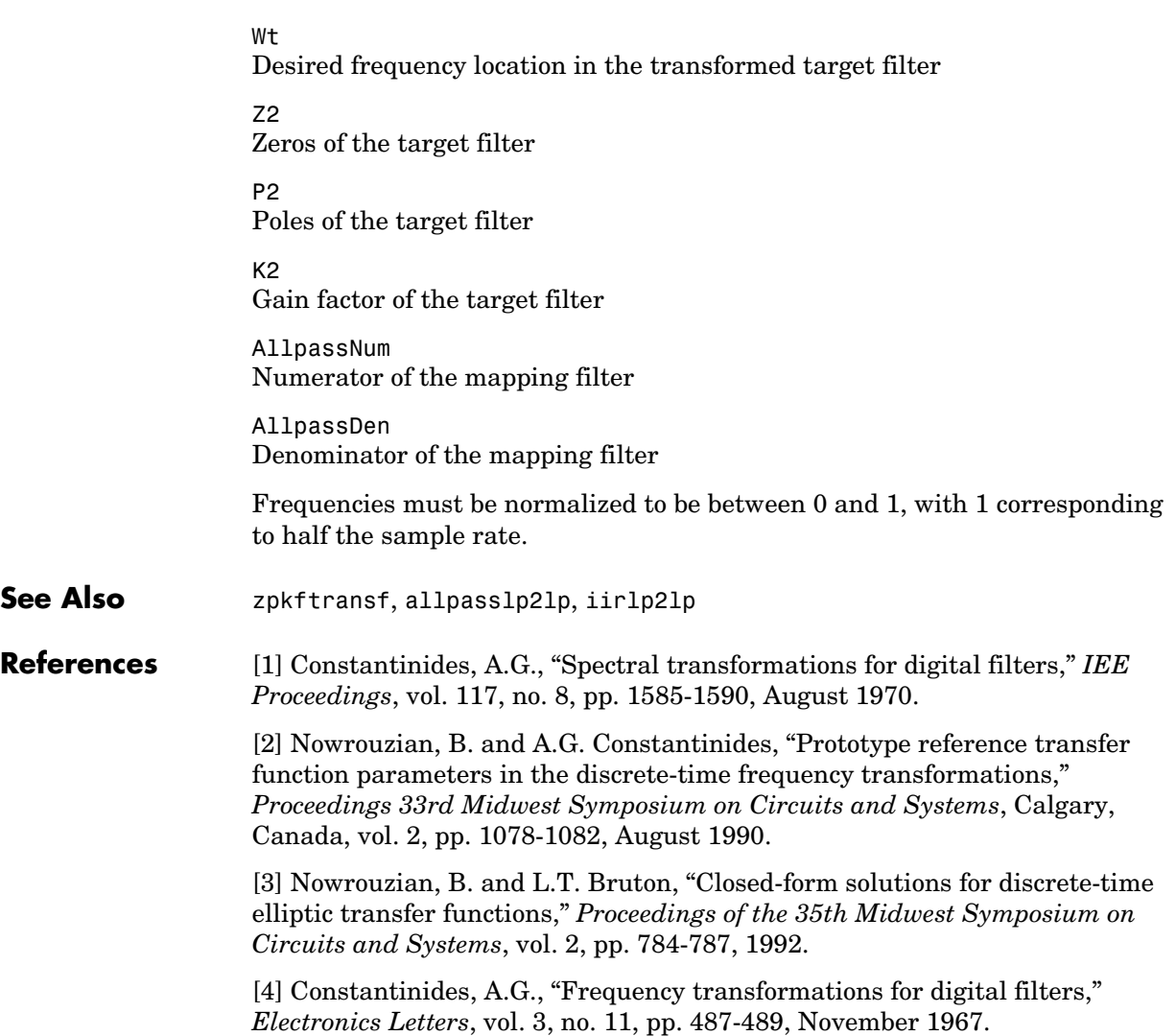

## **zpklp2mb**

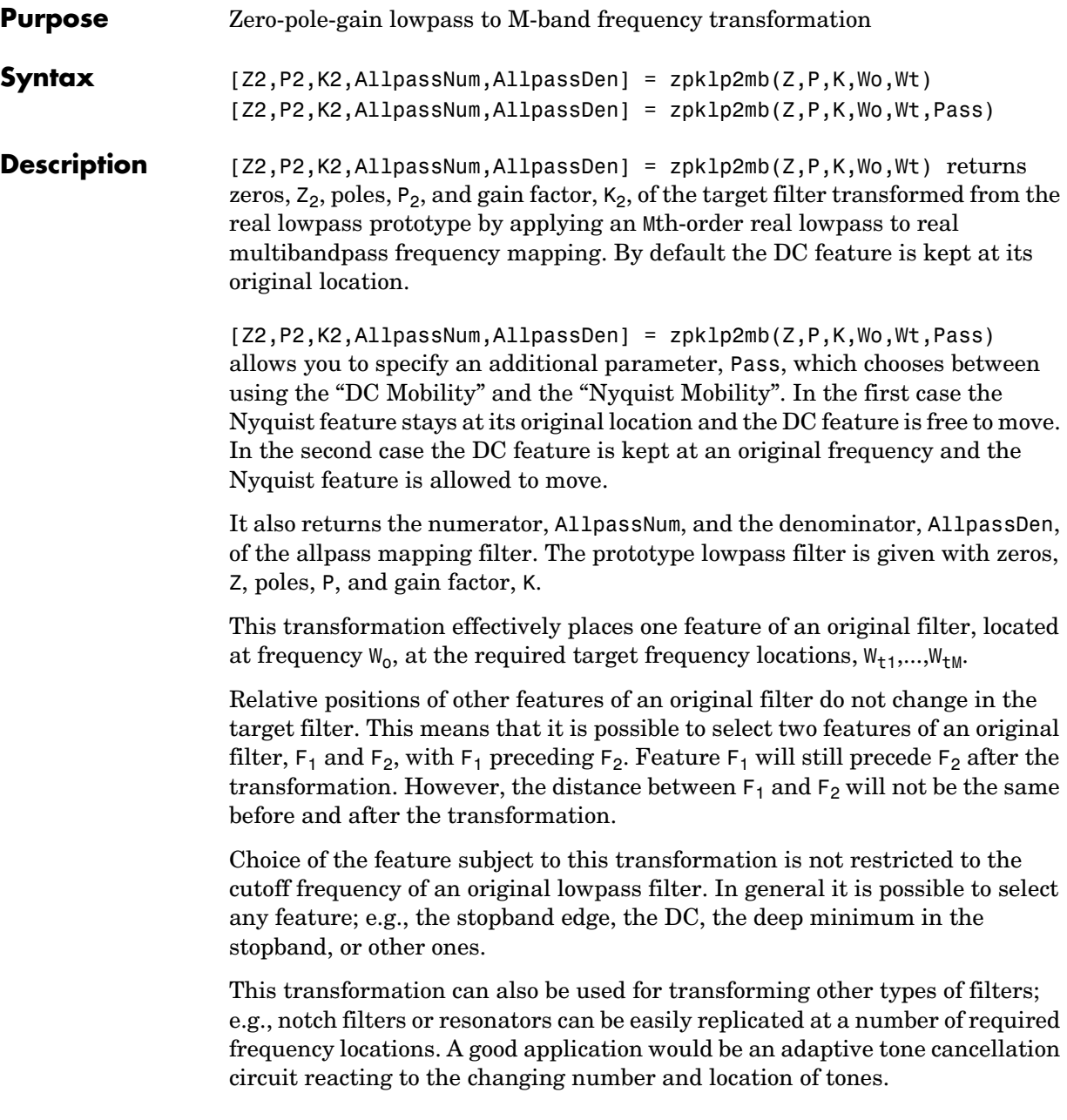

**Examples** Design a prototype real IIR halfband filter using a standard elliptic approach:

```
[b, a] = ellip(3,0.1,30,0.409);
z = roots(b);
p = roots(a);k = b(1);
[z1,p1,k1] = zpk1p2mb(z, p, k, 0.5, [2 4 6 8]/10, 'pass');[z2,p2,k2] = zpk1p2mb(z, p, k, 0.5, [2 4 6 8]/10, 'stop');
```
Verify the result by comparing the prototype filter with the target filter:

```
fvtool(b, a, k1*poly(z1), poly(p1), k2*poly(z2), poly(p2));
```
The resulting multiband filter that replicates features from the prototype appears in the figure shown. Note the accuracy of the replication process.

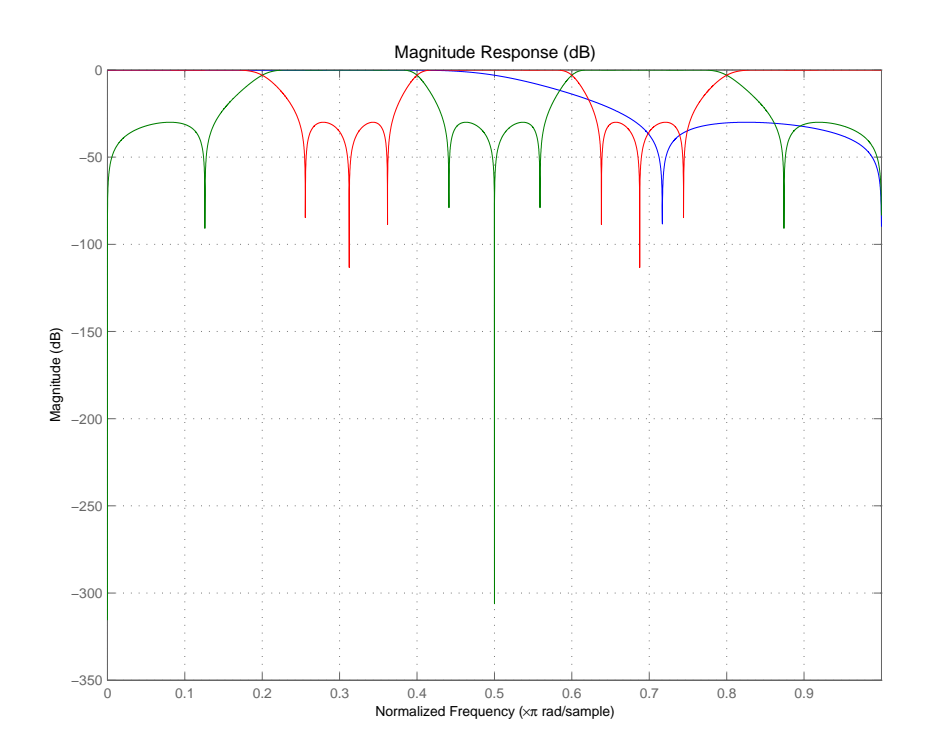

## **zpklp2mb**

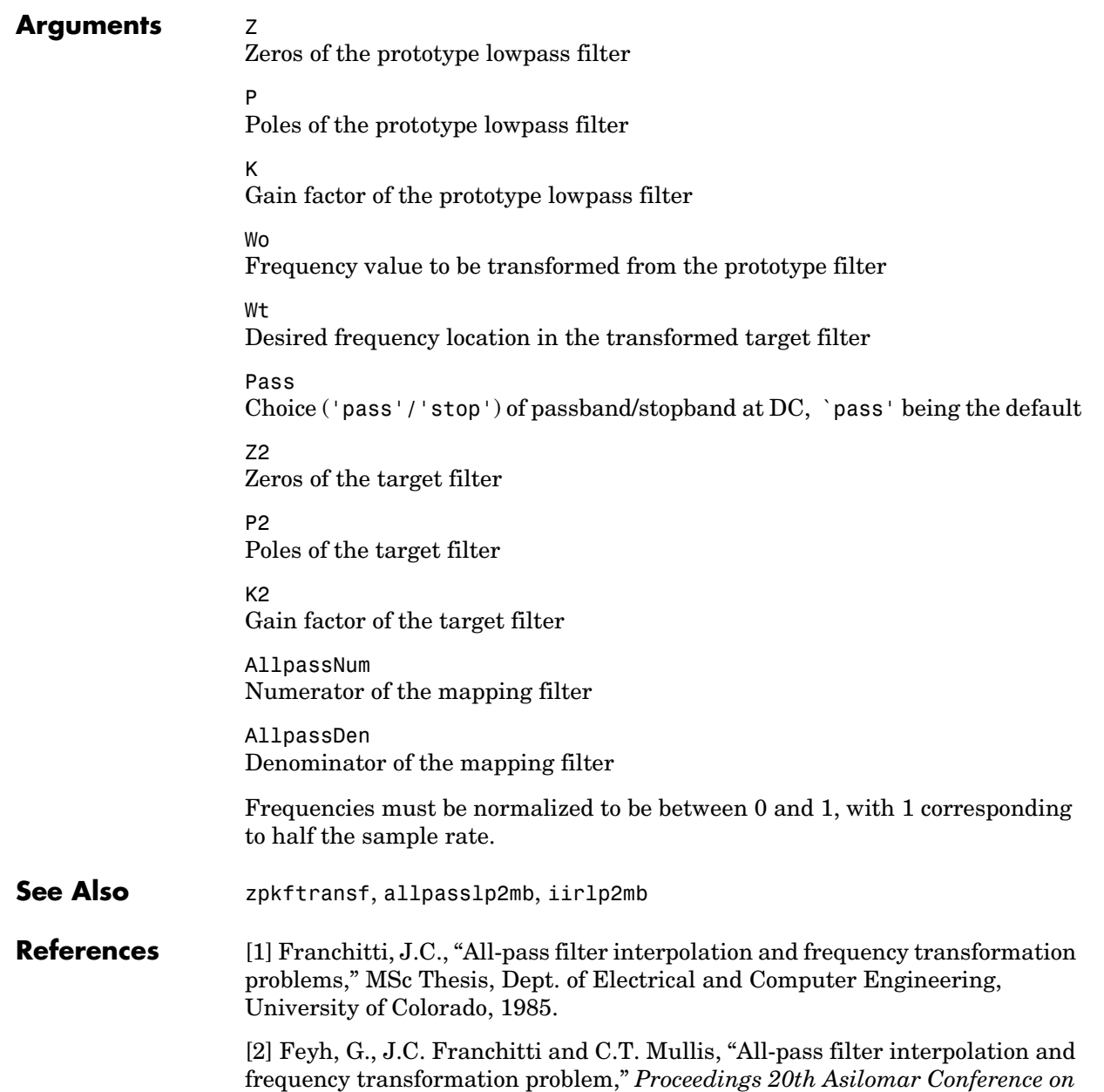

*Signals, Systems and Computers*, Pacific Grove, California, pp. 164-168, November 1986.

[3] Mullis, C.T. and R.A. Roberts, *Digital Signal Processing*, section 6.7, Reading, Massachusetts, Addison-Wesley, 1987.

[4] Feyh, G., W.B. Jones and C.T. Mullis, *An extension of the Schur Algorithm for frequency transformations, Linear Circuits, Systems and Signal Processing: Theory and Application*, C. J. Byrnes et al Eds, Amsterdam: Elsevier, 1988.

## **zpklp2mbc**

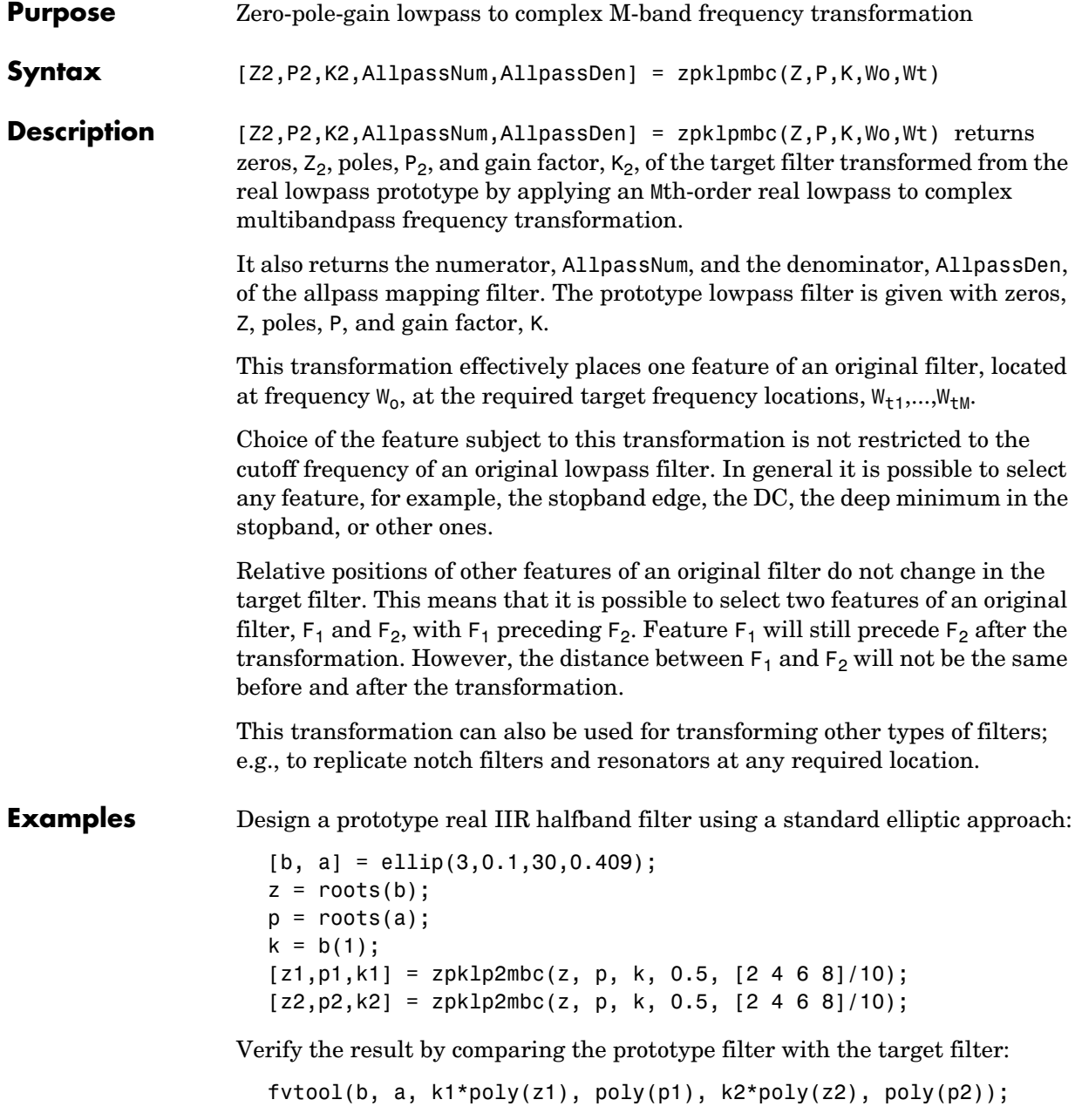

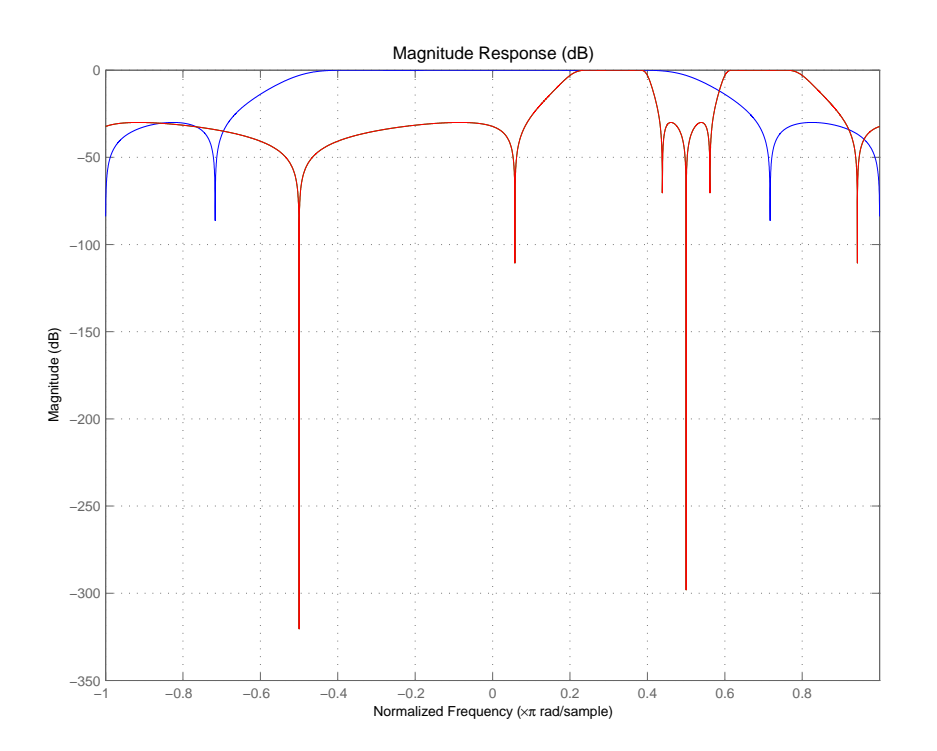

You could review the coefficients to compare the filters, but the graphical comparison shown here is quicker and easier.

However, looking at the coefficients in FVTool shows the complex nature desired.

#### **Arguments**  $Z$

Zeros of the prototype lowpass filter

P

Poles of the prototype lowpass filter

K

Gain factor of the prototype lowpass filter

## **zpklp2mbc**

#### Wo

Frequency value to be transformed from the prototype filter. It should be normalized to be between 0 and 1, with 1 corresponding to half the sample rate.

#### Wt

Desired frequency locations in the transformed target filter. They should be normalized to be between -1 and 1, with 1 corresponding to half the sample rate.

Z2 Zeros of the target filter

P2 Poles of the target filter

K2 Gain factor of the target filter

AllpassNum Numerator of the mapping filter

AllpassDen Denominator of the mapping filter

**See Also** zpkftransf, allpasslp2mbc, iirlp2mbc

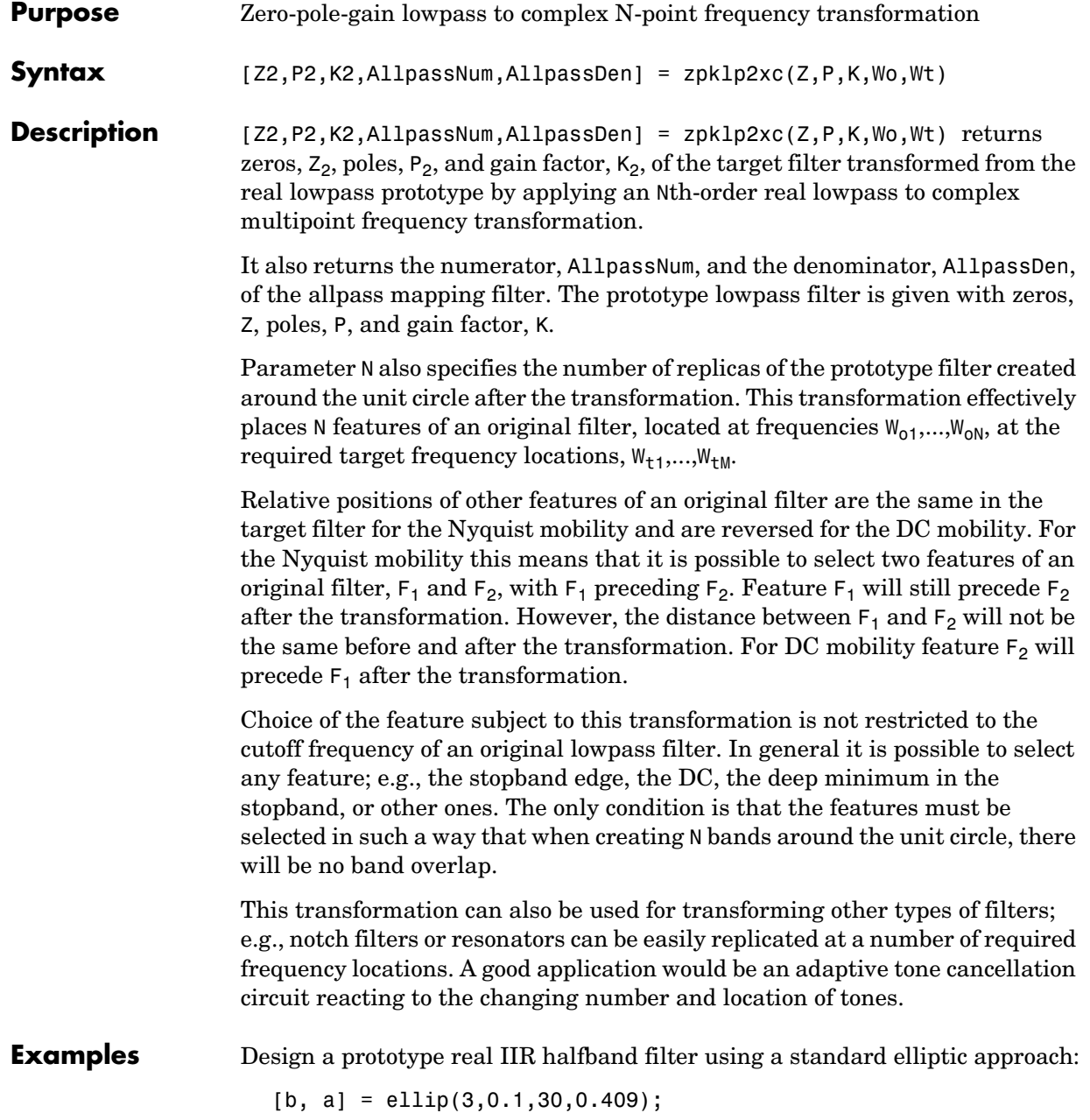

 $z = roots(b);$  $p = roots(a);$  $k = b(1);$  $[z2,p2,k2] = zpk1p2xc(z, p, k, [-0.5 0.5], [-0.25 0.25]);$ 

Verify the result by comparing the prototype filter with the target filter:

fvtool(b, a, k2\*poly(z2), poly(p2));

Plotting the filters on the same axes lets you compare the results graphically, shown here.

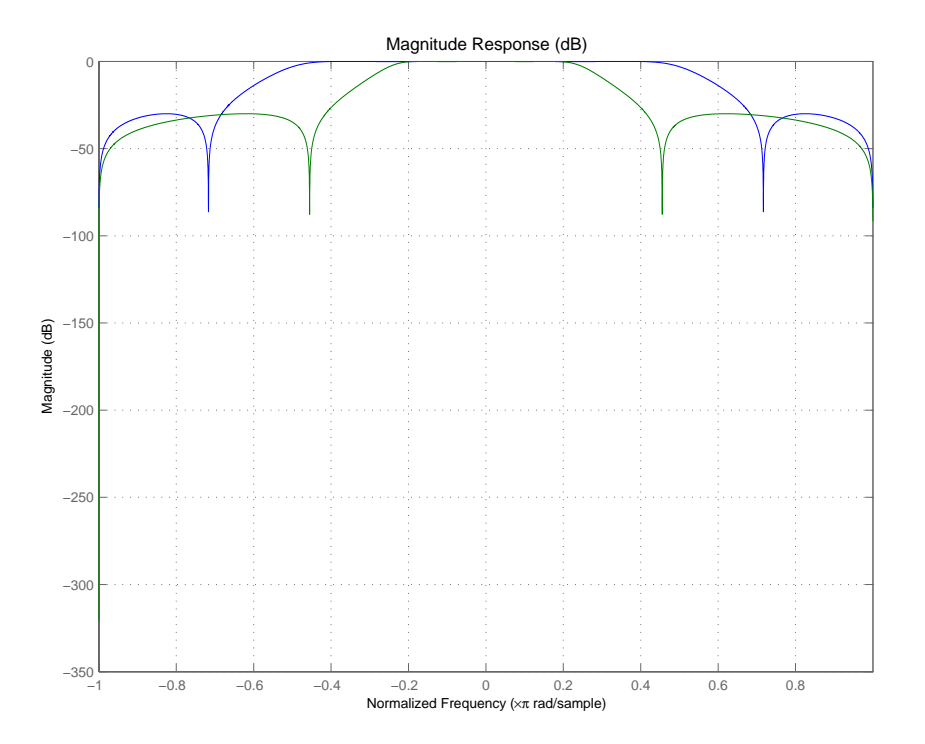

**Arguments**  $Z$ Zeros of the prototype lowpass filter

## P Poles of the prototype lowpass filter K Gain factor of the prototype lowpass filter Wo Frequency values to be transformed from the prototype filter. They should be normalized to be between 0 and 1, with 1 corresponding to half the sample rate. Wt Desired frequency locations in the transformed target filter. They should be normalized to be between -1 and 1, with 1 corresponding to half the sample rate. Z2 Zeros of the target filter P2 Poles of the target filter  $K<sub>2</sub>$ Gain factor of the target filter AllpassNum Numerator of the mapping filter AllpassDen Denominator of the mapping filter **See Also** zpkftransf, allpasslp2xc, iirlp2xc

## **zpklp2xn**

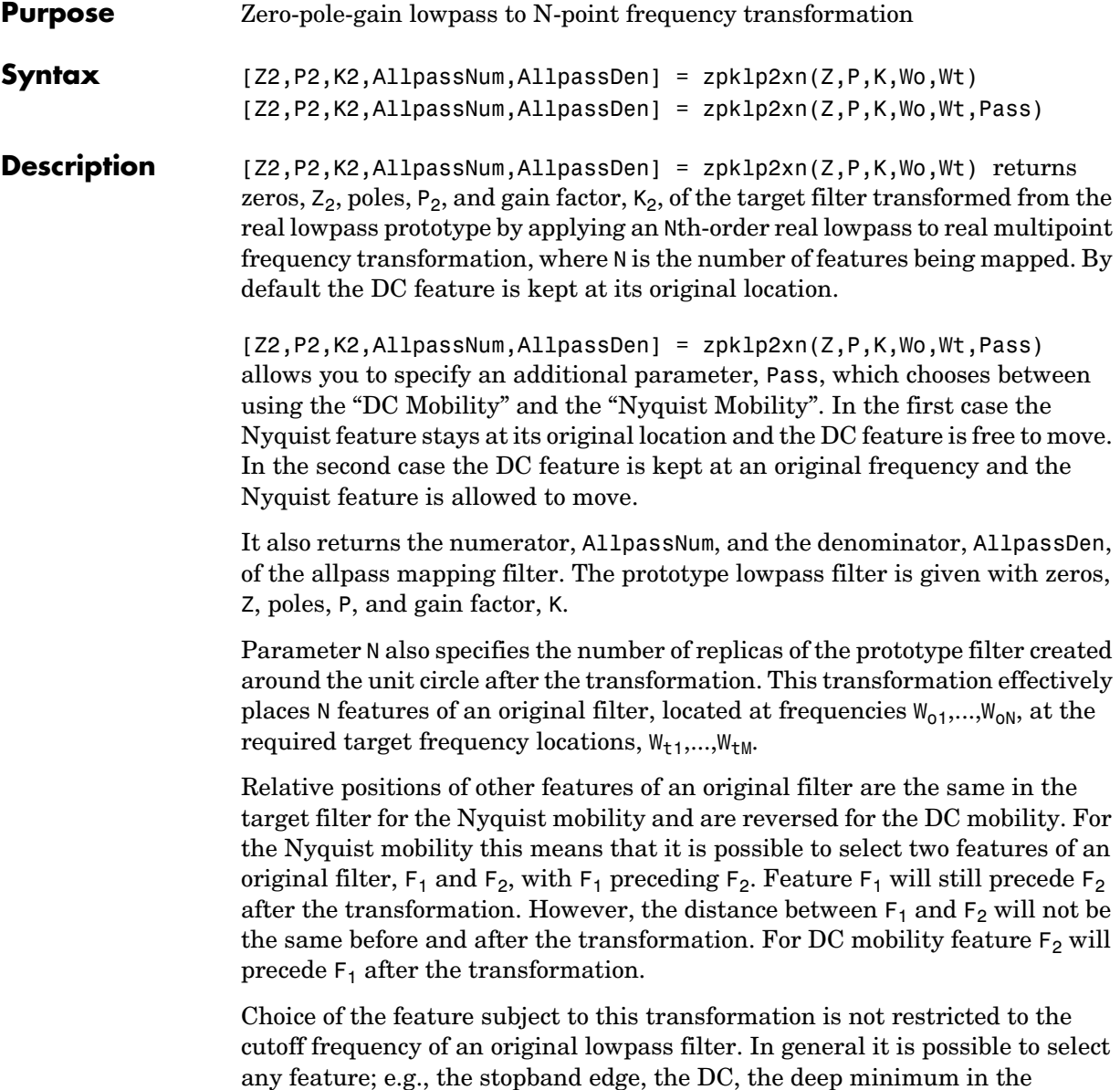

stopband, or other ones. The only condition is that the features must be

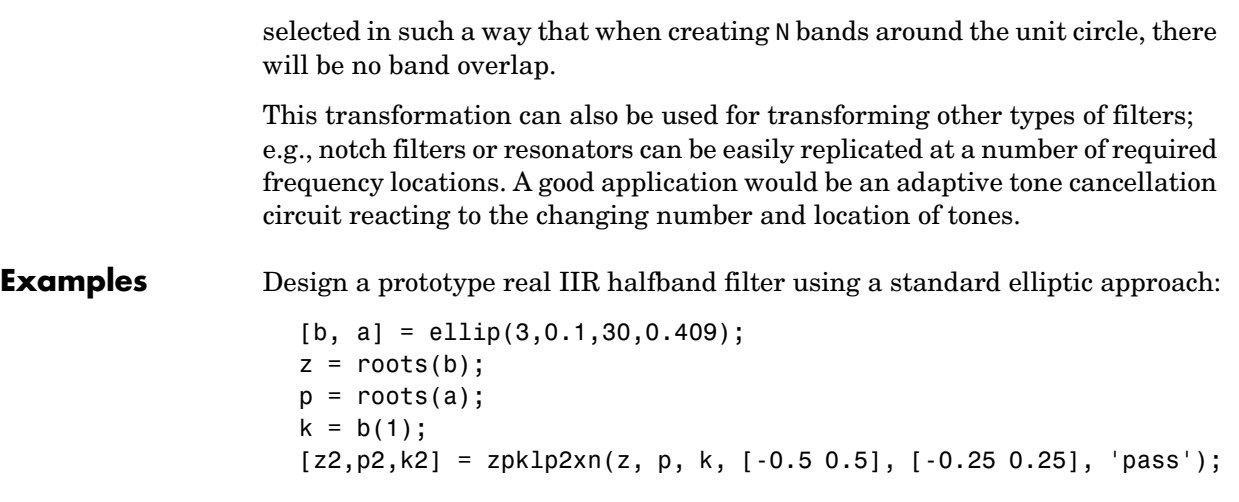

Verify the result by comparing the prototype filter with the target filter:

```
fvtool(b, a, k2*poly(z2), poly(p2));
```
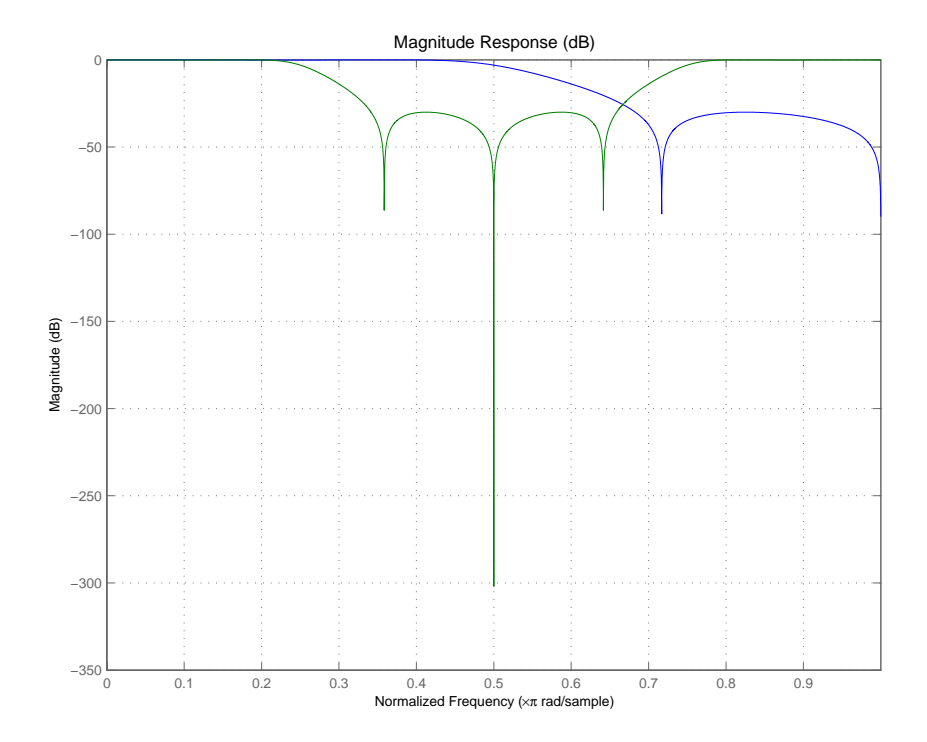

As demonstrated by the figure, the target filter has the desired response shape and values replicated from the prototype.

#### **Arguments z**

Zeros of the prototype lowpass filter

P

Poles of the prototype lowpass filter

K

Gain factor of the prototype lowpass filter

Wo

Frequency value to be transformed from the prototype filter

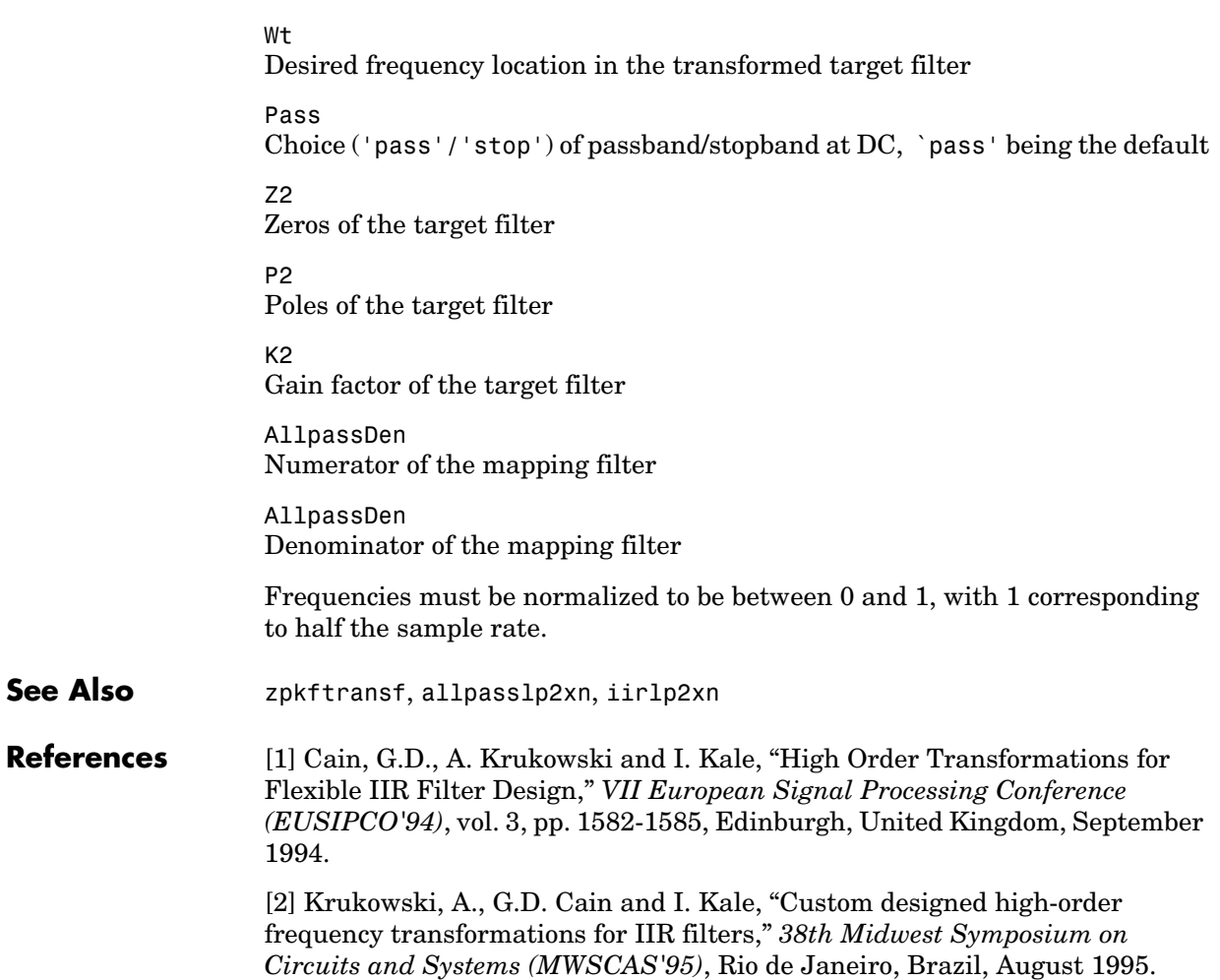

## **zpkrateup**

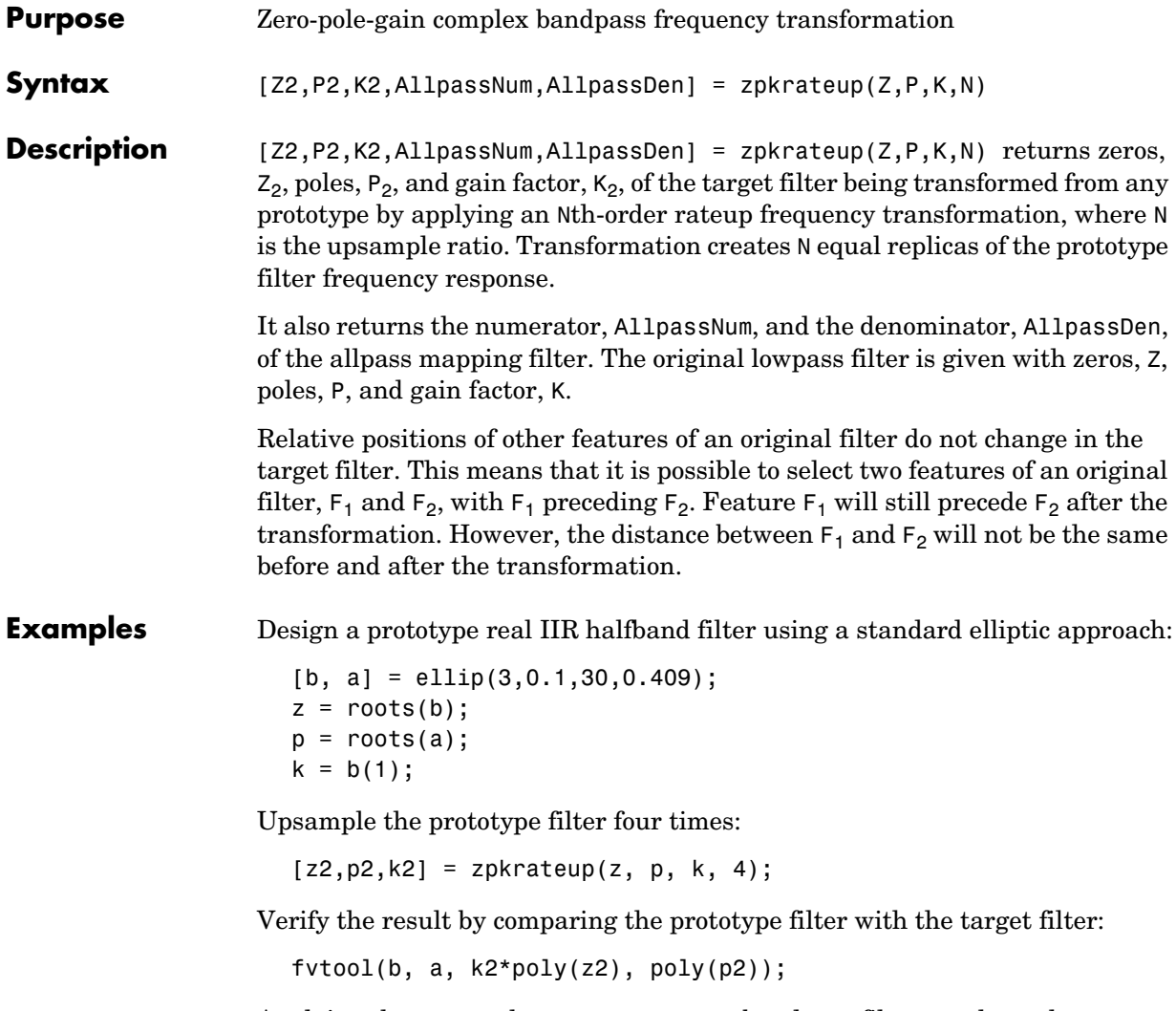

Applying the upsample process creates a bandpass filter, as shown here.

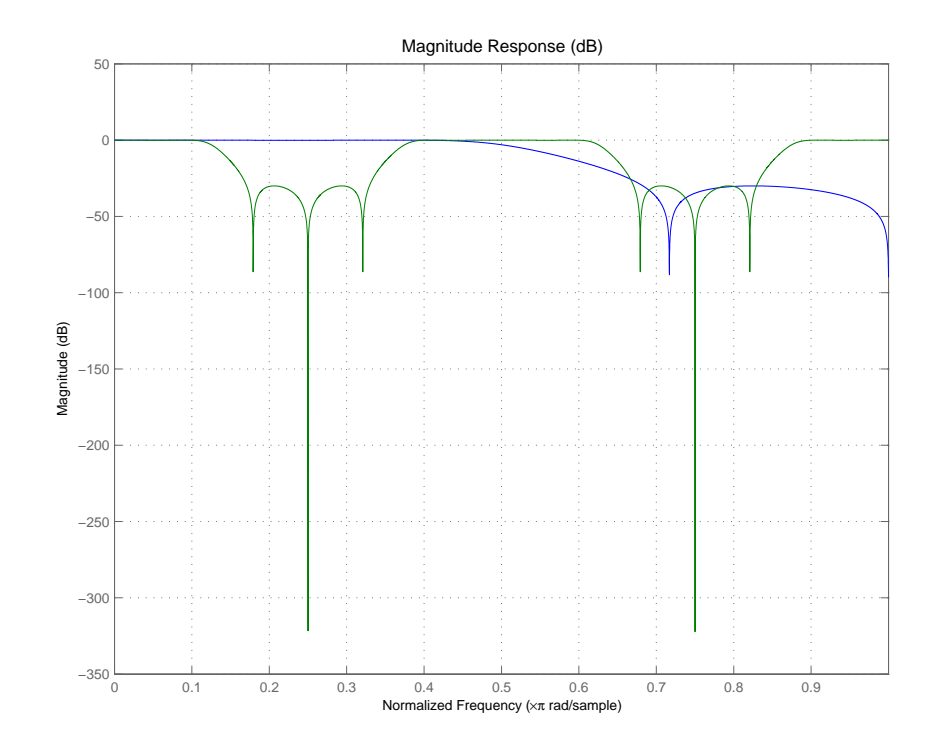

```
Arguments z
```
Zeros of the prototype lowpass filter P Poles of the prototype lowpass filter K Gain factor of the prototype lowpass filter N Integer upsampling ratio Z2 Zeros of the target filter P2

Poles of the target filter

## **zpkrateup**

K2 Gain factor of the target filter

AllpassNum Numerator of the mapping filter

AllpassDen Denominator of the mapping filter

Frequencies must be normalized to be between -1 and 1, with 1 corresponding to half the sample rate.

**See Also** zpkrateup, allpassrateup, iirrateup

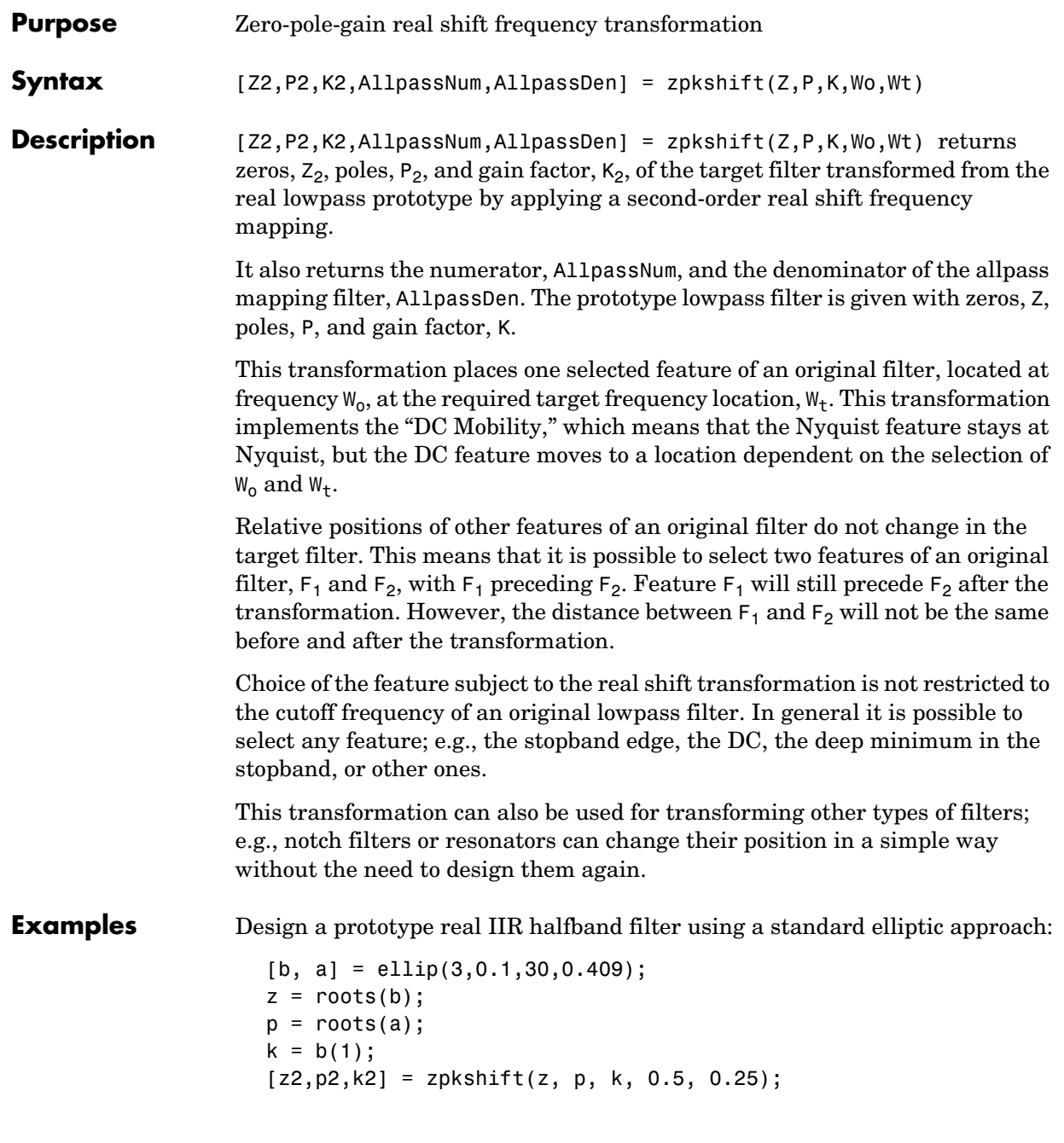

Verify the result by comparing the prototype filter with the target filter:

 $fvtool(b, a, k2*poly(z2), poly(p2));$ 

It is clear from the following figure that the shift process has taken the response value at 0.5 in the prototype and replicated it in the target at 0.25, as specified.

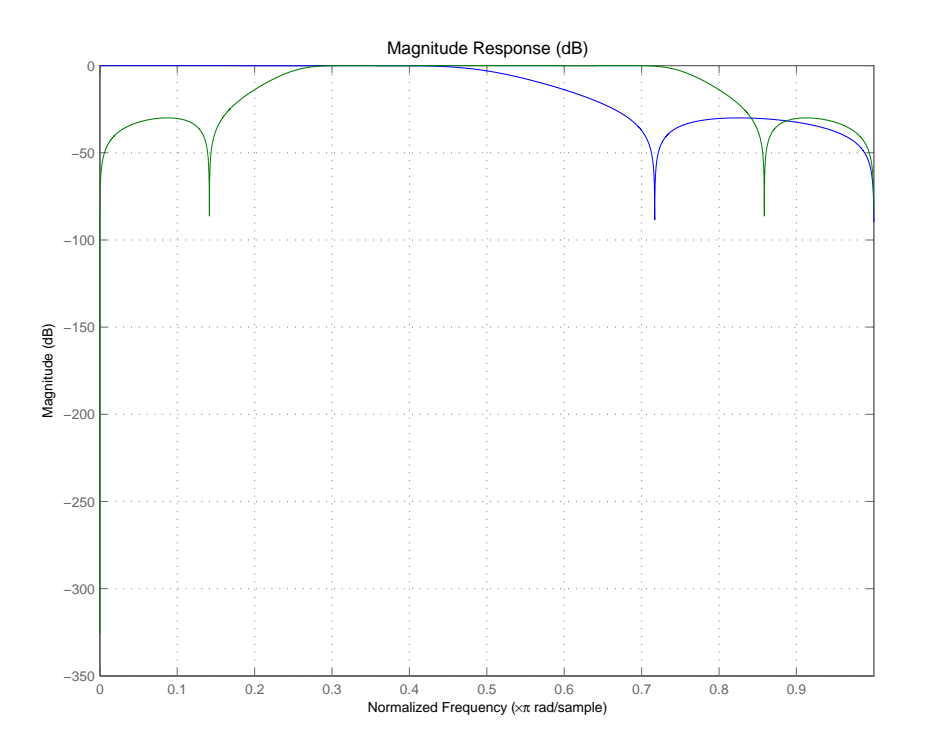

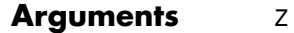

Zeros of the prototype lowpass filter

P

Poles of the prototype lowpass filter K

Gain factor of the prototype lowpass filter

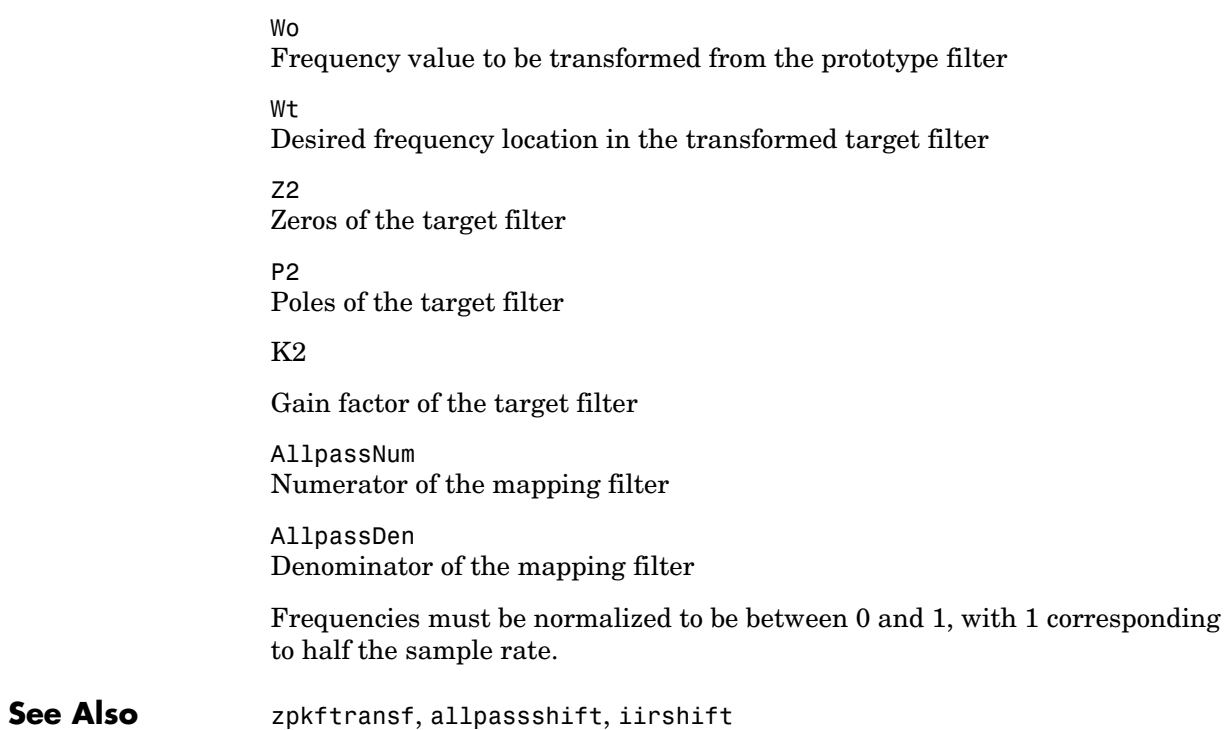

## **zpkshiftc**

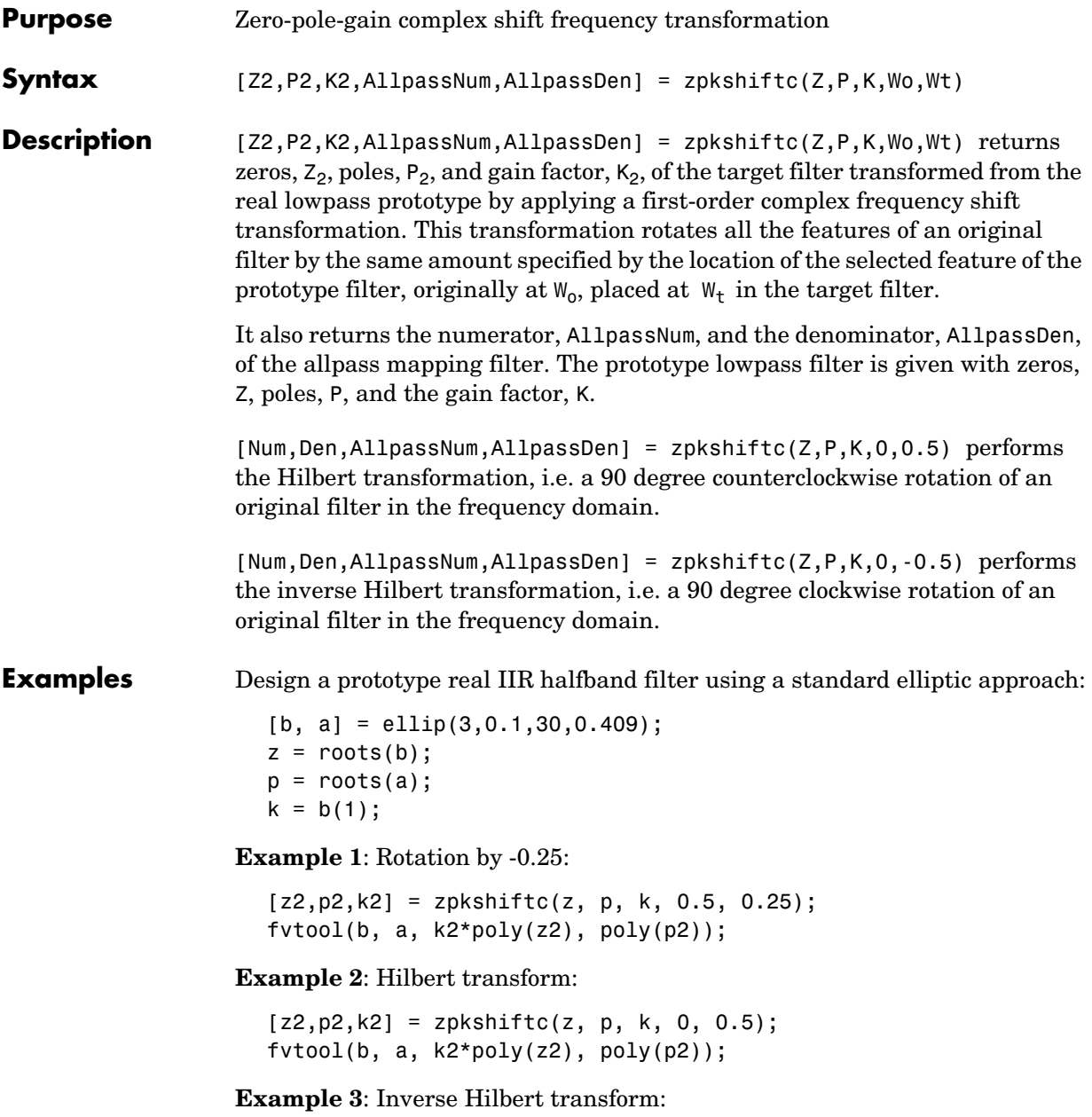

```
[z2,p2,k2] = zpkshiftc(z, p, k, 0, -0.5);fvtool(b, a, k2*poly(z2), poly(p2));
```
#### **Result of Example 1**

After performing the rotation, the resulting filter shows the features desired.

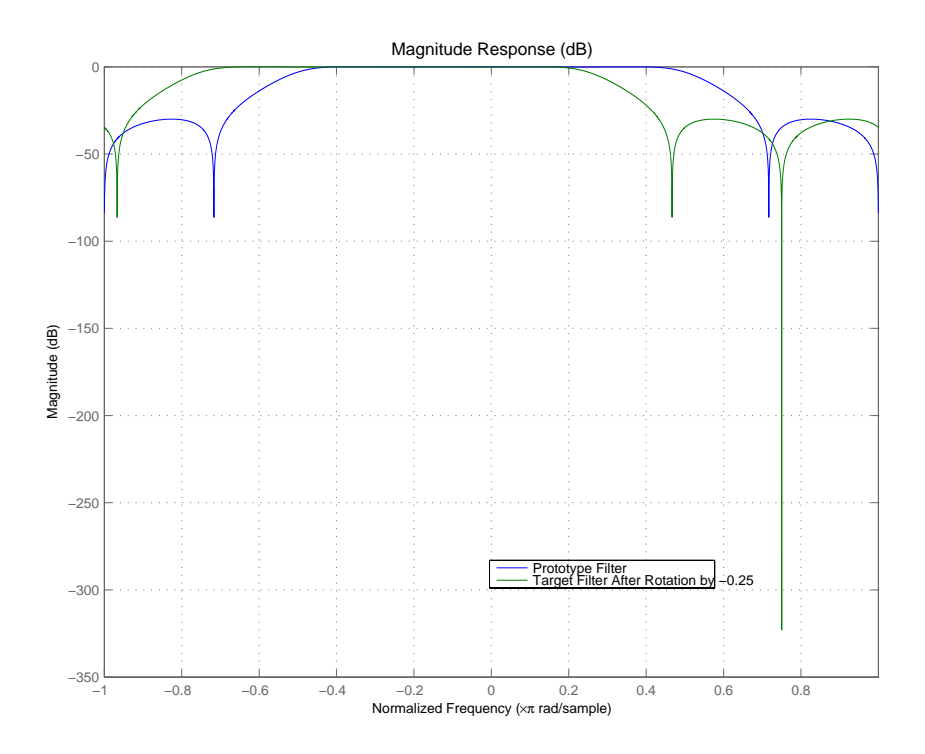

#### **Result of Example 2**

Similar to the first example, performing the Hilbert transformation generates the desired target filter, shown here.

## **zpkshiftc**

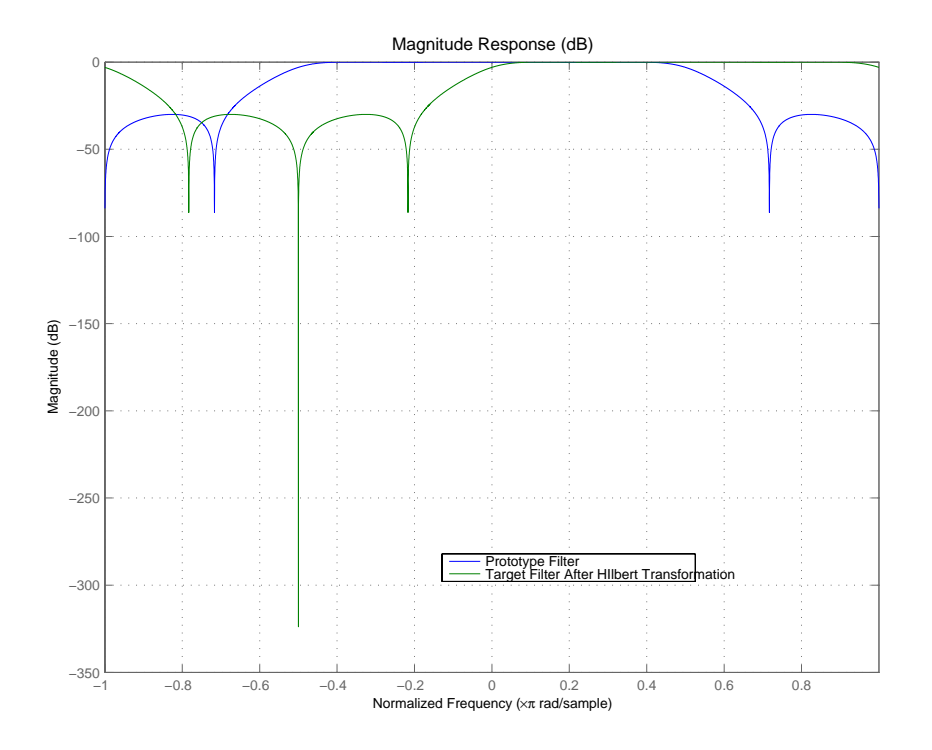

#### **Result of Example 3**

Finally, using the inverse Hilbert transformation creates yet a third filter, as the figure shows.

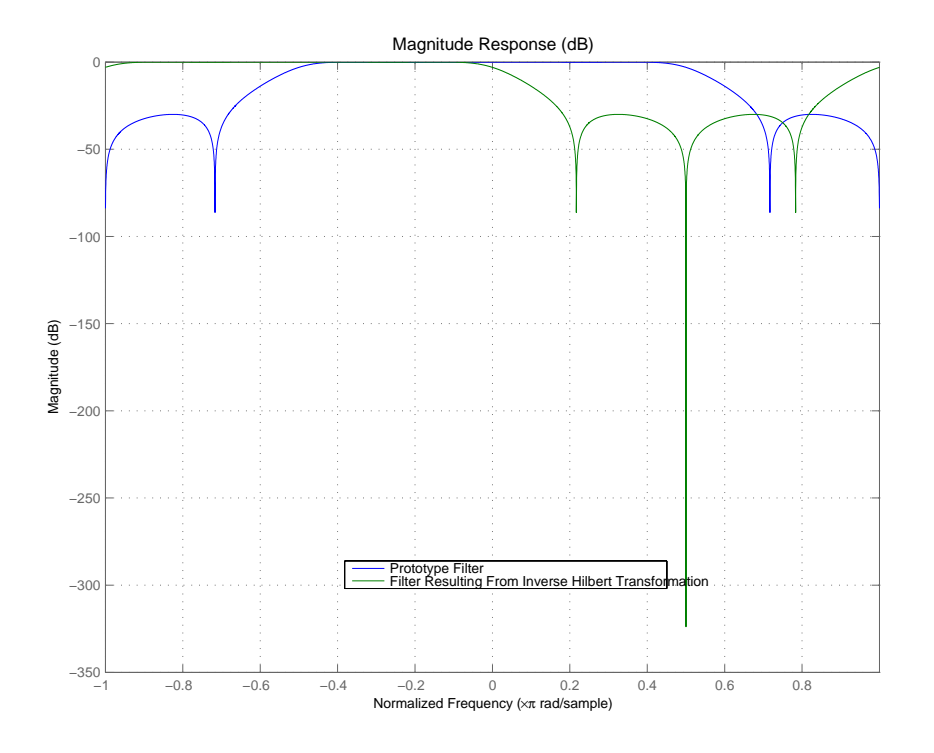

**Arguments z** 

Zeros of the prototype lowpass filter

P

Poles of the prototype lowpass filter

K

Gain factor of the prototype lowpass filter

Wo

Frequency value to be transformed from the prototype filter

Wt

Desired frequency location in the transformed target filter

Z2

Zeros of the target filter

## **zpkshiftc**

P2 Poles of the target filter K2 Gain factor of the target filter AllpassDen Numerator of the mapping filter AllpassDen Denominator of the mapping filter Frequencies must be normalized to be between -1 and 1, with 1 corresponding to half the sample rate. **See Also** zpkftransf, allpassshiftc, iirshiftc **References** [1] Oppenheim, A.V., R.W. Schafer and J.R. Buck, *Discrete-Time Signal Processing*, Prentice-Hall International Inc., 1989. [2] Dutta-Roy, S.C. and B. Kumar, "On digital differentiators, Hilbert transformers, and half-band low-pass filters," *IEEE Transactions on Education*, vol. 32, pp. 314-318, August 1989.

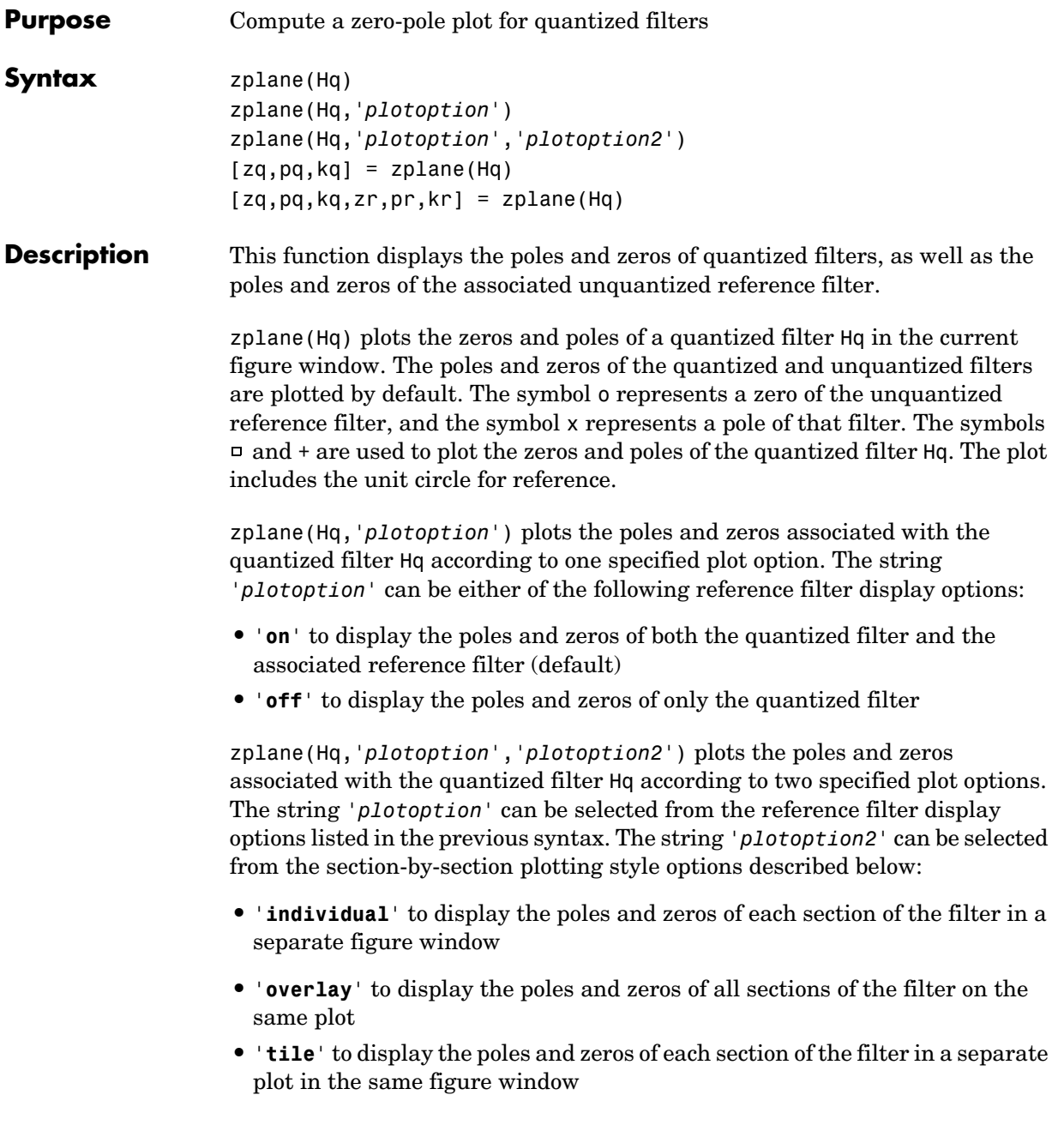

 $[2q, pq, kq] = z plane(Hq)$  returns the vectors of zeros zq, poles pq, and gains kq. If Hq has *n* sections, zq, pq, and kq are returned as 1-by-*n* cell arrays. If there are no zeros (or no poles), zq (or pq) is set to the empty matrix  $[$ ].

 $[2q,pq,kq,zr,pr,kr] = z$  plane (Hq) returns the vectors of zeros zr, poles pr, and gains kr of the reference filter associated with the quantized filter Hq, and returns the vectors of zeros zq, poles pq, and gains kq for the quantized filter Hq.

**Examples** Create a quantized filter Hq from a fourth-order digital filter with cutoff frequency of 0.6. Scale the transfer function parameters to avoid overflows due to coefficient quantization. Plot the quantized and unquantized poles and zeros associated with this quantized filter.

> $[b,a] =$  ellip $(4, .5, 20, .6)$ ;  $Hq = dfilt.df2(b/2 a/2);$ Hq.arithmetic = 'fixed'; zplane(Hq);

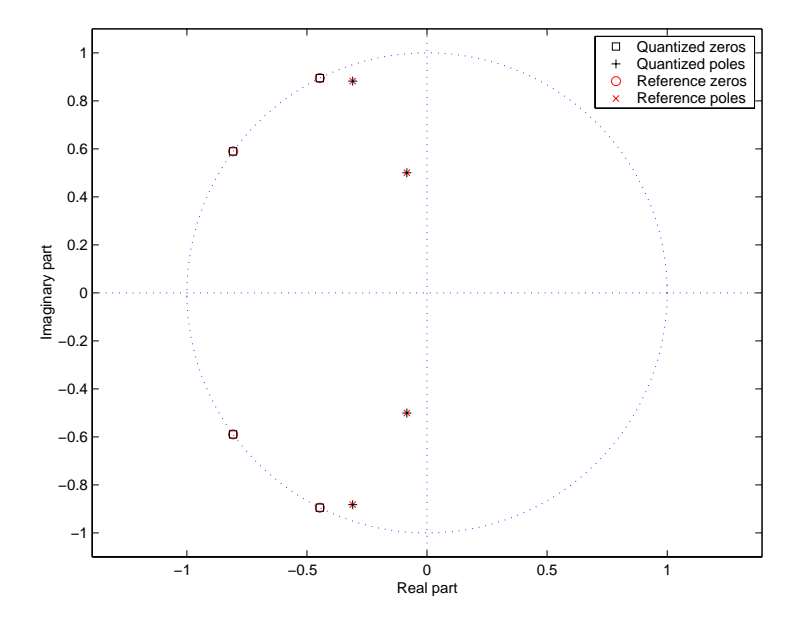

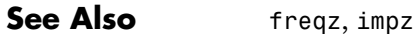

# **10**

## Bibliography

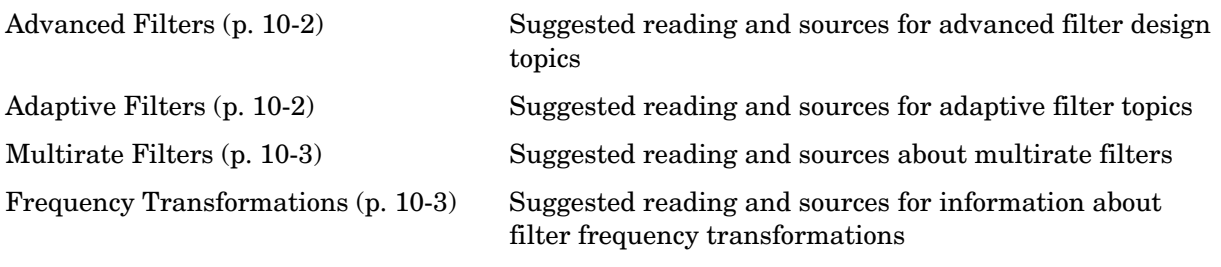

## <span id="page-1473-0"></span>**Advanced Filters**

[1] Antoniou, A., *Digital Filters: Analysis, Design, and Applications*, Second Edition, McGraw-Hill, Inc., 1993.

[2] Chirlian, P.M., *Signals and Filters*, Van Nostrand Reinhold, 1994.

[3] Fliege, N.J., *Multirate Digital Signal Processing*, John Wiley and Sons, 1994.

[4] Jackson, L., *Digital Filtering and Signal Processing with MATLAB Exercises*, Third edition, Kluwer Academic Publishers, 1996.

[5] Lapsley, P., J. Bier, A. Sholam, and E.A. Lee, *DSP Processor Fundamentals: Architectures and Features*, IEEE Press, 1997.

[6] McClellan, J.H., C.S. Burrus, A.V. Oppenheim, T.W. Parks, R.W. Schafer, and H.W. Schuessler, *Computer-Based Exercises for Signal Processing Using MATLAB 5*, Prentice-Hall, 1998.

[7] Mayer-Baese, U., *Digital Signal Processing with Field Programmable Gate Arrays*, Springer, 2001, refer to the BiQuad block diagram on pp. 126 and the IIR Butterworth example on pp. 140.

[8] Moler, C., "Floating points: IEEE Standard unifies arithmetic model," *Cleve's Corner*, The MathWorks, Inc., 1996. *See* http://www.mathworks.com/company/newsletter/pdf/Fall96Cleve.pdf.

[9] Oppenheim, A.V., and R.W. Schafer, *Discrete-Time Signal Processing*, Prentice-Hall, 1989.

[10] Shajaan, M., and J. Sorensen, "Time-Area Efficient Multiplier-Free Recursive Filter Architectures for FPGA Implementation," IEEE International Conference on Acoustics, Speech, and Signal Processing, 1996, pp. 3269-3272.

## <span id="page-1473-1"></span>**Adaptive Filters**

[11] Hayes, M.H., *Statistical Digital Signal Processing and Modeling*, John Wiley and Sons, 1996.

[12] Haykin, S., *Adaptive Filter Theory*, Third Edition, Prentice-Hall, Inc., 1996.

## <span id="page-1474-1"></span>**Multirate Filters**

[13] Fliege, N.J., *Multirate Digital Signal Processing*, John Wiley and Sons, 1994.

[14] Mitra, S.K., *Digital Signal Processing*, McGraw-Hill, 1998.

[15] Orfanidis, S.J., *Introduction to Signal Processing*, Prentice-Hall, Inc., 1996.

### <span id="page-1474-0"></span>**Frequency Transformations**

[16] Constantinides, A.G., "Spectral Transformations for Digital Filters," *IEEE Proceedings*, Vol. 117, No. 8, pp. 1585-1590, August 1970.

[17] Nowrouzian, B., and A.G. Constantinides, "Prototype Reference Transfer Function Parameters in the Discrete-Time Frequency Transformations," *Proceedings 33rd Midwest Symposium on Circuits and Systems*, Calgary, Canada, Vol. 2, pp. 1078-1082, August 1990.

[18] Feyh, G., J.C. Franchitti, and C.T. Mullis, "Allpass Filter Interpolation and Frequency Transformation Problem," *Proceedings 20th Asilomar Conference on Signals, Systems and Computers*, Pacific Grove, California, pp. 164-168, November 1986.

[19] Krukowski, A., G.D. Cain, and I. Kale, "Custom Designed High-Order Frequency Transformations for IIR Filters," *38th Midwest Symposium on Circuits and Systems (MWSCAS'95)*, Rio de Janeiro, Brazil, August 1995.
# **Index**

# **A**

AccumFracLength [8-21](#page-416-0) AccumWordLength [8-22](#page-417-0) adaptfilt [about 9-28](#page-557-0) [copying 9-36](#page-565-0) adaptfilt object [apply to data 4-16](#page-179-0) adaptfilt object properties Algorithm [8-115](#page-510-0) AvgFactor [8-115](#page-510-1) BkwdPredErrorPower [8-115](#page-510-2) BkwdPrediction [8-115](#page-510-3) Blocklength [8-117](#page-512-0) Coefficients [8-117](#page-512-1) ConversionFactor [8-117](#page-512-2) Delay [4-43,](#page-206-0) [8-117](#page-512-3) DesiredSignalStates [8-118](#page-513-0) EpsilonStates [8-118](#page-513-1) ErrorStates [8-118](#page-513-2) FFTCoefficients [8-118](#page-513-3) FFTStates [8-118](#page-513-4) FilteredInputStates [8-118](#page-513-5) FilterLength [8-118](#page-513-6) ForgettingFactor [8-118](#page-513-7) FwdPredErrorPower [8-119](#page-514-0) FwdPrediction [8-119](#page-514-1) InitFactor [8-119](#page-514-2) InvCov [8-119](#page-514-3) KalmanGain [8-119](#page-514-4) KalmanGainStates [8-119](#page-514-5) Leakage [8-119](#page-514-4) NumSamplesProcessed [8-119](#page-514-6) Offset [8-120](#page-515-0) OffsetCov [8-120](#page-515-1) Power [8-120](#page-515-2) ProjectionOrder [8-120](#page-515-3)

ReflectionCoeffs [4-46](#page-209-0) ReflectionCoeffsStep [8-120](#page-515-4) ResetBeforeFiltering [8-120](#page-515-5) SecondaryPathCoeffs [8-121](#page-516-0) SecondaryPathEstimate [8-121](#page-516-1) SecondaryPathStates [8-121](#page-516-2) SqrtInvCov [8-121](#page-516-3) States [8-121](#page-516-4) StepSize [8-121](#page-516-5) SwBlockLength [8-121](#page-516-6) adaptive filter object *See* adaptfilt object adaptive filter properties SqrtCov [8-121](#page-516-7) [advanced FIR filter design 2-7](#page-46-0) [advanced IIR filter design 2-42](#page-81-0) Algorithm [8-115](#page-510-0) algorithm firgr [2-7](#page-46-1) antisymmetricfir [8-57](#page-452-0) arithmetic [about fixed-point 8-22](#page-417-1) arithmetic property double [8-23](#page-418-0) fixed [8-25](#page-420-0) single [8-24](#page-419-0) AvgFactor [8-115](#page-510-1)

## **B**

[binary point 3-28](#page-141-0) [interpretation 3-28](#page-141-1) bits [definition 3-27](#page-140-0) BkwdPredErrorPower [8-115](#page-510-2) BkwdPrediction [8-115](#page-510-3)

Blocklength [8-117](#page-512-0) Bmax *See* CIC filte[r 5-28](#page-239-0)

# **C**

CastBeforeSum [3-24](#page-137-0) [changing quantized filter properties in FDATool](#page-329-0)  7-24 CIC filter [Bmax 5-28](#page-239-0) [MSB 5-28](#page-239-0) CoeffAutoScale [8-38](#page-433-0) CoeffFracLength [8-43](#page-438-0) Coefficients [8-117](#page-512-1) CoeffWordLength [8-43](#page-438-1) [context-sensitive help 7-90](#page-395-0) controls [FDATool 7-12](#page-317-0) ConversionFactor [8-117](#page-512-2) [convert filters 8-71](#page-466-0) [converting filter structures in FDATool 7-30](#page-335-0)

## **D**

data format [about 3-28](#page-141-2) Delay [8-117](#page-512-3) DenAccumFracLength [8-44](#page-439-0) DenFracLength [8-44](#page-439-1) Denominator [8-45](#page-440-0) DenProdFracLength [8-45](#page-440-1) DenStateFracLength [8-45](#page-440-2) DenStateWordLength [8-45](#page-440-3) [designing advanced FIR filters 2-7](#page-46-0) [designing advanced IIR filters 2-42](#page-81-0) DesiredSignalStates [8-118](#page-513-0)

df1 [8-50](#page-445-0) df1t [8-51](#page-446-0) df2 [8-52](#page-447-0) df2t [8-55](#page-450-0) dfilt cascade [9-287](#page-816-0) df1 [9-289](#page-818-0) df1sos [9-299](#page-828-0) df1t [9-311](#page-840-0) df1tsos [9-323](#page-852-0) df2 [9-336](#page-865-0) df2sos [9-346](#page-875-0) df2t [9-359](#page-888-0) df2tsos [9-370](#page-899-0) [direct-form antisymmetric FIR 9-383](#page-912-0) [direct-form FIR transposed 9-402](#page-931-0) direct-form II transposed (df2t) [9-359](#page-888-0) [direct-form IIR 9-393](#page-922-0) [direct-form symmetric FIR 9-412](#page-941-0) [lattice allpass 9-423](#page-952-0) [lattice autoregressive 9-433](#page-962-0) [lattice moving-average maximum 9-454](#page-983-0) [lattice moving-average minimum 9-463](#page-992-0) [parallel 9-473](#page-1002-0) [scalar 9-474](#page-1003-0) *[See](#page-562-0)* Signal Processing Toolbox documentation [dfilt objects 1-14](#page-25-0) *[See also](#page-123-0)* quantized filters dfilt properties arithmetic [8-22](#page-417-1) dfilt.cascade [9-287](#page-816-1) dfilt.df1 [9-289](#page-818-1) dfilt.df1sos [9-299](#page-828-1) dfilt.df1t [9-311](#page-840-1) dfilt.df1tsos [9-323](#page-852-1) dfilt.df2 [9-336](#page-865-1) dfilt.df2sos [9-346](#page-875-1)

dfilt.df2t [9-359](#page-888-1) dfilt.df2tsos [9-370](#page-899-1) dfilt.dffir [9-393](#page-922-1) dfilt.dffirt [9-402](#page-931-1) dfilt.dfsymfir [9-412](#page-941-1) dfilt.latticeallpass [9-423](#page-952-1) dfilt.latticear [9-433](#page-962-1) dfilt.latticemamax [9-454](#page-983-1) dfilt.latticemamin [9-463](#page-992-1) dfilt.parallel [9-473](#page-1002-1) dfilt.scalar [9-474](#page-1003-1) [direct-form I 8-51](#page-446-1) [transposed 8-51](#page-446-0) [direct-form II 8-52](#page-447-0) [transposed 8-55](#page-450-0) double [property value 8-23](#page-418-0) [dynamic properties 8-6](#page-401-0) dynamic range [fixed-point 3-31](#page-144-0)

# **E**

```
envelope delay
  See group delay
EpsilonStates 8-118
equiripple filters 2-6
errors
  Lp norm 2-4
  quantization 2-64
ErrorStates 8-118
exporting quantized filters in FDATool 7-57
```
#### **F**

FDATool [about 7-3](#page-308-0)

[about importing and exporting filters 7-55](#page-360-0) [about quantization mode 7-10](#page-315-0) [apply option 7-13](#page-318-0) [changing quantized filter properties 7-24](#page-329-0) [context-sensitive help 7-90](#page-395-0) [controls 7-12](#page-317-0) [convert structure option 7-30](#page-335-0) [converting filter structures 7-30](#page-335-0) [exporting quantized filters 7-57](#page-362-0) [frequency point to transform 7-65](#page-370-0) [getting help 7-90](#page-395-1) [import filter dialog 7-56](#page-361-0) [importable filter structures 7-55](#page-360-1) [importing filters 7-56](#page-361-1) [original filter type 7-62](#page-367-0) [quantized filter properties 7-14](#page-319-0) [quantizing filters 7-14](#page-319-0) [quantizing reference filters 7-23](#page-328-0) [set quantization parameters dialog 7-14](#page-319-1) [setting properties 7-14](#page-319-0) [specify desired frequency location 7-66](#page-371-0) [switching to quantization mode 7-10](#page-315-0) [transform filters in FDATool 7-66](#page-371-1) [transformed filter type 7-66](#page-371-2) [user options 7-12](#page-317-0) FFTCoefficients [8-118](#page-513-3) FFTStates [8-118](#page-513-4) filter [initial conditions 9-36](#page-565-1) [states 9-36](#page-565-1) filter [9-568](#page-1097-0) [filter conversions 8-72](#page-467-0) filter design [adaptive 4-1](#page-164-0) [advanced FIR 2-7](#page-46-0) [advanced IIR 2-42](#page-81-0)

filter design (cont.) [minimax 2-4](#page-43-1) [multirate 9-11](#page-540-0) [optimal 2-2](#page-41-0) Filter Design and Analysis Tool *[See](#page-308-0)* FDATool filter design GUI [context-sensitive help 7-90](#page-395-2) [help about 7-90](#page-395-3) filter design methods firgr [2-7](#page-46-2) firgr design example[s 2-8](#page-47-0) firlpnorm [2-5](#page-44-0) [IIR filter design examples 2-43](#page-82-0) iirgrpdelay [2-42](#page-81-1) iirlpnorm [2-42](#page-81-1) iirlpnorm design examples [2-45](#page-84-0) iirlpnormc [2-42](#page-81-1) iirlpnormc design examples [2-50](#page-89-0) filter sections [specifying 8-72](#page-467-0) filter structures [about 8-46](#page-441-0) [all-pass lattice 8-63](#page-458-0) [direct-form antisymmetric FIR 8-57](#page-452-1) [direct-form FIR 8-60](#page-455-0) [direct-form I 8-50](#page-445-1) [direct-form I SOS IIR 8-51](#page-446-2) [direct-form I transposed 8-51](#page-446-0) [direct-form I transposed IIR 8-51](#page-446-3) [direct-form II 8-52](#page-447-0) [direct-form II IIR 8-52](#page-447-1) [direct-form II SOS IIR 8-54](#page-449-0) [direct-form II transposed 8-55](#page-450-0) [direct-form II transposed IIR 8-55](#page-450-1) [direct-form symmetric FIR 8-69](#page-464-0) [direct-form transposed FIR 8-61](#page-456-0)

[FIR transposed 8-61](#page-456-1) [fixed-point 8-49](#page-444-0) [lattice allpass 8-63](#page-458-1) [lattice AR 8-65](#page-460-0) [lattice ARMA 8-67](#page-462-0) [lattice autoregressive moving average 8-67](#page-462-1) [lattice moving average maximum phase 8-64](#page-459-0) [lattice moving average minimum phase 8-66](#page-461-0) FilteredInputStates [8-118](#page-513-5) filtering data [function for 9-568](#page-1097-0) [logs of overflows 9-570](#page-1099-0) [logs of underflows 9-570](#page-1099-0) [obtaining states 9-570](#page-1099-0) FilterLength [8-118](#page-513-6) filters [about equiripple 2-6](#page-45-0) [converting 8-71](#page-466-0) [direct-form 3-13](#page-126-0) [exporting as MAT-file 7-59](#page-364-0) [exporting as text file 7-58](#page-363-0) [exporting from FDATool 7-57](#page-362-1) [FIR 8-46](#page-441-1) [getting filter coefficients after exporting 7-58](#page-363-1) [importing and exporting 7-55](#page-360-0) [importing into FDATool 7-56](#page-361-2) [impulse response 9-696](#page-1225-0) [lattice 8-46](#page-441-2) [low-sensitivity 2-64](#page-103-1) [robust 2-64](#page-103-1) [state-space 8-46](#page-441-3) [test if filter coefficients are real 9-16](#page-545-0) [testing for allpass structure 9-17](#page-546-0) [testing for FIR structure 9-17](#page-546-1) [testing for linear phase sections 9-17](#page-546-2) [testing for maximum phase design 9-17](#page-81-0)

filters (cont.) [testing for minimum phase design 9-17](#page-546-4) [testing for purely real coefficients 9-17](#page-546-5) [testing for second-order sections 9-17](#page-546-6) [testing for stability 9-17](#page-546-7) FilterStructure propert[y 8-46](#page-441-4) finite impulse response [antisymmetric 8-57](#page-452-2) [symmetric 8-69](#page-464-1) fir [8-60](#page-455-1) [FIR filters 8-46](#page-441-3) firar  $2-7$ [algorithm 2-7](#page-46-1) [design examples 2-8](#page-47-0) firlpnorm design metho[d 2-5](#page-44-0) firt [8-61](#page-456-2) fixed arithmetic property valu[e 8-25](#page-420-0) [fixed-point 3-27](#page-140-1) [sign bit 3-27](#page-140-2) fixed-point filter properties AccumFracLength [8-21](#page-416-0) AccumWordLength [8-22](#page-417-2) Arithmetic [8-22](#page-417-3) CastBeforeSum [8-36](#page-431-0) CoeffAutoScale [8-38](#page-433-0) CoeffFracLength [8-43](#page-438-0) CoeffWordLength [8-43](#page-438-1) DenAccumFracLength [8-44](#page-439-0) DenFracLength [8-44](#page-439-1) Denominator [8-45](#page-440-0) DenProdFracLength [8-45](#page-440-1) DenStateFracLength [8-45](#page-440-2) DenStateWordLength [8-45](#page-440-3) FilterStructure [8-46](#page-441-0) [fixed-point filter structures 8-49](#page-444-0) fixed-point filters

[dynamic properties 8-6](#page-401-0) [fixed-point format 3-28](#page-141-3) fixed-point numbers [scaling 3-31](#page-144-1) ForgettingFactor [8-118](#page-513-7) [format 3-28](#page-141-3) [format for numeric data 3-28](#page-141-2) [fraction length 3-29](#page-142-0) [about 8-32](#page-427-0) [negative number of bits 8-32](#page-427-1) [frequency point to transform 7-65](#page-370-0) [frequency response 9-613](#page-1142-0) freqz [9-613](#page-1142-0) [function for opening FDATool 7-10](#page-315-1) FwdPredErrorPower [8-119](#page-514-0) FwdPrediction [8-119](#page-514-1)

## **G**

[getting filter coefficients after exporting 7-58](#page-363-1) [getting started 1-17](#page-28-0) [getting started example 1-17](#page-28-0) group delay [about 2-56](#page-95-0) [prescribed 2-42](#page-81-2)

## **I**

iirgrpdelay [2-42](#page-81-2) iirgrpdelay design examples [2-56](#page-95-1) iirlpnorm [2-42](#page-81-1) iirlpnorm filter design examples [2-43](#page-82-0) iirlpnormc [2-42](#page-81-1) iirlpnormc filter design examples [2-43](#page-82-1) [import filter dialog in FDATool 7-56](#page-361-0)

[import filter dialog options 7-56](#page-361-3) [discrete-time filter 7-56](#page-361-4) [frequency units 7-56](#page-361-5) [import/export filters in FDATool 7-55](#page-360-0) [importing filters 7-56](#page-361-2) [importing quantized filters in FDATool 7-56](#page-361-1) InitFactor [8-119](#page-514-2) [initial conditions 9-36](#page-565-1) InvCov [8-119](#page-514-3) isallpass [9-17](#page-546-8) isfir [9-17](#page-546-9) islinphase [9-17](#page-546-10) ismaxphase [9-17](#page-546-11) isminphase [9-17](#page-546-12) isreal [9-16](#page-545-0), [9-711](#page-1240-0) issos [9-17](#page-546-13) isstable [9-17](#page-546-14)

## **K**

KalmanGain [8-119](#page-514-4) KalmanGainStates [8-119](#page-514-5)

#### **L**

latcallpass [8-63](#page-458-2) latcmax [8-64](#page-459-1) lattice filters [allpass 8-63](#page-458-3) [AR 8-65](#page-460-1) [ARMA 8-67](#page-462-2) [autoregressive 8-65](#page-460-1) [MA 8-66](#page-461-1) [moving average maximum phase 8-64](#page-459-1) [moving average minimum phase 8-66](#page-461-1) latticear [8-65](#page-460-1) latticearma [8-67](#page-462-2)

latticeca [8-64](#page-459-1) latticema [8-66](#page-461-1) Leakage [8-119](#page-514-4) [least significant bit 3-28](#page-141-4) [low-sensitivity filters 2-64](#page-103-1) *Lp* norm [2-4](#page-43-0) [LSB 3-28](#page-141-4)

#### **M**

mfilt objec[t 9-719](#page-1248-0) mfilt object[s 9-11](#page-540-0) [minimax filter designs 2-4](#page-43-1) [most significant bit 3-27](#page-140-3) [MSB 3-27](#page-140-3) multiple sections [specifying 8-72](#page-467-0) [multirate filter functions 9-11](#page-540-0) multirate object *[See](#page-1248-0)* mfilt

## **N**

negative fraction length [interpret 8-32](#page-427-1) new users [tips for 1-8](#page-19-0) [normalize 3-32](#page-145-0) NumSamplesProcessed [8-119](#page-514-6)

## **O**

object adaptfilt [9-28](#page-557-0) [changing properties 9-36](#page-565-2) mfilt [9-719](#page-1248-0) [viewing parameters 9-35](#page-564-0)

[object properties 1-14](#page-25-1) AccumWordLength [8-22](#page-417-0) [objects in this toolbox 1-14](#page-25-0) Offset [8-120](#page-515-0) OffsetCov [8-120](#page-515-1) opening FDATool [function for 7-10](#page-315-1) optimal filter design [problem statement 2-2](#page-41-0) [solutions 2-5](#page-44-1) [theory 2-2](#page-41-1) options [FDATool 7-12](#page-317-0) [original filter type 7-62](#page-367-0)

#### **P**

[Parks-McClellan method 2-6](#page-45-1) plots [zero-pole, command for 9-941](#page-1470-0) [pole-zero plots 9-941](#page-1470-0) polyphase filters *See* multirate filter function[s 9-11](#page-540-0) Power [8-120](#page-515-2) [precision 8-33](#page-428-0) [fixed-point 3-31](#page-144-0) *See* fraction length [3-28](#page-141-5) [prescribed group delay 2-42](#page-81-2) ProjectionOrder [8-120](#page-515-3) properties [about 1-14](#page-25-1) [dynamic 8-6](#page-401-0) FilterStructure [8-46](#page-441-4) ScaleValues [8-90](#page-485-0)

## **Q**

[quantization errors 2-64](#page-103-0) [quantization mode in FDATool 7-10](#page-315-0) quantized filter properties [changing in FDATool 7-24](#page-329-0) FilterStructure [3-13](#page-126-1) quantized filters [architecture 8-46](#page-441-4) [constructing 3-10](#page-123-1) [dfilt objects 1-14](#page-25-0) [direct-form FIR 8-60](#page-455-1) [direct-form FIR transposed 8-61](#page-456-2) [direct-form symmetric FIR 8-69](#page-464-1) [filtering data 9-566](#page-1095-0) [finite impulse response 8-61](#page-456-2) [frequency response 9-613](#page-1142-0) [lattice allpass 8-63](#page-458-2) [lattice AR 8-65](#page-460-1) [lattice ARMA 8-67](#page-462-2) [lattice coupled-allpass 8-63](#page-458-3) [lattice MA maximum phase 8-64](#page-459-1) [lattice MA minimum phase 8-66](#page-461-1) [real coefficients 9-711](#page-1240-0) [reference filter 8-70](#page-465-0) [scaling 8-90](#page-485-0) [specifying 8-70](#page-465-0) [specifying coefficients for multiple sections](#page-467-0)  8-72 [state vectors 9-570](#page-1099-0) [structures 8-46](#page-441-4) [symmetric FIR 8-57](#page-452-2) [zero-pole plots 9-941](#page-1470-0) quantized filters properties ScaleValues [8-90](#page-485-1) [quantizing filters in FDATool 7-23](#page-328-0)

## **R**

range [fixed-point 3-31](#page-144-0) reference coefficients [specifying 8-70](#page-465-0) ReflectionCoeffs [8-120](#page-515-6) ReflectionCoeffsStep [8-120](#page-515-4) [Remez exchange algorithm 2-6](#page-45-1) [represent numeric data 8-32](#page-427-2) ResetBeforeFiltering [8-120](#page-515-5) [robust filters 2-64](#page-103-1)

## **S**

ScaleValues property [8-90](#page-485-0) [interpreting 8-91](#page-486-0) scaling [2 norm 2-4](#page-43-0) [implementing for quantized filters 8-91](#page-486-0) [infinity norm 2-4](#page-43-0) *Lp* norm [2-4](#page-43-0) [quantized filters 8-90](#page-485-0) SecondaryPathCoeffs [8-121](#page-516-0) SecondaryPathEstimate [8-121](#page-516-1) SecondaryPathStates [8-121](#page-516-2) second-order sections [normalizing 8-73](#page-468-0) [set quantization parameters dialog 7-14](#page-319-1) [setting filter properties in FDATool 7-14](#page-319-0) single [property value 8-24](#page-419-0) solution [minimax 2-4](#page-43-1) [specifying desired frequency location 7-66](#page-371-0) SqrtCov [8-121](#page-516-7) SqrtInvCov [8-121](#page-516-3) [starting FDATool 7-10](#page-315-1)

[state vectors 9-570](#page-1099-0) States [8-121](#page-516-4) StepSize [8-121](#page-516-5) SwBlockLength [8-121](#page-516-6) symmetricfir [8-69](#page-464-1)

## **T**

toolbox [getting started 1-17](#page-28-0) transform filter [frequency point to transform 7-65](#page-370-0) [original filter type 7-62](#page-367-0) [specify desired frequency location 7-66](#page-371-0) [transformed filter type 7-66](#page-371-2) [transformed filter type 7-66](#page-371-2) [two's complement arithmetic 3-27](#page-140-4)

#### **U**

using adaptfilt objects [4-16](#page-179-0) [using FDATool 7-56](#page-361-6)

#### **W**

word length [about 8-32](#page-427-3)

## **Z**

[zero-pole plots 9-941](#page-1470-0) zplane [9-941](#page-1470-1) [plotting options 9-941](#page-1470-2)